# cisco.

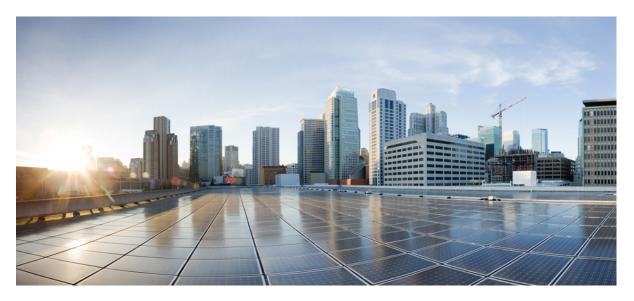

# Routing Configuration Guide for Cisco ASR 9000 Series Routers, IOS XR Release 7.10.x

First Published: 2023-08-01

#### **Americas Headquarters**

Cisco Systems, Inc. 170 West Tasman Drive San Jose, CA 95134-1706 USA http://www.cisco.com Tel: 408 526-4000 800 553-NETS (6387) Fax: 408 527-0883 THE SPECIFICATIONS AND INFORMATION REGARDING THE PRODUCTS IN THIS MANUAL ARE SUBJECT TO CHANGE WITHOUT NOTICE. ALL STATEMENTS, INFORMATION, AND RECOMMENDATIONS IN THIS MANUAL ARE BELIEVED TO BE ACCURATE BUT ARE PRESENTED WITHOUT WARRANTY OF ANY KIND, EXPRESS OR IMPLIED. USERS MUST TAKE FULL RESPONSIBILITY FOR THEIR APPLICATION OF ANY PRODUCTS.

THE SOFTWARE LICENSE AND LIMITED WARRANTY FOR THE ACCOMPANYING PRODUCT ARE SET FORTH IN THE INFORMATION PACKET THAT SHIPPED WITH THE PRODUCT AND ARE INCORPORATED HEREIN BY THIS REFERENCE. IF YOU ARE UNABLE TO LOCATE THE SOFTWARE LICENSE OR LIMITED WARRANTY, CONTACT YOUR CISCO REPRESENTATIVE FOR A COPY.

The Cisco implementation of TCP header compression is an adaptation of a program developed by the University of California, Berkeley (UCB) as part of UCB's public domain version of the UNIX operating system. All rights reserved. Copyright © 1981, Regents of the University of California.

NOTWITHSTANDING ANY OTHER WARRANTY HEREIN, ALL DOCUMENT FILES AND SOFTWARE OF THESE SUPPLIERS ARE PROVIDED "AS IS" WITH ALL FAULTS. CISCO AND THE ABOVE-NAMED SUPPLIERS DISCLAIM ALL WARRANTIES, EXPRESSED OR IMPLIED, INCLUDING, WITHOUT LIMITATION, THOSE OF MERCHANTABILITY, FITNESS FOR A PARTICULAR PURPOSE AND NONINFRINGEMENT OR ARISING FROM A COURSE OF DEALING, USAGE, OR TRADE PRACTICE.

IN NO EVENT SHALL CISCO OR ITS SUPPLIERS BE LIABLE FOR ANY INDIRECT, SPECIAL, CONSEQUENTIAL, OR INCIDENTAL DAMAGES, INCLUDING, WITHOUT LIMITATION, LOST PROFITS OR LOSS OR DAMAGE TO DATA ARISING OUT OF THE USE OR INABILITY TO USE THIS MANUAL, EVEN IF CISCO OR ITS SUPPLIERS HAVE BEEN ADVISED OF THE POSSIBILITY OF SUCH DAMAGES.

Any Internet Protocol (IP) addresses and phone numbers used in this document are not intended to be actual addresses and phone numbers. Any examples, command display output, network topology diagrams, and other figures included in the document are shown for illustrative purposes only. Any use of actual IP addresses or phone numbers in illustrative content is unintentional and coincidental.

All printed copies and duplicate soft copies of this document are considered uncontrolled. See the current online version for the latest version.

Cisco has more than 200 offices worldwide. Addresses and phone numbers are listed on the Cisco website at www.cisco.com/go/offices.

Cisco and the Cisco logo are trademarks or registered trademarks of Cisco and/or its affiliates in the U.S. and other countries. To view a list of Cisco trademarks, go to this URL: https://www.cisco.com/c/en/us/about/legal/trademarks.html. Third-party trademarks mentioned are the property of their respective owners. The use of the word partner does not imply a partnership relationship between Cisco and any other company. (1721R)

© 2023 Cisco Systems, Inc. All rights reserved.

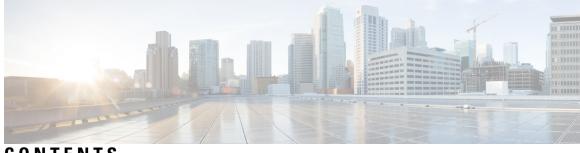

### CONTENTS

| P R E F A C E | Preface xxxi                                              |
|---------------|-----------------------------------------------------------|
|               | Changes to This Document xxxi                             |
|               | Communications, Services, and Additional Information xxxi |
| CHAPTER 1     | New and Changed Routing Features 1                        |
|               | New and Changed Routing Features 1                        |
| CHAPTER 2     | YANG Data Models for Routing Features 3                   |
|               | Using YANG Data Models 3                                  |
| CHAPTER 3     | Implementing BGP 5                                        |
|               | Prerequisites for Implementing BGP 7                      |
|               | Information About Implementing BGP 8                      |
|               | BGP Functional Overview 8                                 |
|               | BGP Router Identifier 8                                   |
|               | BGP Route Distinguisher 9                                 |
|               | Limitations for BGP route distinguisher <b>10</b>         |
|               | Configure static RD under VRF <b>11</b>                   |
|               | Configure static RD under EVPN <b>11</b>                  |
|               | Configure automatic RD under VRF 12                       |
|               | BGP Maximum Prefix - Discard Extra Paths 12               |
|               | Restrictions 13                                           |
|               | BGP Enhanced Multipath Selection 13                       |
|               | BGP Next Hop Tracking 16                                  |
|               | Scoped IPv4/VPNv4 Table Walk 17                           |
|               | Reordered Address Family Processing 17                    |
|               |                                                           |

New Thread for Next-Hop Processing 17 show, clear, and debug Commands 18 Autonomous System Number Formats in BGP 18 2-byte Autonomous System Number Format 18 4-byte Autonomous System Number Format 18 as-format Command 19 **BGP Configuration** 19 Configuration Modes 19 Neighbor Submode 24 Configuration Templates 25 Template Inheritance Rules 26 Viewing Inherited Configurations 31 No Default Address Family 36 Neighbor Address Family Combinations 36 Routing Policy Enforcement 36 Table Policy 38 Update Groups 38 BGP Update Generation and Update Groups 39 BGP Update Group 39 BGP Slow Peer Detection 39 BGP Cost Community 40 How BGP Cost Community Influences the Best Path Selection Process 40 Cost Community Support for Aggregate Routes and Multipaths 41 Influencing Route Preference in a Multiexit IGP Network 42 BGP Cost Community Support for EIGRP MPLS VPN PE-CE with Back-door Links 43 Adding Routes to the Routing Information Base 44 BGP DMZ Aggregate Bandwidth 44 Configuring BGP DMZ Aggregate Bandwidth: Example 45 Configuring Policy-based Link Bandwidth: Example 46 64-ECMP Support for BGP 46 BGP Best Path Algorithm 47 Comparing Pairs of Paths 47 Order of Comparisons 49 Best Path Change Suppression 50

Administrative Distance 51 Multiprotocol BGP 52 Route Dampening 54 Minimizing Flapping 54 BGP Routing Domain Confederation 55 BGP Route Reflectors 55 BGP Optimal Route Reflector 58 Use Case 59 RPL - if prefix is-best-path/is-best-multipath 62 Route Reflect Add-Path Control Per Neighbor 63 Remotely Triggered Null Route Filtering with RPL Next-hop Discard Configuration 63 Configuring Destination-based RTBH Filtering 64 Verification 65 Default Address Family for show Commands 66 TCP Maximum Segment Size 66 Per Neighbor TCP MSS 66 MPLS VPN Carrier Supporting Carrier 67 BGP Keychains 68 BGP Session Authentication and Integrity using TCP Authentication Option Overview 68 Master Key Tuples 68 Configure BGP Session Authentication and Integrity using TCP Authentication Option 69 BGP Nonstop Routing 71 BGP Local Label Retention 73 Command Line Interface (CLI) Consistency for BGP Commands 73 BGP Additional Paths 73 iBGP Multipath Load Sharing 73 Persistent Loadbalancing 74 BGP Selective Multipath 76 Accumulated Interior Gateway Protocol Attribute 78 Per VRF and Per CE Label for IPv6 Provider Edge 78 IPv4 BGP-Policy Accounting on Cisco ASR 9000's A9K-SIP-700 78 IPv6 Unicast Routing on Cisco ASR 9000's A9K-SIP-700 79 IPv6 uRPF Support on Cisco ASR 9000's A9K-SIP-700 79 Remove and Replace Private AS Numbers from AS Path in BGP 79

Replace BGP AS Path with Custom Values 80 Configure Replace BGP AS Path with Custom Values 84 Selective VRF Download 86 Line Card Roles and Filters in Selective VRF Download 86 Selective VRF Download Disable 87 Calculating Routes Downloaded to Line Card with or without SVD 87 BGP Accept Own 88 BGP DMZ Link Bandwidth for Unequal Cost Recursive Load Balancing 90 BFD Multihop Support for BGP 90 BGP Multi-Instance and Multi-AS **90** BGP Prefix Origin Validation Based on RPKI 91 Configuring RPKI Cache-server 92 **Configure BGP Prefix Validation** 94 Configuring RPKI Bestpath Computation 96 BGP Prefix Independent Convergence for RIB and FIB 97 Delay BGP Route Advertisements 98 Disable the BGP Fast Reroute Reset Timer 99 BGP Update Message Error Handling 100 BGP Attribute Filtering 100 BGP Attribute Filter Actions 100 BGP Error Handling and Attribute Filtering Syslog Messages 101 BGP Link-State 101 BGP Permanent Network 105 BGP-RIB Feedback Mechanism for Update Generation 106 BGP VRF Dynamic Route Leaking 106 EVPN Default VRF Route Leaking 107 EVPN Default VRF Route Leaking on the DCI for Internet Connectivity 109 Leaking Routes from Default-VRF to Data Center-VRF 109 Leaking Routes to Default-VRF from Data Center-VRF 111 EVPN Service VRF Route Leaking 115 EVPN Service VRF Route Leaking on the DCI for Service Connectivity 117 Leaking Routes from Service VRF to Data Center VRF 117 Leaking Routes to Service VRF from Data Center VRF 119 User Defined Martian Check 125

Resilient Per-CE Label Mode 125 BGP Multipath Enhancements 126 MVPN with BGP SAFI-2 and SAFI-129 127 Overview of BGP Monitoring Protocol 127 Recent Prefixes Events and Trace Support 129 BGP Slow Peer 133 Restrictions 134 Types of Slow Peer 134 Use of Refresh Sub-Group for Dynamic Slow Peer Processing 134 Slow Peer State 135 Dynamic Slow Peer Identification Logic 135 Dynamic Slow Peer Recovery Logic 136 Refresh Sub-Group State 136 Slow Peer Configurations 137 Slow Peer Effective Configuration State 139 BGP Slow Peer Automatic Isolation from Update Group 141 How to Implement BGP 144 Enabling BGP Routing 144 Configuring Multiple BGP Instances for a Specific Autonomous System 148 Configuring a Routing Domain Confederation for BGP 149 Resetting an eBGP Session Immediately Upon Link Failure 150 Logging Neighbor Changes 151 Adjusting BGP Timers 151 Changing the BGP Default Local Preference Value 152 Configuring the MED Metric for BGP 153 Configuring BGP Weights 154 Tuning the BGP Best-Path Calculation 156 Indicating BGP Back-door Routes 157 Configuring Aggregate Addresses 158 Redistributing iBGP Routes into IGP 160 Configuring Discard Extra Paths 161 Configuring Per Neighbor TCP MSS 162 Disabling Per Neighbor TCP MSS 165 Redistributing Prefixes into Multiprotocol BGP 167

Configuring BGP Route Dampening 169 Applying Policy When Updating the Routing Table 174 Setting BGP Administrative Distance 175 Configuring a BGP Neighbor Group and Neighbors 176 Configuring a Route Reflector for BGP 179 Configuring BGP Route Filtering by Route Policy 181 Configuring BGP Attribute Filtering 183 Configuring BGP Next-Hop Trigger Delay 184 Disabling Next-Hop Processing on BGP Updates 186 Configuring BGP Community and Extended-Community Advertisements 187 Configuring the BGP Cost Community 189 Configuring Software to Store Updates from a Neighbor 193 Graceful Restart 194 Configuring Graceful Restart 197 Graceful Restart Helper Mode Preemption 198 Configuring Graceful Restart Helper Mode Preemption 198 **BGP** Persistence **199** BGP Persistence Configuration: Example 199 BGP Graceful Maintenance 200 Restrictions for BGP Graceful Maintenance 200 Graceful Maintenance Operation 201 Inter Autonomous System 201 No Automatic Shutdown 201 When to Shut Down After Graceful Maintenance 202 Activate Graceful Maintenance under BGP Router (All Neighbors) 202 Direct Router to Reduce Route Preference 206 Bring Router or Link Back into Service 208 Show Command Outputs to Verify BGP Graceful Maintenance 208 Flow-tag propagation 209 Restrictions for flow-tag propagation 210 Source and destination-based flow tag **210** Configure Source and Destination-based Flow Tag 210 Configuring a VPN Routing and Forwarding Instance in BGP 212 Defining Virtual Routing and Forwarding Tables in Provider Edge Routers 212

Configuring the Route Distinguisher 214 Configuring PE-PE or PE-RR Interior BGP Sessions 216 Configuring Route Reflector to Hold Routes That Have a Defined Set of RT Communities **218** Configuring BGP as a PE-CE Protocol 220 Redistribution of IGPs to BGP 224 Configuring Keychains for BGP 226 Disabling a BGP Neighbor **227** Neighbor Capability Suppression 228 Configuration: 228 BGP Dynamic Neighbors 229 Configuring BGP Dynamic Neighbors using Address Range 230 Remote AS 232 Maximum-peers and Idle-watch timeout 233 Resetting Neighbors Using BGP Inbound Soft Reset 235 Resetting Neighbors Using BGP Outbound Soft Reset 235 Resetting Neighbors Using BGP Hard Reset 236 Clearing Caches, Tables, and Databases 237 Displaying System and Network Statistics 238 Displaying BGP Process Information 240 Monitoring BGP Update Groups 241 Configuring BGP Nonstop Routing 242 Disable BGP Nonstop Routing 242 Re-enable BGP Nonstop Routing 243 Installing Primary Backup Path for Prefix Independent Convergence (PIC) 244 Retaining Allocated Local Label for Primary Path 245 Configuring BGP Additional Paths 246 Configuring iBGP Multipath Load Sharing 248 Originating Prefixes with AiGP 249 Configuring BGP Accept Own 251 Configuring BGP Permanent Network 252 Configuring BGP Permanent Network 252 How to Advertise Permanent Network 254 Enabling BGP Unequal Cost Recursive Load Balancing 256 Configuring VRF Dynamic Route Leaking 258

Enabling Selective VRF Download 260 Disabling Selective VRF Download 262 Configuring Resilient Per-CE Label Mode 264 Configuring Resilient Per-CE Label Mode Under VRF Address Family 264 Configuring Resilient Per-CE Label Mode Using a Route-Policy 266 Configuring Inter-AS Option B Per Next-Hop Label Allocation 267 Exclusion of Label Allocation for Non-Advertised Routes 270 How to exclude label allocation for non-advertised routes 270 Configuring BGP Large Communities 271 Adj-RIB-In Post-Policy View for L3VPN Address Families 277 Local-RIB view for IP and L3VPN Address Families 280 EVPN Default VRF Route Leaking on the DCI for Internet Connectivity 282 Protection of Directly connected eBGP neighbors through Interface-based LPTS Identifier 283 Configure Protection of Directly Connected EBGP Neighbors through Interface-Based LPTS Identifier 285 EIBGP Policy-Based Multipath with Equal Cost Multipath and Default VRF 286 Configuration Examples for Implementing BGP 287 Enabling BGP: Example 287 Displaying BGP Update Groups: Example 288 BGP Neighbor Configuration: Example 289 **BGP** Confederation: Example 290 BGP Route Reflector: Example 291 BGP Nonstop Routing Configuration: Example 292 Primary Backup Path Installation: Example 292 Allocated Local Label Retention: Example 292 iBGP Multipath Loadsharing Configuration: Example 292 Discard Extra Paths Configuration: Example 293 Displaying Discard Extra Paths Information: Example 293 Advertising IPv4 NLRI with IPv6 Next Hops in MP-BGP Networks 294 Configure Per Neighbor TCP MSS: Examples 299 Verify Per Neighbor TCP MSS: Examples 301 Originating Prefixes With AiGP: Example 303 BGP Accept Own Configuration: Example 304 Configuring BGP Permanent Network 305

Flow-tag propagation **311** Restrictions for Flow-Tag Propagation 312 Where to Go Next 312 Additional References 312 Implementing BGP Flowspec 315 BGP Flow Specification 315 Limitations 316 BGP Flowspec Conceptual Architecture 317 Information About Implementing BGP Flowspec 318 Flow Specifications 318 Supported Matching Criteria and Actions 319 Traffic Filtering Actions 322 BGP Flowspec Client-Server (Controller) Model and Configuration 324 BGP Flowspec for 6PE Packets 325 Limitations 326 Configure BGP Flowspec Support for 6PE Packets 326 How to Configure BGP Flowspec 329 Enable Flowspec on BGP Side 329

305

307

Configuring Resilient Per-CE Label Mode Under VRF Address Family: Example **311** 

Configuring Resilient Per-CE Label Mode Using a Route-Policy: Example **311** 

Enable Flowspec on BGP Side 329 Configure a Class Map 331 Define Policy Map 333 Link Flowspec to PBR Policies 335 Verify BGP Flowspec 339

Configuring BGP Permanent Network

How to Advertise Permanent Network

BGP Unequal Cost Recursive Load Balancing: Example 308
VRF Dynamic Route Leaking Configuration: Example 311
Resilient Per-CE Label Mode Configuration: Example 311

Preserving Redirect Nexthop 341

Validate BGP Flowspec 342

CHAPTER 4

Disabling BGP Flowspec 343

Disable Flowspec Redirect and Validation 344

| Configuration Examples for Implementing BGP Flowspec | 345 |
|------------------------------------------------------|-----|
| Flowspec Rule Configuration 345                      |     |
| Drop Packet Length 347                               |     |
| Redirect traffic and rate-limit: Example 347         |     |
| Redirect Traffic from Global to VRF (vrf1) 347       |     |
| Remark DSCP 348                                      |     |
| Additional References for BGP Flowspec 348           |     |
|                                                      |     |

#### CHAPTER 5 Implementing BFD 351

Prerequisites for Implementing BFD 352 Restrictions for Implementing BFD 353 Information About BFD 355 Differences in BFD in Cisco IOS XR Software and Cisco IOS Software 355 BFD Multipath Sessions Support on nV Edge System 355 BFD Modes of Operation 356 BFD Packet Information 357 BFD Source and Destination Ports 357 BFD Packet Intervals and Failure Detection 357 Priority Settings for BFD Packets 361 BFD for IPv4 362 BFD for IPv6 364 BFD on Bundled VLANs 364 BFD Over Member Links on Link Bundles 364 Overview of BFD State Change Behavior on Member Links and Bundle Status 365 BFD Multipath Sessions 367 BFD for MultiHop Paths 368 Setting up BFD Multihop 368 BFD over MPLS Traffic Engineering LSPs 368 Echo Timer configuration for BFD on Bundle Interfaces 369 BFD over Bundle and BFD over Logical Bundle 370 BFD over Bundle 370 Bidirectional Forwarding Detection over Logical Bundle 371 Bidirectional Forwarding Detection over Generic Routing Encapsulation 373 Configure Bidirectional Forwarding Detection over Generic Routing Encapsulation 373

BFD Dampening 379 BFD Hardware Offload 380 BFD Object Tracking 382 How to Configure BFD 382 BFD Configuration Guidelines 382 Configuring BFD Under a Dynamic Routing Protocol or Using a Static Route 383 Enabling BFD on a BGP Neighbor 383 Enabling BFD for OSPF on an Interface 384 Enabling BFD for OSPFv3 on an Interface **386** Enabling BFD on a Static Route 388 Enabling BFD on a IPv6 Static Route 390 Configuring BFD on Bundle Member Links 390 Prerequisites for Configuring BFD on Bundle Member Links 390 Specifying the BFD Destination Address on a Bundle 390 Enabling BFD Sessions on Bundle Members 391 Configuring the Minimum Thresholds for Maintaining an Active Bundle 392 Configuring BFD Packet Transmission Intervals and Failure Detection Times on a Bundle **394** Configuring Allowable Delays for BFD State Change Notifications Using Timers on a Bundle **395** Configuring BFD over Bundle per Member Mode 397 Configure BFD over Bundles CISCO/IETF Mode Support on a Per Bundle Basis 398 Configuring BFD over Bundle for Hardware Offload 401 Enabling Echo Mode to Test the Forwarding Path to a BFD Peer 404 Overriding the Default Echo Packet Source Address 404 Specifying the Echo Packet Source Address Globally for BFD 404 Specifying the Echo Packet Source Address on an Individual Interface or Bundle **405** Configuring BFD Session Teardown Based on Echo Latency Detection 406 Delaying BFD Session Startup Until Verification of Echo Path and Latency 408 Disabling Echo Mode 409

Bidirectional Forwarding Detection IPv6 Multihop **376** 

BFD over Bundles CISCO/IETF Mode Support on a Per Bundle Basis 379

BFD over Pseudowire Headend **377** BFD over Satellite Interfaces **377** 

BFD over Bundle Per-Member Link 378

BFD over IRB 377

Disabling Echo Mode on a Router 410 Disabling Echo Mode on an Individual Interface or Bundle 410 Minimizing BFD Session Flapping Using BFD Dampening 412 Enabling and Disabling IPv6 Checksum Support 413 Enabling and Disabling IPv6 Checksum Calculations for BFD on a Router 413 Enabling and Disabling IPv6 Checksum Calculations for BFD on an Individual Interface or Bundle 414 Clearing and Displaying BFD Counters 415 BFD IPv6 in Bundle Manager Domain 416 Configuration: 416 Configuring BFD IPv6 Multihop 418 Configuring BFD IPv6 Multihop for eBGP Neighbors 418 Configuring BFD IPv6 Multihop for iBGP Neighbors 419 Configuring BFD over MPLS Traffic Engineering LSPs 420 Enabling BFD Parameters for BFD over TE Tunnels 420 Configuring BFD Bring up Timeout **422** Configuring BFD Dampening for TE Tunnels 423 Configuring Periodic LSP Ping Requests 424 Configuring BFD at the Tail End 426 Configuring BFD over LSP Sessions on Line Cards 427 Configuring BFD Object Tracking: 428 Configuration Examples for Configuring BFD 430 BFD Over BGP: Example 430 BFD Over OSPF: Examples 430 BFD Over Static Routes: Examples 431 BFD on Bundled VLANs: Example 431 BFD Over Bridge Group Virtual Interface: Example 432 BFD on Bundle Member Links: Examples 434 Echo Packet Source Address: Examples 435 Echo Latency Detection: Examples 435 Echo Startup Validation: Examples 436 BFD Echo Mode Disable: Examples 436 BFD Dampening: Examples 437 BFD IPv6 Checksum: Examples 437

BFD Peers on Routers Running Cisco IOS and Cisco IOS XR Software: Example **438** BFD Over Bundle Hardware Offload: Example 438 BFD Over Bridge Group Virtual Interface: Example 439 Configuring BFD IPv6 Multihop: Examples 441 BFD over MPLS TE LSPs: Examples 442 BFD over MPLS TE Tunnel Head-end Configuration: Example 442 BFD over MPLS TE Tunnel Tail-end Configuration: Example 442 Where to Go Next 442 Additional References 443 Related Documents 443 Standards 443 RFCs 443 **MIBs** 443 Technical Assistance 444 Implementing EIGRP 445 Prerequisites for Implementing EIGRP 446 Restrictions for Implementing EIGRP 446 Information About Implementing EIGRP 446 EIGRP Functional Overview 446 EIGRP Features 447 EIGRP Components 447 EIGRP Configuration Grouping 448 EIGRP Configuration Modes 448 EIGRP Interfaces 449 Redistribution for an EIGRP Process 449 Metric Weights for EIGRP Routing 450 Mismatched K Values 450 Goodbye Message 451 Percentage of Link Bandwidth Used for EIGRP Packets 451 Floating Summary Routes for an EIGRP Process 451 Split Horizon for an EIGRP Process 453

CHAPTER 6

Adjustment of Hello Interval and Hold Time for an EIGRP Process 453

Stub Routing for an EIGRP Process 454

**Route Policy Options for an EIGRP Process** 455 EIGRP Layer 3 VPN PE-CE Site-of-Origin 456 Router Interoperation with the Site-of-Origin Extended Community 456 Route Manipulation using SoO match condition 456 EIGRP v4/v6 Authentication Using Keychain 458 EIGRP Wide Metric Computation 458 EIGRP Multi-Instance 459 EIGRP Support for BFD 459 How to Implement EIGRP 459 Enabling EIGRP Routing 459 Configuring Route Summarization for an EIGRP Process 461 Redistributing Routes for EIGRP 463 Creating a Route Policy and Attaching It to an EIGRP Process 465 Configuring Stub Routing for an EIGRP Process 467 Configuring EIGRP as a PE-CE Protocol 468 Redistributing BGP Routes into EIGRP 470 Monitoring EIGRP Routing 472 Configuring an EIGRP Authentication Keychain 475 Configuring an Authentication Keychain for an IPv4/IPv6 Interface on a Default VRF 475 Configuring an Authentication Keychain for an IPv4/IPv6 Interface on a Nondefault VRF 476 Configuring unicast neighbors 477 Remote Neighbor Session Policy 478 Understanding Neighbor Terms 479 Remote Unicast-Listen (Point-to-Point) Neighbors 480 Restrictions for remote neighbors 480 Inheritance and precedence of the remote neighbor configurations 480 How to configure remote unicast neighbors 480 Configuration Examples for Implementing EIGRP 482 Configuring a Basic EIGRP Configuration: Example 483 Configuring an EIGRP Stub Operation: Example 483 Configuring an EIGRP PE-CE Configuration with Prefix-Limits: Example 483 Configuring an EIGRP Authentication Keychain: Example 484

Additional References 484

490

#### CHAPTER 7 Implementing IS-IS 487 Prerequisites for Implementing IS-IS 487 Implementing IS-IS 487 Information About Implementing IS-IS 488 IS-IS Functional Overview 488 IS-IS Max Metric on Startup 488 Key Features Supported in the Cisco IOS XR IS-IS Implementation IS-IS Configuration Grouping 490 IS-IS Configuration Modes 490 Router Configuration Mode 490 Router Address Family Configuration Mode 491 Interface Configuration Mode 491 Interface Address Family Configuration Mode 491 **IS-IS** Interfaces 491 Multitopology Configuration 492 IPv6 Routing and Configuring IPv6 Addressing 492 Limit LSP Flooding 492 Flood Blocking on Specific Interfaces 492 Mesh Group Configuration 493 Maximum LSP Lifetime and Refresh Interval 493 Minimum Remaining Lifetime 493 Single-Topology IPv6 Support 493 Multitopology IPv6 for IS-IS 494 IS-IS Authentication 494 Purge Originator Identification TLV for IS-IS 495 Nonstop Forwarding 495 ISIS NSR 496 **IS-IS BFD-Enabled TLV** 496 Configure IS-IS BFD-Enabled TLV 497 **IS-IS Restart Signaling Support** 498 Reverse Metric Support 498 Configure Reverse Metric 499 Configuring IS-IS Adjacency Stagger 500

Multi-Instance IS-IS 501 Multiprotocol Label Switching Traffic Engineering 502 Overload Bit on Router 502 Overload Bit Configuration During Multitopology Operation 503 IS-IS Overload Bit Avoidance 503 Default Routes 503 Attached Bit on an IS-IS Instance 504 IS-IS Support for Route Tags 504 Multicast-Intact Feature 504 Multicast Topology Support Using IS-IS 505 MPLS Label Distribution Protocol IGP Synchronization 505 MPLS LDP-IGP Synchronization Compatibility with LDP Graceful Restart 505 MPLS LDP-IGP Synchronization Compatibility with IGP Nonstop Forwarding 506 Label Distribution Protocol IGP Auto-configuration 506 MPLS TE Forwarding Adjacency 506 MPLS TE Interarea Tunnels 506 IP Fast Reroute 506 Unequal Cost Multipath Load-balancing for IS-IS 507 Enabling IS-IS and Configuring Level 1 or Level 2 Routing 508 Configuring Single Topology for IS-IS 510 Configuring Multitopology Routing 515 Restrictions for Configuring Multitopology Routing 515 Information About Multitopology Routing 515 Configuring a Global Topology and Associating It with an Interface 515 Enabling an IS-IS Topology 517 Placing an Interface in a Topology in IS-IS 518 Configuring a Routing Policy 519 Configuring Multitopology for IS-IS 520 Controlling LSP Flooding for IS-IS 521 Configuring Nonstop Forwarding for IS-IS 524 Configuring ISIS-NSR 526 Configuring Authentication for IS-IS 528 Configuring Keychains for IS-IS 530 Configuring MPLS Traffic Engineering for IS-IS 531

**Tuning Adjacencies for IS-IS** 534 Setting SPF Interval for a Single-Topology IPv4 and IPv6 Configuration 537 Customizing Routes for IS-IS 538 Maximum Paths Per Algorithm 542 Configuring MPLS LDP IS-IS Synchronization 543 Enabling Multicast-Intact 544 Tagging IS-IS Interface Routes 545 Setting the Priority for Adding Prefixes to the RIB 547 Configuring IP Fast Reroute Loop-free Alternate 548 Configuring IS-IS Overload Bit Avoidance 550 Configuring Global Weighted SRLG Protection 551 ISIS Link Group 553 Configure Link Group Profile 553 Configure Link Group Interface 556 **IS-IS Max Metric on Startup** 558 IS-IS Cost Fallback on IOS XR Bundle-Ether Interface 559 IS-IS Penalty for Link Delay Anomaly 561 Configuration Examples for Implementing IS-IS 562 Configuring Single-Topology IS-IS for IPv6: Example 562 Configuring Multitopology IS-IS for IPv6: Example 562 Redistributing IS-IS Routes Between Multiple Instances: Example 563 Tagging Routes: Example 563 Configuring IS-IS Overload Bit Avoidance: Example 564 Example: Configuring IS-IS To Handle Router Overload 564 Setting an SPF interval for delaying the IS-IS SPF computations 570 Setting IETF for postponing SPF calculations 570 Where to Go Next 572 Additional References **572** 

#### CHAPTER 8 Implementing OSPF 575

Prerequisites for Implementing OSPF 576
Information About Implementing OSPF 577
OSPF Functional Overview 577
Key Features Supported in the Cisco IOS XR Software OSPF Implementation 578

Comparison of Cisco IOS XR Software OSPFv3 and OSPFv2 579 OSPF Hierarchical CLI and CLI Inheritance 579 OSPF Routing Components 579 Autonomous Systems 580 580 Areas Routers 581 OSPF Process and Router ID 582 Supported OSPF Network Types 582 Route Authentication Methods for OSPF 583 Plain Text Authentication 583 MD5 Authentication 583 Authentication Strategies 583 Key Rollover 583 Neighbors and Adjacency for OSPF 584 OSPF strict-mode Support for BFD Dampening 584 Enabling strict-mode 584 BFD strict-mode: Example 585 **OSPF FIB Download Notification** 586 Designated Router (DR) for OSPF 586 Default Route for OSPF 587 Link-State Advertisement Types for OSPF Version 2 587 Link-State Advertisement Types for OSPFv3 588 Virtual Link and Transit Area for OSPF 589 Passive Interface 590 OSPFv2 Sham Link Support for MPLS VPN 590 OSPFv3 Sham Link Support for MPLS VPN 592 Graceful Restart Procedure over the Sham-link 592 ECMP and OSPFv3 Sham-link 593 OSPF SPF Prefix Prioritization 593 Route Redistribution for OSPF 594 OSPF Shortest Path First Throttling 594 Nonstop Forwarding for OSPF Version 2 595 Graceful Shutdown for OSPFv3 596 Modes of Graceful Restart Operation 596

Graceful Restart Requirements and Restrictions 598 Warm Standby and Nonstop Routing for OSPF Version 2 599 Warm Standby for OSPF Version 3 599 Multicast-Intact Support for OSPF 600 Load Balancing in OSPF Version 2 and OSPFv3 600 Configure Prefix Suppression for OSPF 600 Configure Prefix Suppression for OSPFv3 605 Multi-Area Adjacency for OSPF Version 2 610 Label Distribution Protocol IGP Auto-configuration for OSPF 610 OSPF Authentication Message Digest Management 611 GTSM TTL Security Mechanism for OSPF 611 Path Computation Element for OSPFv2 611 OSPF IP Fast Reroute Loop Free Alternate 612 Management Information Base (MIB) for OSPFv3 612 VRF-lite Support for OSPFv2 612 OSPFv3 Timers Link-state Advertisements and Shortest Path First Throttle Default Values Update 613 IGP link state 613 Unequal Cost Multipath Load-balancing for OSPF 615 How to Implement OSPF 616 Enabling OSPF 617 Configuring Stub and Not-So-Stubby Area Types 618 Configuring Neighbors for Nonbroadcast Networks 621 Configuring Authentication at Different Hierarchical Levels for OSPF Version 2 624 Controlling the Frequency That the Same LSA Is Originated or Accepted for OSPF 627 Creating a Virtual Link with MD5 Authentication to Area 0 for OSPF 629 Examples 632 Summarizing Subnetwork LSAs on an OSPF ABR 633 Redistribute Routes into OSPF 635 Configuring OSPF Shortest Path First Throttling 638 Examples 640 Configuring Nonstop Forwarding Specific to Cisco for OSPF Version 2 640 Configuring OSPF Version 2 for MPLS Traffic Engineering 642 Examples 645 Configuring OSPFv3 Graceful Restart 646

Displaying Information About Graceful Restart 648 Configuring an OSPFv2 Sham Link 649 Configuring OSPF SPF Prefix Prioritization 652 Enabling Multicast-intact for OSPFv2 654 Associating Interfaces to a VRF 655 Configuring OSPF as a Provider Edge to Customer Edge (PE-CE) Protocol 656 Creating Multiple OSPF Instances (OSPF Process and a VRF) 659 Configuring Multi-area Adjacency 660 Configuring Label Distribution Protocol IGP Auto-configuration for OSPF 662 Configuring LDP IGP Synchronization: OSPF 663 Configuring Authentication Message Digest Management for OSPF 664 Examples 666 Configuring Generalized TTL Security Mechanism (GTSM) for OSPF 667 Examples 669 Verifying OSPF Configuration and Operation 670 OSPF Link-State Database Overload Protection 672 IGP link state 674 Configuring IP Fast Reroute Loop-free Alternate 676 Enabling IPFRR LFA 676 Excluding an Interface From IP Fast Reroute Per-link Computation 677 Enabling OSPF Interaction with SRMS Server 678 OSPF Penalty for Link Delay Anomaly 680 Limiting LSA Numbers in a OSPF Link-State Database 682 Limiting the Maximum Redistributed Type-3 LSA Prefixes in OSPF 686 Autonomous System Boundary Router Isolation and Adjacency Control for LSA Overflows 688 Restrictions for ASBR Isolation and Adjacency Control for LSA Overflows 690 Configure ASBR Isolation and Adjacency Control for LSA Overflows 690 Configuration Examples for Implementing OSPF 691 692 Cisco IOS XR Software for OSPF Version 2 Configuration: Example CLI Inheritance and Precedence for OSPF Version 2: Example 693 MPLS TE for OSPF Version 2: Example 694 ABR with Summarization for OSPFv3: Example 694 ABR Stub Area for OSPFv3: Example 694 ABR Totally Stub Area for OSPFv3: Example 695

| Configuring OSPF SPF Prefix Prioritization: Example 695                                                                                                    |  |  |  |
|----------------------------------------------------------------------------------------------------|--|--|--|
| Route Redistribution for OSPFv3: Example 696                                                                                                    |  |  |  |
| Virtual Link Configured Through Area 1 for OSPFv3: Example 696                                                                                                    |  |  |  |
| Virtual Link Configured with MD5 Authentication for OSPF Version 2: Example 697                                                                                                    |  |  |  |
| VPN Backbone and Sham Link Configured for OSPF Version 2: Example 698                                                                                                    |  |  |  |
| Where to Go Next 700                                                                                                    |  |  |  |
| Additional References 700                                                                                                    |  |  |  |
| -<br>Implementing IP Fast Reroute Loop-Free Alternate 705                                                                                                    |  |  |  |
| Prerequisites for IPv4/IPv6 Loop-Free Alternate Fast Reroute <b>705</b>                                                                                                    |  |  |  |
| Restrictions for Loop-Free Alternate Fast Reroute <b>705</b>                                                                                                    |  |  |  |
| IS-IS and IP FRR (Concept) 706                                                                                                    |  |  |  |
| Repair Paths 706                                                                                                    |  |  |  |
| LFA Overview 707                                                                                                    |  |  |  |
| LFA Calculation 707                                                                                                    |  |  |  |
| Interaction Between RIB and Routing Protocols 707                                                                                                    |  |  |  |
| Configuring Fast Reroute Support <b>708</b>                                                                                                    |  |  |  |
| Configuring IPv4 Loop-Free Alternate Fast Reroute Support: Example <b>710</b>                                                                                                    |  |  |  |
| Additional References 710                                                                                                    |  |  |  |
| -<br>Implementing and Monitoring RIB 713                                                                                                    |  |  |  |
| Prerequisites for Implementing RIB <b>714</b>                                                                                                    |  |  |  |
| Information About RIB Configuration <b>714</b>                                                                                                    |  |  |  |
|                                                                                                    |  |  |  |
| Overview of RIB 714                                                                                                    |  |  |  |
|                                                                                                    |  |  |  |
| Overview of RIB <b>714</b>                                                                                                    |  |  |  |
| Overview of RIB <b>714</b><br>RIB Data Structures in BGP and Other Protocols <b>714</b>                                                                                                    |  |  |  |
| Overview of RIB 714<br>RIB Data Structures in BGP and Other Protocols 714<br>RIB Administrative Distance 714                                                                                                    |  |  |  |
| Overview of RIB 714<br>RIB Data Structures in BGP and Other Protocols 714<br>RIB Administrative Distance 714<br>RIB Support for IPv4 and IPv6 715                                                                                                    |  |  |  |
| Overview of RIB 714<br>RIB Data Structures in BGP and Other Protocols 714<br>RIB Administrative Distance 714<br>RIB Support for IPv4 and IPv6 715<br>RIB Statistics 715                                                                                                    |  |  |  |
| Overview of RIB 714<br>RIB Data Structures in BGP and Other Protocols 714<br>RIB Administrative Distance 714<br>RIB Support for IPv4 and IPv6 715<br>RIB Statistics 715<br>IPv6 Provider Edge IPv6 and IPv6 VPN Provider Edge Transport over MPLS 716                                                                    |  |  |  |
| Overview of RIB 714<br>RIB Data Structures in BGP and Other Protocols 714<br>RIB Administrative Distance 714<br>RIB Support for IPv4 and IPv6 715<br>RIB Statistics 715<br>IPv6 Provider Edge IPv6 and IPv6 VPN Provider Edge Transport over MPLS 716<br>RIB Quarantining 716                                            |  |  |  |
| Overview of RIB 714<br>RIB Data Structures in BGP and Other Protocols 714<br>RIB Administrative Distance 714<br>RIB Support for IPv4 and IPv6 715<br>RIB Statistics 715<br>IPv6 Provider Edge IPv6 and IPv6 VPN Provider Edge Transport over MPLS 716<br>RIB Quarantining 716<br>Route and Label Consistency Checker 717 |  |  |  |
| _                                                                                                    |  |  |  |

Disabling RIB Next-hop Dampening 720 Configuring RCC and LCC 721 Enabling RCC and LCC On-demand Scan 721 Enabling RCC and LCC Background Scan 722 BGP-RIB Feedback Mechanism for Update Generation 724 Configuration Examples for RIB Monitoring 724 Output of show route Command: Example 724 Output of show route backup Command: Example 725 Output of show route best-local Command: Example 725 Output of show route connected Command: Example 725 Output of show route local Command: Example 725 Output of show route longer-prefixes Command: Example 726 Output of show route next-hop Command: Example 726 Enabling RCC and LCC: Example **726** Where to Go Next 727 Additional References 727

#### CHAPTER 11 Implementing RIP 729

Prerequisites for Implementing RIP 730 Information About Implementing RIP 730 RIP Functional Overview 730 731 Split Horizon for RIP Route Timers for RIP 731 Route Redistribution for RIP 731 Default Administrative Distances for RIP 732 Default-Information Originate 733 Routing Policy Options for RIP 733 Authentication Using Keychain in RIP 734 In-bound RIP Traffic on an Interface 734 Out-bound RIP Traffic on an Interface 735 How to Implement RIP 735 Enabling RIP 735 Customizing RIP 737 Control Routing Information 739

|        | Creating a Route Policy for RIP 741                                                  |    |
|--------|--------------------------------------------------------------------------------------|----|
|        | Configuring RIP Authentication Keychain 743                                          |    |
|        | Configuring RIP Authentication Keychain for IPv4 Interface on a Non-default VRF 74   | 43 |
|        | Configuring RIP Authentication Keychain for IPv4 Interface on Default VRF <b>745</b> |    |
|        | Configuration Examples for Implementing RIP <b>746</b>                               |    |
|        | Configuring a Basic RIP Configuration: Example 747                                   |    |
|        | Configuring RIP on the Provider Edge: Example 747                                    |    |
|        | Adjusting RIP Timers for each VRF Instance: Example 747                              |    |
|        | Configuring Redistribution for RIP: Example <b>748</b>                               |    |
|        | Configuring Route Policies for RIP: Example 748                                      |    |
|        | Configuring Passive Interfaces and Explicit Neighbors for RIP: Example 749           |    |
|        | Controlling RIP Routes: Example 749                                                  |    |
|        | Configuring RIP Authentication Keychain: Example <b>750</b>                          |    |
|        | Additional References <b>750</b>                                                     |    |
| TER 12 | — Implementing Routing Policy 753                                                    |    |
|        | Prerequisites for Implementing Routing Policy <b>754</b>                             |    |
|        | Restrictions for Implementing Routing Policy <b>754</b>                              |    |
|        | Information About Implementing Routing Policy <b>755</b>                             |    |
|        | Routing Policy Language <b>755</b>                                                   |    |
|        | Routing Policy Language Overview <b>756</b>                                          |    |
|        | Routing Policy Language Structure <b>756</b>                                         |    |
|        | Routing Policy Language Components <b>764</b>                                        |    |
|        | Routing Policy Language Usage 764                                                    |    |
|        | Routing Policy Configuration Basics 767                                              |    |
|        | Policy Definitions <b>767</b>                                                        |    |
|        | Parameterization 768                                                                 |    |
|        | Parameterization at Attach Points <b>769</b>                                         |    |
|        | Global Parameterization <b>769</b>                                                   |    |
|        | Semantics of Policy Application 770                                                  |    |
|        | Boolean Operator Precedence <b>770</b>                                               |    |
|        | Multiple Modifications of the Same Attribute <b>770</b>                              |    |

CHAP

When Attributes Are Modified 771

Default Drop Disposition 772

Control Flow 772 Policy Verification 773 Policy Statements 774 Remark 774 Disposition 775 Action 777 If 777 Boolean Conditions 778 apply 779 Attach Points 779 BGP Policy Attach Points 780 **OSPF** Policy Attach Points 806 OSPFv3 Policy Attach Points 810 IS-IS Policy Attach Points 812 EIGRP Policy Attach Points 814 RIP Policy Attach Points 818 PIM Policy Attach Points 820 Nondestructive Editing of Routing Policy 820 Attached Policy Modification 820 Nonattached Policy Modification 821 Editing Routing Policy Configuration Elements 821 Hierarchical Policy Conditions 823 Apply Condition Policies 823 Nested Wildcard Apply Policy 826 Wildcards for Route Policy Sets 827 Use Wildcards For Routing Policy Sets 827 VRF Import Policy Enhancement 831 Flexible L3VPN Label Allocation Mode 832 Match Aggregated Route 832 Set Administrative Distance 832 How to Implement Routing Policy 832 Defining a Route Policy 833 Attaching a Routing Policy to a BGP Neighbor 834 Modifying a Routing Policy Using a Text Editor 835

Configuration Examples for Implementing Routing Policy 836
Routing Policy Definition: Example 837
Simple Inbound Policy: Example 837
Modular Inbound Policy: Example 838
Use Wildcards For Routing Policy Sets 839
VRF Import Policy Configuration: Example 843
Additional References 843

845

#### CHAPTER 13 Implementing Static Routes

Prerequisites for Implementing Static Routes 845 Restrictions for Implementing Static Routes 846 Information About Implementing Static Routes 846 Static Route Functional Overview 846 Default Administrative Distance 846 Directly Connected Routes 847 Recursive Static Routes 847 Fully Specified Static Routes 848 **Floating Static Routes** 848 Default VRF 848 IPv4 and IPv6 Static VRF Routes 848 Dynamic ECMP 849 How to Implement Static Routes 849 Configure Static Route 849 Configure Floating Static Route 851 Configure Static Routes Between PE-CE Routers 852 Change Maximum Number of Allowable Static Routes 854 Associate VRF with a Static Route 855 Configuration Examples 857 Configuring Traffic Discard: Example 857 Configuring a Fixed Default Route: Example 857 Configuring a Floating Static Route: Example 857 Configure Native UCMP for Static Routing 858 Configuring a Static Route Between PE-CE Routers: Example 859 Additional References 859

#### CHAPTER 14 Implementing RCMD 861

|            | Route Convergence Monitoring and Diagnostics 861                                                                                   |
|------------|----------------------------------------------------------------------------------------------------|
|            | Configuring Route Convergence Monitoring and Diagnostics 862                                                                       |
|            | Route Convergence Monitoring and Diagnostics Prefix Monitoring 865                                                                 |
|            | <ul> <li>Route Convergence Monitoring and Diagnostics OSPF Type 3/5/7 Link-state Advertisements</li> <li>Monitoring 865</li> </ul> |
|            | Enabling RCMD Monitoring for IS-IS Prefixes 865                                                                                    |
|            | Enable RCMD Monitoring for OSPF Prefixes 867                                                                                       |
|            | Enabling RCMD Monitoring for Type 3/5/7 OSPF LSAs 868                                                                              |
|            | Enabling RCMD Monitoring for IS-IS Prefixes: Example 869                                                                           |
|            | Enabling RCMD Monitoring for OSPF Prefixes: Example <b>869</b>                                                                     |
|            | Enabling RCMD Monitoring for Type 3/5/7 OSPF LSAs: Example 870                                                                     |
| CHAPTER 15 | Implementing UCMP 871                                                                                                    |
|            | ECMP vs. UCMP Load Balancing 872                                                                                                   |
|            | Managing Traffic with ECMP FEC in Network Environments 873                                                                         |
|            | UCMP Minimum Integer Ratio 873                                                                                                    |
|            | Configuring OSPF UCMP with Cost 874                                                                                                |
|            | Configuring OSPF UCMP with Cost Only for Certain Prefixes 876                                                                      |
|            | Configuring IS-IS With Weight 879                                                                                                  |
|            | Configuring IS-IS With Metric 880                                                                                                  |
|            | Configuring BGP With Weights 881                                                                                                   |
|            | Configuring TE Tunnel With Weights 882                                                                                             |
|            | Policy-Based Tunnel Selection 883                                                                                                  |
| CHAPTER 16 | Implementing Data Plane Security 897                                                                                               |
|            | Information about Data Plane Security 897                                                                                          |
|            | Source RLOC Decapsulation Filtering 897                                                                                            |
|            | EID Instance Membership Distribution 898                                                                                           |
|            | Map-Server Membership Gleaning and Distribution 899                                                                                |
|            | Decapsulation Filtering on (P)xTRs 901                                                                                             |
|            | TCP-based Reliable Transport Sessions 902                                                                                          |
|            | How to Implement Data Plane Security 902                                                                                           |

Enable Source RLOC-based Decapsulation Filtering 902 Create, Maintain and Distribute Decapsulation Filter Lists 907 Add or Override Decapsulation Filter List 907 Reset LISP TCP Reliable Transport Session 908 Verify Data Plane Security Configurations 908 Additional References 912

#### CHAPTER 17 Enabling Flexible Algorithm in IP Networks 915

IGP Flexible Algorithm in IP Networks 915 Prerequisites for IP Flexible Algorithm 916 Flexible Algorithm Definition 917 Flexible Algorithm Definition Advertisement 917 IP Flexible Algorithm Prefix Advertisement 917 IP Flexible Algorithm Participation 917 Computing IP Flexible Algorithm Paths 917 IP Flexible Algorithm Forwarding 918 Flexible Algorithm Configuration 918 Associating the IP Address to Flexible Algorithm 919 Example: Configuring IS-IS IP Flexible Algorithm 920 Verifying IP Flexible Algorithm 921 Protecting Flexible Algorithm IP Prefixes 923 Example: Enabling Flexible Algorithm Protection 923 Enabling Flexible-Algorithm Redistribution in IP Networks 929 Set an Algorithm 929 Match an Algorithm 932

#### Contents

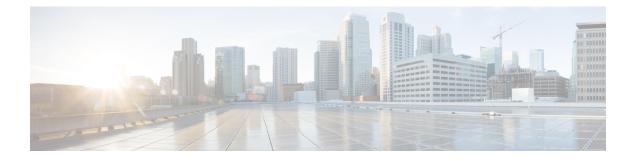

## **Preface**

From Release 6.1.2 onwards, Cisco introduces support for the 64-bit Linux-based IOS XR operating system. Extensive feature parity is maintained between the 32-bit and 64-bit environments. Unless explicitly marked otherwise, the contents of this document are applicable for both the environments. For more details on Cisco IOS XR 64 bit, refer to the Release Notes for Cisco ASR 9000 Series Routers, Release 6.1.2 document.

The Routing Configuration Guide for Cisco ASR 9000 Series Routers preface contains these sections:

- Changes to This Document, on page xxxi
- · Communications, Services, and Additional Information, on page xxxi

### **Changes to This Document**

This table lists the technical changes made to this document since it was first released.

Table 1: Changes to This Document

| Date        | Summary                           |  |
|-------------|-----------------------------------|--|
| August 2023 | Initial release of this document. |  |

### **Communications, Services, and Additional Information**

- To receive timely, relevant information from Cisco, sign up at Cisco Profile Manager.
- To get the business results you're looking for with the technologies that matter, visit Cisco Services.
- To submit a service request, visit Cisco Support.
- To discover and browse secure, validated enterprise-class apps, products, solutions and services, visit Cisco DevNet.
- To obtain general networking, training, and certification titles, visit Cisco Press.
- To find warranty information for a specific product or product family, access Cisco Warranty Finder.

#### **Cisco Bug Search Tool**

Cisco Bug Search Tool (BST) is a web-based tool that acts as a gateway to the Cisco bug tracking system that maintains a comprehensive list of defects and vulnerabilities in Cisco products and software. BST provides you with detailed defect information about your products and software.

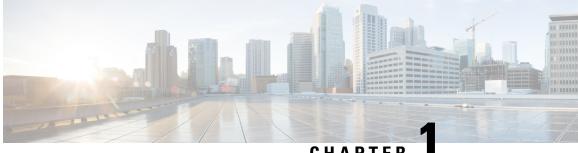

CHAPTER

# **New and Changed Routing Features**

This table summarizes the new and changed feature information for the Routing Configuration Guide for Cisco ASR 9000 Series Routers, and tells you where they are documented.

• New and Changed Routing Features, on page 1

### **New and Changed Routing Features**

| Feature                                                                                             | Description                  | Changed in Release | Where Documented                                                                                                 |
|----------------------------------------------------------------------------------------------------|------------------------------|--------------------|----------------------------------------------------------------------------------------------------|
| Autonomous System<br>Boundary Router Isolation<br>and Adjacency Control for<br>LSA Overflows        | This feature was introduced. | Release 7.10.1     | Autonomous System<br>Boundary Router Isolation<br>and Adjacency Control for<br>LSA Overflows, on page<br>688     |
| Protection of Directly<br>connected eBGP<br>neighbors through<br>Interface-based LPTS<br>Identifier | This feature was introduced. | Release 7.10.1     | Protection of Directly<br>connected eBGP<br>neighbors through<br>Interface-based LPTS<br>Identifier, on page 283 |
| EIBGP Policy-Based<br>Multipath with Equal Cost<br>Multipath and Default<br>VRF                     | This feature was introduced. | Release 7.10.1     | EIBGP Policy-Based<br>Multipath with Equal Cost<br>Multipath and Default<br>VRF, on page 286                     |
| Exclusion of Label<br>Allocation for<br>Non-Advertised Routes                                       | This feature was introduced. | Release 7.10.1     | Exclusion of Label<br>Allocation for<br>Non-Advertised Routes,<br>on page 270                                    |

Table 2: Routing Features Added or Modified in IOS XR Release 7.10.x

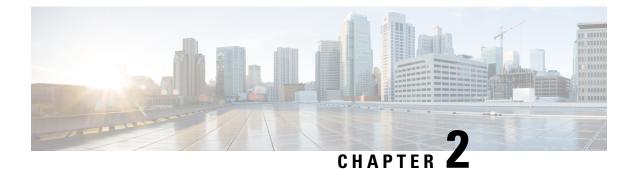

# **YANG Data Models for Routing Features**

This chapter provides information about the YANG data models for Routing features.

• Using YANG Data Models, on page 3

### **Using YANG Data Models**

Cisco IOS XR supports a programmatic way of configuring and collecting operational data of a network device using YANG data models. Although configurations using CLIs are easier and human-readable, automating the configuration using model-driven programmability results in scalability.

The data models are available in the release image, and are also published in the Github repository. Navigate to the release folder of interest to view the list of supported data models and their definitions. Each data model defines a complete and cohesive model, or augments an existing data model with additional XPaths. To view a comprehensive list of the data models supported in a release, navigate to the **Available-Content.md** file in the repository.

You can also view the data model definitions using the YANG Data Models Navigator tool. This GUI-based and easy-to-use tool helps you explore the nuances of the data model and view the dependencies between various containers in the model. You can view the list of models supported across Cisco IOS XR releases and platforms, locate a specific model, view the containers and their respective lists, leaves, and leaf lists presented visually in a tree structure. This visual tree form helps you get insights into nodes that can help you automate your network.

To get started with using the data models, see the Programmability Configuration Guide.

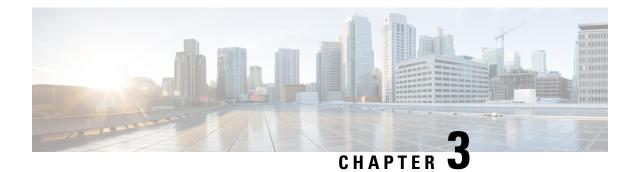

# **Implementing BGP**

Border Gateway Protocol (BGP) is an Exterior Gateway Protocol (EGP) that allows you to create loop-free interdomain routing between autonomous systems. An *autonomous system* is a set of routers under a single technical administration. Routers in an autonomous system can use multiple Interior Gateway Protocols (IGPs) to exchange routing information inside the autonomous system and an EGP to route packets outside the autonomous system.

This module provides the conceptual and configuration information for BGP on Cisco IOS XR software.

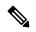

Note

For more information about BGP and complete descriptions of the BGP commands listed in this module, see Related Documents, on page 312 section of this module. To locate documentation for other commands that might appear while performing a configuration task, search online in the Cisco ASR 9000 Series Router software master command index.

#### Feature History for Implementing BGP

| Release       | Modification                                              |  |  |  |  |  |  |
|---------------|-----------------------------------------------------------|--|--|--|--|--|--|
| Release 3.7.2 | This feature was introduced.                              |  |  |  |  |  |  |
| Release 3.9.0 | The following features were supported:                    |  |  |  |  |  |  |
|               | BGP Prefix Independent Convergence Unipath Primary Backup |  |  |  |  |  |  |
|               | BGP Local Label Retention                                 |  |  |  |  |  |  |
|               | Asplain notation for 4-byte Autonomous System Number      |  |  |  |  |  |  |
|               | BGP Nonstop Routing                                       |  |  |  |  |  |  |
|               | Command Line Interface (CLI) consistency for BGP commands |  |  |  |  |  |  |
|               | L2VPN Address Family Configuration Mode                   |  |  |  |  |  |  |

| Release       | Modification                                                                       |  |  |  |  |  |
|---------------|------------------------------------------------------------------------------------|--|--|--|--|--|
| Release 4.0.0 | The following features were supported:                                             |  |  |  |  |  |
|               | BGP Add Path Advertisement                                                         |  |  |  |  |  |
|               | Accumulated iGP (AiGP)                                                             |  |  |  |  |  |
|               | • Pre-route                                                                        |  |  |  |  |  |
|               | IPv4 BGP-Policy Accounting                                                         |  |  |  |  |  |
|               | • IPv6 uRPF                                                                        |  |  |  |  |  |
| Release 4.1.0 | Support for 5000 BGP NSR sessions was added                                        |  |  |  |  |  |
| Release 4.1.1 | The following features were added:                                                 |  |  |  |  |  |
|               | BGP Accept Own                                                                     |  |  |  |  |  |
|               | BGP DMZ Link Bandwidth for Unequal Cost Recursive Load Balancing                   |  |  |  |  |  |
| Release 4.2.0 | The following features were supported:                                             |  |  |  |  |  |
|               | Selective VRF Download                                                             |  |  |  |  |  |
|               | BGP Multi-Instance/Multi-AS                                                        |  |  |  |  |  |
|               | BFD Multihop Support for BGP                                                       |  |  |  |  |  |
|               | BGP Error Handling                                                                 |  |  |  |  |  |
|               | Support for Distributed BGP (bgp distributed speaker) configuration was removed.   |  |  |  |  |  |
| Release 4.2.1 | The following features were supported:                                             |  |  |  |  |  |
|               | BGP Prefix Independent Convergence for RIB and FIB                                 |  |  |  |  |  |
|               | BGP Prefix Origin Validation Based on RPKI                                         |  |  |  |  |  |
| Release 4.2.3 | The BGP Attribute Filtering feature was added.                                     |  |  |  |  |  |
| Release 4.3.0 | The BGP-RIB Feedback Mechanism for Update Generation feature was added             |  |  |  |  |  |
| Release 4.3.1 | The following features were supported                                              |  |  |  |  |  |
|               | BGP VRF Dynamic Route Leaking                                                      |  |  |  |  |  |
|               | The <b>label-allocation-mode</b> command is renamed the <b>label mode</b> command. |  |  |  |  |  |
| Release 4.3.2 | The following features were supported:                                             |  |  |  |  |  |
|               | Per-neighbor Link Bandwidth                                                        |  |  |  |  |  |

| Release       | Modification                                                                                                    |
|---------------|----------------------------------------------------------------------------------------------------|
| Release 5.3.1 | The following features were supported:                                                                                                    |
|               | L3VPN iBGP-PE-CE configuration                                                                                                    |
|               | • Source-based flow tag                                                                                                    |
|               | • Discard extra paths                                                                                                    |
| Release 5.3.2 | The following features were supported:                                                                                                    |
|               | Graceful Maintenance                                                                                                    |
|               | • Per Neighbor TCP MSS                                                                                                    |
|               | BGP DMZ Aggregate Bandwidth                                                                                                    |
| Release 6.0.1 | The 64-ECMP for BGP feature is supported.                                                                                                    |
| Release 7.4.1 | The <b>label-allocation-mode</b> is deprecated, the function of this deprecated command can be carried out using label mode command under configured address-family. |

- Prerequisites for Implementing BGP, on page 7
- Information About Implementing BGP, on page 8
- Overview of BGP Monitoring Protocol, on page 127
- Recent Prefixes Events and Trace Support, on page 129
- BGP Slow Peer, on page 133
- BGP Slow Peer Automatic Isolation from Update Group, on page 141
- How to Implement BGP, on page 144
- Adj-RIB-In Post-Policy View for L3VPN Address Families, on page 277
- EVPN Default VRF Route Leaking on the DCI for Internet Connectivity , on page 282
- Protection of Directly connected eBGP neighbors through Interface-based LPTS Identifier, on page 283
- EIBGP Policy-Based Multipath with Equal Cost Multipath and Default VRF, on page 286
- Configuration Examples for Implementing BGP, on page 287
- Flow-tag propagation, on page 311
- Where to Go Next, on page 312
- Additional References, on page 312

## Prerequisites for Implementing BGP

- You must be in a user group associated with a task group that includes the proper task IDs. The command reference guides include the task IDs required for each command. If you suspect user group assignment is preventing you from using a command, contact your AAA administrator for assistance.
- The current Internet BGP table contains approximately 1.1 million IPv4 routes and 200,000 IPv6 routes. With an average of two paths per route, the BGP process typically requires around 5.5 GB of RAM to manage the full Internet BGP table. As the IPv6 Internet table continues to expand, the memory requirements for the BGP process are expected to increase. Therefore, Cisco recommends using the

Service Edge (SE) version of Route Processor (RP) or Route Switch Processor (RSP) cards, or fixed chassis, on routers that will maintain a full BGP table.

# Information About Implementing BGP

To implement BGP, you need to understand the following concepts:

## **BGP Functional Overview**

BGP uses TCP as its transport protocol. Two BGP routers form a TCP connection between one another (peer routers) and exchange messages to open and confirm the connection parameters.

BGP routers exchange network reachability information. This information is mainly an indication of the full paths (BGP autonomous system numbers) that a route should take to reach the destination network. This information helps construct a graph that shows which autonomous systems are loop free and where routing policies can be applied to enforce restrictions on routing behavior.

Any two routers forming a TCP connection to exchange BGP routing information are called peers or neighbors. BGP peers initially exchange their full BGP routing tables. After this exchange, incremental updates are sent as the routing table changes. BGP keeps a version number of the BGP table, which is the same for all of its BGP peers. The version number changes whenever BGP updates the table due to routing information changes. Keepalive packets are sent to ensure that the connection is alive between the BGP peers and notification packets are sent in response to error or special conditions.

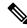

**Note** Other than enabling RTC (route target constraint) with address-family ipv4 rtfilter command, there is no separate configuration needed to enable RTC for BGP EVPN.

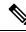

Note

For information on configuring BGP to distribute Multiprotocol Label Switching (MPLS) Layer 3 virtual private network (VPN) information, see the *Cisco ASR 9000 Series Aggregation Services Router MPLS Configuration Guide* 

For information on BGP support for Bidirectional Forwarding Detection (BFD), see the *Cisco ASR 9000 Series Aggregation Services Router Interface and Hardware Configuration Guide* and the *Cisco ASR 9000 Series Aggregation Services Router Interface and Hardware Command Reference.* 

## **BGP Router Identifier**

For BGP sessions between neighbors to be established, BGP must be assigned a router ID. The router ID is sent to BGP peers in the OPEN message when a BGP session is established.

BGP attempts to obtain a router ID in the following ways (in order of preference):

- By means of the address configured using the **bgp router-id** command in router configuration mode.
- By using the highest IPv4 address on a loopback interface in the system if the router is booted with saved loopback address configuration.

• By using the primary IPv4 address of the first loopback address that gets configured if there are not any in the saved configuration.

If none of these methods for obtaining a router ID succeeds, BGP does not have a router ID and cannot establish any peering sessions with BGP neighbors. In such an instance, an error message is entered in the system log, and the **show bgp summary** command displays a router ID of 0.0.0.

After BGP has obtained a router ID, it continues to use it even if a better router ID becomes available. This usage avoids unnecessary flapping for all BGP sessions. However, if the router ID currently in use becomes invalid (because the interface goes down or its configuration is changed), BGP selects a new router ID (using the rules described) and all established peering sessions are reset.

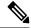

Note

We strongly recommend that the **bgp router-id** command is configured to prevent unnecessary changes to the router ID (and consequent flapping of BGP sessions).

## **BGP Route Distinguisher**

A BGP Route Distinguisher (RD) is a network identifier that

- uniquely distinguishes VPN routes to prevent conflicts,
- · enables separate route tables for different VPNs, and
- supports scalable, secure, and efficient VPN route management.

In network design solutions where customer equipment is dual-homed and Fast Reroute is required, such as in EVPN and BGP Prefix Independent Convergence (PIC) Edge solutions, the RD associated with each VRF must be unique per Provider Edge (PE) router. In other design scenarios, while it isn't mandatory for the RD to be unique per PE, it is highly recommended to make it unique. This practice facilitates easier transitions to dual-homed solutions in the future.

Ensuring unique RDs significantly enhances network scalability and security by maintaining distinct route tables for separate VPNs, which prevents routing conflicts and optimizes network performance. Additionally, it simplifies routing policies, making the configuration and management of large-scale networks more efficient and reliable.

To maintain unique RDs across the network, you can configure them either as automatic or static RDs under VRF or EVPN services such as EVI, VNI, or SRv6.

You can configure RD in these formats:

• IP:nn

- **IP** is the BGP Router-ID configured on the router.
- nn is the EVI, VNI, or SRv6, or a value selected from a pool if the default value is already in use.
- 2B:4B
  - 2B is the two byte administrator field.
  - **4B** is the four byte assigned number field.
- 4B:2B

- 4B is the four byte administrator field.
- 2B is the two byte assigned number field.

The following table provides a comparison between static and automatic RD configurations in VRF and EVPN technologies.

Table 3: Comparison between static and automatic RD under VRF and EVPN

| Technologies | Automatic RD                                                                                                    | Static RD                                                                                                    |
|--------------|----------------------------------------------------------------------------------------------------|----------------------------------------------------------------------------------------------------|
| VRF          | You can configure automatic RD<br>under VRF using the <b>rd auto</b><br>command. For more information,<br>see Configure automatic RD under<br>VRF, on page 12. | You can configure static RD under<br>VRF in the IP:nn, 2B:4B, and<br>4B:2B format. For more<br>information, see Configure static<br>RD under VRF, on page 11.                                                                                                    |
| EVPN         | Cisco IOS XR software<br>automatically assigns a unique RD<br>to the EVPN EVI in the IP:nn<br>format.<br>For example, 192.0.2.1:100.                           | You can configure static RD under<br>EVPN in the IP:nn, 2B:4B, and<br>4B:2B format.<br>It is recommended to configure<br>static RD under EVPN in the 2B:4B<br>or 4B:2B format, as the IP:nn<br>format may conflict with EVPN<br>automatic RD. For more<br>information, see Configure static<br>RD under EVPN, on page 11. |

## Limitations for BGP route distinguisher

These are the limitation for BGP RD:

 When you configure static RD in IP:nn format, make sure that it doesn't conflict with the IP:nn RD automatically generated value of another EVPN service such as EVI, VNI, or SRV6 in your network.

If the configured static RD value matches the autogenerated RD in IP:nn format for this or another service, then:

- The Cisco IOS XR software rejects the static RD configuration in the following scenario:
  - If the EVI is configured first under a bridge-domain or xconnect and
  - then, a matching static RD is configured under the EVI.
- Cisco IOS XR software displays a system log message and doesn't reject the static RD in the following scenario:
  - The RD is configured first under the EVI and
  - then, the EVI is associated with a bridge-domain or xconnect.
- In a Data Center Interconnect (DCI) deployment, you must not use the same RD between the edge DCI gateway and the MPLS-VPN PE router, nor between the edge DCI gateway and the Leaf with Top of

Rack (ToR) switch when you re-originate routes with a stitching route target (stitching-rt) for a specific Virtual Routing and Forwarding (VRF) instance.

### **Configure static RD under VRF**

Perform these steps to configure static RD under VRF:

#### Procedure

**Step 1** Configure a VRF to isolate routing tables and segment traffic.

#### Example:

Router# configure Router(config)# vrf VRF1

**Step 2** Configure a static RD under VRF to differentiate and isolate routes in one of the following formats:

#### • IP:nn

```
Router(config-vrf)# rd 192.0.2.1:100
Router(config-vrf)# commit
```

#### • 2B:4B

Router(config-vrf) # rd 1:100
Router(config-vrf) # commit

#### • 4B:2B

```
Router(config-vrf) # rd 65536:1
Router(config-vrf) # commit
```

## **Configure static RD under EVPN**

When you configure static RD under EVPN, use the 2B:4B or 4B:2B format, as the IP:nn format may conflict with EVPN automatic RD. For more information, see Limitations for BGP route distinguisher, on page 10.

Perform these steps in the given order to configure static RD under EVPN and to prevent the conflict between static RD and automatic RD values:

### Procedure

**Step 1** Configure an EVPN EVI to isolate L2 or L3 networks.

#### Example:

Router# configure Router(config)# evpn evi 100

**Step 2** Configure a static RD under EVPN EVI to differentiate and isolate routes in one of the following formats:

• 2B:4B

Router(config-evpn)# rd 1:100
Router(config-evpn)# commit

#### • 4B:2B

```
Router(config-evpn)# rd 65536:1
Router(config-evpn)# commit
```

### **Configure automatic RD under VRF**

Perform these steps to configure automatic RD under VRF.

#### Procedure

**Step 1** Configure a VRF to isolate routing tables and segment traffic.

#### Example:

Router# configure Router(config)# vrf VRF1

**Step 2** Configure an automatic RD under the VRF to let the Cisco IOS XR software automatically assign a unique RD for differentiating and isolating routes.

#### Example:

Router(config-vrf)# rd auto
Router(config-vrf)# commit

## **BGP Maximum Prefix - Discard Extra Paths**

IOS XR BGP maximum-prefix feature imposes a maximum limit on the number of prefixes that are received from a neighbor for a given address family. Whenever the number of prefixes received exceeds the maximum number configured, the BGP session is terminated after sending a cease notification to the neighbor. The session is down until a manual clear is performed by the user. The session can be resumed by using the **clear bgp** command. It is possible to configure a period after which the session can be automatically brought up by using the **maximum-prefix** command with the **restart** keyword.

#### **Discard Extra Paths**

An option to discard extra paths is added to the maximum-prefix configuration. Configuring the discard extra paths option drops all excess prefixes received from the neighbor when the prefixes exceed the configured maximum value. This drop does not, however, result in session flap.

The benefits of discard extra paths option are:

- · Limits the memory footstamp of BGP.
- Stops the flapping of the peer if the paths exceed the set limit.

When the discard extra paths configuration is removed, BGP sends a route-refresh message to the neighbor if it supports the refresh capability; otherwise the session is flapped.

On the same lines, the following describes the actions when the maximum prefix value is changed:

- If the maximum value alone is changed, a route-refresh message is sourced, if applicable.
- If the new maximum value is greater than the current prefix count state, the new prefix states are saved.
- If the new maximum value is less than the current prefix count state, then some existing prefixes are deleted to match the new configured state value.

There is currently no way to control which prefixes are deleted.

For detailed configuration steps, see Configuring Discard Extra Paths, on page 161.

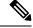

**Note** When the system runs out of physical memory, bgp process exits and you must manually restart bpm. To manually restart, use the **process restart bpm** command.

## Restrictions

These restrictions apply to the discard extra paths feature:

- When the router drops prefixes, it is inconsistent with the rest of the network, resulting in possible routing loops.
- If prefixes are dropped, the standby and active BGP sessions may drop different prefixes. Consequently, an NSR switchover results in inconsistent BGP tables.
- The discard extra paths configuration cannot co-exist with the *soft reconfig* configuration.

## **BGP Enhanced Multipath Selection**

#### Table 4: Feature History Table

| Feature Name                     | Release Name  | Description                                                                                                    |
|----------------------------------|---------------|----------------------------------------------------------------------------------------------------|
| BGP Enhanced Multipath Selection | Release 7.4.2 | <ul> <li>This feature gives you the flexibility to select unequal cost multipath (UCMP) load-balancing based on the interior gateway protocol (IGP) route metric. The IGP route metric is the sum of the metrics of all the links that belong to a path, and this feature selects the paths with lower IGP route metrics as multipath.</li> <li>In earlier releases, you could select BGP UCMP only based on age order, where the older path took precedence over the newer path.</li> </ul> |

The BGP multipath selection algorithm functionality enables the multipath to prefer the older paths over the new paths. Here the age order is a vital criterion for selection of the UCMP. However, this method is less optimal and is nondeterministic in terms of forwarding traffic on the network. The BGP Enhanced Multipath Selection feature allows the multipath functionality to select IGP metric.

#### Restrictions

- This feature is available in Internal Border Gateway Protocol.
- This feature is configurable on the following address families:
  - IPv4 Unicast
  - IPv6 Unicast
  - IPv4 Multicast
  - IPv6 Multicast
- VPNv4 does not support maximum-paths, so you cannot configure the deterministic aspect in the VPN address-family interfaces. However, you can configure the imported prefixes of VRFs with this feature.

#### **Configuration Example**

```
Router(config)# router bgp 100
Router(config-bgp)# address-family ipv4 unicast
Router(config-bgp-af)# maximum-paths ibgp 2 unequal-cost deterministic
```

#### **Running Configuration**

```
router bgp 100
address-family ipv4 unicast
maximum-paths ibgp 2 unequal-cost deterministic
```

#### Verification

The following example shows you can select paths with the lower metrics as multipaths.

```
Router# show bgp ipv4 unicast 10.10.0.0/28
Paths: (128 available, best #1)
 Not advertised to any peer
  Path #1: Received by speaker 0
  Not advertised to any peer
  Local
    22.0.1.6 (metric 20) from 198.51.100.1 (192.0.0.1)
      Origin IGP, localpref 0, valid, internal, best, group-best, multipath
      Received Path ID 1, Local Path ID 1, version 12611
      Originator: 192.0.0.1, Cluster list: 198.51.100.1
Path #64: Received by speaker 0
 Not advertised to any peer
  Local
    23.0.11.6 (metric 30) from 203.0.113.1 (210.0.0.10)
      Origin IGP, localpref 0, valid, internal, multipath
      Received Path ID 32, Local Path ID 0, version 0
      Originator: 210.0.0.10, Cluster list: 203.0.113.1, 200.0.0.10
```

```
Path #65: Received by speaker 0
Not advertised to any peer
Local
24.0.1.6 (metric 40) from 192.0.2.254 (211.0.0.0)
Origin IGP, localpref 0, valid, internal
Received Path ID 1, Local Path ID 0, version 0
Originator: 211.0.0.0, Cluster list: 192.0.2.254, 201.0.0.0, 202.0.0.0
...
Path #128: Received by speaker 0
Not advertised to any peer
Local
25.0.23.6 (metric 50) from 198.51.100.233 (195.0.0.23)
Origin IGP, localpref 0, valid, internal
Received Path ID 32, Local Path ID 0, version 0
Originator: 195.0.0.23, Cluster list: 198.51.99.255
```

The following example displays the BGP multipaths installed in the RIB.

```
Router# show route ipv4 200.0.0/28
Routing entry for 200.0.0/28
Known via "bgp 1", distance 200, metric 0, type internal
 Installed Oct 17 04:06:41.027 for 00:01:22
outing Descriptor Blocks
   10.0.1.6, from 198.51.100.1, BGP multi path
     Route metric is 0
   10.0.2.6, from 198.51.100.1, BGP multi path
     Route metric is 0
   10.0.32.6, from 198.51.100.1, BGP multi path
     Route metric is 0
    198.51.100.253, from 203.0.113.1, BGP multi path
     Route metric is 0
   198.51.100.252, from 203.0.113.1, BGP multi path
     Route metric is 0
  No advertising protos.
```

The following example displays the BGP multipaths installed in Cisco Express Forwarding.

```
Router# show cef ipv4 200.0.0.0/28 detail
Level 1 - Load distribution: 0 1 2 3 4 5 6 7 8 9 10 11 12 13 14 15 16 17 18 19 20 21 22 23
 24 25 26 27 28 29 30 31 32 33 34 35 36 37 38 39 40 41 42 43 44 45 46 47 48 49 50 51 52 53
 54 55 56 57 58 59 60 61 62 63
 [0] via 10.0.1.6/32, recursive
 [1] via 10.0.2.6/32, recursive
 [62] via 203.0.113.211/32, recursive
 [63] via 203.0.112.211/32, recursive
  via 10.0.1.6/32, 257 dependencies, recursive, bgp-multipath [flags 0x6080]
  path-idx 0 NHID 0x0 [0x7a6cdf90 0x0]
  next hop 22.0.1.6/32 via 22.0.0.0/8
  Load distribution: 0 (refcount 1)
  Hash OK Interface
                                  Address
        Y TenGigE0/1/0/0/7
  0
                                   remote
 via 203.0.113.211/32, 257 dependencies, recursive, bgp-multipath [flags 0x6080]
 path-idx 62 NHID 0x0 [0x7a6ce058 0x0]
 next hop 203.0.112.211/32 via 203.0.0.0/8
  Load distribution: 0 (refcount 1)
  Hash OK Interface
                                      Address
```

2 Y TenGigE0/1/0/0/4 remote via 203.0.32.6/32, 257 dependencies, recursive, bgp-multipath [flags 0x6080] path-idx 63 NHID 0x0 [0x7a6ce058 0x0] next hop 203.0.32.6/32 via 203.0.0.0/8 Load distribution: 0 (refcount 1) Hash OK Interface Address 63 Y TenGigE0/1/0/0/4 remote

## **BGP Next Hop Tracking**

BGP receives notifications from the Routing Information Base (RIB) when next-hop information changes (event-driven notifications). BGP obtains next-hop information from the RIB to:

- Determine whether a next hop is reachable.
- Find the fully recursed IGP metric to the next hop (used in the best-path calculation).
- Validate the received next hops.
- Calculate the outgoing next hops.
- Verify the reachability and connectedness of neighbors.

BGP is notified when any of the following events occurs:

- Next hop becomes unreachable
- Next hop becomes reachable
- Fully recursed IGP metric to the next hop changes
- First hop IP address or first hop interface change
- Next hop becomes connected
- Next hop becomes unconnected
- Next hop becomes a local address
- Next hop becomes a nonlocal address

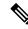

**Note** Reachability and recursed metric events trigger a best-path recalculation.

Event notifications from the RIB are classified as critical and noncritical. Notifications for critical and noncritical events are sent in separate batches. However, a noncritical event is sent along with the critical events if the noncritical event is pending and there is a request to read the critical events.

- Critical events are related to the reachability (reachable and unreachable), connectivity (connected and unconnected), and locality (local and nonlocal) of the next hops. Notifications for these events are not delayed.
- Noncritical events include only the IGP metric changes. These events are sent at an interval of 3 seconds. A metric change event is batched and sent 3 seconds after the last one was sent.

The next-hop trigger delay for critical and noncritical events can be configured to specify a minimum batching interval for critical and noncritical events using the **nexthop trigger-delay** command. The trigger delay is address family dependent.

The BGP next-hop tracking feature allows you to specify that BGP routes are resolved using only next hops whose routes have the following characteristics:

- To avoid the aggregate routes, the prefix length must be greater than a specified value.
- The source protocol must be from a selected list, ensuring that BGP routes are not used to resolve next hops that could lead to oscillation.

This route policy filtering is possible because RIB identifies the source protocol of route that resolved a next hop as well as the mask length associated with the route. The **nexthop route-policy** command is used to specify the route-policy.

For information on route policy filtering for next hops using the next-hop attach point, see the *Implementing Routing Policy Language on* Cisco ASR 9000 Series Router module of *Cisco ASR 9000 Series Aggregation Services Router Routing Configuration Guide* (this publication).

## Scoped IPv4/VPNv4 Table Walk

To determine which address family to process, a next-hop notification is received by first de-referencing the gateway context associated with the next hop, then looking into the gateway context to determine which address families are using the gateway context. The IPv4 unicast and VPNv4 unicast address families share the same gateway context, because they are registered with the IPv4 unicast table in the RIB. As a result, both the global IPv4 unicast table and the VPNv4 table are is processed when an IPv4 unicast next-hop notification is received from the RIB. A mask is maintained in the next hop, indicating if whether the next hop belongs to IPv4 unicast or VPNv4 unicast, or both. This scoped table walk localizes the processing in the appropriate address family table.

## **Reordered Address Family Processing**

The Cisco IOS XR software walks address family tables based on the numeric value of the address family. When a next-hop notification batch is received, the order of address family processing is reordered to the following order:

- IPv4 tunnel
- VPNv4 unicast
- IPv4 labeled unicast
- IPv4 unicast
- IPv4 multicast
- IPv6 unicast

## New Thread for Next-Hop Processing

The critical-event thread in the spkr process handles only next-hop, Bidirectional Forwarding Detection (BFD), and fast-external-failover (FEF) notifications. This critical-event thread ensures that BGP convergence is not adversely impacted by other events that may take a significant amount of time.

### show, clear, and debug Commands

The **show bgp nexthops** command provides statistical information about next-hop notifications, the amount of time spent in processing those notifications, and details about each next hop registered with the RIB. The **clear bgp nexthop performance-statistics** command ensures that the cumulative statistics associated with the processing part of the next-hop **show** command can be cleared to help in monitoring. The **clear bgp nexthop registration** command performs an asynchronous registration of the next hop with the RIB. See the *BGP Commands on* Cisco ASR 9000 Series Router module of *Routing Command Reference for Cisco ASR* 9000 Series Routers for information on the next-hop **show** and **clear** commands.

The **debug bgp nexthop** command displays information on next-hop processing. The **out** keyword provides debug information only about BGP registration of next hops with RIB. The **in** keyword displays debug information about next-hop notifications received from RIB. The **out** keyword displays debug information about next-hop notifications sent to the RIB. See the *BGP Debug Commands on Cisco ASR 9000 Series* Aggregation Services Router module of Cisco ASR 9000 Series Aggregation Services Router Routing Debug Command Reference.

## Autonomous System Number Formats in BGP

Autonomous system numbers (ASNs) are globally unique identifiers used to identify autonomous systems (ASs) and enable ASs to exchange exterior routing information between neighboring ASs. A unique ASN is allocated to each AS for use in BGP routing. ASNs are encoded as 2-byte numbers and 4-byte numbers in BGP.

```
RP/0/RP0/CPU0:router(config) # as-format [asdot | asplain]
RP/0/RP0/CPU0:router(config) # as-format asdot
```

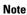

ASN change for BGP process is not currently supported via commit replacecommand.

### 2-byte Autonomous System Number Format

The 2-byte ASNs are represented in asplain notation. The 2-byte range is 1 to 65535.

### 4-byte Autonomous System Number Format

To prepare for the eventual exhaustion of 2-byte Autonomous System Numbers (ASNs), BGP has the capability to support 4-byte ASNs. The 4-byte ASNs are represented both in asplain and asdot notations.

The byte range for 4-byte ASNs in asplain notation is 1-4294967295. The AS is represented as a 4-byte decimal number. The 4-byte ASN asplain representation is defined in draft-ietf-idr-as-representation-01.txt.

For 4-byte ASNs in asdot format, the 4-byte range is 1.0 to 65535.65535 and the format is:

high-order-16-bit-value-in-decimal . low-order-16-bit-value-in-decimal

The BGP 4-byte ASN capability is used to propagate 4-byte-based AS path information across BGP speakers that do not support 4-byte AS numbers. See draft-ietf-idr-as4bytes-12.txt for information on increasing the size of an ASN from 2 bytes to 4 bytes. AS is represented as a 4-byte decimal number

## as-format Command

The **as-format** command configures the ASN notation to asdot. The default value, if the **as-format** command is not configured, is asplain.

## **BGP Configuration**

BGP in Cisco IOS XR software follows a neighbor-based configuration model that requires that all configurations for a particular neighbor be grouped in one place under the neighbor configuration. Peer groups are not supported for either sharing configuration between neighbors or for sharing update messages. The concept of peer group has been replaced by a set of configuration groups to be used as templates in BGP configuration and automatically generated update groups to share update messages between neighbors.

## **Configuration Modes**

BGP configurations are grouped into modes. The following sections show how to enter some of the BGP configuration modes. From a mode, you can enter the ? command to display the commands available in that mode.

#### **Router Configuration Mode**

The following example shows how to enter router configuration mode:

```
RP/0/RSP0/CPU0:router# configuration
RP/0/RSP0/CPU0:router(config)# router bgp 140
RP/0/RSP0/CPU0:router(config-bgp)#
```

#### **Router Address Family Configuration Mode**

The following example shows how to enter router address family configuration mode:

```
RP/0/RSP0/CPU0:router(config)# router bgp 112
RP/0/RSP0/CPU0:router(config-bgp)# address-family ipv4 unicast
RP/0/RSP0/CPU0:router(config-bgp-af)#
```

#### **Neighbor Configuration Mode**

The following example shows how to enter neighbor configuration mode:

```
RP/0/RSP0/CPU0:router(config)# router bgp 140
RP/0/RSP0/CPU0:router(config-bgp)# neighbor 10.0.0.1
RP/0/RSP0/CPU0:router(config-bgp-nbr)#
```

#### **Defining Source Address for Update-Source Interface**

The following configuration defines the source address for Update-Source Interface.

```
RP/0/RSP0/CPU0:router# show run interface Bundle-Ether81
interface Bundle-Ether81
ipv6 address 2001:db8:19:200::1/48
ipv6 address 2001:db8:2:b0::d1/126
RP/0/RSP0/CPU0:router(config)# router bgp 4230
RP/0/RSP0/CPU0:router(config-bgp)# neighbor 2001:db8:4::5043:432b
```

```
RP/0/RSP0/CPU0:router(config-bgp)# local address 2001:db8:2:b0::d1
RP/0/RSP0/CPU0:router(config-bgp)# update-source Bundle-Ether81
RP/0/RSP0/CPU0:router(config-bgp)# commit
```

#### Running Configuration

```
interface Bundle-Ether81
ipv6 address 2001:db8:19:200::1/48
ipv6 address 2001:db8:2:b0::d1/126
!
router bgp 4230
neighbor 2001:db8:4::5043:432b
local address 2001:db8:2:b0::d1
update-source Bundle-Ether81
!
```

#### **Neighbor Address Family Configuration Mode**

The following example shows how to enter neighbor address family configuration mode:

```
RP/0/RSP0/CPU0:router(config) # router bgp 112
RP/0/RSP0/CPU0:router(config-bgp) # neighbor 10.0.0.1
RP/0/RSP0/CPU0:router(config-bgp-nbr)# address-family ipv4 unicast
RP/0/RSP0/CPU0:router(config-bgp-nbr-af)#
```

#### **VRF Configuration Mode**

The following example shows how to enter VPN routing and forwarding (VRF) configuration mode:

```
RP/0/RSP0/CPU0:router(config) # router bgp 140
RP/0/RSP0/CPU0:router(config-bgp) # vrf vrf_A
RP/0/RSP0/CPU0:router(config-bgp-vrf) #
```

### **VRF Address Family Configuration Mode**

The following example shows how to enter VRF address family configuration mode:

```
RP/0/RSP0/CPU0:router(config)# router bgp 112
RP/0/RSP0/CPU0:router(config-bgp)# vrf vrf_A
RP/0/RSP0/CPU0:router(config-bgp-vrf)# address-family ipv4 unicast
RP/0/RSP0/CPU0:router(config-bgp-vrf-af)#
```

#### Configuring Resilient Per-CE Label Mode Under VRF Address Family

Perform this task to configure resilient per-ce label mode under VRF address family.

```
Ø
```

Note

Resilient per-CE 6PE label allocation is not supported on CRS-1 and CRS-3 routers, but supported only on ASR 9000 routers.

### **SUMMARY STEPS**

- 1. configure
- 2. router bgpas-number

- 3. vrfvrf-instance
- 4. address-family {ipv4 | ipv6} unicast
- 5. label mode per-ce
- **6.** Do one of the following:
  - end
  - commit

#### **DETAILED STEPS**

#### Procedure

#### Step 1 configure

#### Example:

RP/0/RSP0/CPU0:router# configure
RP/0/RSP0/CPU0:router(config)#

Enters global configuration mode.

#### **Step 2** router bgpas-number

#### Example:

RP/0/RSP0/CPU0:router(config)# router bgp 666 RP/0/RSP0/CPU0:router(config-bgp)#

Specifies the autonomous system number and enters the BGP configuration mode, allowing you to configure the BGP routing process.

#### **Step 3** vrfvrf-instance

#### Example:

RP/0/RSP0/CPU0:router(config-bgp)# vrf vrf-pe
RP/0/RSP0/CPU0:router(config-bgp-vrf)#

Configures a VRF instance.

#### Step 4 address-family {ipv4 | ipv6} unicast

#### **Example:**

RP/0/RSP0/CPU0:router(config-bgp-vrf)# address-family ipv4 unicast RP/0/RSP0/CPU0:router(config-bgp-vrf-af)#

Specifies either an IPv4 or IPv6 address family unicast and enters address family configuration submode.

#### Step 5 label mode per-ce

#### Example:

```
RP/0/RSP0/CPU0:router(config-bgp-vrf-af)# label mode per-ce
RP/0/RSP0/CPU0:router(config-bgp-vrf-af)#
```

Configures resilient per-ce label mode.

#### **Step 6** Do one of the following:

- end
- commit

#### Example:

```
RP/0/RSP0/CPU0:router(config-bgp-vrf-af)# end
```

or

RP/0/RSP0/CPU0:router(config-bgp-vrf-af) # commit

Saves configuration changes.

• When you issue the end command, the system prompts you to commit changes:

Uncommitted changes found, commit them before exiting(yes/no/cancel)?[cancel]:

- Entering **yes** saves configuration changes to the running configuration file, exits the configuration session, and returns the router to EXEC mode.
- Entering **no** exits the configuration session and returns the router to EXEC mode without committing the configuration changes.
- Entering **cancel** leaves the router in the current configuration session without exiting or committing the configuration changes.
- Use the **commit** command to save the configuration changes to the running configuration file and remain within the configuration session.

Configuring Resilient Per-CE Label Mode Using a Route-Policy

Perform this task to configure resilient per-ce label mode using a route-policy.

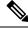

**Note** Resilient per-CE 6PE label allocation is not supported on CRS-1 and CRS-3 routers, but supported only on ASR 9000 routers.

#### SUMMARY STEPS

- 1. configure
- 2. route-policypolicy-name
- 3. set label mode per-ce
- **4.** Do one of the following:
  - end
  - commit

### **DETAILED STEPS**

#### Procedure

| Step 1 | configure                                                                                             |  |  |  |  |  |  |
|--------|----------------------------------------------------------------------------------------------------|--|--|--|--|--|--|
|        | Example:                                                                                              |  |  |  |  |  |  |
|        | RP/0/RSP0/CPU0:router# <b>configure</b><br>RP/0/RSP0/CPU0:router(config)#                             |  |  |  |  |  |  |
|        | Enters global configuration mode.                                                                     |  |  |  |  |  |  |
| Step 2 | route-policypolicy-name                                                                               |  |  |  |  |  |  |
|        | Example:                                                                                              |  |  |  |  |  |  |
|        | RP/0/RSP0/CPU0:router(config)# <b>route-policy routel</b><br>RP/0/RSP0/CPU0:router(config-rpl)#       |  |  |  |  |  |  |
|        | Creates a route policy and enters route policy configuration mode.                                    |  |  |  |  |  |  |
| Step 3 | set label mode per-ce                                                                                 |  |  |  |  |  |  |
|        | Example:                                                                                              |  |  |  |  |  |  |
|        | RP/0/RSP0/CPU0:router(config-rpl)# <b>set label mode per-ce</b><br>RP/0/RSP0/CPU0:router(config-rpl)# |  |  |  |  |  |  |
|        | Configures resilient per-ce label mode.                                                               |  |  |  |  |  |  |
| Step 4 | Do one of the following:                                                                              |  |  |  |  |  |  |
|        | • end                                                                                                 |  |  |  |  |  |  |
|        | • commit                                                                                              |  |  |  |  |  |  |
|        | Example:                                                                                              |  |  |  |  |  |  |
|        | RP/0/RSP0/CPU0:router(config-rpl)# end                                                                |  |  |  |  |  |  |
|        | or                                                                                                    |  |  |  |  |  |  |
|        | RP/0/RSP0/CPU0:router(config-rpl)# commit                                                             |  |  |  |  |  |  |
|        | Saves configuration changes.                                                                          |  |  |  |  |  |  |
|        | • When you issue the <b>end</b> command, the system prompts you to commit changes:                    |  |  |  |  |  |  |
|        | Uncommitted changes found, commit them before exiting(yes/no/cancel)?[cancel]:                        |  |  |  |  |  |  |

- Entering **yes** saves configuration changes to the running configuration file, exits the configuration session, and returns the router to EXEC mode.
- Entering **no** exits the configuration session and returns the router to EXEC mode without committing the configuration changes.

- Entering cancel leaves the router in the current configuration session without exiting or committing the configuration changes.
- Use the **commit** command to save the configuration changes to the running configuration file and remain within the configuration session.

#### **VRF Neighbor Configuration Mode**

The following example shows how to enter VRF neighbor configuration mode:

```
Router(config)# router bgp 140
Router(config-bgp)# vrf vrf_A
Router(config-bgp-vrf)# neighbor 11.0.1.2
Router(config-bgp-vrf-nbr)#
```

#### VRF Neighbor Address Family Configuration Mode

The following example shows how to enter VRF neighbor address family configuration mode:

```
RP/0/RSP0/CPU0:router(config) # router bgp 112
RP/0/RSP0/CPU0:router(config-bgp) # vrf vrf_A
RP/0/RSP0/CPU0:router(config-bgp-vrf) # neighbor 11.0.1.2
RP/0/RSP0/CPU0:router(config-bgp-vrf-nbr) # address-family ipv4 unicast
RP/0/RSP0/CPU0:router(config-bgp-vrf-nbr-af) #
```

#### VPNv4 Address Family Configuration Mode

The following example shows how to enter VPNv4 address family configuration mode:

```
RP/0/RSP0/CPU0:router(config)# router bgp 152
RP/0/RSP0/CPU0:router(config-bgp)# address-family vpnv4 unicast
RP/0/RSP0/CPU0:router(config-bgp-af)#
```

#### L2VPN Address Family Configuration Mode

The following example shows how to enter L2VPN address family configuration mode:

```
RP/0/RSP0/CPU0:router(config)# router bgp 100
RP/0/RSP0/CPU0:router(config-bgp)# address-family l2vpn vpls-vpws
RP/0/RSP0/CPU0:router(config-bgp-af)#
```

### **Neighbor Submode**

Cisco IOS XR BGP uses a neighbor submode to make it possible to enter configurations without having to prefix every configuration with the **neighbor** keyword and the neighbor address:

• Cisco IOS XR software has a submode available for neighbors in which it is not necessary for every command to have a "neighbor *x.x.x.x*" prefix:

In Cisco IOS XR software, the configuration is as follows:

```
RP/0/RSP0/CPU0:router(config-bgp)# neighbor 192.23.1.2
RP/0/RSP0/CPU0:router(config-bgp-nbr)# remote-as 2002
RP/0/RSP0/CPU0:router(config-bgp-nbr)# address-family ipv4 unicast
```

• An address family configuration submode inside the neighbor configuration submode is available for entering address family-specific neighbor configurations. In Cisco IOS XR software, the configuration is as follows:

```
RP/0/RSP0/CPU0:router(config-bgp)# neighbor 2002::2
RP/0/RSP0/CPU0:router(config-bgp-nbr)# remote-as 2023
RP/0/RSP0/CPU0:router(config-bgp-nbr)# address-family ipv6 unicast
RP/0/RSP0/CPU0:router(config-bgp-nbr-af)# next-hop-self
RP/0/RSP0/CPU0:router(config-bgp-nbr-af)# route-policy one in
```

 You must enter neighbor-specific IPv4, IPv6, VPNv4, or VPNv6 commands in neighbor address-family configuration submode. In Cisco IOS XR software, the configuration is as follows:

```
RP/0/RSP0/CPU0:router(config) # router bgp 109
RP/0/RSP0/CPU0:router(config-bgp) # neighbor 192.168.40.24
RP/0/RSP0/CPU0:router(config-bgp-nbr) # remote-as 1
RP/0/RSP0/CPU0:router(config-bgp-nbr) # address-family ipv4 unicast
RP/0/RSP0/CPU0:router(config-bgp-nbr-af) # maximum-prefix 1000
```

 You must enter neighbor-specific IPv4 and IPv6 commands in VRF neighbor address-family configuration submode. In Cisco IOS XR software, the configuration is as follows:

```
RP/0/RSP0/CPU0:router(config) # router bgp 110
RP/0/RSP0/CPU0:router(config-bgp) # vrf vrf_A
RP/0/RSP0/CPU0:router(config-bgp-vrf) # neighbor 11.0.1.2
RP/0/RSP0/CPU0:router(config-bgp-vrf-nbr) # address-family ipv4 unicast
RP/0/RSP0/CPU0:router(config-bgp-vrf-nbr-af) # route-policy pass all in
```

### **Configuration Templates**

The **af-group**, **session-group**, and **neighbor-group** configuration commands provide template support for the neighbor configuration in Cisco IOS XR software.

The **af-group** command is used to group address family-specific neighbor commands within an IPv4, IPv6, or VPNv4, address family. Neighbors that have the same address family configuration are able to use the address family group (af-group) name for their address family-specific configuration. A neighbor inherits the configuration from an address family group by way of the **use** command. If a neighbor is configured to use an address family group, the neighbor (by default) inherits the entire configuration from the address family group if items are explicitly configured for the neighbor. The address family group configuration is entered under the BGP router configuration mode. The following example shows how to enter address family group configuration mode.

```
RP/0/RSP0/CPU0:router(config)# router bgp 140
RP/0/RSP0/CPU0:router(config-bgp)# af-group afmcast1 address-family ipv4 unicast
RP/0/RSP0/CPU0:router(config-bgp-afgrp)#
```

The **session-group** command allows you to create a session group from which neighbors can inherit address family-independent configuration. A neighbor inherits the configuration from a session group by way of the **use** command. If a neighbor is configured to use a session group, the neighbor (by default) inherits the entire configuration of the session group. A neighbor does not inherit all of the configuration from a session group if a configuration is done directly on that neighbor. The following example shows how to enter session group configuration mode:

RP/0/RSP0/CPU0:router# router bgp 140
RP/0/RSP0/CPU0:router(config-bgp)# session-group session1
RP/0/RSP0/CPU0:router(config-bgp-sngrp)#

The **neighbor-group** command helps you apply the same configuration to one or more neighbors. Neighbor groups can include session groups and address family groups and can comprise the complete configuration for a neighbor. After a neighbor group is configured, a neighbor can inherit the configuration of the group using the **use** command. If a neighbor is configured to use a neighbor group, the neighbor inherits the entire BGP configuration of the neighbor group.

The following example shows how to enter neighbor group configuration mode:

```
RP/0/RSP0/CPU0:router(config)# router bgp 123
RP/0/RSP0/CPU0:router(config-bgp)# neighbor-group nbrgroup1
RP/0/RSP0/CPU0:router(config-bgp-nbrgrp)#
```

The following example shows how to enter neighbor group address family configuration mode:

```
RP/0/RSP0/CPU0:router(config)# router bgp 140
RP/0/RSP0/CPU0:router(config-bgp)# neighbor-group nbrgroup1
RP/0/RSP0/CPU0:router(config-bgp-nbrgrp)# address-family ipv4 unicast
RP/0/RSP0/CPU0:router(config-bgp-nbrgrp-af)#
```

• However, a neighbor does not inherit all of the configuration from the neighbor group if items are explicitly configured for the neighbor. In addition, some part of the configuration of the neighbor group could be hidden if a session group or address family group was also being used.

Configuration grouping has the following effects in Cisco IOS XR software:

- Commands entered at the session group level define address family-independent commands (the same commands as in the neighbor submode).
- Commands entered at the address family group level define address family-dependent commands for a specified address family (the same commands as in the neighbor-address family configuration submode).
- Commands entered at the neighbor group level define address family-independent commands and address family-dependent commands for each address family (the same as all available neighbor commands), and define the use command for the address family group and session group commands.

## **Template Inheritance Rules**

In Cisco IOS XR software, BGP neighbors or groups inherit configuration from other configuration groups.

For address family-independent configurations:

Neighbors can inherit from session groups and neighbor groups.

- Neighbor groups can inherit from session groups and other neighbor groups.
- Session groups can inherit from other session groups.
- If a neighbor uses a session group and a neighbor group, the configurations in the session group are
  preferred over the global address family configurations in the neighbor group.

For address family-dependent configurations:

- Address family groups can inherit from other address family groups.
- Neighbor groups can inherit from address family groups and other neighbor groups.
- Neighbors can inherit from address family groups and neighbor groups.

Configuration group inheritance rules are numbered in order of precedence as follows:

1. If the item is configured directly on the neighbor, that value is used. In the example that follows, the advertisement interval is configured both on the neighbor group and neighbor configuration and the advertisement interval being used is from the neighbor configuration:

```
RP/0/RSP0/CPU0:router(config)# router bgp 140
RP/0/RSP0/CPU0:router(config-bgp)# neighbor-group AS_1
RP/0/RSP0/CPU0:router(config-bgp-nbrgrp)# advertisement-interval 15
RP/0/RSP0/CPU0:router(config-bgp-nbrgrp)# exit
RP/0/RSP0/CPU0:router(config-bgp)# neighbor 10.1.1.1
RP/0/RSP0/CPU0:router(config-bgp-nbr)# remote-as 1
RP/0/RSP0/CPU0:router(config-bgp-nbr)# use neighbor-group AS_1
RP/0/RSP0/CPU0:router(config-bgp-nbr)# advertisement-interval 20
```

The **show bgp neighbor** output shows the cumulative number for the *Prefix advertised* count if the same prefixes are withdrawn and re-advertised.

The following output from the **show bgp neighbors** command shows that the advertisement interval used is 20 seconds:

```
RP/0/RSP0/CPU0:router# show bgp neighbors 10.1.1.1
BGP neighbor is 10.1.1.1, remote AS 1, local AS 140, external link
Remote router ID 0.0.0.0
 BGP state = Idle
 Last read 00:00:00, hold time is 180, keepalive interval is 60 seconds
 Received 0 messages, 0 notifications, 0 in queue
 Sent 0 messages, 0 notifications, 0 in queue
 Minimum time between advertisement runs is 20 seconds
 For Address Family: IPv4 Unicast
 BGP neighbor version 0
 Update group: 0.1
 eBGP neighbor with no inbound or outbound policy; defaults to 'drop'
 Route refresh request: received 0, sent 0
  0 accepted prefixes
  Prefix advertised 0, suppressed 0, withdrawn 0, maximum limit 524288
 Threshold for warning message 75%
 Connections established 0; dropped 0
 Last reset 00:00:14, due to BGP neighbor initialized
 External BGP neighbor not directly connected.
```

2. Otherwise, if an item is configured to be inherited from a session-group or neighbor-group and on the neighbor directly, then the configuration on the neighbor is used. If a neighbor is configured to be inherited from session-group or af-group, but no directly configured value, then the value in the session-group or af-group is used. In the example that follows, the advertisement interval is configured on a neighbor group and a session group and the advertisement interval value being used is from the session group:

```
RP/0/RSP0/CPU0:router(config)# router bgp 140
RP/0/RSP0/CPU0:router(config-bgp)# session-group AS_2
RP/0/RSP0/CPU0:router(config-bgp-sngrp)# advertisement-interval 15
RP/0/RSP0/CPU0:router(config-bgp)# neighbor-group AS_1
RP/0/RSP0/CPU0:router(config-bgp-nbrgrp)# advertisement-interval 20
RP/0/RSP0/CPU0:router(config-bgp-nbrgrp)# exit
RP/0/RSP0/CPU0:router(config-bgp-nbrgrp)# exit
RP/0/RSP0/CPU0:router(config-bgp)# neighbor 192.168.0.1
RP/0/RSP0/CPU0:router(config-bgp-nbr)# remote-as 1
RP/0/RSP0/CPU0:router(config-bgp-nbr)# use session-group AS_2
RP/0/RSP0/CPU0:router(config-bgp-nbr)# use neighbor-group AS_1
```

The following output from the **show bgp neighbors** command shows that the advertisement interval used is 15 seconds:

```
RP/0/RSP0/CPU0:router# show bgp neighbors 192.168.0.1
BGP neighbor is 192.168.0.1, remote AS 1, local AS 140, external link
Remote router ID 0.0.0.0
 BGP state = Idle
 Last read 00:00:00, hold time is 180, keepalive interval is 60 seconds
 Received 0 messages, 0 notifications, 0 in queue
 Sent 0 messages, 0 notifications, 0 in queue
 Minimum time between advertisement runs is 15 seconds
For Address Family: IPv4 Unicast
 BGP neighbor version 0
 Update group: 0.1
 eBGP neighbor with no inbound or outbound policy; defaults to 'drop'
 Route refresh request: received 0, sent 0
  0 accepted prefixes
 Prefix advertised 0, suppressed 0, withdrawn 0, maximum limit 524288
 Threshold for warning message 75%
 Connections established 0; dropped 0
 Last reset 00:03:23, due to BGP neighbor initialized
```

**3.** Otherwise, if the neighbor uses a neighbor group and does not use a session group or address family group, the configuration value can be obtained from the neighbor group either directly or through inheritance. In the example that follows, the advertisement interval from the neighbor group is used because it is not configured directly on the neighbor and no session group is used:

```
RP/0/RSP0/CPU0:router(config) # router bgp 150
RP/0/RSP0/CPU0:router(config-bgp) # session-group AS_2
RP/0/RSP0/CPU0:router(config-bgp-sngrp) # advertisement-interval 20
RP/0/RSP0/CPU0:router(config-bgp-sngrp) # exit
RP/0/RSP0/CPU0:router(config-bgp) # neighbor-group AS_1
RP/0/RSP0/CPU0:router(config-bgp-nbrgrp) # advertisement-interval 15
RP/0/RSP0/CPU0:router(config-bgp-nbrgrp) # exit
RP/0/RSP0/CPU0:router(config-bgp) # neighbor 192.168.1.1
RP/0/RSP0/CPU0:router(config-bgp-nbr) # remote-as 1
```

External BGP neighbor not directly connected.

RP/0/RSP0/CPU0:router(config-bgp-nbr)# use neighbor-group AS\_1

The following output from the **show bgp neighbors** command shows that the advertisement interval used is 15 seconds:

```
RP/0/RSP0/CPU0:router# show bgp neighbors 192.168.1.1
BGP neighbor is 192.168.2.2, remote AS 1, local AS 140, external link
Remote router ID 0.0.0.0
 BGP state = Idle
 Last read 00:00:00, hold time is 180, keepalive interval is 60 seconds
 Received 0 messages, 0 notifications, 0 in queue
 Sent 0 messages, 0 notifications, 0 in queue
 Minimum time between advertisement runs is 15 seconds
For Address Family: IPv4 Unicast
 BGP neighbor version 0
 Update group: 0.1
 eBGP neighbor with no outbound policy; defaults to 'drop'
 Route refresh request: received 0, sent 0
 Inbound path policy configured
 Policy for incoming advertisements is POLICY 1
 0 accepted prefixes
 Prefix advertised 0, suppressed 0, withdrawn 0, maximum limit 524288
 Threshold for warning message 75%
 Connections established 0; dropped 0
 Last reset 00:01:14, due to BGP neighbor initialized
 External BGP neighbor not directly connected.
```

To illustrate the same rule, the following example shows how to set the advertisement interval to 15 (from the session group) and 25 (from the neighbor group). The advertisement interval set in the session group overrides the one set in the neighbor group. The inbound policy is set to POLICY\_1 from the neighbor group.

```
RP/0/RSP0/CPU0:routerconfig) # router bgp 140
RP/0/RSP0/CPU0:router(config-bgp) # session-group ADV
RP/0/RSP0/CPU0:router(config-bgp-sngrp) # advertisement-interval 15
RP/0/RSP0/CPU0:router(config-bgp) # neighbor-group ADV_2
RP/0/RSP0/CPU0:router(config-bgp-nbrgrp) # advertisement-interval 25
RP/0/RSP0/CPU0:router(config-bgp-nbrgrp) # advertisement-interval 25
RP/0/RSP0/CPU0:router(config-bgp-nbrgrp) # advertisement-interval 25
RP/0/RSP0/CPU0:router(config-bgp-nbrgrp-af) # route-policy POLICY_1 in
RP/0/RSP0/CPU0:router(config-bgp-nbrgrp-af) # exit
RP/0/RSP0/CPU0:router(config-bgp-nbrgrp) # exit
RP/0/RSP0/CPU0:router(config-bgp) # exit
RP/0/RSP0/CPU0:router(config-bgp) # exit
RP/0/RSP0/CPU0:router(config-bgp) # neighbor 192.168.2.2
RP/0/RSP0/CPU0:router(config-bgp-nbr) # remote-as 1
RP/0/RSP0/CPU0:router(config-bgp-nbr) # use session-group ADV
RP/0/RSP0/CPU0:router(config-bgp-nbr) # use neighbor-group ADV_2
```

The following output from the **show bgp neighbors** command shows that the advertisement interval used is 15 seconds:

RP/0/RSP0/CPU0:router# show bgp neighbors 192.168.2.2

BGP neighbor is 192.168.2.2, remote AS 1, local AS 140, external link Remote router ID 0.0.0.0

```
BGP state = Idle
Last read 00:00:00, hold time is 180, keepalive interval is 60 seconds
Received 0 messages, 0 notifications, 0 in queue
Sent 0 messages, 0 notifications, 0 in queue
Minimum time between advertisement runs is 15 seconds
For Address Family: IPv4 Unicast
BGP neighbor version 0
Update group: 0.1
eBGP neighbor with no inbound or outbound policy; defaults to 'drop'
Route refresh request: received 0, sent 0
 0 accepted prefixes
Prefix advertised 0, suppressed 0, withdrawn 0, maximum limit 524288
Threshold for warning message 75%
Connections established 0; dropped 0
 Last reset 00:02:03, due to BGP neighbor initialized
External BGP neighbor not directly connected.
```

**4.** Otherwise, the default value is used. In the example that follows, neighbor 10.0.101.5 has the minimum time between advertisement runs set to 30 seconds (default) because the neighbor is not configured to use the neighbor configuration or the neighbor group configuration:

```
RP/0/RSP0/CPU0:router(config)# router bgp 140
RP/0/RSP0/CPU0:router(config-bgp)# neighbor-group AS_1
RP/0/RSP0/CPU0:router(config-bgp-nbrgrp)# remote-as 1
RP/0/RSP0/CPU0:router(config-bgp-nbrgrp)# exit
RP/0/RSP0/CPU0:router(config-bgp-nbrgrp)# remote-as 10
RP/0/RSP0/CPU0:router(config-bgp-nbrgrp)# advertisement-interval 15
RP/0/RSP0/CPU0:router(config-bgp-nbrgrp)# exit
RP/0/RSP0/CPU0:router(config-bgp-nbrgrp)# exit
RP/0/RSP0/CPU0:router(config-bgp)# neighbor 10.0.101.5
RP/0/RSP0/CPU0:router(config-bgp-nbr)# use neighbor-group AS_1
RP/0/RSP0/CPU0:router(config-bgp-nbr)# exit
RP/0/RSP0/CPU0:router(config-bgp)# neighbor 10.0.101.10
RP/0/RSP0/CPU0:router(config-bgp)# neighbor 10.0.101.10
RP/0/RSP0/CPU0:router(config-bgp-nbr)# use neighbor-group AS_1
```

The following output from the **show bgp neighbors** command shows that the advertisement interval used is 30 seconds:

```
RP/0/RSP0/CPU0:router# show bgp neighbors 10.0.101.5
BGP neighbor is 10.0.101.5, remote AS 1, local AS 140, external link
Remote router ID 0.0.0.0
 BGP state = Idle
 Last read 00:00:00, hold time is 180, keepalive interval is 60 seconds
 Received 0 messages, 0 notifications, 0 in queue
 Sent 0 messages, 0 notifications, 0 in queue
 Minimum time between advertisement runs is 30 seconds
For Address Family: IPv4 Unicast
 BGP neighbor version 0
 Update group: 0.2
 eBGP neighbor with no inbound or outbound policy; defaults to 'drop'
 Route refresh request: received 0, sent 0
  0 accepted prefixes
 Prefix advertised 0, suppressed 0, withdrawn 0, maximum limit 524288
 Threshold for warning message 75%
Connections established 0; dropped 0
 Last reset 00:00:25, due to BGP neighbor initialized
```

External BGP neighbor not directly connected.

The inheritance rules used when groups are inheriting configuration from other groups are the same as the rules given for neighbors inheriting from groups.

## Viewing Inherited Configurations

You can use the following show commands to view BGP inherited configurations:

#### show bgp neighbors

Use the **show bgp neighbors** command to display information about the BGP configuration for neighbors.

- Use the **configuration** keyword to display the effective configuration for the neighbor, including any settings that have been inherited from session groups, neighbor groups, or address family groups used by this neighbor.
- Use the **inheritance** keyword to display the session groups, neighbor groups, and address family groups from which this neighbor is capable of inheriting configuration.

The **show bgp neighbors** command examples that follow are based on this sample configuration:

```
RP/0/RSP0/CPU0:router(config) # router bgp 142
RP/0/RSP0/CPU0:router(config-bgp)# af-group GROUP 3 address-family ipv4 unicast
RP/0/RSP0/CPU0:router(config-bgp-afgrp)# next-hop-self
RP/0/RSP0/CPU0:router(config-bgp-afgrp)# route-policy POLICY_1 in
RP/0/RSP0/CPU0:router(config-bgp-afgrp)# exit
RP/0/RSP0/CPU0:router(config-bgp)# session-group GROUP 2
RP/0/RSP0/CPU0:router(config-bgp-sngrp)# advertisement-interval 15
RP/0/RSP0/CPU0:router(config-bgp-sngrp)# exit
RP/0/RSP0/CPU0:router(config-bgp) # neighbor-group GROUP_1
RP/0/RSP0/CPU0:router(config-bgp-nbrgrp)# use session-group GROUP 2
RP/0/RSP0/CPU0:router(config-bgp-nbrgrp)# ebgp-multihop 3
RP/0/RSP0/CPU0:router(config-bgp-nbrgrp)# address-family ipv4 unicast
RP/0/RSP0/CPU0:router(config-bgp-nbrgrp-af)# weight 100
RP/0/RSP0/CPU0:router(config-bgp-nbrgrp-af) # send-community-ebgp
RP/0/RSP0/CPU0:router(config-bgp-nbrgrp-af)# exit
RP/0/RSP0/CPU0:router(config-bgp-nbrgrp)# exit
RP/0/RSP0/CPU0:router(config-bgp) # neighbor 192.168.0.1
RP/0/RSP0/CPU0:router(config-bgp-nbr)# remote-as 2
```

```
RP/0/RSP0/CPU0:router(config-bgp-nbr)# remote-as 2
RP/0/RSP0/CPU0:router(config-bgp-nbr)# use neighbor-group GROUP_1
RP/0/RSP0/CPU0:router(config-bgp-nbr)# address-family ipv4 unicast
RP/0/RSP0/CPU0:router(config-bgp-nbr-af)# use af-group GROUP_3
RP/0/RSP0/CPU0:router(config-bgp-nbr-af)# weight 200
```

The following example displays sample output from the **show bgp neighbors** command using the **inheritance** keyword. The example shows that the neighbor inherits session parameters from neighbor group GROUP\_1, which in turn inherits from session group GROUP\_2. The neighbor inherits IPv4 unicast parameters from address family group GROUP\_3 and IPv4 multicast parameters from neighbor group GROUP\_1:

RP/0/RSP0/CPU0:router# show bgp neighbors 192.168.0.1 inheritance

```
Session: n:GROUP_1 s:GROUP_2
IPv4 Unicast: a:GROUP 3
```

IPv4 Multicast: n:GROUP 1

The following example displays sample output from the **show bgp neighbors** command using the **configuration** keyword. The example shows from where each item of configuration was inherited, or if it was configured directly on the neighbor (indicated by []). For example, the **ebgp-multihop 3** command was inherited from neighbor group GROUP\_1 and the **next-hop-self** command was inherited from the address family group GROUP\_3:

RP/0/RSP0/CPU0:router# show bgp neighbors 192.168.0.1 configuration

```
neighbor 192.168.0.1
remote-as 2
                            []
advertisement-interval 15
                           [n:GROUP 1 s:GROUP 2]
                            [n:GROUP_1]
ebap-multihop 3
                           []
address-family ipv4 unicast
 next-hop-self
                            [a:GROUP 3]
 route-policy POLICY 1 in [a:GROUP 3]
 weight 200
                            []
address-family ipv4 multicast [n:GROUP 1]
 default-originate
                          [n:GROUP 1]
```

#### show bgp af-group

Use the **show bgp af-group** command to display address family groups:

- Use the **configuration** keyword to display the effective configuration for the address family group, including any settings that have been inherited from address family groups used by this address family group.
- Use the **inheritance** keyword to display the address family groups from which this address family group is capable of inheriting configuration.
- Use the **users** keyword to display the neighbors, neighbor groups, and address family groups that inherit configuration from this address family group.

The **show bgp af-group** sample commands that follow are based on this sample configuration:

```
RP/0/RSP0/CPU0:router(config) # router bgp 140
RP/0/RSP0/CPU0:router(config-bgp) # af-group GROUP_3 address-family ipv4 unicast
RP/0/RSP0/CPU0:router(config-bgp-afgrp) # remove-private-as
RP/0/RSP0/CPU0:router(config-bgp-afgrp) # route-policy POLICY_1 in
RP/0/RSP0/CPU0:router(config-bgp-afgrp) # exit
RP/0/RSP0/CPU0:router(config-bgp) # af-group GROUP_1 address-family ipv4 unicast
RP/0/RSP0/CPU0:router(config-bgp-afgrp) # use af-group GROUP_2
RP/0/RSP0/CPU0:router(config-bgp-afgrp) # maximum-prefix 2500 75 warning-only
RP/0/RSP0/CPU0:router(config-bgp-afgrp) # default-originate
RP/0/RSP0/CPU0:router(config-bgp-afgrp) # exit
RP/0/RSP0/CPU0:router(config-bgp-afgrp) # af-group GROUP_2 address-family ipv4 unicast
RP/0/RSP0/CPU0:router(config-bgp-afgrp) # use af-group GROUP_3
RP/0/RSP0/CPU0:router(config-bgp-afgrp) # use af-group GROUP_3
RP/0/RSP0/CPU0:router(config-bgp-afgrp) # send-community-ebgp
RP/0/RSP0/CPU0:router(config-bgp-afgrp) # send-extended-community-ebgp
RP/0/RSP0/CPU0:router(config-bgp-afgrp) # capability orf prefix both
```

The following example displays sample output from the **show bgp af-group** command using the **configuration** keyword. This example shows from where each configuration item was inherited. The **default-originate** command was configured directly on this address family group (indicated by []). The

**remove-private-as** command was inherited from address family group GROUP\_2, which in turn inherited from address family group GROUP\_3:

```
RP/0/RSP0/CPU0:router# show bgp af-group GROUP 1 configuration
af-group GROUP 1 address-family ipv4 unicast
 capability orf prefix-list both
                                          [a:GROUP 2]
 default-originate
                                          []
 maximum-prefix 2500 75 warning-only
                                         []
 route-policy POLICY_1 in
                                         [a:GROUP 2 a:GROUP 3]
                                          [a:GROUP_2 a:GROUP_3]
 remove-private-AS
 send-community-ebgp
                                          [a:GROUP 2]
 send-extended-community-ebgp
                                          [a:GROUP 2]
```

The following example displays sample output from the **show bgp af-group** command using the **users** keyword:

```
RP/0/RSP0/CPU0:router# show bgp af-group GROUP_2 users
IPv4 Unicast: a:GROUP_1
```

The following example displays sample output from the **show bgp af-group** command using the **inheritance** keyword. This shows that the specified address family group GROUP\_1 directly uses the GROUP\_2 address family group, which in turn uses the GROUP\_3 address family group:

```
RP/0/RSP0/CPU0:router# show bgp af-group GROUP_1 inheritance
IPv4 Unicast: a:GROUP_2 a:GROUP_3
```

#### show bgp session-group

Use the **show bgp session-group** command to display session groups:

- Use the **configuration** keyword to display the effective configuration for the session group, including any settings that have been inherited from session groups used by this session group.
- Use the **inheritance** keyword to display the session groups from which this session group is capable of inheriting configuration.
- Use the **users** keyword to display the session groups, neighbor groups, and neighbors that inherit configuration from this session group.

The output from the **show bgp session-group** command is based on the following session group configuration:

```
RP/0/RSP0/CPU0:router(config)# router bgp 113
RP/0/RSP0/CPU0:router(config-bgp)# session-group GROUP_1
RP/0/RSP0/CPU0:router(config-bgp-sngrp)# update-source Loopback 0
RP/0/RSP0/CPU0:router(config-bgp-sngrp)# exit
RP/0/RSP0/CPU0:router(config-bgp)# session-group GROUP_2
RP/0/RSP0/CPU0:router(config-bgp)# session-group GROUP_2
RP/0/RSP0/CPU0:router(config-bgp-sngrp)# use session-group GROUP_3
RP/0/RSP0/CPU0:router(config-bgp-sngrp)# ebgp-multihop 2
RP/0/RSP0/CPU0:router(config-bgp-sngrp)# exit
RP/0/RSP0/CPU0:router(config-bgp-sngrp)# exit
RP/0/RSP0/CPU0:router(config-bgp)# session-group GROUP_3
```

RP/0/RSP0/CPU0:router(config-bgp-sngrp)# dmz-link-bandwidth

The following is sample output from the **show bgp session-group** command with the **configuration** keyword in EXEC configuration mode:

```
RP/0/RSP0/CPU0:router# show bgp session-group GROUP_1 configuration
```

```
session-group GROUP_1
ebgp-multihop 2 [s:GROUP_2]
update-source Loopback0 []
dmz-link-bandwidth [s:GROUP_2 s:GROUP_3]
```

The following is sample output from the **show bgp session-group** command with the **inheritance** keyword showing that the GROUP\_1 session group inherits session parameters from the GROUP\_3 and GROUP\_2 session groups:

```
RP/0/RSP0/CPU0:router# show bgp session-group GROUP_1 inheritance
Session: s:GROUP_2 s:GROUP_3
```

The following is sample output from the **show bgp session-group** command with the **users** keyword showing that both the GROUP\_1 and GROUP\_2 session groups inherit session parameters from the GROUP\_3 session group:

```
RP/0/RSP0/CPU0:router# show bgp session-group GROUP_3 users
Session: s:GROUP 1 s:GROUP 2
```

#### show bgp neighbor-group

Use the **show bgp neighbor-group** command to display neighbor groups:

- Use the **configuration** keyword to display the effective configuration for the neighbor group, including any settings that have been inherited from neighbor groups used by this neighbor group.
- Use the **inheritance** keyword to display the address family groups, session groups, and neighbor groups from which this neighbor group is capable of inheriting configuration.
- Use the **users** keyword to display the neighbors and neighbor groups that inherit configuration from this neighbor group.

The examples are based on the following group configuration:

```
RP/0/RSP0/CPU0:router(config)# router bgp 140
RP/0/RSP0/CPU0:router(config-bgp)# af-group GROUP_3 address-family ipv4 unicast
RP/0/RSP0/CPU0:router(config-bgp-afgrp)# remove-private-as
RP/0/RSP0/CPU0:router(config-bgp-afgrp)# exit
RP/0/RSP0/CPU0:router(config-bgp-afgrp)# exit
RP/0/RSP0/CPU0:router(config-bgp)# af-group GROUP_2 address-family ipv4 unicast
RP/0/RSP0/CPU0:router(config-bgp-afgrp)# use af-group GROUP_3
RP/0/RSP0/CPU0:router(config-bgp-afgrp)# send-community-ebgp
RP/0/RSP0/CPU0:router(config-bgp-afgrp)# send-extended-community-ebgp
RP/0/RSP0/CPU0:router(config-bgp-afgrp)# capability orf prefix both
RP/0/RSP0/CPU0:router(config-bgp-afgrp)# exit
RP/0/RSP0/CPU0:router(config-bgp-afgrp)# exit
```

```
RP/0/RSP0/CPU0:router(config-bgp-sngrp)# timers 30 90
RP/0/RSP0/CPU0:router(config-bgp-sngrp)# exit
RP/0/RSP0/CPU0:router(config-bgp)# neighbor-group GROUP_1
RP/0/RSP0/CPU0:router(config-bgp-nbrgrp)# use neighbor-group GROUP_2
RP/0/RSP0/CPU0:router(config-bgp-nbrgrp)# address-family ipv4 unicast
RP/0/RSP0/CPU0:router(config-bgp-nbrgrp-af)# exit
RP/0/RSP0/CPU0:router(config-nbrgrp)# exit
RP/0/RSP0/CPU0:router(config-bgp)# neighbor-group GROUP_2
RP/0/RSP0/CPU0:router(config-bgp)# neighbor-group GROUP_2
RP/0/RSP0/CPU0:router(config-bgp)# neighbor-group GROUP_2
RP/0/RSP0/CPU0:router(config-bgp-nbrgrp)# use session-group GROUP_3
RP/0/RSP0/CPU0:router(config-bgp-nbrgrp)# address-family ipv4 unicast
RP/0/RSP0/CPU0:router(config-bgp-nbrgrp)# use af-group GROUP_2
RP/0/RSP0/CPU0:router(config-bgp-nbrgrp-af)# use af-group GROUP_2
RP/0/RSP0/CPU0:router(config-bgp-nbrgrp-af)# use af-group GROUP_2
RP/0/RSP0/CPU0:router(config-bgp-nbrgrp-af)# use af-group GROUP_2
RP/0/RSP0/CPU0:router(config-bgp-nbrgrp-af)# use af-group GROUP_2
```

The following is sample output from the **show bgp neighbor-group** command with the **configuration** keyword. The configuration setting source is shown to the right of each command. In the output shown previously, the remote autonomous system is configured directly on neighbor group GROUP\_1, and the send community setting is inherited from neighbor group GROUP\_2, which in turn inherits the setting from address family group GROUP\_3:

RP/0/RSP0/CPU0:router# show bgp neighbor-group GROUP 1 configuration

```
neighbor-group GROUP 1
remote-as 1982
                                 []
 timers 30 90
                                 [n:GROUP 2 s:GROUP 3]
address-family ipv4 unicast
                                 []
 capability orf prefix-list both [n:GROUP 2 a:GROUP 2]
                          [n:GROUP_2 a:GROUP_2 a:GROUP_3]
 remove-private-AS
                                 [n:GROUP 2 a:GROUP 2]
 send-community-ebgp
  send-extended-community-ebgp
                                [n:GROUP_2 a:GROUP_2]
  soft-reconfiguration inbound
                                 [n:GROUP 2 a:GROUP 2 a:GROUP 3]
 weight 100
                                 [n:GROUP 2]
```

The following is sample output from the **show bgp neighbor-group** command with the **inheritance** keyword. This output shows that the specified neighbor group GROUP\_1 inherits session (address family-independent) configuration parameters from neighbor group GROUP\_2. Neighbor group GROUP\_2 inherits its session parameters from session group GROUP\_3. It also shows that the GROUP\_1 neighbor group inherits IPv4 unicast configuration parameters from the GROUP\_2 neighbor group, which in turn inherits them from the GROUP\_2 address family group, which itself inherits them from the GROUP\_3 address family group:

```
RP/0/RSP0/CPU0:router# show bgp neighbor-group GROUP_1 inheritance
Session: n:GROUP-2 s:GROUP_3
IPv4 Unicast: n:GROUP_2 a:GROUP_2 a:GROUP_3
```

The following is sample output from the **show bgp neighbor-group** command with the **users** keyword. This output shows that the GROUP\_1 neighbor group inherits session (address family-independent) configuration parameters from the GROUP\_2 neighbor group. The GROUP\_1 neighbor group also inherits IPv4 unicast configuration parameters from the GROUP\_2 neighbor group:

```
RP/0/RSP0/CPU0:router# show bgp neighbor-group GROUP_2 users
```

Session: n:GROUP\_1

IPv4 Unicast: n:GROUP\_1

## **No Default Address Family**

BGP does not support the concept of a default address family. An address family must be explicitly configured under the BGP router configuration for the address family to be activated in BGP. Similarly, an address family must be explicitly configured under a neighbor for the BGP session to be activated under that address family. It is not required to have any address family configured under the BGP router configuration level for a neighbor to be configured. However, it is a requirement to have an address family configured at the BGP router configuration level for the address family to be configured under a neighbor.

## **Neighbor Address Family Combinations**

For default VRF, starting from Cisco IOS XR Software Release 6.2.x, both IPv4 Unicast and IPv4 Labeled-unicast address families are supported under the same neighbor.

For non-default VRF, both IPv4 Unicast and IPv4 Labeled-unicast address families are not supported under the same neighbor. However, the configuration is accepted on the Cisco ASR 9000 Series Router with the following error:

bgp[1051]: %ROUTING-BGP-4-INCOMPATIBLE\_AFI : IPv4 Unicast and IPv4 Labeled-unicast Address
families together are not supported under the same neighbor.

When one BGP session has both IPv4 unicast and IPv4 labeled-unicast AFI/SAF, then the routing behavior is nondeterministic. Therefore, the prefixes may not be correctly advertised. Incorrect prefix advertisement results in reachability issues. In order to avoid such reachability issues, you must explicitly configure a route policy to advertise prefixes either through IPv4 unicast or through IPv4 labeled-unicast address families.

## **Routing Policy Enforcement**

External BGP (eBGP) neighbors must have an inbound and outbound policy configured. If no policy is configured, no routes are accepted from the neighbor, nor are any routes advertised to it. This added security measure ensures that routes cannot accidentally be accepted or advertised in the case of a configuration omission error.

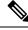

**Note** This enforcement affects only eBGP neighbors (neighbors in a different autonomous system than this router). For internal BGP (iBGP) neighbors (neighbors in the same autonomous system), all routes are accepted or advertised if there is no policy.

In the following example, for an eBGP neighbor, if all routes should be accepted and advertised with no modifications, a simple pass-all policy is configured:

```
RP/0/RSP0/CPU0:router(config)# route-policy pass-all
RP/0/RSP0/CPU0:router(config-rpl)# pass
RP/0/RSP0/CPU0:router(config-rpl)# end-policy
RP/0/RSP0/CPU0:router(config)# commit
```

Use the **route-policy** (**BGP**) command in the neighbor address-family configuration mode to apply the pass-all policy to a neighbor. The following example shows how to allow all IPv4 unicast routes to be received from neighbor 192.168.40.42 and advertise all IPv4 unicast routes back to it:

```
RP/0/RSP0/CPU0:router(config)# router bgp 1
RP/0/RSP0/CPU0:router(config-bgp)# neighbor 192.168.40.24
RP/0/RSP0/CPU0:router(config-bgp-nbr)# remote-as 21
RP/0/RSP0/CPU0:router(config-bgp-nbr)# address-family ipv4 unicast
RP/0/RSP0/CPU0:router(config-bgp-nbr-af)# route-policy pass-all in
RP/0/RSP0/CPU0:router(config-bgp-nbr-af)# route-policy pass-all out
RP/0/RSP0/CPU0:router(config-bgp-nbr-af)# route-policy pass-all out
RP/0/RSP0/CPU0:router(config-bgp-nbr-af)# commit
```

Use the **show bgp summary** command to display eBGP neighbors that do not have both an inbound and outbound policy for every active address family. In the following example, such eBGP neighbors are indicated in the output with an exclamation (!) mark:

RP/0/RSP0/CPU0:router# show bgp all all summary Address Family: IPv4 Unicast BGP router identifier 10.0.0.1, local AS number 1 BGP generic scan interval 60 secs BGP main routing table version 41 BGP scan interval 60 secs BGP is operating in STANDALONE mode. RecvTblVer bRIB/RIB SendTblVer Process Speaker 41 41 41 AS MsgRcvd MsgSent TblVer InQ OutQ Up/Down St/PfxRcd 1 919 925 41 0 0 15:15:08 10 2 0 0 0 0 0 0 00:00:00 Idle Neighbor Spk 0 10.0.101.1 0 10.0.101.2 Address Family: IPv4 Multicast \_\_\_\_\_ BGP router identifier 10.0.0.1, local AS number 1 BGP generic scan interval 60 secs BGP main routing table version 1 BGP scan interval 60 secs BGP is operating in STANDALONE mode. Process RecvTblVer bRIB/RIB SendTblVer Speaker 1 1 1

Some configured eBGP neighbors do not have both inbound and outbound policies configured for IPv4 Multicast address family. These neighbors will default to sending and/or receiving no routes and are marked with '!' in the output below. Use the 'show bgp neighbor <nbr\_address>' command for details.

```
        Neighbor
        Spk
        AS MsgRcvd MsgSent
        TblVer
        InQ OutQ Up/Down
        St/PfxRcd

        10.0.101.2
        0
        2
        0
        0
        0
        0
        00:00:00
        Idle!
```

Address Family: IPv6 Unicast

BGP router identifier 10.0.0.1, local AS number 1

BGP generic scan interval 60 secs BGP main routing table version 2 BGP scan interval 60 secs BGP is operating in STANDALONE mode. RecvTblVer bRIB/RIB SendTblVer Process Speaker 2 2 2 Neighbor Spk AS MsgRcvd MsgSent TblVer InQ OutQ Up/Down St/PfxRcd 2222::2 0 2 920 918 2 0 0 15:15:11 1 2222 . . 4 0 3 0 0 0 0 0 00:00:00 Idle Address Family: IPv6 Multicast \_\_\_\_\_ BGP router identifier 10.0.0.1, local AS number 1 BGP generic scan interval 60 secs BGP main routing table version 1 BGP scan interval 60 secs BGP is operating in STANDALONE mode. Process RecvTblVer bRIB/RIB SendTblVer Speaker 1 1 1 Some configured eBGP neighbors do not have both inbound and outbound policies configured for IPv6 Multicast address family. These neighbors will default to sending and/or receiving no routes and are marked with '!' in the output below. Use the 'show bgp neighbor <nbr address>' command for details.

| Neighbor | Spk | AS | MsgRcvd | MsgSent | TblVer | InQ | OutQ | Up/Down  | St/PfxRcd |
|----------|-----|----|---------|---------|--------|-----|------|----------|-----------|
| 2222::2  | 0   | 2  | 920     | 918     | 0      | 0   | 0    | 15:15:11 | 0         |
| 2222::4  | 0   | 3  | 0       | 0       | 0      | 0   | 0    | 00:00:00 | Idle!     |

## **Table Policy**

The table policy feature in BGP allows you to configure traffic index values on routes as they are installed in the global routing table. This feature is enabled using the **table-policy** command and supports the BGP policy accounting feature.

BGP policy accounting uses traffic indices that are set on BGP routes to track various counters. See the *Implementing Routing Policy on Cisco ASR 9000 Series Router* module in the *Routing Configuration Guide* for Cisco ASR 9000 Series Routers for details on table policy use. See the Cisco Express Forwarding Commands on Cisco ASR 9000 Series Router module in the IP Addresses and Services Command Reference for Cisco ASR 9000 Series Routers for details on BGP policy accounting.

Table policy also provides the ability to drop routes from the RIB based on match criteria. This feature can be useful in certain applications and should be used with caution as it can easily create a routing 'black hole' where BGP advertises routes to neighbors that BGP does not install in its global routing table and forwarding table.

## **Update Groups**

The BGP Update Groups feature contains an algorithm that dynamically calculates and optimizes update groups of neighbors that share outbound policies and can share the update messages. The BGP Update Groups

feature separates update group replication from peer group configuration, improving convergence time and flexibility of neighbor configuration.

To use this feature, you must understand the following concepts:

#### **Related Topics**

BGP Update Generation and Update Groups, on page 39 BGP Update Group, on page 39

### **BGP Update Generation and Update Groups**

The BGP Update Groups feature separates BGP update generation from neighbor configuration. The BGP Update Groups feature introduces an algorithm that dynamically calculates BGP update group membership based on outbound routing policies. This feature does not require any configuration by the network operator. Update group-based message generation occurs automatically and independently.

### **BGP Update Group**

When a change to the configuration occurs, the router automatically recalculates update group memberships and applies the changes.

For the best optimization of BGP update group generation, we recommend that the network operator keeps outbound routing policy the same for neighbors that have similar outbound policies. This feature contains commands for monitoring BGP update groups.

## **BGP Slow Peer Detection**

A slow peer is a peer that cannot keep up with the rate at which update messages are generated over a prolonged period of time. A peer can experience this problem because of the following:

- There is packet loss or high traffic on the link to the peer and the throughput of the BGP TCP connection, which is very low.
- The peer is heavily loaded in terms of CPU and cannot service the TCP connection at the required frequency.

When a slow peer is present in an update group, the number of formatted updates pending transmission builds up. When the cache limit is reached, the group does not have any more quotas to format new messages. In order for new messages to be formatted, some of the existing messages must be transmitted by the slow peer and then removed from the cache. The rest of the members of the group that are faster than the slow peer and have completed the transmission of the formatted messages will not have anything new to send even though there might be newly modified BGP nets waiting to be advertised or withdrawn.

The BGP Slow Peer Detection feature detects slow peers when the oldest message in a peer queue is delayed for more than the slow peer time threshold of 300 seconds. Slow Peer detection is enabled by default.

When a slow peer is detected, a syslog message is displayed. The following are examples of the syslog messages.

%ROUTING-BGP-5-AF\_SLOW\_PEER : BGP neighbor 11.11.11.21 of afi 0 is detected asslow-peer %ROUTING-BGP-5-AF SLOW PEER RECOVERED : Slow BGP peer 11.11.11.21 of afi 0 hasrecovered

To disable slow peer detection, use the **slow-peer detection disable** command in router BGP configuration mode. To reenable slow peer detection, use the **no slow-peer detection disable** command in router BGP configuration mode.

## **BGP Cost Community**

The BGP cost community is a nontransitive extended community attribute that is passed to internal BGP (iBGP) and confederation peers but not to external BGP (eBGP) peers. The cost community feature allows you to customize the local route preference and influence the best-path selection process by assigning cost values to specific routes. The extended community format defines generic points of insertion (POI) that influence the best-path decision at different points in the best-path algorithm.

The cost community attribute is applied to internal routes by configuring the **set extcommunity cost** command in a route policy. See the *Routing Policy Language Commands on Cisco ASR 9000 Series Router* module of *Cisco ASR 9000 Series Aggregation Services Router Routing Command Reference* for information on the **set extcommunity cost** command. The cost community set clause is configured with a cost community ID number (0–255) and cost community number (0–4294967295). The cost community number determines the preference for the path. The path with the lowest cost community number is preferred. Paths that are not specifically configured with the cost community number are assigned a default cost community number of 2147483647 (the midpoint between 0 and 4294967295) and evaluated by the best-path selection process accordingly. When two paths have been configured with the same cost community number, the path selection process prefers the path with the lowest cost community ID. The cost-extended community attribute is propagated to iBGP peers when extended community exchange is enabled.

The following commands include the **route-policy** keyword, which you can use to apply a route policy that is configured with the cost community set clause:

- aggregate-address
- redistribute
- network

### How BGP Cost Community Influences the Best Path Selection Process

The cost community attribute influences the BGP best-path selection process at the point of insertion (POI). By default, the POI follows the Interior Gateway Protocol (IGP) metric comparison. When BGP receives multiple paths to the same destination, it uses the best-path selection process to determine which path is the best path. BGP automatically makes the decision and installs the best path in the routing table. The POI allows you to assign a preference to a specific path when multiple equal cost paths are available. If the POI is not valid for local best-path selection, the cost community attribute is silently ignored.

Cost communities are sorted first by POI then by community ID. Multiple paths can be configured with the cost community attribute for the same POI. The path with the lowest cost community ID is considered first. In other words, all cost community paths for a specific POI are considered, starting with the one with the lowest cost community. Paths that do not contain the cost community cost (for the POI and community ID being evaluated) are assigned the default community cost value (2147483647). If the cost community values are equal, then cost community comparison proceeds to the next lowest community ID for this POI.

To select the path with the lower cost community, simultaneously walk through the cost communities of both paths. This is done by maintaining two pointers to the cost community chain, one for each path, and advancing both pointers to the next applicable cost community at each step of the walk for the given POI, in order of community ID, and stop when a best path is chosen or the comparison is a tie. At each step of the walk, the following checks are done:

```
If neither pointer refers to a cost community,
Declare a tie;
```

```
Elseif a cost community is found for one path but not for the other,
Choose the path with cost community as best path;
Elseif the Community ID from one path is less than the other,
Choose the path with the lesser Community ID as best path;
Elseif the Cost from one path is less than the other,
Choose the path with the lesser Cost as best path;
Else Continue.
```

Note

Paths that are not configured with the cost community attribute are considered by the best-path selection process to have the default cost value (half of the maximum value [4294967295] or 2147483647).

Applying the cost community attribute at the POI allows you to assign a value to a path originated or learned by a peer in any part of the local autonomous system or confederation. The cost community can be used as a "tie breaker" during the best-path selection process. Multiple instances of the cost community can be configured for separate equal cost paths within the same autonomous system or confederation. For example, a lower cost community value can be applied to a specific exit path in a network with multiple equal cost exit points, and the specific exit path is preferred by the BGP best-path selection process. See the scenario described inInfluencing Route Preference in a Multiexit IGP Network, on page 42.

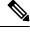

#### Note

The cost community comparison in BGP is enabled by default. Use the **bgp bestpath cost-community ignore** command to disable the comparison.

SeeBGP Best Path Algorithm, on page 47 for information on the BGP best-path selection process.

### **Cost Community Support for Aggregate Routes and Multipaths**

The BGP cost community feature supports aggregate routes and multipaths. The cost community attribute can be applied to either type of route. The cost community attribute is passed to the aggregate or multipath route from component routes that carry the cost community attribute. Only unique IDs are passed, and only the highest cost of any individual component route is applied to the aggregate for each ID. If multiple component routes contain the same ID, the highest configured cost is applied to the route. For example, the following two component routes are configured with the cost community attribute using an inbound route policy:

- 10.0.0.1
  - POI=IGP
  - cost community ID=1
  - cost number=100
- 192.168.0.1
  - POI=IGP
  - cost community ID=1
  - cost number=200

If these component routes are aggregated or configured as a multipath, the cost value 200 is advertised, because it has the highest cost.

If one or more component routes do not carry the cost community attribute or the component routes are configured with different IDs, then the default value (2147483647) is advertised for the aggregate or multipath route. For example, the following three component routes are configured with the cost community attribute using an inbound route policy. However, the component routes are configured with two different IDs.

- 10.0.0.1
  - POI=IGP
  - cost community ID=1
  - cost number=100
- 172.16.0.1
  - POI=IGP
  - cost community ID=2
  - cost number=100
- 192.168.0.1
  - POI=IGP
  - cost community ID=1
  - cost number=200

The single advertised path includes the aggregate cost communities as follows:

{POI=IGP, ID=1, Cost=2147483647} {POI-IGP, ID=2, Cost=2147483647}

### Influencing Route Preference in a Multiexit IGP Network

This figure shows an IGP network with two autonomous system boundary routers (ASBRs) on the edge. Each ASBR has an equal cost path to network 10.8/16.

Figure 1: Multiexit Point IGP Network

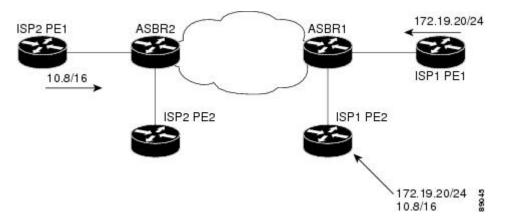

Both paths are considered to be equal by BGP. If multipath loadsharing is configured, both paths to the routing table are installed and are used to balance the load of traffic. If multipath load balancing is not configured,

the BGP selects the path that was learned first as the best path and installs this path to the routing table. This behavior may not be desirable under some conditions. For example, the path is learned from ISP1 PE2 first, but the link between ISP1 PE2 and ASBR1 is a low-speed link.

The configuration of the cost community attribute can be used to influence the BGP best-path selection process by applying a lower-cost community value to the path learned by ASBR2. For example, the following configuration is applied to ASBR2:

```
RP/0/RSP0/CPU0:router(config)# route-policy ISP2_PE1
RP/0/RSP0/CPU0:router(config-rpl)# set extcommunity cost (1:1)
```

The preceding route policy applies a cost community number of 1 to the 10.8.0.0 route. By default, the path learned from ASBR1 is assigned a cost community number of 2147483647. Because the path learned from ASBR2 has a lower-cost community number, the path is preferred.

### BGP Cost Community Support for EIGRP MPLS VPN PE-CE with Back-door Links

Back-door links in an EIGRP MPLS VPN topology is preferred by BGP if the back-door link is learned first. (A back-door link, or route, is a connection that is configured outside of the VPN between a remote and main site; for example, a WAN leased line that connects a remote site to the corporate network.)

The "prebest path" point of insertion (POI) in the BGP cost community feature supports mixed EIGRP VPN network topologies that contain VPN and back-door links. This POI is applied automatically to EIGRP routes that are redistributed into BGP. The "prebest path" POI carries the EIGRP route type and metric. This POI influences the best-path calculation process by influencing BGP to consider the POI before any other comparison step. No configuration is required. This feature is enabled automatically for EIGRP VPN sites when Cisco IOS XR software is installed on a PE, CE, or back-door router.

For information about configuring EIGRP MPLS VPNs, see the *MPLS Configuration Guide for Cisco ASR* 9000 Series Routers.

#### Figure 2: Network Showing How Cost Community Can be Used to Support Backdoor Links

This figure shows how cost community can be used to support backdoor links in a network.

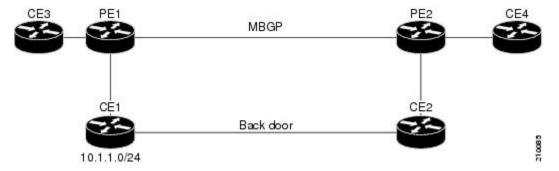

The following sequence of events happens in PE1:

- 1. PE1 learns IPv4 prefix 10.1.1.0/24 from CE1 through EIGRP running a virtual routing and forwarding (VRF) instance. EIGRP selects and installs the best path in the RIB. It also encodes the cost-extended community and adds the information to the RIB.
- 2. The route is redistributed into BGP (assuming that IGP-to-BGP redistribution is configured). BGP also receives the cost-extended community from the route through the redistribution process.

- **3.** After BGP has determined the best path for the newly redistributed prefix, the path is advertised to PE peers (PE2).
- 4. PE2 receives the BGP VPNv4 prefix route\_distinguisher:10.1.1.0/24 along with the cost community. It is likely that CE2 advertises the same prefix (because of the back-door link between CE1 and CE2) to PE2 through EIGRP. PE2 BGP would have already learned the CE route through the redistribution process along with the cost community value
- 5. PE2 has two paths within BGP: one with cost community cost1 through multipath BGP (PE1) and another with cost community cost2 through the EIGRP neighbor (CE2).
- 6. PE2 runs the enhanced BGP best-path calculation.
- 7. PE2 installs the best path in the RIB passing the appropriate cost community value.
- 8. PE2 RIB has two paths for 10.1.1.0/24: one with cost community cost2 added by EIGRP and another with the cost community cost1 added by BGP. Because both the route paths have cost community, RIB compares the costs first. The BGP path has the lower cost community, so it is selected and downloaded to the RIB.
- **9.** PE2 RIB redistributes the BGP path into EIGRP with VRF. EIGRP runs a diffusing update algorithm (DUAL) because there are two paths, and selects the BGP-redistributed path.
- **10.** PE2 EIGRP advertises the path to CE2 making the path the next hop for the prefix to send the traffic over the MPLS network.

### Adding Routes to the Routing Information Base

If a nonsourced path becomes the best path after the best-path calculation, BGP adds the route to the Routing Information Base (RIB) and passes the cost communities along with the other IGP extended communities.

When a route with paths is added to the RIB by a protocol, RIB checks the current best paths for the route and the added paths for cost extended communities. If cost-extended communities are found, the RIB compares the set of cost communities. If the comparison does not result in a tie, the appropriate best path is chosen. If the comparison results in a tie, the RIB proceeds with the remaining steps of the best-path algorithm. If a cost community is not present in either the current best paths or added paths, then the RIB continues with the remaining steps of the best-path algorithm. See BGP Best Path Algorithm, on page 47 for information on the BGP best-path algorithm.

# **BGP DMZ Aggregate Bandwidth**

BGP supports aggregating *dmz-link bandwidth* values of external BGP (eBGP) multipaths when advertising the route to interior BGP (iBGP) peer.

There is no explicit command to aggregate bandwidth. The bandwidth is aggregated if following conditions are met:

- The network has multipaths and all the multipaths have link-bandwidth values.
- The next-hop attribute set to next-hop-self. The next-hop attribute for all routes advertised to the specified neighbor to the address of the local router.
- There is no out-bound policy configured that might change the dmz-link bandwidth value.

Note • If the *dmz-link bandwidth* value is not known for any one of the multipaths (eBGP or iBGP), the *dmz-link* value for all multipaths including the best path is not downloaded to routing information base (RIB). • The *dmz-link bandwidth* value of iBGP multipath is not considered during aggregation. • The route that is advertised with aggregate value can be best path or add-path. · Add-path does not qualify for DMZ link bandwidth aggregation as next hop is preserved. Configuring next-hop-self for add-path is not supported. • For VPNv4 and VPNv6 afi, if *dmz link-bandwidth* value is configured using outbound route-policy, specify the route table or use the **additive** keyword. Else, this will lead to routes not imported on the receiving end of the peer. extcommunity-set bandwidth dmz ext 1:8000 end-set route-policy dmz rp vpn set extcommunity bandwidth dmz ext additive <<< 'additive' keyword. pass end-policy

#### Example

Consider two routers Router 1 and Router 2 that are connected to internal routers in a network. Router 1 advertises a bandwidth of 50 and 20 from two different ISPs. Router 2 advertises a bandwidth of 60 and 30 from two different ISPs. With the best-path algorithm, Router 1 advertises a bandwidth of 50 and Router 2 advertises a bandwidth of 60 to the internal routers. This reduces traffic flow. But by aggregating the bandwidth, Router 1 advertises a bandwidth of 70 (50 + 20) and Router 2 advertises a bandwidth of 90 (60 + 30). This increases the traffic flow.

### Configuring BGP DMZ Aggregate Bandwidth: Example

This is a sample configuration for Border Gateway Protocol Demilitarized Zone (BGP DMZ) link bandwidth. Consider the topology, R1---(iBGP)---R2---(iBGP)---R3:

1. On R1:

```
bgp: prefix p/n has:
path 1(bestpath) with LB value 100
path 2(ebgp multipath) with LB value 30
path 3(ebgp multipath) with LB value 50
```

When best path is advertised to R2, send aggregated dmz-link bandwidth value of 180; aggregated value of paths 1, 2 and 3.

2. On R2:

bgp: prefix p/n has: path 1(bestpath) with LB value 60 path 2(ebgp multipath) with LB value 200 path 3(ebgp multipath) with LB value 50

When best path is advertised to R3, send aggregated dmz-link bandwidth value of 310; aggregated value of paths 1, 2 and 3.

### 3. On R3:

```
bgp: prefix p/n has:
path 1(bestpath) with LB 180 {learned from R1}
path 2(ibgp multipath) with LB 310 {learned from R2}
```

### **Configuring Policy-based Link Bandwidth: Example**

This is a sample configuration for policy-based DMZ link bandwidth. The link-bandwidth ext-community can be set on a *per-path* basis either at the neighbor-in or neighbor-out policy attach-points. The *dmz-link-bandwidth* knob is configured under eBGP neighbor configuration mode. All paths received from that particular neighbor will be marked with the link-bandwidth extended community when sent to iBGP peers.

1. Configure inbound or outbound route-policy.

```
extcommunity-set bandwidth dmz ext
  1:1290400000
end-set
1
route-policy dmz rp
 set extcommunity bandwidth dmz ext
 pass
end-policy
!
neighbor 10.0.101.1
 remote-as 1001
 address-family ipv4 unicast
  route-policy dmz rp in
                                   <<< Inbound route-policy.
  route-policy pass out
  1
```

2. Configure dmz-link-bandwidth under BGP neighbor.

For more information on policy-based extended community set, see the *Implementing Routing Policy* chapter in *Cisco ASR 9000 Series Aggregation Services Router Routing Configuration Guide*.

# 64-ECMP Support for BGP

IOS XR supports configuration of up to 64 equal cost multipath (ECMP) next hops for BGP. 64-ECMP is required in networks, where overloaded routers can load balance the traffic over as many as 64 LSPs.

More than 32 ECMP and UCMP paths are not supported for these features:

- LI
- GRE
- BVI
- NetFlow

- Satellite
- MCAST
- SPAN
- PWHE
- ABF
- P2MP
- MVPN
- VPLS
- L2TPv3
- LISP
- VIDMON
- PBR

# **BGP Best Path Algorithm**

BGP routers typically receive multiple paths to the same destination. The BGP best-path algorithm determines the best path to install in the IP routing table and to use for forwarding traffic. This section describes the Cisco IOS XR software implementation of BGP best-path algorithm, as specified in Section 9.1 of the Internet Engineering Task Force (IETF) Network Working Group draft-ietf-idr-bgp4-24.txt document.

The BGP best-path algorithm implementation is in three parts:

- Part 1—Compares two paths to determine which is better.
- Part 2—Iterates over all paths and determines which order to compare the paths to select the overall best path.
- Part 3—Determines whether the old and new best paths differ enough so that the new best path should be used.

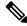

**Note** The order of comparison determined by Part 2 is important because the comparison operation is not transitive; that is, if three paths, A, B, and C exist, such that when A and B are compared, A is better, and when B and C are compared, B is better, it is not necessarily the case that when A and C are compared, A is better. This nontransitivity arises because the multi exit discriminator (MED) is compared only among paths from the same neighboring autonomous system (AS) and not among all paths.

### **Comparing Pairs of Paths**

Perform the following steps to compare two paths and determine the better path:

1. If either path is invalid (for example, a path has the maximum possible MED value or it has an unreachable next hop), then the other path is chosen (provided that the path is valid).

- 2. If the paths have unequal pre-bestpath cost communities, the path with the lower pre-bestpath cost community is selected as the best path.
- 3. If the paths have unequal weights, the path with the highest weight is chosen.
- Note The weight is entirely local to the router, and can be set with the weight command or using a routing policy.
- 4. If the paths have unequal local preferences, the path with the higher local preference is chosen.
- Ŵ

**Note** If a local preference attribute was received with the path or was set by a routing policy, then that value is used in this comparison. Otherwise, the default local preference value of 100 is used. The default value can be changed using the **bgp default local-preference** command.

- 5. If one of the paths is a redistributed path, which results from a **redistribute** or **network** command, then it is chosen. Otherwise, if one of the paths is a locally generated aggregate, which results from an **aggregate-address** command, it is chosen.
- Note

Step 1 through Step 4 implement the "Path Selection with BGP" of RFC 1268.

- 6. If the paths have unequal AS path lengths, the path with the shorter AS path is chosen. This step is skipped if **bgp bestpath as-path ignore** command is configured.

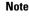

When calculating the length of the AS path, confederation segments are ignored, and AS sets count as 1.

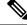

**Note** eiBGP specifies internal and external BGP multipath peers. eiBGP allows simultaneous use of internal and external paths.

- 7. If the paths have different origins, the path with the lower origin is selected. Interior Gateway Protocol (IGP) is considered lower than EGP, which is considered lower than INCOMPLETE.
- **8.** If appropriate, the MED of the paths is compared. If they are unequal, the path with the lower MED is chosen.

A number of configuration options exist that affect whether or not this step is performed. In general, the MED is compared if both paths were received from neighbors in the same AS; otherwise the MED comparison is skipped. However, this behavior is modified by certain configuration options, and there are also some corner cases to consider.

If the **bgp bestpath med always** command is configured, then the MED comparison is always performed, regardless of neighbor AS in the paths. Otherwise, MED comparison depends on the AS paths of the two paths being compared, as follows:

- If a path has no AS path or the AS path starts with an AS\_SET, then the path is considered to be internal, and the MED is compared with other internal paths.
- If the AS path starts with an AS\_SEQUENCE, then the neighbor AS is the first AS number in the sequence, and the MED is compared with other paths that have the same neighbor AS.
- If the AS path contains only confederation segments or starts with confederation segments followed by an AS\_SET, then the MED is not compared with any other path unless the **bgp bestpath med confed** command is configured. In that case, the path is considered internal and the MED is compared with other internal paths.
- If the AS path starts with confederation segments followed by an AS\_SEQUENCE, then the neighbor AS is the first AS number in the AS\_SEQUENCE, and the MED is compared with other paths that have the same neighbor AS.

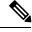

- **Note** If no MED attribute was received with the path, then the MED is considered to be 0 unless the **bgp bestpath med missing-as-worst** command is configured. In that case, if no MED attribute was received, the MED is considered to be the highest possible value.
- **9.** If one path is received from an external peer and the other is received from an internal (or confederation) peer, the path from the external peer is chosen.
- **10.** If the paths have different IGP metrics to their next hops, the path with the lower IGP metric is chosen.
- **11.** If the paths have unequal IP cost communities, the path with the lower IP cost community is selected as the best path.
- 12. If all path parameters in Step 1 through Step 10 are the same, then the router IDs are compared. If the path was received with an originator attribute, then that is used as the router ID to compare; otherwise, the router ID of the neighbor from which the path was received is used. If the paths have different router IDs, the path with the lower router ID is chosen.

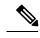

- **Note** Where the originator is used as the router ID, it is possible to have two paths with the same router ID. It is also possible to have two BGP sessions with the same peer router, and therefore receive two paths with the same router ID.
- **13.** If the paths have different cluster lengths, the path with the shorter cluster length is selected. If a path was not received with a cluster list attribute, it is considered to have a cluster length of 0.
- **14.** Finally, the path received from the neighbor with the lower IP address is chosen. Locally generated paths (for example, redistributed paths) are considered to have a neighbor IP address of 0.

### **Order of Comparisons**

The second part of the BGP best-path algorithm implementation determines the order in which the paths should be compared. The order of comparison is determined as follows:

1. The paths are partitioned into groups such that within each group the MED can be compared among all paths. The same rules as in #unique\_86 are used to determine whether MED can be compared between

any two paths. Normally, this comparison results in one group for each neighbor AS. If the **bgp bestpath med always** command is configured, then there is just one group containing all the paths.

- 2. The best path in each group is determined. Determining the best path is achieved by iterating through all paths in the group and keeping track of the best one seen so far. Each path is compared with the best-so-far, and if it is better, it becomes the new best-so-far and is compared with the next path in the group.
- **3.** A set of paths is formed containing the best path selected from each group in Step 2. The overall best path is selected from this set of paths, by iterating through them as in Step 2.

### **Best Path Change Suppression**

The third part of the implementation is to determine whether the best-path change can be suppressed or not—whether the new best path should be used, or continue using the existing best path. The existing best path can continue to be used if the new one is identical to the point at which the best-path selection algorithm becomes arbitrary (if the router-id is the same). Continuing to use the existing best path can avoid churn in the network.

**Note** This suppression behavior does not comply with the IETF Networking Working Group draft-ietf-idr-bgp4-24.txt document, but is specified in the IETF Networking Working Group draft-ietf-idr-avoid-transition-00.txt document.

The suppression behavior can be turned off by configuring the **bgp bestpath compare-routerid** command. If this command is configured, the new best path is always preferred to the existing one.

Otherwise, the following steps are used to determine whether the best-path change can be suppressed:

- 1. If the existing best path is no longer valid, the change cannot be suppressed.
- 2. If either the existing or new best paths were received from internal (or confederation) peers or were locally generated (for example, by redistribution), then the change cannot be suppressed. That is, suppression is possible only if both paths were received from external peers.
- **3.** If the paths were received from the same peer (the paths would have the same router-id), the change cannot be suppressed. The router ID is calculated using rules in #unique\_86.
- 4. If the paths have different weights, local preferences, origins, or IGP metrics to their next hops, then the change cannot be suppressed. Note that all these values are calculated using the rules in #unique\_86.
- 5. If the paths have different-length AS paths and the **bgp bestpath as-path ignore** command is not configured, then the change cannot be suppressed. Again, the AS path length is calculated using the rules in #unique\_86.
- 6. If the MED of the paths can be compared and the MEDs are different, then the change cannot be suppressed. The decision as to whether the MEDs can be compared is exactly the same as the rules in #unique\_86, as is the calculation of the MED value.
- 7. If all path parameters in Step 1 through Step 6 do not apply, the change can be suppressed.

# Administrative Distance

An administrative distance is a rating of the trustworthiness of a routing information source. In general, the higher the value, the lower the trust rating. For information on specifying the administrative distance for BGP, see the BGP Commands module of the *Routing Command Reference for Cisco ASR 9000 Series Routers* 

Normally, a route can be learned through more than one protocol. Administrative distance is used to discriminate between routes learned from more than one protocol. The route with the lowest administrative distance is installed in the IP routing table. By default, BGP uses the administrative distances shown in Table 5: BGP Default Administrative Distances, on page 51.

| Distance | Default<br>Value | Function                                    |
|----------|------------------|---------------------------------------------|
| External | 20               | Applied to routes learned from eBGP.        |
| Internal | 200              | Applied to routes learned from iBGP.        |
| Local    | 200              | Applied to routes originated by the router. |

#### Table 5: BGP Default Administrative Distances

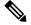

**Note** Distance does not influence the BGP path selection algorithm, but it does influence whether BGP-learned routes are installed in the IP routing table.

In most cases, when a route is learned through eBGP, it is installed in the IP routing table because of its distance (20). Sometimes, however, two ASs have an IGP-learned back-door route and an eBGP-learned route. Their policy might be to use the IGP-learned path as the preferred path and to use the eBGP-learned path when the IGP path is down. See Figure 3: Back Door Example, on page 51.

#### Figure 3: Back Door Example

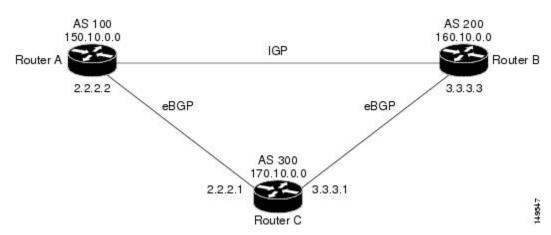

In Figure 3: Back Door Example, on page 51, Routers A and C and Routers B and C are running eBGP. Routers A and B are running an IGP (such as Routing Information Protocol [RIP], Interior Gateway Routing Protocol [IGRP], Enhanced IGRP, or Open Shortest Path First [OSPF]). The default distances for RIP, IGRP, Enhanced IGRP, and OSPF are 120, 100, 90, and 110, respectively. All these distances are higher than the default distance of eBGP, which is 20. Usually, the route with the lowest distance is preferred. Router A receives updates about 160.10.0.0 from two routing protocols: eBGP and IGP. Because the default distance for eBGP is lower than the default distance of the IGP, Router A chooses the eBGP-learned route from Router C. If you want Router A to learn about 160.10.0.0 from Router B (IGP), establish a BGP back door. See .

In the following example, a network back-door is configured:

```
RP/0/RSP0/CPU0:router(config)# router bgp 100
RP/0/RSP0/CPU0:router(config-bgp)# address-family ipv4 unicast
RP/0/RSP0/CPU0:router(config-bgp-af)# network 160.10.0.0/16 backdoor
```

Router A treats the eBGP-learned route as local and installs it in the IP routing table with a distance of 200. The network is also learned through Enhanced IGRP (with a distance of 90), so the Enhanced IGRP route is successfully installed in the IP routing table and is used to forward traffic. If the Enhanced IGRP-learned route goes down, the eBGP-learned route is installed in the IP routing table and is used to forward traffic.

Although BGP treats network 160.10.0.0 as a local entry, it does not advertise network 160.10.0.0 as it normally would advertise a local entry.

# Multiprotocol BGP

Multiprotocol BGP is an enhanced BGP that carries routing information for multiple network layer protocols and IP multicast routes. BGP carries two sets of routes, one set for unicast routing and one set for multicast routing. The routes associated with multicast routing are used by the Protocol Independent Multicast (PIM) feature to build data distribution trees.

Multiprotocol BGP is useful when you want a link dedicated to multicast traffic, perhaps to limit which resources are used for which traffic. Multiprotocol BGP allows you to have a unicast routing topology different from a multicast routing topology providing more control over your network and resources.

In BGP, the only way to perform interdomain multicast routing was to use the BGP infrastructure that was in place for unicast routing. Perhaps you want all multicast traffic exchanged at one network access point (NAP). If those routers were not multicast capable, or there were differing policies for which you wanted multicast traffic to flow, multicast routing could not be supported without multiprotocol BGP.

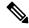

Note

It is possible to configure BGP peers that exchange both unicast and multicast network layer reachability information (NLRI), but you cannot connect multiprotocol BGP clouds with a BGP cloud. That is, you cannot redistribute multiprotocol BGP routes into BGP.

Figure 4: Noncongruent Unicast and Multicast Routes, on page 53 illustrates simple unicast and multicast topologies that are incongruent, and therefore are not possible without multiprotocol BGP.

Autonomous systems 100, 200, and 300 are each connected to two NAPs that are FDDI rings. One is used for unicast peering (and therefore the exchange of unicast traffic). The Multicast Friendly Interconnect (MFI) ring is used for multicast peering (and therefore the exchange of multicast traffic). Each router is unicast and multicast capable.

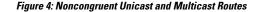

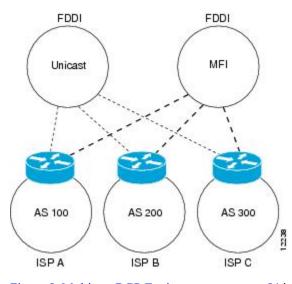

Figure 5: Multicast BGP Environment, on page 54 is a topology of unicast-only routers and multicast-only routers. The two routers on the left are unicast-only routers (that is, they do not support or are not configured to perform multicast routing). The two routers on the right are multicast-only routers. Routers A and B support both unicast and multicast routing. The unicast-only and multicast-only routers are connected to a single NAP.

In Figure 5: Multicast BGP Environment, on page 54, only unicast traffic can travel from Router A to the unicast routers to Router B and back. Multicast traffic could not flow on that path, so another routing table is required. Multicast traffic uses the path from Router A to the multicast routers to Router B and back.

Figure 5: Multicast BGP Environment, on page 54 illustrates a multiprotocol BGP environment with a separate unicast route and multicast route from Router A to Router B. Multiprotocol BGP allows these routes to be incongruent. Both of the autonomous systems must be configured for internal multiprotocol BGP (IMBGP) in the figure.

A multicast routing protocol, such as PIM, uses the multicast BGP database to perform Reverse Path Forwarding (RPF) lookups for multicast-capable sources. Thus, packets can be sent and accepted on the multicast topology but not on the unicast topology.

#### Figure 5: Multicast BGP Environment

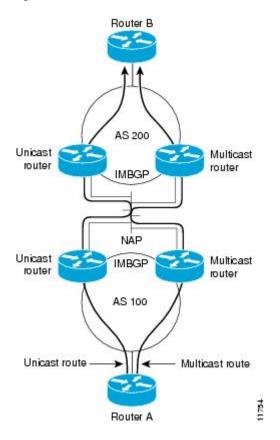

## **Route Dampening**

Route dampening is a BGP feature that minimizes the propagation of flapping routes across an internetwork. A route is considered to be flapping when it is repeatedly available, then unavailable, then available, then unavailable, and so on.

For example, consider a network with three BGP autonomous systems: autonomous system 1, autonomous system 2, and autonomous system 3. Suppose the route to network A in autonomous system 1 flaps (it becomes unavailable). Under circumstances without route dampening, the eBGP neighbor of autonomous system 1 to autonomous system 2 sends a withdraw message to autonomous system 2. The border router in autonomous system 2, in turn, propagates the withdrawal message to autonomous system 3. When the route to network A reappears, autonomous system 1 sends an advertisement message to autonomous system 2, which sends it to autonomous system 3. If the route to network A repeatedly becomes unavailable, then available, many withdrawal and advertisement messages are sent. Route flapping is a problem in an internetwork connected to the Internet, because a route flap in the Internet backbone usually involves many routes.

### Minimizing Flapping

The route dampening feature minimizes the flapping problem as follows. Suppose again that the route to network A flaps. The router in autonomous system 2 (in which route dampening is enabled) assigns network A a penalty of 1000 and moves it to history state. The router in autonomous system 2 continues to advertise the status of the route to neighbors. The penalties are cumulative. When the route flaps so often that the penalty

exceeds a configurable suppression limit, the router stops advertising the route to network A, regardless of how many times it flaps. Thus, the route is dampened.

The penalty placed on network A is decayed until the reuse limit is reached, upon which the route is once again advertised. At half of the reuse limit, the dampening information for the route to network A is removed.

Ŋ

**Note** No penalty is applied to a BGP peer reset when route dampening is enabled, even though the reset withdraws the route.

# **BGP Routing Domain Confederation**

One way to reduce the iBGP mesh is to divide an autonomous system into multiple subautonomous systems and group them into a single confederation. To the outside world, the confederation looks like a single autonomous system. Each autonomous system is fully meshed within itself and has a few connections to other autonomous systems in the same confederation. Although the peers in different autonomous systems have eBGP sessions, they exchange routing information as if they were iBGP peers. Specifically, the next hop, MED, and local preference information is preserved. This feature allows you to retain a single IGP for all of the autonomous systems.

# **BGP Route Reflectors**

BGP requires that all iBGP speakers be fully meshed. However, this requirement does not scale well when there are many iBGP speakers. Instead of configuring a confederation, you can reduce the iBGP mesh by using a route reflector configuration.

Figure 6: Three Fully Meshed iBGP Speakers, on page 56 illustrates a simple iBGP configuration with three iBGP speakers (routers A, B, and C). Without route reflectors, when Router A receives a route from an external neighbor, it must advertise it to both routers B and C. Routers B and C do not readvertise the iBGP learned route to other iBGP speakers because the routers do not pass on routes learned from internal neighbors to other internal neighbors, thus preventing a routing information loop.

#### Figure 6: Three Fully Meshed iBGP Speakers

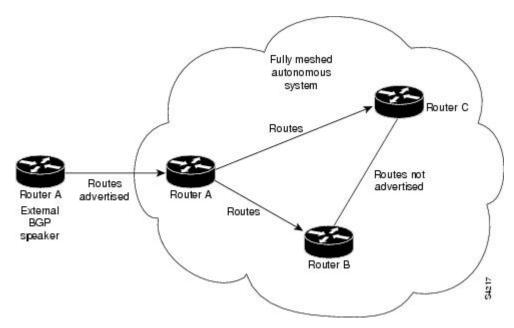

With route reflectors, all iBGP speakers need not be fully meshed because there is a method to pass learned routes to neighbors. In this model, an iBGP peer is configured to be a route reflector responsible for passing iBGP learned routes to a set of iBGP neighbors. In Figure 7: Simple BGP Model with a Route Reflector, on page 56, Router B is configured as a route reflector. When the route reflector receives routes advertised from Router A, it advertises them to Router C, and vice versa. This scheme eliminates the need for the iBGP session between routers A and C.

### Figure 7: Simple BGP Model with a Route Reflector

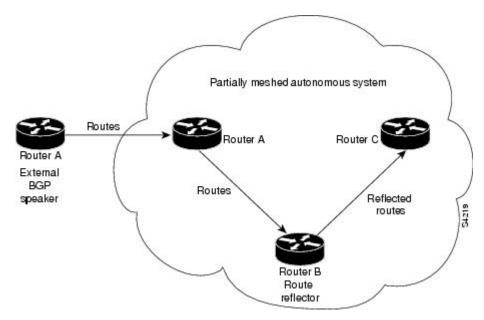

The internal peers of the route reflector are divided into two groups: client peers and all other routers in the autonomous system (nonclient peers). A route reflector reflects routes between these two groups. The route reflector and its client peers form a *cluster*. The nonclient peers must be fully meshed with each other, but the

client peers need not be fully meshed. The clients in the cluster do not communicate with iBGP speakers outside their cluster.

#### Figure 8: More Complex BGP Route Reflector Model

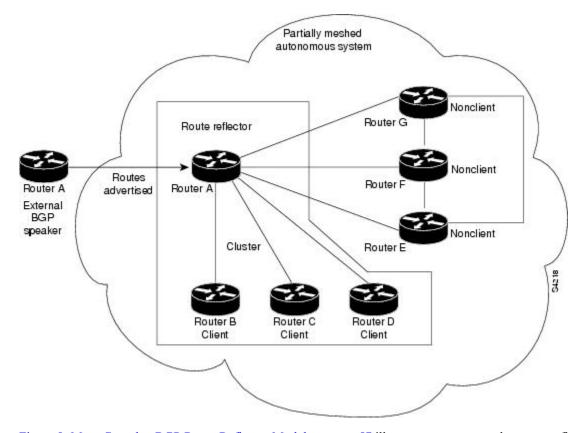

Figure 8: More Complex BGP Route Reflector Model, on page 57 illustrates a more complex route reflector scheme. Router A is the route reflector in a cluster with routers B, C, and D. Routers E, F, and G are fully meshed, nonclient routers.

When the route reflector receives an advertised route, depending on the neighbor, it takes the following actions:

- A route from an external BGP speaker is advertised to all clients and nonclient peers.
- A route from a nonclient peer is advertised to all clients.
- A route from a client is advertised to all clients and nonclient peers. Hence, the clients need not be fully meshed.

Along with route reflector-aware BGP speakers, it is possible to have BGP speakers that do not understand the concept of route reflectors. They can be members of either client or nonclient groups, allowing an easy and gradual migration from the old BGP model to the route reflector model. Initially, you could create a single cluster with a route reflector and a few clients. All other iBGP speakers could be nonclient peers to the route reflector and then more clusters could be created gradually.

An autonomous system can have multiple route reflectors. A route reflector treats other route reflectors just like other iBGP speakers. A route reflector can be configured to have other route reflectors in a client group or nonclient group. In a simple configuration, the backbone could be divided into many clusters. Each route reflector would be configured with other route reflectors as nonclient peers (thus, all route reflectors are fully meshed). The clients are configured to maintain iBGP sessions with only the route reflector in their cluster.

Usually, a cluster of clients has a single route reflector. In that case, the cluster is identified by the router ID of the route reflector. To increase redundancy and avoid a single point of failure, a cluster might have more than one route reflector. In this case, all route reflectors in the cluster must be configured with the cluster ID so that a route reflector can recognize updates from route reflectors in the same cluster. All route reflectors serving a cluster should be fully meshed and all of them should have identical sets of client and nonclient peers.

By default, the clients of a route reflector are not required to be fully meshed and the routes from a client are reflected to other clients. However, if the clients are fully meshed, the route reflector need not reflect routes to clients.

As the iBGP learned routes are reflected, routing information may loop. The route reflector model has the following mechanisms to avoid routing loops:

- Originator ID is an optional, nontransitive BGP attribute. It is a 4-byte attributed created by a route reflector. The attribute carries the router ID of the originator of the route in the local autonomous system. Therefore, if a misconfiguration causes routing information to come back to the originator, the information is ignored.
- Cluster-list is an optional, nontransitive BGP attribute. It is a sequence of cluster IDs that the route has
  passed. When a route reflector reflects a route from its clients to nonclient peers, and vice versa, it appends
  the local cluster ID to the cluster-list. If the cluster-list is empty, a new cluster-list is created. Using this
  attribute, a route reflector can identify if routing information is looped back to the same cluster due to
  misconfiguration. If the local cluster ID is found in the cluster-list, the advertisement is ignored.

## **BGP Optimal Route Reflector**

BGP-ORR (optimal route reflector) enables virtual route reflector (vRR) to calculate the best path from a route reflector (RR) client's point of view.

BGP ORR calculates the best path by:

- 1. Running SPF multiple times in the context of its RR clients or RR clusters (set of RR clients)
- 2. Saving the result of different SPF runs in separate databases
- 3. Using these databases to manipulate BGP best path decision and thereby allowing BGP to use and announce best path that is optimal from the client's point of view

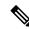

Note

- Enabling the BGP ORR feature increases the memory footprint of BGP and RIB. With increased number
  of vRR configured in the network, ORR adversely impacts convergence for BGP.
  - The BGP ORR configuration allows you to set up to 256 ORR groups. However, this does not ensure
    that the route reflector can always handle all 256 groups, as its capacity depends on the scale and activation
    of other BGP or IGP features. As a best practice, we recommend you to configure no more than 32 BGP
    ORR groups and limit each group to 60 BGP clients in classical BGP Route Reflector setups.

In an autonomous system, a BGP route reflector acts as a focal point and advertises routes to its peers (RR clients) along with the RR's computed best path. Since the best path advertised by the RR is computed from the RR's point of view, the RR's placement becomes an important deployment consideration.

With network function virtualization (NFV) becoming a dominant technology, service providers (SPs) are hosting virtual RR functionality in a cloud using servers. A vRR can run on a control plane device and can be placed anywhere in the topology or in a SP data center. Cisco IOS XRv 9000 Router can be implemented as vRR over a NFV platform in a SP data center. vRR allows SPs to scale memory and CPU usage of RR deployments significantly. Moving a RR out of its optimal placement requires vRRs to implement ORR functionality that calculates the best path from a RR client's point of view.

BGP ORR offers these benefits:

- calculates the bestpath from the point of view of a RR client.
- enables vRR to be placed anywhere in the topology or in a SP data center.
- allows SPs to scale memory and CPU usage of RR deployments.

### **Use Case**

Consider a BGP Route Reflector topology where:

- Router R1, R2, R3, R4, R5 and R6 are route reflector clients
- Router R1 and R4 advertise 6/8 prefix to vRR

#### Figure 9: BGP-ORR Topology

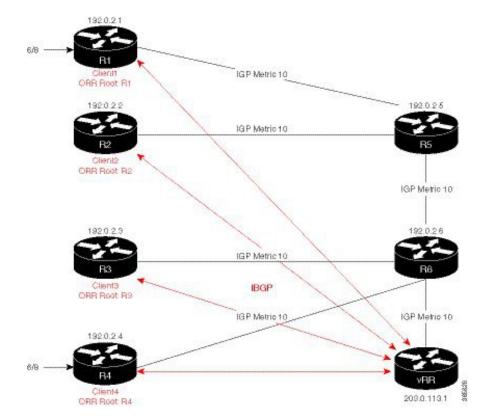

vRR receives prefix 6/8 from R1 and R4. Without BGP ORR configured in the network, the vRR selects R4 as the closest exit point for RR clients R2, R3, R5, and R6, and reflects the 6/8 prefix learned from R4 to these RR clients R2, R3, R5, and R6. From the topology, it is evident that for R2 the best path is R1 and not R4. This is because the vRR calculates best path from the RR's point of view.

When the BGP ORR is configured in the network, the vRR calculates the shortest exit point in the network from R2's point of view (ORR Root: R2) and determines that R1 is the closest exit point to R2. vRR then reflects the 6/8 prefix learned from R1 to R2.

Configuring BGP ORR includes:

- enabling ORR on the RR for the client whose shortest exit point is to be determined
- applying the ORR configuration to the neighbor

#### Enabling ORR on vRR for R2 (RR client)

For example to determine shortest exit point for R2; configure ORR on vRR with an IP address of R2 that is 192.0.2.2. Use 6500 as AS number and g1 as orr (root) policy name:

```
router bgp 6500
address-family ipv4 unicast
optimal-route-reflection g1 192.0.2.2
commit
```

#### Applying the ORR configuration to the neighbor

Next, apply the ORR policy to BGP neighbor R2 (this enables RR to advertise best path calculated using the root IP address, 192.0.2.2, configured in orr (root) policy g1 to R2):

```
router bgp 6500
neighbor 192.0.2.2
address-family ipv4 unicast
optimal-route-reflection g1
commit
```

### Verification

To verify whether R2 received the best exit, execute the **show bgp** <**prefix**> command (from R2) in EXEC mode. In the above example, R1 and R4 advertise the 6/8 prefix; run the **show bgp** 6.0.0/8 command:

```
R2# show bgp 6.0.0/8
Tue Apr 5 20:21:58.509 UTC
BGP routing table entry for 6.0.0.0/8
Versions:
 Process
                   bRIB/RIB SendTblVer
 Speaker
                          8
                                       8
Last Modified: Apr 5 20:00:44.022 for 00:21:14
Paths: (1 available, best #1)
 Not advertised to any peer
  Path #1: Received by speaker 0
 Not advertised to any peer
  Local
    192.0.2.1 (metric 20) from 203.0.113.1 (192.0.2.1)
     Origin incomplete, metric 0, localpref 100, valid, internal, best, group-best
     Received Path ID 0, Local Path ID 1, version 8
```

```
Originator: 192.0.2.1, Cluster list: 203.0.113.1
```

The above show output states that the best path for R2 is through R1, whose IP address is 192.0.2.1 and the metric of the path is 20.

Execute the **show bgp** command from the vRR to determine the best path calculated for R2 by ORR. R2 has its own update-group because it has a different best path (or different policy configured) than those of other peers:

```
VRR#show bgp 6.0.0/8
Thu Apr 28 13:36:42.744 UTC
BGP routing table entry for 6.0.0.0/8
Versions:
Process bRIB/RIB SendTblVer
Speaker 13 13
Last Modified: Apr 28 13:36:26.909 for 00:00:15
Paths: (2 available, best #2)
Advertised to update-groups (with more than one peer):
0.2
Path #1: Received by speaker 0
ORR bestpath for update-groups (with more than one peer):
0.1
Local, (Received from a RR-client)
192.0.2.1 (metric 30) from 192.0.2.1 (192.0.2.1)
Origin incomplete, metric 0, localpref 100, valid, internal, add-path
Received Path ID 0, Local Path ID 2, version 13
Path #2: Received by speaker 0
Advertised to update-groups (with more than one peer):
0.2
ORR addpath for update-groups (with more than one peer):
0.1
Local, (Received from a RR-client)
192.0.2.4 (metric 20) from 192.0.2.4 (192.0.2.4)
Origin incomplete, metric 0, localpref 100, valid, internal, best, group-best
Received Path ID 0, Local Path ID 1, version 13
```

**Note** Path #1 is advertised to update-group 0.1. R2 is in update-group 0.1.

Execute the **show bgp** command for update-group 0.1 verify whether R2 is in update-group 0.1.

```
Thu Apr 28 13:38:18.517 UTC
Update group for IPv4 Unicast, index 0.1:
Attributes:
Neighbor sessions are IPv4
Internal
Common admin
First neighbor AS: 65000
Send communities
Send GSHUT community if originated
Send extended communities
Route Reflector Client
ORR root (configured): g1; Index: 0
4-byte AS capable
Non-labeled address-family capable
Send ATGP
Send multicast attributes
Minimum advertisement interval: 0 secs
```

VRR#show bgp update-group 0.1

```
Update group desynchronized: 0
Sub-groups merged: 0
Number of refresh subgroups: 0
Messages formatted: 5, replicated: 5
All neighbors are assigned to sub-group(s)
Neighbors in sub-group: 0.2, Filter-Groups num:1
Neighbors in filter-group: 0.2(RT num: 0)
192.0.2.2
```

For further verification, check the contents of the table created on vRR as a result of configuring the g1 policy. From R2's point of view, the cost of reaching R1 is 20 and the cost of reaching R4 is 30. Therefore, the closest and best exit for R2 is through R1:

```
VRR#show orrspf database g1
Thu Apr 28 13:39:20.333 UTC
ORR policy: g1, IPv4, RIB tableid: 0xe0000011
Configured root: primary: 192.0.2.2, secondary: NULL, tertiary: NULL
Actual Root: 192.0.2.2, Root node: 2000.0100.1002.0000
Prefix Cost
203.0.113.1 30
192.0.2.1 20
192.0.2.2 0
192.0.2.3 30
192.0.2.4 30
192.0.2.5 10
192.0.2.6 20
Number of mapping entries: 8
```

### **RPL** - if prefix is-best-path/is-best-multipath

Border Gateway Protocol (BGP) routers receive multiple paths to the same destination. As a standard, by default the BGP best path algorithm decides the best path to install in IP routing table. This is used for traffic forwarding.

BGP assigns the first valid path as the current best path. It then compares the best path with the next path in the list. This process continues, until BGP reaches the end of the list of valid paths. This contains all rules used to determine the best path. When there are multiple paths for a given address prefix, BGP:

- Selects one of the paths as the best path as per the best-path selection rules.
- Installs the best path in its forwarding table. Each BGP speaker advertises only the best-path to its peers.

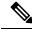

Note

P The advertisement rule of sending only the best path does not convey the full routing state of a destination, present on a BGP speaker to its peers.

After the BGP speaker receives a path from one of its peers; the path is used by the peer for forwarding packets. All other peers receive the same path from this peer. This leads to a consistent routing in a BGP network. To improve the link bandwidth utilization, most BGP implementations choose additional paths satisfy certain conditions, as multi-path, and install them in the forwarding table. Incoming packets for such are load-balanced across the best-path and the multi-path(s). You can install the paths in the forwarding table that are not advertised to the peers. The RR route reflector finds out the best-path and multi-path. This way the route reflector uses different communities for best-path and multi-path. This feature allows BGP to signal the local decision done by RR or Border Router. With this new feature, selected by RR using community-string (if is-best-path then community 100:100). The controller checks which best path is sent to all R's. Border Gateway Protocol routers receive multiple paths to the same destination. While carrying out best path computation there will be one best path, sometimes equal and few non-equal paths. Thus, the requirement for abest-path and is-equal-best-path.

The BGP best path algorithm decides the best path in the IP routing table and used for forwarding traffic. This enhancement within the RPL allows creating policy to take decisions. Adding community-string for local selection of best path. With introduction of BGP Additional Path (Add Path), BGP now signals more than the best Path. BGP can signal the best path and the entire path equivalent to the best path. This is in accordance to the BGP multi-path rules and all backup paths.

# **Route Reflect Add-Path Control Per Neighbor**

| Feature Name                                       | <b>Release Information</b> | Feature Description                                                                                                    |
|----------------------------------------------------|----------------------------|----------------------------------------------------------------------------------------------------|
| Route Reflect<br>Add-Path Control<br>Per- Neighbor | Release 7.3.1              | <ul> <li>This feature allows you to configure multipath protection. Multipath protection functionality allows you to install and advertise multipath protection along with multipath. This gives additional flexibility if the backup path selection is not preferred or chosen.</li> <li>The multipath-protect-advertise keyword is added to the set path-selection command.</li> </ul> |

Table 6: Feature History Table

The **multipath-protect-advertise** command allows you to install and advertise the multipath protection along the multipath. You can use this option when you do not prefer the backup path selection.

Prior to this release, the device advertised only the bestpath and backup path when backup path selection is selected with the advertise option. Multipath protection was installed and was not advertised.

# Remotely Triggered Null Route Filtering with RPL Next-hop Discard Configuration

Remotely triggered black hole (RTBH) filtering is a technique that provides the ability to drop undesirable traffic before it enters a protected network. RTBH filtering provides a method for quickly dropping undesirable traffic at the edge of the network, based on either source addresses or destination addresses by forwarding it to a null0 interface. RTBH filtering based on a destination address is commonly known as Destination-based RTBH filtering. Whereas, RTBH filtering based on a source address is known as Source-based RTBH filtering.

RTBH filtering is one of the many techniques in the security toolkit that can be used together to enhance network security in the following ways:

- · Effectively mitigate DDoS and worm attacks
- Quarantine all traffic destined for the target under attack
- Enforce blocklist filtering

Note

RTBH is not supported in cases such as L3VPN iBGP route over NULLO.

# **Configuring Destination-based RTBH Filtering**

RTBH is implemented by defining a route policy (RPL) to discard undesirable traffic at next-hop using set **next-hop discard** command.

RTBH filtering sets the next-hop of the victim's prefix to the null interface. The traffic destined to the victim is dropped at the ingress.

The **set next-hop discard** configuration is used in the neighbor inbound policy. When this config is applied to a path, though the primary next-hop is associated with the actual path but the RIB is updated with next-hop set to Nullo. Even if the primary received next-hop is unreachable, the RTBH path is considered reachable and will be a candidate in the bestpath selection process. The RTBH path is readvertised to other peers with either the received next-hop or nexthop-self based on normal BGP advertisement rules.

A typical deployment scenario for RTBH filtering would require running internal Border Gateway Protocol (iBGP) at the access and aggregation points and configuring a separate device in the network operations center (NOC) to act as a trigger. The triggering device sends iBGP updates to the edge, that cause undesirable traffic to be forwarded to a null0 interface and dropped.

Consider below topology, where a rogue router is sending traffic to a border router.

Figure 10: Topology to Implement RTBH Filtering

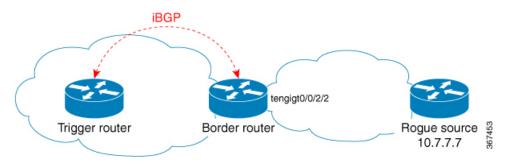

#### **Configurations applied on the Trigger Router**

Configure a static route redistribution policy that sets a community on static routes marked with a special tag, and apply it in BGP:

```
route-policy RTBH-trigger
if tag is 777 then
set community (1234:4321, no-export) additive
pass
else
pass
endif
end-policy
router bgp 65001
address-family ipv4 unicast
redistribute static route-policy RTBH-trigger
!
neighbor 192.168.102.1
```

```
remote-as 65001
address-family ipv4 unicast
route-policy bgp_all in
route-policy bgp_all out
```

Configure a static route with the special tag for the source prefix that has to be block-holed:

router static address-family ipv4 unicast 10.7.7.7/32 Null0 tag 777

#### **Configurations applied on the Border Router**

Configure a route policy that matches the community set on the trigger router and configure set next-hop discard:

```
route-policy RTBH
  if community matches-any (1234:4321) then
    set next-hop discard
  else
    pass
    endif
end-policy
```

Apply the route policy on the iBGP peers:

```
router bgp 65001
address-family ipv4 unicast
!
neighbor 192.168.102.2
remote-as 65001
address-family ipv4 unicast
route-policy RTBH in
route-policy bgp all out
```

### Verification

On the border router, the prefix 10.7.7.7/32 is flagged as Nexthop-discard:

```
RP/0/RSP0/CPU0:router#show bgp
BGP router identifier 10.210.0.5, local AS number 65001
BGP generic scan interval 60 secs
BGP table state: Active
Table ID: 0xe000000 RD version: 12
BGP main routing table version 12
BGP scan interval 60 secs
Status codes: s suppressed, d damped, h history, * valid, > best
        i - internal, r RIB-failure, S stale, N Nexthop-discard
Origin codes: i - IGP, e - EGP, ? - incomplete
                                 Metric LocPrf Weight Path
                 Next Hop
  Network
N>i10.7.7.7/32
                    192.168.102.2
                                          0 100
                                                      0 ?
RP/0/RSP0/CPU0:router#show bgp 10.7.7.7/32
BGP routing table entry for 10.7.7.7/32
Versions:
 Process
                 bRIB/RIB SendTblVer
 Speaker
                       12
                                   12
Last Modified: Jul 4 14:37:29.048 for 00:20:52
Paths: (1 available, best #1, not advertised to EBGP peer)
 Not advertised to any peer
```

```
Path #1: Received by speaker 0
Not advertised to any peer
Local
192.168.102.2 (discarded) from 192.168.102.2 (10.210.0.2)
Origin incomplete, metric 0, localpref 100, valid, internal best, group-best
Received Path ID 0, Local Path ID 1, version 12
Community: 1234:4321 no-export
RP/0/RSP0/CPU0:router#show route 10.7.7.7/32
Routing entry for 10.7.7.7/32
Known via "bgp 65001", distance 200, metric 0, type internal
Installed Jul 4 14:37:29.394 for 01:47:02
Routing Descriptor Blocks
directly connected, via Null0
Route metric is 0
No advertising protos.
```

### **Default Address Family for show Commands**

Most of the **show** commands provide address family (AFI) and subaddress family (SAFI) arguments (see RFC 1700 and RFC 2858 for information on AFI and SAFI). The Cisco IOS XR software parser provides the ability to set the afi and safi so that it is not necessary to specify them while running a **show** command. The parser commands are:

```
• set default-afi { ipv4 | ipv6 | all }
```

```
• set default-safi { unicast | multicast | all }
```

The parser automatically sets the default afi value to **ipv4** and default safi value to **unicast**. It is necessary to use only the parser commands to change the default afi value from **ipv4** or default safi value from **unicast**. Any **afi** or **safi** keyword specified in a **show** command overrides the values set using the parser commands. Use the following **show default-afi-safi-vrf** command to check the currently set value of the afi and safi.

# **TCP Maximum Segment Size**

Maximum Segment Size (MSS) is the largest amount of data that a computer or a communication device can receive in a single, unfragmented TCP segment. All TCP sessions are bounded by a limit on the number of bytes that can be transported in a single packet; this limit is MSS. TCP breaks up packets into chunks in a transmit queue before passing packets down to the IP layer.

The TCP MSS value is dependent on the maximum transmission unit (MTU) of an interface, which is the maximum length of data that can be transmitted by a protocol at one instance. The maximum TCP packet length is determined by both the MTU of the outbound interface on the source device and the MSS announced by the destination device during the TCP setup process. The closer the MSS is to the MTU, the more efficient is the transfer of BGP messages. Each direction of data flow can use a different MSS value.

### Per Neighbor TCP MSS

The per neighbor TCP MSS feature allows you to create unique TCP MSS profiles for each neighbor. Per neighbor TCP MSS is supported in two modes: neighbor group and session group. Before, TCP MSS configuration was available only at the global level in the BGP configuration.

The per neighbor TCP MSS feature allows you to:

• Enable per neighbor TCP MSS configuration.

- Disable TCP MSS for a particular neighbor in the neighbor group or session group using the **inheritance-disable** command.
- Unconfigure TCP MSS value. On unconfiguration, TCP MSS value in the protocol control block (PCB) is set to the default value.

Note

The default TCP MSS value is 536 (in octets) or 1460 (in bytes). The MSS default of 1460 means that TCP segments the data in the transmit queue into 1460-byte chunks before passing the packets to the IP layer.

To configure per neighbor TCP MSS, use the **tcp mss** command under per neighbor, neighbor group or session group configuration.

For detailed configuration steps, see Configuring Per Neighbor TCP MSS, on page 162.

For detailed steps to disable per neighbor TCP MSS, see Disabling Per Neighbor TCP MSS, on page 165.

# MPLS VPN Carrier Supporting Carrier

Carrier supporting carrier (CSC) is a term used to describe a situation in which one service provider allows another service provider to use a segment of its backbone network. The service provider that provides the segment of the backbone network to the other provider is called the *backbone carrier*. The service provider that uses the segment of the backbone network is called the *customer carrier*.

A backbone carrier offers Border Gateway Protocol and Multiprotocol Label Switching (BGP/MPLS) VPN services. The customer carrier can be either:

- An Internet service provider (ISP) (By definition, an ISP does not provide VPN service.)
- A BGP/MPLS VPN service provider

You can configure a CSC network to enable BGP to transport routes and MPLS labels between the backbone carrier provider edge (PE) routers and the customer carrier customer edge (CE) routers using multiple paths. The benefits of using BGP to distribute IPv4 routes and MPLS label routes are:

- BGP takes the place of an Interior Gateway Protocol (IGP) and Label Distribution Protocol (LDP) in a VPN routing and forwarding (VRF) table. You can use BGP to distribute routes and MPLS labels. Using a single protocol instead of two simplifies the configuration and troubleshooting.
- BGP is the preferred routing protocol for connecting two ISPs, mainly because of its routing policies and ability to scale. ISPs commonly use BGP between two providers. This feature enables those ISPs to use BGP.

For detailed information on configuring MPLS VPN CSC with BGP, see the *Implementing MPLS Layer 3* VPNs on Cisco ASR 9000 Series Router module of the MPLS Configuration Guide for Cisco ASR 9000 Series Routers.

# **BGP Keychains**

BGP keychains enable keychain authentication between two BGP peers. The BGP endpoints must both comply with draft-bonica-tcp-auth-05.txt and a keychain on one endpoint and a password on the other endpoint does not work.

See the System Security Configuration Guide for Cisco ASR 9000 Series Routers for information on keychain management.

BGP is able to use the keychain to implement hitless key rollover for authentication. Key rollover specification is time based, and in the event of clock skew between the peers, the rollover process is impacted. The configurable tolerance specification allows for the accept window to be extended (before and after) by that margin. This accept window facilitates a hitless key rollover for applications (for example, routing and management protocols).

The key rollover does not impact the BGP session, unless there is a keychain configuration mismatch at the endpoints resulting in no common keys for the session traffic (send or accept).

# BGP Session Authentication and Integrity using TCP Authentication Option Overview

BGP Session Authentication and Integrity using TCP Authentication Option feature enables you to use stronger Message Authentication Codes that protect against replays, even for long-lived TCP connections. This feature also provides more details on the association of security with TCP connections than TCP MD5 Signature option (TCP MD5).

This feature supports the following functionalities of TCP MD5:

- Protection of long-lived connections such as BGP and LDP.
- · Support for larger set of MACs with minimal changes to the system and operations

BGP Session Authentication and Integrity using TCP Authentication Option feature supports IPv6. It supports these two cryptographic algorithms: HMAC-SHA-1-96 and AES-128-CMAC-96.

You can use two sets of keys, namely Master Key Tuples and traffic keys to authenticate incoming and outgoing segments.

This feature applies different option identifier than TCP MD5. This feature cannot be used simultaneously with TCP MD5.

### Master Key Tuples

Traffic keys are the keying material used to compute the message authentication codes of individual TCP segments.

The BGP Session Authentication and Integrity using TCP Authentication Option (AO) feature uses the existing keychain functionality to define the key string, message authentication codes algorithm, and key lifetimes.

Master Key Tuples (MKTs) enable you to derive unique traffic keys, and to include the keying material required to generate those traffic keys. MKTs indicate the parameters under which the traffic keys are configured. The parameters include whether TCP options are authenticated, and indicators of the algorithms used for traffic key derivation and MAC calculation.

Each MKT has two identifiers, namely SendID and a RecvID. The SendID identifier is inserted as the KeyID identifier of the TCP AO option of the outgoing segments. The RecvID is matched against the TCP AO KeyID of the incoming segments.

### Configure BGP Session Authentication and Integrity using TCP Authentication Option

This section describes how you can configure BGP Session Authentication and Integrity using TCP Authentication Option (TCP AO) feature :

· Configure Keychain

```
Router# configure
Router#(config)# key chain tcpao1
Router#(config-tcpaol)# key 1
Router#(config-tcpao1-1)# cryptographic-algorithm HMAC-SHA-1-96
Router#(config-tcpaol-1)# key-string keys1
Router#(config-tcpao1-1)# send-lifetime 16:00:00 march 3 2018 infinite
Router#(config-tcpaol-1)# accept-lifetime 16:00:00 march 3 2018 infinite
```

#### Configure TCP

```
Router# tcp ao
Router(config-tcp-ao)# keychain tcpao1
Router(config-tcp-ao-tpcaol) # key 1 sendID 5 receiveID 5
```

#### Configure BGP

```
Router#(config-bgp)# router bgp 1
Router(config-bgp) # bgp router-id 10.101.101.1
Router(config-bgp) # address-family ipv4 unicast
Router(config-bgp-af)# exit
Router(config-bgp) # neighbor 10.51.51.1
Router(config-bgp-nbr)# remote-as 1
Router(config-bgp-nbr)# ao tcpaol include-tcp-options disable accept-ao-mismatch-connection
```

### Verification

Verify the keychain information configured for BGP Session Authentication and Integrity using TCP Authentication Option feature.

```
show key chain tcpao1
Mon Sep 2 08:32:14.383 UTC
Key-chain: tcpao1 -
    timezone -- local
    Key 1 -- text "025756085F535976141759485744465E5A"
    Cryptographic-Algorithm -- AES_128_CMAC_96
    Send lifetime -- 16:00:00, 03 Mar 2018 - Always valid [Valid now]
    Accept lifetime -- 16:00:00, 03 Mar 2018 - Always valid [Valid now]
```

The following output displays the state of the BGP neighbors.

```
Router# show bgp ipv4 unicast summary
Mon Sep 2 08:33:27.759 UTC
BGP router identifier 10.101.101.1, local AS number 1
BGP generic scan interval 60 secs
Non-stop routing is enabled
BGP table state: Active
Table ID: 0xe0000000 RD version: 4
BGP table nexthop route policy:
BGP main routing table version 4
BGP NSR Initial initsync version 3 (Reached)
BGP NSR/ISSU Sync-Group versions 0/0
BGP scan interval 60 secs
```

BGP is operating in STANDALONE mode.

| Process    | RcvTblVer      | bRIB/RI   | B Labe  | lVer Impo | ortVer | Sen  | dTblVer  | StandbyVer |   |
|------------|----------------|-----------|---------|-----------|--------|------|----------|------------|---|
| Speaker    | 4              |           | 4       | 4         | 4      |      | 4        | 0          |   |
|            |                |           |         |           |        |      |          |            |   |
| Neighbor   | Spk AS         | 8 MsgRcvd | MsgSent | TblVer    | InQ (  | OutQ | Up/Down  | St/PfxRcd  |   |
| 10.51.51.1 | 0              | 1         | 13      | 13        | 4      | 0    | 0 00:09: | :11        | 1 |
| Wed Mar 21 | 12:55:57.812 t | JTC       |         |           |        |      |          |            |   |
| 10.51.51.1 | default 1      | 1         | 0 0     | Establ    | ished  | None |          |            |   |

The following output displays the state of a particular BGP neighbor.

```
Router# show bgp neighbor 10.51.51.1 detail
BGP neighbor is 10.51.51.1
Remote AS 1, local AS 1, internal link
Remote router ID 10.51.51.1
 BGP state = Established, up for 00:11:19
 Previous State: Active
 Last Received Message: KeepAlive
  NSR State: None
 Last read 00:00:14, Last read before reset 00:00:00
  Hold time is 180, keepalive interval is 60 seconds
  Configured hold time: 180, keepalive: 60, min acceptable hold time: 3
  Last write 00:00:14, attempted 19, written 19
  Second last write 00:01:14, attempted 19, written 19
  Last write before reset 00:00:00, attempted 0, written 0
  Second last write before reset 00:00:00, attempted 0, written 0
  Last write pulse rcvd Sep 2 08:35:21.713 last full not set pulse count 28
  Last write pulse rcvd before reset 00:00:00
  Socket not armed for io, armed for read, armed for write
  Last write thread event before reset 00:00:00, second last 00:00:00
```

```
Last KA expiry before reset 00:00:00, second last 00:00:00
Last KA error before reset 00:00:00, KA not sent 00:00:00
Last KA start before reset 00:00:00, second last 00:00:00
Precedence: internet
Non-stop routing is enabled
Multi-protocol capability received
Neighbor capabilities:
Route refresh: advertised (old + new) and received (old + new)
4-byte AS: advertised and received
Address family IPv4 Unicast: advertised and received
Received 15 messages, 0 notifications, 0 in queue
Sent 15 messages, 0 notifications, 0 in queue
Minimum time between advertisement runs is 0 secs
Inbound message logging enabled, 3 messages buffered
Outbound message logging enabled, 3 messages buffered
```

The following output displays brief information of the protocol control block (PCB) of the neighbor.

Router# show tcp brief | i 10.51.51.1 Mon Sep 2 08:29:19.442 UTC 0x00007f9dc0009bb0 0x60000000 0 0 10.101.101.1:179 10.51.51.1:42377 ESTAB

The following output displays authentication details of the PCB:

```
Router# show tcp detail pcb 0x143df858 location 0/rsp0/CPU0 | begin Authen
Wed Mar 21 12:56:46.129 UTC
Authentication peer details:
    Peer: 10.51.51.1/32, OBJ_ID: 0x40002fd8
    Port: BGP, vrf_id: 0x6000000, type: AO, debug_on:0
    Keychain_name: tcpaol, options: 0x0000000, linked peer: 0x143e00 □ Keychain name
    Send_SNE: 0, Receive_SNE: 0, Send_SNE_flag: 0
    Recv_SNE_flag: 0, Prev_send_seq: 4120835405, Prev_receive_seq: 2461932863
    ISS: 4120797604, IRS: 2461857361
    Current key: 2
    Traffic keys: send_non_SYN: 006a2975, recv_non_SYN: 0000000
    RNext key: 2
    Traffic keys: send_non_SYN: 0000000, recv_non_SYN: 0000000
    Last 1 keys used:
        key: 2, time: Mar 20 03:52:35.969.151, reason: No current key set
```

### **BGP Nonstop Routing**

The Border Gateway Protocol (BGP) Nonstop Routing (NSR) with Stateful Switchover (SSO) feature enables all bgp peerings to maintain the BGP state and ensure continuous packet forwarding during events that could interrupt service. Under NSR, events that might potentially interrupt service are not visible to peer routers. Protocol sessions are not interrupted and routing states are maintained across process restarts and switchovers.

BGP NSR provides nonstop routing during the following events:

- Route processor switchover
- Process crash or process failure of BGP or TCP

Note

BGP NSR is enabled by default. Use the **nsr disable** command to turn off BGP NSR. The **no nsr disable** command can also be used to turn BGP NSR back on if it has been disabled.

In case of process crash or process failure, NSR will be maintained only if **nsr process-failures switchover** command is configured. In the event of process failures of active instances, the **nsr process-failures switchover** configures failover as a recovery action and switches over to a standby route processor (RP) or a standby distributed route processor (DRP) thereby maintaining NSR. An example of the configuration command is RP/0/RSP0/CPU0:router(config) # nsr process-failures switchover

The **nsr process-failures switchover** command maintains both the NSR and BGP sessions in the event of a BGP or TCP process crash. Without this configuration, BGP neighbor sessions flap in case of a BGP or TCP process crash. This configuration does not help if the BGP or TCP process is restarted in which case the BGP neighbors are expected to flap.

When the *l2vpn\_mgr* process is restarted, the NSR client (te-control) flaps between the **Ready** and **Not Ready** state. This is the expected behavior and there is no traffic loss.

During route processor switchover and In-Service System Upgrade (ISSU), NSR is achieved by stateful switchover (SSO) of both TCP and BGP.

NSR does not force any software upgrades on other routers in the network, and peer routers are not required to support NSR.

When a route processor switchover occurs due to a fault, the TCP connections and the BGP sessions are migrated transparently to the standby route processor, and the standby route processor becomes active. The existing protocol state is maintained on the standby route processor when it becomes active, and the protocol state does not need to be refreshed by peers.

Events such as soft reconfiguration and policy modifications can trigger the BGP internal state to change. To ensure state consistency between active and standby BGP processes during such events, the concept of post-it is introduced that act as synchronization points.

BGP NSR provides the following features:

- NSR-related alarms and notifications
- Configured and operational NSR states are tracked separately
- NSR statistics collection
- NSR statistics display using show commands
- XML schema support
- Auditing mechanisms to verify state synchronization between active and standby instances
- CLI commands to enable and disable NSR
- Support for 5000 NSR sessions

# **BGP Local Label Retention**

When a primary PE-CE link fails, BGP withdraws the route corresponding to the primary path along with its local label and programs the backup path in the Routing Information Base (RIB) and the Forwarding Information Base (FIB), by default.

However, until all the internal peers of the primary PE reconverge to use the backup path as the new bestpath, the traffic continues to be forwarded to the primary PE with the local label that was allocated for the primary path. Hence the previously allocated local label for the primary path must be retained on the primary PE for some configurable time after the reconvergence. BGP Local Label Retention feature enables the retention of the local label for a specified period. If no time is specified, the local label is retained for a default value of five minutes.

The retain local-label command enables the retention of the local label until the network is converged.

# **Command Line Interface (CLI) Consistency for BGP Commands**

From Cisco IOS XR Release 3.9.0 onwards, the Border Gateway Protocol (BGP) commands use **disable** keyword to disable a feature. The keyword **inheritance-disable** disables the inheritance of the feature properties from the parent level.

## **BGP Additional Paths**

The Border Gateway Protocol (BGP) Additional Paths feature modifies the BGP protocol machinery for a BGP speaker to be able to send multiple paths for a prefix. This gives 'path diversity' in the network. The add path enables BGP prefix independent convergence (PIC) at the edge routers.

BGP add path enables add path advertisement in an iBGP network and advertises the following types of paths for a prefix:

- Backup paths-to enable fast convergence and connectivity restoration.
- Group-best paths—to resolve route oscillation.
- All paths-to emulate an iBGP full-mesh.

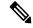

Note Add path is not supported with MDT, IPv4 tunnel, IPv4/IPv6 Multicast, VPLS, and RT constraint.

# **iBGP Multipath Load Sharing**

When a Border Gateway Protocol (BGP) speaking router that has no local policy configured, receives multiple network layer reachability information (NLRI) from the internal BGP (iBGP) for the same destination, the router will choose one iBGP path as the best path. The best path is then installed in the IP routing table of the router.

The iBGP Multipath Load Sharing feature enables the BGP speaking router to select multiple iBGP paths as the best paths to a destination. The best paths or multipaths are then installed in the IP routing table of the router.

When there are multiple border BGP routers having reachability information heard over eBGP, if no local policy is applied, the border routers will choose their eBGP paths as best. They advertise that bestpath inside the ISP network. For a core router, there can be multiple paths to the same destination, but it will select only one path as best and use that path for forwarding. iBGP multipath load sharing adds the ability to enable load sharing among multiple equi-distant paths.

Configuring multiple iBGP best paths enables a router to evenly share the traffic destined for a particular site.

The iBGP Multipath Load Sharing feature functions similarly in a Multiprotocol Label Switching (MPLS) Virtual Private Network (VPN) with a service provider backbone.

For multiple paths to the same destination to be considered as multipaths, the following criteria must be met:

- All attributes must be the same. The attributes include weight, local preference, autonomous system path (entire attribute and not just length), origin code, Multi Exit Discriminator (MED), and Interior Gateway Protocol (iGP) distance.
- The next hop router for each multipath must be different.

Even if the criteria are met and multiple paths are considered multipaths, the BGP speaking router will still designate one of the multipaths as the best path and advertise this best path to its neighbors.

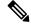

Note

After a change in multipath, IGP metrics are not considered while evaluating eiBGP multipath candidates and a sub-optimal path can be used.

Per-vrf label mode is not supported for Carrier Supporting Carrier (CSC) network with internal and external BGP multipath setup

Per VRF label mode cannot be used for BGP PIC edge with eiBGP multipath as that might cause loops. Only per prefix label supports per VRF label mode.

Per VRF label mode does not support BGP best external within the same address family, as it may cause loops during re-convergence scenarios.

## **Persistent Loadbalancing**

Traditional ECMP or equal cost multipath loadbalances traffic over a number of available paths towards a destination. When one path fails, the traffic gets re-shuffled over the available number of paths. This flow distribution can be a problem in data center loadbalancing.

Persistent Loadbalancing or Sticky ECMP defines a prefix in such a way that it do not rehash flows on existing paths and only replace those bucket assignments of the failed server. The advantage is that the established sessions to servers will not get rehashed.

The following section describes how you can configure persistent load balancing:

```
/*Configure persistent load balancing. */
```

```
Router(config)# router bgp 7500
Router(config-bgp)# address-family ipv4 unicast
Router(config-bgp-af)# table-policy sticky-ecmp
Router(config-bgp-af)# bgp attribute-download
Router(config-bgp-af)# maximum-paths ebgp 64
Router(config-bgp-af)# maximum-paths ibgp 32
Router(config-bgp-af)# exit
Router(config-bgp)# exit
```

```
Router(config) # route-policy sticky-ecmp
Router(config-rpl) # if destination in (192.1.1.1/24) then
Router(config-rpl-if) # set load-balance ecmp-consistent
Router(config-rpl-if) # else
Router(config-rpl-else) # pass
Router(config-rpl-else) # endif
RP/0/0/CPU0:ios(config-rpl) # end-policy
RP/0/0/CPU0:ios(config) #
```

/\* Enable autocovery and hence recover the original hashing state
after failed paths become active. \*/
Router(config)# cef consistent-hashing auto-recovery

```
/* Recover to the original hashing state after failed paths come up
and avoid affecting newly formed flows after path failure. */
Router(config)# clear route 192.0.2.0/24
```

#### **Running Configuration**

```
/* Configure persistent loadbalancing. */
router bgp 7500
address-family ipv4 unicast
table-policy sticky-ecmp
bgp attribute-download
maximum-paths ebgp 64
maximum-paths ibgp 32
```

cef consistent-hashing auto-recovery

```
clear route 192.0.2.0/24
```

#### Verification

Verify that the path distribution with persistent loadbalancing is configured.

The following show output displays the status of path distribution before a link fails. In this output, three paths are identified with three next hops (10.1/2/3.0.1) through three different GigabitEthernet interfaces.

```
show cef 192.0.2.0/24
LDI Update time Sep 5 11:22:38.201
  via 10.1.0.1/32, 3 dependencies, recursive, bgp-multipath [flags 0x6080]
   path-idx 0 NHID 0x0 [0x57ac4e74 0x0]
   next hop 10.1.0.1/32 via 10.1.0.1/32
  via 10.2.0.1/32, 3 dependencies, recursive, bqp-multipath [flags 0x6080]
   path-idx 1 NHID 0x0 [0x57ac4a74 0x0]
   next hop 10.2.0.1/32 via 10.2.0.1/32
  via 10.3.0.1/32, 3 dependencies, recursive, bgp-multipath [flags 0x6080]
   path-idx 2 NHID 0x0 [0x57ac4f74 0x0]
   next hop 10.3.0.1/32 via 10.3.0.1/32
   Load distribution (consistent): 0 1 2 (refcount 1)
   Hash OK Interface
                                       Address
   0
         Y
             GigabitEthernet0/0/0/0
                                      10.1.0.1
   1
         Y
             GigabitEthernet0/0/0/1
                                    10.2.0.1
   2
             GigabitEthernet0/0/0/2
         Y
                                     10.3.0.1
```

The following show output displays the status of the path distribution after a link fails. The replacement of bucket 1 with GigabitEthernet 0/0/0/0 and the "\*" symbol denotes that this path is a replacement for a failed path.

```
show cef 192.0.2.0/24
LDI Update time Sep 5 11:23:13.434
  via 10.1.0.1/32, 3 dependencies, recursive, bgp-multipath [flags 0x6080]
   path-idx 0 NHID 0x0 [0x57ac4e74 0x0]
   next hop 10.1.0.1/32 via 10.1.0.1/32
  via 10.3.0.1/32, 3 dependencies, recursive, bqp-multipath [flags 0x6080]
   path-idx 1 NHID 0x0 [0x57ac4f74 0x0]
   next hop 10.3.0.1/32 via 10.3.0.1/32
   Load distribution (consistent) : 0 1 2 (refcount 1)
   Hash OK Interface
                                      Address
         Y GigabitEthernet0/0/0/0 10.1.0.1
    0
 1*
      Y GigabitEthernet0/0/0/0 10.1.0.1
         Y GigabitEthernet0/0/0/2 10.3.0.1
   2
```

# **BGP Selective Multipath**

Traditional BGP multipath feature allows a router receiving parallel paths to the same destination to install the multiple paths in the routing table. By default, this multipath feature is applied to all configured peers. BGP selective multipath allows application of the multipath feature only to selected peers.

The BGP router receiving multiple paths is configured with the **maximum-paths** ... selective option. The iBGP/eBGP neighbors sharing multiple paths are configured with the **multipath** option, while being added as neighbors on the BGP router.

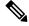

Note Use next-hop-unchanged multipath command to avoid overwriting next-hop information before advertising multipaths.

The following behavior is to be noted while using BGP selective multipath:

- BGP selective multipath does not impact best path calculations. A best path is always included in the set
  of multipaths.
- For VPN prefixes, the PE paths are *always* eligible to be multipaths.

For information on the **maximum-paths** and **multipath** commands, see the *Cisco ASR 9000 Series Aggregation* Services Router Routing Command Reference.

#### Topology

A sample topology to illustrate the configuration used in this section is shown in the following figure.

Figure 11: BGP Selective Multipath

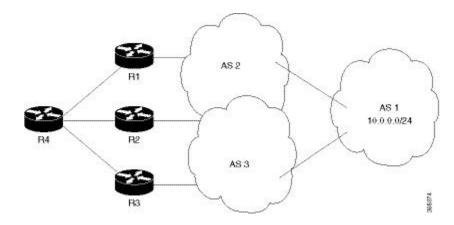

Router R4 receives parallel paths from Routers R1, R2 and R3 to the same destination. If Routers R1 and R2 are configured as selective multipath neighbors on Router R4, only the parallel paths from these routers are installed in the routing table of Router R4.

#### Configuration

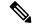

Note Configure your network topology with iBGP/eBGP running on your routers, before configuring this feature.

To configure BGP selective multipath on Router R4, use the following steps.

1. Configure Router R4 to accept selective multiple paths in your topology.

```
/* To configure selective multipath for iBGP/eBGP
RP/0/RSP0/CPU0:router(config)# router bgp 1
RP/0/RSP0/CPU0:router(config-bgp)# address-family ipv4 unicast
RP/0/RSP0/CPU0:router(config-bgp-af)# maximum-paths ibgp 4 selective
RP/0/RSP0/CPU0:router(config-bgp-af)# commit
/* To configure selective multipath for eiBGP
RP/0/RSP0/CPU0:router(config)# router bgp 1
RP/0/RSP0/CPU0:router(config-bgp)# address-family ipv4 unicast
RP/0/RSP0/CPU0:router(config-bgp)# address-family ipv4 unicast
RP/0/RSP0/CPU0:router(config-bgp)# address-family ipv4 unicast
```

- RP/0/RSP0/CPU0:router(config-bgp-af)# commit
- 2. Configure neighbors for Router R4.

Routers R1 (1.1.1.1) and R2 (2.2.2.2) are configured as neighbors with the **multipath** option.

Router R3 (3.3.3.3) is configured as a neighbor without the **multipath** option, and hence the routes from this router are not eligible to be chosen as multipaths.

```
RP/0/RSP0/CPU0:router(config-bgp) # neighbor 1.1.1.1
RP/0/RSP0/CPU0:router(config-bgp-nbr) # address-family ipv4 unicast
RP/0/RSP0/CPU0:router(config-bgp-nbr-af) # multipath
RP/0/RSP0/CPU0:router(config-bgp-nbr-af) # commit
RP/0/RSP0/CPU0:router(config-bgp-nbr) # neighbor 2.2.2.2
```

```
RP/0/RSP0/CPU0:router(config-bgp-nbr)# address-family ipv4 unicast
```

```
RP/0/RSP0/CPU0:router(config-bgp-nbr-af)# multipath
RP/0/RSP0/CPU0:router(config-bgp-nbr-af)# commit
RP/0/RSP0/CPU0:router(config-bgp-nbr)# neighbor 3.3.3.3
RP/0/RSP0/CPU0:router(config-bgp-nbr)# address-family ipv4 unicast
RP/0/RSP0/CPU0:router(config-bgp-nbr-af)# commit
```

You have successfully configured the BGP selective multipath feature.

# Accumulated Interior Gateway Protocol Attribute

The Accumulated Interior Gateway Protocol (AiGP)Attribute is an optional non-transitive BGP Path Attribute. The attribute type code for the AiGP Attribute is to be assigned by IANA. The value field of the AiGP Attribute is defined as a set of Type/Length/Value elements (TLVs). The AiGP TLV contains the Accumulated IGP Metric.

The AiGP feature is required in the 3107 network to simulate the current OSPF behavior of computing the distance associated with a path. OSPF/LDP carries the prefix/label information only in the local area. Then, BGP carries the prefix/lable to all the remote areas by redistributing the routes into BGP at area boundaries. The routes/labels are then advertised using LSPs. The next hop for the route is changed at each ABR to local router which removes the need to leak OSPF routes across area boundaries. The bandwidth available on each of the core links is mapped to OSPF cost, hence it is imperative that BGP carries this cost correctly between each of the PEs. This functionality is achieved by using the AiGP.

# Per VRF and Per CE Label for IPv6 Provider Edge

The per VRF and per CE label for IPv6 feature makes it possible to save label space by allocating labels per default VRF or per CE nexthop.

All IPv6 Provider Edge (6PE) labels are allocated per prefix by default. Each prefix that belongs to a VRF instance is advertised with a single label, causing an additional lookup to be performed in the VRF forwarding table to determine the customer edge (CE) next hop for the packet.

However, use the **label mode** command with the **per-ce** keyword or the **per-vrf** keyword to avoid the additional lookup on the PE router and conserve label space.

Use **per-ce** keyword to specify that the same label be used for all the routes advertised from a unique customer edge (CE) peer router. Use the **per-vrf** keyword to specify that the same label is to be used for all the routes advertised from a unique VRF. In 6PE, the label is IPV6 explicit null label.

## IPv4 BGP-Policy Accounting on Cisco ASR 9000's A9K-SIP-700

Border Gateway Protocol (BGP) policy accounting measures and classifies IP traffic that is sent to, or received from, different peers. Policy accounting is enabled on an individual input or output interface basis. Counters based on parameters such as community list, autonomous system number, or autonomous system path are assigned to identify the IP traffic.

Using BGP policy accounting, you can account for traffic according to the route it traverses. Service providers can identify and account for all traffic by customer and bill accordingly.

For more information on BGP policy accounting and how to configure BGP policy accounting, refer the *Implementing Cisco Express Forwarding* module in *Cisco ASR 9000 Series Aggregation Services Router IP* Addresses and Services Configuration Guide.

# IPv6 Unicast Routing on Cisco ASR 9000's A9K-SIP-700

Cisco ASR 9000's A9K-SIP-700 provides complete Internet Protocol Version 6 (IPv6) unicast capability.

An IPv6 unicast address is an identifier for a single interface, on a single node. A packet that is sent to a unicast address is delivered to the interface identified by that address. Cisco IOS XR software supports the following IPv6 unicast address types:

- Global aggregatable address
- Site-local address
- Link-local address
- IPv4-compatible IPv6 address

For more information on IPv6 unicase addressing, refer the *Implementing Network Stack IPv4 and IPv6* module in *Cisco ASR 9000 Series Aggregation Services Router IP Addresses and Services Configuration Guide*.

## IPv6 uRPF Support on Cisco ASR 9000's A9K-SIP-700

Unicast IPv6 Reverse Path Forwarding (uRPF) mitigates problems caused by the introduction of malformed or spoofed IP source addresses into a network by discarding IP packets that lack a verifiable IP source address. Unicast RPF does this by doing a reverse lookup in the Cisco Express Forwarding (CEF) table. Therefore, uRPF is possible only if CEF is enabled on the router.

Use the **ipv6 verify unicast source reachable-via {any | rx} [allow-default] [allow-self-ping]** command in interface configuration mode to enable IPV6 uRPF.

For more information on IPv6 uRPF, refer Implementing Cisco Express Forwarding module in IP Addresses and Services Command Reference for Cisco ASR 9000 Series Routers

## Remove and Replace Private AS Numbers from AS Path in BGP

Private autonomous system numbers (ASNs) are used by Internet Service Providers (ISPs) and customer networks to conserve globally unique AS numbers. Private AS numbers cannot be used to access the global Internet because they are not unique. AS numbers appear in eBGP AS paths in routing updates. Removing private ASNs from the AS path is necessary if you have been using private ASNs and you want to access the global Internet.

Public AS numbers are assigned by InterNIC and are globally unique. They range from 1 to 64511. Private AS numbers are used to conserve globally unique AS numbers, and they range from 64512 to 65535. Private AS numbers cannot be leaked to a global BGP routing table because they are not unique, and BGP best path calculations require unique AS numbers. Therefore, it might be necessary to remove private AS numbers from an AS path before the routes are propagated to a BGP peer.

External BGP (eBGP) requires that globally unique AS numbers be used when routing to the global Internet. Using private AS numbers (which are not unique) would prevent access to the global Internet. The remove and replace private AS Numbers from AS Path in BGP feature allows routers that belong to a private AS to access the global Internet. A network administrator configures the routers to remove private AS numbers from the AS path contained in outgoing update messages and optionally, to replace those numbers with the ASN of the local router, so that the AS Path length remains unchanged.

The ability to remove and replace private AS numbers from the AS Path is implemented in the following ways:

- The remove-private-as command:
  - Removes private AS numbers from the AS path even if the path contains both public and private ASNs.
  - Removes private AS numbers even if the AS path contains only private AS numbers. There is no likelihood of a 0-length AS path because this command can be applied to eBGP peers only, in which case the AS number of the local router is appended to the AS path.
  - Removes private AS numbers even if the private ASNs appear before the confederation segments in the AS path.
- The **replace-as** command replaces the private AS numbers being removed from the path with the local AS number, thereby retaining the same AS path length.

The feature can be applied to a neighbor in the address family configuration mode. Therefore, if you apply the feature for a neighbor in an address family, only the outbound update messages are impacted.

Use **show bgp neighbors** and **show bgp update-group** commands to verify that the that private AS numbers were removed or replaced.

# **Replace BGP AS Path with Custom Values**

| Feature Name                              | Release Information | Feature Description                                                                                                    |
|-------------------------------------------|---------------------|----------------------------------------------------------------------------------------------------|
| Replace BGP AS Path with Custom<br>Values | Release 7.5.2       | You can now configure route<br>policies to replace the Autonomous<br>System (AS) Path in BGP with<br>custom values to control the best<br>path selection process.<br>This feature introduces the <b>replace</b><br><b>as-path all</b> command. |

#### **Table 7: Feature History Table**

BGP routers typically receive multiple paths to the same destination. The BGP best-path algorithm determines the best path to install in the IP routing table and to use for forwarding traffic. The overall best path is selected based on various attributes.

AS path is one of the attributes used for best path selection. By default, BGP always prefers the route with shortest AS path as the best path. The best path selected by BGP might have traffic engineering issues, like heavy traffic that leads to congestion. In such cases, you can alter the best path by replacing the AS path with custom values.

The following are the custom values you can use to replace the AS path:

• None: Use this option to modify an AS path as the shortest path in the network. When you choose this option, the AS path is replaced with a null or empty value. Use the **replace as-path all none** command to replace with none.

- Auto: Use this option to advertise the local AS number or the neigbor's AS number as the AS path. When you choose this option, AS path is replaced based on the route policy:
  - For inbound route policy, AS path is replaced with AS path of BGP neighbor from where the prefix is received.
  - For outbound route policy, AS path is replaced with the local AS number.

Use the replace as-path all auto command to replace with auto.

- 'x': Use this option to replace AS path with any specified value. Use the **replace as-path all** 'x' command to replace with this option, where 'x' can be a single AS number or a sequence of AS numbers separated by space.
- Optionally, you can repeat replacing the AS path for a specified number of times. This option is supported only for the **auto** and 'x' parameters. Use the **replace as-path all** {**auto** | 'x'} [n] command to enable the repeat option.
- Optionally, you can use a parameter name along with the repeat option. The parameter name must be preceded with a "\$." You can attach the route policy with the parameter to a neighbor and specify the number of times the AS path replacement should be repeated. This opton allows you to apply the same route policy to different neighbors with different AS path values.

Use the **replace as-path all** {**auto** |'x'} [*n*] [*parameter*] command to enable the parameter along with repeat option.

You can replace the AS path for inbound eBGP, outbound eBGP, and outbound iBGP paths.

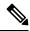

Note For outbound eBGP paths, the AS number of the local router is always prepended to the replaced AS path.

### Interoperability with BGP Confederation

BGP confederation is a group of multiple autonomous systems that looks like a single autonomous system to the outside world. When confederation is configured on BGP peers, the AS path is replaced as follows:

- When you replace the AS path in an outbound BGP router, which receives prefix from a BGP neighbor configured with confederation, the specified AS path value is appended to the confederation sequence.
- When you replace the AS path in an inbound BGP router configured with confederation, the confederation sequence is replaced with the specified AS path value.

### **Deployment Scenario**

Consider a BGP network configured with AS paths. By default, BGP selects the route with shortest AS path to reach the destination. You can alter the default route by using the replace BGP AS path feature.

In the following figure, the network consists of BGP routers configured with AS Path values. To reach Server B, Server A typically selects Path B (via S1\_1, S0), as the AS path value of S0 is shorter.

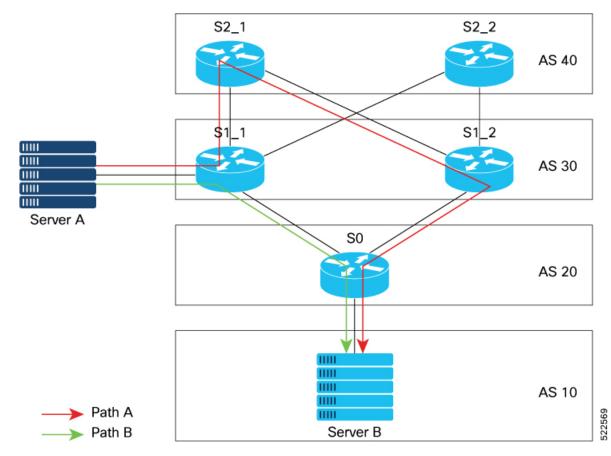

You may want to use Path A to reach the destination (via S1\_1, S2\_1, S1\_2, S0), for traffic engineering purpose. For example, Path A may be less congested and is better than Path B. To use Path A, you can replace the AS path values with one of the following options:

- Replace AS path of Router S2\_1 with a shorter value.
- Replace AS path of Router S0 with a longer value.

#### Restrictions

- The replace as-path all command isn't supported on inbound iBGP paths.
- The **replace as-path all** command isn't supported on a route policy that is already configured with **remove-private-as** or **replace as** commands.
- You can apply the route policy configured with **replace as-path all** only on neighbor-in or neighbor-out attach points.

### **Configuration Example**

To replace BGP AS path with custom values, perform the following tasks on a BGP router:

This example shows how to replace AS path with null value.

```
/*Configure route policy to replace AS path with none*/
Router(config)#hw-module profile stats ?
```

```
Router(config-rpl)# replace as-path all none
Router(config-rpl)# end-policy
/* Apply route policy to BGP neighbor */
Router(config)# router bgp 65530
Router(config-bgp)# neighbor 111.0.0.1
Router(config-bgp-nbr)# address-family ipv4 unicast
Router(config-bgp-nbr-af)# route-policy aspath-none in
```

Router (config) # route-policy aspath-none

This example shows how to replace AS path with auto option.

```
/*Configure route policy to replace AS path with auto*/
Router(config)#route-policy aspath-auto
Router(config-rpl)# replace as-path all auto
Router(config-rpl)# end-policy
```

```
/* Apply route policy to BGP neighbor */
Router(config)# router bgp 65530
Router(config-bgp)# neighbor 111.0.0.1
Router(config-bgp-nbr)# address-family ipv4 unicast
Router(config-bgp-nbr-af)# route-policy aspath-auto out
```

This example shows how to replace AS path with a specified sequence of AS numbers. In this example, sequence '10 100 200 300' is used.

```
/*Configure route policy to replace AS path with 'x'*/
Router(config)# route-policy aspath-str
Router(config-rpl)# replace as-path all '10 100 200 300'
Router(config-rpl)# end-policy
```

```
/* Apply route policy to BGP neighbor */
Router(config)# router bgp 1
Router(config-bgp)# neighbor 111.0.0.1
Router(config-bgp-nbr)# address-family ipv4 unicast
Router(config-bgp-nbr-af)# route-policy aspath-str in
```

This example shows how to use **replace as-path all** command along with parameter to replace the AS path with specified sequence of values, repeated for specified number of times. In this example, AS path is replaced with sequence '45 55', repeated for 6 times.

```
/*Configure route policy to replace AS path with parameter ($n)*/
Router(config)# route-policy aspath-par($n)
Router(config-rpl)# replace as-path all '45 55' $n
Router(config-rpl)# end-policy
/* Apply route policy to BGP neighbor */
Router(config)# router bgp 1
Router(config-bgp)# neighbor 111.0.0.1
Router(config-bgp-nbr)# address-family ipv4 unicast
Router(config-bgp-nbr-af)# route-policy aspath-par(6) in
```

### Verification

In the following output, AS path is replaced with null value.

 Router# show bgp
 Next Hop
 Metric LocPrf Weight Path

 \*> 192.168.3.0/24
 192.168.3.1
 0
 0
 i

In the following output, AS path is replaced with auto for an outbound path, where the AS path of local router is **[40]**.

 Router# show bgp
 Next Hop
 Metric LocPrf Weight Path

 \*> 111.0.0.2/32
 200.0.0.5
 0
 40 i

In the following output, AS path is replaced with the sequence '10 100 200 300'.

```
        Router# show bgp
        Next Hop
        Metric LocPrf Weight Path

        *>111.0.0.2/32
        200.0.0.5
        0 10 100 200 300 i
```

In the following output, AS path is replaced with the sequence '45 55', repeated for 6 times.

```
        Router# show bgp
        Metric LocPrf Weight Path

        Network
        Next Hop
        Metric LocPrf Weight Path

        *>111.0.0.8/32
        200.0.0.5
        0
        45 55 45 55 45 55 45 55
        45 55 45 55 45 55
```

## **Configure Replace BGP AS Path with Custom Values**

Perform the following steps to replace BGP AS path with custom values.

### SUMMARY STEPS

| 1. | configure |
|----|-----------|
|    |           |

- 2. route-policy route-policy-name
- **3.** replace as-path all { none | auto | x } [n] [parameter]
- 4. Use the show bgp command to verify the replaced AS path.

### **DETAILED STEPS**

### Procedure

 Step 1
 configure

 Example:
 RP/0/RSP0/CPU0:router# configure

 Enters global configuration mode.
 Enters global configuration mode.

 Step 2
 route-policy route-policy-name

 Example:
 RP/0/RSP0/CPU0:router(config)# route-policy test-match-all

Defines the route policy and enters route-policy configuration mode.

### **Step 3** replace as-path all { none | auto | x } [n] [parameter]

Replaces the entire AS path with specified values.

- none Replaces AS path with null or empty value.
- **auto** For Inbound route policy, replaces AS path with AS path of neighbor from where the prefix is received. For Outbound route policy, replaces AS path with the configured local AS path.
- x Replaces AS path with specified value, where x can be a single AS number or a sequence of AS numbers separated by space.
- [n] (Optional) Repeats the AS path replacement for specified number of times. Range is from 2 to 64. This option is supported only for the parameters **auto** and *x*.
- [*parameter*] (Optional) Parameter name used along with repeat option. The parameter name must be preceded with a "\$." You can attach the route policy with the parameter to a neighbor and specify the number of times the AS path replacement should be repeated.

#### Note

You can apply the route policy configured with replace as-path all only to neighbor-in or neighbor-out attach points.

#### Example:

In this example, AS path is replaced with null value.

RP/0/RSP0/CPU0:router(config-rpl)# replace as-path all none

In this example, AS path is replaced with **auto**, repeated for 2 times.

RP/0/RSP0/CPU0:router(config-rpl)# replace as-path all auto 2

In this example, AS path is replaced with '77' for 3 times.

RP/0/RSP0/CPU0:router(config-rpl)# replace as-path all '77' 3

The following example uses parameter \$*n* to replace the AS path with **auto**, repeated for 2 times.

```
RP/0/RSP0/CPU0:router(config) # route-policy replace-auto($n)
RP/0/RSP0/CPU0:router(config-rpl) # replace as-path all auto $n
RP/0/RSP0/CPU0:router(config-rpl) # end-policy
RP/0/RSP0/CPU0:router(config) # router bgp 65530
RP/0/RSP0/CPU0:router(config-bgp) # neighbor 10.0.101.1
RP/0/RSP0/CPU0:router(config-bgp-nbr) # address-family ipv4 unicast
RP/0/RSP0/CPU0:router(config-bgp-nbr-af) # route-policy replace-auto(2) in
```

**Step 4** Use the **show bgp** command to verify the replaced AS path.

#### Example:

RP/0/RSP0/CPU0:router# show bgp Network Next Hop Metric LocPrf Weight Path 192.168.1.1 \*>i1.1.1.0/24 0 100 0i \*> 2.2.2.0/24 0.0.0.0 32768 i 0 0 100 \*>i3.3.3.0/24 192.168.2.2 0 i 192.168.3.1 0 0 35 35 1000 2000 i \*> 4.4.4.0/24 0 100 \*>i5.5.5.0/24 192.168.2.2 0 300 i

| *> 192.168.3.0/24 | 192.168.3.1 | 0     | 0 35 35 1000 2000 i |
|-------------------|-------------|-------|---------------------|
| *>i192.168.4.0/24 | 192.168.2.2 | 0 100 | 0 300 i             |

# **Selective VRF Download**

Selective VRF Download (SVD) feature enables the downloading of only those prefixes and labels to a line card that are actively required to forward traffic through the line card.

To meet the demand for a consolidated edge MSE platform, the number of VRFs, VRF interfaces, and the prefix capacity increase. Convergence timings differ in different line card engines. One of the major factors that determine convergence timing is the time taken to process and program a prefix and its associated data structures. A lesser number of prefixes and labels ensure better convergence timing. By enabling selective download of VRF routes, SVD increases scalability and reduces convergence problems in Layer 3 VPNs (L3VPNs).

## Line Card Roles and Filters in Selective VRF Download

In a selective VRF download (SVD) context, line cards have these roles:

- Core LC: a line card that has only core facing interfaces (interfaces that connect to other P/PEs)
- Customer LC: a line card that has one or more customer facing interfaces (interfaces that connect to CEs in different VRFs)

The line cards handle these prefixes:

- Local Prefix: a prefix that is received from a CE connected to the router in a configured VRF context
- Remote Prefix: a prefix received from another PE and is imported to a configured VRF

These filters are applicable to each line card type:

- A core LC needs all te local prefixes and VRF labels so that the label or IP forwarding, or both is set up correctly.
- A customer LC needs both local and remote prefixes for all the VRFs to which it is connected, and for other VRFs which some connected VRFs have dependency. This is based on the import/export RT configuration; VRF 'A' may have imported routes from VRF 'B', so the imported route in VRF 'A' points to a next-hop that is in VRF 'B'. For route resolution, VRF 'B' routes need to be downloaded to each line card that has a VRF 'A' interface.
- If a line card is hosts both core facing and customer facing interfaces, then it does not need to do any filtering. All tables and all routes are present on such line cards. These line cards have a role called "standard". All RPs and DRPs have the standard role.
- To correctly resolve L3VPN routes, the IPv4 default table needs to be present an all nodes. However, if the line card does not have any IPv6 interface, it can filter out all IPv6 tables and routes. In such a case, the line card can be deemed "not interested" in the IPv6 AFI. Then it behaves as if IPv6 is not supported by it.

# Selective VRF Download Disable

Selective VRF Download (SVD) functionality is disabled, by default. To enable SVD, configure the **svd platform enable** command in administrative configuration mode and reload the chassis using the **reload location all** command. To disable SVD that is already enabled, use the **no svd platform enable** command and reload the chassis using the **reload location all** command.

## Calculating Routes Downloaded to Line Card with or without SVD

The number of routes that will be downloaded to the line card with or without selective VRF download option can be calculated by following the Total Tables and Routes Downloaded by Line Card Type table below.

This table summarizes the total routes and tables downloaded on the line cards of each SVD card type. Savings can be calculated by the difference between the numbers in the Without SVD row.

| Card Type   | Tables Downloaded | Routes Downloaded |
|-------------|-------------------|-------------------|
| Customer    | (o+Y)             | (o+Y)R            |
| Core        | n                 | nxR               |
| Without SVD | n                 | nR                |

Table 8: Total Tables and Routes Downloaded by Line Card Type

- n is the total number of VRFs present
- o is the number of VRF directly provisioned/configured on the card, (n is greater than or equal to o)
- R is routes per VRF
- x is the ratio of SVD local: total routes
- Y is the number of VRFs dependant on directly provisioned VRFs (o), (Y is greater than or equal to 0)

Here is an example calculation:

A customer has 100 VRFs configured on the system, with five line cards. For the IPv4 address family, four line cards are working as customer facing with equal VRF distribution, while one is core facing. Inter-table dependencies do not exist. In this example, n = 100, o = 25, x = 3/10, Y = 0, and R = 1000.

Number of routes downloaded:

- Without SVD: (nR) = 100,000
- On customer-facing card: (o+Y)R = 25,000
- On core-facing card: (nxR) = 30,000

In this example, the SVD feature brings close to 70 per cent savings.

The total number of VRFs present (n) can be found by using the **show cef tables summary location** *node-id* command on the RSP card.

RP/0/RSP0/CPU0:router#show cef tables summary location 0/rsp0/cpu0

```
Role change timestamp : Apr 3 07:21:46.759
Current Role : Core
No. of times Eod received : 2
```

| Eod | received : A              | pr | 3 07:21:46.980 |
|-----|---------------------------|----|----------------|
| No. | of Tables                 | :  | 106            |
| No. | of Converged Tables       | :  | 106            |
| No. | of Deleted Tables         | :  | 0              |
| No. | of Bcdl Subscribed Tables | :  | 106            |
| No. | of Marked Tables          | :  | 0              |

The number of VRFs provisioned on the line card (o) is derived from the "No. Of Tables" field in the **show** cef tables summary location 0/0/cpu0. This provides the tables specific to the Linecard 0/0/cpu0.

The routes per VRF (R) can be found using the show cef tables location node-id command.

```
RP/0/RSP0/CPU0:router#show cef tables location 0/1/CPU0
Sat Apr 6 01:22:32.471 UTC
Codes:
            L - SVD Local Routes, R - SVD Remote Routes
            T - Total Routes
            C - Table Converged, D - Table Deleted
            M - Table Marked, S - Table Subscribed
Table
                      Table TD
                                                                    R
                                                                                     тсрмя
                                                    T.

        Table
        Table 1D

        default
        0xe0000000

        **nVSatellite
        0xe0000010

        cdn
        0xe0000011

        oir
        0xe0000012

                                                    9
                                                                    3
                                                                                    23 Y N N Y
                                                                   0
                                                                                    бҮММҮ
                                                    1
                                                    0
                                                                    0
                                                                                     5 Y N N Y
                                                    0
                                                                    0
                                                                                    5 Y N N Y
vrf1
                      0xe0000013
                                                    3
                                                                    1
                                                                                    11 Y N N Y
```

For the vrf "vrf1" the total routes is in the "T" column which is 11. So if the number of routes per VRF are not the same for all vrfs then total of "routes in all non-default" vrfs will have to be calculated and divided by the number of VRFs, to arrive at the Average Routes per VRF.

The ratio of SVD local: total routes (x) can be found using the number of SVD Local Routes and the number of Total Routes for a given VRF. For example, in the above sample output of **show cef tables location 0/1/CPU0**, in the L column, the number represents the Local Routes, and in the T column number represents Total routes in that Vrf. So ratio of L column to T column number will give the ratio for a given vrf. Again if the ratio is not same for all vrfs, it will have to be averaged out over all vrfs.

The number of VRFs dependant on directly provisioned VRFs (Y) will have to manually calculated because it depends on the router configuration. For example, if route import targets in Dependant VRF import from routes exported by other VRFs. A VRF is dependant if it depends on a nexthops being in some other VRF which is directly provisioned. There is no show command to automatically calculate Y, since it depends completely on the way router is configured to import routes in various VRFs.

## BGP Accept Own

The BGP Accept Own feature enables handling of self-originated VPN routes, which a BGP speaker receives from a route-reflector (RR). A "self-originated" route is one which was originally advertized by the speaker itself. As per BGP protocol [RFC4271], a BGP speaker rejects advertisements that were originated by the speaker itself. However, the BGP Accept Own mechanism enables a router to accept the prefixes it has advertised, when reflected from a route-reflector that modifies certain attributes of the prefix. A special community called ACCEPT-OWN is attached to the prefix by the route-reflector, which is a signal to the receiving router to bypass the ORIGINATOR\_ID and NEXTHOP/MP\_REACH\_NLRI check. Generally, the BGP speaker detects prefixes that are self-originated through the self-origination check (ORIGINATOR\_ID,

NEXTHOP/MP\_REACH\_NLRI) and drops the received updates. However, with the Accept Own community present in the update, the BGP speaker handles the route.

One of the applications of BGP Accept Own is auto-configuration of extranets within MPLS VPN networks. In an extranet configuration, routes present in one VRF is imported into another VRF on the same PE. Normally, the extranet mechanism requires that either the import-rt or the import policy of the extranet VRFs be modified to control import of the prefixes from another VRF. However, with Accept Own feature, the route-reflector can assert that control without the need for any configuration change on the PE. This way, the Accept Own feature provides a centralized mechanism for administering control of route imports between different VRFs.

BGP Accept Own is supported only for VPNv4 and VPNv6 address families in neighbor configuration mode.

### **Route-Reflector Handling Accept Own Community and RTs**

The ACCEPT\_OWN community is originated by the InterAS route-reflector (InterAS-RR) using an outbound route-policy. To minimize the propagation of prefixes with the ACCEPT\_OWN community attribute, the attribute will be attached on the InterAS-RR using an outbound route-policy towards the originating PE. The InterAs-RR adds the ACCEPT-OWN community and modifies the set of RTs before sending the new Accept Own route to the attached PEs, including the originator, through intervening RRs. The route is modified via route-policy.

### **Accept Own Configuration Example**

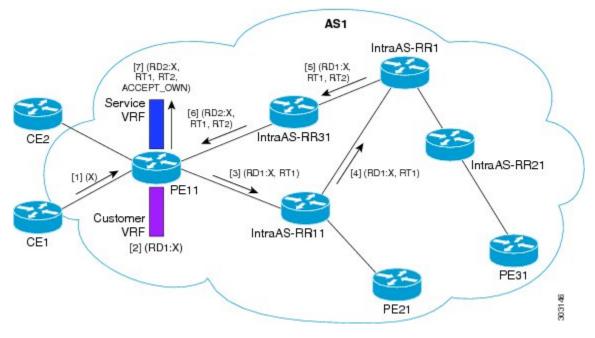

In this configuration example:

- PE11 is configured with Customer VRF and Service VRF.
- OSPF is used as the IGP.
- VPNv4 unicast and VPNv6 unicast address families are enabled between the PE and RR neighbors and IPv4 and IPv6 are enabled between PE and CE neighbors.

The Accept Own configuration works as follows:

- **1.** CE1 originates prefix X.
- 2. Prefix X is installed in customer VRF as (RD1:X).
- 3. Prefix X is advertised to IntraAS-RR11 as (RD1:X, RT1).
- 4. IntraAS-RR11 advertises X to InterAS-RR1 as (RD1:X, RT1).
- 5. InterAS-RR1 attaches RT2 to prefix X on the inbound and ACCEPT\_OWN community on the outbound and advertises prefix X to IntraAS-RR31.
- 6. IntraAS-RR31 advertises X to PE11.
- 7. PE11 installs X in Service VRF as (RD2:X,RT1, RT2, ACCEPT\_OWN).

#### **Remote PE: Handling of Accept Own Routes**

Remote PEs (PEs other than the originator PE), performs bestpath calculation among all the comparable routes. The bestpath algorithm has been modified to prefer an Accept Own path over non-Accept Own path. The bestpath comparison occurs immediately before the IGP metric comparison. If the remote PE receives an Accept Own path from route-reflector 1 and a non-Accept Own path from route-reflector 2, and if the paths are otherwise identical, the Accept Own path is preferred. The import operates on the Accept Own path.

# **BGP DMZ Link Bandwidth for Unequal Cost Recursive Load Balancing**

Border Gateway Protocol demilitarized zone (BGP DMZ) Link Bandwidth for Unequal Cost Recursive Load Balancing provides support for unequal cost load balancing for recursive prefixes on local node using BGP DMZ Link Bandwidth. The unequal load balance is achieved by using the **dmz-link-bandwidth** command in BGP Neighbor configuration mode and the **bandwidth** command in Interface configuration mode.

## **BFD Multihop Support for BGP**

Bi-directional Forwarding Detection Multihop (BFD-MH) support is enabled for BGP. BFD Multihop establishes a BFD session between two addresses that may span multiple network hops. Cisco IOS XR Software BFD Multihop is based on RFC 5883. For more information on BFD Multihop, refer *Interface and Hardware Component Configuration Guide for Cisco ASR 9000 Series Routers* and *Interface and Hardware Component Command Reference for Cisco ASR 9000 Series Routers*.

## **BGP Multi-Instance and Multi-AS**

Multiple BGP instances are supported on the router corresponding to a Autonomous System (AS). Each BGP instance is a separate process running on the same or on a different RP/DRP node. The BGP instances do not share any prefix table between them. No need for a common adj-rib-in (bRIB) as is the case with distributed BGP. The BGP instances do not communicate with each other and do not set up peering with each other. Each individual instance can set up peering with another router independently.

Multi-AS BGP enables configuring each instance of a multi-instance BGP with a different AS number.

Multi-Instance and Multi-AS BGP provides these capabilities:

• Mechanism to consolidate the services provided by multiple routers using a common routing infrastructure into a single IOS-XR router.

- Mechanism to achieve AF isolation by configuring the different AFs in different BGP instances.
- Means to achieve higher session scale by distributing the overall peering sessions between multiple instances.
- Mechanism to achieve higher prefix scale (especially on a RR) by having different instances carrying different BGP tables.
- Improved BGP convergence under certain scenarios.
- All BGP functionalities including NSR are supported for all the instances.
- The load and commit router-level operations can be performed on previously verified or applied configurations.

#### Restrictions

- The router supports maximum of 4 BGP instances.
- Each BGP instance needs a unique router-id.
- Only one Address Family can be configured under each BGP instance (VPNv4, VPNv6 and RT-Constrain can be configured under multiple BGP instances).
- IPv4/IPv6 Unicast should be within the same BGP instance in which IPv4/IPv6 Labeled-Unicast is configured.
- IPv4/IPv6 Multicast should be within the same BGP instance in which IPv4/IPv6 Unicast is configured.
- All configuration changes for a single BGP instance can be committed together. However, configuration changes for multiple instances cannot be committed together.
- Cisco recommends that BGP update-source should be unique in the default VRF over all instances while peering with the same remote router.

# **BGP Prefix Origin Validation Based on RPKI**

A BGP route associates an address prefix with a set of autonomous systems (AS) that identify the interdomain path the prefix has traversed in the form of BGP announcements. This set is represented as the AS\_PATH attribute in BGP and starts with the AS that originated the prefix.

To help reduce well-known threats against BGP including prefix mis-announcing and monkey-in-the-middle attacks, one of the security requirements is the ability to validate the origination AS of BGP routes. The AS number claiming to originate an address prefix (as derived from the AS\_PATH attribute of the BGP route) needs to be verified and authorized by the prefix holder.

The Resource Public Key Infrastructure (RPKI) is an approach to build a formally verifiable database of IP addresses and AS numbers as resources. The RPKI is a globally distributed database containing, among other things, information mapping BGP (internet) prefixes to their authorized origin-AS numbers. Routers running BGP can connect to the RPKI to validate the origin-AS of BGP paths.

The BGP RPKI Bind Source feature allows you to specify the source IP address and interface used for the RPKI server connection. This feature enables you to have RPKI session that source from loopback interface, for example.

BGP origin-as validation is enabled by default.

## **Configuring RPKI Cache-server**

Perform this task to configure Resource Public Key Infrastructure (RPKI) cache-server parameters.

Configure the RPKI cache-server parameters in rpki-server configuration mode. Use the **rpki server** command in router BGP configuration mode to enter into the rpki-server configuration mode

### **SUMMARY STEPS**

- 1. configure
- **2.** router bgp *as-number*
- **3. rpki server** {*host-name* | *ip-address*}
- 4. bind-source interface name
- **5.** Use one of these commands:
  - transport ssh port port\_number
  - transport tcp port port\_number
- 6. (Optional) username user\_name
- 7. (Optional) password password
- **8. preference** *preference\_value*
- 9. purge-time time
- **10.** Use one of these commands.
  - refresh-time time
  - refresh-time off
- **11.** Use one these commands.
  - response-time time
  - response-time off
- **12.** Use the **commit** or **end** command.
- 13. (Optional) shutdown

### **DETAILED STEPS**

### Procedure

|                                     | Command or Action                                               | Purpose                                                                |
|-------------------------------------|-----------------------------------------------------------------|------------------------------------------------------------------------|
| Step 1                              | configure                                                       | Enters global configuration mode.                                      |
|                                     | Example:                                                        |                                                                        |
|                                     | RP/0/RSP0/CPU0:router# configure                                |                                                                        |
| Step 2router bgp as-numberSpecifies | Specifies the BGP AS number and enters the BGP                  |                                                                        |
|                                     | <b>Example:</b><br>RP/0/RSP0/CPU0:router(config)#router bgp 100 | configuration mode, allowing you to configure the BGP routing process. |

|        | Command or Action                                                                                                    | Purpose                                                                                                    |
|--------|----------------------------------------------------------------------------------------------------|----------------------------------------------------------------------------------------------------|
| Step 3 | <pre>rpki server {host-name   ip-address} Example: RP/0/RSP0/CPU0:router(config-bgp)#rpki server 10.2.3.4</pre>                                                                                                    | Enters rpki-server configuration mode and enables configuration of RPKI cache parameters.                                                                                    |
| Step 4 | bind-source interface name<br>Example:<br>Router#(config-bgp)# bind-source interface<br>Loopback2                                                                                                    | Specifies a Loopback interface as the source interface used<br>for the RPKI server connection.                                                                               |
| Step 5 | Use one of these commands:<br>• transport ssh port port_number<br>• transport tcp port port_number<br>Example:<br>RP/0/RSP0/CPU0:router(config-bgp-rpki-server)#transport<br>ssh port 22<br>Or<br>RP/0/RSP0/CPU0:router(config-bgp-rpki-server)#transport<br>tcp port 2 | • <b>port</b> <i>port_number</i> —Specify the port number for the RPKI cache transport over TCP and SSH protocols.                                                           |
| Step 6 | (Optional) username user_name<br>Example:<br>RP/0/RSP0/CPU0:router(config-bgp-rpki-server)#username<br>ssh_rpki_uname                                                                                                    | Specifies a (SSH) username for the RPKI cache-server.                                                                                                    |
| Step 7 | (Optional) password password<br>Example:<br>RP/0/RSP0/CPU0:router(config-bgp-rpki-server)#password<br>ssh_rpki_pass                                                                                                    | Specifies a (SSH) password for the RPKI cache-server.<br><b>Note</b><br>The "username" and "password" configurations only apply<br>if the SSH method of transport is active. |
| Step 8 | preference preference_value<br>Example:<br>RP/0/RSP0/CPU0:router(config-bgp-rpki-server)#preference<br>1                                                                                                    | Specifies a preference value for the RPKI cache. Range<br>for the preference value is 1 to 10. Setting a lower<br>preference value is better.                                |
| Step 9 | purge-time time         Example:         RP/0/RSP0/CPU0:router(config-bgp-rpki-server)#purge-time         30                                                                                                    | Configures the time BGP waits to keep routes from a cache after the cache session drops. Set purge time in seconds. Range for the purge time is 30 to 360 seconds.           |

|         | Command or Action                                                                                                    | Purpose                                                                                                    |
|---------|----------------------------------------------------------------------------------------------------|----------------------------------------------------------------------------------------------------|
| Step 10 | Use one of these commands.<br>• refresh-time time<br>• refresh-time off<br>Example:<br>RP/0/RSP0/CPU0:router(config-bgp-rpki-server)#refresh-time<br>20<br>Or<br>RP/0/RSP0/CPU0:router(config-bgp-rpki-server)#refresh-time<br>off         |                                                                                                    |
| Step 11 | Use one these commands.<br>• response-time <i>time</i><br>• response-time off<br>Example:<br>RP/0/RSP0/CPU0:router(config-bgp-rpki-server)#response-time<br>30<br>Or<br>RP/0/RSP0/CPU0:router(config-bgp-rpki-server)#response-time<br>off |                                                                                                    |
| Step 12 | Use the <b>commit</b> or <b>end</b> command.                                                                                                    | <ul> <li>commit —Saves the configuration changes and remains within the configuration session.</li> <li>end —Prompts user to take one of these actions: <ul> <li>Yes — Saves configuration changes and exits the configuration session.</li> <li>No —Exits the configuration session without committing the configuration changes.</li> <li>Cancel —Remains in the configuration session, without committing the configuration changes.</li> </ul> </li> </ul> |
| Step 13 | (Optional) shutdown<br>Example:<br>RP/0/RSP0/CPU0:router(config-bgp-rpki-server)#shutdowr                                                                                                    | Configures shut down of the RPKI cache.                                                                                                    |

## **Configure BGP Prefix Validation**

Starting from Release 6.5.1, origin-as validation is disabled by default, you must enable it per address family. From Release 6.5.1, use the following task to configure RPKI Prefix Validation.

Origin-as validation is enabled by default.

```
Router(config)# router bgp 100
/* The bgp origin-as validation time and bgp origin-as validity signal ibgp commands are
optional. */.
Router(config-bgp)# bgp origin-as validation time 50
```

```
Router(config-bgp)# bgp origin-as validation signal ibgp
Router(config-bgp)# address-family ipv4 unicast
!
Router# bgp 65000
Router(config-bgp)# address-family ipv4 unicast
Router(config-bgp-af)# bgp origin-as validation enable
Router(config-bgp-af)# exit
Router(config-bgp)# address-family ipv6 unicast
Router(config-bgp)# address-family ipv6 unicast
Router(config-bgp-af)# bgp origin-as validation enable
```

Router(config-bgp) # bgp origin-as validation time off

Use the following commands to verify the origin-as validation configuration:

Router# show bgp origin-as validity

| BGP<br>BGP<br>Non-<br>BGP<br>Tabl<br>BGP<br>BGP<br>BGP<br>Stat | Thu Mar 14 04:18:09.656 PDT<br>BGP router identifier 10.1.1.1, local AS number 1<br>BGP generic scan interval 60 secs<br>Non-stop routing is enabled<br>BGP table state: Active<br>Table ID: 0xe000000 RD version: 514<br>BGP main routing table version 514<br>BGP NSR Initial initsync version 2 (Reached)<br>BGP NSR/ISSU Sync-Group versions 0/0<br>BGP scan interval 60 secs<br>Status codes: s suppressed, d damped, h history, * valid, > best |          |   |         |  |
|----------------------------------------------------------------|----------------------------------------------------------------------------------------------------|----------|---|---------|--|
| OLIC                                                           | gin-AS validation codes:<br>Network                                                                                                    | Next Hop |   |         |  |
| *>                                                             | 209.165.200.223/27                                                                                                    | -        | 0 | 32768 ? |  |
|                                                                | 209.165.200.225/27                                                                                                    |          | 0 | 32768 ? |  |
| *>                                                             | 19.1.2.0/24                                                                                                    | 0.0.0.0  | 0 | 32768 ? |  |
| *>                                                             | 19.1.3.0/24                                                                                                    | 0.0.0.0  | 0 | 32768 ? |  |
| *>                                                             | 10.1.2.0/24                                                                                                    | 0.0.0.0  | 0 | 32768 ? |  |
| *>                                                             | 10.1.3.0/24                                                                                                    | 0.0.0.0  | 0 | 32768 ? |  |
| *>                                                             | 10.1.4.0/24                                                                                                    | 0.0.0.0  | 0 | 32768 ? |  |
| *>                                                             | 198.51.100.1/24                                                                                                    | 0.0.0.0  | 0 | 32768 ? |  |
| *>                                                             | 203.0.113.235/24                                                                                                    | 0.0.0.0  | 0 | 32768 ? |  |
| V*>                                                            | 209.165.201.0/27                                                                                                    | 10.1.2.1 | 0 | 4002 i  |  |
| N*>                                                            | 198.51.100.2/24                                                                                                    | 10.1.2.1 | 0 | 4002 i  |  |
| I*>                                                            | 198.51.100.1/24                                                                                                    | 10.1.2.1 | 0 | 4002 i  |  |
| *>                                                             | 192.0.2.1.0/24                                                                                                    | 0.0.0    | 0 | 32768 ? |  |

Router# show bgp process

Mon Jul 9 16:47:39.428 PDT

BGP Process Information:

. . .

Use origin-AS validity in bestpath decisions Allow (origin-AS) INVALID paths Signal origin-AS validity state to neighbors

```
Address family: IPv4 Unicast
...
Origin-AS validation is enabled for this address-family
Use origin-AS validity in bestpath decisions for this address-family
Allow (origin-AS) INVALID paths for this address-family
Signal origin-AS validity state to neighbors with this address-family
```

## **Configuring RPKI Bestpath Computation**

Perform this task to configure RPKI bestpath computation options.

### **SUMMARY STEPS**

- 1. configure
- 2. router bgp as-number
- 3. bgp bestpath origin-as use validity
- 4. bgp bestpath origin-as allow invalid
- 5. Use the commit or end command.

### **DETAILED STEPS**

### Procedure

|        | Command or Action                                                                | Purpose                                                                                                    |  |
|--------|----------------------------------------------------------------------------------|----------------------------------------------------------------------------------------------------|--|
| Step 1 | configure                                                                        | Enters global configuration mode.                                                                                                    |  |
|        | Example:                                                                         |                                                                                                    |  |
|        | RP/0/RSP0/CPU0:router# configure                                                 |                                                                                                    |  |
| Step 2 | router bgp as-number                                                             | Specifies the BGP AS number and enters the BGP                                                                                                    |  |
|        | Example:                                                                         | configuration mode, allowing you to configure the BGP routing process.                                                                                                    |  |
|        | RP/0/RSP0/CPU0:router(config)#router bgp 100                                     |                                                                                                    |  |
| Step 3 | bgp bestpath origin-as use validity                                              | Enables the validity states of BGP paths to affect the path's                                                                                                    |  |
|        | Example:                                                                         | preference in the BGP best path process. This configuration<br>can also be done in router BGP address family submode.                                                                                                    |  |
|        | <pre>RP/0/RSP0/CPU0:router(config-bgp)#bgp bestpath origin-as use validity</pre> |                                                                                                    |  |
| Step 4 | bgp bestpath origin-as allow invalid                                             | Allows all "invalid" paths to be considered for BGP bestpath                                                                                                    |  |
|        | Example:                                                                         | computation.                                                                                                    |  |
|        | RP/0/RSP0/CPU0:router(config-bgp)#bgp bestpath<br>origin-as allow invalid        | Note<br>This configuration can also be done at global address<br>family, neighbor, and neighbor address family submodes.<br>Configuring bgp bestpath origin-as allow invalid in router<br>BGP and address family submodes allow all "invalid" paths<br>to be considered for BGP bestpath computation. By default,<br>all such paths are not bestpath candidates. Configuring bgp<br>bestpath origin-as allow invalid in neighbor and neighbor<br>address family submodes allow all "invalid" paths from |  |

|        | Command or Action                            | Purpose                                                                                                    |
|--------|----------------------------------------------|----------------------------------------------------------------------------------------------------|
|        |                                              | that specific neighbor or neighbor address family to be<br>considered as bestpath candidates. The neighbor must be<br>an eBGP neighbor. |
|        |                                              | This configuration takes effect only when the <b>bgp bestpath</b> origin-as use validity configuration is enabled.                      |
| Step 5 | Use the <b>commit</b> or <b>end</b> command. | <b>commit</b> —Saves the configuration changes and remains within the configuration session.                                            |
|        |                                              | end —Prompts user to take one of these actions:                                                                                         |
|        |                                              | • Yes — Saves configuration changes and exits the configuration session.                                                                |
|        |                                              | • No —Exits the configuration session without committing the configuration changes.                                                     |
|        |                                              | • <b>Cancel</b> —Remains in the configuration session, without committing the configuration changes.                                    |

# **BGP Prefix Independent Convergence for RIB and FIB**

BGP PIC for RIB and FIB adds support for static recursive as PE-CE and faster backup activation by using fast re-route trigger.

The BGP PIC for RIB and FIB feature supports:

- FRR-like trigger for faster PE-CE link down detection, to further reduce the convergence time (Fast PIC-edge activation).
- PIC-edge for static recursive routes.
- BFD single-hop trigger for PIC-Edge without any explicit /32 static route configuration.
- Recursive PIC activation at third level and beyond, on failure trigger at the first (IGP) level.
- BGP path recursion constraints in FIB to ensure that FIB is in sync with BGP with respect to BGP next-hop resolution.

When BGP PIC Edge is configured, configuring the **neighbor shutdown** command does not trigger CEF to switch to the backup path. Instead, BGP starts to feed CEF again one by one from the top prefix of the routing table to the end thus causing a time delay.

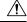

Caution

The time delay causes a traffic outage in the network. As a workaround, you must route the traffic to the backup path manually before configuring the **neighbor shutdown** command.

## **Delay BGP Route Advertisements**

#### **Table 9: Feature History Table**

| Feature Name                      | Release Information | Feature Description                                                                                                    |
|-----------------------------------|---------------------|----------------------------------------------------------------------------------------------------|
| Delay BGP Route<br>Advertisements | Release 7.5.3       | You can now prevent traffic loss due to premature<br>advertising of BGP routes and subsequent packet loss in<br>a network. You can achieve this by setting the delay time<br>of the BGP start-up in the router until the Routing<br>Information Base (RIB) is synchronized with the Forward<br>Information Base (FIB) in the routing table. This delays<br>the BGP update generation and prevents traffic loss in a<br>network.<br>You can configure a minimum delay of 1 second and a<br>maximum delay of 600 seconds.<br>This feature introduces the <b>update wait-install delay</b><br><b>startup</b> command. |

When BGP forwards traffic, it waits for feedback from the RIB until the RIB is ready to forward traffic. Once the RIB is ready, BGP sends the route updates to the BGP neighbors and peer-groups. Advertising routes before the RIB is synchronized in the FIB results in traffic loss. To avoid this problem, the router must delay the BGP start-up process to delay the BGP update generation so that no traffic loss happens.

To accomplish this, you must configure the **update wait-install delay startup** command to delay the generation of BGP updates. The **show bgp process** command displays the delay of the BGP process update since the last router reload.

This feature allows you to configure the minimum and maximum delay periods. The range of the delay is from 1 second to 600 seconds. As a result, network traffic loss is avoided.

### Restrictions

This feature is applicable for the following Address Family Indicators (AFIs):

- IPv4 unicast
- IPv6 unicast
- VPNv4 unicast
- VPNv6 unicast

#### Configuration

**1.** Enter the IOS XR configuration mode.

Router# configure

2. Specify the BGP Autonomous System Number (AS Number).

Router(config) # router bgp 1

3. Specify the IP address from the address-family (Pv4, IPv6, VPNv4, or VPNv6) options. Router(config-bgp)# address-family {ipv4| ipv6| vpnv4| vpn6} unicast

#### For example,

Router(config-bgp) # address-family ipv4 unicast

4. Schedule the delay of the BGP process to prevent routes from being advertised to peers until RIB is synchronized.

Router(config-bgp-af)# update wait-install delay startup (time in seconds)

For example,

Router(config-bgp-af) # update wait-install delay startup 10

**5.** Commit the changes.

Router(config-bgp-af)#commit

**Note** The delay time ranges from 1 second to 600 seconds.

#### **Running Configuration**

```
configure
router bgp 1
address-family ipv4 unicast
update wait-install delay startup 10
!
```

#### Verification Example

The following command displays the delay of the BGP process update:

```
Router# show running-config router bgp 1
router bgp 1
address-family ipv4 unicast
update wait-install delay startup 10
```

# **Disable the BGP Fast Reroute Reset Timer**

For BGP PIC-edge scenarios where dual-home CE and BFD or BGP are running between PE and CE routers, a BGP Fast Reroute (FRR) reset timer ensures that in case the best path isn't available, traffic is forwarded for four minutes on the backup path to prevent traffic loss. However, when an interface or BFD flap occurs, the BGP FRR may continue forwarding traffic on the backup path even though the primary path is restored. Such a scenario may cause prolonged traffic outages. To prevent such potential outages, run the cef fast-reroute follow bgp-pic command to turn off the BGP FRR reset timer.

Note that:

- Before Release 7.3.x, the BGP FRR reset timer is enabled by default, and you must run the **cef fast-reroute follow bgp-pic** command to turn it off.
- From Release 7.3.x, the BGP FRR reset timer is disabled, and the **cef fast-reroute follow bgp-pic** command is deprecated. You can't enable the timer.
- From Release 7.6.x, the cef fast-reroute follow bgp-pic command is removed.

# **BGP Update Message Error Handling**

The BGP UPDATE message error handling changes BGP behavior in handling error UPDATE messages to avoid session reset. Based on the approach described in IETF IDR *I-D:draft-ietf-idr-error-handling*, the Cisco IOS XR BGP UPDATE Message Error handling implementation classifies BGP update errors into various categories based on factors such as, severity, likelihood of occurrence of UPDATE errors, or type of attributes. Errors encountered in each category are handled according to the draft. Session reset will be avoided as much as possible during the error handling process. Error handling for some of the categories are controlled by configuration commands to enable or disable the default behavior.

According to the base BGP specification, a BGP speaker that receives an UPDATE message containing a malformed attribute is required to reset the session over which the offending attribute was received. This behavior is undesirable as a session reset would impact not only routes with the offending attribute, but also other valid routes exchanged over the session.

# **BGP Attribute Filtering**

The BGP Attribute Filter feature checks integrity of BGP updates in BGP update messages and optimizes reaction when detecting invalid attributes. BGP Update message contains a list of mandatory and optional attributes. These attributes in the update message include MED, LOCAL\_PREF, COMMUNITY etc. In some cases, if the attributes are malformed, there is a need to filter these attributes at the receiving end of the router. The BGP Attribute Filter functionality filters the attributes received in the incoming update message. The attribute filter can also be used to filter any attributes that may potentially cause undesirable behavior on the receiving router.

Some of the BGP updates are malformed due to wrong formatting of attributes such as the network layer reachability information (NLRI) or other fields in the update message. These malformed updates, when received, causes undesirable behavior on the receiving routers. Such undesirable behavior may be encountered during update message parsing or during re-advertisement of received NLRIs. In such scenarios, its better to filter these corrupted attributes at the receiving end.

## **BGP Attribute Filter Actions**

The Attribute-filtering is configured by specifying a single or a range of attribute codes and an associated action. The allowed actions are:

- "Treat-as-withdraw"— The associated IPv4-unicast or MP\_REACH NLRIs, if present, are withdrawn from the neighbor's Adj-RIB-In.
- "Discard Attribute"—The matching attributes alone are discarded and the rest of the Update message is processed normally.

When a received Update message contains one or more filtered attributes, the configured action is applied on the message. Optionally, the Update message is also stored to facilitate further debugging and a syslog message is generated on the console.

When an attribute matches the filter, further processing of the attribute is stopped and the corresponding action is taken.

Use the **attribute-filter group** command to enter Attribute-filter group command mode. Use the **attribute** command in attribute-filter group command mode to either discard an attribute or treat the update message as a "Withdraw" action.

# **BGP Error Handling and Attribute Filtering Syslog Messages**

When a router receives a malformed update packet, an ios\_msg of type ROUTING-BGP-3-MALFORM\_UPDATE is printed on the console. This is rate limited to 1 message per minute across all neighbors. For malformed packets that result in actions "Discard Attribute" (A5) or "Local Repair" (A6), the ios\_msg is printed only once per neighbor per action. This is irrespective of the number of malformed updates received since the neighbor last reached an "Established" state.

This is a sample BGP error handling syslog message:

```
%ROUTING-BGP-3-MALFORM_UPDATE : Malformed UPDATE message received from neighbor 13.0.3.50
- message length 90 bytes,
error flags 0x00000840, action taken "TreatAsWithdraw".
Error details: "Error 0x00000800, Field "Attr-missing", Attribute 1 (Flags 0x00, Length 0),
Data []"
```

This is a sample BGP attribute filtering syslog message for the "discard attribute" action:

```
[4843.46]RP/0/0/CPU0:Aug 21 17:06:17.919 : bgp[1037]: %ROUTING-BGP-5-UPDATE_FILTERED :
One or more attributes were filtered from UPDATE message received from neighbor 40.0.101.1
- message length 173 bytes,
action taken "DiscardAttr".
Filtering details: "Attribute 16 (Flags 0xc0): Action "DiscardAttr"". NLRIS: [IPv4 Unicast]
88.2.0.0/17
```

This is a sample BGP attribute filtering syslog message for the "treat-as-withdraw" action:

```
[391.01]RP/0/0/CPU0:Aug 20 19:41:29.243 : bgp[1037]: %ROUTING-BGP-5-UPDATE_FILTERED :
One or more attributes were filtered from UPDATE message received from neighbor 40.0.101.1
- message length 166 bytes,
action taken "TreatAsWdr".
Filtering details: "Attribute 4 (Flags 0xc0): Action "TreatAsWdr"". NLRIS: [IPv4 Unicast]
88.2.0.0/17
```

# **BGP Link-State**

BGP Link-State (LS) is an Address Family Identifier (AFI) and Sub-address Family Identifier (SAFI) originally defined to carry interior gateway protocol (IGP) link-state information through BGP. The BGP Network Layer Reachability Information (NLRI) encoding format for BGP-LS and a new BGP Path Attribute called the BGP-LS attribute are defined in RFC7752. The identifying key of each Link-State object, namely a node, link, or prefix, is encoded in the NLRI and the properties of the object are encoded in the BGP-LS attribute.

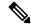

```
Note
```

IGPs do not use BGP LS data from remote peers. BGP does not download the received BGP LS data to any other component on the router.

An example of a BGP-LS application is the Segment Routing Path Computation Element (SR-PCE). The SR-PCE can learn the SR capabilities of the nodes in the topology and the mapping of SR segments to those nodes. This can enable the SR-PCE to perform path computations based on SR-TE and to steer traffic on paths different from the underlying IGP-based distributed best-path computation.

The following figure shows a typical deployment scenario. In each IGP area, one or more nodes (BGP speakers) are configured with BGP-LS. These BGP speakers form an iBGP mesh by connecting to one or more route-reflectors. This way, all BGP speakers (specifically the route-reflectors) obtain Link-State information from all IGP areas (and from other ASes from eBGP peers).

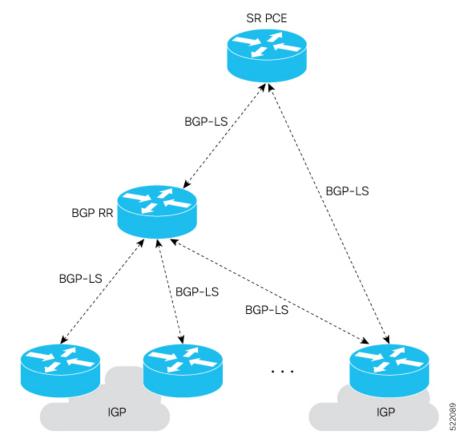

#### **Exchange Link State Information with BGP Neighbor**

The following example shows how to exchange link-state information with a BGP neighbor:

```
Router# configure
Router(config)# router bgp 1
Router(config-bgp)# neighbor 10.0.0.2
Router(config-bgp-nbr)# remote-as 1
Router(config-bgp-nbr)# address-family link-state link-state
Router(config-bgp-nbr-af)# exit
```

#### **IGP Link-State Database Distribution**

A given BGP node may have connections to multiple, independent routing domains. IGP link-state database distribution into BGP-LS is supported for both OSPF and IS-IS protocols in order to distribute this information on to controllers or applications that desire to build paths spanning or including these multiple domains.

To distribute OSPFv2 link-state data using BGP-LS, use the **distribute link-state** command in router configuration mode.

```
Router# configure
Router(config)# router ospf 100
Router(config-ospf)# distribute link-state instance-id 32
```

### **Usage Guidelines and Limitations**

- BGP-LS supports IS-IS and OSPFv2.
- The identifier field of BGP-LS (referred to as the Instance-ID) identifies the IGP routing domain where the NLRI belongs. The NLRIs representing link-state objects (nodes, links, or prefixes) from the same IGP routing instance must use the same Instance-ID value.
- When there is only a single protocol instance in the network where BGP-LS is operational, we recommend configuring the Instance-ID value to **0**.
- Assign consistent BGP-LS Instance-ID values on all BGP-LS Producers within a given IGP domain.
- NLRIs with different Instance-ID values are considered to be from different IGP routing instances.
- Unique Instance-ID values must be assigned to routing protocol instances operating in different IGP domains. This allows the BGP-LS Consumer (for example, SR-PCE) to build an accurate segregated multi-domain topology based on the Instance-ID values, even when the topology is advertised via BGP-LS by multiple BGP-LS Producers in the network.
- If the BGP-LS Instance-ID configuration guidelines are not followed, a BGP-LS Consumer may see duplicate link-state objects for the same node, link, or prefix when there are multiple BGP-LS Producers deployed. This may also result in the BGP-LS Consumers getting an inaccurate network-wide topology.
- The following table defines the supported extensions to the BGP-LS address family for carrying IGP topology information (including SR information) via BGP. For more information on the BGP-LS TLVs, refer to Border Gateway Protocol Link State (BGP-LS) Parameters.

| TLV Code Point | Description                   | Produced by<br>IS-IS | Produced by<br>OSPFv2 | Produced by<br>BGP |
|----------------|-------------------------------|----------------------|-----------------------|--------------------|
| 256            | Local Node Descriptors        | X                    | Х                     | _                  |
| 257            | Remote Node Descriptors       | X                    | Х                     | _                  |
| 258            | Link Local/Remote Identifiers | X                    | Х                     | _                  |
| 259            | IPv4 interface address        | X                    | Х                     | _                  |
| 260            | IPv4 neighbor address         | X                    |                       |                    |
| 261            | IPv6 interface address        | X                    | —                     | _                  |
| 262            | IPv6 neighbor address         | X                    | _                     | _                  |
| 263            | Multi-Topology ID             | X                    | _                     | _                  |
| 264            | OSPF Route Type               | —                    | Х                     | —                  |
| 265            | IP Reachability Information   | X                    | Х                     | _                  |
| 266            | Node MSD TLV                  | X                    | Х                     | _                  |

Table 10: IOS XR Supported BGP-LS Node Descriptor, Link Descriptor, Prefix Descriptor, and Attribute TLVs

| TLV Code Point | Description                                | Produced by<br>IS-IS | Produced by<br>OSPFv2 | Produced by<br>BGP |
|----------------|--------------------------------------------|----------------------|-----------------------|--------------------|
| 267            | Link MSD TLV                               | X                    | Х                     | _                  |
| 512            | Autonomous System                          | —                    | —                     | X                  |
| 513            | BGP-LS Identifier                          | —                    | —                     | Х                  |
| 514            | OSPF Area-ID                               | _                    | Х                     | _                  |
| 515            | IGP Router-ID                              | X                    | X                     | —                  |
| 516            | BGP Router-ID TLV                          | _                    | _                     | Х                  |
| 517            | BGP Confederation Member TLV               | —                    | _                     | Х                  |
| 1024           | Node Flag Bits                             | X                    | X                     | —                  |
| 1026           | Node Name                                  | X                    | Х                     | _                  |
| 1027           | IS-IS Area Identifier                      | X                    | _                     | _                  |
| 1028           | IPv4 Router-ID of Local Node               | X                    | Х                     | _                  |
| 1029           | IPv6 Router-ID of Local Node               | X                    | —                     | _                  |
| 1030           | IPv4 Router-ID of Remote Node              | X                    | Х                     | _                  |
| 1031           | IPv6 Router-ID of Remote Node              | X                    | _                     | _                  |
| 1034           | SR Capabilities TLV                        | X                    | X                     | _                  |
| 1035           | SR Algorithm TLV                           | X                    | Х                     | _                  |
| 1036           | SR Local Block TLV                         | X                    | X                     | _                  |
| 1039           | Flex Algo Definition (FAD) TLV             | X                    | X                     | _                  |
| 1044           | Flex Algorithm Prefix Metric (FAPM)<br>TLV | Х                    | X                     | _                  |
| 1088           | Administrative group (color)               | X                    | X                     | —                  |
| 1089           | Maximum link bandwidth                     | X                    | Х                     | _                  |
| 1090           | Max. reservable link bandwidth             | X                    | Х                     | _                  |
| 1091           | Unreserved bandwidth                       | X                    | X                     | —                  |
| 1092           | TE Default Metric                          | X                    | Х                     | _                  |
| 1093           | Link Protection Type                       | X                    | Х                     | _                  |
| 1094           | MPLS Protocol Mask                         | X                    | Х                     | _                  |
| 1095           | IGP Metric                                 | X                    | X                     |                    |
| 1096           | Shared Risk Link Group                     | X                    | X                     | <u> </u>           |
| 1099           | Adjacency SID TLV                          | X                    | X                     |                    |
| 1100           | LAN Adjacency SID TLV                      | X                    | X                     | <u> </u>           |
| 1101           | PeerNode SID TLV                           | _                    | _                     | X                  |

L

| TLV Code Point | Description                             | Produced by<br>IS-IS | Produced by<br>OSPFv2 | Produced by<br>BGP |
|----------------|-----------------------------------------|----------------------|-----------------------|--------------------|
| 1102           | PeerAdj SID TLV                         | —                    | —                     | Х                  |
| 1103           | PeerSet SID TLV                         | —                    | _                     | Х                  |
| 1114           | Unidirectional Link Delay TLV           | Х                    | Х                     | _                  |
| 1115           | Min/Max Unidirectional Link Delay TLV   | Х                    | Х                     | _                  |
| 1116           | Unidirectional Delay Variation TLV      | Х                    | Х                     | _                  |
| 1117           | Unidirectional Link Loss                | Х                    | Х                     | _                  |
| 1118           | Unidirectional Residual Bandwidth       | Х                    | Х                     | _                  |
| 1119           | Unidirectional Available Bandwidth      | Х                    | Х                     | _                  |
| 1120           | Unidirectional Utilized Bandwidth       | Х                    | Х                     | _                  |
| 1122           | Application-Specific Link Attribute TLV | Х                    | Х                     | _                  |
| 1152           | IGP Flags                               | Х                    | Х                     | _                  |
| 1153           | IGP Route Tag                           | Х                    | Х                     | _                  |
| 1154           | IGP Extended Route Tag                  | Х                    | _                     | _                  |
| 1155           | Prefix Metric                           | Х                    | Х                     | _                  |
| 1156           | OSPF Forwarding Address                 | —                    | Х                     | _                  |
| 1158           | Prefix-SID                              | Х                    | Х                     | _                  |
| 1159           | Range                                   | Х                    | Х                     | _                  |
| 1161           | SID/Label TLV                           | Х                    | Х                     | _                  |
| 1170           | Prefix Attribute Flags                  | Х                    | Х                     | _                  |
| 1171           | Source Router Identifier                | Х                    | —                     | —                  |
| 1172           | L2 Bundle Member Attributes TLV         | Х                    | _                     | _                  |
| 1173           | Extended Administrative Group           | Х                    | Х                     | _                  |

# **BGP Permanent Network**

BGP permanent network feature supports static routing through BGP. BGP routes to IPv4 or IPv6 destinations (identified by a route-policy) can be administratively created and selectively advertised to BGP peers. These routes remain in the routing table until they are administratively removed.

A permanent network is used to define a set of prefixes as permanent, that is, there is only one BGP advertisement or withdrawal in upstream for a set of prefixes. For each network in the prefix-set, a BGP permanent path is created and treated as less preferred than the other BGP paths received from its peer. The BGP permanent path is downloaded into RIB when it is the best-path.

The **permanent-network** command in global address family configuration mode uses a route-policy to identify the set of prefixes (networks) for which permanent paths is to be configured. The **advertise permanent-network** command in neighbor address-family configuration mode is used to identify the peers to whom the permanent

paths must be advertised. The permanent paths is always advertised to peers having the advertise permanent-network configuration, even if a different best-path is available. The permanent path is not advertised to peers that are not configured to receive permanent path.

The permanent network feature supports only prefixes in IPv4 unicast and IPv6 unicast address-families under the default Virtual Routing and Forwarding (VRF).

#### Restrictions

These restrictions apply while configuring the permanent network:

- Permanent network prefixes must be specified by the route-policy on the global address family.
- You must configure the permanent network with route-policy in global address family configuration mode and then configure it on the neighbor address family configuration mode.
- When removing the permanent network configuration, remove the configuration in the neighbor address family configuration mode and then remove it from the global address family configuration mode.

## BGP-RIB Feedback Mechanism for Update Generation

The Border Gateway Protocol-Routing Information Base (BGP-RIB) feedback mechanism for update generation feature avoids premature route advertisements and subsequent packet loss in a network. This mechanism ensures that routes are installed locally, before they are advertised to a neighbor.

BGP waits for feedback from RIB indicating that the routes that BGP installed in RIB are installed in forwarding information base (FIB) before BGP sends out updates to the neighbors. RIB uses the the BCDL feedback mechanism to determine which version of the routes have been consumed by FIB, and updates the BGP with that version. BGP will send out updates of only those routes that have versions up to the version that FIB has installed. This selective update ensures that BGP does not send out premature updates resulting in attracting traffic even before the data plane is programmed after router reload, LC OIR, or flap of a link where an alternate path is made available.

To configure BGP to wait for feedback from RIB indicating that the routes that BGP installed in RIB are installed in FIB, before BGP sends out updates to neighbors, use the **update wait-install** command in router address-family IPv4 or router address-family VPNv4 configuration mode. The **show bgp**, **show bgp neighbors**, and **show bgp process performance-statistics** commands display the information from update wait-install configuration.

## BGP VRF Dynamic Route Leaking

The Border Gateway Protocol (BGP) dynamic route leaking feature provides the ability to import routes between the default-vrf (Global VRF) and any other non-default VRF, to provide connectivity between a global and a VPN host. The import process installs the Internet route in a VRF table or a VRF route in the Internet table, providing connectivity.

**Restriction:** The BGP VRF Dynamic Route Leaking feature is not supported when BGP aggregate-address prefixes are imported from the source VRF to the destination VRF within a node using dynamic route-leaking and BGP PIC is enabled.

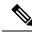

**Note** A leaked route should not cover or override any routes in the destination VRF. For example consider two connected routers R1 with destination VRF 'dest-vrf' and R2 with source VRF 'source-vrf'. The source-vrf connected route CR-1 is leaked to dest-vrf. In this case, the route from dest-vrf is covered or overridden by the leaked route CR-1 from the source-vrf.

This restriction applies to routes leaked through BGP route-target (RT) from default-vrf (Global VRF) or non-default VRF to any other VRF.

The dynamic route leaking is enabled by:

• Importing from default-VRF to non-default-VRF, using the **import from default-vrf** route-policy *route-policy-name* [advertise-as-vpn] command in VRF address-family configuration mode.

If the **advertise-as-vpn** option is configured, the paths imported from the default-VRF to the non-default-VRF are advertised to the PEs as well as to the CEs. If the **advertise-as-vpn** option is not configured, the paths imported from the default-VRF to the non-default-VRF are not advertised to the PE. However, the paths are still advertised to the CEs.

• Importing from non-default-VRF to default VRF, using the **export to default-vrf route-policy** *route-policy-name* command in VRF address-family configuration mode.

A route-policy is mandatory to filter the imported routes. This reduces the risk of unintended import of routes between the Internet table and the VRF tables and the corresponding security issues.

There is no hard limit on the number of prefixes that can be imported. The import creates a new prefix in the destination VRF, which increases the total number of prefixes and paths. However, each VRF importing global routes adds workload equivalent to a neighbor receiving the global table. This is true even if the user filters out all but a few prefixes. Hence, importing five to ten VRFs is ideal.

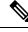

## Note

With dynamic route-leaking enabled, BGP bestpath change suppression for eBGP paths might be skipped. BGP convergence might be impacted.

# **EVPN Default VRF Route Leaking**

The EVPN Default VRF Route Leaking feature leak routes between EVPN address-family and IPv4/IPv6 unicast address-family (Default-VRF), enabling the data center hosts to access the Internet. This feature is an extension of Border Gateway Protocol (BGP) VRF Dynamic route leaking feature that provides connectivity between non-default VRF hosts and Default VRF hosts by exchanging routes between the non-default VRF and Default VRF. EVPN Default VRF Route Leaking feature extends the BGP VRF Dynamic leaking feature, by allowing EVPN/L3VPN hosts to communicate with Default VRF hosts.

The import process installs the Internet route in a VRF table or a VRF route in the Internet table, providing connectivity.

The BGP VRF Dynamic route leaking feature is enabled by:

 Importing from default-VRF to non-default-VRF using the following command in VRF address-family configuration mode.

import from default-vrf route-policy route-policy-name [advertise-as-vpn]

If the **advertise-as-vpn** keyword is used, the paths imported from the default-VRF to the non-default-VRF are advertised to the (EVPN/L3VPN) PEs as well as to the CEs. If the **advertise-as-vpn** keyword is not used, the paths imported from the default-VRF to the non-default-VRF are not advertised to the PEs. However, the paths are still advertised to the CEs.

The EVPN Default VRF Route Leaking feature with **advertise-as-vpn** keyword, enables to advertise the paths imported from default-VRF to non-default VRFs to EVPN PE peers as well.

A new command **advertise vpnv4/vpnv6 unicast imported-from-default-vrf disable** is added under neighbor address-family configuration mode for EVPN and VPNv4/VPNv6 unicast to disable advertisement of Default-VRF leaked routes to that neighbor.

 Importing from non-default-VRF to default-VRF using the following command in VRF address-family configuration mode.

export to default-vrf route-policy route-policy-name [advertise-as-vpn]

The Dynamic Route Leaking feature enables leaking of local and CE routes to Default-VRF.

A new optional keyword **allow-imported-vpn** is added to the above command, when configured, enables the leaking of EVPN and L3VPN imported/re-originated routes to the Default-VRF.

A route-policy is mandatory to filter the imported routes. This reduces the risk of unintended import of routes between the Internet table and the VRF tables and the corresponding security issues. There is no hard limit on the number of prefixes that can be imported. The import creates a new prefix in the destination VRF, which increases the total number of prefixes and paths.

**Note** Each VRF importing global routes adds workload equivalent to a neighbor receiving the global table. This is true even if the user filters out all but a few prefixes.

#### Scale Limitation of Default Route Leaking

Default VRF route leaking uses Dynamic Route Leaking feature to leak prefixes between the default VRF and the DC VRF. Do not use Dynamic Route Leaking feature to leak default VRF prefixes to large number of DC VRFs, even if you filter out all prefixes except a few that are to be leaked.

The following are the key factors that affect the performance:

- The default VRF prefix scale, which is approximately 0.7 million internet prefixes.
- The number of DC VRFs the default VRF prefixes that are to be imported.

To improve the scale, either the prefix scale or the number of VRFs whose prefixes that are to be imported must be reduced.

To manage the scale limitation, Cisco recommends you to do the following:

- Host the Internet prefixes on an adjacent PE with IPv4 unicast peering with DCI, and advertise a default route towards the DCI. On the DCI, import the default route from default VRF to DC VRFs.
- Host the Internet prefixes on an adjacent PE with IPv4 unicast peering with DCI. On the DCI, configure a static default route in the DC VRF with the next hop of the default VRF pointing to the adjacent PE address.
- Configure the static default route 0.0.0/0 on DC VRF with nexthop as "vrf default".

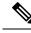

**Note** If the static routes are re-distributed to BGP, make sure it is not unintentionally advertised out.

## **EVPN Default VRF Route Leaking on the DCI for Internet Connectivity**

The EVPN Default VRF Route Leaking feature leak routes between the Default-VRF and Data Center-VRF on the DCI to provide Internet access to data center hosts.

This feature is enabled by:

- · Leaking routes from Default-VRF to Data Center-VRF
- · Leaking routes to Default-VRF from Data Center-VRF

## Leaking Routes from Default-VRF to Data Center-VRF

This section explains the process of leaking Default-VRF routes to Data Center-VRF.

Figure 12: Leaking Routes from Default-VRF to Data Center-VRF

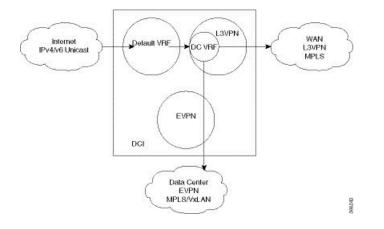

### Procedure

**Step 1** The Internet routes are present in the Default-VRF on the DCI.

#### Note

A static default-route (0/0) can be configured under Default-VRF router static address-family configuration and redistributed to BGP.

**Step 2** A route-policy is configured to select the routes to be leaked from Default-VRF to Data Center-VRF.

#### Example:

```
route-policy import-from-default-policy
if destination in (100.10.0.0/16, 100.20.0.0/16) then
pass
```

```
endif
end-policy
!
route-policy import-from-default-policy-v6
  if destination in (100:10::0/64, 100:20::0/64) then
    pass
    endif
end-policy
'
```

#### Note

Instead of leaking the internet routes, you can leak the default-route 0/0 from Default-VRF to Data Center-VRF using the following policy.

```
route-policy import-from-default-policy
if destination in (0.0.0.0/0) then
    pass
endif
end-policy
!
route-policy import-from-default-policy-v6
if destination in (0::0/0) then
    pass
endif
end-policy
!
```

**Step 3** Leak Default-VRF routes specified in the route-policy to Data Center-VRF by configuring **import from default-vrf route-policy import-from-default-policy(-v6)** under Data Center VRF address-family configuration mode.

#### Example:

```
vrf data-center-vrf
address-family ipv4 unicast
import from default-vrf route-policy import-from-default-policy
!
address-family ipv6 unicast
import from default-vrf route-policy import-from-default-policy-v6
!
```

**Step 4** Advertise the leaked (Default-VRF) routes in the Data Center-VRF as EVPN routes towards Data Center routers by configuring **advertise-as-vpn** option.

#### Example:

```
vrf data-center-vrf
address-family ipv4 unicast
import from default-vrf route-policy import-from-default-policy advertise-as-vpn
!
address-family ipv6 unicast
import from default-vrf route-policy import-from-default-policy-v6 advertise-as-vpn
!
```

#### Note

To advertise any routes from L3VPN address-family to EVPN peers, use **advertise vpnv4/vpnv6 unicast re-originated** [stitching-rt] command under neighbor address-family L2VPN EVPN.

### **EVPN Default-originate**

Instead of advertising the Default-VRF routes towards Data Center routers, default-originate can be configured under the EVPN neighbor address-family to advertise the default route. When default-originate is configured under the neighbor address-family for EVPN/L3VPN, there is no need to advertise the Default-VRF leaked routes to the data center and **advertise-as-vpn** need not be configured.

#### Example:

```
router bgp 100
neighbor 40.0.0.1
address-family 12vpn evpn
default-originate
vrf data-center-vrf
rd auto
address-family ipv4 unicast
allow vpn default-originate
!
address-family ipv6 unicast
allow vpn default-originate
```

**Step 5** To block advertisement of the Default-VRF leaked routes towards a particular EVPN/L3VPN peer, use **advertise vpnv4/vpnv6 unicast imported-from-default-vrf disable** command under respective neighbor address-family.

### Example:

```
router bgp 100
neighbor 40.0.0.1
address-family 12vpn evpn
advertise vpnv4 unicast imported-from-default-vrf disable
advertise vpnv6 unicast imported-from-default-vrf disable
!
router bgp 100
neighbor 60.0.0.1
address-family vpnv4 unicast
advertise vpnv4 unicast imported-from-default-vrf disable
address-family vpnv6 unicast
advertise vpnv6 unicast imported-from-default-vrf disable
```

## Leaking Routes to Default-VRF from Data Center-VRF

This section explains the process of leaking Data Center-VRF routes to Default-VRF.

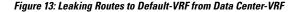

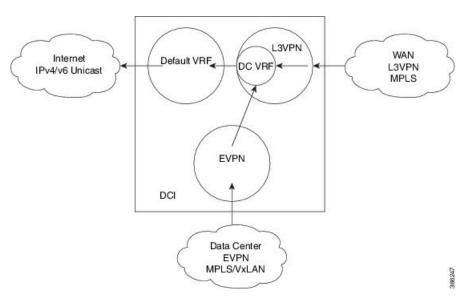

### Procedure

- **Step 1** Data Center routes are received on the DCI as EVPN Route-type 2 and Route-type 5 NLRI and imported to the Data Center VRFs.
- **Step 2** A route-policy is configured to select the routes to be leaked from Data Center-VRF to Default-VRF.

#### Example:

```
route-policy export-to-default-policy
if destination in (200.47.0.0/16, 200.168.0.0/16) then
pass
endif
end-policy
!
route-policy export-to-default-policy-v6
if destination in (200:47::0/64, 200:168::0/64) then
pass
endif
end-policy
!
```

Step 3Leak Data Center-VRF routes specified in the above policy to Default-VRF by configuring export to default-vrfroute-policy export-to-default-policy(-v6) [allow-imported-vpn] under Data Center-VRF address-family configuration<br/>mode.

Normally only local and CE VRF routes are allowed to be leaked to the Default-VRF, but **allow-imported-vpn** configuration enables leaking of EVPN/L3VPN imported routes to the Default-VRF.

#### Example:

vrf data-center-vrf

```
address-family ipv4 unicast
export to default-vrf route-policy export-to-default-policy [allow-imported-vpn]
!
address-family ipv6 unicast
export to default-vrf route-policy export-to-default-policy-v6 [allow-imported-vpn]
!
```

**Step 4** The Leaked routes in the Default VRF are advertised to the Internet.

#### Note

Instead of advertising the leaked routes to the Internet, an aggregate can be configured and advertised to the Internet.

### **Sample Router Configuration**

The following sample configuration specifies how EVPN Default VRF Route Leaking feature is configured on a DCI router to provide Internet access to the data center hosts.

```
vrf data-center-vrf
  address-family ipv4 unicast
    import from default-vrf route-policy import-from-default-policy advertise-as-vpn
    export to default-vrf route-policy export-to-default-policy allow-imported-vpn
  1
  address-family ipv6 unicast
    import from default-vrf route-policy import-from-default-policy-v6 advertise-as-vpn
    export to default-vrf route-policy export-to-default-policy-v6 allow-imported-vpn
  1
route-policy import-from-default-policy
  if destination in (100.10.0.0/16, 100.20.0.0/16) then
   pass
  endif
end-policy
!
route-policy import-from-default-policy-v6
  if destination in (100:10::0/64, 100:20::0/64) then
   pass
  endif
end-policy
!
route-policy export-to-default-policy
  if destination in (200.47.0.0/16, 200.168.0.0/16) then
   pass
  endif
end-policy
route-policy export-to-default-policy-v6
  if destination in (200:47::0/64, 200:168::0/64) then
   pass
  endif
end-policy
1
router bgp 100
  neighbor 40.0.0.1
    address-family 12vpn evpn
      import stitching-rt re-originate
```

```
advertise vpnv4 unicast re-originated stitching-rt
advertise vpnv6 unicast re-originated stitching-rt
neighbor 60.0.0.1
address-family vpnv4 unicast
import re-originate stitching-rt
advertise vpnv4 unicast re-originated
advertise vpnv4 unicast imported-from-default-vrf disable
address-family vpnv6 unicast
import re-originate stitching-rt
advertise vpnv6 unicast re-originated
advertise vpnv6 unicast re-originated
advertise vpnv6 unicast re-originated
advertise vpnv6 unicast imported-from-default-vrf disable
```

### Sample Router Configuration: with default-originate

The following sample configuration specifies how EVPN Default VRF Route Leaking feature is configured along with default-originate on a DCI router to provide Internet access to data center hosts.

```
vrf data-center-vrf
  address-family ipv4 unicast
    import from default-vrf route-policy import-from-default-policy <= Remove</pre>
advertise-as-vpn=>
    export to default-vrf route-policy export-to-default-policy allow-imported-vpn
  address-family ipv6 unicast
    import from default-vrf route-policy import-from-default-policy-v6 <= Remove</pre>
advertise-as-vpn=>
   export to default-vrf route-policy export-to-default-policy-v6 allow-imported-vpn
  1
route-policy import-from-default-policy
  if destination in (100.10.0.0/16, 100.20.0.0/16) then
   pass
  endif
end-policy
route-policy import-from-default-policy-v6
  if destination in (100:10::0/64, 100:20::0/64) then
   pass
  endif
end-policy
route-policy export-to-default-policy
 if destination in (200.47.0.0/16, 200.168.0.0/16) then
   pass
  endif
end-policy
route-policy export-to-default-policy-v6
  if destination in (200:47::0/64, 200:168::0/64) then
    pass
  endif
end-policy
router bgp 100
  neighbor 40.0.0.1
    address-family 12vpn evpn
      import stitching-rt re-originate
      advertise vpnv4 unicast re-originated stitching-rt
      advertise vpnv6 unicast re-originated stitching-rt
      default-originate <= Added=>
```

```
address-family vpnv4 unicast
import re-originate stitching-rt
advertise vpnv4 unicast re-originated
advertise vpnv4 unicast imported-from-default-vrf disable
address-family vpnv6 unicast
import re-originate stitching-rt
advertise vpnv6 unicast re-originated
advertise vpnv6 unicast imported-from-default-vrf disable
vrf data-center-vrf
rd auto
address-family ipv4 unicast
allow vpn default-originate <= Added=>
!
address-family ipv6 unicast
allow vpn default-originate <= Added=>
```

# EVPN Service VRF Route Leaking

The EVPN Service VRF Route Leaking feature enables connectivity to the services in the Service VRF to customers in EVPN Data Center VRF. The Service VRF and Data Center VRF routes can be IPv4 and/or IPv6 addresses. The Services VRF is any L3 VRF providing services reachable through connected, static, re-distributed IGP or BGP routes.

This feature leaks routes between Data Center VRF and Service VRF, enabling the EVPN/L3VPN hosts to access the Services in the Service VRF. This feature rely on Border Gateway Protocol (BGP) VRF extranet feature that imports routes between two VRFs.

The import process installs the Data Center VRF routes in a Service VRF table or a Service VRF routes in the Data Center VRF table, providing connectivity.

The BGP Service VRF route leaking feature is enabled by:

- Importing routes from Service VRF to Data Center VRF and advertising it as EVPN/L3VPN route from Data Center VRF.
  - Importing Service VRF routes to Data Center VRF by attaching Data Center VRF import RTs to Service VRF routes.

This can be achieved by configuring one or more Data Center VRF import RTs as export RT of Service VRF, or configuring a Service VRF export route-policy to attach import RT EXTCOMM to Service VRF routes matching the import RTs of Data Center VRF using the following command in Service VRF address-family configuration mode.

#### export route-policy service-vrf-export-route-policy-name

Where the route-policy "service-vrf-export-route-policy-name" attaches the RT EXTCOMM matching the one or more import RTs of Data Center VRF to Service VRF routes.

 Advertising Data Center VRF imported routes that are exported from Service VRFs as EVPN/L3VPN NLRI from Data Center VRF using the following command in Data Center VRF address-family configuration mode.

#### import from vrf advertise-as-vpn

If the **advertise-as-vpn** keyword is used, the paths imported from the Service VRF to the Data Center VRF are advertised to the (EVPN/L3VPN) PEs as well as to the CEs. If the **advertise-as-vpn** 

keyword is not used, the paths imported from the Service VRF to the Data Center VRF are not advertised to the PEs. However, the paths are still advertised to the CEs.

 Block advertising Data Center VRF leaked routes from being advertised to a neighbor using the following command in neighbor address-family configuration mode.

#### advertise vpnv4/vpnv6 unicast imported-from-vrf disable

A new command **advertise vpnv4/vpnv6 unicast imported-from-vrf disable** is added under neighbor address-family configuration mode for EVPN and VPNv4/VPNv6 unicast to disable advertisement of VRF to VRF leaked routes to that neighbor.

- Importing EVPN/L3VPN routes from Data Center VRF to Service VRF
  - Importing EVPN/L3VPN routes from Data Center VRF to Service VRF by attaching Service VRF import RTs.

This can be achieved by configuring one or more Service VRF import RTs as export RT of Data Center VRF, or configuring a Data Center VRF export route-policy to attach import RT EXTCOMM to Data Center VRF routes matching the import RTs of Service VRF using the following command in Data Center VRF address-family configuration mode.

#### export route-policy data-center-vrf-export-route-policy-name

The route-policy "data-center-vrf-export-route-policy-name" attaches the RT EXTCOMM matching one or more import RTs of Service VRF.

 Allow leaking of Data Center VRF routes to Service VRF by using the following command in Data Center VRF address-family configuration mode.

## export to vrf allow-imported-vpn

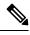

Note

In order to prevent un-intended import of routes to VRFs, select unique RT's to import routes between Service VRF and Data Center VRF, which are not used for normal import of VPN/EVPN routes to Data Center VRFs.

The Extranet Route Leaking feature enables leaking of local and CE routes from one VRF to another VRF. A new command **export to vrf allow-imported-vpn** is added to enable the leaking of EVPN and L3VPN imported/re-originated Data Center VRF routes to the Service VRF.

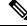

Note

A route-policy is preferred to filter the imported routes. This reduces the risk of unintended import of routes between the Data Center VRF and the Service VRF, and the corresponding security issues. There is no hard limit on the number of prefixes that can be imported. The import creates a new prefix in the destination VRF, which increases the total number of prefixes and paths.

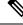

Note

This feature does not advertise EVPN/L3VPN PE routes imported to Data Center VRF and leaked to Service VRF as EVPN/L3VPN PE route.

# **EVPN Service VRF Route Leaking on the DCI for Service Connectivity**

The EVPN Service VRF Route Leaking feature leaks routes between the Service VRF and Data Center VRF on the DCI to provide access to Services to data center hosts.

This feature is enabled by:

- · Leaking routes from Service VRF to Data Center VRF
- · Leaking routes to Service VRF from Data Center VRF

# Leaking Routes from Service VRF to Data Center VRF

This section explains the process of leaking Service VRF routes to Data Center VRF.

```
Figure 14: Leaking Routes from Service VRF to Data Center VRF
```

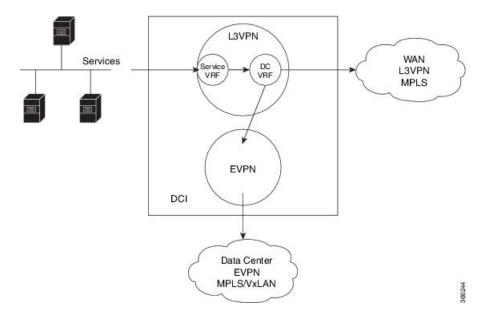

### Procedure

- **Step 1** The Service routes are present in the Service VRF on the DCI.
- **Step 2** A route-policy is configured to select the routes to be leaked from Service VRF to Data Center VRF.

### Example:

```
route-policy service-vrf-export-policy
if destination in (100.10.0.0/16, 100.20.0.0/16) then
   set extcommunity rt (1:1) additive <--- matches import RT of Data Center-VRF
endif
end-policy
!
route-policy service-vrf-export-policy-v6
if destination in (100:10::0/64, 100:20::0/64) then
   set extcommunity rt (1:1) additive <--- matches import RT of Data Center-VRF
endif
```

```
end-policy
```

**Step 3** Leak Service VRF routes specified in the route-policy to Data Center VRF by configuring **export route-policy** service-vrf-export-policy(-v6) under Service VRF address-family configuration mode.

### Example:

```
vrf service-vrf
 address-family ipv4 unicast
    import route-target
      3:1
      4:1 stitching
    export route-policy service-vrf-export-policy
    export route-target
     3:1
      4:1 stitching
   1
  address-family ipv6 unicast
    import route-target
      3:1
      4:1 stitching
    export route-policy service-vrf-export-policy-v6
    export route-target
      3:1
      4:1 stitching
   1
```

**Step 4** Advertise the leaked (Service VRF) routes in the Data Center VRF as EVPN/L3VPN routes towards Data Center routers by configuring **import from vrf advertise-as-vpn** under Data Center VRF address-family configuration mode..

### Example:

```
vrf data-center-vrf
  address-family ipv4 unicast
    import from vrf advertise-as-vpn
    import route-target
     1:1
     100:1
      200:1 stitching
    export route-target
      100:1
      200:1 stitching
  1
 address-family ipv6 unicast
    import from vrf advertise-as-vpn
    import route-target
      1:1
     100:1
     200:1 stitching
    export route-target
      100:1
      200:1 stitching
  1
```

Note

To advertise any routes from L3VPN address-family to EVPN peers, use **advertise vpnv4/vpnv6 unicast re-originated** [stitching-rt] command under neighbor address-family L2VPN EVPN.

### **EVPN Default-originate**

Instead of advertising the Service VRF routes towards Data Center routers, default-originate can be configured under the EVPN neighbor address-family to advertise the default route. When **allow vpn default-originate** is configured under the Data Center VRF, there is no need to advertise the Service VRF leaked routes to the data center and **advertise-as-vpn** need not be configured.

### Example:

```
router bgp 100
neighbor 40.0.0.1
address-family 12vpn evpn
default-originate
vrf data-center-vrf
rd auto
address-family ipv4 unicast
allow vpn default-originate
!
address-family ipv6 unicast
allow vpn default-originate
```

**Step 5** To block advertisement of the Service VRF leaked routes towards a particular EVPN/L3VPN peer, use **advertise vpnv4/vpnv6 unicast imported-from-vrf disable** command under respective neighbor address-family.

### Example:

```
router bgp 100
  neighbor 40.0.0.1
   address-family 12vpn evpn
      import stitching-rt re-originate
      advertise vpnv4 unicast re-originated stitching-rt
      advertise vpnv4 unicast imported-from-vrf disable
      advertise vpnv6 unicast re-originated stitching-rt
      advertise vpnv6 unicast imported-from-vrf disable
    T
router bgp 100
  neighbor 60.0.0.1
   address-family vpnv4 unicast
     import re-originate stitching-rt
      advertise vpnv4 unicast re-originated
      advertise vpnv4 unicast imported-from-vrf disable
    address-family vpnv6 unicast
      import re-originate stitching-rt
      advertise vpnv6 unicast re-originated
      advertise vpnv6 unicast imported-from-vrf disable
```

# Leaking Routes to Service VRF from Data Center VRF

This section explains the process of leaking Data Center VRF routes to Service VRF.

Figure 15: Leaking Routes to Service VRF from Data Center VRF

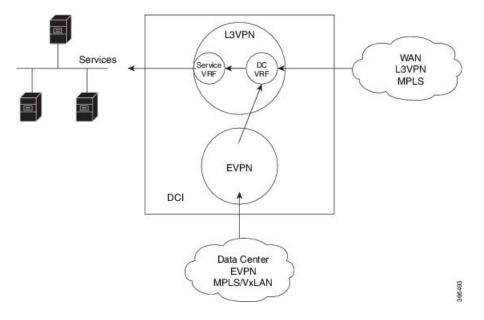

## Procedure

**Step 1** Data Center routes are received on the DCI as EVPN Route-type 2 and Route-type 5 NLRI and imported to the Data Center VRFs.

**Step 2** A route-policy is configured to select the routes to be leaked from Data Center VRF to Service VRF.

The policy attaches RT EXTCOMM to Data Center VRF routes matching one or more import RT of the Service VRF.

Example:

```
route-policy data-center-vrf-export-policy
if destination in (200.47.0.0/16) then <--- EVPN PE route
set extcommunity rt (4:1) additive <--- matches import stitching-RT of service-VRF
if destination in (200.168.0.0/16) then <--- VPNv4 PE route
set extcommunity rt (3:1) additive <--- matches import RT of service-VRF
endif
end-policy
!
route-policy data-center-vrf-export-policy-v6
if destination in (200:47::0/64) then <--- EVPN PE route
set extcommunity rt (4:1) additive <--- matches import stitching-RT of service-VRF
elseif destination in (200:168::0/64) then <--- VPNv6 PE route
set extcommunity rt (3:1) additive <--- matches import RT of service-VRF
endif
```

#### Note

An EVPN/L3VPN route received from a neighbor configured locally with "import stitching-rt re-originate" is imported to Data Center VRF if the route's RT EXTCOMM matches with one or more Data Center VRF import stitching RTs, and is leaked to Service VRF if the Data Center VRF route's RT EXTCOMM matches with one or more Service VRF import stitching RTs.

**Step 3** Leak Data Center VRF routes specified in the above policy to Service VRF by configuring **export route-policy data-center-vrf-export-policy(-v6)** under Data Center VRF address-family configuration mode.

Normally only local and CE VRF routes are allowed to be leaked to the Service VRF, but **allow-imported-vpn** configuration enables leaking of EVPN/L3VPN imported routes to the Service VRF.

#### Example:

```
vrf data-center-vrf
  address-family ipv4 unicast
    import from vrf advertise-as-vpn
    import route-target
     1:1
      100:1
      200:1 stitching
    export route-policy data-center-vrf-export-policy
    export to vrf allow-imported-vpn
    export route-target
      100:1
      200:1 stitching
  T
  address-family ipv6 unicast
    import from vrf advertise-as-vpn
    import route-target
     1:1
      100:1
      200:1 stitching
    export route-policy data-center-vrf-export-policy-v6
    export to vrf allow-imported-vpn
    export route-target
      100:1
      200:1 stitching
  1
```

**Step 4** The Data Center VRF leaked routes in the Service VRF are advertised to Service VRF CE peers.

## **Sample Router Configuration**

The following sample configuration specifies how EVPN Service VRF Route Leaking feature is configured on a DCI router providing access to data center hosts to Services in the Service VRF.

```
vrf data-center-vrf
  address-family ipv4 unicast
    import from vrf advertise-as-vpn
    import route-target
     1:1
     100:1
     200:1 stitching
    export route-policy data-center-vrf-export-policy
    export to vrf allow-imported-vpn
    export route-target
     100:1
     200:1 stitching
  !
  address-family ipv6 unicast
    import from vrf advertise-as-vpn
    import route-target
     1:1
      100:1
      200:1 stitching
```

```
export route-policy data-center-vrf-export-policy-v6
    export to vrf allow-imported-vpn
    export route-target
      100:1
      200:1 stitching
  !
vrf service-vrf
  address-family ipv4 unicast
   import route-target
      3:1
      4:1 stitching
    export route-policy service-vrf-export-policy
    export route-target
      3.1
      4:1 stitching
   !
  address-family ipv6 unicast
    import route-target
      3:1
      4:1 stitching
    export route-policy service-vrf-export-policy-v6
    export route-target
      3:1
      4:1 stitching
   1
route-policy data-center-vrf-export-policy
  if destination in (200.47.0.0/16) then
   set extcommunity rt (4:1) additive
  if destination in (200.168.0.0/16)
   set extcommunity rt (3:1) additive
  endif
end-policy
1
route-policy data-center-vrf-export-policy-v6
 if destination in (200:47::0/64) then
   set extcommunity rt (4:1) additive
  elseif destination in (200:168::0/64)
   set extcommunity rt (3:1) additive
 endif
end-policy
!
route-policy service-vrf-export-policy
 if destination in (100.10.0.0/16, 100.20.0.0/16) then
   set extcommunity rt (1:1) additive
  endif
end-policy
T
route-policy service-vrf-export-policy-v6
  if destination in (100:10::0/64, 100:20::0/64) then
   set extcommunity rt (1:1) additive
  endif
end-policy
!
route-policy pass-all
 pass
end-policy
1
```

```
router bgp 100
 neighbor 40.0.0.1
   remote-as 100
    address-family 12vpn evpn
     import stitching-rt re-originate
      advertise vpnv4 unicast re-originated stitching-rt
     advertise vpnv6 unicast re-originated stitching-rt
    1
  neighbor 60.0.0.1
   remote-as 200
   address-family vpnv4 unicast
     import re-originate stitching-rt
     route-policy pass-all in
     route-policy pass-all out
     advertise vpnv4 unicast re-originated
     advertise vpnv4 unicast imported-from-vrf disable
    address-family vpnv6 unicast
      import re-originate stitching-rt
      route-policy pass-all in
      route-policy pass-all out
      advertise vpnv6 unicast re-originated
      advertise vpnv6 unicast imported-from-vrf disable
```

### Sample Router Configuration: with default-originate

The following sample configuration specifies how EVPN Service VRF Route Leaking feature is configured along with default-originate on a DCI router to provide data center hosts access to Services in the Service VRF.

```
vrf data-center-vrf
  address-family ipv4 unicast
    import from vrf advertise-as-vpn
    import route-target
      1:1
      100:1
      200:1 stitching
    export route-policy data-center-vrf-export-policy
    export to vrf allow-imported-vpn
    export route-target
      100:1
      200:1 stitching
  T
  address-family ipv6 unicast
    import from vrf advertise-as-vpn
    import route-target
      1:1
      100:1
      200:1 stitching
    export route-policy data-center-vrf-export-policy-v6
    export to vrf allow-imported-vpn
    export route-target
      100:1
      200:1 stitching
  !
vrf service-vrf
  address-family ipv4 unicast
    import route-target
      3:1
      4:1 stitching
    export route-policy service-vrf-export-policy
    export route-target
      3:1
```

```
4:1 stitching
   T.
  address-family ipv6 unicast
    import route-target
      3:1
      4:1 stitching
    export route-policy service-vrf-export-policy-v6
    export route-target
      3:1
      4:1 stitching
   1
route-policy data-center-vrf-export-policy
  if destination in (200.47.0.0/16) then
   set extcommunity rt (4:1) additive
  if destination in (200.168.0.0/16) then
   set extcommunity rt (3:1) additive
  endif
end-policy
1
route-policy data-center-vrf-export-policy-v6
  if destination in (200:47::0/64) then
    set extcommunity rt (4:1) additive
  elseif destination in (200:168::0/64) then
   set extcommunity rt (3:1) additive
  endif
end-policy
1
route-policy service-vrf-export-policy
  if destination in (100.10.0.0/16, 100.20.0.0/16) then
   set extcommunity rt (1:1) additive
  endif
end-policy
!
route-policy service-vrf-export-policy-v6
  if destination in (100:10::0/64, 100:20::0/64) then
   set extcommunity rt (1:1) additive
  endif
end-policy
1
route-policy pass-all
 pass
end-policy
!
router bgp 100
 neighbor 40.0.0.1
   remote-as 100
    address-family 12vpn evpn
      import stitching-rt re-originate
      advertise vpnv4 unicast re-originated stitching-rt
      advertise vpnv4 unicast imported-from-vrf disable
      advertise vpnv6 unicast re-originated stitching-rt
      advertise vpnv6 unicast imported-from-vrf disable
      default-originate <= Added=>
    1
  neighbor 60.0.0.1
    remote-as 200
    address-family vpnv4 unicast
      import re-originate stitching-rt
```

L

```
route-policy pass-all in
   route-policy pass-all out
   advertise vpnv4 unicast re-originated
   advertise vpnv4 unicast imported-from-vrf disable
   default-originate <= Added=>
  address-family vpnv6 unicast
    import re-originate stitching-rt
   route-policy pass-all in
   route-policy pass-all out
    advertise vpnv6 unicast re-originated
    advertise vpnv6 unicast imported-from-vrf disable
    default-originate <= Added=>
vrf data-center-vrf
  rd auto
  address-family ipv4 unicast
   allow vpn default-originate <= Added=>
  address-family ipv6 unicast
    allow vpn default-originate <= Added=>
```

# **User Defined Martian Check**

The Cisco IOS XR Software Release 5.1.0 allows disabling the Martian check for these IP address prefixes:

- IPv4 address prefixes
  - 0.0.0.0/8
  - 127.0.0/8
  - 224.0.0.0/4
- IPv6 address prefixes
  - ::
  - ::0002 ::ffff
  - ::ffff:a.b.c.d
  - fe80:xxxx
  - ffxx:xxxx

# **Resilient Per-CE Label Mode**

The Resilient Per-CE Label is an extension of the Per-CE label mode to support Prefix Independent Convergence (PIC) and load balancing.

There are three label modes that are supported. They are:

- Per-Prefix
  - Label consumption: Large number of labels are required for the MPLS forwarding table on core routers. You need to ensure that the VRF table size is within the MPLS label table limits.

- Forwarding performance of ASR 9000 Provider Edge router on MPLS to IP path: Optimal. The MPLS label is directly associated with an output interface, hence packets are forwarded by a single pass through the NP microcode.
- Per-VRF
  - Label consumption: Less labels are required for the MPLS forwarding table on core routers. This is because the Provider Edge router advertises one label per entire VRF.
  - Forwarding performance of ASR 9000 Provider Edge router on MPLS to IP path: Sub-optimal. Aggregate label requires two passes through the NP microcode: 1st pass for MPLS lookup, 2nd pass for IP lookup.
- Per-CE
  - Label consumption: Only moderate number of labels are required. This is because the Provider Edge router only advertises one label per CE per VRF.
  - Forwarding performance of ASR 9000 Provider Edge router on MPLS to IP path: Optimal. The MPLS label is directly associated with an output interface, hence packets are forwarded by a single pass through the NP microcode.

At present, the three label modes, Per-Prefix, Per-CE, and Per-VRF have these restrictions:

- No support for load balancing across CEs
- Temporary forwarding loop during local traffic diversion to support PIC
- No support for EIBGP multipath load balancing
- Forwarding performance impact
- Per-prefix label mode causes scale issues on another vendor router in a network

In the Resilient Per-CE label scheme, BGP installs a unique rewrite label in LSD for every unique set of CE paths or next hops. There may be one or more prefixes in BGP table that points to this label. BGP also installs the CE paths (primary) and optionally a backup PE path into RIB. FIB learns about the label rewrite information from LSD and the IP paths from RIB.

In steady state, labeled traffic destined to the resilient per-CE label is load balanced across all the CE next hops. When all the CE paths fail, any traffic destined to that label will result in an IP lookup and will be forwarded towards the backup PE path, if available. This action is performed on the label independently of the number of prefixes that may point to the label, resulting in the PIC behavior during primary paths failure.

# **BGP Multipath Enhancements**

- Overwriting of next-hop calculation for multipath prefixes is not allowed. The next-hop-unchanged multipath command disables overwriting of next-hop calculation for multipath prefixes.
- The ability to ignore as-path onwards while computing multipath is added. The **bgp multipath as-path ignore onwards** command ignores as-path onwards while computing multipath.

When multiple connected routers start ignoring as-path onwards while computing multipath, it causes routing loops. Therefore, you should not configure the **bgp multipath as-path ignore onwards** command on routers that can form a loop.

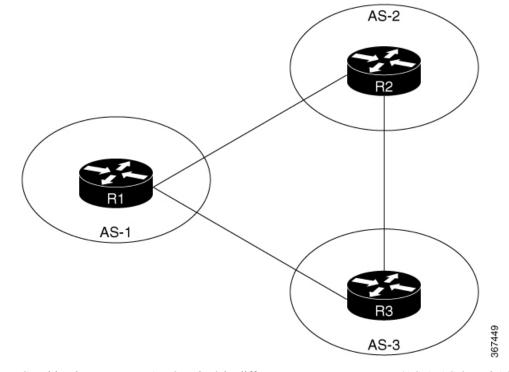

Consider three routers R1, R2 and R3 in different autonomous systems (AS-1, AS-2, and AS-3). The routers are connected with each other. R1 announces a prefix to R2 and R3. Both R2 and R3 are configured with multipath and also with bgp multipath as-path ignore onwards command. Since R3 is configured as multipath, R2 will send part of its traffic to R3. Similarly, R3 will send part of its traffic to R2. This creates a forwarding loop between R3 and R2. Therefore, to avoid such forwarding loops you should not configure the **bgp multipath as-path ignore onwards** command on connected routers.

# MVPN with BGP SAFI-2 and SAFI-129

BGP supports Subsequent Address Family Identifier (SAFI)-2 and SAFI-129 for multicast VPNs (MVPNs).

SAFI-129 provides the capability to support multicast routing in the core IPv4 network. SAFI-129 supports BGP-based MVPNs. The addition of SAFI-129 allows multicast to select an upstream multicast hop that may be independent of the unicast topology. Multicast routes learned from the customer edge (CE) router or multicast VPN routes learned from remote provider edge (PE) routers are installed into the multicast Routing Information Base (MuRIB). This MuRIB will be populated with routes that are specific to multicast, and are not used by unicast forwarding. The PE-CE BGP prefixes are advertised using SAFI-2, the PE-PE routes are advertised using SAFI-129.

# **Overview of BGP Monitoring Protocol**

Figure 16: Topology to illustrate formation of loops

The BGP Monitoring Protocol (BMP) feature enables monitoring of BGP speakers (called BMP clients). You can configure a device to function as a BMP server, which monitors either one or several BMP clients, which in turn, has several active peer sessions configured. You can also configure a BMP client to connect to one

or more BMP servers. The BMP feature enables configuration of multiple BMP servers (configured as primary servers) to function actively and independent of each other, simultaneously to monitor BMP clients.

The BMP Protocol provides access to the Adjacent Routing Information Base, Incoming (Adj-RIB-In) table of a peer on an ongoing basis and a periodic dump of certain statistics that the monitoring station can use for further analysis. The BMP provides pre-policy view of the Adj-RIB-In table of a peer.

There can be several BMP servers configured globally across all the BGP instances. The BMP severs configured are common across multiple speaker instances and each BGP peer in an instance can be configured for monitoring by all or a subset of the BMP servers, giving a 'any-to-any' map between BGP peers and BMP servers from the point of view of a BGP speaker. If a BMP server is configured before any of the BGP peers come up, then the monitoring will start as soon as the BGP peers come up. A BMP server configuration can be removed only when there are no BGP peers configured to be monitored by that particular BMP server.

Sessions between BMP clients and BMP servers operate over plain TCP (no encryption/encapsulation). If a TCP session with the BMP server is not established, the client retries to connect every 7 seconds.

The BMP server does not send any messages to its clients (BGP speakers). The message flow is in one direction only—from BGP speakers to the BMP servers

A maximum of eight BMP servers can be configured on the Cisco NCS 5500 Series Routers. Each BMP server is specified by a server ID and certain parameters such as IP address, port number, etc are configurable. Upon successful configuration of a BMP server with host and port details, the BGP speaker attempts to connect to BMP Server. Once the TCP connection is setup, an Initiation message is sent as first message.

The **bmp server** command enables the user to configure multiple—independent and asynchronous—BMP server connections.

All neighbors for a BGP speaker need not necessarily be BMP clients. BMP clients are the ones that have direct TCP connection with a BMP server. Each of these BGP speakers can have many BGP neighbors or peers. Under a BGP speaker, if any of its neighbors are configured for BMP monitoring, only that particular peer router's messages are sent to BMP servers.

The session connection to BMP server is attempted after an initial-delay at the BMP client. This initial-delay can be configured. If the initial-delay is not configured, then the default connection delay of 7 seconds is used. Configuring the initial delay becomes significant under certain circumstances where, if multiple BMP servers' states toggle closely and refresh delay is so small, then this might result in redundant route-refreshes being generated. This causes considerable network traffic and load on the device. Having different initial delays can reduce the load spike on the network and router.

After the initial delay, TCP connection to BMP servers are attempted. Once the server connections are up, it is checked if there are any peers enabled for monitoring. Once a BGP peer that is already being monitored is in the "ESTAB" state, speaker sends a "peer-up" message for that peer to the BMP server. After the BGP peer receives a route-refresh request, neighbor sends the updates. This route refresh is initiated based on a delay configured for each BMP server. This is called route refresh delay. When there are multiple neighbors to be monitored, each neighbor is set a refresh delay based upon the BMP server they are enabled for. Once all the BGP neighbors have sent the updates in response to the refresh requests, the tables will be up to date in the BMP Server. If a neighbor establishes connection after BMP monitoring has begun, it does not require a route-refresh request. All received routes from that neighbor is sent to BMP servers.

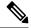

Note

In the case of BMP Pre Inbound Policy Route monitoring, when a new BMP server comes up, route refresh requests are sent to the peer router by the BGP speaker. However, in the case of BMP Post Inbound Policy Route Monitoring route refresh request are not sent to the peer routers when the new BMP server comes up because the BMP table is used for update generation.

It is advantageous to batch up refresh requests to BGP peers, if several BMP servers are activated in quick succession. Use the **bmp server initial-refresh-delay** command to configure a delay in triggering the refresh mechanism when the first BMP server comes up. If other BMP servers come online within this time-frame, only one set of refresh requests is sent to the BGP peers. You can also configure the **bmp server initial-refresh-delay skip** command to skip all refresh requests from BGP speakers and just monitor all incoming messages from the peers.

In a client-server configuration, it is recommended that the resource load of the devices be kept minimal and adding excessive network traffic must be avoided. In the BMP configuration, you can configure various delay timers on the BMP server to avoid flapping during connection between the server and client.

# **Recent Prefixes Events and Trace Support**

The Recent Prefixes Events and Trace Support feature enables you to obtain per prefix level churning information without the use of debug commands. The show commands associated with this feature provide you a recent history of major events at the prefix level. They display the last eight events for the last 100 churning number of prefixes across an address family.

The following address families support this feature:

- IPv4 Unicast
- IPv6 Unicast
- IPv4 Multicast
- IPv6 Multicast
- VPNv4 Unicast
- VPNv6 Unicast
- BGP Link-State
- L2VPN EVPN
- IPv4 FlowSpec

### Retrictions

The following restrictions apply to recent prefixes only. They do not apply to trace support.

- You can only track remote prefixes and path updates. You cannot track internal event trigger or local prefixes updates.
- You cannot track the events when the neighbor session goes down

### Verification

Use the following command to check the events for a specific prefix.

Router# show bgp ipv4 unicast recent-prefixes 192.168.112.0/24 priv\$

```
P/0/RP0/CPU0:root#
Tue Jan 21 10:30:44.488 UTC
```

| Address-Family: IPv4<br>192.168.112.0/24 | Unicast F | Unicast Route-Distinguisher: 0:0:0 |          |                   |  |
|------------------------------------------|-----------|------------------------------------|----------|-------------------|--|
| Event History [Total                     | events: 8 | 3]                                 |          |                   |  |
|                                          |           |                                    |          |                   |  |
| Time                                     | Event     | Context1                           | Context2 | Context3          |  |
| ====                                     | =====     | =====                              |          | =====             |  |
| Dec 19 16:39:53.329                      | Withdraw  | 0x3010101                          | 0x0      | 0x400000000020004 |  |
| Dec 19 16:39:53.330                      | Create    | 0x3010101                          | 0x0      | 0x400000000020005 |  |
| Dec 19 16:39:53.330                      | Modify    | 0x3010101                          | 0x0      | 0x400000000020005 |  |
| Dec 19 16:40:42.717                      | Create    | 0x3010101                          | 0x0      | 0x400000000020005 |  |
| Dec 19 18:16:33.318                      | Create    | 0x3010101                          | 0x0      | 0x400000000020005 |  |
| Jan 2 13:36:18.595                       | Modify    | 0x3010101                          | 0x0      | 0x400000000020005 |  |
| Jan 2 15:16:00.344                       | Duplicate | 0x3010101                          | 0x0      | 0x400000000020005 |  |
| Jan 14 15:56:28.561                      | Duplicate | 0x3010101                          | 0x0      | 0x400000000020005 |  |
|                                          |           |                                    |          |                   |  |

Verify the route distinguishers and corresponding prefix.

#### Router# show bgp 12vpn recent-prefixes

| Address-Family | Route-Distinguisher                     | Prefix             |
|----------------|-----------------------------------------|--------------------|
|                | ======================================= |                    |
| L2VPN EVPN     | 0:0:0 [5][0][32]                        | [198.51.100.22]/24 |
| L2VPN EVPN     | 10.5.0.1:100 [5][0][32]                 | [192.0.2.1]/24     |
| L2VPN EVPN     | 10.5.0.1:100 [5][0][32]                 | [192.0.2.2]/24     |
| L2VPN EVPN     | 10.5.0.1:100 [5][0][32]                 | [192.0.2.3]/24     |
| L2VPN EVPN     | 10.5.0.1:100 [5][0][32]                 | [192.0.2.4]/24     |

#### Verify recently updated or deleted prefixes.

Router# show bgp ipv4 unicast recent-prefixes

| Address- | Family | Route-Distinguisher | Prefix        |
|----------|--------|---------------------|---------------|
|          |        |                     |               |
| IPv4 Uni | cast   | 0:0:0               | 10.1.1.1/32   |
| IPv4 Uni | cast   | 0:0:0               | 10.1.1.101/32 |
| IPv4 Uni | cast   | 0:0:0               | 10.1.1.100/32 |
| IPv4 Uni | cast   | 0:0:0               | 10.1.1.99/32  |
| IPv4 Uni | cast   | 0:0:0               | 10.1.1.98/32  |
| IPv4 Uni | cast   | 0:0:0               | 10.1.1.93/32  |

Verify recently updated or deleted prefixes with timestamps and related contexts.

Router# show bgp ipv4 unicast recent-prefixes private

| Address-Family: IPv4 Unicast Route-Distinguisher: 0:0:0<br>10.1.1.10/32<br>Event History [Total events: 4] |           |              |          |                    |
|----------------------------------------------------------------------------------------------------|-----------|--------------|----------|--------------------|
|                                                                                                    |           |              |          |                    |
| Time                                                                                                    | Event     | Context1     | Context2 | Context3           |
| ====                                                                                                    | =====     | =====        |          | =====              |
| Jul 24 17:03:58.357                                                                                        | Create    | 0x13000001   | 0x0      | 0x4000000000000007 |
| Jul 24 17:04:12.365                                                                                        | Withdraw  | 0x13000001   | 0x0      | 0x400000001040006  |
| Jul 24 17:04:31.625                                                                                        | Create    | 0x13000001   | 0x0      | 0x4000000000000007 |
| Jul 24 17:04:39.880                                                                                        | Duplicate | e 0x13000001 | 0x0      | 0x400000000000007  |

### Verify recent history of major events in the link-state database of a network advertised through BGP.

Router# show bgp link-state link-state recent-prefixes

```
Address-Family: Link-state Link-state Route-Distinguisher: 0:0:0
[E][B][I0x0][N[c1][b19.0.0.1][q19.0.0.1]][R[c200][q19.0.0.2]][L[i26.0.101.100][n29.0.1.30]]/600
Event History [Total events: 4]
```

Time Event Context1 Context2 Context3

aug 1 15:45:25.171 Create 0x13000001 0x0 0x40000000000000000

### **Reasons for not Advertising BGP Prefix to a Peer**

The following are the categories of reasons for which a BGP prefix may not be advertised to a peer or a set of peers. The exact reason for which the BGP prefix is not advertised is displayed in the output of the show bgp ipv4 unicast update-group performance-statistics command.

- Path element not applicable
- Path not available
- Block stitching route targer (RT) constraint
- Block RT constraint network layer reachability information (NLRI)
- Imported path to non-customer edge (CE) neighbor
- VPN only path to CE neighbor
- External peer with no export
- Encapsulation mismatch (VxLAN)
- Sender Autonomous System (AS)
- Non-client to non-client
- Cluster identifier not set
- Client to non-client for cluster
- No PIM feedback for eBGP neighbor
- No PIM feedback
- PIM withdraw Feedback
- Wait for PIM feedback
- Prefix-based outbound route filter (ORF)
- RT type mismatch
- No out-policy for eBGP neighbor
- Out-policy
- Nexthop and label select fail
- V6 nexthop for V4 NLRI non-extended encoding capable
- No label
- Net suppressed
- · No second label
- · Dropped by RT filter

- Dropped by MVPN neighbor filter
- Oversized
- · Split horizon update

# Verification

The below example shows how to display performance statistics for a unadvertized prefix without enabling debug commands and checking the logs.

BGP prefix may not be advertized to a peer or a set of peers. The below example shows how to display the total numbers of prefixes not advertising in any AFI or SAFI, including repeating counts on 1 or more prefixes

```
Router# show bgp update-group performance-statistics
```

```
Update group for IPv4 Unicast, index 0.1:

..

Update timer last processed: Sep 23 00:10:15.350

Not-Advertised Stats:

Non-Client to Non-Client : 105 Sep 23 00:10:15.350

Path Not Available : 132 Sep 23 00:10:15.350
```

# **BGP Slow Peer**

Table 11: Feature History Table

| Feature Name  | Release       | Description                                                                                                    |
|---------------|---------------|----------------------------------------------------------------------------------------------------|
| BGP Slow Peer | Release 7.9.1 | BGP neighbors are grouped<br>together to optimize update<br>generation. BGP peers process the<br>incoming BGP update messages at<br>different rates. A slow peer is a peer<br>that is processing incoming BGP<br>update messages very slowly over<br>a long period of time compared to<br>other peers in the update sub-group.<br>BGP slow peer handling is<br>necessary to reduce the impact of<br>the slow peer on the remaining<br>members of the group. |
|               |               | This feature introduces the following commands:                                                                                                    |
|               |               | <ul> <li>slow peer (BGP neighbor<br/>address-family<br/>configuration)</li> </ul>                                                                                                    |
|               |               | • slow peer (BGP neighbor<br>address-family<br>configuration)                                                                                                    |
|               |               | This feature modifies the following commands:                                                                                                    |
|               |               | • <b>show bgp neighbors</b> to display the slow peer configuration state and slow peer detection or processing information.                                                                                                    |
|               |               | • <b>show bgp update out</b> to<br>display the summary of the<br>neighbor address-family<br>update-group, sub-group, or<br>refresh sub-group information                                                                                                    |

BGP neighbors are grouped together based on some common criteria such as neighbor address-family configuration and processing of same update messages, used to optimize performance when generating updates. For each group, the messages are formatted and then transmitted to all the members of the group. When all members of the group have acknowledged receipt of the messages, only then the messages are deleted.

One of the main drawbacks of grouping neighbors for an update generation is the impact of slow peers on the remaining peers in the group. For example, Cisco IOS XR BGP has limits on the update messages per process, per address-family, and per sub-group. The default sub-group message limit is 32 Mbytes. If one or more BGP peers in the sub-group are extremely slow to process messages, those messages must be kept in the queue until acknowledged by all sub-group peers, and if the sub-group message limit is reached, all neighbors in the sub-group must wait until the slowest peer catches up. This slows all members of the sub-group. Slow peer handling mitigates the impacts of slow peer on other peers of the sub-group.

Cisco IOS XR BGP update generation is per address-family, a peer refers to a neighbor address-family. So peers in a sub-group are grouping of neighbors for a particular address-family.

A BGP peer can be slow for many reasons. Below are a few reasons why a peer can be slow:

- · Processor is busy handling other tasks and cannot process the updates on time
- Connected over slow bandwidth links
- Temporary network congestion

Slow peer handling is important when routes are constantly changing over a long period of time. It is important to clean up stale information in the queue and send only the latest state.

Starting from Release 7.9.1, the previous implementation of slow peer is not supported.

# Restrictions

Slow peer detection and processing is not intended for peers that are permanently slow. Peers that are permanently slow should be moved into their own update group by configuring same route-policy for all the permanent slow peers.

# **Types of Slow Peer**

A slow peer can be configured as a static slow peer or a dynamic slow peer.

- When a peer is configured as a static slow peer, it is moved to its own update group isolating it from the other neighbors and hence static slow peers do not require any additional slow peer handling.
- When a peer is configured as a dynamic slow peer, it is grouped with other neighbors and hence requires slow peer detection and processing described in the Dynamic Slow Peer section.

# Use of Refresh Sub-Group for Dynamic Slow Peer Processing

When a peer in an BGP sub-group is slow, it cannot keep up with the rate at which update messages are generated over time, causing formatted messages to accumulate. The rest of the members of the group that are faster than the slow peer and have completed transmission of the formatted messages will not be able to send new messages, even though there may be newly modified BGP nets waiting to be advertised or withdrawn.

This feature enables you to detect a slow peer in a sub-group and create a refresh sub-group to process the updates of the slow peer up to the current table version. New updates are still processed as part of the parent sub-group for all peers (slow and non-slow peers). Once all the updates in the refresh sub-group are sent to the slow peer, the refresh sub-group is deleted.

When a slow peer is detected, it automatically creates a new refresh sub-group to process the current updates, thus freeing the old messages in the parent sub-group and allowing the parent sub-group to process new

messages, thereby allowing other peers that are not slow to advance. If multiple peers are slow, each slow peer will be in its own refresh sub-group. When the update is finished, the refresh sub-group is removed.

# **Slow Peer State**

Slow peer can be in one of the following detection or operational states. This state is influenced by both slow peer configuration and slow-peer detection or processing logic.

- Static Slow Peer: Neighbor address-family is in static slow peer state
- Dynamic Detected Slow Peer: Neighbor address-family is in dynamic detected slow peer state
- Not slow peer: Neighbor address-family is in not a slow peer state

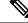

Note The show bgp <address-family> update out neighbor <neighbor-address> detail command displays the neighbor address-family configuration states listed above.

Slow Detection State: Dynamic Detected Slow Peer

# **Dynamic Slow Peer Identification Logic**

The following conditions to be met to classify a dynamic peer as slow peer:

- There are at least some messages for which acknowledgements have not been received from neighbor.
- There are some pending messages yet to be written to TCP.
- The time since the last update message timestamp has exceeded the configured threshold (default is 300 seconds)
- The number of refresh sub-groups for the address-family has not exceeded 16.
- The neighbor address-family is not the only member of the sub-group.
- All the other members of the sub-group are already marked as slow peer.
- There are some nets for which updates are yet be generated.

When the above conditions are met, a peer is scheduled for slow peer processing by creating a refresh sub-group.

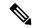

Note

The show bgp neighbors <neighbor-address> detail comamnd displays the processing states of the neighbor address-family configuration.

*Processing slow peer*: {TRUE/FALSE} indicates the slow peer processing state of the neighbor address-family. If the neighbor address-family is processed as a slow peer, TRUE; otherwise, FALSE.

Once the *Processing slow peer* state is set to TRUE, it is cleared only when it has completed processing of slow peer updates. It is not cleared even when any slow peer configuration changes for that neighbor address-family.

# **Dynamic Slow Peer Recovery Logic**

A peer recovers from being classified as a Slow Peer when all messages queued for slow peer processing have been advertised and acknowledged by the peer.

### **Detection and Queue Management**

When a peer is detected as slow, all messages queued in the peer's main queue are moved to a separate parallel slow peer queue. These messages are advertised separately, while new messages continue to be queued and advertised from the peer's main queue.

If the peer is detected as slow again while already being processed as a Slow Peer, the process of moving messages to the parallel slow peer queue and separate advertisement is repeated. This process continues until the peer is no longer detected as slow.

During the simultaneous processing of messages in both the main queue and the parallel slow peer queue, the order of advertisement for updates and withdrawals are maintained for each route.

### Recovery

Once the Slow Peer has completed processing (advertised and acknowledged by the peer) all the messages in the slow peer queue, the slow peer queue is deleted, and the peer is no longer considered a Slow Peer.

| ١ |
|---|
|   |

## Note

During update generation, when a route is churning, the main queue may contain multiple withdrawals and updates for the route. When messages are moved from the main queue to the slow peer queue, only the last state of the route is queued to the parallel slow peer queue. This approach is advantageous when routes are churning in the network.

# **Refresh Sub-Group State**

The refresh sub-group is a child of a sub-group. Refresh sub-groups are created for one or more neighbors in a sub-group to process the following special events:

- Route refresh request
- RT constraint change request
- Neighbors identified as slow peers

Normally, the refresh sub-group handles updates up to the current table version (target version), and the parent sub-group handles any new updates. Once the refresh sub-group finishes processing updates, it is deleted, and the parent sub-group continues to process the updates for all neighbors in the sub-group.

Refresh sub-group can be in one of the following states:

- Not-In-Refresh: Refresh sub-group is not present
- RR: Refresh sub-group is processing refresh request update
- SLOW: Refresh sub-group is processing slow-peer update
- RTC: Refresh sub-group is processing RTC incremental update
- SLOW-RTC: Refresh sub-group is processing both slow peer and RTC incremental update

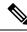

Note The show bgp <address-family> update out neighbor <neighbor-address> detail command displays the refresh sub-group states listed above.

# **Slow Peer Configurations**

Slow peer configuration can be enabled by any of the following:

- BGP global slow peer configuration this configuration takes effect on all BGP peer neighbors
- BGP neighbor address-family configuration this configuration takes effect only on a specific BGP neighbor

### **Slow Peer (BGP Global Configuration)**

### Configuration

This example below shows how to enable dynamic slow peer on all (default VRF and non-default VRF) BGP neighbor address-families:

```
Router#configure
Router(config)#router bgp 100
Router(config-bgp)#slow-peer dynamic
Router(config-bgp)#commit
```

This example below shows how to disable slow peer on all (default VRF and non-default VRF) BGP neighbor address-families:

```
Router#configure
Router(config)#router bgp 100
Router(config-bgp)#slow-peer detection-disable
Router(config-bgp)#commit
```

This example below shows how to enable dynamic slow peer with detection threshold of 120 seconds on all (default VRF and non-default VRF) BGP neighbor address-families:

```
Router#configure
Router(config)#router bgp 100
Router(config-bgp)#slow-peer dynamic threshold 120
Router(config-bgp)#commit
```

### **Running Configuration**

```
router bgp 100
   slow-peer dynamic
   !
router bgp 100
   slow-peer detection-disable
   !
router bgp 100
   slow-peer dynamic threshold 120
   !
```

### Verification

The **show bgp neighbors <neighbor-address> detail** command displays the effective BGP neighbor slow peer configuration.

### Slow Peer (BGP Neighbor Address-Family Configuration)

### Configuration

This example below shows how to configure static slow peer for a (default VRF and non-default VRF) BGP neighbor address-family:

```
Router#configure
Router(config)#router bgp 100
Router(config-bgp)#neighbor 50.0.0.1
Router(config-bgp-nbr)#address-family ipv4 unicast
Router(config-bgp-nbr-af)#slow-peer static
Router(config-bgp-nbr-af)#commit
```

This example below shows how to disable slow peer for a (default VRF and non-default VRF) BGP neighbor address-family:

```
Router#configure
Router(config)#router bgp 100
Router(config-bgp)#neighbor 50.0.0.1
Router(config-bgp-nbr)#address-family ipv4 unicast
Router(config-bgp-nbr-af)#slow-peer dynamic disable
Router(config-bgp-nbr-af)#commit
```

This example below shows how to enable dynamic slow peer for a (default VRF and non-default VRF) BGP neighbor address-family:

```
Router#configure
Router(config)#router bgp 100
Router(config-bgp)#neighbor 50.0.0.1
Router(config-bgp-nbr)#address-family ipv4 unicast
Router(config-bgp-nbr-af)#slow-peer dynamic
Router(config-bgp-nbr-af)#commit
```

This example below shows how to enable dynamic slow peer with detection threshold of 120 seconds for a (default VRF and non-default VRF) BGP neighbor address-family:

```
Router#configure
Router(config)#router bgp 100
Router(config-bgp)#neighbor 50.0.0.1
Router(config-bgp-nbr)#address-family ipv4 unicast
Router(config-bgp-nbr-af)#slow-peer dynamic threshold 120
Router(config-bgp-nbr-af)#commit
```

### **Running Configuration**

```
router bgp 100
neighbor 50.0.0.1
address-family ipv4 unicast
slow-peer static
!
!
!
router bgp 100
neighbor 50.0.0.1
```

L

```
address-family ipv4 unicast
  slow-peer dynamic disable
   !
 !
 !
!
router bgp 100
neighbor 50.0.0.1
 address-family ipv4 unicast
  slow-peer dynamic
   !
  !
 1
!
router bgp 100
neighbor 50.0.0.1
 address-family ipv4 unicast
  slow-peer dynamic threshold 120
   1
  1
 1
!
```

### Verification

The **show bgp neighbors <neighbor-address> detail** command displays the effective BGP neighbor address-family slow peer configuration.

# **Slow Peer Effective Configuration State**

You can enable slow peer configuration either by using global router configuration mode or by using neighbor address-family (AF) configuration mode.

The following table summarizes the effective neighbor AF slow peer configuration or operational state, considering both the slow peer global configuration and the slow peer neighbor AF configuration.

For example, if the global configuration is *None* and the neighbor configuration is *Static*, then the effective configuration is *Static*.

|                            | -                    | Global configuration |           | uration                |
|----------------------------|----------------------|----------------------|-----------|------------------------|
|                            | -                    | [None]               | [Dynamic] | [Detection<br>disable] |
| Neighbor<br>address-family | [None]               | Detection-only       | Dynamic   | None                   |
| configuration              | [Static]             | Static               | Static    | Static                 |
|                            | [Dynamic]            | Dynamic              | Dynamic   | Dynamic                |
|                            | [Dynamic<br>Disable] | Detection-only       | None      | None                   |

The effective neighbor address-family configuration state can be any of the following entries in the table

| AF configuration states | Details                                                                                                    |
|-------------------------|----------------------------------------------------------------------------------------------------|
| Static                  | When the effective neighbor address-family configuration is <i>Static</i> , then that neighbor address-family is moved into its own unique update-group, thus isolating this neighbor address-family from other neighbors. If the user's intention is to group all the slow-peers into a single update group, it can be accomplished by removing static slow peer configuration and configuring the same neighbor out route-policy for all the neighbors.                                                              |
| Dynamic                 | When the effective neighbor address-family configuration is <i>Dynamic</i> , that BGP neighbor address-family is enabled for dynamic slow peer processing. When a neighbor address-family is enabled for dynamic slow peer processing, and the neighbor address-family is detected as slow, the neighbor address-family is processed in its own refresh sub-group without affecting other neighbors in the sub-group, in addition to displaying an IOS message indicating the neighbor address-family has become slow. |
| Detection-only          | When the effective neighbor address-family configuration is <i>Detection-only</i> , whenever the neighbor address-family is detected as slow or recovers from being slow, an IOS message is displayed, but there will not be any mitigation to handle the slow peer.                                                                                                    |
| None                    | When the effective neighbor address-family configuration is <i>None</i> , slow peer handling is disabled for that BGP neighbor address-family.                                                                                                    |

Note

The **show bgp neighbors <neighbor-address> detail** command displays the neighbor address-family configuration states listed above.

This example below shows how to configure static slow peer for a (default VRF or non-default VRF) BGP neighbor address-family, while enabling dynamic slow peer on all other (default VRF and non-default VRF) BGP neighbor address-families:

```
Router#configure
```

```
Router(config)#router bgp 100
Router(config-bgp)#slow-peer dynamic
Router(config-bgp)#neighbor 50.0.0.1
Router(config-bgp-nbr)#address-family ipv4 unicast
Router(config-bgp-nbr-af)#slow-peer static
Router(config-bgp-nbr-af)#commit
```

This example below shows how to disable slow peer for a (default VRF and non-default VRF) BGP neighbor address-family, while enabling dynamic slow peer on all other (default VRF and non-default VRF) BGP neighbor address-families:

#### Router#configure

Router(config)**#router bgp 100** Router(config-bgp)**#slow-peer dynamic** 

```
Router(config-bgp)#neighbor 50.0.0.1
Router(config-bgp-nbr)#address-family ipv4 unicast
Router(config-bgp-nbr-af)#slow-peer dynamic disable
Router(config-bgp-nbr-af)#commit
```

This example below shows how to enable dynamic slow peer with detection threshold of 120 seconds for a (default VRF and non-default VRF) BGP neighbor address-family, while enabling dynamic slow peer with detection threshold of 600 seconds on all other (default VRF and non-default VRF) BGP neighbor address-families:

```
Router#configure
Router(config)#router bgp 100
Router(config-bgp)#slow-peer dynamic threshold 600
Router(config-bgp)#neighbor 50.0.0.1
Router(config-bgp-nbr)#address-family ipv4 unicast
Router(config-bgp-nbr-af)#slow-peer dynamic threshold 120
Router(config-bgp-nbr-af)#commit
```

### **IOS Messages**

The system generates the following log message when a peer is detected as a slow peer:

BGP neighbor 50.0.0.1 of vrf default afi IPv4 Unicast is detected as slow-peer

The system generates the following log message when a slow peer recovers:

Slow BGP peer 50.0.0.1 of vrf default afi IPv4 Unicast has recovered

# **BGP Slow Peer Automatic Isolation from Update Group**

| Feature Name                                                 | Release Information | Feature Description                                                                                                    |
|--------------------------------------------------------------|---------------------|----------------------------------------------------------------------------------------------------|
| BGP Slow Peer<br>Automatic<br>Isolation from<br>Update Group | Release 7.3.1       | <ul> <li>A slow peer cannot keep up with the rate at which the router generates BGP update messages over a period of time, in an update group. This feature automatically detects a slow peer in an update group and moves it to a new update group. The feature is enabled on the router, by default.</li> <li>New commands introduced in this release: <ul> <li>slow-peer detection enable</li> <li>clear bgp slow-peers</li> </ul> </li> <li>Updated commands in this release: <ul> <li>slow-peer detection disable</li> </ul> </li> </ul> |

#### **Table 12: Feature History Table**

Table 13: Feature History Table

| Feature Name         Release Information         Feature Description |  |
|----------------------------------------------------------------------|--|
|----------------------------------------------------------------------|--|

| BGP Slow Peer  | Release 7.3.1 | A slow peer cannot keep up with the rate at which the           |
|----------------|---------------|-----------------------------------------------------------------|
| Automatic      |               | router generates BGP update messages over a period of           |
| Isolation from |               | time, in an update group. This feature automatically detects    |
| Update Group   |               | a slow peer in an update group and moves it to a new            |
|                |               | update group. The feature is enabled on the router, by default. |
|                |               | New commands introduced in this release:                        |
|                |               | • slow-peer detection enable                                    |
|                |               | • clear bgp slow-peers                                          |
|                |               | Updated commands in this release:                               |
|                |               | <ul> <li>slow-peer detection disable</li> </ul>                 |
|                |               |                                                                 |

The BGP Slow Peer Automatic Isolation from Update Group feature enables you to detect a slow peer in an update group and moving it to its own update group.

When a peer is slow in an BGP update group it cannot keep up with the rate at which update messages are generated over a prolonged time causing formatted messages to build up. The rest of the members of the group that are faster than the slow peer and have completed transmission of the formatted messages will not have anything new to send even though there may be newly modified BGP nets waiting to be advertised or withdrawn.

This feature enables you to detect a slow peer in an update group and moves it to its own update group. This feature is enabled by default.

When a slow peer is detected it is automatically moved to a new update group. Hence if there are slow peers then there will be an update group containing one or more slow peers corresponding to the original update group. There will be only one update group containing slow peers corresponding to the original update group. Hence, if multiple peers are slow, they will be in different sub-groups within the new slow update group. On recovery of the slow peer the peer is moved back to the original update group.

The presence of a slow peer in an update group, increases the number of formatted updates that are pending transmission. Events causing large churn in the BGP table, such as connection resets can result in a short-lived spike in the rate of update generation. A peer that temporarily falls behind during such events but quickly recovers after the event is not considered a slow peer.

This feature enables moving all the slow peers out of their original group, and into a new group dedicated to slow peers. After the slow peers are moved out, the non-slow members in the original group progress at their regular pace and catch up with the BGP table changes. The slow members consume updates at the slower pace and lag in their new dedicated group. One group for slow peers is required for each original group containing a slow peer. It is not possible to group together slow peers from different original groups as they will have a different outbound policy configuration.

Both the feature and splitting of update groups is enabled by default.

### **Configuration Examples**

### **Detect Dynamic Slow Peers at the Global Configuration Level**

Perform the following steps to disable slow peer detection globally and override all configuration under the neighbor. Any slow peers that are detected are marked as normal peers. They are moved back to their original update groups. No more slow peers are detected.

Router# configure Router(config)# slow-peer-detection disable

### Manually Configure Static Slow Peers at the Neighbor Configuration Level

Perform the following steps to control the behavior of the slow-peer detection and mitigation at neighbor configuration level. The configuration manually marks a neighbor as slow peer. Also, the peer will be part of slow update group.

```
Router(config)# router bgp 5
Router(config-bgp)# address-family ipv4
Router(config-bgp-af)# neighbor 172.60.2.3
Router(config-bgp-nbr-af)# slow-peer detection disable split-updategroup static
```

#### **Configure Dynamic Slow Peers at the Neighbor Configuration Level**

Use the split-update-group dynamic command to dynamically detect the slow peer and move it to a slow update group.

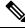

**Note** When the split-update-group dynamic command alone is configured, the dynamically detected slow peer is moved to a slow update group. If there already exists a slow peer update group, the dynamic slow peer is moved to slow peer update group, otherwise a new slow peer update group is created and the peer is moved to the new slow peer update group. This option is enabled by default.

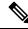

**Note** If the permanent keyword is not configured, the slow peer is moved to its regular original update group, after it becomes regular peer. If the permanent keyword is configured, the peer will not be moved to its original update group automatically. The administrator can use clear command to move it to original update group. Use this option if a peer keeps becoming a slow peer and recovering.

```
Router(config)# router bgp 5
Router(config-bgp)# address-family ipv4
Router(config-bgp-af)# neighbor 172.60.2.3
Router(config-bgp-nbr-af)# slow-peer detection enable split-update-group
dynamic permanent
```

### **Clear Dynamically Detected Slow Peers**

Perform the following task to clears all slow peers part of a specific address family identifiers (AFI) or subsequent address family identifiers (SAFI):

```
Router# clear bgp slow-peers <afi> <safi>
```

Perform the following task to clear all slow peers for all AFI or SAFI of the neighbor:

Router# clear bgp slow-peers <neighbor-address>

Perform the following task to clear the specified combination:

Router# clear bgp slow-peers <afi> <safi> <neighbor-address>

#### **Running Configuration**

This section shows the BGP Slow Peer Automatic Isolation from Update Group running configuration.

```
slow-peer-detection disable
router bgp 5
address-family ipv4
neighbor 172.60.2.3
slow-peer detection disable split-update-group static
router bgp 5
address-family ipv4
neighbor 172.60.2.3
slow-peer detection enable split-update-group dynamic permanent
```

## Verification

Router# show bgp vrf <vrf-name> <afi> <safi> update out neighbor slowpeers <brief>
<SME to provide show output.>

# How to Implement BGP

# **Enabling BGP Routing**

Perform this task to enable BGP routing and establish a BGP routing process. Configuring BGP neighbors is included as part of enabling BGP routing.

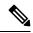

Note

At least one neighbor and at least one address family must be configured to enable BGP routing. At least one neighbor with both a remote AS and an address family must be configured globally using the **address family** and **remote as** commands.

### Before you begin

BGP must be able to obtain a router identifier (for example, a configured loopback address). At least, one address family must be configured in the BGP router configuration and the same address family must also be configured under the neighbor.

**SUMMARY STEPS** 

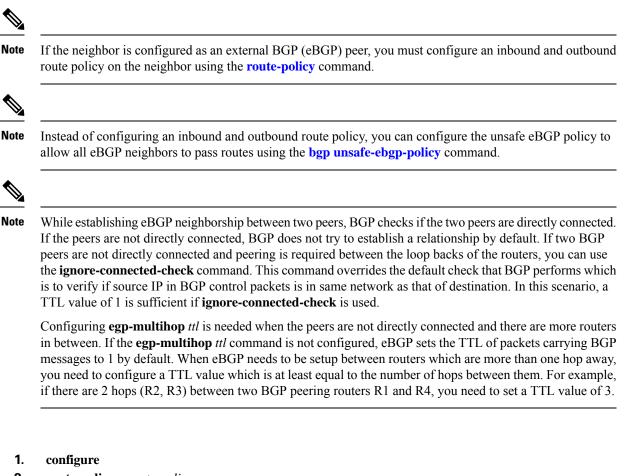

- **2. route-policy** *route-policy-name*
- 3. end-policy
- 4. Use the **commit** or **end** command.
- 5. configure
- 6. router bgp as-number
- 7. bgp router-id *ip-address*
- 8. address-family { ipv4 | ipv6 } unicast
- 9. exit
- 10. neighbor *ip-address*
- 11. remote-as as-number
- **12.** address-family { ipv4 | ipv6 } unicast
- **13.** route-policy route-policy-name { in | out }
- 14. Use the commit or end command.

# **DETAILED STEPS**

# Procedure

|        | Command or Action                                                                                                    | Purpose                                                                                              |
|--------|----------------------------------------------------------------------------------------------------|----------------------------------------------------------------------------------------------------|
| Step 1 | configure                                                                                                    | Enters global configuration mode.                                                                    |
|        | Example:                                                                                                    |                                                                                                    |
|        | RP/0/RSP0/CPU0:router# configure                                                                                                    |                                                                                                    |
| Step 2 | route-policy route-policy-name                                                                                                    | (Optional) Creates a route policy and enters route policy                                            |
|        | Example:                                                                                                    | configuration mode, where you can define the route policy                                            |
|        | <pre>RP/0/RSP0/CPU0:router(config) # route-policy<br/>drop-as-1234<br/>RP/0/RSP0/CPU0:router(config-rpl) # if as-path<br/>passes-through '1234' then<br/>RP/0/RSP0/CPU0:router(config-rpl) # apply<br/>check-communities<br/>RP/0/RSP0/CPU0:router(config-rpl) # else<br/>RP/0/RSP0/CPU0:router(config-rpl) # pass<br/>RP/0/RSP0/CPU0:router(config-rpl) # endif</pre> |                                                                                                    |
| Step 3 | end-policy                                                                                                    | (Optional) Ends the definition of a route policy and exits                                           |
|        | Example:                                                                                                    | route policy configuration mode.                                                                     |
|        | RP/0/RSP0/CPU0:router(config-rpl)# end-policy                                                                                                    |                                                                                                    |
| Step 4 | Use the <b>commit</b> or <b>end</b> command.                                                                                                    | <b>commit</b> —Saves the configuration changes and remains within the configuration session.         |
|        |                                                                                                    | end —Prompts user to take one of these actions:                                                      |
|        |                                                                                                    | • Yes — Saves configuration changes and exits the configuration session.                             |
|        |                                                                                                    | • No —Exits the configuration session without committing the configuration changes.                  |
|        |                                                                                                    | • <b>Cancel</b> —Remains in the configuration session, without committing the configuration changes. |
| Step 5 | configure                                                                                                    | Enters global configuration mode.                                                                    |
|        | Example:                                                                                                    |                                                                                                    |
|        | RP/0/RSP0/CPU0:router# configure                                                                                                    |                                                                                                    |
| Step 6 | router bgp as-number                                                                                                    | Specifies the BGP AS number and enters the BGP                                                       |
|        | Example:                                                                                                    | configuration mode, allowing you to configure the BGP routing process.                               |
|        | RP/0/RSP0/CPU0:router(config)# router bgp 120                                                                                                    |                                                                                                    |

|         | Command or Action                                                                 | Purpose                                                                                           |
|---------|-----------------------------------------------------------------------------------|---------------------------------------------------------------------------------------------------|
| Step 7  | bgp router-id ip-address                                                          | Configures the local router with a specified router ID.                                           |
|         | Example:                                                                          |                                                                                                   |
|         | RP/0/RSP0/CPU0:router(config-bgp)# bgp router-id<br>192.168.70.24                 |                                                                                                   |
| Step 8  | address-family { ipv4   ipv6 } unicast<br>Example:                                | Specifies either the IPv4 or IPv6 address family and enters address family configuration submode. |
|         | RP/0/RSP0/CPU0:router(config-bgp)# address-family<br>ipv4 unicast                 | To see a list of all the possible keywords and arguments for this command, use the CLI help (?).  |
| Step 9  | exit                                                                              | Exits the current configuration mode.                                                             |
|         | Example:                                                                          |                                                                                                   |
|         | RP/0/RSP0/CPU0:router(config-bgp-af)# exit                                        |                                                                                                   |
| Step 10 | neighbor ip-address                                                               | Places the router in neighbor configuration mode for BGP                                          |
|         | Example:                                                                          | routing and configures the neighbor IP address as a BGP peer.                                     |
|         | RP/0/RSP0/CPU0:router(config-bgp)# neighbor<br>172.168.40.24                      |                                                                                                   |
| Step 11 | remote-as as-number                                                               | Creates a neighbor and assigns a remote autonomous                                                |
|         | Example:                                                                          | system number to it.                                                                              |
|         | RP/0/RSP0/CPU0:router(config-bgp-nbr)# remote-as<br>2002                          |                                                                                                   |
| Step 12 | address-family { ipv4   ipv6 } unicast                                            | Specifies either the IPv4 or IPv6 address family and enters address family configuration submode. |
|         | Example:                                                                          | To see a list of all the possible keywords and arguments                                          |
|         | <pre>RP/0/RSP0/CPU0:router(config-bgp-nbr)# address-family ipv4 unicast</pre>     | for this command, use the CLI help (?).                                                           |
| Step 13 | <pre>route-policy route-policy-name { in   out }</pre>                            | (Optional) Applies the specified policy to inbound IPv4                                           |
|         | Example:                                                                          | unicast routes.                                                                                   |
|         | <pre>RP/0/RSP0/CPU0:router(config-bgp-nbr-af)# route-policy drop-as-1234 in</pre> |                                                                                                   |
| Step 14 | Use the <b>commit</b> or <b>end</b> command.                                      | <b>commit</b> —Saves the configuration changes and remains within the configuration session.      |
|         |                                                                                   | end —Prompts user to take one of these actions:                                                   |
|         |                                                                                   | • Yes — Saves configuration changes and exits the configuration session.                          |

| Command or Action | Purpose                                                                                              |
|-------------------|----------------------------------------------------------------------------------------------------|
|                   | • No —Exits the configuration session without committing the configuration changes.                  |
|                   | • <b>Cancel</b> —Remains in the configuration session, without committing the configuration changes. |

# **Configuring Multiple BGP Instances for a Specific Autonomous System**

Perform this task to configure multiple BGP instances for a specific autonomous system.

All configuration changes for a single BGP instance can be committed together. However, configuration changes for multiple instances cannot be committed together.

### **SUMMARY STEPS**

- 1. configure
- 2. router bgp as-number [instance instance name]
- 3. bgp router-id ip-address
- 4. Use the commit or end command.

# **DETAILED STEPS**

## Procedure

|        | Command or Action                                                       | Purpose                                                                                                    |
|--------|-------------------------------------------------------------------------|----------------------------------------------------------------------------------------------------|
| Step 1 | configure                                                               | Enters global configuration mode.                                                                                                    |
|        | Example:                                                                |                                                                                                    |
|        | RP/0/RSP0/CPU0:router# configure                                        |                                                                                                    |
| Step 2 | router bgp as-number [instance instance name]                           | Enters BGP configuration mode for the user specified BGP                                                                                                    |
|        | Example:                                                                | instance.                                                                                                    |
|        | <pre>RP/0/RSP0/CPU0:router(config)# router bgp 100 instance inst1</pre> |                                                                                                    |
| Step 3 | bgp router-id ip-address                                                | Configures a fixed router ID for the BGP-speaking router<br>(BGP instance).<br><b>Note</b><br>You must manually configure unique router ID for each<br>BGP instance. |
|        | Example:                                                                |                                                                                                    |
|        | RP/0/RSP0/CPU0:router(config-bgp)# bgp router-id 10.0.0.0               |                                                                                                    |
| Step 4 | Use the <b>commit</b> or <b>end</b> command.                            | <b>commit</b> —Saves the configuration changes and remains within the configuration session.                                                                         |
|        |                                                                         | end —Prompts user to take one of these actions:                                                                                                    |

| <b>Command or Action</b> | Purpose                                                                                              |
|--------------------------|----------------------------------------------------------------------------------------------------|
|                          | • Yes — Saves configuration changes and exits the configuration session.                             |
|                          | • No —Exits the configuration session without committing the configuration changes.                  |
|                          | • <b>Cancel</b> —Remains in the configuration session, without committing the configuration changes. |

### **Configuring a Routing Domain Confederation for BGP**

Perform this task to configure the routing domain confederation for BGP. This includes specifying a confederation identifier and autonomous systems that belong to the confederation.

Configuring a routing domain confederation reduces the internal BGP (iBGP) mesh by dividing an autonomous system into multiple autonomous systems and grouping them into a single confederation. Each autonomous system is fully meshed within itself and has a few connections to another autonomous system in the same confederation. The confederation maintains the next hop and local preference information, and that allows you to retain a single Interior Gateway Protocol (IGP) for all autonomous systems. To the outside world, the confederation looks like a single autonomous system.

#### **SUMMARY STEPS**

- 1. configure
- 2. router bgp as-number
- **3. bgp confederation identifier** *as-number*
- 4. bgp confederation peers as-number
- 5. Use the commit or end command.

#### **DETAILED STEPS**

|        | Command or Action                      | Purpose                                                                    |
|--------|----------------------------------------|----------------------------------------------------------------------------|
| Step 1 | configure                              | Enters global configuration mode.                                          |
|        | Example:                               |                                                                            |
|        | RP/0/RSP0/CPU0:router# configure       |                                                                            |
| Step 2 | 2 router bgp as-number                 | Specifies the autonomous system number and enters the                      |
|        | Example:                               | BGP configuration mode, allowing you to configure the BGP routing process. |
|        | RP/0/RSP0/CPU0:router# router bgp 120  |                                                                            |
| Step 3 | bgp confederation identifier as-number | Specifies a BGP confederation identifier.                                  |
|        | Example:                               |                                                                            |

|        | Command or Action                                                                                                    | Purpose                                                                                                    |
|--------|----------------------------------------------------------------------------------------------------|----------------------------------------------------------------------------------------------------|
|        | <pre>RP/0/RSP0/CPU0:router(config-bgp)# bgp<br/>confederation identifier 5</pre>                                                                                                    |                                                                                                    |
| Step 4 | <pre>bgp confederation peers as-number<br/>Example:<br/>RP/0/RSP0/CPU0:router(config-bgp)# bgp<br/>confederation peers 1091<br/>RP/0/RSP0/CPU0:router(config-bgp)# bgp<br/>confederation peers 1092<br/>RP/0/RSP0/CPU0:router(config-bgp)# bgp<br/>confederation peers 1093<br/>RP/0/RSP0/CPU0:router(config-bgp)# bgp<br/>confederation peers 1094<br/>RP/0/RSP0/CPU0:router(config-bgp)# bgp<br/>confederation peers 1095<br/>RP/0/RSP0/CPU0:router(config-bgp)# bgp<br/>confederation peers 1096</pre> | Specifies that the BGP autonomous systems belong to a specified BGP confederation identifier. You can associate multiple AS numbers to the same confederation identifier, as shown in the example.                                                                                                    |
| Step 5 | Use the <b>commit</b> or <b>end</b> command.                                                                                                    | <ul> <li>commit —Saves the configuration changes and remains within the configuration session.</li> <li>end —Prompts user to take one of these actions: <ul> <li>Yes — Saves configuration changes and exits the configuration session.</li> <li>No —Exits the configuration session without committing the configuration changes.</li> <li>Cancel —Remains in the configuration session, without committing the configuration changes.</li> </ul> </li> </ul> |

### **Resetting an eBGP Session Immediately Upon Link Failure**

By default, if a link goes down, all BGP sessions of any directly adjacent external peers are immediately reset. Use the **bgp fast-external-fallover disable** command to disable automatic resetting. Turn the automatic reset back on using the **no bgp fast-external-fallover disable** command.

eBGP sessions flap when the node reaches 3500 eBGP sessions with BGP timer values set as 10 and 30. To support more than 3500 eBGP sessions, increase the packet rate by using the **lpts pifib hardware police location** *location-id* command. Following is a sample configuration to increase the eBGP sessions:

```
RP/0/RSP0/CPU0:router#configure
RP/0/RSP0/CPU0:router(config)#lpts pifib hardware police location 0/2/CPU0
RP/0/RSP0/CPU0:router(config-pifib-policer-per-node)#flow bgp configured rate 4000
RP/0/RSP0/CPU0:router(config-pifib-policer-per-node)#flow bgp known rate 4000
RP/0/RSP0/CPU0:router(config-pifib-policer-per-node)#flow bgp default rate 4000
RP/0/RSP0/CPU0:router(config-pifib-policer-per-node)#flow bgp default rate 4000
```

L

### **Logging Neighbor Changes**

Logging neighbor changes is enabled by default. Use the **log neighbor changes disable** command to turn off logging. The **no log neighbor changes disable** command can also be used to turn logging back on if it has been disabled.

### **Adjusting BGP Timers**

Perform this task to set the timers for BGP neighbors.

BGP uses certain timers to control periodic activities, such as the sending of keepalive messages and the interval after which a neighbor is assumed to be down if no messages are received from the neighbor during the interval. The values set using the **timers bgp** command in router configuration mode can be overridden on particular neighbors using the **timers** command in the neighbor configuration mode.

#### **SUMMARY STEPS**

- 1. configure
- 2. router bgp as-number
- **3.** timers bgp keepalive hold-time
- **4.** neighbor *ip-address*
- 5. timers keepalive hold-time
- 6. Use the commit or end command.

#### **DETAILED STEPS**

|        | Command or Action                                      | Purpose                                                                    |
|--------|--------------------------------------------------------|----------------------------------------------------------------------------|
| Step 1 | configure                                              | Enters global configuration mode.                                          |
|        | Example:                                               |                                                                            |
|        | RP/0/RSP0/CPU0:router# configure                       |                                                                            |
| Step 2 | router bgp as-number                                   | Specifies the autonomous system number and enters the                      |
|        | Example:                                               | BGP configuration mode, allowing you to configure the BGP routing process. |
|        | RP/0/RSP0/CPU0:router(config)# router bgp 123          |                                                                            |
| Step 3 | timers bgp keepalive hold-time                         | Sets a default keepalive time and a default hold time for all              |
|        | Example:                                               | neighbors.                                                                 |
|        | RP/0/RSP0/CPU0:router(config-bgp)# timers bgp 30<br>90 |                                                                            |

|        | Command or Action                                            | Purpose                                                                                                    |
|--------|--------------------------------------------------------------|----------------------------------------------------------------------------------------------------|
| Step 4 | neighbor ip-address<br>Example:                              | Places the router in neighbor configuration mode for BGP routing and configures the neighbor IP address as a BGP peer. |
|        | RP/0/RSP0/CPU0:router(config-bgp)# neighbor<br>172.168.40.24 |                                                                                                    |
| Step 5 | timers keepalive hold-time                                   | (Optional) Sets the keepalive timer and the hold-time timer                                                            |
|        | Example:                                                     | for the BGP neighbor.                                                                                                  |
|        | RP/0/RSP0/CPU0:router(config-bgp-nbr)# timers 60 220         |                                                                                                    |
| Step 6 | Use the <b>commit</b> or <b>end</b> command.                 | <b>commit</b> —Saves the configuration changes and remains within the configuration session.                           |
|        |                                                              | <b>end</b> —Prompts user to take one of these actions:                                                                 |
|        |                                                              | • Yes — Saves configuration changes and exits the configuration session.                                               |
|        |                                                              | • No —Exits the configuration session without committing the configuration changes.                                    |
|        |                                                              | • <b>Cancel</b> —Remains in the configuration session, without committing the configuration changes.                   |
|        |                                                              |                                                                                                    |

### **Changing the BGP Default Local Preference Value**

Perform this task to set the default local preference value for BGP paths.

#### **SUMMARY STEPS**

- 1. configure
- 2. router bgp as-number
- 3. bgp default local-preference value
- 4. Use the commit or end command.

#### **DETAILED STEPS**

|        | Command or Action                | Purpose                           |
|--------|----------------------------------|-----------------------------------|
| Step 1 | configure                        | Enters global configuration mode. |
|        | Example:                         |                                   |
|        | RP/0/RSP0/CPU0:router# configure |                                   |

|        | Command or Action                                                              | Purpose                                                                                                    |
|--------|--------------------------------------------------------------------------------|----------------------------------------------------------------------------------------------------|
| Step 2 | router bgp as-number                                                           | Specifies the autonomous system number and enters the BGP configuration mode, allowing you to configure the BGP routing process. |
|        | Example:                                                                       |                                                                                                    |
|        | RP/0/RSP0/CPU0:router(config)# router bgp 120                                  |                                                                                                    |
| Step 3 | bgp default local-preference value                                             | Sets the default local preference value from the default of                                                                      |
|        | Example:                                                                       | 100, making it either a more preferable path (over 100) or less preferable path (under 100).                                     |
|        | <pre>RP/0/RSP0/CPU0:router(config-bgp)# bgp default local-preference 200</pre> |                                                                                                    |
| Step 4 | Use the <b>commit</b> or <b>end</b> command.                                   | <b>commit</b> —Saves the configuration changes and remains within the configuration session.                                     |
|        |                                                                                | end —Prompts user to take one of these actions:                                                                                  |
|        |                                                                                | • Yes — Saves configuration changes and exits the configuration session.                                                         |
|        |                                                                                | • No —Exits the configuration session without committing the configuration changes.                                              |
|        |                                                                                | • <b>Cancel</b> — Remains in the configuration session, without committing the configuration changes.                            |

### **Configuring the MED Metric for BGP**

Perform this task to set the multi exit discriminator (MED) to advertise to peers for routes that do not already have a metric set (routes that were received with no MED attribute).

#### SUMMARY STEPS

- 1. configure
- 2. router bgp as-number
- 3. default-metric value
- 4. Use the commit or end command.

#### **DETAILED STEPS**

|        | Command or Action                | Purpose                           |
|--------|----------------------------------|-----------------------------------|
| Step 1 | configure                        | Enters global configuration mode. |
|        | Example:                         |                                   |
|        | RP/0/RSP0/CPU0:router# configure |                                   |

|        | Command or Action                                                   | Purpose                                                                                                    |
|--------|---------------------------------------------------------------------|----------------------------------------------------------------------------------------------------|
| Step 2 | router bgp as-number                                                | Specifies the autonomous system number and enters the                                                                  |
|        | Example:                                                            | BGP configuration mode, allowing you to configure the BGP routing process.                                             |
|        | RP/0/RSP0/CPU0:router(config)# router bgp 120                       |                                                                                                    |
| Step 3 | default-metric value                                                | Sets the default metric, which is used to set the MED to                                                               |
|        | Example:                                                            | advertise to peers for routes that do not already have a metric set (routes that were received with no MED attribute). |
|        | <pre>RP/0/RSP0/CPU0:router(config-bgp)# default metric<br/>10</pre> |                                                                                                    |
| Step 4 | Use the <b>commit</b> or <b>end</b> command.                        | <b>commit</b> —Saves the configuration changes and remains within the configuration session.                           |
|        |                                                                     | end —Prompts user to take one of these actions:                                                                        |
|        |                                                                     | • Yes — Saves configuration changes and exits the configuration session.                                               |
|        |                                                                     | • No —Exits the configuration session without committing the configuration changes.                                    |
|        |                                                                     | • <b>Cancel</b> —Remains in the configuration session, without committing the configuration changes.                   |

### **Configuring BGP Weights**

Perform this task to assign a weight to routes received from a neighbor. A weight is a number that you can assign to a path so that you can control the best-path selection process. If you have particular neighbors that you want to prefer for most of your traffic, you can use the **weight** command to assign a higher weight to all routes learned from that neighbor.

#### Before you begin

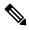

Note The clear bgp command must be used for the newly configured weight to take effect.

- 1. configure
- 2. router bgp as-number
- 3. neighbor ip-address
- 4. remote-as as-number
- 5. address-family { ipv4 | ipv6 } unicast
- **6.** weight weight-value
- 7. Use the commit or end command.

#### Procedure

|        | Command or Action                                                     | Purpose                                                                                                    |
|--------|-----------------------------------------------------------------------|----------------------------------------------------------------------------------------------------|
| Step 1 | configure                                                             | Enters global configuration mode.                                                                                                |
|        | Example:                                                              |                                                                                                    |
|        | RP/0/RSP0/CPU0:router# configure                                      |                                                                                                    |
| Step 2 | router bgp as-number                                                  | Specifies the autonomous system number and enters the BGP configuration mode, allowing you to configure the BGP routing process. |
|        | Example:                                                              |                                                                                                    |
|        | RP/0/RSP0/CPU0:router(config)# router bgp 120                         |                                                                                                    |
| Step 3 | neighbor ip-address                                                   | Places the router in neighbor configuration mode for BGP                                                                         |
|        | Example:                                                              | routing and configures the neighbor IP address as a BGP peer.                                                                    |
|        | RP/0/RSP0/CPU0:router(config-bgp)# neighbor<br>172.168.40.24          |                                                                                                    |
| Step 4 | remote-as as-number                                                   | Creates a neighbor and assigns a remote autonomous system                                                                        |
|        | Example:                                                              | number to it.                                                                                                    |
|        | <pre>RP/0/RSP0/CPU0:router(config-bgp-nbr)# remote-as 2002</pre>      |                                                                                                    |
| Step 5 | address-family { ipv4   ipv6 } unicast                                | Specifies either the IPv4 or IPv6 address family and enters                                                                      |
|        | Example:                                                              | address family configuration submode.                                                                                            |
|        | RP/0/RSP0/CPU0:router(config-bgp-nbr)#<br>address-family ipv4 unicast | To see a list of all the possible keywords and arguments for<br>this command, use the CLI help (?).                              |
| Step 6 | weight weight-value                                                   | Assigns a weight to all routes learned through the neighbor.                                                                     |
|        | Example:                                                              |                                                                                                    |
|        | RP/0/RSP0/CPU0:router(config-bgp-nbr-af)# weight 41150                |                                                                                                    |
| Step 7 | Use the <b>commit</b> or <b>end</b> command.                          | <b>commit</b> —Saves the configuration changes and remains within the configuration session.                                     |
|        |                                                                       | end —Prompts user to take one of these actions:                                                                                  |
|        |                                                                       | • Yes — Saves configuration changes and exits the configuration session.                                                         |
|        |                                                                       | • No —Exits the configuration session without committing the configuration changes.                                              |

| Command or Action | Purpose                                                                                               |
|-------------------|----------------------------------------------------------------------------------------------------|
|                   | • <b>Cancel</b> — Remains in the configuration session, without committing the configuration changes. |

### **Tuning the BGP Best-Path Calculation**

Perform this task to change the default BGP best-path calculation behavior.

#### **SUMMARY STEPS**

- 1. configure
- 2. router bgp as-number
- 3. bgp bestpath med missing-as-worst
- 4. bgp bestpath med always
- 5. bgp bestpath med confed
- **6**. bgp bestpath as-path ignore
- 7. bgp bestpath compare-routerid
- 8. Use the commit or end command.

#### **DETAILED STEPS**

|        | Command or Action                                                               | Purpose                                                                                                    |
|--------|---------------------------------------------------------------------------------|----------------------------------------------------------------------------------------------------|
| Step 1 | configure                                                                       | Enters global configuration mode.                                                                                   |
|        | Example:                                                                        |                                                                                                    |
|        | RP/0/RSP0/CPU0:router# configure                                                |                                                                                                    |
| Step 2 | router bgp as-number                                                            | Specifies the autonomous system number and enters the                                                               |
|        | Example:                                                                        | BGP configuration mode, allowing you to configure the BGP routing process.                                          |
|        | RP/0/RSP0/CPU0:router(config)# router bgp 126                                   |                                                                                                    |
| Step 3 | bgp bestpath med missing-as-worst                                               | Directs the BGP software to consider a missing MED                                                                  |
|        | Example:                                                                        | attribute in a path as having a value of infinity, making this path the least desirable path.                       |
|        | <pre>RP/0/RSP0/CPU0:router(config-bgp)# bgp bestpath med missing-as-worst</pre> |                                                                                                    |
| Step 4 | bgp bestpath med always                                                         | Configures the BGP speaker in the specified autonomous                                                              |
|        | Example:                                                                        | system to compare MEDs among all the paths for the prefix, regardless of the autonomous system from which the paths |
|        | RP/0/RSP0/CPU0:router(config-bgp)# bgp bestpath med always                      | are received.                                                                                                    |

|        | Command or Action                                                                                                | Purpose                                                                                                    |
|--------|----------------------------------------------------------------------------------------------------|----------------------------------------------------------------------------------------------------|
| Step 5 | <pre>bgp bestpath med confed Example:     RP/0/RSP0/CPU0:router(config-bgp)# bgp bestpath     med confed</pre>   | Enables BGP software to compare MED values for paths learned from confederation peers.                                                                                                    |
| Step 6 | bgp bestpath as-path ignore<br>Example:<br>RP/0/RSP0/CPU0:router(config-bgp)# bgp bestpath<br>as-path ignore     | Configures the BGP software to ignore the autonomous system length when performing best-path selection.                                                                                                    |
| Step 7 | bgp bestpath compare-routerid<br>Example:<br>RP/0/RSP0/CPU0:router(config-bgp)# bgp bestpath<br>compare-routerid | Configure the BGP speaker in the autonomous system to compare the router IDs of similar paths.                                                                                                    |
| Step 8 | Use the <b>commit</b> or <b>end</b> command.                                                                     | <ul> <li>commit —Saves the configuration changes and remains within the configuration session.</li> <li>end —Prompts user to take one of these actions: <ul> <li>Yes — Saves configuration changes and exits the configuration session.</li> <li>No —Exits the configuration session without committing the configuration changes.</li> <li>Cancel —Remains in the configuration session, without committing the configuration changes.</li> </ul> </li> </ul> |

### **Indicating BGP Back-door Routes**

Perform this task to set the administrative distance on an external Border Gateway Protocol (eBGP) route to that of a locally sourced BGP route, causing it to be less preferred than an Interior Gateway Protocol (IGP) route.

- 1. configure
- 2. router bgp as-number
- **3.** address-family { ipv4 | ipv6 } unicast
- **4. network** { *ip-address / prefix-length* | *ip-address mask* } **backdoor**
- 5. Use the commit or end command.

#### **DETAILED STEPS**

#### Procedure

|        | Command or Action                                                                             | Purpose                                                                                              |
|--------|-----------------------------------------------------------------------------------------------|----------------------------------------------------------------------------------------------------|
| Step 1 | configure                                                                                     | Enters global configuration mode.                                                                    |
|        | Example:                                                                                      |                                                                                                    |
|        | RP/0/RSP0/CPU0:router# configure                                                              |                                                                                                    |
| Step 2 | router bgp as-number                                                                          | Specifies the autonomous system number and enters the                                                |
|        | Example:                                                                                      | BGP configuration mode, allowing you to configure the BGP routing process.                           |
|        | RP/0/RSP0/CPU0:router(config)# router bgp 120                                                 |                                                                                                    |
| Step 3 | address-family { ipv4   ipv6 } unicast                                                        | Specifies either the IPv4 or IPv6 address family and enters                                          |
|        | Example:                                                                                      | address family configuration submode.                                                                |
|        | RP/0/RSP0/CPU0:router(config-bgp)# address-family<br>ipv4 unicast                             | To see a list of all the possible keywords and arguments for this command, use the CLI help (?).     |
| Step 4 | <b>network</b> { <i>ip-address   prefix-length</i>   <i>ip-address mask</i> } <b>backdoor</b> | Configures the local router to originate and advertise the specified network.                        |
|        | Example:                                                                                      |                                                                                                    |
|        | RP/0/RSP0/CPU0:router(config-bgp-af)# network<br>172.20.0.0/16                                |                                                                                                    |
| Step 5 | Use the <b>commit</b> or <b>end</b> command.                                                  | <b>commit</b> —Saves the configuration changes and remains within the configuration session.         |
|        |                                                                                               | end —Prompts user to take one of these actions:                                                      |
|        |                                                                                               | • Yes — Saves configuration changes and exits the configuration session.                             |
|        |                                                                                               | • No —Exits the configuration session without committing the configuration changes.                  |
|        |                                                                                               | • <b>Cancel</b> —Remains in the configuration session, without committing the configuration changes. |

## **Configuring Aggregate Addresses**

Perform this task to create aggregate entries in a BGP routing table.

L

**Note** For optimal CPU utilization when deploying BGP aggregate for supernet addresses with a higher scale such as internet bgp table, it is recommended to:

- Use aggregate subnet of size not exceeding /24.
- Tune the subnet mask size based on network scale and churn.
- Use the **default-originate** or **network** 0.0.0.0 CLI instead of 0.0.0.0 as aggregate, when advertising the default route 0.0.0.0.

#### **SUMMARY STEPS**

- 1. configure
- **2.** router bgp *as-number*
- **3.** address-family { ipv4 | ipv6 } unicast
- **4. aggregate-address** *address/mask-length* [ **as-set** ] [ **as-confed-set** ] [ **summary-only** ] [ **route-policy** *route-policy-name* ]
- 5. Use the commit or end command.

#### **DETAILED STEPS**

|        | Command or Action                                                                                     | Purpose                                                                                                    |
|--------|----------------------------------------------------------------------------------------------------|----------------------------------------------------------------------------------------------------|
| Step 1 | configure                                                                                             | Enters global configuration mode.                                                                                       |
|        | Example:                                                                                              |                                                                                                    |
|        | RP/0/RSP0/CPU0:router# configure                                                                      |                                                                                                    |
| Step 2 | router bgp as-number                                                                                  | Specifies the autonomous system number and enters the                                                                   |
|        | Example:                                                                                              | BGP configuration mode, allowing you to configure the BGP routing process.                                              |
|        | RP/0/RSP0/CPU0:router(config)# router bgp 120                                                         |                                                                                                    |
| Step 3 | address-family { ipv4   ipv6 } unicast                                                                | Specifies either the IPv4 or IPv6 address family and enters                                                             |
|        | Example:                                                                                              | address family configuration submode.                                                                                   |
|        | To see a list of all the possible keywords and arguments for this command, use the CLI help (?).      |                                                                                                    |
| Step 4 | aggregate-address address/mask-length [ as-set ] [<br>as-confed-set ] [ summary-only ] [ route-policy | Creates an aggregate address. The path advertised for this route is an autonomous system set consisting of all elements |
|        | route-policy-name ]                                                                                   | contained in all paths that are being summarized.                                                                       |
|        | Example:                                                                                              | • The <b>as-set</b> keyword generates autonomous system set path information and community information from             |
|        | <pre>RP/0/RSP0/CPU0:router(config-bgp-af)# aggregate-address 10.0.0.0/8 as-set</pre>                  | contributing paths.                                                                                                    |

|        | Command or Action                            | Purpose                                                                                                    |
|--------|----------------------------------------------|----------------------------------------------------------------------------------------------------|
|        |                                              | • The <b>as-confed-set</b> keyword generates autonomous system confederation set path information from contributing paths.                          |
|        |                                              | • The <b>summary-only</b> keyword filters all more specific routes from updates.                                                                    |
|        |                                              | • The <b>route-policy</b> <i>route-policy-name</i> keyword and argument specify the route policy used to set the attributes of the aggregate route. |
| Step 5 | Use the <b>commit</b> or <b>end</b> command. | <b>commit</b> —Saves the configuration changes and remains within the configuration session.                                                        |
|        |                                              | end —Prompts user to take one of these actions:                                                                                                    |
|        |                                              | • Yes — Saves configuration changes and exits the configuration session.                                                                            |
|        |                                              | • No —Exits the configuration session without committing the configuration changes.                                                                 |
|        |                                              | • <b>Cancel</b> —Remains in the configuration session, without committing the configuration changes.                                                |

### **Redistributing iBGP Routes into IGP**

Perform this task to redistribute iBGP routes into an Interior Gateway Protocol (IGP), such as Intermediate System-to-Intermediate System (IS-IS) or Open Shortest Path First (OSPF).

# 

Note

Use of the **bgp redistribute-internal** command requires the **clear route** \* command to be issued to reinstall all BGP routes into the IP routing table.

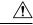

**Caution** Redistributing iBGP routes into IGPs may cause routing loops to form within an autonomous system. Use this command with caution.

- 1. configure
  - **2.** router bgp *as-number*
  - **3**. bgp redistribute-internal
  - 4. Use the commit or end command.

#### Procedure

|        | Command or Action                                               | Purpose                                                                                              |
|--------|-----------------------------------------------------------------|----------------------------------------------------------------------------------------------------|
| Step 1 | configure                                                       | Enters global configuration mode.                                                                    |
|        | Example:                                                        |                                                                                                    |
|        | RP/0/RSP0/CPU0:router# configure                                |                                                                                                    |
| Step 2 | router bgp as-number                                            | Specifies the autonomous system number and enters the                                                |
|        | Example:                                                        | BGP configuration mode, allowing you to configure the BGP routing process.                           |
|        | RP/0/RSP0/CPU0:router(config)# router bgp 120                   |                                                                                                    |
| Step 3 | bgp redistribute-internal                                       | Allows the redistribution of iBGP routes into an IGP, such                                           |
|        | Example:                                                        | as IS-IS or OSPF.                                                                                    |
|        | RP/0/RSP0/CPU0:router(config-bgp)# bgp<br>redistribute-internal |                                                                                                    |
| Step 4 | Use the <b>commit</b> or <b>end</b> command.                    | <b>commit</b> —Saves the configuration changes and remains within the configuration session.         |
|        |                                                                 | end —Prompts user to take one of these actions:                                                      |
|        |                                                                 | • Yes — Saves configuration changes and exits the configuration session.                             |
|        |                                                                 | • No —Exits the configuration session without committing the configuration changes.                  |
|        |                                                                 | • <b>Cancel</b> —Remains in the configuration session, without committing the configuration changes. |

### **Configuring Discard Extra Paths**

Perform this task to configure BGP maximum-prefix discard extra paths.

- 1. configure
- **2.** router bgp *as-number*
- **3. neighbor** *ip-address*
- 4. address-family { ipv4 | ipv6 } unicast
- 5. maximum-prefix maximum discard-extra-paths
- **6.** Use the **commit** or **end** command.

#### Procedure

|        | Command or Action                                                                            | Purpose                                                                                              |
|--------|----------------------------------------------------------------------------------------------|----------------------------------------------------------------------------------------------------|
| Step 1 | configure                                                                                    | Enters Global Configuration mode.                                                                    |
|        | Example:                                                                                     |                                                                                                    |
|        | RP/0/RSP0/CPU0:router# configure                                                             |                                                                                                    |
| Step 2 | router bgp as-number                                                                         | Specifies the autonomous system number and enters the                                                |
|        | Example:                                                                                     | BGP configuration mode, allowing you to configure the BGP routing process.                           |
|        | RP/0/RSP0/CPU0:router(config)# router bgp 10                                                 | Dor rouning process.                                                                                 |
| Step 3 | neighbor ip-address                                                                          | Places the router in neighbor configuration mode for BGP                                             |
|        | Example:                                                                                     | routing and configures the neighbor IP address as a BGP peer.                                        |
|        | <pre>RP/0/RSP0/CPU0:router(config-bgp)# neighbor 10.0.0.1</pre>                              |                                                                                                    |
| Step 4 | address-family { ipv4   ipv6 } unicast                                                       | Specifies either the IPv4 or IPv6 address family and enters                                          |
|        | Example:                                                                                     | address family configuration submode.                                                                |
|        | <pre>RP/0/RSP0/CPU0:router(config-bgp-nbr)# address-family ipv4 unicast</pre>                |                                                                                                    |
| Step 5 | maximum-prefix maximum discard-extra-paths                                                   | Configures a limit to the number of prefixes allowed.                                                |
|        | Example:                                                                                     | Configures discard extra paths to discard extra paths                                                |
|        | <pre>RP/0/RSP0/CPU0:router(config-bgp-nbr-af)# maximum-prefix 1000 discard-extra-paths</pre> | the maximum prefix limit is exceeded.                                                                |
| Step 6 | Use the <b>commit</b> or <b>end</b> command.                                                 | <b>commit</b> —Saves the configuration changes and remains within the configuration session.         |
|        |                                                                                              | end —Prompts user to take one of these actions:                                                      |
|        |                                                                                              | • Yes — Saves configuration changes and exits the configuration session.                             |
|        |                                                                                              | • No —Exits the configuration session without committing the configuration changes.                  |
|        |                                                                                              | • <b>Cancel</b> —Remains in the configuration session, without committing the configuration changes. |

### **Configuring Per Neighbor TCP MSS**

Perform this task to configure TCP MSS under neighbor group, which is inherited by a neighbor.

#### **SUMMARY STEPS**

1. configure

- **2.** router bgp *as-number*
- 3. address-family ipv4 unicast
- 4. exit
- 5. neighbor-group name
- 6. tcp mss segment-size
- 7. address-family ipv4 unicast
- 8. exit
- 9. exit
- **10.** neighbor *ip-address*
- **11.** remote-as as-number
- **12.** use neighbor-group group-name
- 13. address-family ipv4 unicast
- **14.** Use the **commit** or **end** command.

|        | Command or Action                                                             | Purpose                                                     |
|--------|-------------------------------------------------------------------------------|-------------------------------------------------------------|
| Step 1 | configure                                                                     | Enters Global Configuration mode.                           |
|        | Example:                                                                      |                                                             |
|        | RP/0/RSP0/CPU0:router# configure                                              |                                                             |
| Step 2 | router bgp as-number                                                          | Specifies the autonomous system number and enters the       |
|        | Example:                                                                      | BGP configuration mode, allowing you to configure the       |
|        | <pre>RP/0/RSP0/CPU0:router(config)# router bgp 10</pre>                       | BGP routing process.                                        |
| Step 3 | address-family ipv4 unicast                                                   | Specifies the IPv4 address family unicast and enters        |
|        | Example:                                                                      | address family configuration mode.                          |
|        | <pre>RP/0/RSP0/CPU0:router(config-bgp)# address-family<br/>ipv4 unicast</pre> | 7                                                           |
| Step 4 | exit                                                                          | Exits router address family configuration mode, and returns |
|        | Example:                                                                      | to BGP configuration mode.                                  |
|        | <pre>RP/0/RSP0/CPU0:router(config-bgp-af) # exit</pre>                        |                                                             |
| Step 5 | neighbor-group name                                                           | Enters neighbor group configuration mode.                   |
|        | Example:                                                                      |                                                             |
|        | RP/0/RSP0/CPU0:router(config-bgp)# neighbor-group<br>n1                       |                                                             |
| Step 6 | tcp mss segment-size                                                          | Configures TCP maximum segment size. The range is           |
|        | Example:                                                                      | from 68 to 10000.                                           |

|         | Command or Action                                                                                                    | Purpose                                                                                                    |
|---------|----------------------------------------------------------------------------------------------------|----------------------------------------------------------------------------------------------------|
|         | RP/0/RSP0/CPU0:router(config-bgp-nbrgrp)# tcp mss<br>500                                                                                                    | 5                                                                                                    |
| Step 7  | address-family ipv4 unicast<br>Example:<br>RP/0/RSP0/CPU0:router(config-bgp-nbrgrp)#<br>address-family ipv4 unicast                                           | Specifies the IPv4 address family unicast and enters address family configuration mode.                                                                                                    |
| Step 8  | <pre>exit Example:     RP/0/RSP0/CPU0:router(config-bgp-nbrgrp-af)# exit</pre>                                                                                | Exits router address family configuration mode.                                                                                                    |
| Step 9  | exit<br>Example:<br>RP/0/RSP0/CPU0:router(config-bgp-nbrgrp)# exit                                                                                            | Exits the neighbor group configuration mode.                                                                                                    |
| Step 10 | <pre>neighbor ip-address Example:     RP/0/RSP0/CPU0:router(config-bgp)# neighbor     10.0.0.2</pre>                                                          | Places the router in neighbor configuration mode for BGP routing and configures the neighbor IP address as a BGP peer.                                                                                                    |
| Step 11 | <pre>remote-as as-number<br/>Example:<br/>RP/0/RSP0/CPU0:router(config-bgp-nbr)# remote-as<br/>1</pre>                                                        | <ul> <li>Creates a neighbor and assigns a remote autonomous system (AS) number to it.</li> <li>Range for 2-byte autonomous system numbers (ASNs) is 1 to 65535.</li> <li>Range for 4-byte autonomous system numbers (ASNs) in asplain format is 1 to 4294967295.</li> <li>Range for 4-byte autonomous system numbers (ASNs) is asdot format is 1.0 to 65535.65535.</li> </ul> |
| Step 12 | <pre>use neighbor-group group-name Example:     RP/0/RSP0/CPU0:router(config-bgp-nbr)# use     neighbor-group n1</pre>                                        | Specifies that the BGP neighbor inherit configuration from the specified neighbor group.                                                                                                    |
| Step 13 | address-family ipv4 unicast<br>Example:<br>RP/0/RSP0/CPU0:router(config-bgp-nbr)#<br>address-family ipv4 unicast<br>RP/0/RSP0/CPU0:router(config-bgp-nbr-af)# | Specifies the IPv4 address family unicast and enters address family configuration mode.                                                                                                    |
| Step 14 | Use the <b>commit</b> or <b>end</b> command.                                                                                                    | <b>commit</b> —Saves the configuration changes and remains within the configuration session.                                                                                                    |

| Command or Action | Purpose                                                                                              |
|-------------------|----------------------------------------------------------------------------------------------------|
|                   | end —Prompts user to take one of these actions:                                                      |
|                   | • Yes — Saves configuration changes and exits the configuration session.                             |
|                   | • <b>No</b> —Exits the configuration session without committing the configuration changes.           |
|                   | • <b>Cancel</b> —Remains in the configuration session, without committing the configuration changes. |

### **Disabling Per Neighbor TCP MSS**

Perform this task to disable TCP MSS for a particular neighbor under neighbor group.

#### **SUMMARY STEPS**

- 1. configure
- **2**. **router bgp** *as-number*
- 3. address-family ipv4 unicast
- 4. exit
- 5. neighbor-group name
- 6. tcp mss segment-size
- 7. address-family ipv4 unicast
- 8. exit
- 9. exit
- 10. neighbor *ip-address*
- 11. remote-as as-number
- 12. use neighbor-group group-name
- **13**. tcp mss inheritance-disable
- 14. address-family ipv4 unicast
- **15.** Use the **commit** or **end** command.

#### **DETAILED STEPS**

|        | Command or Action                            | Purpose                                                                      |
|--------|----------------------------------------------|------------------------------------------------------------------------------|
| Step 1 | configure                                    | Enters Global Configuration mode.                                            |
|        | Example:                                     |                                                                              |
|        | RP/0/RSP0/CPU0:router# configure             |                                                                              |
| Step 2 | router bgp as-number                         | Specifies the autonomous system number and enters the                        |
|        | Example:                                     | BGP configuration mode, allowing you to configure th<br>BGP routing process. |
|        | RP/0/RSP0/CPU0:router(config)# router bgp 10 |                                                                              |

|         | Command or Action                                                                            | Purpose                                                                                   |
|---------|----------------------------------------------------------------------------------------------|-------------------------------------------------------------------------------------------|
| Step 3  | address-family ipv4 unicast<br>Example:<br>RP/0/RSP0/CPU0:router(config-bgp)# address-family | Specifies the IPv4 address family unicast and enters address family configuration mode.   |
|         | ipv4 unicast                                                                                 |                                                                                           |
| Step 4  | exit                                                                                         | Exits router address family configuration mode, and returns                               |
|         | Example:                                                                                     | to BGP configuration mode.                                                                |
|         | <pre>RP/0/RSP0/CPU0:router(config-bgp-af) # exit</pre>                                       |                                                                                           |
| Step 5  | neighbor-group name                                                                          | Enters neighbor group configuration mode.                                                 |
|         | Example:                                                                                     |                                                                                           |
|         | <pre>RP/0/RSP0/CPU0:router(config-bgp)# neighbor-group n1</pre>                              |                                                                                           |
| Step 6  | tcp mss segment-size                                                                         | Configures TCP maximum segment size. The range is                                         |
|         | Example:                                                                                     | from 68 to 10000.                                                                         |
|         | RP/0/RSP0/CPU0:router(config-bgp-nbrgrp)# tcp mss<br>500                                     | 5                                                                                         |
| Step 7  | address-family ipv4 unicast         Specifies the IPv4 address family unica                  |                                                                                           |
|         | Example:                                                                                     | address family configuration mode.                                                        |
|         | <pre>RP/0/RSP0/CPU0:router(config-bgp-nbrgrp)# address-family ipv4 unicast</pre>             |                                                                                           |
| Step 8  | exit                                                                                         | Exits router address family configuration mode.                                           |
|         | Example:                                                                                     |                                                                                           |
|         | <pre>RP/0/RSP0/CPU0:router(config-bgp-nbrgrp-af)# exit</pre>                                 |                                                                                           |
| Step 9  | exit                                                                                         | Exits the neighbor group configuration mode.                                              |
|         | Example:                                                                                     |                                                                                           |
|         | <pre>RP/0/RSP0/CPU0:router(config-bgp-nbrgrp)# exit</pre>                                    |                                                                                           |
| Step 10 | neighbor ip-address                                                                          | Places the router in neighbor configuration mode for BGP                                  |
|         | Example:                                                                                     | routing and configures the neighbor IP address as a BGP peer.                             |
|         | <pre>RP/0/RSP0/CPU0:router(config-bgp)# neighbor<br/>10.0.0.2</pre>                          |                                                                                           |
| Step 11 | remote-as as-number                                                                          | Creates a neighbor and assigns a remote autonomous                                        |
|         | Example:                                                                                     | system (AS) number to it.                                                                 |
|         | RP/0/RSP0/CPU0:router(config-bgp-nbr)# remote-as                                             | • Range for 2-byte autonomous system numbers (ASNs) is 1 to 65535.                        |
|         |                                                                                              | • Range for 4-byte autonomous system numbers (ASNs) in asplain format is 1 to 4294967295. |

|         | Command or Action                                                             | Purpose                                                                                              |
|---------|-------------------------------------------------------------------------------|----------------------------------------------------------------------------------------------------|
|         |                                                                               | • Range for 4-byte autonomous system numbers (ASNs) is asdot format is 1.0 to 65535.65535.           |
| Step 12 | use neighbor-group group-name<br>Example:                                     | Specifies that the BGP neighbor inherit configuration from the specified neighbor group.             |
|         | <pre>RP/0/RSP0/CPU0:router(config-bgp-nbr)# use<br/>neighbor-group n1</pre>   |                                                                                                    |
| Step 13 | tcp mss inheritance-disable                                                   | Disables TCP MSS for the neighbor.                                                                   |
|         | Example:                                                                      |                                                                                                    |
|         | <pre>RP/0/RSP0/CPU0:router(config-bgp-nbr)# tcp mss inheritance-disable</pre> |                                                                                                    |
| Step 14 | address-family ipv4 unicast                                                   | Specifies the IPv4 address family unicast and enters                                                 |
|         | Example:                                                                      | address family configuration mode.                                                                   |
|         | <pre>RP/0/RSP0/CPU0:router(config-bgp-nbr)# address-family ipv4 unicast</pre> |                                                                                                    |
|         | <pre>RP/0/RSP0/CPU0:router(config-bgp-nbr-af)#</pre>                          |                                                                                                    |
| Step 15 | Use the <b>commit</b> or <b>end</b> command.                                  | <b>commit</b> —Saves the configuration changes and remains within the configuration session.         |
|         |                                                                               | end —Prompts user to take one of these actions:                                                      |
|         |                                                                               | • Yes — Saves configuration changes and exits the configuration session.                             |
|         |                                                                               | • No —Exits the configuration session without committing the configuration changes.                  |
|         |                                                                               | • <b>Cancel</b> —Remains in the configuration session, without committing the configuration changes. |

### **Redistributing Prefixes into Multiprotocol BGP**

Perform this task to redistribute prefixes from another protocol into multiprotocol BGP.

Redistribution is the process of injecting prefixes from one routing protocol into another routing protocol. This task shows how to inject prefixes from another routing protocol into multiprotocol BGP. Specifically, prefixes that are redistributed into multiprotocol BGP using the **redistribute** command are injected into the unicast database, the multicast database, or both.

- 1. configure
- **2.** router bgp *as-number*
- **3.** address-family { ipv4 | ipv6 } unicast

- **4.** Do one of the following:
  - redistribute connected [metric metric-value] [route-policy route-policy-name]
  - redistribute eigrp process-id [match { external | internal }] [metric metric-value ] [ route-policy route-policy-name ]
  - redistribute ospf *process-id* [ match { external [ 1 | 2 ] | internal | nssa-external [ 1 | 2 ]]} [ metric *metric-value* ] [ route-policy *route-policy-name* ]
  - redistribute ospfv3 *process-id* [ match { external [1 | 2 ] | internal | nssa-external [1 | 2 ]]} [ metric *metric-value* ] [ route-policy *route-policy-name* ]
  - redistribute rip [metric metric-value] [route-policy route-policy-name]
  - redistribute static [metric metric-value][route-policy route-policy-name]
- 5. Use the commit or end command.

|        | Command or Action                                                                                                    | Purpose                                                                                             |
|--------|----------------------------------------------------------------------------------------------------|----------------------------------------------------------------------------------------------------|
| Step 1 | configure                                                                                                    | Enters global configuration mode.                                                                   |
|        | Example:                                                                                                    |                                                                                                    |
|        | RP/0/RSP0/CPU0:router# configure                                                                                                    |                                                                                                    |
| Step 2 | router bgp as-number                                                                                                    | Specifies the autonomous system number and enters the                                               |
|        | Example:                                                                                                    | BGP configuration mode, allowing you to configure the BGP routing process.                          |
|        | RP/0/RSP0/CPU0:router(config)# router bgp 120                                                                                                    |                                                                                                    |
| Step 3 | address-family { ipv4   ipv6 } unicast                                                                                                    | Specifies either the IPv4 or IPv6 address family and enters                                         |
|        | Example:                                                                                                    | address family configuration submode.                                                               |
|        | RP/0/RSP0/CPU0:router(config-bgp)# address-family<br>ipv4 unicast                                                                                                    | To see a list of all the possible keywords and arguments for<br>this command, use the CLI help (?). |
| Step 4 | <ul> <li>Do one of the following:</li> <li>redistribute connected [metric metric-value][<br/>route-policy route-policy-name]</li> <li>redistribute eigrp process-id [match { external<br/>  internal }] [metric metric-value] [route-policy<br/>route-policy-name]</li> <li>redistribute ospf process-id [match { external [<br/>1   2]   internal   nssa-external [1   2]]} [metric<br/>metric-value] [route-policy route-policy-name]</li> <li>redistribute ospfv3 process-id [match { external<br/>[1   2]   internal   nssa-external [1   2]]} [<br/>metric metric-value ] [route-policy-name]</li> </ul> | Causes routes from the specified instance to be redistributed into BGP.                             |

|        | Command or Action                                                                                                    | Purpose                                                                                              |
|--------|----------------------------------------------------------------------------------------------------|----------------------------------------------------------------------------------------------------|
|        | <ul> <li>redistribute rip [metric metric-value][<br/>route-policy route-policy-name]</li> <li>redistribute static [metric metric-value][<br/>route-policy route-policy-name]</li> </ul> |                                                                                                    |
|        | Example:                                                                                                    |                                                                                                    |
|        | <pre>RP/0/RSP0/CPU0:router(config-bgp-af)# redistribute     ospf 110</pre>                                                                                                    |                                                                                                    |
| Step 5 | Use the <b>commit</b> or <b>end</b> command.                                                                                                    | <b>commit</b> —Saves the configuration changes and remains within the configuration session.         |
|        |                                                                                                    | end —Prompts user to take one of these actions:                                                      |
|        |                                                                                                    | • Yes — Saves configuration changes and exits the configuration session.                             |
|        |                                                                                                    | • No —Exits the configuration session without committing the configuration changes.                  |
|        |                                                                                                    | • <b>Cancel</b> —Remains in the configuration session, without committing the configuration changes. |

### **Configuring BGP Route Dampening**

Perform this task to configure and monitor BGP route dampening.

- 1. configure
- 2. router bgp as-number
- **3**. address-family { ipv4 | ipv6 } unicast
- **4. bgp dampening** [*half-life* [*reuse suppress max-suppress-time*] | **route-policy** *route-policy-name*]
- 5. Use the commit or end command.
- 6. show bgp [ ipv4 { unicast | multicast | labeled-unicast | all } | ipv6 unicast | all { unicast | multicast | all | labeled-unicast } | vpnv4 unicast [ rd *rd-address* ] | vrf { *vrf-name* | all } [ ipv4 { unicast | labeled-unicast } | ipv6 unicast ]] flap-statistics
- show bgp [ ipv4 { unicast | multicast | labeled-unicast | all } | ipv6 unicast | all { unicast | multicast | all | labeled-unicast } | vpnv4 unicast [ rd rd-address ] | vrf { vrf-name | all } [ ipv4 { unicast | labeled-unicast } | ipv6 unicast ]] flap-statistics regexp regular-expression
- 8. show bgp [ ipv4 { unicast | multicast | labeled-unicast | all } | ipv6 unicast | all { unicast | multicast | all | labeled-unicast } | vpnv4 unicast [ rd rd-address ] | vrf { vrf-name | all } [ ipv4 { unicast | labeled-unicast } | ipv6 unicast ]] route-policy route-policy-name
- 9. show bgp [ ipv4 { unicast | multicast | labeled-unicast | all } | ipv6 unicast | all { unicast | multicast | all | labeled-unicast } | vpnv4 unicast [ rd rd-address ] | vrf { vrf-name | all } [ ipv4 { unicast | labeled-unicast } | ipv6 unicast ]] { mask | /prefix-length }}

| 10. | show bgp [ ipv4 { unicast   multicast   labeled-unicast   all }   ipv6 unicast   all { unicast                 |
|-----|----------------------------------------------------------------------------------------------------|
|     | multicast   all   labeled-unicast }   vpnv4 unicast [ rd <i>rd-address</i> ]   vrf { <i>vrf-name</i>   all } [ |
|     | ipv4 { unicast   labeled-unicast }   ipv6 unicast ]] flap-statistics { ip-address [ { mask                     |
|     | /prefix-length } [ longer-prefixes                                                                             |
| 11. | clear bgp [ ipv4 { unicast   multicast   labeled-unicast   all }   ipv6 unicast   all { unicast                |
|     | multicast   all   labeled-unicast }   vpnv4 unicast [ rd <i>rd-address</i> ]   vrf { <i>vrf-name</i>   all } [ |
|     | ipv4 { unicast   labeled-unicast }   ipv6 unicast ]] flap-statistics                                           |
| 12. | clear bgp [ ipv4 { unicast   multicast   labeled-unicast   all }   ipv6 unicast   all { unicast                |
|     | multicast   all   labeled-unicast }   vpnv4 unicast [ rd <i>rd-address</i> ]   vrf { <i>vrf-name</i>   all } [ |
|     | ipv4 { unicast   labeled-unicast }   ipv6 unicast ]] flap-statistics regexp regular-expression                 |
| 13. | clear bgp [ ipv4 { unicast   multicast   labeled-unicast   all }   ipv6 unicast   all { unicast                |
|     | multicast   all   labeled-unicast }   vpnv4 unicast [ rd <i>rd-address</i> ]   vrf { <i>vrf-name</i>   all } [ |
|     | ipv4 { unicast   labeled-unicast }   ipv6 unicast ]] route-policy route-policy-name                            |
| 14. | clear bgp [ ipv4 { unicast   multicast   labeled-unicast   all }   ipv6 unicast   all { unicast                |
|     | multicast   all   labeled-unicast }   vpnv4 unicast [ rd <i>rd-address</i> ]   vrf { <i>vrf-name</i>   all } [ |
|     | ipv4 { unicast   labeled-unicast }   ipv6 unicast ]] flap-statistics network / mask-length                     |
| 15. | clear bgp [ ipv4 { unicast   multicast   labeled-unicast   all }   ipv6 unicast   all { unicast                |
|     | multicast   all   labeled-unicast }   vpnv4 unicast [ rd <i>rd-address</i> ]   vrf { <i>vrf-name</i>   all } [ |
|     | ipv4 { unicast   labeled-unicast }   ipv6 unicast ]] flap-statistics ip-address / mask-length                  |
| 16. | show bgp [ ipv4 { unicast   multicast   labeled-unicast   all }   ipv6 unicast   all { unicast                 |
|     | multicast   all   labeled-unicast }   vpnv4 unicast [ rd <i>rd-address</i> ]   vrf { <i>vrf-name</i>   all } [ |
|     | ipv4 { unicast   labeled-unicast }   ipv6 unicast ]] dampened-paths                                            |
| 17. | clear bgp [ ipv4 { unicast   multicast   labeled-unicast   all }   ipv6 unicast   all { unicast                |
|     | multicast   all   labeled-unicast }   vpnv4 unicast [ rd <i>rd-address</i> ]   vrf { <i>vrf-name</i>   all } [ |
|     | ipv4 { unicast   labeled-unicast }   ipv6 unicast ]] dampening <i>ip-address   mask-length</i>                 |

|        | Command or Action                                                 | Purpose                                                                                          |
|--------|-------------------------------------------------------------------|--------------------------------------------------------------------------------------------------|
| Step 1 | configure                                                         | Enters global configuration mode.                                                                |
|        | Example:                                                          |                                                                                                  |
|        | RP/0/RSP0/CPU0:router# configure                                  |                                                                                                  |
| Step 2 | router bgp as-number                                              | Specifies the autonomous system number and enters the                                            |
|        | Example:                                                          | BGP configuration mode, allowing you to configure t BGP routing process.                         |
|        | RP/0/RSP0/CPU0:router(config)# router bgp 120                     |                                                                                                  |
| Step 3 | address-family { ipv4   ipv6 } unicast                            | Specifies either the IPv4 or IPv6 address family and enters                                      |
|        | Example:                                                          | address family configuration submode.                                                            |
|        | RP/0/RSP0/CPU0:router(config-bgp)# address-family<br>ipv4 unicast | To see a list of all the possible keywords and arguments for this command, use the CLI help (?). |

|        | Command or Action                                                                                                    | Purpose                                                                                                    |
|--------|----------------------------------------------------------------------------------------------------|----------------------------------------------------------------------------------------------------|
| Step 4 | <b>bgp dampening</b> [ half-life [ reuse suppress<br>max-suppress-time ]   <b>route-policy</b> route-policy-name ]                                                                                                    | Configures BGP dampening for the specified address family.                                                                                                    |
|        | Example:<br>RP/0/RSP0/CPU0:router(config-bgp-af)# bgp<br>dampening 30 1500 10000 120                                                                                                    | • <i>half-life</i> —(Optional) Time (in minutes) after which<br>a penalty is decreased. Once the route has been<br>assigned a penalty, the penalty is decreased by half<br>after the half-life period (which is 15 minutes by<br>default). Penalty reduction happens every 5 seconds<br>Range of the half-life period is from 1 to 45 minutes |
|        |                                                                                                    | • <i>reuse</i> —(Optional) Value for route reuse if the flapping route penalty decreases and falls below the reuse value. When this happens, the route is unsuppressed. The process of unsuppressing routes occurs at 10-second increments. Range is 1 to 20000                                                                               |
|        |                                                                                                    | • <i>suppress</i> —(Optional) Maximum penalty value.<br>Suppress a route when its penalty exceeds the value specified. When this happens, the route is suppressed Range is 1 to 20000.                                                                                                    |
|        |                                                                                                    | • <i>max-suppress-time</i> —(Optional) Maximum time (in minutes) a route can be suppressed. Range is 1 to 255 If the <i>half-life</i> value is allowed to default, the maximum suppress time defaults to 60 minutes.                                                                                                    |
|        |                                                                                                    | • <b>route-policy</b> <i>route-policy-name</i> —(Optional)<br>Specifies the route policy to use to set dampening<br>parameters.                                                                                                    |
| Step 5 | Use the <b>commit</b> or <b>end</b> command.                                                                                                    | <b>commit</b> —Saves the configuration changes and remains within the configuration session.                                                                                                    |
|        |                                                                                                    | end —Prompts user to take one of these actions:                                                                                                    |
|        |                                                                                                    | • Yes — Saves configuration changes and exits the configuration session.                                                                                                    |
|        |                                                                                                    | • No —Exits the configuration session without committing the configuration changes.                                                                                                    |
|        |                                                                                                    | • <b>Cancel</b> —Remains in the configuration session, without committing the configuration changes.                                                                                                    |
| Step 6 | show bgp [ ipv4 { unicast   multicast           labeled-unicast   all }   ipv6 unicast   all { unicast           multicast   all   labeled-unicast }   vpnv4 unicast [         rd rd-address ]   vrf { vrf-name   all } [ ipv4 { unicast           labeled-unicast }   ipv6 unicast ]] flap-statistics | Displays BGP flap statistics.                                                                                                    |
|        | Example:                                                                                                    |                                                                                                    |
|        | RP/0/RSP0/CPU0:router# show bgp flap statistics                                                                                                    |                                                                                                    |

|         | Command or Action                                                                                                    | Purpose                                                                                 |
|---------|----------------------------------------------------------------------------------------------------|-----------------------------------------------------------------------------------------|
| Step 7  | show bgp [ ipv4 { unicast   multicast           labeled-unicast   all }   ipv6 unicast   all { unicast           multicast   all   labeled-unicast }   vpnv4 unicast [         rd rd-address ]   vrf { vrf-name   all } [ ipv4 { unicast           labeled-unicast }   ipv6 unicast ]] flap-statistics         regexp regular-expression         Example:                | Displays BGP flap statistics for all paths that match the regular expression.           |
|         | <pre>RP/0/RSP0/CPU0:router# show bgp flap-statistics regexp _1\$</pre>                                                                                                    |                                                                                         |
| Step 8  | <pre>show bgp [ ipv4 { unicast   multicast  <br/>labeled-unicast   all }   ipv6 unicast   all { unicast<br/>  multicast   all   labeled-unicast }   vpnv4 unicast [<br/>rd rd-address ]   vrf { vrf-name   all } [ ipv4 { unicast<br/>  labeled-unicast }   ipv6 unicast ]] route-policy<br/>route-policy-name</pre>                                                     | Displays BGP flap statistics for the specified route policy.                            |
|         | Example:                                                                                                    |                                                                                         |
|         | <pre>RP/0/RSP0/CPU0:router(config)# show bgp flap-statistics route-policy policy_A</pre>                                                                                                    |                                                                                         |
| Step 9  | <pre>show bgp [ ipv4 { unicast   multicast  <br/>labeled-unicast   all }   ipv6 unicast   all { unicast<br/>  multicast   all   labeled-unicast }   vpnv4 unicast [<br/>rd rd-address ]   vrf { vrf-name   all } [ ipv4 { unicast<br/>  labeled-unicast }   ipv6 unicast ]] { mask  <br/>/prefix-length }}</pre>                                                         | Displays BGP flap for the specified prefix.                                             |
|         | Example:                                                                                                    |                                                                                         |
|         | RP/0/RSP0/CPU0:router# show bgp flap-statistics 172.20.1.1                                                                                                    |                                                                                         |
| Step 10 | show bgp [ ipv4 { unicast   multicast           labeled-unicast   all }   ipv6 unicast   all { unicast           multicast   all   labeled-unicast }   vpnv4 unicast [         rd rd-address ]   vrf { vrf-name   all } [ ipv4 { unicast           labeled-unicast }   ipv6 unicast ]] flap-statistics {         ip-address [{ mask   /prefix-length } [ longer-prefixes | Displays BGP flap statistics for more specific entries for<br>the specified IP address. |
|         | Example:                                                                                                    |                                                                                         |
|         | RP/0/RSP0/CPU0:router# show bgp flap-statistics 172.20.1.1 longer-prefixes                                                                                                    |                                                                                         |
| Step 11 | clear bgp [ ipv4 { unicast   multicast           labeled-unicast   all }   ipv6 unicast   all { unicast           multicast   all   labeled-unicast }   vpnv4 unicast [         rd rd-address ]   vrf { vrf-name   all } [ ipv4 { unicast           labeled-unicast }   ipv6 unicast ]]                                                                                  | Clears BGP flap statistics for all routes.                                              |

|         | Command or Action                                                                                                    | Purpose                                                                               |
|---------|----------------------------------------------------------------------------------------------------|---------------------------------------------------------------------------------------|
|         | Example:                                                                                                    |                                                                                       |
|         | RP/0/RSP0/CPU0:router# clear bgp all all flap-statistics                                                                                                    |                                                                                       |
| Step 12 | clear bgp [ ipv4 { unicast   multicast           labeled-unicast   all }   ipv6 unicast   all { unicast           multicast   all   labeled-unicast }   vpnv4 unicast [         rd rd-address ]   vrf { vrf-name   all } [ ipv4 { unicast           labeled-unicast }   ipv6 unicast ]] flap-statistics         regexp regular-expression | Clears BGP flap statistics for all paths that match the specified regular expression. |
|         | Example:                                                                                                    |                                                                                       |
|         | RP/0/RSP0/CPU0:router# clear bgp ipv4 unicast flap-statistics regexp _1\$                                                                                                    |                                                                                       |
| Step 13 | clear bgp [ ipv4 { unicast   multicast           labeled-unicast   all }   ipv6 unicast   all { unicast           multicast   all   labeled-unicast }   vpnv4 unicast [         rd rd-address ]   vrf { vrf-name   all } [ ipv4 { unicast           labeled-unicast }   ipv6 unicast ]] route-policy         route-policy-name            | Clears BGP flap statistics for the specified route policy.                            |
|         | Example:                                                                                                    |                                                                                       |
|         | RP/0/RSP0/CPU0:router# clear bgp ipv4 unicast flap-statistics route-policy policy_A                                                                                                    |                                                                                       |
| Step 14 | <pre>clear bgp [ ipv4 { unicast   multicast  <br/>labeled-unicast   all }   ipv6 unicast   all { unicast<br/>  multicast   all   labeled-unicast }   vpnv4 unicast [<br/>rd rd-address ]   vrf { vrf-name   all } [ ipv4 { unicast<br/>  labeled-unicast }   ipv6 unicast ]] flap-statistics<br/>network / mask-length</pre>              | Clears BGP flap statistics for the specified network.                                 |
|         | Example:                                                                                                    |                                                                                       |
|         | RP/0/RSP0/CPU0:router# clear bgp ipv4 unicast<br>flap-statistics 192.168.40.0/24                                                                                                    |                                                                                       |
| Step 15 | <pre>clear bgp [ ipv4 { unicast   multicast  <br/>labeled-unicast   all }   ipv6 unicast   all { unicast<br/>  multicast   all   labeled-unicast }   vpnv4 unicast [<br/>rd rd-address]   vrf { vrf-name   all } [ ipv4 { unicast<br/>  labeled-unicast }   ipv6 unicast ]] flap-statistics<br/>ip-address / mask-length</pre>            | Clears BGP flap statistics for routes received from the specified neighbor.           |
|         | Example:                                                                                                    |                                                                                       |
|         | RP/0/RSP0/CPU0:router# clear bgp ipv4 unicast flap-statistics 172.20.1.1                                                                                                    |                                                                                       |

|         | Command or Action                                                                                                    | Purpose                                                                                                    |
|---------|----------------------------------------------------------------------------------------------------|----------------------------------------------------------------------------------------------------|
| Step 16 | <pre>show bgp [ ipv4 { unicast   multicast  <br/>labeled-unicast   all }   ipv6 unicast   all { unicast<br/>  multicast   all   labeled-unicast }   vpnv4 unicast [<br/>rd rd-address]   vrf { vrf-name   all } [ ipv4 { unicast<br/>  labeled-unicast }   ipv6 unicast ]] dampened-paths<br/>Example:<br/>RP/0/RSP0/CPU0:router# show bgp dampened-paths</pre>                      |                                                                                                    |
| Step 17 | <pre>clear bgp [ ipv4 { unicast   multicast  <br/>labeled-unicast   all }   ipv6 unicast   all { unicast<br/>  multicast   all   labeled-unicast }   vpnv4 unicast [<br/>rd rd-address]   vrf { vrf-name   all } [ ipv4 { unicast<br/>  labeled-unicast }   ipv6 unicast ]] dampening<br/>ip-address / mask-length<br/>Example:<br/>RP/0/RSP0/CPU0:router# clear bgp dampening</pre> | Clears route dampening information and unsuppresses the suppressed routes.<br><b>Caution</b><br>Always use the <b>clear bgp dampening</b> command for an individual address-family. The <b>all</b> option for address-families with <b>clear bgp dampening</b> should never be used during normal functioning of the system. For <b>example</b> , <b>use</b> clear bgp ipv4 unicast dampening prefix x.x.x./y |

### **Applying Policy When Updating the Routing Table**

Perform this task to apply a routing policy to routes being installed into the routing table.

#### Before you begin

See the *Implementing Routing Policy on* Cisco ASR 9000 Series Router module of *Routing Configuration Guide for Cisco ASR 9000 Series Routers* (this publication) for a list of the supported attributes and operations that are valid for table policy filtering.

#### SUMMARY STEPS

- 1. configure
- **2.** router bgp *as-number*
- **3.** address-family { ipv4 | ipv6 } unicast
- 4. table-policy policy-name
- 5. Use the commit or end command.

#### **DETAILED STEPS**

|        | Command or Action | Purpose                           |
|--------|-------------------|-----------------------------------|
| Step 1 | configure         | Enters global configuration mode. |
|        | Example:          |                                   |

|        | Command or Action                                                         | Purpose                                                                                                    |
|--------|---------------------------------------------------------------------------|----------------------------------------------------------------------------------------------------|
|        | RP/0/RSP0/CPU0:router# configure                                          |                                                                                                    |
| Step 2 | router bgp as-number<br>Example:                                          | Specifies the autonomous system number and enters the BGP configuration mode, allowing you to configure the BGP routing process. |
|        | RP/0/RSP0/CPU0:router(config)# router bgp 120.6                           |                                                                                                    |
| Step 3 | address-family { ipv4   ipv6 } unicast<br>Example:                        | Specifies either the IPv4 or IPv6 address family and enters address family configuration submode.                                |
|        | <pre>RP/0/RSP0/CPU0:router(config-bgp)# address-family ipv4 unicast</pre> | To see a list of all the possible keywords and arguments for this command, use the CLI help (?).                                 |
| Step 4 | table-policypolicy-nameExample:                                           | Applies the specified policy to routes being installed into the routing table.                                                   |
|        | RP/0/RSP0/CPU0:router(config-bgp-af)# table-policy<br>tbl-plcy-A          | 7                                                                                                    |
| Step 5 | Use the <b>commit</b> or <b>end</b> command.                              | <b>commit</b> —Saves the configuration changes and remains within the configuration session.                                     |
|        |                                                                           | end —Prompts user to take one of these actions:                                                                                  |
|        |                                                                           | • Yes — Saves configuration changes and exits the configuration session.                                                         |
|        |                                                                           | • No —Exits the configuration session without committing the configuration changes.                                              |
|        |                                                                           | • <b>Cancel</b> —Remains in the configuration session, without committing the configuration changes.                             |
|        |                                                                           |                                                                                                    |

### **Setting BGP Administrative Distance**

Perform this task to specify the use of administrative distances that can be used to prefer one class of route over another.

- 1. configure
- 2. router bgp as-number
- **3.** address-family { ipv4 | ipv6 } unicast
- 4. distance bgp external-distance internal-distance local-distance
- 5. Use the commit or end command.

#### Procedure

|        | Command or Action                                                                       | Purpose                                                                                                    |
|--------|-----------------------------------------------------------------------------------------|----------------------------------------------------------------------------------------------------|
| Step 1 | configure                                                                               | Enters global configuration mode.                                                                                          |
|        | Example:                                                                                |                                                                                                    |
|        | RP/0/RSP0/CPU0:router# configure                                                        |                                                                                                    |
| Step 2 | router bgp as-number                                                                    | Specifies the autonomous system number and enters the                                                                      |
|        | Example:                                                                                | BGP configuration mode, allowing you to configure the BGP routing process.                                                 |
|        | RP/0/RSP0/CPU0:router(config)# router bgp 120                                           |                                                                                                    |
| Step 3 | address-family { ipv4   ipv6 } unicast                                                  | Specifies either an IPv4 or IPv6 address family unicast and                                                                |
|        | Example:                                                                                | enters address family configuration submode.                                                                               |
|        | RP/0/RSP0/CPU0:router(config-bgp)# address-family<br>ipv4 unicast                       | To see a list of all the possible keywords and arguments for this command, use the CLI help (?).                           |
| Step 4 | <b>distance bgp</b> <i>external-distance internal-distance</i><br><i>local-distance</i> | Sets the external, internal, and local administrative distant<br>to prefer one class of routes over another. The higher th |
|        | Example:                                                                                | value, the lower the trust rating.                                                                                         |
|        | <pre>RP/0/RSP0/CPU0:router(config-bgp-af)# distance bgp<br/>20 20 200</pre>             |                                                                                                    |
| Step 5 | Use the <b>commit</b> or <b>end</b> command.                                            | <b>commit</b> —Saves the configuration changes and remains within the configuration session.                               |
|        |                                                                                         | end —Prompts user to take one of these actions:                                                                            |
|        |                                                                                         | • Yes — Saves configuration changes and exits the configuration session.                                                   |
|        |                                                                                         | • No —Exits the configuration session without committing the configuration changes.                                        |
|        |                                                                                         | • <b>Cancel</b> —Remains in the configuration session, without committing the configuration changes.                       |

### **Configuring a BGP Neighbor Group and Neighbors**

Perform this task to configure BGP neighbor groups and apply the neighbor group configuration to a neighbor. A neighbor group is a template that holds address family-independent and address family-dependent configurations associated with the neighbor.

After a neighbor group is configured, each neighbor can inherit the configuration through the **use** command. If a neighbor is configured to use a neighbor group, the neighbor (by default) inherits the entire configuration

of the neighbor group, which includes the address family-independent and address family-dependent configurations. The inherited configuration can be overridden if you directly configure commands for the neighbor or configure session groups or address family groups through the **use** command.

You can configure an address family-independent configuration under the neighbor group. An address family-dependent configuration requires you to configure the address family under the neighbor group to enter address family submode.

From neighbor group configuration mode, you can configure address family-independent parameters for the neighbor group. Use the **address-family** command when in the neighbor group configuration mode.

After specifying the neighbor group name using the **neighbor group** command, you can assign options to the neighbor group.

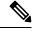

Note All commands that can be configured under a specified neighbor group can be configured under a neighbor.

#### **SUMMARY STEPS**

- 1. configure
- 2. router bgp as-number
- **3**. address-family { ipv4 | ipv6 } unicast
- **4.** exit
- 5. neighbor-group name
- 6. remote-as as-number
- 7. address-family { ipv4 | ipv6 } unicast
- **8. route-policy** *route-policy-name* { **in** | **out** }
- 9. exit
- 10. exit
- 11. neighbor *ip-address*
- **12.** use neighbor-group group-name
- 13. remote-as as-number
- 14. Use the commit or end command.

#### **DETAILED STEPS**

|        | Command or Action                             | Purpose                                                                    |
|--------|-----------------------------------------------|----------------------------------------------------------------------------|
| Step 1 | configure                                     | Enters global configuration mode.                                          |
|        | Example:                                      |                                                                            |
|        | RP/0/RSP0/CPU0:router# configure              |                                                                            |
| Step 2 | router bgp as-number                          | Specifies the autonomous system number and enters the                      |
|        | Example:                                      | BGP configuration mode, allowing you to configure the BGP routing process. |
|        | RP/0/RSP0/CPU0:router(config)# router bgp 120 |                                                                            |

I

|         | Command or Action                                                                    | Purpose                                                                                                    |
|---------|--------------------------------------------------------------------------------------|----------------------------------------------------------------------------------------------------|
| Step 3  | address-family { ipv4   ipv6 } unicast<br>Example:                                   | Specifies either an IPv4 or IPv6 address family unicast<br>and enters address family configuration submode. |
|         | RP/0/RSP0/CPU0:router(config-bgp)# address-family<br>ipv4 unicast                    | To see a list of all the possible keywords and arguments for this command, use the CLI help (?).            |
| Step 4  | exit                                                                                 | Exits the current configuration mode.                                                                       |
|         | Example:                                                                             |                                                                                                    |
|         | <pre>RP/0/RSP0/CPU0:router(config-bgp-af)# exit</pre>                                |                                                                                                    |
| Step 5  | neighbor-group name                                                                  | Places the router in neighbor group configuration mode                                                      |
|         | Example:                                                                             |                                                                                                    |
|         | RP/0/RSP0/CPU0:router(config-bgp)# neighbor-group<br>nbr-grp-A                       |                                                                                                    |
| Step 6  | remote-as as-number                                                                  | Creates a neighbor and assigns a remote autonomous                                                          |
|         | Example:                                                                             | system number to it.                                                                                        |
|         | <pre>RP/0/RSP0/CPU0:router(config-bgp-nbrgrp)# remote-as 2002</pre>                  |                                                                                                    |
| Step 7  | address-family { ipv4   ipv6 } unicast                                               | Specifies either an IPv4 or IPv6 address family unicast                                                     |
|         | Example:                                                                             | and enters address family configuration submode.                                                            |
|         | <pre>RP/0/RSP0/CPU0:router(config-bgp-nbrgrp)# address-family ipv4 unicast</pre>     | To see a list of all the possible keywords and argume<br>for this command, use the CLI help (?).            |
| Step 8  | <pre>route-policy route-policy-name { in   out }</pre>                               | (Optional) Applies the specified policy to inbound IPv4 unicast routes.                                     |
|         | Example:                                                                             |                                                                                                    |
|         | <pre>RP/0/RSP0/CPU0:router(config-bgp-nbrgrp-af)# route-policy drop-as-1234 in</pre> |                                                                                                    |
| Step 9  | exit                                                                                 | Exits the current configuration mode.                                                                       |
|         | Example:                                                                             |                                                                                                    |
|         | RP/0/RSP0/CPU0:router(config-bgp-nbrgrp-af)# exit                                    |                                                                                                    |
| Step 10 | exit                                                                                 | Exits the current configuration mode.                                                                       |
|         | Example:                                                                             |                                                                                                    |
|         | RP/0/RSP0/CPU0:router(config-bgp-nbrgrp)# exit                                       |                                                                                                    |

|         | Command or Action                                                      | Purpose                                                                                                    |
|---------|------------------------------------------------------------------------|----------------------------------------------------------------------------------------------------|
| Step 11 | neighbor <i>ip-address</i><br>Example:                                 | Places the router in neighbor configuration mode for BGP routing and configures the neighbor IP address as a BGP peer. |
|         | RP/0/RSP0/CPU0:router(config-bgp)# neighbor<br>172.168.40.24           |                                                                                                    |
| Step 12 | use neighbor-group group-name<br>Example:                              | (Optional) Specifies that the BGP neighbor inherit configuration from the specified neighbor group.                    |
|         | RP/0/RSP0/CPU0:router(config-bgp-nbr)# use<br>neighbor-group nbr-grp-A |                                                                                                    |
| Step 13 | remote-as as-number<br>Example:                                        | Creates a neighbor and assigns a remote autonomous system number to it.                                                |
|         | <pre>RP/0/RSP0/CPU0:router(config-bgp-nbr) # remote-as 2002</pre>      |                                                                                                    |
| Step 14 | Use the <b>commit</b> or <b>end</b> command.                           | <b>commit</b> —Saves the configuration changes and remains within the configuration session.                           |
|         |                                                                        | end —Prompts user to take one of these actions:                                                                        |
|         |                                                                        | • Yes — Saves configuration changes and exits the configuration session.                                               |
|         |                                                                        | • No —Exits the configuration session without committing the configuration changes.                                    |
|         |                                                                        | • <b>Cancel</b> —Remains in the configuration session, without committing the configuration changes.                   |

### **Configuring a Route Reflector for BGP**

Perform this task to configure a route reflector for BGP.

All the neighbors configured with the **route-reflector-client** command are members of the client group, and the remaining iBGP peers are members of the nonclient group for the local route reflector.

Together, a route reflector and its clients form a *cluster*. A cluster of clients usually has a single route reflector. In such instances, the cluster is identified by the software as the router ID of the route reflector. To increase redundancy and avoid a single point of failure in the network, a cluster can have more than one route reflector. If it does, all route reflectors in the cluster must be configured with the same 4-byte cluster ID so that a route reflector can recognize updates from route reflectors in the same cluster. The **bgp cluster-id** command is used to configure the cluster ID when the cluster has more than one route reflector.

- 1. configure
- 2. router bgp as-number

- 3. bgp cluster-id cluster-id
- 4. neighbor ip-address
- 5. remote-as as-number
- 6. address-family { ipv4 | ipv6 } unicast
- 7. route-reflector-client
- 8. Use the commit or end command.

|        | Command or Action                                                             | Purpose                                                                                          |
|--------|-------------------------------------------------------------------------------|--------------------------------------------------------------------------------------------------|
| Step 1 | configure                                                                     | Enters global configuration mode.                                                                |
|        | Example:                                                                      |                                                                                                  |
|        | RP/0/RSP0/CPU0:router# configure                                              |                                                                                                  |
| Step 2 | router bgp as-number                                                          | Specifies the autonomous system number and enters the                                            |
|        | Example:                                                                      | BGP configuration mode, allowing you to configure the BGP routing process.                       |
|        | RP/0/RSP0/CPU0:router(config)# router bgp 120                                 |                                                                                                  |
| Step 3 | bgp cluster-id cluster-id                                                     | Configures the local router as one of the route reflectors                                       |
|        | Example:                                                                      | serving the cluster. It is configured with a specified cluster ID to identify the cluster.       |
|        | <pre>RP/0/RSP0/CPU0:router(config-bgp)# bgp cluster-id<br/>192.168.70.1</pre> |                                                                                                  |
| Step 4 | neighbor ip-address                                                           | Places the router in neighbor configuration mode for BGP                                         |
|        | Example:                                                                      | routing and configures the neighbor IP address as a BGP peer.                                    |
|        | <pre>RP/0/RSP0/CPU0:router(config-bgp)# neighbor 172.168.40.24</pre>          |                                                                                                  |
| Step 5 | remote-as as-number                                                           | Creates a neighbor and assigns a remote autonomous system                                        |
|        | Example:                                                                      | number to it.                                                                                    |
|        | RP/0/RSP0/CPU0:router(config-bgp-nbr)# remote-as 2003                         |                                                                                                  |
| Step 6 | address-family { ipv4   ipv6 } unicast                                        | Specifies either an IPv4 or IPv6 address family unicast and                                      |
|        | Example:                                                                      | enters address family configuration submode.                                                     |
|        | RP/0/RSP0/CPU0:router(config-nbr)# address-family<br>ipv4 unicast             | To see a list of all the possible keywords and arguments for this command, use the CLI help (?). |

|        | Command or Action                                                           | Purpose                                                                                              |
|--------|-----------------------------------------------------------------------------|----------------------------------------------------------------------------------------------------|
| Step 7 | route-reflector-client<br>Example:                                          | Configures the router as a BGP route reflector and configures the neighbor as its client.            |
|        | <pre>RP/0/RSP0/CPU0:router(config-bgp-nbr-af)# route-reflector-client</pre> |                                                                                                    |
| Step 8 | Use the <b>commit</b> or <b>end</b> command.                                | <b>commit</b> —Saves the configuration changes and remains within the configuration session.         |
|        |                                                                             | end —Prompts user to take one of these actions:                                                      |
|        |                                                                             | • Yes — Saves configuration changes and exits the configuration session.                             |
|        |                                                                             | • No —Exits the configuration session without committing the configuration changes.                  |
|        |                                                                             | • <b>Cancel</b> —Remains in the configuration session, without committing the configuration changes. |

### **Configuring BGP Route Filtering by Route Policy**

Perform this task to configure BGP routing filtering by route policy.

#### Before you begin

See the *Implementing Routing Policy on* Cisco ASR 9000 Series Router module of *Cisco ASR 9000 Series* Aggregation Services Router Routing Configuration Guide (this publication) for a list of the supported attributes and operations that are valid for inbound and outbound neighbor policy filtering.

- 1. configure
- **2.** route-policy name
- 3. end-policy
- 4. router bgp as-number
- 5. neighbor ip-address
- 6. address-family { ipv4 | ipv6 } unicast
- 7. route-policy *route-policy-name* { in | out }
- 8. Use the commit or end command.

#### **DETAILED STEPS**

### Procedure

|        | Command or Action                                                                                                    | Purpose                                                                                                  |
|--------|----------------------------------------------------------------------------------------------------|----------------------------------------------------------------------------------------------------|
| Step 1 | configure                                                                                                    | Enters global configuration mode.                                                                        |
|        | Example:                                                                                                    |                                                                                                    |
|        | RP/0/RSP0/CPU0:router# configure                                                                                                    |                                                                                                    |
| Step 2 | route-policy name                                                                                                    | (Optional) Creates a route policy and enters route policy                                                |
|        | Example:                                                                                                    | configuration mode, where you can define the route policy.                                               |
|        | <pre>RP/0/RSP0/CPU0:router(config) # route-policy<br/>drop-as-1234<br/>RP/0/RSP0/CPU0:router(config-rpl) # if as-path<br/>passes-through '1234' then<br/>RP/0/RSP0/CPU0:router(config-rpl) # apply<br/>check-communities<br/>RP/0/RSP0/CPU0:router(config-rpl) # else<br/>RP/0/RSP0/CPU0:router(config-rpl) # pass<br/>RP/0/RSP0/CPU0:router(config-rpl) # pass<br/>RP/0/RSP0/CPU0:router(config-rpl) # endif</pre> |                                                                                                    |
| Step 3 | end-policy                                                                                                    | (Optional) Ends the definition of a route policy and exits                                               |
|        | Example:                                                                                                    | route policy configuration mode.                                                                         |
|        | RP/0/RSP0/CPU0:router(config-rpl)# end-policy                                                                                                    |                                                                                                    |
| Step 4 | router bgp as-number                                                                                                    | Specifies the autonomous system number and enters the                                                    |
|        | Example:                                                                                                    | BGP configuration mode, allowing you to configure the BGP routing process.                               |
|        | RP/0/RSP0/CPU0:router(config)# router bgp 120                                                                                                    |                                                                                                    |
| Step 5 | neighbor ip-address                                                                                                    | Places the router in neighbor configuration mode for BGP                                                 |
|        | Example:                                                                                                    | routing and configures the neighbor IP address as a BGP peer.                                            |
|        | <pre>RP/0/RSP0/CPU0:router(config-bgp)# neighbor 172.168.40.24</pre>                                                                                                    |                                                                                                    |
| Step 6 | address-family { ipv4   ipv6 } unicast                                                                                                    | Specifies either an IPv4 or IPv6 address family unicast and enters address family configuration submode. |
|        | Example:                                                                                                    | To see a list of all the possible keywords and arguments for                                             |
|        | <pre>RP/0/RSP0/CPU0:router(config-bgp-nbr)# address-family ipv4 unicast</pre>                                                                                                    | this command, use the CLI help (?).                                                                      |
| Step 7 | <pre>route-policy route-policy-name { in   out }</pre>                                                                                                    | Applies the specified policy to inbound routes.                                                          |
|        | Example:                                                                                                    |                                                                                                    |
|        | RP/0/RSP0/CPU0:router(config-bgp-nbr-af)#<br>route-policy drop-as-1234 in                                                                                                    |                                                                                                    |

|        | Command or Action                            | Purpose                                                                                              |
|--------|----------------------------------------------|----------------------------------------------------------------------------------------------------|
| Step 8 | Use the <b>commit</b> or <b>end</b> command. | <b>commit</b> —Saves the configuration changes and remains within the configuration session.         |
|        |                                              | end —Prompts user to take one of these actions:                                                      |
|        |                                              | • Yes — Saves configuration changes and exits the configuration session.                             |
|        |                                              | • No —Exits the configuration session without committing the configuration changes.                  |
|        |                                              | • <b>Cancel</b> —Remains in the configuration session, without committing the configuration changes. |

### **Configuring BGP Attribute Filtering**

Perform the following tasks to configure BGP attribute filtering:

#### **SUMMARY STEPS**

- 1. configure
- **2.** router bgp *as-number*
- **3.** attribute-filter group attribute-filter group name
- 4. attribute *attribute code* { discard | treat-as-withdraw }

#### **DETAILED STEPS**

|        | Command or Action                                                           | Purpose                                                                                                    |
|--------|-----------------------------------------------------------------------------|----------------------------------------------------------------------------------------------------|
| Step 1 | configure                                                                   | Enters global configuration mode.                                                                                |
|        | Example:                                                                    |                                                                                                    |
|        | RP/0/RSP0/CPU0:router# configure                                            |                                                                                                    |
| Step 2 | router bgp as-number                                                        | Specifies the autonomous system number and enters the                                                            |
|        | Example:                                                                    | BGP configuration mode, allowing you to configure the BGP routing process.                                       |
|        | RP/0/RSP0/CPU0:router(config)# router bgp 100                               |                                                                                                    |
| Step 3 | attribute-filter group attribute-filter group name                          | Specifies the attribute-filter group name and enters the                                                         |
|        | Example:                                                                    | attribute-filter group configuration mode, allowing you to configure a specific attribute filter group for a BGP |
|        | RP/0/RSP0/CPU0:router(config-bgp)# attribute-filter<br>group ag_discard_med | neighbor.                                                                                                    |

|        | Command or Action                                                             | Purpose                                                                                                    |
|--------|-------------------------------------------------------------------------------|----------------------------------------------------------------------------------------------------|
| Step 4 | attribute attribute code { discard  <br>treat-as-withdraw }                   | Specifies a single or a range of attribute codes and an associated action. The allowed actions are:                                                                                 |
|        | Example:<br>RP/0/RSP0/CPU0:router(config-bgp-attrfg)# attribute<br>24 discard | • Treat-as-withdraw— Considers the update message<br>for withdrawal. The associated IPv4-unicast or<br>MP_REACH NLRIs, if present, are withdrawn from<br>the neighbor's Adj-RIB-In. |
|        |                                                                               | • Discard Attribute— Discards this attribute. The matching attributes alone are discarded and the rest of the Update message is processed normally.                                 |

### **Configuring BGP Next-Hop Trigger Delay**

Perform this task to configure BGP next-hop trigger delay. The Routing Information Base (RIB) classifies the dampening notifications based on the severity of the changes. Event notifications are classified as critical and noncritical. This task allows you to specify the minimum batching interval for the critical and noncritical events.

| Step 1 | configure                                                                                                    |
|--------|----------------------------------------------------------------------------------------------------|
|        | Example:                                                                                                    |
|        | RP/0/RSP0/CPU0:router# configure                                                                                                 |
|        | Enters global configuration mode.                                                                                                |
| Step 2 | router bgp as-number                                                                                                    |
|        | Example:                                                                                                    |
|        | RP/0/RSP0/CPU0:router(config)# router bgp 120                                                                                    |
|        | Specifies the autonomous system number and enters the BGP configuration mode, allowing you to configure the BGP routing process. |
| Step 3 | address-family { ipv4   ipv6 } unicast                                                                                           |
|        | Example:                                                                                                    |
|        | RP/0/RSP0/CPU0:router(config-bgp)# address-family ipv4 unicast                                                                   |
|        | Specifies either an IPv4 or IPv6 address family unicast and enters address family configuration submode.                         |
|        | To see a list of all the possible keywords and arguments for this command, use the CLI help (?).                                 |
| Step 4 | nexthop trigger-delay { critical delay / non-critical delay }                                                                    |
|        | Example:                                                                                                    |
|        |                                                                                                    |
|        |                                                                                                    |

RP/0/RSP0/CPU0:router(config-bgp-af)# nexthop trigger-delay critical 15000

Sets the critical next-hop trigger delay.

This list provides the default **critical** and **non-critical** delay values for the specified address families.

- critical : 3000 msec for all address families, except VPNv4 and VPNv6 address families.
- critical: 50 msec for VPNv4 and VPNv6 address families.
- non-critical: 10000 msec for all address families.

Avoid configuring the **nexthop trigger-delay critical** 0 as it is not suitable on:

- Scaled deployments where a long BGP next-hop walk time duration is inevitable.
- Deployments where BGP next-hop changes are frequent.

#### Disadvantages of nexthop trigger-delay critical 0 configuration

- High CPU utilization as each change notification triggers a BGP next-hop walk for address families configured with **nexthop trigger-delay critical** 0.
- BGP next-hop change notifications are not batched. This disallows interleaving of next-hop walks in address families with the non-zero delay configuration as these address families wait until the address families with the zero critical delay value complete their next-hop walks.
- Extended wait time before the BGP next-hop walk starts on address families with the non-zero critical delay configuration, leading to potential traffic blackholing.

Starting with Cisco IOS XR Release 7.10.1, the default critical delay configuration in VPNv4 address family was changed from 0 msec to 50 msec. With this change, all address families have a default non-zero critical delay value. To see the critical delay value of each address family, run the **show bgp all all nexthops** command.

After you have upgraded to Cisco IOS XR Release 7.10.1 or later, if you configure the default critical delay value in the IPv4 address family to 0 msec, you will observe a considerable delay in VPNv4 convergence for the following reasons:

- The IPv4 address families are walked as many times as the number of next-hop critical alerts raised to BGP.
- The BGP next-hop updates for the IPv4 address family prefixes take precedence over VPNv4 address family prefixes.

#### Advantages of configuring nexthop trigger-delay critical with a non-zero default value

- Provides next-hop change notification batching which reduces the number of BGP next-hop walks.
- Allows interleaving different active BGP next-hop walks for the respective address families while prioritizing some address families over the others.

Therefore, we strongly recommend you to configure nexthop trigger-delay critical with a non-zero value.

**Step 5** Use the **commit** or **end** command.

commit —Saves the configuration changes and remains within the configuration session.

end —Prompts user to take one of these actions:

- Yes Saves configuration changes and exits the configuration session.
- No —Exits the configuration session without committing the configuration changes.

• Cancel —Remains in the configuration session, without committing the configuration changes.

# **Disabling Next-Hop Processing on BGP Updates**

Perform this task to disable next-hop calculation for a neighbor and insert your own address in the next-hop field of BGP updates. Disabling the calculation of the best next hop to use when advertising a route causes all routes to be advertised with the network device as the next hop.

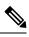

Note

Next-hop processing can be disabled for address family group, neighbor group, or neighbor address family.

#### **SUMMARY STEPS**

- 1. configure
- 2. router bgp as-number
- 3. neighbor ip-address
- 4. remote-as as-number
- 5. address-family { ipv4 | ipv6 } unicast
- 6. next-hop-self
- 7. Use the commit or end command.

## **DETAILED STEPS**

|        | Command or Action                                                     | Purpose                                                                    |
|--------|-----------------------------------------------------------------------|----------------------------------------------------------------------------|
| Step 1 | configure                                                             | Enters global configuration mode.                                          |
|        | Example:                                                              |                                                                            |
|        | RP/0/RSP0/CPU0:router# configure                                      |                                                                            |
| Step 2 | router bgp as-number                                                  | Specifies the autonomous system number and enters the                      |
|        | Fyamnio'                                                              | BGP configuration mode, allowing you to configure the BGP routing process. |
|        | RP/0/RSP0/CPU0:router(config)# router bgp 120                         |                                                                            |
| Step 3 | neighbor ip-address                                                   | Places the router in neighbor configuration mode for BGP                   |
|        | Example:                                                              | routing and configures the neighbor IP address as a BGP peer.              |
|        | <pre>RP/0/RSP0/CPU0:router(config-bgp) # neighbor 172.168.40.24</pre> |                                                                            |
| Step 4 | remote-as as-number                                                   | Creates a neighbor and assigns a remote autonomous system                  |
|        | Example:                                                              | number to it.                                                              |

L

|        | Command or Action                                                                                                    | Purpose                                                                                                    |
|--------|----------------------------------------------------------------------------------------------------|----------------------------------------------------------------------------------------------------|
|        | <pre>RP/0/RSP0/CPU0:router(config-bgp-nbr)# remote-as 206</pre>                                                               |                                                                                                    |
| Step 5 | <pre>address-family { ipv4   ipv6 } unicast Example: RP/0/RSP0/CPU0:router(config-bgp-nbr)# address-family ipv4 unicast</pre> | Specifies either an IPv4 or IPv6 address family unicast and<br>enters address family configuration submode.<br>To see a list of all the possible keywords and arguments for<br>this command, use the CLI help (?).                                                                                                    |
| Step 6 | next-hop-self         Example:         RP/0/RSP0/CPU0:router(config-bgp-nbr-af)#         next-hop-self                        | Sets the next-hop attribute for all routes advertised to the<br>specified neighbor to the address of the local router.<br>Disabling the calculation of the best next hop to use when<br>advertising a route causes all routes to be advertised with<br>the local network device as the next hop.                                                                                                    |
| Step 7 | Use the <b>commit</b> or <b>end</b> command.                                                                                  | <ul> <li>commit —Saves the configuration changes and remains within the configuration session.</li> <li>end —Prompts user to take one of these actions: <ul> <li>Yes — Saves configuration changes and exits the configuration session.</li> <li>No —Exits the configuration session without committing the configuration changes.</li> <li>Cancel —Remains in the configuration session, without committing the configuration changes.</li> </ul> </li> </ul> |

# **Configuring BGP Community and Extended-Community Advertisements**

Perform this task to specify that community/extended-community attributes should be sent to an eBGP neighbor. These attributes are not sent to an eBGP neighbor by default. By contrast, they are always sent to iBGP neighbors. This section provides examples on how to enable sending community attributes. The **send-community-ebgp** keyword can be replaced by the **send-extended-community-ebgp** keyword to enable sending extended-communities.

If the **send-community-ebgp** command is configured for a neighbor group or address family group, all neighbors using the group inherit the configuration. Configuring the command specifically for a neighbor overrides inherited values.

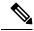

**Note** BGP community and extended-community filtering cannot be configured for iBGP neighbors. Communities and extended-communities are always sent to iBGP neighbors under VPNv4, MDT, IPv4, and IPv6 address families.

### SUMMARY STEPS

1. configure

- 2. router bgp as-number
- 3. neighbor ip-address
- 4. remote-as as-number
- 5. address-family{ipv4 {labeled-unicast | unicast | mdt | multicast | mvpn | tunnel} | ipv6 {labeled-unicast | mvpn | unicast}}
- **6.** Use one of these commands:
  - send-community-ebgp
  - send-extended-community-ebgp
- 7. Use the commit or end command.

## **DETAILED STEPS**

|        | Command or Action                                                                                                    | Purpose                                                                                                    |
|--------|----------------------------------------------------------------------------------------------------|----------------------------------------------------------------------------------------------------|
| Step 1 | configure                                                                                                    | Enters global configuration mode.                                                                                                    |
|        | <b>Example:</b><br>RP/0/RSP0/CPU0:router# configure                                                                                                    |                                                                                                    |
| Step 2 | <pre>router bgp as-number Example: RP/0/RSP0/CPU0:router(config)# router bgp 120</pre>                                                                                                    | Specifies the autonomous system number and enters the BGP configuration mode, allowing you to configure the BGP routing process.                                                                                                    |
| Step 3 | <pre>neighbor ip-address Example: RP/0/RSP0/CPU0:router(config-bgp)# neighbor 172.168.40.24</pre>                                                                                                    | Places the router in neighbor configuration mode for BGP routing and configures the neighbor IP address as a BGP peer.                                                                                                    |
| Step 4 | <pre>remote-as as-number Example: RP/0/RSP0/CPU0:router(config-bgp-nbr)# remote-as 2002</pre>                                                                                                    | Creates a neighbor and assigns a remote autonomous system<br>number to it.                                                                                                    |
| Step 5 | <pre>address-family{ipv4 {labeled-unicast   unicast   mdt  <br/>multicast   mvpn   tunnel}   ipv6 {labeled-unicast  <br/>mvpn   unicast}}<br/>Example:<br/>RP/0/RSP0/CPU0:router(config-bgp-nbr)#<br/>address-family ipv6 unicast</pre> | Enters neighbor address family configuration mode for the<br>specified address family. Use either <b>ipv4</b> or <b>ipv6</b> address<br>family keyword with one of the specified address family<br>sub mode identifiers.<br>IPv6 address family mode supports these sub modes:<br>• <b>labeled-unicast</b><br>• <b>mvpn</b> |
|        |                                                                                                    | • unicast<br>IPv4 address family mode supports these sub modes:                                                                                                    |

|        | Command or Action                                                                 | Purpose                                                                                                    |
|--------|-----------------------------------------------------------------------------------|----------------------------------------------------------------------------------------------------|
|        |                                                                                   | labeled-unicast                                                                                                    |
|        |                                                                                   | • mdt                                                                                                    |
|        |                                                                                   | • multicast                                                                                                    |
|        |                                                                                   | • mvpn                                                                                                    |
|        |                                                                                   | • rt-filter                                                                                                    |
|        |                                                                                   | • tunnel                                                                                                    |
|        |                                                                                   | • unicast                                                                                                    |
|        |                                                                                   | Refer the <b>address-family</b> ( <b>BGP</b> ) command in <i>BGP</i><br><i>Commands</i> module of <i>Routing Command Reference for</i><br><i>Cisco ASR 9000 Series Routers</i> for more information on<br>the Address Family Submode support. |
| Step 6 | Use one of these commands:                                                        | Specifies that the router send community attributes or                                                                                                    |
|        | • send-community-ebgp                                                             | extended community attributes (which are disabled by default for eBGP neighbors) to a specified eBGP neighbor                                                                                                    |
|        | <ul> <li>send-extended-community-ebgp</li> </ul>                                  | default for eDOF neighbors) to a specified eDOF neighbor.                                                                                                    |
|        | Example:                                                                          |                                                                                                    |
|        | <pre>RP/0/RSP0/CPU0:router(config-bgp-nbr-af)# send-community-ebgp</pre>          |                                                                                                    |
|        | or                                                                                |                                                                                                    |
|        | <pre>RP/0/RSP0/CPU0:router(config-bgp-nbr-af)# send-extended-community-ebgp</pre> |                                                                                                    |
| Step 7 | Use the <b>commit</b> or <b>end</b> command.                                      | <b>commit</b> —Saves the configuration changes and remains within the configuration session.                                                                                                    |
|        |                                                                                   | end —Prompts user to take one of these actions:                                                                                                    |
|        |                                                                                   | • Yes — Saves configuration changes and exits the configuration session.                                                                                                    |
|        |                                                                                   | • No —Exits the configuration session without committing the configuration changes.                                                                                                    |
|        |                                                                                   | • <b>Cancel</b> —Remains in the configuration session, without committing the configuration changes.                                                                                                    |

# **Configuring the BGP Cost Community**

Perform this task to configure the BGP cost community.

BGP receives multiple paths to the same destination and it uses the best-path algorithm to decide which is the best path to install in RIB. To enable users to determine an exit point after partial comparison, the cost community is defined to tie-break equal paths during the best-path selection process.

#### **SUMMARY STEPS**

- 1. configure
- 2. route-policy name
- **3.** set extcommunity cost { cost-extcommunity-set-name | cost-inline-extcommunity-set } [ additive ]
- 4. end-policy
- 5. router bgp as-number
- **6.** Do one of the following:
  - default-information originate
  - aggregate-address address/mask-length [ as-set ] [ as-confed-set ] [ summary-only ] [ route-policy route-policy-name ]
  - address-family { ipv4 unicast | ipv4 multicast | ipv4 tunnel | ipv6 unicast | vpnv4 unicast } redistribute connected [ metric metric-value ] [ route-policy route-policy-name ]
  - address-family { ipv4 unicast | ipv4 multicast | ipv4 tunnel | ipv6 unicast | vpnv4 unicast } redistribute eigrp process-id [ match { external | internal }] [ metric metric-value ] [ route-policy route-policy-name ]
  - address-family { ipv4 unicast | ipv4 multicast | ipv4 tunnel | ipv6 unicast | vpnv4 unicast } redistribute isis process-id [ level { 1 | 1-inter-area | 2 }] [ metric metric-value ] [ route-policy route-policy-name ]
  - address-family { ipv4 unicast | ipv4 multicast | ipv4 tunnel | ipv6 unicast | vpnv4 unicast } redistribute ospf process-id [ match { external [ 1 | 2 ] | internal | nssa-external [ 1 | 2 ]}] [ metric metric-value ] [ route-policy route-policy-name ]
- **7.** Do one of the following:
  - address-family { ipv4 unicast | ipv4 multicast | ipv4 tunnel | ipv4 mdt | ipv6 unicast | ipv6 multicast | vpnv4 unicast | vpnv6 unicast } redistribute ospfv3 process-id [match { external [1 | 2] | internal | nssa-external [1 | 2]}] [metric metric-value ] [ route-policy route-policy-name ]
  - address-family { ipv4 unicast | ipv4 multicast | ipv4 tunnel | ipv4 mdt | ipv6 unicast | ipv6 unicast | ipv6 unicast | vpnv4 unicast | vpnv6 unicast } redistribute rip [ metric metric-value ] [ route-policy route-policy-name ]
  - address-family { ipv4 unicast | ipv4 multicast | ipv4 tunnel | ipv4 mdt | ipv6 unicast | ipv6 unicast | ipv6 unicast | vpnv4 unicast | vpnv6 unicast } redistribute static [ metric metric-value ] [ route-policy route-policy-name ]
  - address-family { ipv4 unicast | ipv4 multicast | ipv4 tunnel | ipv4 mdt | ipv6 unicast | ipv6 multicast | vpnv4 unicast | vpnv6 unicast } network { ip-address/prefix-length | ip-address mask } [ route-policy route-policy-name ]
  - neighbor *ip-address* remote-as *as-number* address-family { ipv4 unicast | ipv4 multicast
     | ipv4 tunnel | ipv4 mdt | ipv6 unicast | ipv6 multicast | vpnv4 unicast | vpnv6 unicast }
  - route-policy route-policy-name { in | out }
- 8. Use the commit or end command.
- **9.** show bgp [ vrf vrf-name ] ip-address

## **DETAILED STEPS**

### Procedure

|        | Command or Action                                                                                                    | Purpose                                                      |
|--------|----------------------------------------------------------------------------------------------------|--------------------------------------------------------------|
| Step 1 | configure                                                                                                    | Enters global configuration mode.                            |
|        | Example:                                                                                                    |                                                              |
|        | RP/0/RSP0/CPU0:router# configure                                                                                                    |                                                              |
| Step 2 | route-policy name                                                                                                    | Enters route policy configuration mode and specifies the     |
|        | Example:                                                                                                    | name of the route policy to be configured.                   |
|        | RP/0/RSP0/CPU0:router(config)# route-policy costA                                                                                                    |                                                              |
| Step 3 | set extcommunity cost { cost-extcommunity-set-name  <br>cost-inline-extcommunity-set } [ additive ]                                                                                                    | Specifies the BGP extended community attribute for cost.     |
|        | Example:                                                                                                    |                                                              |
|        | <pre>RP/0/RSP0/CPU0:router(config)# set extcommunity cost cost_A</pre>                                                                                                    |                                                              |
| Step 4 | end-policy                                                                                                    | Ends the definition of a route policy and exits route policy |
|        | Example:                                                                                                    | configuration mode.                                          |
|        | RP/0/RSP0/CPU0:router(config)# end-policy                                                                                                    |                                                              |
| Step 5 | router bgp as-number                                                                                                    | Enters BGP configuration mode allowing you to configure      |
|        | Example:                                                                                                    | the BGP routing process.                                     |
|        | RP/0/RSP0/CPU0:router(config)# router bgp 120                                                                                                    |                                                              |
| Step 6 | Do one of the following:                                                                                                    | Applies the cost community to the attach point (route        |
|        | default-information originate                                                                                                    | policy).                                                     |
|        | • aggregate-address address/mask-length [ as-set ] [<br>as-confed-set ] [ summary-only ] [ route-policy<br>route-policy-name ]                                                                                                    |                                                              |
|        | <ul> <li>address-family { ipv4 unicast   ipv4 multicast  <br/>ipv4 tunnel   ipv6 unicast   vpnv4 unicast }<br/>redistribute connected [ metric metric-value ] [<br/>route-policy route-policy-name ]</li> </ul>                                      |                                                              |
|        | <pre>• address-family { ipv4 unicast   ipv4 multicast       ipv4 tunnel   ipv6 unicast   vpnv4 unicast }     redistribute eigrp process-id [ match { external       internal }] [ metric metric-value ] [ route-policy     route-policy-name ]</pre> |                                                              |
|        | <ul> <li>address-family { ipv4 unicast   ipv4 multicast  <br/>ipv4 tunnel   ipv6 unicast   vpnv4 unicast }</li> </ul>                                                                                                    |                                                              |

|        | Command or Action                                                                                                    | Purpose                                                                                      |
|--------|----------------------------------------------------------------------------------------------------|----------------------------------------------------------------------------------------------|
|        | redistribute isis process-id [level { 1           1-inter-area   2 }] [metric metric-value ] [         route-policy route-policy-name ]         • address-family { ipv4 unicast   ipv4 multicast           ipv4 tunnel   ipv6 unicast   vpnv4 unicast }         redistribute ospf process-id [match { external [         1   2 ]   internal   nssa-external [1   2 ]} [metric metric-value ] [           |                                                                                              |
| Step 7 | Do one of the following:                                                                                                    |                                                                                              |
|        | <ul> <li>address-family { ipv4 unicast   ipv4 multicast  <br/>ipv4 tunnel   ipv4 mdt   ipv6 unicast   ipv6<br/>multicast   vpnv4 unicast   vpnv6 unicast }<br/>redistribute ospfv3 process-id [ match { external<br/>[1   2]   internal   nssa-external [1   2]}][<br/>metric metric-value ] [ route-policy<br/>route-policy-name ]</li> <li>address-family { ipv4 unicast   ipv4 multicast  </li> </ul> |                                                                                              |
|        | <pre>ipv4 tunnel   ipv4 uncast   ipv4 uncast   ipv6<br/>multicast   vpnv4 unicast   vpnv6 unicast }<br/>redistribute rip [ metric metric-value ] [<br/>route-policy route-policy-name ]</pre>                                                                                                    |                                                                                              |
|        | <ul> <li>address-family { ipv4 unicast   ipv4 multicast  <br/>ipv4 tunnel   ipv4 mdt   ipv6 unicast   ipv6<br/>multicast   vpnv4 unicast   vpnv6 unicast }<br/>redistribute static [ metric metric-value ] [<br/>route-policy route-policy-name ]</li> </ul>                                                                                                    |                                                                                              |
|        | <ul> <li>address-family { ipv4 unicast   ipv4 multicast  <br/>ipv4 tunnel   ipv4 mdt   ipv6 unicast   ipv6<br/>multicast   vpnv4 unicast   vpnv6 unicast }<br/>network { ip-address/prefix-length   ip-address mask<br/>} [ route-policy route-policy-name ]</li> </ul>                                                                                                    |                                                                                              |
|        | <ul> <li>neighbor <i>ip-address</i> remote-as <i>as-number</i><br/>address-family { ipv4 unicast   ipv4 multicast  <br/>ipv4 tunnel   ipv4 mdt   ipv6 unicast   ipv6<br/>multicast   vpnv4 unicast   vpnv6 unicast }</li> <li>route-policy <i>route-policy-name</i> { in   out }</li> </ul>                                                                                                    |                                                                                              |
| Step 8 | Use the <b>commit</b> or <b>end</b> command.                                                                                                    | <b>commit</b> —Saves the configuration changes and remains within the configuration session. |
|        |                                                                                                    | end —Prompts user to take one of these actions:                                              |
|        |                                                                                                    | <ul> <li>Yes — Saves configuration changes and exits the configuration session.</li> </ul>   |
|        |                                                                                                    | • No —Exits the configuration session without committing the configuration changes.          |

|        | Command or Action                             | Purpose                                                                                              |
|--------|-----------------------------------------------|----------------------------------------------------------------------------------------------------|
|        |                                               | • <b>Cancel</b> —Remains in the configuration session, without committing the configuration changes. |
| Step 9 | show bgp [ vrf vrf-name ] ip-address          | Displays the cost community in the following format:                                                 |
|        | Example:                                      | Cost: POI : cost-community-ID : cost-number                                                          |
|        | RP/0/RSP0/CPU0:router# show bgp 172.168.40.24 |                                                                                                    |

# **Configuring Software to Store Updates from a Neighbor**

Perform this task to configure the software to store updates received from a neighbor.

The **soft-reconfiguration inbound** command causes a route refresh request to be sent to the neighbor if the neighbor is route refresh capable. If the neighbor is not route refresh capable, the neighbor must be reset to relearn received routes using the **clear bgp soft** command. See the Resetting Neighbors Using BGP Inbound Soft Reset, on page 235.

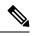

#### Note

Storing updates from a neighbor works only if either the neighbor is route refresh capable or the **soft-reconfiguration inbound** command is configured. Even if the neighbor is route refresh capable and the **soft-reconfiguration inbound** command is configured, the original routes are not stored unless the **always** option is used with the command. The original routes can be easily retrieved with a route refresh request. Route refresh sends a request to the peer to resend its routing information. The **soft-reconfiguration inbound** command stores all paths received from the peer in an unmodified form and refers to these stored paths during the clear. Soft reconfiguration is memory intensive.

## **SUMMARY STEPS**

- 1. configure
- **2.** router bgp *as-number*
- 3. neighbor ip-address
- 4. address-family { ipv4 | ipv6 } unicast
- 5. soft-reconfiguration inbound [always]
- **6.** Use the **commit** or **end** command.

## **DETAILED STEPS**

|        | Command or Action                | Purpose                           |
|--------|----------------------------------|-----------------------------------|
| Step 1 | configure                        | Enters global configuration mode. |
|        | Example:                         |                                   |
|        | RP/0/RSP0/CPU0:router# configure |                                   |

|        | Command or Action                                                                                                    | Purpose                                                                                                    |
|--------|----------------------------------------------------------------------------------------------------|----------------------------------------------------------------------------------------------------|
| Step 2 | router bgp as-number<br>Example:                                                                                                    | Specifies the autonomous system number and enters the BGP configuration mode, allowing you to configure the BGP routing process.                                                                                                    |
|        | RP/0/RSP0/CPU0:router(config)# router bgp 120                                                                                            |                                                                                                    |
| Step 3 | <pre>neighbor ip-address Example:     RP/0/RSP0/CPU0:router(config-bgp)# neighbor 172.168.40.24</pre>                                    | Places the router in neighbor configuration mode for BGP routing and configures the neighbor IP address as a BGP peer.                                                                                                    |
| Step 4 | address-family { ipv4   ipv6 } unicast<br>Example:<br>RP/0/RSP0/CPU0:router(config-bgp-nbr)#<br>address-family ipv4 unicast              | <ul> <li>Specifies either an IPv4 or IPv6 address family unicast and enters address family configuration submode.</li> <li>To see a list of all the possible keywords and arguments for this command, use the CLI help (?).</li> </ul>                                                                                                    |
| Step 5 | <pre>soft-reconfiguration inbound [ always] Example: RP/0/RSP0/CPU0:router(config-bgp-nbr-af)# soft-reconfiguration inbound always</pre> | Configures the software to store updates received from a specified neighbor. Soft reconfiguration inbound causes the software to store the original unmodified route in addition to a route that is modified or filtered. This allows a "soft clear" to be performed after the inbound policy is changed. Soft reconfiguration enables the software to store the incoming updates before apply policy if route refresh is not supported by the peer (otherwise a copy of the update is not stored). The <b>always</b> keyword forces the software to store a copy even when route refresh is supported by the peer. |
| Step 6 | Use the <b>commit</b> or <b>end</b> command.                                                                                             | <ul> <li>commit —Saves the configuration changes and remains within the configuration session.</li> <li>end —Prompts user to take one of these actions: <ul> <li>Yes — Saves configuration changes and exits the configuration session.</li> <li>No —Exits the configuration session without committing the configuration changes.</li> <li>Cancel —Remains in the configuration session, without committing the configuration changes.</li> </ul> </li> </ul>                                                                                                    |

# **Graceful Restart**

The BGP graceful restart helper mode feature is available globally. Graceful restart is the mechanism by which BGP routing peers continue to forward traffic while the BGP session is restarting. If a BGP session is already established with a neighbor and the neighbor requests a new session, the new session is accepted if graceful restart is configured for that neighbor on the local BGP speaker. There must also be one AFI/SAFI in the

Graceful Restart Capability in the OPEN message received from that neighbor's existing session; otherwise, the old session is retained.

Depending on the network topology, if not all IBGP speakers are not capable for a graceful restart, there could be an increased exposure to forwarding loops when graceful restart procedures are exercised. For more information, refer to IETF RFC4724 Graceful Restart Mechanism for BGP.

The topology below explains how a forwarding loop is created.

- 1. R1, R2, R3, and R4 are in one AS and have IBGP sessions with each other (full mesh). R5 is in another AS and has EBGP sessions to R1 and R4, and R1 is the best path to R5.
- 2. R3 sends traffic to R5. This traffic goes through R2 then R1.
- **3.** R2 and R4 do not implement BGP GR.
- 4. R3 implements BGP GR.
- 5. BGP on R1 restarts. R1 preserves its BGP routes. R4 now considers its path best and advertises it.
- 6. R2 has discarded its path to R1 and uses the path to R4
- 7. R3 still uses R1 as its best path because it has retained it due to GR.
- **8.** R3 continues to send traffic using R2.
- 9. R2 now sends the traffic to R4 using R3.
- **10.** This creates a forwarding loop between R2 and R3.

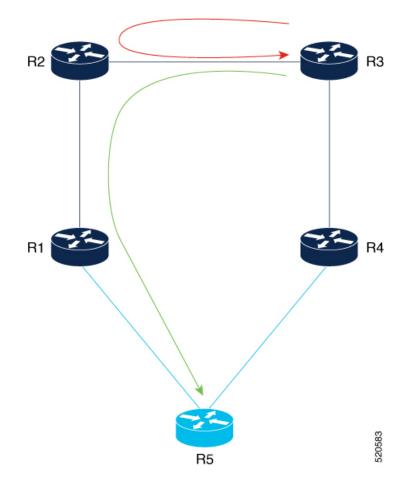

BGP performs graceful restart when the restarting speaker can forward packets, for example:

- When a new BGP TCP connection is received from the restarting speaker.
- When the BGP TCP session from the restarting speaker terminates, but not after a notification message is received on it.

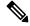

**Note** Unconfiguring a neighbor (**no neighbor** command) or BGP (**no router bgp** command) may trigger a graceful restart (GR) on the neighboring router. If you do not want BGP to perform a graceful restart, disable the BGP neighbor by configuring an administrative shutdown under the neighbor settings before unconfiguring the neighbor or BGP.

BGP Graceful Restart operates under the basis that the restarting speaker is still capable of forwarding to all its BGP routes. If a forwarding failure on the restarting speaker is detected, then BGP graceful restart must be aborted. The following scenarios indicate that the BGP neighbor isn't forwarding:

- The BGP hold time has expired. The local speaker sends keepalive messages and update messages to the neighbor. If the neighbor does not respond to the keepalive messages with TCP RST packets, then TCP is no longer functional, indicating that the neighbor is non-functional.
- The interface to the neighbor goes down.

• The BFD session to the neighbor fails.

If the purge-time is configured to 0 when the BGP process on the local BGP speaker goes down, the local speaker immediately purges the BGP routes from its routing information base (RIB). In addition, the local BGP speaker will not include Address Family Identifiers (AFI) or Subsequent Address Family Identifiers (SAFI) in graceful restart capability announcements. Neighbor routes are retained.

Note

BGP graceful restart is enabled globally on the BGP speaker and can be disabled on individual neighbors.

## **Configuring Graceful Restart**

Perform this task to configure BGP graceful restart.

## **SUMMARY STEPS**

- **1.** router bgp as-number
- **2**. bgp graceful restart
- 3. bgp graceful restart purge time purge-time

#### **DETAILED STEPS**

|        | Command or Action                                                              | Purpose                                                                                                    |
|--------|--------------------------------------------------------------------------------|----------------------------------------------------------------------------------------------------|
| Step 1 | router bgp as-number<br>Example:                                               | Specifies the BGP AS number and enters the BGP configuration mode, allowing you to configure the BGP routing process. |
|        | <pre>RP/0/RSP0/CPU0:ios(config)# router bgp 100</pre>                          |                                                                                                    |
| Step 2 | bgp graceful restart                                                           | Enables BGP graceful restart functionality on the router.                                                             |
|        | Example:                                                                       |                                                                                                    |
|        | RP/0/RSP0/CPU0:ios(config-bgp)#bgp graceful-restart                            |                                                                                                    |
| Step 3 | bgp graceful restart purge time purge-time                                     | Specifies the maximum time before stale routes are purged                                                             |
|        | Example:                                                                       | from the routing information base (RIB) when the local BGP process restarts. The <i>purge-time</i> range is from 0 to |
|        | <pre>RP/0/RSP0/CPU0:ios(config-bgp)#bgp graceful-restart    purge-time 0</pre> | 6000 seconds.                                                                                                    |

# **Graceful Restart Helper Mode Preemption**

Helper Mode Preemption removes the condition that requires at least one AFI/SAFI in the Graceful Restart Capability in the OPEN message that's received from that neighbor's existing session. Now, if a BGP session is already established and the same neighbor requests a new session, the new session is accepted if graceful restart is configured for that neighbor on the local BGP speaker. Otherwise, the old session is retained.

In the current implementation, when a BGP session goes down, the routes are preserved and marked as stale for every address family for which an AFI/SAFI exists in the Graceful Restart Capability received in the BGP OPEN Message from that neighbor. Now, when a BGP neighbor session goes down, and it is not configured for graceful-restart and **bgp graceful-restart retain-nbr-routes disable** is configured, then the local BGP speaker does not retain the routes received from that neighbor.

## **Configuring Graceful Restart Helper Mode Preemption**

Perform this task to configure BGP graceful restart helper mode preemption.

### **SUMMARY STEPS**

- 1. router bgp as-number
- 2. bgp graceful restart
- 3. bgp graceful restart retain-nbr-routes-disable

### **DETAILED STEPS**

|        | Command or Action                                                                | Purpose                                                                |
|--------|----------------------------------------------------------------------------------|------------------------------------------------------------------------|
| Step 1 | router bgp as-number                                                             | Specifies the BGP AS number and enters the BGP                         |
|        | Example:                                                                         | configuration mode, allowing you to configure the BGP routing process. |
|        | <pre>RP/0/RSP0/CPU0:ios(config)# router bgp 100</pre>                            |                                                                        |
| Step 2 | bgp graceful restart                                                             | Enables BGP graceful restart functionality on the router.              |
|        | Example:                                                                         |                                                                        |
|        | RP/0/RSP0/CPU0:ios(config-bgp)#bgp graceful-restart                              |                                                                        |
| Step 3 | bgp graceful restart retain-nbr-routes-disable                                   | Specifies the local BGP speaker does not retain the routes             |
| •      | Example:                                                                         | received from the neighbor                                             |
|        | RP/0/RSP0/CPU0:ios(config-bgp)#bgp graceful-restart<br>retain-nbr-routes disable |                                                                        |

# **BGP Persistence**

BGP persistence enables the local router to retain routes that it has learnt from the configured neighbor even after the neighbor session is down. BGP persistence is also referred as Long Lived Graceful Restart (LLGR). LLGR takes effect after graceful restart (GR) ends or immediately if GR is not enabled. LLGR ends either when the LLGR stale timer expires or when the neighbor sends the end-of-RIB marker after it has revised its routes. When LLGR for a neighbor ends, all routes from that neighbor that are still stale will be deleted. The LLGR capability is signaled to a neighbor in the BGP OPEN message if it has been configured for that neighbor. LLGR differs from graceful restart in the following ways.

- It can be in effect for a much longer time than GR
- LLGR stale routes are least preferred during route selection (bestpath computation).
- An LLGR stale route will be advertised with the LLGR\_STALE community attached if it is selected as best path. It will not be advertised at all to routers that are not LLGR capable.
- LLGR stale routes will not be deleted when the forwarding path to the neighbor is detected to be down
- An LLGR stale route will not be deleted if the BGP session to the neighbor goes down multiple times even if that neighbor does not re-advertise the route.
- Any route that has the NO\_LLGR community will not be retained.

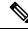

**Note** You can disable GR helper-only for peer-group and neighbor, when there is no global GR helper-only configured.

BGP will not pass the updates containing communities 65535:6, 65535:7 to its neighbors until the neighbors negotiate BGP persistence capabilities. The communities 65535:6 and 65535:7 are reserved for LLGR\_STALE and NO\_LLGR respectively, BGP behavior maybe unpredictable if you have configured these communities prior to release 5.2.2. We recommend not to configure the communities 65535:6 and 65535:7.

The BGP persistence feature is supported only on the following AFIs:

- VPNv4 and VPNv6
- RT constraint
- Flow spec (IPv4, IPv6, VPNv4 and VPNv6)
- Private IPv4 and IPv6 (IPv4/v6 address family inside VRF)

## **BGP Persistence Configuration: Example**

This example sets long lived graceful restart (LLGR) stale-time of 16777215 on BGP neighbor 3.3.3.3.

```
router bgp 100
neighbor 3.3.3.3
remote-as 30813
update-source Loopback0
graceful-restart stalepath-time 150
address-family vpnv4 unicast
long-lived-graceful-restart capable
long-lived-graceful-restart stale-time send 16777215 accept 16777215
```

```
address-family vpnv6 unicast
long-lived-graceful-restart capable
long-lived-graceful-restart stale-time send 16777215 accept 16777215
```

# **BGP Graceful Maintenance**

When a BGP link or router is taken down, other routers in the network find alternative paths for the traffic that was flowing through the failed router or link, if such alternative paths exist. The time required before all routers involved can reach a consensus about an alternate path is called convergence time. During convergence time, traffic that is directed to the router or link that is down is dropped. The BGP Graceful Maintenance feature allows the network to perform convergence before the router or link is taken out of service. The router or link remains in service while the network reroutes traffic to alternative paths. Any traffic that is yet on its way to the affected router or link is still delivered as before. After all traffic has been rerouted, the router or link can safely be taken out of service.

The Graceful Maintenance feature is helpful when alternate paths exist and these alternate paths are not known to routers at the time that the primary paths are withdrawn. The feature provides these alternate paths before the primary paths are withdrawn. The feature is most helpful in networks where convergence time is long. Several factors, such as large routing tables and presence of route reflectors, can result in longer convergence time.

When a BGP router or link is brought into service, the possibility of traffic loss during convergence also exists, although it is less than when a router or link is taken out of service. The BGP Graceful Maintenance feature can also be used in this scenario.

## **Restrictions for BGP Graceful Maintenance**

The following restrictions apply for BGP Graceful Maintenance:

- If the affected router is configured to send the GSHUT community attribute, then other routers in the network that receive it must be configured to interpret it. You must match the community with a routing policy and set a lower preference.
- The LOCAL\_PREF attribute is not sent to another AS. Therefore, the LOCAL\_PREF option cannot be used on an eBGP link.

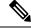

**Note** This restriction does not apply to eBGP links between member-ASs of an AS confederation.

- Alternative routes must exist in the network, otherwise advertising a lower preference has no effect. For example, there is no advantage in configuring Graceful Maintenance for a singly-homed customer router which does not have alternate routes.
- If time consuming policies exist, either at the output of the sending router or at the input of the receiving router, the Graceful Maintenance operation can take a long time.
- Configuring an eBGP ASBR neighbor results in advertising an implicit null label for directly connected routes via BGP. If a user shuts down an eBGP neighbor, the label is not reprogrammed as the system withdraws rewrites on any neighbor state changes. Implicit null label feature support helps avoid churn in terms of adding or removing rewrites for neighbor flaps.

## Graceful Maintenance Operation

When Graceful Maintenance is activated, the affected routes are advertised again with a reduced preference. This causes neighboring routers to choose alternative routes. You can use any of the following methods to a signal reduced route preference:

- Add GSHUT community: Use this method to allow remote routers the freedom to set a preference. Receiving routers must match this community in a policy and set their own preference.
- **Reduce LOCAL\_PREF value:** This works for internal BGP neighbors. Use this method if remote routers do not match the GSHUT community.
- **Prepend AS Path:** This works for both internal and external BGP neighbors. Use this method if remote routers do not match the GSHUT community.

When Graceful Maintenance is activated on a BGP connection, the following two operations happen:

- 1. All routes received from the connection are re-advertised to other neighbors with a lower preference. Note, this happens to only those routes that have actually been advertised to other neighbors. It is possible that a received route was not selected as the best path and therefore not advertised. In that case, it will not be re-advertised.
- 2. All routes that were advertised to the connection is re-advertised with a lower preference.

In order for the first operation to happen, all routes received from the connection are tagged with an internal attribute called graceful-shut. This attribute is stored internal to only the router; it is not advertised by BGP. This attribute can be seen when the route is displayed with the **show bgp** command. It is different from the GSHUT community. The GSHUT community is advertised by BGP and can be seen in the community list when the route is displayed with the **show bgp** command.

All routes that have the graceful-shut attribute are given the lowest preference during route-selection. Any new route updates that are sent or received on a BGP session under Graceful Maintenance are also treated as described above.

## Inter Autonomous System

Advertising a lower preference to another AS in the public Internet may cause unnecessary routing advertisements in distant networks, which may not be desirable. An additional configuration under the neighbor address family, **send-community-gshut-ebgp**, is necessary for the router to originate the GSHUT community to the eBGP neighbor.

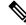

Note

This does not affect the GSHUT community on a route that already had this community when it was received; it only affects the GSHUT community when this router adds it.

## **No Automatic Shutdown**

The Graceful Maintenance feature does not perform any shutdown. When Graceful Maintenance is configured, it remains configured, even through system restarts. It is intended to be used in conjunction with a shutdown of a router or a BGP neighbor. The operator must explicitly shut down whenever it is needed. After Graceful Maintenance is no longer required, the operator must explicitly deactivate it. Graceful Maintenance may be deactivated either after the shutdown is completed, or after the deactivated facilities are again brought up.

Whether to leave Graceful Maintenance activated through a bring-up operation depends on whether the transient routing during the bring-up operation is considered a problem.

## When to Shut Down After Graceful Maintenance

The router or link can be shut down after the network has converged as a result of a graceful-maintenance activation. Convergence can take from less than a second to more than an hour. Unfortunately, a single router cannot know when a whole network has converged. After a graceful-maintenance activation, it can take a few seconds to start sending updates. Then, the "InQ" and "OutQ" of neighbors in the **show bgp <vrf> afi> <safi> summary** command's output indicates the level of BGP messaging. Both InQ and OutQ should be 0 after convergence. Neighbors should stop sending traffic. However, they won't stop sending traffic if they do not have alternate paths; and in that case traffic loss cannot be prevented.

## Activate Graceful Maintenance under BGP Router (All Neighbors)

Activating Graceful Maintenance under a BGP router results in **activate**being configured under **graceful-maintenance** for all neighbors. With just this one configuration, you get the same result if you were to go to every neighbor that has **graceful-maintenance** configured, and added **activate** under it. If you add the keyword **all-neighbors**, thus, **graceful-maintenance activate all-neighbors**, then the router acts as if you configured **graceful-maintenance activate** under every neighbor.

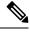

**Note** We suggest that you activate Graceful Maintenance under a BGP router instance only if it is acceptable to send the GSHUT community for all routes on every neighbor. Re-sending all routes to every neighbor can take significant amount of time on a large router. Sending GSHUT to a neighbor that does not have alternative routes is pointless. If a router has many of such neighbors then a significant amount of time can be saved by not activating Graceful Maintenance on them.

The BGP Graceful Maintenance feature allows you to enable Graceful Maintenance either on a single neighbor, on a group of neighbors across BGP sessions, or on all neighbors. Enabling Graceful Maintenance under a neighbor sub-mode, does two things:

- 1. All routes that are advertised to this neighbor that has the graceful-shut attribute are advertised to that neighbor with the GSHUT community.
- 2. Enters graceful-maintenance configuration mode to allow further configuration.

Using the activate keyword under graceful-maintenance, causes the following:

- 1. All routes that are received from this neighbor acquire the graceful-shut attribute.
- 2. All routes that are advertised to this neighbor are re-advertised to that neighbor with the GSHUT community.

#### SUMMARY STEPS

- 1. configure
- 2. router bgp as-number
- **3**. graceful-maintenance activate [all-neighbors | retain-routes ]
- 4. Use the commit or end command.

## **DETAILED STEPS**

#### Procedure

|        | Command or Action                                                                          | Purpose                                                                                                    |
|--------|--------------------------------------------------------------------------------------------|----------------------------------------------------------------------------------------------------|
| Step 1 | configure                                                                                  | Enters global configuration mode.                                                                                      |
|        | Example:                                                                                   |                                                                                                    |
|        | RP/0/RSP0/CPU0:router# configure                                                           |                                                                                                    |
| Step 2 | router bgp as-number                                                                       | Specifies the BGP AS number and enters the BGP                                                                         |
|        | Example:                                                                                   | configuration mode, allowing you to configure the BGP routing process.                                                 |
|        | RP/0/RSP0/CPU0:router(config)# router bgp 120                                              |                                                                                                    |
| Step 3 | graceful-maintenance activate [ all-neighbors                                              | Announces routes with the g-shut community and other                                                                   |
|        | retain-routes ]                                                                            | attributes as configured under the neighbors. This causes<br>neighbors to reject routes from this router and choose    |
|        | Example:                                                                                   | alternates. This allows the router to be gracefully brought<br>in or out of service.                                   |
|        | <pre>RP/0/RSP0/CPU0:router(config-bgp)# graceful-maintenance activate all-neighhbors</pre> | If you use the <b>all-neighbors</b> keyword, Graceful                                                                  |
|        |                                                                                            | Maintenance is activated even for those neighbors that do                                                              |
|        |                                                                                            | not have it activated. Choosing <b>retain-routes</b> causes RIB to retain BGP routes when the BGP process is stopped.  |
|        |                                                                                            | Use the <b>retain-routes</b> option when only BGP must be<br>brought down instead of the entire router, and when it is |
|        |                                                                                            | known that neighboring routers are kept in operation during                                                            |
|        |                                                                                            | the maintenance of the local BGP. If RIB has alternative routes provided by another protocol or a default route, ther  |
|        |                                                                                            | it is recommended that you do not to retain BGP routes aft                                                             |
|        |                                                                                            | the BGP process stops.                                                                                                 |
| Step 4 | Use the <b>commit</b> or <b>end</b> command.                                               | <b>commit</b> —Saves the configuration changes and remains within the configuration session.                           |
|        |                                                                                            | end —Prompts user to take one of these actions:                                                                        |
|        |                                                                                            | • Yes — Saves configuration changes and exits the configuration session.                                               |
|        |                                                                                            | • No —Exits the configuration session without committing the configuration changes.                                    |
|        |                                                                                            | • <b>Cancel</b> — Remains in the configuration session, without committing the configuration changes.                  |

## What to do next

After activating Graceful Maintenance, you must wait for all the routes to be sent and for the neighboring routers to redirect their traffic away from the router or link under maintenance. After the traffic is redirected, then it is safe to take the router or link out of service. While there is no definitive way to know when all the

routes have been sent, you can use the **show bgp summary** command to check the OutQ of the neighbors. When OutQ reaches a value 0, there are no more updates to be sent.

#### Activate Graceful Maintenance on a Single Neighbor

Use the following steps to activate Graceful Maintenance for a single neighbor:

## **SUMMARY STEPS**

- 1. configure
- 2. router bgp as-number
- 3. neighbor ip-address
- 4. graceful-maintenance activate
- 5. Use the commit or end command.

## **DETAILED STEPS**

|        | Command or Action                                                          | Purpose                                                                                      |  |
|--------|----------------------------------------------------------------------------|----------------------------------------------------------------------------------------------|--|
| Step 1 | configure                                                                  | Enters global configuration mode.                                                            |  |
|        | Example:                                                                   |                                                                                              |  |
|        | RP/0/RSP0/CPU0:router# configure                                           |                                                                                              |  |
| Step 2 | router bgp as-number                                                       | Specifies the BGP AS number and enters the BGP                                               |  |
|        | Example:                                                                   | configuration mode, allowing you to configure the BGP routing process.                       |  |
|        | RP/0/RSP0/CPU0:router(config)# router bgp 120                              |                                                                                              |  |
| Step 3 | neighbor ip-address                                                        | Places the router in neighbor configuration mode for BGP                                     |  |
|        | Example:                                                                   | routing and configures the neighbor IP address as a BGP peer.                                |  |
|        | RP/0/RSP0/CPU0:router(config-bgp)# neighbor<br>172.168.40.24               |                                                                                              |  |
| Step 4 | graceful-maintenance activate                                              | Announces routes with Graceful Maintenance attributes.                                       |  |
|        | Example:                                                                   |                                                                                              |  |
|        | RP/0/RSP0/CPU0:router(config-bgp-nbr)#<br>graceful-maintenance<br>activate |                                                                                              |  |
| Step 5 | Use the <b>commit</b> or <b>end</b> command.                               | <b>commit</b> —Saves the configuration changes and remains within the configuration session. |  |
|        |                                                                            | end —Prompts user to take one of these actions:                                              |  |
|        |                                                                            | • Yes — Saves configuration changes and exits the configuration session.                     |  |

| Command or Action | Purpose                                                                                              |
|-------------------|----------------------------------------------------------------------------------------------------|
|                   | • No —Exits the configuration session without committing the configuration changes.                  |
|                   | • <b>Cancel</b> —Remains in the configuration session, without committing the configuration changes. |

### **Activate Graceful Maintenance on a Group of Neighbors**

Use the following steps to activate Graceful Maintenance on a group of neighbors:

## **SUMMARY STEPS**

- 1. configure
- 2. router bgp as-number
- **3. neighbor-group** *Neighbor-group name*
- 4. graceful-maintenance activate
- **5.** Use the **commit** or **end** command.

## **DETAILED STEPS**

|        | Command or Action                                                             | Purpose                                                                |
|--------|-------------------------------------------------------------------------------|------------------------------------------------------------------------|
| Step 1 | configure                                                                     | Enters global configuration mode.                                      |
|        | Example:                                                                      |                                                                        |
|        | RP/0/RSP0/CPU0:router# configure                                              |                                                                        |
| Step 2 | router bgp as-number                                                          | Specifies the BGP AS number and enters the BGP                         |
|        | Example:                                                                      | configuration mode, allowing you to configure the BGP routing process. |
|        | RP/0/RSP0/CPU0:router(config)# router bgp 120                                 |                                                                        |
| Step 3 | neighbor-group Neighbor-group name                                            | Places the router in neighbor group configuration mode.                |
|        | Example:                                                                      |                                                                        |
|        | RP/0/RSP0/CPU0:router(config-bgp)# neighbor-group<br>AS_1                     | >                                                                      |
| Step 4 | graceful-maintenance activate                                                 | Announces routes with Graceful Maintenance attributes.                 |
|        | Example:                                                                      |                                                                        |
|        | RP/0/RSP0/CPU0:router(config-bgp-nbrgrp)#<br>graceful-maintenance<br>activate |                                                                        |

|        | Command or Action                            | Purpose                                                                                              |
|--------|----------------------------------------------|----------------------------------------------------------------------------------------------------|
| Step 5 | Use the <b>commit</b> or <b>end</b> command. | <b>commit</b> —Saves the configuration changes and remains within the configuration session.         |
|        |                                              | end —Prompts user to take one of these actions:                                                      |
|        |                                              | • Yes — Saves configuration changes and exits the configuration session.                             |
|        |                                              | • No —Exits the configuration session without committing the configuration changes.                  |
|        |                                              | • <b>Cancel</b> —Remains in the configuration session, without committing the configuration changes. |

#### What to do next

You must configure the **send-community-gshut-ebgp** command under the neighbor address family of an eBGP neighbor for this router to add the GSHUT community.

Ø Note

Sending GSHUT community may not be desirable under every address family of an eBGP neighbor. To allow you to target GSHUT community to a specific set of address families, use the **send-community-gshut-ebgp** command.

## **Direct Router to Reduce Route Preference**

The BGP Graceful Maintenance feature works only with the availability of alternate paths. You must advertise routes with a lower preference to allow alternate routes to take over before taking down a link or router. Use the following steps to modify the route preference:

V

**Note** Attributes for graceful maintenance are added to a route update message after an outbound policy has been applied to it.

#### **SUMMARY STEPS**

- 1. configure
- 2. router bgp as-number
- 3. neighbor ip-address
- 4. remote-as as-number
- 5. graceful-maintenance as-prepends value local-preference value

## **DETAILED STEPS**

## Procedure

|        | Command or Action                                                    | Purpose                                                                                                    |  |
|--------|----------------------------------------------------------------------|----------------------------------------------------------------------------------------------------|--|
| Step 1 | configure                                                            | Enters global configuration mode.                                                                                   |  |
|        | Example:                                                             |                                                                                                    |  |
|        | RP/0/RSP0/CPU0:router# configure                                     |                                                                                                    |  |
| Step 2 | router bgp as-number                                                 | Specifies the BGP AS number and enters the BGP                                                                      |  |
|        | Example:                                                             | configuration mode, allowing you to configure the BGP routing process.                                              |  |
|        | RP/0/RSP0/CPU0:router(config)# router bgp 120                        |                                                                                                    |  |
| Step 3 | neighbor ip-address                                                  | Places the router in neighbor configuration mode for BGP                                                            |  |
|        | Example:                                                             | routing and configures the neighbor IP address as a BGP peer.                                                       |  |
|        | <pre>RP/0/RSP0/CPU0:router(config-bgp)# neighbor 172.168.40.24</pre> |                                                                                                    |  |
| Step 4 | remote-as as-number                                                  | Creates a neighbor and assigns a remote autonomous system                                                           |  |
|        | Example:                                                             | number to it.                                                                                                    |  |
|        | <pre>RP/0/RSP0/CPU0:router(config-bgp-nbr)# remote-as 2002</pre>     |                                                                                                    |  |
| Step 5 | graceful-maintenance as-prepends value<br>local-preference value     | Specifies the number of times the local AS number is to be to prepended to the AS path of routes and advertises the |  |
|        | Example:                                                             | GSHUT community with the local preference value<br>specified for the routes. When the router adds the GSHUT         |  |
|        | RP/0/RSP0/CPU0:router(config-bgp-nbr)#                               | community to a route as it advertises it, it also changes the                                                       |  |
|        | graceful-maintenance                                                 | LOCAL_PREF attribute and prepends the local AS number<br>as specified in the commands. Sending GSHUT provides       |  |
|        | local-preference 4                                                   | flexibility in the manner in which neighboring routers                                                              |  |
|        |                                                                      | handle the lower preference: they can match it in a route                                                           |  |
|        |                                                                      | policy and do the most appropriate thing with it. On the other hand, in simple networks, it is easier to set        |  |
|        |                                                                      | local-preference to 0, than to create route policies                                                                |  |
|        |                                                                      | everywhere else.                                                                                                    |  |
|        |                                                                      | <b>Note</b><br>LOCAL PREF is not sent to real eBGP neighbors, but sent                                              |  |
|        |                                                                      | to confederation member AS eBGP neighbors. To lower                                                                 |  |
|        |                                                                      | the preference to eBGP neighbors, as-prepends value is                                                              |  |
|        |                                                                      | required.                                                                                                    |  |

Example: Configure route policy matching GSHUT community to lower route preference

```
route-policy gshut
if community matches-any gshut then
   set local-preference 0
endif
pass
end-policy
neighbor 666.0.0.3
   address-family ipv4 unicast
   route-policy gshut in
```

```
Ņ
```

**Note** Routes received from a GSHUT neighbor are marked with a GSHUT attribute to distinguish them from routes received with the GSHUT community. When a neighbor is taken out of maintenance, the attribute on its paths is removed, but not the community. The attribute is internal and not sent in BGP messages. It is used to reject routes during path selection.

## Bring Router or Link Back into Service

Before you bring the router or link back into service, you must first activate graceful maintenance and then remove the **activate** configuration.

## Show Command Outputs to Verify BGP Graceful Maintenance

This section lists the show commands you can use to verify that BGP Graceful Maintenance is activated and check related attributes:

Use the **show bgp <IP address>** command to display graceful-shutdown community and the graceful-shut path attribute with BGP graceful maintenance activated:

```
RP/0/0/CPU0:R4#show bgp 5.5.5.5
...
10.10.10.1 from 10.10.1 (192.168.0.5)
Received Label 24000
Origin incomplete, metric 0, localpref 100, valid, internal, best, group-best,
import-candidate
Received Path ID 0, Local Path ID 1, version 4
Community: graceful-shutdown
Originator: 192.168.0.5, Cluster list: 192.168.0.1
```

The following is sample output from the **show bgp community graceful-shutdown** command displaying the graceful maintenance feature information:

```
RP/0/0/CPU0:R4#show bgp community graceful-shutdown
BGP router identifier 192.168.0.4, local AS number 4
BGP generic scan interval 60 secs
BGP table state: Active
Table ID: 0xe0000000 RD version: 18
BGP main routing table version 18
BGP scan interval 60 secs
Status codes: s suppressed, d damped, h history, * valid, > best
i - internal, r RIB-failure, S stale, N Nexthop-discard
Origin codes: i - IGP, e - EGP, ? - incomplete
Network Next Hop Metric LocPrf Weight Path
```

```
* 5.5.5.5/32 10.10.10.1 88 0 1 ?
Processed 1 prefixes, 1 paths
```

The following is the sample output from the **show bgp neighbors** command with the ip-address and configuration argument and keyword to display graceful maintenance feature attributes:

The following is the sample output of the **show rpl community-set** command with graceful maintenance feature attributes displayed:

```
RP/0/0/CPU0:R5#show rpl community-set
Listing for all Community Set objects
community-set gshut
graceful-shutdown
end-set
```

The following is the sample of the syslog that is issued when a BGP neighbor that has graceful maintenance activated, comes up. It is a warning text that reminds you to deactivate graceful maintenance after convergence.

```
RP/0/0/CPU0:Jan 28 22:01:36.356 : bgp[1056]: %ROUTING-BGP-5-ADJCHANGE : neighbor 10.10.10.4
Up (VRF: default) (AS: 4)
WARNING: Graceful Maintenance is Active
```

# Flow-tag propagation

The flow-tag propagation feature enables you to establish a co-relation between route-policies and user-policies. Flow-tag propagation using BGP allows user-side traffic-steering based on routing attributes such as, AS number, prefix lists, community strings and extended communities. Flow-tag is a logical numeric identifier that is distributed through RIB as one of the routing attribute of FIB entry in the FIB lookup table. A flow-tag is instantiated using the 'set' operation from RPL and is referenced in the C3PL PBR policy, where it is associated with actions (policy-rules) against the flow-tag value.

You can use flow-tag propagation to:

- Classify traffic based on destination IP addresses (using the Community number) or based on prefixes (using Community number or AS number).
- Select a TE-group that matches the cost of the path to reach a service-edge based on customer site service level agreements (SLA).
- Apply traffic policy (TE-group selection) for specific customers based on SLA with its clients.
- Divert traffic to application or cache server.

For more information on the commands for flow-tag propagation see the BGP Commands module in the *Routing Command Reference for Cisco ASR 9000 Series Routers*.

## **Restrictions for flow-tag propagation**

Some restrictions are placed with regard to using Quality-of-service Policy Propagation Using Border Gateway Protocol (QPPB) and flow-tag feature together in a ASR9K platform. These include:

- A route-policy can have either 'set qos-group' or 'set flow-tag,' but not both for a prefix-set.
- Route policy for qos-group and route policy flow-tag cannot have overlapping routes. The QPPB and flow tag features can coexist (on same as well as on different interfaces) as long as the route policy used by them do not have any overlapping route.
- Mixing usage of qos-group and flow-tag in route-policy and policy-map is not recommended.

# Source and destination-based flow tag

The source-based flow tag feature allows you to match packets based on the flow-tag assigned to the source address of the incoming packets. Once matched, you can then apply any supported PBR action on this policy.

## **Configure Source and Destination-based Flow Tag**

This task applies flow-tag to a specified interface. The packets are matched based on the flow-tag assigned to the source address of the incoming packets.

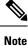

You will not be able to enable both QPPB and flow tag feature simultaneously on an interface.

#### SUMMARY STEPS

- 1. configure
- **2.** interface type interface-path-id
- **3.** ipv4 | ipv6 bgp policy propagation input flow-tag{destination | source}
- 4. Use the commit or end command.

#### **DETAILED STEPS**

|        | Command or Action                                                              | Purpose                                                   |
|--------|--------------------------------------------------------------------------------|-----------------------------------------------------------|
| Step 1 | configure                                                                      | Enters global configuration mode.                         |
|        | Example:                                                                       |                                                           |
|        | RP/0/RSP0/CPU0:router# configure                                               |                                                           |
| Step 2 | interface type interface-path-id                                               | Enters interface configuration mode and associates one or |
|        | Example:                                                                       | more interfaces to the VRF.                               |
|        | <pre>RP/0/RSP0/CPU0:router(config-if)# interface GigabitEthernet 0/0/0/0</pre> |                                                           |

|        | Command or Action                                                                              | Purpose                                                                                           |
|--------|------------------------------------------------------------------------------------------------|---------------------------------------------------------------------------------------------------|
| Step 3 | ipv4   ipv6 bgp policy propagation input<br>flow-tag{destination   source}                     | Enables flow-tag policy propagation on source or destination IP address on an interface.          |
|        | Example:                                                                                       |                                                                                                   |
|        | <pre>RP/0/RSP0/CPU0:router(config-if)# ipv4 bgp policy propagation input flow-tag source</pre> | ,                                                                                                 |
| Step 4 | Use the <b>commit</b> or <b>end</b> command.                                                   | <b>commit</b> —Saves the configuration changes, and remains within the configuration session.     |
|        |                                                                                                | end —Prompts user to take one of these actions:                                                   |
|        |                                                                                                | • Yes — Saves configuration changes and exits the configuration session.                          |
|        |                                                                                                | • No —Exits the configuration session without committing the configuration changes.               |
|        |                                                                                                | • <b>Cancel</b> —Remains in the configuration mode, without committing the configuration changes. |
|        |                                                                                                |                                                                                                   |

#### Example

The following show commands display outputs with PBR policy applied on the router:

```
show running-config interface gigabitEthernet 0/0/0/12
Thu Feb 12 01:51:37.820 UTC
interface GigabitEthernet0/0/0/12
service-policy type pbr input flowMatchPolicy
ipv4 bgp policy propagation input flow-tag source
ipv4 address 192.5.1.2 255.255.255.0
!
RP/0/RSP0/CPU0:ASR9K-0#show running-config policy-map type pbr flowMatchPolicy
Thu Feb 12 01:51:45.776 UTC
policy-map type pbr flowMatchPolicy
class type traffic flowMatch36
 transmit
 !
class type traffic flowMatch38
 transmit
 1
class type traffic class-default
 !
end-policy-map
1
RP/0/RSP0/CPU0:ASR9K-0#show running-config class-map type traffic flowMatch36
Thu Feb 12 01:52:04.838 UTC
class-map type traffic match-any flowMatch36
match flow-tag 36
end-class-map
Т
```

# **Configuring a VPN Routing and Forwarding Instance in BGP**

Layer 3 (virtual private network) VPN can be configured only if there is an available Layer 3 VPN license for the line card slot on which the feature is being configured. If advanced IP license is enabled, 4096 Layer 3 VPN routing and forwarding instances (VRFs) can be configured on an interface. If the infrastructure VRF license is enabled, eight Layer 3 VRFs can be configured on the line card.

See the Software Entitlement on Cisco ASR 9000 Series Router module in *System Management Configuration Guide for Cisco ASR 9000 Series Routers* for more information on advanced IP licencing.

The following error message appears if the appropriate licence is not enabled:

```
RP/0/RSP0/CPU0:router#LC/0/0/CPU0:Dec 15 17:57:53.653 : rsi_agent[247]:
%LICENSE-ASR9K_LICENSE-2-INFRA_VRF_NEEDED : 5 VRF(s) are configured without license
A9K-iVRF-LIC in violation of the Software Right To Use Agreement.
This feature may be disabled by the system without the appropriate license.
Contact Cisco to purchase the license immediately to avoid potential service interruption.
```

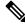

Note An AIP license is not required for configuring L2VPN services.

The following tasks are used to configure a VPN routing and forwarding (VRF) instance in BGP:

## **Defining Virtual Routing and Forwarding Tables in Provider Edge Routers**

Perform this task to define the VPN routing and forwarding (VRF) tables in the provider edge (PE) routers.

#### SUMMARY STEPS

- 1. configure
- 2. vrf vrf-name
- **3.** address-family { ipv4 | ipv6 } unicast
- **4.** maximum prefix maximum [threshold]
- 5. import route-policy policy-name
- **6. import route-target** [*as-number* : *nn* | *ip-address* : *nn* ]
- 7. export route-policy policy-name
- **8**. **export route-target** [*as-number* : *nn* | *ip-address* : *nn* ]
- **9.** Use the **commit** or **end** command.

#### **DETAILED STEPS**

|        | Command or Action                | Purpose                           |
|--------|----------------------------------|-----------------------------------|
| Step 1 | configure                        | Enters global configuration mode. |
|        | Example:                         |                                   |
|        | RP/0/RSP0/CPU0:router# configure |                                   |

I

|        | Command or Action                                                                           | Purpose                                                                                                    |  |
|--------|---------------------------------------------------------------------------------------------|----------------------------------------------------------------------------------------------------|--|
| Step 2 | vrf vrf-name                                                                                | Configures a VRF instance.                                                                                                    |  |
|        | Example:                                                                                    |                                                                                                    |  |
|        | RP/0/RSP0/CPU0:router(config)# vrf vrf_pe                                                   |                                                                                                    |  |
| Step 3 | address-family { ipv4   ipv6 } unicast                                                      | Specifies either the IPv4 or IPv6 address family and enters address family configuration submode.                                                                             |  |
|        | Example:<br>RP/0/RSP0/CPU0:router(config-vrf)# address-family                               | To see a list of all the possible keywords and arguments for this command, use the CLI help (?).                                                                              |  |
| Step 4 | ipv4 unicast maximum prefix maximum [ threshold ]                                           | Configures a limit to the number of prefixes allowed in a                                                                                                    |  |
|        | Example:                                                                                    | VRF table.                                                                                                    |  |
|        | <pre>RP/0/RSP0/CPU0:router(config-vrf-af)# maximum </pre>                                   | A maximum number of routes is applicable to dynamic routing protocols as well as static or connected routes.                                                                  |  |
|        | prefix 2300                                                                                 | You can specify a threshold percentage of the prefix limit using the <i>mid-threshold</i> argument.                                                                           |  |
| Step 5 | import route-policypolicy-nameExample:                                                      | (Optional) Provides finer control over what gets imported<br>into a VRF. This import filter discards prefixes that do not<br>match the specified <i>policy-name</i> argument. |  |
|        | RP/0/RSP0/CPU0:router(config-vrf-af)# import<br>route-policy policy_a                       |                                                                                                    |  |
| Step 6 | <b>import route-target</b> [ <i>as-number</i> : <i>nn</i>   <i>ip-address</i> : <i>nn</i> ] | Specifies a list of route target (RT) extended communities.<br>Only prefixes that are associated with the specified import                                                    |  |
|        | Example:                                                                                    | route target extended communities are imported into the VRF.                                                                                                    |  |
|        | <pre>RP/0/RSP0/CPU0:router(config-vrf-af)# import route-target 234:222</pre>                |                                                                                                    |  |
| Step 7 | export route-policy policy-name<br>Example:                                                 | (Optional) Provides finer control over what gets exported<br>into a VRF. This export filter discards prefixes that do not<br>match the specified <i>policy-name</i> argument. |  |
|        | <pre>RP/0/RSP0/CPU0:router(config-vrf-af)# export route-policy policy_b</pre>               |                                                                                                    |  |
| Step 8 | <b>export route-target</b> [as-number:nn   ip-address:nn ]                                  | Specifies a list of route target extended communities. Export route target communities are associated with prefixes when                                                      |  |
|        | Example:                                                                                    | they are advertised to remote PEs. The remote PEs in<br>them into VRFs which have import RTs that match th                                                                    |  |
|        | <pre>RP/0/RSP0/CPU0:routerr(config-vrf-af) # export<br/>route-target 123;234</pre>          | exported route target communities.                                                                                                    |  |
| Step 9 | Use the <b>commit</b> or <b>end</b> command.                                                | <b>commit</b> —Saves the configuration changes and remains within the configuration session.                                                                                  |  |
|        |                                                                                             | end —Prompts user to take one of these actions:                                                                                                    |  |

| <b>Command or Action</b> | Purpose                                                                                              |
|--------------------------|----------------------------------------------------------------------------------------------------|
|                          | • Yes — Saves configuration changes and exits the configuration session.                             |
|                          | • No —Exits the configuration session without committing the configuration changes.                  |
|                          | • <b>Cancel</b> —Remains in the configuration session, without committing the configuration changes. |

## **Configuring the Route Distinguisher**

The route distinguisher (RD) makes prefixes unique across multiple VPN routing and forwarding (VRF) instances.

In the L3VPN multipath same route distinguisher (RD)environment, the determination of whether to install a prefix in RIB or not is based on the prefix's bestpath. In a rare misconfiguration situation, where the best pah is not a valid path to be installed in RIB, BGP drops the prefix and does not consider the other paths. The behavior is different for different RD setup, where the non-best multipath will be installed if the best multipath is invalid to be installed in RIB.

Perform this task to configure the RD.

### **SUMMARY STEPS**

- 1. configure
- 2. router bgp as-number
- 3. bgp router-id ip-address
- 4. vrf vrf-name
- **5.** rd { as-number :  $nn \mid ip$ -address :  $nn \mid auto$  }
- **6.** Do one of the following:
  - end
  - commit

#### **DETAILED STEPS**

|        | Command or Action                             | Purpose                                                 |
|--------|-----------------------------------------------|---------------------------------------------------------|
| Step 1 | configure                                     | Enters global configuration mode.                       |
|        | Example:                                      |                                                         |
|        | RP/0/RSP0/CPU0:router# configure              |                                                         |
| Step 2 | router bgp as-number                          | Enters BGP configuration mode allowing you to configure |
|        | Example:                                      | the BGP routing process.                                |
|        | RP/0/RSP0/CPU0:router(config)# router bgp 120 |                                                         |

|        | Command or Action                                                                                                    | Purpose                                                                                                    |
|--------|----------------------------------------------------------------------------------------------------|----------------------------------------------------------------------------------------------------|
| Step 3 | bgp router-id ip-address                                                                                                    | Configures a fixed router ID for the BGP-speaking router.                                                                                                    |
|        | Example:                                                                                                    |                                                                                                    |
|        | RP/0/RSP0/CPU0:router(config-bgp)# bgp router-id 10.0.0.0                                                                   |                                                                                                    |
| Step 4 | vrf vrf-name                                                                                                    | Configures a VRF instance.                                                                                                    |
|        | Example:                                                                                                    |                                                                                                    |
|        | RP/0/RSP0/CPU0:router(config-bgp)# vrf vrf_pe                                                                               |                                                                                                    |
| Step 5 | <b>rd</b> { <i>as-number</i> : <i>nn</i>   <i>ip-address</i> : <i>nn</i>   <b>auto</b> }                                    | Configures the route distinguisher.                                                                                                    |
|        | Example:                                                                                                    | Use the <b>auto</b> keyword if you want the router to automatically assign a unique RD to the VRF.                                                                                                    |
|        | RP/0/RSP0/CPU0:router(config-bgp-vrf)# rd 345:567                                                                           | Automatic assignment of RDs is possible only if a router<br>ID is configured using the <b>bgp router-id</b> command in router<br>configuration mode. This allows you to configure a globally<br>unique router ID that can be used for automatic RD<br>generation. The router ID for the VRF does not need to be<br>globally unique, and using the VRF router ID would be<br>incorrect for automatic RD generation. Having a single<br>router ID also helps in checkpointing RD information for<br>BGP graceful restart, because it is expected to be stable<br>across reboots.                                                                                                    |
| Step 6 | Do one of the following:                                                                                                    | Saves configuration changes.                                                                                                    |
|        | • end<br>• commit                                                                                                    | • When you issue the <b>end</b> command, the system prompts you to commit changes:                                                                                                    |
|        | <pre>Example:<br/>RP/0/RSP0/CPU0:router(config-bgp-vrf)# end<br/>Or<br/>RP/0/RSP0/CPU0:router(config-bgp-vrf)# commit</pre> | <ul> <li>Uncommitted changes found, commit them before exiting (yes/no/cancel)?[cancel]:</li> <li>Entering yes saves configuration changes to the running configuration file, exits the configuration session, and returns the router to EXEC configuration mode.</li> <li>Entering no exits the configuration session and returns the router to EXEC configuration mode.</li> <li>Entering cancel leaves the configuration changes.</li> <li>Entering cancel leaves the router in the current configuration session without exiting or committing the configuration changes.</li> <li>Use the commit command to save the configuration changes to the running configuration file and remain within the configuration session.</li> </ul> |

## **Configuring PE-PE or PE-RR Interior BGP Sessions**

To enable BGP to carry VPN reachability information between provider edge (PE) routers you must configure the PE-PE interior BGP (iBGP) sessions. A PE uses VPN information carried from the remote PE router to determine VPN connectivity and the label value to be used so the remote (egress) router can demultiplex the packet to the correct VPN during packet forwarding.

The PE-PE, PE-route reflector (RR) iBGP sessions are defined to all PE and RR routers that participate in the VPNs configured in the PE router.

Perform this task to configure PE-PE iBGP sessions and to configure global VPN options on a PE.

#### SUMMARY STEPS

- 1. configure
- 2. router bgp as-number
- 3. address-family vpnv4 unicast
- 4. exit
- 5. neighbor *ip-address*
- 6. remote-as as-number
- 7. description *text*
- 8. password { clear | encrypted } password
- 9. shutdown
- **10.** timers keepalive hold-time
- **11. update-source** type interface-id
- 12. address-family vpnv4 unicast
- **13.** route-policy route-policy-name in
- 14. route-policy route-policy-name out
- **15.** Use the **commit** or **end** command.

#### **DETAILED STEPS**

|        | Command or Action                              | Purpose                                                                    |
|--------|------------------------------------------------|----------------------------------------------------------------------------|
| Step 1 | configure                                      | Enters global configuration mode.                                          |
|        | Example:                                       |                                                                            |
|        | RP/0/RSP0/CPU0:router# configure               |                                                                            |
| Step 2 | router bgp as-number                           | Specifies the autonomous system number and enters the                      |
|        | Example:                                       | BGP configuration mode, allowing you to configure the BGP routing process. |
|        | RP/0/RSP0/CPU0:router(config) # router bgp 120 |                                                                            |
| Step 3 | address-family vpnv4 unicast                   | Enters VPN address family configuration mode.                              |
|        | Example:                                       |                                                                            |

|         | Command or Action                                                               | Purpose                                                                                            |
|---------|---------------------------------------------------------------------------------|----------------------------------------------------------------------------------------------------|
|         | RP/0/RSP0/CPU0:router(config-bgp)# address-family<br>vpvn4 unicast              |                                                                                                    |
| Step 4  | exit                                                                            | Exits the current configuration mode.                                                              |
|         | Example:                                                                        |                                                                                                    |
|         | RP/0/RSP0/CPU0:router(config-bgp-af)# exit                                      |                                                                                                    |
| Step 5  | neighbor ip-address                                                             | Configures a PE iBGP neighbor.                                                                     |
|         | Example:                                                                        |                                                                                                    |
|         | <pre>RP/0/RSP0/CPU0:router(config-bgp)# neighbor 172.16.1.1</pre>               |                                                                                                    |
| Step 6  | remote-as as-number                                                             | Assigns the neighbor a remote autonomous system number.                                            |
|         | Example:                                                                        |                                                                                                    |
|         | RP/0/RSP0/CPU0:router(config-bgp-nbr)# remote-as<br>1                           |                                                                                                    |
| Step 7  | description text                                                                | (Optional) Provides a description of the neighbor. The                                             |
|         | Example:                                                                        | description is used to save comments and does not affect software function.                        |
|         | RP/0/RSP0/CPU0:router(config-bgp-nbr)# description<br>neighbor 172.16.1.1       |                                                                                                    |
| Step 8  | <pre>password { clear   encrypted } password Example:</pre>                     | Enables Message Digest 5 (MD5) authentication on the TCP connection between the two BGP neighbors. |
|         | RP/0/RSP0/CPU0:router(config-bgp-nbr)# password<br>encrypted 123abc             |                                                                                                    |
| Step 9  | shutdown                                                                        | Terminates any active sessions for the specified neighbor                                          |
|         | Example:                                                                        | and removes all associated routing information.                                                    |
|         | RP/0/RSP0/CPU0:router(config-bgp-nbr)# shutdown                                 |                                                                                                    |
| Step 10 | timers keepalive hold-time                                                      | Set the timers for the BGP neighbor.                                                               |
|         | Example:                                                                        |                                                                                                    |
|         | RP/0/RSP0/CPU0:router(config-bgp-nbr)# timers 12000 200                         |                                                                                                    |
| Step 11 | update-source type interface-id                                                 | Allows iBGP sessions to use the primary IP address from                                            |
|         | Example:                                                                        | a specific interface as the local address when forming an iBGP session with a neighbor.            |
|         | RP/0/RSP0/CPU0:router(config-bgp-nbr)#<br>update-source gigabitEthernet 0/1/5/0 |                                                                                                    |

|         | Command or Action                                                                   | Purpose                                                                                              |
|---------|-------------------------------------------------------------------------------------|----------------------------------------------------------------------------------------------------|
| Step 12 | address-family vpnv4 unicast                                                        | Enters VPN neighbor address family configuration mode.                                               |
|         | Example:                                                                            |                                                                                                    |
|         | <pre>RP/0/RSP0/CPU0:router(config-bgp-nbr)# address-family vpvn4 unicast</pre>      |                                                                                                    |
| Step 13 | route-policy route-policy-name in                                                   | Specifies a routing policy for an inbound route. The policy                                          |
|         | Example:                                                                            | can be used to filter routes or modify route attributes.                                             |
|         | <pre>RP/0/RSP0/CPU0:router(config-bgp-nbr-af)# route-policy pe-pe-vpn-in in</pre>   |                                                                                                    |
| Step 14 | route-policy route-policy-name out                                                  | Specifies a routing policy for an outbound route. The policy                                         |
|         | Example:                                                                            | can be used to filter routes or modify route attributes.                                             |
|         | <pre>RP/0/RSP0/CPU0:router(config-bgp-nbr-af)# route-policy pe-pe-vpn-out out</pre> |                                                                                                    |
| Step 15 | Use the <b>commit</b> or <b>end</b> command.                                        | <b>commit</b> —Saves the configuration changes and remains within the configuration session.         |
|         |                                                                                     | end —Prompts user to take one of these actions:                                                      |
|         |                                                                                     | • Yes — Saves configuration changes and exits the configuration session.                             |
|         |                                                                                     | • No —Exits the configuration session without committing the configuration changes.                  |
|         |                                                                                     | • <b>Cancel</b> —Remains in the configuration session, without committing the configuration changes. |

## **Configuring Route Reflector to Hold Routes That Have a Defined Set of RT Communities**

A provider edge (PE) needs to hold the routes that match the import route targets (RTs) of the VPNs configured on it. The PE router can discard all other VPNv4 routes. But, a route reflector (RR) must retain all VPNv4 routes, because it might peer with PE routers and different PEs might require different RT-tagged VPNv4 (making RRs non-scalable). You can configure an RR to only hold routes that have a defined set of RT communities. Also, a number of the RRs can be configured to service a different set of VPNs (thereby achieving some scalability). A PE is then made to peer with all RRs that service the VRFs configured on the PE. When a new VRF is configured with an RT for which the PE does not already hold routes, the PE issues route refreshes to the RRs and retrieves the relevant VPN routes.

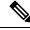

**Note** Note that this process can be more efficient if the PE-RR session supports extended community outbound route filter (ORF).

Perform this task to configure a reflector to retain routes tagged with specific RTs.

## SUMMARY STEPS

- 1. configure
- **2.** router bgp *as-number*
- 3. address-family vpnv4 unicast
- **4.** retain route-target { all | route-policy route-policy-name }
- 5. Use the commit or end command.

## **DETAILED STEPS**

|        | Command or Action                                                                             | Purpose                                                                                                    |
|--------|-----------------------------------------------------------------------------------------------|----------------------------------------------------------------------------------------------------|
| Step 1 | configure                                                                                     | Enters global configuration mode.                                                                                                    |
|        | Example:                                                                                      |                                                                                                    |
|        | RP/0/RSP0/CPU0:router# configure                                                              |                                                                                                    |
| Step 2 | router bgp as-number                                                                          | Specifies the autonomous system number and enters the                                                                                                    |
|        | Example:                                                                                      | BGP configuration mode, allowing you to configure the BGP routing process.                                                                                              |
|        | RP/0/RSP0/CPU0:router(config)# router bgp 120                                                 |                                                                                                    |
| Step 3 | address-family vpnv4 unicast                                                                  | Enters VPN address family configuration mode.                                                                                                    |
|        | Example:                                                                                      |                                                                                                    |
|        | RP/0/RSP0/CPU0:router(config-bgp)# address-family<br>vpvn4 unicast                            |                                                                                                    |
| Step 4 | retain route-target { all   route-policy                                                      | Configures a reflector to retain routes tagged with particular                                                                                                    |
|        | <pre>route-policy-name } Example:</pre>                                                       | RTs. Use the <i>route-policy-name</i> argument for the policy name that lists the extended communities that a path should have in order for the RR to retain that path. |
|        | <pre>RP/0/RSP0/CPU0:router(config-bgp-af)# retain route-target route-policy rr_ext-comm</pre> | <b>Note</b><br>The <b>all</b> keyword is not required, because this is the default<br>behavior of a route reflector.                                                    |
| Step 5 | Use the <b>commit</b> or <b>end</b> command.                                                  | <b>commit</b> —Saves the configuration changes and remains within the configuration session.                                                                            |
|        |                                                                                               | end —Prompts user to take one of these actions:                                                                                                    |
|        |                                                                                               | • Yes — Saves configuration changes and exits the configuration session.                                                                                                |
|        |                                                                                               | • No —Exits the configuration session without committing the configuration changes.                                                                                     |
|        |                                                                                               | • <b>Cancel</b> —Remains in the configuration session, without committing the configuration changes.                                                                    |

## **Configuring BGP as a PE-CE Protocol**

Perform this task to configure BGP on the PE and establish PE-CE communication using BGP. This task can be performed in both VRF and non-VRF configuration.

## **SUMMARY STEPS**

- 1. configure
- 2. router bgp as-number
- 3. vrf vrf-name
- 4. bgp router-id ip-address
- 5. label mode per-ce
- 6. address-family { ipv4 | ipv6 } unicast
- 7. **network** { *ip-address | prefix-length* | *ip-address mask* }
- 8. aggregate-address address | mask-length
- 9. exit
- **10.** neighbor *ip-address*
- 11. remote-as as-number
- **12.** password { clear | encrypted } password
- **13.** ebgp-multihop [*ttl-value*]
- **14.** Do one of the following:
  - address-family { ipv4 | ipv6 } unicast
     address-family {ipv4 {unicast | labeled-unicast} | ipv6 unicast}
- **15.** site-of-origin [ *as-number* : *nn* | *ip-address* : *nn* ]
- 16. as-override
- **17.** allowas-in [as-occurrence-number]
- **18.** route-policy route-policy-name in
- **19.** route-policy route-policy-name out
- **20.** Use the **commit** or **end** command.

#### **DETAILED STEPS**

|        | Command or Action                             | Purpose                                                                    |
|--------|-----------------------------------------------|----------------------------------------------------------------------------|
| Step 1 | configure                                     | Enters global configuration mode.                                          |
|        | Example:                                      |                                                                            |
|        | RP/0/RSP0/CPU0:router# configure              |                                                                            |
| Step 2 | router bgp as-number                          | Specifies the autonomous system number and enters the                      |
|        | Example:                                      | BGP configuration mode, allowing you to configure the BGP routing process. |
|        | RP/0/RSP0/CPU0:router(config)# router bgp 120 |                                                                            |

|        | Command or Action                                                                    | Purpose                                                                                                    |
|--------|--------------------------------------------------------------------------------------|----------------------------------------------------------------------------------------------------|
| Step 3 | vrf vrf-name                                                                         | Enables BGP routing for a particular VRF on the PE router.                                                     |
|        | Example:                                                                             |                                                                                                    |
|        | RP/0/RSP0/CPU0:router(config-bgp)# vrf vrf_pe_2                                      |                                                                                                    |
| Step 4 | bgp router-id ip-address                                                             | Configures a fixed router ID for a BGP-speaking router.                                                        |
|        | Example:                                                                             |                                                                                                    |
|        | RP/0/RSP0/CPU0:router(config-bgp-vrf)# bgp<br>router-id 172.16.9.9                   |                                                                                                    |
| Step 5 | label mode per-ce                                                                    | • Configures the per-CE label mode to avoid an extra lookup on the PE router and conserve label space          |
|        | <pre>Example:<br/>RP/0/RSP0/CPU0:router(config-bgp-vrf)# label mode<br/>per-ce</pre> | (per-prefix is the default label mode). In this mode,<br>the PE router allocates one label for every immediate |
| Step 6 | address-family { ipv4   ipv6 } unicast                                               | Specifies either an IPv4 or IPv6 address family unicast                                                        |
|        | Example:                                                                             | and enters address family configuration submode.<br>To see a list of all the possible keywords and arguments   |
|        | <pre>RP/0/RSP0/CPU0:router(config-vrf)# address-family<br/>ipv4 unicast</pre>        |                                                                                                    |
| Step 7 | <b>network</b> { <i>ip-address   prefix-length</i>   <i>ip-address mask</i> }        | Originates a network prefix in the address family table in the VRF context.                                    |
|        | Example:                                                                             |                                                                                                    |
|        | <pre>RP/0/RSP0/CPU0:router(config-bgp-vrf-af)# network 172.16.5.5/24</pre>           | 2                                                                                                    |
| Step 8 | aggregate-address address / mask-length                                              | Configures aggregation in the VRF address family context                                                       |
|        | Example:                                                                             | to summarize routing information to reduce the state<br>maintained in the core. This summarization introduces  |

|         | Command or Action                                                                        | Purpose                                                                                                    |
|---------|------------------------------------------------------------------------------------------|----------------------------------------------------------------------------------------------------|
|         | RP/0/RSP0/CPU0:router(config-bgp-vrf-af)#<br>aggregate-address 10.0.0.0/24               | some inefficiency in the PE edge, because an additional<br>lookup is required to determine the ultimate next hop for<br>a packet. When configured, a summary prefix is advertised<br>instead of a set of component prefixes, which are more<br>specifics of the aggregate. The PE advertises only one label<br>for the aggregate. Because component prefixes could have<br>different next hops to CEs, an additional lookup has to be<br>performed during data forwarding. |
| Step 9  | exit                                                                                     | Exits the current configuration mode.                                                                                                    |
|         | Example:                                                                                 |                                                                                                    |
|         | <pre>RP/0/RSP0/CPU0:router(config-bgp-vrf-af)# exit</pre>                                |                                                                                                    |
| Step 10 | neighbor ip-address                                                                      | Configures a CE neighbor. The <i>ip-address</i> argument must                                                                                                    |
|         | Example:                                                                                 | be a private address.                                                                                                    |
|         | RP/0/RSP0/CPU0:router(config-bgp-vrf)# neighbor 10.0.0                                   |                                                                                                    |
| Step 11 | remote-as as-number                                                                      | Configures the remote AS for the CE neighbor.                                                                                                    |
|         | Example:                                                                                 |                                                                                                    |
|         | <pre>RP/0/RSP0/CPU0:router(config-bgp-vrf-nbr)# remote-as 2</pre>                        |                                                                                                    |
| Step 12 | <pre>password { clear   encrypted } password Example:</pre>                              | Enable Message Digest 5 (MD5) authentication on a TCP connection between two BGP neighbors.                                                                                                    |
|         | RP/0/RSP0/CPU0:router(config-bgp-vrf-nbr)#<br>password encrypted 234xyz                  |                                                                                                    |
| Step 13 | ebgp-multihop [ ttl-value ]                                                              | Configures the CE neighbor to accept and attempt BGP                                                                                                    |
|         | Example:                                                                                 | connections to external peers residing on networks that are not directly connected.                                                                                                    |
|         | RP/0/RSP0/CPU0:router(config-bgp-vrf-nbr)#<br>ebgp-multihop 55                           |                                                                                                    |
| Step 14 | Do one of the following:                                                                 | Specifies either an IPv4 or IPv6 address family unicast                                                                                                    |
|         | • address-family { ipv4   ipv6 } unicast                                                 | and enters address family configuration submode.                                                                                                    |
|         | <ul> <li>address-family {ipv4 {unicast   labeled-unicast}  <br/>ipv6 unicast}</li> </ul> | To see a list of all the possible keywords and arguments for this command, use the CLI help (?).                                                                                                    |
|         | Example:                                                                                 |                                                                                                    |
|         | <pre>RP/0/RSP0/CPU0:router(config-vrf)# address-family<br/>ipv4 unicast</pre>            | ,                                                                                                    |

I

|         | Command or Action                                                                                                    | Purpose                                                                                                    |
|---------|----------------------------------------------------------------------------------------------------|----------------------------------------------------------------------------------------------------|
| Step 15 | <pre>site-of-origin [ as-number : nn   ip-address : nn ] Example: RP/0/RSP0/CPU0:router(config-bgp-vrf-nbr-af)# site-of-origin 234:111</pre> | Configures the site-of-origin (SoO) extended community.<br>Routes that are learned from this CE neighbor are tagged<br>with the SoO extended community before being advertised<br>to the rest of the PEs. SoO is frequently used to detect<br>loops when as-override is configured on the PE router. If<br>the prefix is looped back to the same site, the PE detects<br>this and does not send the update to the CE.                                                  |
| Step 16 | <pre>as-override<br/>Example:<br/>RP/0/RSP0/CPU0:router(config-bgp-vrf-nbr-af)#<br/>as-override</pre>                                        | Configures AS override on the PE router. This causes the PE router to replace the CE's ASN with its own (PE) ASN.<br><b>Note</b><br>This loss of information could lead to routing loops; to avoid loops caused by as-override, use it in conjunction with site-of-origin.                                                                                                    |
| Step 17 | <pre>allowas-in [as-occurrence-number] Example: RP/0/RSP0/CPU0:router(config-bgp-vrf-nbr-af)# allowas-in 5</pre>                             | Allows an AS path with the PE autonomous system number(ASN) a specified number of times.Hub and spoke VPN networks need the looping back ofrouting information to the HUB PE through the HUB CE.When this happens, due to the presence of the PE ASN,the looped-back information is dropped by the HUB PE.To avoid this, use the <b>allowas-in</b> command to allowprefixes even if they have the PEs ASN up to the specifiednumber of times.                          |
| Step 18 | <pre>route-policy route-policy-name in Example: RP/0/RSP0/CPU0:router(config-bgp-vrf-nbr-af)# route-policy pe_ce_in_policy in</pre>          | Specifies a routing policy for an inbound route. The policy can be used to filter routes or modify route attributes.                                                                                                    |
| Step 19 | <pre>route-policy route-policy-name out Example: RP/0/RSP0/CPU0:router(config-bgp-vrf-nbr-af)# route-policy pe_ce_out_policy out</pre>       | Specifies a routing policy for an outbound route. The policy can be used to filter routes or modify route attributes.                                                                                                    |
| Step 20 | Use the <b>commit</b> or <b>end</b> command.                                                                                                 | <ul> <li>commit —Saves the configuration changes and remains within the configuration session.</li> <li>end —Prompts user to take one of these actions:         <ul> <li>Yes — Saves configuration changes and exits the configuration session.</li> <li>No —Exits the configuration session without committing the configuration changes.</li> <li>Cancel —Remains in the configuration session, without committing the configuration changes.</li> </ul> </li> </ul> |

## **Redistribution of IGPs to BGP**

Perform this task to configure redistribution of a protocol into the VRF address family.

Even if Interior Gateway Protocols (IGPs) are used as the PE-CE protocol, the import logic happens through BGP. Therefore, all IGP routes have to be imported into the BGP VRF table.

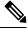

Note Starting with Cisco IOS XR 7.4.1, redistribution of ISIS routes is supported on the VRF address family.

### SUMMARY STEPS

- 1. configure
- **2.** router bgp as-number
- 3. vrf vrf-name
- 4. address-family { ipv4 | ipv6 } unicast
- **5.** Do one of the following:
  - redistribute connected [metric metric-value] [route-policy route-policy-name]
  - redistribute eigrp *process-id* [ match { external | internal }] [ metric *metric-value* ] [ route-policy *route-policy-name* ]
  - redistribute isis *process-id* [level {1 | 1-inter-area | 2}][metric *metric-value*][route-policy *route-policy-name*]
  - redistribute ospf *process-id* [ match { external [ 1 | 2 ] | internal | nssa-external [ 1 | 2 ]}] [ metric *metric-value* ] [ route-policy *route-policy-name* ]
  - redistribute ospfv3 *process-id* [ match { external [ 1 | 2 ] | internal | nssa-external [ 1 | 2 ]}] [ metric *metric-value* ] [ route-policy *route-policy-name* ]
  - redistribute rip [metric metric-value] [route-policy route-policy-name]
  - redistribute static [metric metric-value] [route-policy route-policy-name]
- 6. Use the commit or end command.

### **DETAILED STEPS**

|        | Command or Action                             | Purpose                                                                    |
|--------|-----------------------------------------------|----------------------------------------------------------------------------|
| Step 1 | configure                                     | Enters global configuration mode.                                          |
|        | Example:                                      |                                                                            |
|        | RP/0/RSP0/CPU0:router# configure              |                                                                            |
| Step 2 | router bgp as-number                          | Specifies the autonomous system number and enters the                      |
|        | Example:                                      | BGP configuration mode, allowing you to configure the BGP routing process. |
|        | RP/0/RSP0/CPU0:router(config)# router bgp 120 |                                                                            |

|        | Command or Action                                                                                                    | Purpose                                                                                                    |
|--------|----------------------------------------------------------------------------------------------------|----------------------------------------------------------------------------------------------------|
| Step 3 | vrf vrf-name                                                                                                    | Enables BGP routing for a particular VRF on the PE router.                                                                                                    |
|        | Example:                                                                                                    |                                                                                                    |
|        | <pre>RP/0/RSP0/CPU0:router(config-bgp)# vrf vrf_a</pre>                                                                                                    |                                                                                                    |
| Step 4 | address-family { ipv4   ipv6 } unicast                                                                                                    | Specifies either an IPv4 or IPv6 address family unicast and                                                                                                    |
|        | Example:                                                                                                    | enters address family configuration submode.                                                                                                    |
|        | <pre>RP/0/RSP0/CPU0:router(config-vrf)# address-family ipv4 unicast</pre>                                                                                                    | To see a list of all the possible keywords and arguments for<br>this command, use the CLI help (?).                                                                                                    |
| Step 5 | Do one of the following:                                                                                                    | Configures redistribution of a protocol into the VRF address                                                                                                    |
|        | • redistribute connected [metric metric-value][                                                                                                    | family context.                                                                                                    |
|        | • redistribute eigrp <i>process-id</i> [ match { external<br>  internal }] [ metric <i>metric-value</i> ] [ route-policy<br><i>route-policy-name</i> ]                                  | The <b>redistribute</b> command is used if BGP is not used<br>between the PE-CE routers. If BGP is used between PE-CE<br>routers, the IGP that is used has to be redistributed into BGF<br>to establish VPN connectivity with other PE sites.<br>Redistribution is also required for inter-table import and |
|        | <b>1-inter-area</b>   2 }] [ metric metric-value ] [<br>route-policy route-policy-name ]                                                                                                | export.                                                                                                    |
|        | <ul> <li>redistribute ospf process-id [match { external [<br/>1   2]  internal   nssa-external [1   2]}][metric<br/>metric-value][route-policy route-policy-name]</li> </ul>            |                                                                                                    |
|        | <ul> <li>redistribute ospfv3 process-id [match { external [1   2]   internal   nssa-external [1   2]}][</li> <li>metric metric-value ] [ route-policy route-policy-name ]</li> </ul>    |                                                                                                    |
|        | <ul> <li>redistribute rip [metric metric-value][<br/>route-policy route-policy-name]</li> <li>redistribute static [metric metric-value][<br/>route-policy route-policy-name]</li> </ul> |                                                                                                    |
|        | Example:                                                                                                    |                                                                                                    |
|        | <pre>RP/0/RSP0/CPU0:router(config-bgp-vrf-af)# redistribute eigrp 23</pre>                                                                                                    |                                                                                                    |
| Step 6 | Use the <b>commit</b> or <b>end</b> command.                                                                                                    | <b>commit</b> —Saves the configuration changes and remains within the configuration session.                                                                                                    |
|        |                                                                                                    | end —Prompts user to take one of these actions:                                                                                                    |
|        |                                                                                                    | • Yes — Saves configuration changes and exits the configuration session.                                                                                                    |
|        |                                                                                                    | • No —Exits the configuration session without committing the configuration changes.                                                                                                    |
|        |                                                                                                    | • <b>Cancel</b> —Remains in the configuration session, without committing the configuration changes.                                                                                                    |

## **Configuring Keychains for BGP**

Keychains provide secure authentication by supporting different MAC authentication algorithms and provide graceful key rollover. Perform this task to configure keychains for BGP. This task is optional.

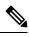

**Note** If a keychain is configured for a neighbor group or a session group, a neighbor using the group inherits the keychain. Values of commands configured specifically for a neighbor override inherited values.

## **SUMMARY STEPS**

- 1. configure
- 2. router bgp as-number
- **3.** neighbor *ip-address*
- 4. remote-as as-number
- 5. keychain name
- 6. Use the commit or end command.

### **DETAILED STEPS**

|        | Command or Action                                            | Purpose                                                                                                    |
|--------|--------------------------------------------------------------|----------------------------------------------------------------------------------------------------|
| Step 1 | configure                                                    | Enters global configuration mode.                                                                                      |
|        | Example:                                                     |                                                                                                    |
|        | RP/0/RSP0/CPU0:router# configure                             |                                                                                                    |
| Step 2 | router bgp as-number                                         | Specifies the autonomous system number and enters the                                                                  |
|        | Example:                                                     | BGP configuration mode, allowing you to configure the BGP routing process.                                             |
|        | RP/0/RSP0/CPU0:router(config) # router bgp 120               |                                                                                                    |
| Step 3 | neighbor ip-address                                          | Places the router in neighbor configuration mode for BGI routing and configures the neighbor IP address as a BGP peer. |
|        | Example:                                                     |                                                                                                    |
|        | RP/0/RSP0/CPU0:router(config-bgp)# neighbor<br>172.168.40.24 |                                                                                                    |
| Step 4 | remote-as as-number                                          | Creates a neighbor and assigns a remote autonomous system                                                              |
|        | Example:                                                     | number to it.                                                                                                    |
|        | RP/0/RSP0/CPU0:router(config-bgp-nbr)# remote-as 2002        |                                                                                                    |
| Step 5 | keychain name                                                | Configures keychain-based authentication.                                                                              |
|        | Example:                                                     |                                                                                                    |

|        | Command or Action                                         | Purpose                                                                                              |
|--------|-----------------------------------------------------------|----------------------------------------------------------------------------------------------------|
|        | RP/0/RSP0/CPU0:router(config-bgp-nbr)# keychain<br>kych_a |                                                                                                    |
| Step 6 | Use the <b>commit</b> or <b>end</b> command.              | <b>commit</b> —Saves the configuration changes and remains within the configuration session.         |
|        |                                                           | end —Prompts user to take one of these actions:                                                      |
|        |                                                           | • Yes — Saves configuration changes and exits the configuration session.                             |
|        |                                                           | • No —Exits the configuration session without committing the configuration changes.                  |
|        |                                                           | • <b>Cancel</b> —Remains in the configuration session, without committing the configuration changes. |

# **Disabling a BGP Neighbor**

Perform this task to administratively shut down a neighbor session without removing the configuration.

## **SUMMARY STEPS**

- 1. configure
- 2. router bgp as-number
- 3. neighbor ip-address
- 4. shutdown
- 5. Use the commit or end command.

### **DETAILED STEPS**

|        | Command or Action                             | Purpose                                                                    |
|--------|-----------------------------------------------|----------------------------------------------------------------------------|
| Step 1 | configure                                     | Enters global configuration mode.                                          |
|        | Example:                                      |                                                                            |
|        | RP/0/RSP0/CPU0:router# configure              |                                                                            |
| Step 2 | router bgp as-number                          | Specifies the autonomous system number and enters the                      |
|        | Example:                                      | BGP configuration mode, allowing you to configure the BGP routing process. |
|        | RP/0/RSP0/CPU0:router(config)# router bgp 127 |                                                                            |

|        | Command or Action                                            | Purpose                                                                                                    |
|--------|--------------------------------------------------------------|----------------------------------------------------------------------------------------------------|
| Step 3 | neighbor ip-address<br>Example:                              | Places the router in neighbor configuration mode for BGP routing and configures the neighbor IP address as a BGP peer. |
|        | RP/0/RSP0/CPU0:router(config-bgp)# neighbor<br>172.168.40.24 |                                                                                                    |
| Step 4 | shutdown                                                     | Disables all active sessions for the specified neighbor.                                                               |
|        | Example:                                                     |                                                                                                    |
|        | RP/0/RSP0/CPU0:router(config-bgp-nbr)# shutdown              |                                                                                                    |
| Step 5 | Use the <b>commit</b> or <b>end</b> command.                 | <b>commit</b> —Saves the configuration changes and remains within the configuration session.                           |
|        |                                                              | end —Prompts user to take one of these actions:                                                                        |
|        |                                                              | • Yes — Saves configuration changes and exits the configuration session.                                               |
|        |                                                              | • No —Exits the configuration session without committing the configuration changes.                                    |
|        |                                                              | • <b>Cancel</b> —Remains in the configuration session, without committing the configuration changes.                   |

# **Neighbor Capability Suppression**

A BGP speaker can learn about BGP extensions that are supported by a peer by using the capabilities negotiation feature. Capabilities negotiation allows BGP to use only the set of features supported by both BGP peers on a link. The neighbor capability suppression feature will turn off neighbor capabilities negotiation during Open message exchange. This is required for interoperability with very old customer premises equipment devices that do not understand Capabilities option.

## **Configuration:**

Command introduced in neighbor, session-group and neighbor-group modes.

### **SUMMARY STEPS**

- 1. configure
- 2. router bgp as-number
- 3. neighbor ip-address
- 4. capability suppress all
- 5. Use the commit or end command.

## **DETAILED STEPS**

#### Procedure

|        | Command or Action                                                 | Purpose                                                                                              |
|--------|-------------------------------------------------------------------|----------------------------------------------------------------------------------------------------|
| Step 1 | configure                                                         | Enters global configuration mode.                                                                    |
|        | Example:                                                          |                                                                                                    |
|        | RP/0/RSP0/CPU0:router# configure                                  |                                                                                                    |
| Step 2 | router bgp as-number                                              | Specifies the autonomous system number and enters the                                                |
|        | Example:                                                          | BGP configuration mode, allowing you to configure the BGP routing process.                           |
|        | RP/0/RSP0/CPU0:router(config)# router bgp 4                       |                                                                                                    |
| Step 3 | neighbor ip-address                                               | Places the router in neighbor configuration mode for BGP                                             |
|        | Example:                                                          | routing and configures the neighbor IP address as a BGP peer.                                        |
|        | RP/0/RSP0/CPU0:router(config-bgp)# neighbor<br>172.168.40.24      |                                                                                                    |
| Step 4 | capability suppress all                                           | Turn off neighbor capabilities.                                                                      |
|        | Example:                                                          |                                                                                                    |
|        | RP/0/RSP0/CPU0:router(config-bgp-nbr)# capability<br>suppress all | ,                                                                                                    |
| Step 5 | Use the <b>commit</b> or <b>end</b> command.                      | <b>commit</b> —Saves the configuration changes and remains within the configuration session.         |
|        |                                                                   | end —Prompts user to take one of these actions:                                                      |
|        |                                                                   | • Yes — Saves configuration changes and exits the configuration session.                             |
|        |                                                                   | • No —Exits the configuration session without committing the configuration changes.                  |
|        |                                                                   | • <b>Cancel</b> —Remains in the configuration session, without committing the configuration changes. |

## **BGP Dynamic Neighbors**

Earlier IOS-XR supported explicitly configured or static neighbor configuration. BGP dynamic neighbor support allows BGP peering to a group of remote neighbors that are defined by a range of IP addresses. Each range can be configured as a subnet IP address.

In larger BGP networks, implementing BGP dynamic neighbors can reduce the amount and complexity of CLI configuration and save CPU and memory usage. Both IPv4 and IPv6 peering are supported. Both IPv4 and IPv6 peering are supported.

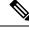

Note

The maximum number of remote neighbors for a single BGP dynamic neighbor subnet range is 4096. This is equivalent to a /20 subnet. You can configure multiple dynamic neighbor subnet ranges.

## **Configuring BGP Dynamic Neighbors using Address Range**

The existing neighbor command is extended to accept a prefix instead of an address.

In the following task, Router B is configured as a remote BGP peer. After a subnet range is configured, a TCP session is initiated by Router B which has an IP address in the subnet range and a new BGP neighbor is dynamically established.

After the initial configuration of subnet ranges and activation of the peer neighbor, dynamic BGP neighbor creation does not require any further CLI configuration on the Router A.

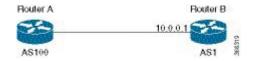

#### **SUMMARY STEPS**

- 1. configure
- 2. router bgp as-number
- **3.** neighbor address prefix
- 4. remote-as as-number
- 5. update-source type interface-id
- 6. address-family ipv4 unicast
- 7. Use the commit or end command.

#### **DETAILED STEPS**

|        | Command or Action                                                | Purpose                                                                    |
|--------|------------------------------------------------------------------|----------------------------------------------------------------------------|
| Step 1 | configure                                                        | Enters the global configuration mode.                                      |
|        | Example:                                                         |                                                                            |
|        | RP/0/RSP0/CPU0:router# configure                                 |                                                                            |
| Step 2 | router bgp as-number                                             | Specifies the autonomous system number and enters the                      |
|        | <b>Example:</b><br>RP/0/RSP0/CPU0:router(config)# router bgp 100 | BGP configuration mode, allowing you to configure the BGP routing process. |

|        | Command or Action                                                                                                | Purpose                                                                                                    |
|--------|----------------------------------------------------------------------------------------------------|----------------------------------------------------------------------------------------------------|
| Step 3 | neighbor address prefix<br>Example:                                                                              | Places the router in neighbor configuration mode for BGP routing and configures the BGP dynamic neighbor within the subnet range.                                                                                                    |
|        | RP/0/RSP0/CPU0:router(config-bgp)# neighbor<br>10.0.0.0/16                                                       | <b>Note</b><br>All commands currently supported under a static neighbor, including address-family and inheritance using neighbor-group, session-group and af-group, will be supported for dynamic neighbor ranges with the exception of the following commands: |
|        |                                                                                                    | <ul><li>session-open-mode</li><li>local address</li></ul>                                                                                                    |
| Step 4 | remote-as as-number<br>Example:                                                                                  | Creates a neighbor and assigns a remote autonomous system (AS) number to it.                                                                                                    |
|        | <pre>RP/0/RSP0/CPU0:router(config-bgp-nbr)# remote-as 1</pre>                                                    |                                                                                                    |
| Step 5 | update-source       type interface-id         Example:                                                           | Allows sessions to use the primary IP address from a specific interface as the local address when forming a session with a neighbor.                                                                                                    |
|        | RP/0/RSP0/CPU0:router(config-bgp-nbr)#<br>update-source TenGige<br>0/0/05                                        | The type and interface-id arguments specify the type and ID number of the interface. Use the CLI help (?) to see a list of all the possible interface types and their ID numbers.                                                                               |
| Step 6 | address-family ipv4 unicast<br>Example:<br>RP/0/RSP0/CPU0:router(config-bgp-nbr)#<br>address-family ipv4 unicast | Specifies the IPv4 unicast address family unicast and enters address family configuration mode.                                                                                                    |
| Step 7 | Use the <b>commit</b> or <b>end</b> command.                                                                     | <b>commit</b> - Saves the configuration changes and remains within the configuration session.                                                                                                    |
|        |                                                                                                    | <b>end</b> - Prompts user to take one of these actions:                                                                                                    |
|        |                                                                                                    | • Yes - Saves configuration changes and exits the configuration session.                                                                                                    |
|        |                                                                                                    | • No - Exits the configuration session without committing the configuration changes.                                                                                                    |
|        |                                                                                                    | • <b>Cancel</b> - Remains in the configuration mode, without committing the configuration changes.                                                                                                    |

## **Remote AS**

In the following task, Router B and Router C are configured as a remote BGP peers. Both Router B and Router C are in different autonomous systems.

A list is created with the autonomous system of the remote routers and the list is then configured under neighbor mode using remote-as-list command.

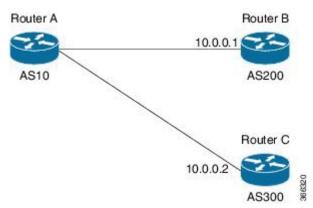

#### **SUMMARY STEPS**

- 1. configure
- 2. router bgp as-number
- 3. as-list name
- 4. neighbor address prefix
- 5. remote-as-list name
- 6. address-family ipv4 unicast
- 7. Use the commit or end command.

### **DETAILED STEPS**

|        | Command or Action                                               | Purpose                                                                    |
|--------|-----------------------------------------------------------------|----------------------------------------------------------------------------|
| Step 1 | configure                                                       | Enters the global configuration mode.                                      |
|        | <b>Example:</b><br>RP/0/RSP0/CPU0:router# configure             |                                                                            |
| Step 2 | router bgp as-number                                            | Specifies the autonomous system number and enters the                      |
|        | <b>Example:</b><br>RP/0/RSP0/CPU0:router(config)# router bgp 10 | BGP configuration mode, allowing you to configure the BGP routing process. |
| Step 3 | as-list name<br>Example:                                        | Specifies a list of remote autonomous systems under BGP mode.              |
|        | RP/0/RSP0/CPU0:router(config-bgp)# as-list LIST-1               | Note                                                                       |

|        | Command or Action                                                                                                    | Purpose                                                                                                    |
|--------|----------------------------------------------------------------------------------------------------|----------------------------------------------------------------------------------------------------|
|        | <pre>RP/0/RSP0/CPU0:router(config-bgp-as-list)#200 RP/0/RSP0/CPU0:router(config-bgp-as-list)#300 RP/0/RSP0/CPU0:router(config-bgp-as-list)#end</pre>                         | The autonomous system numbers configured under as-list<br>must be different from the router autonomous system<br>number.                                                                                                    |
| Step 4 | neighbor address prefix<br>Example:                                                                                                    | Places the router in neighbor configuration mode for BGI routing and configures the BGP dynamic neighbor within the subnet range.                                                                                                    |
|        | <pre>RP/0/RSP0/CPU0:router(config-bgp)# neighbor 10.0.0/16</pre>                                                                                                    |                                                                                                    |
| Step 5 | remote-as-list name<br>Example:                                                                                                    | Applies the configured as-list to the neighbor range. Note                                                                                                    |
|        | RP/0/RSP0/CPU0:router(config-bgp-nbr)#<br>remote-as-list LIST-1                                                                                                    | The remote-as and remote-as-list commands cannot be<br>configured under a given mode at the same time.<br><b>Note</b><br>This command is applicable only to dynamic neighbor<br>ranges and will be accepted under the following modes –<br>neighbor, neighbor-group and session-group.                                                                                                    |
| Step 6 | <pre>address-family ipv4 unicast<br/>Example:<br/>RP/0/RSP0/CPU0:router(config-bgp-nbr)#<br/>address-family ipv4 unicast<br/>RP/0/RSP0/CPU0:router(config-bgp-nbr-af)#</pre> | Specifies the IPv4 address family unicast and enters address family configuration mode.                                                                                                    |
| Step 7 | Use the <b>commit</b> or <b>end</b> command.                                                                                                    | <ul> <li>commit —Saves the configuration changes and remains within the configuration session.</li> <li>end —Prompts user to take one of these actions:         <ul> <li>Yes — Saves configuration changes and exits the configuration session.</li> <li>No —Exits the configuration session without committing the configuration changes.</li> <li>Cancel —Remains in the configuration changes.</li> </ul> </li> </ul> |

## Maximum-peers and Idle-watch timeout

In the below task, maximum-peers and idle-watch timeout commands are configured for a remote BGP peer.

## **SUMMARY STEPS**

- 1. configure
- 2. router bgp as-number
- **3**. **neighbor** *address prefix*
- 4. maximum-peers number

I

- 5. idle-watch-time number
- 6. Use the commit or end command.

## **DETAILED STEPS**

## Procedure

|        | Command or Action                                                 | Purpose                                                                                                    |
|--------|-------------------------------------------------------------------|----------------------------------------------------------------------------------------------------|
| Step 1 | configure                                                         | Enters the global configuration mode.                                                                                            |
|        | Example:                                                          |                                                                                                    |
|        | RP/0/RSP0/CPU0:router# configure                                  |                                                                                                    |
| Step 2 | router bgp as-number                                              | Specifies the autonomous system number and enters the BGP configuration mode, allowing you to configure the BGP routing process. |
|        | Example:                                                          |                                                                                                    |
|        | RP/0/RSP0/CPU0:router(config)# router bgp 10                      | BOF fourning process.                                                                                                    |
| Step 3 | neighbor address prefix                                           | Places the router in neighbor configuration mode for BGP                                                                         |
|        | Example:                                                          | routing and configures the BGP dynamic neighbor within the subnet range.                                                         |
|        | RP/0/RSP0/CPU0:router(config-bgp)# neighbor<br>10.0.0.0/16        |                                                                                                    |
| Step 4 | maximum-peers number                                              | This is used to configure an upper limit on the number of                                                                        |
|        | Example:                                                          | dynamic neighbor instances allowed under a range.                                                                                |
|        | RP/0/RSP0/CPU0:router(config-bgp-nbr)#<br>maximum-peers 16        | Range for the maximum number of peers is 1 to 4095.                                                                              |
| Step 5 | idle-watch-time number                                            | Configures the time to wait before deleting an idle TCP                                                                          |
|        | Example:                                                          | instance.                                                                                                    |
|        | <pre>RP/0/RSP0/CPU0:router(config-bgp)# idle-watch-time 120</pre> |                                                                                                    |
| Step 6 | Use the <b>commit</b> or <b>end</b> command.                      | <b>commit</b> —Saves the configuration changes and remains within the configuration session.                                     |
|        |                                                                   | end —Prompts user to take one of these actions:                                                                                  |
|        |                                                                   | • Yes — Saves configuration changes and exits the configuration session.                                                         |
|        |                                                                   | <ul> <li>No —Exits the configuration session without<br/>committing the configuration changes.</li> </ul>                        |
|        |                                                                   | • <b>Cancel</b> —Remains in the configuration session, without committing the configuration changes.                             |

## **Resetting Neighbors Using BGP Inbound Soft Reset**

Perform this task to trigger an inbound soft reset of the specified address families for the specified group or neighbors. The group is specified by the \*, *ip-address*, *as-number*, or **external** keywords and arguments.

Resetting neighbors is useful if you change the inbound policy for the neighbors or any other configuration that affects the sending or receiving of routing updates. If an inbound soft reset is triggered, BGP sends a REFRESH request to the neighbor if the neighbor has advertised the ROUTE\_REFRESH capability. To determine whether the neighbor has advertised the ROUTE\_REFRESH capability, use the **show bgp neighbors** command.

### SUMMARY STEPS

- 1. show bgp neighbors
- 2. clear bgp { ipv4 { unicast | multicast | all | tunnel } | ipv6 unicast | all { unicast | multicast | all { unicast | multicast | all | tunnel } | vpnv4 unicast | vrf { vrf-name | all } { ipv4 unicast | ipv6 unicast } { \* | ip-address | as as-number | external } soft [ in [ prefix-filter ] | out ]

#### **DETAILED STEPS**

#### Procedure

|        | Command or Action                                                                                                    | Purpose                                                                                                    |
|--------|----------------------------------------------------------------------------------------------------|----------------------------------------------------------------------------------------------------|
| Step 1 | show bgp neighbors<br>Example:                                                                                                    | Verifies that received route refresh capability from the neighbor is enabled.                                                                                                    |
|        | RP/0/RSP0/CPU0:router# show bgp neighbors                                                                                                    |                                                                                                    |
| Step 2 | clear bgp { ipv4 { unicast   multicast   all   tunnel         }   ipv6 unicast   all { unicast   multicast   all           tunnel }   vpnv4 unicast   vrf { vrf-name   all } { ipv4 unicast   ipv6 unicast } { *   ip-address   as         as-number   external } soft [ in [ prefix-filter ]   out ] | • The <i>ip-address</i> argument specifies the address of the                                                                                                    |
|        | Example:<br>RP/0/RSP0/CPU0:router# clear bgp ipv4 unicast<br>10.0.0.1 soft in                                                                                                    | <ul> <li>The <i>as-number</i> argument specifies that all neighbors that match the autonomous system number be reset.</li> <li>The <b>external</b> keyword specifies that all external neighbors are reset.</li> </ul> |

## **Resetting Neighbors Using BGP Outbound Soft Reset**

Perform this task to trigger an outbound soft reset of the specified address families for the specified group or neighbors. The group is specified by the \*, *ip-address*, *as-number*, or **external** keywords and arguments.

Resetting neighbors is useful if you change the outbound policy for the neighbors or any other configuration that affects the sending or receiving of routing updates.

If an outbound soft reset is triggered, BGP resends all routes for the address family to the given neighbors.

To determine whether the neighbor has advertised the ROUTE\_REFRESH capability, use the **show bgp neighbors** command.

### SUMMARY STEPS

- 1. show bgp neighbors
- 2. clear bgp { ipv4 { unicast | multicast | all | tunnel } | ipv6 unicast | all { unicast | multicast | all | tunnel } | vpnv4 unicast | vrf { vrf-name | all } { ipv4 unicast | ipv6 unicast } { \* | ip-address | as as-number | external } clear bgp { ipv4 | ipv6 } { unicast | labeled-unicast } soft [ in [ prefix-filter ] | ]

#### **DETAILED STEPS**

#### Procedure

|        | Command or Action                                                                                                    | Purpose                                                                       |
|--------|----------------------------------------------------------------------------------------------------|-------------------------------------------------------------------------------|
| Step 1 | <pre>show bgp neighbors Example: RP/0/RSP0/CPU0:router# show bgp neighbors</pre>                                                                                                    | Verifies that received route refresh capability from the neighbor is enabled. |
| Step 2 | <pre>clear bgp { ipv4 { unicast   multicast   all   tunnel }<br/>  ipv6 unicast   all { unicast   multicast   all   tunnel<br/>}   vpnv4 unicast   vrf { vrf-name   all } { ipv4 unicast<br/>  ipv6 unicast } { *   ip-address   as as-number  <br/>external } clear bgp { ipv4   ipv6 } { unicast  <br/>labeled-unicast } soft [ in [ prefix-filter ]   ]<br/>Example:<br/>RP/0/RSP0/CPU0:router# clear bgp ipv4 unicast<br/>10.0.0.2 soft out</pre> | $\bullet$ The $\bullet$ keyword resets all Bure heldhors                      |

## **Resetting Neighbors Using BGP Hard Reset**

Perform this task to reset neighbors using a hard reset. A hard reset removes the TCP connection to the neighbor, removes all routes received from the neighbor from the BGP table, and then re-establishes the session with the neighbor. If the **graceful** keyword is specified, the routes from the neighbor are not removed from the BGP table immediately, but are marked as stale. After the session is re-established, any stale route that has not been received again from the neighbor is removed.

### **SUMMARY STEPS**

1. clear bgp { ipv4 { unicast | multicast | all | tunnel } | ipv6 unicast | all { unicast | multicast | all | tunnel } | vpnv4 unicast | vrf { vrf-name | all } { ipv4 unicast | ipv6 unicast } | { \* | ip-address | as as-number | external } [ graceful ] soft [ in [ prefix-filter ] | out ] clear bgp { ipv4 | ipv6 } { unicast | labeled-unicast }

L

#### **DETAILED STEPS**

#### Procedure

|        | Command or Action                                                                                                    | Purpose                                                                                                    |
|--------|----------------------------------------------------------------------------------------------------|----------------------------------------------------------------------------------------------------|
| Step 1 | <pre>clear bgp { ipv4 { unicast   multicast   all   tunnel<br/>}   ipv6 unicast   all { unicast   multicast   all  <br/>tunnel }   vpnv4 unicast   vrf { vrf-name   all } { ipv4<br/>unicast   ipv6 unicast }   { *   ip-address   as<br/>as-number   external } [ graceful ] soft [ in [<br/>prefix-filter ]   out ] clear bgp { ipv4   ipv6} { unicast<br/>  labeled-unicast }<br/>Example:<br/>RP/0/RSP0/CPU0:router# clear bgp ipv4 unicast<br/>10.0.0.3 graceful soft out</pre> | <ul> <li>Clears a BGP neighbor.</li> <li>The * keyword resets all BGP neighbors.</li> <li>The <i>ip-address</i> argument specifies the address of the neighbor to be reset.</li> <li>The <i>as-number</i> argument specifies that all neighbors that match the autonomous system number be reset.</li> <li>The external keyword specifies that all external neighbors are reset.</li> </ul> |

## **Clearing Caches, Tables, and Databases**

Perform this task to remove all contents of a particular cache, table, or database. The **clear bgp** command resets the sessions of the specified group of neighbors (hard reset); it removes the TCP connection to the neighbor, removes all routes received from the neighbor from the BGP table, and then re-establishes the session with the neighbor. Clearing a cache, table, or database can become necessary when the contents of the particular structure have become, or are suspected to be, invalid.

#### SUMMARY STEPS

- 1. clear bgp { ipv4 { unicast | multicast | all | tunnel } | ipv6 unicast | all { unicast | multicast | all | tunnel } | vpnv4 unicast | vrf { vrf-name | all } { ipv4 unicast | ipv6 unicast } ip-address
- 2. clear bgp external
- 3. clear bgp \*

#### **DETAILED STEPS**

|        | Command or Action                                                                                                    | Purpose                      |
|--------|----------------------------------------------------------------------------------------------------|------------------------------|
| Step 1 | clear bgp { ipv4 { unicast   multicast   all   tunnel}   ipv6 unicast   all { unicast   multicast   all  tunnel }   vpnv4 unicast   vrf { vrf-name   all } { ipv4unicast   ipv6 unicast } ip-address | Clears a specified neighbor. |
|        | Example:                                                                                                    |                              |
|        | RP/0/RSP0/CPU0:router# clear bgp ipv4 172.20.1.1                                                                                                    |                              |

|        | Command or Action                         | Purpose                    |
|--------|-------------------------------------------|----------------------------|
| Step 2 | clear bgp external                        | Clears all external peers. |
|        | Example:                                  |                            |
|        | RP/0/RSP0/CPU0:router# clear bgp external |                            |
| Step 3 | clear bgp *                               | Clears all BGP neighbors.  |
|        | Example:                                  |                            |
|        | RP/0/RSP0/CPU0:router# clear bgp *        |                            |

## **Displaying System and Network Statistics**

Perform this task to display specific statistics, such as the contents of BGP routing tables, caches, and databases. Information provided can be used to determine resource usage and solve network problems. You can also display information about node reachability and discover the routing path that the packets of your device are taking through the network.

### **SUMMARY STEPS**

- 1. show bgp cidr-only
- 2. show bgp community community-list [ exact-match ]
- 3. show bgp regexp regular-expression
- 4. show bgp
- **5.** show bgp neighbors *ip-address* [ advertised-routes | dampened-routes | flap-statistics | performance-statistics | received *prefix-filter* | routes ]
- 6. show bgp paths
- 7. show bgp neighbor-group group-name configuration
- 8. show bgp summary

### **DETAILED STEPS**

|        | Command or Action                                            | Purpose                                                                                      |
|--------|--------------------------------------------------------------|----------------------------------------------------------------------------------------------|
| Step 1 | show bgp cidr-only                                           | Displays routes with nonnatural network masks (classless interdomain routing [CIDR]) routes. |
|        | Example:                                                     |                                                                                              |
|        | RP/0/RSP0/CPU0:router# show bgp cidr-only                    |                                                                                              |
| Step 2 | show bgp community community-list [ exact-match ]            | Displays routes that match the specified BGP community.                                      |
|        | Example:                                                     |                                                                                              |
|        | RP/0/RSP0/CPU0:router# show bgp community 1081:5 exact-match |                                                                                              |

|        | Command or Action                                                                                                    | Purpose                                                                                                    |
|--------|----------------------------------------------------------------------------------------------------|----------------------------------------------------------------------------------------------------|
| Step 3 | <pre>show bgp regexp regular-expression Example:     RP/0/RSP0/CPU0:router# show bgp regexp "^3 "</pre>                                                                                                    | Displays routes that match the specified autonomous system path regular expression.                                                                                                    |
| Step 4 | show bgp<br>Example:<br>RP/0/RSP0/CPU0:router# show bgp                                                                                                    | Displays entries in the BGP routing table.                                                                                                    |
| Step 5 | <pre>show bgp neighbors ip-address [ advertised-routes   dampened-routes   flap-statistics   performance-statistics   received prefix-filter   routes ] Example: RP/0/RSP0/CPU0:router# show bgp neighbors 10.0.101.1</pre> | <ul> <li>Displays information about the BGP connection to the specified neighbor.</li> <li>The advertised-routes keyword displays all routes the router advertised to the neighbor.</li> <li>The dampened-routes keyword displays the dampened routes that are learned from the neighbor.</li> <li>The flap-statistics keyword displays flap statistics of the routes learned from the neighbor.</li> <li>The performance-statistics keyword displays performance statistics relating to work done by the BGP process for this neighbor.</li> <li>The received <i>prefix-filter</i> keyword and argument display the received prefix list filter.</li> <li>The routes keyword displays routes learned from the neighbor.</li> </ul> |
| Step 6 | show bgp paths         Example:         RP/0/RSP0/CPU0:router# show bgp paths                                                                                                    | Displays all BGP paths in the database.                                                                                                    |
| Step 7 | show bgp neighbor-group       group-name       configuration         Example:       RP/0/RSP0/CPU0:router# show bgp neighbor-group         group_1       configuration                                                      | Displays the effective configuration for a specified neighbor<br>group, including any configuration inherited by this<br>neighbor group.                                                                                                    |
| Step 8 | show bgp summary<br>Example:<br>RP/0/RSP0/CPU0:router# show bgp summary                                                                                                    | Displays the status of all BGP connections.                                                                                                    |

## **Displaying BGP Process Information**

Perform this task to display specific BGP process information.

## **SUMMARY STEPS**

- 1. show bgp process
- **2**. show bgp ipv4 unicast summary
- **3**. show bgp vpnv4 unicast summary
- **4.** show bgp vrf (*vrf-name* | all }
- 5. show bgp process detail
- 6. show bgp summary
- 7. show placement program bgp
- 8. show placement program brib

## **DETAILED STEPS**

|        | Command or Action                                                                                                | Purpose                                                                                                    |
|--------|----------------------------------------------------------------------------------------------------|----------------------------------------------------------------------------------------------------|
| Step 1 | <pre>show bgp process Example: RP/0/RSP0/CPU0:router# show bgp process</pre>                                     | Displays status and summary information for the BGP process. The output shows various global and address family-specific BGP configurations. A summary of the number of neighbors, update messages, and notification messages sent and received by the process is also displayed. |
| Step 2 | <pre>show bgp ipv4 unicast summary Example:     RP/0/RSP0/CPU0:router# show bgp ipv4 unicast     summary</pre>   | Displays a summary of the neighbors for the IPv4 unicast address family.                                                                                                    |
| Step 3 | <pre>show bgp vpnv4 unicast summary Example:     RP/0/RSP0/CPU0:router# show bgp vpnv4 unicast     summary</pre> | Displays a summary of the neighbors for the VPNv4 unicast address family.                                                                                                    |
| Step 4 | <pre>show bgp vrf (vrf-name   all } Example: RP/0/RSP0/CPU0:router# show bgp vrf vrf_A</pre>                     | Displays BGP VPN virtual routing and forwarding (VRF) information.                                                                                                    |
| Step 5 | <pre>show bgp process detail Example:     RP/0/RSP0/CPU0:router# show bgp processes detail</pre>                 | Displays detailed process information including the memory<br>used by each of various internal structure types.                                                                                                    |

|        | Command or Action                                                     | Purpose                                                                                                    |
|--------|-----------------------------------------------------------------------|----------------------------------------------------------------------------------------------------|
| Step 6 | show bgp summary                                                      | Displays the status of all BGP connections.                                                                                                    |
|        | Example:                                                              |                                                                                                    |
|        | RP/0/RSP0/CPU0:router# show bgp summary                               |                                                                                                    |
| Step 7 | show placement program bgp                                            | Displays BGP program information.                                                                                                    |
|        | RP/0/RSP0/CPU0:router# show placement program bgp placed), th         | • If a program is shown as having 'rejected locations'<br>(for example, locations where program cannot be<br>placed), the locations in question can be viewed using<br>the <b>show placement program bgp</b> command. |
|        |                                                                       | • If a program has been placed but not started, the amount of elapsed time since the program was placed is displayed in the Waiting to start column.                                                                  |
| Step 8 | show placement program brib                                           | Displays bRIB program information.                                                                                                    |
| -      | <b>Example:</b><br>RP/0/RSP0/CPU0:router# show placement program brik | • If a program is shown as having 'rejected locations'<br>(for example, locations where program cannot be<br>placed), the locations in question can be viewed using<br>the <b>show placement program bgp</b> command. |
|        |                                                                       | • If a program has been placed but not started, the amount of elapsed time since the program was placed is displayed in the Waiting to start column.                                                                  |

# **Monitoring BGP Update Groups**

This task displays information related to the processing of BGP update groups.

### **SUMMARY STEPS**

1. show bgp [ipv4 { unicast | multicast | all | tunnel } | ipv6 { unicast | all } | all { unicast | multicast | all | tunnel } | vpnv4 unicast | vrf { vrf-name | all } [ipv4 unicast ] update-group [neighbor ip-address | process-id.index [ summary | performance-statistics ]]

## **DETAILED STEPS**

|        | Command or Action                                                                                                    | Purpose                                                                                                    |
|--------|----------------------------------------------------------------------------------------------------|----------------------------------------------------------------------------------------------------|
| Step 1 | show bgp [ ipv4 { unicast   multicast   all   tunnel                                                                                                    | Displays information about BGP update groups.                                                                    |
|        | <pre>}   ipv6 { unicast   all }   all { unicast   multicast  <br/>all   tunnel }   vpnv4 unicast   vrf { vrf-name   all }<br/>[ ipv4 unicast ] update-group [ neighbor ip-address</pre> | • The <i>ip-address</i> argument displays the update groups to which that neighbor belongs.                      |
|        | process-id.index [ summary   performance-statistics ]]                                                                                                    | • The <i>process-id.index</i> argument selects a particular update group to display and is specified as follows: |

| Command or Action                                | Purpose                                                                                                    |
|--------------------------------------------------|----------------------------------------------------------------------------------------------------|
| <br>Example:                                     | process ID (dot) index. Process ID range is from 0 to 254. Index range is from 0 to 4294967295.                                                                                                    |
| RP/0/RSP0/CPU0:router# show bgp update-group 0.0 | <ul> <li>The summary keyword displays summary information for neighbors in a particular update group.</li> <li>If no argument is specified, this command displays information for all update groups (for the specified</li> </ul> |
|                                                  | <ul> <li>address family).</li> <li>The performance-statistics keyword displays performance statistics for an update group.</li> </ul>                                                                                             |

# **Configuring BGP Nonstop Routing**

BGP Nonstop Routing (BGP NSR) is enabled by default. The **no nsr disable** command can also be used to turn BGP NSR back on if it has been disabled.

## **Disable BGP Nonstop Routing**

Perform this task to disable BGP Nonstop Routing (NSR):

### **SUMMARY STEPS**

- **1**. configure
- 2. router bgp as-number
- 3. nsr disable
- 4. Use the commit or end command.

### **DETAILED STEPS**

|        | Command or Action                                          | Purpose                                         |
|--------|------------------------------------------------------------|-------------------------------------------------|
| Step 1 | configure                                                  | Enters global configuration mode.               |
|        | Example:                                                   |                                                 |
|        | RP/0/RSP0/CPU0:router# configure                           |                                                 |
|        | router bgp as-number                                       | Specifies the BGP AS number, and enters the BGP |
|        | configuration mode, for configuring BGP routing processes. |                                                 |
|        | RP/0/RSP0/CPU0:router(config)# router bgp 120              |                                                 |
| Step 3 | nsr disable                                                | Disables BGP Nonstop routing.                   |
|        | Example:                                                   |                                                 |

|        | Command or Action                                         | Purpose                                                                                              |
|--------|-----------------------------------------------------------|----------------------------------------------------------------------------------------------------|
|        | <pre>RP/0/RSP0/CPU0:router(config-bgp)# nsr disable</pre> |                                                                                                    |
| Step 4 | Use the <b>commit</b> or <b>end</b> command.              | <b>commit</b> —Saves the configuration changes and remains within the configuration session.         |
|        |                                                           | end —Prompts user to take one of these actions:                                                      |
|        |                                                           | • Yes — Saves configuration changes and exits the configuration session.                             |
|        |                                                           | • No —Exits the configuration session without committing the configuration changes.                  |
|        |                                                           | • <b>Cancel</b> —Remains in the configuration session, without committing the configuration changes. |

## **Re-enable BGP Nonstop Routing**

If BGP Nonstop Routing (NSR) is disabled, use the following steps to turn BGP NSR back on using the following steps:

## **SUMMARY STEPS**

- **1**. configure
- 2. router bgp as-number
- 3. no nsr disable
- 4. Use the commit or end command.

#### **DETAILED STEPS**

|        | Command or Action                              | Purpose                                                    |
|--------|------------------------------------------------|------------------------------------------------------------|
| Step 1 | configure                                      | Enters global configuration mode.                          |
|        | Example:                                       |                                                            |
|        | RP/0/RSP0/CPU0:router# configure               |                                                            |
| Step 2 | router bgp as-number                           | Specifies the BGP AS number, and enters the BGP            |
|        | Example:                                       | configuration mode, for configuring BGP routing processes. |
|        | RP/0/RSP0/CPU0:router(config)# router bgp 120  |                                                            |
| Step 3 | no nsr disable                                 | Enables BGP Nonstop routing.                               |
|        | Example:                                       |                                                            |
|        | RP/0/RSP0/CPU0:router(config-bgp)# nsr disable |                                                            |

|        | Command or Action                            | Purpose                                                                                              |
|--------|----------------------------------------------|----------------------------------------------------------------------------------------------------|
| Step 4 | Use the <b>commit</b> or <b>end</b> command. | <b>commit</b> —Saves the configuration changes and remains within the configuration session.         |
|        |                                              | end —Prompts user to take one of these actions:                                                      |
|        |                                              | • Yes — Saves configuration changes and exits the configuration session.                             |
|        |                                              | • No —Exits the configuration session without committing the configuration changes.                  |
|        |                                              | • <b>Cancel</b> —Remains in the configuration session, without committing the configuration changes. |

## Installing Primary Backup Path for Prefix Independent Convergence (PIC)

Perform the following tasks to install a backup path into the forwarding table and provide prefix independent convergence (PIC) in case of a PE-CE link failure:

## **SUMMARY STEPS**

- 1. configure
- **2.** router bgp *as-number*
- **3.** Do one of the following
  - address-family {vpnv4 unicast | vpnv6 unicast}
  - vrf *vrf-name* {ipv4 unicast | ipv6 unicast}
- 4. additional-paths selection route-policy route-policy-name
- 5. Use the commit or end command.

## **DETAILED STEPS**

|        | Command or Action                             | Purpose                                                                    |
|--------|-----------------------------------------------|----------------------------------------------------------------------------|
| Step 1 | configure                                     | Enters global configuration mode.                                          |
|        | Example:                                      |                                                                            |
|        | RP/0/RSP0/CPU0:router# configure              |                                                                            |
| Step 2 | router bgp as-number                          | Specifies the autonomous system number and enters the                      |
|        | Example:                                      | BGP configuration mode, allowing you to configure the BGP routing process. |
|        | RP/0/RSP0/CPU0:router(config)# router bgp 100 |                                                                            |

|        | Command or Action                                                                                                    | Purpose                                                                                                    |
|--------|----------------------------------------------------------------------------------------------------|----------------------------------------------------------------------------------------------------|
| Step 3 | Do one of the following <ul> <li>address-family {vpnv4 unicast   vpnv6 unicast}</li> <li>vrf vrf-name {ipv4 unicast   ipv6 unicast}</li> </ul> Example: RP/0/RSP0/CPU0:router(config-bgp) # address-family vpnv4 unicast | Specifies the address family or VRF address family and<br>enters the address family or VRF address family<br>configuration submode.                                                                                                    |
| Step 4 | additional-paths selection route-policy <i>route-policy-name</i><br>Example:                                                                                                    | Configures additional paths selection mode for a prefix.                                                                                                    |
|        | RF/0/RSP0/CPU0:router(config-bgp-af)#<br>additional-paths selection route-policy ap1                                                                                                    | Use the <b>additional-paths selection</b> command with an<br>appropriate route-policy to calculate backup paths and to<br>enable Prefix Independent Convergence (PIC) functionality.<br>The route-policy configuration is a pre-requisite for<br>configuring the additional-paths selection mode for a prefi<br>. This is an example route-policy configuration to use wit<br>additional-selection command:<br>route-policy ap1<br>set path-selection backup 1 install<br>end-policy |
| Step 5 | Use the <b>commit</b> or <b>end</b> command.                                                                                                    | <ul> <li>commit —Saves the configuration changes and remains within the configuration session.</li> <li>end —Prompts user to take one of these actions: <ul> <li>Yes — Saves configuration changes and exits the configuration session.</li> <li>No —Exits the configuration session without committing the configuration changes.</li> <li>Cancel —Remains in the configuration session, without committing the configuration changes.</li> </ul> </li> </ul>                       |

# **Retaining Allocated Local Label for Primary Path**

Perform the following tasks to retain the previously allocated local label for the primary path on the primary PE for some configurable time after reconvergence:

#### **SUMMARY STEPS**

- 1. configure
- **2.** router bgp *as-number*
- 3. address-family { vpnv4 unicast | vpnv6 unicast }
- 4. retain local-label minutes
- 5. Use the commit or end command.

## **DETAILED STEPS**

#### Procedure

|        | Command or Action                                                  | Purpose                                                                                              |
|--------|--------------------------------------------------------------------|----------------------------------------------------------------------------------------------------|
| Step 1 | configure                                                          | Enters global configuration mode.                                                                    |
|        | Example:                                                           |                                                                                                    |
|        | RP/0/RSP0/CPU0:router# configure                                   |                                                                                                    |
| Step 2 | router bgp as-number                                               | Specifies the autonomous system number and enters the                                                |
|        | Example:                                                           | BGP configuration mode, allowing you to configure the BGP routing process.                           |
|        | RP/0/RSP0/CPU0:router(config)# router bgp 100                      |                                                                                                    |
| Step 3 | address-family { vpnv4 unicast   vpnv6 unicast }                   | Specifies the address family and enters the address family                                           |
|        | Example:                                                           | configuration submode.                                                                               |
|        | RP/0/RSP0/CPU0:router(config-bgp)# address-family<br>vpnv4 unicast |                                                                                                    |
| Step 4 | retain local-label minutes                                         | Retains the previously allocated local label for the primary                                         |
|        | Example:                                                           | path on the primary PE for 10 minutes after reconvergence.                                           |
|        | RP/0/RSP0/CPU0:router(config-bgp-af)# retain<br>local-label 10     |                                                                                                    |
| Step 5 | Use the <b>commit</b> or <b>end</b> command.                       | <b>commit</b> —Saves the configuration changes and remains within the configuration session.         |
|        |                                                                    | end —Prompts user to take one of these actions:                                                      |
|        |                                                                    | • Yes — Saves configuration changes and exits the configuration session.                             |
|        |                                                                    | • No —Exits the configuration session without committing the configuration changes.                  |
|        |                                                                    | • <b>Cancel</b> —Remains in the configuration session, without committing the configuration changes. |

# **Configuring BGP Additional Paths**

Perform these tasks to configure BGP Additional Paths capability:

#### **SUMMARY STEPS**

- 1. configure
- **2. route-policy** *route-policy-name*
- **3. if** *conditional-expression* **then** *action-statement* **else**

- 4. pass endif
- 5. end-policy
- 6. router bgp *as-number*
- 7. as-league peers *as-number*
- 8. address-family {ipv4 {unicast | multicast} | ipv6 {unicast | multicast | l2vpn vpls-vpws | vpnv4 unicast | vpnv6 unicast }
- 9. additional-paths receive
- 10. additional-paths send
- **11.** additional-paths selection route-policy route-policy-name
- **12.** Use the **commit** or **end** command.

### **DETAILED STEPS**

#### Procedure

|        | Command or Action                                                                                                    | Purpose                                                                    |
|--------|----------------------------------------------------------------------------------------------------|----------------------------------------------------------------------------|
| Step 1 | configure                                                                                                    | Enters global configuration mode.                                          |
|        | Example:                                                                                                    |                                                                            |
|        | RP/0/RSP0/CPU0:router# configure                                                                                            |                                                                            |
| Step 2 | route-policy route-policy-name                                                                                              | Defines the route policy and enters route-policy                           |
|        | Example:                                                                                                    | configuration mode.                                                        |
|        | RP/0/RSP0/CPU0:router (config) #route-policy<br>add_path_policy                                                             |                                                                            |
| Step 3 | if conditional-expression then action-statement else                                                                        | Decides the actions and dispositions for the given route.                  |
|        | Example:                                                                                                    |                                                                            |
|        | <pre>RP/0/RSP0/CPU0:router (config-rpl)#if community matches-any (*) then    set path-selection all advertise    else</pre> |                                                                            |
| Step 4 | pass endif                                                                                                    | Passes the route for processing and ends the if statement.                 |
|        | Example:                                                                                                    |                                                                            |
|        | RP/0/RSP0/CPU0:router(config-rpl-else)#pass<br>RP/0/RSP0/CPU0:router(config-rpl-else)#endif                                 |                                                                            |
| Step 5 | end-policy                                                                                                    | Ends the route policy definition of the route policy and                   |
|        | Example:                                                                                                    | exits route-policy configuration mode.                                     |
|        | RP/0/RSP0/CPU0:router(config-rpl)#end-policy                                                                                |                                                                            |
| Step 6 | router bgp as-number                                                                                                    | Specifies the autonomous system number and enters the                      |
|        | Example:                                                                                                    | BGP configuration mode, allowing you to configure the BGP routing process. |
|        | RP/0/RSP0/CPU0:router(config)#router bgp 100                                                                                | bor routing process.                                                       |
|        | 4                                                                                                    |                                                                            |

I

|         | Command or Action                                                                                                    | Purpose                                                                                                    |
|---------|----------------------------------------------------------------------------------------------------|----------------------------------------------------------------------------------------------------|
| Step 7  | <pre>as-league peers as-number<br/>Example:<br/>RP/0/RSP0/CPU0:router(config-bgp)#as-league peers<br/>RP/0/RSP0/CPU0:router(config-bgp-as-league-peers)#<br/>6200</pre>     |                                                                                                    |
| Step 8  | address-family {ipv4 {unicast   multicast}   ipv6<br>{unicast   multicast   l2vpn vpls-vpws   vpnv4 unicast<br>  vpnv6 unicast }                                            | Specifies the address family and enters address family configuration submode.                                                                                                    |
|         | <pre>Example:     RP/0/RSP0/CPU0:router(config-bgp)#address-family     ipv4 unicast</pre>                                                                                   |                                                                                                    |
| Step 9  | additional-paths receive<br>Example:<br>RP/0/RSP0/CPU0:router(config-bgp-af)#additional-paths<br>receive                                                                    | Configures receive capability of multiple paths for a prefix to the capable peers.                                                                                                    |
| Step 10 | additional-paths send<br>Example:<br>RP/0/RSP0/CPU0:router(config-bgp-af)#additional-paths<br>send                                                                          | Configures send capability of multiple paths for a prefix to the capable peers .                                                                                                    |
| Step 11 | additional-paths selection route-policy<br>route-policy-name<br>Example:<br>RP/0/RSP0/CPU0:router(config-bgp-af)#additional-paths<br>selection route-policy add_path_policy | Configures additional paths selection capability for a prefix.                                                                                                    |
| Step 12 | Use the <b>commit</b> or <b>end</b> command.                                                                                                    | <ul> <li>commit —Saves the configuration changes and remains within the configuration session.</li> <li>end —Prompts user to take one of these actions:</li> <li>Yes — Saves configuration changes and exits the configuration session.</li> <li>No —Exits the configuration session without committing the configuration changes.</li> <li>Cancel —Remains in the configuration session, without committing the configuration changes.</li> </ul> |

# **Configuring iBGP Multipath Load Sharing**

Perform this task to configure the iBGP Multipath Load Sharing:

## SUMMARY STEPS

- 1. configure
- **2.** router bgp *as-number*
- 3. address-family {ipv4|ipv6} {unicast|multicast}
- 4. maximum-paths ibgp number
- 5. Use the commit or end command.

#### **DETAILED STEPS**

#### Procedure

|                                                                             | Command or Action                                                      | Purpose                                                                                              |
|-----------------------------------------------------------------------------|------------------------------------------------------------------------|----------------------------------------------------------------------------------------------------|
| Step 1                                                                      | configure                                                              | Enters global configuration mode.                                                                    |
|                                                                             | Example:                                                               |                                                                                                    |
|                                                                             | RP/0/RSP0/CPU0:router# configure                                       |                                                                                                    |
| Step 2                                                                      | router bgp as-number                                                   | Specifies the autonomous system number and enters the                                                |
|                                                                             | <b>Example:</b><br>RP/0/RSP0/CPU0:router(config)# router bgp 100       | BGP configuration mode, allowing you to configure the BGP routing process.                           |
| Step 3                                                                      | address-family {ipv4 ipv6} {unicast multicast}                         | Specifies either the IPv4 or IPv6 address family and enters                                          |
|                                                                             | Example:                                                               | address family configuration submode.                                                                |
| <pre>RP/0/RSP0/CPU0:router(config-bgp)# address-family ipv4 multicast</pre> |                                                                        |                                                                                                    |
| Step 4                                                                      | maximum-paths ibgp number                                              | Configures the maximum number of iBGP paths for lo                                                   |
|                                                                             | Example:                                                               | sharing.                                                                                             |
|                                                                             | <pre>RP/0/RSP0/CPU0:router(config-bgp-af)# maximum-paths ibgp 30</pre> |                                                                                                    |
| Step 5                                                                      | Use the <b>commit</b> or <b>end</b> command.                           | <b>commit</b> —Saves the configuration changes and remains within the configuration session.         |
|                                                                             |                                                                        | end —Prompts user to take one of these actions:                                                      |
|                                                                             |                                                                        | • Yes — Saves configuration changes and exits the configuration session.                             |
|                                                                             |                                                                        | • No —Exits the configuration session without committing the configuration changes.                  |
|                                                                             |                                                                        | • <b>Cancel</b> —Remains in the configuration session, without committing the configuration changes. |

# **Originating Prefixes with AiGP**

Perform this task to configure origination of routes with the AiGP metric:

#### Before you begin

Origination of routes with the accumulated interior gateway protocol (AiGP) metric is controlled by configuration. AiGP attributes are attached to redistributed routes that satisfy following conditions:

- The protocol redistributing the route is enabled for AiGP.
- The route is an interior gateway protocol (iGP) route redistributed into border gateway protocol (BGP). The value assigned to the AiGP attribute is the value of iGP next hop to the route or as set by a route-policy.
- The route is a static route redistributed into BGP. The value assigned is the value of next hop to the route or as set by a route-policy.
- The route is imported into BGP through network statement. The value assigned is the value of next hop to the route or as set by a route-policy.

#### **SUMMARY STEPS**

- 1. configure
- **2**. **route-policy** *aigp\_policy*
- 3. set aigp-metricigp-cost
- 4. exit
- 5. router bgp as-number
- 6. address-family {ipv4 | ipv6} unicast
- 7. redistribute ospf osp route-policy plcy\_namemetric value
- **8.** Use the **commit** or **end** command.

## **DETAILED STEPS**

|        | Command or Action                                                          | Purpose                                                     |
|--------|----------------------------------------------------------------------------|-------------------------------------------------------------|
| Step 1 | configure                                                                  | Enters global configuration mode.                           |
|        | Example:                                                                   |                                                             |
|        | RP/0/RSP0/CPU0:router# configure                                           |                                                             |
| Step 2 | route-policy aigp_policy                                                   | Enters route-policy configuration mode and sets the         |
|        | Example:                                                                   | route-policy                                                |
|        | <pre>RP/0/RSP0/CPU0:router(config)# route-policy aip_policy</pre>          |                                                             |
| Step 3 | set aigp-metricigp-cost                                                    | Sets the internal routing protocol cost as the aigp metric. |
|        | Example:                                                                   |                                                             |
|        | <pre>RP/0/RSP0/CPU0:router(config-rpl)# set aigp-metric<br/>igp-cost</pre> |                                                             |

|        | Command or Action                                                                                       | Purpose                                                                                              |
|--------|----------------------------------------------------------------------------------------------------|----------------------------------------------------------------------------------------------------|
| Step 4 | exit                                                                                                    | Exits route-policy configuration mode.                                                               |
|        | Example:                                                                                                |                                                                                                    |
|        | <pre>RP/0/RSP0/CPU0:router(config-rpl)# exit</pre>                                                      |                                                                                                    |
| Step 5 | router bgp as-number                                                                                    | Specifies the BGP AS number and enters the BGP configuration mode, allowing you to configure the BGP |
|        | Example:                                                                                                |                                                                                                    |
|        | RP/0/RSP0/CPU0:router(config)# router bgp 100                                                           | routing process.                                                                                     |
| Step 6 | address-family {ipv4   ipv6} unicast                                                                    | Specifies either the IPv4 or IPv6 address family and enters                                          |
|        | Example:                                                                                                | address family configuration submode.                                                                |
|        | <pre>RP/0/RSP0/CPU0:router(config-bgp)# address-family ipv4 unicast</pre>                               | 7                                                                                                    |
| Step 7 | redistribute ospf osp route-policy plcy_namemetric value                                                | Allows the redistribution of AiBGP metric into OSPF.                                                 |
|        | Example:                                                                                                |                                                                                                    |
|        | <pre>RP/0/RSP0/CPU0:router(config-bgp-af)#redistribute ospf osp route-policy aigp_policy metric 1</pre> |                                                                                                    |
| Step 8 | Use the <b>commit</b> or <b>end</b> command.                                                            | <b>commit</b> —Saves the configuration changes and remains within the configuration session.         |
|        |                                                                                                    | end —Prompts user to take one of these actions:                                                      |
|        |                                                                                                    | • Yes — Saves configuration changes and exits the configuration session.                             |
|        |                                                                                                    | • No —Exits the configuration session without committing the configuration changes.                  |
|        |                                                                                                    | • <b>Cancel</b> —Remains in the configuration session, without committing the configuration changes. |

# **Configuring BGP Accept Own**

Perform this task to configure BGP Accept Own:

## **SUMMARY STEPS**

- 1. configure
- 2. router bgp as-number
- 3. neighbor ip-address
- 4. remote-as as-number
- 5. update-source type interface-path-id
- 6. address-family {vpnv4 unicast | vpnv6 unicast}
- 7. accept-own [inheritance-disable]

## **DETAILED STEPS**

#### Procedure

|        | Command or Action                                   | Purpose                                                                                                    |
|--------|-----------------------------------------------------|----------------------------------------------------------------------------------------------------|
| Step 1 | configure                                           | Enters global configuration mode.                                                                                                    |
|        | Example:                                            |                                                                                                    |
|        | RP/0/RSP0/CPU0:router# configure                    |                                                                                                    |
| Step 2 | router bgp as-number                                | Specifies the autonomous system number and enters the                                                                                                    |
|        | Example:                                            | BGP configuration mode, allowing you to configure the BGP routing process.                                                                                        |
|        | Router(config)#router bgp 100                       |                                                                                                    |
| Step 3 | neighbor ip-address                                 | Places the router in neighbor configuration mode for BGP                                                                                                    |
|        | Example:                                            | routing and configures the neighbor IP address as a BGP peer.                                                                                                    |
|        | Router(config-bgp)#neighbor 10.1.2.3                |                                                                                                    |
| Step 4 | remote-as as-number                                 | Assigns a remote autonomous system number to the                                                                                                    |
|        | Example:                                            | neighbor.                                                                                                    |
|        | Router(config-bgp-nbr)#remote-as 100                |                                                                                                    |
| Step 5 | update-source type interface-path-id                | Allows sessions to use the primary IP address from a specific interface as the local address when forming a session with a neighbor.                              |
|        | Example:                                            |                                                                                                    |
|        | Router(config-bgp-nbr)#update-source Loopback0      |                                                                                                    |
| Step 6 | address-family {vpnv4 unicast   vpnv6 unicast}      | Specifies the address family as VPNv4 or VPNv6 and enters                                                                                                    |
|        | Example:                                            | neighbor address family configuration mode.                                                                                                    |
|        | Router(config-bgp-nbr)#address-family vpnv6 unicast |                                                                                                    |
| Step 7 | accept-own [inheritance-disable]                    | Enables handling of self-originated VPN routes containing                                                                                                    |
|        | Example:                                            | Accept_Own community.                                                                                                    |
|        | Router(config-bgp-nbr-af)#accept-own                | Use the <b>inheritance-disable</b> keyword to disable the "accept<br>own" configuration and to prevent inheritance of<br>"acceptown" from a parent configuration. |

# **Configuring BGP Permanent Network**

## **Configuring BGP Permanent Network**

Perform this task to configure BGP permanent network. You must configure at least one route-policy to identify the set of prefixes (networks) for which the permanent network (path) is to be configured.

## **SUMMARY STEPS**

1. configure

- 2. prefix-set prefix-set-name
- 3. exit
- 4. route-policy route-policy-name
- 5. end-policy
- 6. router bgp *as-number*
- 7. address-family { ipv4 | ipv6 } unicast
- 8. permanent-network route-policy route-policy-name
- 9. Use the commit or end command.
- **10.** show bgp {ipv4 | ipv6} unicast prefix-set

### **DETAILED STEPS**

|        | Command or Action                                                                                                    | Purpose                                                                                                    |
|--------|----------------------------------------------------------------------------------------------------|----------------------------------------------------------------------------------------------------|
| Step 1 | configure                                                                                                    | Enters global configuration mode.                                                                            |
|        | Example:                                                                                                    |                                                                                                    |
|        | RP/0/RSP0/CPU0:router# configure                                                                                                    |                                                                                                    |
| Step 2 | prefix-set prefix-set-name                                                                                                    | Enters prefix set configuration mode and defines a prefix set for contiguous and non-contiguous set of bits. |
|        | Example:                                                                                                    |                                                                                                    |
|        | <pre>RP/0/RSP0/CPU0:router(config)# prefix-set<br/>PERMANENT-NETWORK-IPv4<br/>RP/0/RSP0/CPU0:router(config-pfx)# 1.1.1.1/32,<br/>RP/0/RSP0/CPU0:router(config-pfx)# 2.2.2.2/32,<br/>RP/0/RSP0/CPU0:router(config-pfx)# 3.3.3.3/32<br/>RP/0/RSP0/CPU0:router(config-pfx)# end-set</pre> |                                                                                                    |
| Step 3 | exit                                                                                                    | Exits prefix set configuration mode and enters global                                                        |
|        | Example:                                                                                                    | configuration mode.                                                                                          |
|        | RP/0/RSP0/CPU0:router(config-pfx)# exit                                                                                                    |                                                                                                    |
| Step 4 | route-policy route-policy-name                                                                                                    | Creates a route policy and enters route policy configurati<br>mode, where you can define the route policy.   |
|        | Example:                                                                                                    |                                                                                                    |
|        | <pre>RP/0/RSP0/CPU0:router(config)# route-policy<br/>POLICY-PERMANENT-NETWORK-IPv4<br/>RP/0/RSP0/CPU0:router(config-rpl)# if destination<br/>in PERMANENT-NETWORK-IPv4 then<br/>RP/0/RSP0/CPU0:router(config-rpl)# pass<br/>RP/0/RSP0/CPU0:router(config-rpl)# endif</pre>             |                                                                                                    |
| Step 5 | end-policy                                                                                                    | Ends the definition of a route policy and exits route policy configuration mode.                             |
|        | Example:                                                                                                    |                                                                                                    |

|         | Command or Action                                                                                              | Purpose                                                                                                    |
|---------|----------------------------------------------------------------------------------------------------|----------------------------------------------------------------------------------------------------|
|         | <pre>RP/0/RSP0/CPU0:router(config-rpl)# end-policy</pre>                                                       |                                                                                                    |
| Step 6  | router bgp as-number<br>Example:                                                                               | Specifies the autonomous system number and enters the BGP configuration mode.                                                                       |
| Stop 7  | <pre>RP/0/RSP0/CPU0:router(config)# router bgp 100 address-family { ipv4   ipv6 } unicast</pre>                | Specifies either an IPv4 or IPv6 address family unicast                                                                                             |
| Step 7  | Example:                                                                                                    | and enters address family configuration submode.                                                                                                    |
|         | <pre>RP/0/RSP0/CPU0:router(config-bgp)# address-family ipv4 unicast</pre>                                      |                                                                                                    |
| Step 8  | <pre>permanent-network route-policy route-policy-name Example:     RP/0/RSP0/CPU0:router(config-bgp-af)#</pre> | Configures the permanent network (path) for the set of prefixes as defined in the route-policy.                                                     |
| Step 9  | permanent-network route-policy<br>POLICY-PERMANENT-NETWORK-IPv4<br>Use the commit or end command.              | <b>commit</b> —Saves the configuration changes and remains                                                                                          |
|         |                                                                                                    | within the configuration session.                                                                                                    |
|         |                                                                                                    | <ul> <li>end —Prompts user to take one of these actions:</li> <li>Yes — Saves configuration changes and exits the configuration session.</li> </ul> |
|         |                                                                                                    | • No —Exits the configuration session without committing the configuration changes.                                                                 |
|         |                                                                                                    | • <b>Cancel</b> —Remains in the configuration session, without committing the configuration changes.                                                |
| Step 10 | show bgp {ipv4   ipv6} unicast prefix-set<br>Example:                                                          | (Optional) Displays whether the prefix-set is a permanent network in BGP.                                                                           |
|         | RP/0/RSP0/CPU0:routershow bgp ipv4 unicast                                                                     |                                                                                                    |

## **How to Advertise Permanent Network**

Perform this task to identify the peers to whom the permanent paths must be advertised.

## **SUMMARY STEPS**

1. configure

- 2. router bgp as-number
- **3.** neighbor *ip-address*
- 4. remote-as as-number
- 5. address-family { ipv4 | ipv6 } unicast
- 6. advertise permanent-network
- 7. Use the commit or end command.
- 8. show bgp {ipv4 | ipv6} unicast neighbor ip-address

## **DETAILED STEPS**

#### Procedure

|        | Command or Action                                                     | Purpose                                                                       |
|--------|-----------------------------------------------------------------------|-------------------------------------------------------------------------------|
| Step 1 | configure                                                             | Enters global configuration mode.                                             |
|        | Example:                                                              |                                                                               |
|        | RP/0/RSP0/CPU0:router# configure                                      |                                                                               |
| Step 2 | router bgp as-number                                                  | Specifies the autonomous system number and enters the BGP configuration mode. |
|        | Example:                                                              |                                                                               |
|        | RP/0/RSP0/CPU0:router(config)# router bgp 100                         |                                                                               |
| Step 3 | neighbor ip-address                                                   | Places the router in neighbor configuration mode for BGP                      |
|        | Example:                                                              | routing and configures the neighbor IP address as a BGP peer.                 |
|        | RP/0/RSP0/CPU0:router(config-bgp)# neighbor<br>10.255.255.254         |                                                                               |
| Step 4 | remote-as as-number                                                   | Assigns the neighbor a remote autonomous system number.                       |
|        | Example:                                                              |                                                                               |
|        | RP/0/RSP0/CPU0:router(config-bgp-nbr)# remote-as<br>4713              |                                                                               |
| Step 5 | address-family { ipv4   ipv6 } unicast                                | Specifies either an IPv4 or IPv6 address family unicast and                   |
|        | Example:                                                              | enters address family configuration submode.                                  |
|        | RP/0/RSP0/CPU0:router(config-bgp-nbr)#<br>address-family ipv4 unicast |                                                                               |
| Step 6 | advertise permanent-network                                           | Specifies the peers to whom the permanent network (path) is advertised.       |
|        | Example:                                                              |                                                                               |
|        | RP/0/RSP0/CPU0:router(config-bgp-nbr-af)# advertise                   |                                                                               |

RP/0/RSP0/CPU0:router(config-bgp-nbr-af)# advertise

| Command or Action                                                     | Purpose                                                                                                    |
|-----------------------------------------------------------------------|----------------------------------------------------------------------------------------------------|
| permanent-network                                                     |                                                                                                    |
| Use the <b>commit</b> or <b>end</b> command.                          | <b>commit</b> —Saves the configuration changes and remains within the configuration session.                                                                                                    |
|                                                                       | end —Prompts user to take one of these actions:                                                                                                    |
|                                                                       | • Yes — Saves configuration changes and exits the configuration session.                                                                                                    |
|                                                                       | • No —Exits the configuration session without committing the configuration changes.                                                                                                    |
|                                                                       | • <b>Cancel</b> —Remains in the configuration session, without committing the configuration changes.                                                                                             |
| <pre>show bgp {ipv4   ipv6} unicast neighbor ip-address</pre>         | (Optional) Displays whether the neighbor is capable of receiving BGP permanent networks.                                                                                                    |
| Example:                                                              |                                                                                                    |
| RP/0/RSP0/CPU0:routershow bgp ipv4 unicast neighbor<br>10.255.255.254 |                                                                                                    |
|                                                                       | permanent-network         Use the commit or end command.         show bgp {ipv4   ipv6} unicast neighbor ip-address         Example:         RP/0/RSP0/CPU0:routershow bgp ipv4 unicast neighbor |

## **Enabling BGP Unequal Cost Recursive Load Balancing**

Perform this task to enable unequal cost recursive load balancing for external BGP (eBGP), interior BGP (iBGP), and eiBGP and to enable BGP to carry link bandwidth attribute of the demilitarized zone (DMZ) link.

When the PE router includes the link bandwidth extended community in its updates to the remote PE through the Multiprotocol Interior BGP (MP-iBGP) session (either IPv4 or VPNv4), the remote PE automatically does load balancing if the **maximum-paths** command is enabled.

Unequal cost recursive load balancing happens across maximum eight paths only.

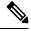

**Note** Enabling BGP unequal cost recursive load balancing feature is not supported on CPP based cards.

#### **SUMMARY STEPS**

- **1**. configure
- 2. router bgp as-number
- **3.** address-family { ipv4 | ipv6 } unicast
- 4. maximum-paths { ebgp | ibgp | eibgp } maximum [ unequal-cost ]
- 5. exit
- 6. neighbor ip-address
- 7. dmz-link-bandwidth
- 8. Use the commit or end command.

#### **DETAILED STEPS**

#### Procedure

|        | Command or Action                                                         | Purpose                                                                                                    |
|--------|---------------------------------------------------------------------------|----------------------------------------------------------------------------------------------------|
| Step 1 | configure                                                                 | Enters global configuration mode.                                                                                                    |
|        | Example:                                                                  |                                                                                                    |
|        | RP/0/RSP0/CPU0:router# configure                                          |                                                                                                    |
| Step 2 | router bgp as-number                                                      | Specifies the autonomous system number and enters the                                                                                                    |
|        | Example:                                                                  | BGP configuration mode, allowing you to configure the BGP routing process.                                                                                                    |
|        | RP/0/RSP0/CPU0:router(config)# router bgp 120                             |                                                                                                    |
| Step 3 | address-family { ipv4   ipv6 } unicast                                    | Specifies either an IPv4 or IPv6 address family unicast and                                                                                                    |
|        | Example:                                                                  | enters address family configuration submode.                                                                                                    |
|        | RP/0/RSP0/CPU0:router(config-bgp)# address-family<br>ipv4 unicast         | To see a list of all the possible keywords and arguments for this command, use the CLI help (?).                                                                                     |
| Step 4 | <pre>maximum-paths { ebgp   ibgp   eibgp } maximum [ unequal-cost ]</pre> | Configures the maximum number of parallel routes that BGP installs in the routing table.                                                                                             |
|        | Example:                                                                  | Note                                                                                                    |
|        | RP/0/RSP0/CPU0:router(config-bgp-af)# maximum-paths<br>ebgp 3             | • Valid values for maximum-paths are 8 for ASR 9000<br>Ethernet Line Card and 32 for ASR 9000 Enhanced<br>Ethernet Line Card.                                                        |
|        |                                                                           | • The ASR 9000 Ethernet Line Card limits the number<br>of routes to be installed to 8 in the forwarding<br>hardware even though the maximum-path value<br>configured is more than 8. |
|        |                                                                           | • <b>ebgp</b> <i>maximum</i> : Consider only eBGP paths for multipath.                                                                                                    |
|        |                                                                           | • <b>ibgp</b> <i>maximum</i> [ <b>unequal-cost</b> ]: Consider load balancing between iBGP learned paths.                                                                            |
|        |                                                                           | • eibgp maximum : Consider both eBGP and iBGP learned paths for load balancing. eiBGP load balancing always does unequal-cost load balancing.                                        |
|        |                                                                           | When eiBGP is applied, eBGP or iBGP load balancing cannot be configured; however, eBGP and iBGP load balancing can coexist.                                                          |
| Step 5 | exit                                                                      | Exits the current configuration mode.                                                                                                    |
|        | Example:                                                                  |                                                                                                    |

|        | Command or Action                                            | Purpose                                                                                              |
|--------|--------------------------------------------------------------|----------------------------------------------------------------------------------------------------|
|        | <pre>RP/0/RSP0/CPU0:router(config-bgp-af)# exit</pre>        |                                                                                                    |
| Step 6 | neighbor ip-address                                          | Configures a CE neighbor. The <i>ip-address</i> argument must                                        |
|        | Example:                                                     | be a private address.                                                                                |
|        | RP/0/RSP0/CPU0:router(config-bgp)# neighbor<br>10.0.0.0      |                                                                                                    |
| Step 7 | dmz-link-bandwidth                                           | Originates a demilitarized-zone (DMZ) link-bandwidth                                                 |
|        | Example:                                                     | extended community for the link to an eBGP/iBGP neighbor.                                            |
|        | RP/0/RSP0/CPU0:router(config-bgp-nbr)#<br>dmz-link-bandwidth |                                                                                                    |
| Step 8 | Use the <b>commit</b> or <b>end</b> command.                 | <b>commit</b> —Saves the configuration changes and remains within the configuration session.         |
|        |                                                              | end —Prompts user to take one of these actions:                                                      |
|        |                                                              | • Yes — Saves configuration changes and exits the configuration session.                             |
|        |                                                              | • No —Exits the configuration session without committing the configuration changes.                  |
|        |                                                              | • <b>Cancel</b> —Remains in the configuration session, without committing the configuration changes. |

# **Configuring VRF Dynamic Route Leaking**

Perform these steps to import routes from default-VRF to non-default VRF or to import routes from non-default VRF to default VRF.

#### Before you begin

A route-policy is mandatory for configuring dynamic route leaking. Use the **route-policy** *route-policy-name* command in global configuration mode to configure a route-policy.

#### **SUMMARY STEPS**

- 1. configure
- 2. vrf vrf\_name
- 3. address-family  $\{ipv4 \mid ipv6\}$  unicast
- **4.** Use one of these options:
  - import from default-vrf route-policy route-policy-name [advertise-as-vpn]
  - export to default-vrf route-policy route-policy-name
- 5. Use the commit or end command.

#### **DETAILED STEPS**

#### Procedure

|        | Command or Action                                                                                               | Purpose                                                                                                    |
|--------|----------------------------------------------------------------------------------------------------|----------------------------------------------------------------------------------------------------|
| Step 1 | configure                                                                                                    | Enters global configuration mode.                                                                                                    |
|        | Example:                                                                                                    |                                                                                                    |
|        | RP/0/RSP0/CPU0:router# configure                                                                                |                                                                                                    |
| Step 2 | vrf vrf_name                                                                                                    | Enters VRF configuration mode.                                                                                                    |
|        | Example:                                                                                                    |                                                                                                    |
|        | RP/0/RSP0/CPU0:PE51_ASR-9010(config)#vrf vrf_1                                                                  |                                                                                                    |
| Step 3 | address-family {ipv4   ipv6} unicast                                                                            | Enters VRF address-family configuration mode.                                                                                                    |
|        | Example:                                                                                                    |                                                                                                    |
|        | <pre>RP/0/RSP0/CPU0:router(config-vrf)#address-family ipv6 unicast</pre>                                        |                                                                                                    |
| Step 4 | Use one of these options:                                                                                       | Imports routes from default-VRF to non-default VRF or                                                                                                    |
|        | • import from default-vrf route-policy                                                                          | from non-default VRF to default-VRF.                                                                                                    |
|        | route-policy-name [advertise-as-vpn]                                                                            | <ul> <li>import from default-vrf—configures import from<br/>default-VRF to non-default-VRF.</li> </ul>                                                                                                    |
|        | • export to default-vrf route-policy<br>route-policy-name                                                       | If the <b>advertise-as-vpn</b> option is configured, the path<br>imported from the default-VRF to the non-default-VR<br>are advertised to the PEs as well as to the CEs. If the<br><b>advertise-as-vpn</b> option is not configured, the paths<br>imported from the default-VRF to the non-default-VR<br>are not advertised to the PE. However, the paths are<br>still advertised to the CEs. |
|        | Example:                                                                                                    |                                                                                                    |
|        | RP/0/RSP0/CPU0:router(config-vrf-af)#import from                                                                |                                                                                                    |
|        | <pre>default-vrf route-policy rpl_dynamic_route_import</pre>                                                    |                                                                                                    |
|        | or                                                                                                    |                                                                                                    |
|        | <pre>RP/0/RSP0/CPU0:router(config-vrf-af)#export to<br/>default-vrf route-policy rpl_dynamic_route_export</pre> |                                                                                                    |
|        |                                                                                                    | <ul> <li>export to default-vrf—configures import from<br/>non-default-VRF to default VRF. The paths imported</li> </ul>                                                                                                    |
|        |                                                                                                    | from the default-VRF are advertised to other PEs.                                                                                                    |
| Step 5 | Use the <b>commit</b> or <b>end</b> command.                                                                    | <b>commit</b> —Saves the configuration changes and remains within the configuration session.                                                                                                    |
|        |                                                                                                    | end —Prompts user to take one of these actions:                                                                                                    |
|        |                                                                                                    | • Yes — Saves configuration changes and exits the                                                                                                    |
|        |                                                                                                    | configuration session.                                                                                                    |
|        |                                                                                                    | • No —Exits the configuration session without committing the configuration changes.                                                                                                    |
|        |                                                                                                    | • <b>Cancel</b> —Remains in the configuration session, without committing the configuration changes.                                                                                                    |

#### What to do next

These **show bgp** command output displays information from the dynamic route leaking configuration:

- Use the **show bgp prefix** command to display the source-RD and the source-VRF for imported paths, including the cases when IPv4 or IPv6 unicast prefixes have imported paths.
- Use the **show bgp imported-routes** command to display IPv4 unicast and IPv6 unicast address-families under the default-VRF.

## **Enabling Selective VRF Download**

To enable selective VRF download, configure the svd platform enable command followed by router reload.

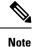

Selective VRF download is disabled by default.

#### SUMMARY STEPS

- 1. admin
- **2**. configure
- **3**. svd platform enable
- 4. Use the commit or end command.
- 5. show svd state
- 6. admin
- 7. reload location all
- 8. exit
- 9. show svd role

#### **DETAILED STEPS**

#### Procedure

|        | Command or Action                                                  | Purpose                                   |
|--------|--------------------------------------------------------------------|-------------------------------------------|
| Step 1 | admin                                                              | Enters administration EXEC mode.          |
|        | Example:                                                           |                                           |
|        | RP/0/RSP0/CPU0:router# admin                                       |                                           |
| Step 2 | configure                                                          | Enters Administrative configuration mode. |
|        | Example:                                                           |                                           |
|        | RP/0/RSP0/CPU0:router(admin)#configure                             |                                           |
| Step 3 | svd platform enable                                                | Enables selective VRF download.           |
|        | Example:                                                           |                                           |
|        | <pre>RP/0/RSP0/CPU0:router(admin-config)#svd platform enable</pre> |                                           |

|        | Command or Action                                                                                                    | Purpose                                                                                              |
|--------|----------------------------------------------------------------------------------------------------|----------------------------------------------------------------------------------------------------|
| Step 4 | Use the <b>commit</b> or <b>end</b> command.                                                                                                    | <b>commit</b> —Saves the configuration changes and remains within the configuration session.         |
|        |                                                                                                    | end —Prompts user to take one of these actions:                                                      |
|        |                                                                                                    | • Yes — Saves configuration changes and exits the configuration session.                             |
|        |                                                                                                    | • No —Exits the configuration session without committing the configuration changes.                  |
|        |                                                                                                    | • <b>Cancel</b> —Remains in the configuration session, without committing the configuration changes. |
| Step 5 | show svd state                                                                                                    | Displays Selective VRF download feature state information.                                           |
|        | Example:                                                                                                    |                                                                                                    |
|        | RP/0/RSP0/CPU0:router#show svd state<br>Selective VRF Download (SVD) Feature State:<br>SVD Configuration State Enabled<br>SVD Operational State Enabled      |                                                                                                    |
| Step 6 | admin                                                                                                    | Enters administrator mode.                                                                           |
|        | Example:                                                                                                    |                                                                                                    |
|        | RP/0/RSP0/CPU0:router#admin                                                                                                    |                                                                                                    |
| Step 7 | reload location all                                                                                                    | Reloads the chassis.                                                                                 |
|        | Example:                                                                                                    |                                                                                                    |
|        | RP/0/RSP0/CPU0:router(admin)#reload loc all<br>Tue Feb 12 07:51:25.279 UTC                                                                                   |                                                                                                    |
|        | Preparing system for backup. This may take a few<br>minutes especially for large<br>configurations.<br>Status report: node0_RSP0_CPU0: START TO<br>BACKUP    |                                                                                                    |
|        | Status report: node0_RSP0_CPU0: BACKUP HAS<br>COMPLETED SUCCESSFULLY<br>[Done]<br>Proceed with reload? [confirm]RP/0/RSP0/CPU0::This<br>node received reload |                                                                                                    |
| Step 8 | exit                                                                                                    | Exits administrator mode and enters EXEC mode.                                                       |
| -      | Example:                                                                                                    |                                                                                                    |
|        | RP/0/RSP0/CPU0:router(admin)#exit                                                                                                    |                                                                                                    |
| Step 9 | show svd role                                                                                                    | Verifies if selective VRF download is active by confirming                                           |
|        | Example:                                                                                                    | that svd roles are "customer facing" for the line cards that                                         |
|        | RP/0/RSP0/CPU0:router#show svd role<br>Tue Feb 12 07:50:26.908 UTC                                                                                           | have VRF interfaces on them.                                                                         |
|        | Codes: (C) : user Configured role<br>Node Name IPv4 Role IPv6 Role                                                                                           |                                                                                                    |

| Command or Action                     |                             |                 |
|---------------------------------------|-----------------------------|-----------------|
| 0/RSP0/CPU0<br>0/0/CPU0<br>Interested | Standard<br>Customer Facing | Standard<br>Not |
| 0/1/CPU0<br>Interested                | Customer Facing             | Not             |

#### What to do next

After enabling SVD using the **svd platform enable** command, do not use the **selective-vrf-download disable** to turn off SVD.

## **Disabling Selective VRF Download**

Selective VRF Download is disabled by default. However, if the SVD is enabled, perform these tasks to disable the functionality.

#### **SUMMARY STEPS**

- 1. admin
- **2**. configure
- **3**. no svd platform enable
- 4. Use the commit or end command.
- 5. show svd state
- 6. admin
- 7. reload location all
- 8. exit
- 9. show svd role

#### **DETAILED STEPS**

#### Procedure

|        | Command or Action                      | Purpose                                   |
|--------|----------------------------------------|-------------------------------------------|
| Step 1 | admin                                  | Enters administration EXEC mode.          |
|        | Example:                               |                                           |
|        | RP/0/RSP0/CPU0:router# admin           |                                           |
| Step 2 | configure                              | Enters Administrative configuration mode. |
|        | Example:                               |                                           |
|        | RP/0/RSP0/CPU0:router(admin)#configure |                                           |
| Step 3 | no svd platform enable                 | Disables Selective VRF Download.          |
|        | Example:                               |                                           |

|        | Command or Action                                                                                                    | Purpose                                                                                              |
|--------|----------------------------------------------------------------------------------------------------|----------------------------------------------------------------------------------------------------|
|        | RP/0/RSP0/CPU0:PE51_ASR-9010(admin-config)#no svd<br>platform enable                                                                                            |                                                                                                    |
| Step 4 | Use the <b>commit</b> or <b>end</b> command.                                                                                                    | <b>commit</b> —Saves the configuration changes and remains within the configuration session.         |
|        |                                                                                                    | end —Prompts user to take one of these actions:                                                      |
|        |                                                                                                    | • Yes — Saves configuration changes and exits the configuration session.                             |
|        |                                                                                                    | • No —Exits the configuration session without committing the configuration changes.                  |
|        |                                                                                                    | • <b>Cancel</b> —Remains in the configuration session, without committing the configuration changes. |
| Step 5 | show svd state                                                                                                    | Displays Selective VRF download feature state information                                            |
|        | Example:                                                                                                    |                                                                                                    |
|        | RP/0/RSP0/CPU0:router#show svd state<br>Selective VRF Download (SVD) Feature State:<br>SVD Configuration State Unsupported<br>SVD Operational State Unsupported |                                                                                                    |
| Step 6 | admin                                                                                                    | Enters administrator mode.                                                                           |
|        | Example:                                                                                                    |                                                                                                    |
|        | RP/0/RSP0/CPU0:router#admin                                                                                                    |                                                                                                    |
| Step 7 | reload location all                                                                                                    | Reloads the chassis.                                                                                 |
|        | Example:                                                                                                    |                                                                                                    |
|        | RP/0/RSP0/CPU0:router(admin)#reload loc all<br>Tue Feb 12 07:51:25.279 UTC                                                                                      |                                                                                                    |
|        | Preparing system for backup. This may take a few minutes especially for large configurations.                                                                   |                                                                                                    |
|        | Status report: node0_RSP0_CPU0: START TO BACKUP                                                                                                    |                                                                                                    |
|        | Status report: node0_RSP0_CPU0: BACKUP HAS<br>COMPLETED SUCCESSFULLY                                                                                            |                                                                                                    |
|        | [Done]<br>Proceed with reload? [confirm]RP/0/RSP0/CPU0::This<br>node received reload                                                                            |                                                                                                    |
| Step 8 | exit                                                                                                    | Exits administrator mode and enters EXEC mode.                                                       |
|        | Example:                                                                                                    |                                                                                                    |
|        | RP/0/RSP0/CPU0:router(admin)#exit                                                                                                    |                                                                                                    |
| Step 9 | show svd role                                                                                                    | Verifies if selective VRF download is inactive by                                                    |
|        | Example:                                                                                                    | confirming that svd roles are "standard" for the line card that have VRF interfaces on them.         |
|        | RP/0/RSP0/CPU0:router#show svd role                                                                                                    |                                                                                                    |
|        | Codes: (C) : user Configured role                                                                                                    |                                                                                                    |

| <br>Command or Ac | tion      |           |
|-------------------|-----------|-----------|
| Node Name         | IPv4 Role | IPv6 Role |
| 0/RSP0/CPU0       | Standard  | Standard  |
| 0/0/CPU0          | Standard  | Standard  |
| 0/1/CPU0          | Standard  | Standard  |

# **Configuring Resilient Per-CE Label Mode**

### **Configuring Resilient Per-CE Label Mode Under VRF Address Family**

Perform this task to configure resilient per-ce label mode under VRF address family.

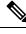

**Note** Resilient per-CE 6PE label allocation is not supported on CRS-1 and CRS-3 routers, but supported only on ASR 9000 routers.

#### **SUMMARY STEPS**

- 1. configure
- 2. router bgpas-number
- **3.** vrfvrf-instance
- 4. address-family {ipv4 | ipv6} unicast
- 5. label mode per-ce
- **6.** Do one of the following:
  - end
  - commit

#### **DETAILED STEPS**

#### Procedure

Step 1 configure

#### Example:

RP/0/RSP0/CPU0:router# configure
RP/0/RSP0/CPU0:router(config)#

Enters global configuration mode.

#### **Step 2** router bgpas-number

#### Example:

```
RP/0/RSP0/CPU0:router(config)# router bgp 666
RP/0/RSP0/CPU0:router(config-bgp)#
```

Specifies the autonomous system number and enters the BGP configuration mode, allowing you to configure the BGP routing process.

#### **Step 3** vrfvrf-instance

#### Example:

RP/0/RSP0/CPU0:router(config-bgp)# vrf vrf-pe RP/0/RSP0/CPU0:router(config-bgp-vrf)#

Configures a VRF instance.

#### Step 4 address-family {ipv4 | ipv6} unicast

#### Example:

RP/0/RSP0/CPU0:router(config-bgp-vrf)# address-family ipv4 unicast RP/0/RSP0/CPU0:router(config-bgp-vrf-af)#

Specifies either an IPv4 or IPv6 address family unicast and enters address family configuration submode.

#### Step 5 label mode per-ce

#### Example:

RP/0/RSP0/CPU0:router(config-bgp-vrf-af)# label mode per-ce RP/0/RSP0/CPU0:router(config-bgp-vrf-af)#

Configures resilient per-ce label mode.

#### **Step 6** Do one of the following:

endcommit

Comm

#### Example:

RP/0/RSP0/CPU0:router(config-bgp-vrf-af)# end

#### or

RP/0/RSP0/CPU0:router(config-bgp-vrf-af) # commit

#### Saves configuration changes.

• When you issue the **end** command, the system prompts you to commit changes:

Uncommitted changes found, commit them before exiting (yes/no/cancel)?[cancel]:

- Entering **yes** saves configuration changes to the running configuration file, exits the configuration session, and returns the router to EXEC mode.
- Entering **no** exits the configuration session and returns the router to EXEC mode without committing the configuration changes.
- Entering **cancel** leaves the router in the current configuration session without exiting or committing the configuration changes.

• Use the **commit** command to save the configuration changes to the running configuration file and remain within the configuration session.

### **Configuring Resilient Per-CE Label Mode Using a Route-Policy**

Perform this task to configure resilient per-ce label mode using a route-policy.

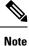

Resilient per-CE 6PE label allocation is not supported on CRS-1 and CRS-3 routers, but supported only on ASR 9000 routers.

#### **SUMMARY STEPS**

- 1. configure
- 2. route-policypolicy-name
- **3**. set label mode per-ce
- **4.** Do one of the following:
  - end
  - commit

#### **DETAILED STEPS**

#### Procedure

#### Step 1 configure

#### Example:

RP/0/RSP0/CPU0:router# configure
RP/0/RSP0/CPU0:router(config)#

Enters global configuration mode.

#### Step 2 route-policypolicy-name

#### Example:

```
RP/0/RSP0/CPU0:router(config) # route-policy route1
RP/0/RSP0/CPU0:router(config-rpl) #
```

Creates a route policy and enters route policy configuration mode.

#### Step 3 set label mode per-ce

#### Example:

```
RP/0/RSP0/CPU0:router(config-rpl)# set label mode per-ce
RP/0/RSP0/CPU0:router(config-rpl)#
```

Configures resilient per-ce label mode.

**Step 4** Do one of the following:

```
• end
```

• commit

#### Example:

```
RP/0/RSP0/CPU0:router(config-rpl) # end
```

or

```
RP/0/RSP0/CPU0:router(config-rpl) # commit
```

Saves configuration changes.

• When you issue the end command, the system prompts you to commit changes:

Uncommitted changes found, commit them before exiting (yes/no/cancel)?[cancel]:

- Entering **yes** saves configuration changes to the running configuration file, exits the configuration session, and returns the router to EXEC mode.
- Entering **no** exits the configuration session and returns the router to EXEC mode without committing the configuration changes.
- Entering **cancel** leaves the router in the current configuration session without exiting or committing the configuration changes.
- Use the **commit** command to save the configuration changes to the running configuration file and remain within the configuration session.

## **Configuring Inter-AS Option B Per Next-Hop Label Allocation**

In an Inter-AS Option B network, ASBR peers are connected by one or more interfaces that are enabled to receive MPLS traffic. ASBR allocates labels on a per-prefix basis. For each prefix received, the ASBR allocates a label. This behavior results in faster consumption of the label space in the ASBR.

In the following topology, both provider edge (PE) devices are configured using the per-VRF label allocation. PE1 and PE2 are advertising routes for networks (N) with labels (L) to ASBR1. PE1 sends [N1, L1] and [N2, L1] to ASBR1. PE2 sends [N3, L2] and [N4, L2] to ASBR1. Per-prefix label allocation mode is enabled on ASBR1 by default, so it allocates a unique label for each network and advertises [N1, L3], [N2, L4], [N3, L5] and [N4, L6] to ASBR2. The PEs (PE1 and PE2) allocated 2 labels, and ASBR1 allocated 4 labels.

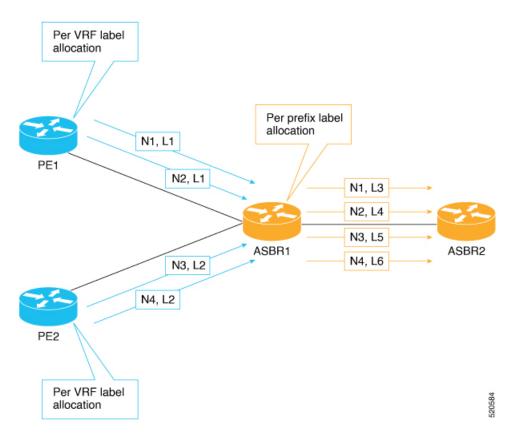

The Inter-AS Option B Per Next-Hop Label Allocation feature introduces a new per next-hop label allocation method for Inter-AS Option-B networks. This allocation method allows the same ASBR label to be allocated for multiple prefixes.

In the following topology, both provider edge (PE) devices are configured using the per-VRF label allocation. PE1 and PE2 are advertising routes for networks (N) with labels (L) to ASBR1. PE1 sends [N1, L1] and [N2, L1] to ASBR1. PE2 sends [N3, L2] and [N4, L2] to ASBR1. With Per Next-Hop Label Allocation, ASBR1 allocates a label per PE next hop and received label. ASBR1 sends [N1, L3], [N2, L3], [N3, L4] and [N4, L4] to ASBR2. The PEs (PE1 and PE2) allocated 2 labels, and ASBR1 allocated 2 labels. The Inter-AS Option B Per Next-Hop Label Allocation feature uses two fewer labels than the current implementation.

# 

**Note** It is recommended not to configure the label allocation mode in the route reflector with next-hop-self. For the eBGP backup path, the label mode falls back to per-prefix label mode, though the configured mode is per-nexthop-received-label.

L

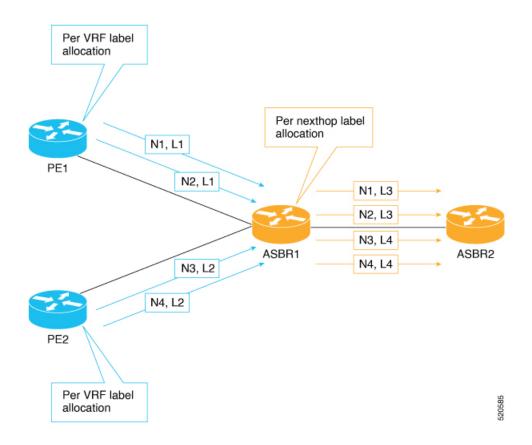

#### Configuration

The following configuration shows how to enable Inter-AS Option B Per Next-Hop Label Allocation.

```
RP/0/0/CPU0:ASBR1(config) # router bgp 100
RP/0/0/CPU0:ASBR1(config-bgp)# address-family vpnv4 unicast
RP/0/0/CPU0:ASBR1(config-bgp-af)# label mode per-nexthop-received-label
RP/0/0/CPU0:ASBR1(config-bgp-af)# exit
RP/0/0/CPU0:ASBR1(config-bgp)# address-family vpnv6 unicast
RP/0/0/CPU0:ASBR1(config-bgp-af)# label mode per-nexthop-received-label
```

#### **Running Configuration**

Validate the configuration.

```
router bgp 100
bgp router-id 2.2.2.2
address-family vpnv4 unicast
label mode per-nexthop-received-label
retain route-target all
!
address-family vpnv6 unicast
label mode per-nexthop-received-label
retain route-target all
!
```

## **Exclusion of Label Allocation for Non-Advertised Routes**

| Table 14: Feature History Tal |
|-------------------------------|
|-------------------------------|

| Feature Name                                               | Release Information | Feature Description                                                                                                    |
|------------------------------------------------------------|---------------------|----------------------------------------------------------------------------------------------------|
| Exclusion of Label Allocation for<br>Non-Advertised Routes | Release 7.10.1      | <ul> <li>We have enabled better label space management and hardware resource utilization by making MPLS label allocation more flexible. This flexibility means you can now assign these labels to only those routes that are advertised to their peer routes, ensuring better label space management and hardware resource utilization.</li> <li>Prior to this release, label allocation was done regardless of whether the routes being advertised. This resulted in inefficient use of label space.</li> </ul> |

The functionality to control label allocation to the routes which are not advertised to peers is introduced. You can now choose to assign labels to the routes which are advertised to the peers.

Provider Edge (PE) routers works as autonomous systems border routers (ASBRs) where this feature is configured.

You can set the **community** attribute to either **no-advertise** or **no-export** in route-policy configuration mode to the routes which are not going to be advertised to peers. Once the **community** attribute in the route-policy is updated, the router doesn't allocate any label to those routes.

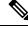

Note

**no-export** is only for eBGP and **no-advertise** can be used for both eBGP and iBGP.

#### How to exclude label allocation for non-advertised routes

#### **Configuration Example**

This example shows how to set the *community* parameter to **no-advertise** for the routes which are not going to be advertised to any peer routes.

```
/*Configure the community set*/
Router(config)#community-set no-advertise
Router(config-comm)#no-advertise
Router(config-comm)#end-set
/*Configure the route policy*/
Router(config)#route-policy set-no-advertise
Router(config-rpl)#set community no-advertise additive
Router(config-rpl)#end-policy
Router(config-bgp-af)#route-policy pass_all
Router(config-rpl)# pass
```

```
Router(config-rpl)#end-policy
Router(config)#route-policy pass_all
Router(config-rpl)# pass
Router(config-rpl)#end-policy
/*Apply the route policy as inbound route policy*/
Router(config)#router bgp 1
Router(config-bgp)# neighbor 192.0.2.1
Router(config-bgp-nbr)# remote-as 1
Router(config-bgp-nbr)# update-source Loopback0
Router(config-bgp-nbr)# address-family ipv4 unicast
Router(config-bgp-nbr-af)# route-policy set-no-advertise in
Router(config-bgp-nbr-af)# route-policy pass_all out
Router(config-bgp-nbr-af)# commit
```

#### **Running Configuration**

```
community-set no-advertise
  no-advertise
end-set
  !
!
route-policy set-no-advertise
set community no-advertise additive
end-policy
  !
!
route-policy pass_all
  pass
end-policy
!
```

#### Verification

Use show bgp vpnv6 unicast rd command to verify the community parameter is set to no-advertised.

Router(config) # show bgp vpnv6 unicast rd 2001:DB8:0:ABCD::1

```
BGP routing table entry for 0:ABCD::1 Route Distinguisher: 2001:DB8
Versions:
                   bRIB/RIB SendTblVer
 Process
 Speaker
                     19207 19207
Paths: (1 available, best #1, not advertised to any peer)
  Not advertised to any peer
  Path #1: Received by speaker 0
  Not advertised to any peer
  Local, (Received from a RR-client)
    192.0.2.254 from 192.0.2.1 (192.0.2.1)
     Received Label 16
     Origin IGP, metric 3, localpref 3, aigp metric 3, valid, internal, best, group-best,
 import-candidate, not-in-vrf
     Received Path ID 0, Local Path ID 1, version 19207
     Community: 1:1 no-advertise
      Extended community: Color:3333 RT:2001:DB8
     AIGP set by inbound policy metric
      Total AIGP metric 3
```

## **Configuring BGP Large Communities**

BGP communities provide a way to group destinations and apply routing decisions such as acceptance, rejection, preference, or redistribution on a group of destinations using community attributes. BGP community

attributes are variable length attributes consisting of a set of one or more 4-byte values which are split into two parts of 16 bits. The higher-order 16 bits represents the AS number and the lower order bits represents a locally defined value assigned by the operator of the AS.

Since the adoption of 4-byte ASNs (RFC6793), the BGP communities attribute can no longer accommodate the 4 byte ASNs as you need more than 4 bytes to encode the 4-byte ASN and an AS specific value that you want to tag with the route. Although BGP extended community permits a 4-byte AS to be encoded as the global administrator field, the local administrator field has only 2-byte of available space. So, 6-byte extended community attribute is also unsuitable. To overcome this limitation, you can configure a 12-byte BGP large community which is an optional attribute that provides the most significant 4-byte value to encode autonomous system number as the global administrator and the remaining two 4-byte assigned numbers to encode the local values.

Similar to BGP communities, routers can apply BGP large communities to BGP routes by using route policy languages (RPL) and other routers can then perform actions based on the community that is attached to the route. The policy language provides sets as a container for groups of values for matching purposes.

When large communities are specified in other commands, they are specified as three non negative decimal integers separated by colons. For example, 1:2:3. Each integer is stored in 32 bits. The possible range for each integer is 0 to 4294967295.

In route-policy statements, each integer in the BGP large community can be replaced by any of the following expressions :

- [x..y] This expression specifies a range between x and y, inclusive.
- \* This expression stands for any number.
- peeras This expression is replaced by the AS number of the neighbor from which the community is
  received or to which the community is sent, as appropriate.
- not-peeras This expression matches any number other than the peeras.
- private-as This expression specifies any number in the private ASN range: [64512..65534] and [420000000..4294967294].

These expressions can be also used in policy-match statements.

IOS regular expression (ios-regex) and DFA style regular expression (dfa-regex) can be used in any of the large-community policy match and delete statements. For example, the IOS regular expression ios-regex '^5:.\*:7\$' is equivalent to the expression 5:\*:7.

The **send-community-ebgp** command is extended to include BGP large communities. This command is required for the BGP speaker to send large communities to ebgp neighbors.

For more information about BGP communities, extended communities, and route policy language, see the following link: https://www.cisco.com/c/en/us/td/docs/routers/asr9000/software/asr9k-r6-2/routing/ configuration/guide/b-routing-cg-asr9000-62x/b-routing-cg-asr9000-62x\_chapter\_01011.html

#### **Restrictions and Guidelines**

The following restrictions and guidelines apply for BGP large communities:

- All functionalities of the BGP community attribute is available for the BGP large-community attribute.
- The **send-community-ebgp** command is required for the BGP speaker to send large communities to ebgp neighbors.

- There are no well-known large-communities.
- The peeras expression cannot be used in a large-community-set.
- The peeras expression can only be used in large-community match or delete statements that appear in route policies that are applied at the neighbor-in or neighbor-out attach points.
- The not-peeras expression cannot be used in a large-community-set or in policy set statements.

#### **Configuration Example: Large Community Set**

A large-community set defines a set of large communities. Named large-community sets are used in route-policy match and set statements.

This example shows how to create a named large-community set.

```
RP/0/RP0/CPU0:router(config) # large-community-set catbert
RP/0/RP0/CPU0:router(config-largecomm) # 1: 2: 3,
RP/0/RP0/CPU0:router(config-largecomm) # peeras:2:3
RP/0/RP0/CPU0:router(config-largecomm) # end-set
```

#### **Configuration Example: Set Large Community**

The following example shows how to set the BGP large community attribute in a route, using the **set large-community** {*large-community-set-name* | *inline-large-community-set* | *parameter* } [**additive** ] command. You can specify a named large-community-set or an inline set. The **additive** keyword retains the large communities already present in the route and adds the new set of large communities. However the **additive** keyword does not result in duplicate entries.

If a particular large community is attached to a route and you specify the same large community again with the additive keyword in the set statement, then the specified large community is not added again. The merging operation removes duplicate entries. This also applies to the peeras keyword.

The peeras expression in the example is replaced by the AS number of the neighbor from which the BGP large community is received or to which the community is sent, as appropriate.

```
RP/0/RP0/CPU0:router(config) # route-policy mordac
RP/0/RP0/CPU0:router(config-rpl) # set large-community (1:2:3, peeras:2:3)
RP/0/RP0/CPU0:router(config-rpl) # end-set
RP/0/RP0/CPU0:router(config) # large-community-set catbert
RP/0/RP0/CPU0:router(config-largecomm) # 1: 2: 3,
RP/0/RP0/CPU0:router(config-largecomm) # peeras:2:3
RP/0/RP0/CPU0:router(config-largecomm) # end-set
RP/0/RP0/CPU0:router(config) # route-policy wally
RP/0/RP0/CPU0:router(config-rpl) # set large-community catbert additive
RP/0/RP0/CPU0:router(config-rpl) # end-set
```

In this example, if the route-policy mordac is applied to a neighbor, the ASN of which is 1, then the large community (1:2:3) is set only once.

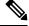

Note

You should configure the **send-community-ebgp** command to send large communities to ebgp neighbors.

#### **Configuration Example: Large Community Matches-any**

The following example shows how to configure a route policy to match any element of a large -community set. This is a boolean condition and returns true if any of the large communities in the route match any of the large communities in the match condition.

```
RP/0/RP0/CPU0:router(config) # route-policy elbonia
RP/0/RP0/CPU0:router(config-rpl)# if large-community matches-any (1:2:3, 4:5:*) then
RP/0/RP0/CPU0:router(config-rpl)# set local-preference 94
RP/0/RP0/CPU0:router(config-rpl)# endif
RP/0/RP0/CPU0:router(config-rpl)# end-policy
```

#### **Configuration Example: Large Community Matches-every**

The following example shows how to configure a route policy where every match specification in the statement must be matched by at least one large community in the route.

```
RP/0/RP0/CPU0:router(config) # route-policy bob
RP/0/RP0/CPU0:router(config-rpl)# if large-community matches-every (*:*:3, 4:5:*) then
RP/0/RP0/CPU0:router(config-rpl)# set local-preference 94
RP/0/RP0/CPU0:router(config-rpl)# endif
RP/0/RP0/CPU0:router(config-rpl)# end-policy
```

In this example, routes with these sets of large communities return TRUE:

- (1:1:3, 4:5:10)
- (4:5:3) This single large community matches both specifications.
- (1:1:3, 4:5:10, 7:6:5)

Routes with the following set of large communities return FALSE:

(1:1:3, 5:5:10)—The specification (4:5:\*) is not matched.

#### **Configuration Example: Large Community Matches-within**

The following example shows how to configure a route policy to match within a large community set. This is similar to the **large-community matches-any** command but every large community in the route must match at least one match specification. Note that if the route has no large communities, then it matches.

```
RP/0/RP0/CPU0:router(config)# route-policy bob
RP/0/RP0/CPU0:router(config-rpl)# if large-community matches-within (*:*:3, 4:5:*) then
RP/0/RP0/CPU0:router(config-rpl)# set local-preference 103
RP/0/RP0/CPU0:router(config-rpl)# endif
RP/0/RP0/CPU0:router(config-rpl)# end-policy
```

For example, routes with these sets of large communities return TRUE:

- (1:1:3, 4:5:10)
- (4:5:3)
- (1:2:3, 6:6:3, 9:4:3)

Routes with this set of large communities return FALSE:

(1:1:3, 4:5:10, 7:6:5) — The large community (7:6:5) does not match

#### **Configuration Example: Community Matches-within**

The following example shows how to configure a route policy to match within the elements of a community set. This command is similar to the **community matches-any** command, but every community in the route must match at least one match specification. If the route has no communities, then it matches.

```
RP/0/RP0/CPU0:router(config) # route-policy bob
RP/0/RP0/CPU0:router(config-rpl) # if community matches-within (*:3, 5:*) then
RP/0/RP0/CPU0:router(config-rpl) # set local-preference 94
RP/0/RP0/CPU0:router(config-rpl) # endif
RP/0/RP0/CPU0:router(config-rpl) # end-policy
```

For example, routes with these sets of communities return TRUE:

- $\bullet$  (1:3, 5:10)
- (5:3)
- (2:3, 6:3, 4:3)

Routes with this set of communities return FALSE:

(1:3, 5:10, 6:5) —The community (6:5) does not match.

#### **Configuration Example: Large Community Is-empty**

The following example shows using the **large-community is-empty** clause to filter routes that do not have the large-community attribute set.

```
RP/0/RP0/CPU0:router(config) # route-policy lrg_comm_rp4
RP/0/RP0/CPU0:router(config-rpl) # if large-community is-empty then
RP/0/RP0/CPU0:router(config-rpl) # set local-preference 104
RP/0/RP0/CPU0:router(config-rpl) # endif
RP/0/RP0/CPU0:router(config-rpl) # end-policy
```

#### **Configuration Example: Attribute Filter Group**

The following example shows how to configure and apply the attribute-filter group with large-community attributes for a BGP neighbor. The filter specifies the BGP path attributes and an action to take when BGP update message is received. If an update message is received from the BGP neighbor that contains any of the specified attributes, then the specified action is taken. In this example, the attribute filter named dogbert is created and applied to the BGP neighbor 10.0.1.101. It specifies the large community attribute and the action of discard. That means, if the large community BGP path attribute is received in a BGP UPDATE message from the neighbor 10.0.1.101 then the attribute will be discarded before further processing of the message.

```
RP/0/RP0/CPU0:router(config) # router bgp 100
RP/0/RP0/CPU0:router(config-bgp)# attribute-filter group dogbert
RP/0/RP0/CPU0:router(config-bgp-attrfg)# attribute LARGE-COMMUNITY discard
RP/0/RP0/CPU0:router(config-bgp-attrfg)# neighbor 10.0.1.101
RP/0/RP0/CPU0:router(config-bgp-nbr)# remote-as 6461
RP/0/RP0/CPU0:router(config-bgp-nbr)# update in filtering
RP/0/RP0/CPU0:router(config-nbr-upd-filter)# attribute-filter group dogbert
```

#### **Configuration Example: Deleting Large Community**

The following example shows how to delete specified BGP large-communities from a route policy using the **delete large-community** command.

```
RP/0/RP0/CPU0:router(config) # route-policy lrg_comm_rp2
RP/0/RP0/CPU0:router(config-rpl)# delete large-community in (ios-regex '^100000:')
RP/0/RP0/CPU0:router(config-rpl)# delete large-community all
RP/0/RP0/CPU0:router(config-rpl)# delete large-community not in (peeras:*:*, 41289:*:*)
```

#### Verification

This example displays the routes with large-communities given in the **show bgp large-community** *list-of-large-communities* [**exact-match** ] command. If the optional keyword exact-match is used, then the listed routes will contain only the specified large communities. Otherwise, the displayed routes may contain additional large communities.

```
RP/0/0/CPU0:R1# show bgp large-community 1:2:3 5:6:7
Thu Mar 23 14:40:33.597 PDT
BGP router identifier 4.4.4.4, local AS number 3
BGP generic scan interval 60 secs
Non-stop routing is enabled
BGP table state: Active
Table ID: 0xe0000000
                     RD version: 66
BGP main routing table version 66
BGP NSR Initial initsync version 3 (Reached)
BGP NSR/ISSU Sync-Group versions 66/0
BGP scan interval 60 secs
Status codes: s suppressed, d damped, h history, * valid, > best
           i - internal, r RIB-failure, S stale, N Nexthop-discard
Origin codes: i - IGP, e - EGP, ? - incomplete
                   Next Hop
                                      Metric LocPrf Weight Path
  Network
 10.0.3/32
                     10.10.10.3
                                             0 94
                                                          0 ?
* 10.0.0.5/32
                                                           0 5 ?
                     10.11.11.5
                                             0
```

This example displays the large community attached to a network using the **show bgp** *ip-address/prefix-length* command.

```
RP/0/0/CPU0:R4# show bgp 10.3.3.3/32
Thu Mar 23 14:36:15.301 PDT
BGP routing table entry for 10.3.3.3/32
Versions:
                  bRIB/RIB SendTblVer
 Process
 Speaker
                         42
                                    42
Last Modified: Mar 22 20:04:46.000 for 18:31:30
Paths: (1 available, best #1)
 Advertised to peers (in unique update groups):
   10.11.11.5
  Path #1: Received by speaker 0
  Advertised to peers (in unique update groups):
   10.11.11.5
  Local
    10.10.10.3 from 10.10.10.3 (10.3.3.3)
     Origin incomplete, metric 0, localpref 94, valid, internal, best, group-best
     Received Path ID 0, Local Path ID 0, version 42
      Community: 258:259 260:261 262:263 264:265
     Large Community: 1:2:3 5:6:7 4123456789:4123456780:4123456788
```

L

# Adj-RIB-In Post-Policy View for L3VPN Address Families

| Feature Name                                              | Release       | Description                                                                                                    |
|-----------------------------------------------------------|---------------|----------------------------------------------------------------------------------------------------|
| Adj-RIB-In Post-Policy View for<br>L3VPN Address Families | Release 7.5.4 | After applying policy filters, you<br>can now monitor BGP events and<br>collect BGP route information and<br>statistics for L3VPN address<br>families for unprocessed routing<br>information.     |
|                                                           |               | This is made possible because this<br>feature enables the BGP Monitoring<br>Protocol (BMP) to allow a BGP<br>router to advertise the BGP<br>Adj-RIB-In post-policy for L3VPN<br>address families. |
|                                                           |               | This feature introduces these changes:                                                                                                    |
|                                                           |               | • <b>CLI</b> : This feature modifies the following commands:                                                                                                    |
|                                                           |               | • show bgp bmp                                                                                                    |
|                                                           |               | <ul> <li>route-monitoring<br/>inbound post-policy</li> </ul>                                                                                                    |
|                                                           |               | • <b>YANG Data Model</b> : New XPaths for                                                                                                    |
|                                                           |               | • Cisc-ISRumaterbapcfgyag                                                                                                    |
|                                                           |               | • Cise-ICS:R-ipAlapqer.yag                                                                                                    |
|                                                           |               | (see GitHub, YANG<br>Data Models Navigator)                                                                                                    |
|                                                           |               |                                                                                                    |

#### Table 15: Feature History Table

The BGP Monitoring Protocol (BMP), defined in RFC 7854, is a protocol to monitor BGP events as well as BGP route information and statistics. Using this protocol, a BMP collector can monitor various routing information bases within a BGP speaker such as Adj-RIB-In (Pre-Policy and Post-Policy), Local RIB and Adj-RIB-Out (Pre-Policy and Post-Policy). This provides comprehensive insights into real-time and historical operation of a BGP network which can be used for route monitoring, routing analytics, and traffic engineering analytics. BMP can additionally send information on peer state change events, including why a peer went down in the case of a BGP event.

The Adj-RIB-In pre-policy (also referred to as Inbound pre-policy) conveys to a BMP receiver all unprocessed routing information that has been advertised to the local BGP speaker by its peers before any inbound policy has been applied. The Adj-RIB-In post-policy (also referred to as Inbound post-policy) conveys to a BMP

receiver all routing information after policy filters and/or modifications (such as addition or deletion of BGP attributes) have been applied.

BMP provides access to the Adjacent Routing Information Base - Inbound (Adj-RIB-In) table of a peer on an ongoing basis and statistics that the monitoring station can use for further analysis. BMP allows a BGP router to advertise the pre-policy or post-policy BGP Adj-RIB-In from the specific BGP peers to a monitoring station.

BGP Adj-RIB-In post-policy (inbound post-policy) view for L3VPN traffic shows the routing information that a BGP peer gets from another peer BGP speaker after applying a BGP input policy and exports the route information to BMP server. The policy instructs the router to inspect routes, filter them, and potentially modify their attributes as they are accepted from a peer, advertised to a peer, or redistributed from one routing protocol to another.

To enable the Adj-RIB-In post-policy (inbound post-policy) for L3VPN address families, you must run configure the **route-monitoring inbound post-policy** command.

In addition to the existing RIB views available for monitoring, Cisco IOS XR Release 7.5.4 adds the following address families in the Adj-RIB-In Post-Policy view for monitoring L3VPN BGP network:

- Default VRF
  - VPNv4 Unicast
  - VPNv6 Unicast
- Non-Default VRF
  - IPv4 Unicast
  - IPv6 Unicast

#### Configuration

Configure the **route-monitoring inbound post-policy** command to enable the Adj-RIB-In post-policy (inbound post-policy) view by performing the following actions:

```
Router# config
Router(config)#bmp server all
Router(config-bgp-bmp)#route-monitoring inbound post-policy
Router(config-bgp-bmp-rmon)#commit
```

#### **Running Configuration**

```
bmp server all
route-monitoring inbound post-policy
!
```

#### Verification

Verify whether the Adj-RIB-In post-policy (inbound post-policy) configuration is done by running the **show bgp bmp server** *<server ID>* command.

```
Router# show bgp bmp server 1
Tue Nov 29 19:02:27.837 IST
```

```
BMP server 1
Host 12.1.2.1 Port 16001
Connected for 05:51:09
Last Disconnect event received : 00:00:00
Precedence: internet
BGP neighbors: 7
VRF: - (0x6000000)
Update Source: - (-)
Update Source Vrf ID: 0x0
Update Mode
                               : In-Post-Policy
 In-Post-Policy
  Advertisement interval
                               : 15 secs
  Scanner interval
                                : 60 secs
                                : 300 secs
Flapping Delay
Initial Delay
                               : 0 secs
Initial Refresh Delay
                               : 1 secs
                             : 1 secs
Initial Refresh Spread
Stats Reporting Period
                                 : 0 secs
Queue Route Mon Msg buffer limit : 133693 KB (Current Server Up Count: 2)
Queue Route Mon Msg buffer usage : 0 B
                            : Nov 29 13:13:15.484, Nov 29 13:11:53.478 (all)
Queue write pulse sent
                               : Nov 29 13:13:15.484
Queue write pulse received
Update Generation in Progress
                                : No
Reset Walk in Progress
                                 : No
-----More----
```

You can then configure the following commands:

- **bmp advertisement-interval** to set the minimum interval between the sending of BMP routing updates.
- **bmp scan-time** to configure scanning intervals of BMP-speaking networking devices.

## Local-RIB view for IP and L3VPN Address Families

#### Table 16: Feature History Table

| Feature Name                                        | Release       | Description                                                                                                    |
|-----------------------------------------------------|---------------|----------------------------------------------------------------------------------------------------|
| Local-RIB view for IP and L3VPN<br>Address Families | Release 7.5.4 | After applying policy filters, you<br>can now monitor BGP events and<br>collect BGP best path information<br>and statistics for IP and L3VPN<br>address families for unprocessed<br>routing information. |
|                                                     |               | This is made possible because this<br>feature enables BMP to allow a<br>BGP router to advertise the BGP<br>Local-RIB for IP and L3VPN<br>address families.                                               |
|                                                     |               | Operators may wish to validate the<br>impact of policies applied to the<br>Adj-RIB-In by analysing the final<br>decision made by the router when<br>installing into the Loc-RIB.                         |
|                                                     |               | This feature introduces these changes:                                                                                                    |
|                                                     |               | • CLI: Modifies the show bgp bmp command.                                                                                                    |
|                                                     |               | • YANG Data Model: New XPaths for                                                                                                    |
|                                                     |               | • Ciso-IS-Rumota-hpcfy.ag                                                                                                    |
|                                                     |               | • Cisco-IC <del>S XR.i</del> p.4 http-oper.yarg                                                                                                    |
|                                                     |               | (see GitHub, YANG<br>Data Models Navigator)                                                                                                    |

The Local RIB (Loc-RIB) contains the routes that are received from the BGP peers and selected by the local BGP speaker's decision process. The Adj-RIB-In may contain hundreds of thousands of routes for per peer. But only a few of routes are selected and installed in the Loc-RIB after the best-path selection.

The Loc-RIB contains the routes selected by the local BGP speaker's Decision Process and are considered valid to it.

For example, the Adj-RIB-In for a given peer post-policy (inbound post-policy) may contain thousands of routes per peer. But only a few of routes are selected and installed in the Loc-RIB after the best-path selection.

The monitoring application that need only to correlate flow records to Loc-RIB entries, only need to collect and monitor the routes that are actually selected and used. The Loc-RIB includes all selected received routes from BGP peers in addition to locally originated routes. It also contains the address family, the prefixes, attributes, prefixes for address families. Starting from Release 7.5.4, the Loc-RIB view (best-path only) is available for monitoring for the following address families:

- Default VRF
  - IPv4 Unicast
  - IPv4 Labeled Unicast
  - IPv6 Unicast
  - IPv6 Labeled Unicast
  - VPNv4 Unicast
  - VPNv6 Unicast
- Non-Default VRF
  - IPv4 Unicast
  - IPv6 Unicast

The Route Monitoring messages are used for initial synchronization of the Loc-RIB. They are also used to convey incremental Loc-RIB changes.

This feature complies with RFC 9069.

#### Configuration

Configure the **route-monitoring local-rib** command to enable the local-RIB view by performing the following actions:

```
Router# config
Router(config)#bmp server all
Router(config-bgp-bmp)#route-monitoring local-rib
Router(config-bgp-bmp-rmon)#commit
```

#### **Running Configuration**

```
bmp server all
route-monitoring local-rib
!
!
```

#### Verification

Verify whether the Local RIB (Loc-RIB) configuration is done by running the **show bgp bmp server** *<server ID>* command.

```
Router#show bgp bmp server 1
BMP server 1
Host 12.1.2.1 Port 16001
Connected for 06:00:39
Last Disconnect event received : 00:00:00
Precedence: internet
BGP neighbors: 10
VRF: - (0x6000000)
Update Source: - (-)
```

```
Update Source Vrf ID: 0x0
Update Mode
                                   : In-Post-Policy, Local-RIB
  In-Post-Policy
   Advertisement interval : 15 secs
   Scanner interval
                                    : 60 secs
  Local-RIB
   Advertisement interval
                                   : 15 secs
   Scanner interval
    Global
                                   : 60 secs
     IPv4 Unicast
                                  : 60 secs
                                  : 60 secs
     VPNv4 Unicast
     IPv6 Unicast
                                   : 60 secs
     VPNv6 Unicast
                                   : 60 secs
                                  : 300 secs
Flapping Delay
                                  : 0 secs
Initial Delay
Initial Refresh Delay
                                  : 1 secs
Initial Refresh Spread
                                  : 1 secs
                                    : 0 secs
Stats Reporting Period
Queue Route Mon Msg buffer limit : 133693 KB (Current Server Up Count: 2)
Queue Route Mon Msg buffer usage : 0 B

      Queue write pulse sent
      : Nov 29 19:08:32.826, Nov 29 13:11:53.478 (all)

      Queue write pulse received
      : Nov 29 19:08:32.826

Update Generation in Progress
                                   : No
Reset Walk in Progress
                                    : No
----More----
```

You can then configure **bmp advertisement-interval** command to set the minimum interval between the sending of BMP routing updates.

# EVPN Default VRF Route Leaking on the DCI for Internet Connectivity

The EVPN Default VRF Route Leaking feature leak routes between the Default-VRF and Data Center-VRF on the DCI to provide Internet access to data center hosts.

This feature is enabled by:

- Leaking routes from Default-VRF to Data Center-VRF
- · Leaking routes to Default-VRF from Data Center-VRF

L

# Protection of Directly connected eBGP neighbors through Interface-based LPTS Identifier

| Feature Name                                                                                  | Release Name   | Description                                                                                                    |
|-----------------------------------------------------------------------------------------------|----------------|----------------------------------------------------------------------------------------------------|
| Protection of Directly connected<br>eBGP neighbors through<br>Interface-based LPTS Identifier | Release 7.10.1 | We have enhanced the network<br>security for directly connected<br>eBGP neighbors by ensuring that<br>only packets originating from<br>designated eBGP neighbors can<br>traverse through a single interface,<br>thus preventing IP spoofing. This<br>is made possible because we've<br>now added an interface identifier<br>for Local Packet Transport Services<br>(LPTS). LPTS filters and polices<br>the packets based on the type of<br>flow rate you configure. |
|                                                                                               |                | The feature introduces these changes:                                                                                                    |
|                                                                                               |                | CLI:                                                                                                    |
|                                                                                               |                | bgp lpts-secure-binding                                                                                                    |
|                                                                                               |                | YANG Data Model:                                                                                                    |
|                                                                                               |                | • Cisco-IOS-XR-um-router-bgp-cfg<br>(see GitHub, YANG Data<br>Models Navigator)                                                                                                    |

**Table 17: Feature History Table** 

#### **Overview**

Local Packet Transport Services (LPTS) maintains tables describing all packet flows destined for the secure domain router (SDR), ensuring that packets are delivered to their intended destinations.

For BGP sessions, LPTS bindings are categorized as follows:

- BGP-Known Entries: These LPTS entries correspond to BGP sessions with established neighbors.
- BGP Configured Peer: LPTS entries in this category are designated to receive the initial packets (TCP SYN, SYN-ACK and ACK) from specifically configured BGP neighbors.
- BGP Default Entries: This category encompasses LPTS entries that capture all packets originating from un-configured BGP neighbors.

#### **IP Spoofing**

This section explains how IP spoofing occurs:

- 1. An attacker spoofing a packet using an exact combination of source IP, destination IP, source port, and destination port floods these packets from another interface within the same VRF.
- 2. The spoofed packets match the BGP-known LPTS entry, causing them to reach the TCP layer.
- **3.** Packets arriving through any of these entries are policed at the specified rate as all BGP-known LPTS entries share a common LPTS policer.
- 4. If the packets exceed the rate defined by the LPTS policer, congestion occurs, impacting BGP-established peers and potentially causing instability in BGP sessions. This could lead to flapping.

#### **Prevention of IP Spoofing**

This section explains how the Protection of Directly Connected EBGP Neighbors through Interface-Based LPTS Identifier feature prevents IP spoofing:

1. The Protection of Directly Connected EBGP Neighbors through Interface-Based LPTS Identifier feature prevents IP spoofing by adding an interface identifier for LPTS in directly connected eBGP neighbors.

You must configure the **bgp lpts-secure-binding** command to enable this feature.

- 2. When this feature is enabled, LPTS filters and polices packets based on the configured flow rate, allowing only designated eBGP neighbor packets to traverse through a specified interface.
- **3.** In the LPTS binding process through the LPTS socket option, BGP generates a tuple for the interface identifier for every directly configured eBGP neighbor.
- The configured BGP LPTS entry only matches an incoming connection (TCP SYN packet) if it is received from the specified. interface.
- 5. Upon receiving a passive connection from the specified interface, and establishing ar the TCP level, TCP inherits the same interface for BGP-known LPTS entry, which is created for this specific connection.
- 6. Packets that match the source IP, destination IP, source port, destination port, and VRF information of an established connection, but are received from a different interface, are not matched to the LPTS entry. As a result, these packets are directed to the BGP default entry. These packets are subjected to rigorous policing and forwarded to TCP for reset generation. This mechanism ensures that spoofed packets from non-desired interfaces are not affect the BGP-known peer LPTS entries.
- 7. During the bind process for an active connection, BGP also furnishes the interface identifier. TCP incorporates this interface information into the LPTS entry corresponding to the active connection, effectively safeguarding BGP-known LPTS entries against spoofed packets that might match this connection but originate from a different interface.

The interface identifier is added to the LPTS and TCP only when the following criteria are met:

- The BGP peer is configured to be external.
- The Fast External Failover (FEF) is not disabled.
- The BGP peer is directly connected.
- The BGP peer is not a dynamic peer.

- eBGP multihop is not enabled.
- The default eBGP TTL is used.
- The "ignore connected" option is not configured.
- A non-link local IPv6 neighbor address is configured.

## Configure Protection of Directly Connected EBGP Neighbors through Interface-Based LPTS Identifier

To enable Local Packet Transport Services (LPTS) secure binding, perform the following steps:

Router#(config)router bgp 100
Router#(config-bgp) bgp lpts-secure-binding

#### **Running Configuration**

router bgp 100 bgp lpts-secure-binding

#### Verification

Verify the LPTS bindings along with the connected interface identifier:

Router# show lpts pifib entry brief

| IPv4 | default | TCP | any       | [0x0000003] | 10.10.10.1,23756 10.10.10.2,179       |
|------|---------|-----|-----------|-------------|---------------------------------------|
| IPv4 | default | TCP | any       | 0/0/CPU0    | 10.10.10.1,179 10.10.10.2             |
| IPv4 | default | TCP | Gi0/2/0/1 | [0x0000003] | 192.0.2.1,57342 192.0.2.3,179         |
| IPv4 | default | TCP | Gi0/2/0/1 | 0/0/CPU0    | 192.0.2.1,179 192.0.2.3               |
| IPv4 | default | TCP | any       | [0x0000003] | 209.165.201.1,179 209.165.201.4,52798 |
| IPv4 | default | TCP | any       | 0/0/CPU0    | 209.165.201.1,179 209.165.201.0/24    |
| IPv4 | default | TCP | Gi0/2/0/3 | [0x0000003] | 172.16.0.1,179 172.16.0.5,49505       |
| IPv4 | default | TCP | Gi0/2/0/3 | 0/0/CPU0    | 172.16.0.1,179 172.16.0.5             |
| IPv4 | default | TCP | any       | [0x0000003] | 192.168.0.1,179 192.168.0.6,32909     |
| IPv4 | default | TCP | any       | 0/0/CPU0    | 192.168.0.1,179 192.168.0.6           |

Verify that the LPTS secure binding is enabled:

Router# show bgp process | in LPTS

Wed Dec 14 14:28:33.779 PST LPTS secure binding is enabled

Verify that the status of the connected interface identifier in LPTS is active:

Router# show bgp neighbor 192.0.2.3, detail | in Connected

```
Wed Dec 14 14:28:51.814 PST
Connected IFH: 0x1000080, IFH in LPTS 0x1000080
```

# EIBGP Policy-Based Multipath with Equal Cost Multipath and Default VRF

| Feature Name                                                                 | Release Name   | Description                                                                                                    |
|------------------------------------------------------------------------------|----------------|----------------------------------------------------------------------------------------------------|
| EIBGP Policy-Based Multipath<br>with Equal Cost Multipath and<br>Default VRF | Release 7.10.1 | Now, with the inclusion of the<br>default VRF in policy-based<br>multipath selection, you gain<br>control over traffic distribution and<br>load-balancing capabilities across<br>various BGP variations, including<br>iBGP, eBGP, and eiBGP. This is<br>achieved through the utilization of<br>BGP communities, nexthops, and<br>path types. |
|                                                                              |                | Additionally, by employing the<br>equal cost multipath (ECMP)<br>option in eiBGP, this feature<br>provides the capability to select<br>ECMP across the iBGP paths<br>chosen for eiBGP.                                                                                                    |
|                                                                              |                | The feature introduces these changes:                                                                                                    |
|                                                                              |                | CLI:                                                                                                    |
|                                                                              |                | The keywords <b>route-policy</b> and <b>equal-cost</b> are added to the command:                                                                                                    |
|                                                                              |                | maximum-paths                                                                                                    |
|                                                                              |                | YANG Data Model:                                                                                                    |
|                                                                              |                | • Cisco-IOS-XR-um-router-bgp-cfg                                                                                                    |
|                                                                              |                | (see GitHub, YANG Data Models<br>Navigator)                                                                                                    |

Table 18: Feature History Table

#### **Overview**

The existing policy-based multipath selection in BGP operates at the Virtual Routing and Forwarding (VRF) address family level, particulary on the neighbor configuration. This process lacks the capability to include the default VRF for variations of BGP, such as iBGP, eBGP and eiBGP. To improve this functionality the policy-based multipath selection is now extended to include iBGP, eBP and eiBGP by utilizing communities as the underlying mechanism. By utilizing communities, the selection of multiple paths based on specific policy criteria becomes more elaborate enabling better flexibility and control over the routing decisions within the BGP network.

In BGP, communities serve as a mechanism for grouping destinations and implementing routing decisions, such as acceptance, rejection, preference, or redistribution, across a set of destinations using community attributes.

This feature ensures that the default VRF is included in the policy-based multipath selection process for the iBGP, eBGP, and eiBGP. Including the default VRF in the policy-based multipath selection process for iBGP, eBGP, and eiBGP provides the following benefits.

- It enhances load balancing by enabling traffic distribution across multiple paths within the default VRF, resulting in optimized resource utilization and improved network performance
- It improves network resiliency as the inclusion of the default VRF provides alternate paths for traffic in the event of failures or disruptions, ensuring uninterrupted connectivity.
- It enables traffic engineering capabilities within the default VRF, thus allowing for more precise control and fine-tuning of traffic flows.

eiBGP traditionally implements the unequal-cost mutipath (UCMP) capability to enable the use of both iBGP and eBGP paths. This feature, utilizing the equal-cost multipath option, ensures that the nexthop iBGP metric remains consistent across the chosen iBGP paths. This is achieved because eBGP and iBGP have distinct path types. Hence the metric evaluation is not performed between eBGP and iBGP paths.

# **Configuration Examples for Implementing BGP**

This section provides the following configuration examples:

## **Enabling BGP: Example**

The following shows how to enable BGP.

```
prefix-set static
   2020::/64,
   2012::/64,
   10.10.0/16,
   10.2.0.0/24
end-set.
route-policy pass-all
 pass
end-policy
route-policy set next hop agg v4
 set next-hop 10.0.0.1
end-policy
route-policy set next hop static v4
  if (destination in static) then
   set next-hop 10.1.0.1
  else
   drop
  endif
end-policy
route-policy set next hop agg v6
 set next-hop 2003::121
end-policy
```

```
route-policy set next hop static v6
  if (destination in static) then
    set next-hop 2011::121
  else
    drop
  endif
end-policy
router bgp 65000
 bgp fast-external-fallover disable
 bgp confederation peers
   65001
   65002
 bgp confederation identifier 1
 bgp router-id 192.0.2.1
 address-family ipv4 unicast
   aggregate-address 10.2.0.0/24 route-policy set next hop agg v4
   aggregate-address 10.3.0.0/24
   redistribute static route-policy set_next_hop_static_v4
  address-family ipv4 multicast
   aggregate-address 10.2.0.0/24 route-policy set_next_hop_agg_v4
   aggregate-address 10.3.0.0/24
    redistribute static route-policy set next hop static v4
  address-family ipv6 unicast
   aggregate-address 2012::/64 route-policy set next hop agg v6
   aggregate-address 2013::/64
   redistribute static route-policy set_next_hop_static_v6
  address-family ipv6 multicast
   aggregate-address 2012::/64 route-policy set_next_hop_agg_v6
   aggregate-address 2013::/64
   redistribute static route-policy set next hop static v6
 neighbor 10.0.101.60
   remote-as 65000
    address-family ipv4 unicast
   address-family ipv4 multicast
 neighbor 10.0.101.61
   remote-as 65000
   address-family ipv4 unicast
   address-family ipv4 multicast
  neighbor 10.0.101.62
   remote-as 3
   address-family ipv4 unicast
     route-policy pass-all in
     route-policy pass-all out
    address-family ipv4 multicast
     route-policy pass-all in
     route-policy pass-all out
  neighbor 10.0.101.64
   remote-as 5
   update-source Loopback0
   address-family ipv4 unicast
     route-policy pass-all in
     route-policy pass-all out
   address-family ipv4 multicast
      route-policy pass-all in
      route-policy pass-all out
```

## **Displaying BGP Update Groups: Example**

The following is sample output from the **show bgp update-group** command run in EXEC configuration mode:

#### show bgp update-group Update group for IPv4 Unicast, index 0.1: Attributes: Outbound Route map:rm Minimum advertisement interval:30 Messages formatted:2, replicated:2 Neighbors in this update group: 10.0.101.92 Update group for IPv4 Unicast, index 0.2: Attributes: Minimum advertisement interval:30 Messages formatted:2, replicated:2 Neighbors in this update group: 10.0.101.91

## **BGP Neighbor Configuration: Example**

The following example shows how BGP neighbors on an autonomous system are configured to share information. In the example, a BGP router is assigned to autonomous system 109, and two networks are listed as originating in the autonomous system. Then the addresses of three remote routers (and their autonomous systems) are listed. The router being configured shares information about networks 172 .16 .0.0 and 192.168 .7.0 with the neighbor routers. The first router listed is in a different autonomous system; the second **neighbor** and **remote-as** commands specify an internal neighbor (with the same autonomous system number) at address 172 .26 .234.2; and the third **neighbor** and **remote-as** commands specify a neighbor on a different autonomous system.

```
route-policy pass-all
pass
end-policy
router bgp 109
address-family ipv4 unicast
 network 172.16.0.0 255.255.0.0
 network 192.168.7.0 255.255.0.0
 neighbor 172.16.200.1
  remote-as 167
  exit
 address-family ipv4 unicast
  route-policy pass-all in
 route-policy pass-out out
 neighbor 172.26.234.2
  remote-as 109
  exit
 address-family ipv4 unicast
 neighbor 172.26.64.19
  remote-as 99
  exit
address-family ipv4 unicast
 route-policy pass-all in
  route-policy pass-all out
```

## **BGP Confederation: Example**

The following is a sample configuration that shows several peers in a confederation. The confederation consists of three internal autonomous systems with autonomous system numbers 6001, 6002, and 6003. To the BGP speakers outside the confederation, the confederation looks like a normal autonomous system with autonomous system number 666 (specified using the **bgp confederation identifier** command).

In a BGP speaker in autonomous system 6001, the **bgp confederation peers** command marks the peers from autonomous systems 6002 and 6003 as special eBGP peers. Hence, peers 171.16 .232.55 and 171.16 .232.56 get the local preference, next hop, and MED unmodified in the updates. The router at 171 .19 .69.1 is a normal eBGP speaker, and the updates received by it from this peer are just like a normal eBGP update from a peer in autonomous system 666.

```
router bgp 6001
bgp confederation identifier 666
bgp confederation peers
  6002
  6003
  exit
address-family ipv4 unicast
 neighbor 171.16.232.55
 remote-as 6002
  exit
address-family ipv4 unicast
 neighbor 171.16.232.56
 remote-as 6003
  exit
address-family ipv4 unicast
 neighbor 171.19.69.1
 remote-as 777
```

In a BGP speaker in autonomous system 6002, the peers from autonomous systems 6001 and 6003 are configured as special eBGP peers. Peer 171 .17 .70.1 is a normal iBGP peer, and peer 199.99.99.2 is a normal eBGP peer from autonomous system 700.

```
router bgp 6002
bgp confederation identifier 666
bgp confederation peers
 6001
  6003
  exit
address-family ipv4 unicast
 neighbor 171.17.70.1
  remote-as 6002
  exit
address-family ipv4 unicast
 neighbor 171.19.232.57
  remote-as 6001
  exit
address-family ipv4 unicast
 neighbor 171.19.232.56
  remote-as 6003
  exit
address-family ipv4 unicast
 neighbor 171.19.99.2
  remote-as 700
  exit
address-family ipv4 unicast
```

```
route-policy pass-all in route-policy pass-all out
```

In a BGP speaker in autonomous system 6003, the peers from autonomous systems 6001 and 6002 are configured as special eBGP peers. Peer 192 .168 .200.200 is a normal eBGP peer from autonomous system 701.

```
router bqp 6003
bgp confederation identifier 666
bgp confederation peers
 6001
  6002
  exit
address-family ipv4 unicast
 neighbor 171.19.232.57
  remote-as 6001
  exit
address-family ipv4 unicast
 neighbor 171.19.232.55
  remote-as 6002
  exit
address-family ipv4 unicast
 neighbor 192.168.200.200
  remote-as 701
  exit
 address-family ipv4 unicast
 route-policy pass-all in
  route-policy pass-all out
```

The following is a part of the configuration from the BGP speaker 192.168.200.205 from autonomous system 701 in the same example. Neighbor 171.16.232.56 is configured as a normal eBGP speaker from autonomous system 666. The internal division of the autonomous system into multiple autonomous systems is not known to the peers external to the confederation.

```
router bgp 701
address-family ipv4 unicast
neighbor 172.16.232.56
remote-as 666
exit
address-family ipv4 unicast
route-policy pass-all in
route-policy pass-all out
exit
address-family ipv4 unicast
neighbor 192.168.200.205
remote-as 701
```

### **BGP Route Reflector: Example**

The following example shows how to use an address family to configure internal BGP peer 10.1.1.1 as a route reflector client for both unicast and multicast prefixes:

```
router bgp 140
address-family ipv4 unicast
```

```
neighbor 10.1.1.1
remote-as 140
address-family ipv4 unicast
route-reflector-client
exit
address-family ipv4 multicast
route-reflector-client
```

## **BGP Nonstop Routing Configuration: Example**

The following example shows how to enable BGP NSR:

```
configure
router bgp 120
nsr
end
```

The following example shows how to disable BGP NSR:

```
configure
router bgp 120
no nsr
end
```

### Primary Backup Path Installation: Example

The following example shows how to enable installation of primary backup path:

```
router bgp 120
address-family ipv4 unicast
additional-paths receive
additional-paths send
additional-paths selection route-policy bgp_add_path
!
end
```

## **Allocated Local Label Retention: Example**

The following example shows how to retain the previously allocated local label for the primary path on the primary PE for 10 minutes after reconvergence:

```
router bgp 100
address-family 12vpn vpls-vpws
retain local-label 10
end
```

## **iBGP Multipath Loadsharing Configuration: Example**

The following is a sample configuration where 30 paths are used for loadsharing:

```
router bgp 100
address-family ipv4 multicast
maximum-paths ibgp 30
!
!
end
```

### **Discard Extra Paths Configuration: Example**

The following example shows how to configure discard extra paths feature for the IPv4 address family:

```
RP/0/RSP0/CPU0:router# configure
RP/0/RSP0/CPU0:router(config)# router bgp 10
RP/0/RSP0/CPU0:router(config-bgp)# neighbor 10.0.0.1
RP/0/RSP0/CPU0:router(config-bgp-nbr)# address-family ipv4 unicast
RP/0/RSP0/CPU0:router(config-bgp-nbr-af)# maximum-prefix 1000 discard-extra-paths
RP/0/RSP0/CPU0:router(config-bgp-vrf-af)# commit
```

### **Displaying Discard Extra Paths Information: Example**

The following screen output shows details about the discard extra paths option:

```
RP/0/0/CPU0:ios# show bgp neighbor 10.0.0.1
BGP neighbor is 10.0.0.1
Remote AS 10, local AS 10, internal link
Remote router TD 0.0.0.0
BGP state = Idle (No best local address found)
Last read 00:00:00, Last read before reset 00:00:00
Hold time is 180, keepalive interval is 60 seconds
Configured hold time: 180, keepalive: 60, min acceptable hold time: 3
Last write 00:00:00, attempted 0, written 0
Second last write 00:00:00, attempted 0, written 0
Last write before reset 00:00:00, attempted 0, written 0
Second last write before reset 00:00:00, attempted 0, written 0
Last write pulse rcvd not set last full not set pulse count 0
Last write pulse rcvd before reset 00:00:00
Socket not armed for io, not armed for read, not armed for write
Last write thread event before reset 00:00:00, second last 00:00:00
Last KA expiry before reset 00:00:00, second last 00:00:00
Last KA error before reset 00:00:00, KA not sent 00:00:00
Last KA start before reset 00:00:00, second last 00:00:00
Precedence: internet
Multi-protocol capability not received
Received 0 messages, 0 notifications, 0 in queue
Sent 0 messages, 0 notifications, 0 in queue
Minimum time between advertisement runs is 0 secs
For Address Family: IPv4 Unicast
BGP neighbor version 0
Update group: 0.1 Filter-group: 0.0 No Refresh request being processed
Route refresh request: received 0, sent 0
0 accepted prefixes, 0 are bestpaths
Cumulative no. of prefixes denied: 0.
Prefix advertised 0, suppressed 0, withdrawn 0
```

Threshold for warning message 75%, restart interval 0 min AIGP is enabled An EoR was not received during read-only mode Last ack version 1, Last synced ack version 0 Outstanding version objects: current 0, max 0 Additional-paths operation: None Send Multicast Attributes Connections established 0; dropped 0 Local host: 0.0.0.0, Local port: 0, IF Handle: 0x00000000 Foreign host: 10.0.0.1, Foreign port: 0 Last reset 00:00:00

### Advertising IPv4 NLRI with IPv6 Next Hops in MP-BGP Networks

Many multiprotocol network deployments today have topologies of devices configured with one type of address family interspersed with devices configured with a different type of address family. An IPv4 core network can be surrounded by IPv6 devices, and vice versa. Such deployments require the use of multiprotocol BGP (MP-BGP) that allow the advertisement of IPv4 NLRI across IPv6 next hops. Hence, when MP-BGP is used to advertise the corresponding reachability information in such heterogenous networks, the BGP router (speaker) advertises the NLRI of a given address family through a next hop of a different address family.

There are several reasons for these heterogenous deployments. A primary reason is the lack of availability of IPv4 addresses to be used on the interfaces of BGP speakers. A second reason is the intent to move to a pure IPv6 deployment, but in phases. Hence, by configuring the **ipv4 forwarding-enable** command on interfaces, the type of address family used does not impact the flow of traffic in the network.

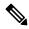

**Note** Some BGP peer nodes will not establish a BGP session if the neighbor does not support the Extended Next-hop Encoding capabilities (RFC 5549). Use the **capability suppress extended-nexthop-encoding** command to suppress the advertisement of this capability.

This section describes the configuration required to enable IPv4 NLRI advertisement across an IPv6 next hop.

#### Configuration

Use the following configuration for advertising IPv4 NLRI through IPv6 netxhops.

In the following example, the eBGP peer is configured on the **GigabitEthernet 0/0/0/0** interface, and the iBGP peer is configured on the **GigabitEthernet0/0/0/2** interface of the router being configured.

```
/* Configure the required GigE interfaces with an IPv6 address
and the ipv4 forwarding-enable command */
Router(config)# interface GigabitEthernet 0/0/0/0
Router(config-if)# ipv6 address 2000::2/64
Router(config-if)# ipv4 forwarding-enable
Router(config-if)# no shut
Router(config-if)# commit
Tue Mar 6 10:11:17.910 IST
Router:Mar 6 10:11:17.968 : ifmgr[403]: %PKT_INFRA-LINK-3-UPDOWN : Interface
GigabitEthernet0/0/0/0, changed state to Down
Router:Mar 6 10:11:17.983 : ifmgr[403]: %PKT_INFRA-LINK-3-UPDOWN : Interface
GigabitEthernet0/0/0/0, changed state to Up
Router(config-if)# exit
```

Router(config) # interface GigabitEthernet 0/0/0/2

```
Router(config-if) # ipv6 address 3000::2/64
Router(config-if) # ipv4 forwarding-enable
Router(config-if) # no shut
Router(config-if) # commit
Tue Mar 6 10:12:15.948 IST
RP/0/0/CPU0:Mar 6 10:12:15.978 : ifmgr[403]: %PKT INFRA-LINK-3-UPDOWN : Interface
GigabitEthernet0/0/0/2, changed state to Down
RP/0/0/CPU0:Mar 6 10:12:15.994 : ifmgr[403]: %PKT INFRA-LINK-3-UPDOWN : Interface
GigabitEthernet0/0/0/2, changed state to Up
Router(config-if) # exit
/* Create a route policy to set an IPv6 nexthop for IPv4 routes */
Router(config) # route-policy 5549
Router(config-rpl)# if destination in 5549-pfx then set next-hop 20:20::20:200 endif
Router(config-rpl) # end-policy
Router(config) # prefix-set 5549-pfx
Router(config-pfx) # 3.3.3/32, 100.1.1.0/24 end-set
Router(config) # commit
Tue Mar 6 10:26:31.749 IST
/* Configure an iBGP peer through the GigabitEthernet0/0/0/2 interface */
Router(config) # router bgp 100
Router(config-bgp)# address-family ipv4 unicast
Router(config-bgp-af)# exit
Router(config-bgp)# address-family ipv4 multicast
Router(config-bgp-af) # exit
Router(config-bgp) # neighbor 3000::1
Router(config-bgp-nbr)# remote-as 100
Router(config-bgp-nbr)# address-family ipv4 unicast
Router(config-bgp-nbr-af) # next-hop-self
Router(config-bgp-nbr-af) # route-policy pass-all in
Router(config-bgp-nbr-af) # route-policy pass-all out
Router(config-bgp-nbr-af) # commit
Tue Mar 6 10:16:07.134 IST
Router(config-bgp-nbr-af) # exit
Router(config-bgp-nbr)# exit
Router(config-bgp) # exit
/* Configure an eBGP peer through the GigabitEthernet 0/0/0/0 interface
and use the route policy for setting an IPv6 nexthop for IPv4 routes */
Router(config) # router bgp 100
Router(config-bgp) # address-family ipv4 unicast
Router(config-bgp-af)# exit
Router(config-bgp)# address-family ipv4 multicast
Router(config-bgp-af)# exit
Router(config-bgp)# neighbor 2000::1
Router(config-bgp-nbr)# remote-as 200
Router(config-bgp-nbr)# address-family ipv4 unicast
Router(config-bgp-nbr-af) # route-policy pass-all in
Router(config-bgp-nbr-af) # route-policy 5549 out
Router(config-bgp-nbr-af) # commit
Tue Mar 6 10:21:19.434 IST
Router(config-bgp-nbr-af)# exit
Router(config-bgp-nbr) # exit
Router(config-bgp) # exit
```

/\* Before proceeding to feature verification, confirm your configuration by using the  ${\rm show}\ {\rm run}$  command from the Executive mode \*/

#### Verification

Use the following show commands to verify the advertisement of IPv4 NLRI through IPv6 nexthops.

```
/* Verify BGP neighbor configuration and the advertisement of nexthops */
Router# show bgp neighbor
BGP neighbor is 10:10::10:10
Remote AS 100, local AS 100, internal link
 Remote router ID 10.10.10.10
 Cluster ID 30.30.30.30
 BGP state = Established, up for 11:42:17
 NSR State: NSR Readv
  Last read 00:00:10, Last read before reset 00:00:00
  Hold time is 180, keepalive interval is 60 seconds
  Configured hold time: 180, keepalive: 60, min acceptable hold time: 3
  Last write 00:00:09, attempted 19, written 19
  Second last write 00:01:09, attempted 19, written 19
  Last write before reset 00:00:00, attempted 0, written 0
  Second last write before reset 00:00:00, attempted 0, written 0
 Last write pulse rcvd Jun 12 11:57:40.005 last full Jun 12 03:38:09.496 pulse count 1766
 Last write pulse rcvd before reset 00:00:00
  Socket not armed for io, armed for read, armed for write
  Last write thread event before reset 00:00:00, second last 00:00:00
  Last KA expiry before reset 00:00:00, second last 00:00:00
  Last KA error before reset 00:00:00, KA not sent 00:00:00
  Last KA start before reset 00:00:00, second last 00:00:00
  Precedence: internet
  Non-stop routing is enabled
 Multi-protocol capability received
  Neighbor capabilities:
    Route refresh: advertised (old + new) and received (old + new)
    4-byte AS: advertised and received
Address family IPv4 Unicast: advertised and received
   Received 866 messages, 0 notifications, 0 in queue
Sent 1021 messages, 0 notifications, 0 in queue
  Minimum time between advertisement runs is 0 secs
  Inbound message logging enabled, 3 messages buffered
  Outbound message logging enabled, 3 messages buffered
 For Address Family: IPv4 Unicast
  BGP neighbor version 120021
  Update group: 0.2 Filter-group: 0.2 No Refresh request being processed
  Route-Reflector Client
   Extended Nexthop Encoding: advertised and received
  Route refresh request: received 0, sent 0
  11 accepted prefixes, 11 are bestpaths
  Exact no. of prefixes denied : 0.
  Cumulative no. of prefixes denied: 0.
  Prefix advertised 60006, suppressed 0, withdrawn 60000
  Maximum prefixes allowed 1048576
  Threshold for warning message 75%, restart interval 0 min
  AIGP is enabled
  An EoR was not received during read-only mode
  Last ack version 120021, Last synced ack version 120021
  Outstanding version objects: current 0, max 3
  Additional-paths operation: None
  Send Multicast Attributes
  Advertise routes with local-label via Unicast SAFI
  Connections established 1; dropped 0
  Local host: 30:30::30:30, Local port: 51453, IF Handle: 0x0000000
  Foreign host: 10:10::10:10, Foreign port: 179
  Last reset 00:00:00
```

 $/\,\star\,$  Verify BGP nexthop encoding and the n Router# show bgp ipv4 unicast update-group Mon Jun 12 11:47:31.543 UTC Update group for IPv4 Unicast, index 0.2: Attributes: Neighbor sessions are IPv6 Internal Common admin First neighbor AS: 100 Send communities Send GSHUT community if originated Send extended communities Route Reflector Client 4-byte AS capable Advertise routes with local-label via Unicast SAFI Send AIGP Send multicast attributes Extended Nexthop Encoding Minimum advertisement interval: 0 secs Update group desynchronized: 0 Sub-groups merged: 5 Number of refresh subgroups: 0 Messages formatted: 156, replicated: 228 All neighbors are assigned to sub-group(s) Neighbors in sub-group: 0.2, Filter-Groups num:1 Neighbors in filter-group: 0.2(RT num: 0) 10:10::10:10 20:20::20:20 Router# show bgp 3.3.3.3/32 Mon Jun 12 11:57:59.451 UTC BGP routing table entry for 3.3.3/32 Versions: Process bRIB/RIB SendTblVer Speaker 21 21 Last Modified: Jun 12 00:15:45.314 for 11:42:14 Paths: (1 available, best #1) Advertised to update-groups (with more than one peer): 0.2 Path #1: Received by speaker 0 Advertised to update-groups (with more than one peer): 0.2 3000, (Received from a RR-client) 20:20::20:20 (metric 1) from 20:20::20:20 (20.20.20.20) Origin incomplete, metric 0, localpref 100, valid, internal, best, group-best Received Path ID 0, Local Path ID 0, version 21 Router# show bgp ipv4 unicast nexthops ...... Snippet .....

Gateway Address Family: IPv6 Unicast Table ID: 0xe0800000 Nexthop Count: 2 Critical Trigger Delay: 3000msec Non-critical Trigger Delay: 10000msec

```
Nexthop Version: 3, RIB version: 1
EPE Table Version: 1, EPE Label version: 1
EPE Downloaded Version: 1, EPE Standby Version: 1
```

Status codes: R/UR Reachable/Unreachable C/NC Connected/Not-connected L/NL Local/Non-local PR Pending Registration Invalid (Policy drop) Т Next Hop Status Metric Tbl-ID Notf LastRIBEvent RefCount 10:10::10:10 [R] [NC] [NL] 1e0800000 1/0 11:42:43 (Cri) 11/14 20:20::20:20 [R] [NC] [NL] 1e0800000 1/0 11:42:43 (Cri) 8/11 Router# show bgp ipv4 unicast nexthops 10:10::10:10 Nexthop: 10:10::10:10 VRF: Default Nexthop ID: 0x6000001, Version: 0x2 Nexthop Flags: 0x0000080 Nexthop Handle: 0x7f53e85b136c RIB Related Information: Firsthop interface handle 0x00000140 Gateway TBL Id: 0xe0800000 Gateway Flags: 0x00000080 Gateway Handle: 0x7f540d2e8f00 Gateway: reachable, non-Connected route, prefix length 128 Resolving Route: 10:10::10:10/128 (ospf 100) Paths: 0 RIB Nexhop ID: 0x0 Status: [Reachable] [Not Connected] [Not Local] Metric: 1 Registration: Asynchronous, Completed: 2d21h Events: Critical (1)/Non-critical (0) Last Received: 11:42:55 (Critical) Last gw update: (Crit-notif) 11:42:55(rib) Reference Count: 11 Prefix Related Information Active Tables: [IPv4 Unicast] Metrices: [0x1] Reference Counts: [11] Interface Handle: 0x0 Router# show route 3.3.3.3/32 Mon Jun 12 12:32:13.503 UTC Routing entry for 3.3.3.3/32 Known via "bgp 100", distance 200, metric 0 Tag 3000, type internal Installed Jun 12 00:15:45.626 for 12:16:28 Routing Descriptor Blocks 20:20::20:20, from 20:20::20:20 Route metric is 0 No advertising protos. Router# show route 3.3.3.3/32 detail Mon Jun 12 12:32:16.447 UTC Routing entry for 3.3.3.3/32 Known via "bgp 100", distance 200, metric 0 Tag 3000, type internal Installed Jun 12 00:15:45.628 for 12:16:30 Routing Descriptor Blocks 20:20::20:20, from 20:20::20:20 Route metric is 0 Label: None Tunnel ID: None

```
Binding Label: None
     Extended communities count: 0
     NHID:0x0(Ref:0)
  Route version is 0x1 (1)
  No local label
  IP Precedence: Not Set
  QoS Group ID: Not Set
  Flow-tag: Not Set
  Fwd-class: Not Set
  Route Priority: RIB_PRIORITY_RECURSIVE (12) SVD Type RIB SVD TYPE LOCAL
  Download Priority 4, Download Version 24
  No advertising protos.
Router# show cef 3.3.3.3/32
Mon Jun 12 12:32:22.627 UTC
3.3.3.3/32, version 24, internal 0x5000001 0x0 (ptr 0x8e0b76b8) [1], 0x0 (0x0), 0x0 (0x0)
Updated Jun 12 00:15:45.631
 local adjacency fe80::f83b:74ff:fe65:f004
 Prefix Len 32, traffic index 0, precedence n/a, priority 4
  via 20:20::20/128, 2 dependencies, recursive [flags 0x6000]
   path-idx 0 NHID 0x0 [0x8e352034 0x0]
   next hop VRF - 'default', table - 0xe0800000
    next hop 20:20::20:20/128 via 20:20::20:20/128
Router# show cef 3.3.3.3/32 detail
Mon Jun 12 12:32:25.415 UTC
3.3.3.3/32, version 24, internal 0x5000001 0x0 (ptr 0x8e0b76b8) [1], 0x0 (0x0), 0x0 (0x0)
Updated Jun 12 00:15:45.632
 local adjacency fe80::f83b:74ff:fe65:f004
 Prefix Len 32, traffic index 0, precedence n/a, priority 4
  gateway array (0x8eec3170) reference count 6, flags 0x2010, source rib (7), 0 backups
                [1 type 3 flags 0x48501 (0x8e191998) ext 0x0 (0x0)]
  LW-LDI[type=0, refc=0, ptr=0x0, sh-ldi=0x0]
  gateway array update type-time 1 Jun 12 00:15:45.632
 LDI Update time Jun 12 00:15:45.632
  via 20:20::20:20/128, 2 dependencies, recursive [flags 0x6000]
   path-idx 0 NHID 0x0 [0x8e352034 0x0]
   next hop VRF - 'default', table - 0xe0800000
   next hop 20:20::20:20/128 via 20:20::20:20/128
    Load distribution: 0 1 (refcount 1)
    Hash OK Interface
                                        Address
         Y
              FortyGigE0/0/0/0
                                        fe80::f83b:74ff:fe65:f004
    0
              FortyGigE0/0/0/25
                                        fe80::f83b:74ff:fe65:f08c
    1
          Y
```

You have successfully configured and verified the advertisement of IPv4 NLRI through IPv6 nexthops.

# **Configure Per Neighbor TCP MSS: Examples**

These examples show how to configure per neighbor TCP MSS, disable per neighbor TCP MSS, and unconfigure TCP MSS.

#### **Topology Scenario**

This figure shows a basic scenario for per neighbor TCP MSS configuration.

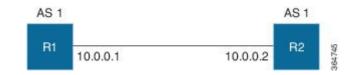

### **R1** Configuration:

```
router bgp 1
 bgp router-id 10.0.0.1
  address-family ipv4 unicast
  1
 neighbor-group n1
    tcp mss 100
    address-family ipv4 unicast
  !
 !
 neighbor 10.0.0.2
   remote-as 1
   use neighbor-group n1
   address-family ipv4 unicast
  !
 !
!
```

#### **R2** Configuration:

```
router bgp 1
bgp router-id 10.0.0.2
address-family ipv4 unicast
!
neighbor 10.0.0.1
remote-as 1
address-family ipv4 unicast
!
!
```

### **Configure Per Neighbor TCP MSS: Example**

The following example shows how to configure per neighbor TCP MSS under neighbor group:

```
router bgp 1
bgp router-id 10.0.0.1
address-family ipv4 unicast
!
neighbor-group n1
tcp mss 500
address-family ipv4 unicast
1
!
neighbor 10.0.0.2
remote-as 1
use neighbor-group n1
address-family ipv4 unicast
T.
!
!
!
```

end

#### Disable Per Neighbor TCP MSS: Example

The following example shows how to configure TCP MSS under neighbor group and configure inheritance disable under one of the neighbors inheriting the TCP MSS value:

```
router bgp 1
bgp router-id 10.0.0.1
address-family ipv4 unicast
neighbor-group n1
tcp mss 500
address-family ipv4 unicast
1
neighbor 10.0.0.2
remote-as 1
use neighbor-group n1
tcp mss inheritance-disable
address-family ipv4 unicast
1
Т
1
end
```

#### **Unconfigure TCP MSS: Example**

The following example shows how to unconfigure TCP MSS:

```
RP/0/0/CPU0:ios(config) #router bgp 1
RP/0/0/CPU0:ios(config-bgp) #neighbor-group n1
RP/0/0/CPU0:ios(config-bgp-nbrgrp) #no tcp mss 500
RP/0/0/CPU0:ios(config-bgp-nbrgrp) #commit
```

### Verify Per Neighbor TCP MSS: Examples

The following example shows how to verify the per neighbor TCP MSS feature on a router:

```
RP/0/0/CPU0:ios#show bgp neighbor 10.0.0.2
BGP neighbor is 10.0.0.2
Remote AS 1, local AS 1, internal link
Remote router ID 10.0.0.2
BGP state = Established, up for 00:09:17
Last read 00:00:16, Last read before reset 00:00:00
Hold time is 180, keepalive interval is 60 seconds
Configured hold time: 180, keepalive: 60, min acceptable hold time: 3
Last write 00:00:16, attempted 19, written 19
Second last write 00:01:16, attempted 19, written 19
Last write before reset 00:00:00, attempted 0, written 0
Second last write before reset 00:00:00, attempted 0, written 0
Last write pulse rcvd Dec 7 11:58:42.411 last full not set pulse count 23
Last write pulse rcvd before reset 00:00:00
Socket not armed for io, armed for read, armed for write
```

```
Last write thread event before reset 00:00:00, second last 00:00:00
Last KA expiry before reset 00:00:00, second last 00:00:00
Last KA error before reset 00:00:00, KA not sent 00:00:00
Last KA start before reset 00:00:00, second last 00:00:00
Precedence: internet
Multi-protocol capability received
Neighbor capabilities:
Route refresh: advertised (old + new) and received (old + new)
Graceful Restart (GR Awareness): advertised and received
4-byte AS: advertised and received
Address family IPv4 Unicast: advertised and received
Received 12 messages, 0 notifications, 0 in queue
Sent 12 messages, 0 notifications, 0 in queue
Minimum time between advertisement runs is 0 secs
TCP Maximum Segment Size 500
```

```
For Address Family: IPv4 Unicast
BGP neighbor version 4
Update group: 0.2 Filter-group: 0.1 No Refresh request being processed
Route refresh request: received 0, sent 0
0 accepted prefixes, 0 are bestpaths
Cumulative no. of prefixes denied: 0.
Prefix advertised 0, suppressed 0, withdrawn 0
Maximum prefixes allowed 1048576
Threshold for warning message 75%, restart interval 0 min
AIGP is enabled
An EoR was received during read-only mode
Last ack version 4, Last synced ack version 0
Outstanding version objects: current 0, max 0
Additional-paths operation: None
Send Multicast Attributes
```

The following example shows how to verify the TCP MSS configuration:

RP/0/0/CPU0:ios#show bgp neighbor 10.0.0.2 configuration

neighbor 10.0.0.2
remote-as 1 []
tcp-mss 400 [n:n1]
address-family IPv4 Unicast []

The following example shows how to display TCP connection endpoints information:

```
RP/0/0/CPU0:ios#show tcp brief
```

| PCB        | VRF-ID     | Recv-Q | Send-Q | Local Address  | Foreign Address | State  |
|------------|------------|--------|--------|----------------|-----------------|--------|
| 0x08789b28 | 0x60000000 | 0      | 0      | :::179         | :::0            | LISTEN |
| 0x08786160 | 0x00000000 | 0      | 0      | :::179         | :::0            | LISTEN |
| 0xecb0c9f8 | 0x60000000 | 0      | 0      | 10.0.0.1:12404 | 10.0.2:179      | ESTAB  |
| 0x0878b168 | 0x60000000 | 0      | 0      | 11.0.0.1:179   | 11.0.0.2:61177  | ESTAB  |
| 0xecb0c6b8 | 0x60000000 | 0      | 0      | 0.0.0.0:179    | 0.0.0:0         | LISTEN |
| 0x08781590 | 0x00000000 | 0      | 0      | 0.0.0.0:179    | 0.0.0.0:0       | LISTEN |
|            |            |        |        |                |                 |        |

The following example shows how to display TCP connection information for a specific PCB value:

RP/0/0/CPU0:ios#show tcp pcb 0xecb0c9f8

```
Connection state is ESTAB, I/O status: 0, socket status: 0
Established at Sun Dec 7 11:49:39 2014
```

PCB 0xecb0c9f8, SO 0xecb01b68, TCPCB 0xecb01d78, vrfid 0x6000000, Pak Prio: Medium, TOS: 192, TTL: 255, Hash index: 1322 Local host: 10.0.0.1, Local port: 12404 (Local App PID: 19840) Foreign host: 10.0.0.2, Foreign port: 179 Current send queue size in bytes: 0 (max 24576) Current receive queue size in bytes: 0 (max 32768) mis-ordered: 0 bytes Current receive queue size in packets: 0 (max 0) Timer Starts Wakeups Next(msec) Retrans 17 2 0 SendWnd 0 0 0 TimeWait 0 0 0 AckHold 13 5 0 KeepAlive 1 0 0 PmtuAger 0 0 0 GiveUp 0 0 0 Throttle 0 0 0 iss: 1728179225 snduna: 1728179536 sndnxt: 1728179536 sndmax: 1728179536 sndwnd: 32517 sndcwnd: 1000 irs: 2055835995 rcvnxt: 2055836306 rcvwnd: 32536 rcvadv: 2055868842 SRTT: 206 ms, RTTO: 300 ms, RTV: 59 ms, KRTT: 0 ms minRTT: 10 ms, maxRTT: 230 ms ACK hold time: 200 ms, Keepalive time: 0 sec, SYN waittime: 30 sec Giveup time: 0 ms, Retransmission retries: 0, Retransmit forever: FALSE Connect retries remaining: 30, connect retry interval: 30 secs State flags: none Feature flags: Win Scale, Nagle Request flags: Win Scale Datagrams (in bytes): MSS 500, peer MSS 1460, min MSS 500, max MSS 1460 Window scales: rcv 0, snd 0, request rcv 0, request snd 0 Timestamp option: recent 0, recent age 0, last ACK sent 0 Sack blocks {start, end}: none Sack holes {start, end, dups, rxmit}: none Socket options: SO REUSEADDR, SO REUSEPORT, SO NBIO Socket states: SS ISCONNECTED, SS PRIV Socket receive buffer states: SB DEL WAKEUP Socket send buffer states: SB DEL WAKEUP Socket receive buffer: Low/High watermark 1/32768 Socket send buffer : Low/High watermark 2048/24576, Notify threshold 0 PDU information: **#PDU's** in buffer: 0 FIB Lookup Cache: IFH: 0x200 PD ctx: size: 0 data: Num Labels: 0 Label Stack:

## **Originating Prefixes With AiGP: Example**

The following is a sample configuration for originating prefixes with the AiGP metric attribute:

```
route-policy aigp-policy
  set aigp-metric 4
  set aigp-metric igp-cost
end-policy
```

```
!
router bgp 100
address-family ipv4 unicast
network 10.2.3.4/24 route-policy aigp-policy
redistribute ospf osp1 metric 4 route-policy aigp-policy
!
end
```

## **BGP Accept Own Configuration: Example**

This example shows how to configure BGP Accept Own on a PE router.

```
router bgp 100
neighbor 45.1.1.1
remote-as 100
update-source Loopback0
address-family vpnv4 unicast
route-policy pass-all in
accept-own
route-policy drop_111.x.x.x out
!
address-family vpnv6 unicast
route-policy pass-all in
accept-own
route-policy drop_111.x.x.x out
!
!
```

This example shows an InterAS-RR configuration for BGP Accept Own.

```
router bgp 100
neighbor 45.1.1.1
 remote-as 100
 update-source Loopback0
 address-family vpnv4 unicast
  route-policy rt stitch1 in
  route-reflector-client
  route-policy add bgp ao out
  1
  address-family vpnv6 unicast
   route-policy rt_stitch1 in
  route-reflector-client
   route-policy add bgp ao out
 !
 1
extcommunity-set rt cs 100:1
 100:1
end-set
!
extcommunity-set rt cs 1001:1
 1001:1
end-set
1
route-policy rt stitch1
 if extcommunity rt matches-any cs 100:1 then
   set extcommunity rt cs_1000:1 additive
endif
end-policy
!
route-policy add bgp ao
 set community (accept-own) additive
```

L

end-policy

# **Configuring BGP Permanent Network**

### **Configuring BGP Permanent Network**

Perform this task to configure BGP permanent network. You must configure at least one route-policy to identify the set of prefixes (networks) for which the permanent network (path) is to be configured.

### **SUMMARY STEPS**

- 1. configure
- 2. prefix-set prefix-set-name
- 3. exit
- 4. route-policy route-policy-name
- 5. end-policy
- 6. router bgp as-number
- 7. address-family { ipv4 | ipv6 } unicast
- 8. permanent-network route-policy route-policy-name
- 9. Use the commit or end command.
- 10. show bgp {ipv4 | ipv6} unicast prefix-set

### **DETAILED STEPS**

#### Procedure

|        | Command or Action                                                                                                    | Purpose                                                                                                    |
|--------|----------------------------------------------------------------------------------------------------|----------------------------------------------------------------------------------------------------|
| Step 1 | configure                                                                                                    | Enters global configuration mode.                                                                            |
|        | Example:                                                                                                    |                                                                                                    |
|        | RP/0/RSP0/CPU0:router# configure                                                                                                    |                                                                                                    |
| Step 2 | prefix-set prefix-set-name                                                                                                    | Enters prefix set configuration mode and defines a prefix set for contiguous and non-contiguous set of bits. |
|        | Example:                                                                                                    |                                                                                                    |
|        | <pre>RP/0/RSP0/CPU0:router(config)# prefix-set<br/>PERMANENT-NETWORK-IPv4<br/>RP/0/RSP0/CPU0:router(config-pfx)# 1.1.1.1/32,<br/>RP/0/RSP0/CPU0:router(config-pfx)# 2.2.2.2/32,<br/>RP/0/RSP0/CPU0:router(config-pfx)# 3.3.3.3/32<br/>RP/0/RSP0/CPU0:router(config-pfx)# end-set</pre> |                                                                                                    |
| Step 3 | exit                                                                                                    | Exits prefix set configuration mode and enters global configuration mode.                                    |
|        | Example:                                                                                                    |                                                                                                    |
|        | RP/0/RSP0/CPU0:router(config-pfx)# exit                                                                                                    |                                                                                                    |

|        | Command or Action                                                                                                    | Purpose                                                                                                    |
|--------|----------------------------------------------------------------------------------------------------|----------------------------------------------------------------------------------------------------|
| Step 4 | <pre>route-policy route-policy-name<br/>Example:<br/>RP/0/RSP0/CPU0:router(config)# route-policy<br/>POLICY-PERMANENT-NETWORK-IPv4<br/>RP/0/RSP0/CPU0:router(config-rpl)# if destination<br/>in PERMANENT-NETWORK-IPv4 then<br/>RP/0/RSP0/CPU0:router(config-rpl)# pass<br/>RP/0/RSP0/CPU0:router(config-rpl)# endif</pre> | Creates a route policy and enters route policy configuration mode, where you can define the route policy.                                                                                                    |
| Step 5 | end-policy<br>Example:<br>RP/0/RSP0/CPU0:router(config-rpl)# end-policy                                                                                                    | Ends the definition of a route policy and exits route policy configuration mode.                                                                                                    |
| Step 6 | router bgp as-number         Example:         RP/0/RSP0/CPU0:router(config)# router bgp 100                                                                                                    | Specifies the autonomous system number and enters the BGP configuration mode.                                                                                                    |
| Step 7 | address-family { ipv4   ipv6 } unicast<br>Example:<br>RP/0/RSP0/CPU0:router(config-bgp)# address-family<br>ipv4 unicast                                                                                                    | Specifies either an IPv4 or IPv6 address family unicast<br>and enters address family configuration submode.                                                                                                    |
| Step 8 | permanent-network route-policy route-policy-name         Example:         RP/0/RSP0/CPU0:router(config-bgp-af)#         permanent-network route-policy         POLICY-PERMANENT-NETWORK-IPv4                                                                                                    | Configures the permanent network (path) for the set of prefixes as defined in the route-policy.                                                                                                    |
| Step 9 | Use the <b>commit</b> or <b>end</b> command.                                                                                                    | <ul> <li>commit —Saves the configuration changes and remains within the configuration session.</li> <li>end —Prompts user to take one of these actions: <ul> <li>Yes — Saves configuration changes and exits the configuration session.</li> <li>No —Exits the configuration session without committing the configuration changes.</li> <li>Cancel —Remains in the configuration session, without committing the configuration changes.</li> </ul> </li> </ul> |

|         | Command or Action                                    | Purpose                                                   |
|---------|------------------------------------------------------|-----------------------------------------------------------|
| Step 10 | <pre>show bgp {ipv4   ipv6} unicast prefix-set</pre> | (Optional) Displays whether the prefix-set is a permanent |
|         | Example:                                             | network in BGP.                                           |
|         | RP/0/RSP0/CPU0:routershow bgp ipv4 unicast           |                                                           |

### **How to Advertise Permanent Network**

Perform this task to identify the peers to whom the permanent paths must be advertised.

#### **SUMMARY STEPS**

- 1. configure
- 2. router bgp as-number
- 3. neighbor ip-address
- 4. remote-as as-number
- 5. address-family { ipv4 | ipv6 } unicast
- 6. advertise permanent-network
- 7. Use the commit or end command.
- 8. show bgp {ipv4 | ipv6} unicast neighbor ip-address

### **DETAILED STEPS**

#### Procedure

|        | Command or Action                                             | Purpose                                                       |
|--------|---------------------------------------------------------------|---------------------------------------------------------------|
| Step 1 | configure                                                     | Enters global configuration mode.                             |
|        | Example:                                                      |                                                               |
|        | RP/0/RSP0/CPU0:router# configure                              |                                                               |
| Step 2 | router bgp as-number                                          | Specifies the autonomous system number and enters the         |
|        | Example:                                                      | BGP configuration mode.                                       |
|        | RP/0/RSP0/CPU0:router(config)# router bgp 100                 |                                                               |
| Step 3 | neighbor ip-address                                           | Places the router in neighbor configuration mode for BGP      |
|        | Example:                                                      | routing and configures the neighbor IP address as a BGP peer. |
|        | RP/0/RSP0/CPU0:router(config-bgp)# neighbor<br>10.255.255.254 |                                                               |
| Step 4 | remote-as as-number                                           | Assigns the neighbor a remote autonomous system number.       |
|        | Example:                                                      |                                                               |

|        | Command or Action                                                                                                    | Purpose                                                                                                    |
|--------|----------------------------------------------------------------------------------------------------|----------------------------------------------------------------------------------------------------|
|        | RP/0/RSP0/CPU0:router(config-bgp-nbr)# remote-as<br>4713                                                                                          |                                                                                                    |
| Step 5 | <pre>address-family { ipv4   ipv6 } unicast Example: RP/0/RSP0/CPU0:router(config-bgp-nbr)# address-family ipv4 unicast</pre>                     | Specifies either an IPv4 or IPv6 address family unicast and<br>enters address family configuration submode.                                                                                                    |
| Step 6 | <pre>advertise permanent-network Example:     RP/0/RSP0/CPU0:router(config-bgp-nbr-af)# advertise     permanent-network</pre>                     | Specifies the peers to whom the permanent network (path) is advertised.                                                                                                    |
| Step 7 | Use the <b>commit</b> or <b>end</b> command.                                                                                                    | <ul> <li>commit —Saves the configuration changes and remains within the configuration session.</li> <li>end —Prompts user to take one of these actions:</li> <li>Yes — Saves configuration changes and exits the configuration session.</li> <li>No —Exits the configuration session without committing the configuration changes.</li> <li>Cancel —Remains in the configuration session, without committing the configuration changes.</li> </ul> |
| Step 8 | <pre>show bgp {ipv4   ipv6} unicast neighbor ip-address Example:     RP/0/RSP0/CPU0:routershow bgp ipv4 unicast neighbor     10.255.255.254</pre> | (Optional) Displays whether the neighbor is capable of receiving BGP permanent networks.                                                                                                    |

# **BGP Unequal Cost Recursive Load Balancing: Example**

This is a sample configuration for unequal cost recursive load balancing:

```
interface Loopback0
ipv4 address 20.20.20.20 255.255.255.255
!
interface MgmtEth0/RSP0/CPU0/0
ipv4 address 8.43.0.10 255.255.255.0
!
interface TenGigE0/3/0/0
bandwidth 8000000
```

L

```
ipv4 address 11.11.11.11 255.255.255.0
ipv6 address 11:11:0:1::11/64
1
interface TenGigE0/3/0/1
bandwidth 7000000
 ipv4 address 11.11.12.11 255.255.255.0
ipv6 address 11:11:0:2::11/64
!
interface TenGigE0/3/0/2
bandwidth 6000000
ipv4 address 11.11.13.11 255.255.255.0
 ipv6 address 11:11:0:3::11/64
1
interface TenGigE0/3/0/3
bandwidth 5000000
ipv4 address 11.11.14.11 255.255.255.0
ipv6 address 11:11:0:4::11/64
1
interface TenGigE0/3/0/4
bandwidth 4000000
ipv4 address 11.11.15.11 255.255.255.0
ipv6 address 11:11:0:5::11/64
1
interface TenGigE0/3/0/5
bandwidth 3000000
ipv4 address 11.11.16.11 255.255.255.0
ipv6 address 11:11:0:6::11/64
interface TenGigE0/3/0/6
bandwidth 2000000
 ipv4 address 11.11.17.11 255.255.255.0
ipv6 address 11:11:0:7::11/64
1
interface TenGigE0/3/0/7
bandwidth 1000000
 ipv4 address 11.11.18.11 255.255.255.0
ipv6 address 11:11:0:8::11/64
1
interface TenGigE0/4/0/0
description CONNECTED TO IXIA 1/3
transceiver permit pid all
!
interface TenGigE0/4/0/2
ipv4 address 9.9.9.9 255.255.0.0
 ipv6 address 9:9::9/64
ipv6 enable
!
route-policy pass-all
 pass
end-policy
1
router static
address-family ipv4 unicast
 202.153.144.0/24 8.43.0.1
 1
Т
router bgp 100
bgp router-id 20.20.20.20
 address-family ipv4 unicast
 maximum-paths eibgp 8
 redistribute connected
 Т
neighbor 11.11.11.12
 remote-as 200
```

```
dmz-link-bandwidth
  address-family ipv4 unicast
  route-policy pass-all in
   route-policy pass-all out
  1
 !
 neighbor 11.11.12.12
 remote-as 200
  dmz-link-bandwidth
  address-family ipv4 unicast
   route-policy pass-all in
   route-policy pass-all out
  1
 1
 neighbor 11.11.13.12
 remote-as 200
  dmz-link-bandwidth
  address-family ipv4 unicast
  route-policy pass-all in
   route-policy pass-all out
  1
 T
 neighbor 11.11.14.12
 remote-as 200
  dmz-link-bandwidth
  address-family ipv4 unicast
  route-policy pass-all in
   route-policy pass-all out
  !
 !
 neighbor 11.11.15.12
 remote-as 200
  dmz-link-bandwidth
  address-family ipv4 unicast
  route-policy pass-all in
   route-policy pass-all out
 1
 1
neighbor 11.11.16.12
 remote-as 200
  dmz-link-bandwidth
  address-family ipv4 unicast
  route-policy pass-all in
   route-policy pass-all out
  1
 T
neighbor 11.11.17.12
 remote-as 200
  dmz-link-bandwidth
  address-family ipv4 unicast
   route-policy pass-all in
   route-policy pass-all out
  !
 1
 neighbor 11.11.18.12
  remote-as 200
  dmz-link-bandwidth
  address-family ipv4 unicast
  route-policy pass-all in
   route-policy pass-all out
  1
 Т
end
```

!

## VRF Dynamic Route Leaking Configuration: Example

These examples show how to configure VRF dynamic route leaking:

#### Import Routes from default-VRF to non-default-VRF

```
vrf vrf_1
  address-family ipv6 unicast
  import from default-vrf route-policy rpl_dynamic_route_import
  !
end
```

Import Routes from non-default-VRF to default-VRF

```
vrf vrf_1
address-family ipv6 unicast
    export to default-vrf route-policy rpl_dynamic_route_export
!
end
```

## **Resilient Per-CE Label Mode Configuration: Example**

### Configuring Resilient Per-CE Label Mode Under VRF Address Family: Example

This example shows how to configure resilient per-ce label mode under VRF address family:

```
RP/0/RSP0/CPU0:router# configure
RP/0/RSP0/CPU0:router(config)# router bgp 666
RP/0/RSP0/CPU0:router(config-bgp)# vrf vrf-pe
RP/0/RSP0/CPU0:router(config-bgp-vrf)# address-family ipv4 unicast
RP/0/RSP0/CPU0:router(config-bgp-vrf-af)# label mode per-ce
RP/0/RSP0/CPU0:router(config-bgp-vrf-af)# end
```

### Configuring Resilient Per-CE Label Mode Using a Route-Policy: Example

This example shows how to configure resilient per-ce label mode using a route-policy:

```
RP/0/RSP0/CPU0:router# configure
RP/0/RSP0/CPU0:router(config)# route-policy route1
RP/0/RSP0/CPU0:router(config-rpl)# set label mode per-ce
RP/0/RSP0/CPU0:router(config-rpl)# end
```

# Flow-tag propagation

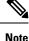

BGP Flow-Tag is supported on Cisco ASR 9000 2nd, 3rd, and 4th Generation Line Cards. For more information on Cisco ASR 9000 Line Cards, see the Cisco ASR 9000 Series Aggregation Services Router Ethernet Line Card Installation Guide.

The flow-tag propagation feature enables you to establish a co-relation between route-policies and user-policies. Flow-tag propagation using BGP allows user-side traffic-steering based on routing attributes such as, AS number, prefix lists, community strings and extended communities. Flow-tag is a logical numeric identifier that is distributed through RIB as one of the routing attribute of FIB entry in the FIB lookup table. A flow-tag is instantiated using the 'set' operation from RPL and is referenced in the C3PL PBR policy, where it is associated with actions (policy-rules) against the flow-tag value.

You can use flow-tag propagation to:

- Classify traffic based on destination IP addresses (using the Community number) or based on prefixes (using Community number or AS number).
- Select a TE-group that matches the cost of the path to reach a service-edge based on customer site service level agreements (SLA).
- Apply traffic policy (TE-group selection) for specific customers based on SLA with its clients.
- Divert traffic to application or cache server.

# **Restrictions for Flow-Tag Propagation**

Some restrictions are placed with regard to using Quality-of-service Policy Propagation Using Border Gateway Protocol (QPPB) and flow-tag feature together. These include:

- A route-policy can have either 'set qos-group' or 'set flow-tag,' but not both for a prefix-set.
- Route policy for qos-group and route policy flow-tag cannot have overlapping routes. The QPPB and flow tag features can coexist (on same as well as on different interfaces) as long as the route policy used by them do not have any overlapping route.
- Mixing usage of qos-group and flow-tag in route-policy and policy-map is not recommended.

# Where to Go Next

For detailed information about BGP commands, see *Routing Command Reference for Cisco ASR 9000 Series Routers* 

# **Additional References**

The following sections provide references related to implementing BGP.

### **Related Documents**

| Related Topic                                                                                                    | Document Title                                                 |
|----------------------------------------------------------------------------------------------------|----------------------------------------------------------------|
| BGP commands: complete command syntax,<br>command modes, command history, defaults,<br>usage guidelines, and examples | Routing Command Reference for Cisco ASR 9000 Series<br>Routers |

| Related Topic                                                                                                    | Document Title                                                                                                    |
|----------------------------------------------------------------------------------------------------|----------------------------------------------------------------------------------------------------|
| Cisco Express Forwarding (CEF) commands:<br>complete command syntax, command modes,<br>command history, defaults, usage guidelines, and<br>examples | IP Addresses and Services Command Reference for Cisco<br>ASR 9000 Series Routers                                                                                                    |
| MPLS VPN configuration information.                                                                                                    | MPLS Configuration Guide for Cisco ASR 9000 Series<br>Routers                                                                                                    |
| Bidirectional Forwarding Detection (BFD)                                                                                                    | Interface and Hardware Component Configuration Guide<br>for Cisco ASR 9000 Series Routers and Interface and<br>Hardware Component Command Reference for Cisco ASR<br>9000 Series Routers |
| Task ID information.                                                                                                    | Configuring AAA Services on Cisco ASR 9000 Series<br>Router module of System Security Configuration Guide<br>for Cisco ASR 9000 Series Routers                                           |

### Standards

| Standards                              | Title                                                                                                    |
|----------------------------------------|----------------------------------------------------------------------------------------------------|
| draft-bonica-tcp-auth-05.txt           | Authentication for TCP-based Routing and Management Protocols, by<br>R. Bonica, B. Weis, S. Viswanathan, A. Lange, O. Wheeler |
| draft-ietf-idr-bgp4-26.txt             | A Border Gateway Protocol 4, by Y. Rekhter, T.Li, S. Hares                                                                    |
| draft-ietf-idr-bgp4-mib-15.txt         | Definitions of Managed Objects for the Fourth Version of Border<br>Gateway Protocol (BGP-4), by J. Hass and S. Hares          |
| draft-ietf-idr-cease-subcode-05.txt    | Subcodes for BGP Cease Notification Message, by Enke Chen, V. Gillet                                                          |
| draft-ietf-idr-avoid-transition-00.txt | Avoid BGP Best Path Transitions from One External to Another, by<br>Enke Chen, Srihari Sangli                                 |
| draft-ietf-idr-as4bytes-12.txt         | BGP Support for Four-octet AS Number Space, by Quaizar Vohra, Enke Chen                                                       |

### MIBs

| MIBs | <b>MBs</b> Link                                                                                                    |  |
|------|----------------------------------------------------------------------------------------------------|--|
|      | To locate and download MIBs using Cisco IOS XR software, use the Cisco MIB Locator found at the following URL and choose a platform under the Cisco Access Products menu: https://mibs.cloudapps.cisco.com/ITDIT/MIBS/servlet/index |  |

### RFCs

| RFCs        | Title                                                               |  |
|-------------|---------------------------------------------------------------------|--|
| RFC<br>1700 | Assigned Numbers                                                    |  |
| RFC<br>1997 | BGP Communities Attribute                                           |  |
| RFC<br>2385 | Protection of BGP Sessions via the TCP MD5 Signature Option         |  |
| RFC<br>2439 | BGP Route Flap Damping                                              |  |
| RFC 2545    | Use of BGP-4 Multiprotocol Extensions for IPv6 Inter-Domain Routing |  |
| RFC<br>2796 | BGP Route Reflection - An Alternative to Full Mesh IBGP             |  |
| RFC<br>2858 | Multiprotocol Extensions for BGP-4                                  |  |
| RFC<br>2918 | Route Refresh Capability for BGP-4                                  |  |
| RFC<br>3065 | Autonomous System Confederations for BGP                            |  |
| RFC<br>3392 | Capabilities Advertisement with BGP-4                               |  |
| RFC<br>4271 | A Border Gateway Protocol 4 (BGP-4)                                 |  |
| RFC<br>4364 | BGP/MPLS IP Virtual Private Networks (VPNs)                         |  |
| RFC<br>4724 | Graceful Restart Mechanism for BGP                                  |  |

### **Technical Assistance**

| Description                                                                                                    | Link                                 |
|----------------------------------------------------------------------------------------------------|--------------------------------------|
| The Cisco Technical Support website contains thousands of pages of<br>searchable technical content, including links to products, technologies,<br>solutions, technical tips, and tools. Registered Cisco.com users can log in<br>from this page to access even more content. | http://www.cisco.com/<br>techsupport |

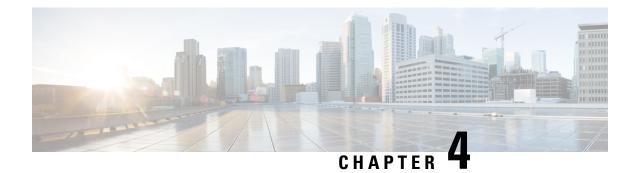

# **Implementing BGP Flowspec**

Flowspec specifies procedures for the distribution of flow specification rules via BGP and defines procedure to encode flow specification rules as Border Gateway Protocol Network Layer Reachability Information (BGP NLRI) which can be used in any application. It also defines application for the purpose of packet filtering in order to mitigate (distributed) denial of service attacks.

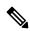

**Note** For more information about BGP Flowspec and complete descriptions of the BGP Flowspec commands listed in this module, see the *BGP Flowspec Commands* chapter in the *Routing Command Reference for Cisco ASR* 9000 Series Routers.

### **Feature History for Implementing BGP Flowspec**

| Release 5.2.0    | This feature was introduced.                           |
|------------------|--------------------------------------------------------|
| Release<br>5.3.2 | NLRI Policy Support in BGP Flowspec                    |
| Release<br>7.0.1 | BGP Flowspec support on nV satellite access interfaces |

• BGP Flow Specification, on page 315

# **BGP Flow Specification**

Table 19: Feature History Table

| Feature Name         Release Information | Feature Description |
|------------------------------------------|---------------------|
|------------------------------------------|---------------------|

| Reduce FlowSpec<br>entry install time<br>after reload of<br>line card |  | This feature enables the downloading of flowspec<br>address-family prefixes that are learned from the peer to<br>the flowspec manager only after the end-of-RIB (EoR)<br>message is received. If the peer does not send the EoR<br>message, the prefixes are downloaded after the<br>120-seconds timer expires. This timer starts on receiving<br>the first keepalive after session is established. |
|-----------------------------------------------------------------------|--|----------------------------------------------------------------------------------------------------|
|-----------------------------------------------------------------------|--|----------------------------------------------------------------------------------------------------|

The BGP flow specification (flowspec) feature allows you to rapidly deploy and propagate filtering and policing functionality among a large number of BGP peer routers to mitigate the effects of a distributed denial-of-service (DDoS) attack over your network.

In traditional methods for DDoS mitigation, such as RTBH (remotely triggered blackhole), a BGP route is injected advertising the website address under attack with a special community. This special community on the border routers sets the next hop to a special next hop to discard/null, thus preventing traffic from suspect sources into your network. While this offers good protection, it makes the Server completely unreachable.

BGP flowspec, on the other hand, allows for a more granular approach and lets you effectively construct instructions to match a particular flow with source, destination, L4 parameters and packet specifics such as length, fragment and so on. Flowspec allows for a dynamic installation of an action at the border routers to either:

- Drop the traffic
- · Inject it in a different VRF for analysis or
- Allow it, but police it at a specific defined rate

Thus, instead of sending a route with a special community that the border routers must associate with a next hop to drop in their route policy language, BGP flowspec sends a specific flow format to the border routers instructing them to create a sort of ACL with class-map and policy-map to implement the rule you want advertised. In order to accomplish this, BGP flowspec adds a new NLRI (network layer reachability information) to the BGP protocol. Information About Implementing BGP Flowspec, on page 318 provides details on flow specifications, supported matching criteria and traffic filtering action.

The flowspec can be filtered based on source and destination in flowspec NLRI using RPL, and can be applied on attach point of neighbor.

The BGP Flowspec feature cannot coexist with MAP-E and PBR on a given interface. If you configure BGP Flowspec with PBR, the router does not display any error or system message. The router ignores the BGP-FS configuration and the feature will not function.

### Limitations

These limitations apply for BGP flowspec:

- Flowspec is not supported on the following Cisco ASR 9000 First Generation Ethernet Line Cards:
  - A9K-40G (40Port 10/100/1000)
  - A9K-4T (4 Port 10GE)
  - A9K-2T20G (Combo Card)
  - A9K-8T/4

- A9K-8T
- A9K-16T/8 (16 port 10GE)
- Flowspec is not supported on subscriber interfaces.
- BGP Flowspec is supported on satellite interfaces only if the satellite is connected to the host router in the Hub and Spoke network topology.
- A maximum of five multi-value range can be specified in a flowspec rule.
- A mix of address families is not allowed in flowspec rules.
- In multiple match scenario, only the first matching flowspec rule will be applied.
- QoS takes precedence over BGP flowspec.
- BGP flowspec does not support multicast or MPLS traffic.
- You cannot configure the IPv6 first-fragment match and last-fragment match simultaneously on the Cisco ASR 9000 series routers as they are mutually exclusive.

BGP Flowspec is supported on Cisco ASR 9000 Fourth Generation Ethernet Line Cards with the following limitations:

- BGP flowspec supports only ingress traffic
- BGP flowspec is supported on physical interfaces, sub-interfaces, bundle interfaces, and bundle subinterfaces. BGP flowspec is not supported on subscriber interface
- · BGP flowspec does not support MPLS or multicast traffic
- BGP flowspec does not support packets that take the slow path

## **BGP Flowspec Conceptual Architecture**

In this illustration, a Flowspec router (controller) is configured on the Provider Edge with flows (match criteria and actions). The Flowspec router advertises these flows to the other edge routers and the AS (that is, Transit 1, Transit 2 and PE). These transit routers then install the flows into the hardware. Once the flow is installed into the hardware, the transit routers are able to do a lookup to see if incoming traffic matches the defined flows and take suitable action. The action in this scenario is to 'drop' the DDoS traffic at the edge of the network itself and deliver only clean and legitimate traffic to the Customer Edge.

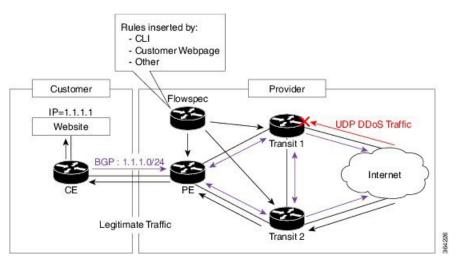

The ensuing section provides an example of the CLI configuration of how flowspec works. First, on the Flowspec router you define the match-action criteria to take on the incoming traffic. This comprises the PBR portion of the configuration. The **service-policy type** defines the actual PBR policy and contains the combination of match and action criteria which must be added to the flowspec. In this example, the policy is added under address-family IPv4, and hence it is propagated as an IPv4 flowspec rule.

```
Flowspec router CLI example:
class-map type traffic match-all cm1
    match source-address ipv4 100.0.0/24
policy-map type pbr pm1
    class type traffic cm1
    drop
flowspec
    address-family ipv4
       service-policy type pbr pm0
Transient router CLI:
flowspec
    address-family ipv4
       service-policy type pbr pm1
```

For detailed procedural information and commands used for configuring Flowspec, see How to Configure BGP Flowspec, on page 329.

## Information About Implementing BGP Flowspec

To implement BGP Flowspec, you need to understand the following concepts:

### **Flow Specifications**

A flow specification is an n-tuple consisting of several matching criteria that can be applied to IP traffic. A given IP packet is said to match the defined flow if it matches all the specified criteria. A given flow may be associated with a set of attributes, depending on the particular application; such attributes may or may not include reachability information (that is, NEXT\_HOP).

Every flow-spec route is effectively a rule, consisting of a matching part (encoded in the NLRI field) and an action part (encoded as a BGP extended community). The BGP flowspec rules are converted internally to equivalent C3PL policy representing match and action parameters. The match and action support can vary based on underlying platform hardware capabilities. Supported Matching Criteria and Actions, on page 319 and Traffic Filtering Actions, on page 322 provides information on the supported match (tuple definitions) and action parameters.

### **Supported Matching Criteria and Actions**

A Flow Specification NLRI type may include several components such as destination prefix, source prefix, protocol, ports, and so on. This NLRI is treated as an opaque bit string prefix by BGP. Each bit string identifies a key to a database entry with which a set of attributes can be associated. This NLRI information is encoded using MP\_REACH\_NLRI and MP\_UNREACH\_NLRI attributes. Whenever the corresponding application does not require Next-Hop information, this is encoded as a 0-octet length Next Hop in the MP\_REACH\_NLRI attribute and ignored on receipt. The NLRI field of the MP\_REACH\_NLRI and MP\_UNREACH\_NLRI is encoded as a 1- or 2-octet NLRI length field followed by a variable-length NLRI value. The NLRI length is expressed in octets.

The Flow specification NLRI-type consists of several optional sub-components. A specific packet is considered to match the flow specification when it matches the intersection (AND) of all the components present in the specification. The following are the supported component types or tuples that you can define:

| BGP<br>Flowspec<br>NLRI type | QoS match fields                    | Description and Syntax Construction                                                                                                    | Value input method |  |  |
|------------------------------|-------------------------------------|----------------------------------------------------------------------------------------------------|--------------------|--|--|
| Type 1                       | IPv4 or IPv6<br>Destination address | Defines the destination prefix to match.<br>Prefixes are encoded in the BGP UPDATE<br>messages as a length in bits followed by<br>enough octets to contain the prefix<br>information. | Prefix length      |  |  |
|                              |                                     | Encoding: <type (1="" length="" octet),="" prefix=""></type>                                                                                                    |                    |  |  |
|                              |                                     | Syntax:                                                                                                    |                    |  |  |
|                              |                                     | <pre>match destination-address {ipv4   ipv6} address/mask length</pre>                                                                                                    |                    |  |  |
| Type 2                       | IPv4 or IPv6 Source                 | Defines the source prefix to match.                                                                                                    | Prefix length      |  |  |
|                              | address                             | Encoding: <type (1="" octet),="" prefix="" prefix-length=""></type>                                                                                                    |                    |  |  |
|                              |                                     | Syntax:                                                                                                    |                    |  |  |
|                              |                                     | <b>match source-address</b> { <b>ipv4</b>   <b>ipv6</b> }<br>address/mask length                                                                                                    |                    |  |  |

#### Table 20: Tuple definition possibilities

| Type 3 | IPv4 last next header<br>or IPv6Protocol   | Contains a set of {operator, value} pairs that<br>are used to match the IP protocol value byte<br>in IP packets.                                                                                                    | Multi value range |
|--------|--------------------------------------------|----------------------------------------------------------------------------------------------------|-------------------|
|        |                                            | Encoding: <type (1="" [op,="" octet),="" value]+=""></type>                                                                                                    |                   |
|        |                                            | Syntax:                                                                                                    |                   |
|        |                                            | Type 3: <b>match protocol</b> { <i>protocol-value</i>   <i>min-value</i> - <i>max-value</i> }                                                                                                    |                   |
| Type 4 | IPv4 or IPv6 source<br>or destination port | Defines a list of {operation, value} pairs that<br>matches source or destination TCP/UDP ports.<br>Values are encoded as 1- or 2-byte quantities.<br>Port, source port, and destination port<br>components evaluate to FALSE if the IP<br>protocol field of the packet has a value other<br>than TCP or UDP, if the packet is fragmented<br>and this is not the first fragment, or if the<br>system in unable to locate the transport<br>header. | Multi value range |
|        |                                            | Encoding: <type (1="" [op,="" octet),="" value]+=""></type>                                                                                                    |                   |
|        |                                            | Syntax:                                                                                                    |                   |
|        |                                            | <b>match source-port</b> { <i>source-port-value</i><br>  <i>min-value</i> - <i>max-value</i> }                                                                                                    |                   |
|        |                                            | <b>match destination-port</b><br>{ <i>destination-port-value</i>   <i>min-value</i><br>- <i>max-value</i> }                                                                                                    |                   |
| Type 5 | IPv4 or IPv6<br>destination port           | Defines a list of {operation, value} pairs used<br>to match the destination port of a TCP or UDP<br>packet. Values are encoded as 1- or 2-byte<br>quantities.                                                                                                    | Multi value range |
|        |                                            | Encoding: <type (1="" [op,="" octet),="" value]+=""></type>                                                                                                    |                   |
|        |                                            | Syntax:                                                                                                    |                   |
|        |                                            | <b>match destination-port</b><br>{ <i>destination-port-value</i>   [ <i>min-value</i> –<br><i>max-value</i> ]}                                                                                                    |                   |
| Туре б | IPv4 or IPv6 Source<br>port                | Defines a list of {operation, value} pairs used<br>to match the source port of a TCP or UDP<br>packet. Values are encoded as 1- or 2-byte<br>quantities.                                                                                                    | Multi value range |
|        |                                            | Encoding: <type (1="" [op,="" octet),="" value]+=""> Syntax:</type>                                                                                                    |                   |
|        |                                            | <b>match source-port</b> { <i>source-port-value</i>   [ <i>min-value</i> - <i>max-value</i> ]}                                                                                                    |                   |

| Type 7  | IPv4 or IPv6 ICMP<br>type                                                                                           | Defines a list of {operation, value} pairs used<br>to match the type field of an ICMP packet.<br>Values are encoded using a single byte. The<br>ICMP type and code specifiers evaluate to<br>FALSE whenever the protocol value is not<br>ICMP.<br>Encoding: <type (1="" [op,="" octet),="" value]+=""><br/>Syntax:<br/>match { ipv4   ipv6 } icmp-type {value<br/>  min-value -max-value}</type>                                                                                                    | Single value<br><b>Note</b><br>Multi value range is<br>not supported. |
|---------|----------------------------------------------------------------------------------------------------|----------------------------------------------------------------------------------------------------|-----------------------------------------------------------------------|
| Туре 8  | IPv4 or IPv6 ICMP<br>code                                                                                           | Defines a list of {operation, value} pairs used<br>to match the code field of an ICMP packet.<br>Values are encoded using a single byte.<br>Encoding: <type (1="" [op,="" octet),="" value]+=""><br/>Syntax:<br/>match {ipv4   ipv6}icmp-code {value<br/>  min-value -max-value}</type>                                                                                                    | Single value<br><b>Note</b><br>Multi value range is<br>not supported. |
| Туре 9  | IPv4 or IPv6 TCP<br>flags (2 bytes include<br>reserved bits)<br><b>Note</b><br>Reserved and NS bit<br>not supported | Bitmask values can be encoded as a 1- or<br>2-byte bitmask. When a single byte is<br>specified, it matches byte 13 of the TCP<br>header, which contains bits 8 through 15 of<br>the 4th 32-bit word. When a 2-byte encoding<br>is used, it matches bytes 12 and 13 of the TCP<br>header with the data offset field having a<br>"don't care" value. As with port specifier, this<br>component evaluates to FALSE for packets<br>that are not TCP packets. This type uses the<br>bitmask operand format, which differs from<br>the numeric operator format in the lower<br>nibble. | Bit mask                                                              |
|         |                                                                                                    | Encoding: <type (1="" [op,="" bitmask]+="" octet),=""> Syntax:</type>                                                                                                    |                                                                       |
|         |                                                                                                    | <b>match tcp-flag</b> value <b>bit-mask</b><br>mask_value                                                                                                    |                                                                       |
| Type 10 | IPv4 or IPv6 Packet<br>length                                                                                       | Match on the total IP packet length (excluding Layer 2, but including IP header). Values are encoded using 1- or 2-byte quantities.                                                                                                    | Multi value range                                                     |
|         |                                                                                                    | Encoding: <type (1="" [op,="" octet),="" value]+=""></type>                                                                                                    |                                                                       |
|         |                                                                                                    | Syntax:                                                                                                    |                                                                       |
|         |                                                                                                    | <b>matchpacket length</b> { packet-length-value<br>  min-value -max-value }                                                                                                    |                                                                       |

| Type 11 | IPv4 or IPv6 DSCP                                               | Defines a list of {operation, value} pairs used<br>to match the 6-bit DSCP field. Values are<br>encoded using a single byte, where the two<br>most significant bits are zero and the six least<br>significant bits contain the DSCP value.<br>Encoding: <type (1="" [op,="" octet),="" value]+=""><br/>Syntax:<br/>match dscp {dscp-value   min-value</type> | Multi value range |
|---------|-----------------------------------------------------------------|----------------------------------------------------------------------------------------------------|-------------------|
| Туре 12 | IPv4 Fragmentation<br>bits                                      | - <i>max-value</i> }<br>Identifies a fragment-type as the match<br>criterion for a class map.                                                                                                    | Bit mask          |
|         | Note<br>IPv6 BGP flowspec<br>does not supports<br>Type 12 NRLI. | Encoding: <type (1="" [op,="" bitmask]+="" octet),=""><br/>Syntax:<br/>match fragment type [is-fragment]</type>                                                                                                    |                   |

In a given flowspec rule, multiple action combinations can be specified without restrictions. However, address family mixing between matching criterion and actions are not allowed. For example, IPv4 matches cannot be combined with IPv6 actions and vice versa.

# 

Note Redirect IP Nexthop is only supported in default VRF cases.

Traffic Filtering Actions, on page 322 provides information on the actions that can be associated with a flow. How to Configure BGP Flowspec, on page 329 explains the procedure to configure BGP flowpsec with the required tuple definitions and action sequences.

### **Traffic Filtering Actions**

The default action for a traffic filtering flow specification is to accept IP traffic that matches that particular rule. You can use the following extended community values to specify particular actions:

| Туре | Extended<br>Community | PBR<br>Action | Description |
|------|-----------------------|---------------|-------------|
|------|-----------------------|---------------|-------------|

| 0x8006 | traffic-rate 0<br>traffic-rate<br><rate></rate> | Drop<br>Police          | Traffic-rate extended community is a non-transitive extended<br>community across the autonomous system boundary. It uses the<br>following extended community encoding:                                                                                                    |
|--------|-------------------------------------------------|-------------------------|----------------------------------------------------------------------------------------------------|
|        |                                                 |                         | You can assign the first two octets that carry the 2-octet id from a 2-byte autonomous system number. When a 4-byte autonomous system number is locally present, you can use the 2 least significant bytes of such an autonomous system number. This value is purely informational. The remaining 4 octets carry the rate information in IEEE floating point [IEEE.754.1985] format, units being bytes per second. A traffic-rate of 0 causes discarding of all traffic for the particular flow. |
|        |                                                 |                         | Command syntax                                                                                                    |
|        |                                                 |                         | police rate <>   drop                                                                                                    |
| 0x8007 | traffic-action                                  | Terminal<br>Action<br>+ | Traffic-action extended community consists of 6 bytes of which RFC 5575 currently defines only the 2 least significant bits of the sixth byte (from left to right).                                                                                                    |
|        |                                                 | Sampling                | • Terminal Action (bit 47): The traffic filtering engine applies any subsequent filtering rules (as defined by the ordering procedure). If not set, the evaluation of the traffic filter stops when this rule is applied.                                                                                                    |
|        |                                                 |                         | • Sample (bit 46): Enables traffic sampling and logging for this flow specification.                                                                                                    |
|        |                                                 |                         | Command syntax                                                                                                    |
|        |                                                 |                         | sample-log                                                                                                    |
| 0x8008 | redirect-vrf                                    | Redirect<br>VRF         | Redirect extended community redirects the traffic to a VRF routing instance that lists the specified route-target in its import policy. If several local instances match this criteria, the choice between them is local matter (for example, you can elect the instance with the lowest Route Distinguisher value). This extended community uses the same encoding as the Route Target extended community [RFC4360].                                                                            |
|        |                                                 |                         | Command syntax based on route-target                                                                                                    |
|        |                                                 |                         | redirect {ipv6} extcommunity rt <route_target_string></route_target_string>                                                                                                    |
| 0x8009 | traffic-marking                                 | Set<br>DSCP             | Traffic marking extended community instructs a system to modify<br>the differentiated service code point (DSCP) bits of a transiting IP<br>packet to the corresponding value. RFC 5575 encodes the extended<br>community as a sequence. It is a sequence of 5 zero bytes followed<br>by the DSCP value encoded in the 6 least significant bits of the sixth<br>byte.                                                                                                    |
|        |                                                 |                         | Command syntax                                                                                                    |
|        |                                                 |                         | set dscp <6-bit value>                                                                                                    |
|        |                                                 |                         | set ipv6 traffic-class <8-bit value>                                                                                                    |

| 0x0800 | Redirect IP NH | Redirect | Redirect IP Next-Hop extended community announces the availability        |  |  |  |  |  |
|--------|----------------|----------|---------------------------------------------------------------------------|--|--|--|--|--|
|        |                | IPv4 or  | of one or more flowspec Network Layer Reachability Information            |  |  |  |  |  |
|        |                | IPv6     | (NLRI). When a BGP speaker receives an UPDATE message with                |  |  |  |  |  |
|        |                | Nexthop  | the redirect-to-IP extended community, it creates a traffic-filtering     |  |  |  |  |  |
|        |                |          | rule for every flow-spec NLRI in the message that has this path a         |  |  |  |  |  |
|        |                |          | best path. The filter entry matches the IP packets that BGP descri        |  |  |  |  |  |
|        |                |          | in the NLRI field. BGP specifies an IPv4 or IPv6 address in the           |  |  |  |  |  |
|        |                |          | Network Address of Next-Hop field of the associated Multiprot             |  |  |  |  |  |
|        |                |          | Reachable NLRI (MP_REACH_NLRI) The filter entry redirects the             |  |  |  |  |  |
|        |                |          | IP packets or copies them toward that address.                            |  |  |  |  |  |
|        |                |          | Note                                                                      |  |  |  |  |  |
|        |                |          | The redirect-to-IP extended community is valid with any other set         |  |  |  |  |  |
|        |                |          | of flow-spec extended communities. If the set includes a                  |  |  |  |  |  |
|        |                |          | redirect-to-VRF extended community (type 0x8008), the filter ignores      |  |  |  |  |  |
|        |                |          | the redirect-to-IP extended community.                                    |  |  |  |  |  |
|        |                |          | Command syntax                                                            |  |  |  |  |  |
|        |                |          |                                                                           |  |  |  |  |  |
|        |                |          | redirect {ipv6} next-hop <ipv4 address="" v6=""> {ipv4/v6 address}</ipv4> |  |  |  |  |  |

Configure a Class Map, on page 331 explains how you can configure specific match criteria for a class map.

## **BGP Flowspec Client-Server (Controller) Model and Configuration**

The BGP Flowspec model comprises of a Client and a Server (Controller). The Controller is responsible for sending or injecting the flowspec NRLI entry. The client (acting as a BGP speaker) receives that NRLI and programs the hardware forwarding to act on the instruction from the Controller. An illustration of this model is provided below.

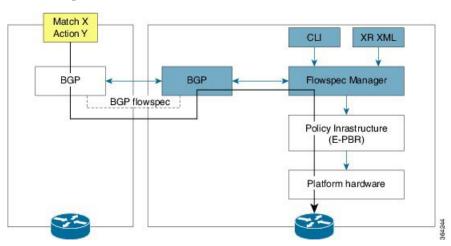

#### **BGP Flowspec Client**

Here, the Controller on the left-hand side injects the flowspec NRLI, and the client on the right-hand side receives the information, sends it to the flowspec manager, configures the ePBR (Enhance Policy-based Routing) infrastructure, which in turn programs the hardware from the underlaying platform in use.

#### **BGP Flowspec Controller**

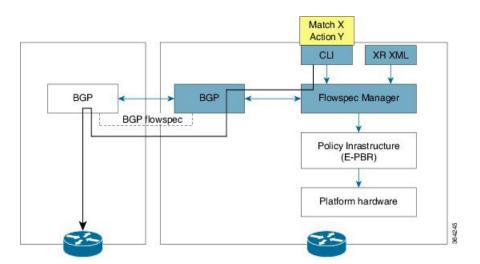

The Controller is configured using CLI to provide that entry for NRLI injection.

#### **BGP Flowspec Configuration**

• **BGP-side**: You must enable the new address family for advertisement. This procedure is applicable for both the Client and the Controller. Enable Flowspec on BGP Side, on page 329 explains the procedure.

Client-side: No specific configuration, except availability of a flowspec-enabled peer.

- **Controller-side**: This includes the policy-map definition and the association to the ePBR configuration consists of two procedures: the class definition, and using that class in ePBR to define the action. The following topics explain the procedure:
  - Define Policy Map, on page 333
  - Configure a Class Map, on page 331
  - Link Flowspec to PBR Policies, on page 335

## **BGP Flowspec for 6PE Packets**

BGP Flowspec for 6PE Packets feature enables devices that do not support dual-stack to leverage 6PE to transport IPv6 over MPLS. PE routers receive packets and encapsulate them with MPLS labels. Provider-Provider Edge interface receives 6PE labeled packets and matches them in the IPv6 layer 3 and layer 4 header. You can apply BGP Flowspec rules on the interface.

Starting from Cisco IOS XR Release 7.0.1, Cisco ASR 9000 Third Generation Line Cards supports the BGP Flowspec for 6PE Packets feature. Configure the **hw-module 13 feature pbr 6pe enable** command in EXEC mode to enable this feature.

The router matches the incoming packet on an interface where the flowspec is applied, only if the packet is labeled with *ipv6 expNull*. If there are multiple labels in the ingress packet, the router does not match this packet.

| L2 header | ipv6 expNull | IPV6 header | TCP/UDP | DATA |

To send the packet with ipv6 expNull, perform the following:

```
configure
router bgp 100
address-family ipv6 unicast
label mode per-vrf
!
```

For more information on 6PE, see the *Implementing IPv6 VPN Provider Edge Transport over MPLS* chapter in the *MPLS Layer 3 VPN Configuration Guide for Cisco ASR 9000 Series Routers*.

### Limitations

BGP Flowspec for 6PE feature is supported on Cisco ASR 9000 Third Generation Ethernet Line Cards. Following are limitations of this feature:

- Only Cisco ASR 9000 Third Generation Ethernet Line Cards supports this feature.
- When you enable this feature, the routers do a look up inside MPLS packets and match the fields for IPv6 headers. However, the router does not explicitly match the label inside the MPLS header.
- This feature does not function if another configured feature causes all the IPv6 parsing to go to slow path. For example, this feature does not function when the port mirroring in configured.
- You may observe inconsistent behavior when you configure a bundle on the router, and if one of the line card interfaces in the bundle belongs to a non-Cisco ASR 9000 Third Generation Ethernet Line Card.
- · You cannot enable this feature on satellite interfaces.
- This feature supports TCP, UDP, and ICMPv6.

### **Configure BGP Flowspec Support for 6PE Packets**

Use the **hw-module 13 feature pbr 6pe enable** command in EXEC mode to configure the BGP Flowspec Support for 6PE Packets feature.

#### Verification

The following show outputs help you to verify the configuration of BGP Flowspec rules, and to verify TCAM usage.

```
Router# show pbr-pal ipolicy all location 0/1/CPU0
Thu Dec 20 11:42:44.657 UTC
policy name :
                     bgpfs default IPv6
number of iclasses : 2
number of VMRs : 169
ucode format
                  : 13
vmr id for NPO
                 : 3
interface count : 2
                : Te0/1/0/1 Te0/1/0/0
interface list
Router# show pbr-pal ipolicy __bgpfs_default_IPv6 location 0/1/CPU0
Wed Jun 12 03:14:07.688 UTC
policy name :
                     bgpfs_default_IPv6
number of iclasses : 1000
number of VMRs : 1001
ucode format
                  : 13
vmr id for NPO
                  : 4
interface count
                  : 12
interface list
                 : BE2.1 BE2.6 BE2.3 BE2.9
                    Te0/1/0/0 BE2.4 BE2.2 BE2.8
                    BE2 BE2.10 BE2.5 BE2.7
```

| Thu Dec 20 11:25:50.0        | 1001109bgpis_default_1PV0 101ass all vmr-into mpo focation 0/1/CPO0 |
|------------------------------|---------------------------------------------------------------------|
| iclass handle                |                                                                     |
| ifh                          | : 0x76000022<br>: x                                                 |
|                              |                                                                     |
| protocol                     | : x                                                                 |
| source ipv6 addr             | : x<br>: x                                                          |
| dest ipv6 addr               | : x                                                                 |
| source port                  | : 2000<br>: 81                                                      |
| dest port<br>DSCP            |                                                                     |
|                              | : X                                                                 |
| ethertype<br>vlan id         | : x<br>: x                                                          |
| vlan cos                     |                                                                     |
| source mac                   | : x<br>: x                                                          |
| dest mac                     | • A                                                                 |
| nacket length                | • A                                                                 |
| result                       |                                                                     |
| iclass handle                | : x<br>: x<br>: 1110000000000000000000000000000000000               |
| ifh                          | • • •                                                               |
| protocol                     | · · ·                                                               |
| protocol<br>source ipv6 addr | · · ·                                                               |
| dest ipv6 addr               | : x                                                                 |
| source port                  | : 2000                                                              |
| dest port                    | : 100                                                               |
| DSCP                         | : X                                                                 |
| ethertype                    | : x                                                                 |
| vlan id                      | : x                                                                 |
| vlan cos                     | : x<br>: x                                                          |
| source mac                   |                                                                     |
| dest mac                     | : x                                                                 |
| packet length                | : x                                                                 |
| result                       | : 1110000000000000000000000000000000000                             |
| iclass handle                | : 0xf6000002                                                        |
| ifh                          | : x                                                                 |
| protocol                     | : x                                                                 |
| source ipv6 addr             | : x                                                                 |
| dest ipv6 addr               | : x                                                                 |
| source port                  | : x                                                                 |
| dest port                    | : x                                                                 |
| DSCP                         | : x                                                                 |
| ethertype                    | : x                                                                 |
| vlan id                      | : X                                                                 |
| vlan cos                     | : X                                                                 |
| source mac                   | : X                                                                 |
| dest mac                     | : X                                                                 |
| packet length                | : X                                                                 |
| result                       | : 1100000000000000000000000000000000000                             |

Router# show pbr-pal ipolicy \_\_bgpfs\_default\_IPv6 iclass all vmr-info np0 location 0/1/CPU0

Router# show prm server tcam entries 576-LT vmr-id 4 3 np0 location 0/1/CPU0 Wed Jun 12 03:15:43.046 UTC

| Node: 0/1/CPU0: |                                                        |                                              |                                              |                                              |                                              |                                      |                                              |                                              |                                              |                                              |    |  |  |  |
|-----------------|--------------------------------------------------------|----------------------------------------------|----------------------------------------------|----------------------------------------------|----------------------------------------------|--------------------------------------|----------------------------------------------|----------------------------------------------|----------------------------------------------|----------------------------------------------|----|--|--|--|
| ODS NF          | ODS NP: 0, LT: 3, AppId: 5, VmrId 4, Offset 0, Entries |                                              |                                              |                                              |                                              |                                      |                                              |                                              | 3,                                           | Shadow                                       | 10 |  |  |  |
| 60e00 V:<br>M:  | 1614<br>0000<br>0000<br>0000<br>0000                   | 1401<br>0000<br>0000<br>ffff<br>0001<br>ffff | 1632<br>0000<br>0000<br>ffff<br>0000<br>ffff | 3200<br>0000<br>0000<br>ff00<br>00ff<br>ffff | 0000<br>0000<br>0000<br>00ff<br>ffff<br>ffff | 0000<br>0000<br>0000<br>0000<br>ffff | 0000<br>0000<br>0000<br>ffff<br>ffff<br>ffff | 0000<br>0000<br>0000<br>fe00<br>ffff<br>ffff | 0000<br>0000<br>0000<br>ffff<br>ffff<br>ffff | 0000<br>0000<br>0000<br>ff01<br>ffff<br>ffff | 24 |  |  |  |

60f00 V: a008 0000 0000 0019 5900 4bc8 0000 0011 0000 0052 24 1614 1402 1632 3200 0000 0000 0000 0000 0000 0000 M: 0000 ffff ffff ff00 00ff 0000 ffff fe00 ffff ff00 61008 V: a008 0000 0000 0006 2b00 5556 0000 0011 0000 00fe 2.4 1614 1402 1632 3200 0000 0000 0000 0000 0000 0000  $0000 \ 0000 \ 0000 \ 0000 \ 0000 \ 0000 \ 0000 \ 0000 \ 0000 \ 0000$ M: 0000 ffff ffff ff00 00ff 0000 ffff fe00 ffff ff00 

The following show outputs display the status of TCAM usage and availability summary.

Router# show prm server tcam summary all all all location 0/1/CPU0 Wed Jun 12 03:17:21.464 UTC

Node: 0/1/CPU0:

TCAM summary for NP0:

TCAM Logical Table: TCAM LT L2 (1) Partition ID: 0, priority: 2, valid entries: 25, free entries: 2023 Partition ID: 1, priority: 2, valid entries: 0, free entries: 2048 Partition ID: 2, priority: 0, valid entries: 0, free entries: 2048 Partition ID: 3, priority: 0, valid entries: 10, free entries: 24566 Partition ID: 4, priority: 0, valid entries: 1, free entries: 67583 TCAM Logical Table: TCAM LT ODS2 (2), free entries: 89723, resvd 128 ACL Common Region: 448 entries allocated. 448 entries free Application ID: NP APP ID IFIB (0) Total: 1 vmr ids, 8005 active entries, 8005 allocated entries. Application ID: NP APP ID QOS (1) Total: 0 vmr ids, 0 active entries, 0 allocated entries. Application ID: NP APP ID ACL (2) Total: 0 vmr ids, 0 active entries, 0 allocated entries. Application ID: NP APP ID AFMON (3) Total: 0 vmr\_ids, 0 active entries, 0 allocated entries. Application ID: NP APP ID LI (4) Total: 0 vmr ids, 0 active entries, 0 allocated entries. Application ID: NP APP ID PBR (5) Total: 0 vmr ids, 0 active entries, 0 allocated entries. TCAM Logical Table: TCAM LT ODS8 (3), free entries: 14270, resvd 62 ACL Common Region: 448 entries allocated. 448 entries free Application ID: NP APP ID IFIB (0) Total: 1 vmr ids, 603 active entries, 603 allocated entries. Application ID: NP APP ID QOS (1) Total: 0 vmr ids, 0 active entries, 0 allocated entries. Application ID: NP\_APP\_ID\_ACL (2) Total: 0 vmr ids, 0 active entries, 0 allocated entries. Application ID: NP APP ID PBR (5) Total: 1 vmr ids, 1001 active entries, 1001 allocated entries. Application ID: NP APP ID EDPL (6)

Total: 0 vmr ids, 0 active entries, 0 allocated entries. Router# show prm server tcam summary all PBR np0 location 0/1/CPU0 Wed Jun 12 03:17:56.792 UTC Node: 0/1/CPU0: TCAM summary for NPO: TCAM Logical Table: TCAM LT L2 (1) Partition ID: 0, priority: 2, valid entries: 25, free entries: 2023 Partition ID: 1, priority: 2, valid entries: 0, free entries: 2048 Partition ID: 2, priority: 0, valid entries: 0, free entries: 2048 Partition ID: 3, priority: 0, valid entries: 10, free entries: 24566 Partition ID: 4, priority: 0, valid entries: 1, free entries: 67583 TCAM Logical Table: TCAM LT ODS2 (2), free entries: 89723, resvd 128 ACL Common Region: 448 entries allocated. 448 entries free Application ID: NP APP ID PBR (5) Total: 0 vmr ids, 0 active entries, 0 allocated entries. TCAM Logical Table: TCAM LT ODS8 (3), free entries: 14270, resvd 62 ACL Common Region: 448 entries allocated. 448 entries free Application ID: NP APP ID PBR (5) Total: 1 vmr ids, 1001 active entries, 1001 allocated entries.

The following output shows the features that are enabled in hardware and the interface index.

show uidb data location 0/1/CPU0tenGigE 0/1/0/0 ingress | i PBRWed Jun 12 03:18:30.990 UTCPUNT PBR DIVERT0x0PBR Enable0x0IPV4 PBR Enable0x0IPV6 PBR Enable0x1PBR Hash Enable0x0

### How to Configure BGP Flowspec

Use the following procedures to enable and configure the BGP flowspec feature:

- Enable Flowspec on BGP Side, on page 329
- Configure a Class Map, on page 331
- Define Policy Map, on page 333
- Link Flowspec to PBR Policies, on page 335

**Note** To save configuration changes, you must commit changes when the system prompts you.

### **Enable Flowspec on BGP Side**

You must enable the address family for propagating the BGP flowspec policy on both the Client and Server using the following steps:

### **SUMMARY STEPS**

1. configure

I

- **2.** router bgp as-number
- 3. address-family { ipv4 | ipv6 | vpnv4 | vpnv6 } flowspec
- 4. exit
- 5. neighbor *ip-address*
- 6. remote-as *as-number*
- 7. address-family { ipv4 | ipv6 } flowspec

### **DETAILED STEPS**

|        | Command or Action                                                          | Purpose                                                                                                    |
|--------|----------------------------------------------------------------------------|----------------------------------------------------------------------------------------------------|
| Step 1 | configure                                                                  | Enters global configuration mode.                                                                                 |
|        | Example:                                                                   |                                                                                                    |
|        | RP/0/RSP0/CPU0:router# configure                                           |                                                                                                    |
| Step 2 | router bgp as-number                                                       | Specifies the autonomous system number and enters the                                                             |
|        | Example:                                                                   | BGP configuration mode, allowing you to configure the BGP routing process.                                        |
|        | RP/0/RSP0/CPU0:router(config)# router bgp 100                              |                                                                                                    |
| Step 3 | address-family { ipv4   ipv6   vpnv4   vpnv6 }<br>flowspec                 | Specifies either the IPv4, IPv6, vpn4 or vpn6 address family and enters address family configuration submode, and |
|        | Example:                                                                   | initializes the global address family for flowspec policy mapping.                                                |
|        | <pre>RP/0/RSP0/CPU0:router(config-bgp)# address-family ipv4 flowspec</pre> |                                                                                                    |
| Step 4 | exit                                                                       | Returns the router to BGP configuration mode.                                                                     |
|        | Example:                                                                   |                                                                                                    |
|        | <pre>RP/0/RSP0/CPU0:router(config-bgp-af)# exit</pre>                      |                                                                                                    |
| Step 5 | neighbor ip-address                                                        | Places the router in neighbor configuration mode for BC                                                           |
|        | Example:                                                                   | routing and configures the neighbor IP address as a BGP peer.                                                     |
|        | RP/0/RSP0/CPU0:router(config-bgp)#neighbor<br>192.0.2.1                    | peer.                                                                                                    |
| Step 6 | remote-as as-number                                                        | Assigns a remote autonomous system number to the neighbor.                                                        |
|        | Example:                                                                   |                                                                                                    |
|        | RP/0/RSP0/CPU0:router(config-bgp-nbr)#remote-as 100                        |                                                                                                    |

|        | Command or Action                                                          | Purpose                                                                                       |
|--------|----------------------------------------------------------------------------|-----------------------------------------------------------------------------------------------|
| Step 7 | address-family { ipv4   ipv6 } flowspec                                    | Specifies an address family and enters address family                                         |
|        | Example:                                                                   | configuration submode, and initializes the global address family for flowspec policy mapping. |
|        | <pre>RP/0/RSP0/CPU0:router(config-bgp)# address-family ipv4 flowspec</pre> | ,                                                                                             |

### Configuring an address family for flowspec policy mapping: Example

```
router bgp 100
address-family ipv4 flowspec
! Initializes the global address family
address-family ipv6 flowspec
!
neighbor 192.0.2.1
remote-as 100
address-family ipv4 flowspec
! Ties it to a neighbor configuration
address-family ipv6 flowspec
!
```

### **Configure a Class Map**

In order to associate the ePBR configuration to BGP flowspec you must perform these sub-steps: define the class and use that class in ePBR to define the action. The steps to define the class include:

### **SUMMARY STEPS**

- 1. configure
- 2. class-map [type traffic] [match-all] class-map-name
- **3.** match match-statement
- 4. end-class-map

### **DETAILED STEPS**

|        | Command or Action | Purpose |
|--------|-------------------|---------|
| Step 1 | configure         |         |

I

|        | Command or Action                                                                                                    | Purpose                                                                                                    |
|--------|----------------------------------------------------------------------------------------------------|----------------------------------------------------------------------------------------------------|
| Step 2 | <pre>class-map [type traffic] [match-all] class-map-name Example:     RP/0/RSP0/CPU0:router(config)# class-map type     traffic match all classc1</pre> | Creates a class map to be used for matching packets to the<br>class whose name you specify and enters the class map<br>configuration mode. If you specify <b>match-any</b> , one of the<br>match criteria must be met for traffic entering the traffic<br>class to be classified as part of the traffic class. This is the<br>default. If you specify <b>match-all</b> , the traffic must match<br>all the match criteria.                                                                                                    |
| Step 3 | <pre>match match-statement Example: RP/0/RSP0/CPU0:router(config-cmap)# match protocol ipv4 1 60 </pre>                                                 | Configures the match criteria for a class map on the basis<br>of the statement specified. Any combination of tuples 1-13<br>match statements can be specified here. The tuple definition<br>possibilities include:<br>• Type 1: match destination-address {ipv4 + ipv6}<br>address/mask length<br>• Type 2: match source-address {ipv4 + ipv6}<br>address/mask length<br>• Type 3: match protocol {protocol-value<br> min-value -max-value}<br>Note<br>In case of IPv6, it will map to last next-header.<br>• Type 4: Create two class-maps: one with source-port<br>and another with destination-port:<br>• match source-port {source-port-value<br> min-value -max-value}<br>• match destination-port<br>{destination-port-value  min-value<br>-max-value}<br>Note<br>These are applicable only for TCP and UDP<br>protocols.<br>• Type 5: match destination-port<br>{destination-port-value  [min-value - max-value]}<br>• Type 6: match source-port {source-port-value<br> [min-value - max-value]<br>• Type 7: match {ipv4   ipv6}icmp-code {value<br> [min-value - max-value]<br>• Type 8: match {ipv4   ipv6}icmp-type {value<br> [min-value - max-value]<br>• Type 8: match {ipv4   ipv6}icmp-type {value<br> [min-value - max-value]<br>• Type 9: match tcp-flag value bit-mask<br>mask_value |

|        | Command or Action                                 | Purpose                                                                                                    |
|--------|---------------------------------------------------|----------------------------------------------------------------------------------------------------|
|        |                                                   | • Type 10: matchpacket length { packet-length-value<br>  min-value -max-value } }                                                                                                    |
|        |                                                   | • Type 11: <b>match dscp</b> { <i>dscp-value</i>   <i>min-value</i><br>- <i>max-value</i> }                                                                                                    |
|        |                                                   | • Type 12: match fragment-type {dont-fragment<br>is-fragment first-fragment last-fragment}                                                                                                    |
|        |                                                   | • Type 13: <b>match ipv6 flow-label ipv4 flow-label</b><br>{ <i>value</i>   <i>min-value</i> - <i>max-value</i> }                                                                                |
|        |                                                   | >                                                                                                    |
|        |                                                   | BGP Flowspec Commands in the Routing Command<br>Reference for Cisco ASR 9000 Series Routers guide provides<br>additional details on the various commands used for BGP<br>flowspec configuration. |
| Step 4 | end-class-map                                     | Ends the class map configuration and returns the router to                                                                                                    |
|        | Example:                                          | global configuration mode.                                                                                                    |
|        | RP/0/RSP0/CPU0:router(config-cmap)# end-class-map |                                                                                                    |

### What to do next

Associate the class defined in this procedure to a PBR policy .

### **Define Policy Map**

This procedure helps you define a policy map and associate it with traffic class you configured previously in Configure a Class Map, on page 331.

### **SUMMARY STEPS**

- 1. configure
- 2. policy-map type pbr policy-map
- 3. class class-name
- 4. class type traffic *class-name*
- 5. action
- 6. exit
- 7. end-policy-map

### **DETAILED STEPS**

|        | Command or Action                                                          | Purpose                                                                                                    |
|--------|----------------------------------------------------------------------------|----------------------------------------------------------------------------------------------------|
| Step 1 | configure                                                                  | Enters global configuration mode.                                                                           |
|        | Example:                                                                   |                                                                                                    |
|        | RP/0/RSP0/CPU0:router# configure                                           |                                                                                                    |
| Step 2 | policy-map type pbr policy-map                                             | Creates or modifies a policy map that can be attached to                                                    |
|        | Example:                                                                   | one or more interfaces to specify a service policy and enters<br>the policy map configuration mode.         |
|        | <pre>RP/0/RSP0/CPU0:router(config)# policy-map type pbr<br/>policyp1</pre> |                                                                                                    |
| Step 3 | class class-name                                                           | Specifies the name of the class whose policy you want to                                                    |
|        | Example:                                                                   | create or change.                                                                                           |
|        | <pre>RP/0/RSP0/CPU0:router(config-pmap)# class class1</pre>                |                                                                                                    |
| Step 4 | class type traffic class-name                                              | Associates a previously configured traffic class with the                                                   |
|        | Example:                                                                   | policy map, and enters control policy-map traffic class configuration mode.                                 |
|        | RP/0/RSP0/CPU0:router(config-pmap)# class type<br>traffic classc1          |                                                                                                    |
| Step 5 | action                                                                     | Define extended community actions as per your                                                               |
|        | <b>Example:</b><br>RP/0/RSP0/CPU0:router(config-pmap-c)# set dscp 5        | requirement. The options include:                                                                           |
|        |                                                                            | • Traffic rate: <b>police rate</b> rate                                                                     |
|        |                                                                            | • Redirect VRF: redirect { ipv4ipv6<br>} extcommunity rt route_target_string                                |
|        |                                                                            | <ul> <li>Traffic Marking: set { dscp rate  <br/>destination-address { ipv4   ipv6} 8-bit value }</li> </ul> |
|        |                                                                            | • Redirect IP NH: redirect { ipv4ipv6 } nexthop<br>ipv4 addressipv6 address { ipv4 addressipv6<br>address}  |
|        |                                                                            | Traffic Filtering Actions, on page 322 provides conceptual information on these extended community actions. |
| Step 6 | exit                                                                       | Returns the router to policy map configuration mode.                                                        |
|        | Example:                                                                   |                                                                                                    |

|        | Command or Action                                  | Purpose                                                  |
|--------|----------------------------------------------------|----------------------------------------------------------|
|        | RP/0/RSP0/CPU0:router(config-pmap-c)# exit         |                                                          |
| Step 7 | end-policy-map                                     | Ends the policy map configuration and returns the router |
|        | Example:                                           | to global configuration mode.                            |
|        | RP/0/RSP0/CPU0:router(config-cmap)# end-policy-map |                                                          |
|        |                                                    |                                                          |

### What to do next

Perform VRF and flowspec policy mapping for distribution of flowspec rules using the procedure explained in Link Flowspec to PBR Policies, on page 335

### Link Flowspec to PBR Policies

For BGP flowspec, a PBR policy is applied on a per NPU basis, and this policy is applied on all the interfaces that are part of the VRF in that NPU. If you have already configured a PBR policy on an interface, it will not be overwritten by the BGP flowspec policy. If you remove the policy from an interface, PBR infrastructure will automatically apply BGP flowspec policy on it, if one was active at the VRF level.

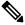

**Note** At a time only one PBR policy can be active on an interface.

#### SUMMARY STEPS

- 1. configure
- **2**. flowspec
- **3**. local-install interface-all
- 4. address-family ipv4
- 5. local-install interface-all
- 6. service-policy type pbr policy-name
- 7. exit
- 8. address-family ipv6
- 9. local-install interface-all
- **10.** service-policy type pbr policy-name
- **11.** vrf vrf-name
- 12. address-family ipv4
- 13. local-install interface-all
- 14. service-policy type pbr policy-name
- 15. exit
- 16. address-family ipv6
- 17. local-install interface-all
- **18.** service-policy type pbr policy-name

I

- **19.** Use the **commit** or **end** command.
- **20**. exit
- **21.** show flowspec { afi-all | client | ipv4 | ipv6 | summary | vrf }

### **DETAILED STEPS**

|        | Command or Action                                                                      | Purpose                                                    |
|--------|----------------------------------------------------------------------------------------|------------------------------------------------------------|
| Step 1 | configure                                                                              | Enters global configuration mode.                          |
|        | Example:                                                                               |                                                            |
|        | RP/0/RSP0/CPU0:router# configure                                                       |                                                            |
| Step 2 | flowspec                                                                               | Enters the flowspec configuration mode.                    |
|        | Example:                                                                               |                                                            |
|        | RP/0/RSP0/CPU0:router(config)# flowspec                                                |                                                            |
| Step 3 | local-install interface-all                                                            | (Optional) Installs the flowspec policy on all interfaces. |
|        | Example:                                                                               |                                                            |
|        | RP/0/RSP0/CPU0:router(config-flowspec)#<br>local-install interface-all                 |                                                            |
| Step 4 | address-family ipv4                                                                    | Specifies either an IPv4 address family and enters address |
|        | Example:                                                                               | family configuration submode.                              |
|        | <pre>RP/0/RSP0/CPU0:router(config-flowspec)# address-family ipv4</pre>                 |                                                            |
| Step 5 | local-install interface-all                                                            | (Optional) Installs the flowspec policy on all interfaces  |
|        | Example:                                                                               | under the subaddress family.                               |
|        | <pre>RP/0/RSP0/CPU0:router(config-flowspec-af)# local-install interface-all</pre>      |                                                            |
| Step 6 | service-policy type pbr policy-name                                                    | Attaches a policy map to an IPv4 interface to be used as   |
|        | Example:                                                                               | the service policy for that interface.                     |
|        | <pre>RP/0/RSP0/CPU0:router(config-flowspec-af)# service-policy type pbr policys1</pre> |                                                            |

|         | Command or Action                                                                     | Purpose                                                    |
|---------|---------------------------------------------------------------------------------------|------------------------------------------------------------|
| Step 7  | exit                                                                                  | Returns the router to flowspec configuration mode.         |
|         | Example:                                                                              |                                                            |
|         | RP/0/RSP0/CPU0:router(config-flowspec-af)# exit                                       |                                                            |
|         |                                                                                       |                                                            |
| Step 8  | address-family ipv6                                                                   | Specifies an IPv6 address family and enters address family |
|         | Example:                                                                              | configuration submode.                                     |
|         | <pre>RP/0/RSP0/CPU0:router(config-flowspec)# address-family ipv6</pre>                |                                                            |
| Step 9  | local-install interface-all                                                           | (Optional) Installs the flowspec policy on all interfaces  |
|         | Example:                                                                              | under the subaddress family.                               |
|         | RP/0/RSP0/CPU0:router(config-flowspec-af)#                                            |                                                            |
|         | local-install interface-all                                                           |                                                            |
| Step 10 | service-policy type pbr policy-name                                                   | Attaches a policy map to an IPv6 interface to be used as   |
|         | Example:                                                                              | the service policy for that interface.                     |
|         | RP/0/RSP0/CPU0:router(config-flowspec-af)#                                            |                                                            |
|         | service-policy type pbr policys1                                                      |                                                            |
| Step 11 | vrf vrf-name                                                                          | Configures a VRF instance and enters VRF flowspec          |
|         | Example:                                                                              | configuration submode.                                     |
|         | RP/0/RSP0/CPU0:router(config-flowspec)# vrf vrf1                                      |                                                            |
| Step 12 | address-family ipv4                                                                   | Specifies an IPv4 address family and enters address fami   |
|         | Example:                                                                              | configuration submode.                                     |
|         | RP/0/RSP0/CPU0:router(config-flowspec-vrf)#                                           |                                                            |
|         | address-family ipv4                                                                   |                                                            |
| Step 13 | local-install interface-all                                                           | (Optional) Installs the flowspec policy on all interfaces  |
|         | Example:                                                                              | under the subaddress family.                               |
|         | <pre>RP/0/RSP0/CPU0:router(config-flowspec-vrf-af)# local-install interface-all</pre> |                                                            |
| Step 14 | service-policy type pbr policy-name                                                   | Attaches a policy map to an IPv4 interface to be used as   |
|         | Example:                                                                              | the service policy for that interface.                     |

| Command or Action                                                                          | Purpose                                                                                                    |
|--------------------------------------------------------------------------------------------|----------------------------------------------------------------------------------------------------|
| <pre>RP/0/RSP0/CPU0:router(config-flowspec-vrf-af)# service-policy type pbr policys1</pre> |                                                                                                    |
| exit<br>Example:                                                                           | Returns the router to VRF flowspec configuration submode.                                                                                                    |
| <pre>RP/0/RSP0/CPU0:router(config-flowspec-vrf-af)# exit</pre>                             |                                                                                                    |
| address-family ipv6                                                                        | Specifies either an IPv6 address family and enters address family configuration submode.                                                                                                    |
| <pre>EXample. RP/0/RSP0/CPU0:router(config-flowspec-vrf)# address-family ipv6</pre>        |                                                                                                    |
| local-install interface-all<br>Example:                                                    | (Optional) Installs the flowspec policy on all interfaces<br>under the subaddress family.                                                                                                    |
| <pre>RP/0/RSP0/CPU0:router(config-flowspec-vrf-af)# local-install interface-all</pre>      |                                                                                                    |
| service-policy type pbr <i>policy-name</i><br>Example:                                     | Attaches a policy map to an IPv6 interface to be used as<br>the service policy for that interface.                                                                                                    |
| <pre>RP/0/RSP0/CPU0:router(config-flowspec-vrf-af)# service-policy type pbr policys1</pre> |                                                                                                    |
| Use the <b>commit</b> or <b>end</b> command.                                               | <b>commit</b> —Saves the configuration changes and remains within the configuration session.                                                                                                    |
|                                                                                            | end —Prompts user to take one of these actions:                                                                                                    |
|                                                                                            | • Yes — Saves configuration changes and exits the configuration session.                                                                                                    |
|                                                                                            | • No —Exits the configuration session without committing the configuration changes.                                                                                                    |
|                                                                                            | • <b>Cancel</b> —Remains in the configuration session, without committing the configuration changes.                                                                                                    |
| exit                                                                                       | Returns the router to flowspec configuration mode.                                                                                                    |
| Example:                                                                                   |                                                                                                    |
| RP/0/RSP0/CPU0:router(config-flowspec-vrf-af)#                                             |                                                                                                    |
|                                                                                            | RP/0/RSP0/CPU0:router(config-flowspec-vrf-af)#         exit         Example:         RP/0/RSP0/CPU0:router(config-flowspec-vrf-af)#         address-family ipv6         Example:         RP/0/RSP0/CPU0:router(config-flowspec-vrf)#         address-family ipv6         Iocal-install interface-all         Example:         RP/0/RSP0/CPU0:router(config-flowspec-vrf)#         address-family ipv6         Iocal-install interface-all         Example:         RP/0/RSP0/CPU0:router(config-flowspec-vrf-af)#         local-install interface-all         service-policy type pbr policy-name         Example:         RP/0/RSP0/CPU0:router(config-flowspec-vrf-af)#         service-policy type pbr policys1         Use the commit or end command.         exit |

|         | Command or Action                                                               | Purpose                                                      |
|---------|---------------------------------------------------------------------------------|--------------------------------------------------------------|
| Step 21 | <pre>show flowspec { afi-all   client   ipv4   ipv6  <br/>summary   vrf }</pre> | (Optional) Displays flowspec policy applied on an interface. |
|         | Example:                                                                        |                                                              |
|         | RP/0/RSP0/CPU0:routershow flowspec vrf vrfl ipv4<br>summary                     |                                                              |

# **Verify BGP Flowspec**

Use these different **show** commands to verify your flowspec configuration. For instance, you can use the associated flowspec and BGP show commands to check whether flowspec rules are present in your table, how many rules are present, the action that has been taken on the traffic based on the flow specifications you have defined and so on.

### **SUMMARY STEPS**

- 1. show processes flowspec\_mgr location all
- 2. show flowspec summary
- **3.** show flowspec vrf *vrf\_name* | all { afli-all | ipv4 | ipv6 }
- 4. show bgp ipv4 flowspec

### **DETAILED STEPS**

|                          | Command or Action                                                                    | Purpose                                                                                                    |
|--------------------------|--------------------------------------------------------------------------------------|----------------------------------------------------------------------------------------------------|
| Example: system creating | show processes flowspec_mgr location all                                             | Specifies whether the flowspec process is running on you<br>system or not. The flowspec manager is responsible for<br>creating, distributing and installing the flowspec rules on<br>the hardware. |
|                          | Example:                                                                             |                                                                                                    |
|                          | <pre># show processes flowspec_mgr location all</pre>                                |                                                                                                    |
|                          |                                                                                      |                                                                                                    |
|                          |                                                                                      |                                                                                                    |
|                          |                                                                                      |                                                                                                    |
|                          | Respawn: ON<br>Respawn count: 331                                                    |                                                                                                    |
|                          | Max. spawns per minute: 12                                                           |                                                                                                    |
|                          | Last started: Wed Apr 9 10:42:13 2014                                                |                                                                                                    |
|                          | Started on config: cfg/gl/flowspec/<br>Process group: central-services core: MAINMEM |                                                                                                    |
|                          | startup path: /pkg/startup/flowspec mgr.startup                                      |                                                                                                    |
|                          | Ready: 1.113s                                                                        |                                                                                                    |
|                          | Process cpu time: 0.225 user, 0.023 kernel, 0.248 total                              |                                                                                                    |
|                          | JID TID CPU Stack pri state TimeInState<br>HR:MM:SS:MSEC NAME                        |                                                                                                    |

I

|        | Command or Action                                                                                                    | Purpose                                                                                                    |  |
|--------|----------------------------------------------------------------------------------------------------|----------------------------------------------------------------------------------------------------|--|
|        | 1082 1 0 112K 10 Receive 2:50:23:0508<br>0:00:00:0241 flowspec_mgr<br>1082 2 1 112K 10 Sigwaitinfo 2:52:42:0583<br>0:00:00:0000 flowspec_mgr                                                               |                                                                                                    |  |
| Step 2 | show flowspec summary                                                                                                    | Provides a summary of the flowspec rules present on the                                                                                                    |  |
|        | <pre>Example: # show flowspec summary</pre>                                                                                                    | entire node. In this example, the 2 table indicate that IPv-<br>and IPv6 has been enabled, and a single flow has been<br>defined across the entire table.                                                                                                    |  |
|        | FlowSpec Manager Summary:<br>Tables: 2<br>Flows: 1<br>RP/0/3/CPU0:RA01_R4#                                                                                                    |                                                                                                    |  |
| Step 3 | <pre>show flowspec vrf vrf_name   all { afli-all   ipv4     ipv6 }</pre>                                                                                                    | In order to obtain more granular information on the<br>flowspec, you can filter the show commands based on a<br>particular address-family or by a specific VRF name. In<br>this example, 'vrf default' indicates that the flowspec has<br>been defined on the default table. The 'IPv4 summary' show<br>the IPv4 flowspec rules present on that default table. As |  |
|        | Example:                                                                                                    |                                                                                                    |  |
|        | <pre># show flowspec vrf default ipv4 summary</pre>                                                                                                    |                                                                                                    |  |
|        | Flowspec VRF+AFI table summary:<br>VRF: default<br>AFI: IPv4<br>Total Flows: 1<br>Total Service Policies: 1                                                                                                | there are no IPv6s configured, the value shows 'zero' for<br>ipv6 summary 'Table Flows' and 'Policies' parameters. 'VR<br>all' displays information across all the VRFs configured of<br>the table and afli-all displays information for all address<br>families (IPv4 and IPv6).                                                                                 |  |
|        | <pre>RP/0/3/CPU0:RA01_R4#</pre>                                                                                                    | The <b>detail</b> option displays the 'Matched', 'Transmitted, ' and                                                                                                    |  |
|        | Flowspec VRF+AFI table summary:<br>VRF: default<br>AFI: IPv6<br>Total Flows: 0<br>Total Service Policies: 0<br>RP/0/3/CPU0:RA01_R4#                                                                        | 'Dropped' fields. These can be used to see if the flowspe<br>rule you have defined is in action or not. If there is any<br>traffic that takes this match condition, it indicates if any<br>action has been taken (that is, how many packets were<br>matched and whether these packets have been transmitte<br>or dropped.                                         |  |
|        | <pre># show flowspec vrf all afi-all summary</pre>                                                                                                    | -                                                                                                    |  |
|        | <pre>Flowspec VRF+AFI table summary:<br/>VRF: default<br/>AFI: IPv4<br/>Total Flows: 1<br/>Total Service Policies: 1<br/>VRF: default<br/>AFI: IPv6<br/>Total Flows: 0<br/>Total Service Policies: 0</pre> |                                                                                                    |  |
|        | <pre># show flowspec vrf default ipv4 Dest:110.1.1.0/24,<br/>Source:10.1.1.0/24,DPort:&gt;=120&amp;&lt;=130,<br/>SPort:&gt;=25&amp;&lt;=30,DSCP:=30 detail</pre>                                           |                                                                                                    |  |
|        | AFI: IPv4<br>Flow<br>:Dest:110.1.1.0/24,Source:10.1.1.0/24,<br>DPort:>=120&<=130,SPort:>=25&<=30,DSCP:=30<br>Actions :Traffic-rate: 0 bps (bgp.1)<br>Statistics (packets/bytes)                            |                                                                                                    |  |

|        | <b>Command or Action</b>                                                                                                    |                                                                                                    |                                                                                                    | Purpose |
|--------|----------------------------------------------------------------------------------------------------|----------------------------------------------------------------------------------------------------|----------------------------------------------------------------------------------------------------|---------|
|        | Matched<br>Transmitted<br>Dropped                                                                                                    | : : :                                                                                                    | 0/0<br>0/0<br>0/0                                                                                                    |         |
| Step 4 | <pre>peer):     0.3     Path #1: Receive     Advertised to up peer):     0.3     Local     0.0.0.0 from 0     Origin IGP, redistributed, bes     Received Pati     42</pre> | <pre>lowspec<br/>.Source:10.1.1.(<br/>.SPort:&gt;=25&amp;&lt;=3(<br/>entry for Dest:<br/>47,DRort:&gt;=120&amp;=130,SR<br/>le, best #1)<br/>odate-groups (w:<br/>ed by speaker 0<br/>odate-groups (w:<br/>0.0.0.0 (3.3.3.1)<br/>localpref 100,<br/>st, group-best<br/>h ID 0, Local P.<br/>mmunity: FLOWSPH</pre> | 0,DSCP:=30/208<br>:110.1.1.0/24,<br>brt:>=25&<=30,DSCP:=30/202<br>ith more than one<br>ith more than one<br>3)<br>valid,<br>ath ID 1, version |         |

# **Preserving Redirect Nexthop**

You can explicitly configure redirect nexthop as part of the route specification. Redirect nexthop is encoded as the MP\_REACH nexthop in the BGP flowspec NLRI along with the associated extended community. Recipient of such a flowspec route redirects traffic as per FIB lookup for the redirect nexthop, the nexthop can possibly resolve over IP or MPLS tunnel. As the MP\_REACH nexthop can be overwritten at a eBGP boundary, for cases where the nexthop connectivity spans multiple AS's, the nexthop can be preserved through the use of the unchanged knob.

### **SUMMARY STEPS**

- 1. configure
- **2.** router bgp *as-number*
- 3. neighbor ip-address
- 4. address-family { ipv4 | ipv6 }
- 5. flowspec next-hop unchanged

### **DETAILED STEPS**

#### Procedure

|        | Command or Action                                                                                                    | Purpose                                                                          |  |
|--------|----------------------------------------------------------------------------------------------------|----------------------------------------------------------------------------------|--|
| Step 1 | configure                                                                                                    | Enters global configuration mode.                                                |  |
|        | Example:                                                                                                    |                                                                                  |  |
|        | RP/0/RSP0/CPU0:router# configure                                                                                         |                                                                                  |  |
| Step 2 | router bgp as-number                                                                                                    | Specifies the autonomous system number and enters the                            |  |
|        | Example:                                                                                                    | BGP configuration mode, allowing you to configure the BGP routing process.       |  |
|        | RP/0/RSP0/CPU0:router(config)# router bgp 100                                                                            |                                                                                  |  |
| Step 3 | neighbor ip-address                                                                                                    | Places the router in neighbor configuration mode for BGP                         |  |
|        | Example:                                                                                                    | routing and configures the neighbor IP address as a BC peer.                     |  |
|        | RP/0/RSP0/CPU0:router(config)# router bgp 100<br>neighbor 1.1.1.1                                                        |                                                                                  |  |
| Step 4 | address-family { ipv4   ipv6 }                                                                                           | Specifies either the IPv4 or IPv6 address family and enters                      |  |
|        | Example:                                                                                                    | address family configuration submode, and initializes the global address family. |  |
|        | <pre>RP/0/RSP0/CPU0:router(config-bgp)# router bgp 100<br/>neighbor 1.1.1.1 address-family ipv4</pre>                    |                                                                                  |  |
| Step 5 | flowspec next-hop unchanged                                                                                              | Preserves the next-hop for the flowspec unchanged.                               |  |
|        | Example:                                                                                                    |                                                                                  |  |
|        | RP/0/RSP0/CPU0:router(config-bgp)# router bgp 100<br>neighbor 1.1.1.1 address-family ipv4 flowspec<br>next-hop unchanged |                                                                                  |  |

# **Validate BGP Flowspec**

BGP Flowspec validation is enabled by default for flowspec SAFI routes for IPv4 or IPv6. VPN routes are not subject to the flow validation. A flow specification NLRI is validated to ensure that any one of the following conditions holds true for the functionality to work:

- The originator of the flow specification matches the originator of the best-match unicast route for the destination prefix embedded in the flow specification.
- There are no more specific unicast routes, when compared with the flow destination prefix, that have been received from a different neighboring AS than the best-match unicast route, which has been determined in the previous condition.
- The AS\_PATH and AS4\_PATH attribute of the flow specification are empty.

• The AS\_PATH and AS4\_PATH attribute of the flow specification does not contain AS\_SET and AS\_SEQUENCE segments.

Any path which does not meet these conditions, is appropriately marked by BGP and not installed in flowspec manager. Additionally, BGP enforces that the last AS added within the AS\_PATH and AS4\_PATH attribute of a EBGP learned flow specification NLRI must match the last AS added within the AS\_PATH and AS4\_PATH attribute of the best-match unicast route for the destination prefix embedded in the flow specification. Also, when the redirect-to-IP extended community is present, by default, BGP enforces the following check when receiving a flow-spec route from an eBGP peer:

If the flow-spec route has an IP next-hop X and includes a redirect-to-IP extended community, then the BGP speaker discards the redirect-to-ip extended community (and not propagate it further with the flow-spec route) if the last AS in the AS\_PATH or AS4\_PATH attribute of the longest prefix match for X does not match the AS of the eBGP peer.

Disable Flowspec Redirect and Validation, on page 344 explains the procedure to disable BGP flowspec validation.

## **Disabling BGP Flowspec**

This procedure disables BGP flowspec policy on an interface.

### **SUMMARY STEPS**

- 1. configure
- 2. interface type interface-path-id
- **3.** { ipv4 | ipv6 } flowspec disable
- 4. Use the commit or end command.

### **DETAILED STEPS**

| Step 1 | configure                                                                   |  |  |
|--------|-----------------------------------------------------------------------------|--|--|
|        | Example:                                                                    |  |  |
|        | RP/0/RSP0/CPU0:router# configure                                            |  |  |
|        | Enters global configuration mode.                                           |  |  |
| Step 2 | interface type interface-path-id                                            |  |  |
|        | Example:                                                                    |  |  |
|        | <pre>RP/0/RSP0/CPU0:router(config)# interface GigabitEthernet 0/1/1/1</pre> |  |  |
|        | Configures an interface and enters the interface configuration mode.        |  |  |
| Step 3 | { ipv4   ipv6 } flowspec disable                                            |  |  |
|        | Example:                                                                    |  |  |

RP/0/RSP0/CPU0:router(config-if)# ipv4 flowspec disable

Disable flowspec policy on the selected interface.

**Step 4** Use the **commit** or **end** command.

commit ---Saves the configuration changes and remains within the configuration session.

end —Prompts user to take one of these actions:

- Yes Saves configuration changes and exits the configuration session.
- No --Exits the configuration session without committing the configuration changes.
- Cancel —Remains in the configuration session, without committing the configuration changes.

#### **Disable flowspec on the interface**

The following example shows you how you can disable BGP flowspec on an interface, and apply another PBR policy:

```
Interface GigabitEthernet 0/0/0/0
flowspec [ipv4/ipv6] disable
int g0/0/0/1
service policy type pbr test_policy
!
```

# **Disable Flowspec Redirect and Validation**

You can disable flowspec validation as a whole for eBGP sessions by means of configuring an explicit knob.

### **SUMMARY STEPS**

- 1. configure
- 2. router bgp as-number
- 3. neighbor ip-address
- 4. address-family { ipv4 | ipv6 }
- 5. flowspec validation { disable | redirect disable }

### **DETAILED STEPS**

|        | Command or Action | Purpose                           |
|--------|-------------------|-----------------------------------|
| Step 1 | configure         | Enters global configuration mode. |
|        | Example:          |                                   |

|        | Command or Action                                                                                                    | Purpose                                                                                                    |
|--------|----------------------------------------------------------------------------------------------------|----------------------------------------------------------------------------------------------------|
|        | RP/0/RSP0/CPU0:router# configure                                                                                         |                                                                                                    |
| Step 2 | router bgp as-number<br>Example:                                                                                         | Specifies the autonomous system number and enters the BGP configuration mode, allowing you to configure the BGP routing process.             |
|        | RP/0/RSP0/CPU0:router(config)# router bgp 100                                                                            |                                                                                                    |
| Step 3 | neighbor ip-address                                                                                                    | Places the router in neighbor configuration mode for BGP                                                                                     |
|        | Example:                                                                                                    | routing and configures the neighbor IP address as a BGP peer.                                                                                |
|        | RP/0/RSP0/CPU0:router(config)# router bgp 100<br>neighbor 1.1.1.1                                                        |                                                                                                    |
| Step 4 | address-family { ipv4   ipv6 }<br>Example:                                                                               | Specifies either the IPv4 or IPv6 address family and enters address family configuration submode, and initializes the global address family. |
|        | RP/0/RSP0/CPU0:router(config-bgp)# router bgp 100<br>neighbor 1.1.1.1 address-family ipv4                                |                                                                                                    |
| Step 5 | flowspec validation { disable   redirect disable }<br>Example:                                                           | You can choose to disable flowspec validation as a whole<br>for all eBGP sessions or disable redirect nexthop validation.                    |
|        | RP/0/RSP0/CPU0:router(config-bgp)# router bgp 100<br>neighbor 1.1.1.1 address-family ipv4 flowspec<br>validation disable |                                                                                                    |

# **Configuration Examples for Implementing BGP Flowspec**

### **Flowspec Rule Configuration**

### Flowspec rule configuration example

In this example, two flowspec rules are created for two different VRFs with the goal that all packets to 10.0.1/24 from 192/8 and destination-port {range [137, 139] or 8080, rate limit to 500 bps in blue vrf and drop it in vrf-default. The goal is also to disable flowspec getting enabled on gig 0/0/0/0.

```
class-map type traffic match-all fs_tuple
match destination-address ipv4 10.0.1.0/24
match source-address ipv4 192.0.0.0/8
match destination-port 137-139 8080
end-class-map
!
```

```
policy-map type pbr fs table blue
class type traffic fs_tuple
 police rate 500 bps
  !
 !
 class class-default
 1
end-policy-map
policy-map type pbr fs_table_default
 class type traffic fs_tuple
 drop
  !
 !
 class class-default
 T
end-policy-map
flowspec
local-install interface-all
 address-family ipv4
 service-policy type pbr fs_table_default
  !
 !
vrf blue
 address-family ipv4
   service-policy type pbr fs_table_blue local
   !
  !
 !
!
Interface GigabitEthernet 0/0/0/0
vrf blue
ipv4 flowspec disable
```

### **Drop Packet Length**

This example shows a drop packet length action configuration:

```
class-map type traffic match-all match-pkt-len
match packet length 100-150
end-class-map
!
policy-map type pbr test2
class type traffic match-pkt-len
drop
!
class type traffic class-default
!
end-policy-map
!
```

To configure a traffic class to discard packets belonging to a specific class, you use the drop command in policy-map class configuration mode. In this example, a multi-range packet length value from 100-150 has been defined. If the packet length of the incoming traffic matches this condition, the action is defined to 'drop' this packet.

### **Redirect traffic and rate-limit: Example**

```
class-map type traffic match-all match-src-ipv6-addr
match source-address ipv6 3110:1::/48
end-class-map
!
policy-map type pbr test5
class type traffic match-src-ipv6-addr
redirect nexthop 3010:10:11::
police rate 20 mbps
!
!
class type traffic class-default
!
end-policy-map
!
```

In this example, an action is defined in the flowspec rule to redirect all the traffic from a particular source P address (3110:1::/48) to a next hop address. Also, for any traffic that comes with this source-address, rate limit the source address to 20 megabits per second.

### **Redirect Traffic from Global to VRF (vrf1)**

This example shows you the configuration for redirecting traffic from a global traffic link to an individual VRF interface.

```
class-map type traffic match-all match-src-ipv6-addr
match source-address ipv6 3110:1::/48
end-class-map
!
policy-map type pbr test4
class type traffic match-src-ipv6-addr
redirect nexthop route-target 100:1
!
class type traffic class-default
!
end-policy-map
```

### **Remark DSCP**

This is an example of the set dscp action configuration.

```
class-map type traffic match-all match-dscp-af11
match dscp 10
end-class-map
!
policy-map type pbr test6
class type traffic match-dscp-af11
set dscp af23
!
class type traffic class-default
!
end-policy-map
!
```

In this example, the traffic marking extended community (**match dscp**) instructs the system to modify or set the DSCP bits of a transiting IP packet from dscp 10 to dscp af23.

# **Additional References for BGP Flowspec**

The following sections provide references related to implementing BGP Flowspec.

### **Related Documents**

| Related Topic                                                                                                    | Document Title                                                 |
|----------------------------------------------------------------------------------------------------|----------------------------------------------------------------|
| BGP flowspec commands: complete command syntax,<br>command modes, command history, defaults, usage guidelines,<br>and examples | Routing Command Reference for Cisco ASR<br>9000 Series Routers |

#### **Standards**

| Standards                                                                    | Title                                                                   |
|------------------------------------------------------------------------------|-------------------------------------------------------------------------|
| draft-ietf-idr-flow-spec-v6-05                                               | Dissemination of Flow Specification Rules for IPv6,                     |
| draft-ietf-idr-flowspec-redirect-ip-01                                       | BGP Flow-Spec Redirect to IP Action                                     |
| draft-simpson-idr-flowspec-redirect-02<br>draft-ietf-idr-bgp-flowspec-oid-02 | BGP Flow-Spec Extended Community for Traffic Redirect to IP<br>Next Hop |
|                                                                              | Revised Validation Procedure for BGP Flow Specifications                |

### RFCs

| RFCs     | Title                                     |
|----------|-------------------------------------------|
| RFC 5575 | Dissemination of Flow Specification Rules |

### **Technical Assistance**

| Description                                                                                                    | Link                                 |
|----------------------------------------------------------------------------------------------------|--------------------------------------|
| The Cisco Technical Support website contains thousands of pages of<br>searchable technical content, including links to products, technologies,<br>solutions, technical tips, and tools. Registered Cisco.com users can log in<br>from this page to access even more content. | http://www.cisco.com/<br>techsupport |

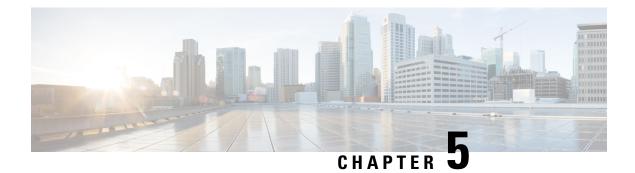

# **Implementing BFD**

This module describes the configuration of bidirectional forwarding detection (BFD) on the Cisco ASR 9000 Series Router.

Bidirectional forwarding detection (BFD) provides low-overhead, short-duration detection of failures in the path between adjacent forwarding engines. BFD allows a single mechanism to be used for failure detection over any media and at any protocol layer, with a wide range of detection times and overhead. The fast detection of failures provides immediate reaction to failure in the event of a failed link or neighbor.

| Release       | Modification                                                                                                    |
|---------------|----------------------------------------------------------------------------------------------------|
| Release 3.7.2 | BFD was introduced.                                                                                                    |
| Release 3.9.0 | • Support for these applications with BFD was added:                                                                                        |
|               | Hot Standby Router Protocol (HSRP)                                                                                                    |
|               | Virtual Router Redundancy Protocol (VRRP)                                                                                                   |
|               | • The <b>dampening</b> command was added to minimize BFD session flapping and delay session startup.                                        |
|               | • The <b>echo ipv4 source</b> command was added to specify a source IP address and override the default.                                    |
|               | • The <b>ipv6 checksum</b> command was added to enable and disable the IPv6 UDP checksum computation and BFD interface configuration modes. |
| Release 4.0.0 | Support for these BFD features was added:                                                                                                   |
|               | • BFD for OSPFv3                                                                                                    |
|               | • BFD for IPv6                                                                                                    |
|               | Support for BFD was added on the following SPAs:                                                                                            |
|               | • 1-Port OC-192c/STM-64 POS/RPR XFP SPA                                                                                                    |
|               | • 2-Port OC-48c/STM-16 POS/RPR SPA                                                                                                    |
|               | • 8-Port OC-12c/STM-4 POS SPA                                                                                                    |

### Feature History for Implementing Bidirectional Forwarding Detection

| Release 4.0.1 | Support for these BFD features was added:                                                                                            |
|---------------|----------------------------------------------------------------------------------------------------|
|               | Support for BFD Per Member Links on Link Bundles was added.                                                                          |
|               | • The <b>echo latency detect</b> command was added to enable latency detection for BFD echo packets on non-bundle interfaces.        |
|               | • The <b>echo startup validate</b> command was added to verify the echo path before starting a BFD session on non-bundle interfaces. |
| Release 4.2.0 | Support for these BFD features was added:                                                                                            |
|               | BFD Multihop Global TTL check.                                                                                                    |
|               | • BFD Multihop support for BGP and                                                                                                   |
|               | • BFD Multihop support for IPv4 traffic.                                                                                             |
|               | • The <b>multihop ttl-drop-threshold</b> command was added to specify the TTL value to start dropping packets for multihop sessions. |
| Release 4.2.1 | Support for BFD Multihop feature was added on the ASR9K-SIP-700 line card.                                                           |
| Release 4.3.0 | Support for these features was added:                                                                                                |
|               | • BFD over GRE                                                                                                    |
|               | • BFD IPv6 Multihop                                                                                                    |
| Release 4.3.1 | Support for these features was added:                                                                                                |
|               | BFD over MPLS Traffic Engineering LSPs                                                                                               |
|               | BFD over Pseudowire Head-end                                                                                                    |
|               | BFD over Satellite Interfaces                                                                                                    |
| Release 5.2.4 | Support for BFD over Bundles CISCO/IETF mode support on a per bundle basis was added.                                                |

- Prerequisites for Implementing BFD, on page 352
- Restrictions for Implementing BFD, on page 353
- Information About BFD, on page 355
- How to Configure BFD, on page 382
- Configuration Examples for Configuring BFD, on page 430
- Where to Go Next, on page 442
- Additional References, on page 443

# **Prerequisites for Implementing BFD**

You must be in a user group associated with a task group that includes the proper task IDs. The command reference guides include the task IDs required for each command. If you suspect user group assignment is preventing you from using a command, contact your AAA administrator for assistance.

The following prerequisites are required to implement BFD:

- If enabling BFD on Multiprotocol Label Switching (MPLS), an installed composite PIE file including the MPLS package, or a composite-package image is required. For Border Gateway Protocol (BGP), Intermediate System-to-Intermediate System (IS-IS), Static, and Open Shortest Path First (OSPF), an installed Cisco IOS XR IP Unicast Routing Core Bundle image is required.
- Interior Gateway Protocol (IGP) is activated on the router if you are using IS-IS or OSPF.
- On the Cisco ASR 9000 Series Router, each line card supporting BFD must be able to perform the following tasks:
  - Send echo packets every 50ms \* 3 (as a minimum under normal conditions)
  - Send control packets every 150ms \* 3 (as a minimum under stress conditions)
  - Send and receive up to 9600 User Datagram Protocol (UDP) pps. This sustains 144 sessions at a 15-ms echo interval (or 1440 sessions at a 150-ms echo interval).
- To enable BFD for a neighbor, the neighbor router must support BFD.
- In Cisco IOS XR releases before Release 3.9.0, we recommended that you configure the local router ID with the **router-id** command in global configuration mode prior to setting up a BFD session. If you did not configure the local router ID, then by default the source address of the IP packet for BFD echo mode is the IP address of the output interface. Beginning in Cisco IOS XR release 3.9.0 and later, you can use the **echo ipv4 source** command to specify the IP address that you want to use as the source address.
- To support BFD on bundle member links, be sure that the following requirements are met:
  - The routers on either end of the bundle are connected back-to-back without a Layer 2 switch in between.
  - For a BFD session to start, any one of the following configurations or states are present on the bundle member:

Link Aggregation Control Protocol (LACP) Distributing state is reached, -Or-

EtherChannel or POS Channel is configured, -Or-

Hot Standby and LACP Collecting state is reached.

# **Restrictions for Implementing BFD**

These restrictions apply to BFD:

- Demand mode is not supported in Cisco IOS XR software.
- BFD echo mode is not supported for these features:
  - BFD for IPv4 on bundled VLANs
  - BFD for IPv6 (global and link-local addressing)
  - BFD with uRPF (IPv4 or IPv6)
  - Rack reload and online insertion and removal (OIR) when a BFD bundle interface has member links that span multiple racks

BFD for Multihop Paths

• BFD for IPv6 has these restrictions:

- BFD for IPv6 is not supported on bundled VLAN interfaces
  - BFD for IPv6 static routes, OSPFv3, and BGP are supported by the client
  - BFD for IPv6 static routes that have link-local address as the next-hop is not supported
- For BFD on bundle member links, only a single BFD session for each bundle member link is created, monitored, and maintained for the IPv4 addressing type only. IPv6 and VLAN links in a bundle have the following restrictions:
  - IPv6 states are not explicitly monitored on a bundle member and they inherit the state of the IPv4 BFD session for that member interface.
  - VLAN subinterfaces on a bundle member also inherit the BFD state from the IPv4 BFD session for that member interface. VLAN subinterfaces are not explicitly monitored on a bundle member.
- Echo latency detection and echo validation are not supported on bundle interfaces.
- BFD Multihop can be run on any non-default VRF but selective VRF download must be disabled. For more information on the configuration and commands for selective VRF download, see *Routing Configuration Guide for Cisco ASR 9000 Series Routers* and *Routing Command Reference for Cisco ASR 9000 Series Routers* and *Routing Command Reference for Cisco ASR 9000 Series Routers* and *Routing Command Reference for Cisco ASR 9000 Series Routers* and *Routing Command Reference for Cisco ASR 9000 Series Routers* and *Routing Command Reference for Cisco ASR 9000 Series Routers* and *Routing Command Reference for Cisco ASR 9000 Series Routers* and *Routing Command Reference for Cisco ASR 9000 Series Routers* and *Routing Command Reference for Cisco ASR 9000 Series Routers* and *Routing Command Reference for Cisco ASR 9000 Series Routers* and *Routing Command Reference for Cisco ASR 9000 Series Routers* and *Routing Command Reference for Cisco ASR 9000 Series Routers* and *Routing Command Reference for Cisco ASR 9000 Series Routers* and *Routing Command Reference for Cisco ASR 9000 Series Routers* and *Routers* and *Routers* and
- BFD over GRE feature is not supported on Cisco ASR 9000 Series SPA Interface Processor-700.
- BFD IPv6 Multihop feature is not supported on Cisco ASR 9000 Series SPA Interface Processor-700.
- BFD over Logical Bundle feature is not supported on Cisco ASR 9000 Series SPA Interface Processor-700.
- Only BFD MH and BLB are supported on Ethernet Line Card. The BFD multipath sessions such as BFDoTE, BFDoIRB, BFDoGRE etc. are not supported in this line card.
- BFD over satellite sessions is not supported on ASR 9000 Ethernet Line Card. It is also not supported on Cisco ASR 9000 Series SPA Interface Processor-700.
- When explicit bundle hash is configured on the bundle interface, the bundle manager performs hashing based on the source or destination IP address. This causes all the echo packets to be sent on one of the member links only, and the other links starts flapping.

BFD Echo requires hashing based on source ports, so IP-based hashing does not distribute echo packets across the member links.

Avoid IP-based hashing for the configured bundle or disable the echo mode as they both do not interoperate.

To remove IP-based hash, perform the following steps:

```
RP/0/RSP0/CPU0:router(config)# interface bundle-ether 1
RP/0/RSP0/CPU0:router(config)# no bundle load-balancing hash dst-ip
```

/\* or \*/

```
RP/0/RSP0/CPU0:router(config) # no bundle load-balancing hash src-ip
```

To disable echo for the configured bundle, perform the following steps. The **echo disable** command is executed in either global mode or interface configuration mode:

```
RP/0/RSP0/CPU0:router(config)# bfd
RP/0/RSP0/CPU0:router(config)# interface bundle-ether 1
RP/0/RSP0/CPU0:router(config-if)# echo disable
*/ or */
```

RP/0/RSP0/CPU0:router(config) # bfd echo disable

- SNMP traps are not supported for multipath BFD sessions.
- Aggressive timer is not recommended to use for the BFD Multipath sessions and the Multihop sessions. The recommend time is more than 100 ms x 3 = 300 ms.

# Information About BFD

### Differences in BFD in Cisco IOS XR Software and Cisco IOS Software

If you are already familiar with BFD configuration in Cisco IOS software, be sure to consider the following differences in BFD configuration in the Cisco IOS XR software implementation:

- In Cisco IOS XR software, BFD is an application that is configured under a dynamic routing protocol, such as an OSPF or BGP instance. This is not the case for BFD in Cisco IOS software, where BFD is only configured on an interface.
- In Cisco IOS XR software, a BFD neighbor is established through routing. The Cisco IOS bfd neighbor interface configuration command is not supported in Cisco IOS XR software.
- Instead of using a dynamic routing protocol to establish a BFD neighbor, you can establish a specific BFD peer or neighbor for BFD responses in Cisco IOS XR software using a method of static routing to define that path. In fact, you must configure a static route for BFD if you do not configure BFD under a dynamic routing protocol in Cisco IOS XR software.
- A router running BFD in Cisco IOS software can designate a router running BFD in Cisco IOS XR software as its peer using the **bfd neighbor** command; the Cisco IOS XR router must use dynamic routing or a static route back to the Cisco IOS router to establish the peer relationship. See the "BFD Peers on Routers Running Cisco IOS and Cisco IOS XR Software: Example" section on page 705.

### BFD Multipath Sessions Support on nV Edge System

The following BFD Multipath Sessions are supported on nV Edge System:

- BFD over GRE
- BFD over Logical Bundle
- BFD over IRB
- BFD Multihop (only supported from 5.2.2 onwards)
- BFD over MPLS TE

· BFD over Satellite

### **BFD Modes of Operation**

Cisco IOS XR software supports the asynchronous mode of operation only, with or without using echo packets. Asynchronous mode without echo will engage various pieces of packet switching paths on local and remote systems. However, asynchronous mode with echo is usually known to provide slightly wider test coverage as echo packets are self-destined packets which traverse same packet switching paths as normal traffic on the remote system.

BFD echo mode is enabled by default for the following interfaces:

- For IPv4 on member links of BFD bundle interfaces.
- For IPv4 on other physical interfaces whose minimum interval is less than two seconds.

When BFD is running asynchronously without echo packets (Figure 35), the following occurs:

- Each system periodically sends BFD control packets to one another. Packets sent by BFD router "Peer A" to BFD router "Peer B" have a source address from Peer A and a destination address for Peer B.
- Control packet streams are independent of each other and do not work in a request/response model.
- If a number of packets in a row are not received by the other system, the session is declared down.

Figure 17: BFD Asynchronous Mode Without Echo Packets

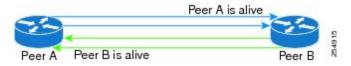

When BFD is running asynchronously with echo packets (Figure 36), the following occurs:

- BFD echo packets are looped back through the forwarding path only of the BFD peer and are not processed by any protocol stack. So, packets sent by BFD router "Peer A" can be sent with both the source and destination address of Peer A.
- BFD echo packets are sent in addition to BFD control packets.

#### Figure 18: BFD Asynchronous Mode With Echo Packets

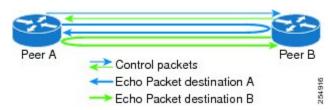

For more information about control and echo packet intervals in asynchronous mode, see the "BFD Packet Intervals and Failure Detection" section on page 655.

# **BFD** Packet Information

### **BFD Source and Destination Ports**

BFD payload control packets are encapsulated in UDP packets, using destination port 3784 and source port 49152. Even on shared media, like Ethernet, BFD control packets are always sent as unicast packets to the BFD peer.

Echo packets are encapsulated in UDP packets, as well, using destination port 3785 and source port 3785.

The BFD over bundle member feature increments each byte of the UDP source port on echo packets with each transmission. UDP source port ranges from 0xC0C0 to 0xFFFF. For example:

1st echo packet: 0xC0C0

2nd echo packet: 0xC1C1

3rd echo packet: 0xC2C2

The UDP source port is incremented so that sequential echo packets are hashed to deviating bundle member.

### **BFD Packet Intervals and Failure Detection**

BFD uses configurable intervals and multipliers to specify the periods at which control and echo packets are sent in asynchronous mode and their corresponding failure detection.

There are differences in how these intervals and failure detection times are implemented for BFD sessions running over physical interfaces, and BFD sessions on bundle member links.

### **BFD Packet Intervals on Physical Interfaces**

When BFD is running over physical interfaces, echo mode is used only if the configured interval is less than two seconds.

BFD sessions running over physical interfaces when echo mode is enabled send BFD control packets at a slow rate of every two seconds. There is no need to duplicate control packet failure detection at a fast rate because BFD echo packets are already being sent at fast rates and link failures will be detected when echo packets are not received within the echo failure detection time.

### **BFD** Packet Intervals on Bundle Member Links

On each bundle member interface, BFD asynchronous mode control packets run at user-configurable interval and multiplier values, even when echo mode is running.

However, on a bundle member interface when echo mode is enabled, BFD asynchronous mode must continue to run at a fast rate because one of the requirements of enabling BFD echo mode is that the bundle member interface is available in BFD asynchronous mode.

The maximum echo packet interval for BFD on bundle member links is the minimum of either 30 seconds or the asynchronous control packet failure detection time.

When echo mode is disabled, the behavior is the same as BFD over physical interfaces, where sessions exchange BFD control packets at the configured rate.

#### **Control Packet Failure Detection In Asynchronous Mode**

Control packet failure in asynchronous mode without echo is detected using the values of the minimum interval (bfd minimum-interval for non-bundle interfaces, and bfd address-family ipv4 minimum-interval for bundle

interfaces) and multiplier (bfd multiplier for non-bundle interfaces, and bfd address-family ipv4 multiplier for bundle interfaces) commands.

For control packet failure detection, the local multiplier value is sent to the neighbor. A failure detection timer is started based on  $(I \times M)$ , where I is the negotiated interval, and M is the multiplier provided by the remote end.

Whenever a valid control packet is received from the neighbor, the failure detection timer is reset. If a valid control packet is not received from the neighbor within the time period  $(I \times M)$ , then the failure detection timer is triggered, and the neighbor is declared down.

### Echo Packet Failure Detection In Asynchronous Mode

The standard echo failure detection scheme is done through a counter that is based on the value of the **bfd multiplier** command on non-bundle interfaces, and the value of the **bfd address-family ipv4 multiplier** command for bundle interfaces.

This counter is incremented each time the system sends an echo packet, and is reset to zero whenever *any* echo packet is received, regardless of the order that the packet was sent in the echo packet stream.

Under ideal conditions, this means that BFD generally detects echo failures that exceed the period of time ( $I \times M$ ) or ( $I \times M \times M$ ) for bundle interfaces, where:

- *I*—Value of the minimum interval (bfd minimum-interval for non-bundle interfaces, and **bfd** address-family ipv4 minimum-interval for bundle interfaces).
- *M*—Value of the multiplier (**bfd multiplier** for non-bundle interfaces, and **bfd address-family ipv4 multiplier** for bundle interfaces) commands.

So, if the system transmits one additional echo packet beyond the multiplier count without receipt of any echo packets, echo failure is detected and the neighbor is declared down (See Example 2, page 657).

However, this standard echo failure detection does not address latency between transmission and receipt of any specific echo packet, which can build beyond ( $I \ge M$ ) over the course of the BFD session. In this case, BFD will not declare a neighbor down as long as any echo packet continues to be received within the multiplier window and resets the counter to zero. Beginning in Cisco IOS XR 4.0.1, you can configure BFD to measure this latency for non-bundle interfaces. For more information, see Example 3, page 657 and the "Echo Packet Latency" section on page 659.

#### **Echo Failure Detection Examples**

This section provides examples of several scenarios of standard echo packet processing and failure detection without configuration of latency detection for non-bundle interfaces. In these examples, consider an interval of 50 ms and a multiplier of 3.

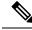

Note

The same interval and multiplier counter scheme for echo failure detection is used for bundle interfaces, but the values are determined by the **bfd address-family ipv4 multiplier** and **bfd address-family ipv4 minimum-interval commands**, and use a window of (I x M x M) to detect absence of receipt of echo packets.

#### Example 1

The following example shows an ideal case where each echo packet is returned before the next echo is transmitted. In this case, the counter increments to 1 and is returned to 0 before the next echo is sent and no

echo failure occurs. As long as the roundtip delay for echo packets in the session is less than the minimum interval, this scenario occurs:

```
Time (T): Echo#1 TX (count = 1)
T + 1 ms: Echo#1 TX (count = 0)
T + 50 ms: Echo#2 TX (count = 1)
T + 51 ms: Echo#2 RX (count = 0)
T + 100 ms: Echo#3 TX (count = 1)
T + 101 ms: Echo#3 RX (count = 0)
T + 150 ms: Echo#4 TX (count = 1)
T + 151 ms: Echo#4 RX (count = 0)
```

#### Example 2

The following example shows the absence in return of any echo packets. After the transmission of the fourth echo packet, the counter exceeds the multiplier value of 3 and echo failure is detected. In this case, echo failure detection occurs at the 150 ms  $(I \times M)$  window:

```
Time (T): Echo#1 TX (count = 1)
T + 50 ms: Echo#2 TX (count = 2)
T + 100 ms: Echo#3 TX (count = 3)
T + 150 ms: Echo#4 TX (count = 4 -> echo failure
```

#### Example 3

The following example shows an example of how roundtrip latency can build beyond  $(I \times M)$  for any particular echo packet over the course of a BFD session using the standard echo failure detection, but latency between return of echo packets overall in the session never exceeds the  $(I \times M)$  window and the counter never exceeds the multiplier, so the neighbor is not declared down.

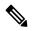

```
Note
```

You can configure BFD to detect roundtrip latency on non-bundle interfaces using the **echo latency detect** command beginning in Cisco IOS XR 4.0.1.

```
Time (T): Echo#1 TX (count = 1)
T + 1 ms: Echo#1 RX (count = 0)
T + 50 \text{ ms: Echo#2 TX (count = 1)}
T + 51 \text{ ms: Echo#2 RX (count = 0)}
T + 100 \text{ ms}: Echo#3 TX (count = 1)
T + 150 \text{ ms: Echo#4 TX (count = 2)}
T + 151 ms: Echo#3 RX (count = 0; ~50 ms roundtrip latency)
T + 200 \text{ ms}: Echo#5 TX (count = 1)
T + 250 \text{ ms: Echo#6 TX (count = 2)}
T + 251 ms: Echo#4 RX (count = 0; ~100 ms roundtrip latency)
T + 300 ms: Echo#7 TX (count = 1)
T + 350 ms: Echo#8 TX (count = 2)
T + 351 ms: Echo#5 RX (count = 0; ~150 ms roundtrip latency)
T + 451 ms: Echo#6 RX (count = 0; ~200 ms roundtrip latency; no failure detection)
T + 501 ms: Echo#7 RX (count = 0; ~200 ms roundtrip latency; no failure detection)
T + 551 ms: Echo#8 RX (count = 0; ~200 ms roundtrip latency; no failure detection)
```

Looking at the delay between receipt of echo packets for the BFD session, observe that no latency is beyond the (I x M) window:

| Echo#1 | RX | - | Echo#2 | RX: | 50 ms |
|--------|----|---|--------|-----|-------|
| Echo#2 | RX | - | Echo#3 | RX: | 100ms |
| Echo#3 | RX | - | Echo#4 | RX: | 100ms |
| Echo#4 | RX | - | Echo#5 | RX: | 100ms |
| Echo#5 | RX | - | Echo#6 | RX: | 100ms |
| Echo#6 | RX | - | Echo#7 | RX: | 50ms  |
| Echo#7 | RX | - | Echo#8 | RX: | 50ms  |

#### Summary of Packet Intervals and Failure Detection Times for BFD on Bundle Interfaces

For BFD on bundle interfaces, with a session interval *I* and a multiplier *M*, these packet intervals and failure detection times apply for BFD asynchronous mode (Table 26):

- Value of *I*—Minimum period between sending of BFD control packets.
- Value of I x M

- BFD control packet failure detection time.
- Minimum period between sending of BFD echo packets.

The BFD control packet failure detection time is the maximum amount of time that can elapse without receipt of a BFD control packet before the BFD session is declared down.

• Value of (*I* x *M*) x *M*—BFD echo packet failure detection time. This is the maximum amount of time that can elapse without receipt of a BFD echo packet (using the standard multiplier counter scheme as described in Echo Packet Failure Detection In Asynchronous Mode, page 656) before the BFD session is declared down.

| TADIE 21: BFD PACKET INTERVAIS AND FAILURE DETECTION | n Time Examples on Bundle Interfaces |
|------------------------------------------------------|--------------------------------------|
|                                                      |                                      |

| Configured Async Control<br>Packet Interval (ms)<br>(bfd address-family ipv4<br>minimum-interval) | Configured Multiplier<br>(bfd address-family ipv4<br>multiplier) | Async Control Packet<br>Failure Detection Time<br>(ms)<br>(Interval x Multiplier) | Echo Packet Interval<br>(Async Control Packet<br>Failure Detection Time) | Echo Packet<br>Detection Tir<br>(Echo Interva<br>Multiplier) |
|---------------------------------------------------------------------------------------------------|------------------------------------------------------------------|-----------------------------------------------------------------------------------|--------------------------------------------------------------------------|--------------------------------------------------------------|
| 50                                                                                                | 3                                                                | 150                                                                               | 150                                                                      | 450                                                          |
| 75                                                                                                | 4                                                                | 300                                                                               | 300                                                                      | 1200                                                         |
| 200                                                                                               | 2                                                                | 400                                                                               | 400                                                                      | 800                                                          |
| 2000                                                                                              | 3                                                                | 6000                                                                              | 6000                                                                     | 18000                                                        |
| 15000                                                                                             | 3                                                                | 45000                                                                             | 30000 <sup>1</sup>                                                       | 90000                                                        |

<sup>1</sup> The maximum echo packet interval for BFD on bundle member links is the minimum of either 30 seconds or the asynchronous control packet failure detection time.

### **Echo Packet Latency**

In Cisco IOS XR software releases prior to Cisco IOS XR 4.0.1, BFD only detects an absence of receipt of echo packets, not a specific delay for TX/RX of a particular echo packet. In some cases, receipt of BFD echo packets in general can be within their overall tolerances for failure detection and packet transmission, but a

longer delay might develop over a period of time for any particular roundtrip of an echo packet (See Example 3, page 657).

Beginning in Cisco IOS XR Release 4.0.1, you can configure the router to detect the actual latency between transmitted and received echo packets on non-bundle interfaces and also take down the session when the latency exceeds configured thresholds for that roundtrip latency. For more information, see the "Configuring BFD Session Teardown Based on Echo Latency Detection" section on page 685.

In addition, you can verify that the echo packet path is within specified latency tolerances before starting a BFD session. With echo startup validation, an echo packet is periodically transmitted on the link while it is down to verify successful transmission within the configured latency before allowing the BFD session to change state. For more information, see the "Delaying BFD Session Startup Until Verification of Echo Path and Latency" section on page 687.

### **Priority Settings for BFD Packets**

For all interfaces under over-subscription, the internal priority needs to be assigned to remote BFD Echo packets, so that these BFD packets are not overwhelmed by other data packets. In addition, CoS values need to be set appropriately, so that in the event of an intermediate switch, the reply back of remote BFD Echo packets are protected from all other packets in the switch.

As configured CoS values in ethernet headers may not be retained in Echo messages, CoS values must be explicitly configured in the appropriate egress QoS service policy. CoS values for BFD packets attached to a traffic class can be set using the set cos command. For more information on configuring class-based unconditional packet marking, see "Configuring Modular QoS Packet Classification" in the *Modular QoS Configuration Guide for Cisco ASR 9000 Series Routers*.

### Prioritize BFD traffic over logical bundle with QoS on third and fifth generation of ASR 9000 Series high density ethernet line cards

Bidirectional forwarding detection over logical bundle (BLB) is a BFD implementation that:

- is implemented over VLAN interfaces
- uses a single BFD session for the entire bundle interface, monitoring the path as a whole, and
- monitors the health of a bundle interface as a single entity, rather than monitoring each physical link individually.

#### Automatic line card assignment for BFD sessions

Users cannot decide which line card should handle a BFD session on an ASR 9000 router with a mix of third and fifth generation high density ethernet line cards within a logical bundle. The router automatically assigns the session to one of these physical links in the bundle based on the availability of the line cards.

This table provides information about how to handle BFD traffic on an ASR 9000 router with a mix of third and fifth generation high density ethernet line cards.

#### Table 22: Handling of BFD Traffic

| lf                                                                                                    | Then                         |
|----------------------------------------------------------------------------------------------------|------------------------------|
| the router has ASR 9000 third generation high density<br>ethernet line cards in a logical bundle with QoS and<br>there is congestion at the egress interface, | the BFD packets are dropped. |

| lf                                                                                                    | Then                                                                                         |
|----------------------------------------------------------------------------------------------------|----------------------------------------------------------------------------------------------|
| the router has ASR 9000 fifth generation high density ethernet line cards in a logical bundle with QoS,                                                             | the line cards bypass the QoS processing for BFD traffic.                                    |
| the BFD session moves from a third generation to a fifth generation high density ethernet line card within the bundle due to a line card failure or system restart, | any previously set CoS or precedence values are<br>bypassed, and QoS does not apply anymore. |
| the BFD session moves from a fifth generation to a third generation high density ethernet line card,                                                                | the CoS or precedence values are applied and the packets are dropped if there is congestion. |

#### Apply QoS on the egress interface to prevent BFD traffic drops

Configure QoS at the egress interface to ensure that the BFD packets are prioritized, regardless of whether they originate from a third or a fifth generation high density ethernet line card in the bundle.

### **BFD for IPv4**

Cisco IOS XR software supports bidirectional forwarding detection (BFD) singlehop and multihop for both IPv4 and IPv6.

In BFD for IPv4 single-hop connectivity, Cisco IOS XR software supports both asynchronous mode and echo mode over physical numbered Packet-over-SONET/SDH (POS) and Gigabit Ethernet links, as follows:

- Echo mode is initiated only after a session is established using BFD control packets. Echo mode is always enabled for BFD bundle member interfaces. For physical interfaces, the BFD minimum interval must also be less than two seconds to support echo packets.
- BFD echo packets are transmitted over UDP/IPv4 using source and destination port 3785. The source address of the IP packet is the IP address of the output interface (default) or the address specified with the **router-id** command if set or the address specified in the **echo ipv4 source** command, and the destination address is the local interface address.
- BFD asynchronous packets are transmitted over UDP and IPv4 using source port 49152 and destination port 3784. For asynchronous mode, the source address of the IP packet is the local interface address, and the destination address is the remote interface address.

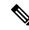

Note BFD multihop does not support echo mode.

Consider the following guidelines when configuring BFD on Cisco IOS XR software:

- BFD is a fixed-length hello protocol, in which each end of a connection transmits packets periodically over a forwarding path. Cisco IOS XR software supports BFD adaptive detection times.
- BFD can be used with the following applications:
  - BGP
  - IS-IS
  - EIGRP

#### • OSPF

and OSPFv3

- MPLS Traffic Engineering (MPLS-TE)
- Static routes (IPv4 and IPv6)
- Protocol Independent Multicast (PIM)
- Hot Standby Router Protocol (HSRP)
- Virtual Router Redundancy Protocol (VRRP)

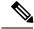

Note W

When multiple applications share the same BFD session, the application with the most aggressive timer wins locally. Then, the result is negotiated with the peer router.

- BFD is supported for connections over the following interface types:
  - Gigabit Ethernet (GigE)
  - Ten Gigabit Ethernet (TenGigE)
  - Packet-over-SONET/SDH (POS)
  - Serial
  - Virtual LAN (VLAN)
  - Bridge Group Virtual Interface (BVI)

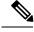

**Note** VRF based BVI is supported from Cisco IOS XR, Release 6.4.1. Please refer to BFD Over Bridge Group Virtual Interface: Example, on page 432 for configuration details.

- Satellite Interface
- · Logical interfaces such as bundles, GRE, PWHE

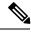

Note

BFD is supported on the above interface types and not on logical interfaces unless specifically stated.

 Cisco IOS XR software supports BFD Version 0 and Version 1. BFD sessions are established using either version, depending upon the neighbor. BFD Version 1 is the default version and is tried initially for session creation.

# **BFD for IPv6**

Cisco IOS XR software supports bidirectional forwarding detection (BFD) for both IPv4 and IPv6. Bidirectional forwarding detection (BFD) for IPv6 supports the verification of live connectivity on interfaces that use IPv6 addresses.

The live connectivity verification for both IPv4 and IPv6 interfaces is performed by the same services and processes. Both IPv4 and IPv6 BFD sessions can run simultaneously on the same line card.

The same features and configurations that are supported in BFD for IPv4 are also supported in BFD for IPv6

# **BFD on Bundled VLANs**

BFD for IPv4 on bundled VLANS is supported using static routing, IS-IS, and OSPF. When running a BFD session on a bundled VLAN interface, the BFD session is active as long as the VLAN bundle is up.

As long as the VLAN bundle is active, the following events do not cause the BFD session to fail:

- Failure of a component link.
- Online insertion and removal (OIR) of a line card which hosts one or more of the component links.
- Addition of a component link (by configuration) to the bundle.
- Removal of a component link (by configuration) from the bundle.
- Shutdown of a component link.
- RP switchover.

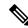

**Note** For more information on configuring a VLAN bundle, see the *Configuring Link Bundling on the Cisco ASR 9000 Series Router* module.

Keep the following in mind when configuring BFD over bundled VLANs:

- In the case of an RP switchover, configured next-hops are registered in the Routing Information Base (RIB).
- In the case of a BFD restart, static routes remain in the RIB. BFD sessions are reestablished when BFD restarts.

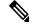

Note

Static BFD sessions are supported on peers with address prefixes whose next-hops are directly connected to the router.

## **BFD Over Member Links on Link Bundles**

BFD supports BFD sessions on individual physical bundle member links to monitor Layer 3 connectivity on those links, rather than just at a single bundle member as in prior releases (Figure 37).

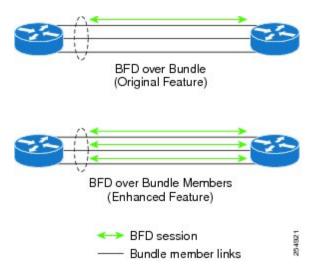

Figure 19: BFD Sessions in Original BFD Over Bundles and Enhanced BFD Over Bundle Member Links Architectures

When you run BFD on link bundles, you can run an independent BFD session on each underlying physical interface that is part of that bundle.

When BFD is running on a link bundle member, these layers of connectivity are effectively tested as part of the interface state monitoring for BFD:

- Layer 1 physical state
- Layer 2 Link Access Control Protocol (LACP) state
- Layer 3 BFD state

The BFD agent on each bundle member link monitors state changes on the link. BFD agents for sessions running on bundle member links communicate with a bundle manager. The bundle manager determines the state of member links and the overall availability of the bundle. The state of the member links contributes to the overall state of the bundle based on the threshold of minimum active links or minimum active bandwidth that is configured for that bundle.

#### **Overview of BFD State Change Behavior on Member Links and Bundle Status**

This section describes when bundle member link states are characterized as active or down, and their effect on the overall bundle status:

• You can configure BFD on a bundle member interface that is already active or one that is inactive. For the BFD session to be *up* using LACP on the interface, LACP must have reached the *distributing* state.

A BFD member link is "IIR Active" if the link is in LACP distributing state and the BFD session is up.

- A BFD member link is "IIR Attached" when the BFD session is down, unless a LACP state transition is received.
- You can configure timers for up to 3600 seconds (1 hour) to allow for delays in receipt of BFD state change notifications (SCNs) from peers before declaring a link bundle BFD session down. The configurable timers apply to these situations:
  - BFD session startup (bfd address-family ipv4 timers start command)—Number of seconds to allow after startup of a BFD member link session for the expected notification from the BFD peer

to be received to declare the session up. If the SCN is not received after that period of time, the BFD session is declared down.

- Notification of removal of BFD configuration by a neighbor (bfd address-family ipv4 timers nbr-unconfig command)—Number of seconds to allow after receipt of notification that BFD configuration has been removed by a BFD neighbor so that any configuration inconsistency between the BFD peers can be fixed. If the BFD configuration issue is not resolved before the specified timer is reached, the BFD session is declared down.
- A BFD session sends a DOWN notification when one of these occurs:
  - The BFD configuration is removed on the local member link.

The BFD system notifies the peer on the neighbor router that the configuration is removed. The BFD session is removed from the bundle manager without affecting other bundle member interfaces or the overall bundle state.

• A member link is removed from the bundle.

Removing a member link from a bundle causes the bundle member to be removed ungracefully. The BFD session is deleted and BFD on the neighboring router marks the session DOWN rather than NBR\_CONFIG\_DOWN.

- In these cases, a DOWN notification is not sent, but the internal infrastructure treats the event as if a DOWN has occurred:
  - The BFD configuration is removed on a neighboring router and the neighbor unconfiguration timer (if configured) expires.

The BFD system notifies the bundle manager that the BFD configuration has been removed on the neighboring router and, if **bfd timers nbr-unconfig** is configured on the link, the timer is started. If the BFD configuration is removed on the local router before the timer expires, then the timer is stopped and the behavior is as expected for BFD configuration removal on the local router.

If the timer expires, then the behavior is the same as for a BFD session DOWN notification.

- The session startup timer expires before notification from the BFD peer is received.
- The BFD session on a bundle member sends BFD state change notifications to the bundle manager. Once BFD state change notifications for bundle member interfaces are received by the bundle manager, the bundle manager determines whether or not the corresponding bundle interface is usable.
- A threshold for the minimum number of active member links on a bundle is used by the bundle manager to determine whether the bundle remains active, or is down based on the state of its member links. When BFD is started on a bundle that is already active, the BFD state of the bundle is declared when the BFD state of all the existing active members is known.

Whenever a member's state changes, the bundle manager determines if the number of active members is less than the minimum number of active links threshold. If so, then the bundle is placed, or remains, in DOWN state. Once the number of active links reaches the minimum threshold then the bundle returns to UP state.

• Another threshold is configurable on the bundle and is used by the bundle manager to determine the minimum amount of active bandwidth to be available before the bundle goes to DOWN state. This is configured using the **bundle minimum-active bandwidth** command.

 The BFD server responds to information from the bundle manager about state changes for the bundle interface and notifies applications on that interface while also sending system messages and MIB traps.

The minimum supported timer for BFD is 3 x 50ms.

### **BFD Multipath Sessions**

BFD can be applied over virtual interfaces such as GRE tunnel interfaces, PWHE interfaces, or between interfaces that are multihops away as described in the BFD for MultiHop Paths section. These types of BFD sessions are referred to BFD Multipath sessions.

As long as one path to the destination is active, these events may or may not cause the BFD Multipath session to fail as it depends on the interval negotiated versus the convergence time taken to update forwarding plane:

- · Failure of a path
- · Online insertion or removal (OIR) of a line card which hosts one or more paths
- Removal of a link (by configuration) which constitutes a path
- · Shutdown of a link which constitutes a path

You must configure **bfd mutlipath include location** *location-id* command to enable at least one line card for the underlying mechanism that can be used to send and receive packets for the multipath sessions.

If a BFD Multipath session is hosted on a line card that is being removed from the bfd multipath include configuration, online removed, or brought to maintenance mode, then BFD attempts to migrate all BFD Multipath sessions hosted on that line card to another one. In that case, static routes are removed from RIB and then the BFD session is established again and included to RIB.

In case of BFD multipath sessions, the input and output interface may change based on the routing table updates. If the multipath session BFD packets must get preferential treatment, then a QoS policy must be configured on the entire path, including the possible input and output interfaces of the router.

The QoS policy must classify ingress and egress BFD packets into priority level 1 or priority level 2 queue. Similar approach applies to BFD sessions on BVI and "BFD Over VLAN Over Bundle" (that is, BLB).

#### **Example:**

```
ipv4 access-list BFD
5 permit udp any any eq 4784
!
class-map match-any BFDCLASS
match access-group ipv4 BFD
!
policy-map BFD
class BFDCLASS
   priority level 1
   police rate 10 kbps
!
interface GigabitEthernet0/2/0/1
service-policy output BFD
service-policy input BFD
```

For more information on PW headend and its configuration, see *Implementing Virtual Private LAN Services* module in the . For more information on GRE, see *Implementing MPLS Layer 2 VPNs* module in

#### **BFD for MultiHop Paths**

BFD multihop (BFD-MH) is a BFD session between two addresses that are not on the same subnet. An example of BFD-MH is a BFD session between PE and CE loopback addresses or BFD sessions between routers that are several TTL hops away. The applications that support BFD multihop are external and internal BGP. BFD multihop supports BFD on arbitrary paths, which can span multiple network hops.

The BFD Multihop feature provides sub-second forwarding failure detection for a destination more than one hop, and up to 255 hops, away. The **bfd multihop ttl-drop-threshold** command can be used to drop BFD packets coming from neighbors exceeding a certain number of hops. BFD multihop is supported on all currently supported media-type for BFD singlehop.

#### Setting up BFD Multihop

A BFD multihop session is set up between a unique source-destination address pair provided by the client. A session can be set up between two endpoints that have IP connectivity. For BFD Multihop, IPv4 addresses in both global routing table and in a VRF is supported.

When BFD is used with BGP, the BFD session type (singlehop or multihop) is configured based on the BGP configuration. If you configure eBGP-multihop keyword, the BFD session will also run in multihop mode; otherwise the session will run in singlehop mode.

# **BFD over MPLS Traffic Engineering LSPs**

Bidirectional Forwarding Detection (BFD) over MPLS Traffic Engineering Label Switched Paths (LSPs) feature in Cisco IOS XR Software detects MPLS Label Switched Path LSP data plane failures. Since the control plane processing required for BFD control packets is relatively smaller than the processing required for LSP Ping messages, BFD can be deployed for faster detection of data plane failure for a large number of LSPs.

The BFD over MPLS TE LSPs implementation in Cisco IOS XR Software is based on *RFC 5884: Bidirectional Forwarding Detection (BFD) for MPLS Label Switched Paths (LSPs).* LSP Ping is an existing mechanism for detecting MPLS data plane failures and for verifying the MPLS LSP data plane against the control plane. BFD can be used for for detecting MPLS data plane failures, but not for verifying the MPLS LSP data plane against the control plane against the control plane. A combination of LSP Ping and BFD provides faster data plane failure detection on a large number of LSPs.

The BFD over MPLS TE LSPs is used for networks that have deployed MPLS as the multi service transport and that use BFD as fast failure detection mechanism to enhance network reliability and up time by using BFD as fast failure detection traffic black holing.

BFD over MPLS TE LSPs support:

- BFD async mode (BFD echo mode is not supported)
- IPv4 only, since MPLS core is IPv4
- BFD packets will carry IP DSCP 6 (Internet Control)
- Use of BFD for TE tunnel bring up, re-optimization, and path protection (Standby and FRR)
- Fastest detection time (100 ms x 3 = 300 ms)
- Optional Periodic LSP ping verification after BFD session is up
- · Dampening to hold-down BFD failed path-option

- There are two ways in which the BFD packets from tail-end to head-end will be used:
  - BFD packets from tail-end to head-end will be IP routed (IPv4 Multihop port# 4784)
  - BFD packets from tail-end to head-end will be Label Switched (port# 3784) if MPLS LDP is available in Core with label path from tail-end to head-end.

# Echo Timer configuration for BFD on Bundle Interfaces

The echo timer configuration allows you to specify the minimum interval for echo packets on IPv4 BFD sessions on bundle member links. You can set the echo timer value globally using the **bfd echo ipv4 bundle-per-member minimum-interval** command. Use the **bfd address-family ipv4 echo minimum-interval** to locally set the minimum interval value for the bundle ethernet interface.

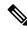

**Note** This feature is applicable only for Cisco standard BFD over bundle per-member link mode.

See the *BFD Commands* on *Cisco ASR 9000 Series Router module of Cisco ASR 9000 Series Aggregation Services Router Routing Command Reference* guide for details on these commands.

The echo timer behavior with the global and local echo configuration combination is illustrated in the following table:

| Global echo min-interval value<br>Command: bfd echo ipv4 bundle-per-member minimum-interval | Local bundle ethernet interface specific echo min-in<br>value<br>Command: bfd address-family ipv4 echo minimum-ir |
|---------------------------------------------------------------------------------------------|----------------------------------------------------------------------------------------------------|
| Not configured                                                                              | Not Configured                                                                                                    |
| Global value is lesser than Async * multiplier                                              | Not Configured                                                                                                    |
| Global value is greater than Async * multiplier                                             | Not Configured                                                                                                    |
| Not configured                                                                              | Local is greater than Async * Multiplier                                                                          |
| Not configured                                                                              | Local is lesser than Async * Multiplier                                                                           |
| Global is configured (any value)                                                            | Local is greater than Async * Multiplier                                                                          |
| Global is configured (any value)                                                            | Local is lesser than Async * Multiplier                                                                           |

Note

• Multiplier in the table refers to the remote multiplier value.

• Async refers to the negotiated asynchronous minimum interval value.

When R5.3.0 devices have BoB sessions with devices running on versions lesser than R5.3.0, it is recommended to retain the default echo timer value or configure identical values on both the devices.

# **BFD over Bundle and BFD over Logical Bundle**

Link Aggregation Control Protocol (LACP) allows a network device to negotiate an automatic bundling of links by sending LACP packets to their directly connected peer. LACP provides a keep-alive mechanism for the link members. While the default keep-alive is 30s, it is configurable to up to 1s. LACP can detect failures on a per-physical-member link. However, the LACP timers do not fulfill the criteria of current fast convergence requirements.

#### Differences between BFD over Bundle and BFD over Logical Bundle

BFD over Bundle (BoB) (RFC 7130) has a BFD session on each bundle member. The client is the bundle manager. If a BFD session goes down on a specific member link, the whole bundle interface goes down. That is, when the member link goes down, the number of available links falls below the required minimum. Hence the routing session is brought down.

BFD over Logical Bundle (BLB) (RFC 5880) treats a bundle interface with all its members as a single interface. BLB is a multipath (MP) single-hop session. If BLB is configured on a bundle there is only one single BFD session that is active. This implies that only one bundle member is being monitored by BFD at any given time. The client is one of the routing protocols. When BFD detects a failure, the client brings down the routing session.

The mode (BoB or BLB) is determined by how you configure BFD:

- You can enable BoB by configuring BFD under a Bundle-Ether interface.
- You can enable BLB by configuring BFD under a Bundle-Ether interface on a routing client.

Link Aggregation Control Protocol (LACP) allows a network device to negotiate an automatic bundling of links by sending LACP packets to their directly connected peer. LACP provides a keep-alive mechanism for the link members. While the default keep-alive is 30s, it is configurable to up to 1s. LACP can detect failures on a per-physical-member link. However, the LACP timers do not fulfill the criteria of current fast convergence requirements.

# **BFD over Bundle**

#### **BFD over Bundle**

BFD Over Bundle (BoB) (RFC 7130) has a BFD session on each bundle member. BOB verifies the ability for each member link to be able to forward Layer 3 packets.

For BFD over Bundle, the BFD client is bundlemgr. When BFD detects a failure on a bundle member, bundlemgr removes that member from the bundle. If there are not enough members to keep the bundle up, then the main Bundle-Ether interface will go down so that all routing protocols running on the main bundle interface or a subinterface will detect an interface down.

BoB does not provide a true Layer 3 check and is not supported on subinterfaces. However, subinterfaces will go down at the same time as the main interface.

BoB is a standard-based fast failure detection of link aggregation (LAG) member links that is interoperable between different platforms. Cisco ASR 9000 support both IETF mode and Cisco mode.

#### **Configure BFD Over Bundle**

Perform the following tasks to configure the BOB feature:

- · Enable BFD sessions on bundle members
- · Specify the BFD destination address on a bundle
- Configure the minimum thresholds for maintaining an active bundle
- · Configure BFD packet transmission intervals and failure detection times on a bundle

Configure BFD over bundles IETF mode support on a per-bundle basis

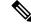

Note In software mode, it is recommended to use greater than or equal to 150ms as the minimum timer interval.

```
/* Enable BFD sessions on bundle members */
Router(config) # interface Bundle-Ether 1
Router(config-if) # bfd address-family ipv4 fast-detect
Router(config-if) # bfd mode ietf
/* Specify the BFD destination address on a bundle */
Router(config) # interface Bundle-Ether 1
Router(config-if) # bfd address-family ipv4 destination 10.20.20.1
/* Configure the minimum thresholds for maintaining an active bundle */
Router(config) # interface Bundle-Ether 1
Router(config-if) # bundle minimum-active bandwidth 580000
Router(config-if) # bundle minimum-active links 2
/* Configure BFD packet transmission intervals and failure detection times on a bundle ^{*/}
Router(config) # interface Bundle-Ether 1
Router(config-if)# bfd address-family ipv4 minimum-interval 2000
Router(config-if) # bfd address-family ipv4 multiplier 30
/* Configure BFD over bundles IETF mode support on a per-bundle basis. */
/* Alternatively, you can configure Cisco mode. */
Router(config) # interface Bundle-Ether 1
Router(config-if) # bfd mode ietf
Router(config-if) # bfd address-family ipv4 fast-detect
```

### **Bidirectional Forwarding Detection over Logical Bundle**

#### **BFD over Logical Bundle**

The BLB feature implements and deploys BFD over bundle interfaces based on RFC 5880. In the BLB, the bundle interface is a single interface, whereas, in BOB, BFD is implemented per member link. BLB is a multipath (MP) single-hop session so at least one line card must be configured under the **bfd multipath** command before a BLB session can come up. Because BFD treats the bundle as a single big interface, BLB requires limited knowledge of the bundle interfaces on which the sessions run. BLB requires information about IP addresses, interface types, and caps on bundle interfaces only. Information such as a list of bundle members, member states, and configured minimum or maximum bundle links are not required. In the case of BLB, the BFD client is not the bundle link but protocols running over the bundle link. In BLB, the BFD client is not bundle members. The current version of the software supports a total of 200 sessions (which includes BFD Single hop for physical and logical sub-interfaces; BFD over Bundle (BoB) and BLB)

per line card. The maximum processing capability of BFD control packets, per line card, has also increased to 7000 pps.

#### **Configuration Example**

- · Create VLAN subinterface under bundle interface
- · Enable BFD on a static route
- · Enable BFD on IS-IS
- Enable BFD for OSPF on an interface
- · Enable BFD on a BGP neighbor
- Configure multipath capability under BFD

```
/* Create VLAN subinterface under bundle interface */
Router# configure
Router(config)# interface Bundle-Ether 2.1
Router(config-if)# ipv4 address 10.1.1.1 255.255.255.0
Router(config-if)# encapsulation dot1q 1
Router(config-if)# end
/* Enable BFD on a static route. */
Router# configure
Router(config)# router static
Router(config-static)# address-family ipv4 unicast
Router(config-static)# 10.158.3.13/32 10.1.1.2 bfd fast-detect minimum-interval 300 multiplier
3
```

```
/* Enable BFD on IS-IS. */
Router# configure
Router(config)# router isis cybi
Router(config-isis)# interface Bundle-Ether 2.1
Router(config-isis-if)# bfd minimum-interval 300
Router(config-isis-if)# bfd multiplier 3
Router(config-isis-if)# bfd fast-detect ipv4
Router(config-isis-if)# address-family ipv4 unicast
Router(config-isis-if)# end
```

```
/* Enable BFD for OSPF on an interface. */
Router# configure
Router(config)# router ospf cybi
Router(config-ospf)# area 0
Router(config-ospf)# interface Bundle-Ether 2.1
Router(config-ospf-if)# bfd fast-detect
Router(config-ospf-if)# bfd minimum-interval 300
Router(config-ospf-if)# bfd multiplier 3
Router(config-ospf-if)# end
```

```
/* Enable BFD on a BGP neighbor.*/
Router# configure
Router(config)# router bgp 4787
Router(config-bgp)# neighbor 10.158.1.1
Router(config-bgp-nbr)# remote-as 4787
Router(config-bgp-nbr)# update-source Bundle-Ether 2.1
Router(config-bgp-nbr)# bfd fast-detect
Router(config-bgp-nbr)# bfd minimum-interval 300
Router(config-bgp-nbr)# bfd multiplier 3
Router(config-bgp-nbr)# address-family ipv4 unicast
```

```
Router(config-bgp-nbr-af) # route-policy PASS-ALL in
Router(config-bgp-nbr-af) # route-policy PASS-ALL out
Router(config-bgp-nbr-af) # exit
Router(config-bgp-nbr) # commit
```

/\* Configure a specific LC (or LCs) to host BLB sessions. The BLB sessions and bundle member links need not be configured on the same LC. For example, you can configure the bundle member links on LC slot 2 and slot 3 while you configure BLB sessions to be hosted on LC slot 5. \*/ Router(config)# bfd Router(config-bfd)# multipath include location 0/6/CPU0 Router(config-bfd)# multipath include location 0/2/CPU0

# **Bidirectional Forwarding Detection over Generic Routing Encapsulation**

Bidirectional Forwarding Detection (BFD) over Generic Routing Encapsulation (GRE) feature enables detection of network failures more rapidly than existing GRE keepalives mechanisms. BFD establishes a session over the GRE tunnel whose end points are BFD peers. Though BFD brings down tunnel during failure detection, tunnel keepalive mechanism enables the recovery of the tunnel after fault clearance. BFD is supported only on IPv4 GRE tunnel mode.

The source and destination of BFD session will be the same as the IPv4 address of the GRE tunnel.

You cannot enable BFD on the GRE tunnel, if the tunnel keepalive is enabled, and vice versa.

GRE tunneling protocol encapsulates a wide variety of protocol packet types inside IP tunnels, creating a virtual point-to-point link between two routers at remote points over an IP internetwork. The GRE enables service providers that do not run MPLS in their Core network to provide VPN services.

BFD over GRE feature is not supported on Cisco ASR 9000 Series SPA Interface Processor-700.

BFD provides IPv4 single-hop version 1 asynchronous mode over GRE numbered interfaces according to RFC5880.

#### Configure Bidirectional Forwarding Detection over Generic Routing Encapsulation

The following section shows how to configure Bidirectional Forwarding Detection (BFD) over Generic Routing Encapsulation (GRE) feature.

Figure 20: BFD Over GRE

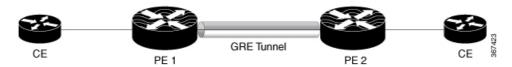

#### **Configuration Example**

Configure the following steps in PE1 router:

```
Router# configure
Router(config)# bfd
Router(config-bfd)# multipath include location 0/0/CPU0
Router(config-bfd)# exit
Router(config)# interface tunnel-ip 100
Router(config-if)# ipv4 address 10.0.0.1 255.255.255
Router(config-if)# tunnel source Loopback 100
```

```
Router(config-if)# tunnel destination 10.2.2.2
Router(config-if)# tunnel bfd destination 10.0.0.2
Router(config-if)# tunnel bfd minimum-interval 300
Router(config-if)# tunnel bfd multiplier 5
Router(config-if)# tunnel bfd period 5
Router(config-if)# tunnel bfd retry 2
Router(config-if)# commit
```

Configure the following steps in PE2 router:

```
Router# configure
Router(config)# bfd
Router(config-bfd)# multipath include location 0/0/CPU0
Router(config-bfd)# exit
Router(config)# interface tunnel-ip 100
Router(config-if)# ipv4 address 10.0.0.2 255.255.255.252
Router(config-if)# tunnel source Loopback 100
Router(config-if)# tunnel destination 10.1.1.1
Router(config-if)# tunnel bfd destination 10.0.0.1
Router(config-if)# tunnel bfd minimum-interval 300
Router(config-if)# tunnel bfd multiplier 5
Router(config-if)# tunnel bfd retry 2
Router(config-if)# tunnel bfd retry 2
Router(config-if)# commit
```

#### **Running Configuration**

```
/* The following is the running configuration from PE1 Router */
bfd
multipath include location 0/0/CPU0
interface tunnel-ip 100
ipv4 address 100.0.0.1 255.255.255.252
 tunnel source Loopback 100
 tunnel destination 10.2.2.2
tunnel bfd destination 10.0.0.2
 tunnel bfd minimum-interval 300
 tunnel bfd multiplier 5
 tunnel bfd period 5
 tunnel bfd retry 2
/* The following is the running configuration from PE2 Router */
bfd
multipath include location 0/0/CPU0
L.
interface tunnel-ip 100
ipv4 address 100.0.0.2 255.255.255.252
tunnel source Loopback 100
 tunnel destination 10.1.1.1
 tunnel bfd destination 10.0.0.1
 tunnel bfd minimum-interval 300
 tunnel bfd multiplier 5
 tunnel bfd period 5
 tunnel bfd retry 2
```

#### Verification

```
Router# show interfaces tunnel-ip 1
Mon Jul 9 10:54:06.952 IST
tunnel-ip1 is up, line protocol is up
```

```
Interface state transitions: 1
 Hardware is Tunnel
  Internet address is 20.1.1.2/24
 MTU 1500 bytes, BW 100 Kbit (Max: 100 Kbit)
    reliability 255/255, txload 2/255, rxload 2/255
  Encapsulation TUNNEL IP, loopback not set,
  Last link flapped 00:03:54
  Tunnel TOS 0
  Tunnel mode GRE IPV4
 Keepalive is enabled, interval 10 seconds, maximum retry 3
  Tunnel source 10.0.0.2, destination 10.1.1.1/32
  Tunnel TTL 255
 Last input 00:00:00, output 00:00:00
  Last clearing of "show interface" counters never
  5 minute input rate 1000 bits/sec, 3 packets/sec
  5 minute output rate 1000 bits/sec, 3 packets/sec
     999 packets input, 75088 bytes, 0 total input drops
     0 drops for unrecognized upper-level protocol
     Received 0 broadcast packets, 0 multicast packets
     1001 packets output, 51380 bytes, 0 total output drops
     Output 0 broadcast packets, 0 multicast packets
Router# show bfd session interface tenGigE 0/1/1/0.200 detail
I/f: TenGigE0/1/1/0.200, Location: 0/0/CPU0
Dest: 10.1.1.2
Src: 10.0.0.2
State: UP for Od:Oh:6m:9s, number of times UP: 1
Session type: PR/V4/SH
Received parameters:
Version: 1, desired tx interval: 300 ms, required rx interval: 300 ms
Required echo rx interval: 0 ms, multiplier: 3, diag: None
My discr: 2148532226, your discr: 2148335671, state UP, D/F/P/C/A: 0/0/0/1/0
Transmitted parameters:
Version: 1, desired tx interval: 15 ms, required rx interval: 15 ms
Required echo rx interval: 0 ms, multiplier: 3, diag: None
My discr: 2148335671, your discr: 2148532226, state UP, D/F/P/C/A: 0/1/0/1/0
Timer Values:
Local negotiated async tx interval: 300 ms
Remote negotiated async tx interval: 300 ms
Desired echo tx interval: 0 s, local negotiated echo tx interval: 0 ms
Echo detection time: 0 ms(0 ms*3), async detection time: 900 ms(300 ms*3)
Local Stats:
Intervals between async packets:
   Tx: Number of intervals=4, min=1 ms, max=346 s, avg=88 s
       Last packet transmitted 23 s ago
  Rx: Number of intervals=11, min=1 ms, max=346 s, avg=32 s
      Last packet received 23 s ago
Intervals between echo packets:
  Tx: Number of intervals=0, min=0 s, max=0 s, avg=0 s
       Last packet transmitted 0 s ago
   Rx: Number of intervals=0, min=0 s, max=0 s, avg=0 s
      Last packet received 0 s ago
Latency of echo packets (time between tx and rx):
  Number of packets: 0, min=0 ms, max=0 ms, avg=0 ms
Session owner information:
                                                         Adjusted
                                    Desired
                      Interval Multiplier Interval Multiplier
 Client
  tunl gre ma
                      15 ms 3
                                          15 ms
                                                       3
```

Router# show bfd client

| Mon Jul 9 10:55:16.0<br>Name                                                                                                    |                                                                                                    | Num sessions                                    |
|----------------------------------------------------------------------------------------------------|----------------------------------------------------------------------------------------------------|-------------------------------------------------|
| L2VPN_ATOM<br>bundlemgr_distrib<br>object tracking                                                                                                    | 0/0/CPU0                                                                                                    | 0                                               |
| pim6                                                                                                    | 0/0/CPU0<br>0/0/CPU0                                                                                                    | 0<br>0                                          |
| Router# show tunnel i<br>Mon Jul 9 10:54:30.0                                                                                                    |                                                                                                    | 2                                               |
| Tunnel GRE Keepa                                                                                                    | alive Databa                                                                                                    | ase                                             |
| interface tunnel-ipl<br>tunnel interface/bas<br>tunnel ifhandle 0x90<br>tunnel source 10.0.0<br>tunnel destination 1<br>tunnel transport vrf<br>tunnel transport vrf<br>tunnel ttl 255<br>tunnel flags 0x1400<br>tunnel keepalive may<br>tunnel keepalive per<br>tunnel keepalive per<br>tunnel keepalive fai<br>tunnel keepalive fai<br>tunnel keepalive pao<br>Timestamp of last K <sup>A</sup> | )<br>).2<br>10.1.1.1<br>E id 0x6000(<br>E table id (<br>a retries 3<br>riod 10<br>ate 0x2<br>L1 count 0<br>ckets sent 2<br>A sent Mon 3<br>ckets received | 0000<br>0xe0000000<br>27<br>Jul 9 10:54:21 2018 |

#### **Associated Commands**

- bfd minimun-interval
- bfd multiplier
- tunnel bfd

### **Bidirectional Forwarding Detection IPv6 Multihop**

Bidirectional Forwarding Detection (BFD) IPv6 Multihop feature enables IPv6 Multihop BFD sessions where BFD neighbors can be multiple hops away, either physically or logically. More than one path is available to reach the BFD neighbor. BFD packets are received on a line card that may or may not host the respective BFD session. The BFD Agent in one line card may need to transmit BFD packets out of an egress interface on a different line card.

BFD support for IPv6 Multihop is on a par with the BFD IPv4 Multihop. The BFD IPv6 Multihop is supported on the ASR 9000 Ethernet Line Card and the ASR 9000 Ethernet Line Card.

BFD IPv6 Multihop feature is not supported on Cisco ASR 9000 Series SPA Interface Processor-700.

BFD IPV6 Multihop removes the restriction of a single path IPv6 BFD session, where the BFD neighbor is always one hop away, and the BFD Agent in the line card always receives or transmits BFD packets over a local interface on the same line card.

The BFD switching mechanism for IPv6 Multihop link is employed when the BFD packets are transmitted from one end point node to the other. The BFD punting mechanism is employed when BFD packets are received at the remote end point node.

# **BFD over Pseudowire Headend**

The Bidirectional Forwarding Detection over Pseudowire Headend (BFDoPWHE) feature enables BFD support over the customer edge (CE) to pseudowire headend (S-PE) links for fast failure detection along the path between the eBGP neighbors.

BFD over PWHE is supported only on ASR 9000 Enhanced Ethernet Line Card.

BFD over PWHE supports:

- BFD sessions per pseudo-wire for end-to-end fault detection between the CE and PWHE PE
- BFDv4 for IPv4 and BFDv6 for IPv6 (static and BGP)
- BFD asynchronous mode over PWHE
- Pseudowire VC type 4 and type 5

For PWHE to be operational, the BFD agent should be hosted on one of the line cards that is part of the PWHE generic interface list. The BFD multipath must be configured for a line card that is part of the generic interfaces list.

Use the **bfd multipath include location** *node-id* command to include specific line cards to host BFD multiple path sessions and thereby enable BFD over PWHE.

# **BFD over Satellite Interfaces**

Bidirectional Forwarding Detection (BFD) over satellite interfaces feature enables BFD support on satellite line cards. Satellite interfaces are known as virtual (bundle) interfaces. BFD uses multipath infrastructure to support BFD on satellite line cards. BFD over satellite is a multipath (MP) single-hop session and is supported on IPv4 address, IPv6 global address, and IPv6 link-local address. BFD over Satellite is supported on Cisco ASR 9000 4th Generation QSFP28 based dense 100GE line cards, Cisco ASR 9000 5th Generation High-Density Multi-Rate line cards. BFD over satellite is not supported in echo mode.

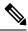

Note

• BFD over Satellite Interfaces is not supported on nV Edge system.

- The nV Satellite access port bundles do not support BFD over bundles (BoB) over physical or bundle ICLs
- The **bfdmultipath** include location *node-id* command is required for all the line cards that host ICL links towards the Satellite.

### **BFD** over IRB

In order for a VLAN to span a router, the router must be capable of forwarding frames from one interface to another, while maintaining the VLAN header. If the router is configured for routing a Layer 3 (network layer)

protocol, it will terminate the VLAN and MAC layers at the interface on which a frame arrives. The MAC layer header can be maintained if the router bridges the network layer protocol. However, even regular bridging terminates the VLAN header.

Using the Integrated Routing Bridging (IRB) feature in Cisco IOS XR Software Release 5.1.0 or greater, a router can be configured for routing and bridging the same network layer protocol, on the same interface. This allows the VLAN header to be maintained on a frame while it transits a router from one interface to another. IRB provides the ability to route between a bridged domain and a routed domain with the Bridge Group Virtual Interface (BVI). The BVI is a virtual interface within the router that acts like a normal routed interface that does not support bridging, but represents the comparable bridge group to routed interfaces within the router. The interface number of the BVI is the number of the bridge group that the virtual interface represents. This number is the link between the BVI and the bridge group.

Because the BVI represents a bridge group as a routed interface, it must be configured only with Layer 3 (L3) characteristics, such as network layer addresses. Similarly, the interfaces configured for bridging a protocol must not be configured with any L3 characteristics.

BFD over IRB is a multipath single-hop session. In a BFD multipath session, BFD can be applied over virtual interfaces or between interfaces that are multihops away. The Cisco IOS XR Software BFD multihop is based on the *RFC 5883—Bidirectional Forwarding Detection (BFD) for Multihop Paths*. BFD over IRB is supported on IPv4 address, IPv6 global address, and IPv6 link-local address. The BFD over IRB is supported only in asynchronous mode and does not support echo mode. The BFD over IRB feature is supported only on the ASR 9000 enhanced Ethernet line cards.

# **BFD over Bundle Per-Member Link**

BFD over Bundle (BoB) Per-Member Link Mode is a standard-based fast failure detection of link aggregation (LAG) member links that is interoperable between different platforms. This provides an option to choose the per-member link mode to use either Cisco or IETF standard. This feature is supported only on Cisco ASR 9000 Enhanced Ethernet Line Card.

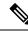

#### Note

- All the bundles in the system can belong to multiple mode at any single point in time.
  - The global command for configuring BoB over bundle is available only up to release 5.3.0. For releases starting 5.3.1, you have the option to configure BFD over Bundles CISCO/IETF Mode support on a per bundle basis.
- The Cisco mode uses CDP MAC whereas IETF mode uses IANA assigned MAC.
- Cisco BFD over Bundle sessions use destination UDP port: 3784, while IETF BFD over Bundle sessions use destination UDP port: 6784.

#### Limitations

These limitations apply for the BFD over Bundle Per-Member Link Mode feature:

- Supported only on Cisco ASR 9000 Enhanced Ethernet Line Card.
- BFD Echo mode is not supported.
- IPv6 is supported in IETF mode, and not supported in CISCO mode.

- The mode change is applied only for new sessions. To apply mode change for existing sessions, delete
  and then recreate the sessions.
- A BFD session on the member interfaces can belong to only one mode (Cisco or IETF mode). Mix of the modes within the same bundle is not supported.

### **BFD over Bundles CISCO/IETF Mode Support on a Per Bundle Basis**

BFD over Bundle (BoB) mode is a standard based fast failure detection of link aggregation (LAG) member links that is interoperable between different platforms. BoB support on a per bundle basis provides an option to choose either Cisco or IETF standard per bundle, without necessitating reloads or process restarts across various systems. The default is Cisco mode.

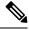

Note

The global-level command available in previous releases to configure CISCO/IETF BoB over bundles is deprecated from release 5.3.1 onwards. In order to ensure a smooth upgrade, Cisco recommends that you configure the bundle at the interface level.

- The Cisco mode uses CDP MAC whereas IETF mode uses IANA assigned MAC.
- Cisco BFD over Bundle sessions use destination UDP port: 3784, while IETF BFD over Bundle sessions use destination UDP port: 6784.

#### Restrictions

These limitations apply for the BFD over Bundle Mode feature:

- Supported only on Cisco ASR 9000 Enhanced Ethernet Line Card.
- The BFD mode change (Cisco to IETF and vice-versa) goes through only when the BFD state for the bundle is 'down' or 'BoB nonoperational.'

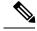

- **Note** You can use the **no bfd address-family ipv4 fast-detect** command to make BoB non-operational. You can also choose to configure a bundle to 'down' state by configuring shutdown under that particular bundle.
  - For a bundle to accept the new BFD mode change, you must bring down and then recreate the existing BFD sessions.
  - BFD Echo mode is not supported in IETF BFD over Bundle (BoB) sessions.

### **BFD** Dampening

Bidirectional Forwarding Detection (BFD) is a mechanism used by routing protocols to quickly realize and communicate the reachability failures to their neighbors. When BFD detects a reachability status change of a client, its neighbors are notified immediately. Sometimes it might be critical to minimize changes in routing tables so as not to impact convergence, in case of a micro failure. An unstable link that flaps excessively can

cause other devices in the network to consume substantial processing resources, and that can cause routing protocols to lose synchronization with the state of the flapping link.

The BFD Dampening feature introduces a configurable exponential delay mechanism. This mechanism is designed to suppress the excessive effect of remote node reachability events flapping with BFD. The BFD Dampening feature allows the network operator to automatically dampen a given BFD session to prevent excessive notification to BFD clients, thus preventing unnecessary instability in the network. Dampening the notification to a BFD client suppresses BFD notification until the time the session under monitoring stops flapping and becomes stable.

Configuring the BFD Dampening feature, especially on a high-speed interface with routing clients, improves convergence time and stability throughout the network. BFD dampening can be applied to all types of BFD sessions, including IPv4/single-hop/multihop, Multiprotocol Label Switching-Transport Profile (MPLS-TP), and Pseudo Wire (PW) Virtual Circuit Connection Verification (VCCV).

#### **BFD Session Dampening**

You can configure the BFD Dampening feature at the BFD template level (both single-hop and multihop templates). Dampening is applied to all the sessions that use the BFD template. If you choose not to have a session to be dampened, you should use a new BFD template without dampening for a new session. By default, the dampening functionality is not enabled on a template.

### BFD Hardware Offload

The Bidirectional Forwarding Detection (BFD) Hardware Offload feature allows the offload of asynchronous BFD transmission (Tx) and reception (Rx) to the network processing unit on the ASR 9000 Enhanced Ethernet Line Card. BFD hardware offload improves the scale and reduces the overall network convergence time by sending rapid failure detection packets (messages) to the routing protocols for recalculating the routing table.

The following asynchronous BFD sessions are offloaded to the network processor unit on the ASR 9000 Enhanced Ethernet Line Card:

- BFD IPv4 sessions over physical and VLAN subinterfaces.
- BFD IPv6 sessions over physical and VLAN subinterfaces.
- BFD over MPLS-TP LSP Single-Path (SP) sessions.

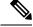

Note

Cisco ASR 9000 Fourth-Generation Ethernet line cards does not support BFD over MPLS-TP.

BFD hardware offload mode is enabled on the ASR 9000 Enhanced Ethernet line card using the **hw-module bfd-hw-offload enable** command. Configure the command in the admin mode in cXR devices and in the global configuration mode in eXR devices.

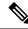

**Note** After enabling BFD hardware offload mode, you must reload the line card for the configuration change to take effect.

The BFD Hardware Offload feature supports specific timer intervals for BFD sessions, starting from 3.3 milliseconds up to 36 seconds. The following table lists timer interval values and the corresponding number of BFD sessions that are supported.

The BFD transmissions for Hardware offload happen only with the timer-intervals listed in the following table. If you configure an unsupported timer value using the **bfd minimum-interval** *milliseconds* command to bring up a BFD session, the session uses the next higher value. For example, if you enable a timer value of 100 ms, the timer is set to 300 ms since 100 ms is not a supported timer value.

Use the Hardware offload if you are using minimum timer intervals less than or equal to 50ms, else it is recommended to relax the BFD timers.

The minimum supported timer for BFD with hardware offload is 3 x 3.3ms. Enable hw-offload in the peer to support 3.3ms.

| BFD Session         | Timer Interval   | Sessions supported on<br>Line Card | Sessions supported on<br>Network Processing Unit |
|---------------------|------------------|------------------------------------|--------------------------------------------------|
| IPv4, IPv6, MPLS-TP | 3.3 milliseconds | 600                                | 300                                              |
| IPv4, IPv6          | 15 milliseconds  | 2000                               | 1000                                             |
| IPv4, IPv6          | 50 milliseconds  | 8000                               | 3000                                             |
| IPv4, IPv6          | 300 milliseconds | 8000                               | 3000                                             |
| IPv4, IPv6          | 1 second         | 8000                               | 3000                                             |
| IPv4, IPv6          | 2 seconds        | 8000                               | 3000                                             |
| IPv4, IPv6          | 12 seconds       | 8000                               | 3000                                             |
| IPv4, IPv6          | 36 seconds       | 8000                               | 3000                                             |

#### Restrictions

- BFD hardware offload is supported on BFD over Bundle per Member Mode (BoB) only. BFD Over Member Links on Link Bundles (BLB) is not supported.
- · Hardware offloaded sessions do not support echo mode.
- BFD sessions support only seven timer intervals.
- In-service software upgrade (ISSU) does not support BFD hardware offloaded sessions.
- Hardware offloaded BFD over the bundle member links does not support Cisco mode.
- Starting from Cisco IOS XR Software Release 6.6.2, Cisco ASR 9000 Fourth-Generation Ethernet line cards support BFD hardware offload.
- Starting from Cisco IOS XR Software Release 6.2.1, Cisco ASR 9000 Enhanced Ethernet Line Card and Cisco ASR 9000 High-Density 100GE Ethernet line cards support BFD hardware offload.
- Hardware offload BFD Over Bundle (BoB) doesn't support Cisco mode. It supports only IETF mode. Having an unsupported configuration could cause the features not to work properly.

# **BFD Object Tracking**

Object Tracking is enhanced to support BFD to track the reachability of remote IP addresses. This will enable complete detection and HSRP switch over to happen within a time of less than one second as BFD can perform the detection in the order of few milliseconds

# How to Configure BFD

# **BFD Configuration Guidelines**

Before you configure BFD, consider the following guidelines:

- FRR/TE, FRR/IP, and FRR/LDP using BFD is supported on POS interfaces and Ethernet interfaces.
- To establish a BFD neighbor in Cisco IOS XR software, BFD must either be configured under a dynamic routing protocol, or using a static route.
- The maximum rate in packets-per-second (pps) for BFD sessions is linecard-dependent. If you have multiple linecards supporting BFD, then the maximum rate for BFD sessions per system is the supported linecard rate multiplied by the number of linecards.

To know the BFD scale values, use the show bfd summary command.

- The maximum number of members in a bundle is 64.
- When using BFD with OSPF, consider the following guidelines:
  - BFD establishes sessions from a neighbor to a designated router (DR) or backup DR (BDR) only when the neighbor state is *full*.
  - BFD does not establish sessions between DR-Other neighbors (for example, when their OSPF states are both 2-way).

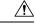

**Caution** If you are using BFD with Unicast Reverse Path Forwarding (uRPF) on a particular interface, then you need to use the **echo disable** command to disable echo mode on that interface; otherwise, echo packets will be rejected. For more information, see the "Disabling Echo Mode" section on page 689. To enable or disable IPv4 uRPF checking on an IPv4 interface, use the **[no] ipv4 verify unicast source reachable-via** command in interface configuration mode.

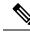

Note

The echo disable command is not supported on BFD over logical bundle (BLB).

# **Configuring BFD Under a Dynamic Routing Protocol or Using a Static Route**

# **Enabling BFD on a BGP Neighbor**

BFD can be enabled per neighbor, or per interface. This task describes how to enable BFD for BGP on a neighbor router. To enable BFD per interface, use the steps in the "Enabling BFD for OSPF on an Interface" section on page 669.

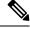

Note BFD neighbor router configuration is supported for BGP only.

#### **SUMMARY STEPS**

- 1. configure
- 2. router bgp autonomous-system-number
- 3. bfd minimum-interval milliseconds
- 4. bfd multiplier multiplier
- **5.** neighbor *ip-address*
- 6. remote-as autonomous-system-number
- 7. bfd fast-detect
- 8. Use the commit or end command.

#### **DETAILED STEPS**

#### Procedure

|        | Command or Action                                               | Purpose                                                                                                    |
|--------|-----------------------------------------------------------------|----------------------------------------------------------------------------------------------------|
| Step 1 | configure                                                       | Enters global configuration mode.                                                                                  |
|        | Example:                                                        |                                                                                                    |
|        | RP/0/RSP0/CPU0:router# configure                                |                                                                                                    |
| Step 2 | router bgp autonomous-system-number                             | Enters BGP configuration mode, allowing you to configure                                                           |
|        | Example:                                                        | the BGP routing process.                                                                                           |
|        | RP/0/RSP0/CPU0:router(config)# router bgp 120                   | Use the <b>show bgp</b> command in EXEC mode to obtain the <i>autonomous-system-number</i> for the current router. |
| Step 3 | bfd minimum-interval milliseconds                               | Sets the BFD minimum interval. Range is 15-30000                                                                   |
|        | Example:                                                        | milliseconds.                                                                                                    |
|        | RP/0/RSP0/CPU0:router(config-bgp)# bfd<br>minimum-interval 6500 |                                                                                                    |
| Step 4 | bfd multiplier multiplier                                       | Sets the BFD multiplier.                                                                                           |
|        | Example:                                                        |                                                                                                    |

|        | Command or Action                                            | Purpose                                                                                                    |
|--------|--------------------------------------------------------------|----------------------------------------------------------------------------------------------------|
|        | RP/0/RSP0/CPU0:router(config-bgp)# bfd multiplier<br>7       |                                                                                                    |
| Step 5 | neighbor <i>ip-address</i><br>Example:                       | Places the router in neighbor configuration mode for BGP routing and configures the neighbor IP address as a BGP peer.                                                                  |
|        | RP/0/RSP0/CPU0:router(config-bgp)# neighbor<br>172.168.40.24 | This example configures the IP address 172.168.40.24 as a BGP peer.                                                                                                    |
| Step 6 | remote-as autonomous-system-number Example:                  | Creates a neighbor and assigns it a remote autonomous system.                                                                                                    |
|        | RP/0/RSP0/CPU0:router(config-bgp-nbr)# remote-as<br>2002     | This example configures the remote autonomous system to be 2002.                                                                                                    |
| Step 7 | bfd fast-detect<br>Example:                                  | Enables BFD between the local networking devices and the neighbor whose IP address you configured to be a BGP peer in Step 5.                                                           |
|        | RP/0/RSP0/CPU0:router(config-bgp-nbr)# bfd<br>fast-detect    | In the example in Step 5, the IP address 172.168.40.24 was set up as the BGP peer. In this example, BFD is enabled between the local networking devices and the neighbor 172.168.40.24. |
| Step 8 | Use the <b>commit</b> or <b>end</b> command.                 | <b>commit</b> —Saves the configuration changes and remains within the configuration session.                                                                                            |
|        |                                                              | end —Prompts user to take one of these actions:                                                                                                    |
|        |                                                              | • Yes — Saves configuration changes and exits the configuration session.                                                                                                    |
|        |                                                              | • No —Exits the configuration session without committing the configuration changes.                                                                                                    |
|        |                                                              | • <b>Cancel</b> —Remains in the configuration session, without committing the configuration changes.                                                                                    |

### **Enabling BFD for OSPF on an Interface**

The following procedures describe how to configure BFD for Open Shortest Path First (OSPF) on an interface. The steps in the procedure are common to the steps for configuring BFD on IS-IS and MPLS-TE; only the command mode differs.

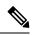

Note

BFD per interface configuration is supported for OSPF, OSFPv3, IS-IS, and MPLS-TE only. For information about configuring BFD on an OSPFv3 interface, see Enabling BFD for OSPFv3 on an Interface, page 671.

#### **SUMMARY STEPS**

- 1. configure
- 2. bfd multipath include location node-id
- **3.** router ospf process-name
- 4. bfd minimum-interval milliseconds
- 5. **bfd multiplier** *multiplier*
- 6. area area-id
- 7. interface type interface-path-id
- 8. bfd fast-detect
- **9.** Use the **commit** or **end** command.
- **10**. show run router ospf

#### **DETAILED STEPS**

#### Procedure

|        | Command or Action                                                         | Purpose                                                                                                    |
|--------|---------------------------------------------------------------------------|----------------------------------------------------------------------------------------------------|
| Step 1 | configure                                                                 | Enters global configuration mode.                                                                                                    |
|        | Example:                                                                  |                                                                                                    |
|        | RP/0/RSP0/CPU0:router# configure                                          |                                                                                                    |
| Step 2 | bfd multipath include locationnode-id                                     | (Optional) Enables BFD multipath for the specified bund<br>on the interface. This step is required for bundle interface                                        |
|        | Example:                                                                  |                                                                                                    |
|        | RP/0/RSP0/CPU0:router(config)# bfd multipath<br>include location 0/0/CPU0 | <ul> <li>Note</li> <li>This step must be repeated for every line card that has a member link in the bundle interface.</li> </ul>                               |
| Step 3 | router ospf process-name                                                  | Enters OSPF configuration mode, allowing you to                                                                                                    |
|        | Example:                                                                  | configure the OSPF routing process.                                                                                                    |
|        | RP/0/RSP0/CPU0:router(config)# router ospf 0                              | Use the <b>show ospf</b> command in EXEC configuration mode to obtain the process-name for the current router.                                                 |
|        |                                                                           | Note<br>• To configure BFD for IS-IS or MPLS-TE, enter the<br>corresponding configuration mode. For example, for<br>MPLS-TE, enter MPLS-TE configuration mode. |
| Step 4 | bfd minimum-interval milliseconds                                         | Sets the BFD minimum interval. Range is 15-30000                                                                                                    |
|        | Example:                                                                  | milliseconds.                                                                                                    |
|        | RP/0/RSP0/CPU0:router(config-ospf)# bfd<br>minimum-interval 6500          | This example sets the BFD minimum interval to 6500 milliseconds.                                                                                               |
| Step 5 | bfd multiplier multiplier                                                 | Sets the BFD multiplier.                                                                                                    |

|         | Command or Action                                                                   | Purpose                                                                                              |
|---------|-------------------------------------------------------------------------------------|----------------------------------------------------------------------------------------------------|
|         | Example:                                                                            | This example sets the BFD multiplier to 7.                                                           |
|         | RP/0/RSP0/CPU0:router(config-ospf)# bfd multiplier<br>7                             | 2                                                                                                    |
| Step 6  | area area-id                                                                        | Configures an Open Shortest Path First (OSPF) area.                                                  |
|         | Example:                                                                            | Replace <i>area-id</i> with the OSPF area identifier.                                                |
|         | RP/0/RSP0/CPU0:router(config-ospf)# area 0                                          |                                                                                                    |
| Step 7  | interface type interface-path-id                                                    | Enters interface configuration mode and specifies the                                                |
|         | Example:                                                                            | interface name and notation <i>rack/slot/module/port</i> .                                           |
|         | <pre>RP/0/RSP0/CPU0:router(config-ospf-ar)# interface gigabitEthernet 0/3/0/1</pre> | • The example indicates a Gigabit Ethernet interface<br>in modular services card slot 3.             |
| Step 8  | bfd fast-detect                                                                     | Enables BFD to detect failures in the path between adjacent                                          |
|         | Example:                                                                            | forwarding engines.                                                                                  |
|         | <pre>RP/0/RSP0/CPU0:router(config-ospf-ar-if)# bfd fast-detect</pre>                |                                                                                                    |
| Step 9  | Use the <b>commit</b> or <b>end</b> command.                                        | <b>commit</b> —Saves the configuration changes and remains within the configuration session.         |
|         |                                                                                     | end —Prompts user to take one of these actions:                                                      |
|         |                                                                                     | • Yes — Saves configuration changes and exits the configuration session.                             |
|         |                                                                                     | • No —Exits the configuration session without committing the configuration changes.                  |
|         |                                                                                     | • <b>Cancel</b> —Remains in the configuration session, without committing the configuration changes. |
| Step 10 | show run router ospf                                                                | Verify that BFD is enabled on the appropriate interface.                                             |
|         | Example:                                                                            |                                                                                                    |
|         | <pre>RP/0/RSP0/CPU0:router(config-ospf-ar-if) # show run router ospf</pre>          |                                                                                                    |

### Enabling BFD for OSPFv3 on an Interface

The following procedures describe how to configure BFD for OSPFv3 on an interface. The steps in the procedure are common to the steps for configuring BFD on IS-IS, and MPLS-TE; only the command mode differs.

Note

BFD per-interface configuration is supported for OSPF, OSPFv3, IS-IS, and MPLS-TE only. For information about configuring BFD on an OSPF interface, see Enabling BFD for OSPF on an Interface, page 669.

#### **SUMMARY STEPS**

- **1**. configure
- 2. router ospfv3 process-name
- 3. bfd minimum-interval milliseconds
- 4. bfd multiplier multiplier
- 5. area area-id
- **6.** interface type interface-path-id
- 7. bfd fast-detect
- 8. Use the commit or end command.
- **9**. show run router ospfv3

#### **DETAILED STEPS**

#### Procedure

|        | Command or Action                                                  | Purpose                                                                                                    |
|--------|--------------------------------------------------------------------|----------------------------------------------------------------------------------------------------|
| Step 1 | configure                                                          | Enters global configuration mode.                                                                                                    |
|        | Example:                                                           |                                                                                                    |
|        | RP/0/RSP0/CPU0:router# configure                                   |                                                                                                    |
| Step 2 | router ospfv3 process-name                                         | Enters OSPFv3 configuration mode, allowing you to                                                                                                    |
|        | Example:                                                           | configure the OSPFv3 routing process.                                                                                                    |
|        | RP/0/RSP0/CPU0:routerconfig)# router ospfv3 0                      | Use the <b>show ospfv3</b> command in EXEC mode to obtain the process name for the current router.                                                                               |
|        |                                                                    | <ul> <li>Note</li> <li>To configure BFD for IS-IS or MPLS-TE, enter the corresponding configuration mode. For example, for MPLS-TE, enter MPLS-TE configuration mode.</li> </ul> |
| Step 3 | bfd minimum-interval milliseconds                                  | Sets the BFD minimum interval. Range is 15-30000                                                                                                    |
|        | Example:                                                           | milliseconds.                                                                                                    |
|        | RP/0/RSP0/CPU0:router(config-ospfv3)# bfd<br>minimum-interval 6500 | This example sets the BFD minimum interval to 6500 milliseconds.                                                                                                    |
| Step 4 | bfd multiplier multiplier                                          | Sets the BFD multiplier.                                                                                                    |
|        | Example:                                                           | This example sets the BFD multiplier to 7.                                                                                                    |

|        | Command or Action                                                                     | Purpose                                                                                                   |
|--------|---------------------------------------------------------------------------------------|----------------------------------------------------------------------------------------------------|
|        | RP/0/RSP0/CPU0:router(config-ospfv3)# bfd<br>multiplier 7                             |                                                                                                    |
| Step 5 | area area-id                                                                          | Configures an OSPFv3 area.                                                                                |
|        | Example:                                                                              | Replace <i>area-id</i> with the OSPFv3 area identifier.                                                   |
|        | <pre>RP/0/RSP0/CPU0:router(config-ospfv3)# area 0</pre>                               |                                                                                                    |
| Step 6 | interface type interface-path-id                                                      | Enters interface configuration mode and specifies the                                                     |
|        | Example:                                                                              | interface name and notation <i>rack/slot/module/port</i> .                                                |
|        | <pre>RP/0/RSP0/CPU0:router(config-ospfv3-ar)# interface gigabitEthernet 0/1/5/0</pre> | • The example indicates a Gigabit Ethernet interface in modular services card slot 1.                     |
| Step 7 | bfd fast-detect                                                                       | Enables BFD to detect failures in the path between adjacent                                               |
|        | Example:                                                                              | forwarding engines.                                                                                       |
|        | RP/0/RSP0/CPU0:router(config-ospfv3-ar-if)# bfd<br>fast-detect                        |                                                                                                    |
| Step 8 | Use the <b>commit</b> or <b>end</b> command.                                          | <b>commit</b> —Saves the configuration changes and remains within the configuration session.              |
|        |                                                                                       | end —Prompts user to take one of these actions:                                                           |
|        |                                                                                       | • Yes — Saves configuration changes and exits the configuration session.                                  |
|        |                                                                                       | <ul> <li>No —Exits the configuration session without<br/>committing the configuration changes.</li> </ul> |
|        |                                                                                       | • <b>Cancel</b> —Remains in the configuration session, without committing the configuration changes.      |
| Step 9 | show run router ospfv3                                                                | Verifies that BFD is enabled on the appropriate interface.                                                |
|        | Example:                                                                              |                                                                                                    |
|        | RP/0/RSP0/CPU0:router(config-ospfv3-ar-if)#show<br>run router ospfv3                  |                                                                                                    |

# **Enabling BFD on a Static Route**

The following procedure describes how to enable BFD on a static route.

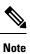

Bundle VLAN sessions are restricted to an interval of 250 milliseconds and a multiplier of 3. More aggressive parameters are not allowed.

#### **SUMMARY STEPS**

- 1. configure
- **2**. router static
- **3.** address-family ipv4 unicast address nexthop bfd fast-detect [minimum-interval interval] [multiplier multiplier]
- **4.** vrf vrf-name
- 5. address-family ipv4 unicast address nexthop bfd fast-detect
- 6. Use the commit or end command.

#### **DETAILED STEPS**

#### Procedure

|        | Command or Action                                                                                                    | Purpose                                                                                                    |
|--------|----------------------------------------------------------------------------------------------------|----------------------------------------------------------------------------------------------------|
| Step 1 | configure                                                                                                    | Enters global configuration mode.                                                                                                    |
|        | Example:                                                                                                    |                                                                                                    |
|        | RP/0/RSP0/CPU0:router# configure                                                                                                    |                                                                                                    |
| Step 2 | router static                                                                                                    | Enters static route configuration mode, allowing you to                                                                                                    |
|        | Example:                                                                                                    | configure static routing.                                                                                                    |
|        | <pre>RP/0/RSP0/CPU0:router(config)# router static</pre>                                                                                                  |                                                                                                    |
| Step 3 | address-family ipv4 unicast address nexthop bfd<br>fast-detect [minimum-interval interval] [multiplier<br>multiplier]                                    | Enables BFD fast-detection on the specified IPV4 unicast destination address prefix and on the forwarding next-hop address.                                                                                                    |
|        | Example:<br>RP/0/RSP0/CPU0:router(config-static)#<br>address-family ipv4 unicast 0.0.0.0/0 2.6.0.1 bfc<br>fast-detect minimum-interval 1000 multiplier 5 | • Include the optional <b>minimum-interval</b> keyword and argument to ensure that the next-hop is assigned with the same hello interval. Replace the <i>interval</i> argument with a number that specifies the interval in milliseconds. Range is from 10 through 10000. |
|        |                                                                                                    | • Include the optional <b>multiplier</b> keyword argument to<br>ensure that the next hop is assigned with the same<br>detect multiplier. Replace the <i>multiplier</i> argument with<br>a number that specifies the detect multiplier. Range is<br>from 1 through 10.     |
|        |                                                                                                    | <b>Note</b><br>Bundle VLAN sessions are restricted to an interval of 250<br>milliseconds and a multiplier of 3. More aggressive<br>parameters are not allowed.                                                                                                    |
| Step 4 | vrf vrf-name                                                                                                    | Specifies a VPN routing and forwarding (VRF) instance,                                                                                                    |
|        | Example:                                                                                                    | and enters static route configuration mode for that VRF.                                                                                                    |

|        | Command or Action                                                                                  | Purpose                                                                                                    |
|--------|----------------------------------------------------------------------------------------------------|----------------------------------------------------------------------------------------------------|
|        | <pre>RP/0/RSP0/CPU0:router(config-static)# vrf vrf1</pre>                                          |                                                                                                    |
| Step 5 | address-family ipv4 unicast address nexthop bfd<br>fast-detect                                     | Enables BFD fast-detection on the specified IPV4 unicast destination address prefix and on the forwarding next-hop |
|        | Example:                                                                                           | address.                                                                                                    |
|        | <pre>RP/0/RSP0/CPU0:router(config-static-vrf)# address-family ipv4 unicast 0.0.0.0/0 2.6.0.2</pre> |                                                                                                    |
| Step 6 | Use the <b>commit</b> or <b>end</b> command.                                                       | <b>commit</b> —Saves the configuration changes and remains within the configuration session.                       |
|        |                                                                                                    | end —Prompts user to take one of these actions:                                                                    |
|        |                                                                                                    | • Yes — Saves configuration changes and exits the configuration session.                                           |
|        |                                                                                                    | • No —Exits the configuration session without committing the configuration changes.                                |
|        |                                                                                                    | • <b>Cancel</b> —Remains in the configuration session, without committing the configuration changes.               |

### **Enabling BFD on a IPv6 Static Route**

The below sample configuration describes how to enable BFD on a IPv6 static route:

```
RP/0/RSP0/CPU0:router# configure
RP/0/RSP0/CPU0:router(config)# router static
RP/0/RSP0/CPU0:router(config-static)# address-family ipv6 unicast 1011:17e4::1/128
ab11:15d2::2 bfd fast-detect minimum-interval 50 multiplier 3
RP/0/RSP0/CPU0:router(config-static)# commit
```

# **Configuring BFD on Bundle Member Links**

#### Prerequisites for Configuring BFD on Bundle Member Links

The physical interfaces that are members of a bundle must be directly connected between peer routers without any switches in between.

### Specifying the BFD Destination Address on a Bundle

To specify the BFD destination address on a bundle, complete these steps:

DETAILED STEPS

#### **SUMMARY STEPS**

- 1. configure
- 2. interface Bundle-Ether | Bundle-POS] bundle-id

- 3. bfd address-family ipv4 destination *ip-address*
- 4. Use the commit or end command.

#### **DETAILED STEPS**

#### Procedure

|        | Command or Action                                                                           | Purpose                                                                                                    |
|--------|---------------------------------------------------------------------------------------------|----------------------------------------------------------------------------------------------------|
| Step 1 | configure                                                                                   | Enters global configuration mode.                                                                                        |
|        | Example:                                                                                    |                                                                                                    |
|        | RP/0/RSP0/CPU0:router# configure                                                            |                                                                                                    |
| Step 2 | interface Bundle-Ether   Bundle-POS] bundle-id                                              | Enters interface configuration mode for the specified bundle                                                             |
|        | Example:                                                                                    | ID.                                                                                                    |
|        | RP/0/RSP0/CPU0:router(config)# interface<br>Bundle-Ether 1                                  |                                                                                                    |
| Step 3 | bfd address-family ipv4 destination <i>ip-address</i>                                       | Specifies the primary IPv4 address assigned to the bundle                                                                |
|        | Example:                                                                                    | interface on a connected remote system, where <i>ip-addr</i><br>is the 32-bit IP address in dotted-decimal format (A.B.C |
|        | <pre>RP/0/RSP0/CPU0:router(config-if)# bfd address-family ipv4 destination 10.20.20.1</pre> |                                                                                                    |
| Step 4 | Use the <b>commit</b> or <b>end</b> command.                                                | <b>commit</b> —Saves the configuration changes and remains within the configuration session.                             |
|        |                                                                                             | end —Prompts user to take one of these actions:                                                                          |
|        |                                                                                             | • Yes — Saves configuration changes and exits the configuration session.                                                 |
|        |                                                                                             | • No —Exits the configuration session without committing the configuration changes.                                      |
|        |                                                                                             | • <b>Cancel</b> — Remains in the configuration session, without committing the configuration changes.                    |

### **Enabling BFD Sessions on Bundle Members**

To enable BFD sessions on bundle member links, complete these steps:

#### **SUMMARY STEPS**

- 1. configure
- 2. interface Bundle-Ether | Bundle-POS] bundle-id
- 3. bfd address-family ipv4 fast-detect
- 4. Use the commit or end command.

#### **DETAILED STEPS**

#### Procedure

|        | Command or Action                                                        | Purpose                                                                                               |
|--------|--------------------------------------------------------------------------|----------------------------------------------------------------------------------------------------|
| Step 1 | configure                                                                | Enters global configuration mode.                                                                     |
|        | Example:                                                                 |                                                                                                    |
|        | RP/0/RSP0/CPU0:router# configure                                         |                                                                                                    |
| Step 2 | interface Bundle-Ether   Bundle-POS] bundle-id                           | Enters interface configuration mode for the specified bundle                                          |
|        | Example:                                                                 | ID.                                                                                                   |
|        | RP/0/RSP0/CPU0:router(config)# interface<br>Bundle-Ether 1               |                                                                                                    |
| Step 3 | bfd address-family ipv4 fast-detect                                      | Enables IPv4 BFD sessions on bundle member links.                                                     |
|        | Example:                                                                 |                                                                                                    |
|        | RP/0/RSP0/CPU0:router(config-if)# bfd<br>address-family ipv4 fast-detect |                                                                                                    |
| Step 4 | Use the <b>commit</b> or <b>end</b> command.                             | <b>commit</b> —Saves the configuration changes and remains within the configuration session.          |
|        |                                                                          | end —Prompts user to take one of these actions:                                                       |
|        |                                                                          | • Yes — Saves configuration changes and exits the configuration session.                              |
|        |                                                                          | • No —Exits the configuration session without committing the configuration changes.                   |
|        |                                                                          | • <b>Cancel</b> — Remains in the configuration session, without committing the configuration changes. |

### Configuring the Minimum Thresholds for Maintaining an Active Bundle

The bundle manager uses two configurable minimum thresholds to determine whether a bundle can be brought up or remain up, or is down, based on the state of its member links.

- · Minimum active number of links
- Minimum active bandwidth available

Whenever the state of a member changes, the bundle manager determines whether the number of active members or available bandwidth is less than the minimum. If so, then the bundle is placed, or remains, in DOWN state. Once the number of active links or available bandwidth reaches one of the minimum thresholds, then the bundle returns to the UP state.

To configure minimum bundle thresholds, complete these steps:

#### **SUMMARY STEPS**

- 1. configure
- 2. interface Bundle-Ether bundle-id
- 3. bundle minimum-active bandwidth kbps
- 4. bundle minimum-active links links
- 5. Use the commit or end command.

#### **DETAILED STEPS**

#### Procedure

|        | Command or Action                                                                   | Purpose                                                                                                    |
|--------|-------------------------------------------------------------------------------------|----------------------------------------------------------------------------------------------------|
| Step 1 | configure                                                                           | Enters global configuration mode.                                                                                                    |
|        | Example:                                                                            |                                                                                                    |
|        | RP/0/RSP0/CPU0:router# configure                                                    |                                                                                                    |
| Step 2 | interface Bundle-Ether bundle-id                                                    | Enters interface configuration mode for the specified bundle                                                                                                    |
|        | Example:                                                                            | ID.                                                                                                    |
|        | RP/0/RSP0/CPU0:router(config)# interface<br>Bundle-Ether 1                          |                                                                                                    |
| Step 3 | bundle minimum-active bandwidth kbps                                                | Sets the minimum amount of bandwidth required before a                                                                                                    |
|        | Example:                                                                            | bundle can be brought up or remain up. The range is from<br>1 through a number that varies depending on the platform                                                                |
|        | <pre>RP/0/RSP0/CPU0:router(config-if)# bundle minimum-active bandwidth 580000</pre> | and the bundle type.                                                                                                    |
| Step 4 | bundle minimum-active links links                                                   | Sets the number of active links required before a bundle                                                                                                    |
|        | Example:                                                                            | can be brought up or remain up. The range is from 1 to 32.                                                                                                    |
|        | RP/0/RSP0/CPU0:router(config-if)# bundle<br>minimum-active links 2                  | <ul> <li>When BFD is started on a bundle that is already active, the BFD state of the bundle is declared when the BFD state of all the existing active members is known.</li> </ul> |
| Step 5 | Use the <b>commit</b> or <b>end</b> command.                                        | <b>commit</b> —Saves the configuration changes and remains within the configuration session.                                                                                        |
|        |                                                                                     | end —Prompts user to take one of these actions:                                                                                                    |
|        |                                                                                     | • Yes — Saves configuration changes and exits the configuration session.                                                                                                    |
|        |                                                                                     | • <b>No</b> —Exits the configuration session without committing the configuration changes.                                                                                          |

| Command or Action | Purpose                                                                                              |
|-------------------|----------------------------------------------------------------------------------------------------|
|                   | • <b>Cancel</b> —Remains in the configuration session, without committing the configuration changes. |

### **Configuring BFD Packet Transmission Intervals and Failure Detection Times on a Bundle**

BFD asynchronous packet intervals and failure detection times for BFD sessions on bundle member links are configured using a combination of the **bfd address-family ipv4 minimum-interval** and **bfd address-family ipv4 multiplier** interface configuration commands on a bundle.

The BFD control packet interval is configured directly using the **bfd address-family ipv4 minimum-interval** command. The BFD echo packet interval and all failure detection times are determined by a combination of the interval and multiplier values in these commands. For more information see the "BFD Packet Intervals and Failure Detection" section on page 655.

To configure the minimum transmission interval and failure detection times for BFD asynchronous mode control and echo packets on bundle member links, complete these steps:

DETAILED STEPS

#### SUMMARY STEPS

- 1. configure
- 2. interface Bundle-Ether | Bundle-POS] bundle-id
- 3. bfd address-family ipv4 minimum-interval milliseconds
- 4. bfd address-family ipv4 multiplier multiplier
- 5. Use the commit or end command.

#### **DETAILED STEPS**

#### Procedure

|        | Command or Action                                                                 | Purpose                                                      |
|--------|-----------------------------------------------------------------------------------|--------------------------------------------------------------|
| Step 1 | configure                                                                         | Enters global configuration mode.                            |
|        | Example:                                                                          |                                                              |
|        | RP/0/RSP0/CPU0:router# configure                                                  |                                                              |
| Step 2 | interface Bundle-Ether   Bundle-POS] bundle-id                                    | Enters interface configuration mode for the specified bundle |
|        | Example:                                                                          | ID.                                                          |
|        | RP/0/RSP0/CPU0:router(config)# interface<br>Bundle-Ether 1                        |                                                              |
| Step 3 | bfd address-family ipv4 minimum-interval milliseconds                             |                                                              |
|        | Example:                                                                          |                                                              |
|        | RP/0/RSP0/CPU0:router(config-if)#bfd address-family<br>ipv4 minimum-interval 2000 | 7                                                            |

|        | Command or Action                                                                                                    | Purpose                                                                                                    |
|--------|----------------------------------------------------------------------------------------------------|----------------------------------------------------------------------------------------------------|
|        | <ul> <li>Note</li> <li>Specifies the minimum interval, in milliseconds, for asynchronous mode control packets on IPv4 BFD sessions on bundle member links. The range is from 15 to 30000.Although the command allows you to configure a minimum of 15 ms, the supported minium on the Cisco ASR 9000 Series Router is 50 ms.</li> </ul> |                                                                                                    |
| Step 4 | <pre>bfd address-family ipv4 multiplier multiplier Example:     RP/0/RSP0/CPU0:router(config-if)#bfd address-family     ipv4 multiplier 30</pre>                                                                                                    | <ul> <li>Specifies a number that is used as a multiplier with the minimum interval to determine BFD control and echo packet failure detection times and echo packet transmission intervals for IPv4 BFD sessions on bundle member links. The range is from 2 to 50. The default is 3.</li> <li>Note <ul> <li>Although the command allows you to configure a minimum of 2, the supported minimum is 3.</li> </ul> </li> </ul>                                   |
| Step 5 | Use the <b>commit</b> or <b>end</b> command.                                                                                                    | <ul> <li>commit —Saves the configuration changes and remains within the configuration session.</li> <li>end —Prompts user to take one of these actions: <ul> <li>Yes — Saves configuration changes and exits the configuration session.</li> <li>No —Exits the configuration session without committing the configuration changes.</li> <li>Cancel —Remains in the configuration session, without committing the configuration changes.</li> </ul> </li> </ul> |

### **Configuring Allowable Delays for BFD State Change Notifications Using Timers on a Bundle**

The BFD system supports two configurable timers to allow for delays in receipt of BFD SCNs from peers before declaring a BFD session on a link bundle member down:

- BFD session startup
- BFD configuration removal by a neighbor

For more information about how these timers work and other BFD state change behavior, see the "Overview of BFD State Change Behavior on Member Links and Bundle Status" section on page 663.

To configure the timers that allow for delays in receipt of BFD SCNs from peers, complete these steps:

#### **SUMMARY STEPS**

- 1. configure
- 2. interface Bundle-Ether | Bundle-POS] bundle-id
- 3. bfd address-family ipv4 timers start seconds

- 4. bfd address-family ipv4 timers nbr-unconfig seconds
- 5. Use the commit or end command.

#### **DETAILED STEPS**

#### Procedure

|        | Command or Action                                          | Purpose                                                                                                    |
|--------|------------------------------------------------------------|----------------------------------------------------------------------------------------------------|
| Step 1 | configure                                                  | Enters global configuration mode.                                                                                                    |
|        | Example:                                                   |                                                                                                    |
|        | RP/0/RSP0/CPU0:router# configure                           |                                                                                                    |
| Step 2 | interface Bundle-Ether   Bundle-POS] bundle-id             | Enters interface configuration mode for the specified bundle                                                                                                    |
|        | Example:                                                   | ID.                                                                                                    |
|        | RP/0/RSP0/CPU0:router(config)# interface<br>Bundle-Ether 1 |                                                                                                    |
| Step 3 | bfd address-family ipv4 timers start seconds               | Specifies the number of seconds after startup of a BFD                                                                                                    |
|        | Example:                                                   | member link session to wait for the expected notification<br>from the BFD peer to be received, so that the session can                                                                                                    |
|        | RP/0/RSP0/CPU0:router(config-if)#                          | be declared up. If the SCN is not received after that period<br>of time, the BFD session is declared down. The range is 60<br>to 3600. (In Cisco IOS XR Releases 4.0 and 4.0.1, the<br>available minimum is 30, but is not recommended.) |
| Step 4 | bfd address-family ipv4 timers nbr-unconfig seconds        | Specifies the number of seconds to wait after receipt of                                                                                                    |
|        | Example:                                                   | notification that BFD configuration has been removed by<br>a BFD neighbor, so that any configuration inconsistency                                                                                                    |
|        | RP/0/RSP0/CPU0:router(config-if)#                          | between the BFD peers can be fixed. If the BFD<br>configuration issue is not resolved before the specified timer<br>is reached, the BFD session is declared down. The range is<br>30 to 3600.                                            |
| Step 5 | Use the <b>commit</b> or <b>end</b> command.               | <b>commit</b> —Saves the configuration changes and remains within the configuration session.                                                                                                    |
|        |                                                            | end —Prompts user to take one of these actions:                                                                                                    |
|        |                                                            | • Yes — Saves configuration changes and exits the configuration session.                                                                                                    |
|        |                                                            | • No —Exits the configuration session without committing the configuration changes.                                                                                                    |
|        |                                                            | • <b>Cancel</b> —Remains in the configuration session, without committing the configuration changes.                                                                                                    |

### **Configuring BFD over Bundle per Member Mode**

To configure BFD over bundle per member link mode, complete the below steps:

| Note |
|------|

e This procedure is applicable for releases up to 5.3.0.

#### **SUMMARY STEPS**

| 1.         | configure                                                  |
|------------|------------------------------------------------------------|
| <b>2</b> . | bfd bundle per-member mode {cisco   ietf}                  |
| 3.         | <pre>interface {bundle-ether   bundle-pos} bundle_ID</pre> |
| 4.         | bfd address-family ipv4 fast-detect                        |
| 5.         | bfd minimum-interval milliseconds                          |
| 6.         | bfd multiplier multiplier                                  |
| 7.         | bfd address-family ipv4 destination ip-address             |
| 8.         | bfd address-family ipv4 timers start seconds               |

- 9. bfd address-family ipv4 timers nbr-unconfig seconds
- **10.** Use the **commit** or **end** command.

#### **DETAILED STEPS**

#### Procedure

|        | Command or Action                                                                 | Purpose                                               |
|--------|-----------------------------------------------------------------------------------|-------------------------------------------------------|
| Step 1 | configure                                                                         | Enters global configuration mode.                     |
|        | Example:                                                                          |                                                       |
|        | RP/0/RSP0/CPU0:router# configure                                                  |                                                       |
| Step 2 | bfd bundle per-member mode {cisco   ietf}                                         | Enables Cisco or IETF mode for BFD over per-bundle    |
|        | Example:                                                                          | member link. Default is <b>cisco</b> .                |
|        | RP/0/RSP0/CPU0:router(config)# bfd bundle<br>per-member mode ietf                 |                                                       |
| Step 3 | interface {bundle-ether   bundle-pos} bundle_ID                                   | Enters interface configuration mode for the specified |
|        | Example:                                                                          | bundle ID.                                            |
|        | <pre>RP/0/RSP0/CPU0:router(config)# interface bundle-either 1</pre>               |                                                       |
| Step 4 | bfd address-family ipv4 fast-detect                                               | Enables IPv4 BFD sessions on bundle member links.     |
|        | Example:                                                                          |                                                       |
|        | <pre>RP/0/RSP0/CPU0:router(config)# bfd address-family<br/>ipv4 fast-detect</pre> | 7                                                     |

|         | Command or Action                                                                                                    | Purpose                                                                                                    |
|---------|----------------------------------------------------------------------------------------------------|----------------------------------------------------------------------------------------------------|
| Step 5  | bfd minimum-interval milliseconds<br>Example:<br>RP/0/RSP0/CPU0:router(config)# bfd                                                                   | Sets the BFD minimum interval. Range is 15-30000 milliseconds.                                                                                                    |
| _       | minimum-interval 15                                                                                                    |                                                                                                    |
| Step 6  | <b>bfd multiplier</b> <i>multiplier</i>                                                                                                    | Sets the BFD multiplier.                                                                                                    |
|         | Example:                                                                                                    |                                                                                                    |
|         | <pre>RP/0/RSP0/CPU0:router(config)# bfd multiplier 2</pre>                                                                                            |                                                                                                    |
| Step 7  | bfd address-family ipv4 destination <i>ip-address</i><br>Example:<br>RP/0/RSP0/CPU0:router(config)# bfd address-family<br>ipv4 destination 10.20.20.1 | Specifies the primary IPv4 address assigned to the bundle<br>interface on a connected remote system, where <i>ip-address</i><br>is the 32-bit IP address in dotted-decimal format<br>(A.B.C.D).                                                                                                    |
| Step 8  | <pre>bfd address-family ipv4 timers start seconds Example:     RP/0/RSP0/CPU0:router(config) # bfd address-family     ipv4 timers start 60</pre>      | Specifies the number of seconds after startup of a BFD<br>member link session to wait for the expected notification<br>from the BFD peer to be received, so that the session can<br>be declared up. If the state change notification is not<br>received after that period of time, the BFD session is<br>declared down. The range is 60 to 3600.              |
| Step 9  | bfd address-family ipv4 timers nbr-unconfig seconds<br>Example:<br>RP/0/RSP0/CPU0:router(config)# bfd address-family<br>ipv4 timers nbr-unconfig 3600 | Specifies the number of seconds to wait after receipt of notification that BFD configuration has been removed by a BFD neighbor, so that any configuration inconsistency between the BFD peers can be fixed. If the BFD configuration issue is not resolved before the specified timer is reached, the BFD session is declared down. The range is 30 to 3600. |
| Step 10 | Use the <b>commit</b> or <b>end</b> command.                                                                                                    | <b>commit</b> —Saves the configuration changes and remains within the configuration session.                                                                                                    |
|         |                                                                                                    | end —Prompts user to take one of these actions:                                                                                                    |
|         |                                                                                                    | <ul> <li>Yes — Saves configuration changes and exits the configuration session.</li> <li>No —Exits the configuration session without</li> </ul>                                                                                                    |
|         |                                                                                                    | committing the configuration session without                                                                                                    |
|         |                                                                                                    | • <b>Cancel</b> —Remains in the configuration session, without committing the configuration changes.                                                                                                    |

# Configure BFD over Bundles CISCO/IETF Mode Support on a Per Bundle Basis

To configure BFD over Bundles CISCO/IETF mode support on a per bundle basis use these steps:

L

#### Before you begin

The BFD mode change (Cisco to IETF and vice-versa) goes through when a bundle is newly created or only when the BFD state for the bundle is 'down' or 'BoB nonoperational.'

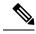

Note

This procedure is applicable from release 5.3.1 onwards.

#### **SUMMARY STEPS**

- 1. configure
- 2. interface Bundle-Ether bundle-id
- 3. no bfd address-family ipv4 fast-detect
- 4. Use the commit or end command.
- 5. bfd mode { cisco | ietf }
- 6. bfd address-family ipv4 fast-detect
- 7. Use the commit or end command.
- 8. show bundle bundle-ether bundle-id

#### **DETAILED STEPS**

#### Procedure

|        | Command or Action                                                              | Purpose                                                                                      |
|--------|--------------------------------------------------------------------------------|----------------------------------------------------------------------------------------------|
| Step 1 | configure                                                                      | Enters global configuration mode.                                                            |
|        | Example:                                                                       |                                                                                              |
|        | RP/0/RSP0/CPU0:router# configure                                               |                                                                                              |
| Step 2 | interface Bundle-Ether bundle-id                                               | Enters interface configuration mode for the specified bundle                                 |
|        | Example:                                                                       | ID.                                                                                          |
|        | RP/0/RSP0/CPU0:router(config)# interface<br>Bundle-Ether 1                     |                                                                                              |
| Step 3 | no bfd address-family ipv4 fast-detect                                         | Disables IPv4 BFD sessions on the specified bundle.                                          |
|        | Example:                                                                       |                                                                                              |
|        | RP/0/RSP0/CPU0:router(config-if)# no bfd<br>address-family ipv4<br>fast-detect |                                                                                              |
| Step 4 | Use the <b>commit</b> or <b>end</b> command.                                   | <b>commit</b> —Saves the configuration changes and remains within the configuration session. |
|        |                                                                                | end —Prompts user to take one of these actions:                                              |
|        |                                                                                | • Yes — Saves configuration changes and exits the configuration session.                     |

|        | Command or Action                                                                                                    | Purpose                                                                                                    |
|--------|----------------------------------------------------------------------------------------------------|----------------------------------------------------------------------------------------------------|
|        |                                                                                                    | <ul> <li>No —Exits the configuration session without committing the configuration changes.</li> <li>Cancel —Remains in the configuration session, without committing the configuration changes.</li> </ul>                                                                                                    |
| Step 5 | <pre>bfd mode { cisco   ietf } Example: RP/0/RSP0/CPU0:router(config-if) # bfd mode ietf</pre>                                    | Enables Cisco or IETF mode for BFD over bundle for the specified bundle. Default is <b>cisco</b> .                                                                                                    |
| Step 6 | <pre>bfd address-family ipv4 fast-detect Example:     RP/0/RSP0/CPU0:router(config-if)# bfd address-family ipv4 fast-detect</pre> | Enables IPv4 BFD sessions on the specified bundle.                                                                                                    |
| Step 7 | Use the <b>commit</b> or <b>end</b> command.                                                                                      | <ul> <li>commit —Saves the configuration changes and remains within the configuration session.</li> <li>end —Prompts user to take one of these actions: <ul> <li>Yes — Saves configuration changes and exits the configuration session.</li> <li>No —Exits the configuration session without committing the configuration changes.</li> <li>Cancel —Remains in the configuration session, without committing the configuration changes.</li> </ul> </li> </ul> |
| Step 8 | show bundle bundle-ether bundle-id                                                                                                | Displays the selected bundle mode.                                                                                                    |

#### Sample show command output to check the mode

This example show the output of the **show bundle bundle-ether** command with the bundle mode selected:

RP/0/RP0/CPU0:R3-PE3#sh bundle bundle-ether 4301

```
Bundle-Ether4301
 Status:
                                             Up
 Local links {active/standby/configured}:
                                             2 / 0 / 2
 Local bandwidth {effective/available}:
                                             20000000 (2000000) kbps
 MAC address (source):
                                             0014.1c00.0003 (Chassis pool)
 Inter-chassis link:
                                            No
 Minimum active links / bandwidth:
                                             1 / 1 kbps
 Maximum active links:
                                             64
 Wait while timer:
                                            2000 ms
 Load balancing:
                                             Default
 LACP:
                                             Operational
   Flap suppression timer:
                                             Off
```

| Cisco extensior<br>mLACP:<br>IPv4 BFD:<br>State: | ns:           | Disable<br>Not con<br>Operati<br>Up | figured |        |           |         |
|--------------------------------------------------|---------------|-------------------------------------|---------|--------|-----------|---------|
| Mode:                                            |               | - <u>F</u>                          | ietf    | ####   | this is t | he mode |
| cisco/ietf .                                     |               |                                     |         |        |           |         |
| Fast detect:                                     |               | Enabled                             | l       |        |           |         |
| Start timer:                                     |               | 60 s                                |         |        |           |         |
| Neighbor-unconf                                  | igured timer: | 60 s                                |         |        |           |         |
| Preferred min i                                  | Interval:     | 150 ms                              |         |        |           |         |
| Preferred multi                                  | ple:          | 3                                   |         |        |           |         |
| Destination add                                  | lress:        | 101.43.                             | 1.1     |        |           |         |
| Port                                             | Device        | State                               |         |        | B/W, kbps |         |
| Te0/5/0/4<br>Link is Activ                       |               | Active                              |         |        | 10000000  |         |
| Te0/7/0/8<br>Link is Activ                       | Local         | Active                              | 0x8000, | 0x0006 | 10000000  |         |

#### What to do next

For a bundle to accept the new BFD mode change, you must bring down and then recreate the existing BFD sessions.

# **Configuring BFD over Bundle for Hardware Offload**

The following procedure explains how to configure the BFD Hardware Offload feature on bundle-ether interfaces with aggressive timers.

#### **SUMMARY STEPS**

- 1. hw-module bfd-hw-offload enable location line-card-location
- 2. hw-module location node-id reload
- 3. interface bundle-Ether bundle-id
- 4. bfd mode ietf
- 5. bfd address-family ipv4 destination *ip-address* reload
- 6. bfd address-family ipv4 fast-detect
- 7. bfd address-family ipv4 minimum-interval milliseconds
- 8. bfd address-family ipv4 multiplier multiplier
- 9. ipv4 address ip-address mask
- 10. end
- 11. interface GigabitEthernet interface-path bundle id number mode active

#### **DETAILED STEPS**

|        | Command or Action                                                            | Purpose                               |
|--------|------------------------------------------------------------------------------|---------------------------------------|
| Step 1 | <b>hw-module bfd-hw-offload enable location</b><br><i>line-card-location</i> | Configures BFD hardware offload mode. |

|        | Command or Action                                                                               | Purpose                                                                                                    |
|--------|-------------------------------------------------------------------------------------------------|----------------------------------------------------------------------------------------------------|
|        | Example:                                                                                        |                                                                                                    |
|        | <pre>RP/0/RSP0/CPU0:router(config)# hw-module<br/>bfd-hw-offload enable location 0/0/cpu0</pre> |                                                                                                    |
| Step 2 | hw-module location node-id reload                                                               | Reloads the hardware on the specified node.                                                                                                    |
|        | Example:                                                                                        |                                                                                                    |
|        | <pre>RP/0/RSP0/CPU0:router(config)# hw-module location<br/>0/0/cpu0 reload</pre>                |                                                                                                    |
| Step 3 | interface bundle-Ether bundle-id                                                                | Enters interface configuration mode for the specified                                                                                                    |
|        | Example:                                                                                        | bundle ID.                                                                                                    |
|        | <pre>RP/0/RSP0/CPU0:router(config)# interface Bundle-Ether 1</pre>                              |                                                                                                    |
| Step 4 | bfd mode ietf                                                                                   | Enables Cisco or IETF mode for BFD over bundle for the                                                                                                    |
|        | Example:                                                                                        | specified bundle.                                                                                                    |
|        | <pre>RP/0/RSP0/CPU0:router(config-if)# bfd mode ietf</pre>                                      |                                                                                                    |
| Step 5 | bfd address-family ipv4 destination <i>ip-address</i> reload                                    | Specifies the primary IPv4 address assigned to the bundle                                                                                                    |
|        | Example:                                                                                        | interface on a connected remote system, where <i>ip-address</i>                                                                                                    |
|        | RP/0/RSP0/CPU0:router(config-if)# bfd<br>address-family ipv4 destination 10.20.20.1             | is the 32-bit IP address in dotted-decimal format (A.B.C.D).                                                                                                    |
| Step 6 | bfd address-family ipv4 fast-detect                                                             | Enables IPv4 BFD session for the bundle.                                                                                                    |
|        | Example:                                                                                        |                                                                                                    |
|        | <pre>RP/0/RSP0/CPU0:router(config-if)# bfd address-family ipv4 fast-detect</pre>                |                                                                                                    |
| Step 7 | bfd address-family ipv4 minimum-interval milliseconds                                           | -                                                                                                    |
|        | Example:                                                                                        | asynchronous mode control packets on IPv4 BFD sessions<br>on bundle member links.                                                                                                    |
|        | RP/0/RSP0/CPU0:router(config-if) # bfd                                                          |                                                                                                    |
|        | address-family ipv4 minimum-interval 300                                                        | The supported BFD Hardware Offload timer values are 3.3 ms, 15 ms, 50 ms, 300 ms, 1 second, 2 seconds, 12 seconds and 36 seconds. If you configure an unsupported timer value (for example 200 ms), then the next higher value (300 ms) is enabled. |
| Step 8 | bfd address-family ipv4 multiplier multiplier                                                   | Specifies a number that is used as a multiplier with the                                                                                                    |
|        | Example:                                                                                        | minimum interval to determine BFD control on bundle<br>member links. The range is from 2 to 50. The default is 3.                                                                                                    |
|        | RP/0/RSP0/CPU0:router(config-if) # bfd                                                          |                                                                                                    |
|        | address-family ipv4 multiplier 5                                                                | <b>Note</b><br>Although the command allows you to configure a minimum of 2, the recommended minimum is 3.                                                                                                    |
| Step 9 | ipv4 address ip-address mask                                                                    | Assigns an IP address and subnet mask to the interface                                                                                                    |
|        | Example:                                                                                        | using the ipv4 address configuration subcommand.                                                                                                    |

|         | Command or Action                                                                                        | Purpose                                                          |
|---------|----------------------------------------------------------------------------------------------------|------------------------------------------------------------------|
|         | <pre>RP/0/RSP0/CPU0:router(config-if)# ipv4 address 10.1.2.3/30</pre>                                    |                                                                  |
| Step 10 | end                                                                                                    | Applies the interface configuration and exits interface          |
|         | Example:                                                                                                 | configuration mode.                                              |
|         | <pre>RP/0/RSP0/CPU0:router(config-if)# end</pre>                                                         |                                                                  |
| Step 11 | <b>interface GigabitEthernet</b> <i>interface-path</i> <b>bundle id</b> <i>number</i> <b>mode active</b> | Enters interface configuration mode for the specified bundle ID. |
|         | Example:                                                                                                 |                                                                  |
|         | <pre>RP/0/RSP0/CPU0:router(config)# interface GigabitEthernet 0/0/3 bundle id 1 mode active</pre>        |                                                                  |

#### What to do next

Verify the BFD hardware offload feature configuration:

RP/0/RSP0/CPU0:router#show bfd hw-offload summary

BFD HW OFFLOAD Feature Summary:

0/0/CPU0

The below available numbers per timer interval indicates the max. sessions that can be configured at that interval without configuring any other session at any other interval.

After configuring, execute this CLI to get the remaining available numbers.

|             | 3.3ms | 15ms | 50ms | 300ms | ls   | 2s   | 12s  | 36s  |
|-------------|-------|------|------|-------|------|------|------|------|
| Max LC Supp | 600   | 2000 | 8000 | 8000  | 8000 | 8000 | 8000 | 8000 |
| Max NP Supp | 300   | 1000 | 3000 | 3000  | 3000 | 3000 | 3000 | 3000 |
| LC:         |       |      |      |       |      |      |      |      |
| Tx Used     | 0     | 0    | 0    | 4     | 0    | 0    | 0    | 0    |
| Rx Used     | 0     | 0    | 0    | 4     | 0    | 0    | 0    | 0    |
| Tx Avail    | 599   | 1999 | 7996 | 7996  | 7996 | 7996 | 7996 | 7996 |
| Rx Avail    | 599   | 1999 | 7996 | 7996  | 7996 | 7996 | 7996 | 7996 |
| NPO:        |       |      |      |       |      |      |      |      |
| Tx Used     | 0     | 0    | 0    | 4     | 0    | 0    | 0    | 0    |
| Rx Used     | 0     | 0    | 0    | 4     | 0    | 0    | 0    | 0    |
| Tx Avail    | 300   | 1000 | 2996 | 2996  | 2996 | 2996 | 2996 | 2996 |
| Rx Avail    | 300   | 1000 | 2996 | 2996  | 2996 | 2996 | 2996 | 2996 |
| NP1:        |       |      |      |       |      |      |      |      |
| Tx Used     | 0     | 0    | 0    | 0     | 0    | 0    | 0    | 0    |
| Rx Used     | 0     | 0    | 0    | 0     | 0    | 0    | 0    | 0    |
| Tx Avail    | 300   | 1000 | 3000 | 3000  | 3000 | 3000 | 3000 | 3000 |
| Rx Avail    | 300   | 1000 | 3000 | 3000  | 3000 | 3000 | 3000 | 3000 |

| NP2:     |     |      |      |      |      |      |      |      |
|----------|-----|------|------|------|------|------|------|------|
| Tx Used  | 0   | 0    | 0    | 0    | 0    | 0    | 0    | 0    |
| Rx Used  | 0   | 0    | 0    | 0    | 0    | 0    | 0    | 0    |
| Tx Avail | 300 | 1000 | 3000 | 3000 | 3000 | 3000 | 3000 | 3000 |
| Rx Avail | 300 | 1000 | 3000 | 3000 | 3000 | 3000 | 3000 | 3000 |
| NP3:     |     |      |      |      |      |      |      |      |
| Tx Used  | 0   | 0    | 0    | 0    | 0    | 0    | 0    | 0    |
| Rx Used  | 0   | 0    | 0    | 0    | 0    | 0    | 0    | 0    |
| Tx Avail | 300 | 1000 | 3000 | 3000 | 3000 | 3000 | 3000 | 3000 |
| Rx Avail | 300 | 1000 | 3000 | 3000 | 3000 | 3000 | 3000 | 3000 |

## **Enabling Echo Mode to Test the Forwarding Path to a BFD Peer**

BFD echo mode is enabled by default for the following interfaces:

- For IPv4 on member links of BFD bundle interfaces.
- For IPv4 on other physical interfaces whose minimum interval is less than two seconds.

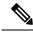

Note

If you have configured a BFD minimum interval greater than two seconds on a physical interface using the **bfd minimum-interval** command, then you will need to change the interval to be less than two seconds to support and enable echo mode. This does not apply to bundle member links, which always support echo mode.

# **Overriding the Default Echo Packet Source Address**

If you do not specify an echo packet source address, then BFD uses the IP address of the output interface as the default source address for an echo packet.

In Cisco IOS XR releases before 3.9.0, we recommend that you configure the local router ID using the **router-id** command to change the default IP address for the echo packet source address to the adrdress specified as the router ID.

Beginning in Cisco IOS XR release 3.9.0 and later, you can use the **echo ipv4 source** command in BFD or interface BFD configuration mode to specify the IP address that you want to use as the echo packet source address.

You can override the default IP source address for echo packets for BFD on the entire router, or for a particular interface.

### Specifying the Echo Packet Source Address Globally for BFD

To specify the echo packet source IP address globally for BFD on the router, complete the following steps:

#### SUMMARY STEPS

- 1. configure
- 2. bfd

- 3. echo ipv4 source ip-address
- 4. Use the commit or end command.

#### **DETAILED STEPS**

#### Procedure

|        | Command or Action                                                 | Purpose                                                                                                   |  |  |
|--------|-------------------------------------------------------------------|----------------------------------------------------------------------------------------------------|--|--|
| Step 1 | configure                                                         | Enters global configuration mode.                                                                         |  |  |
|        | Example:                                                          |                                                                                                    |  |  |
|        | RP/0/RSP0/CPU0:router# configure                                  |                                                                                                    |  |  |
| Step 2 | bfd                                                               | Enters BFD configuration mode.                                                                            |  |  |
|        | Example:                                                          |                                                                                                    |  |  |
|        | RP/0/RSP0/CPU0:router(config)# bfd                                |                                                                                                    |  |  |
| Step 3 | echo ipv4 source ip-address                                       | Specifies an IPv4 address to be used as the source address                                                |  |  |
|        | Example:                                                          | in BFD echo packets, where <i>ip-address</i> is the 32-bit IP address in dotted-decimal format (A.B.C.D). |  |  |
|        | RP/0/RSP0/CPU0:router(config-bfd)# echo ipv4 source<br>10.10.10.1 |                                                                                                    |  |  |
| Step 4 | Use the <b>commit</b> or <b>end</b> command.                      | <b>commit</b> —Saves the configuration changes and remains within the configuration session.              |  |  |
|        |                                                                   | end —Prompts user to take one of these actions:                                                           |  |  |
|        |                                                                   | • Yes — Saves configuration changes and exits the configuration session.                                  |  |  |
|        |                                                                   | • No —Exits the configuration session without committing the configuration changes.                       |  |  |
|        |                                                                   | • <b>Cancel</b> —Remains in the configuration session, without committing the configuration changes.      |  |  |

### Specifying the Echo Packet Source Address on an Individual Interface or Bundle

To specify the echo packet source IP address on an individual BFD interface or bundle, complete the following steps:

#### **SUMMARY STEPS**

- 1. configure
- **2**. bfd
- **3.** interface type interface-path-id
- 4. echo ipv4 source ip-address
- 5. Use the commit or end command.

#### **DETAILED STEPS**

#### Procedure

|        | Command or Action                                                 | Purpose                                                                                                    |  |
|--------|-------------------------------------------------------------------|----------------------------------------------------------------------------------------------------|--|
| Step 1 | configure                                                         | Enters global configuration mode.                                                                                   |  |
|        | Example:                                                          |                                                                                                    |  |
|        | RP/0/RSP0/CPU0:router# configure                                  |                                                                                                    |  |
| Step 2 | bfd                                                               | Enters BFD configuration mode.                                                                                      |  |
|        | Example:                                                          |                                                                                                    |  |
|        | RP/0/RSP0/CPU0:router(config)# bfd                                |                                                                                                    |  |
| Step 3 | interface type interface-path-id                                  | Enters BFD interface configuration mode for a specific                                                              |  |
| you    | Example:                                                          | interface or bundle. In BFD interface configuration more you can specify an IPv4 address on an individual interface |  |
|        | or bundle.                                                        |                                                                                                    |  |
| Step 4 | echo ipv4 source ip-address                                       | Specifies an IPv4 address to be used as the source address                                                          |  |
|        | Example:                                                          | in BFD echo packets, where <i>ip-address</i> is the 32-bit IP address in dotted-decimal format (A.B.C.D).           |  |
|        | RP/0/RSP0/CPU0:router(config-bfd)# echo ipv4 source<br>10.10.10.1 |                                                                                                    |  |
| Step 5 | Use the <b>commit</b> or <b>end</b> command.                      | <b>commit</b> —Saves the configuration changes and remains within the configuration session.                        |  |
|        |                                                                   | end —Prompts user to take one of these actions:                                                                     |  |
|        |                                                                   | • Yes — Saves configuration changes and exits the configuration session.                                            |  |
|        |                                                                   | • No —Exits the configuration session without committing the configuration changes.                                 |  |
|        |                                                                   | • <b>Cancel</b> —Remains in the configuration session, without committing the configuration changes.                |  |

# **Configuring BFD Session Teardown Based on Echo Latency Detection**

Beginning in Cisco IOS XR 4.0.1, you can configure BFD sessions on non-bundle interfaces to bring down a BFD session when it exceeds the configured echo latency tolerance.

To configure BFD session teardown using echo latency detection, complete the following steps.

Before you enable echo latency detection, be sure that your BFD configuration supports echo mode.

Echo latency detection is not supported on bundle interfaces.

#### DETAILED STEPS

#### **SUMMARY STEPS**

- 1. configure
- **2**. bfd
- **3.** echo latency detect [percentage percent-value [count packet-count]
- 4. Use the commit or end command.

### **DETAILED STEPS**

#### Procedure

|        | Command or Action                                                                  | Purpose                                                                                                    |
|--------|------------------------------------------------------------------------------------|----------------------------------------------------------------------------------------------------|
| Step 1 | configure                                                                          | Enters global configuration mode.                                                                                                    |
|        | Example:                                                                           |                                                                                                    |
|        | RP/0/RSP0/CPU0:router# configure                                                   |                                                                                                    |
| Step 2 | bfd                                                                                | Enters BFD configuration mode.                                                                                                    |
|        | Example:                                                                           |                                                                                                    |
|        | RP/0/RSP0/CPU0:router(config)# bfd                                                 |                                                                                                    |
| Step 3 | echo latency detect [percentage percent-value [count packet-count]                 | Enables echo packet latency detection over the course of a BFD session, where:                                                                                                    |
|        | <pre>Example:<br/>RP/0/RSP0/CPU0:router(config-bfd)# echo latency<br/>detect</pre> | <ul> <li>percentage <i>percent-value</i>—Specifies the percentage of the echo failure detection time to be detected as bad latency. The range is 100 to 250. The default is 100.</li> <li>count <i>packet-count</i>—Specifies a number of consecutive packets received with bad latency that will take down a BFD session. The range is 1 to 10. The default is 1.</li> </ul>                                                                                  |
| Step 4 | Use the <b>commit</b> or <b>end</b> command.                                       | <ul> <li>commit —Saves the configuration changes and remains within the configuration session.</li> <li>end —Prompts user to take one of these actions: <ul> <li>Yes — Saves configuration changes and exits the configuration session.</li> <li>No —Exits the configuration session without committing the configuration changes.</li> <li>Cancel —Remains in the configuration session, without committing the configuration changes.</li> </ul> </li> </ul> |

# **Delaying BFD Session Startup Until Verification of Echo Path and Latency**

Beginning in Cisco IOS XR Release 4.0.1, you can verify that the echo packet path is working and within configured latency thresholds before starting a BFD session on non-bundle interfaces.

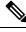

Note Echo startup validation is not supported on bundle interfaces.

To configure BFD echo startup validation, complete the following steps.

#### Before you begin

Before you enable echo startup validation, be sure that your BFD configuration supports echo mode.

#### **SUMMARY STEPS**

- 1. configure
- **2**. bfd
- **3**. echo startup validate [force]
- 4. Use the commit or end command.

#### **DETAILED STEPS**

|        | Command or Action                                                                                              | Purpose                                                                                                    |
|--------|----------------------------------------------------------------------------------------------------|----------------------------------------------------------------------------------------------------|
| Step 1 | configure                                                                                                    | Enters global configuration mode.                                                                                                    |
|        | Example:                                                                                                    |                                                                                                    |
|        | RP/0/RSP0/CPU0:router# configure                                                                               |                                                                                                    |
| Step 2 | bfd                                                                                                    | Enters BFD configuration mode.                                                                                                    |
|        | <b>Example:</b><br>RP/0/0RP0RSP0/CPU0:router(config)# bfd                                                      |                                                                                                    |
| Step 3 | <pre>echo startup validate [force] Example: RP/0/0RP0RSP0/CPU0:router(config-bfd)# echo startup validate</pre> | session to change state.                                                                                                    |
|        |                                                                                                    | <ul> <li>When the force keyword is not configured, the local system performs echo startup validation if the following conditions are true:</li> <li>The local router is capable of running echo (echo is enabled for this session).</li> </ul> |

|        | Command or Action                            | Purpose                                                                                                    |
|--------|----------------------------------------------|----------------------------------------------------------------------------------------------------|
|        |                                              | The remote router is capable of running echo (received control packet from remote system has non-zero<br>"Required Min Echo RX Interval" value).                     |
|        |                                              | When the force keyword is configured, the local system<br>performs echo startup validation if following conditions are<br>true.                                      |
|        |                                              | • The local router is capable of running echo (echo is enabled for this session).                                                                                    |
|        |                                              | • The remote router echo capability is not considered<br>(received control packet from remote system has zero<br>or non-zero "Required Min Echo RX Interval" value). |
| Step 4 | Use the <b>commit</b> or <b>end</b> command. | <b>commit</b> —Saves the configuration changes and remains within the configuration session.                                                                         |
|        |                                              | end —Prompts user to take one of these actions:                                                                                                    |
|        |                                              | • Yes — Saves configuration changes and exits the configuration session.                                                                                             |
|        |                                              | • No —Exits the configuration session without committing the configuration changes.                                                                                  |
|        |                                              | • <b>Cancel</b> —Remains in the configuration session, without committing the configuration changes.                                                                 |

# **Disabling Echo Mode**

BFD does not support asynchronous operation in echo mode in certain environments. Echo mode should be disabled when using BFD for the following applications or conditions:

- BFD with uRPF (IPv4)
- To support rack reload and online insertion and removal (OIR) when a BFD bundle interface has member links that span multiple racks.

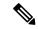

Note

BFD echo mode is automatically disabled for BFD on physical interfaces when the minimum interval is greater than two seconds. The minimum interval does not affect echo mode on BFD bundle member links. BFD echo mode is also automatically disabled for BFD on bundled VLANs and IPv6 (global and link-local addressing).

You can disable echo mode for BFD on the entire router, or for a particular interface.

### **Disabling Echo Mode on a Router**

To disable echo mode globally on the router complete the following steps:

DETAILED STEPS

#### **SUMMARY STEPS**

- 1. configure
- 2. bfd
- 3. echo disable
- 4. Use the commit or end command.

#### **DETAILED STEPS**

#### Procedure

|        | Command or Action                               | Purpose                                                                                              |
|--------|-------------------------------------------------|----------------------------------------------------------------------------------------------------|
| Step 1 | configure                                       | Enters global configuration mode.                                                                    |
|        | Example:                                        |                                                                                                    |
|        | RP/0/RSP0/CPU0:router# configure                |                                                                                                    |
| Step 2 | bfd                                             | Enters BFD configuration mode.                                                                       |
|        | Example:                                        |                                                                                                    |
|        | RP/0/RSP0/CPU0:router(config)# bfd              |                                                                                                    |
| Step 3 | echo disable                                    | Disables echo mode on the router.                                                                    |
|        | Example:                                        |                                                                                                    |
|        | RP/0/RSP0/CPU0:router(config-bfd)# echo disable |                                                                                                    |
| Step 4 | Use the <b>commit</b> or <b>end</b> command.    | <b>commit</b> —Saves the configuration changes and remains within the configuration session.         |
|        |                                                 | end —Prompts user to take one of these actions:                                                      |
|        |                                                 | • Yes — Saves configuration changes and exits the configuration session.                             |
|        |                                                 | • No —Exits the configuration session without committing the configuration changes.                  |
|        |                                                 | • <b>Cancel</b> —Remains in the configuration session, without committing the configuration changes. |

## **Disabling Echo Mode on an Individual Interface or Bundle**

The following procedures describe how to disable echo mode on an interface or bundle .

#### **SUMMARY STEPS**

- 1. configure
- **2**. bfd
- **3.** interface type interface-path-id
- 4. echo disable
- 5. Use the commit or end command.

#### **DETAILED STEPS**

#### Procedure

|        | Command or Action                                                       | Purpose                                                                                                    |  |
|--------|-------------------------------------------------------------------------|----------------------------------------------------------------------------------------------------|--|
| Step 1 | configure                                                               | Enters global configuration mode.                                                                                |  |
|        | Example:                                                                |                                                                                                    |  |
|        | RP/0/RSP0/CPU0:router# configure                                        |                                                                                                    |  |
| Step 2 | bfd                                                                     | Enters BFD configuration mode.                                                                                   |  |
|        | Example:                                                                |                                                                                                    |  |
|        | RP/0/RSP0/CPU0:router(config)# bfd                                      |                                                                                                    |  |
| Step 3 | interface type interface-path-id                                        | Enters BFD interface configuration mode for a specific                                                           |  |
|        | Example:                                                                | interface or bundle. In BFD interface configuration mode you can disable echo mode on an individual interface or |  |
|        | RP/0/RSP0/CPU0:router(config-bfd)# interface<br>gigabitEthernet 0/1/5/0 | bundle.                                                                                                    |  |
| Step 4 | echo disable                                                            | Disables echo mode on the specified individual interface                                                         |  |
|        | Example:                                                                | or bundle.                                                                                                    |  |
|        | RP/0/RSP0/CPU0:router(config-bfd-if)# echo disable                      |                                                                                                    |  |
| Step 5 | Use the <b>commit</b> or <b>end</b> command.                            | <b>commit</b> —Saves the configuration changes and remains within the configuration session.                     |  |
|        |                                                                         | end —Prompts user to take one of these actions:                                                                  |  |
|        |                                                                         | • Yes — Saves configuration changes and exits the configuration session.                                         |  |
|        |                                                                         | • No —Exits the configuration session without committing the configuration changes.                              |  |
|        |                                                                         | • <b>Cancel</b> —Remains in the configuration session, without committing the configuration changes.             |  |

# **Minimizing BFD Session Flapping Using BFD Dampening**

To configure BFD dampening to control BFD session flapping, complete the following steps.

### **SUMMARY STEPS**

- 1. configure
- **2**. bfd
- 3. dampening [bundle-member] {initial-wait | maximum-wait | secondary-wait} milliseconds
- 4. Use the commit or end command.

#### **DETAILED STEPS**

|        | Command or Action                                                                        | Purpose                                                                                              |
|--------|------------------------------------------------------------------------------------------|----------------------------------------------------------------------------------------------------|
| Step 1 | configure                                                                                | Enters global configuration mode.                                                                    |
|        | Example:                                                                                 |                                                                                                    |
|        | RP/0/RSP0/CPU0:router# configure                                                         |                                                                                                    |
| Step 2 | bfd                                                                                      | Enters BFD configuration mode.                                                                       |
|        | Example:                                                                                 |                                                                                                    |
|        | RP/0/RSP0/CPU0:router(config)# bfd                                                       |                                                                                                    |
| Step 3 | dampening [bundle-member] {initial-wait  <br>maximum-wait   secondary-wait} milliseconds | Specifies delays in milliseconds for BFD session startup to control flapping.                        |
|        | Example:                                                                                 | The value for <b>maximum-wait</b> should be greater than the value for <b>initial-wait</b> .         |
|        | <pre>RP/0/RSP0/CPU0:router(config-bfd)# dampening initial-wait 30000</pre>               | The dampening values can be defined for bundle member interfaces and for the non-bundle interfaces.  |
| Step 4 | Use the <b>commit</b> or <b>end</b> command.                                             | <b>commit</b> —Saves the configuration changes and remains within the configuration session.         |
|        |                                                                                          | end —Prompts user to take one of these actions:                                                      |
|        |                                                                                          | • Yes — Saves configuration changes and exits the configuration session.                             |
|        |                                                                                          | • No —Exits the configuration session without committing the configuration changes.                  |
|        |                                                                                          | • <b>Cancel</b> —Remains in the configuration session, without committing the configuration changes. |

# **Enabling and Disabling IPv6 Checksum Support**

By default, IPv6 checksum calculations on UDP packets are enabled for BFD on the router.

You can disable IPv6 checksum support for BFD either on the entire router, or for a particular interface. A misconfiguration may occur if the IPv6 checksum support is enabled at one router, but disabled at the other. Therefore, you should enable or disable IPv6 checksum support at both the routers.

These sections describe about:

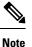

The command-line interface (CLI) is slightly different in BFD configuration and BFD interface configuration. For BFD configuration, the **disable** keyword is not optional. Therefore, to enable BFD configuration in that mode, you need to use the **no** form of the command.

### Enabling and Disabling IPv6 Checksum Calculations for BFD on a Router

To enable or disable IPv6 checksum calculations globally on the router complete the following steps:

#### SUMMARY STEPS

- 1. configure
- **2**. bfd
- **3**. ipv6 checksum [disable]
- 4. Use the commit or end command.

#### **DETAILED STEPS**

|        | Command or Action                                              | Purpose                                                                                      |
|--------|----------------------------------------------------------------|----------------------------------------------------------------------------------------------|
| Step 1 | configure                                                      | Enters global configuration mode.                                                            |
|        | Example:                                                       |                                                                                              |
|        | RP/0/RSP0/CPU0:router# configure                               |                                                                                              |
| Step 2 | bfd                                                            | Enters BFD configuration mode.                                                               |
|        | Example:                                                       |                                                                                              |
|        | RP/0/RSP0/CPU0:router(config)# bfd                             |                                                                                              |
| Step 3 | ipv6 checksum [disable]                                        | Enables IPv6 checksum support on the interface. To disable,                                  |
|        | Example:                                                       | use the <b>disable</b> keyword.                                                              |
|        | RP/0/RSP0/CPU0:router(config-bfd-if)# ipv6 checksum<br>disable | n                                                                                            |
| Step 4 | Use the <b>commit</b> or <b>end</b> command.                   | <b>commit</b> —Saves the configuration changes and remains within the configuration session. |

| Command or Action | Purpose                                                                                              |
|-------------------|----------------------------------------------------------------------------------------------------|
|                   | end —Prompts user to take one of these actions:                                                      |
|                   | • Yes — Saves configuration changes and exits the configuration session.                             |
|                   | • No —Exits the configuration session without committing the configuration changes.                  |
|                   | • <b>Cancel</b> —Remains in the configuration session, without committing the configuration changes. |

### Enabling and Disabling IPv6 Checksum Calculations for BFD on an Individual Interface or Bundle

The following procedures describe how to enable or disable IPv6 checksum calculations on an interface or bundle .

DETAILED STEPS

#### **SUMMARY STEPS**

- 1. configure
- **2**. bfd
- **3.** interface type interface-path-id
- 4. ipv6 checksum [disable]
- 5. Use the commit or end command.

### **DETAILED STEPS**

|        | Command or Action                                                               | Purpose                                                |
|--------|---------------------------------------------------------------------------------|--------------------------------------------------------|
| Step 1 | configure                                                                       | Enters global configuration mode.                      |
|        | Example:                                                                        |                                                        |
|        | RP/0/RSP0/CPU0:router# configure                                                |                                                        |
| Step 2 | bfd                                                                             | Enters BFD configuration mode.                         |
|        | Example:                                                                        |                                                        |
|        | RP/0/RSP0/CPU0:router(config)# bfd                                              |                                                        |
| Step 3 | interface type interface-path-id                                                | Enters BFD interface configuration mode for a specific |
|        | Example:                                                                        | interface or bundle.                                   |
|        | <pre>RP/0/RSP0/CPU0:router(config-bfd)# interface gigabitEthernet 0/1/5/0</pre> |                                                        |

|        | Command or Action                                                                               | Purpose                                                                                                    |
|--------|-------------------------------------------------------------------------------------------------|----------------------------------------------------------------------------------------------------|
| Step 4 | <pre>ipv6 checksum [disable] Example: RP/0/RSP0/CPU0:router(config-bfd-if)# ipv6 checksum</pre> | Enables IPv6 checksum support on the interface. To disable, use the <b>disable</b> keyword.                                                                                                    |
| Step 5 | Use the <b>commit</b> or <b>end</b> command.                                                    | <ul> <li>commit —Saves the configuration changes and remains within the configuration session.</li> <li>end —Prompts user to take one of these actions:</li> <li>Yes — Saves configuration changes and exits the configuration session.</li> <li>No —Exits the configuration session without committing the configuration changes.</li> <li>Cancel —Remains in the configuration session, without committing the configuration changes.</li> </ul> |

# **Clearing and Displaying BFD Counters**

The following procedure describes how to display and clear BFD packet counters. You can clear packet counters for BFD sessions that are hosted on a specific node or on a specific interface.

#### **SUMMARY STEPS**

- 1. show bfd counters[ ipv4 | all] packet interface type interface-path-id] location node-id
- **2.** clear bfd counters [ ipv4 | ipv6 |all] packet [interface type interface-path-id] location node-id
- 3. show bfd counters [ [ipv4 | ipv6 | all] packet [interface type interface-path-id] location node-id

#### **DETAILED STEPS**

|        | Command or Action                                                                                                    | Purpose                                                                   |
|--------|----------------------------------------------------------------------------------------------------|---------------------------------------------------------------------------|
| Step 1 | <pre>show bfd counters[ ipv4   all] packet interface type interface-path-id] location node-id</pre>                                                                  | Displays the BFD counters for IPv4 packets, IPv6 packets, or all packets. |
|        | Example:                                                                                                    |                                                                           |
|        | RP/0/RSP0/CPU0:router#show bfd counters all packet location 0/3/cpu0                                                                                                 |                                                                           |
| Step 2 | <b>clear bfd counters</b> [ <b>ipv4</b>   <b>ipv6</b>   <b>all</b> ] <b>packet</b> [ <b>interface</b> <i>type interface-path-id</i> ] <b>location</b> <i>node-id</i> | Clears the BFD counters for IPv4 packets, IPv6 packets, or all packets.   |
|        | Example:                                                                                                    |                                                                           |

|        | Command or Action                                                                                     | Purpose                                                                                          |
|--------|----------------------------------------------------------------------------------------------------|--------------------------------------------------------------------------------------------------|
|        | RP/0/RSP0/CPU0:router# clear bfd counters all packet location 0/3/cpu0                                |                                                                                                  |
| Step 3 | show bfd counters [ [ipv4   ipv6   all] packet [interface<br>type interface-path-id] location node-id | Verifies that the BFD counters for IPv4 packets, IPv6 packets, or all packets have been cleared. |
|        | Example:                                                                                              |                                                                                                  |
|        | RP/0/RSP0/CPU0:router# show bfd counters all packet location 0/3/cpu0                                 |                                                                                                  |

# **BFD IPv6 in Bundle Manager Domain**

A configuration to enable or disable BFD to run over a bundle interface can be in the bundle manager domain. The bundle manager can apply these configuration changes, and based on the configuration changes, request the BFD server to enable or disable BFD on certain bundle interfaces and a member links related to those bundle interfaces.

### **Configuration:**

### **SUMMARY STEPS**

- 1. configure
- 2. interface Bundle-Ether bundle-id
- 3. bfd address-family ipv6 fast-detect
- 4. bfd address-family ipv6 destination ip-address
- 5. bfd address-family ipv6 minimum-interval milliseconds
- 6. bfd address-family ipv6 multiplier multiplier
- 7. bfd address-family ipv6 timers start seconds
- 8. bfd address-family ipv6 timers nbr-unconfig seconds
- 9. Use the commit or end command.

### **DETAILED STEPS**

|        | Command or Action                | Purpose                                                      |
|--------|----------------------------------|--------------------------------------------------------------|
| Step 1 | configure                        | Enters global configuration mode.                            |
|        | Example:                         |                                                              |
|        | RP/0/RSP0/CPU0:router# configure |                                                              |
| Step 2 | interface Bundle-Ether bundle-id | Enters interface configuration mode for the specified bundle |
|        | Example:                         | ID.                                                          |

I

|        | Command or Action                                                                            | Purpose                                                                                                    |
|--------|----------------------------------------------------------------------------------------------|----------------------------------------------------------------------------------------------------|
|        | RP/0/RSP0/CPU0:router(config)# interface<br>Bundle-Ether 1                                   |                                                                                                    |
| Step 3 | bfd address-family ipv6 fast-detect                                                          | Enables IPv6 BFD sessions on bundle member links.                                                                                                    |
|        | Example:                                                                                     |                                                                                                    |
|        | <pre>RP/0/RSP0/CPU0:router(config-if)# bfd address-family ipv6 fast-detect</pre>             |                                                                                                    |
| Step 4 | bfd address-family ipv6 destination <i>ip-address</i>                                        | Specifies the primary IPv6 address assigned to the bundle                                                                                                    |
|        | Example:                                                                                     | interface on a connected remote system.                                                                                                    |
|        | RP/0/RSP0/CPU0:router(config-if)# bfd<br>address-family ipv6 destination 2001:cdba:3257:9652 |                                                                                                    |
| Step 5 | bfd address-family ipv6 minimum-interval milliseconds                                        |                                                                                                    |
|        | Example:                                                                                     |                                                                                                    |
|        | RP/0/RSP0/CPU0:router(config-if)#bfd address-family<br>ipv6 minimum-interval 2000            |                                                                                                    |
| Step 6 | bfd address-family ipv6 multiplier multiplier                                                | Specifies a number that is used as a multiplier with the                                                                                                    |
|        | Example:                                                                                     | minimum interval to determine BFD control and echo packet failure detection times and echo packet transmission                                                                       |
|        | RP/0/RSP0/CPU0:router(config-if)#bfd address-family<br>ipv6 multiplier 30                    | intervals for IPv4 BFD sessions on bundle member links.<br>The range is from 2 to 50. The default is 3.                                                                              |
|        |                                                                                              | <ul> <li>Note</li> <li>Although the command allows you to configure a minimum of 2, the supported minimum is 3.</li> </ul>                                                           |
| Step 7 | bfd address-family ipv6 timers start seconds                                                 | Specifies the number of seconds after startup of a BFD                                                                                                    |
|        | Example:                                                                                     | member link session to wait for the expected notification<br>from the BFD peer to be received, so that the session can                                                               |
|        | RP/0/RSP0/CPU0:router(config-if)#                                                            | be declared up. If the SCN is not received after that period of time, the BFD session is declared down. The range is 60                                                              |
|        |                                                                                              | to 3600. (In Cisco IOS XR Releases 4.0 and 4.0.1, the available minimum is 30, but is not recommended.)                                                                              |
| Step 8 | bfd address-family ipv6 timers nbr-unconfig seconds                                          | Specifies the number of seconds to wait after receipt of                                                                                                    |
|        | Example:                                                                                     | notification that BFD configuration has been removed by a BFD neighbor, so that any configuration inconsistency                                                                      |
|        | RP/0/RSP0/CPU0:router(config-if)#                                                            | between the BFD peers can be fixed. If the BFD configuration issue is not resolved before the specified timer is reached, the BFD session is declared down. The range is 30 to 3600. |
| Step 9 | Use the <b>commit</b> or <b>end</b> command.                                                 | <b>commit</b> —Saves the configuration changes and remains within the configuration session.                                                                                         |

| Command or Action | Purpose                                                                                                   |
|-------------------|----------------------------------------------------------------------------------------------------|
|                   | end —Prompts user to take one of these actions:                                                           |
|                   | • Yes — Saves configuration changes and exits the configuration session.                                  |
|                   | <ul> <li>No —Exits the configuration session without<br/>committing the configuration changes.</li> </ul> |
|                   | • <b>Cancel</b> —Remains in the configuration session, without committing the configuration changes.      |

Example

# **Configuring BFD IPv6 Multihop**

### **Configuring BFD IPv6 Multihop for eBGP Neighbors**

Perform this task to configure BFD IPv6 multihop for eBGP neighbors.

#### **SUMMARY STEPS**

- 1. configure
- 2. bfd multipath include location node-id
- **3.** router bgp *as-number*
- 4. neighbor *ip-address* ebgp-multihop *ttl-value*
- 5. neighbor *ip-address* bfd fast-detect
- 6. Use the commit or end command.

#### **DETAILED STEPS**

|        | Command or Action                                                                    | Purpose                                                      |
|--------|--------------------------------------------------------------------------------------|--------------------------------------------------------------|
| Step 1 | configure                                                                            | Enters global configuration mode.                            |
|        | Example:                                                                             |                                                              |
|        | RP/0/RSP0/CPU0:router# configure                                                     |                                                              |
| Step 2 | bfd multipath include location node-id                                               | Includes specified line cards to host BFD multihop sessions. |
|        | Example:                                                                             |                                                              |
|        | <pre>RP/0/RSP0/CPU0:router(config)#bfd multipath include<br/>location 0/7/CPU0</pre> |                                                              |

|        | Command or Action                                                                    | Purpose                                                                                              |
|--------|--------------------------------------------------------------------------------------|----------------------------------------------------------------------------------------------------|
| Step 3 | router bgp as-number                                                                 | Enters BGP configuration mode.                                                                       |
|        | Example:                                                                             |                                                                                                    |
|        | <pre>RP/0/RSP0/CPU0:router(config)# router bgp 65001</pre>                           |                                                                                                    |
| Step 4 | neighbor ip-address ebgp-multihop ttl-value                                          | Enables multihop peerings with external BGP (eBGP)                                                   |
|        | Example:                                                                             | neighbors.                                                                                           |
|        | RP/0/RSP0/CPU0:router(config-bgp)#neighbor<br>21:1:1:1:1:1:1:2 ebgp-multihop 255     |                                                                                                    |
| Step 5 | neighbor ip-address bfd fast-detect                                                  | Specifies IP address of the eBGP neighbor and enables BF fast detection.                             |
|        | Example:                                                                             |                                                                                                    |
|        | <pre>RP/0/RSP0/CPU0:router(config-bgp)#neighbor 21:1:1:1:1:1:2 bfd fast-detect</pre> |                                                                                                    |
| Step 6 | Use the <b>commit</b> or <b>end</b> command.                                         | <b>commit</b> —Saves the configuration changes and remains within the configuration session.         |
|        |                                                                                      | end —Prompts user to take one of these actions:                                                      |
|        |                                                                                      | • Yes — Saves configuration changes and exits the configuration session.                             |
|        |                                                                                      | • <b>No</b> —Exits the configuration session without committing the configuration changes.           |
|        |                                                                                      | • <b>Cancel</b> —Remains in the configuration session, without committing the configuration changes. |

### **Configuring BFD IPv6 Multihop for iBGP Neighbors**

Perform this task to configure BFD IPv6 Multihop for iBGP neighbors:

#### **SUMMARY STEPS**

- 1. configure
- 2. bfd multipath include location node-id
- **3.** router bgp *as-number*
- 4. neighbor *ip-address* bfd fast-detect
- 5. Use the commit or end command.

### **DETAILED STEPS**

|        | Command or Action | Purpose                           |
|--------|-------------------|-----------------------------------|
| Step 1 | configure         | Enters global configuration mode. |
|        | Example:          |                                   |

|        | Command or Action                                                                    | Purpose                                                                                                   |
|--------|--------------------------------------------------------------------------------------|----------------------------------------------------------------------------------------------------|
|        | RP/0/RSP0/CPU0:router# configure                                                     |                                                                                                    |
| Step 2 | bfd multipath include location node-id                                               | Includes specified line cards to host BFD multihop sessions.                                              |
|        | Example:                                                                             |                                                                                                    |
|        | <pre>RP/0/RSP0/CPU0:router(config)#bfd multipath include<br/>location 0/7/CPU0</pre> |                                                                                                    |
| Step 3 | router bgp as-number                                                                 | Enters BGP configuration mode.                                                                            |
|        | Example:                                                                             |                                                                                                    |
|        | RP/0/RSP0/CPU0:router(config)#router bgp 65001                                       |                                                                                                    |
| Step 4 | neighbor ip-address bfd fast-detect                                                  | Specifies IP address of the iBGP neighbor and enables B                                                   |
|        | Example:                                                                             | fast detection.                                                                                           |
|        | <pre>RP/0/RSP0/CPU0:router(config-bgp)#neighbor 21:1:1:1:1:1:1:2</pre>               |                                                                                                    |
| Step 5 | Use the <b>commit</b> or <b>end</b> command.                                         | <b>commit</b> —Saves the configuration changes and remains within the configuration session.              |
|        |                                                                                      | end —Prompts user to take one of these actions:                                                           |
|        |                                                                                      | • Yes — Saves configuration changes and exits the configuration session.                                  |
|        |                                                                                      | <ul> <li>No —Exits the configuration session without<br/>committing the configuration changes.</li> </ul> |
|        |                                                                                      | • <b>Cancel</b> —Remains in the configuration session, without committing the configuration changes.      |

# **Configuring BFD over MPLS Traffic Engineering LSPs**

### **Enabling BFD Parameters for BFD over TE Tunnels**

BFD for TE tunnel is enabled at the head-end by configuring BFD parameters under the tunnel. When BFD is enabled on the already up tunnel, TE waits for the bringup timeout before bringing down the tunnel. BFD is disabled on TE tunnels by default. Perform these tasks to configure BFD parameters and enable BFD over TE Tunnels.

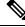

Note

BFD paces the creation of BFD sessions by limiting LSP ping messages to be under 50 PPS to avoid variations in CPU usage.

### SUMMARY STEPS

- 1. configure
- 2. interface tunnel-te interface-number

- 3. bfd fast-detect
- 4. bfd minimum-intervalmilliseconds
- 5. bfd multiplier number
- 6. Use the commit or end command.

### **DETAILED STEPS**

#### Procedure

|        | Command or Action                                                     | Purpose                                                                                              |
|--------|-----------------------------------------------------------------------|----------------------------------------------------------------------------------------------------|
| Step 1 | configure                                                             | Enters global configuration mode.                                                                    |
|        | Example:                                                              |                                                                                                    |
|        | RP/0/RSP0/CPU0:router# configure                                      |                                                                                                    |
| Step 2 | interface tunnel-te interface-number                                  | Configures MPLS Traffic Engineering (MPLS TE) tunnel                                                 |
|        | Example:                                                              | interface and enters into MPLS TE tunnel interface configuration mode.                               |
|        | RP/0/RSP0/CPU0:router(config)#interface tunnel-te<br>65535            |                                                                                                    |
| Step 3 | bfd fast-detect                                                       | Enables BFD fast detection.                                                                          |
|        | Example:                                                              |                                                                                                    |
|        | RP/0/RSP0/CPU0:router(config-if)#bfd fast-detect                      |                                                                                                    |
| Step 4 | bfd minimum-intervalmilliseconds                                      | Configures hello interval in milliseconds.                                                           |
|        | Example:                                                              | Hello interval range is 100 to 30000 milliseconds. Def                                               |
|        | <pre>RP/0/RSP0/CPU0:router(config-if)#bfd minimum-interval 2000</pre> | hello interval is 100 milliseconds                                                                   |
| Step 5 | bfd multiplier number                                                 | Configures BFD multiplier detection.                                                                 |
|        | Example:                                                              | BFD multiplier range is 3 to 10. Default BFD multiplier is                                           |
|        | RP/0/RSP0/CPU0:router(config-if)#bfd multiplier 5                     | 3.                                                                                                   |
| Step 6 | Use the <b>commit</b> or <b>end</b> command.                          | <b>commit</b> —Saves the configuration changes and remains within the configuration session.         |
|        |                                                                       | end —Prompts user to take one of these actions:                                                      |
|        |                                                                       | • Yes — Saves configuration changes and exits the configuration session.                             |
|        |                                                                       | • No —Exits the configuration session without committing the configuration changes.                  |
|        |                                                                       | • <b>Cancel</b> —Remains in the configuration session, without committing the configuration changes. |

#### What to do next

Configure BFD bring up timeout interval.

Once LSP is signaled and BFD session is created, TE allows given time for the BFD session to come up. If BFD session fails to come up within timeout, the LSP is torn down. Hence it is required to configure BFD bring up timeout

### **Configuring BFD Bring up Timeout**

Perform these steps to configure BFD bring up timeout interval. The default bring up timeout interval is 60 seconds.

#### Before you begin

BFD must be enabled under MPLS TE tunnel interface.

#### **SUMMARY STEPS**

- 1. configure
- 2. interface tunnel-te interface-number
- 3. bfd bringup-timeout seconds
- 4. Use the commit or end command.

#### **DETAILED STEPS**

|        | Command or Action                                            | Purpose                                                                                      |
|--------|--------------------------------------------------------------|----------------------------------------------------------------------------------------------|
| Step 1 | configure                                                    | Enters global configuration mode.                                                            |
|        | Example:                                                     |                                                                                              |
|        | RP/0/RSP0/CPU0:router# configure                             |                                                                                              |
| Step 2 | interface tunnel-te interface-number                         | Configures MPLS Traffic Engineering (MPLS TE) tunnel                                         |
|        | Example:                                                     | interface and enters into MPLS TE tunnel interface configuration mode.                       |
|        | RP/0/RSP0/CPU0:router(config)#interface tunnel-te<br>65535   |                                                                                              |
| Step 3 | bfd bringup-timeout seconds                                  | Enables the time interval (in seconds) to wait for the BFD                                   |
|        | Example:                                                     | session to come up.                                                                          |
|        | RP/0/RSP0/CPU0:router(config-if)#bfd<br>bringup-timeout 2400 | Bring up timeout range is 6 to 3600 seconds. Default b<br>up timeout interval is 60 seconds. |
| Step 4 | Use the <b>commit</b> or <b>end</b> command.                 | <b>commit</b> —Saves the configuration changes and remains within the configuration session. |
|        |                                                              | end —Prompts user to take one of these actions:                                              |
|        |                                                              | • Yes — Saves configuration changes and exits the configuration session.                     |

| Command or Action | Purpose                                                                                              |
|-------------------|----------------------------------------------------------------------------------------------------|
|                   | • No —Exits the configuration session without committing the configuration changes.                  |
|                   | • <b>Cancel</b> —Remains in the configuration session, without committing the configuration changes. |

#### What to do next

Configure BFD dampening parameters to bring up the TE tunnel and to avoid signaling churn in the network.

### **Configuring BFD Dampening for TE Tunnels**

When BFD session fails to come up, TE exponentially backs off using the failed path-option to avoid signaling churn in the network.

Perform these steps to configure dampening intervals to bring the TE tunnel up.

#### Before you begin

- BFD must be enabled under MPLS TE tunnel interface.
- BFD bring up timeout interval must be configured using the bfd bringup-timeout command.

### **SUMMARY STEPS**

- 1. configure
- **2.** interface tunnel-te interface-number
- 3. bfd dampening initial-wait milliseconds
- 4. bfd dampening maximum-wait milliseconds
- 5. bfd dampening secondary-wait milliseconds
- 6. Use the commit or end command.

#### **DETAILED STEPS**

|        | Command or Action                                      | Purpose                                                                |
|--------|--------------------------------------------------------|------------------------------------------------------------------------|
| Step 1 | configure                                              | Enters global configuration mode.                                      |
|        | Example:                                               |                                                                        |
|        | RP/0/RSP0/CPU0:router# configure                       |                                                                        |
| Step 2 | interface tunnel-te interface-number                   | Configures MPLS Traffic Engineering (MPLS TE) tunnel                   |
|        | Example:                                               | interface and enters into MPLS TE tunnel interface configuration mode. |
|        | RP/0/RSP0/CPU0:router(config)#interface tunnel-t 65535 |                                                                        |

|        | Command or Action                                                                                                    | Purpose                                                                                                    |
|--------|----------------------------------------------------------------------------------------------------|----------------------------------------------------------------------------------------------------|
| Step 3 | <pre>bfd dampening initial-wait milliseconds Example:     RP/0/RSP0/CPU0:router(config-if)#bfd dampening     initial-wait 360000</pre> | <ul> <li>Configures the initial delay interval before bringing up the tunnel.</li> <li>The initial-wait bring up delay time interval range is 1 to 518400000 milliseconds. Default initial-wait interval is 16000 milliseconds.</li> <li>Note         This option brings up the TE tunnel with the previous signaled bandwidth.     </li> </ul>                                                                                                    |
| Step 4 | bfd dampening maximum-wait milliseconds<br>Example:<br>RP/0/RSP0/CPU0:router(config-if)#bfd dampening<br>maximum-wait 700000           | <ul> <li>Configures the maximum delay interval before bringing up the tunnel.</li> <li>The maximum-wait bring up delay time interval range is 1 to 518400000 milliseconds. Default initial-wait interval is 600000 milliseconds.</li> <li>Note         This option brings up the TE tunnel with the configured bandwidth.     </li> </ul>                                                                                                    |
| Step 5 | bfd dampening secondary-wait milliseconds<br>Example:<br>RP/0/RSP0/CPU0:router(config-if)#bfd dampening<br>secondary-wait 30000        | Configures the secondary delay interval before bringing up<br>the tunnel.The secondary-wait bring up delay time interval range is 1<br>to 518400000 milliseconds. Default secondary-wait interval<br>is 20000 milliseconds.                                                                                                    |
| Step 6 | Use the <b>commit</b> or <b>end</b> command.                                                                                           | <ul> <li>commit —Saves the configuration changes and remains within the configuration session.</li> <li>end —Prompts user to take one of these actions:         <ul> <li>Yes — Saves configuration changes and exits the configuration session.</li> <li>No —Exits the configuration session without committing the configuration changes.</li> <li>Cancel —Remains in the configuration session, without committing the configuration changes.</li> </ul> </li> </ul> |

#### What to do next

Configure periodic LSP ping option.

# **Configuring Periodic LSP Ping Requests**

Perform this task to configure sending periodic LSP ping requests with BFD TLV, after BFD session comes up.

### Before you begin

BFD must be enabled under MPLS TE tunnel interface.

#### **SUMMARY STEPS**

- 1. configure
- 2. interface tunnel-te interface-number
- **3.** Use one of these commands:
  - bfd lsp-ping interval 300
- 4. Use the commit or end command.

#### **DETAILED STEPS**

|        | Command or Action                                             | Purpose                                                                                                    |
|--------|---------------------------------------------------------------|----------------------------------------------------------------------------------------------------|
| Step 1 | configure                                                     | Enters global configuration mode.                                                                                                    |
|        | Example:                                                      |                                                                                                    |
|        | RP/0/RSP0/CPU0:router# configure                              |                                                                                                    |
| Step 2 | interface tunnel-te interface-number                          | Configures MPLS Traffic Engineering (MPLS TE) tunnel                                                                                                    |
|        | Example:                                                      | interface and enters into MPLS TE tunnel interface configuration mode.                                                                                                    |
|        | RP/0/RSP0/CPU0:router(config)#interface tunnel-te<br>65535    |                                                                                                    |
| Step 3 | Use one of these commands:                                    | Sets periodic interval for LSP ping requests or disables LSP                                                                                                    |
|        | • bfd lsp-ping interval 300                                   | ping requests.                                                                                                    |
|        | Example:                                                      | • interval seconds—Sets periodic LSP ping request                                                                                                    |
|        | RP/0/RSP0/CPU0:router(config-if)#bfd lsp-ping<br>interval 300 | interval in seconds. The interval range is 60 to 3600 seconds. Default interval is 120 seconds.                                                                                                    |
|        | Or                                                            | • <b>disable</b> —Disables periodic LSP ping requests.                                                                                                    |
|        | RP/0/RSP0/CPU0:router(config-if)#bfd lsp-ping<br>disable      | Periodic LSP ping request is enabled by default. The default<br>interval for ping requests is 120 seconds. BFD paces LSP<br>ping to be under 50 ping per seconds (PPS). Thus ping<br>interval is honored; however, this is not guaranteed unless<br>configuring an interval between 60 and 3600 seconds. |
| Step 4 | Use the <b>commit</b> or <b>end</b> command.                  | <b>commit</b> —Saves the configuration changes and remains within the configuration session.                                                                                                    |
|        |                                                               | end —Prompts user to take one of these actions:                                                                                                    |
|        |                                                               | • Yes — Saves configuration changes and exits the configuration session.                                                                                                    |

| <br>Command or Action | Purpose                                                                                              |
|-----------------------|----------------------------------------------------------------------------------------------------|
|                       | • No —Exits the configuration session without committing the configuration changes.                  |
|                       | • <b>Cancel</b> —Remains in the configuration session, without committing the configuration changes. |

#### What to do next

Configure BFD at the tail-end.

### **Configuring BFD at the Tail End**

Use the tail end global configuration commands to set the BFD minimum-interval and BFD multiplier parameters for all BFD over LSP sessions. The ranges and default values are the same as the BFD head end configuration values. BFD will take the maximum value set between head end minimum interval and tail end minimum interval.

Perform these tasks to configure BFD at the tail end.

### **SUMMARY STEPS**

- 1. configure
- 2. mpls traffic-eng bfd lsp tailminimum-interval milliseconds
- 3. mpls traffic-eng bfd lsp tailmultiplier number
- 4. Use the commit or end command.

#### **DETAILED STEPS**

|        | Command or Action                                                                             | Purpose                                                    |
|--------|-----------------------------------------------------------------------------------------------|------------------------------------------------------------|
| Step 1 | configure                                                                                     | Enters global configuration mode.                          |
|        | Example:                                                                                      |                                                            |
|        | RP/0/RSP0/CPU0:router# configure                                                              |                                                            |
| Step 2 | mpls traffic-eng bfd lsp tailminimum-interval                                                 | Configures hello interval in milliseconds.                 |
|        | milliseconds                                                                                  | Hello interval range is 100 to 30000 milliseconds. Default |
|        | Example:                                                                                      | hello interval is 100 milliseconds                         |
|        | <pre>RP/0/RSP0/CPU0:router(config)#mpls traffic-eng bfc lsp tail minimum-interval 20000</pre> |                                                            |
| Step 3 | mpls traffic-eng bfd lsp tailmultiplier number                                                | Configures BFD multiplier detection.                       |
|        | Example:                                                                                      | BFD multiplier detect range is 3 to 10. Default BFD        |
|        | RP/0/RSP0/CPU0:router(config)#mpls traffic-eng bfc<br>lsp tail multiplier 5                   | multiplier is 3.                                           |

|        | Command or Action                            | Purpose                                                                                              |
|--------|----------------------------------------------|----------------------------------------------------------------------------------------------------|
| Step 4 | Use the <b>commit</b> or <b>end</b> command. | <b>commit</b> —Saves the configuration changes and remains within the configuration session.         |
|        |                                              | <b>end</b> —Prompts user to take one of these actions:                                               |
|        |                                              | • Yes — Saves configuration changes and exits the configuration session.                             |
|        |                                              | • No —Exits the configuration session without committing the configuration changes.                  |
|        |                                              | • <b>Cancel</b> —Remains in the configuration session, without committing the configuration changes. |

#### What to do next

Configure **bfd multipath include location** *node-id* command to include specified line cards to host BFD multiple path sessions.

### **Configuring BFD over LSP Sessions on Line Cards**

BFD over LSP sessions, both head-end and tail-end, will be hosted on line cards with following configuration enabled.

#### **SUMMARY STEPS**

- 1. configure
- **2**. bfd
- 3. multipath include location node-id
- **4.** Use the **commit** or **end** command.

#### **DETAILED STEPS**

|        | Command or Action                             | Purpose                                                                            |
|--------|-----------------------------------------------|------------------------------------------------------------------------------------|
| Step 1 | configure                                     | Enters global configuration mode.                                                  |
|        | Example:                                      |                                                                                    |
|        | RP/0/RSP0/CPU0:router# configure              |                                                                                    |
| Step 2 | bfd                                           | Enters BFD configuration mode.                                                     |
|        | Example:                                      |                                                                                    |
|        | <pre>RP/0/RSP0/CPU0:router(config)# bfd</pre> |                                                                                    |
| Step 3 | multipath include location node-id            | Configures BFD multiple path on specific line card.                                |
|        | Example:                                      | One or more line cards must be configured with bfd multipath include. For example, |

|        | Command or Action                                                                 | Purpose                                                                                                    |
|--------|-----------------------------------------------------------------------------------|----------------------------------------------------------------------------------------------------|
|        | <pre>RP/0/RSP0/CPU0:router(config-bfd)# multipath include location 0/1/CPU0</pre> | bfd<br>multipath include location 0/1/CPU0<br>multipath include location 0/2/CPU0                                                                                                    |
|        |                                                                                   | BFD over LSP sessions, both head-end and tail-end, will<br>be hosted on line cards. BFD over LSP sessions, both<br>head-end and tail-end, will be distributed to line cards<br>0/1/CPU0 and 0/2/CPU0 according to internal selection<br>mechanism. |
| Step 4 | Use the <b>commit</b> or <b>end</b> command.                                      | <b>commit</b> —Saves the configuration changes and remains within the configuration session.                                                                                                    |
|        |                                                                                   | end —Prompts user to take one of these actions:                                                                                                    |
|        |                                                                                   | • Yes — Saves configuration changes and exits the configuration session.                                                                                                    |
|        |                                                                                   | • No —Exits the configuration session without committing the configuration changes.                                                                                                    |
|        |                                                                                   | • <b>Cancel</b> —Remains in the configuration session, without committing the configuration changes.                                                                                                    |

# **Configuring BFD Object Tracking:**

#### **SUMMARY STEPS**

- **1**. configure
- 2. track track-name
- 3. type bfdrtr rate tx-rate
- 4. debouncedebounce
- 5. interface if-name
- 6. destaddress dest\_addr
- 7. Use the commit or end command.

### **DETAILED STEPS**

|        | Command or Action                | Purpose                           |
|--------|----------------------------------|-----------------------------------|
| Step 1 | configure                        | Enters global configuration mode. |
|        | Example:                         |                                   |
|        | RP/0/RSP0/CPU0:router# configure |                                   |
| Step 2 | track track-name                 | Enters track configuration mode.  |
|        | Example:                         |                                   |

|        | Command or Action                                                                                                | Purpose                                                                                                    |
|--------|----------------------------------------------------------------------------------------------------|----------------------------------------------------------------------------------------------------|
|        | RP/0/RSP0/CPU0:router(config)# track track1                                                                      | <ul> <li><i>track-name</i>—Specifies a name for the object to be tracked.</li> <li>Note</li> </ul>                                                                                                    |
| Step 3 | type         bfdrtr         rate         tx-rate           Example:                                              | Special characters are not allowed in a <i>track-name</i> .<br>tx_rate - time in msec at which the BFD should probe the remote entity                                                                                                    |
|        | RP/0/RSP0/CPU0:router(config-track)# type bfdrtr rate 4                                                          |                                                                                                    |
| Step 4 | debouncedebounce<br>Example:                                                                                     | debounce - count of consecutive BFD probes whose status<br>should match before BFD notifies OT                                                                                                    |
| Step 5 | RP/0/RSP0/CPU0:router(config-if)# debounce 10<br>interface if-name<br>Example:                                   | if_name - interface name on the source to be used by BFD to check the remote BFD status.                                                                                                    |
| Step 6 | <pre>RP/0/RSP0/CPU0:router(config-track-line-prot)# interface atm 0/2/0/0.1 destaddress dest_addr Formular</pre> | dest_addr - IPV4 address of the remote BFD entity being tracked.                                                                                                    |
|        | Example:<br>RP/0/RSP0/CPU0:router(config-if)#destaddress<br>1.2.3.4                                              |                                                                                                    |
| Step 7 | Use the <b>commit</b> or <b>end</b> command.                                                                     | <ul> <li>commit —Saves the configuration changes and remains within the configuration session.</li> <li>end —Prompts user to take one of these actions:</li> <li>•Yes — Saves configuration changes and exits the</li> </ul>               |
|        |                                                                                                    | <ul> <li>configuration session.</li> <li>No —Exits the configuration session without committing the configuration changes.</li> <li>Cancel —Remains in the configuration session, without committing the configuration changes.</li> </ul> |

# **Configuration Examples for Configuring BFD**

# **BFD Over BGP: Example**

The following example shows how to configure BFD between autonomous system 65000 and neighbor 192.168.70.24:

```
RP/0/RSP0/CPU0:router#configure
RP/0/RSP0/CPU0:router(config)#router bgp 65000
RP/0/RSP0/CPU0:router(config-bgp)#bfd multiplier 2
RP/0/RSP0/CPU0:router(config-bgp)#bfd minimum-interval 20
RP/0/RSP0/CPU0:router(config-bgp-nbr)#remote-as 2
RP/0/RSP0/CPU0:router(config-bgp-nbr)#bfd fast-detect
RP/0/RSP0/CPU0:router(config-bgp-nbr)#bfd fast-detect
RP/0/RSP0/CPU0:router(config-bgp-nbr)#end
RP/0/RSP0/CPU0:router(config-bgp-nbr)#end
RP/0/RSP0/CPU0:router#show run router bgp
```

# **BFD Over OSPF: Examples**

The following example shows how to enable BFD for OSPF on a Gigabit Ethernet interface:

```
RP/0/RSP0/CPU0:router#configure
RP/0/RSP0/CPU0:router(config)#router ospf 0
RP/0/RSP0/CPU0:router(config-ospf)#area 0
RP/0/RSP0/CPU0:router(config-ospf-ar)#interface gigabitEthernet 0/3/0/1
RP/0/RSP0/CPU0:router(config-ospf-ar-if)#bfd fast-detect
RP/0/RSP0/CPU0:router(config-ospf-ar-if)#commit
RP/0/RSP0/CPU0:router(config-ospf-ar-if)#end
RP/0/RSP0/CPU0:router#show run router ospf
```

```
router ospf 0
area 0
interface GigabitEthernet0/3/0/1
bfd fast-detect
```

The following example shows how to enable BFD for OSPFv3 on a Gigabit Ethernet interface:

```
RP/0/RSP0/CPU0:router#configure
RP/0/RSP0/CPU0:router(config)#router ospfv3 0
RP/0/RSP0/CPU0:router(config-ospfv3)#bfd minimum-interval 6500
RP/0/RSP0/CPU0:router(config-ospfv3)#bfd multiplier 7
RP/0/RSP0/CPU0:router(config-ospfv3-ar)#interface gigabitethernet 0/1/5/0
RP/0/RSP0/CPU0:router(config-ospfv3-ar-if)#bfd fast-detect
RP/0/RSP0/CPU0:router(config-ospfv3-ar-if)#bfd fast-detect
RP/0/RSP0/CPU0:router(config-ospfv3-ar-if)#end
RP/0/RSP0/CPU0:router(config-ospfv3-ar-if)#end
RP/0/RSP0/CPU0:router#show run router ospfv3
router ospfv3
area 0
interface GigabitEthernet0/1/5/0
```

bfd fast-detect

# **BFD Over Static Routes: Examples**

The following example shows how to enable BFD on an IPv4 static route. In this example, BFD sessions are established with the next-hop 10.3.3.3 when it becomes reachable.

```
RP/0/RSP0/CPU0:router#configure
RP/0/RSP0/CPU0:router(config)#router static
RP/0/RSP0/CPU0:router(config-static)#address-family ipv4 unicast
RP/0/RSP0/CPU0:router(config-static)#10.2.2.0/24 10.3.3.3 bfd fast-detect
RP/0/RSP0/CPU0:router(config-static)#end
```

The following example shows how to enable BFD on an IPv6 static route. In this example, BFD sessions are established with the next hop 2001:0DB8:D987:398:AE3:B39:333:783 when it becomes reachable.

```
RP/0/RSP0/CPU0:router#configure
RP/0/RSP0/CPU0:router(config)#router static
RP/0/RSP0/CPU0:router(config-static)#address-family ipv6 unicast
RP/0/RSP0/CPU0:router(config-static)#2001:0DB8:C18:2:1::F/64
2001:0DB8:D987:398:AE3:B39:333:783 bfd fast-detect minimum-interval 150 multiplier 4
RP/0/RSP0/CPU0:router(config-static)#end
```

RP/0/RSP0/CPU0:router#show run router static address-family ipv6 unicast

## **BFD on Bundled VLANs: Example**

The following example shows how to configure BFD on bundled VLANs:

```
RP/0/RSP0/CPU0:router#configure
RP/0/RSP0/CPU0:router(config) #bfd
RP/0/RSP0/CPU0:router(config-bfd) #multipath include location 0/0/CPU0
RP/0/RSP0/CPU0:router(config-bfd) #exit
RP/0/RSP0/CPU0:router#configure
RP/0/RSP0/CPU0:router(config) #interface Bundle-ether 1
RP/0/RSP0/CPU0:router(config-if)#bundle maximum-active links 1
RP/0/RSP0/CPU0:router(config-if) #exit
RP/0/RSP0/CPU0:router(config) #interface TenGigE 0/1/0/1
RP/0/RSP0/CPU0:router(config-if) #bundle id 1 mode active
RP/0/RSP0/CPU0:router(config-if) #exit
RP/0/RSP0/CPU0:router(config)#interface TenGigE 0/2/0/1
RP/0/RSP0/CPU0:router(config-if) #bundle id 1 mode active
RP/0/RSP0/CPU0:router(config-if) #exit
RP/0/RSP0/CPU0:router(config)#interface Bundle-Ether1.2
RP/0/RSP0/CPU0:router(config-if)#ipv4 address 172.16.2.1 255.255.255.0
RP/0/RSP0/CPU0:router(config-if)#encapsulation dot1q 2
RP/0/RSP0/CPU0:router(config-if) #exit
RP/0/RSP0/CPU0:router(config)#interface Bundle-Ether1.1
RP/0/RSP0/CPU0:router(config-if)#ipv4 address 172.16.1.1 255.255.255.0
```

```
RP/0/RSP0/CPU0:router(config-if)#encapsulation dotlq 1
!
RP/0/RSP0/CPU0:router(config)#router static
RP/0/RSP0/CPU0:router(config-static)#address-family ipv4 unicast
RP/0/RSP0/CPU0:router(config-static-afi)#10.2.1.0/24 172.16.1.2 bfd fast-detect
minimum-interval 250
RP/0/RSP0/CPU0:router(config-static-afi)#10.2.3.0/24 172.16.3.2 bfd fast-detect
minimum-interval 250
RP/0/RSP0/CPU0:router(config-static-afi)#10.2.3.0/24 172.16.3.2 bfd fast-detect
minimum-interval 250
RP/0/RSP0/CPU0:router(config-static-afi)#exit
RP/0/RSP0/CPU0:router(config-static-afi)#exit
RP/0/RSP0/CPU0:router(config-static-afi)#exit
RP/0/RSP0/CPU0:router(config-static-afi)#exit
RP/0/RSP0/CPU0:router(config-static)#exit
```

# **BFD Over Bridge Group Virtual Interface: Example**

The following examples show the configurations of the peer and uut nodes. You can see the BVI interface is under a VRF instead of default table:

interface BVI100
vrf cctv1 <<<<<<<<<<<<<<>><</pre>

Below is the peer nodes example:

```
12vpn
bridge group bg
 bridge-domain bd
   interface Bundle-Ether1.100
   1
   routed interface BVI100
  !
 1
!
router vrrp
interface BVI100
 bfd minimum-interval 15
 address-family ipv4
  vrrp 100
   address 192.168.1.254
   bfd fast-detect peer ipv4 192.168.1.2
   !
  !
 1
!
router ospf 100
vrf cctv1
 router-id 192.168.1.1
  area O
  interface BVI100
   !
 1
 !
T.
interface BVI100
vrf cctvl
ipv4 address 192.168.1.1 255.255.255.0
Т
interface GigE0/1/0/10
bundle id 1 mode active
```

```
no shut
1
interface Bundle-Ether1
no shut
1
interface Bundle-Ether1.100 l2transport
encapsulation dot1q 100
rewrite ingress tag pop 1 symmetric
Т
bfd multipath include loc 0/1/cpu0
interface MgmtEth0/RSP1/CPU0/0
ipv4 address 7.37.19.20 255.255.0.0
no shutdown
1
router static
address-family ipv4 unicast
 0.0.0.0/0 7.37.0.1
```

#### Below is the uut node example:

```
12vpn
bridge group bg
 bridge-domain bd
   interface Bundle-Ether1.100
   1
  routed interface BVI100
 1
 !
!
router vrrp
interface BVI100
 bfd minimum-interval 15
 address-family ipv4
   vrrp 100
   address 192.168.1.254
   bfd fast-detect peer ipv4 192.168.1.1
   !
 1
 !
!
router ospf 100
vrf cctv1
 router-id 192.168.1.2
 area O
   interface BVI100
   1
  !
 !
1
interface BVI100
vrf cctv1
ipv4 address 192.168.1.2 255.255.255.0
!
interface GigE0/1/0/0
bundle id 1 mode active
no shut
```

!

interface Bundle-Ether1

```
no shut
!
interface Bundle-Ether1.100 l2transport
encapsulation dot1q 100
rewrite ingress tag pop 1 symmetric
!
bfd multipath include location 0/1/CPU0
```

# **BFD on Bundle Member Links: Examples**

The following example shows how to configure BFD on member links of Ethernet bundle interfaces:

```
bfd
 interface Bundle-Ether4
 echo disable
interface GigabitEthernet0/0/0/2.3
  echo disable
 Т
!
interface GigabitEthernet0/0/0/3 bundle id 1 mode active
interface GigabitEthernet0/0/0/4 bundle id 2 mode active
interface GigabitEthernet0/1/0/2 bundle id 3 mode active
interface GigabitEthernet0/1/0/3 bundle id 4 mode active
interface Bundle-Ether1
 ipv4 address 192.168.1.1/30
bundle minimum-active links 1
!
interface Bundle-Ether1.1
ipv4 address 192.168.100.1/30
 encapsulation dot1q 1001
I.
interface Bundle-Ether2
bfd address-family ipv4 destination 192.168.2.2
bfd address-family ipv4 fast-detect
bfd address-family ipv4 min 83
bfd address-family ipv4 mul 3
ipv4 address 192.168.2.1/30
bundle minimum-active links 1
L.
interface Bundle-Ether3
bfd address-family ipv4 destination 192.168.3.2
bfd address-family ipv4 fast-detect
bfd address-family ipv4 min 83
bfd address-family ipv4 mul 3
ipv4 address 192.168.3.1/30
bundle minimum-active links 1
interface Bundle-Ether4
bfd address-family ipv4 destination 192.168.4.2
bfd address-family ipv4 fast-detect
bfd address-family ipv4 min 83
bfd address-family ipv4 mul 3
ipv4 address 192.168.4.1/30
bundle minimum-active links 1
L
interface GigabitEthernet 0/0/0/2
ipv4 address 192.168.10.1/30
I.
interface GigabitEthernet 0/0/0/2.1
```

```
ipv4 address 192.168.11.1/30
ipv6 address beef:cafe::1/64
encapsulation dot1q 2001
Т
interface GigabitEthernet 0/0/0/2.2
ipv4 address 192.168.12.1/30
encapsulation dot1q 2002
1
interface GigabitEthernet 0/0/0/2.3
ipv4 address 192.168.13.1/30
encapsulation dot1g 2003
1
router static
 address-family ipv4 unicast
 10.10.11.2/32 192.168.11.2 bfd fast-detect minimum-interval 250 multiplier 3
 10.10.12.2/32 192.168.12.2 bfd fast-detect minimum-interval 250 multiplier 3
  10.10.13.2/32 192.168.13.2 bfd fast-detect minimum-interval 250 multiplier 3
  10.10.100.2/32 192.168.100.2 bfd fast-detect minimum-interval 250 multiplier 3
!
 address-family ipv6 unicast
 babe:cace::2/128 beef:cafe::2 bfd fast-detect minimum-interval 250 multiplier 3
 1
```

# **Echo Packet Source Address: Examples**

The following example shows how to specify the IP address 10.10.10.1 as the source address for BFD echo packets for all BFD sessions on the router:

```
RP/0/RSP0/CPU0:router#configure
RP/0/RSP0/CPU0:router(config)#bfd
RP/0/RSP0/CPU0:router(config-bfd)#echo ipv4 source 10.10.10.1
```

The following example shows how to specify the IP address 10.10.10.1 as the source address for BFD echo packets on an individual Gigabit Ethernet interface:

```
RP/0/RSP0/CPU0:router#configure
RP/0/RSP0/CPU0:router(config)#bfd
RP/0/RSP0/CPU0:router(config-bfd)#interface gigabitethernet 0/1/0/0
RP/0/RSP0/CPU0:router(config-bfd-if)#echo ipv4 source 10.10.10.1
```

The following example shows how to specify the IP address 10.10.10.1 as the source address for BFD echo packets on an individual Packet-over-SONET (POS) interface:

```
RP/0/RSP0/CPU0:router#configure
RP/0/RSP0/CPU0:router(config)#bfd
RP/0/RSP0/CPU0:router(config-bfd)#interface pos 0/1/0/0
RP/0/RSP0/CPU0:router(config-bfd-if)#echo ipv4 source 10.10.10.1
```

# **Echo Latency Detection: Examples**

In the following examples, consider that the BFD minimum interval is 50 ms, and the multiplier is 3 for the BFD session.

The following example shows how to enable echo latency detection using the default values of 100% of the echo failure period (I x M) for a packet count of 1. In this example, when one echo packet is detected with a roundtrip delay greater than 150 ms, the session is taken down:

```
RP/0/RSP0/CPU0:router#configure
RP/0/RSP0/CPU0:router(config)#bfd
RP/0/RSP0/CPU0:router(config-bfd)#echo latency detect
```

The following example shows how to enable echo latency detection based on 200% (two times) of the echo failure period for a packet count of 1. In this example, when one packet is detected with a roundtrip delay greater than 300 ms, the session is taken down:

```
RP/0/RSP0/CPU0:router#configure
RP/0/RSP0/CPU0:router(config)#bfd
RP/0/RSP0/CPU0:router(config-bfd)#echo latency detect percentage 200
```

The following example shows how to enable echo latency detection based on 100% of the echo failure period for a packet count of 3. In this example, when three consecutive echo packets are detected with a roundtrip delay greater than 150 ms, the session is taken down:

```
RP/0/RSP0/CPU0:router#configure
RP/0/RSP0/CPU0:router(config)#bfd
RP/0/RSP0/CPU0:router(config-bfd)#echo latency detect percentage 100 count 3
```

## Echo Startup Validation: Examples

The following example shows how to enable echo startup validation for BFD sessions on non-bundle interfaces if the last received control packet contains a non-zero "Required Min Echo RX Interval" value:

```
RP/0/RSP0/CPU0:router#configure
RP/0/RSP0/CPU0:router(config)#bfd
RP/0/RSP0/CPU0:router(config-bfd)#echo startup validate
```

The following example shows how to enable echo startup validation for BFD sessions on non-bundle interfaces regardless of the "Required Min Echo RX Interval" value in the last control packet:

```
RP/0/RSP0/CPU0:router#configure
RP/0/RSP0/CPU0:router(config)#bfd
RP/0/RSP0/CPU0:router(config-bfd)#echo startup validate force
```

# **BFD Echo Mode Disable: Examples**

The following example shows how to disable echo mode on a router:

```
RP/0/RSP0/CPU0:router#configure
RP/0/RSP0/CPU0:router(config)#bfd
RP/0/RSP0/CPU0:routerr(config-bfd)#echo disable
```

The following example shows how to disable echo mode on an interface:

```
RP/0/RSP0/CPU0:router#configure
RP/0/RSP0/CPU0:router(config)#bfd
RP/0/RSP0/CPU0:router(config-bfd)#interface gigabitethernet 0/1/0/0
RP/0/RSP0/CPU0:router(config-bfd-if)#echo disable
```

## **BFD Dampening: Examples**

The following example shows how to configure an initial and maximum delay for BFD session startup on BFD bundle members:

```
RP/0/RSP0/CPU0:router#configure
RP/0/RSP0/CPU0:router(config)#bfd
RP/0/RSP0/CPU0:router(config-bfd)#dampening bundle-member initial-wait 8000
RP/0/RSP0/CPU0:router(config-bfd)#dampening bundle-member maximum-wait 15000
```

The following example shows how to change the default initial-wait for BFD on a non-bundle interface:

```
RP/0/RSP0/CPU0:router#configure
RP/0/RSP0/CPU0:router(config)#bfd
RP/0/RSP0/CPU0:router(config-bfd)#dampening initial-wait 30000
RP/0/RSP0/CPU0:router(config-bfd)#dampening maximum-wait 35000
```

## **BFD IPv6 Checksum: Examples**

The following example shows how to disable IPv6 checksum calculations for UDP packets for all BFD sessions on the router:

```
RP/0/RSP0/CPU0:router#configure
RP/0/RSP0/CPU0:router(config)#bfd
RP/0/RSP0/CPU0:router(config-bfd)#ipv6 checksum disable
```

The following example shows how to reenable IPv6 checksum calculations for UDP packets for all BFD sessions on the router:

```
RP/0/RSP0/CPU0:router#configure
RP/0/RSP0/CPU0:router(config)#bfd
RP/0/RSP0/CPU0:router(config-bfd)#no ipv6 checksum disable
```

The following example shows how to enable echo mode for BFD sessions on an individual interface:

```
RP/0/RSP0/CPU0:router#configure
RP/0/RSP0/CPU0:router(config)#bfd
RP/0/RSP0/CPU0:router(config-bfd)#interface gigabitethernet 0/1/0/0
RP/0/RSP0/CPU0:router(config-bfd-if)#ipv6 checksum
```

The following example shows how to disable echo mode for BFD sessions on an individual interface:

```
RP/0/RSP0/CPU0:router#configure
RP/0/RSP0/CPU0:router(config)#bfd
RP/0/RSP0/CPU0:router(config-bfd)#interface gigabitethernet 0/1/0/0
RP/0/RSP0/CPU0:router(config-bfd-if)#ipv6 checksum disable
```

## BFD Peers on Routers Running Cisco IOS and Cisco IOS XR Software: Example

The following example shows how to configure BFD on a router interface on Router 1 that is running Cisco IOS software, and use the **bfd neighbor** command to designate the IP address 192.0.2.1 of an interface as its BFD peer on Router 2. Router 2 is running Cisco IOS XR software and uses the **router static** command and **address-family ipv4 unicast** command to designate the path back to Router 1's interface with IP address 192.0.2.2.

#### Router 1 (Cisco IOS software)

```
RP/0/RSP0/CPU0:router#configure
RP/0/RSP0/CPU0:router(config)#interface GigabitEthernet8/1/0
RP/0/RSP0/CPU0:router(config-if)#description to-TestBed1 G0/0/0/0
RP/0/RSP0/CPU0:router(config-if)#ip address 192.0.2.2 255.255.255.0
RP/0/RSP0/CPU0:router(config-if)#bfd interval 100 min_rx 100 multiplier 3
RP/0/RSP0/CPU0:router(config-if)#bfd neighbor 192.0.2.1
```

#### Router 2 (Cisco IOS XR Software)

```
RP/0/RSP0/CPU0:router#configure
RP/0/RSP0/CPU0:router(config)#router static
RP/0/RSP0/CPU0:router(config-static)#address-family ipv4 unicast
RP/0/RSP0/CPU0:router(config-static-afi)#10.10.10.10/32 192.0.2.2 bfd fast-detect
RP/0/RSP0/CPU0:router(config-static-afi)#exit
RP/0/RSP0/CPU0:router(config-static)#exit
RP/0/RSP0/CPU0:router(config)#interface GigabitEthernet0/0/0/0
RP/0/RSP0/CPU0:router(config-if)#ipv4 address 192.0.2.1 255.255.255.0
```

## **BFD Over Bundle Hardware Offload: Example**

The following example shows that the BFD has been hardware-offloaded. The value "Yes" under the H/W column indicates that the HW-offloaded BFD session for the bundle, that is, the BFD over Bundle hw-offload feature is configured and is operational.

| KInterface  | Dest Addr | Local det t<br>Echo | ime(int*mult)<br>Async H/W | State<br>NPU        |
|-------------|-----------|---------------------|----------------------------|---------------------|
| Te0/0/0/0/9 | 100.1.1.2 | <br>Os(Os*O)        | 6s(2s*3)<br><b>Yes</b>     | UP<br>0/0/CPU0/NPU0 |
| BE10        | 100.1.1.2 | n/a                 | n/a                        | UP                  |

RP/0/RSP0/CPU0:router#show bfd session

The following example shows hardware offload info for node '0/0/CPU0/NPU3'. The NPU3 is hardware offload capable.

```
RP/0/RSP0/CPU0:router# show bfd session interface Te0/0/0/7/1.3001 detail
I/f: TenGigE0/0/0/7/1.3001, Location: 0/0/CPU0
Dest: 192.12.183.1
Src: 192.12.185.2
```

```
State: UP for 0d:11h:52m:17s, number of times UP: 1
Session type: PR/V4/SH
Received parameters:
Version: 1, desired tx interval: 15 ms, required rx interval: 15 ms
Required echo rx interval: 0 ms, multiplier: 4, diag: None
My discr: 2148535109, your discr: 2148073905, state UP, D/F/P/C/A: 0/0/0/1/0
Transmitted parameters:
Version: 1, desired tx interval: 3300 us, required rx interval: 3300 us
Required echo rx interval: 0 ms, multiplier: 4, diag: None
My discr: 2148073905, your discr: 2148535109, state UP, D/F/P/C/A: 0/1/0/1/0
Timer Values:
Local negotiated async tx interval: 15 ms
Remote negotiated async tx interval: 15 ms
Desired echo tx interval: 0 s, local negotiated echo tx interval: 0 ms
Echo detection time: 0 ms(0 ms*4), async detection time: 60 ms(15 ms*4)
Local Stats:
Intervals between async packets:
  Tx: Number of intervals=3, min=1 ms, max=3 ms, avg=2 ms
      Last packet transmitted 42737 s ago
  Rx: Number of intervals=3, min=1 ms, max=14 ms, avg=6 ms
      Last packet received 42737 s ago
Intervals between echo packets:
   Tx: Number of intervals=0, min=0 s, max=0 s, avg=0 s
      Last packet transmitted 0 s ago
  Rx: Number of intervals=0, min=0 s, max=0 s, avg=0 s
      Last packet received 0 s ago
Latency of echo packets (time between tx and rx):
  Number of packets: 0, min=0 ms, max=0 ms, avg=0 ms
Session owner information:
                          Desired
                                               Adjusted
 Client
                    Interval Multiplier Interval Multiplier
 _____
 isis-13
                     3 ms 4 3300 us 4
H/W Offload Info:
H/W Offload capability : Y, Hosted NPU : 0/0/CPU0/NPU3
Async Offloaded : Y, Echo Offloaded : N
Async rx/tx
                     : 4/4
Platform Info:
NPU TD: 3
Async RTC ID
                  : 2
                             Echo RTC ID
                                                 : 0
Async Feature Mask: 0x20Echo Feature Mask: 0x0Async Session ID: 0x51Echo Session ID: 0x0
                  : 0x512002 Echo Tx Key
Async Tx Key
                                                 : 0x0
Async Tx Stats addr : 0x1620b Echo Tx Stats addr : 0x0
Async Rx Stats addr : 0x1620c Echo Rx Stats addr : 0x0
```

## **BFD Over Bridge Group Virtual Interface: Example**

The following examples show the configurations of the peer and uut nodes. You can see the BVI interface is under a VRF instead of default table:

interface BVI100
vrf cctv1 <<<<<<<<<<<<<>>

Below is the peer nodes example:

```
12vpn
bridge group bg
bridge-domain bd
```

```
interface Bundle-Ether1.100
   1
  routed interface BVI100
 !
!
!
router vrrp
interface BVI100
 bfd minimum-interval 15
 address-family ipv4
  vrrp 100
   address 192.168.1.254
   bfd fast-detect peer ipv4 192.168.1.2
  !
 !
 !
!
router ospf 100
vrf cctv1
 router-id 192.168.1.1
 area O
  interface BVI100
   !
 1
 !
!
interface BVI100
vrf cctvl
ipv4 address 192.168.1.1 255.255.255.0
T.
interface GigE0/1/0/10
bundle id 1 mode active
no shut
!
interface Bundle-Ether1
no shut
!
interface Bundle-Ether1.100 l2transport
encapsulation dot1g 100
rewrite ingress tag pop 1 symmetric
!
bfd multipath include loc 0/1/cpu0
interface MgmtEth0/RSP1/CPU0/0
ipv4 address 7.37.19.20 255.255.0.0
no shutdown
!
router static
address-family ipv4 unicast
 0.0.0.0/0 7.37.0.1
```

#### Below is the uut node example:

```
l2vpn
bridge group bg
bridge-domain bd
interface Bundle-Ether1.100
!
routed interface BVI100
!
!
```

L

```
!
router vrrp
interface BVI100
 bfd minimum-interval 15
 address-family ipv4
  vrrp 100
   address 192.168.1.254
   bfd fast-detect peer ipv4 192.168.1.1
   1
  1
 !
!
router ospf 100
vrf cctvl
 router-id 192.168.1.2
 area O
  interface BVI100
   !
  1
 !
!
interface BVI100
vrf cctv1
ipv4 address 192.168.1.2 255.255.255.0
!
interface GigE0/1/0/0
bundle id 1 mode active
no shut
 !
interface Bundle-Ether1
no shut
!
interface Bundle-Ether1.100 l2transport
encapsulation dot1q 100
rewrite ingress tag pop 1 symmetric
bfd multipath include location 0/1/CPU0
```

# **Configuring BFD IPv6 Multihop: Examples**

#### **Configuring BFD IPv6 Multihop for eBGP Neighbors: Example**

This example shows how to configure BFD IPv6 Multihop for eBGP Neighbors:

```
bfd
multipath include location 0//CPU0
!
router bgp 65001
neighbor 21:1:1:1:1:1:1:2
bfd fast-detect
ebgp-multiphop 255
```

### Configuring BFD IPv6 Multihop for iBGP Neighbors: Example

This example shows how configure BFD IPv6 Multihop for iBGP Neighbors:

```
bfd
multipath include location 0/7/CPU0
!
router bgp 65001
neighbor 21:1:1:1:1:1:2
bfd fast-detect
```

## **BFD over MPLS TE LSPs: Examples**

These examples explain how to configure BFD over MPLS TE LSPs.

## BFD over MPLS TE Tunnel Head-end Configuration: Example

This example shows how to configure BFD over MPLS TE Tunnel at head-end.

```
bfd multipath include loc 0/1/CPU0
mpls oam
interface tunnel-te 1 bfd fast-detect
interface tunnel-te 1
bfd minimum-interval
bfd multiplier
bfd bringup-timeout
bfd lsp-ping interval 60
bfd lsp-ping disable
bfd dampening maximum-wait (default 16000 ms)
bfd dampening secondary-wait (default 20000 ms)
logging events bfd-status
```

## BFD over MPLS TE Tunnel Tail-end Configuration: Example

This example shows how to configure BFD over MPLS TE Tunnels at tail-end.

```
bfd multipath include loc 0/1/CPU0
mpls oam
mpls traffic-eng bfd lsp tail multiplier 3
mpls traffic-eng bfd lsp tail minimum-interval 100
```

# Where to Go Next

BFD is supported over multiple platforms. For more detailed information about these commands, see the related chapters in the corresponding *Cisco IOS XR Routing Command Reference* and *Cisco IOS XR MPLS Command Reference* for your platform at:

http://www.cisco.com/en/US/products/ps5845/prod\_command\_reference\_list.html

- BGP Commands on Cisco IOS XR Software
- IS-IS Commands on Cisco IOS XR Software
- OSPF Commands on Cisco IOS XR Software
- Static Routing Commands on Cisco IOS XR Software

• MPLS Traffic Engineering Commands on Cisco IOS XR Software

# **Additional References**

The following sections provide references related to implementing BFD for Cisco IOS XR software.

# **Related Documents**

| Related Topic                                                                                                   | Document Title                                        |
|----------------------------------------------------------------------------------------------------|-------------------------------------------------------|
| BFD commands: complete command syntax, command modes, command history, defaults, usage guidelines, and examples | Routing Command Reference for Cisco ASR 9000 Series . |
| Configuring QoS packet classification                                                                           | Modular QoS Configuration Guide for Cisco ASR 9000 S  |

# **Standards**

| Standards                                                                                                    | Title |
|----------------------------------------------------------------------------------------------------|-------|
| No new or modified standards are supported by this feature,<br>and support for existing standards has not been modified<br>by this feature. |       |

# **RFCs**

| RFCs                  | Title                                         |
|-----------------------|-----------------------------------------------|
| rfc5880_bfd_base      | Bidirectional Forwarding Detection, June 2010 |
| rfc5881_bfd_ipv4_ipv6 | BFD for IPv4 and IPv6 (Single Hop), June 2010 |
| rfc5883_bfd_multihop  | BFD for Multihop Paths, June 2010             |

# MIBs

| MIBs | MIBs Link                                                                                                    |
|------|----------------------------------------------------------------------------------------------------|
|      | To locate and download MIBs using Cisco IOS XR softw<br>Cisco MIB Locator tool found at the following URL and<br>platform under the Cisco Access Products menu. |

I

# **Technical Assistance**

| Description                                                                                                    | Link |
|----------------------------------------------------------------------------------------------------|------|
| The Cisco Technical Support website contains thousands<br>of pages of searchable technical content, including links<br>to products, technologies, solutions, technical tips, and<br>tools. Registered Cisco.com users can log in from this page<br>to access even more content. |      |

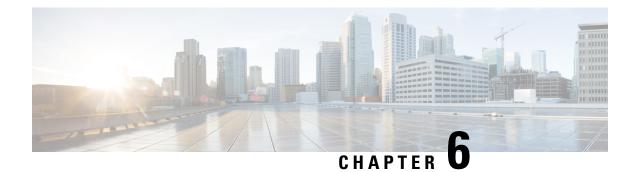

# **Implementing EIGRP**

The Enhanced Interior Gateway Routing Protocol (EIGRP) is an enhanced version of IGRP developed by Cisco. This module describes the concepts and tasks you need to implement basic EIGRP configuration using Cisco IOS XR software. EIGRP uses distance vector routing technology, which specifies that a router need not know all the router and link relationships for the entire network. Each router advertises destinations with a corresponding distance and upon receiving routes, adjusts the distance and propagates the information to neighboring routes.

For EIGRP configuration information related to the following features, see the Related Documents, on page 484 section of this module.

- Multiprotocol Label Switching (MPLS) Layer 3 Virtual Private Network (VPN)
- Site of Origin (SoO) Support

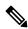

Note

For more information about EIGRP on the Cisco IOS XR software and complete descriptions of the EIGRP commands listed in this module, see the *EIGRP Commands* chapter in the *Routing Command Reference for Cisco ASR 9000 Series Routers*. To locate documentation for other commands that might appear while executing a configuration task, search online in the Cisco IOS XR software master command index.

#### Feature History for Implementing EIGRP

| Release       | Modification                                         |
|---------------|------------------------------------------------------|
| Release 3.7.2 | This feature was introduced.                         |
| Release 4.3.0 | Wide Metric Support feature was added                |
| Release 6.0.1 | Support for Site of origin (SoO) attribute was added |

- Prerequisites for Implementing EIGRP, on page 446
- Restrictions for Implementing EIGRP, on page 446
- Information About Implementing EIGRP, on page 446
- How to Implement EIGRP, on page 459
- Configuration Examples for Implementing EIGRP, on page 482
- Additional References, on page 484

# Prerequisites for Implementing EIGRP

You must be in a user group associated with a task group that includes the proper task IDs. The command reference guides include the task IDs required for each command. If you suspect user group assignment is preventing you from using a command, contact your AAA administrator for assistance.

# **Restrictions for Implementing EIGRP**

•

The following restrictions are employed when running EIGRP on this version of Cisco IOS XR software:

- The characters allowed for EIGRP process name are @ . # : \_ only.
- Simple Network Management Protocol (SNMP) MIB is not supported.
- Interface static routes are not automatically redistributed into EIGRP, because there are no network commands.
- Metric configuration (either through the default-metric command or a route policy) is required for redistribution of connected and static routes.
- Auto summary is disabled by default.
- Stub leak maps are not supported.

# Information About Implementing EIGRP

To implement EIGRP, you need to understand the following concepts:

# **EIGRP Functional Overview**

Enhanced Interior Gateway Routing Protocol (EIGRP) is an interior gateway protocol suited for many different topologies and media. EIGRP scales well and provides extremely quick convergence times with minimal network traffic.

EIGRP has very low usage of network resources during normal operation. Only hello packets are transmitted on a stable network. When a change in topology occurs, only the routing table changes are propagated and not the entire routing table. Propagation reduces the amount of load the routing protocol itself places on the network. EIGRP also provides rapid convergence times for changes in the network topology.

The distance information in EIGRP is represented as a composite of available bandwidth, delay, load utilization, and link reliability with improved convergence properties and operating efficiency. The fine-tuning of link characteristics achieves optimal paths.

The convergence technology that EIGRP uses is based on research conducted at SRI International and employs an algorithm referred to as the Diffusing Update Algorithm (DUAL). This algorithm guarantees loop-free operation at every instant throughout a route computation and allows all devices involved in a topology change to synchronize at the same time. Routers that are not affected by topology changes are not involved in recomputations. The convergence time with DUAL rivals that of any other existing routing protocol.

## **EIGRP** Features

EIGRP offers the following features:

- Fast convergence—The DUAL algorithm allows routing information to converge as quickly as any currently available routing protocol.
- Partial updates—EIGRP sends incremental updates when the state of a destination changes, instead of sending the entire contents of the routing table. This feature minimizes the bandwidth required for EIGRP packets.
- Neighbor discovery mechanism—This is a simple hello mechanism used to learn about neighboring routers. It is protocol independent.
- Variable-length subnet masks (VLSMs).
- Arbitrary route summarization.
- Scaling—EIGRP scales to large networks.

The following key features are supported in the Cisco IOS XR implementation:

- Provider Edge (PE)-Customer Edge (CE) protocol support with Site of Origin (SoO) and Border Gateway Protocol (BGP) cost community support.
- PECE protocol support for MPLS.

## **EIGRP** Components

EIGRP has the following four basic components:

- Neighbor discovery or neighbor recovery
- Reliable transport protocol
- DUAL finite state machine
- Protocol-dependent modules

Neighbor discovery or neighbor recovery is the process that routers use to dynamically learn of other routers on their directly attached networks. Routers must also discover when their neighbors become unreachable or inoperative. Neighbor discovery or neighbor recovery is achieved with low overhead by periodically sending small hello packets. As long as hello packets are received, the Cisco IOS XR software can determine that a neighbor is alive and functioning. After this status is determined, the neighboring routers can exchange routing information.

The reliable transport protocol is responsible for guaranteed, ordered delivery of EIGRP packets to all neighbors. It supports intermixed transmission of multicast and unicast packets. Some EIGRP packets must be sent reliably and others need not be. For efficiency, reliability is provided only when necessary. For example, on a multicacess network that has multicast capabilities (such as Ethernet) it is not necessary to send hello packets reliably to all neighbors individually. Therefore, EIGRP sends a single multicast hello with an indication in the packet informing the receivers that the packet need not be acknowledged. Other types of packets (such as updates) require acknowledgment, which is indicated in the packet. The reliable transport has a provision to send multicast packets quickly when unacknowledged packets are pending. This provision helps to ensure that convergence time remains low in the presence of various speed links.

The DUAL finite state machine embodies the decision process for all route computations. It tracks all routes advertised by all neighbors. DUAL uses the distance information (known as a metric) to select efficient, loop-free paths. DUAL selects routes to be inserted into a routing table based on a calculation of the feasibility condition. A successor is a neighboring router used for packet forwarding that has a least-cost path to a destination that is guaranteed not to be part of a routing loop. When there are no feasible successors but there are neighbors advertising the destination, a recomputation must occur. This is the process whereby a new successor is determined. The amount of time required to recompute the route affects the convergence time. Recomputation is processor intensive; it is advantageous to avoid unneeded recomputation. When a topology change occurs, DUAL tests for feasible successors. If there are feasible successors, it uses any it finds to avoid unnecessary recomputation.

The protocol-dependent modules are responsible for network layer protocol-specific tasks. An example is the EIGRP module, which is responsible for sending and receiving EIGRP packets that are encapsulated in IP. It is also responsible for parsing EIGRP packets and informing DUAL of the new information received. EIGRP asks DUAL to make routing decisions, but the results are stored in the IP routing table. EIGRP is also responsible for redistributing routes learned by other IP routing protocols.

# **EIGRP Configuration Grouping**

Cisco IOS XR software groups all EIGRP configuration under router EIGRP configuration mode, including interface configuration portions associated with EIGRP. To display EIGRP configuration in its entirety, use the **show running-config router eigrp** command. The command output displays the running configuration for the configured EIGRP instance, including the interface assignments and interface attributes.

# **EIGRP Configuration Modes**

The following examples show how to enter each of the configuration modes. From a mode, you can enter the ? command to display the commands available in that mode.

#### **Router Configuration Mode**

The following example shows how to enter router configuration mode:

```
RP/0/RSP0/CPU0:router# configuration
RP/0/RSP0/CPU0:router(config)# router eigrp 100
RP/0/RSP0/CPU0:router(config-eigrp)#
```

#### **VRF Configuration Mode**

The following example shows how to enter VRF configuration mode:

```
RP/0/RSP0/CPU0:router# configuration
RP/0/RSP0/CPU0:router(config)# router eigrp 100
RP/0/RSP0/CPU0:router(config-eigrp)# vrf customer1
RP/0/RSP0/CPU0:router(config-eigrp-vrf)#
```

#### IPv4 Address Family Configuration Mode

The following example shows how to enter IPv4 address family configuration mode:

```
RP/0/RSP0/CPU0:router# configuration
RP/0/RSP0/CPU0:router(config)# router eigrp 100
RP/0/RSP0/CPU0:router(config-eigrp)# address-family ipv4
RP/0/RSP0/CPU0:router(config-eigrp-af)#
```

#### IPv4 VRF Address Family Configuration Mode

The following example shows how to enter IPv4 VRF address family configuration mode:

```
RP/0/RSP0/CPU0:router# configuration
RP/0/RSP0/CPU0:router(config)# router eigrp 100
RP/0/RSP0/CPU0:router(config-eigrp)# vrf customer1
RP/0/RSP0/CPU0:router(config-eigrp-vrf)# address-family ipv4
RP/0/RSP0/CPU0:router(config-eigrp-vrf-af)#
```

#### Interface Configuration Mode

The following example shows how to enter interface configuration mode in IPv4 address family configuration mode:

```
RP/0/RSP0/CPU0:router# configuration
RP/0/RSP0/CPU0:router(config)# router eigrp 100
RP/0/RSP0/CPU0:router(config-eigrp)# address-family ipv4
RP/0/RSP0/CPU0:router(config-eigrp-af)# interface GigabitEthernet 0/3/0/0
RP/0/RSP0/CPU0:router(config-eigrp-af-if)#
```

## **EIGRP Interfaces**

EIGRP interfaces can be configured as either of the following types:

- Active—Advertises connected prefixes and forms adjacencies. This is the default type for interfaces.
- Passive—Advertises connected prefixes but does not form adjacencies. The **passive** command is used to configure interfaces as passive. Passive interfaces should be used sparingly for important prefixes, such as loopback addresses, that need to be injected into the EIGRP domain. If many connected prefixes need to be advertised, then the redistribution of connected routes with the appropriate policy should be used instead.

## **Redistribution for an EIGRP Process**

Routes from other protocols can be redistributed into EIGRP. A route policy can be configured along with the **redistribute** command. A metric is required, configured either through the **default-metric** command or under the route policy configured with the **redistribute** command to import routes into EIGRP.

A route policy allows the filtering of routes based on attributes such as the destination, origination protocol, route type, route tag, and so on. When redistribution is configured under a VRF, EIGRP retrieves extended communities attached to the route in the routing information base (RIB). The SoO is used to filter out routing loops in the presence of MPSL VPN backdoor links.

## Metric Weights for EIGRP Routing

EIGRP uses the minimum bandwidth on the path to a destination network and the total delay to compute routing metrics. You can use the **metric weights** command to adjust the default behavior of EIGRP routing and metric computations. For example, this adjustment allows you to tune system behavior to allow for satellite transmission. EIGRP metric defaults have been carefully selected to provide optimal performance in most networks.

By default, the EIGRP composite metric is a 32-bit quantity that is a sum of the segment delays and lowest segment bandwidth (scaled and inverted) for a given route. For a network of homogeneous media, this metric reduces to a hop count. For a network of mixed media (FDDI, Ethernet, and serial lines running from 9600 bits per second to T1 rates), the route with the lowest metric reflects the most desirable path to a destination.

## **Mismatched K Values**

Mismatched K values (EIGRP metrics) can prevent neighbor relationships from being established and can negatively impact network convergence. The following example explains this behavior between two EIGRP peers (ROUTER-A and ROUTER-B).

The following error message is displayed in the console of ROUTER-B because the K values are mismatched:

RP/0/RSP0/CPU0:Mar 13 08:19:55:eigrp[163]:%ROUTING-EIGRP-5-NBRCHANGE:IP-EIGRP(0) 1:Neighbor 11.0.0.20 (GigabitEthernet0/6/0/0) is down: K-value mismatch

Two scenarios occur in which this error message can be displayed:

• The two routers are connected on the same link and configured to establish a neighbor relationship. However, each router is configured with different K values.

The following configuration is applied to ROUTER-A. The K values are changed with the **metric weights** command. A value of 2 is entered for the k1 argument to adjust the bandwidth calculation. The value of 1 is entered for the k3 argument to adjust the delay calculation.

```
hostname ROUTER-A!
interface GigabitEthernet0/6/0/0
ipv4 address 10.1.1.1 255.255.255.0
router eigrp 100
metric weights 0 2 0 1 0 0
interface GigabitEthernet0/6/0/0
```

The following configuration is applied to ROUTER-B. However, the **metric weights** command is not applied and the default K values are used. The default K values are 1, 0, 1, 0, and 0.

```
hostname ROUTER-B!
interface GigabitEthernet0/6/0/1
ipv4 address 10.1.1.2 255.255.255.0
router eigrp 100
interface GigabitEthernet0/6/0/1
```

The bandwidth calculation is set to 2 on ROUTER-A and set to 1 (by default) on ROUTER-B. This configuration prevents these peers from forming a neighbor relationship.

• The K-value mismatch error message can also be displayed if one of the two peers has transmitted a "goodbye" message and the receiving router does not support this message. In this case, the receiving router interprets this message as a K-value mismatch.

## Goodbye Message

The goodbye message is a feature designed to improve EIGRP network convergence. The goodbye message is broadcast when an EIGRP routing process is shut down to inform adjacent peers about the impending topology change. This feature allows supporting EIGRP peers to synchronize and recalculate neighbor relationships more efficiently than would occur if the peers discovered the topology change after the hold timer expired.

The following message is displayed by routers that run a supported release when a goodbye message is received:

RP/0/RSP0/CPU0:Mar 13 09:13:17:eigrp[163]:%ROUTING-EIGRP-5-NBRCHANGE: IP-EIGRP(0) 1: Neighbor 10.0.0.20 (GigabitEthernet0/6/0/0) is down: Interface Goodbye received

A Cisco router that runs a software release that does not support the goodbye message can misinterpret the message as a K-value mismatch and display the following message:

RP/0/RSP0/CPU0:Mar 13 09:13:17:eigrp[163]:%ROUTING-EIGRP-5-NBRCHANGE: IP-EIGRP(0) 1: Neighbor 10.0.0.20 (GigabitEthernet0/6/0/0) is down: K-value mismatch

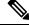

Note

The receipt of a goodbye message by a nonsupporting peer does not disrupt normal network operation. The nonsupporting peer terminates the session when the hold timer expires. The sending and receiving routers reconverge normally after the sender reloads.

# Percentage of Link Bandwidth Used for EIGRP Packets

By default, EIGRP packets consume a maximum of 50 percent of the link bandwidth, as configured with the **bandwidth** interface configuration command. You might want to change that value if a different level of link utilization is required or if the configured bandwidth does not match the actual link bandwidth (it may have been configured to influence route metric calculations).

# Floating Summary Routes for an EIGRP Process

You can also use a floating summary route when configuring the **summary-address** command. The floating summary route is created by applying a default route and administrative distance at the interface level. The following scenario illustrates the behavior of this enhancement.

Figure 21: Floating Summary Route Is Applied to Router-B, on page 452 shows a network with three routers, Router-A, Router-B, and Router-C. Router-A learns a default route from elsewhere in the network and then advertises this route to Router-B. Router-B is configured so that only a default summary route is advertised to Router-C. The default summary route is applied to interface 0/1 on Router-B with the following configuration:

```
RP/0/RSP0/CPU0:router(config)# router eigrp 100
RP/0/RSP0/CPU0:router(config-eigrp)# address-family ipv4
RP/0/RSP0/CPU0:router(config-eigrp-af)# interface GigabitEthernet 0/3/0/0
RP/0/RSP0/CPU0:router(config-eigrp-af-if)# summary-address 100.0.0 0.0.0.0
```

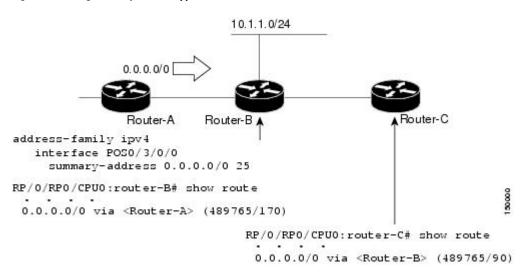

Figure 21: Floating Summary Route Is Applied to Router-B

The configuration of the default summary route on Router-B sends a 0.0.0.0/0 summary route to Router-C and blocks all other routes, including the 10.1.1.0/24 route, from being advertised to Router-C. However, this configuration also generates a local discard route on Router-B, a route for 0.0.0.0/0 to the null 0 interface with an administrative distance of 5. When this route is created, it overrides the EIGRP learned default route. Router-B is no longer able to reach destinations that it would normally reach through the 0.0.0.0/0 route.

This problem is resolved by applying a floating summary route to the interface on Router-B that connects to Router-C. The floating summary route is applied by relating an administrative distance to the default summary route on the interface of Router-B with the following statement:

RP/0/RSP0/CPU0:router(config-if)# summary-address 100 0.0.0.0 0.0.0.0 250

The administrative distance of 250, applied in the above statement, is now assigned to the discard route generated on Router-B. The 0.0.0/0, from Router-A, is learned through EIGRP and installed in the local routing table. Routing to Router-C is restored.

If Router-A loses the connection to Router-B, Router-B continues to advertise a default route to Router-C, which allows traffic to continue to reach destinations attached to Router-B. However, traffic destined for networks to Router-A or behind Router-A is dropped when the traffic reaches Router-B.

Figure 22: Floating Summary Route Applied for Dual-Homed Remotes, on page 453 shows a network with two connections from the core: Router-A and Router-D. Both routers have floating summary routes configured on the interfaces connected to Router-C. If the connection between Router-E and Router-C fails, the network continues to operate normally. All traffic flows from Router-C through Router-B to the hosts attached to Router-A and Router-D.

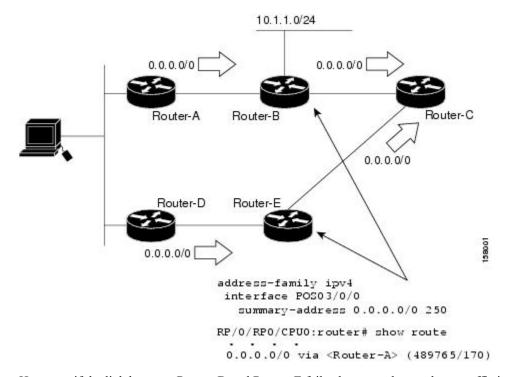

Figure 22: Floating Summary Route Applied for Dual-Homed Remotes

However, if the link between Router-D and Router-E fails, the network may dump traffic into a black hole because Router-E continues to advertise the default route (0.0.0.0/0) to Router-C, as long as at least one link (other than the link to Router-C) to Router-E is still active. In this scenario, Router-C still forwards traffic to Router-E, but Router-E drops the traffic creating the black hole. To avoid this problem, you should configure the summary address with an administrative distance on only single-homed remote routers or areas in which only one exit point exists between the segments of the network. If two or more exit points exist (from one segment of the network to another), configuring the floating default route can cause a black hole to form.

## Split Horizon for an EIGRP Process

Split horizon controls the sending of EIGRP update and query packets. When split horizon is enabled on an interface, update and query packets are not sent for destinations for which this interface is the next hop. Controlling update and query packets in this manner reduces the possibility of routing loops.

By default, split horizon is enabled on all interfaces.

Split horizon blocks route information from being advertised by a router on any interface from which that information originated. This behavior usually optimizes communications among multiple routing devices, particularly when links are broken. However, with nonbroadcast networks (such as Frame Relay and SMDS), situations can arise for which this behavior is less than ideal. For these situations, including networks in which you have EIGRP configured, you may want to disable split horizon.

## Adjustment of Hello Interval and Hold Time for an EIGRP Process

You can adjust the interval between hello packets and the hold time.

Routing devices periodically send hello packets to each other to dynamically learn of other routers on their directly attached networks. This information is used to discover neighbors and learn when neighbors become unreachable or inoperative. By default, hello packets are sent every 5 seconds.

You can configure the hold time on a specified interface for a particular EIGRP routing process designated by the autonomous system number. The hold time is advertised in hello packets and indicates to neighbors the length of time they should consider the sender valid. The default hold time is three times the hello interval, or 15 seconds.

## **Stub Routing for an EIGRP Process**

The EIGRP Stub Routing feature improves network stability, reduces resource usage, and simplifies stub router configuration.

Stub routing is commonly used in a hub-and-spoke network topology. In a hub-and-spoke network, one or more end (stub) networks are connected to a remote router (the spoke) that is connected to one or more distribution routers (the hub). The remote router is adjacent only to one or more distribution routers. The only route for IP traffic to follow into the remote router is through a distribution router. This type of configuration is commonly used in WAN topologies in which the distribution router is directly connected to a WAN. The distribution router can be connected to many more remote routers. Often, the distribution router is connected to 100 or more remote routers. In a hub-and-spoke topology, the remote router must forward all nonlocal traffic to a distribution router, so it becomes unnecessary for the remote router to hold a complete routing table. Generally, the distribution router need not send anything more than a default route to the remote router.

When using the EIGRP Stub Routing feature, you need to configure the distribution and remote routers to use EIGRP and configure only the remote router as a stub. Only specified routes are propagated from the remote (stub) router. The stub router responds to all queries for summaries, connected routes, redistributed static routes, external routes, and internal routes with the message "inaccessible." A router that is configured as a stub sends a special peer information packet to all neighboring routers to report its status as a stub router.

Any neighbor that receives a packet informing it of the stub status does not query the stub router for any routes, and a router that has a stub peer does not query that peer. The stub router depends on the distribution router to send the proper updates to all peers.

#### Figure 23: Simple Hub-and-Spoke Network

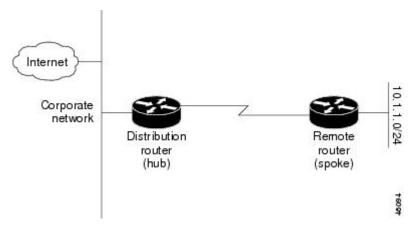

This figure shows a simple hub-and-spoke configuration.

The stub routing feature by itself does not prevent routes from being advertised to the remote router. In the example in Figure 23: Simple Hub-and-Spoke Network, on page 454, the remote router can access the corporate

network and the Internet through the distribution router only. Having a full route table on the remote router, in this example, would serve no functional purpose because the path to the corporate network and the Internet would always be through the distribution router. The larger route table would only reduce the amount of memory required by the remote router. Bandwidth and memory can be conserved by summarizing and filtering routes in the distribution router. The remote router need not receive routes that have been learned from other networks because the remote router must send all nonlocal traffic, regardless of destination, to the distribution router. If a true stub network is desired, the distribution router should be configured to send only a default route to the remote router. The EIGRP Stub Routing feature does not automatically enable summarization on the distribution router. In most cases, the network administrator needs to configure summarization on the distribution routers.

Without the stub feature, even after the routes that are sent from the distribution router to the remote router have been filtered or summarized, a problem might occur. If a route is lost somewhere in the corporate network, EIGRP could send a query to the distribution router, which in turn sends a query to the remote router even if routes are being summarized. If there is a problem communicating over the WAN link between the distribution router and the remote router, an EIGRP stuck in active (SIA) condition could occur and cause instability elsewhere in the network. The EIGRP Stub Routing feature allows a network administrator to prevent queries from being sent to the remote router.

## **Route Policy Options for an EIGRP Process**

Route policies comprise series of statements and expressions that are bracketed with the **route-policy** and **end-policy** keywords. Rather than a collection of individual commands (one for each line), the statements within a route policy have context relative to each other. Thus, instead of each line being an individual command, each policy or set is an independent configuration object that can be used, entered, and manipulated as a unit.

Each line of a policy configuration is a logical subunit. At least one new line must follow the **then**, **else**, and **end-policy** keywords. A new line must also follow the closing parenthesis of a parameter list and the name string in a reference to an AS path set, community set, extended community set, or prefix set (in the EIGRP context). At least one new line must precede the definition of a route policy or prefix set. A new line must appear at the end of a logical unit of policy expression and may not appear anywhere else.

This is the command to set the EIGRP metric in a route policy:

RP/0/RSP0/CPU0:router(config-rpl)# set eigrp-metric bandwidth delay reliability loading mtu

This is the command to provide EIGRP offset list functionality in a route policy:

RP/0/RSP0/CPU0:router(config-rpl)# add eigrp-metric bandwidth delay reliability loading mtu

A route policy can be used in EIGRP only if all the statements are applicable to the particular EIGRP attach point. The following commands accept a route policy:

- default-information allowed—Match statements are allowed for destination. No set statements are allowed.
- route-policy—Match statements are allowed for destination, next hop, and tag. Set statements are allowed for eigrp-metric and tag.
- redistribute—Match statements are allowed for destination, next hop, source-protocol, tag and route-type. Set statements are allowed for eigrp-metric and tag.

The range for setting a tag is 0 to 255 for internal routes and 0 to 4294967295 for external routes.

## EIGRP Layer 3 VPN PE-CE Site-of-Origin

The EIGRP MPLS and IP VPN PE-CE Site-of-Origin (SoO) feature introduces the capability to filter Multiprotocol Label Switching (MPLS) and IP Virtual Private Network (VPN) traffic on a per-site basis for EIGRP networks. SoO filtering is configured at the interface level and is used to manage MPLS and IP VPN traffic and to prevent transient routing loops from occurring in complex and mixed network topologies.

## Router Interoperation with the Site-of-Origin Extended Community

The configuration of the SoO extended community allows routers that support this feature to identify the site from which each route originated. When this feature is enabled, the EIGRP routing process on the PE or CE router checks each received route for the SoO extended community and filters based on the following conditions:

- A received route from BGP or a CE router contains a SoO value that matches the SoO value on the receiving interface:
  - If a route is received with an associated SoO value that matches the SoO value that is configured on the receiving interface, the route is filtered out because it was learned from another PE router or from a backdoor link. This behavior is designed to prevent routing loops.
- A received route from a CE router is configured with a SoO value that does not match:
  - If a route is received with an associated SoO value that does not match the SoO value that is configured on the receiving interface, the route is accepted into the EIGRP topology table so that it can be redistributed into BGP.
  - If the route is already installed in the EIGRP topology table but is associated with a different SoO value, the SoO value from the topology table is used when the route is redistributed into BGP.
- A received route from a CE router does not contain a SoO value:
  - If a route is received without a SoO value, the route is accepted into the EIGRP topology table, and the SoO value from the interface that is used to reach the next-hop CE router is appended to the route before it is redistributed into BGP.

When BGP and EIGRP peers that support the SoO extended community receive these routes, they also receive the associated SoO values and pass them to other BGP and EIGRP peers that support the SoO extended community. This filtering is designed to prevent transient routes from being relearned from the originating site, which prevents transient routing loops from occurring.

In conjunction with BGP cost community, EIGRP, BGP, and the RIB ensure that paths over the MPLS VPN core are preferred over backdoor links.

For MPLS and IP VPN and SoO configuration information, see *Implementing MPLS Layer 3 VPNs* in the Cisco ASR 9000 Series Aggregation Services Router MPLS Configuration Guide.

## Route Manipulation using SoO match condition

The SoO configuration in EIGRP network can be used to manipulate routes using the SoO match condition in the routing policy. The egress interface of a PE router is used to compare and manipulate routes based on the SoO configuration on the remote PE router.

#### Topology

In the following topology, CE1, CE2 and CE3 are the customer edge routers. PE1 and PE2 are the provider edge routers. By default, CE1 will use PE1->PE2 to reach CE3. To configure CE1 to use CE2 to reach CE3, the metric advertised by PE1 must be increased.

The routing policy on PE1 manipulates routes received from CE3 via PE2, by using the SoO match condition. With this feature added, PE1 can increase the metric while advertising routes to CE1.

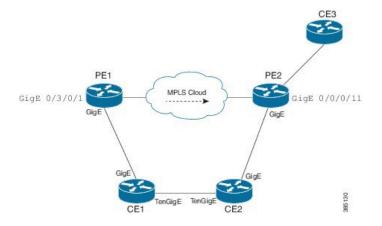

#### **Configuration:**

/\*SoO tag is assigned on PE2 router\*/

router(config)#interface GigabitEthernet0/0/0/11
router (config-if)#site-of-origin 33.33.33.33:33

```
/* A route-policy defined on PE1 */
```

```
router(config) #route-policy test
router(config-rpl) #if extcommunity soo matches-any (33.33.33.33.33) then
router(config-rpl-if) #set eigrp-metric 2121212121 333333333 245 250 1455
router(config-rpl-if) #endif
router(config-rpl) #end-policy
router (config) #commit
router (config) #
```

```
router(config)#interface GigabitEthernet0/3/0/1
router (config-if)#route-policy test out
```

#### Verification:

```
/*A route with poor metric advertised by PE1 is installed into CE1's routing table for SoO of site C3. */
```

router#show eigrp topology 6:6::1/128

```
IPv6-EIGRP AS(100): Topology entry for 6:6::1/128
State is Passive, Query origin flag is 1, 1 Successor(s), FD is 15539149614794, RIB is
4294967295 Routing Descriptor Blocks: fe80::226:98ff:fe24:5109 (GigabitEthernet0/0/0/15),
from fe80::226:98ff:fe24:5109, Send flag is 0x0
Composite metric is (15539149614794/15539148304382), Route is Internal Vector metric:
Minimum bandwidth is 1000000 Kbit
Total delay is 237108596182784 picoseconds
Reliability is 245/255
Load is 250/255
```

```
Minimum MTU is 1455
Hop count is 2
Originating router is 2.2.2.2
Extended Community:
SoO:33.33.33.33:33
```

### Note:

This feature is applicable to both ipv4 as well as ipv6.

All types of SoO(IP-Address, ASN2, ASN4) are supported.

## EIGRP v4/v6 Authentication Using Keychain

EIGRP authentication using keychain introduces the capability to authenticate EIGRP protocol packets on a per-interface basis. The EIGRP routing authentication provides a mechanism to authenticate all EIGRP protocol traffic on one or more interfaces, based on Message Digest 5 (MD5) authentication.

The EIGRP routing authentication uses the Cisco IOS XR software security keychain infrastructure to store and retrieve secret keys and to authenticate incoming and outgoing traffic on a per-interface basis.

# **EIGRP Wide Metric Computation**

The Cisco IOS XR Enhanced Interior Gateway Routing Protocol (EIGRP) implementation is enhanced to perform wide metric computation. This enhancement is to support high bandwidth interfaces.

A new EIGRP command is added and existing EIGRP commands are enhanced to support wide metric computation feature.

- metric rib-scale—This command was introduced.
- metric—The picoseconds keyword was added.
- metric weights—Support was added for the k6 constant.
- show eigrp interfaces—The command output was modified to display relevant wide metric information.
- show eigrp neighbors The command output was modified to display relevant wide metric information.
- show eigrp topology—The command output was modified to display relevant wide metric information.
- show protocols—The command output was modified to display relevant wide metric information.

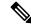

**Note** If there is a combination of IOS and IOS-XR PE devices in the network, then the EIGRP wide metric must be disabled in IOS-XR PE device. This is because the method of calculating metrics in L3VPN design between IOS and IOS-XR.

# **EIGRP Multi-Instance**

The Enhanced Interior Gateway Routing Protocol (EIGRP) Multi-Instance feature allows multiple process instances to handle different routing instances and service the same VRF. Each process instance handles the routing instances configured under it. The multiple EIGRP process instance implementation allows to configure the EIGRP using a virtual-name in addition to an autonomous-system number.

# **EIGRP Support for BFD**

EIGRP supports Bidirectional forwarding detection (BFD) for link failure detection.

BFD provides low-overhead, short-duration detection of failures in the path between adjacent forwarding engines. BFD allows a single mechanism to be used for failure detection over any media and at any protocol layer, with a wide range of detection times and overhead. The fast detection of failures provides immediate reaction to failure in the event of a failed link or neighbor.

# How to Implement EIGRP

This section contains instructions for the following tasks:

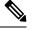

Note

To save configuration changes, you must commit changes when the system prompts you.

## **Enabling EIGRP Routing**

This task enables EIGRP routing and establishes an EIGRP routing process.

#### Before you begin

Although you can configure EIGRP before you configure an IP address, no EIGRP routing occurs until at least one IP address is configured.

### SUMMARY STEPS

- 1. configure
- 2. router eigrp as-number
- **3**. address-family { ipv4 }
- 4. router-id id
- 5. default-metric bandwidth delay reliability loading mtu
- 6. distance internal-distance external-distance
- 7. interface type interface-path-id
- 8. holdtime seconds
- 9. bandwidth-percent percent
- **10.** Use the **commit** or **end** command.

### **DETAILED STEPS**

### Procedure

|        | Command or Action                                                                    | Purpose                                                                                                    |
|--------|--------------------------------------------------------------------------------------|----------------------------------------------------------------------------------------------------|
| Step 1 | configure                                                                            | Enters global configuration mode.                                                                                                    |
|        | Example:                                                                             |                                                                                                    |
|        | RP/0/RSP0/CPU0:router# configure                                                     |                                                                                                    |
| Step 2 | router eigrp as-number                                                               | Specifies the autonomous system number of the routing                                                                                                    |
|        | Example:                                                                             | process to configure an EIGRP routing process.                                                                                                    |
|        | RP/0/RSP0/CPU0:router(config)# router eigrp 100                                      |                                                                                                    |
| Step 3 | address-family { ipv4 }                                                              | Enters an address family configuration mode.                                                                                                    |
|        | Example:                                                                             |                                                                                                    |
|        | RP/0/RSP0/CPU0:router(config-eigrp)#<br>address-family ipv4                          |                                                                                                    |
| Step 4 | router-id id                                                                         | (Optional) Configures a router-id for an EIGRP process.                                                                                                    |
|        | Example:                                                                             | Note                                                                                                    |
|        | RP/0/RSP0/CPU0:router(config-eigrp)# router-id<br>172.20.1.1                         | It is good practice to use the <b>router-id</b> command to<br>explicitly specify a unique 32-bit numeric value for the<br>router ID. This action ensures that EIGRP can function<br>regardless of the interface address configuration. |
| Step 5 | default-metric bandwidth delay reliability loading mtu                               | (Optional) Sets metrics for an EIGRP process.                                                                                                    |
|        | Example:                                                                             |                                                                                                    |
|        | RP/0/RSP0/CPU0:router(config-eigrp-af)#<br>default-metric 1000 100 250 100 1500      |                                                                                                    |
| Step 6 | distance internal-distance external-distance                                         | (Optional) Allows the use of two administrative                                                                                                    |
|        | Example:                                                                             | distances—internal and external—that could be a better route to a node.                                                                                                    |
|        | <pre>RP/0/RSP0/CPU0:router(config-eigrp-af)# distance<br/>80 130</pre>               |                                                                                                    |
| Step 7 | interface type interface-path-id                                                     | Defines the interfaces on which the EIGRP routing protocol                                                                                                    |
|        | Example:                                                                             | runs.                                                                                                    |
|        | <pre>RP/0/RSP0/CPU0:router(config-eigrp-af)# interface GigabitEthernet 0/1/0/0</pre> |                                                                                                    |
| Step 8 | holdtime seconds                                                                     | (Optional) Configures the hold time for an interface.                                                                                                    |

|         | Command or Action                                                                                                    | Purpose                                                                                                    |
|---------|----------------------------------------------------------------------------------------------------|----------------------------------------------------------------------------------------------------|
|         | Example:<br>RP/0/RSP0/CPU0:router(config-eigrp-af-if)#<br>holdtime 30                                                                | Note<br>To ensure nonstop forwarding during RP failovers, as the<br>number of neighbors increase, a higher holdtime than the<br>default value is recommended. With 256 neighbors across<br>all VRFs, we recommend 60 seconds.                                                                                                    |
| Step 9  | bandwidth-percent       percent         Example:       RP/0/RSP0/CPU0:router(config-eigrp-af-if)#         bandwidth-percent       75 | (Optional) Configures the percentage of bandwidth that<br>may be used by EIGRP on an interface.                                                                                                    |
| Step 10 | Use the <b>commit</b> or <b>end</b> command.                                                                                         | <ul> <li>commit —Saves the configuration changes and remains within the configuration session.</li> <li>end —Prompts user to take one of these actions:         <ul> <li>Yes — Saves configuration changes and exits the configuration session.</li> <li>No —Exits the configuration session without committing the configuration changes.</li> <li>Cancel —Remains in the configuration session, without committing the configuration changes.</li> </ul> </li> </ul> |

## **Configuring Route Summarization for an EIGRP Process**

This task configures route summarization for an EIGRP process.

You can configure a summary aggregate address for a specified interface. If any more specific routes are in the routing table, EIGRP advertises the summary address from the interface with a metric equal to the minimum of all more specific routes.

#### Before you begin

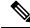

Note

You should not use the **summary-address** summarization command to generate the default route (0.0.0.0) from an interface. This command creates an EIGRP summary default route to the null 0 interface with an administrative distance of 5. The low administrative distance of this default route can cause this route to displace default routes learned from other neighbors from the routing table. If the default route learned from the neighbors is displaced by the summary default route or the summary route is the only default route present, all traffic destined for the default route does not leave the router; instead, this traffic is sent to the null 0 interface, where it is dropped.

The recommended way to send only the default route from a given interface is to use a **route-policy** command.

### **SUMMARY STEPS**

- 1. configure
- **2.** router eigrp *as-number*
- 3. address-family { ipv4 }
- 4. route-policy name out
- **5. interface** *type interface-path-id*
- 6. summary-address ip-address { / length | mask } [ admin-distance ]
- 7. Use the commit or end command.

### **DETAILED STEPS**

### Procedure

|        | Command or Action                                                                             | Purpose                                                                   |
|--------|-----------------------------------------------------------------------------------------------|---------------------------------------------------------------------------|
| Step 1 | configure                                                                                     | Enters global configuration mode.                                         |
|        | Example:                                                                                      |                                                                           |
|        | RP/0/RSP0/CPU0:router# configure                                                              |                                                                           |
| Step 2 | router eigrp as-number                                                                        | Specifies the AS number of the routing process to configure               |
|        | Example:                                                                                      | an EIGRP routing process                                                  |
|        | RP/0/RSP0/CPU0:router(config)# router eigrp 100                                               |                                                                           |
| Step 3 | address-family { ipv4 }                                                                       | Enters an address family configuration mode.                              |
|        | Example:                                                                                      |                                                                           |
|        | <pre>RP/0/RSP0/CPU0:router(config-eigrp)# address-family ipv4</pre>                           |                                                                           |
| Step 4 | route-policy name out                                                                         | Applies a routing policy to updates advertised to or received             |
|        | Example:                                                                                      | from an EIGRP neighbor.                                                   |
|        | RP/0/RSP0/CPU0:router(config-eigrp-af)#<br>route-policy FILTER_DEFAULT out                    |                                                                           |
| Step 5 | interface type interface-path-id                                                              | Defines the interfaces on which the EIGRP routing protocol                |
|        | Example:                                                                                      | runs.                                                                     |
|        | RP/0/RSP0/CPU0:router(config-eigrp-af)# interface<br>GigabitEthernet 0/1/0/0                  |                                                                           |
| Step 6 | <b>summary-address</b> <i>ip-address</i> { <i>l length   mask</i> } [ <i>admin-distance</i> ] | Configures a summary aggregate address for the specified EIGRP interface. |
|        | Example:                                                                                      |                                                                           |
|        | <pre>RP/0/RSP0/CPU0:router(config-eigrp-af-if)# summary-address 192.168.0.0/16 95</pre>       |                                                                           |

|        | Command or Action                            | Purpose                                                                                              |
|--------|----------------------------------------------|----------------------------------------------------------------------------------------------------|
| Step 7 | Use the <b>commit</b> or <b>end</b> command. | <b>commit</b> —Saves the configuration changes and remains within the configuration session.         |
|        |                                              | <b>end</b> —Prompts user to take one of these actions:                                               |
|        |                                              | • Yes — Saves configuration changes and exits the configuration session.                             |
|        |                                              | • No —Exits the configuration session without committing the configuration changes.                  |
|        |                                              | • <b>Cancel</b> —Remains in the configuration session, without committing the configuration changes. |

# **Redistributing Routes for EIGRP**

This task explains how to redistribute routes, apply limits on the number of routes, and set timers for nonstop forwarding.

### **SUMMARY STEPS**

- 1. configure
- **2.** router eigrp *as-number*
- 3. address-family { ipv4 }
- **4.** redistribute {{ bgp | connected | isis | ospf | rip | static } [ *as-number* ]} [ route-policy *name* ]
- **5.** redistribute maximum-prefix maximum [threshold][[dampened][reset-time minutes][restart minutes][restart-count number]|[warning-only]]
- 6. timers nsf route-hold seconds
- 7. maximum paths maximum
- 8. maximum-prefix maximum [threshold][[dampened][reset-time minutes][restart minutes] [restart-count number]|[warning-only]]
- **9.** Use the **commit** or **end** command.

## **DETAILED STEPS**

#### Procedure

|        | Command or Action                | Purpose                                                     |
|--------|----------------------------------|-------------------------------------------------------------|
| Step 1 | configure                        | Enters global configuration mode.                           |
|        | Example:                         |                                                             |
|        | RP/0/RSP0/CPU0:router# configure |                                                             |
| Step 2 | router eigrp as-number           | Specifies the AS number of the routing process to configure |
|        | Example:                         | an EIGRP routing process.                                   |

|        | Command or Action                                                                                                    | Purpose                                                                                                    |  |
|--------|----------------------------------------------------------------------------------------------------|----------------------------------------------------------------------------------------------------|--|
|        | RP/0/RSP0/CPU0:router(config)# router eigrp 100                                                                                                    |                                                                                                    |  |
| Step 3 | address-family { ipv4 }                                                                                                    | Enters an address family configuration mode.                                                                           |  |
|        | Example:                                                                                                    |                                                                                                    |  |
|        | <pre>RP/0/RSP0/CPU0:router(config-eigrp)# address-family ipv4</pre>                                                                                                    |                                                                                                    |  |
| Step 4 | redistribute       {{ bgp   connected   isis   ospf   rip           static } [ as-number ]} [ route-policy name ]                                                             | Redistributes the routes from the specified protocol and AS number to the EIGRP process. Optionally, the redistributed |  |
|        | Example:                                                                                                    | routes can be filtered into the EIGRP process by providing the route policy.                                           |  |
|        | <pre>RP/0/RSP0/CPU0:router(config-eigrp-af)# redistribute bgp 100</pre>                                                                                                    |                                                                                                    |  |
| Step 5 | redistribute maximum-prefix       maximum [ threshold ]         [[ dampened ] [ reset-time minutes ] [ restart minutes         ] [ restart-count number ]   [ warning-only ]] | Limits the maximum number of prefixes that are redistributed to the EIGRP process.                                     |  |
|        | Example:                                                                                                    | <b>Caution</b><br>After the restart count threshold is crossed, you need to                                            |  |
|        |                                                                                                    | use the clear eigrp neighbors command to re-estab                                                                      |  |
|        | <pre>RP/0/RSP0/CPU0:router(config-eigrp-af)# redistribute maximum-prefix 5000 95 warning-only</pre>                                                                           | normal peering, redistribution, or both.                                                                               |  |
| Step 6 | timers nsf route-hold seconds                                                                                                    | Sets the timer that determines how long an NSF-aware                                                                   |  |
|        | Example:                                                                                                    | EIGRP router holds routes for an inactive peer.                                                                        |  |
|        | <pre>RP/0/RSP0/CPU0:router(config-eigrp-af)# timers nsf<br/>route-hold 120</pre>                                                                                              |                                                                                                    |  |
| Step 7 | maximum paths maximum                                                                                                    | Controls the maximum number of parallel routes that the                                                                |  |
|        | Example:                                                                                                    | EIGRP can support.                                                                                                    |  |
|        | <pre>RP/0/RSP0/CPU0:router(config-eigrp-af)# maximum paths 10</pre>                                                                                                    |                                                                                                    |  |
| Step 8 | maximum-prefix       maximum [ threshold ] [[ dampened         ] [ reset-time       minutes ] [ restart         restart-count       number ]   [ warning-only]]               | Limits the number of prefixes that are accepted under an address family by EIGRP.                                      |  |
|        | Example:                                                                                                    |                                                                                                    |  |
|        | RP/0/RSP0/CPU0:router(config-eigrp-af)#<br>maximum-prefix 50000                                                                                                    |                                                                                                    |  |
| Step 9 | Use the <b>commit</b> or <b>end</b> command.                                                                                                    | <b>commit</b> —Saves the configuration changes and remains within the configuration session.                           |  |
|        |                                                                                                    | end —Prompts user to take one of these actions:                                                                        |  |
|        |                                                                                                    | • Yes — Saves configuration changes and exits the configuration session.                                               |  |

| <br>Command or Action | Purpose                                                                                              |
|-----------------------|----------------------------------------------------------------------------------------------------|
|                       | • No —Exits the configuration session without committing the configuration changes.                  |
|                       | • <b>Cancel</b> —Remains in the configuration session, without committing the configuration changes. |

# **Creating a Route Policy and Attaching It to an EIGRP Process**

This task defines a route policy and shows how to attach it to an EIGRP process.

A route policy definition consists of the **route-policy** command and *name* argument followed by a sequence of optional policy statements, and then closed with the **end-policy** command.

A route policy is not useful until it is applied to routes of a routing protocol.

### **SUMMARY STEPS**

- 1. configure
- 2. route-policy name
- 3. set eigrp-metric bandwidth delay reliability load mtu
- **4.** end-policy
- 5. Use the commit or end command.
- 6. configure
- 7. router eigrp *as-number*
- 8. address-family { ipv4 }
- **9. route-policy** *route-policy-name* { **in** | **out** }
- **10.** Use the **commit** or **end** command.

### **DETAILED STEPS**

#### Procedure

|        | Command or Action                                      | Purpose                                                      |
|--------|--------------------------------------------------------|--------------------------------------------------------------|
| Step 1 | configure                                              | Enters global configuration mode.                            |
|        | Example:                                               |                                                              |
|        | RP/0/RSP0/CPU0:router# configure                       |                                                              |
| Step 2 | route-policy name                                      | Defines a route policy and enters route-policy configuration |
|        | Example:                                               | mode.                                                        |
|        | RP/0/RSP0/CPU0:router(config)# route-policy<br>IN-IPv4 |                                                              |
| Step 3 | set eigrp-metric bandwidth delay reliability load mtu  | (Optional) Sets the EIGRP metric attribute.                  |

|         | Command or Action                                                          | Purpose                                                                                              |
|---------|----------------------------------------------------------------------------|----------------------------------------------------------------------------------------------------|
|         | Example:                                                                   |                                                                                                    |
|         | RP/0/RSP0/CPU0:router(config-rpl)# set eigrp<br>metric 42 100 200 100 1200 |                                                                                                    |
| Step 4  | end-policy                                                                 | Ends the definition of a route policy and exits route-policy                                         |
|         | Example:                                                                   | configuration mode.                                                                                  |
|         | RP/0/RSP0/CPU0:router(config-rpl)# end-policy                              |                                                                                                    |
| Step 5  | Use the <b>commit</b> or <b>end</b> command.                               | <b>commit</b> —Saves the configuration changes and remains within the configuration session.         |
|         |                                                                            | end —Prompts user to take one of these actions:                                                      |
|         |                                                                            | • Yes — Saves configuration changes and exits the configuration session.                             |
|         |                                                                            | • No —Exits the configuration session without committing the configuration changes.                  |
|         |                                                                            | • <b>Cancel</b> —Remains in the configuration session, without committing the configuration changes. |
| Step 6  | configure                                                                  | Enters global configuration mode.                                                                    |
|         | Example:                                                                   |                                                                                                    |
|         | RP/0/RSP0/CPU0:router# configure                                           |                                                                                                    |
| Step 7  | router eigrp as-number                                                     | Specifies the autonomous system number of the routing                                                |
|         | Example:                                                                   | process to configure an EIGRP routing process.                                                       |
|         | RP/0/RSP0/CPU0:router(config)# router eigrp 100                            |                                                                                                    |
| Step 8  | address-family { ipv4 }                                                    | Enters an address family configuration mode.                                                         |
|         | Example:                                                                   |                                                                                                    |
|         | <pre>RP/0/RSP0/CPU0:router(config-eigrp)# address-family ipv4</pre>        |                                                                                                    |
| Step 9  | <pre>route-policy route-policy-name { in   out } Example:</pre>            | Applies a routing policy to updates advertised to or received from an EIGRP neighbor.                |
|         | <pre>RP/0/RSP0/CPU0:router(config-eigrp-af)# route-policy IN-IPv4 in</pre> |                                                                                                    |
| Step 10 | Use the <b>commit</b> or <b>end</b> command.                               | <b>commit</b> —Saves the configuration changes and remains within the configuration session.         |
|         |                                                                            | end —Prompts user to take one of these actions:                                                      |

L

| Command or Action | Purpose                                                                                              |
|-------------------|----------------------------------------------------------------------------------------------------|
|                   | • Yes — Saves configuration changes and exits the configuration session.                             |
|                   | • No —Exits the configuration session without committing the configuration changes.                  |
|                   | • <b>Cancel</b> —Remains in the configuration session, without committing the configuration changes. |

# **Configuring Stub Routing for an EIGRP Process**

This task configures the distribution and remote routers to use an EIGRP process for stub routing.

### Before you begin

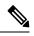

**Note** EIGRP stub routing should be used only on remote routers. A stub router is defined as a router connected to the network core or distribution layer through which core transit traffic should not flow. A stub router should not have any EIGRP neighbors other than distribution routers. Ignoring this restriction causes undesirable behavior.

#### SUMMARY STEPS

- 1. configure
- 2. router eigrp as-number
- 3. address-family { ipv4 }
- 4. stub [receive-only | {[ connected ] [ redistributed ] [ static ] [ summary ]}]
- 5. Use the commit or end command.
- **6.** show eigrp [ ipv4 ] neighbors [ *as-number* ] [ detail ] [ *type interface-path-id* | static ]

### **DETAILED STEPS**

#### Procedure

|        | Command or Action                               | Purpose                                               |
|--------|-------------------------------------------------|-------------------------------------------------------|
| Step 1 | configure                                       | Enters global configuration mode.                     |
|        | Example:                                        |                                                       |
|        | RP/0/RSP0/CPU0:router# configure                |                                                       |
| Step 2 | router eigrp as-number                          | Specifies the autonomous system number of the routing |
|        | Example:                                        | process to configure an EIGRP routing process.        |
| _      | RP/0/RSP0/CPU0:router(config)# router eigrp 100 |                                                       |

I

|        | Command or Action                                                                                | Purpose                                                                                                   |
|--------|--------------------------------------------------------------------------------------------------|----------------------------------------------------------------------------------------------------|
| Step 3 | address-family { ipv4 }                                                                          | Enters an address family configuration mode.                                                              |
|        | Example:                                                                                         |                                                                                                    |
|        | <pre>RP/0/RSP0/CPU0:router(config-eigrp)# address-family ipv4</pre>                              |                                                                                                    |
| Step 4 | <pre>stub [ receive-only   {[ connected ] [ redistributed ] [ static ] [ summary ]}]</pre>       | Configures a router as a stub for EIGRP.                                                                  |
|        | Example:                                                                                         |                                                                                                    |
|        | <pre>RP/0/RSP0/CPU0:router(config-eigrp-af)# stub receive-only</pre>                             |                                                                                                    |
| Step 5 | Use the <b>commit</b> or <b>end</b> command.                                                     | <b>commit</b> —Saves the configuration changes and remains within the configuration session.              |
|        |                                                                                                  | end —Prompts user to take one of these actions:                                                           |
|        |                                                                                                  | • Yes — Saves configuration changes and exits the configuration session.                                  |
|        |                                                                                                  | <ul> <li>No —Exits the configuration session without<br/>committing the configuration changes.</li> </ul> |
|        |                                                                                                  | • <b>Cancel</b> —Remains in the configuration session, without committing the configuration changes.      |
| Step 6 | show eigrp [ ipv4 ] neighbors [ as-number ] [ detail ]       [ type interface-path-id   static ] | Verifies that a remote router has been configured as a stub router with EIGRP.                            |
|        | Example:                                                                                         | The last line of the output shows the stub status of the remote or spoke router.                          |
|        | RP/0/RSP0/CPU0:router# show eigrp neighbors detail                                               |                                                                                                    |

# **Configuring EIGRP as a PE-CE Protocol**

Perform this task to configure EIGRP on the provider edge (PE) and establish provider edge-to-customer edge (PE-CE) communication using EIGRP.

### **SUMMARY STEPS**

- 1. configure
- 2. router eigrp *as-number*
- **3.** vrf vrf-name
- 4. address-family { ipv4 }
- 5. router-id router-id
- 6. autonomous-system as-number
- 7. redistribute {{ bgp | connected | isis | ospf | ospfv3 | rip | static } [ as-number | instance-name ]} [ route-policy name ]

- **8.** interface type interface-path-id
- **9. site-of-origin** { *as-number:number* | *ip-address* **:** *number* }
- **10.** Use the **commit** or **end** command.

## **DETAILED STEPS**

### Procedure

|        | Command or Action                                                                                                    | Purpose                                                                                                    |
|--------|----------------------------------------------------------------------------------------------------|----------------------------------------------------------------------------------------------------|
| Step 1 | configure                                                                                                    | Enters global configuration mode.                                                                              |
|        | Example:                                                                                                    |                                                                                                    |
|        | RP/0/RSP0/CPU0:router# configure                                                                                                    |                                                                                                    |
| Step 2 | router eigrp as-number                                                                                                    | Specifies the autonomous system number of the routing                                                          |
|        | Example:                                                                                                    | process to configure an EIGRP routing process                                                                  |
|        | RP/0/RSP0/CPU0:router(config)# router eigrp 100                                                                                              |                                                                                                    |
| Step 3 | vrf vrf-name                                                                                                    | Configures a VPN routing and forwarding (VRF) instance.                                                        |
|        | Example:                                                                                                    |                                                                                                    |
|        | RP/0/RSP0/CPU0:router(config-eigrp)# vrf vrf_A                                                                                               |                                                                                                    |
| Step 4 | address-family { ipv4 }                                                                                                    | Enters a VRF address family configuration mode.                                                                |
|        | Example:                                                                                                    |                                                                                                    |
|        | RP/0/RSP0/CPU0:router(config-eigrp-vrf)#<br>address-family ipv4                                                                              |                                                                                                    |
| Step 5 | router-id router-id                                                                                                    | Configures a router ID for the EIGRP process.                                                                  |
|        | Example:                                                                                                    |                                                                                                    |
|        | <pre>RP/0/RSP0/CPU0:router(config-eigrp-vrf-af)# router-id 33</pre>                                                                          |                                                                                                    |
| Step 6 | autonomous-system as-number                                                                                                    | Configures an EIGRP routing process to run within the                                                          |
|        | Example:                                                                                                    | VRF instance.                                                                                                  |
|        | <pre>RP/0/RSP0/CPU0:router(config-eigrp-vrf-af)# autonomous-system 2</pre>                                                                   | <b>Note</b><br>You must configure the autonomous system under VRF configuration to bring-up the VRF interface. |
| Step 7 | redistribute {{ bgp   connected   isis   ospf   ospfv3           rip   static } [ as-number   instance-name ]} [         route-policy name ] | Injects routes from one routing domain into EIGRP.                                                             |
|        | Example:                                                                                                    |                                                                                                    |

|         | Command or Action                                                                                               | Purpose                                                                                                    |
|---------|----------------------------------------------------------------------------------------------------|----------------------------------------------------------------------------------------------------|
|         | <pre>RP/0/RSP0/CPU0:router(config-eigrp-vrf-af)# redistribute bgp 100</pre>                                     |                                                                                                    |
| Step 8  | interface type interface-path-id<br>Example:<br>RP/0/RSP0/CPU0:router(config-eigrp-vrf-af)#                     | Configures the interface on which EIGRP the routing protocol runs.                                                                                  |
| Step 9  | <pre>interface gigabitEthernet 0/1/5/0 site-of-origin { as-number:number   ip-address : number } Example:</pre> | Configures the site-of-origin (SoO) filtering on the EIGRP interface.                                                                               |
|         | <pre>RP/0/RSP0/CPU0:router(config-eigrp-vrf-af-if)# site-of-origin 3:4</pre>                                    |                                                                                                    |
| Step 10 | Use the <b>commit</b> or <b>end</b> command.                                                                    | <b>commit</b> —Saves the configuration changes and remains within the configuration session.                                                        |
|         |                                                                                                    | <ul> <li>end —Prompts user to take one of these actions:</li> <li>Yes — Saves configuration changes and exits the configuration session.</li> </ul> |
|         |                                                                                                    | • No —Exits the configuration session without committing the configuration changes.                                                                 |
|         |                                                                                                    | • <b>Cancel</b> —Remains in the configuration session, without committing the configuration changes.                                                |

# **Redistributing BGP Routes into EIGRP**

Perform this task to redistribute BGP routes into EIGRP.

Typically, EIGRP routes are redistributed into BGP with extended community information appended to the route. BGP carries the route over the VPN backbone with the EIGRP-specific information encoded in the BGP extended community attributes. After the peering customer site receives the route, EIGRP redistributes the BGP route then extracts the BGP extended community information and reconstructs the route as it appeared in the original customer site.

When redistributing BGP routes into EIGRP, the receiving provider edge (PE) EIGRP router looks for BGP extended community information. If the information is received, it is used to recreate the original EIGRP route. If the information is missing, EIGRP uses the configured default metric value.

If the metric values are not derived from the BGP extended community and a default metric is not configured, the route is not advertised to the customer edge (CE) router by the PE EIGRP. When BGP is redistributed into BGP, metrics may not be added to the BGP prefix as extended communities; for example, if EIGRP is not running on the other router. In this case, EIGRP is redistributed into BGP with a "no-metrics" option.

### **SUMMARY STEPS**

- 1. configure
- **2.** router eigrp *as-number*
- 3. vrf vrf-name
- 4. address-family { ipv4 }
- **5.** redistribute {{ bgp | connected | isis | ospf | ospfv3 | rip | static } [ *as-number* | *instance-name* ]} [ route-policy *name* ]
- **6.** route-policy *route-policy-name* { in | out }
- 7. default-metric bandwidth delay reliability loading mtu
- 8. Use the commit or end command.

### **DETAILED STEPS**

#### Procedure

|        | Command or Action                                                                                                    | Purpose                                               |
|--------|----------------------------------------------------------------------------------------------------|-------------------------------------------------------|
| Step 1 | configure                                                                                                    | Enters global configuration mode.                     |
|        | Example:                                                                                                    |                                                       |
|        | RP/0/RSP0/CPU0:router# configure                                                                                                    |                                                       |
| Step 2 | router eigrp as-number                                                                                                    | Specifies the autonomous system number of the routing |
|        | Example:                                                                                                    | process to configure an EIGRP routing process.        |
|        | RP/0/RSP0/CPU0:router(config)# router eigrp 100                                                                                              |                                                       |
| Step 3 | vrf vrf-name                                                                                                    | Configures a VRF instance.                            |
|        | Example:                                                                                                    |                                                       |
|        | RP/0/RSP0/CPU0:router(config-eigrp)# router eigrp<br>100                                                                                     |                                                       |
| Step 4 | address-family { ipv4 }                                                                                                    | Enters a VRF address family configuration mode.       |
|        | Example:                                                                                                    |                                                       |
|        | <pre>RP/0/RSP0/CPU0:router(config-eigrp-vrf)# address-family ipv4</pre>                                                                      |                                                       |
| Step 5 | redistribute {{ bgp   connected   isis   ospf   ospfv3           rip   static } [ as-number   instance-name ]} [         route-policy name ] | Injects routes from one routing domain into EIGRP.    |
|        | Example:                                                                                                    |                                                       |
|        | RP/0/RSP0/CPU0:router(config-eigrp-vrf-af)#<br>redistribute bgp 100                                                                          |                                                       |

| <b>route-policy</b> <i>route-policy-name</i> { <b>in</b>   <b>out</b> }             |                                                                                                    |
|-------------------------------------------------------------------------------------|----------------------------------------------------------------------------------------------------|
|                                                                                     | Applies a routing policy to updates advertised to or received                                                                                                    |
| Example:                                                                            | from an EIGRP neighbor.                                                                                                    |
| <pre>RP/0/RSP0/CPU0:router(config-eigrp-vrf-af)# route-policy policy_A in</pre>     |                                                                                                    |
| default-metric bandwidth delay reliability loading mtu                              | Configures metrics for EIGRP.                                                                                                    |
| Example:                                                                            |                                                                                                    |
| RP/0/RSP0/CPU0:router(config-eigrp-vrf-af)#<br>default-metric 1000 100 250 100 1500 |                                                                                                    |
| Use the <b>commit</b> or <b>end</b> command.                                        | <b>commit</b> —Saves the configuration changes and remains within the configuration session.                                                                                                    |
|                                                                                     | end —Prompts user to take one of these actions:                                                                                                    |
|                                                                                     | • Yes — Saves configuration changes and exits the configuration session.                                                                                                    |
|                                                                                     | • No —Exits the configuration session without committing the configuration changes.                                                                                                    |
|                                                                                     | • <b>Cancel</b> —Remains in the configuration session, without committing the configuration changes.                                                                                                    |
|                                                                                     | <pre>RP/0/RSP0/CPU0:router(config-eigrp-vrf-af)# route-policy policy_A in  default-metric bandwidth delay reliability loading mtu Example:  RP/0/RSP0/CPU0:router(config-eigrp-vrf-af)# default-metric 1000 100 250 100 1500</pre> |

# **Monitoring EIGRP Routing**

The commands in this section are used to log neighbor adjacency changes, monitor the stability of the routing system, and help detect problems.

## **SUMMARY STEPS**

- 1. configure
- 2. router eigrp as-number
- 3. address-family [ ipv4 ]
- 4. log-neighbor-changes
- 5. log-neighbor-warnings
- 6. Use the commit or end command.
- 7. clear eigrp [as-number][vrf {vrf | all }][ipv4 ] neighbors [ip-address | type interface-path-id ]
- 8. clear eigrp [as-number] [vrf { vrf | all }] [ipv4 ] topology [prefix mask ] [prefix / length ]
- **9**. show eigrp [as-number] [vrf { vrf | all }] [ipv4 ] accounting
- **10.** show eigrp [as-number] [vrf { vrf | all }][ipv4 ] interfaces [type interface-path-id] [detail]
- **11.** show eigrp [as-number][vrf {vrf | all }][ipv4 ] neighbors [detail][ type interface-path-id | static]
- **12.** show protocols eigrp [ vrf vrf-name ]

13. show eigrp [as-number] [vrf {vrf | all }] [ipv4 ] topology [ip-address mask] [active | all-links | detail-links | pending | summary | zero-successors ]
14. show eigrp [as-number] [vrf {vrf | all }] [ipv4 ] traffic

#### **DETAILED STEPS**

#### Procedure

|        | Command or Action                                                       | Purpose                                                                                              |
|--------|-------------------------------------------------------------------------|----------------------------------------------------------------------------------------------------|
| Step 1 | configure                                                               | Enters global configuration mode.                                                                    |
|        | Example:                                                                |                                                                                                    |
|        | RP/0/RSP0/CPU0:router# configure                                        |                                                                                                    |
| Step 2 | router eigrp as-number                                                  | Specifies the autonomous system number of the routing                                                |
|        | Example:                                                                | process to configure an EIGRP routing process.                                                       |
|        | RP/0/RSP0/CPU0:router(config)# router eigrp 100                         |                                                                                                    |
| Step 3 | address-family [ ipv4 ]                                                 | Enters an address family configuration mode.                                                         |
|        | Example:                                                                |                                                                                                    |
|        | <pre>RP/0/RSP0/CPU0:router(config-eigrp)# address-family ipv4</pre>     |                                                                                                    |
| Step 4 | log-neighbor-changes                                                    | Enables the logging of changes in EIGRP neighbor                                                     |
|        | Example:                                                                | adjacencies.                                                                                         |
|        | <pre>RP/0/RSP0/CPU0:router(config-eigrp-af)# log-neighbor-changes</pre> |                                                                                                    |
| Step 5 | log-neighbor-warnings                                                   | Enables the logging of EIGRP neighbor warning messages                                               |
|        | Example:                                                                |                                                                                                    |
|        | RP/0/RSP0/CPU0:router(config-eigrp-af)#<br>log-neighbor-warnings        |                                                                                                    |
| Step 6 | Use the <b>commit</b> or <b>end</b> command.                            | <b>commit</b> —Saves the configuration changes and remains within the configuration session.         |
|        |                                                                         | end —Prompts user to take one of these actions:                                                      |
|        |                                                                         | • Yes — Saves configuration changes and exits the configuration session.                             |
|        |                                                                         | • No —Exits the configuration session without committing the configuration changes.                  |
|        |                                                                         | • <b>Cancel</b> —Remains in the configuration session, without committing the configuration changes. |

|         | Command or Action                                                                                                    | Purpose                                                            |
|---------|----------------------------------------------------------------------------------------------------|--------------------------------------------------------------------|
| Step 7  | clear eigrp [ as-number ] [ vrf { vrf   all }] [ ipv4 ]       neighbors [ ip-address   type interface-path-id ]                                                                         | Deletes EIGRP and VPN neighbor entries from the appropriate table. |
|         | Example:                                                                                                    |                                                                    |
|         | RP/0/RSP0/CPU0:routerr# clear eigrp 20 neighbors<br>GigabitEthernet 0/1/0/0                                                                                                    |                                                                    |
| Step 8  | <pre>clear eigrp [ as-number ] [ vrf { vrf   all }] [ ipv4 ] topology [ prefix mask ] [ prefix / length ]</pre>                                                                         | Deletes EIGRP and VRF topology entries from the appropriate tab.   |
|         | Example:                                                                                                    |                                                                    |
|         | RP/0/RSP0/CPU0:router# clear eigrp topology                                                                                                    |                                                                    |
| Step 9  | <pre>show eigrp [as-number][vrf { vrf   all }][ipv4 ] accounting</pre>                                                                                                    | Displays prefix accounting information for EIGRP processes.        |
|         | Example:                                                                                                    |                                                                    |
|         | RP/0/RSP0/CPU0:router# show eigrp vrf all accounting                                                                                                    |                                                                    |
| Step 10 | <pre>show eigrp [ as-number ] [ vrf { vrf   all }][ ipv4 ] interfaces [ type interface-path-id ] [ detail ]</pre>                                                                       | Displays information about interfaces configured for EIGRP.        |
|         | Example:                                                                                                    |                                                                    |
|         | RP/0/RSP0/CPU0:router# show eigrp interfaces detail                                                                                                    |                                                                    |
| Step 11 | <pre>show eigrp [ as-number ] [ vrf { vrf   all }] [ ipv4 ] neighbors [ detail ] [ type interface-path-id   static ]</pre>                                                              | Displays the neighbors discovered by EIGRP.                        |
|         | Example:                                                                                                    |                                                                    |
|         | RP/0/RSP0/CPU0:router# show eigrp neighbors 20<br>detail static                                                                                                    |                                                                    |
| Step 12 | show protocols       eigrp [ vrf       vrf-name ]         Example:                                                                                                    | Displays information about the EIGRP process configuration.        |
|         | RP/0/RSP0/CPU0:router# show protocols eigrp                                                                                                    |                                                                    |
| Step 13 | show eigrp [ as-number ] [ vrf { vrf   all }] [ ipv4 ]         topology [ ip-address mask ] [ active   all-links           detail-links   pending   summary           zero-successors ] | Displays entries in the EIGRP topology table.                      |
|         | Example:                                                                                                    |                                                                    |
|         | RP/0/RSP0/CPU0:router# show eigrp topology 10.0.0.1 253.254.255.255 summary                                                                                                    |                                                                    |

L

|         | Command or Action                                                         | Purpose                                                 |
|---------|---------------------------------------------------------------------------|---------------------------------------------------------|
| Step 14 | <pre>show eigrp [ as-number ] [ vrf { vrf   all }] [ ipv4 ] traffic</pre> | Displays the number of EIGRP packets sent and received. |
|         | Example:                                                                  |                                                         |
|         | RP/0/RSP0/CPU0:router# show eigrp traffic                                 |                                                         |

# **Configuring an EIGRP Authentication Keychain**

Perform the following tasks to configure an authentication keychain on EIGRP interfaces.

## Configuring an Authentication Keychain for an IPv4/IPv6 Interface on a Default VRF

Perform this task to configure an authentication keychain for an IPv4/IPv6 interface on a default VRF.

#### **SUMMARY STEPS**

- 1. configure
- 2. router eigrp as-number
- **3.** address-family { ipv4 | ipv6 }
- 4. interface type interface-path-id
- 5. authentication keychain keychain-name
- **6.** Use the **commit** or **end** command.

#### **DETAILED STEPS**

#### Procedure

|        | Command or Action                                           | Purpose                                               |
|--------|-------------------------------------------------------------|-------------------------------------------------------|
| Step 1 | configure                                                   | Enters global configuration mode.                     |
|        | Example:                                                    |                                                       |
|        | RP/0/RSP0/CPU0:router# configure                            |                                                       |
| Step 2 | router eigrp as-number                                      | Specifies the autonomous system number of the routing |
|        | Example:                                                    | process to configure an EIGRP routing process.        |
|        | RP/0/RSP0/CPU0:router(config)# router eigrp 100             |                                                       |
| Step 3 | address-family { ipv4   ipv6 }                              | Enters a VRF address family configuration mode.       |
|        | Example:                                                    |                                                       |
|        | RP/0/RSP0/CPU0:router(config-eigrp)# address-family<br>ipv4 |                                                       |

|        | Command or Action                                                                    | Purpose                                                                                              |
|--------|--------------------------------------------------------------------------------------|----------------------------------------------------------------------------------------------------|
| Step 4 | interface type interface-path-id<br>Example:                                         | Configures the interface on which EIGRP the routing protocol runs.                                   |
|        | <pre>RP/0/RSP0/CPU0:router(config-eigrp-af)# interface gigabitEthernet 0/1/5/0</pre> |                                                                                                    |
| Step 5 | authentication keychain keychain-name Example:                                       | Authenticates all EIGRP protocol traffic on the interface,<br>based on the MD5 algorithm.            |
|        | <pre>RP/0/RSP0/CPU0:router(config-eigrp-af-if)# authentication keychain</pre>        |                                                                                                    |
| Step 6 | Use the <b>commit</b> or <b>end</b> command.                                         | <b>commit</b> —Saves the configuration changes and remains within the configuration session.         |
|        |                                                                                      | end —Prompts user to take one of these actions:                                                      |
|        |                                                                                      | • Yes — Saves configuration changes and exits the configuration session.                             |
|        |                                                                                      | • No —Exits the configuration session without committing the configuration changes.                  |
|        |                                                                                      | • <b>Cancel</b> —Remains in the configuration session, without committing the configuration changes. |

## Configuring an Authentication Keychain for an IPv4/IPv6 Interface on a Nondefault VRF

Perform this task to configure an authentication keychain for an IPv4/IPv6 interface on a nondefault VRF.

## **SUMMARY STEPS**

- 1. configure
- 2. router eigrp *as-number*
- 3. vrf vrf-name
- 4. address-family { ipv4 | ipv6 }
- **5.** interface type interface-path-id
- 6. authentication keychain keychain-name
- 7. Use the commit or end command.

## **DETAILED STEPS**

#### Procedure

|        | Command or Action | Purpose                           |
|--------|-------------------|-----------------------------------|
| Step 1 | configure         | Enters global configuration mode. |
|        | Example:          |                                   |

|        | Command or Action                                                                            | Purpose                                                                                               |
|--------|----------------------------------------------------------------------------------------------|----------------------------------------------------------------------------------------------------|
|        | RP/0/RSP0/CPU0:router# configure                                                             |                                                                                                    |
| Step 2 | router eigrp as-number<br>Example:                                                           | Specifies the autonomous system number of the routing process to configure an EIGRP routing process.  |
|        | RP/0/RSP0/CPU0:router(config)# router eigrp 100                                              |                                                                                                    |
| Step 3 | vrf vrf-name                                                                                 | Creates a VRF instance and enters VRF configuration mode                                              |
|        | Example:                                                                                     |                                                                                                    |
|        | RP/0/RSP0/CPU0:router(config-eigrp)# vrf vrf1                                                |                                                                                                    |
| Step 4 | address-family { ipv4   ipv6 }                                                               | Enters a VRF address family configuration mode.                                                       |
|        | Example:                                                                                     |                                                                                                    |
|        | <pre>RP/0/RSP0/CPU0:router(config-eigrp-vrf)# address-family ipv4</pre>                      |                                                                                                    |
| Step 5 | <b>interface</b> type interface-path-id                                                      | Configures the interface on which EIGRP runs.                                                         |
|        | Example:                                                                                     |                                                                                                    |
|        | <pre>RP/0/RSP0/CPU0:router(config-eigrp-vrf-af)#     interface gigabitEthernet 0/1/5/0</pre> |                                                                                                    |
| Step 6 | authentication keychain keychain-name                                                        | Authenticates all EIGRP protocol traffic on the interface,                                            |
|        | Example:                                                                                     | based on the MD5 algorithm.                                                                           |
|        | <pre>RP/0/RSP0/CPU0:router(config-eigrp-vrf-af-if)# authentication keychain</pre>            |                                                                                                    |
| Step 7 | Use the <b>commit</b> or <b>end</b> command.                                                 | <b>commit</b> —Saves the configuration changes and remains within the configuration session.          |
|        |                                                                                              | end —Prompts user to take one of these actions:                                                       |
|        |                                                                                              | • Yes — Saves configuration changes and exits the configuration session.                              |
|        |                                                                                              | • No —Exits the configuration session without committing the configuration changes.                   |
|        |                                                                                              | • <b>Cancel</b> — Remains in the configuration session, without committing the configuration changes. |

# **Configuring unicast neighbors**

EIGRP typically broadcasts or multicasts routing updates. For security reasons, you can opt to configure static neighbors in the EIGRP routing process, forcing EIGRP to communicate to specified neighbors using unicast.

When you specify a static neighbor relationship over a particular interface, EIGRP disables the processing of multicast EIGRP packets on the specified interface. This ensures that EIGRP does not send nor process received multicast EIGRP traffic on an interface which has a static neighbor defined under the EIGRP routing process.

In cases where the neighbors are not adjacent, normal EIGRP peering mechanisms cannot be used to exchange EIGRP information. In order to support this type of network, EIGRP provides the neighbor command, which allows remote neighbors to be configured and sessions established though unicast packet transmission. However, as the number of forwarders needing to exchange EIGRP information over the networking cloud increases, unicast EIGRP neighbor definitions may become cumbersome to manage. Each neighbor must be manually configured, resulting in increased operational costs. To better accommodate deployment of these topologies, ease configuration management, and reduce operational costs, the Dynamic Neighbors feature provides support for the dynamic discovery of remote unicast (referred to as "remote neighbors"). Remote neighbor support allows EIGRP peering to one or more remote neighbors, which may not be known at the time the device is configured, thus reducing configuration management.

In the topology illustrated below, ASA behaves as a hub and the other routers (2921s, 7010s) act as spokes. The 2921's and 7010's must not peer with each other, and there must never be a time where a packet (data traffic) is routed in this path: ASA > 2921.3 > 2921.4. To support this type of network, EIGRP allows you to configure static neighbors and establish sessions using unicast packet transmission. Thus, in this topology, 2921s and 7010s peer with ASA using neighbor command and ASA is configured to dynamically discover remote neighbors.

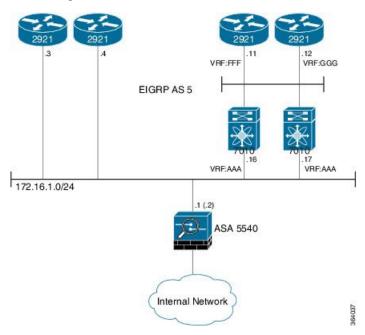

## **Remote Neighbor Session Policy**

When using remote unicast-listen or remote multicast-group neighbor configurations, EIGRP neighbor IP addresses are not predefined, and neighbors may be many hops away. A device with this configuration could peer with any device that sends a valid HELLO packet. Because of security considerations, this open aspect requires policy capabilities to limit peering to valid devices and to restrict the number of neighbors in order to limit resource consumption. This capability is accomplished using the following manually configured parameters, and takes effect immediately.

Neighbor Filter List

The optional allow-list keyword, available in the remote-neighbors command, enables you to use an access list (access control list) to specify the remote IP addresses from which EIGRP neighbor connections may be accepted. If you do not use the allow-list keyword, then all IP addresses (permit any) will be accepted. The access control list (ACL) defines a range of IPv4 or IPv6 IP addresses with the following conditions:

- Any neighbor that has a source IP address that matches an IP address in the access list will be allowed (or denied) based on the user configuration.
- If the allow-list keyword is not specified, any IP address will be permitted (permit any).
- The allow-list keyword is supported only for remote multicast-group and unicast-listen neighbors. It is not available for static, remote static, or local neighbors.
- Incoming EIGRP packets that do not match the specified access list will be rejected.

#### Maximum Remote Neighbors

The optional max-neighbors keyword, available in the remote-neighbors command, enables you to specify a maximum number of remote neighbors that EIGRP can create using the remote neighbor configurations. When the maximum number of remote neighbors has been created for a configuration, EIGRP rejects all subsequent connection attempts for that configuration. This option helps to protect against denial-of-service attacks that attempt to create many remote neighbors in an attempt to overwhelm device resources. The max-neighbors configuration option has the following conditions:

- This option is supported only for remote multicast-group or unicast-listen neighbors. It is not available for local, static, or remote static neighbors.
- There is no default maximum. If you do not specify a maximum number of remote neighbors, the number of remote neighbors is limited only by available memory and bandwidth.
- Reducing the maximum number of remote neighbors to less than the current number of sessions will result in the neighbors (in no specific order) being dropped until the count reaches the new limit.
- Configuration Changes for the Neighbor Filter List and Maximum Number of Remote Neighbors

When the allow-list or max-neighbors configurations are changed, any existing remote EIGRP sessions that are no longer allowed by the new configuration will be removed automatically and immediately. Pre-existing neighbors that are still allowed by the new configuration will not be affected.

### Understanding Neighbor Terms

The following terms are used when describing neighbor types:

- local neighbor: A neighbor that is adjacent on a shared subnet (or common subnet) and uses a link-local multicast address for packet exchange. This is the default type of neighbor in EIGRP.
- static Neighbor: Any neighbor that uses unicast to communicate, is one hop away, is on a common subnet, and whose IP address has been specified using the neighbor ip-address command.
- remote neighbor: Any neighbor that is multiple hops away, including Remote Static Neighbors.
- **remote group:** Any neighbor that is multiple hops away, does not have its address manually configured with the neighbor command and uses the multicast group address for packet exchange.
- remote static neighbor: Any neighbor that uses unicast to communicate, is multiple hops away, and whose IP address has been specified using the neighbor ip-address command.
- remote unicast-listen (or simply unicast-listen): Any neighbor that uses unicast to communicate, is multiple hops away, and whose IP address has not been configured using the neighbor ip-address command.

• remote dnyamic: Any neighbor that is multiple hops away and whose address has not been configured with the neighbor ip-address command, that is, a remote multicast-group or remote unicast-listen neighbor, but not a remote static neighbor.

## Remote Unicast-Listen (Point-to-Point) Neighbors

For configurations in which multiple remote neighbors peer with a single hub (point-to-point), the hub can be configured for remote unicast-listen peering using the remote-neighbors command to allow the remote neighbors to peer with the hub without having to manually configure the remote neighbor IP addresses on the hub. When configured with this command, the hub device:

- Uses its interface IP address as the source IP address for any unicast transmissions. This IP address must be routable.
- Requires neighbors that peer with the hub to be configured using the neighbor ip-address loopback loopback-interface-number remote maximum-hops command where ip-address is the unicast address of the local device interface.
- Listens for unicast HELLO packets on the interface specified in the remote-neighbor command.
- Accepts a unicast HELLO packet if it is in the IP address range configured using the allow-list keyword, or any unicast HELLO packet if an allow list is not defined.
- Rejects multicast HELLO packets from any neighbor that is also sending unicast HELLO packets and is permitted by the unicast allow list (or all neighbors if an allow list is not defined).
- Begins normal neighbor establishment using the IP addresses of the remote neighbors for packet transmission once the neighbor relationship is established.
- When remote-neighbor command is configured on an interface, the router will only start sending HELLOs on that interface if it has atleast one neighbor and only to those neighbors from which it has received HELLOs.
- On an interface if dynamic neighbors already exist and remote-neighbor unicast- listen is configured, then the existing neighbor relationships will be torn down and only unicast-neighbor relationships will be allowed there after.

## **Restrictions for remote neighbors**

A single unicast address can only be configured to a single remote static neighbor for a given address-family. You cannot configure a second remote static neighbor using the same unicast address, on a different interface. EIGRP configuration of remote neighbors under different address families is unrestricted.

A single interface can be configured under a single address family with a single unicast-listen remote-neighbors command and with any number of static and remote static neighbors (each using a different unicast address).

## Inheritance and precedence of the remote neighbor configurations

Static neighbors configured with the neighbor *<address>* or neighbor *<address>* remote commands take precedence over the remote neighbors created as a result of the remote-neighbors command. If the remote address of an incoming unicast EIGRP connection matches both a static neighbor and the remote unicast-listen neighbor access list, the static neighbor is used and no remote unicast-listen neighbor is created. If you configure a new static neighbor while a remote neighbor for the same remote address already exists, EIGRP automatically removes the remote unicast-listen neighbor.

## How to configure remote unicast neighbors

When configuring an EIGRP unicast neighbor, the neighbor statement is required on both ends (hub and spoke) of the neighbor relationship in the EIGRP routing process that operate in the same autonomous system.

#### Before you begin

Ensure that when using unicast-listen mode, IP connectivity (reachability) exists between devices that need to do remote peering.

#### **SUMMARY STEPS**

- 1. configure
- 2. router eigrp AS Number
- 3. address-family { ipv4 | ipv6 }
- 4. interfacetype interface-path-id
- 5. remote-neighbor unicast-listen {[allow-listroute policy name][max-neighborsmaximum remote peers]}
- 6. Use the commit or end command.
- 7. sh run router eigrp

#### **DETAILED STEPS**

#### Procedure

|        | Command or Action                                                                                                    | Purpose                                                                                                    |
|--------|----------------------------------------------------------------------------------------------------|----------------------------------------------------------------------------------------------------|
| Step 1 | configure                                                                                                    | Enters global configuration mode.                                                                                                    |
|        | Example:                                                                                                    |                                                                                                    |
|        | RP/0/RSP0/CPU0:router# configure                                                                                           |                                                                                                    |
| Step 2 | router eigrp AS Number                                                                                                    | Enables an EIGRP router instance.                                                                                                    |
|        | Example:                                                                                                    |                                                                                                    |
|        | RP/0/RSP0/CPU0:HUB(config)#router eigrp 100                                                                                |                                                                                                    |
| Step 3 | address-family { ipv4   ipv6 }                                                                                             | Specifies either an IPv4 or IPv6 address family unicast and                                                                                                    |
|        | Example:                                                                                                    | enters address family configuration submode.                                                                                                    |
|        | <pre>RP/0/RSP0/CPU0:HUB(config-eigrp)#address-family ipv6</pre>                                                            |                                                                                                    |
| Step 4 | interfacetype interface-path-id                                                                                            | Configures an interface and enters the interface                                                                                                    |
|        | Example:                                                                                                    | configuration mode.                                                                                                    |
|        | RP/0/RSP0/CPU0:HUB(config-eigrp-af)#int g0/0/0/3                                                                           |                                                                                                    |
| Step 5 | <b>remote-neighbor unicast-listen</b> {[ <b>allow-list</b> route policy name][ <b>max-neighbors</b> maximum remote peers]} | Configures a EGRP process that enables remote neighbors to accept inbound connections from any remote IP address.                                                                     |
|        | Example:                                                                                                    | • allow-list keyword to use an access list (access control                                                                                                    |
|        | RP/0/RSP0/CPU0:HUB(config-eigrp-af-if)#<br>remote-neighbor unicast-listen                                                  | list) to specify the remote IP addresses from which<br>EIGRP neighbor connections may be accepted. If you<br>do not use the allow list keyword, all IP addresses will<br>be accepted. |
|        |                                                                                                    | • <b>max-neighbors</b> keyword to specify the maximum number of remote neighbors. If you do not specify a                                                                             |

|        | Command or Action                            | Purpose                                                                                            |
|--------|----------------------------------------------|----------------------------------------------------------------------------------------------------|
|        |                                              | number, the maximum number of remote neighbors is limited only by available memory and bandwidth.  |
| Step 6 | Use the <b>commit</b> or <b>end</b> command. | <b>commit</b> —Saves the configuration changes and remains within the configuration session.       |
|        |                                              | end —Prompts user to take one of these actions:                                                    |
|        |                                              | • Yes — Saves configuration changes and exits the configuration session.                           |
|        |                                              | • No — Exits the configuration session without committing the configuration changes.               |
|        |                                              | • <b>Cancel</b> — Remains in the configuration mode, without committing the configuration changes. |
| Step 7 | sh run router eigrp                          |                                                                                                    |

#### **Configuring EIGRP remote unicast neighbors**

The following examples show how to configure both devices (hub and spoke) involved in the neighbor relationship.

```
RP/0/RSP0/CPU0:HUB(config)#router eigrp 100
RP/0/RSP0/CPU0:HUB(config-eigrp)#address-family ipv4
RP/0/RSP0/CPU0:HUB(config-eigrp-af)#int g0/0/0/3
RP/0/RSP0/CPU0:HUB(config-eigrp-af-if)#exit
RP/0/RSP0/CPU0:HUB(config-eigrp-af)#interface gigabitEthernet 0/0/0/3
RP/0/RSP0/CPU0:HUB(config-eigrp-af-if)#remote-neighbor unicast-listen
RP/0/RSP0/CPU0:HUB(config-eigrp-af-if)#commit
RP/0/RSP0/CPU0:spoke(config-eigrp-af-if)#commit
RP/0/RSP0/CPU0:spoke(config-eigrp)#address-family ipv4
RP/0/RSP0/CPU0:spoke(config-eigrp-af)#interface g0/0/0/3
RP/0/RSP0/CPU0:spoke(config-eigrp-af)#interface g0/0/0/3
RP/0/RSP0/CPU0:spoke(config-eigrp-af-if)#neighbor 21.21.21.1 remote 10
```

```
RP/0/RSP0/CPU0:spoke(config-eigrp-af-if)#commit
RP/0/RSP0/CPU0:spoke#sh run router eigrp
Fri Aug 8 08:47:48.556 UTC
router eigrp 100
address-family ipv4
```

# **Configuration Examples for Implementing EIGRP**

interface GigabitEthernet0/0/0/3
neighbor 21.21.21.1 remote 10! !!

This section provides the following configuration examples:

# **Configuring a Basic EIGRP Configuration: Example**

The following example shows how to configure EIGRP with a policy that filters incoming routes. This is a typical configuration for a router that has just one neighbor, but advertises other connected subnets.

```
router eigrp 144
 address-family ipv4
   metric maximum-hops 20
   router-id 10.10.9.4
   route-policy GLOBAL FILTER POLICY in
   log-neighbor-changes
   log-neighbor-warnings
   interface Loopback0
    interface GigabitEthernet 0/2/0/0
     passive-interface
    1
    interface GigabitEthernet 0/6/0/0
     hello-interval 8
     hold-time 30
      summary-address 10.0.0.0 255.255.0.0
      I.
```

# **Configuring an EIGRP Stub Operation: Example**

The following example shows how to configure an EIGRP stub. Stub operation allows only connected, static, and summary routes to be advertised to neighbors.

```
router eigrp 200
 address-family ipv4
   stub connected static summarv
   router-id 172.16.82.22
   log-neighbor-changes
   log-neighbor-warnings
    redistribute connected route-policy CONN POLICY
    interface GigabitEthernet0/6/0/0
     passive-interface
     neighbor 10.0.31
    1
    interface GigabitEthernet0/6/0/1
     passive-interface
     neighbor 10.0.1.21
      !
    !
  ī
```

## Configuring an EIGRP PE-CE Configuration with Prefix-Limits: Example

The following example shows how to configure EIGRP to operate as a PE-CE protocol on a PE router. The configuration is under VRF CUSTOMER\_1. A maximum prefix is typically configured to ensure that one set of customer routes do not overwhelm the EIGRP process.

```
router eigrp 500
vrf CUSTOMER_1
address-family ipv4
timers nsf route-hold 300
```

1

```
router-id 172.16.6.11
maximum-prefix 450 70
default-metric 200000 10000 195 10 1500
log-neighbor-changes
log-neighbor-warnings
redistribute maximum-prefix 350 70
redistribute bgp 1.65500 route-policy SITE_1_POLICY
interface GigabitEthernet 0/4/0/5
neighbor 10.22.1.1
!
```

# **Configuring an EIGRP Authentication Keychain: Example**

The following example shows how to configure an authentication keychain for an IPv4 interface on a nondefault VRF:

```
config
router eigrp 100
vrf vrf1
address-family ipv4
interface POS 0/1/0/0
authentication keychain key1
```

The following example shows how to configure an authentication keychain for an IPv6 interface on a default VRF:

```
config
router eigrp 100
address-family ipv6
interface POS 0/1/0/0
authentication keychain key2
```

# **Additional References**

The following sections provide references related to implementing EIGRP.

#### **Related Documents**

| Related Topic                                                                                                    | Document Title                                                                                                    |
|----------------------------------------------------------------------------------------------------|----------------------------------------------------------------------------------------------------|
| EIGRP commands: complete command syntax,<br>command modes, command history, defaults,<br>usage guidelines, and examples | Routing Command Reference for Cisco ASR 9000 Series<br>Routers                                                                                      |
| MPLS VPN support for EIGRP feature information                                                                          | Implementing MPLS Layer 3 VPNs module and Implementing<br>MPLS Layer 2 VPNs module in MPLS Configuration Guide<br>for Cisco ASR 9000 Series Routers |

| Related Topic                                              | Document Title                                                                                                    |
|------------------------------------------------------------|----------------------------------------------------------------------------------------------------|
| Site of Origin (SoO) support for EIGRP feature information | Implementing MPLS Traffic Engineering on Cisco ASR 9000<br>Series Router module in MPLS Configuration Guide for<br>Cisco ASR 9000 Series Routers |
| MIB Reference                                              | Cisco ASR 9000 Series Aggregation Services Router MIB<br>Specification Guide.                                                                    |

#### Standards

| Standards                                                                                              | Title |   |
|----------------------------------------------------------------------------------------------------|-------|---|
| No new or modified standards are supported by this feature, and support for existing standards has not | —     | 1 |
| been modified by this feature.                                                                         |       |   |

### MIBs

| MIBs | MIBs Link                                                                                                    |
|------|----------------------------------------------------------------------------------------------------|
|      | To locate and download MIBs using Cisco IOS XR software, use the Cisco MIB Locator found at the following URL and choose a platform under the Cisco Access Products menu: https://mibs.cloudapps.cisco.com/ITDIT/MIBS/servlet/index |

## RFCs

| RFCs                                                                                                    | Title |
|----------------------------------------------------------------------------------------------------|-------|
| No new or modified RFCs are supported by this feature, and support for existing standards has not been modified by this feature. |       |

## **Technical Assistance**

| Description                                                                                                    | Link                                 |
|----------------------------------------------------------------------------------------------------|--------------------------------------|
| The Cisco Technical Support website contains thousands of pages of<br>searchable technical content, including links to products, technologies,<br>solutions, technical tips, and tools. Registered Cisco.com users can log in<br>from this page to access even more content. | http://www.cisco.com/<br>techsupport |

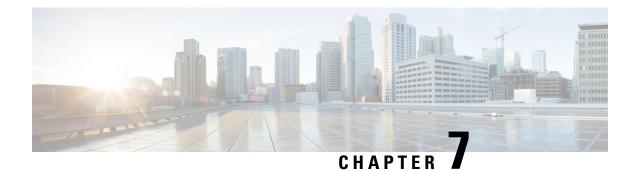

# **Implementing IS-IS**

Integrated Intermediate System-to-Intermediate System (IS-IS), Internet Protocol Version 4 (IPv4), is a standards-based Interior Gateway Protocol (IGP). The Cisco software implements the IP routing capabilities described in International Organization for Standardization (ISO)/International Engineering Consortium (IEC) 10589 and RFC 1195, and adds the standard extensions for single topology and multitopology IS-IS for IP Version 6 (IPv6).

This module describes how to implement IS-IS (IPv4 and IPv6) on your Cisco IOS XR network.

- Prerequisites for Implementing IS-IS, on page 487
- Implementing IS-IS, on page 487
- Information About Implementing IS-IS, on page 488
- IS-IS Cost Fallback on IOS XR Bundle-Ether Interface, on page 559
- IS-IS Penalty for Link Delay Anomaly, on page 561
- Configuration Examples for Implementing IS-IS, on page 562
- Where to Go Next, on page 572
- Additional References, on page 572

# Prerequisites for Implementing IS-IS

You must be in a user group associated with a task group that includes the proper task IDs. The command reference guides include the task IDs required for each command. If you suspect user group assignment is preventing you from using a command, contact your AAA administrator for assistance.

# Implementing IS-IS

Multiple IS-IS instances can exist on the same physical interface. However, you must configure different instance-id for every instance that shares the same physical interface.

Alternatively, you can also create dot1q sub-interfaces and configure each dot1q sub-interface to different IS-IS instances.

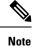

Users can configure the **no max-metric** command only with levels 1 or 2, that is, **no max-metric level {1|2}** in order to view the result in the output of the **show configuration** command. Else, the maximum metric configuration is not displayed in the output. This behavior is observed before committing the configuration to the router.

# **Information About Implementing IS-IS**

To implement IS-IS you need to understand the following concepts:

# **IS-IS Functional Overview**

Small IS-IS networks are typically built as a single area that includes all routers in the network. As the network grows larger, it may be reorganized into a backbone area made up of the connected set of all Level 2 routers from all areas, which is in turn connected to local areas. Within a local area, routers know how to reach all system IDs. Between areas, routers know how to reach the backbone, and the backbone routers know how to reach other areas.

The IS-IS routing protocol supports the configuration of backbone Level 2 and Level 1 areas and the necessary support for moving routing information between the areas. Routers establish Level 1 adjacencies to perform routing within a local area (intra-area routing). Routers establish Level 2 adjacencies to perform routing between Level 1 areas (interarea routing).

Each IS-IS instance can support either a single Level 1 or Level 2 area, or one of each. By default, all IS-IS instances automatically support Level 1 and Level 2 routing. You can change the level of routing to be performed by a particular routing instance using the **is-type** command.

Multiple IS-IS instances can exist on the same physical interface. However, you must configure different instance-id for every instance that shares the same physical interface.

Alternatively, you can also create dot1q sub-interfaces and configure each dot1q sub-interface to different IS-IS instances.

# **IS-IS Max Metric on Startup**

The IS-IS Max Metric on Startup feature allows IS-IS to advertise the maximum metric during the start-up phase. The feature allows the advertisement until either BGP converges or the specified start-up timer expires.

When you configure a router with maximum metric value on start-up, IS-IS advertises the maximum metric value for IS-IS links. IS-IS also advertises the prefixes that originated from the routers. This configuration makes the neighboring routers use this router as a transit-node of last resort. The router advertises the maximum metric only during the start-up phase when the routing table has not converged. The router advertises the normal metric values when the start-up timer expires or when the router receives the BGP converge signal. You can set maximum metric for default routes, SRv6 locator, or redistributed prefixes.

For narrow metrics, the maximum metric value is 63; for wide metrics, the maximum metric value is 16777214.

#### **Configuration Example**

```
Router(config) # router isis 1
Router(config-isis) # max-metric level 2
Router(config-isis) # is-type level-2-only
Router(config-isis) # net 49.0001.0000.0000.0100.00
Router(config-isis) # nsr
Router(config-isis) # nsf cisco
Router(config-isis) # address-family ipv4 unicast
Router(config-isis-af) # metric-style wide
Router(config-isis-af) # mpls traffic-eng level-2-only
Router(config-isis-af) # mpls traffic-eng router-id Loopback 0
Router(config-isis-af)# default-information originate
Router(config-isis-af) # redistribute static
Router(config-isis-af)# exit
Router(config-isis)# address-family ipv6 unicast
Router(config-isis-af)# metric-style wide
Router(config-isis-af)# srv6
Router(config-isis-af) # locator abc
Router(config-isis-af) # exit
Router(config-isis) # interface Loopback 0
Router(config-isis-if)# address-family ipv4 unicast
Router(config-isis-if-af)# exit
Router(config-isis)# address-family ipv6 unicast
Router(config-isis-af)# exit
Router(config-isis) # interface GigabitEthernet0/0/0/2
Router(config-isis-if)# address-family ipv4 unicast
Router(config-isis-if-af) # exit
Router(config-isis-if)# address-family ipv6 unicast
```

#### **Running Configuration**

1

```
router isis 1
max-metric on-startup wait-for-bgp default-route external interlevel srv6-locator level
2
is-type level-2-only
net 49.0001.0000.0000.0100.00
nsr
nsf cisco
address-family ipv4 unicast
 metric-style wide
 mpls traffic-eng level-2-only
 mpls traffic-eng router-id Loopback0
 default-information originate
 redistribute static
 address-family ipv6 unicast
 metric-style wide
 srv6
  locator abc
   1
 1
 1
 interface Loopback0
 address-family ipv4 unicast
 1
 address-family ipv6 unicast
 1
```

```
interface GigabitEthernet0/0/0/2
address-family ipv4 unicast
!
address-family ipv6 unicast
!
!
```

# Key Features Supported in the Cisco IOS XR IS-IS Implementation

The Cisco IOS XR implementation of IS-IS conforms to the IS-IS Version 2 specifications detailed in RFC 1195 and the IPv6 IS-IS functionality based on the Internet Engineering Task Force (IETF) IS-IS Working Group draft-ietf-isis-ipv6.txt document.

The following list outlines key features supported in the Cisco IOS XR implementation:

- Single topology IPv6
- Multitopology
- Nonstop forwarding (NSF), both Cisco proprietary and IETF
- · Three-way handshake
- Mesh groups
- Multiple IS-IS instances
- · Configuration of a broadcast medium connecting two networking devices as a point-to-point link
- Fast-flooding with different threads handling flooding and shortest path first (SPF).

For information on IS-IS support for Bidirectional Forwarding Detection (BFD), see Interface and Hardware Component Configuration Guide for Cisco ASR 9000 Series Routers and Interface and Hardware Component Command Reference for Cisco ASR 9000 Series Routers.

# **IS-IS Configuration Grouping**

Cisco IOS XR groups all of the IS-IS configuration in router IS-IS configuration mode, including the portion of the interface configurations associated with IS-IS. To display the IS-IS configuration in its entirety, use the **show running router isis** command. The command output displays the running configuration for all configured IS-IS instances, including the interface assignments and interface attributes.

# **IS-IS Configuration Modes**

The following sections show how to enter each of the configuration modes. From a mode, you can enter the ? command to display the commands available in that mode.

### Router Configuration Mode

The following example shows how to enter router configuration mode:

Note

```
RP/0/RSP0/CPU0:router# configuration
RP/0/RSP0/CPU0:router(config)# router isis isp
RP/0/RSP0/CPU0:router(config-isis)#
```

## **Router Address Family Configuration Mode**

The following example shows how to enter router address family configuration mode:

```
RP/0/RSP0/CPU0:router(config)# router isis isp
RP/0/RSP0/CPU0:router(config-isis)# address-family
ipv4 u
nicast
RP/0/RSP0/CPU0:router(config-isis-af)#
```

## Interface Configuration Mode

The following example shows how to enter interface configuration mode:

```
RP/0/RSP0/CPU0:router(config) # router isis isp
RP/0/RSP0/CPU0:router(config-isis) # interface GigabitEthernet 0
/3/0/0
RP/0/RSP0/CPU0:router(config-isis-if) #
```

## Interface Address Family Configuration Mode

The following example shows how to enter interface address family configuration mode:

```
RP/0/RSP0/CPU0:router(config)# router isis isp
RP/0/RSP0/CPU0:router(config-isis)# interface
GigabitEthernet 0 /3/0/0
RP/0/RSP0/CPU0:router(config-isis-if)# address-family ipv4 unicast
RP/0/RSP0/CPU0:router(config-isis-if-af)#
```

# **IS-IS Interfaces**

IS-IS interfaces can be configured as one of the following types:

- Active-advertises connected prefixes and forms adjacencies. This is the default for interfaces.
- Passive—advertises connected prefixes but does not form adjacencies. The **passive** command is used to configure interfaces as passive. Passive interfaces should be used sparingly for important prefixes such as loopback addresses that need to be injected into the IS-IS domain. If many connected prefixes need to be advertised then the redistribution of connected routes with the appropriate policy should be used instead.
- Suppressed—does not advertise connected prefixes but forms adjacencies. The **suppress** command is used to configure interfaces as suppressed.
- Shutdown—does not advertise connected prefixes and does not form adjacencies. The shutdown command
  is used to disable interfaces without removing the IS-IS configuration.

# Multitopology Configuration

The software supports multitopology for IPv6 IS-IS unless single topology is explicitly configured in IPv6 address-family configuration mode.

Note

IS-IS supports IP routing and not Open Systems Interconnection (OSI) Connectionless Network Service (CLNS) routing.

# IPv6 Routing and Configuring IPv6 Addressing

By default, IPv6 routing is disabled in the software. To enable IPv6 routing, you must assign IPv6 addresses to individual interfaces in the router using the **ipv6 enable** or **ipv6 address** command. See the Network Stack IPv4 and IPv6 Commands on Cisco ASR 9000 Series Router module of *IP Addresses and Services Command Reference for Cisco ASR 9000 Series Routers*.

# Limit LSP Flooding

Limiting link-state packets (LSP) may be desirable in certain "meshy" network topologies. An example of such a network might be a highly redundant one such as a fully meshed set of point-to-point links over a nonbroadcast multiaccess (NBMA) transport. In such networks, full LSP flooding can limit network scalability. One way to restrict the size of the flooding domain is to introduce hierarchy by using multiple Level 1 areas and a Level 2 area. However, two other techniques can be used instead of or with hierarchy: Block flooding on specific interfaces and configure mesh groups.

Both techniques operate by restricting the flooding of LSPs in some fashion. A direct consequence is that although scalability of the network is improved, the reliability of the network (in the face of failures) is reduced because a series of failures may prevent LSPs from being flooded throughout the network, even though links exist that would allow flooding if blocking or mesh groups had not restricted their use. In such a case, the link-state databases of different routers in the network may no longer be synchronized. Consequences such as persistent forwarding loops can ensue. For this reason, we recommend that blocking or mesh groups be used only if specifically required, and then only after careful network design.

## Flood Blocking on Specific Interfaces

With this technique, certain interfaces are blocked from being used for flooding LSPs, but the remaining interfaces operate normally for flooding. This technique is simple to understand and configure, but may be more difficult to maintain and more error prone than mesh groups in the long run. The flooding topology that IS-IS uses is fine-tuned rather than restricted. Restricting the topology too much (blocking too many interfaces) makes the network unreliable in the face of failures. Restricting the topology too little (blocking too few interfaces) may fail to achieve the desired scalability.

To improve the robustness of the network in the event that all nonblocked interfaces drop, use the **csnp-interval** command in interface configuration mode to force periodic complete sequence number PDUs (CSNPs) packets to be used on blocked point-to-point links. The use of periodic CSNPs enables the network to become synchronized.

## Mesh Group Configuration

Configuring mesh groups (a set of interfaces on a router) can help to limit flooding. All routers reachable over the interfaces in a particular mesh group are assumed to be densely connected with each router having at least one link to every other router. Many links can fail without isolating one or more routers from the network.

In normal flooding, a new LSP is received on an interface and is flooded out over all other interfaces on the router. With mesh groups, when a new LSP is received over an interface that is part of a mesh group, the new LSP is not flooded over the other interfaces that are part of that mesh group.

# **Maximum LSP Lifetime and Refresh Interval**

By default, the router sends a periodic LSP refresh every 15 minutes. LSPs remain in a database for 20 minutes by default. If they are not refreshed by that time, they are deleted. You can change the LSP refresh interval or maximum LSP lifetime. The LSP interval should be less than the LSP lifetime or else LSPs time out before they are refreshed. In the absence of a configured refresh interval, the software adjusts the LSP refresh interval, if necessary, to prevent the LSPs from timing out.

# **Minimum Remaining Lifetime**

The Minimum Remaining Lifetime feature prevents premature purging and unnecessary flooding of LSPs. If the Remaining Lifetime field gets corrupted during flooding, this corruption is undetectable. The consequences of such corruption depend on how the Remaining Lifetime value is altered. This feature resolves this problem by enabling IS-IS to reset the Remaining Lifetime value of the received LSP, to the maximum LSP lifetime. By default, the maximum LSP lifetime is configured as 1200 seconds and you can configure it to a different value using the **max-lsp-lifetime** seconds command. This action ensures that whatever be the value of Remaining Lifetime that is received, a system other than the originator of an LSP will never purge the LSP, until the LSP has existed in the database at least for maximum LSP lifetime.

If the remaining lifetime for the LSP reaches 0, the LSP is kept in the link state database for an additional 60 seconds. This additional lifetime is known as Zero Age Lifetime. If the corresponding router does not update the LSP even after the Zero Age Lifetime, the LSP is deleted from the link state database.

The Remaining Lifetime field is also useful in identifying a problem in the network. If the received LSP lifetime value is less than the Zero Age Lifetime, which is 60 seconds, IS-IS generates an error message indicating that it's a corrupted lifetime event. The sample error message is as follows:

Dec 14 15:36:45.663 : isis[1011]: RECV L2 LSP 1111.1111.1112.03-00 from 1111.1111.1112.03: possible corrupted lifetime 59 secs for L2 lsp 1111.1111.1112.03-00 from SNPA 02e9.4522.5326 detected.

IS-IS saves the received remaining lifetime value in LSP database. The value is shown in the **show isis database** command output under the **Rcvd** field.

For more information about the **show isis database** command, see *IS-IS Commands* Chapter of the *Routing Command Reference for Cisco ASR 9000 Series Routers*.

# Single-Topology IPv6 Support

Single-topology IPv6 support on Cisco IOS XR software software allows IS-IS for IPv6 to be configured on interfaces along with an IPv4 network protocol. All interfaces must be configured with the identical set of network protocols, and all routers in the IS-IS area (for Level 1 routing) or the domain (for Level 2 routing) must support the identical set of network layer protocols on all interfaces.

In single-topology mode, IPv6 topologies work with both narrow and wide metric styles in IPv4 unicast topology. During single-topology operation, one shortest path first (SPF) computation for each level is used to compute both IPv4 and IPv6 routes. Using a single SPF is possible because both IPv4 IS-IS and IPv6 IS-IS routing protocols share a common link topology.

# Multitopology IPv6 for IS-IS

Multitopology IPv6 for IS-IS assumes that multitopology support is required as soon as it detects interfaces configured for both IPv6 and IPv4 within the IS-IS stanza.

Because multitopology is the default behavior in the software, you must explicitly configure IPv6 to use the same topology as IPv4 to enable single-topology IPv6. Configure the **single-topology** command in IPv6 router address family configuration submode of the IS-IS router stanza.

The following example shows multitopology IS-IS being configured in IPv6.

```
router isis isp
net 49.0000.0000.0001.00
interface POS0/3/0/0
address-family ipv6 unicast
metric-style wide level 1
exit
!
interface POS0/3/0/0
ipv6 address 2001::1/64
```

# **IS-IS Authentication**

Authentication is available to limit the establishment of adjacencies by using the **hello-password** command, and to limit the exchange of LSPs by using the **lsp-password** command.

IS-IS supports plain-text authentication, which does not provide security against unauthorized users. Plain-text authentication allows you to configure a password to prevent unauthorized networking devices from forming adjacencies with the router. The password is exchanged as plain text and is potentially visible to an agent able to view the IS-IS packets.

When an HMAC-MD5 password is configured, the password is never sent over the network and is instead used to calculate a cryptographic checksum to ensure the integrity of the exchanged data.

IS-IS stores a configured password using simple encryption. However, the plain-text form of the password is used in LSPs, sequence number protocols (SNPs), and hello packets, which would be visible to a process that can view IS-IS packets. The passwords can be entered in plain text (clear) or encrypted form.

To set the domain password, configure the **lsp-password** command for Level 2; to set the area password, configure the **lsp-password** command for Level 1.

The keychain feature allows IS-IS to reference configured keychains. IS-IS key chains enable hello and LSP keychain authentication. Keychains can be configured at the router level (in the case of the **lsp-password** command) and at the interface level (in the case of the **hello-password** command) within IS-IS. These commands reference the global keychain configuration and instruct the IS-IS protocol to obtain security parameters from the global set of configured keychains.

IS-IS is able to use the keychain to implement hitless key rollover for authentication. ey rollover specification is time based, and in the event of clock skew between the peers, the rollover process is impacted. The configurable tolerance specification allows for the accept window to be extended (before and after) by that

margin. This accept window facilitates a hitless key rollover for applications (for example, routing and management protocols).

V

**Note** If you configure domain authentication on a router, it rejects the limiting link-state packets (LSPs) from routers on which domain authentication is not configured. On the other hand, a router on which domain authentication is configured accepts the LSPs from routers on which domain authentication is configured.

See Cisco ASR 9000 Series Aggregation Services Router System Security Guide for information on keychain management.

## Purge Originator Identification TLV for IS-IS

Purge Originator Identification TLV for IS-IS defines a type, length, and value (TLV) that can be added to the purges, to record the system ID of the IS that had initiated the purge.

If an IS generates a purge, this TLV is included in the purge, which also has the system ID of the IS. If an IS receives a purge, the Link State Protocol Data Unit (LSP) flooding does not change the LSP contents, and the TLV is propagated with the purge itself. If an IS receives a purge that does not include this TLV, it adds this TLV with both its own system ID and the system ID of the IS from which it received the purge. This allows the IS that receives this purge to log the system ID of the originator, or the upstream source of the purge. This makes it easier to locate the origin of the purge and its cause. This TLV is also helpful in lab environments.

If you are using cryptographic authentication, then the **enable-poi** keyword in **lsp-password** command must be enabled to insert the Purge Originator Identification (POI). If you are not using cryptographic authentication, then the POI is inserted by default.

For more information on configuring Purge Originator Identification feature, see Step 3, on page 529 of the Configuring Authentication for IS-IS, on page 528 section.

For more information about Purge Originator Identification, see the *RFC6232 Purge Originator Identification TLV for IS-IS*.

# **Nonstop Forwarding**

On Cisco IOS XR software, IS-IS NSF minimizes the amount of time a network is unavailable to its users following the restart of the IS-IS process.

When the IS-IS process restarts, all routing peers of that device usually detect that the device went down and then came back up. This transition results in what is called a *routing flap*, which could spread across multiple routing domains. Routing flaps caused by routing restarts create routing instabilities, which are detrimental to the overall network performance. NSF helps to suppress routing flaps, thus reducing network instability.

NSF allows for the forwarding of data packets to continue along known routes while the routing protocol information is being restored following the process restarts. When the NSF feature is configured, peer networking devices do not experience routing flaps. To preserve routing across RP failover events, NSR must be configured in addition to NSF.

When the Cisco IOS XR router running IS-IS routing performs the process restarts, the router must perform two tasks to resynchronize its link-state database with that of its IS-IS neighbors. First, it must relearn the available IS-IS neighbors on the network without causing a reset of the neighbor relationship. Second, it must reacquire the contents of the link-state database for the network.

The IS-IS NSF feature offers two options when configuring NSF:

- IETF NSF
- Cisco NSF

If neighbor routers on a network segment are NSF-aware, meaning that they are running a software version that supports RFC5306, they assist a router configured with **nsf ietf** command that is restarting. IETF NSF enables the neighbor routers provide adjacency and link-state information to help rebuild the routing information following a failover.

In Cisco IOS XR software, Cisco NSF checkpoints (stores persistently) all the state necessary to recover from a restart without requiring any special cooperation from neighboring routers. The state is recovered from the neighboring routers, but only using the standard features of the IS-IS routing protocol. This capability makes Cisco NSF suitable for use in networks in which other routers have not used the IETF standard implementation of NSF.

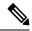

Note

If you configure IETF NSF on the Cisco IOS XR router and a neighbor router does not support IETF NSF, the affected adjacencies flap, but nonstop forwarding is maintained to all neighbors that do support IETF NSF. A restart reverts to a cold start if no neighbors support IETF NSF.

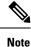

Currently, a user can configure an aggressive hello-interval (lower than the default of 10 seconds for peer-to-peer session). But, if NSF is configured as a recovery for RP switchover, the default hello interval has to be used so that the sessions do not run into the risk of flapping during switchover.

Using LAN adjacencies in high availability (HA) scenarios is not recommended, since there is no designated intermediate system (DIS) redundancy in the protocol and traffic will either drop or be rerouted temporarily during DIS re-election.

# **ISIS NSR**

Non Stop Routing (NSR) suppresses IS-IS routing changes for devices with redundant route processors during processor switchover events (RP failover or ISSU), reducing network instability and downtime. When Non Stop Routing is used, switching from the active to standby RP have no impact on the other IS-IS routers in the network. All information needed to continue the routing protocol peering state is transferred to the standby processor prior to the switchover, so it can continue immediately upon a switchover.

To preserve routing across process restarts, NSF must be configured in addition to NSR.

# **IS-IS BFD-Enabled TLV**

The IS-IS BFD-Enabled TLV feature allows you to add a BFD TLV into IS-IS Hello (IIH) message to establish BFD session before IS-IS adjacency is established.

Prior to Release 7.0.1, routers in a network do not establish a BFD session before they establish IS-IS adjacency among them. This approach was prone to certain failures. For example, in a network containing three routers R1, R2 and R3, router R1 has neighbors routers R2 and R3. Router R2 does not support BFD. Router R1 establishes IS-IS adjacency with routers R2 and R3, but it establishes a BFD session only with R3. BFD is meant for protecting IP forwarding and IS-IS adjacency does not send or receive IS-IS Hellos (IIHs) messages using IP forwarding. When router R3 experiences an IP forwarding failure, it might send and receive IS-IS

Hello messages. When router R1 starts or restarts it incorrectly infers that router R3 does not support BFD, and establishes adjacency with R3. This could cause router R1 to incorrectly forward IP traffic through router R3. Starting with Release 7.0.1, a router that supports IS-IS advertises that BFD has been enabled on a particular interface. When sending IIH messages on a BFD-enabled interface, a router includes the BFD-enabled type-length-value (TLV) in its IIH. TLV contains Multi-Topology Identifier (MTID) and Network Layer Protocol Identifier (NLPID) pairs which indicate the BFD-enabled topologies and protocols. On receiving the BFD-enabled TLV from a neighbor, the router confirms that BFD is enabled on the IS-IS interface of the neighbor and hence IS-IS adjacency does not fully establish until BFD session is established.

This feature complies with RFC 6213.

## Configure IS-IS BFD-Enabled TLV

Perform the following steps to configure the IS-IS BFD-enabled TLV feature.

```
Router# config

Router# (config) # router isis core

Router# (config-isis) # net 49.0001.0000.0006.00

Router# (config-isis) # address-family ipv4 unicast

Router# (config-isis-af) # exit

Router# (config-isis-af) # metric-style wide

Router# (config-isis-af) # metric-style wide

Router# (config-isis-af) # exit

Router# (config-isis-af) # exit

Router# (config-isis) # interface GigabitEthernet 0/0/0/1

Router# (config-isis-if) # bfd fast-detect ipv4

Router# (config-isis-if) # bfd fast-detect ipv6

Router# (config-isis-if) # address-family ipv4 unicast

Router# (config-isis-af) # exit

Router# (config-isis) # address-family ipv6 unicast

Router# (config-isis) # address-family ipv6 unicast

Router# (config-isis) # address-family ipv6 unicast

Router# (config-isis-af) # commit
```

#### **Running Configuration**

This section shows the running configuration of the IS-IS BFD-enabled TLV feature.

```
router isis core
net 49.0001.0000.0000.0066.00
address-family ipv4 unicast
!
address-family ipv6 unicast
metric-style wide
!
interface GigabitEthernet0/0/0/1
bfd fast-detect ipv4
bfd fast-detect ipv6
address-family ipv4 unicast
!
address-family ipv6 unicast
```

#### Verification

Verify the IS-IS BFD-enabled TLV feature.

Router# show isis adjacency

|           | 1:04:22.399 UTC<br>evel-1 adjacencies: |                |       |      |          |     |      |      |
|-----------|----------------------------------------|----------------|-------|------|----------|-----|------|------|
| System Id | Interface                              | SNPA           | State | Hold | Changed  | NSF | IPv4 | IPv6 |
|           |                                        |                |       |      |          |     | BFD  | BFD  |
| P2-Fretta | Te0/0/0/0                              | 008a.96f4.9c00 | Up    | 9    | 02:13:07 | Yes | None | None |

R4 Gi0/0/0/1 008a.9670.1800 Up 7 00:06:31 Yes Up Up Router# show isis adjacency gigabitEthernet 0/0/0/1 detail Fri Jun 21 01:06:02.257 UTC IS-IS srv6 Level-1 adjacencies: SNPA State Hold Changed NSF IPv4 IPv6 System Id Interface BFD BFD R4 Gi0/0/0/1 008a.9670.1800 Up 9 00:08:11 Yes Up Up 49.0001 Area Address: Neighbor IPv4 Address: 64.64.64.4\* Neighbor IPv6 Address: fe80::28a:96ff:fe70:1800\* Non-FRR END.X SID: cafe:0:0:a6:13b::/128 End.X (PSP), Algorithm 0 DIS Priority: 64 Local Priority: 64 Neighbor Priority: 64 (DIS) IPv4 Unicast Topology: IPv6 Unicast Topology: Neighbor BFD TLV: MT-0:IPv4 MT-2:IPv6 << MT-2 indicates IPv6 for multi-topology and MT-0 indicates IPv6 for single-topology BFD Status: BFD Required, Neighbor Useable << BFD is required status is displyed only if BFD has been enabled on both side of the link.

#### **Related Topics**

IS-IS BFD-Enabled TLV, on page 496

#### Associated Commands

- bfd fast-detect
- show isis adjacency

# **IS-IS Restart Signaling Support**

The IS-IS Restart Signaling Support feature enables a restarting router to signal to its neighbors that it is restarting. This signaling allows neighboring routers to reestablish their adjacencies without going through the down state. At the same time, the neighboring routers initiate the synchronization of the database.

When an IS-IS router restarts, there is a temporary disruption of routing due to events in both the restarting router and the neighbors of the restarting router. The router that has restarted computes its own routes before it synchronizes the database with its neighbors.

The restarting router sends Suppress Adjacency (SA) advertisement toward the neighbor. The restarting router sends Intermediate-to-Intermediate Hello (IIH) messages to its neighbor to suppress the advertisement of the adjacency until the router is able to propagate newer versions of LSPs. The neighbor continues to suppress the advertisement of adjacency until it receives the SA bit clear message.

The IS-IS Restart Signaling Support conforms to the specifications detailed in RFC 5306.

# **Reverse Metric Support**

The Reverse Metric Support feature allows you to move the traffic either from a point-to-point or multi-access LAN interface during network maintenance or other operational requirements. You can enable this feature using higher reverse metric value toward the signaling IS-IS router. The IS-IS router advertises reverse metric

value in an IS-IS Hello (IIH) message to an adjacent node on a point-to-point or multi-access LAN link. This allows you to provision reverse metric value on a single node and shift the traffic from that link to alternate and viable paths.

This feature allows you to move traffic in both forward and backward directions. This feature allows only one reverse metric TLV per IS-IS Hello message. All routers on a link must support the protocol extensions to achieve the desired results. The feature enables including the metric value in the reverse metric Type Length Value (TLV) and the Traffic Engineering (TE) metric value in the sub-TLV to the existing local link and TE metric values of the receiver.

This feature enables you to set the metric value on one end of a remote link. It advertises the value in various IS-Neighbor TLV types and uses the value when installing the routes using the remote link in the RIB.

IS-IS reverse metric computes the path based on the metric type you choose. There are two types of metrics:

- Narrow: You can use 6 bits, the maximum that you can set for an interface is 63.
- Wide: You can use 24 bits, the maximum that you can set for an interface is 2^24-1.

#### **Configure Reverse Metric**

Perform the following steps to configure the Reverse Metric feature.

```
Router(config) # router isis 1
Router(config-isis)# is-type level-2-only
Router(config-isis) # net 47.0000.0000.0002.00
Router(config-isis) # address-family ipv6 unicast
Router(config-isis-af) # metric-style wide
Router(config-isis-af) # segment-routing srv6
Router(config-isis-srv6) # locator Leaf-PE1
Router(config-isis-srv6-loc) # exit
Router(config-isis-srv6)# exit
Router(config-isis)# exit
Router(config-isis)# interface TenGigE0/1/0/16/3
Router(config-isis-if) # override metrics maximum
Router(config-isis-if)# address-family ipv6 unicast
Router(config-isis-af) # exit
Router(config-isis)# exit
Router(config-isis) # interface TenGigE0/2/0/16/1
Router(config-isis-if) # override metrics high
Router(config-isis-if) # address-family ipv6 unicast
Router(config-isis-af) # exit
Router(config-isis) # exit
```

#### **Running Configuration**

This section shows the running configuration of the Reverse Metric feature.

```
router isis 1
is-type level-2-only
net 47.0000.0000.0002.00
address-family ipv6 unicast
  metric-style wide
  segment-routing srv6
   locator Leaf_PE1
   !
  !
interface TenGigE 0/1/0/16/3
  override metrics maximum
```

```
address-family ipv6 unicast
!
interface TenGigE 0/2/0/16/1
override metrics high
address-family ipv6 unicast
!
```

#### Verification

Verify the Reverse Metric.feature.

Router:Leaf-PE1#show isis database internal ver Leaf-PE1

```
IS-IS 1 (Level-2) Link State Database
                   LSP Seq Num LSP Checksum LSP Holdtime/Rcvd ATT/P/OL LSP Length
LSPID
Leaf-PE1.00-00 * 0x0000001e 0x71ee 1184 /*
                                                                0/0/0 189
  TLV code:1 length:2
   Area Address: 47
  TLV code:129 length:1
   NLPTD:
                  0x8e
  TLV code:137 length:8
   Hostname:
                Leaf-PE1
  TLV code:229 length:2
   MT:
             TPv6 Unicast
                                                             0/0/0
  TLV code:237 length:50
   Metric: 16777215 MT (IPv6 Unicast) IPv6 10:2:4::/112
     SubTLV code:4 length:1
       Prefix Attribute Flags: X:0 R:0 N:0
   Metric: 16777214 MT (IPv6 Unicast) IPv6 10:2:11::/112
     SubTLV code:4 length:1
       Prefix Attribute Flags: X:0 R:0 N:0
```

# Configuring IS-IS Adjacency Stagger

Certain events like process restart or reload can involve a significant processing overhead. Updating routing tables with all adjacencies, maintaining them, and synchronizing the database with each adjacent router requires a lot of bandwidth. These processes may require large number of packets being sent and/or received, depending on the state of the database on the routers. If packets are dropped in any direction, it can lead to an unstable state.

We cannot prevent events like process restart or reload, but we can handle such events better by limiting the number of adjacencies that area being established simultaneously. To limit the number of adjacencies from getting established simultaneously, you can configure adjacency stagger. By configuring IS-IS adjacency stagger, you can specify the initial number neighbourhood routers from which adjacencies can fully form after a process restart or reload. If you configure IS-IS adjacency stagger, you can also specify the subsequent number of simultaneous neighbors that are allowed to form adjacency.

#### Restrictions

- IS-IS adjacency stagger is only supported on point-to-point interfaces and not on LAN interfaces.
- IS-IS adjacency stagger is not supported with NSF (non-stop forwarding) mechanisms.

#### **Configuration Example**

To configure IS-IS adjacency stagger on a point-to-point interface, you must use the following configuration steps:

- 1. Configure IS-IS.
- 2. Configure adjacency stagger.

#### Configuration

```
/* Enter the global configuration mode and configure IS-IS */
Router# config
Router(config)# router isis 1
```

```
/* Configure IS-IS adjacency stagger */
Router(config-isis)# adjacency stagger 2 3
Router(config-isis)# commit
```

# **Multi-Instance IS-IS**

| Feature Name       | <b>Release Information</b> | Feature Description                                                                                                    |
|--------------------|----------------------------|----------------------------------------------------------------------------------------------------|
| 32 IS-IS Instances | Release 7.6.1              | You can now configure up to 32<br>IS-IS instances, thus enhancing the<br>ability to isolate resources within<br>your router and on the network.<br>This ability enables you to<br>configure more instances<br>consuming network-wide resources<br>at different rates, giving you more<br>flexibility to manage your networks<br>efficiently.<br>In earlier releases, you could<br>configure up to16 IS-IS instances. |

Table 24: Feature History Table

You can configure up to 32 IS-IS instances per router, as long as **segment-routing mpls** is not configured under **router isis**. Multiple IS-IS instances can share a single interface if the instances you configure are with different instance IDs.

If **segment-routing mpls** is configured under **router isis**, then IS-IS takes the connection to Label Switching Database (LSD) component within the router. Configuring 32 IS-IS instances may exceed the 32 connections that are allowed to LSD. These connections are given out on a first-come-first-serve basis. It is possible for the IS-IS instances to take them all and prevent other clients like LDP, BGP, and so on, from getting connections. This may have adverse effects on the system.

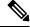

**Note** IS-IS does not connect to LSD unless it needs one due to **segment-routing mpls** configuration. So, you can configure any number of connections up to 32, as long as the **segment-routing mpls** is not configured. Ensure caution if SR-MPLS is in use.

Use the **show mpls lsd clients** command to determine how many IS-IS instances you can configure. To do this, bring up the system without any IS-IS configuration and observe the number of LSD clients.

For example:

| RP/0/0/CPU0:r100#show mpls lsd clients<br>Wed Mar 16 08:10:32.646 PDT |          |  |  |  |
|-----------------------------------------------------------------------|----------|--|--|--|
| ID Services                                                           | Location |  |  |  |
|                                                                       |          |  |  |  |
| 0 LSD(A)                                                              | 0/0/CPU0 |  |  |  |
| 1 Static(A)                                                           | 0/0/CPU0 |  |  |  |
| 2 L2VPN(A)                                                            | 0/0/CPU0 |  |  |  |
| 3 PIM6:pim6(A)                                                        | 0/0/CPU0 |  |  |  |
| 4 Application-Controller:XTC(A)                                       | 0/0/CPU0 |  |  |  |
| 5 PIM:pim(A)                                                          | 0/0/CPU0 |  |  |  |
| 6 BFD(A)                                                              | 0/0/CPU0 |  |  |  |
| 7 TE-Control (A)                                                      | 0/0/CPU0 |  |  |  |
| 8 LDP(A)                                                              | 0/0/CPU0 |  |  |  |

In the example, nine client connections are being used, leaving 23 for use by IS-IS instances or other clients.

Because the Routing Information Base (RIB) treats each of the IS-IS instances as equal routing clients, you must be careful when redistributing routes between IS-IS instances. The RIB does not know to prefer Level 1 routes over Level 2 routes. For this reason, if you are running Level 1 and Level 2 instances, you must enforce the preference by configuring different administrative distances for the two instances.

# Multiprotocol Label Switching Traffic Engineering

| Table | 25: | Feature | History | Table |
|-------|-----|---------|---------|-------|
|-------|-----|---------|---------|-------|

| Feature Name                         | <b>Release Information</b> | Feature Description                                                                                                    |
|--------------------------------------|----------------------------|----------------------------------------------------------------------------------------------------|
| MPLS TE<br>Preference for<br>Tunnels | Release 7.6.1              | <ul> <li>You can now configure the MPLS TE traffic for equal-cost multipath (ECMP) such that it flows only through TE tunnels. This is useful in scenarios where the hardware has resource constraints that limit the number of mixed ECMP routes.</li> <li>In earlier releases, IS-IS installed multiple ECMPs for a route in the Routing Information Base (RIB) through TE tunnels and physical interfaces by default.</li> <li>This feature introduces the following command: mpls traffic-eng tunnel preferred</li> </ul> |

The MPLS TE feature enables an MPLS backbone to replicate and expand the traffic engineering capabilities of Layer 2 ATM and Frame Relay networks. MPLS is an integration of Layer 2 and Layer 3 technologies.

For IS-IS, MPLS TE automatically establishes and maintains MPLS TE label-switched paths across the backbone by using Resource Reservation Protocol (RSVP). The route that a label-switched path uses is determined by the label-switched paths resource requirements and network resources, such as bandwidth. Available resources are flooded by using special IS-IS TLV extensions in the IS-IS. The label-switched paths are explicit routes and are referred to as traffic engineering (TE) tunnels.

# **Overload Bit on Router**

The overload bit is a special bit of state information that is included in an LSP of the router. If the bit is set on the router, it notifies routers in the area that the router is not available for transit traffic. This capability is useful in four situations:

- 1. During a serious but nonfatal error, such as limited memory.
- 2. During the startup and restart of the process. The overload bit can be set until the routing protocol has converged. However, it is not employed during a normal NSF restart or failover because doing so causes a routing flap.
- **3.** During a trial deployment of a new router. The overload bit can be set until deployment is verified, then cleared.
- **4.** During the shutdown of a router. The overload bit can be set to remove the router from the topology before the router is removed from service.

# **Overload Bit Configuration During Multitopology Operation**

Because the overload bit applies to forwarding for a single topology, it may be configured and cleared independently for IPv4 and IPv6 during multitopology operation. For this reason, the overload is set from the router address family configuration mode. If the IPv4 overload bit is set, all routers in the area do not use the router for IPv4 transit traffic. However, they can still use the router for IPv6 transit traffic.

# **IS-IS Overload Bit Avoidance**

The IS-IS overload bit avoidance feature allows network administrators to prevent label switched paths (LSPs) from being disabled when a router in that path has its Intermediate System-to-Intermediate System (IS-IS) overload bit set.

When the IS-IS overload bit avoidance feature is activated, all nodes with the overload bit set, including head nodes, mid nodes, and tail nodes, are ignored, which means that they are still available for use with label switched paths (LSPs).

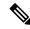

**Note** The IS-IS overload bit avoidance feature does *not* change the default behavior on nodes that have their overload bit set if those nodes are not included in the path calculation (PCALC).

The IS-IS overload bit avoidance feature is activated using the following command:

mpls traffic-eng path-selection ignore overload

The IS-IS overload bit avoidance feature is deactivated using the **no** form of this command:

no mpls traffic-eng path-selection ignore overload

When the IS-IS overload bit avoidance feature is deactivated, nodes with the overload bit set cannot be used as nodes of last resort.

## **Default Routes**

You can force a default route into an IS-IS routing domain. Whenever you specifically configure redistribution of routes into an IS-IS routing domain, the Cisco IOS XR software does not, by default, redistribute the default route into the IS-IS routing domain. The **default-information originate** command generates a *default route* into IS-IS, which can be controlled by a route policy. You can use the route policy to identify the level into which the default route is to be announced, and you can specify other filtering options configurable under a

route policy. You can use a route policy to conditionally advertise the default route, depending on the existence of another route in the routing table of the router.

# **Attached Bit on an IS-IS Instance**

The attached bit is set in a router that is configured with the **is-type** command and **level-1-2** keyword. The attached bit indicates that the router is connected to other areas (typically through the backbone). This functionality means that the router can be used by Level 1 routers in the area as the default route to the backbone. The attached bit is usually set automatically as the router discovers other areas while computing its Level 2 SPF route. The bit is automatically cleared when the router becomes detached from the backbone.

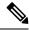

Note

If the connectivity for the Level 2 instance is lost, the attached bit in the Level 1 instance LSP would continue sending traffic to the Level 2 instance and cause the traffic to be dropped.

To simulate this behavior when using multiple processes to represent the **level-1-2** keyword functionality, you would manually configure the attached bit on the Level 1 process.

# **IS-IS Support for Route Tags**

The IS-IS Support for route tags feature provides the capability to associate and advertise a tag with an IS-IS route prefix. Additionally, the feature allows you to prioritize the order of installation of route prefixes in the RIB based on a tag of a route. Route tags may also be used in route policy to match route prefixes (for example, to select certain route prefixes for redistribution).

## **Multicast-Intact Feature**

The multicast-intact feature provides the ability to run multicast routing (PIM) when IGP shortcuts are configured and active on the router. Both OSPFv2 and IS-IS support the multicast-intact feature. MPLS TE and IP multicast coexistence is supported in Cisco IOS XR software by using the **mpls traffic-eng multicast-intact** IS-IS or OSPF router command.

You can enable multicast-intact in the IGP when multicast routing protocols (PIM) are configured and IGP shortcuts are configured on the router. IGP shortcuts are MPLS tunnels that are exposed to IGP. The IGPs route the IP traffic over these tunnels to destinations that are downstream from the egress router of the tunnel (from an SPF perspective). PIM cannot use IGP shortcuts for propagating PIM joins because reverse path forwarding (RPF) cannot work across a unidirectional tunnel.

When you enable multicast-intact on an IGP, the IGP publishes a parallel or alternate set of equal-cost next-hops for use by PIM. These next-hops are called meast-intact next-hops. The meast-intact next-hops have the following attributes:

- They are guaranteed not to contain any IGP shortcuts.
- They are not used for unicast routing but are used only by PIM to look up an IPv4 next-hop to a PIM source.
- They are not published to the FIB.

- When multicast-intact is enabled on an IGP, all IPv4 destinations that were learned through link-state advertisements are published with a set equal-cost meast-intact next-hops to the RIB. This attribute applies even when the native next-hops have no IGP shortcuts.
- In IS-IS, the max-paths limit is applied by counting both the native and meast-intact next-hops together. (In OSPFv2, the behavior is slightly different.)

# Multicast Topology Support Using IS-IS

Multicast topology support allows for the configuration of IS-IS multicast topologies for IPv4 or IPv6 routing. IS-IS maintains a separate topology for multicast and runs a separate Shortest Path First (SPF) over the multicast topology. IS-IS multicast inserts routes from the IS-IS multicast topology into the multicast-unicast Routing Information Base (muRIB) table in the RIB for the corresponding address family. Since PIM uses the muRIB, PIM uses routes from the multicast topology instead of routes from the unicast topology.

# **MPLS Label Distribution Protocol IGP Synchronization**

Multiprotocol Label Switching (MPLS) Label Distribution Protocol (LDP) Interior Gateway Protocol (IGP) Synchronization ensures that LDP has completed label exchange before the IGP path is used for switching. MPLS traffic loss can occur in the following two situations:

- When an IGP adjacency is established, the router begins forwarding packets using the new adjacency before LDP has exchanged labels with peers on that link.
- When an LDP session closes, the router continues to forward traffic using the link associated with the LDP peer rather than using an alternate path with an established LDP session.

This feature provides a mechanism to synchronize LDP and IS-IS to minimize MPLS packet loss. The synchronization is accomplished by changing the link metric for a neighbor IS-IS link-state packet (LSP), based on the state of the LDP session.

When an IS-IS adjacency is established on a link but the LDP session is lost or LDP has not yet completed exchanging labels, IS-IS advertises the maximum metric on that link. In this instance, LDP IS-IS synchronization is not yet achieved.

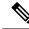

**Note** In IS-IS, a link with a maximum wide metric (0xFFFFFF) is not considered for shortest path first (SPF). Therefore, the maximum wide metric of -1 (0XFFFFFE) is used with MPLS LDP IGP synchronization.

When LDP IS-IS synchronization is achieved, IS-IS advertises a regular (configured or default) metric on that link.

## MPLS LDP-IGP Synchronization Compatibility with LDP Graceful Restart

LDP graceful restart protects traffic when an LDP session is lost. If a graceful restart-enabled LDP session fails, MPLS LDP IS-IS synchronization is still achieved on the interface while it is protected by graceful restart. MPLS LDP IGP synchronization is eventually lost under the following circumstances:

- LDP fails to restart before the LDP graceful restart reconnect timer expires.
- The LDP session on the protected interface fails to recover before the LDP graceful restart recovery timer expires.

## MPLS LDP-IGP Synchronization Compatibility with IGP Nonstop Forwarding

IS-IS nonstop forwarding (NSF) protects traffic during IS-IS process restarts and route processor (RP) failovers. LDP IS-IS synchronization is supported with IS-IS NSF only if LDP graceful restart is also enabled over the interface. If IS-IS NSF is not enabled, the LDP synchronization state is not retained across restarts and failovers.

# Label Distribution Protocol IGP Auto-configuration

Label Distribution Protocol (LDP) Interior Gateway Protocol (IGP) auto-configuration simplifies the procedure to enable LDP on a set of interfaces used by an IGP instance. LDP IGP auto-configuration can be used on a large number interfaces (for example, when LDP is used for transport in the core) and on multiple IGP instances simultaneously.

This feature supports the IPv4 address family for the default VPN routing and forwarding (VRF) instance.

LDP IGP auto-configuration can also be explicitly disabled on individual interfaces under LDP using the **igp auto-config disable** command. This allows LDP to receive all IGP interfaces except the ones explicitly disabled.

See the MPLS configuration guide for information on configuring LDP IGP auto-configuration.

## MPLS TE Forwarding Adjacency

MPLS TE forwarding adjacency allows a network administrator to handle a traffic engineering, label switch path (LSP) tunnel as a link in an Interior Gateway Protocol (IGP) network, based on the Shortest Path First (SPF) algorithm. A forwarding adjacency can be created between routers in the same IS-IS level. The routers can be located multiple hops from each other. As a result, a TE tunnel is advertised as a link in an IGP network, with the cost of the link associated with it. Routers outside of the TE domain see the TE tunnel and use it to compute the shortest path for routing traffic throughout the network.

MPLS TE forwarding adjacency is considered in IS-IS SPF only if a two-way connectivity check is achieved. This is possible if the forwarding adjacency is bidirectional or the head end and tail end routers of the MPLS TE tunnel are adjacent.

The MPLS TE forwarding adjacency feature is supported by IS-IS. For details on configuring MPLS TE forwarding adjacency, see the MPLS Configuration Guide.

# **MPLS TE Interarea Tunnels**

MPLS TE interarea tunnels allow you to establish MPLS TE tunnels that span multiple IGP areas (Open Shorted Path First [OSPF]) and levels (IS-IS), removing the restriction that required that both the tunnel headend and tailend routers be in the same area. The IGP can be either IS-IS or OSPF. See the Configuring MPLS Traffic Engineering for IS-IS, on page 531 for information on configuring MPLS TE for IS-IS.

For details on configuring MPLS TE interarea tunnels, see the MPLS Configuration Guide.

# **IP Fast Reroute**

The IP Fast Reroute (IPFRR) loop-free alternate (LFA) computation provides protection against link failure. Locally computed repair paths are used to prevent packet loss caused by loops that occur during network reconvergence after a failure. See IETF draft-ietf-rtgwg-ipfrr-framework-06.txt and draft-ietf-rtgwg-lf-conv-frmwk-00.txt for detailed information on IPFRR LFA.

IPFRR LFA is different from Multiprotocol Label Switching (MPLS) as it is applicable to networks using conventional IP routing and forwarding. See *MPLS Configuration Guide for Cisco ASR 9000 Series Routers* for information on configuring MPLS IPFRR.

# Unequal Cost Multipath Load-balancing for IS-IS

The unequal cost multipath (UCMP) load-balancing adds the capability with intermediate system-to-intermediate system (IS-IS) to load-balance traffic proportionally across multiple paths, with different cost.

Generally, higher bandwidth paths have lower IGP metrics configured, so that they form the shortest IGP paths. With the UCMP load-balancing enabled, IGP can use even lower bandwidth paths or higher cost paths for traffic, and can install these paths to the forwarding information base (FIB). IS-IS IGP still installs multiple paths to the same destination in FIB, but each path will have a 'load metric/weight' associated with it. FIB uses this load metric/weight to decide the amount of traffic that needs to be sent on a higher bandwidth path and the amount of traffic that needs to be sent on a lower bandwidth path.

The UCMP computation is provided under IS-IS per address family, enabling UCMP computation for a particular address family. The UCMP configuration is also provided with a prefix-list option, which would limit the UCMP computation only for the prefixes present in the prefix-list. If prefix-list option is not provided, UCMP computation is done for the reachable prefixes in IS-IS. The number of UCMP nexthops to be considered and installed is controlled using the **variance** configuration. Variance value identifies the range for the UCMP path metric to be considered for installation into routing information base (RIB) and is defined in terms of a percentage of the primary path metric. Total number of paths, including ECMP and UCMP paths together is limited by the max-path configuration or by the max-path capability of the platform.

Enabling the UCMP configuration indicates that IS-IS should perform UCMP computation for the all the reachable ISIS prefixes or all the prefixes in the prefix-list, if the prefix-list option is used. The UCMP computation happens only after the primary SPF and route calculation is completed. There would be a delay of ISIS\_UCMP\_INITIAL\_DELAY (default delay is 100 ms) milliseconds from the time route calculation is completed and UCMP computation is started. UCMP computation will be done before fast re-route computation. Fast re-route backup paths will be calculated for both the primary equal cost multipath (ECMP) paths and the UCMP paths. Use the **ucmp delay-interval** command to configure the delay between primary SPF completion and start of UCMP computation.

To manually change each path's bandwidth to adjust UCMP ratio, use the **bandwidth**command in interface configuration mode.

UCMP ratio can be adjusted by any of the following ways:

- By using the **bandwidth** command in interface configuration mode to manually change the UCMP ratio.
- · By adjusting the ISIS metric on the links.

There is an option to exclude an interface from being used for UCMP computation. If it is desired that a particular interface should not be considered as a UCMP nexthop, for any prefix, then use the **ucmp exclude interface** command to configure the interface to be excluded from UCMP computation.

More than 32 ECMP and UCMP paths are not supported for these features:

- LI
- GRE
- BVI
- NetFlow

- Satellite
- MCAST
- SPAN
- PWHE
- ABF
- P2MP
- MVPN
- VPLS
- L2TPv3
- LISP
- VIDMON
- PBR

During a route processor failover (RPFO), IS-IS does not maintain maximum paths for a certain minimum amount of time. During this time, there is a minor amount of traffic flowing through a certain number of paths beyond the configured number of maximum paths.

To avoid such a scenario in Cisco access points, the interfaces are configured to have a maximum number of maximum paths so that traffic is forced to choose one among the configured ECMP maximum paths only.

# Enabling IS-IS and Configuring Level 1 or Level 2 Routing

This task explains how to enable IS-IS and configure the routing level for an area.

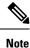

Configuring the routing level in Step 4 is optional, but is highly recommended to establish the proper level of adjacencies.

#### Before you begin

Although you can configure IS-IS before you configure an IP address, no IS-IS routing occurs until at least one IP address is configured.

#### SUMMARY STEPS

- 1. configure
- 2. router isis instance-id
- **3. net** *network-entity-title*
- **4.** is-type { level-1 | level-1-2 | level-2-only }
- 5. Use the commit or end command.
- 6. show isis [instance instance-id] protocol

## **DETAILED STEPS**

### Procedure

|        | Command or Action                                                                                                  | Purpose                                                                                                    |
|--------|----------------------------------------------------------------------------------------------------|----------------------------------------------------------------------------------------------------|
| Step 1 | configure                                                                                                    | Enters global configuration mode.                                                                                                    |
|        | Example:                                                                                                    |                                                                                                    |
|        | RP/0/RSP0/CPU0:router# configure                                                                                   |                                                                                                    |
| Step 2 | router isis instance-id                                                                                            | Enables IS-IS routing for the specified routing instance,<br>and places the router in router configuration mode.                                                                                                    |
|        | <b>Example:</b><br>RP/0/RSP0/CPU0:router(config)# router isis isp                                                  | <ul> <li>By default, all IS-IS instances are automatically<br/>Level 1 and Level 2. You can change the level of<br/>routing to be performed by a particular routing instance<br/>by using the <b>is-type</b> router configuration command.</li> </ul>                                                                                                    |
| Step 3 | net network-entity-title                                                                                           | Configures network entity titles (NETs) for the routing instance.                                                                                                    |
|        | Example:<br>RP/0/RSP0/CPU0:router(config-isis)# net<br>47.0004.004d.0001.0001.0c11.1110.00                         | <ul> <li>Specify a NET for each routing instance if you are configuring multi-instance IS-IS.</li> <li>This example configures a router with area ID 47.0004.004d.0001 and system ID 0001.0c11.1110.00</li> <li>To specify more than one area address, specify additional NETs. Although the area address portion of the NET differs, the systemID portion of the NET must match exactly for all of the configured items.</li> </ul> |
| Step 4 | <pre>is-type { level-1   level-1-2   level-2-only } Example:     RP/0/RSP0/CPU0:router(config-isis)# is-type</pre> | (Optional) Configures the system type (area or backbone router).                                                                                                    |
|        |                                                                                                    | • By default, every IS-IS instance acts as a <b>level-1-2</b> router.                                                                                                    |
|        | level-2-only                                                                                                    | • The <b>level-1</b> keyword configures the software to<br>perform Level 1 (intra-area) routing only. Only Leve<br>1 adjacencies are established. The software learns<br>about destinations inside its area only. Any packets<br>containing destinations outside the area are sent to the<br>nearest <b>level-1-2</b> router in the area.                                                                                            |
|        |                                                                                                    | • The <b>level-2-only</b> keyword configures the software to<br>perform Level 2 (backbone) routing only, and the<br>router establishes only Level 2 adjacencies, either with<br>other Level 2-only routers or with <b>level-1-2</b> routers.                                                                                                    |
|        |                                                                                                    | • The <b>level-1-2</b> keyword configures the software to perform both Level 1 and Level 2 routing. Both Level 1 and Level 2 adjacencies are established. The                                                                                                    |

I

|        | Command or Action                            | Purpose                                                                                               |
|--------|----------------------------------------------|----------------------------------------------------------------------------------------------------|
|        |                                              | router acts as a border router between the Level 2<br>backbone and its Level 1 area.                  |
| Step 5 | Use the <b>commit</b> or <b>end</b> command. | <b>commit</b> —Saves the configuration changes and remains within the configuration session.          |
|        |                                              | end —Prompts user to take one of these actions:                                                       |
|        |                                              | • Yes — Saves configuration changes and exits the configuration session.                              |
|        |                                              | • No —Exits the configuration session without committing the configuration changes.                   |
|        |                                              | • <b>Cancel</b> — Remains in the configuration session, without committing the configuration changes. |
| Step 6 | show isis [instance instance-id] protocol    | (Optional) Displays summary information about the IS-IS                                               |
| -      | Example:                                     | instance.                                                                                             |
|        | RP/0/RSP0/CPU0:router# show isis protocol    |                                                                                                    |

# **Configuring Single Topology for IS-IS**

After an IS-IS instance is enabled, it must be configured to compute routes for a specific network topology.

This task explains how to configure the operation of the IS-IS protocol on an interface for an IPv4 or IPv6 topology.

#### Before you begin

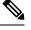

**Note** To enable the router to run in single-topology mode, configure each of the IS-IS interfaces with all of the address families enabled and "single-topology" in the address-family IPv6 unicast in the IS-IS router stanza. You can use either the IPv6 address family or both IPv4 and IPv6 address families, but your configuration must represent the set of all active address families on the router. Additionally, explicitly enable single-topology operation by configuring it in the IPv6 router address family submode.

Two exceptions to these instructions exist:

- 1. If the address-family stanza in the IS-IS process contains the **adjacency-check disable** command, then an interface is not required to have the address family enabled.
- 2. The single-topology command is not valid in the ipv4 address-family submode.

The default metric style for single topology is narrow metrics. However, you can use either wide metrics or narrow metrics. How to configure them depends on how single topology is configured. If both IPv4 and IPv6 are enabled and single topology is configured, the metric style is configured in the **address-family ipv4** stanza. You may configure the metric style in the **address-family ipv6** stanza, but it is ignored in this case. If only IPv6 is enabled and single topology is configured, then the metric style is configured in the **address-family ipv6** stanza.

#### **SUMMARY STEPS**

- 1. configure
- 2. interface type interface-path-id
- **3.** Do one of the following:
  - ipv4 address address mask
  - ipv6 address ipv6-prefix / prefix-length [eui-64]
  - ipv6 address ipv6-address { / prefix-length | link-local }
  - ipv6 enable
- 4. exit
- 5. router isis instance-id
- 6. net *network-entity-title*
- 7. address-family ipv6 [ unicast ]
- 8. single-topology
- **9.** exit
- **10.** interface type interface-path-id
- **11.** circuit-type { level-1 | level-1-2 | level-2-only }
- **12.** address-family { ipv4 | ipv6 } [ unicast | multicast ]
- **13.** Use the **commit** or **end** command.
- **14.** show isis [instance instance-id] interface [type interface-path-id] [detail] [level  $\{1 \mid 2\}$ ]
- **15.** show isis [instance instance-id] topology [systemid system-id][level {1 | 2}] [summary ]

## **DETAILED STEPS**

### Procedure

|        | Command or Action                                                                                                    | Purpose                                                                                                    |
|--------|----------------------------------------------------------------------------------------------------|----------------------------------------------------------------------------------------------------|
| Step 1 | configure                                                                                                    | Enters global configuration mode.                                                                                                    |
|        | Example:                                                                                                    |                                                                                                    |
|        | RP/0/RSP0/CPU0:router# configure                                                                                             |                                                                                                    |
| Step 2 | interface type interface-path-id                                                                                             | Enters interface configuration mode.                                                                                                    |
|        | Example:                                                                                                    |                                                                                                    |
|        | <pre>RP/0/RSP0/CPU0:router(config)# interface GigabitEthernet 0/1/0/3</pre>                                                  |                                                                                                    |
| Step 3 | Do one of the following:                                                                                                    | Defines the IPv4 address for the interface. An IP address                                                                                                    |
|        | • ipv4 address address mask                                                                                                  | is required on all interfaces in an area enabled for IS-IS if<br>any one interface is configured for IS-IS routing.                                                                                                    |
|        | <ul> <li>ipv6 address ipv6-prefix / prefix-length [eui-64]</li> <li>ipv6 address ipv6-address { / prefix-length  </li> </ul> | or                                                                                                    |
|        | link-local }                                                                                                    | Specifies an IPv6 network assigned to the interface and                                                                                                    |
|        | • ipv6 enable                                                                                                    | enables IPv6 processing on the interface with the <b>eui-64</b> keyword.                                                                                                    |
|        | Example:                                                                                                    | or                                                                                                    |
|        | <pre>RP/0/RSP0/CPU0:router(config-if)# ipv4 address 10.0.1.3 255.255.255.0</pre>                                             | Specifies an IPv6 address assigned to the interface and                                                                                                    |
|        | or                                                                                                    | enables IPv6 processing on the interface with the <b>link-local</b> keyword.                                                                                                    |
|        | <pre>RP/0/RSP0/CPU0:router(config-if)# ipv6 address</pre>                                                                    | -                                                                                                    |
|        | 3ffe:1234:c18:1::/64 eui-64<br>RP/0/RSP0/CPU0:router(config-if)# ipv6 address                                                |                                                                                                    |
|        | <pre>FE80::260:3EFF:FE11:6770 link-local     RP/0/RSP0/CPU0:router(config-if)# ipv6 enable</pre>                             | the interface while also enabling the interface for $IPv6$ processing.                                                                                                    |
|        | or                                                                                                    | • The link-local address can be used only to communicate with nodes on the same link.                                                                                                    |
|        |                                                                                                    | • Specifying the <b>ipv6 address</b> <i>ipv6-prefix  </i><br><i>prefix-length</i> interface configuration command                                                                                                    |
|        |                                                                                                    | without the <b>eui-64</b> keyword configures site-local and global IPv6 addresses.                                                                                                    |
|        |                                                                                                    | • Specifying the <b>ipv6 address</b> <i>ipv6-prefix /</i><br><i>prefix-length</i> command with the <b>eui-64</b> keyword<br>configures site-local and global IPv6 addresses with<br>an interface ID in the low-order 64 bits of the IPv6<br>address. Only the 64-bit network prefix for the address<br>needs to be specified; the last 64 bits are automatically<br>computed from the interface ID. |

Implementing IS-IS

|        | Command or Action                                                                                               | Purpose                                                                                                    |
|--------|----------------------------------------------------------------------------------------------------|----------------------------------------------------------------------------------------------------|
|        |                                                                                                    | • Specifying the <b>ipv6 address</b> command with the <b>link-local</b> keyword configures a link-local address on the interface that is used instead of the link-local address that is automatically configured when IPv6 is enabled on the interface.                                                                                                    |
| Step 4 | exit<br>Example:                                                                                                | Exits interface configuration mode, and returns the router to global configuration mode.                                                                                                    |
|        | RP/0/RSP0/CPU0:router(config-if)# exit                                                                          |                                                                                                    |
| Step 5 | router isis instance-id Example:                                                                                | Enables IS-IS routing for the specified routing instance,<br>and places the router in router configuration mode.                                                                                                    |
|        | RP/0/RSP0/CPU0:router(config)# router isis isp                                                                  | • By default, all IS-IS instances are Level 1 and Level 2. You can change the level of routing to be performed by a particular routing instance by using the <b>is-type</b> command.                                                                                                    |
| Step 6 | <b>net</b> network-entity-title                                                                                 | Configures NETs for the routing instance.                                                                                                    |
|        | Example:<br>RP/0/RSP0/CPU0:router(config-isis)# net<br>47.0004.004d.0001.0001.0c11.1110.00                      | <ul> <li>Specify a NET for each routing instance if you are configuring multi-instance IS-IS. You can specify a name for a NET and for an address.</li> <li>This example configures a router with area ID 47.0004.004d.0001 and system ID 0001.0c11.1110.00.</li> <li>To specify more than one area address, specify additional NETs. Although the area address portion of the NET differs, the system ID portion of the NET must match exactly for all of the configured items.</li> </ul> |
| Step 7 | address-family ipv6 [unicast]<br>Example:<br>RP/0/RSP0/CPU0:router(config-isis)# address-family<br>ipv6 unicast | <ul> <li>Specifies the IPv6 address family and enters router address family configuration mode.</li> <li>This example specifies the unicast IPv6 address family.</li> </ul>                                                                                                    |
| Step 8 | <pre>single-topology Example:     RP/0/RSP0/CPU0:router(config-isis-af)#     single-topology</pre>              | <ul> <li>(Optional) Configures the link topology for IPv4 when IPv6 is configured.</li> <li>The single-topology command is valid only in IPv6 submode. The command instructs IPv6 to use the single topology rather than the default configuration of a separate topology in the multitopology mode.</li> <li>See the Single-Topology IPv6 Support, on page 493 for more information.</li> </ul>                                                                                            |

|         | Command or Action                                                                                     | Purpose                                                                                                    |
|---------|----------------------------------------------------------------------------------------------------|----------------------------------------------------------------------------------------------------|
| Step 9  | exit                                                                                                  | Exits router address family configuration mode, and returns                                                                                                    |
|         | Example:                                                                                              | the router to router configuration mode.                                                                                                    |
|         | <pre>RP/0/RSP0/CPU0:router(config-isis-af)# exit</pre>                                                |                                                                                                    |
| Step 10 | interface type interface-path-id                                                                      | Enters interface configuration mode.                                                                                                    |
|         | Example:                                                                                              |                                                                                                    |
|         | <pre>RP/0/RSP0/CPU0:router(config-isis)# interface GigabitEthernet 0/1/0/3</pre>                      |                                                                                                    |
| Step 11 | circuit-type { level-1   level-1-2   level-2-only }                                                   | (Optional) Configures the type of adjacency.                                                                                                    |
|         | Example:                                                                                              | • The default circuit type is the configured system type (configured through the <b>is-type</b> command).                                                                                                    |
|         | <pre>RP/0/RSP0/CPU0:router(config-isis-if)# circuit-type level-1-2</pre>                              | • Typically, the circuit type must be configured when<br>the router is configured as only <b>level-1-2</b> and you<br>want to constrain an interface to form only <b>level-1</b><br>or <b>level-2-only</b> adjacencies. |
| Step 12 | address-family { ipv4   ipv6 } [ unicast   multicast ]                                                | Specifies the IPv4 or IPv6 address family, and enters interface address family configuration mode.                                                                                                    |
|         | Example:                                                                                              | • This example specifies the unicast IPv4 address                                                                                                    |
|         | <pre>RP/0/RSP0/CPU0:router(config-isis-if)# address-family ipv4 unicast</pre>                         | family on the interface.                                                                                                    |
| Step 13 | Use the <b>commit</b> or <b>end</b> command.                                                          | <b>commit</b> —Saves the configuration changes and remains within the configuration session.                                                                                                    |
|         |                                                                                                    | end —Prompts user to take one of these actions:                                                                                                    |
|         |                                                                                                    | • Yes — Saves configuration changes and exits the configuration session.                                                                                                    |
|         |                                                                                                    | • No —Exits the configuration session without committing the configuration changes.                                                                                                    |
|         |                                                                                                    | • <b>Cancel</b> —Remains in the configuration session, without committing the configuration changes.                                                                                                    |
| Step 14 | show isis [ instance instance-id ] interface [ type interface-path-id ] [ detail ] [ level { 1   2 }] | (Optional) Displays information about the IS-IS interface                                                                                                    |
|         | Example:                                                                                              |                                                                                                    |
|         | RP/0/RSP0/CPU0:router# show isis interface<br>GigabitEthernet 0/1/0/1                                 |                                                                                                    |
| Step 15 | show isis [instance instance-id] topology [systemid system-id] [level { 1   2 }] [summary ]           | (Optional) Displays a list of connected routers in all areas                                                                                                    |
|         | Example:                                                                                              |                                                                                                    |

| Command or Action               | Purpose  |
|---------------------------------|----------|
| RP/0/RSP0/CPU0:router# show is: | topology |

## **Configuring Multitopology Routing**

This set of procedures configures multitopology routing, which is used by PIM for reverse-path forwarding (RPF) path selection.

## **Restrictions for Configuring Multitopology Routing**

- Only the default VRF is currently supported in a multitopology solution.
- Only protocol-independent multicast (PIM) and intermediate system-intermediate system (IS-IS) routing
  protocols are currently supported.
- Topology selection is restricted solely to (S, G) route sources for both SM and SSM. Static and IS-IS are the only interior gateway protocols (IGPs) that support multitopology deployment.

For non-(S, G) route sources like a rendezvous point or bootstrap router (BSR), or when a route policy is not configured, the current policy default remains in effect. In other words, either a unicast-default or multicast-default table is selected for all sources, based on OSFP/IS-IS/Multiprotocol Border Gateway Protocol (MBGP) configuration.

Note Although both multicast and unicast keywords are available when using the address-family {ipv4 | ipv6} command in routing policy language (RPL), only topologies under multicast SAFI can be configured globally.

## Information About Multitopology Routing

Configuring multitopology networks requires the following tasks:

## Configuring a Global Topology and Associating It with an Interface

Follow these steps to enable a global topology in the default VRF and to enable its use with a specific interface.

#### **SUMMARY STEPS**

- 1. configure
- 2. address-family { ipv4 | ipv6 } multicast topology topo-name
- 3. maximum prefix limit
- 4. interface type interface-path-id
- 5. address-family { ipv6 } multicast topology topo-name
- **6.** Repeat Step 4 and Step 5 until you have specified all the interface instances you want to associate with your topologies.
- 7. Use the commit or end command.

## **DETAILED STEPS**

#### Procedure

|        | Command or Action                                                                                                    | Purpose                                                                                                    |  |
|--------|----------------------------------------------------------------------------------------------------|----------------------------------------------------------------------------------------------------|--|
| Step 1 | configure                                                                                                    | Enters global configuration mode.                                                                                       |  |
|        | Example:                                                                                                    |                                                                                                    |  |
|        | RP/0/RSP0/CPU0:router# configure                                                                                                    |                                                                                                    |  |
| Step 2 | address-family { ipv4   ipv6 } multicast topology topo-name                                                                                                    | Configures a topology in the default VRF table that will be associated with a an interface.                             |  |
|        | Example:                                                                                                    |                                                                                                    |  |
|        | RP/0/RSP0/CPU0:router(config)# address-family ipv4<br>multicast topology green                                                                                                    |                                                                                                    |  |
| Step 3 | maximum prefix <i>limit</i>                                                                                                    | (Optional) Limits the number of prefixes allowed in a                                                                   |  |
|        | Example:                                                                                                    | topology routing table. Range is 32 to 2000000.                                                                         |  |
|        | <pre>RP/0/RSP0/CPU0:router(config-af)# maximum prefix 100</pre>                                                                                                    |                                                                                                    |  |
| Step 4 | interface type interface-path-id                                                                                                    | Specifies the interface to be associated with the previou                                                               |  |
|        | Example:                                                                                                    | specified VRF table that will add the connected and lo routes to the appropriate routing table.                         |  |
|        | <pre>RP/0/RSP0/CPU0:router(config-af)# interface GigabitEthernet 0/3/0/0</pre>                                                                                                    |                                                                                                    |  |
| Step 5 | address-family { ipv4   ipv6 } multicast topology topo-name                                                                                                    | Enables the topology for the interface specified in Step 4<br>on page 516, adding the connected and local routes to the |  |
|        | Example:                                                                                                    | appropriate routing table.                                                                                              |  |
|        | <pre>RP/0/RSP0/CPU0:router(config-if)# address-family ipv4 multicast topology green</pre>                                                                                                    |                                                                                                    |  |
| Step 6 | Repeat Step 4 and Step 5 until you have specified all the interface instances you want to associate with your topologies.                                                                                                    |                                                                                                    |  |
|        | Example:                                                                                                    |                                                                                                    |  |
|        | <pre>RP/0/RSP0/CPU0:router(config-if-af)# interface<br/>gigabitethernet 0/3/2/0<br/>RP/0/RSP0/CPU0:routerrouter(config-if)#<br/>address-family ipv4 multicast topology purple<br/>RP/0/RSP0/CPU0:router(config-if-af)#</pre> |                                                                                                    |  |
| Step 7 | Use the <b>commit</b> or <b>end</b> command.                                                                                                    | <b>commit</b> —Saves the configuration changes and remains within the configuration session.                            |  |
|        |                                                                                                    | <b>end</b> — Prompts user to take one of these actions:                                                                 |  |

| <b>Command or Action</b> | Purpose                                                                                              |
|--------------------------|----------------------------------------------------------------------------------------------------|
|                          | • Yes — Saves configuration changes and exits the configuration session.                             |
|                          | • No —Exits the configuration session without committing the configuration changes.                  |
|                          | • <b>Cancel</b> —Remains in the configuration session, without committing the configuration changes. |

## **Enabling an IS-IS Topology**

To enable a topology in IS-IS, you must associate an IS-IS topology ID with the named topology. IS-IS uses the topology ID to differentiate topologies in the domain.

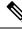

Note

This command must be configured prior to other topology commands.

## SUMMARY STEPS

- 1. configure
- 2. router isis instance-id
- **3.** address-family { ipv4 | ipv6 } multicast topology topo-name
- 4. topology-id multitoplogy-id
- 5. Use the commit or end command.

#### **DETAILED STEPS**

|        | Command or Action                                                                   | Purpose                                                  |
|--------|-------------------------------------------------------------------------------------|----------------------------------------------------------|
| Step 1 | configure                                                                           | Enters global configuration mode.                        |
|        | Example:                                                                            |                                                          |
|        | RP/0/RSP0/CPU0:router# configure                                                    |                                                          |
| Step 2 | router isis instance-id                                                             | Enters IS-IS configuration submode.                      |
|        | Example:                                                                            |                                                          |
|        | RP/0/RSP0/CPU0:router(config)# router isis purple                                   | 2                                                        |
| Step 3 | address-family { ipv4   ipv6 } multicast topology<br>topo-name                      | Associates an IS-IS topology ID with the named topology. |
|        | Example:                                                                            |                                                          |
|        | RP/0/RSP0/CPU0:router(config-isis)# address-family<br>ipv4 multicast topology green | 7                                                        |

| Command or Action                                                    | Purpose                                                                                               |
|----------------------------------------------------------------------|----------------------------------------------------------------------------------------------------|
| topology-id multitoplogy-id                                          | Configures the numeric multitopologyID in IS-IS that identifies the topology. Range is 6 to 4095.     |
| -                                                                    |                                                                                                    |
| <pre>RP/0/RSP0/CPU0:router(config-isis-af)# toplogy-id<br/>122</pre> |                                                                                                    |
| Use the <b>commit</b> or <b>end</b> command.                         | <b>commit</b> —Saves the configuration changes and remains within the configuration session.          |
|                                                                      | end —Prompts user to take one of these actions:                                                       |
|                                                                      | • Yes — Saves configuration changes and exits the configuration session.                              |
|                                                                      | • No —Exits the configuration session without committing the configuration changes.                   |
|                                                                      | • <b>Cancel</b> —Remains in the configuration session, without committing the configuration changes.  |
|                                                                      | <pre>topology-id multitoplogy-id Example: RP/0/RSP0/CPU0:router(config-isis-af)# toplogy-id 122</pre> |

## Placing an Interface in a Topology in IS-IS

To associate an interface with a topology in IS-IS, follow these steps.

### **SUMMARY STEPS**

- 1. configure
- 2. router isis instance-id
- **3.** net *network-entity-title*
- **4. interface** *type interface-path-id*
- 5. address-family { ipv4 | ipv6 } multicast topology topo-name
- **6.** Repeat Step 4, on page 519 and Step 5, on page 519 until you have specified all the interface instances and associated topologies you want to configure in your network.
- 7. Use the commit or end command.

## **DETAILED STEPS**

|        | Command or Action                | Purpose                             |
|--------|----------------------------------|-------------------------------------|
| Step 1 | configure                        | Enters global configuration mode.   |
|        | Example:                         |                                     |
|        | RP/0/RSP0/CPU0:router# configure |                                     |
| Step 2 | router isis instance-id          | Enters IS-IS configuration submode. |
|        | Example:                         |                                     |

|        | Command or Action                                                                                                    | Purpose                                                                                                    |
|--------|----------------------------------------------------------------------------------------------------|----------------------------------------------------------------------------------------------------|
|        | RP/0/RSP0/CPU0:router(config)# router isis purple                                                                                                    |                                                                                                    |
| Step 3 | <pre>net network-entity-title Example:     RP/0/RSP0/CPU0:router(config-isis)# net netname</pre>                                                                            | Creates a network entity title for the configured isis interface.                                                                                                    |
| Step 4 | <pre>interface type interface-path-id Example:     RP/0/RSP0/CPU0:router(config-isis)# interface gigabitethernet 0/3/0/0</pre>                                              | Enters isis interface configuration submode and creates an interface instance.                                                                                                    |
| Step 5 | <pre>address-family { ipv4   ipv6 } multicast topology topo-name Example:     RP/0/RSP0/CPU0:router(config-isis-if)#     address-family ipv4 multicast topology green</pre> | <ul> <li>Enters isis address-family interface configuration<br/>submode.</li> <li>Places the interface instance into a topology.</li> </ul>                                                                                                    |
| Step 6 | Repeat Step 4, on page 519 and Step 5, on page 519 until you have specified all the interface instances and associated topologies you want to configure in your network.    |                                                                                                    |
| Step 7 | Use the <b>commit</b> or <b>end</b> command.                                                                                                    | <ul> <li>commit —Saves the configuration changes and remains within the configuration session.</li> <li>end —Prompts user to take one of these actions:</li> <li>Yes — Saves configuration changes and exits the configuration session.</li> <li>No —Exits the configuration session without committing the configuration changes.</li> <li>Cancel —Remains in the configuration changes.</li> </ul> |

## **Configuring a Routing Policy**

For more information about creating a routing policy and about the **set rpf-topology** command, see *Routing Command Reference for Cisco ASR 9000 Series Routers*.

#### **SUMMARY STEPS**

- 1. configure
- **2.** route-policy policy-name
- 3. end-policy
- 4. Use the commit or end command.

### **DETAILED STEPS**

#### Procedure

|        | Command or Action                                                                                                    | Purpose                                                                                                    |  |
|--------|----------------------------------------------------------------------------------------------------|----------------------------------------------------------------------------------------------------|--|
| Step 1 | configure                                                                                                    | Enters global configuration mode.                                                                                                    |  |
|        | Example:                                                                                                    |                                                                                                    |  |
|        | RP/0/RSP0/CPU0:router# configure                                                                                                    |                                                                                                    |  |
| Step 2 | route-policy policy-name                                                                                                    | Defines a routing policy and enters routing policy                                                                                                    |  |
|        | Example:                                                                                                    | configuration submode.                                                                                                    |  |
|        | <pre>RP/0/RSP0/CPU0:router(config)# route-policy mt1<br/>RP/0/RSP0/CPU0:router(config-rpl)# if destination<br/>in 225.0.0.1, 225.0.0.11 then<br/>RP/0/RSP0/CPU0:router(config-rpl-if)# if source in<br/>(10.10.10.10) then<br/>RP/0/RSP0/CPU0:router(config-rpl-if-2)# set<br/>rpf-topology ipv4 multicast topology greentable<br/>RP/0/RSP0/CPU0:router(config-rpl-if-2)# else<br/>RP/0/RSP0/CPU0:router(config-rpl-if-else-2)# set<br/>rpf-topology ipv4 multicast topology bluetable<br/>RP/0/RSP0/CPU0:router(config-rpl-if-else-2)#<br/>endif<br/>RP/0/RSP0/CPU0:router(config-rpl-if)# endif</pre> | For detailed information about the use of the <b>set-rpf-topology</b> and other routing configuration commands, see <i>Routing Command Reference for Cisco ASR 9000 Series Routers</i> . |  |
| Step 3 | end-policy<br>Example:                                                                                                    | Signifies the end of route policy definition and exits routing policy configuration submode.                                                                                             |  |
|        | RP/0/RSP0/CPU0:router(config-rpl)# end-policy<br>RP/0/RSP0/CPU0:router(config)#                                                                                                    |                                                                                                    |  |
| Step 4 | Use the <b>commit</b> or <b>end</b> command.                                                                                                    | <b>commit</b> —Saves the configuration changes and remains within the configuration session.                                                                                             |  |
|        |                                                                                                    | end —Prompts user to take one of these actions:                                                                                                    |  |
|        |                                                                                                    | • Yes — Saves configuration changes and exits the configuration session.                                                                                                    |  |
|        |                                                                                                    | • No —Exits the configuration session without committing the configuration changes.                                                                                                    |  |
|        |                                                                                                    | • <b>Cancel</b> —Remains in the configuration session, without committing the configuration changes.                                                                                     |  |

# **Configuring Multitopology for IS-IS**

Multitopology is configured in the same way as the single topology. However, the **single - topology** command is omitted, invoking the default multitopology behavior. This task is optional.

## **Controlling LSP Flooding for IS-IS**

Flooding of LSPs can limit network scalability. You can control LSP flooding by tuning your LSP database parameters on the router globally or on the interface. This task is optional.

Many of the commands to control LSP flooding contain an option to specify the level to which they apply. Without the option, the command applies to both levels. If an option is configured for one level, the other level continues to use the default value. To configure options for both levels, use the command twice. For example:

```
RP/0/RSP0/CPU0:router(config-isis)# lsp-refresh-interval 1200 level 2
RP/0/RSP0/CPU0:router(config-isis)# lsp-refresh-interval 1100 level 1
```

#### SUMMARY STEPS

- 1. configure
- 2. router isis instance-id
- **3**. **Isp-refresh-interval** seconds [level {1 | 2}]
- 4. lsp-check-interval seconds [level { 1 | 2 }]
- 5. lsp-gen-interval { [initial-wait initial | secondary-wait secondary | maximum-wait maximum ] . . . } [level { 1 | 2 }]
- **6. Isp-mtu** bytes [level  $\{1 \mid 2\}$ ]
- 7. max-lsp-lifetime seconds [ level  $\{1 \mid 2\}$ ]
- 8. ignore-lsp-errors disable
- **9.** interface type interface-path-id
- **10.** Isp-interval milliseconds [ level { 1 | 2 }]
- **11.** csnp-interval seconds [level  $\{1 \mid 2\}$ ]
- **12.** retransmit-interval seconds [level  $\{1 \mid 2\}$ ]
- **13.** retransmit-throttle-interval *milliseconds* [level { 1 | 2 }]
- **14.** mesh-group { *number* | blocked }
- **15.** Use the **commit** or **end** command.
- **16.** show isis interface [type interface-path-id | level {1 | 2}] [brief]
- **17.** show isis [instance instance-id] database [level {1 | 2}][detail | summary | verbose][\* | *lsp-id*]
- **18.** show isis [instance instance-id] lsp-log [level  $\{1 \mid 2\}$ ]
- **19.** show isis database-log [level  $\{1 \mid 2\}$ ]

#### **DETAILED STEPS**

| Procedu | re |
|---------|----|
|---------|----|

|        | Command or Action                | Purpose                           |
|--------|----------------------------------|-----------------------------------|
| Step 1 | configure                        | Enters global configuration mode. |
|        | Example:                         |                                   |
|        | RP/0/RSP0/CPU0:router# configure |                                   |

|        | Command or Action                                                                                                    | Purpose                                                                                                    |
|--------|----------------------------------------------------------------------------------------------------|----------------------------------------------------------------------------------------------------|
| Step 2 | router isis instance-id<br>Example:                                                                                                    | <ul><li>Enables IS-IS routing for the specified routing instance, and places the router in router configuration mode.</li><li>You can change the level of routing to be performed</li></ul>                                                                                                    |
|        | <pre>RP/0/RSP0/CPU0:router(config)# router isis isp</pre>                                                                                            | by a particular routing instance by using the <b>is-type</b> router configuration command.                                                                                                    |
| Step 3 | Isp-refresh-intervalseconds[ level { 1   2 }]Example:                                                                                                | (Optional) Sets the time between regeneration of LSPs that<br>contain different sequence numbers                                                                                                    |
|        | RP/0/RSP0/CPU0:router(config-isis)#<br>lsp-refresh-interval 10800                                                                                    | • The refresh interval should always be set lower than the <b>max-lsp-lifetime</b> command.                                                                                                    |
| Step 4 | lsp-check-interval     seconds [ level { 1   2 }]       Example:                                                                                     | (Optional) Configures the time between periodic checks<br>of the entire database to validate the checksums of the<br>LSPs in the database.                                                                                                    |
|        | <pre>RP/0/RSP0/CPU0:router(config-isis)# lsp-check-interval 240</pre>                                                                                | • This operation is costly in terms of CPU and so should be configured to occur infrequently.                                                                                                    |
| Step 5 | Isp-gen-interval { [ initial-wait initial           secondary-wait secondary   maximum-wait         maximum ] } [ level { 1   2 } ]         Example: | (Optional) Reduces the rate of LSP generation during<br>periods of instability in the network. Helps reduce the CPU<br>load on the router and number of LSP transmissions to its<br>IS-IS neighbors.                                                                                                    |
|        | Example:<br>RP/0/RSP0/CPU0:router(config-isis)#<br>lsp-gen-interval maximum-wait 15 initial-wait 5                                                   | • During prolonged periods of network instability,<br>repeated recalculation of LSPs can cause an increased<br>CPU load on the local router. Further, the flooding<br>of these recalculated LSPs to the other Intermediate<br>Systems in the network causes increased traffic and<br>can result in other routers having to spend more time<br>running route calculations. |
| Step 6 | lsp-mtu     bytes     [ level { 1   2 }]       Example:                                                                                              | (Optional) Sets the maximum transmission unit (MTU) size of LSPs.                                                                                                    |
|        | RP/0/RSP0/CPU0:router(config-isis)# lsp-mtu 1300                                                                                                    |                                                                                                    |
| Step 7 | <pre>max-lsp-lifetime seconds [ level { 1   2 }] Example:</pre>                                                                                      | (Optional) Sets the initial lifetime given to an LSP originated by the router.                                                                                                    |
|        | RP/0/RSP0/CPU0:router(config-isis)#<br>max-lsp-lifetime 11000                                                                                        | • This is the amount of time that the LSP persists in the database of a neighbor unless the LSP is regenerated or refreshed.                                                                                                    |
| Step 8 | ignore-lsp-errors disable<br>Example:                                                                                                    | (Optional) Sets the router to purge LSPs received with checksum errors.                                                                                                    |
|        | <pre>RP/0/RSP0/CPU0:router(config-isis)# ignore-lsp-errors disable</pre>                                                                             |                                                                                                    |

|         | Command or Action                                                                                    | Purpose                                                                                                    |
|---------|----------------------------------------------------------------------------------------------------|----------------------------------------------------------------------------------------------------|
| Step 9  | interface type interface-path-id<br>Example:                                                         | Enters interface configuration mode.                                                                                                    |
|         | <pre>RP/0/RSP0/CPU0:router(config-isis)# interface GigabitEthernet 0/1/0/3</pre>                     |                                                                                                    |
| Step 10 | Isp-interval milliseconds [ level { 1   2 }]         Example:                                        | (Optional) Configures the amount of time between each LSP sent on an interface.                                                                                                    |
|         | <pre>RP/0/RSP0/CPU0:router(config-isis-if)# lsp-interval 100</pre>                                   |                                                                                                    |
| Step 11 | csnp-interval seconds [level { 1   2 }]<br>Example:                                                  | (Optional) Configures the interval at which periodic CSNF packets are sent on broadcast interfaces.                                                                                                    |
|         | RP/0/RSP0/CPU0:router(config-isis-if)#<br>csnp-interval 30 level 1                                   | <ul> <li>Sending more frequent CSNPs means that adjacent routers must work harder to receive them.</li> <li>Sending less frequent CSNP means that differences in the adjacent routers may persist longer.</li> </ul>                     |
| Step 12 | retransmit-interval seconds [level { 1   2 }]<br>Example:                                            | (Optional) Configures the amount of time that the sending<br>router waits for an acknowledgment before it considers<br>that the LSP was not received and subsequently resends.                                                           |
|         | <pre>RP/0/RSP0/CPU0:router(config-isis-if)# retransmit-interval 60</pre>                             | RP/0/RSP0/CPU0:router(config-isis-if)#<br>retransmit-interval 60                                                                                                    |
| Step 13 | retransmit-throttle-interval milliseconds [level { 1   2 }]                                          | (Optional) Configures the amount of time between<br>retransmissions on each LSP on a point-to-point interface                                                                                                    |
|         | <pre>Example:     RP/0/RSP0/CPU0:router(config-isis-if)#     retransmit-throttle-interval 1000</pre> | • This time is usually greater than or equal to the <b>lsp-interval</b> command time because the reason for lost LSPs may be that a neighboring router is busy. A longer interval gives the neighbor more time to receive transmissions. |
| Step 14 | <pre>mesh-group { number   blocked } Example:</pre>                                                  | (Optional) Optimizes LSP flooding in NBMA networks with highly meshed, point-to-point topologies.                                                                                                    |
|         | RP/0/RSP0/CPU0:router(config-isis-if)# mesh-group<br>blocked                                         | • This command is appropriate only for an NBMA network with highly meshed, point-to-point topologies.                                                                                                    |
| Step 15 | Use the <b>commit</b> or <b>end</b> command.                                                         | <b>commit</b> —Saves the configuration changes and remains within the configuration session.                                                                                                    |
|         |                                                                                                    | <ul> <li>end —Prompts user to take one of these actions:</li> <li>Yes — Saves configuration changes and exits the configuration session.</li> </ul>                                                                                      |

|         | Command or Action                                                                                                   | Purpose                                                                                              |
|---------|----------------------------------------------------------------------------------------------------|----------------------------------------------------------------------------------------------------|
|         |                                                                                                    | • No —Exits the configuration session without committing the configuration changes.                  |
|         |                                                                                                    | • <b>Cancel</b> —Remains in the configuration session, without committing the configuration changes. |
| Step 16 | <pre>show isis interface [ type interface-path-id   level { 1   2 }] [ brief ]</pre>                                | (Optional) Displays information about the IS-IS interface                                            |
|         | Example:                                                                                                    |                                                                                                    |
|         | RP/0/RSP0/CPU0:router# show isis interface<br>GigabitEthernet 0/1/0/1 brief                                         |                                                                                                    |
| Step 17 | show isis [ instance instance-id ] database [ level {         1   2 }] [ detail   summary   verbose ] [*   lsp-id ] | (Optional) Displays the IS-IS LSP database.                                                          |
|         | Example:                                                                                                    |                                                                                                    |
|         | RP/0/RSP0/CPU0:router# show isis database level 1                                                                   |                                                                                                    |
| Step 18 | <pre>show isis [ instance instance-id ] lsp-log [ level { 1</pre>                                                   | (Optional) Displays LSP log information.                                                             |
|         | Example:                                                                                                    |                                                                                                    |
|         | RP/0/RSP0/CPU0:router# show isis lsp-log                                                                            |                                                                                                    |
| Step 19 | show isis database-log [level {1   2}]                                                                              | (Optional) Display IS-IS database log information.                                                   |
|         | Example:                                                                                                    |                                                                                                    |
|         | RP/0/RSP0/CPU0:router# show isis database-log<br>level 1                                                            |                                                                                                    |

# **Configuring Nonstop Forwarding for IS-IS**

This task explains how to configure your router with NSF that allows the Cisco IOS XR software to resynchronize the IS-IS link-state database with its IS-IS neighbors after a process restart. The process restart could be due to an:

- RP failover (for a warm restart)
- Simple process restart (due to an IS-IS reload or other administrative request to restart the process)
- IS-IS software upgrade

In all cases, NSF mitigates link flaps and loss of user sessions. This task is optional.

#### **SUMMARY STEPS**

- 1. configure
- **2.** router isis instance-id

- **3.** nsf  $\{$  cisco | ietf  $\}$
- 4. nsf interface-expires number
- **5. nsf interface-timer** *seconds*
- 6. nsf lifetime seconds
- 7. Use the commit or end command.
- **8.** show running-config [ command ]

### **DETAILED STEPS**

|        | Command or Action                                              | Purpose                                                                                                    |  |
|--------|----------------------------------------------------------------|----------------------------------------------------------------------------------------------------|--|
| Step 1 | configure                                                      | Enters global configuration mode.                                                                                                    |  |
|        | Example:                                                       |                                                                                                    |  |
|        | RP/0/RSP0/CPU0:router# configure                               |                                                                                                    |  |
| Step 2 | router isis instance-id                                        | Enables IS-IS routing for the specified routing instance,                                                                                                    |  |
|        | Example:                                                       | and places the router in router configuration mode.                                                                                                    |  |
|        | RP/0/RSP0/CPU0:router(config)# router isis isp                 | • You can change the level of routing to be performed<br>by a particular routing instance by using the <b>is-type</b><br>router configuration command.        |  |
| Step 3 | nsf { cisco   ietf }                                           | Enables NSF on the next restart.                                                                                                    |  |
|        | Example:                                                       | • Enter the <b>cisco</b> keyword to run IS-IS in heterogeneous networks that might not have adjacent NSF-aware                                                |  |
|        | RP/0/RSP0/CPU0:router(config-isis)# nsf ietf                   | networking devices.                                                                                                    |  |
|        |                                                                | • Enter the <b>ietf</b> keyword to enable IS-IS in homogeneous networks where <i>all</i> adjacent networking devices support IETF draft-based restartability. |  |
| Step 4 | nsf interface-expires number                                   | Configures the number of resends of an acknowledged                                                                                                    |  |
|        | Example:                                                       | NSF-restart acknowledgment.                                                                                                    |  |
|        | RP/0/RSP0/CPU0:router(config-isis)# nsf<br>interface-expires 1 | • If the resend limit is reached during the NSF restart, the restart falls back to a cold restart.                                                            |  |
| Step 5 | nsf interface-timer seconds                                    | Configures the number of seconds to wait for each restart                                                                                                    |  |
|        | Example:                                                       | acknowledgment.                                                                                                    |  |
|        | RP/0/RSP0/CPU0:router(config-isis) nsf<br>interface-timer 15   |                                                                                                    |  |
| Step 6 | nsf lifetime seconds                                           | Configures the maximum route lifetime following an NSF                                                                                                    |  |
|        | Example:                                                       | restart.                                                                                                    |  |

|        | Command or Action                                                                                              | Purpose                                                                                                    |
|--------|----------------------------------------------------------------------------------------------------|----------------------------------------------------------------------------------------------------|
|        | RP/0/RSP0/CPU0:router(config-isis)# nsf lifetime<br>20                                                         | <ul> <li>This command should be configured to the length of time required to perform a full NSF restart because it is the amount of time that the Routing Information Base (RIB) retains the routes during the restart.</li> <li>Setting this value too high results in stale routes.</li> <li>Setting this value too low could result in routes purged too soon.</li> </ul>                                                                                   |
| Step 7 | Use the <b>commit</b> or <b>end</b> command.                                                                   | <ul> <li>commit —Saves the configuration changes and remains within the configuration session.</li> <li>end —Prompts user to take one of these actions: <ul> <li>Yes — Saves configuration changes and exits the configuration session.</li> <li>No —Exits the configuration session without committing the configuration changes.</li> <li>Cancel —Remains in the configuration session, without committing the configuration changes.</li> </ul> </li> </ul> |
| Step 8 | <pre>show running-config [ command ] Example: RP/0/RSP0/CPU0:router# show running-config router isis isp</pre> | <ul> <li>(Optional) Displays the entire contents of the currently running configuration file or a subset of that file.</li> <li>Verify that "nsf" appears in the IS-IS configuration of the NSF-aware device.</li> <li>This example shows the contents of the configuration file for the "isp" instance only.</li> </ul>                                                                                                    |

# **Configuring ISIS-NSR**

| Step 1 | configure<br>Example:                                              |
|--------|--------------------------------------------------------------------|
|        | RP/0/RSP0/CPU0:router# configure Enters global configuration mode. |
| Step 2 | router isis instance-id<br>Example:                                |
|        | RP/0/RSP0/CPU0:router(config)# router isis 1                       |

Enables IS-IS routing for the specified routing instance, and places the router in router configuration mode.

#### Step 3 nsr

#### Example:

RP/0/RSP0/CPU0:router(config-isis) # nsr

Configures the NSR feature.

**Step 4** Use the **commit** or **end** command.

commit —Saves the configuration changes and remains within the configuration session.

end —Prompts user to take one of these actions:

- Yes Saves configuration changes and exits the configuration session.
- No —Exits the configuration session without committing the configuration changes.
- Cancel Remains in the configuration session, without committing the configuration changes.

#### Step 5 show isis nsr adjacency

#### **Example:**

```
RP/0/RSP0/CPU0:router
# show isis nsr adjacency
System Id Interface SNPA State Hold Changed NSF IPv4 BFD IPv6 BFD
R1-v1S Nii0 *PtoP* Up 83 00:00:33 Yes None None
```

Displays adjacency information.

#### **Step 6** show isis nsr status

#### **Example:**

| RP/0/RSP0/CPU0:router       |     |         |           |            |  |  |
|-----------------------------|-----|---------|-----------|------------|--|--|
| router#show isis nsr status | 3   |         |           |            |  |  |
| IS-IS test NSR(v1a) STATUS  | (HA | Ready): |           |            |  |  |
|                             | V1  | Standby | V2 Active | V2 Standby |  |  |
| SYNC STATUS:                |     | TRUE    | FALSE(0)  | FALSE(0)   |  |  |
| PEER CHG COUNT:             |     | 1       | 0         | 0          |  |  |
| UP TIME:                    | 0(  | 0:03:12 | not up    | not up     |  |  |

Displays the NSR status information.

#### **Step 7** show isis nsr statistics

#### **Example:**

| RP/0/RSP0/CPU0:router<br>router#show isis nsr statistics |             |            |           |    |  |  |  |
|----------------------------------------------------------|-------------|------------|-----------|----|--|--|--|
|                                                          |             |            |           |    |  |  |  |
| IS-IS test NSR(v1a) MANDAI                               | ORY STATS : |            |           |    |  |  |  |
|                                                          | V1 Active   | V1 Standby | V2 Active | V2 |  |  |  |
| Standby                                                  |             |            |           |    |  |  |  |
| L1 ADJ:                                                  | 0           | 0          | 0         |    |  |  |  |
| 0                                                        |             |            |           |    |  |  |  |
| L2 ADJ:                                                  | 2           | 2          | 0         |    |  |  |  |
| 0                                                        |             |            |           |    |  |  |  |
| LIVE INTERFACE:                                          | 4           | 4          | 0         |    |  |  |  |
| 0                                                        |             |            |           |    |  |  |  |

| PTP INTERFACE:       | 1 | 1 | 0 |
|----------------------|---|---|---|
| 0                    |   |   |   |
| LAN INTERFACE:       | 2 | 2 | 0 |
| 0                    |   |   |   |
| LOOPBACK INTERFACE:  | 1 | 1 | 0 |
| 0                    |   |   |   |
| TE Tunnel:           | 1 | 1 | 0 |
| 0                    |   |   |   |
| TE LINK:             | 2 | 2 | 0 |
| 0                    |   |   |   |
| NSR OPTIONAL STATS : |   |   |   |
| L1 LSP:              | 0 | 0 | 0 |
| 0                    |   |   |   |
| L2 LSP:              | 4 | 4 | 0 |
| 0                    |   |   |   |
| IPV4 ROUTES:         | 3 | 3 | 0 |
| 0                    |   |   |   |
| IPV6 ROUTES:         | 4 | 4 | 0 |
| 0                    |   |   |   |

Shows number of ISIS adjacencies, lsps, routes, tunnels, Te links on active and standby routers.

## **Configuring Authentication for IS-IS**

This task explains how to configure authentication for IS-IS. This task is optional.

## **SUMMARY STEPS**

- 1. configure
- 2. router isis instance-id
- **3.** lsp-password { hmac-md5 | text } { clear | encrypted } *password* [ level { 1 | 2 }] [ send-only ] [ snp send-only ] | [enable-poi]]
- **4.** interface type interface-path-id
- 5. hello-password { hmac-md5 | text } { clear | encrypted } password [ level { 1 | 2 }] [ send-only ]
- 6. Use the commit or end command.

## **DETAILED STEPS**

|        | Command or Action                | Purpose                                                   |
|--------|----------------------------------|-----------------------------------------------------------|
| Step 1 | configure                        | Enters global configuration mode.                         |
|        | Example:                         |                                                           |
|        | RP/0/RSP0/CPU0:router# configure |                                                           |
| Step 2 | router isis instance-id          | Enables IS-IS routing for the specified routing instance, |
|        | Example:                         | and places the router in router configuration mode.       |

I

| P/0/RSP0/CPU0:router(config)# router isis isp                                                                                                    | • You can change the level of routing to be performed                                                                                                    |
|----------------------------------------------------------------------------------------------------|----------------------------------------------------------------------------------------------------|
|                                                                                                    | by a particular routing instance by using the <b>is-type</b> command.                                                                                                    |
| <pre>p-password {hmac-md5   text } {clear   encrypted<br/>password [level { 1   2 }][send-only ][snp<br/>end-only ] [enable-poi]]<br/>kample:<br/>2/0/RSP0/CPU0:router(config-isis)# lsp-password<br/>nac-md5 clear passwordl level 1</pre> | <ul> <li>Configures the LSP authentication password.</li> <li>The hmac-md5 keyword specifies that the password is used in HMAC-MD5 authentication.</li> <li>The text keyword specifies that the password uses cleartext password authentication.</li> <li>The clear keyword specifies that the password is unencrypted when entered.</li> <li>The encrypted keyword specifies that the password is encrypted using a two-way algorithm when entered.</li> <li>The level 1 keyword sets a password for authentication in the area (in Level 1 LSPs and Level SNPs).</li> <li>The level 2 keywords set a password for authentication in the backbone (the Level 2 area).</li> <li>The send-only keyword adds authentication to LSP and sequence number protocol data units (SNPs) when they are sent. It does not authenticate received LSPs or SNPs.</li> <li>The snp send-only keyword adds authentication to sNPs when they are sent. It does not authenticate received SNPs.</li> <li>The enable-poi keyword inserts the Purge Originator Identification (POI), if you are using cryptographic authentication. If you are not using cryptographic authentication, then the POI is inserted by default.</li> </ul> |
| terface type interface-path-id                                                                                                    | Enters interface configuration mode.                                                                                                    |
| <pre>P/0/RSP0/CPU0:router(config-isis)# interface igabitEthernet 0/1/0/3 ello-password { hmac-md5   text } { clear   hcrypted } password [ level { 1   2 }][ send-only ]</pre>                                                              | Configures the authentication password for an IS-IS interface.                                                                                                    |
| ka<br>2/1<br>Lga<br>ell                                                                                                    | <pre>mple:<br/>0/RSP0/CPU0:router(config-isis)# interface<br/>abitEthernet 0/1/0/3<br/>o-password { hmac-md5   text } { clear  </pre>                                                                                                    |

|        | Command or Action                                                             | Purpose                                                                                              |
|--------|-------------------------------------------------------------------------------|----------------------------------------------------------------------------------------------------|
|        | RP/0/RSP0/CPU0:router(config-isis-if)#hello-password<br>text clear mypassword |                                                                                                    |
| Step 6 | Use the <b>commit</b> or <b>end</b> command.                                  | <b>commit</b> —Saves the configuration changes and remains within the configuration session.         |
|        |                                                                               | end —Prompts user to take one of these actions:                                                      |
|        |                                                                               | • Yes — Saves configuration changes and exits the configuration session.                             |
|        |                                                                               | • No —Exits the configuration session without committing the configuration changes.                  |
|        |                                                                               | • <b>Cancel</b> —Remains in the configuration session, without committing the configuration changes. |

# **Configuring Keychains for IS-IS**

This task explains how to configure keychains for IS-IS. This task is optional.

Keychains can be configured at the router level (**lsp-password** command) and at the interface level (**hello-password** command) within IS-IS. These commands reference the global keychain configuration and instruct the IS-IS protocol to obtain security parameters from the global set of configured keychains. The router-level configuration (**lsp-password** command) sets the keychain to be used for all IS-IS LSPs generated by this router, as well as for all Sequence Number Protocol Data Units (SN PDUs). The keychain used for HELLO PDUs is set at the interface level, and may be set differently for each interface configured for IS-IS.

#### **SUMMARY STEPS**

- 1. configure
- 2. router isis instance-id
- **3.** I sp-password keychain keychain-name [level { 1 | 2 }] [send-only ] [snp send-only ]
- **4. interface** *type interface-path-id*
- 5. h ello-password keychain keychain-name [level {1 | 2}] [send-only]
- 6. Use the commit or end command.

#### **DETAILED STEPS**

|        | Command or Action                | Purpose                           |
|--------|----------------------------------|-----------------------------------|
| Step 1 | configure                        | Enters global configuration mode. |
|        | Example:                         |                                   |
|        | RP/0/RSP0/CPU0:router# configure |                                   |

|        | Command or Action                                                                               | Purpose                                                                                                    |
|--------|-------------------------------------------------------------------------------------------------|----------------------------------------------------------------------------------------------------|
| Step 2 | router isis instance-id<br>Example:                                                             | Enables IS-IS routing for the specified routing instance,<br>and places the router in router configuration mode.                  |
|        | RP/0/RSP0/CPU0:router(config)# router isis isp                                                  | • You can change the level of routing to be performed<br>by a particular routing instance by using the <b>is-type</b><br>command. |
| Step 3 | l sp-password keychain keychain-name [ level { 1           2 }] [ send-only ] [ snp send-only ] | Configures the keychain.                                                                                                    |
|        | Example:                                                                                        |                                                                                                    |
|        | RP/0/RSP0/CPU0:router(config-isis)# lsp-password<br>keychain isis_a level 1                     |                                                                                                    |
| Step 4 | interface type interface-path-id                                                                | Enters interface configuration mode.                                                                                              |
|        | Example:                                                                                        |                                                                                                    |
|        | RP/0/RSP0/CPU0:router(config-isis)# interface<br>GigabitEthernet 0/1/0/3                        |                                                                                                    |
| Step 5 | h ello-password keychain keychain-name [level { 1   2 }] [ send-only ]                          | Configures the authentication password for an IS-IS interface.                                                                    |
|        | Example:                                                                                        |                                                                                                    |
|        | RP/0/RSP0/CPU0:router(config-isis-if)#hello-password<br>keychain isis_b                         |                                                                                                    |
| Step 6 | Use the <b>commit</b> or <b>end</b> command.                                                    | <b>commit</b> —Saves the configuration changes and remains within the configuration session.                                      |
|        |                                                                                                 | end —Prompts user to take one of these actions:                                                                                   |
|        |                                                                                                 | • Yes — Saves configuration changes and exits the configuration session.                                                          |
|        |                                                                                                 | • No —Exits the configuration session without committing the configuration changes.                                               |
|        |                                                                                                 | • <b>Cancel</b> —Remains in the configuration session, without committing the configuration changes.                              |

# **Configuring MPLS Traffic Engineering for IS-IS**

This task explains how to configure IS-IS for MPLS TE. This task is optional.

For a description of the MPLS TE tasks and commands that allow you to configure the router to support tunnels, configure an MPLS tunnel that IS-IS can use, and troubleshoot MPLS TE, see *Implementing MPLS Traffic Engineering on MPLS Configuration Guide for Cisco ASR 9000 Series Routers* 

#### Before you begin

Your network must support the MPLS Cisco IOS XR software feature before you enable MPLS TE for IS-IS on your router.

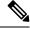

**Note** You must enter the commands in the following task list on every IS-IS router in the traffic-engineered portion of your network.

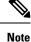

MPLS traffic engineering currently does not support routing and signaling of LSPs over unnumbered IP links. Therefore, do not configure the feature over those links.

### **SUMMARY STEPS**

- 1. configure
- 2. router isis instance-id
- **3**. address-family { ipv4 | ipv6 } [ unicast ]
- 4. mpls traffic-eng level  $\{1 \mid 2\}$
- **5. mpls traffic-eng router-id** { *ip-address* | *interface-name interface-instance* }
- 6. mpls traffic-eng tunnel preferred
- 7. metric-style wide  $[level \{1 \mid 2\}]$
- **8.** Use the **commit** or **end** command.
- 9. show isis [instance instance-id] mpls traffic-eng tunnel
- 10. show isis [instance instance-id] mpls traffic-eng adjacency-log
- 11. show isis [instance instance-id] mpls traffic-eng advertisements

#### **DETAILED STEPS**

|        | Command or Action                                      | Purpose                                                                                                    |
|--------|--------------------------------------------------------|----------------------------------------------------------------------------------------------------|
| Step 1 | configure                                              | Enters global configuration mode.                                                                                                    |
|        | Example:                                               |                                                                                                    |
|        | RP/0/RSP0/CPU0:router# configure                       |                                                                                                    |
| Step 2 | router isis instance-id<br>Example:                    | Enables IS-IS routing for the specified routing instance,<br>and places the router in router configuration mode.                                       |
|        | RP/0/RSP0/CPU0:router(config)# router isis isp         | • You can change the level of routing to be performed<br>by a particular routing instance by using the <b>is-type</b><br>router configuration command. |
| Step 3 | address-family { ipv4   ipv6 } [ unicast ]<br>Example: | Specifies the IPv4 or IPv6 address family, and enters router address family configuration mode.                                                        |

|        | Command or Action                                                                                                    | Purpose                                                                                                    |
|--------|----------------------------------------------------------------------------------------------------|----------------------------------------------------------------------------------------------------|
|        | RP/0/RSP0/CPU0:router(config-isis)#address-family<br>ipv4 unicast                                                                     |                                                                                                    |
| Step 4 | mpls traffic-englevel { 1   2 }Example:                                                                                               | Configures a router running IS-IS to flood MPLS TE link information into the indicated IS-IS level.                                           |
|        | <pre>RP/0/RSP0/CPU0:router(config-isis-af)# mpls traffic-eng level 1</pre>                                                            |                                                                                                    |
| Step 5 | <pre>mpls traffic-eng router-id { ip-address   interface-name interface-instance } Example:</pre>                                     | Specifies that the MPLS TE router identifier for the node<br>is the given IP address or an IP address associated with<br>the given interface. |
|        | <pre>RP/0/RSP0/CPU0:router(config-isis-af)# mpls traffic-eng router-id loopback0</pre>                                                |                                                                                                    |
| Step 6 | <pre>mpls traffic-eng tunnel preferred Example:     RP/0/RP0/CPU0:router(config-isis-af)# mpls     traffic-eng tunnel preferred</pre> | This is an optional command to prevent IS-IS from<br>installing routes that use both MPLS-TE tunnels and<br>physical interfaces.              |
| Step 7 | metric-style wide [level { 1   2 }]<br>Example:                                                                                       | Configures a router to generate and accept only wide link metrics in the Level 1 area.                                                        |
|        | <pre>RP/0/RSP0/CPU0:router(config-isis-af)# metric-style wide level 1</pre>                                                           |                                                                                                    |
| Step 8 | Use the <b>commit</b> or <b>end</b> command.                                                                                          | <b>commit</b> —Saves the configuration changes and remains within the configuration session.                                                  |
|        |                                                                                                    | end —Prompts user to take one of these actions:                                                                                               |
|        |                                                                                                    | • Yes — Saves configuration changes and exits the configuration session.                                                                      |
|        |                                                                                                    | • No —Exits the configuration session without committing the configuration changes.                                                           |
|        |                                                                                                    | • <b>Cancel</b> —Remains in the configuration session, without committing the configuration changes.                                          |
| Step 9 | show isis [instance instance-id] mpls traffic-eng<br>tunnel                                                                           | (Optional) Displays MPLS TE tunnel information.                                                                                               |
|        | Example:                                                                                                    |                                                                                                    |
|        | RP/0/RSP0/CPU0:router# show isis instance isp mpls traffic-eng tunnel                                                                 |                                                                                                    |

|         | Command or Action                                                             | Purpose                                                       |
|---------|-------------------------------------------------------------------------------|---------------------------------------------------------------|
| Step 10 | show isis [instance instance-id] mpls traffic-eng<br>adjacency-log            | (Optional) Displays a log of MPLS TE IS-IS adjacency changes. |
|         | Example:                                                                      |                                                               |
|         | RP/0/RSP0/CPU0:router# show isis instance isp mpls traffic-eng adjacency-log  |                                                               |
| Step 11 | show isis [instance instance-id] mpls traffic-eng<br>advertisements           | (Optional) Displays the latest flooded record from MPLS TE.   |
|         | Example:                                                                      |                                                               |
|         | RP/0/RSP0/CPU0:router# show isis instance isp mpls traffic-eng advertisements |                                                               |

## **Tuning Adjacencies for IS-IS**

This task explains how to enable logging of adjacency state changes, alter the timers for IS-IS adjacency packets, and display various aspects of adjacency state. Tuning your IS-IS adjacencies increases network stability when links are congested. This task is optional.

For point-to-point links, IS-IS sends only a single hello for Level 1 and Level 2, which means that the level modifiers are meaningless on point-to-point links. To modify hello parameters for a point-to-point interface, omit the specification of the level options.

The options configurable in the interface submode apply only to that interface. By default, the values are applied to both Level 1 and Level 2.

The **hello-password** command can be used to prevent adjacency formation with unauthorized or undesired routers. This ability is particularly useful on a LAN, where connections to routers with which you have no desire to establish adjacencies are commonly found.

## SUMMARY STEPS

- 1. configure
- 2. router isis instance-id
- **3**. log adjacency changes
- 4. interface type interface-path-id
- 5. hello-padding { disable  $\mid$  sometimes } [ level { 1  $\mid$  2 } ]
- **6.** hello-interval seconds [level  $\{1 \mid 2\}$ ]
- 7. hello-multiplier multiplier [level  $\{1 \mid 2\}$ ]
- 8. h ello-password { hmac-md5 | text } { clear | encrypted } password [ level { 1 | 2 } ][ send-only ]
- **9.** Use the **commit** or **end** command.
- **10.** show isis [ instance instance-id ] adjacency t ype interface- path-id ] [ detail ] [ systemid system-id ]
- **11.** show isis adjacency-log
- **12.** show isis [instance instance-id] interface [type interface-path-id][brief | detail][level { 1 | 2 }]

**13.** show isis [instance instance-id] neighbors [interface-type interface-instance][summary][ detail][systemid system-id]

### **DETAILED STEPS**

#### Procedure

|        | Command or Action                                                             | Purpose                                                                                                    |
|--------|-------------------------------------------------------------------------------|----------------------------------------------------------------------------------------------------|
| Step 1 | configure                                                                     | Enters global configuration mode.                                                                                                 |
|        | Example:                                                                      |                                                                                                    |
|        | RP/0/RSP0/CPU0:router# configure                                              |                                                                                                    |
| Step 2 | router isis instance-id                                                       | Enables IS-IS routing for the specified routing instance,                                                                         |
|        | Example:                                                                      | and places the router in router configuration mode.                                                                               |
|        | RP/0/RSP0/CPU0:router(config)# router isis isp                                | • You can change the level of routing to be performed<br>by a particular routing instance by using the <b>is-type</b><br>command. |
| Step 3 | log adjacency changes                                                         | Generates a log message when an IS-IS adjacency changes                                                                           |
|        | Example:                                                                      | state (up or down).                                                                                                    |
|        | <pre>RP/0/RSP0/CPU0:router(config-isis)# log adjacency<br/>changes</pre>      | 7                                                                                                    |
| Step 4 | interface type interface-path-id                                              | Enters interface configuration mode.                                                                                              |
|        | Example:                                                                      |                                                                                                    |
|        | RP/0/RSP0/CPU0:router(config-isis)# interface<br>GigabitEthernet 0/1/0/3      |                                                                                                    |
| Step 5 | hello-padding { disable   sometimes } [ level { 1   2 }]                      | Configures padding on IS-IS hello PDUs for an IS-IS interface on the router.                                                      |
|        | Example:                                                                      | • Hello padding applies to only this interface and not to all interfaces.                                                         |
|        | <pre>RP/0/RSP0/CPU0:router(config-isis-if)# hello-padding     sometimes</pre> | 3                                                                                                    |
| Step 6 | hello-interval seconds [level { 1   2 }]                                      | Specifies the length of time between hello packets that the                                                                       |
|        | Example:                                                                      | software sends.                                                                                                    |
|        | RP/0/RSP0/CPU0:router(config-isis-if)#hello-interval                          | -                                                                                                    |

|         | Command or Action                                                                                                    | Purpose                                                                                                    |
|---------|----------------------------------------------------------------------------------------------------|----------------------------------------------------------------------------------------------------|
| Step 7  | hello-multiplier multiplier [level { 1   2 }]         Example:                                                                                                    | Specifies the number of IS-IS hello packets a neighbor<br>must miss before the router should declare the adjacency<br>as down.                                                       |
|         | RP/0/RSP0/CPU0:router(config-isis-if)#<br>hello-multiplier 10                                                                                                    | • A higher value increases the networks tolerance for dropped packets, but also may increase the amount of time required to detect the failure of an adjacent router.                |
|         |                                                                                                    | • Conversely, not detecting the failure of an adjacent router can result in greater packet loss.                                                                                     |
| Step 8  | h ello-password { hmac-md5   text } { clear  <br>encrypted } password [ level { 1   2 }] [ send-only ]                                                                      | Specifies that this system include authentication in the<br>hello packets and requires successful authentication of the<br>hello packet from the neighbor to establish an adjacency. |
|         | Example:                                                                                                    | nono puesto nom die neignoor to establish un adjaceney.                                                                                                    |
|         | RP/0/RSP0/CPU0:router(config-isis-if)# hello-password<br>text clear mypassword                                                                                              |                                                                                                    |
| Step 9  | Use the <b>commit</b> or <b>end</b> command.                                                                                                    | <b>commit</b> —Saves the configuration changes and remains within the configuration session.                                                                                         |
|         |                                                                                                    | end —Prompts user to take one of these actions:                                                                                                    |
|         |                                                                                                    | • Yes — Saves configuration changes and exits the configuration session.                                                                                                    |
|         |                                                                                                    | • No —Exits the configuration session without committing the configuration changes.                                                                                                  |
|         |                                                                                                    | • <b>Cancel</b> —Remains in the configuration session, without committing the configuration changes.                                                                                 |
| Step 10 | <b>show isis</b> [ <b>instance</b> <i>instance-id</i> ] <b>adjacency</b> <i>t ype</i><br><i>interface- path-id</i> ] [ <b>detail</b> ] [ <b>systemid</b> <i>system-id</i> ] | (Optional) Displays IS-IS adjacencies.                                                                                                    |
|         | Example:                                                                                                    |                                                                                                    |
|         | RP/0/RSP0/CPU0:router# show isis instance isp<br>adjacency                                                                                                    |                                                                                                    |
| Step 11 | show isis adjacency-log                                                                                                    | (Optional) Displays a log of the most recent adjacency                                                                                                    |
|         | Example:                                                                                                    | state transitions.                                                                                                    |
|         | RP/0/RSP0/CPU0:router# show isis adjacency-log                                                                                                    |                                                                                                    |
| Step 12 | <pre>show isis [ instance instance-id ] interface [ type interface-path-id ] [ brief   detail ] [ level { 1   2 }]</pre>                                                    | (Optional) Displays information about the IS-IS interface.                                                                                                    |
|         | Example:                                                                                                    |                                                                                                    |
|         | RP/0/RSP0/CPU0:router# show isis interface<br>GigabitEthernet 0/1/0/1 brief                                                                                                 |                                                                                                    |

|         | Command or Action                                                                                                    | Purpose                                                |
|---------|----------------------------------------------------------------------------------------------------|--------------------------------------------------------|
| Step 13 | <pre>show isis [ instance instance-id ] neighbors [ interface-type interface-instance ] [ summary ] [ detail ] [ systemid system-id ]</pre> | (Optional) Displays information about IS-IS neighbors. |
|         | Example:                                                                                                    |                                                        |
|         | RP/0/RSP0/CPU0:router# show isis neighbors summary                                                                                          | 7                                                      |

## Setting SPF Interval for a Single-Topology IPv4 and IPv6 Configuration

This task explains how to make adjustments to the SPF calculation to tune router performance. This task is optional.

Because the SPF calculation computes routes for a particular topology, the tuning attributes are located in the router address family configuration submode. SPF calculation computes routes for Level 1 and Level 2 separately.

When IPv4 and IPv6 address families are used in a single-topology mode, only a single SPF for the IPv4 topology exists. The IPv6 topology "borrows" the IPv4 topology; therefore, no SPF calculation is required for IPv6. To tune the SPF calculation parameters for single-topology mode, configure the **address-family ipv4 unicast** command.

#### **SUMMARY STEPS**

- 1. configure
- 2. router isis instance-id
- **3.** address-family { ipv4 | ipv6 } [ unicast ]
- **4.** spf-interval {[initial-wait initial | secondary-wait secondary | maximum-wait maximum]...} [level {1 | 2}]
- 5. Use the commit or end command.
- 6. show isis [instance instance-id] [[ipv4 | ipv6 | afi-all] [unicast | safi-all]] spf-log [level { 1 | 2 }] [fspf | prc | nhc] [detail | verbose] [last number | first number]

### **DETAILED STEPS**

|        | Command or Action                | Purpose                                                   |
|--------|----------------------------------|-----------------------------------------------------------|
| Step 1 | configure                        | Enters global configuration mode.                         |
|        | Example:                         |                                                           |
|        | RP/0/RSP0/CPU0:router# configure |                                                           |
| Step 2 | router isis instance-id          | Enables IS-IS routing for the specified routing instance, |
|        | Example:                         | and places the router in router configuration mode.       |

|        | Command or Action                                                                                                    | Purpose                                                                                                    |
|--------|----------------------------------------------------------------------------------------------------|----------------------------------------------------------------------------------------------------|
|        | Router(config)# router isis isp                                                                                                    | • You can change the level of routing to be performed<br>by a particular routing instance by using the <b>is-type</b><br>router configuration command. |
| Step 3 | address-family { ipv4   ipv6 } [ unicast ]<br>Example:                                                                                                    | Specifies the IPv4or IPv6 address family, and enters router address family configuration mode.                                                         |
|        | Router(config-isis)#address-family ipv4 unicast                                                                                                    |                                                                                                    |
| Step 4 | <b>spf-interval</b> {[ <b>initial-wait</b> <i>initial</i>   <b>secondary-wait</b><br><i>secondary</i>   <b>maximum-wait</b> <i>maximum</i> ]} [ <b>level</b> { 1                                     | (Optional) Controls the minimum time between successive SPF calculations.                                                                              |
|        | 2 }]<br>Example:                                                                                                    | • This value imposes a delay in the SPF computation after an event trigger and enforces a minimum elapsed time between SPF runs.                       |
|        | Router(config-isis-af)# spf-interval initial-wait<br>10 maximum-wait 30                                                                                                    | • If this value is configured too low, the router can lose too many CPU resources when the network is unstable.                                        |
|        |                                                                                                    | • Configuring the value too high delays changes in the network topology that result in lost packets.                                                   |
| Step 5 | Use the <b>commit</b> or <b>end</b> command.                                                                                                    | <b>commit</b> —Saves the configuration changes and remains within the configuration session.                                                           |
|        |                                                                                                    | end —Prompts user to take one of these actions:                                                                                                    |
|        |                                                                                                    | • Yes — Saves configuration changes and exits the configuration session.                                                                               |
|        |                                                                                                    | • No —Exits the configuration session without committing the configuration changes.                                                                    |
|        |                                                                                                    | • <b>Cancel</b> —Remains in the configuration session, without committing the configuration changes.                                                   |
| Step 6 | <pre>show isis [ instance instance-id ] [[ ipv4   ipv6   afi-all ] [ unicast   safi-all ]] spf-log [ level { 1   2 }] [ fspf   prc   nhc ] [ detail   verbose ] [ last number   first number ]</pre> | (Optional) Displays how often and why the router has run<br>a full SPF calculation.                                                                    |
|        | Example:                                                                                                    |                                                                                                    |
|        | Router# show isis instance 1 spf-log ipv4                                                                                                    |                                                                                                    |

# **Customizing Routes for IS-IS**

This task explains how to perform route functions that include injecting default routes into your IS-IS routing domain and redistributing routes learned in another IS-IS instance. This task is optional.

#### **SUMMARY STEPS**

- 1. configure
- **2.** router isis *instance-id*
- **3.** set-overload-bit [ on-startup  $\{ delay \mid wait-for-bgp \}$  ] [ level  $\{1 \mid 2\}$ ]
- 4. address-family { ipv4 | ipv6 } [ unicast ]
- 5. default-information originate [route-policy route-policy-name]
- 6. distribute-list { {prefix-list prefix-list-name | route-policy route-policy-name } } in
- 7. redistribute isis *instance* [level-1 | level-2 | level-1-2 ] [metric *metric* ] [metric-type { internal | external }] [policy *policy-name* ]
- **8.** Do one of the following:

summary-prefix address / prefix-length [level { 1 | 2 }]
summary-prefix ipv6-prefix / prefix-length [level { 1 | 2 }]

- 9. maximum-paths route-number
- **10. distance** *weight* [ *address / prefix-length* [ *route-list-name* ]]
- 11. set-attached-bit
- **12.** Use the **commit** or **end** command.

## **DETAILED STEPS**

|        | Command or Action                                                                     | Purpose                                                                                                    |  |
|--------|---------------------------------------------------------------------------------------|----------------------------------------------------------------------------------------------------|--|
| Step 1 | configure                                                                             | Enters global configuration mode.                                                                                                    |  |
|        | Example:                                                                              |                                                                                                    |  |
|        | RP/0/RSP0/CPU0:router# configure                                                      |                                                                                                    |  |
| Step 2 | router isis instance-id                                                               | Enables IS-IS routing for the specified routing process,                                                                                                    |  |
|        | Example:                                                                              | <ul> <li>and places the router in router configuration mode.</li> <li>By default, all IS-IS instances are automatically<br/>Level 1 and Level 2. You can change the level of<br/>routing to be performed by a particular routing<br/>instance by using the <b>is-type</b> command.</li> </ul> |  |
|        | RP/0/RSP0/CPU0:router(config)# router isis isp                                        |                                                                                                    |  |
| Step 3 | <pre>set-overload-bit [ on-startup { delay   wait-for-bgp }] [ level { 1   2 }]</pre> | (Optional) Sets the overload bit.                                                                                                    |  |
|        | Example:                                                                              | The configured overload bit behavior does not apply to<br>NSF restarts because the NSF restart does not set the                                                                                                    |  |
|        | RP/0/RSP0/CPU0:router(config-isis)#<br>set-overload-bit                               | overload bit during restart.                                                                                                    |  |
|        |                                                                                       | <b>Note</b><br>When the <b>wait-for-bgp</b> keyword is used, BGP will not<br>send convergence notification, if it does not have the IPv4<br>or IPv6 address-family configured in the default VRF.                                                                                             |  |

|        | Command or Action                                                                                                    | Purpose                                                                                                    |
|--------|----------------------------------------------------------------------------------------------------|----------------------------------------------------------------------------------------------------|
| Step 4 | <pre>address-family { ipv4   ipv6 } [ unicast ] Example: RP/0/RSP0/CPU0:router(config-isis)# address-family</pre>                                                  | Specifies the IPv4 or IPv6 address family, and enters router address family configuration mode.                                                                                                    |
|        | ipv4 unicast                                                                                                    |                                                                                                    |
| Step 5 | default-information originate [route-policy<br>route-policy-name]                                                                                                  | (Optional) Injects a default IPv4 or IPv6 route into an IS-IS routing domain.                                                                                                    |
|        | Example:<br>RP/0/RSP0/CPU0:router(config-isis-af)#                                                                                                    | • The <b>route-policy</b> keyword and <i>route-policy-name</i> argument specify the conditions under which the IPv4 or IPv6 default route is advertised.                                                                                                    |
|        | default-information originate                                                                                                    | • If the <b>route-policy</b> keyword is omitted, then the IPv4 or IPv6 default route is unconditionally advertised at Level 2.                                                                                                    |
| Step 6 | distribute-list { {prefix-list prefix-list-name  <br>route-policy route-policy-name } in<br>Example:                                                               | (Optional) Filters the routes that Intermediate<br>System-to-Intermediate System (IS-IS) installs in the<br>Routing Information Base (RIB).                                                                                                    |
|        | <pre>RP/0/RSP0/CPU0:router(config-isis)# distribute-list { {prefix-list   prefix-list-name}     {route-policy   route-policy-name} } in</pre>                      | Warning<br>When distribute-list in command is configured, some<br>routes that IS-IS computes are not installed in the<br>forwarding plane of the local router, but other IS-IS<br>routers will not be aware of this. This introduces a<br>difference between the forwarding state computed by<br>other IS-IS routers and the actual forwarding state on this<br>router. In some cases, this could lead to traffic being<br>dropped or looped. Hence, be careful about when to use<br>this command. |
| Step 7 | redistribute isis       instance       [level-1   level-2   level-1-2         ] [ metric       metric ] [ metric-type       { internal   external                  |                                                                                                    |
|        | <pre>}][ policy policy-name ] Example:</pre>                                                                                                    | • In this example, an IS-IS instance redistributes Level 1 routes from another IS-IS instance.                                                                                                    |
|        | <pre>RP/0/RSP0/CPU0:router(config-isis-af)# redistribute isis 2 level-1</pre>                                                                                      |                                                                                                    |
| Step 8 | Do one of the following: <ul> <li>summary-prefix address / prefix-length [ level { 1   2 }]</li> <li>summary-prefix ipv6-prefix / prefix-length [ level</li> </ul> | (Optional) Allows a Level 1-2 router to summarize Level<br>1 IPv4 and IPv6 prefixes at Level 2, instead of advertising<br>the Level 1 prefixes directly when the router advertises<br>the summary.                                                                                                    |
|        | $\{1 \mid 2\}$                                                                                                    | • This example specifies an IPv4 address and mask.                                                                                                    |
|        | Example:                                                                                                    | or                                                                                                    |
|        | <pre>RP/0/RSP0/CPU0:router(config-isis-af)# summary-prefix 10.1.0.0/16 level 1</pre>                                                                               | • This example specifies an IPv6 prefix, and the command must be in the form documented in RFC                                                                                                    |

|         | Command or Action                                                                     | Purpose                                                                                                    |
|---------|---------------------------------------------------------------------------------------|----------------------------------------------------------------------------------------------------|
|         | Or<br>RP/0/RSP0/CPU0:router(config-isis-af)#<br>summary-prefix 3003:xxxx::/24 level 1 | <ul> <li>2373 in which the address is specified in hexadecimal using 16-bit values between colons.</li> <li>Note that IPv6 prefixes must be configured only in the IPv6 router address family configuration submode, and IPv4 prefixes in the IPv4 router address family configuration submode.</li> </ul> |
| Step 9  | maximum-paths     route-number       Example:                                         | (Optional) Configures the maximum number of parallel paths allowed in a routing table.                                                                                                    |
|         | <pre>RP/0/RSP0/CPU0:router(config-isis-af)# maximum-paths 16</pre>                    |                                                                                                    |
| Step 10 | <b>distance</b> weight [ address / prefix-length [ route-list-name ]]                 | (Optional) Defines the administrative distance assigned to routes discovered by the IS-IS protocol.                                                                                                    |
|         | Example:                                                                              | • A different administrative distance may be applied for IPv4 and IPv6.                                                                                                    |
|         | <pre>RP/0/RSP0/CPU0:router(config-isis-af)# distance 90</pre>                         |                                                                                                    |
| Step 11 | set-attached-bit                                                                      | (Optional) Configures an IS-IS instance with an attached bit in the Level 1 LSP.                                                                                                    |
|         | <b>Example:</b><br>RP/0/RSP0/CPU0:router(config-isis-af)#<br>set-attached-bit         |                                                                                                    |
| Step 12 | Use the <b>commit</b> or <b>end</b> command.                                          | <b>commit</b> —Saves the configuration changes and remains within the configuration session.                                                                                                    |
|         |                                                                                       | end —Prompts user to take one of these actions:                                                                                                    |
|         |                                                                                       | • Yes — Saves configuration changes and exits the configuration session.                                                                                                    |
|         |                                                                                       | • No —Exits the configuration session without committing the configuration changes.                                                                                                    |
|         |                                                                                       | • <b>Cancel</b> —Remains in the configuration session, without committing the configuration changes.                                                                                                    |

## **Maximum Paths Per Algorithm**

Table 26: Feature History Table

| Feature Name                | Release       | Description                                                             |
|-----------------------------|---------------|-------------------------------------------------------------------------|
| Maximum Paths Per Algorithm | Release 7.8.1 | This feature introduces the new algorithm 0 command.                    |
|                             |               | These updates enable individual granularity for regular SPF algorithms. |

A new algorithm 0 command is introduced.

The **algorithm 0** command includes the **address-family** *<ipv4/ipv6>* **unicast** subcommand, and a new **maximum-paths** *<maximum-paths>* subcommand. The **maximum-paths** under **algorithm 0** configuration block applies to the standard Shortest Path First algorithm of the IS-IS instance.

۵

**Note** For information on IS-IS Flex Algo Maximum Paths, refer to the "Enabling Segment Routing Flexible Algorithm" chapter in the *Segment Routing Configuration Guide for Cisco ASR 9000 Series Routers*.

The new subcommands allow for maximum number of Equal-Cost Multi-path (ECMP) to be set for individual algorithms. The value that is configured on a per-algo per address-family basis overrides any value that is configured under the IS-IS global address-family submode.

#### **Usage Guidelines and Limitations**

- The maximum-paths per algorithm takes precedence over maximum-paths per address-family.
- The maximum paths effective for each SPF algorithm are as follows:
  - For algorithm 0/Standard SPF:
    - IPv4: 1
    - IPv6: 2

#### **Configuration Example – Max Path**

This example shows how you can set the per-algo maximum path:

```
Router(config)# router isis isp
Router(config-isis)# address-family ipv4 unicast
Router(config-isis-af)# maximum-paths 12
Router(config-isis-af)# exit
Router(config-isis)# address-family ipv6 unicast
Router(config-isis-af)# maximum-paths 8
Router(config-isis-af)# exit
Router(config-isis)# algorithm 0
Router(config-isis-std-algo)# address-family ipv4 unicast
Router(config-isis-std-algo-af)# maximum-paths 1
Router(config-isis-std-algo)# exit
```

L

```
Router(config-isis-std-algo)# address-family ipv6 unicast
Router(config-isis-std-algo-af)# maximum-paths 2
Router(config-isis-std-algo-af)# exit
```

# **Configuring MPLS LDP IS-IS Synchronization**

This task explains how to enable Multiprotocol Label Switching (MPLS) Label Distribution Protocol (LDP) IS-IS synchronization. MPLS LDP synchronization can be enabled for an address family under interface configuration mode. Only IPv4 unicast address family is supported. This task is optional.

#### **SUMMARY STEPS**

- 1. configure
- 2. router isis instance-id
- **3.** interface type interface-path-id
- 4. address-family ipv4 unicast
- **5.** mpls ldp sync [ level  $\{1 | 2\}$ ]
- 6. Use the commit or end command.

#### **DETAILED STEPS**

|        | Command or Action                                                                | Purpose                                                                                                    |
|--------|----------------------------------------------------------------------------------|----------------------------------------------------------------------------------------------------|
| Step 1 | configure                                                                        | Enters global configuration mode.                                                                                                    |
|        | Example:                                                                         |                                                                                                    |
|        | RP/0/RSP0/CPU0:router# configure                                                 |                                                                                                    |
| Step 2 | router isis instance-id                                                          | Enables IS-IS routing for the specified routing process, and                                                                                                    |
|        | Example:                                                                         | places the router in router configuration mode.                                                                                                    |
|        | RP/0/RSP0/CPU0:router(config)# router isis isp                                   | • By default, all IS-IS instances are automatically<br>Level 1 and Level 2. You can change the level of<br>routing to be performed by a particular routing instance<br>by using the <b>is-type</b> command. |
| Step 3 | interface type interface-path-id                                                 | Enters interface configuration mode.                                                                                                    |
|        | Example:                                                                         |                                                                                                    |
|        | <pre>RP/0/RSP0/CPU0:router(config-isis)# interface GigabitEthernet 0/1/0/3</pre> |                                                                                                    |
| Step 4 | address-family ipv4 unicast                                                      | Specifies the IPv4 address family and enters router address                                                                                                    |
|        | Example:                                                                         | family configuration mode.                                                                                                    |
|        | <pre>RP/0/RSP0/CPU0:router(config-isis-if)# address-family ipv4 unicast</pre>    |                                                                                                    |

|        | Command or Action                                                              | Purpose                                                                                               |
|--------|--------------------------------------------------------------------------------|----------------------------------------------------------------------------------------------------|
| Step 5 | mpls ldp sync [ level { 1   2 }]     Example:                                  | Enables MPLS LDP synchronization for the IPv4 address family under interface GigabitEthernet 0/1/0/3. |
|        | <pre>RP/0/RSP0/CPU0:router(config-isis-if-af)# mpls ldp<br/>sync level 1</pre> |                                                                                                    |
| Step 6 | Use the <b>commit</b> or <b>end</b> command.                                   | <b>commit</b> —Saves the configuration changes and remains within the configuration session.          |
|        |                                                                                | end —Prompts user to take one of these actions:                                                       |
|        |                                                                                | • Yes — Saves configuration changes and exits the configuration session.                              |
|        |                                                                                | • No —Exits the configuration session without committing the configuration changes.                   |
|        |                                                                                | • <b>Cancel</b> —Remains in the configuration session, without committing the configuration changes.  |

# **Enabling Multicast-Intact**

This optional task describes how to enable multicast-intact for IS-IS routes that use IPv4 and IPv6 addresses.

## **SUMMARY STEPS**

- 1. configure
- 2. router isis instance-id
- **3.** address-family  $\{ipv4 \mid ipv6\}$  [ unicast | multicast ]
- 4. mpls traffic-eng multicast-intact
- 5. Use the commit or end command.

## **DETAILED STEPS**

|        | Command or Action                              | Purpose                                                                                            |
|--------|------------------------------------------------|----------------------------------------------------------------------------------------------------|
| Step 1 | configure                                      | Enters global configuration mode.                                                                  |
|        | Example:                                       |                                                                                                    |
|        | RP/0/RSP0/CPU0:router# configure               |                                                                                                    |
| Step 2 | router isis instance-id                        | Enables IS-IS routing for the specified routing process, and                                       |
|        | Example:                                       | places the router in router configuration mode. In this example, the IS-IS instance is called isp. |
|        | RP/0/RSP0/CPU0:router(config)# router isis isp |                                                                                                    |

|        | Command or Action                                                                   | Purpose                                                                                              |
|--------|-------------------------------------------------------------------------------------|----------------------------------------------------------------------------------------------------|
| Step 3 | address-family { ipv4   ipv6 } [ unicast   multicast ]         Example:             | Specifies the IPv4 or IPv6 address family, and enters router address family configuration mode.      |
|        | RP/0/RSP0/CPU0:router(config-isis)# address-family<br>ipv4 unicast                  | ,                                                                                                    |
| Step 4 | mpls traffic-eng multicast-intact                                                   | Enables multicast-intact.                                                                            |
|        | Example:                                                                            |                                                                                                    |
|        | <pre>RP/0/RSP0/CPU0:router(config-isis-af)# mpls traffic-eng multicast-intact</pre> |                                                                                                    |
| Step 5 | Use the <b>commit</b> or <b>end</b> command.                                        | <b>commit</b> —Saves the configuration changes and remains within the configuration session.         |
|        |                                                                                     | end —Prompts user to take one of these actions:                                                      |
|        |                                                                                     | • Yes — Saves configuration changes and exits the configuration session.                             |
|        |                                                                                     | • No —Exits the configuration session without committing the configuration changes.                  |
|        |                                                                                     | • <b>Cancel</b> —Remains in the configuration session, without committing the configuration changes. |

### **Tagging IS-IS Interface Routes**

This optional task describes how to associate a tag with a connected route of an IS-IS interface.

### **SUMMARY STEPS**

- 1. configure
- 2. router isis instance-id
- **3**. address-family { ipv4 | ipv6 } [ unicast ]
- 4. metric-style wide [transition] [level  $\{1 \mid 2\}$ ]
- 5. exit
- **6. interface** *type number*
- 7. address-family { ipv4 | ipv6 } [ unicast ]
- **8.** tag tag
- 9. Use the commit or end command.
- **10.** show isis [ ipv4 | ipv6 | afi-all ] [ unicast | safi-all ] route [ detail ]

### **DETAILED STEPS**

### Procedure

|        | Command or Action                                                                | Purpose                                                                                                |
|--------|----------------------------------------------------------------------------------|----------------------------------------------------------------------------------------------------|
| Step 1 | configure                                                                        | Enters global configuration mode.                                                                      |
|        | Example:                                                                         |                                                                                                    |
|        | RP/0/RSP0/CPU0:router# configure                                                 |                                                                                                    |
| Step 2 | router isis instance-id                                                          | Enables IS-IS routing for the specified routing process,                                               |
|        | Example:                                                                         | and places the router in router configuration mode. In this example, the IS-IS instance is called isp. |
|        | <pre>RP/0/RSP0/CPU0:router(config)# router isis isp</pre>                        |                                                                                                    |
| Step 3 | address-family { ipv4   ipv6 } [ unicast ]                                       | Specifies the IPv4 or IPv6 address family, and enters router                                           |
|        | Example:                                                                         | address family configuration mode.                                                                     |
|        | <pre>RP/0/RSP0/CPU0:router(config-isis)# address-family ipv4 unicast</pre>       | ,                                                                                                    |
| Step 4 | metric-style wide [transition][level {1   2}]                                    | Configures a router to generate and accept only wide link                                              |
|        | Example:                                                                         | metrics in the Level 1 area.                                                                           |
|        | <pre>RP/0/RSP0/CPU0:router(config-isis-af)# metric-style wide level 1</pre>      |                                                                                                    |
| Step 5 | exit                                                                             | Exits router address family configuration mode, and returns                                            |
|        | Example:                                                                         | the router to router configuration mode.                                                               |
|        | <pre>RP/0/RSP0/CPU0:router(config-isis-af)# exit</pre>                           |                                                                                                    |
| Step 6 | interface type number                                                            | Enters interface configuration mode.                                                                   |
|        | Example:                                                                         |                                                                                                    |
|        | <pre>RP/0/RSP0/CPU0:router(config-isis)# interface GigabitEthernet 0/1/0/3</pre> |                                                                                                    |
| Step 7 | address-family { ipv4   ipv6 } [ unicast ]                                       | Specifies the IPv4 or IPv6 address family, and enters                                                  |
|        | Example:                                                                         | address family configuration mode.                                                                     |
|        | <pre>RP/0/RSP0/CPU0:router(config-isis-if)# address-family ipv4 unicast</pre>    |                                                                                                    |
| Step 8 | tag tag                                                                          | Sets the value of the tag to associate with the advertised                                             |
|        | Example:                                                                         | connected route.                                                                                       |
|        | RP/0/RSP0/CPU0:router(config-isis-if-af)# tag 3                                  |                                                                                                    |

|         | Command or Action                                                                | Purpose                                                                                              |
|---------|----------------------------------------------------------------------------------|----------------------------------------------------------------------------------------------------|
| Step 9  | Use the <b>commit</b> or <b>end</b> command.                                     | <b>commit</b> —Saves the configuration changes and remains within the configuration session.         |
|         |                                                                                  | end —Prompts user to take one of these actions:                                                      |
|         |                                                                                  | • Yes — Saves configuration changes and exits the configuration session.                             |
|         |                                                                                  | • No —Exits the configuration session without committing the configuration changes.                  |
|         |                                                                                  | • <b>Cancel</b> —Remains in the configuration session, without committing the configuration changes. |
| Step 10 | show isis [ ipv4   ipv6   afi-all ] [ unicast  <br>safi-all ] route [ detail ]   | Displays tag information. Verify that all tags are present in the RIB.                               |
|         | Example:                                                                         |                                                                                                    |
|         | <pre>RP/0/RSP0/CPU0:router(config-isis-if-af)# show isis ipv4 route detail</pre> |                                                                                                    |

# Setting the Priority for Adding Prefixes to the RIB

This optional task describes how to set the priority (order) for which specified prefixes are added to the RIB. The prefixes can be chosen using an access list (ACL), prefix list, or by matching a tag value.

### **SUMMARY STEPS**

- 1. configure
- 2. router isis instance-id
- **3.** address-family { ipv4 | ipv6 } [ unicast ]
- 4. metric-style wide [ transition ] [ level  $\{1 \mid 2\}$ ]
- **5.** spf prefix-priority [level { 1 | 2 }] { critical | high | medium } { access-list-name | tag tag }
- 6. Use the commit or end command.

### **DETAILED STEPS**

### Procedure

|        | Command or Action                | Purpose                           |
|--------|----------------------------------|-----------------------------------|
| Step 1 | configure                        | Enters global configuration mode. |
|        | Example:                         |                                   |
|        | RP/0/RSP0/CPU0:router# configure |                                   |

|        | Command or Action                                                                                    | Purpose                                                                                                    |
|--------|----------------------------------------------------------------------------------------------------|----------------------------------------------------------------------------------------------------|
| Step 2 | router isis instance-id<br>Example:                                                                  | Enables IS-IS routing for the specified routing process, and<br>places the router in router configuration mode. In this<br>example, the IS-IS instance is called isp. |
|        | <pre>RP/0/RSP0/CPU0:router(config)# router isis isp</pre>                                            |                                                                                                    |
| Step 3 | address-family { ipv4   ipv6 } [ unicast ]<br>Example:                                               | Specifies the IPv4 or IPv6 address family, and enters router address family configuration mode.                                                                       |
|        | RP/0/RSP0/CPU0:router(config-isis)# address-family<br>ipv4 unicast                                   |                                                                                                    |
| Step 4 | metric-style wide [ transition ] [ level { 1   2 }]                                                  | Configures a router to generate and accept only wide-link                                                                                                    |
|        | Example:                                                                                             | metrics in the Level 1 area.                                                                                                    |
|        | <pre>RP/0/RSP0/CPU0:router(config-isis-af)# metric-style wide level 1</pre>                          |                                                                                                    |
| Step 5 | spf prefix-priority [level { 1   2 }] { critical   high  <br>medium } { access-list-name   tag tag } | Installs all routes tagged with the value 3 first.                                                                                                    |
|        | Example:                                                                                             |                                                                                                    |
|        | <pre>RP/0/RSP0/CPU0:router(config-isis-af)# spf prefix-priority high tag 3</pre>                     |                                                                                                    |
| Step 6 | Use the <b>commit</b> or <b>end</b> command.                                                         | <b>commit</b> —Saves the configuration changes and remains within the configuration session.                                                                          |
|        |                                                                                                    | end —Prompts user to take one of these actions:                                                                                                    |
|        |                                                                                                    | • Yes — Saves configuration changes and exits the configuration session.                                                                                              |
|        |                                                                                                    | <ul> <li>No —Exits the configuration session without<br/>committing the configuration changes.</li> </ul>                                                             |
|        |                                                                                                    | • <b>Cancel</b> — Remains in the configuration session, without committing the configuration changes.                                                                 |

## **Configuring IP Fast Reroute Loop-free Alternate**

This optional task describes how to enable the IP fast reroute (IPFRR) loop-free alternate (LFA) computation to converge traffic flows around link failures.

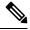

Note

To enable node protection on broadcast links, IPFRR and bidirectional forwarding detection (BFD) must be enabled on the interface under IS-IS.

L

### Before you begin

Ŵ

Note IPFRR is supported on the Cisco IOS XR. IPv4 address families and single-level interfaces are supported.

Multiprotocol Label Switching (MPLS) FRR and IPFRR cannot be configured on the same interface simultaneously.

### **SUMMARY STEPS**

- 1. configure
- **2.** router isis *instance-id*
- **3.** interface type interface-path-id
- 4. circuit-type { level-1 | level-1-2 | level-2-only }
- 5. address-family ipv4 unicast
- 6. ipfrr lfa { level  $\{1 | 2\}\}$
- 7. ipfrr lfa exclude interface type interface-path-id
- **8.** Use the **commit** or **end** command.

### **DETAILED STEPS**

### Procedure

|        | Command or Action                                                                | Purpose                                                                                            |
|--------|----------------------------------------------------------------------------------|----------------------------------------------------------------------------------------------------|
| Step 1 | configure                                                                        | Enters global configuration mode.                                                                  |
|        | Example:                                                                         |                                                                                                    |
|        | RP/0/RSP0/CPU0:router# configure                                                 |                                                                                                    |
| Step 2 | router isis instance-id                                                          | Enables IS-IS routing for the specified routing process, and                                       |
|        | Example:                                                                         | places the router in router configuration mode. In this example, the IS-IS instance is called isp. |
|        | RP/0/RSP0/CPU0:router(config)# router isis isp                                   |                                                                                                    |
| Step 3 | interface type interface-path-id                                                 | Enters interface configuration mode.                                                               |
|        | Example:                                                                         |                                                                                                    |
|        | <pre>RP/0/RSP0/CPU0:router(config-isis)# interface GigabitEthernet 0/1/0/3</pre> |                                                                                                    |
| Step 4 | circuit-type { level-1   level-1-2   level-2-only }                              | (Optional) Configures the type of adjacency.                                                       |
|        | Example:                                                                         |                                                                                                    |
|        | <pre>RP/0/RSP0/CPU0:router(config-isis-if)# circuit-type level-1</pre>           | 3                                                                                                  |

| Command or Action                                                                   | Purpose                                                                                                    |
|-------------------------------------------------------------------------------------|----------------------------------------------------------------------------------------------------|
| address-family ipv4 unicast<br>Example:                                             | Specifies the IPv4 address family, and enters router address family configuration mode.                                                                                                    |
| RP/0/RSP0/CPU0:router(config-isis-if)#<br>address-family ipv4 unicast               |                                                                                                    |
| ipfrr lfa { level { 1   2 }}<br>Example:                                            | Specifies the IP fast reroute loop-free alternate computation on link or node failures.                                                                                                    |
| RP/0/RSP0/CPU0:router(config-isis-if-af)# ipfrr<br>lfa level 1                      |                                                                                                    |
| <b>ipfrr lfa exclude interface</b> <i>type interface-path-id</i><br><b>Example:</b> | (Optional) Excludes an interface from the IP fast reroute<br>loop-free alternate computation.                                                                                                    |
| RP/0/RSP0/CPU0:router(config-isis-if-af)#ipfrr lfa<br>exclude interface POS 0/1/0/4 |                                                                                                    |
| Use the <b>commit</b> or <b>end</b> command.                                        | <b>commit</b> —Saves the configuration changes and remains within the configuration session.                                                                                                    |
|                                                                                     | end —Prompts user to take one of these actions:                                                                                                    |
|                                                                                     | • Yes — Saves configuration changes and exits the configuration session.                                                                                                    |
|                                                                                     | • No —Exits the configuration session without committing the configuration changes.                                                                                                    |
|                                                                                     | • <b>Cancel</b> —Remains in the configuration session, without committing the configuration changes.                                                                                                    |
|                                                                                     | address-family ipv4 unicast         Example:         RP/0/RSP0/CPU0:router(config-isis-if)#         address-family ipv4 unicast         ipfrr lfa { level { 1   2 }}         Example:         RP/0/RSP0/CPU0:router(config-isis-if-af)# ipfrr         lfa level 1         ipfrr lfa exclude interface type interface-path-id         Example:         RP/0/RSP0/CPU0:router(config-isis-if-af)#ipfrr lfa         exclude interface POS 0/1/0/4 |

# **Configuring IS-IS Overload Bit Avoidance**

This task describes how to activate IS-IS overload bit avoidance.

### Before you begin

The IS-IS overload bit avoidance feature is valid only on networks that support the following Cisco IOS XR features:

- MPLS
- IS-IS

### **SUMMARY STEPS**

- 1. configure
- 2. mpls traffic-eng path-selection ignore overload

### **DETAILED STEPS**

#### Procedure

|        | Command or Action                                                                         | Purpose                                 |
|--------|-------------------------------------------------------------------------------------------|-----------------------------------------|
| Step 1 | configure                                                                                 | Enters global configuration mode.       |
|        | Example:                                                                                  |                                         |
|        | RP/0/RSP0/CPU0:router# configure                                                          |                                         |
| Step 2 | mpls traffic-eng path-selection ignore overload                                           | Activates IS-IS overload bit avoidance. |
|        | Example:                                                                                  |                                         |
|        | <pre>RP/0/RSP0/CPU0:router(config)# mpls traffic-eng path-selection ignore overload</pre> |                                         |

### **Configuring Global Weighted SRLG Protection**

A shared risk link group (SRLG) is a set of links sharing a common resource and thus shares the same risk of failure. The existing loop-free alternate (LFA) implementations in interior gateway protocols (IGPs) support SRLG protection. However, the existing implementation considers only the directly connected links while computing the backup path. Hence, SRLG protection may fail if a link that is not directly connected but shares the same SRLG is included while computing the backup path. Global weighted SRLG protection feature provides better path selection for the SRLG by associating a weight with the SRLG value and using the weights of the SRLG values while computing the backup path.

To support global weighted SRLG protection, you need information about SRLGs on all links in the area topology. You can flood SRLGs for remote links using ISIS or manually configuring SRLGS on remote links.

### **Configuration Examples: Global Weighted SRLG Protection**

There are three types of configurations that are supported for the global weighted SRLG protection feature.

- · local SRLG with global weighted SRLG protection
- remote SRLG flooding
- · remote SRLG static provisioning

This example shows how to configure the local SRLG with global weighted SRLG protection feature.

```
RP/0/RP0/CPU0:router(config) # srlg
RP/0/RP0/CPU0:router(config-srlg) # interface TenGigE0/0/0/0
RP/0/RP0/CPU0:router(config-srlg-if) # name group1
RP/0/RP0/CPU0:router(config-srlg) # interface TenGigE0/0/0/1
RP/0/RP0/CPU0:router(config-srlg) # interface TenGigE0/0/0/1
RP/0/RP0/CPU0:router(config-srlg) # name group1
RP/0/RP0/CPU0:router(config-srlg) # name group value 100
RP/0/RP0/CPU0:router(config-isis) # address-family ipv4 unicast
RP/0/RP0/CPU0:router(config-isis-if-af) # fast-reroute per-prefix srlg-protection
weighted-global
RP/0/RP0/CPU0:router(config-isis-if-af) # fast-reroute per-prefix tiebreaker srlg-disjoint
```

```
index 1
RP/0/RP0/CPU0:router(config-isis)# interface TenGigE0/0/0/0
RP/0/RP0/CPU0:router(config-isis-if)# point-to-point
RP/0/RP0/CPU0:router(config-isis-if)# address-family ipv4 unicast
RP/0/RP0/CPU0:router(config-isis-if-af)# fast-reroute per-prefix
RP/0/RP0/CPU0:router(config-isis-if-af)# fast-reroute per-prefix ti-lfa
RP/0/RP0/CPU0:router(config-isis)# srlg
RP/0/RP0/CPU0:router(config-isis-srlg)# name group1
RP/0/RP0/CPU0:router(config-isis-srlg-name)# admin-weight 5000
```

This example shows how to configure the global weighted SRLG protection feature with remote SRLG flooding. The configuration includes local and remote router configuration. On the local router, the global weighted SRLG protection is enabled by using the **fast-reroute per-prefix srlg-protection weighted-global** command. In the remote router configuration, you can control the SRLG value flooding by using the **advertise application lfa link-attributes srlg** command. You should also globally configure SRLG on the remote router.

The local router configuration for global weighted SRLG protection with remote SRLG flooding is as follows:

```
RP/0/RP0/CPU0:router(config) # router isis 1
RP/0/RP0/CPU0:router(config-isis)# address-family ipv4 unicast
RP/0/RP0/CPU0:router(config-isis-if-af)# fast-reroute per-prefix srlg-protection
weighted-global
RP/0/RP0/CPU0:router(config-isis-if-af)# fast-reroute per-prefix tiebreaker srlg-disjoint
index 1
RP/0/RP0/CPU0:router(config-isis-if-af)# exit
RP/0/RP0/CPU0:router(config-isis) # interface TenGigE0/0/0/0
RP/0/RP0/CPU0:router(config-isis-if) # point-to-point
RP/0/RP0/CPU0:router(config-isis-if)# address-family ipv4 unicast
RP/0/RP0/CPU0:router(config-isis-if-af)# fast-reroute per-prefix
RP/0/RP0/CPU0:router(config-isis-if-af)# fast-reroute per-prefix ti-lfa
RP/0/RP0/CPU0:router(config-isis-if-af)# exit
RP/0/RP0/CPU0:router(config-isis)# srlg
RP/0/RP0/CPU0:router(config-isis-srlg) # name group1
RP/0/RP0/CPU0:router(config-isis-srlg-name)# admin-weight 5000
```

The remote router configuration for global weighted SRLG protection with remote SRLG flooding is as follows:

```
RP/0/RP0/CPU0:router(config) # srlg
RP/0/RP0/CPU0:router(config-srlg) # interface TenGigE0/0/0/0
RP/0/RP0/CPU0:router(config-srlg-if) # name group1
RP/0/RP0/CPU0:router(config-srlg) # interface TenGigE0/0/0/1
RP/0/RP0/CPU0:router(config-srlg-if) # name group1
RP/0/RP0/CPU0:router(config-srlg) # name group value 100
RP/0/RP0/CPU0:router(config-srlg) # exit
RP/0/RP0/CPU0:router(config) # router isis 1
RP/0/RP0/CPU0:(config-isis) # address-family ipv4 unicast
RP/0/RP0/CPU0:router(config-isis-af) # advertise application lfa link-attributes srlg
```

This example shows configuring the global weighted SRLG protection feature with static provisioning of SRLG values for remote links. You should perform these configurations on the local router.

```
RP/0/RP0/CPU0:router(config) # srlg
RP/0/RP0/CPU0:router(config-srlg) # interface TenGigE0/0/0/0
RP/0/RP0/CPU0:router(config-srlg-if) # name group1
RP/0/RP0/CPU0:router(config-srlg-if) # exit
RP/0/RP0/CPU0:router(config-srlg) # interface TenGigE0/0/0/1
RP/0/RP0/CPU0:router(config-srlg-if) # name group1
RP/0/RP0/CPU0:router(config-srlg) # name group value 100
```

```
RP/0/RP0/CPU0:router(config-srlg)# exit
RP/0/RP0/CPU0:router(config) # router isis 1
RP/0/RP0/CPU0:router(config-isis)# address-family ipv4 unicast
RP/0/RP0/CPU0:router(config-isis-if-af)# fast-reroute per-prefix srlg-protection
weighted-global
RP/0/RP0/CPU0:router(config-isis-if-af)# fast-reroute per-prefix tiebreaker srlq-disjoint
 index 1
RP/0/RP0/CPU0:router(config-isis) # interface TenGigE0/0/0/0
RP/0/RP0/CPU0:router(config-isis-if)# point-to-point
RP/0/RP0/CPU0:router(config-isis-if)# address-family ipv4 unicast
RP/0/RP0/CPU0:router(config-isis-if-af) # fast-reroute per-prefix
RP/0/RP0/CPU0:router(config-isis-if-af)# fast-reroute per-prefix ti-lfa
RP/0/RP0/CPU0:router(config-isis) # srlg
RP/0/RP0/CPU0:router(config-isis-srlg) # name group1
RP/0/RP0/CPU0:router(config-isis-srlg-name)# admin-weight 5000
RP/0/RP0/CPU0:router(config-isis-srlg-name) # static ipv4 address 10.0.4.1 next-hop ipv4
address 10.0.4.2
RP/0/RP0/CPU0:router(config-isis-srlg-name) # static ipv4 address 10.0.4.2 next-hop ipv4
address 10.0.4.1
```

### **ISIS Link Group**

The ISIS Link-Group feature allows you to define a group or set of links, and raise or lower their ISIS metric according to a predefined number of active links.

When the total number of active links (in terms of ISIS adjacency) in a group falls below the configured number or members, a predefined offset is applied on the remaining active links. When the total number of active links in a group is reverted, ISIS restores the configured metric by removing the offset.

In the example below, Router A has to exit through router B and C. In between A and B there are two layer 3 links with the same ISIS metric (20). There is a similar setup between A and C (30). In normal operations, the traffic from A goes through B. If the ISIS Link-Group is not configured, even when the link between A and B fails, traffic is still routed through B. However, with ISIS Link-Group, you can set an offset of 20 with minimum-members of 2. Thus, if a link between A and B fails, the metric is raised to 40 (configured (20) + offset (20)), and so the traffic is routed to C. Further, you can define another ISIS Link-Group, this time between A and C. If a link between B and C fails, you can raise the offset to 20, and thus traffic is routed back to B.

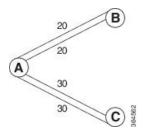

### **Configure Link Group Profile**

Perform this task to configure Intermediate System-to-Intermediate System (IS-IS) link group profiles:

### SUMMARY STEPS

- 1. configure
- 2. router isis instance-id

- **3.** link-group *link-group-name* { [metric-offset *count* | maximum ] | [minimum-members *count* | revert-members *count* ] }
- 4. Use the commit or end command.
- 5. show isis interface
- 6. show isis lsp

### **DETAILED STEPS**

### Procedure

|        | Command or Action                                                                                                    | Purpose                                                                                                    |
|--------|----------------------------------------------------------------------------------------------------|----------------------------------------------------------------------------------------------------|
| Step 1 | configure                                                                                                    | Enters global configuration mode.                                                                                                    |
|        | Example:                                                                                                    |                                                                                                    |
|        | RP/0/RSP0/CPU0:router# configure                                                                                                    |                                                                                                    |
| Step 2 | router isis instance-id                                                                                                    | Enters IS-IS configuration submode.                                                                                                    |
|        | Example:                                                                                                    |                                                                                                    |
|        | RP/0/RSP0/CPU0:router(config)# router isis purple                                                                                      |                                                                                                    |
| Step 3 | <pre>link-group link-group-name { [ metric-offset count       maximum ]   [ minimum-members count       revert-members count ] }</pre> | Specifies link-group values. Following are the valid values:                                                                                                    |
|        |                                                                                                    | • <b>metric-offset</b> : Configures the metric offset for link group. The range is 1-16777214. The default metric offset range is between 1-63 for narrow metric; and 1-16777214 for wide metric.                                    |
|        |                                                                                                    | The <b>maximum</b> option here sets the maximum wide metric offset. All routers exclude this link from their SPF.                                                                                                    |
|        |                                                                                                    | • <b>minimum-members</b> : Configures the minimum number of members in the link group. The range is 2-64.                                                                                                    |
|        |                                                                                                    | • <b>revert-members</b> : Configures the number of members after which to revert in the link group. The range is 2-64.                                                                                                    |
|        |                                                                                                    | <b>Note</b><br>A link-group is only active after the <b>minimum-members</b><br>and <b>offset-metric</b> are configured in the profile. The<br><b>revert-members</b> is default to <b>minimum-members</b> if it is<br>not configured. |
| Step 4 | Use the <b>commit</b> or <b>end</b> command.                                                                                           | <b>commit</b> —Saves the configuration changes and remains within the configuration session.                                                                                                    |
|        |                                                                                                    | end —Prompts user to take one of these actions:                                                                                                    |

|        | Command or Action                          | Purpose                                                                                                    |
|--------|--------------------------------------------|----------------------------------------------------------------------------------------------------|
|        |                                            | • Yes — Saves configuration changes and exits the configuration session.                                                                                                    |
|        |                                            | • No —Exits the configuration session without committing the configuration changes.                                                                                                    |
|        |                                            | • <b>Cancel</b> —Remains in the configuration session, without committing the configuration changes.                                                                                         |
| Step 5 | show isis interface                        | (Optional) If link-group is configured on the interface, whe<br>showing the IS-IS interface-related topology, this comman<br>displays the link-group and current <b>offset-metric</b> value. |
|        | Example:                                   |                                                                                                    |
|        | RP/0/RSP0/CPU0:router# show isis interface |                                                                                                    |
| Step 6 | show isis lsp                              | (Optional) Displays the updated metric value.                                                                                                    |
|        | Example:                                   |                                                                                                    |
|        | RP/0/RSP0/CPU0:router# show isis lsp       |                                                                                                    |

### **Configure Link Group Profile: Example**

The following is an example configuration, along with the show is is interface output:

```
router isis 1
is-type level-2-only
net 49.1111.0000.0000.0006.00
link-group foo
 metric-offset 100
 revert-members 4
 minimum-members 2
 1
 address-family ipv4 unicast
 metric-style wide
 !
 interface GigabitEthernet0/0/0/1
 point-to-point
 address-family ipv4 unicast
  link-group foo
RP/0/RSP0/CPU0:Iguazu#sh isis interface gig 0/0/0/1
Thu Jun 11 14:55:32.565 CEST
GigabitEthernet0/0/0/1
                         Enabled
                        Enabled
 Adjacency Formation:
  Prefix Advertisement:
                          Enabled
 IPv4 BFD:
                           Disabled
 IPv6 BFD:
                           Disabled
 BFD Min Interval:
                           150
 BFD Multiplier:
                           3
 Circuit Type:
                           level-2-only (Interface circuit type is level-1-2)
 Media Type:
                           P2P
 Circuit Number:
                           0
 Extended Circuit Number: 36
 Next P2P IIH in:
                           8 s
```

```
LSP Rexmit Queue Size:
                         0
Level-2
 Adjacency Count:
                         1
                         33 ms
 LSP Pacing Interval:
 PSNP Entry Queue Size: 0
CLNS I/O
 Protocol State:
                         Up
 MTU:
                         1497
 SNPA:
                         0026.9829.af19
 Layer-2 MCast Groups Membership:
   All ISs:
                         Yes
IPv4 Unicast Topology:
                        Enabled
 Adjacency Formation: Running
 Prefix Advertisement: Running
 Metric (L1/L2):
                         110/110
 Weight (L1/L2):
                        0/0
 MPLS Max Label Stack: 1
 MPLS LDP Sync (L1/L2): Disabled/Disabled
 Link-Group (L1/L2):
                        Configured/Configured
   Metric-Offset (L1/L2):100/100
IPv4 Address Family:
                         Enabled
 Protocol State:
                        Up
  Forwarding Address(es): 100.5.6.6
 Global Prefix(es):
                        100.5.6.0/24
LSP transmit timer expires in 0 ms
LSP transmission is idle
Can send up to 9 back-to-back LSPs in the next 0 ms
```

### **Configure Link Group Interface**

Perform this task to configure link group under Intermediate System-to-Intermediate System (IS-IS) interface and address-family sub-mode:

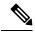

**Note** One IS-IS interface and address-family can specify only one link-group association. The default is for both levels regardless of the current circuit-type. The link-group association can be specified for one level only if configured.

### SUMMARY STEPS

- 1. configure
- **2.** router isis instance-id
- **3.** interface type interface-path-id
- 4. address-family ipv4 | ipv6 [ unicast ]
- **5.** link-group link-group-name [ level  $\{1 \mid 2\}$  ]
- 6. Use the commit or end command.
- 7. show isis interface

### **DETAILED STEPS**

### Procedure

|        | Command or Action                                                                                    | Purpose                                                                                              |
|--------|----------------------------------------------------------------------------------------------------|----------------------------------------------------------------------------------------------------|
| Step 1 | configure                                                                                            | Enters global configuration mode.                                                                    |
|        | Example:                                                                                             |                                                                                                    |
|        | RP/0/RSP0/CPU0:router# configure                                                                     |                                                                                                    |
| Step 2 | router isis instance-id                                                                              | Enters IS-IS configuration submode.                                                                  |
|        | Example:                                                                                             |                                                                                                    |
|        | RP/0/RSP0/CPU0:router(config)# router isis purple                                                    |                                                                                                    |
| Step 3 | interface type interface-path-id                                                                     | Enters interface configuration mode.                                                                 |
|        | Example:                                                                                             |                                                                                                    |
|        | RP/0/RSP0/CPU0:router(config-isis)# interface<br>GigabitEthernet 0/1/0/3                             |                                                                                                    |
| Step 4 | address-family ipv4   ipv6 [ unicast ]                                                               | Specifies the IPv6 address family and enters router address                                          |
|        | Example:                                                                                             | family configuration mode.                                                                           |
|        | RP/0/RSP0/CPU0:router(config-isis)# address-family<br>ipv4 unicast                                   | • This example specifies the unicast IPv4 address family                                             |
| Step 5 | link-group link-group-name       [ level {1   2 } ]         Example:                                 | Specifies the link-group name and sets the tag at the level specified.                               |
|        | RP/0/RSP0/CPU0:router(config-isis-if)#<br>)#address-family ipv4 unicast link-group access<br>level 1 |                                                                                                    |
| Step 6 | Use the <b>commit</b> or <b>end</b> command.                                                         | <b>commit</b> —Saves the configuration changes and remains within the configuration session.         |
|        |                                                                                                    | end —Prompts user to take one of these actions:                                                      |
|        |                                                                                                    | • Yes — Saves configuration changes and exits the configuration session.                             |
|        |                                                                                                    | • No —Exits the configuration session without committing the configuration changes.                  |
|        |                                                                                                    | • <b>Cancel</b> —Remains in the configuration session, without committing the configuration changes. |

|        | Command or Action                          | Purpose                                                                                   |
|--------|--------------------------------------------|-------------------------------------------------------------------------------------------|
| Step 7 | show isis interface                        | (Optional) If link-group is configured on the interface, when                             |
|        | Example:                                   | showing the IS-IS interface-related topology, this command displays the link-group value. |
|        | RP/0/RSP0/CPU0:router# show isis interface |                                                                                           |

### IS-IS Max Metric on Startup

The IS-IS Max Metric on Startup feature allows IS-IS to advertise the maximum metric during the start-up phase. The feature allows the advertisement until either BGP converges or the specified start-up timer expires.

When you configure a router with maximum metric value on start-up, IS-IS advertises the maximum metric value for IS-IS links. IS-IS also advertises the prefixes that originated from the routers. This configuration makes the neighboring routers use this router as a transit-node of last resort. The router advertises the maximum metric only during the start-up phase when the routing table has not converged. The router advertises the normal metric values when the start-up timer expires or when the router receives the BGP converge signal. You can set maximum metric for default routes, SRv6 locator, or redistributed prefixes.

For narrow metrics, the maximum metric value is 63; for wide metrics, the maximum metric value is 16777214.

#### **Configuration Example**

```
Router(config) # router isis 1
Router(config-isis) # max-metric level 2
Router(config-isis)# is-type level-2-only
Router(config-isis) # net 49.0001.0000.0000.0100.00
Router(config-isis)# nsr
Router(config-isis) # nsf cisco
Router(config-isis)# address-family ipv4 unicast
Router (config-isis-af) # metric-style wide
Router(config-isis-af) # mpls traffic-eng level-2-only
Router(config-isis-af)# mpls traffic-eng router-id Loopback 0
Router(config-isis-af)# default-information originate
Router(config-isis-af) # redistribute static
Router(config-isis-af)# exit
Router(config-isis)# address-family ipv6 unicast
Router(config-isis-af)# metric-style wide
Router(config-isis-af)# srv6
Router (config-isis-af) # locator abc
Router(config-isis-af)# exit
Router(config-isis) # interface Loopback 0
Router(config-isis-if)# address-family ipv4 unicast
Router(config-isis-if-af)# exit
Router(config-isis) # address-family ipv6 unicast
Router(config-isis-af)# exit
Router(config-isis) # interface GigabitEthernet0/0/0/2
Router(config-isis-if)# address-family ipv4 unicast
Router(config-isis-if-af)# exit
Router(config-isis-if) # address-family ipv6 unicast
```

#### **Running Configuration**

router isis 1

```
max-metric on-startup wait-for-bgp default-route external interlevel srv6-locator level
2
is-type level-2-only
net 49.0001.0000.0000.0100.00
nsr
nsf cisco
address-family ipv4 unicast
 metric-style wide
 mpls traffic-eng level-2-only
 mpls traffic-eng router-id Loopback0
 default-information originate
 redistribute static
 1
 address-family ipv6 unicast
 metric-style wide
 srv6
  locator abc
   1
 1
 1
 interface Loopback0
 address-family ipv4 unicast
  1
 address-family ipv6 unicast
  !
 Т
 interface GigabitEthernet0/0/0/2
 address-family ipv4 unicast
  1
 address-family ipv6 unicast
 1
 1
!
```

# **IS-IS Cost Fallback on IOS XR Bundle-Ether Interface**

| Feature Name                                                  | <b>Release Information</b> | Feature Description                                                                                                    |
|---------------------------------------------------------------|----------------------------|----------------------------------------------------------------------------------------------------|
| IS-IS Cost<br>Fallback on IOS<br>XR Bundle-Ether<br>Interface | Release 7.3.1              | This feature enables you to effectively manage the capacity<br>of the network across Bundle-Ether interfaces through a<br>cost fallback mechanism. This mechanism increases the<br>Bundle-Ether interface metric based on a active or total<br>threshold. The threshold is a percentage of bandwidth. |

Table 27: Feature History Table

The IS-IS Cost Fallback on IOS XR Bundle-Ether Interface feature enables you to effectively manage the capacity of the network across the Bundle-Ether interfaces through a cost fallback mechanism. This mechanism increases the Bundle-Ether interface metric based on a active or total threshold. The threshold is a percentage of bandwidth.

Threshold = Bandwidth of the active bundle member links / the total bandwidth of all bundle links including both active and nonnative links.

The threshold based on the percentage of bandwidth makes it unnecessary to configure the changes as you upgrade the bandwidth.

#### **Configuration Example**

```
Router(config) # router isis 1
Router (config-isis) # is-type level-2-only
Router(config-isis) # net 47.0000.0000.0002.00
Router(config-isis) # log adjacency changes
Router(config-isis)# address-family ipv4 unicast
Router(config-isis-af)# exit
Router(config-isis)# address-family ipv6 unicast
Router(config-isis-af) # metric-style wide
Router(config-isis-af)# segment-routing mpls sr-prefer
Router(config-isis-af)# exit
Router(config-isis) # interface Bundle-Ether1
Router(config-isis)# address-family ipv4 unicast
Router(config-isis-af)# metric 6 level 1
Router(config-isis-af) # metric 21 level 2
Router(config-isis-af)# metric fallback bandwidth multiplier <1-100> threshold <1-100>
Router(config-isis-af) # exit
Router(config-isis)# address-family ipv6 unicast
Router(config-isis-af) # metric 30 level 1
Router(config-isis-af) # metric 60 level 2
Router(config-isis-af)# metric fallback bandwidth multiplier <factor; 20> threshold <#
bandwidth percentage; 80>
```

### **Running Configuration**

```
router isis 1
is-type level-2-only
net 47.0000.0000.0002.00
log adjacency changes
 address-family ipv4 unicast
address-family ipv6 unicast
 metric-style wide
 segment-routing mpls sr-prefer
 interface Bundle-Ether1
 point-to-point
address-family ipv4 unicast
  metric 6 level 1
   metric 21 level 2
   metric fallback bandwidth multiplier <1-100> threshold <1-100>
  1
address-family ipv6 unicast
 metric 30 level 1
 metric 60 level 2
 metric fallback bandwidth multiplier <factor; 20> threshold <# bandwidth percentage; 80>
1
```

### Verification

```
Router# show isis interface Bundle-Ether1
11
                           10000000
 Bandwidth:
 Total bandwidth:
                           20000000
IPv4 Unicast Topology:
                         Enabled
   Adjacency Formation:
                           Running
   Prefix Advertisement:
                           Running
         Policy (L1/L2):
                           -/-
   Metric (L1/L2):
                           18/63
```

```
Metric fallback:
     Bandwidth (L1/L2):
                            Active/Active
     Anomaly (L1/L2):
                            Inactive/Inactive
    Weight (L1/L2):
                            0/0
IPv6 Unicast Topology:
                           Enabled
                            Running
   Adjacency Formation:
   Prefix Advertisement:
                            Running
          Policy (L1/L2):
                            -/-
                            600/1200
   Metric (L1/L2):
   Metric fallback:
     Bandwidth (L1/L2):
                            Active/Active
     Anomaly (L1/L2):
                            Inactive/Inactive
    Weight (L1/L2):
                            0/0
1.1
```

The show output given below displays the information on IS-IS database.

```
Router# show isis database detail R2
Mon Jun 8 09:16:12.316 PDT
IS-IS 1 (Level-1) Link State Database
!!
  Metric: 600
                    MT (IPv6 Unicast) IPv6 10:0:13::/112
                    IP 10.0.13.0/24
 Metric: 18
  Total Level-1 LSP count: 1
                                Local Level-1 LSP count: 1
  IS-IS 1 (Level-2) Link State Database
 Metric: 1200
                    MT (IPv6 Unicast) IPv6 10:0:13::/112
  Metric: 63
                     IP 10.0.13.0/24
  Total Level-2 LSP count: 2
                                Local Level-2 LSP count: 1
1.1
```

# IS-IS Penalty for Link Delay Anomaly

### Ŋ

Note

te For information on configuring the link delay anomaly threshold values, refer to Link Anomaly Detection with IGP Penalty in the Segment Routing Configuration Guide.

When you configure Link Anomaly Detection in SR-PM, PM sets an anomaly bit (A-bit). When IGP receives the A-bit, IGP can automatically increase the IGP metric of the link by a user-defined amount (IGP penalty). This updated IGP metric is advertised in the network to make this link undesirable or unusable. When the link recovers, PM resets the A-bit.

**Note** When node is reloaded, the default or configured IGP metric (without penalty) is advertised until a new measurement is available.

### Configuration

```
RP/0/RSP0/CPU0:ios(config)# router isis 100
RP/0/RSP0/CPU0:ios(config-isis)# interface GigabitEthernet 0/1/0/1
RP/0/RSP0/CPU0:ios(config-isis-if)# address-family ipv4 unicast
RP/0/RSP0/CPU0:ios(config-isis-if-af)# metric fallback anomaly delay increment 25
RP/0/RSP0/CPU0:ios(config-isis-if-af)# exit
RP/0/RSP0/CPU0:ios(config-isis-if)# exit
```

```
RP/0/RSP0/CPU0:ios(config-isis)# interface GigabitEthernet 0/1/0/2
RP/0/RSP0/CPU0:ios(config-isis-if)# address-family ipv4 unicast
RP/0/RSP0/CPU0:ios(config-isis-if-af)# metric fallback anomaly delay multiplier 2
```

#### **Running Configuration**

```
router isis 100
interface GigabitEthernet0/1/0/1
address-family ipv4 unicast
metric fallback anomaly delay increment 25
!
!
interface GigabitEthernet0/1/0/2
address-family ipv4 unicast
metric fallback anomaly delay multiplier 2
!
!
```

# **Configuration Examples for Implementing IS-IS**

This section provides the following configuration examples:

### Configuring Single-Topology IS-IS for IPv6: Example

The following example shows single-topology mode being enabled. An IS-IS instance is created, the NET is defined, IPv6 is configured along with IPv4 on an interface, and IPv4 link topology is used for IPv6.

This configuration allows POS interface 0/3/0/0 to form adjacencies for both IPv4 and IPv6 addresses.

```
router isis isp
net 49.0000.0000.0001.00
address-family ipv6 unicast
single-topology
interface POS0/3/0/0
address-family ipv4 unicast
!
address-family ipv6 unicast
!
exit
!
interface POS0/3/0/0
ipv4 address 10.0.1.3 255.255.255.0
ipv6 address 2001::1/64
```

### Configuring Multitopology IS-IS for IPv6: Example

The following example shows multitopology IS-IS being configured in IPv6.

```
router isis isp
net 49.0000.0000.0001.00
interface POS0/3/0/0
address-family ipv6 unicast
metric-style wide level 1
exit
```

```
!
interface POS0/3/0/0
ipv6 address 2001::1/64
```

### **Redistributing IS-IS Routes Between Multiple Instances: Example**

The following example shows usage of the **set- attached-bit** and **redistribute** commands. Two instances, instance "1" restricted to Level 1 and instance "2" restricted to Level 2, are configured.

The Level 1 instance is propagating routes to the Level 2 instance using redistribution. Note that the administrative distance is explicitly configured higher on the Level 2 instance to ensure that Level 1 routes are preferred.

Attached bit is being set for the Level 1 instance since it is redistributing routes into the Level 2 instance. Therefore, instance "1" is a suitable candidate to get from the area to the backbone.

```
router isis 1
   is-type level-2-only
  net 49.0001.0001.0001.0001.00
  address-family ipv4 unicast
   distance 116
   redistribute isis 2 level 2
  1
 interface GigabitEthernet 0/3/0/0
  address-family ipv4 unicast
  !
 1
 router isis 2
  is-type level-1
  net 49.0002.0001.0001.0002.00
  address-family ipv4 unicast
   set
-attached
-bit
  1
 interface GigabitEthernet 0/1/0/0
  address-family ipv4 unicast
```

### **Tagging Routes: Example**

The following example shows how to tag routes.

```
route-policy isis-tag-55
end-policy
!
route-policy isis-tag-555
   if destination in (5.5.5.0/24 eq 24) then
      set tag 555
      pass
   else
      drop
   endif
end-policy
!
router static
   address-family ipv4 unicast
```

```
0.0.0.0/0 2.6.0.1

5.5.5.0/24 Null0

!

router isis uut

net 00.0000.0000.12a5.00

address-family ipv4 unicast

metric-style wide

redistribute static level-1 route-policy isis-tag-555

spf prefix-priority critical tag 13

spf prefix-priority high tag 444

spf prefix-priority medium tag 777
```

### **Configuring IS-IS Overload Bit Avoidance: Example**

The following example shows how to activate IS-IS overload bit avoidance:

```
config mpls traffic-eng path-selection ignore overload
```

The following example shows how to deactivate IS-IS overload bit avoidance:

```
config
  no mpls traffic-eng path-selection ignore overload
```

### Example: Configuring IS-IS To Handle Router Overload

This section describes an example for configuring IS-IS to handle overloading of routers, without setting the overload bit.

When a router is configured with the IS-IS overload bit, it participates in the routing process when the overload bit is set, but does not forward traffic (except for traffic to directly connected interfaces). To configure the overload behavior for IS-IS, without setting the overload bit, configure the **max-link-metric** statement. By configuring this statement, the router participates in the routing process and is used as a transit node of last resort.

#### Figure 24:

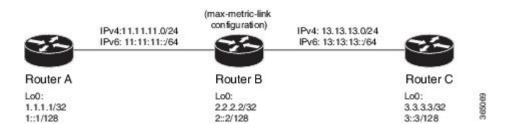

### Before you begin

Ensure that you are familiar with configuring router interfaces for a given topology.

### SUMMARY STEPS

- **1.** Configure Routers A, B, and C as shown in the topology.
- 2. Configure IS-IS and the corresponding net addresses on Routers A, B and C.
- **3.** Configure IPv4 and IPv6 address families on the loopback interfaces of Routers A, B, and C.
- 4. Configure the link metrics on the router interfaces.
- 5. Confirm your configuration by viewing the route prefixes on Routers A, B, and C.
- 6. Confirm the link metrics on Router B, prior to configuring the max-link-metric statement.
- 7. Configure the **max-link-metric** statement on Router B.
- **8.** Commit your configuration.
- **9.** Confirm the change in link metrics on Router B.
- **10.** (Optional) Verify the change in route prefixes on Routers A and C.

### **DETAILED STEPS**

### Procedure

Step 1 Configure Routers A, B, and C as shown in the topology. Use the following IP Addresses: • Router A Loopback0: 192.0.2.1/32 and 1::1/128 • Router A -> Router B: 11.11.11.2/24 and 11:11:11::2/64 • Router B Loopback0: 198.51.100.1/32 and 2::2/128 • Router B -> Router A: 11.11.11.1/24 and 11:11:11:1/64 • Router B-> Router C: 13.13.13.1/24 and 13:13:13:1/64 • Router C Loopback0: 203.0.113.1/32 and 3::3/128 • Router C-> Router B: 13.13.13.2/24 and 13:13:13::2/64 Step 2 Configure IS-IS and the corresponding net addresses on Routers A, B and C. Example: !Router A RP/0/0/CPU0:RouterA(config) # router isis ring RP/0/0/CPU0:RouterA(config-isis) # net 00.0000.0000.0001.00 RP/0/0/CPU0:RouterA(config-isis)# address-family ipv4 unicast RP/0/0/CPU0:RouterA(config-isis) # metric-style wide RP/0/0/CPU0:RouterA(config-isis-af)# exit !Router B RP/0/0/CPU0:RouterB(config) # router isis ring RP/0/0/CPU0:RouterB(config-isis)# net 00.0000.0000.0002.00 RP/0/0/CPU0:RouterB(config-isis) # address-family ipv4 unicast RP/0/0/CPU0:RouterB(config-isis-af)# exit !Router C RP/0/0/CPU0:RouterC(config) # router isis ring RP/0/0/CPU0:RouterC(config-isis) # net 00.0000.0000.0003.00 RP/0/0/CPU0:RouterC(config-isis)# address-family ipv4 unicast

```
RP/0/0/CPU0:RouterA(config-isis)# metric-style wide
RP/0/0/CPU0:RouterC(config-isis-af)# exit
```

**Step 3** Configure IPv4 and IPv6 address families on the loopback interfaces of Routers A, B, and C.

#### Example:

```
RP/0/0/CPU0:Router(config-isis)# interface loopback0
RP/0/0/CPU0:Router(config-isis-if)# address-family ipv4 unicast
RP/0/0/CPU0:Router(config-isis-if-af)# exit
RP/0/0/CPU0:Router(config-isis-if)# address-family ipv6 unicast
RP/0/0/CPU0:Router(config-isis-if-af)# exit
RP/0/0/CPU0:Router(config-isis-if)# exit
RP/0/0/CPU0:Router(config-isis)#
```

**Step 4** Configure the link metrics on the router interfaces.

#### Example:

```
! Configuration for Router A Interface GigabitEthernet 0/0/0/0 with Router B is shown here. Similarly,
configure other router interfaces.
RP/0/0/CPU0:RouterA(config-isis) # interface GigabitEthernet 0/0/0/0
RP/0/0/CPU0:RouterA(config-isis-if) # address-family ipv4 unicast
RP/0/0/CPU0:RouterA(config-isis-if-af) # metric 10
RP/0/0/CPU0:RouterA(config-isis-if-af) # exit
RP/0/0/CPU0:RouterA(config-isis-if) # address-family ipv6 unicast
RP/0/0/CPU0:RouterA(config-isis-if) # exit
RP/0/0/CPU0:RouterA(config-isis-if-af) # exit
RP/0/0/CPU0:RouterA(config-isis-if) # exit
RP/0/0/CPU0:RouterA(config-isis-if) # exit
RP/0/0/CPU0:RouterA(config-isis-if) # exit
```

**Step 5** Confirm your configuration by viewing the route prefixes on Routers A, B, and C.

#### Example:

```
! The outputs for Router A are shown here. Similarly, view the outputs for Routers B and C.
RP/0/0/CPU0:RouterA# show route
Tue Oct 13 13:55:18.342 PST
Codes: C - connected, S - static, R - RIP, B - BGP, (>) - Diversion path
D - EIGRP, EX - EIGRP external, O - OSPF, IA - OSPF inter area
N1 - OSPF NSSA external type 1, N2 - OSPF NSSA external type 2
E1 - OSPF external type 1, E2 - OSPF external type 2, E - EGP
i - ISIS, L1 - IS-IS level-1, L2 - IS-IS level-2
ia - IS-IS inter area, su - IS-IS summary null, * - candidate default
U - per-user static route, o - ODR, L - local, G - DAGR, 1 - LISP
A - access/subscriber, a - Application route
```

M - mobile route, (!) - FRR Backup path

Gateway of last resort is not set

```
L 192.0.2.1/32 is directly connected, 00:03:40, Loopback0
i L1 198.51.100.1/32 [115/20] via 11.11.11.2, 00:01:27, GigabitEthernet0/0/0/0
i L1 203.0.113.1/32 [115/30] via 11.11.11.2, 00:01:27, GigabitEthernet0/0/0/0
C 11.11.11.0/24 is directly connected, 00:03:39, GigabitEthernet0/0/0/0
L 11.11.11.1/32 is directly connected, 00:03:39, GigabitEthernet0/0/0/0
i L1 13.13.13.0/24 [115/20] via 11.11.11.2, 00:01:27, GigabitEthernet0/0/0/0
i L1 15.15.0/24 [115/30] via 11.11.11.2, 00:01:27, GigabitEthernet0/0/0/0
k EP/0/0/CPU0:RouterA# show route ipv6
Tue Oct 13 14:00:55.758 PST
Codes: C - connected, S - static, R - RIP, B - BGP, (>) - Diversion path
D - EIGRP, EX - EIGRP external, O - OSPF, IA - OSPF inter area
```

N1 - OSPF NSSA external type 1, N2 - OSPF NSSA external type 2

```
E1 - OSPF external type 1, E2 - OSPF external type 2, E - EGP
      i - ISIS, L1 - IS-IS level-1, L2 - IS-IS level-2
      ia - IS-IS inter area, su - IS-IS summary null, * - candidate default
      U - per-user static route, o - ODR, L - local, G - DAGR, l - LISP
      A - access/subscriber, a - Application route
      M - mobile route, (!) - FRR Backup path
Gateway of last resort is not set
    1::1/128 is directly connected,
T.
     00:09:17, Loopback0
i L1 2::2/128
      [115/20] via fe80::e9:45ff:fe22:5326, 00:00:05, GigabitEthernet0/0/0/0
i L1 3::3/128
      [115/30] via fe80::e9:45ff:fe22:5326, 00:00:05, GigabitEthernet0/0/0/0
    11:11:11::/64 is directly connected,
C
      00:09:16, GigabitEthernet0/0/0/0
L
     11:11:11:1/128 is directly connected,
     00:09:16, GigabitEthernet0/0/0/0
i L1 13:13:13::/64
      [115/20] via fe80::e9:45ff:fe22:5326, 00:00:05, GigabitEthernet0/0/0/0
i L1 15:15:15::/64
      [115/30] via fe80::e9:45ff:fe22:5326, 00:00:05, GigabitEthernet0/0/0/0
```

**Step 6** Confirm the link metrics on Router B, prior to configuring the **max-link-metric** statement.

### Example:

```
RP/0/0/CPU0:RouterB# show isis database
Tue Oct 13 13:56:44.077 PST
No IS-IS RING levels found
IS-IS ring (Level-1) Link State Database
              LSP Seq Num LSP Checksum LSP Holdtime ATT/P/OL
LSPID
RouterB.00-00
                      * 0x00000005 0x160d
                                                  1026
                                                                 0/0/0
 Area Address: 00
 NLPID: 0xcc
 NLPID:
             0x8e
 MT:
              Standard (TPv4 Unicast)
                                                             0/0/0
 MT:
              IPv6 Unicast
             RouterB
 Hostname:
 IP Address: 198.51.100.1
 IPv6 Address: 2::2
 Metric: 10
                   IS RouterB.01
 Metric: 10
                   IS RouterA.00
 Metric: 10
                   IP 198.51.100.1/32
 Metric: 10
                  IP 11.11.11.0/24
 Metric: 10
                  IP 13.13.13.0/24
 Metric: 10
                 MT (IPv6 Unicast) IS-Extended RouterB.01
 Metric: 10
                 MT (IPv6 Unicast) IS-Extended RouterA.00
 Metric: 10
                  MT (IPv6 Unicast) IPv6 2::2/128
 Metric: 10
                  MT (IPv6 Unicast) IPv6 11:11:11::/64
 Metric: 10
                   MT (IPv6 Unicast) IPv6 13:13:13::/64
                                                                 0/0/0
RouterB.01-00
                       0x00000001 0xc8df
                                              913
 Metric: 0
                  IS RouterB.00
 Metric: 0
                  IS RouterC.00
 Metric: 0
                   IS-Extended RouterB.00
                   IS-Extended RouterC.00
 Metric: 0
Total Level-1 LSP count: 2
                              Local Level-1 LSP count: 1
```

The output verifies that IS-IS protocol is operational and the displayed link metrics (Metric: 10) are as configured.

**Step 7** Configure the **max-link-metric** statement on Router B.

### Example:

```
RP/0/0/CPU0:RouterB(config)# router isis ring
RP/0/0/CPU0:RouterB(config-isis)# max-link-metric
RP/0/0/CPU0:RouterB(config-isis)# exit
RP/0/0/CPU0:RouterB(config)#
```

#### **Step 8** Commit your configuration.

#### Example:

RP/0/0/CPU0:RouterB(config) # commit

**Step 9** Confirm the change in link metrics on Router B.

#### Example:

RP/0/0/CPU0:RouterB# show isis database Tue Oct 13 13:58:36.790 PST

```
No IS-IS RING levels found
IS-IS ring (Level-1) Link State Database
LSPID
                         LSP Seq Num LSP Checksum LSP Holdtime ATT/P/OL
RouterB.00-00
                           * 0x0000006 0x0847
                                                           1171
                                                                                  0/0/0
 Area Address: 00
           0xcc
  NLPID:
  NLPID:
                  0x8e
                  Standard (IPv4 Unicast)
  MT:
                 IPv6 Unicast
                                                                             0/0/0
 MT:
                RouterB
  Hostname:
  IP Address: 198.51.100.1
  IPv6 Address: 2::2
                IS RouterB.01
  Metric: 63
  Metric: 63
                        IS RouterA.00
  Metric: 63
                        IP 198.51.100.1/32
                       IP 11.11.11.0/24
  Metric: 63
  Metric: 63
                       IP 13.13.13.0/24
  Metric: 16777214 MT (IPv6 Unicast) IS-Extended RouterB.01
  Metric: 16777214 MT (IPv6 Unicast) IS-Extended RouterA.00

        Metric:
        16777214
        MT (IPv6 Unicast)
        IPv6 2::2/128

        Metric:
        16777214
        MT (IPv6 Unicast)
        IPv6 11:11:11::/64

        Metric:
        16777214
        MT (IPv6 Unicast)
        IPv6 13:13:13::/64

                                                                                  0/0/0
RouterB.01-00
                              0x00000001 0xc8df
                                                          800
  Metric: 0
                       IS RouterB.00
  Metric: 0
                       IS RouterC.00
  Metric: 0
                        IS-Extended RouterB.00
  Metric: 0
                        IS-Extended RouterC.00
 Total Level-1 LSP count: 2
                                     Local Level-1 LSP count: 1
```

The output verifies that maximum link metrics (63 for IPv4 and 16777214 for IPv6) have been allocated for the designated links.

**Step 10** (Optional) Verify the change in route prefixes on Routers A and C.

#### Example:

```
! The outputs for Router A are shown here. Similarly, view the outputs on Router C.
RP/0/0/CPU0:RouterA# show route
Tue Oct 13 13:58:59.289 PST
Codes: C - connected, S - static, R - RIP, B - BGP, (>) - Diversion path
D - EIGRP, EX - EIGRP external, O - OSPF, IA - OSPF inter area
N1 - OSPF NSSA external type 1, N2 - OSPF NSSA external type 2
E1 - OSPF external type 1, E2 - OSPF external type 2, E - EGP
```

```
i - ISIS, L1 - IS-IS level-1, L2 - IS-IS level-2
      ia - IS-IS inter area, su - IS-IS summary null, * - candidate default
      U - per-user static route, o - ODR, L - local, G - DAGR, l - LISP
      A - access/subscriber, a - Application route
      M - mobile route, (!) - FRR Backup path
Gateway of last resort is not set
    192.0.2.1/32 is directly connected, 00:07:21, Loopback0
i L1 198.51.100.1/32 [115/73] via 11.11.11.2, 00:00:50, GigabitEthernet0/0/0/0
i L1 203.0.113.1/32 [115/83] via 11.11.11.2, 00:00:50, GigabitEthernet0/0/0/0
     11.11.11.0/24 is directly connected, 00:07:20, GigabitEthernet0/0/0/0
     11.11.11.1/32 is directly connected, 00:07:20, GigabitEthernet0/0/0/0
T.
i L1 13.13.13.0/24 [115/73] via 11.11.11.2, 00:00:50, GigabitEthernet0/0/0/0
i L1 15.15.15.0/24 [115/83] via 11.11.11.2, 00:00:50, GigabitEthernet0/0/0/0
RP/0/0/CPU0:RouterA# show route ipv6
Tue Oct 13 14:00:06.616 PST
Codes: C - connected, S - static, R - RIP, B - BGP, (>) - Diversion path
      D - EIGRP, EX - EIGRP external, O - OSPF, IA - OSPF inter area
      N1 - OSPF NSSA external type 1, N2 - OSPF NSSA external type 2
      E1 - OSPF external type 1, E2 - OSPF external type 2, E - EGP
      i - ISIS, L1 - IS-IS level-1, L2 - IS-IS level-2
      ia - IS-IS inter area, su - IS-IS summary null, * - candidate default
      U - per-user static route, o - ODR, L - local, G - DAGR, l - LISP
      A - access/subscriber, a - Application route
      M - mobile route, (!) - FRR Backup path
Gateway of last resort is not set
    1::1/128 is directly connected,
T.
      00:08:28, Loopback0
i L1 2::2/128
      [115/16777224] via fe80::e9:45ff:fe22:5326, 00:01:58, GigabitEthernet0/0/0/0
i L1 3::3/128
      [115/16777234] via fe80::e9:45ff:fe22:5326, 00:01:58, GigabitEthernet0/0/0/0
     11:11:11::/64 is directly connected,
C
      00:08:27, GigabitEthernet0/0/0/0
     11:11:11:1/128 is directly connected,
Τ.
     00:08:27, GigabitEthernet0/0/0/0
i L1 13:13:13::/64
      [115/16777224] via fe80::e9:45ff:fe22:5326, 00:01:58, GigabitEthernet0/0/0/0
i L1 15:15:15::/64
      [115/16777234] via fe80::e9:45ff:fe22:5326, 00:01:58, GigabitEthernet0/0/0/0
```

The output verifies the impact of maximum metric configuration in the routing table: [115/73] and [115/83]

IS-IS has been successfully configured to handle router overload without setting the overload bit.

### Setting an SPF interval for delaying the IS-IS SPF computations

| Table | 28: | Feature | History | Table |
|-------|-----|---------|---------|-------|
|-------|-----|---------|---------|-------|

| Feature Name                                                               | Release       | Description                                                                                                    |
|----------------------------------------------------------------------------|---------------|----------------------------------------------------------------------------------------------------|
| Setting SPF interval in IS-IS to<br>postpone the IS-IS SPF<br>computations | Release 7.7.1 | You can now define a standard<br>algorithm to postpone the IS-IS<br>SPF computations by setting an<br>SPF interval.                                                                                                    |
|                                                                            |               | This reduces the computational load<br>and churn on IGP nodes when<br>multiple temporally close network<br>events trigger multiple SPF<br>computations. This algorithm also<br>reduces the probability and the<br>duration of transient forwarding<br>loops during native IS-IS<br>convergence when the protocol<br>reacts to multiple temporally close<br>events. |
|                                                                            |               | This feature complies with RFC 8405.                                                                                                    |
|                                                                            |               | This feature introduces the <b>spf-interval ietf</b> command.                                                                                                    |

You can set an SPF interval in IS-IS to define a standard algorithm to postpone the IS-IS SPF computations off. This reduces the computational load and churn on IGP nodes when multiple temporally close network events trigger multiple SPF computations.

This algorithm reduces the probability and the duration of transient forwarding loops during native IS-IS convergence when the protocol reacts to multiple temporally close events.

To do this, you can use the algorithm specified by RFC 8405 to temporarily postpone the IS-IS SPF computation.

This task is optional.

### Setting IETF for postponing SPF calculations

### Configuration

1. Enter to the Cisco IOS XR configuration mode.

For example,

Router# configure

**2.** Enable IS-IS routing for the specified routing instance and place the router in router configuration mode. For example,

```
Router(config) # router isis <tag>
```

**3.** Specify the IPv4 or IPv6 address family, and then enters router address family configuration mode. For example,

Router(config-isis) # address-family {ipv4 | ipv6} unicast

**4.** Set the interval type (IETF) for SPF calculations.

For example,

Router(config-isis-af)# spf-interval ietf

**5.** Commit the changes.

For example,

Router(config-isis-af)# commit

#### **Configuration Example**

```
Router# configure

Router(config)# router isis isp

Router(config-isis)# address-family ipv4 unicast

Router(config-isis-af)# spf-interval ietf?

initial-wait Initial delay before running a route calculation [50]

short-wait Short delay before running a route calculation [200]

long-wait Long delay before running a route calculation [500]

learn-interval Time To Learn interval for running a route calculation [500]

holddown-interval Holddown interval for running a route calculation [10000]

level Set SPF interval for one level only

Router(config-isis-af)# spf-interval ietf

Router(config-isis-af)# commit
```

#### Verification Example

```
Router# show run router isis
router isis 1
net 49.0001.0000.0000.0100.00
log adjacency changes
 address-family ipv4 unicast
 metric-style wide
 spf-interval ietf
 Т
 address-family ipv6 unicast
 metric-style wide
  spf-interval ietf
 Т
Router(config-isis-af) # spf-interval ietf?
initial-wait Initial delay before running a route calculation [50]
short-wait
             Short delay before running a route calculation [200]
long-wait
              Long delay before running a route calculation [5000]
learn-interval Time To Learn interval for running a route calculation [500]
holddown-interval Holddown interval for running a route calculation [10000]
                  Set SPF interval for one level only
level
```

The following **show** command displays the output with the new spf-interval algorithm. The output displays the actual delay taken to compute the SPF.

| Router# <b>show</b> | isis : | ipv4 s | of-log  | last !  | 5 detai | 1        |     |          |
|---------------------|--------|--------|---------|---------|---------|----------|-----|----------|
| IS-IS 1 L           | evel 2 | IPv4 U | Unicast | t Route | e Calcu | lation 1 | Log |          |
|                     |        | Time   | Total   | Trig.   |         |          |     |          |
| Timestamp           | Туре   | (ms)   | Nodes   | Count   | First   | Trigger  | LSP | Triggers |
|                     |        |        |         |         |         |          |     |          |

| Wed Mar 16 2022     |                                          |
|---------------------|------------------------------------------|
| 15:31:49.763 FSPF 1 | 6 3 tb5-r4.00-00 LINKBAD PREFIXBAD       |
| Delay:              | 101ms (since first trigger)              |
|                     | 261177ms (since end of last calculation) |
| Trigger Link:       | tb5-r2.00                                |
| Trigger Prefix:     | 34.1.24.0/24                             |
| New LSP Arrivals:   | 0                                        |
| SR uloop:           | No                                       |
| Next Wait Interval: | 200ms                                    |
| RIB Batches:        | 1 (O critical, O high, O medium, 1 low)  |
| Timings (ms):       | +Total+                                  |
|                     | Real CPU                                 |
| SPT Calculation:    | 1 1                                      |
| Route Update:       | 0 0                                      |
|                     |                                          |

It is recommended to use the default delay values, which are listed in Syntax description. These default parameters are suggetsed by RFC 8405. These should be appropriate for most networks.

However, you can configure different values if required.

For example,

```
Router# configure
Router(config)# router isis isp
Router(config-isis)# address-family ipv4 unicast
Router(config-isis-af)# spf-interval ietf
Router(config-isis-af)# commit
Router(config-isis-af)# spf-interval ietf short-wait 500
Router(config-isis-af)# commit
```

# Where to Go Next

To implement more IP routing protocols, see the following document modules in *Routing Configuration Guide for Cisco ASR 9000 Series Routers*:

- Implementing OSPF
- Implementing BGP
- Implementing EIGRP
- Implementing RIP

# **Additional References**

The following sections provide references related to implementing IS-IS.

### **Related Documents**

| Related Topic                                                                                                    | Document Title                                                                                                    |
|----------------------------------------------------------------------------------------------------|----------------------------------------------------------------------------------------------------|
| IS-IS commands: complete command<br>syntax, command modes, command history,<br>defaults, usage guidelines, and examples | Routing Command Reference for Cisco ASR 9000 Series<br>Routers                                                                                                    |
| MPLS TE feature information                                                                                             | Implementing MPLS Traffic Engineering on Cisco ASR 9000<br>Series Router module in MPLS Configuration Guide for Cisco<br>ASR 9000 Series Routers                                         |
| Bidirectional Forwarding Detection (BFD)                                                                                | Interface and Hardware Component Configuration Guide for<br>Cisco ASR 9000 Series Routers and Interface and Hardware<br>Component Command Reference for Cisco ASR 9000 Series<br>Routers |

### Standards

| Standards                                | Title                                                                                                    |
|------------------------------------------|----------------------------------------------------------------------------------------------------|
| Draft-ietf-isis-ipv6-05.txt              | Routing IPv6 with IS-IS, by Christian E. Hopps                                                           |
| Draft-ietf-isis-wg-multi-topology-06.txt | <i>M-ISIS: Multi Topology (MT) Routing in IS-IS,</i> by Tony Przygienda, Naiming Shen, and Nischal Sheth |
| Draft-ietf-isis-traffic-05.txt           | IS-IS Extensions for Traffic Engineering, by Henk Smit and Toni<br>Li                                    |
| Draft-ietf-isis-restart-04.txt           | Restart Signaling for IS-IS, by M. Shand and Les Ginsberg                                                |
| Draft-ietf-isis-igp-p2p-over-lan-05.txt  | <i>Point-to-point operation over LAN in link-state routing protocols</i> , by Naiming Shen               |
| Draft-ietf-rtgwg-ipfrr-framework-06.txt  | IP Fast Reroute Framework, by M. Shand and S. Bryant                                                     |
| Draft-ietf-rtgwg-lf-conv-frmwk-00.txt    | <i>A Framework for Loop-free Convergence</i> , by M. Shand and S. Bryant                                 |

### MIBs

| MBs | MIBs Link                                                                                                    |
|-----|----------------------------------------------------------------------------------------------------|
|     | To locate and download MIBs using Cisco IOS XR software, use the Cisco MIB Locator found at the following URL and choose a platform under the Cisco Access Products menu: https://mibs.cloudapps.cisco.com/ITDIT/MIBS/servlet/index |

I

### RFCs

| RFCs        | Title                                                            |
|-------------|------------------------------------------------------------------|
| RFC<br>1142 | OSI IS-IS Intra-domain Routing Protocol                          |
| RFC<br>1195 | Use of OSI IS-IS for Routing in TCP/IP and Dual Environments     |
| RFC<br>2763 | Dynamic Hostname Exchange Mechanism for IS-IS                    |
| RFC<br>2966 | Domain-wide Prefix Distribution with Two-Level IS-IS             |
| RFC<br>2973 | IS-IS Mesh Groups                                                |
| RFC<br>3277 | IS-IS Transient Blackhole Avoidance                              |
| RFC<br>3373 | Three-Way Handshake for IS-IS Point-to-Point Adjacencies         |
| RFC<br>3567 | IS-IS Cryptographic Authentication                               |
| RFC<br>4444 | IS-IS Management Information Base                                |
| RFC<br>8405 | Set SPF interval in IS-IS to postpone the IS-IS SPF computations |

### **Technical Assistance**

| Description | Link                                 |
|-------------|--------------------------------------|
|             | http://www.cisco.com/<br>techsupport |

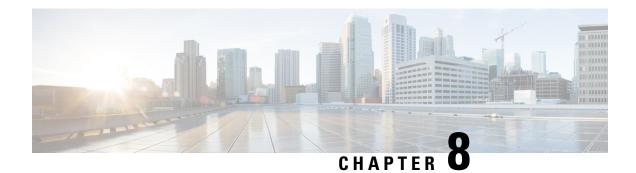

# **Implementing OSPF**

Open Shortest Path First (OSPF) is an Interior Gateway Protocol (IGP) developed by the OSPF working group of the Internet Engineering Task Force (IETF). Designed expressly for IP networks, OSPF supports IP subnetting and tagging of externally derived routing information. OSPF also allows packet authentication and uses IP multicast when sending and receiving packets.

OSPF Version 3 (OSPFv3) expands on OSPF Version 2, providing support for IPv6 routing prefixes.

This module describes the concepts and tasks you need to implement both versions of OSPF on your Cisco ASR 9000 Series Router. The term "OSPF" implies both versions of the routing protocol, unless otherwise noted.

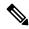

**Note** For more information about OSPF on Cisco IOS XR software and complete descriptions of the OSPF commands listed in this module, see the Related Documents, on page 701 section of this module. To locate documentation for other commands that might appear during execution of a configuration task, search online in the *Cisco ASR 9000 Series Aggregation Services Router Commands Master List* 

### Feature History for Implementing OSPF

| Release       | Modification                                                                                                    |
|---------------|----------------------------------------------------------------------------------------------------|
| Release 3.7.2 | This feature was introduced.                                                                                                    |
| Release 3.9.0 | <ul> <li>Support was added for the following features:</li> <li>OSPFv2 SPF Prefix Prioritization.</li> <li>IP fast reroute loop-free alternates computation</li> <li>Warm Standby for OSPF Version 3</li> </ul> |
| Release 4.2.0 | Support was added for the following features:<br>• OSPFv2 Fast Re-route Per-Prefix Computation<br>• OSPFv3 Non-stop Routing (NSR)                                                                               |

| Release       | Modification                                                                                                    |
|---------------|----------------------------------------------------------------------------------------------------|
| Release 4.3.0 | Support was added for the following features:<br>• OSPFv2 VRF Lite<br>• OSPFv3 Timers Update                                                                                                  |
| Release 5.3.0 | <ul> <li>Support was added for the following features:</li> <li>OSPFv2 Segment Routing Topology Independent Fast Reroute</li> <li>64 ECMP for ASR 9000 Enhanced Ethernet Line Card</li> </ul> |
| Release 5.3.2 | <ul> <li>Support was added for the following features:</li> <li>OSPF strict-mode Support for BFD Dampening</li> <li>OSPF FIB Download Notification</li> </ul>                                 |

- Prerequisites for Implementing OSPF, on page 576
- Information About Implementing OSPF, on page 577
- How to Implement OSPF, on page 616
- Configuring IP Fast Reroute Loop-free Alternate, on page 676
- OSPF Penalty for Link Delay Anomaly, on page 680
- Limiting LSA Numbers in a OSPF Link-State Database, on page 682
- Autonomous System Boundary Router Isolation and Adjacency Control for LSA Overflows, on page
   688
- Configuration Examples for Implementing OSPF, on page 691
- Where to Go Next, on page 700
- Additional References, on page 700

# Prerequisites for Implementing OSPF

The following are prerequisites for implementing OSPF on Cisco IOS XR software:

- You must be in a user group associated with a task group that includes the proper task IDs. The command reference guides include the task IDs required for each command. If you suspect user group assignment is preventing you from using a command, contact your AAA administrator for assistance.
- Configuration tasks for OSPFv3 assume that you are familiar with IPv6 addressing and basic configuration. See the *Implementing Network Stack IPv4 and IPv6 on* Cisco ASR 9000 Series Router module of the *IP Addresses and Services Configuration Guide for Cisco ASR 9000 Series Routers* for information on IPv6 routing and addressing.
- Before you enable OSPFv3 on an interface, you must perform the following tasks:
  - Complete the OSPF network strategy and planning for your IPv6 network. For example, you must decide whether multiple areas are required.
  - Enable IPv6 on the interface.

• Configuring authentication (IP Security) is an optional task. If you choose to configure authentication, you must first decide whether to configure plain text or Message Digest 5 (MD5) authentication, and whether the authentication applies to an entire area or specific interfaces.

# Information About Implementing OSPF

To implement OSPF you need to understand the following concepts:

### **OSPF** Functional Overview

OSPF is a routing protocol for IP. It is a link-state protocol, as opposed to a distance-vector protocol. A link-state protocol makes its routing decisions based on the states of the links that connect source and destination machines. The state of the link is a description of that interface and its relationship to its neighboring networking devices. The interface information includes the IP address of the interface, network mask, type of network to which it is connected, routers connected to that network, and so on. This information is propagated in various types of link-state advertisements (LSAs).

A router stores the collection of received LSA data in a link-state database. This database includes LSA data for the links of the router. The contents of the database, when subjected to the Dijkstra algorithm, extract data to create an OSPF routing table. The difference between the database and the routing table is that the database contains a complete collection of raw data; the routing table contains a list of shortest paths to known destinations through specific router interface ports.

OSPF is the IGP of choice because it scales to large networks. It uses areas to partition the network into more manageable sizes and to introduce hierarchy in the network. A router is attached to one or more areas in a network. All of the networking devices in an area maintain the same complete database information about the link states in their area only. They do not know about all link states in the network. The agreement of the database information among the routers in the area is called convergence.

At the intradomain level, OSPF can import routes learned using Intermediate System-to-Intermediate System (IS-IS). OSPF routes can also be exported into IS-IS. At the interdomain level, OSPF can import routes learned using Border Gateway Protocol (BGP). OSPF routes can be exported into BGP.

Unlike Routing Information Protocol (RIP), OSPF does not provide periodic routing updates. On becoming neighbors, OSPF routers establish an adjacency by exchanging and synchronizing their databases. After that, only changed routing information is propagated. Every router in an area advertises the costs and states of its links, sending this information in an LSA. This state information is sent to all OSPF neighbors one hop away. All the OSPF neighbors, in turn, send the state information unchanged. This flooding process continues until all devices in the area have the same link-state database.

To determine the best route to a destination, the software sums all of the costs of the links in a route to a destination. After each router has received routing information from the other networking devices, it runs the shortest path first (SPF) algorithm to calculate the best path to each destination network in the database.

The networking devices running OSPF detect topological changes in the network, flood link-state updates to neighbors, and quickly converge on a new view of the topology. Each OSPF router in the network soon has the same topological view again. OSPF allows multiple equal-cost paths to the same destination. Since all link-state information is flooded and used in the SPF calculation, multiple equal cost paths can be computed and used for routing.

On broadcast and nonbroadcast multiaccess (NBMA) networks, the designated router (DR) or backup DR performs the LSA flooding. On point-to-point networks, flooding simply exits an interface directly to a neighbor.

OSPF runs directly on top of IP; it does not use TCP or User Datagram Protocol (UDP). OSPF performs its own error correction by means of checksums in its packet header and LSAs.

In OSPFv3, the fundamental concepts are the same as OSPF Version 2, except that support is added for the increased address size of IPv6. New LSA types are created to carry IPv6 addresses and prefixes, and the protocol runs on an individual link basis rather than on an individual IP-subnet basis.

OSPF typically requires coordination among many internal routers: Area Border Routers (ABRs), which are routers attached to multiple areas, and Autonomous System Border Routers (ASBRs) that export reroutes from other sources (for example, IS-IS, BGP, or static routes) into the OSPF topology. At a minimum, OSPF-based routers or access servers can be configured with all default parameter values, no authentication, and interfaces assigned to areas. If you intend to customize your environment, you must ensure coordinated configurations of all routers.

After the router boots up, it sends OSPFv2 traps only after two dead intervals have passed to prevent flooding caused by frequent state changes.

### Key Features Supported in the Cisco IOS XR Software OSPF Implementation

The Cisco IOS XR Software implementation of OSPF conforms to the OSPF Version 2 and OSPF Version 3 specifications detailed in the Internet RFC 2328 and RFC 2740, respectively.

The following key features are supported in the Cisco IOS XR Software implementation:

- Hierarchy—CLI hierarchy is supported.
- Inheritance—CLI inheritance is supported.
- Stub areas—Definition of stub areas is supported.
- NSF—Nonstop forwarding is supported.
- SPF throttling—Shortest path first throttling feature is supported.
- LSA throttling—LSA throttling feature is supported.
- Fast convergence—SPF and LSA throttle timers are set, configuring fast convergence. The OSPF LSA
  throttling feature provides a dynamic mechanism to slow down LSA updates in OSPF during network
  instability. LSA throttling also allows faster OSPF convergence by providing LSA rate limiting in
  milliseconds.
- Route redistribution—Routes learned using any IP routing protocol can be redistributed into any other IP routing protocol.
- Authentication—Plain text and MD5 authentication among neighboring routers within an area is supported.
- Routing interface parameters—Configurable parameters supported include interface output cost, retransmission interval, interface transmit delay, router priority, router "dead" and hello intervals, and authentication key.
- Virtual links—Virtual links are supported.
- Not-so-stubby area (NSSA)—RFC 1587 is supported.

• OSPF over demand circuit—RFC 1793 is supported.

### Comparison of Cisco IOS XR Software OSPFv3 and OSPFv2

Much of the OSPFv3 protocol is the same as in OSPFv2. OSPFv3 is described in RFC 2740.

The key differences between the Cisco IOS XR Software OSPFv3 and OSPFv2 protocols are as follows:

- OSPFv3 expands on OSPFv2 to provide support for IPv6 routing prefixes and the larger size of IPv6 addresses.
- When using an NBMA interface in OSPFv3, users must manually configure the router with the list of neighbors. Neighboring routers are identified by the link local address of the attached interface of the neighbor.
- Unlike in OSPFv2, multiple OSPFv3 processes can be run on a link.
- LSAs in OSPFv3 are expressed as "prefix and prefix length" instead of "address and mask."
- The router ID is a 32-bit number with no relationship to an IPv6 address.

### **OSPF Hierarchical CLI and CLI Inheritance**

Cisco IOS XR Software introduces new OSPF configuration fundamentals consisting of hierarchical CLI and CLI inheritance.

Hierarchical CLI is the grouping of related network component information at defined hierarchical levels such as at the router, area, and interface levels. Hierarchical CLI allows for easier configuration, maintenance, and troubleshooting of OSPF configurations. When configuration commands are displayed together in their hierarchical context, visual inspections are simplified. Hierarchical CLI is intrinsic for CLI inheritance to be supported.

With CLI inheritance support, you need not explicitly configure a parameter for an area or interface. In Cisco IOS XR Software, the parameters of interfaces in the same area can be exclusively configured with a single command, or parameter values can be inherited from a higher hierarchical level—such as from the area configuration level or the router ospf configuration levels.

For example, the hello interval value for an interface is determined by this precedence "IF" statement:

If the **hello interval** command is configured at the interface configuration level, then use the interface configured value, else

If the **hello interval** command is configured at the area configuration level, then use the area configured value, else

If the **hello interval** command is configured at the router ospf configuration level, then use the router ospf configured value, else

Use the default value of the command.

### **OSPF** Routing Components

Before implementing OSPF, you must know what the routing components are and what purpose they serve. They consist of the autonomous system, area types, interior routers, ABRs, and ASBRs.

#### Figure 25: OSPF Routing Components

This figure illustrates the routing components in an OSPF network topology.

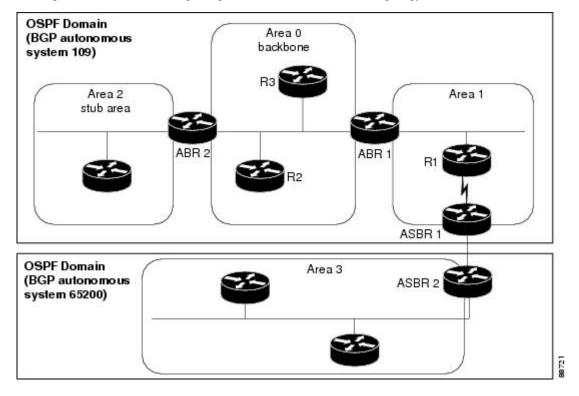

### Autonomous Systems

The autonomous system is a collection of networks, under the same administrative control, that share routing information with each other. An autonomous system is also referred to as a routing domain. Figure 25: OSPF Routing Components, on page 580 shows two autonomous systems: 109 and 65200. An autonomous system can consist of one or more OSPF areas.

### Areas

Areas allow the subdivision of an autonomous system into smaller, more manageable networks or sets of adjacent networks. As shown in Figure 25: OSPF Routing Components, on page 580, autonomous system 109 consists of three areas: Area 0, Area 1, and Area 2.

OSPF hides the topology of an area from the rest of the autonomous system. The network topology for an area is visible only to routers inside that area. When OSPF routing is within an area, it is called *intra-area routing*. This routing limits the amount of link-state information flood into the network, reducing routing traffic. It also reduces the size of the topology information in each router, conserving processing and memory requirements in each router.

Also, the routers within an area cannot see the detailed network topology outside the area. Because of this restricted view of topological information, you can control traffic flow between areas and reduce routing traffic when the entire autonomous system is a single routing domain.

### **Backbone Area**

A backbone area is responsible for distributing routing information between multiple areas of an autonomous system. OSPF routing occurring outside of an area is called *interarea routing*.

The backbone itself has all properties of an area. It consists of ABRs, routers, and networks only on the backbone. As shown in Figure 25: OSPF Routing Components, on page 580, Area 0 is an OSPF backbone area. Any OSPF backbone area has a reserved area ID of 0.0.0.

### **Stub Area**

A stub area is an area that does not accept route advertisements or detailed network information external to the area. A stub area typically has only one router that interfaces the area to the rest of the autonomous system. The stub ABR advertises a single default route to external destinations into the stub area. Routers within a stub area use this route for destinations outside the area and the autonomous system. This relationship conserves LSA database space that would otherwise be used to store external LSAs flooded into the area. In Figure 25: OSPF Routing Components, on page 580, Area 2 is a stub area that is reached only through ABR 2. Area 0 cannot be a stub area.

#### Not-so-Stubby Area

A Not-so-Stubby Area (NSSA) is similar to the stub area. NSSA does not flood Type 5 external LSAs from the core into the area, but can import autonomous system external routes in a limited fashion within the area.

NSSA allows importing of Type 7 autonomous system external routes within an NSSA area by redistribution. These Type 7 LSAs are translated into Type 5 LSAs by NSSA ABRs, which are flooded throughout the whole routing domain. Summarization and filtering are supported during the translation.

Use NSSA to simplify administration if you are a network administrator that must connect a central site using OSPF to a remote site that is using a different routing protocol.

Before NSSA, the connection between the corporate site border router and remote router could not be run as an OSPF stub area because routes for the remote site could not be redistributed into a stub area, and two routing protocols needed to be maintained. A simple protocol like RIP was usually run and handled the redistribution. With NSSA, you can extend OSPF to cover the remote connection by defining the area between the corporate router and remote router as an NSSA. Area 0 cannot be an NSSA.

### Routers

The OSPF network is composed of ABRs, ASBRs, and interior routers.

### **Area Border Routers**

An area border routers (ABR) is a router with multiple interfaces that connect directly to networks in two or more areas. An ABR runs a separate copy of the OSPF algorithm and maintains separate routing data for each area that is attached to, including the backbone area. ABRs also send configuration summaries for their attached areas to the backbone area, which then distributes this information to other OSPF areas in the autonomous system. In Figure 25: OSPF Routing Components, on page 580, there are two ABRs. ABR 1 interfaces Area 1 to the backbone area. ABR 2 interfaces the backbone Area 0 to Area 2, a stub area.

### Autonomous System Boundary Routers (ASBR)

An autonomous system boundary router (ASBR) provides connectivity from one autonomous system to another system. ASBRs exchange their autonomous system routing information with boundary routers in other autonomous systems. Every router inside an autonomous system knows how to reach the boundary routers for its autonomous system. ASBRs can import external routing information from other protocols like BGP and redistribute them as AS-external (ASE) Type 5 LSAs to the OSPF network. If the Cisco IOS XR router is an ASBR, you can configure it to advertise VIP addresses for content as autonomous system external routes. In this way, ASBRs flood information about external networks to routers within the OSPF network.

ASBR routes can be advertised as a Type 1 or Type 2 ASE. The difference between Type 1 and Type 2 is how the cost is calculated. For a Type 2 ASE, only the external cost (metric) is considered when multiple paths to the same destination are compared. For a Type 1 ASE, the combination of the external cost and cost to reach the ASBR is used. Type 2 external cost is the default and is always more costly than an OSPF route and used only if no OSPF route exists.

### **Interior Routers**

An interior router (such as R1 in Figure 25: OSPF Routing Components, on page 580) is attached to one area (for example, all the interfaces reside in the same area).

## **OSPF Process and Router ID**

An OSPF process is a logical routing entity running OSPF in a physical router. This logical routing entity should not be confused with the logical routing feature that allows a system administrator (known as the Cisco IOS XR Software Owner) to partition the physical box into separate routers.

A physical router can run multiple OSPF processes, although the only reason to do so would be to connect two or more OSPF domains. Each process has its own link-state database. The routes in the routing table are calculated from the link-state database. One OSPF process does not share routes with another OSPF process unless the routes are redistributed.

Each OSPF process is identified by a router ID. The router ID must be unique across the entire routing domain. OSPF obtains a router ID from the following sources, in order of decreasing preference:

- By default, when the OSPF process initializes, it checks if there is a router-id in the checkpointing database.
- The 32-bit numeric value specified by the OSPF router-id command in router configuration mode. (This value can be any 32-bit value. It is not restricted to the IPv4 addresses assigned to interfaces on this router, and need not be a routable IPv4 address.)
- The ITAL selected router-id.
- The primary IPv4 address of an interface over which this OSPF process is running. The first interface address in the OSPF interface is selected.

We recommend that the router ID be set by the **router-id** command in router configuration mode. Separate OSPF processes could share the same router ID, in which case they cannot reside in the same OSPF routing domain.

## Supported OSPF Network Types

OSPF classifies different media into the following types of networks:

- NBMA networks
- Point-to-point networks (POS)
- Broadcast networks (Gigabit Ethernet)

Point-to-multipoint

You can configure your Cisco IOS XR network as either a broadcast or an NBMA network. Using this feature, you can configure broadcast networks as NBMA networks when, for example, you have routers in your network that do not support multicast addressing.

## **Route Authentication Methods for OSPF**

OSPF Version 2 supports two types of authentication: plain text authentication and MD5 authentication. By default, no authentication is enabled (referred to as null authentication in RFC 2178).

OSPF Version 3 supports all types of authentication except key rollover.

### **Plain Text Authentication**

Plain text authentication (also known as Type 1 authentication) uses a password that travels on the physical medium and is easily visible to someone that does not have access permission and could use the password to infiltrate a network. Therefore, plain text authentication does not provide security. It might protect against a faulty implementation of OSPF or a misconfigured OSPF interface trying to send erroneous OSPF packets.

## **MD5** Authentication

MD5 authentication provides a means of security. No password travels on the physical medium. Instead, the router uses MD5 to produce a message digest of the OSPF packet plus the key, which is sent on the physical medium. Using MD5 authentication prevents a router from accepting unauthorized or deliberately malicious routing updates, which could compromise your network security by diverting your traffic.

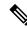

**Note** MD5 authentication supports multiple keys, requiring that a key number be associated with a key.

See OSPF Authentication Message Digest Management, on page 611.

## **Authentication Strategies**

Authentication can be specified for an entire process or area, or on an interface or a virtual link. An interface or virtual link can be configured for only one type of authentication, not both. Authentication configured for an interface or virtual link overrides authentication configured for the area or process.

If you intend for all interfaces in an area to use the same type of authentication, you can configure fewer commands if you use the **authentication** command in the area configuration submode (and specify the **message-digest** keyword if you want the entire area to use MD5 authentication and HMAC SHA 256 authentication). This strategy requires fewer commands than specifying authentication for each interface.

## **Key Rollover**

To support the changing of an MD5 key in an operational network without disrupting OSPF adjacencies (and hence the topology), a key rollover mechanism is supported. As a network administrator configures the new key into the multiple networking devices that communicate, some time exists when different devices are using both a new key and an old key. If an interface is configured with a new key, the software sends two copies of the same packet, each authenticated by the old key and new key. The software tracks which devices start using the new key, and the software stops sending duplicate packets after it detects that all of its neighbors

are using the new key. The software then discards the old key. The network administrator must then remove the old key from each the configuration file of each router.

## **Neighbors and Adjacency for OSPF**

Routers that share a segment (Layer 2 link between two interfaces) become neighbors on that segment. OSPF uses the hello protocol as a neighbor discovery and keep alive mechanism. The hello protocol involves receiving and periodically sending hello packets out each interface. The hello packets list all known OSPF neighbors on the interface. Routers become neighbors when they see themselves listed in the hello packet of the neighbor. After two routers are neighbors, they may proceed to exchange and synchronize their databases, which creates an adjacency. On broadcast and NBMA networks all neighboring routers have an adjacency.

## **OSPF** strict-mode Support for BFD Dampening

Strict-mode is an OSPF BFD operation mode which keeps the neighbor in a down state until the BFD session is up. The status of the neighbor node shows as awaiting BFD session up in the output of the **show ospf neighbor** command. This will ensure that client protocols do not operate independent of the declared state of BFD.

### Restrictions

- Strict-mode and non-strict-mode modes of operation are incompatible and will cause OSPF to never form a neighbor relationship. Strict-mode can not be configured on one node and default/non-strict mode on the other. Both BFD neighbors must run IOS-XR images that support strict-mode. However, if by design the additional BFD clients have already initiated the BFD session and OSPF is not the only initiator, then they may form a neighbor relationship.
- Due to the dependency on BFD, OSPF operating in strict-mode may experience delayed neighbor establishment and full adjacency.

## **Enabling strict-mode**

Strict-mode can be enabled at different levels - process, area and interface. The following procedure describes how to enable BFD strict-mode for Open Shortest Path First (OSPF) on an interface:

### SUMMARY STEPS

- 1. configure
- 2. router ospf process-name
- 3. area area-id
- 4. interface type interface-path-id
- 5. bfd fast-detect strict-mode
- 6. commit
- 7. show ospf interface type interface-path-id

### **DETAILED STEPS**

### Procedure

|        | Command or Action                                                                                   | Purpose                                                                                                    |
|--------|----------------------------------------------------------------------------------------------------|----------------------------------------------------------------------------------------------------|
| Step 1 | configure                                                                                           | Enters global configuration mode.                                                                                                    |
|        | Example:                                                                                            |                                                                                                    |
|        | RP/0/RSP0/CPU0:router# configure                                                                    |                                                                                                    |
| Step 2 | router ospf process-name                                                                            | Enters OSPF configuration mode, allowing you to configure<br>the OSPF routing process.<br>Use the <b>show ospf</b> command in EXEC configuration mode<br>to obtain the process-name for the current router. |
|        | Example:                                                                                            |                                                                                                    |
|        | RP/0/RSP0/CPU0:router(config)# router ospf 1                                                        |                                                                                                    |
| Step 3 | area area-id                                                                                        | Configures an Open Shortest Path First (OSPF) area.                                                                                                    |
|        | Example:                                                                                            | Replace <i>area-id</i> with the OSPF area identifier.                                                                                                    |
|        | <pre>RP/0/RSP0/CPU0:router(config-ospf)# area 0</pre>                                               |                                                                                                    |
| Step 4 | interface type interface-path-id                                                                    | Enters interface configuration mode and specifies the interface name and notation <i>rack/slot/module/port</i> .<br>The example indicates a Gigabit Ethernet interface in modular services card slot 3.     |
|        | Example:                                                                                            |                                                                                                    |
|        | RP/0/RSP0/CPU0:router(config-ospf-ar)# interface                                                    |                                                                                                    |
|        | gigabitEthernet 0/3/0/1                                                                             |                                                                                                    |
| Step 5 | bfd fast-detect strict-mode                                                                         | Enables strict-mode to hold down neighbor session until BFD session is up.                                                                                                    |
|        | Example:                                                                                            |                                                                                                    |
|        | <pre>RP/0/RSP0/CPU0:router(config-ospf-ar-if)# bfd</pre>                                            |                                                                                                    |
|        | fast-detect strict-mode                                                                             |                                                                                                    |
| Step 6 | commit                                                                                              | Commits the changes to the running configuration.                                                                                                    |
| Step 7 | show ospf interface type interface-path-id                                                          | Verify that strict-mode is enabled on the appropriate interface.                                                                                                    |
|        | Example:                                                                                            |                                                                                                    |
|        | <pre>RP/0/RSP0/CPU0:router(config-ospf-ar-if)#show ospf<br/>interface gigabitEthernet 0/3/0/1</pre> |                                                                                                    |

## **BFD strict-mode: Example**

The following example shows how to enable BFD strict-mode for OSPF on a Gigabit Ethernet interface and check the OSPF interface information. The value of **Mode** displays as **Strict** when BFD strict-mode is enabled. By default, the value of **Mode** displays as **Default**.

```
RP/0/RSP0/CPU0:router#configure
RP/0/RSP0/CPU0:router(config)#router ospf 0
RP/0/RSP0/CPU0:router(config-ospf)#area 0
RP/0/RSP0/CPU0:router(config-ospf-ar)#interface gigabitEthernet 0/3/0/1
RP/0/RSP0/CPU0:router(config-ospf-ar-if)#bfd fast-detect strict-mode
RP/0/RSP0/CPU0:router(config-ospf-ar-if)#commit
```

```
RP/0/RSP0/CPU0:router(config-ospf-ar-if)#end
RP/0/RSP0/CPU0:router#show ospf interface gigabitEthernet 0/3/0/1
GigabitEthernet0/3/0/1 is up, line protocol is up
  Internet Address 10.1.1.2/24, Area 0
  Process ID 1, Router ID 2.2.2.2, Network Type BROADCAST, Cost: 1
  Transmit Delay is 1 sec, State DR, Priority 1, MTU 1500, MaxPktSz 1500
 BFD enabled, BFD interval 150 msec, BFD multiplier 3, Mode: Strict
  Designated Router (ID) 2.2.2.2, Interface address 10.1.1.2
  No backup designated router on this network
  Timer intervals configured, Hello 10, Dead 40, Wait 40, Retransmit 5
   Hello due in 00:00:07:358
  Index 1/1, flood queue length 0
  Next 0(0)/0(0)
  Last flood scan length is 1, maximum is 1
  Last flood scan time is 0 msec, maximum is 0 msec
  LS Ack List: current length 0, high water mark 1
  Neighbor Count is 1, Adjacent neighbor count is 0
  Suppress hello for 0 neighbor(s)
  Multi-area interface Count is 0
```

The following example shows the output of the **show ospf neighbor** command. # indicates that the neighbor is waiting for the BFD session to come up.

```
RP/0/RSP0/CPU0:router#show ospf neighbor
```

Neighbors for OSPF 1 Neighbor ID Pri State Dead Time Address Interface 192.0.2.1 0 DOWN/DROTHER 00:00:33 10.1.1.3/24 GigabitEthernet0/3/0/1**#** 

Total neighbor count: 1

## **OSPF FIB Download Notification**

OSPF FIB Download Notification feature minimizes the ingress traffic drop for a prolonged period of time after the line card reloads and this feature is enabled by default.

Open Shortest Path First (OSPF) registers with Routing Information Base (RIB) through Interface Table Attribute Library (ITAL) which keeps the interface down until all the routes are downloaded to Forwarding Information Base (FIB). OSPF gets the Interface Up notification when all the routes on the reloaded line card are downloaded through RIB/FIB.

RIB provides notification to registered clients when a:

- Node is lost.
- Node is created.
- Node's FIB upload is completed.

## Designated Router (DR) for OSPF

On point-to-point and point-to-multipoint networks, the Cisco IOS XR software floods routing updates to immediate neighbors. No DR or backup DR (BDR) exists; all routing information is flooded to each router.

On broadcast or NBMA segments only, OSPF minimizes the amount of information being exchanged on a segment by choosing one router to be a DR and one router to be a BDR. Thus, the routers on the segment have a central point of contact for information exchange. Instead of each router exchanging routing updates with every other router on the segment, each router exchanges information with the DR and BDR. The DR and BDR relay the information to the other routers. On broadcast network segments the number of OSPF packets is further reduced by the DR and BDR sending such OSPF updates to a multicast IP address that all OSPF routers on the network segment are listening on.

The software looks at the priority of the routers on the segment to determine which routers are the DR and BDR. The router with the highest priority is elected the DR. If there is a tie, then the router with the higher router ID takes precedence. After the DR is elected, the BDR is elected the same way. A router with a router priority set to zero is ineligible to become the DR or BDR.

## **Default Route for OSPF**

Type 5 (ASE) LSAs are generated and flooded to all areas except stub areas. For the routers in a stub area to be able to route packets to destinations outside the stub area, a default route is injected by the ABR attached to the stub area.

The cost of the default route is 1 (default) or is determined by the value specified in the **default-cost** command.

## Link-State Advertisement Types for OSPF Version 2

Each of the following LSA types has a different purpose:

- Router LSA (Type 1)—Describes the links that the router has within a single area, and the cost of each link. These LSAs are flooded within an area only. The LSA indicates if the router can compute paths based on quality of service (QoS), whether it is an ABR or ASBR, and if it is one end of a virtual link. Type 1 LSAs are also used to advertise stub networks.
- Network LSA (Type 2)—Describes the link state and cost information for all routers attached to a
  multiaccess network segment. This LSA lists all the routers that have interfaces attached to the network
  segment. It is the job of the designated router of a network segment to generate and track the contents
  of this LSA.
- Summary LSA for ABRs (Type 3)—Advertises internal networks to routers in other areas (interarea routes). Type 3 LSAs may represent a single network or a set of networks aggregated into one prefix. Only ABRs generate summary LSAs.
- Summary LSA for ASBRs (Type 4)—Advertises an ASBR and the cost to reach it. Routers that are trying to reach an external network use these advertisements to determine the best path to the next hop. ABRs generate Type 4 LSAs.
- Autonomous system external LSA (Type 5)—Redistributes routes from another autonomous system, usually from a different routing protocol into OSPF.
- Autonomous system external LSA (Type 7)—Provides for carrying external route information within an NSSA. Type 7 LSAs may be originated by and advertised throughout an NSSA. NSSAs do not receive or originate Type 5 LSAs. Type 7 LSAs are advertised only within a single NSSA. They are not flooded into the backbone area or into any other area by border routers.
- Intra-area-prefix LSAs (Type 9)—A router can originate multiple intra-area-prefix LSAs for every router or transit network, each with a unique link-state ID. The link-state ID for each intra-area-prefix LSA

describes its association to either the router LSA or network LSA and contains prefixes for stub and transit networks.

- Area local scope (Type 10)—Opaque LSAs are not flooded past the borders of their associated area.
- Link-state (Type 11)—The LSA is flooded throughout the AS. The flooding scope of Type 11 LSAs are equivalent to the flooding scope of AS-external (Type 5) LSAs. Similar to Type 5 LSAs, the LSA is rejected if a Type 11 opaque LSA is received in a stub area from a neighboring router within the stub area. Type 11 opaque LSAs have these attributes:
  - LSAs are flooded throughout all transit areas.
  - · LSAs are not flooded into stub areas from the backbone.
  - LSAs are not originated by routers into their connected stub areas.

## Link-State Advertisement Types for OSPFv3

Each of the following LSA types has a different purpose:

- Router LSA (Type 1)—Describes the link state and costs of a the router link to the area. These LSAs are
  flooded within an area only. The LSA indicates whether the router is an ABR or ASBR and if it is one
  end of a virtual link. Type 1 LSAs are also used to advertise stub networks. In OSPFv3, these LSAs have
  no address information and are network protocol independent. In OSPFv3, router interface information
  may be spread across multiple router LSAs. Receivers must concatenate all router LSAs originated by
  a given router before running the SPF calculation.
- Network LSA (Type 2)—Describes the link state and cost information for all routers attached to a
  multiaccess network segment. This LSA lists all OSPF routers that have interfaces attached to the network
  segment. Only the elected designated router for the network segment can generate and track the network
  LSA for the segment. In OSPFv3, network LSAs have no address information and are
  network-protocol-independent.
- Interarea-prefix LSA for ABRs (Type 3)—Advertises internal networks to routers in other areas (interarea routes). Type 3 LSAs may represent a single network or set of networks aggregated into one prefix. Only ABRs generate Type 3 LSAs. In OSPFv3, addresses for these LSAs are expressed as "prefix and prefix length" instead of "address and mask." The default route is expressed as a prefix with length 0.
- Interarea-router LSA for ASBRs (Type 4)—Advertises an ASBR and the cost to reach it. Routers that are trying to reach an external network use these advertisements to determine the best path to the next hop. ABRs generate Type 4 LSAs.
- Autonomous system external LSA (Type 5)—Redistributes routes from another autonomous system, usually from a different routing protocol into OSPF. In OSPFv3, addresses for these LSAs are expressed as "prefix and prefix length" instead of "address and mask." The default route is expressed as a prefix with length 0.
- Autonomous system external LSA (Type 7)—Provides for carrying external route information within an NSSA. Type 7 LSAs may be originated by and advertised throughout an NSSA. NSSAs do not receive or originate Type 5 LSAs. Type 7 LSAs are advertised only within a single NSSA. They are not flooded into the backbone area or into any other area by border routers.
- Link LSA (Type 8)—Has link-local flooding scope and is never flooded beyond the link with which it is associated. Link LSAs provide the link-local address of the router to all other routers attached to the

link or network segment, inform other routers attached to the link of a list of IPv6 prefixes to associate with the link, and allow the router to assert a collection of Options bits to associate with the network LSA that is originated for the link.

Intra-area-prefix LSAs (Type 9)—A router can originate multiple intra-area-prefix LSAs for every router
or transit network, each with a unique link-state ID. The link-state ID for each intra-area-prefix LSA
describes its association to either the router LSA or network LSA and contains prefixes for stub and
transit networks.

An address prefix occurs in almost all newly defined LSAs. The prefix is represented by three fields: Prefix Length, Prefix Options, and Address Prefix. In OSPFv3, addresses for these LSAs are expressed as "prefix and prefix length" instead of "address and mask." The default route is expressed as a prefix with length 0.

Inter-area-prefix and intra-area-prefix LSAs carry all IPv6 prefix information that, in IPv4, is included in router LSAs and network LSAs. The Options field in certain LSAs (router LSAs, network LSAs, interarea-router LSAs, and link LSAs) has been expanded to 24 bits to provide support for OSPF in IPv6.

In OSPFv3, the sole function of link-state ID in interarea-prefix LSAs, interarea-router LSAs, and autonomous system external LSAs is to identify individual pieces of the link-state database. All addresses or router IDs that are expressed by the link-state ID in OSPF Version 2 are carried in the body of the LSA in OSPFv3.

## Virtual Link and Transit Area for OSPF

In OSPF, routing information from all areas is first summarized to the backbone area by ABRs. The same ABRs, in turn, propagate such received information to their attached areas. Such hierarchical distribution of routing information requires that all areas be connected to the backbone area (Area 0). Occasions might exist for which an area must be defined, but it cannot be physically connected to Area 0. Examples of such an occasion might be if your company makes a new acquisition that includes an OSPF area, or if Area 0 itself is partitioned.

In the case in which an area cannot be connected to Area 0, you must configure a virtual link between that area and Area 0. The two endpoints of a virtual link are ABRs, and the virtual link must be configured in both routers. The common nonbackbone area to which the two routers belong is called a transit area. A virtual link specifies the transit area and the router ID of the other virtual endpoint (the other ABR).

A virtual link cannot be configured through a stub area or NSSA.

### Figure 26: Virtual Link to Area 0

This figure illustrates a virtual link from Area 3 to Area 0.

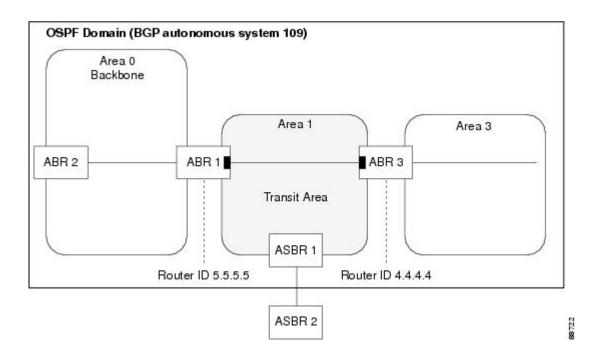

## **Passive Interface**

Setting an interface as passive disables the sending of routing updates for the neighbors, hence adjacencies will not be formed in OSPF. However, the particular subnet will continue to be advertised to OSPF neighbors. Use the **passive** command in appropriate mode to suppress the sending of OSPF protocol operation on an interface.

It is recommended to use passive configuration on interfaces that are connecting LAN segments with hosts to the rest of the network, but are not meant to be transit links between routers.

# **OSPFv2 Sham Link Support for MPLS VPN**

In an MPLS VPN environment, several VPN client sites can be connected in the same OSPF area. If these sites are connected over a backdoor link (intra-area link) and connected over the VPN backbone, all traffic passes over the backdoor link instead of over the VPN backbone, because provider edge routers advertise OSPF routes learned over the VPN backbone as inter-area or external routes that are less preferred than intra-area routes advertised over backdoor links.

To correct this default OSPF behavior in an MPLS VPN, configure a sham link between two provider edge (PE) routers to connect the sites through the MPLS VPN backbone. A sham link represents an intra-area (unnumbered point-to-point) connection between PE routers. All other routers in the area see the sham link and use it to calculate intra-area shortest path first (SPF) routes to the remote site. A cost must be configured with each sham link to determine whether traffic is sent over the backdoor link or sham link.

Configured source and destination addresses serve as the endpoints of the sham link. The source and destination IP addresses must belong to the VRF and must be advertised by Border Gateway Protocol (BGP) as host routes to remote PE routers. The sham-link endpoint addresses should not be advertised by OSPF.

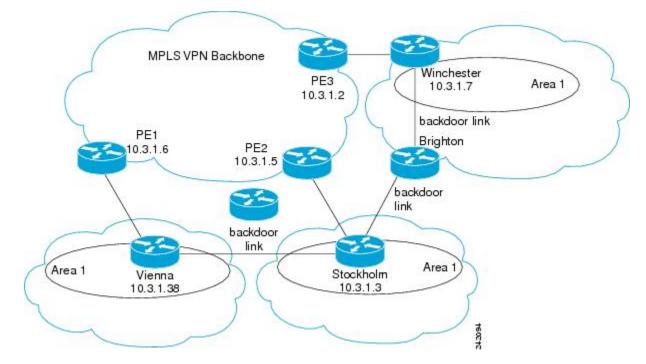

Figure 27: Backdoor Paths Between OSPF Client Sites

For example, Figure 27: Backdoor Paths Between OSPF Client Sites, on page 591 shows three client sites, each with backdoor links. Because each site runs OSPF within Area 1 configuration, all routing between the sites follows the intra-area path across the backdoor links instead of over the MPLS VPN backbone.

If the backdoor links between the sites are used only for backup purposes, default route selection over the backbone link is not acceptable as it creates undesirable traffic flow. To establish the desired path selection over the MPLS backbone, an additional OSPF intra-area (sham link) link between the ingress and egress PErouters must be created.

A sham link is required between any two VPN sites that belong to the same OSPF area and share an OSPF backdoor link. If no backdoor link exists between sites, no sham link is required.

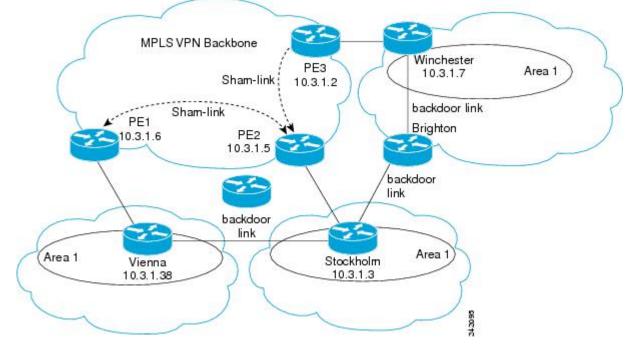

Figure 28: Sham Link Between PE Routers to Connected OSPF Client Sites

Figure 28: Sham Link Between PE Routers to Connected OSPF Client Sites, on page 592 shows an MPLS VPN topology where a sham link configuration is necessary. A VPN client has three sites, each with a backdoor link. Two sham links are configured, one between PE-1 and PE-2 and another between PE-2 and PE-3. A sham link is not required between PE-1 and PE-3, because there is no backdoor link between these sites.

When a sham link is configured between the PE routers, the PE routers can populate the virtual routing and forwarding (VRF) table with the OSPF routes learned over the sham link. These OSPF routes have a larger administrative distance than BGP routes. If BGP routes are available, they are preferred over these OSPF routes with the high administrative distance.

## **OSPFv3 Sham Link Support for MPLS VPN**

OSPFv3 sham link represents the VPN backbone as a single point-to-point connection between the two PEs. OSPFv3 treats the sham link as a point-to-point unnumbered interface, similar to virtual-link. When OSPFv3 sham link is configured, ensure that the route to the remote endpoint of the sham-link exists in the VRF RIB.

If the route to the remote endpoint exists, sham link interface is brought up. If the route to the remote endpoint of the sham-link is removed from the VRF RIB, OSPFv3 receives redistribution callback and brings the sham link down.

## **Graceful Restart Procedure over the Sham-link**

OSPFv3 treats the sham link as any other interface during the switch-over or process restart. OSPFv3 assumes that all the configured sham links are UP and tries to form an adjacency over them.

If the sham link is down prior to the switch-over, OSPFv3 sends the Hello packets to the remote endpoint. Once the final convergence signal is received from the RIB, OSPFv3 keeps the sham link either up or down based on the BGP route for each configured sham link in the RIB.

OSPFv3 installs the high AD routes over the sham link only after the BGP convergence is complete.

## **ECMP and OSPFv3 Sham-link**

Equal Cost Multipath (ECMP) mechanism is used to load-balance traffic on the Sham-link if there are multiple iBGP path for a prefix. If the sham link path and the backdoor path have the same cost, ECMP between the sham link path and backdoor path is not supported.

## **OSPF SPF Prefix Prioritization**

The OSPF SPF Prefix Prioritization feature enables an administrator to converge, in a faster mode, important prefixes during route installation.

When a large number of prefixes must be installed in the Routing Information Base (RIB) and the Forwarding Information Base (FIB), the update duration between the first and last prefix, during SPF, can be significant.

In networks where time-sensitive traffic (for example, VoIP) may transit to the same router along with other traffic flows, it is important to prioritize RIB and FIB updates during SPF for these time-sensitive prefixes.

The OSPF SPF Prefix Prioritization feature provides the administrator with the ability to prioritize important prefixes to be installed, into the RIB during SPF calculations. Important prefixes converge faster among prefixes of the same route type per area. Before RIB and FIB installation, routes and prefixes are assigned to various priority batch queues in the OSPF local RIB, based on specified route policy. The RIB priority batch queues are classified as "critical," "high," "medium," and "low," in the order of decreasing priority.

When enabled, prefix alters the sequence of updating the RIB with this prefix priority:

### Critical > High > Medium > Low

As soon as prefix priority is configured, /32 prefixes are no longer preferred by default; they are placed in the low-priority queue, if they are not matched with higher-priority policies. Route policies must be devised to retain /32s in the higher-priority queues (high-priority or medium-priority queues).

Priority is specified using route policy, which can be matched based on IP addresses or route tags. During SPF, a prefix is checked against the specified route policy and is assigned to the appropriate RIB batch priority queue.

These are examples of this scenario:

- If only high-priority route policy is specified, and no route policy is configured for a medium priority:
  - Permitted prefixes are assigned to a high-priority queue.
  - Unmatched prefixes, including /32s, are placed in a low-priority queue.
- If both high-priority and medium-priority route policies are specified, and no maps are specified for critical priority:
  - Permitted prefixes matching high-priority route policy are assigned to a high-priority queue.
  - Permitted prefixes matching medium-priority route policy are placed in a medium-priority queue.
  - Unmatched prefixes, including /32s, are moved to a low-priority queue.
- If both critical-priority and high-priority route policies are specified, and no maps are specified for medium priority:
  - Permitted prefixes matching critical-priority route policy are assigned to a critical-priority queue.

- Permitted prefixes matching high-priority route policy are assigned to a high-priority queue.
- Unmatched prefixes, including /32s, are placed in a low-priority queue.
- If only medium-priority route policy is specified and no maps are specified for high priority or critical priority:
  - Permitted prefixes matching medium-priority route policy are assigned to a medium-priority queue.
  - Unmatched prefixes, including /32s, are placed in a low-priority queue.

Use the **[no] spf prefix-priority route-policy** *rpl* command to prioritize OSPF prefix installation into the global RIB during SPF.

SPF prefix prioritization is disabled by default. In disabled mode, /32 prefixes are installed into the global RIB, before other prefixes. If SPF prioritization is enabled, routes are matched against the route-policy criteria and are assigned to the appropriate priority queue based on the SPF priority set. Unmatched prefixes, including /32s, are placed in the low-priority queue.

If all /32s are desired in the high-priority queue or medium-priority queue, configure this single route map:

```
prefix-set ospf-medium-prefixes
   0.0.0.0/0 ge 32
   end-set
```

## **Route Redistribution for OSPF**

Redistribution allows different routing protocols to exchange routing information. This technique can be used to allow connectivity to span multiple routing protocols. It is important to remember that the **redistribute** command controls redistribution *into* an OSPF process and not from OSPF. See Configuration Examples for Implementing OSPF, on page 691 for an example of route redistribution for OSPF.

## **OSPF Shortest Path First Throttling**

OSPF SPF throttling makes it possible to configure SPF scheduling in millisecond intervals and to potentially delay SPF calculations during network instability. SPF is scheduled to calculate the Shortest Path Tree (SPT) when there is a change in topology. One SPF run may include multiple topology change events.

The interval at which the SPF calculations occur is chosen dynamically and based on the frequency of topology changes in the network. The chosen interval is within the boundary of the user-specified value ranges. If network topology is unstable, SPF throttling calculates SPF scheduling intervals to be longer until topology becomes stable.

SPF calculations occur at the interval set by the **timers throttle spf** command. The wait interval indicates the amount of time to wait until the next SPF calculation occurs. Each wait interval after that calculation is twice as long as the previous interval until the interval reaches the maximum wait time specified.

The SPF timing can be better explained using an example. In this example, the start interval is set at 5 milliseconds (ms), initial wait interval at 1000 ms, and maximum wait time at 90,000 ms.

```
timers spf 5 1000 90000
```

### Figure 29: SPF Calculation Intervals Set by the timers spf Command

This figure shows the intervals at which the SPF calculations occur as long as at least one topology change event is received in a given wait interval.

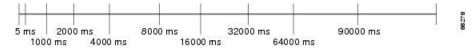

Notice that the wait interval between SPF calculations doubles when at least one topology change event is received during the previous wait interval. After the maximum wait time is reached, the wait interval remains the same until the topology stabilizes and no event is received in that interval.

If the first topology change event is received after the current wait interval, the SPF calculation is delayed by the amount of time specified as the start interval. The subsequent wait intervals continue to follow the dynamic pattern.

If the first topology change event occurs after the maximum wait interval begins, the SPF calculation is again scheduled at the start interval and subsequent wait intervals are reset according to the parameters specified in the **timers throttle spf** command. Notice in Figure 30: Timer Intervals Reset After Topology Change Event, on page 595that a topology change event was received after the start of the maximum wait time interval and that the SPF intervals have been reset.

#### Figure 30: Timer Intervals Reset After Topology Change Event

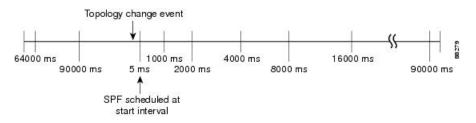

## Nonstop Forwarding for OSPF Version 2

Cisco IOS XR Software NSF for OSPF Version 2 allows for the forwarding of data packets to continue along known routes while the routing protocol information is being restored following a process restart or failover. With NSF, peer networking devices do not experience routing flaps. During process restart or failover, data traffic is forwarded through intelligent line cards while the standby Route Processor (RP) assumes control from the failed RP. The ability of line cards to remain up through a process restart, and to be kept current with the Forwarding Information Base (FIB) on the active RP is key to Cisco IOS XR Software NSF operation.

Routing protocols, such as OSPF, run only on the active RP or DRP and receive routing updates from their neighbor routers. When an OSPF NSF-capable router performs a process restart, it must perform two tasks to resynchronize its link-state database with its OSPF neighbors. First, it must relearn the available OSPF neighbors on the network without causing a reset of the neighbor relationship. Second, it must reacquire the contents of the link-state database for the network.

As quickly as possible after an RP failover or process restart, the NSF-capable router sends an OSPF NSF signal to neighboring NSF-aware devices. This signal is in the form of a link-local LSA generated by the failed-over router. Neighbor networking devices recognize this signal as a cue that the neighbor relationship with this router should not be reset. As the NSF-capable router receives signals from other routers on the network, it can begin to rebuild its neighbor list.

After neighbor relationships are reestablished, the NSF-capable router begins to resynchronize its database with all of its NSF-aware neighbors. At this point, the routing information is exchanged between the OSPF neighbors. After this exchange is completed, the NSF-capable device uses the routing information to remove stale routes, update the RIB, and update the FIB with the new forwarding information. OSPF on the router and the OSPF neighbors are now fully converged.

## **Graceful Shutdown for OSPFv3**

The OSPFv3 Graceful Shutdown feature preserves the data plane capability in these circumstances:

- RP failure resulting in a switch-over to the backup processor
- Planned OSPFv3 process restart, such as a restart resulting from a software upgrade or downgrade
- Unplanned OSPFv3 process restart, such as a restart resulting from a process crash

In addition, OSPFv3 will unilaterally shutdown and enter the exited state when a critical memory event, indicating the processor is critically low on available memory, is received from the sysmon watch dog process.

This feature supports nonstop data forwarding on established routes while the OSPFv3 routing protocol restarts. Therefore, this feature enhances high availability of IPv6 forwarding.

### Modes of Graceful Restart Operation

The operational modes that a router can be in for this feature are restart mode, helper mode, and protocol shutdown mode.

### **Restart Mode**

When the OSPFv3 process starts up, it determines whether it must attempt a graceful restart. The determination is based on whether graceful restart was previously enabled. (OSPFv3 does not attempt a graceful restart upon the first-time startup of the router.) When OSPFv3 graceful restart is enabled, it changes the purge timer in the RIB to a nonzero value. See Configuring OSPFv3 Graceful Restart, on page 646, for descriptions of how to enable and configure graceful restart.

During a graceful restart, the router does not populate OSPFv3 routes in the RIB. It tries to bring up full adjacencies with the fully adjacent neighbors that OSPFv3 had before the restart. Eventually, the OSPFv3 process indicates to the RIB that it has converged, either for the purpose of terminating the graceful restart (for any reason) or because it has completed the graceful restart.

The following are general details about restart mode. More detailed information on behavior and certain restrictions and requirements appears in Graceful Restart Requirements and Restrictions, on page 598 section.

- If OSPFv3 attempts a restart too soon after the most recent restart, the OSPFv3 process is most likely crashing repeatedly, so the new graceful restart stops running. To control the period between allowable graceful restarts, use the graceful-restart interval command.
- When OSFPv3 starts a graceful restart with the first interface that comes up, a timer starts running to limit the duration (or lifetime) of the graceful restart. You can configure this period with the graceful-restart lifetime command. On each interface that comes up, a *grace* LSA (Type 11) is flooded to indicate to the neighboring routers that this router is attempting graceful restart. The neighbors enter into helper mode.
- The designated router and backup designated router check of the hello packet received from the restarting neighbor is bypassed, because it might not be valid.

### **Helper Mode**

Helper mode is enabled by default. When a (helper) router receives a grace LSA (Type 11) from a router that is attempting a graceful restart, the following events occur:

- If helper mode has been disabled through the **graceful-restart helper disable** command, the router drops the LSA packet.
- If helper mode is enabled, the router enters helper mode if all of the following conditions are met:
  - The local router itself is not attempting a graceful restart.
  - The local (helping) router has full adjacency with the sending neighbor.
  - The value of *lsage* (link state age) in the received LSA is less than the requested grace period.
  - The sender of the grace LSA is the same as the originator of the grace LSA.
- Upon entering helper mode, a router performs its helper function for a specific period of time. This time period is the lifetime value from the router that is in restart mode—minus the value of *lsage* in the received grace LSA. If the graceful restart succeeds in time, the helper's timer is stopped before it expires. If the helper's timer does expire, the adjacency to the restarting router is brought down, and normal OSPFv3 functionality resumes.
- The dead timer is not honored by the router that is in helper mode.
- A router in helper mode ceases to perform the helper function in any of the following cases:
  - The helper router is able to bring up a FULL adjacency with the restarting router.
  - The local timer for the helper function expires.

### **Protocol Shutdown Mode**

In this mode the OSPFv3 operation is completely disabled. This is accomplished by flushing self-originated link state advertisements (LSAs), immediately bringing down local OSPFv3-supported interfaces, and clearing the Link State Database (LSDB). The non-local LSDB entries are removed by OSPFv3, These are not flooded (MaxAged).

The protocol shutdown mode can be invoked either manually through the **protocol shutdown** command that disables the protocol instance or when the OSPFv3 process runs out of memory. These events occur when protocol shut down is performed:

- The local Router LSA and all local Link LSAs are flushed. All other LSAs are eventually aged out by other OSPFv3 routers in the domain.
- OSPFv3 neighbors not yet in Full state with the local router are brought down with the Kill Nbr event.
- After a three second delay, empty Hello packets are immediately sent to each neighbor that has an active adjacency.
  - An empty Hello packet is sent periodically until the dead interval has elapsed.
  - When the dead\_interval elapses, Hello packets are no longer sent.

After a Dead Hello interval delay (4 X Hello Interval), the following events are then performed:

• The LSA database from that OSPFv3 instance is cleared.

• All routes from RIB that were installed by OSPFv3 are purged.

The router will not respond to any OSPF control packets it receives from neighbors while in protocol shutdown state.

### Protocol Restoration

The method of restoring the protocol is dependent on the trigger that originally invoked the shut down. If the OSPFv3 was shut down using the **protocol shutdown** command, then use the **no protocol shutdown** command to restore OSPFv3 back to normal operation. If the OSPFv3 was shutdown due to a Critical Memory message from the sysmon, then a Normal Memory message from sysmon, which indicates that sufficient memory has been restored to the processor, restores the OSPFv3 protocol to resume normal operation. When OSPFv3 is shutdown due to the Critical Memory trigger, it must be manually restarted when normal memory levels are restored on the route processor. It will not automatically restore itself.

These events occur when the OSPFv3 is restored:

- 1. All OSPFv3 interfaces are brought back up using the Hello packets and database exchange.
- 2. The local router and link LSAs are rebuilt and advertised.
- 3. The router replies normally to all OSPFv3 control messages received from neighbors.
- 4. Routes learned from other OSPFv3 routers are installed in RIB.

### **Graceful Restart Requirements and Restrictions**

The requirements for supporting the Graceful Restart feature include:

- Cooperation of a router's neighbors during a graceful restart. In relation to the router on which OSPFv3 is restarting, each router is called a *helper*.
- All neighbors of the router that does a graceful restart must be capable of doing a graceful restart.
- A graceful restart does not occur upon the first-time startup of a router.
- OSPFv3 neighbor information and database information are not check-pointed.
- · An OSPFv3 process rebuilds adjacencies after it restarts.
- To ensure consistent databases after a restart, the OSPFv3 configuration must be identical to the configuration before the restart. (This requirement applies to self-originated information in the local database.) A graceful restart can fail if configurations change during the operation. In this case, data forwarding would be affected. OSPFv3 resumes operation by regenerating all its LSAs and resynchronizing its database with all its neighbors.
- Although IPv6 FIB tables remain unchanged during a graceful restart, these tables eventually mark the routes as stale through the use of a holddown timer. Enough time is allowed for the protocols to rebuild state information and converge.
- The router on which OSPFv3 is restarting must send OSPFv3 hellos within the dead interval of the process restart. Protocols must be able to retain adjacencies with neighbors before the adjacency dead timer expires. The default for the dead timer is 40 seconds. If hellos do not arrive on the adjacency before the dead timer expires, the router takes down the adjacency. The OSPFv3 Graceful Restart feature does not function properly if the dead timer is configured to be less than the time required to send hellos after the OSPFv3 process restarts.

- Simultaneous graceful restart sessions on multiple routers are not supported on a single network segment. If a router determines that multiple routers are in restart mode, it terminates any local graceful restart operation.
- This feature utilizes the available support for changing the purge time of existing OSPFv3 routes in the Routing Information Base (RIB). When graceful restart is enabled, the purge timer is set to 90 seconds by default. If graceful restart is disabled, the purge timer setting is 0.
- This feature has an associated grace LSA. This link-scope LSA is type11.
- According to the RFC, the OSPFv3 process should flush all old, self-originated LSAs during a restart. With the Graceful Restart feature, however, the router delays this flushing of unknown self-originated LSAs during a graceful restart. OSPFv3 can learn new information and build new LSAs to replace the old LSAs. When the delay is over, all old LSAs are flushed.
- If graceful restart is enabled, the adjacency creation time of all the neighbors is saved in the system database (SysDB). The purpose for saving the creation time is so that OSPFv3 can use the original adjacency creation time to display the uptime for that neighbor after the restart.

## Warm Standby and Nonstop Routing for OSPF Version 2

OSPFv2 warm standby provides high availability across RP switchovers. With warm standby extensions, each process running on the active RP has a corresponding standby process started on the standby RP. A standby OSPF process can send and receive OSPF packets with no performance impact to the active OSPF process.

Nonstop routing (NSR) allows an RP failover, process restart, or in-service upgrade to be invisible to peer routers and ensures that there is minimal performance or processing impact. Routing protocol interactions between routers are not impacted by NSR. NSR is built on the warm standby extensions. NSR alleviates the requirement for Cisco NSF and IETF graceful restart protocol extensions.

NSR is enabled by default for OSPF. To disable NSR, use the **nsr disable** command in the OSPF configuration mode.

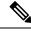

Note

It is recommended to set the hello timer interval to the default of 10 seconds. OSPF sessions may flap during switchover if hello-interval timer configured is less then default value.

## Warm Standby for OSPF Version 3

This feature helps OSPFv3 to initialize itself prior to Fail over (FO) and be ready to function before the failure occurs. It reduces the downtime during switchover. By default, the router sends hello packets every 40 seconds.

With warm standby process for each OSPF process running on the Active Route Processor, the corresponding OSPF process must start on the Standby RP. There are no changes in configuration for this feature.

Warm-Standby is always enabled. This is an advantage for the systems running OSPFv3 as their IGP when they do RP failover.

## Multicast-Intact Support for OSPF

The multicast-intact feature provides the ability to run multicast routing (PIM) when IGP shortcuts are configured and active on the router. Both OSPFv2 and IS-IS support the multicast-intact feature.

You can enable multicast-intact in the IGP when multicast routing protocols (PIM) are configured and IGP shortcuts are configured on the router. IGP shortcuts are MPLS tunnels that are exposed to IGP. The IGP routes IP traffic over these tunnels to destinations that are downstream from the egress router of the tunnel (from an SPF perspective). PIM cannot use IGP shortcuts for propagating PIM joins, because reverse path forwarding (RPF) cannot work across a unidirectional tunnel.

When you enable multicast-intact on an IGP, the IGP publishes a parallel or alternate set of equal-cost next hops for use by PIM. These next hops are called *mcast-intact* next hops. The mcast-intact next hops have the following attributes:

- They are guaranteed not to contain any IGP shortcuts.
- They are not used for unicast routing but are used only by PIM to look up an IPv4 next-hop to a PIM source.
- They are not published to the FIB.
- When multicast-intact is enabled on an IGP, all IPv4 destinations that were learned through link-state advertisements are published with a set equal-cost meast-intact next hops to the RIB. This attribute applies even when the native next hops have no IGP shortcuts.

In OSPF, the max-paths (number of equal-cost next hops) limit is applied separately to the native and meast-intact next hops. The number of equal cost meast-intact next hops is the same as that configured for the native next hops.

## Load Balancing in OSPF Version 2 and OSPFv3

When a router learns multiple routes to a specific network by using multiple routing processes (or routing protocols), it installs the route with the lowest administrative distance in the routing table. Sometimes the router must select a route from among many learned by using the same routing process with the same administrative distance. In this case, the router chooses the path with the lowest cost (or metric) to the destination. Each routing process calculates its cost differently; the costs may need to be manipulated to achieve load balancing.

OSPF performs load balancing automatically. If OSPF finds that it can reach a destination through more than one interface and each path has the same cost, it installs each path in the routing table. The only restriction on the number of paths to the same destination is controlled by the **maximum-paths** (OSPF) command.

The range for maximum paths is from 1 to 8 and the default number of maximum paths is 8.

## **Configure Prefix Suppression for OSPF**

Transit-only networks that connect two routers are usually configured with routing IP addresses that are advertised in the Links State Advertisements (LSAs). However, these prefixes are not needed for data traffic. Suppressing these prefixes would reduce the number of links in LSAs, thereby improving convergence and also reducing the vulnerability of potential remote attacks.

Prefixes can be suppressed for an OSPF process, an OSPF area, or for specific interfaces of a router.

### **Configure Prefix Suppression for a Router Running OSPF**

Use the procedure in this section to configure prefix suppression for an OSPF process on a router.

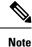

- If you suppress prefixes for an OSPF process on a router, the suppression is valid for all interfaces and areas associated with the router.
  - When prefix suppression is configured on an NSSA ASBR, all interfaces on the routers have their prefixes suppressed, and the Type 7 LSAs have a forwarding address of 0. This stops the translation of Type 7 LSAs to Type 5 by the NSSA ABR. The workaround for this is to configure at least one loopback interface in the NSSA area, or one interface with prefix suppression disabled, so that the interface address is selected as the forwarding address for all the Type 7 LSAs.
- **1.** Enter the global configuration mode and configure the interfaces of the router.

```
RP/0/RSP0/CPU0:router# configure
RP/0/RSP0/CPU0:router(config)# interface GigabitEthernet 0/0/0/1
RP/0/RSP0/CPU0:router(config-if)# ipv4 address 10.1.1.1 255.255.255.0
RP/0/RSP0/CPU0:router(config-if)# no shut
RP/0/RSP0/CPU0:router(config-if)# exit
RP/0/RSP0/CPU0:router(config)# interface Loopback 0
RP/0/RSP0/CPU0:router(config-if)# ipv4 address 10.10.10.10 255.255.255
RP/0/RSP0/CPU0:router(config-if)# no shut
RP/0/RSP0/CPU0:router(config-if)# no shut
```

2. Configure the OSPF process with prefix suppression.

```
RP/0/RSP0/CPU0:router# configure
RP/0/RSP0/CPU0:router(config)# router ospf pfx
RP/0/RSP0/CPU0:router(config-ospf)# router-id 10.10.10.10
RP/0/RSP0/CPU0:router(config-ospf)# prefix-suppression
```

### 3. Add the configured interfaces to the OSPF area

```
RP/0/RSP0/CPU0:router(config-ospf)# area 0
RP/0/RSP0/CPU0:router(config-ospf-ar)# interface Loopback 0
RP/0/RSP0/CPU0:router(config-ospf-ar-if)# exit
RP/0/RSP0/CPU0:router(config-ospf-ar)# interface GigabitEthernet 0/0/0/1
RP/0/RSP0/CPU0:router(config-ospf-ar-if)# network point-to-point
```

**4.** Exit the OSPF area configuration mode and commit your configuration.

```
RP/0/RSP0/CPU0:router(config-ospf-ar-if)# exit
RP/0/RSP0/CPU0:router(config-ospf-ar)# exit
RP/0/RSP0/CPU0:router(config-ospf)# exit
RP/0/RSP0/CPU0:router(config)# commit
RP/0/RSP0/CPU0:router(config)# exit
```

### 5. Confirm your configuration.

```
RP/0/RSP0/CPU0:router# show running-configuration
...
interface Loopback0
ipv4 address 10.10.10 255.255.255.255
!
interface GigabitEthernet0/0/0/1
ipv4 address 10.1.1.1 255.255.255.0
!
router ospf pfx
router-id 10.10.10.10
```

```
prefix-suppression
area 0
interface GigabitEthernet0/0/0/1
network point-to-point
!
!
```

6. Verify whether prefix suppression is enabled.

```
RP/0/RSP0/CPU0:router# show ospf interface
Fri Jun 17 15:13:08.470 IST
Interfaces for OSPF 1
GigabitEthernet0/0/0/1 is up, line protocol is up
Internet Address 10.1.1.1/24, Area 0
Process ID 1, Router ID 10.10.10, Network Type BROADCAST, Cost: 1
Transmit Delay is 1 sec, State BDR, Priority 1, MTU 1500, MaxPktSz 1500
Designated Router (ID) 10.10.10.20, Interface address 10.1.1.2
Backup Designated router (ID) 10.10.10.30, Interface address 10.1.1.3
Primary addresses not advertised
```

Timer intervals configured, Hello 10, Dead 40, Wait 40, Retransmit 5
Hello due in 00:00:06:898
Index 2/2, flood queue length 0
Next 0(0)/0(0)
Last flood scan length is 2, maximum is 2
Last flood scan time is 0 msec, maximum is 0 msec
LS Ack List: current length 0, high water mark 2
Neighbor Count is 1, Adjacent neighbor count is 1
Adjacent with neighbor 10.10.10.30 (Designated Router)

If your output verifies that primary addresses are not advertised, then you have successfully configured prefix suppression for the OSPF process on the router.

### **Configure Prefix Suppression for an OSPF Area**

Suppress hello for 0 neighbor(s) Multi-area interface Count is 0

Use the procedure in this section to configure prefix suppression for an OSPF area.

Note

If you suppress prefixes on an area, the suppression is valid for all interfaces associated with the area.

1. Enter the global configuration mode and configure the interfaces of the router.

```
RP/0/RSP0/CPU0:router# configure
RP/0/RSP0/CPU0:router(config)# interface GigabitEthernet 0/0/0/1
RP/0/RSP0/CPU0:router(config-if)# ipv4 address 10.1.1.1 255.255.255.0
RP/0/RSP0/CPU0:router(config-if)# no shut
RP/0/RSP0/CPU0:router(config-if)# exit
RP/0/RSP0/CPU0:router(config)# interface Loopback 0
RP/0/RSP0/CPU0:router(config-if)# ipv4 address 10.10.10.10 255.255.255.255
RP/0/RSP0/CPU0:router(config-if)# no shut
RP/0/RSP0/CPU0:router(config-if)# no shut
```

2. Configure the OSPF area with prefix suppression.

```
RP/0/RSP0/CPU0:router# configure
RP/0/RSP0/CPU0:router(config)# router ospf pfx
RP/0/RSP0/CPU0:router(config-ospf)# router-id 10.10.10.10
```

```
RP/0/RSP0/CPU0:router(config-ospf)# area 0
RP/0/RSP0/CPU0:router(config-ospf-ar)# prefix-suppression
```

**3.** Add the configured interfaces to the OSPF area.

```
RP/0/RSP0/CPU0:router(config-ospf-ar)# interface Loopback 0
RP/0/RSP0/CPU0:router(config-ospf-ar-if)# exit
RP/0/RSP0/CPU0:router(config-ospf-ar)# interface GigabitEthernet 0/0/0/1
RP/0/RSP0/CPU0:router(config-ospf-ar-if)# network point-to-point
```

**4.** Exit the OSPF area configuration mode and commit your configuration.

```
RP/0/RSP0/CPU0:router(config-ospf-ar-if)# exit
RP/0/RSP0/CPU0:router(config-ospf-ar)# exit
RP/0/RSP0/CPU0:router(config-ospf)# exit
RP/0/RSP0/CPU0:router(config)# commit
RP/0/RSP0/CPU0:router(config)# exit
```

#### 5. Confirm your configuration.

RP/0/RSP0/CPU0:router# show running-configuration

```
interface Loopback0
ipv4 address 10.10.10.10 255.255.255.255
!
interface GigabitEthernet0/0/0/1
ipv4 address 10.1.1.1 255.255.255.0
!
router ospf pfx
router-id 10.10.10.10
area 0
prefix-suppression
interface GigabitEthernet0/0/0/1
network point-to-point
!
!
```

#### **6.** Verify if prefix suppression is enabled.

```
RP/0/RSP0/CPU0:router# show ospf interface
Fri Jun 17 15:13:08.470 IST
Interfaces for OSPF 1
GigabitEthernet0/0/0/1 is up, line protocol is up
  Internet Address 10.1.1.1/24, Area 0
  Process ID 1, Router ID 10.10.10, Network Type BROADCAST, Cost: 1
 Transmit Delay is 1 sec, State BDR, Priority 1, MTU 1500, MaxPktSz 1500
  Designated Router (ID) 10.10.10.20, Interface address 10.1.1.2
 Backup Designated router (ID) 10.10.10.30, Interface address 10.1.1.3
  Primary addresses not advertised
  Timer intervals configured, Hello 10, Dead 40, Wait 40, Retransmit 5
   Hello due in 00:00:06:898
  Index 2/2, flood queue length 0
  Next 0(0)/0(0)
  Last flood scan length is 2, maximum is 2
  Last flood scan time is 0 msec, maximum is 0 msec
  LS Ack List: current length 0, high water mark 2
 Neighbor Count is 1, Adjacent neighbor count is 1
   Adjacent with neighbor 10.10.10.30 (Designated Router)
  Suppress hello for 0 neighbor(s)
  Multi-area interface Count is 0
```

If your output verifies that primary addresses are not advertised, then you have successfully configured prefix suppression for the OSPF area.

### **Configure Prefix Suppression for an OSPF Interface**

Use the procedure in this section to configure prefix suppression for an OSPF interface.

Ŵ

- **Note** If you suppress prefixes on an interface, suppression is valid only on that interface, and all other interfaces must be configured separately with prefix suppression.
  - 1. Enter the global configuration mode and configure the interfaces of the router.

```
RP/0/RSP0/CPU0:router# configure
RP/0/RSP0/CPU0:router(config)# interface GigabitEthernet 0/0/0/1
RP/0/RSP0/CPU0:router(config-if)# ipv4 address 10.1.1.1 255.255.255.0
RP/0/RSP0/CPU0:router(config-if)# no shut
RP/0/RSP0/CPU0:router(config-if)# exit
RP/0/RSP0/CPU0:router(config)# interface Loopback 0
RP/0/RSP0/CPU0:router(config-if)# ipv4 address 10.10.10.10 255.255.255.255
RP/0/RSP0/CPU0:router(config-if)# no shut
RP/0/RSP0/CPU0:router(config-if)# no shut
```

2. Configure the OSPF area.

```
RP/0/RSP0/CPU0:router# configure
RP/0/RSP0/CPU0:router(config)# router ospf pfx
RP/0/RSP0/CPU0:router(config-ospf)# router-id 10.10.10.10
RP/0/RSP0/CPU0:router(config-ospf)# area 0
```

3. Add the configured interfaces to the OSPF area, and configure prefix suppression on the required interface.

```
RP/0/RSP0/CPU0:router(config-ospf-ar)# interface Loopback 0
RP/0/RSP0/CPU0:router(config-ospf-ar-if)# exit
RP/0/RSP0/CPU0:router(config-ospf-ar)# interface GigabitEthernet 0/0/0/1
RP/0/RSP0/CPU0:router(config-ospf-ar-if)# network point-to-point
RP/0/RSP0/CPU0:router(config-ospf-ar-if)# prefix-suppression
```

4. Exit the OSPF area configuration mode and commit your configuration.

```
RP/0/RSP0/CPU0:router(config-ospf-ar-if)# exit
RP/0/RSP0/CPU0:router(config-ospf-ar)# exit
RP/0/RSP0/CPU0:router(config-ospf)# exit
RP/0/RSP0/CPU0:router(config)# commit
RP/0/RSP0/CPU0:router(config)# exit
```

**5.** Confirm your configuration.

```
RP/0/RSP0/CPU0:router# show running-configuration
...
interface Loopback0
ipv4 address 10.10.10.10 255.255.255.255
!
interface GigabitEthernet0/0/0/1
ipv4 address 10.1.1.1 255.255.255.0
!
router ospf pfx
router-id 10.10.10.10
area 0
interface GigabitEthernet0/0/0/1
network point-to-point
```

prefix-suppression
 !
 !
!

6. Verify if prefix suppression is enabled.

```
RP/0/RSP0/CPU0:router# show ospf interface
Fri Jun 17 15:13:08.470 IST
Interfaces for OSPF 1
GigabitEthernet0/0/0/1 is up, line protocol is up
  Internet Address 10.1.1.1/24, Area 0
  Process ID 1, Router ID 10.10.10.10, Network Type BROADCAST, Cost: 1
 Transmit Delay is 1 sec, State BDR, Priority 1, MTU 1500, MaxPktSz 1500
  Designated Router (ID) 10.10.10.20, Interface address 10.1.1.2
  Backup Designated router (ID) 10.10.10.30, Interface address 10.1.1.3
  Primary addresses not advertised
  Timer intervals configured, Hello 10, Dead 40, Wait 40, Retransmit 5
   Hello due in 00:00:06:898
  Index 2/2, flood queue length 0
  Next 0(0)/0(0)
  Last flood scan length is 2, maximum is 2
  Last flood scan time is 0 msec, maximum is 0 msec
  LS Ack List: current length 0, high water mark 2
  Neighbor Count is 1, Adjacent neighbor count is 1
   Adjacent with neighbor 10.10.10.30 (Designated Router)
  Suppress hello for 0 neighbor(s)
 Multi-area interface Count is 0
```

If your output verifies that primary addresses are not advertised, then you have successfully configured prefix suppression on the interface.

## Configure Prefix Suppression for OSPFv3

Transit-only networks that connect two routers are usually configured with routing IP addresses that are advertised in the Links State Advertisements (LSAs). However, these prefixes are not needed for data traffic. Suppressing these prefixes would reduce the number of links in LSAs, thereby improving convergence and also reducing the vulnerability of potential remote attacks.

Prefixes can be suppressed for an OSPF process, an OSPF area, or for specific interfaces of a router.

#### Configure Prefix Suppression for a Router Running OSPFv3

Use the procedure in this section to configure prefix suppression for an OSPFv3 process on a router.

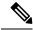

```
Note
```

- If you suppress prefixes for an OSPF process on a router, the suppression is valid for all interfaces and areas associated with the router.
  - When prefix suppression is configured on an NSSA ASBR, all interfaces on the routers have their prefixes suppressed, and the Type 7 LSAs have a forwarding address of 0. This stops the translation of Type 7 LSAs to Type 5 by the NSSA ABR. The workaround for this is to configure at least one loopback interface in the NSSA area, or one interface with prefix suppression disabled, so that the interface address is selected as the forwarding address for all the Type 7 LSAs.

1. Enter the global configuration mode and configure the interfaces of the router.

```
RP/0/RSP0/CPU0:router# configure
RP/0/RSP0/CPU0:router(config)# interface GigabitEthernet 0/0/0/1
RP/0/RSP0/CPU0:router(config-if)# ipv6 address 2008:DB8::1/64
RP/0/RSP0/CPU0:router(config-if)# no shut
RP/0/RSP0/CPU0:router(config-if)# exit
RP/0/RSP0/CPU0:router(config)# interface Loopback 0
RP/0/RSP0/CPU0:router(config-if)# ipv6 address ::1/128
RP/0/RSP0/CPU0:router(config-if)# no shut
RP/0/RSP0/CPU0:router(config-if)# no shut
```

2. Configure the OSPFv3 process with prefix suppression.

```
RP/0/RSP0/CPU0:router# configure
RP/0/RSP0/CPU0:router(config)# router ospfv3 pfx
RP/0/RSP0/CPU0:router(config-ospfv3)# router-id 10.10.10.10
RP/0/RSP0/CPU0:router(config-ospfv3)# prefix-suppression
```

3. Add the configured interfaces to the OSPFv3 area.

```
RP/0/RSP0/CPU0:router(config-ospfv3)# area 0
RP/0/RSP0/CPU0:router(config-ospfv3-ar)# interface Loopback 0
RP/0/RSP0/CPU0:router(config-ospfv3-ar-if)# exit
RP/0/RSP0/CPU0:router(config-ospfv3-ar)# interface GigabitEthernet 0/0/0/1
RP/0/RSP0/CPU0:router(config-ospfv3-ar-if)# network point-to-point
```

4. Exit the OSPFv3 area configuration mode and commit your configuration.

```
RP/0/RSP0/CPU0:router(config-ospfv3-ar-if)# exit
RP/0/RSP0/CPU0:router(config-ospfv3-ar)# exit
RP/0/RSP0/CPU0:router(config-ospfv3)# exit
RP/0/RSP0/CPU0:router(config)# commit
RP/0/RSP0/CPU0:router(config)# exit
```

#### **5.** Confirm your configuration.

```
RP/0/RSP0/CPU0:router# show running-configuration
. . .
interface Loopback0
ipv6 address ::1/128
1
interface GigabitEthernet0/0/0/1
ipv6 address 2008:DB8::1/64
1
router ospfv3 pfx
router-id 10.10.10.10
prefix-suppression
area O
  interface GigabitEthernet0/0/0/1
  network point-to-point
  1
 !
I.
```

### 6. Verify whether prefix suppression is enabled.

```
RP/0/RSP0/CPU0:router# show ospfv3 interface
Fri Jun 17 15:13:08.470 IST
GigabitEthernet0/0/0/2 is up, line protocol is up
Link Local address fe80::45:caff:feaf:72af, Interface ID 5
Area 0, Process ID pfx, Instance ID 0, Router ID 10.10.10.10
Network Type BROADCAST, Cost: 1
Transmit Delay is 1 sec, State DOWN, Priority 1
No designated router on this network
```

```
No backup designated router on this network

Addresses not advertised

Timer intervals configured, Hello 10, Dead 40, Wait 40, Retransmit 5

Index 0/1/1, flood queue length 0

Next 0(0)/0(0)/0(0)

Last flood scan length is 0, maximum is 0

Last flood scan time is 0 msec, maximum is 0 msec

Neighbor Count is 0, Adjacent neighbor count is 0

Suppress hello for 0 neighbor(s)

Reference count is 0
```

If your output verifies that primary addresses are not advertised, then you have successfully configured prefix suppression for the OSPFv3 process on the router.

### **Configure Prefix Suppression for an OSPFv3 Area**

Use the procedure in this section to configure prefix suppression for an OSPFv3 area.

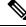

Note

If you suppress prefixes on an area, the suppression is valid for all interfaces associated with the area.

**1.** Enter the global configuration mode and configure the interfaces of the router.

```
RP/0/RSP0/CPU0:router# configure
RP/0/RSP0/CPU0:router(config)# interface GigabitEthernet 0/0/0/1
RP/0/RSP0/CPU0:router(config-if)# ipv6 address 2008:DB8::1/64
RP/0/RSP0/CPU0:router(config-if)# no shut
RP/0/RSP0/CPU0:router(config-if)# exit
RP/0/RSP0/CPU0:router(config)# interface Loopback 0
RP/0/RSP0/CPU0:router(config-if)# ipv6 address ::1/128
RP/0/RSP0/CPU0:router(config-if)# no shut
RP/0/RSP0/CPU0:router(config-if)# no shut
```

2. Configure the OSPFv3 area with prefix suppression.

```
RP/0/RSP0/CPU0:router# configure
RP/0/RSP0/CPU0:router(config)# router ospfv3 pfx
RP/0/RSP0/CPU0:router(config-ospfv3)# router-id 10.10.10.10
RP/0/RSP0/CPU0:router(config-ospfv3)# area 0
RP/0/RSP0/CPU0:router(config-ospfv3-ar)# prefix-suppression
```

**3.** Add the configured interfaces to the OSPFv3 area.

```
RP/0/RSP0/CPU0:router(config-ospfv3-ar)# interface Loopback 0
RP/0/RSP0/CPU0:router(config-ospfv3-ar-if)# exit
RP/0/RSP0/CPU0:router(config-ospfv3-ar)# interface GigabitEthernet 0/0/0/1
RP/0/RSP0/CPU0:router(config-ospfv3-ar-if)# network point-to-point
```

4. Exit the OSPFv3 area configuration mode and commit your configuration.

```
RP/0/RSP0/CPU0:router(config-ospfv3-ar-if)# exit
RP/0/RSP0/CPU0:router(config-ospfv3-ar)# exit
RP/0/RSP0/CPU0:router(config-ospfv3)# exit
RP/0/RSP0/CPU0:router(config)# commit
RP/0/RSP0/CPU0:router(config)# exit
```

#### 5. Confirm your configuration.

RP/0/RSP0/CPU0:router# show running-configuration
...
interface Loopback0

```
ipv6 address ::1/128
!
interface GigabitEthernet0/0/0/1
ipv6 address 2008:DB8::1/64
!
router ospfv3 pfx
router-id 10.10.10.10
area 0
prefix-suppression
interface GigabitEthernet0/0/0/1
network point-to-point
!
!
!
```

6. Verify if prefix suppression is enabled.

```
RP/0/RSP0/CPU0:router# show ospfv3 interface
Fri Jun 17 15:13:08.470 IST
GigabitEthernet0/0/0/2 is up, line protocol is up
 Link Local address fe80::45:caff:feaf:72af, Interface ID 5
 Area 0, Process ID pfx, Instance ID 0, Router ID 10.10.10.10
 Network Type BROADCAST, Cost: 1
 Transmit Delay is 1 sec, State DOWN, Priority 1
 No designated router on this network
 No backup designated router on this network
 Addresses not advertised
 Timer intervals configured, Hello 10, Dead 40, Wait 40, Retransmit 5
  Index 0/1/1, flood queue length 0
 Next 0(0)/0(0)/0(0)
 Last flood scan length is 0, maximum is 0
  Last flood scan time is 0 msec, maximum is 0 msec
 Neighbor Count is 0, Adjacent neighbor count is 0
  Suppress hello for 0 neighbor(s)
 Reference count is 0
```

If your output verifies that primary addresses are not advertised, then you have successfully configured prefix suppression for the OSPFv3 area.

### **Configure Prefix Suppression for an OSPFv3 Interface**

Use the procedure in this section to configure prefix suppression for an OSPFv3 interface.

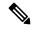

**Note** If you suppress prefixes on an interface, suppression is valid only on that interface, and all other interfaces must be configured separately with prefix suppression.

1. Enter the global configuration mode and configure the interfaces of the router.

```
RP/0/RSP0/CPU0:router# configure
RP/0/RSP0/CPU0:router(config)# interface GigabitEthernet 0/0/0/1
RP/0/RSP0/CPU0:router(config-if)# ipv6 address 2008:DB8::1/64
RP/0/RSP0/CPU0:router(config-if)# no shut
RP/0/RSP0/CPU0:router(config-if)# exit
RP/0/RSP0/CPU0:router(config)# interface loopback 0
RP/0/RSP0/CPU0:router(config-if)# ipv6 address ::1/128
RP/0/RSP0/CPU0:router(config-if)# no shut
RP/0/RSP0/CPU0:router(config-if)# no shut
```

**2.** Configure the OSPFv3 area.

```
RP/0/RSP0/CPU0:router# configure
RP/0/RSP0/CPU0:router(config)# router ospfv3 pfx
RP/0/RSP0/CPU0:router(config-ospfv3)# router-id 10.10.10.10
RP/0/RSP0/CPU0:router(config-ospfv3)# area 0
```

 Add the configured interfaces to the OSPFv3 area, and configure prefix suppression on the required interface.

```
RP/0/RSP0/CPU0:router(config-ospfv3-ar)# interface Loopback 0
RP/0/RSP0/CPU0:router(config-ospfv3-ar-if)# exit
RP/0/RSP0/CPU0:router(config-ospfv3-ar)# interface GigabitEthernet 0/0/0/1
RP/0/RSP0/CPU0:router(config-ospfv3-ar-if)# network point-to-point
RP/0/RSP0/CPU0:router(config-ospfv3-ar-if)# prefix-suppression
```

4. Exit the OSPFv3 area configuration mode and commit your configuration.

```
RP/0/RSP0/CPU0:router(config-ospfv3-ar-if)# exit
RP/0/RSP0/CPU0:router(config-ospfv3-ar)# exit
RP/0/RSP0/CPU0:router(config-ospfv3)# exit
RP/0/RSP0/CPU0:router(config)# commit
RP/0/RSP0/CPU0:router(config)# exit
```

#### **5.** Confirm your configuration.

```
RP/0/RSP0/CPU0:router# show running-configuration
interface Loopback0
ipv4 address 10.10.10.10 255.255.255.255
1
interface GigabitEthernet0/0/0/1
ipv4 address 10.1.1.1 255.255.255.0
1
router ospfv3 pfx
router-id 10.10.10.10
area O
 interface GigabitEthernet0/0/0/1
  network point-to-point
  prefix-suppression
  1
!
L.
```

6. Verify if prefix suppression is enabled.

```
RP/0/RSP0/CPU0:router# show ospfv3 interface
Fri Jun 17 15:13:08.470 IST
GigabitEthernet0/0/0/2 is up, line protocol is up
 Link Local address fe80::45:caff:feaf:72af, Interface ID 5
 Area 0, Process ID pfx, Instance ID 0, Router ID 10.10.10.10
 Network Type BROADCAST, Cost: 1
 Transmit Delay is 1 sec, State DOWN, Priority 1
 No designated router on this network
 No backup designated router on this network
 Addresses not advertised
 Timer intervals configured, Hello 10, Dead 40, Wait 40, Retransmit 5
  Index 0/1/1, flood queue length 0
  Next 0(0)/0(0)/0(0)
  Last flood scan length is 0, maximum is 0
  Last flood scan time is 0 msec, maximum is 0 msec
 Neighbor Count is 0, Adjacent neighbor count is 0
  Suppress hello for 0 neighbor(s)
  Reference count is 0
```

If your output verifies that primary addresses are not advertised, then you have successfully configured prefix suppression on the interface.

# Multi-Area Adjacency for OSPF Version 2

The multi-area adjacency feature for OSPFv2 allows a link to be configured on the primary interface in more than one area so that the link could be considered as an intra-area link in those areas and configured as a preference over more expensive paths.

This feature establishes a point-to-point unnumbered link in an OSPF area. A point-to-point link provides a topological path for that area, and the primary adjacency uses the link to advertise the link consistent with draft-ietf-ospf-multi-area-adj-06.

The following are multi-area interface attributes and limitations:

- Exists as a logical construct over an existing primary interface for OSPF; however, the neighbor state on the primary interface is independent of the multi-area interface.
- Establishes a neighbor relationship with the corresponding multi-area interface on the neighboring router. A mixture of multi-area and primary interfaces is not supported.
- Advertises an unnumbered point-to-point link in the router link state advertisement (LSA) for the corresponding area when the neighbor state is full.
- Created as a point-to-point network type. You can configure multi-area adjacency on any interface where
  only two OSF speakers are attached. In the case of native broadcast networks, the interface must be
  configured as an OPSF point-to-point type using the **network point-to-point** command to enable the
  interface for a multi-area adjacency.
- Inherits the Bidirectional Forwarding Detection (BFD) characteristics from its primary interface. BFD is not configurable under a multi-area interface; however, it is configurable under the primary interface.

The multi-area interface inherits the interface characteristics from its primary interface, but some interface characteristics can be configured under the multi-area interface configuration mode as shown below:

```
RP/0/RSP0/CPU0:router(config-ospf-ar) # multi-area-interface GigabitEthernet 0/1/0/3
RP/0/RSP0/CPU0:router(config-ospf-ar-mif)# ?
 authentication Enable authentication
 authentication-key Authentication password (key)
 cost
                     Interface cost
                     Cost when cumulative bandwidth goes below the theshold
 cost-fallback
  database-filter
                      Filter OSPF LSA during synchronization and flooding
  dead-interval
                      Interval after which a neighbor is declared dead
 distribute-list
                    Filter networks in routing updates
                     Time between HELLO packets
 hello-interval
 message-digest-key Message digest authentication password (key)
                      Enable/Disable ignoring of MTU in DBD packets
 mtu-ignore
                      Customize size of OSPF packets upto MTU
 packet-size
  retransmit-interval Time between retransmitting lost link state advertisements
  transmit-delay
                      Estimated time needed to send link-state update packet
```

```
RP/0/RSP0/CPU0:router(config-ospf-ar-mif)#
```

# Label Distribution Protocol IGP Auto-configuration for OSPF

Label Distribution Protocol (LDP) Interior Gateway Protocol (IGP) auto-configuration simplifies the procedure to enable LDP on a set of interfaces used by an IGP instance, such as OSPF. LDP IGP auto-configuration can be used on a large number of interfaces (for example, when LDP is used for transport in the core) and on multiple OSPF instances simultaneously.

This feature supports the IPv4 unicast address family for the default VPN routing and forwarding (VRF) instance.

LDP IGP auto-configuration can also be explicitly disabled on an individual interface basis under LDP using the **igp auto-config disable** command. This allows LDP to receive all OSPF interfaces minus the ones explicitly disabled.

See *MPLS Configuration Guide for Cisco ASR 9000 Series Routers* for information on configuring LDP IGP auto-configuration.

## **OSPF** Authentication Message Digest Management

All OSPF routing protocol exchanges are authenticated and the method used can vary depending on how authentication is configured. When using cryptographic authentication, the OSPF routing protocol uses the Message Digest 5 (MD5) authentication algorithm to authenticate packets transmitted between neighbors in the network. For each OSPF protocol packet, a key is used to generate and verify a message digest that is appended to the end of the OSPF packet. The message digest is a one-way function of the OSPF protocol packet and the secret key. Each key is identified by the combination of interface used and the key identification. An interface may have multiple keys active at any time.

To manage the rollover of keys and enhance MD5 authentication for OSPF, you can configure a container of keys called a *keychain* with each key comprising the following attributes: generate/accept time, key identification, and authentication algorithm.

## **GTSM TTL Security Mechanism for OSPF**

OSPF is a link state protocol that requires networking devices to detect topological changes in the network, flood Link State Advertisement (LSA) updates to neighbors, and quickly converge on a new view of the topology. However, during the act of receiving LSAs from neighbors, network attacks can occur, because there are no checks that unicastor multicast packets are originating from a neighbor that is one hop away or multiple hops away over virtual links.

For virtual links, OSPF packets travel multiple hops across the network; hence, the TTL value can be decremented several times. For these type of links, a minimum TTL value must be allowed and accepted for multiple-hop packets.

To filter network attacks originating from invalid sources traveling over multiple hops, the Generalized TTL Security Mechanism (GTSM), RFC 3682, is used to prevent the attacks. GTSM filters link-local addresses and allows for only one-hop neighbor adjacencies through the configuration of TTL value 255. The TTL value in the IP header is set to 255 when OSPF packets are originated, and checked on the received OSPF packets against the default GTSM TTL value 255 or the user configured GTSM TTL value, blocking unauthorized OSPF packets originated from TTL hops away.

## Path Computation Element for OSPFv2

A PCE is an entity (component, application, or network node) that is capable of computing a network path or route based on a network graph and applying computational constraints.

PCE is accomplished when a PCE address and client is configured for MPLS-TE. PCE communicates its PCE address and capabilities to OSPF then OSPF packages this information in the PCE Discovery type-length-value (TLV) (Type 2) and reoriginates the RI LSA. OSPF also includes the Router Capabilities TLV (Type 1) in

all its RI LSAs. The PCE Discovery TLV contains the PCE address sub-TLV (Type 1) and the Path Scope Sub-TLV (Type 2).

The PCE Address Sub-TLV specifies the IP address that must be used to reach the PCE. It should be a loop-back address that is always reachable, this TLV is mandatory, and must be present within the PCE Discovery TLV. The Path Scope Sub-TLV indicates the PCE path computation scopes, which refers to the PCE ability to compute or participate in the computation of intra-area, inter-area, inter-AS or inter-layer TE LSPs.

PCE extensions to OSPFv2 include support for the Router Information Link State Advertisement (RI LSA). OSPFv2 is extended to receive all area scopes (LSA Types 9, 10, and 11). However, OSPFv2 originates only area scope Type 10.

For detailed information for the Path Computation Element feature see the *Implementing MPLS Traffic Engineering on* Cisco ASR 9000 Series Router module of the *MPLS Configuration Guide for Cisco ASR* 9000 Series Routers and the following IETF drafts:

- draft-ietf-ospf-cap-09
- draft-ietf-pce-disco-proto-ospf-00

## **OSPF IP Fast Reroute Loop Free Alternate**

The OSPF IP Fast Reroute (FRR) Loop Free Alternate (LFA) computation supports these:

- · Fast rerouting capability by using IP forwarding and routing
- · Handles failure in the line cards in minimum time
- Supports OSPFv2 and OSPFv3 IP FRR functionality in non-default VRFs.

## Management Information Base (MIB) for OSPFv3

Cisco IOS XR supports full MIBs and traps for OSPFv3, as defined in RFC 5643. The RFC 5643 defines objects of the Management Information Base (MIB) for use with the Open Shortest Path First (OSPF) Routing Protocol for IPv6 (OSPF version 3).

The OSPFv3 MIB implementation is based on the IETF draft *Management Information Base for OSPFv3 ( draft-ietf-ospf-ospfv3-mib-8)*. Users need to update the NMS application to pick up the new MIB when upgraded to RFC 5643.

Refer to the Cisco ASR 9000 Series Aggregation Services Router MIB Specification Guide for more information on Cisco IOS XR MIB support.

### Multiple OSPFv3 Instances

SNMPv3 supports "contexts" that can be used to implement MIB views on multiple OSPFv3 instances, in the same system.

## VRF-lite Support for OSPFv2

VRF-lite capability is enabled for OSPF version 2 (OSPFv2). VRF-lite is the virtual routing and forwarding (VRF) deployment without the BGP/MPLS based backbone. In VRF-lite, individual provider edge (PE)

routers are directly connected using VRF interfaces. To enable VRF-lite in OSPFv2, configure the **capability vrf-lite** command in VRF configuration mode. When VRF-lite is configured, the DN bit processing and the automatic Area Border Router (ABR) status setting are disabled.

# **OSPFv3** Timers Link-state Advertisements and Shortest Path First Throttle Default Values Update

The Open Shortest Path First version 3 (OSPFv3) timers link-state advertisements (LSAs) and shortest path first (SPF) throttle default values are updated to:

- timers throttle lsa all-start-interval: 50 milliseconds and hold-interval: 200 milliseconds
- timers throttle spf *spf-start*: 50 milliseconds, *spf-hold*: 200 milliseconds, *spf-max-wait*: 5000 milliseconds

## **IGP** link state

### **IGP Link-State Database Distribution**

A given BGP node may have connections to multiple, independent routing domains. IGP link-state database distribution into BGP-LS is supported for both OSPF and IS-IS protocols in order to distribute this information on to controllers or applications that desire to build paths spanning or including these multiple domains.

To distribute OSPFv2 link-state data using BGP-LS, use the **distribute link-state** command in router configuration mode.

```
Router# configure
Router(config)# router ospf 100
Router(config-ospf)# distribute link-state instance-id 32
```

### **OSPF Link State**

With OSPF link state configured (as given above), the entire link-state data is advertised by BGPLS to the controllers. But the controllers might not be interested in the bulk of LS information and unwanted information might be dropped by them. A selective filtering in this case would reduce their burden. You can now filter the unwanted summary LSAs by the LSLIB and selectively allow only some of the PE's prefixes to LSLIB consumers. This selective filtering helps in reducing the burden of the controllers.

There are several ways in which you can filter:

- Filtering based on a route policy at OSPF instance level.
  - Set of prefixes as destination attribute.
  - Route-type attribute
- Option to exclude all external LSAs at OSPF instance level.
- Option to disable link-state information from a selected OSPF area.
- Option to exclude all summary LSAs at OSPF area level.
- Option to exclude all NSSA LSAs at OSPF area level.

#### **Configuration Example**

throttle

You can use the **distribute link state** command to selectively filter the LSAs.

```
Router(config) #router ospf 1
Router(config-ospf)#distribute link-state ?
  allow-prefix Selectively allow prefixes from route policy
  excl-external Filter advertisement of external prefixes
  instance-id
                Set distribution process instance identifier
  throttle
                Throttle time between successive LSA updates
```

You can also filter based on a route policy at OSPF instance level.

```
Router (config-ospf) #distribute link-state allow-prefix ?
  route-policy Specify the route-policy to allow a set of prefixes
Router(config-ospf)#distribute link-state allow-prefix route-policy ?
  ospf-bgpls-rpl1
                    Name of the policy
  ospf-bgpls-rpl2
                   Name of the policy
  WORD Name of the policy
Router#distribute link-state allow-prefix route-policy ospf-bgpls-rpl1 ?
               Specify parameter values for the policy
  (
  excl-external Filter advertisement of external prefixes
  instance-id Set distribution process instance identifier
```

Throttle time between successive LSA updates

Filter option to exclude all external LSAs at OSPF instance level.

```
RP/0/0/CPU0:ios(config-ospf)#distribute link-state excl-external ?
  allow-prefix Selectively allow prefixes from route policy
                Set distribution process instance identifier
  instance-id
  throttle
                Throttle time between successive LSA updates
  <cr>
RP/0/0/CPU0:ios(config-ospf)#
```

The following example shows how to filter syntax at OSPF area level:

```
Router(config-ospf)#area 1
Router(config-ospf-ar)#distribute link-state ?
  disable
               Disable link-state advertisement of this area
  excl-nssa
              Filter advertisement of NSSA prefixes
  excl-summary Filter advertisement of summary prefixes
```

The following example shows the option to disable link-state information from a selected OSPF area.

```
Router (config-ospf-ar) #distribute link-state disable ?
  excl-nssa Filter advertisement of NSSA prefixes
  excl-summary Filter advertisement of summary prefixes
```

The following example shows option to exclude all summary LSAs at OSPF area level.

```
Router (config-ospf-ar) #distribute link-state excl-nssa ?
  disable
               Disable link-state advertisement of this area
  excl-summary Filter advertisement of summary prefixes
```

The following example shows option to exclude all NSSA LSAs at OSPF area level.

```
Router (config-ospf-ar) #distribute link-state excl-summary ?
            Disable link-state advertisement of this area
  disable
  excl-nssa Filter advertisement of NSSA prefixes
```

### Verification

The following example shows sample RPLs and prefix-set.

```
Router#do show running-config prefix-set pe_list
 prefix-set pe list
   100.0.0/24 ge 24,
    101.0.0/24 ge 24
  end-set
  1
 Router#do show running-config route-policy ospf-bgpls-rpl1
 route-policy ospf-bgpls-rpl1
    if destination in pe list then
     pass
    endif
  end-policy
  1
 Router(config) #do show running-config route-policy ospf-bgpls-rpl2
 route-policy ospf-bgpls-rpl2
    if route-type is ospf-external-type-2 then
      drop
    else
     pass
   endif
  end-policy
  L
 Ø
Note
```

### You can refer to BGP Link state document for BGP configurations.

## Unequal Cost Multipath Load-balancing for OSPF

The unequal cost multipath (UCMP) load-balancing adds the capability with Open Shortest Path First (OSPF) to load-balance traffic proportionally across multiple paths, with different cost. Without UCMP enabled, only the best cost paths are discovered by OSPF (ECMP) and alternate higher cost paths are not computed.

Generally, higher bandwidth links have lower IGP metrics configured, so that they form the shortest IGP paths. With the UCMP load-balancing enabled, IGP can use even lower bandwidth links or higher cost links for traffic, and can install these paths to the forwarding information base (FIB). OSPF installs multiple paths to the same destination in FIB, but each path will have a 'load metric/weight' associated with it. FIB uses this load metric/weight to decide the amount of traffic that needs to be sent on a higher bandwidth path and the amount of traffic that needs to be sent on a lower bandwidth path.

The UCMP computation is provided under OSPF VRF context, enabling UCMP computation for a particular VRF. For default VRF the configuration is done under the OSPF global mode. The UCMP configuration is also provided with a prefix-list option, which would limit the UCMP computation only for the prefixes present in the prefix-list. If prefix-list option is not provided, UCMP computation is done for the reachable prefixes in OSPF. The number of UCMP paths to be considered and installed is controlled using the variance configuration. Variance value identifies the range for the UCMP path metric to be considered for installation into routing information base (RIB/FIB) and is defined in terms of a percentage of the primary path metric. Total number of paths, including ECMP and UCMP paths together is limited by the max-path configuration or by the max-path capability of the platform.

There is an option to exclude an interface from being used for UCMP computation. If it is desired that a particular interface should not be considered as a UCMP nexthop, for any prefix, then use the UCMP **exclude interface** command to configure the interface to be excluded from UCMP computation.

Enabling the UCMP configuration indicates that OSPF should perform UCMP computation for the all the reachable OSPF prefixes or all the prefixes permitted by the prefix-list, if the prefix-list option is used. The UCMP computation happens only after the primary SPF and route calculation is completed. There would be a configurable delay (default delay is 100 ms) from the time primary route calculation is completed and UCMP computation is started. Use the UCMP **delay-interval** command to configure the delay between primary SPF completion and start of UCMP computation. UCMP computation will be done during the fast re-route computation (IPFRR does not need to be enabled for UCMP computation to be performed). If IPFRR is enabled, the fast re-route backup paths will be calculated for both the primary equal cost multipath ( ECMP) paths and the UCMP paths.

To manually adjust UCMP ratio, use any command that changes the metric of the link.

- By using the bandwidth command in interface configuration mode
- By adjusting the OSPF interface cost on the link

More than 32 ECMP and UCMP paths are not supported for these features:

- LI
- GRE
- BVI
- NetFlow
- Satellite
- MCAST
- SPAN
- PWHE
- ABF
- P2MP
- MVPN
- VPLS
- L2TPv3
- LISP
- VIDMON
- PBR

# How to Implement OSPF

This section contains the following procedures:

L

# **Enabling OSPF**

This task explains how to perform the minimum OSPF configuration on your router that is to enable an OSPF process with a router ID, configure a backbone or nonbackbone area, and then assign one or more interfaces on which OSPF runs.

#### Before you begin

Although you can configure OSPF before you configure an IP address, no OSPF routing occurs until at least one IP address is configured.

#### **SUMMARY STEPS**

- **1**. configure
- **2.** Do one of the following:
  - router ospf process-name
  - router ospfv3 process-name
- **3.** router-id { router-id }
- 4. area area-id
- 5. interface type interface-path-id
- 6. Repeat Step 5 for each interface that uses OSPF.
- 7. log adjacency changes [detail][disable]
- **8.** Use the **commit** or **end** command.

### **DETAILED STEPS**

|        | Command or Action                              | Purpose                                                                                                    |
|--------|------------------------------------------------|----------------------------------------------------------------------------------------------------|
| Step 1 | configure                                      | Enters global configuration mode.                                                                                      |
|        | Example:                                       |                                                                                                    |
|        | RP/0/RSP0/CPU0:router# configure               |                                                                                                    |
| Step 2 | Do one of the following:                       | Enables OSPF routing for the specified routing process and                                                             |
|        | • router ospf process-name                     | places the router in router configuration mode.                                                                        |
|        | • router ospfv3 process-name                   | or                                                                                                    |
|        | Example:                                       | Enables OSPFv3 routing for the specified routing process<br>and places the router in router ospfv3 configuration mode. |
|        | RP/0/RSP0/CPU0:router(config)# router ospf 1   | Note                                                                                                    |
|        | or                                             | The <i>process-name</i> argument is any alphanumeric string no longer than 40 characters.                              |
|        | RP/0/RSP0/CPU0:router(config)# router ospfv3 1 |                                                                                                    |
| Step 3 | router-id { router-id }                        | Configures a router ID for the OSPF process.                                                                           |
|        | Example:                                       | Note                                                                                                    |

|        | Command or Action                                                                   | Purpose                                                                                                    |
|--------|-------------------------------------------------------------------------------------|----------------------------------------------------------------------------------------------------|
|        | RP/0/RSP0/CPU0:router(config-ospf)# router-id<br>192.168.4.3                        | We recommend using a stable IP address as the router ID.                                                                                                    |
| Step 4 | area area-id                                                                        | Enters area configuration mode and configures an area for                                                                                                    |
|        | Example:                                                                            | the OSPF process.                                                                                                    |
|        | RP/0/RSP0/CPU0:router(config-ospf)# area 0                                          | • Backbone areas have an area ID of 0.                                                                                                    |
|        |                                                                                     | • Nonbackbone areas have a nonzero area ID.                                                                                                    |
|        |                                                                                     | • The <i>area-id</i> argument can be entered in dotted-decimal or IPv4 address notation, such as area 1000 or area 0.0.3.232. However, you must choose one form or the other for an area. We recommend using the IPv4 address notation.                                                                                            |
| Step 5 | interface type interface-path-id                                                    | Enters interface configuration mode and associates one or                                                                                                    |
|        | Example:                                                                            | more interfaces for the area configured in Step 4.                                                                                                    |
|        | <pre>RP/0/RSP0/CPU0:router(config-ospf-ar)# interface GigabitEthernet 0/1/0/3</pre> |                                                                                                    |
| Step 6 | Repeat Step 5 for each interface that uses OSPF.                                    |                                                                                                    |
| Step 7 | log adjacency changes [ detail ] [ disable ]                                        | (Optional) Requests notification of neighbor changes.                                                                                                    |
|        | Example:                                                                            | • By default, this feature is enabled.                                                                                                    |
|        | RP/0/RSP0/CPU0:router(config-ospf-ar-if)# log<br>adjacency changes detail           | • The messages generated by neighbor changes are<br>considered notifications, which are categorized as<br>severity Level 5 in the <b>logging console</b> command. The<br><b>logging console</b> command controls which severity<br>level of messages are sent to the console. By default,<br>all severity level messages are sent. |
| Step 8 | Use the <b>commit</b> or <b>end</b> command.                                        | <b>commit</b> —Saves the configuration changes and remains within the configuration session.                                                                                                    |
|        |                                                                                     | end —Prompts user to take one of these actions:                                                                                                    |
|        |                                                                                     | • Yes — Saves configuration changes and exits the configuration session.                                                                                                    |
|        |                                                                                     | • No —Exits the configuration session without committing the configuration changes.                                                                                                    |
|        |                                                                                     | • <b>Cancel</b> —Remains in the configuration session, without committing the configuration changes.                                                                                                    |

# **Configuring Stub and Not-So-Stubby Area Types**

This task explains how to configure the stub area and the NSSA for OSPF.

#### **SUMMARY STEPS**

- 1. configure
- **2.** Do one of the following:
  - router ospf process-name
  - router ospfv3 process-name
- **3.** router-id { router-id }
- 4. area area-id
- **5.** Do one of the following:
  - stub [no-summary]
  - nssa [no-redistribution][default-information-originate][no-summary][translate][ translate always]
- **6.** Do one of the following:
  - stub
  - nssa
- 7. default-cost cost
- 8. Use the commit or end command.
- 9. Repeat this task on all other routers in the stub area or NSSA.

|        | Command or Action                                                    | Purpose                                                                                                    |
|--------|----------------------------------------------------------------------|----------------------------------------------------------------------------------------------------|
| Step 1 | configure                                                            | Enters global configuration mode.                                                                                      |
| -      | Example:                                                             |                                                                                                    |
|        | RP/0/RSP0/CPU0:router# configure                                     |                                                                                                    |
| Step 2 | Do one of the following:                                             | Enables OSPF routing for the specified routing process and                                                             |
|        | • router ospf process-name                                           | places the router in router configuration mode.                                                                        |
|        | • router ospfv3 process-name                                         | or                                                                                                    |
|        | Example:                                                             | Enables OSPFv3 routing for the specified routing process<br>and places the router in router ospfv3 configuration mode. |
|        | RP/0/RSP0/CPU0:router(config)# router ospf 1                         | Note                                                                                                    |
|        | or                                                                   | The <i>process-name</i> argument is any alphanumeric string no longer than 40 characters.                              |
|        | RP/0/RSP0/CPU0:router(config)# router ospfv3 1                       |                                                                                                    |
| Step 3 | <pre>router-id { router-id }</pre>                                   | Configures a router ID for the OSPF process.                                                                           |
|        | Example:                                                             | <b>Note</b><br>We recommend using a stable IP address as the router ID.                                                |
|        | <pre>RP/0/RSP0/CPU0:router(config-ospf)# router-id 192.168.4.3</pre> |                                                                                                    |

## **DETAILED STEPS**

|        | Command or Action                                                                                                    | Purpose                                                                                                    |
|--------|----------------------------------------------------------------------------------------------------|----------------------------------------------------------------------------------------------------|
| Step 4 | area area-id<br>Example:                                                                                                    | Enters area configuration mode and configures a nonbackbone area for the OSPF process.                                                                                                    |
|        | RP/0/RSP0/CPU0:router(config-ospf)# area 1                                                                                                 | • The <i>area-id</i> argument can be entered in dotted-decimal or IPv4 address notation, such as area 1000 or area 0.0.3.232. However, you must choose one form or the other for an area. We recommend using the IPv4 address notation. |
| Step 5 | Do one of the following:                                                                                                    | Defines the nonbackbone area as a stub area.                                                                                                    |
|        | • stub [no-summary]                                                                                                    | • Specify the <b>no-summary</b> keyword to further reduce                                                                                                    |
|        | <ul> <li>nssa [ no-redistribution ] [<br/>default-information-originate ] [ no-summary ] [<br/>translate ] [ translate always ]</li> </ul> | the number of LSAs sent into a stub area. This<br>keyword prevents the ABR from sending summary<br>link-state advertisements (Type 3) in the stub area.                                                                                 |
|        | Example:                                                                                                    | or                                                                                                    |
|        | RP/0/RSP0/CPU0:router(config-ospf-ar)# stub no summary                                                                                     | Defines an area as an NSSA.                                                                                                    |
|        | or                                                                                                    |                                                                                                    |
|        | RP/0/RSP0/CPU0:router(config-ospf-ar)# nssa<br>no-redistribution                                                                           |                                                                                                    |
|        | or                                                                                                    |                                                                                                    |
|        | RP/0/RSP0/CPU0:router(config-ospf-ar)# nssa<br>translate <type number=""> always</type>                                                    |                                                                                                    |
| Step 6 | Do one of the following:                                                                                                    | (Optional) Turns off the options configured for stub and NSSA areas.                                                                                                    |
|        | • stub<br>• nssa                                                                                                    | • If you configured the stub and NSSA areas using the                                                                                                    |
|        | Example:                                                                                                    | optional keywords ( <b>no-summary</b> , <b>no-redistribu</b> , <b>default-information-originate</b> , and <b>translate</b><br>Step 5, you must now reissue the <b>stub</b> and <b>nssa</b>                                              |
|        | <pre>RP/0/RSP0/CPU0:router(config-ospf-ar)# stub Or</pre>                                                                                  | commands without the keywords—rather than using the <b>no</b> form of the command.                                                                                                    |
|        | RP/0/RSP0/CPU0:router(config-ospf-ar)# nssa                                                                                                | • For example, the <b>no nssa</b><br><b>default-information-originate</b> form of the command<br>changes the NSSA area into a normal area that<br>inadvertently brings down the existing adjacencies in<br>that area.                   |
| Step 7 | default-cost cost                                                                                                    | (Optional) Specifies a cost for the default summary route sent into a stub area or an NSSA.                                                                                                    |
|        | <b>Example:</b><br>RP/0/RSP0/CPU0:router(config-ospf-ar)#default-cost                                                                      | • Use this command only on ABRs attached to the                                                                                                    |
|        | 15                                                                                                    | • The default cost is 1.                                                                                                    |

|        | Command or Action                                               | Purpose                                                                                              |
|--------|-----------------------------------------------------------------|----------------------------------------------------------------------------------------------------|
| Step 8 | Use the <b>commit</b> or <b>end</b> command.                    | <b>commit</b> —Saves the configuration changes and remains within the configuration session.         |
|        |                                                                 | end —Prompts user to take one of these actions:                                                      |
|        |                                                                 | • Yes — Saves configuration changes and exits the configuration session.                             |
|        |                                                                 | • No —Exits the configuration session without committing the configuration changes.                  |
|        |                                                                 | • <b>Cancel</b> —Remains in the configuration session, without committing the configuration changes. |
| Step 9 | Repeat this task on all other routers in the stub area or NSSA. |                                                                                                    |

# **Configuring Neighbors for Nonbroadcast Networks**

This task explains how to configure neighbors for a nonbroadcast network. This task is optional.

#### Before you begin

Configuring NBMA networks as either broadcast or nonbroadcast assumes that there are virtual circuits from every router to every router or fully meshed network.

#### **SUMMARY STEPS**

- 1. configure
- **2.** Do one of the following:
  - router ospf process-name
  - router ospfv3 process-name
- **3**. **router-id** { *router-id* }
- 4. area area-id
- 5. network {broadcast | non-broadcast | {point-to-multipoint [non-broadcast]| point-to-point }}
- 6. dead-interval seconds
- 7. hello-interval seconds
- 8. interface type interface-path-id
- **9.** Do one of the following:
  - neighbor *ip-address* [ priority *number* ] [ poll-interval *seconds* ][ cost *number* ]
  - neighbor *ipv6-link-local-address* [priority *number*] [poll-interval *seconds*][cost *number*] [database-filter [all]]
- **10.** Repeat Step 9 for all neighbors on the interface.
- **11.** exit
- **12.** Use the **commit** or **end** command.

# **DETAILED STEPS**

#### Procedure

|        | Command or Action                                                                                 | Purpose                                                                                                    |
|--------|---------------------------------------------------------------------------------------------------|----------------------------------------------------------------------------------------------------|
| Step 1 | configure                                                                                         | Enters global configuration mode.                                                                                                    |
|        | Example:                                                                                          |                                                                                                    |
|        | RP/0/RSP0/CPU0:router# configure                                                                  |                                                                                                    |
| Step 2 | Do one of the following:                                                                          | Enables OSPF routing for the specified routing process<br>and places the router in router configuration mode.                                                                                                    |
|        | • router ospf process-name                                                                        | or                                                                                                    |
|        | router ospfv3 process-name                                                                        |                                                                                                    |
|        | Example:                                                                                          | Enables OSPFv3 routing for the specified routing proces<br>and places the router in router ospfv3 configuration mode                                                                                                    |
|        | <pre>RP/0/RSP0/CPU0:router(config) # router ospf 1</pre>                                          | Note                                                                                                    |
|        | or                                                                                                | The <i>process-name</i> argument is any alphanumeric string no longer than 40 characters.                                                                                                    |
|        | <pre>RP/0/RSP0/CPU0:router(config)# router ospfv3 1</pre>                                         |                                                                                                    |
| Step 3 | router-id { router-id }                                                                           | Configures a router ID for the OSPF process.                                                                                                    |
|        | Example:                                                                                          | <b>Note</b><br>We recommend using a stable IP address as the router ID                                                                                                    |
|        | <pre>RP/0/RSP0/CPU0:router(config-ospf)# router-id 192.168.4.3</pre>                              |                                                                                                    |
| Step 4 | area area-id                                                                                      | Enters area configuration mode and configures an area for the OSPF process.                                                                                                    |
|        | Example:                                                                                          | • The example configures a backbone area.                                                                                                    |
|        | RP/0/RSP0/CPU0:router(config-ospf)# area 0                                                        | <ul> <li>The <i>area-id</i> argument can be entered in<br/>dotted-decimal or IPv4 address notation, such as are<br/>1000 or area 0.0.3.232. However, you must choose<br/>one form or the other for an area. We recommend<br/>using the IPv4 address notation.</li> </ul> |
| Step 5 | network { broadcast   non-broadcast   {<br>point-to-multipoint [ non-broadcast ]   point-to-point | Configures the OSPF network type to a type other than<br>the default for a given medium.                                                                                                    |
|        | }}                                                                                                | • The example sets the network type to NBMA.                                                                                                    |
|        | Example:                                                                                          |                                                                                                    |
|        | RP/0/RSP0/CPU0:router(config-ospf-ar)# network<br>non-broadcast                                   |                                                                                                    |
| Step 6 | dead-interval seconds                                                                             | (Optional) Sets the time to wait for a hello packet from a                                                                                                    |
| -      | Example:                                                                                          | neighbor before declaring the neighbor down.                                                                                                    |

|        | Command or Action                                                                                                    | Purpose                                                                                                    |
|--------|----------------------------------------------------------------------------------------------------|----------------------------------------------------------------------------------------------------|
|        | RP/0/RSP0/CPU0:router(config-ospf-ar)#<br>dead-interval 40                                                                                                    |                                                                                                    |
| Step 7 | hello-interval seconds<br>Example:                                                                                                    | (Optional) Specifies the interval between hello packets that OSPF sends on the interface.                                                                                                    |
|        | RP/0/RSP0/CPU0:router(config-ospf-ar)#<br>hello-interval 10                                                                                                    | <b>Note</b><br>It is recommended to set the hello timer interval to the default of 10 seconds. OSPF sessions may flap during switchover if hello-interval timer configured is less then default value.                                                                                                    |
| Step 8 | <pre>interface type interface-path-id Example: RP/0/RSP0/CPU0:router(config-ospf-ar)# interface GigabitEthernet 0/2/0/0</pre>                                                                                                    | <ul> <li>Enters interface configuration mode and associates one or more interfaces for the area configured in Step 4.</li> <li>In this example, the interface inherits the nonbroadcast network type and the hello and dead intervals from the areas because the values are not set at the interface level.</li> </ul>                                                                                                    |
| Step 9 | <ul> <li>Do one of the following:</li> <li>neighbor <i>ip-address</i> [priority number] [<br/>poll-interval seconds][cost number]</li> <li>neighbor <i>ipv6-link-local-address</i> [priority number]</li> <li>[poll-interval seconds][cost number][<br/>database-filter [all]]</li> </ul> | Configures the IPv4 address of OSPF neighbors<br>interconnecting to nonbroadcast networks.<br>or<br>Configures the link-local IPv6 address of OSPFv3<br>neighbors.<br>• The <i>ipv6-link-local-address</i> argument must be in                                                                                                    |
|        | Example:<br>RP/0/RSP0/CPU0:router(config-ospf-ar-if)# neighbor<br>10.20.20.1 priority 3 poll-interval 15                                                                                                    | <ul> <li>the form documented in RFC 2373 in which the address is specified in hexadecimal using 16-bit values between colons.</li> <li>The <b>priority</b> keyword notifies the router that neighbor is eligible to become a DR or BDR. The priority value should match the actual priority set and the actual priority set and the actual priority set actual priority set actual priority set actual priority</li></ul> |
|        | <pre>Of     RP/0/RSP0/CPU0:router(config-ospf-ar-if)# neighbor     fe80::3203:a0ff:fe9d:f3fe</pre>                                                                                                    |                                                                                                    |
|        |                                                                                                    | • The <b>poll-interval</b> keyword does not apply to point-to-multipoint interfaces. RFC 1247 recommends that this value be much larger than the hello interval. The default is 120 seconds (2 minutes).                                                                                                    |
|        |                                                                                                    | • Neighbors with no specific cost configured assumes<br>the cost of the interface, based on the <b>cost</b> command.<br>On point-to-multipoint interfaces, <b>cost</b> <i>number</i> is<br>the only keyword and argument combination that<br>works. The <b>cost</b> keyword does not apply to NBMA<br>networks.                                                                                                    |

|         | Command or Action                                         | Purpose                                                                                                    |
|---------|-----------------------------------------------------------|----------------------------------------------------------------------------------------------------|
|         |                                                           | • The <b>database-filter</b> keyword filters outgoing LSAs<br>to an OSPF neighbor. If you specify the <b>all</b> keyword,<br>incoming and outgoing LSAs are filtered. Use with<br>extreme caution since filtering may cause the routing<br>topology to be seen as entirely different between two<br>neighbors, resulting in "black-holing" of data traffic<br>or routing loops. |
| Step 10 | Repeat Step 9 for all neighbors on the interface.         | _                                                                                                    |
| Step 11 | exit                                                      | Enters area configuration mode.                                                                                                    |
|         | Example:                                                  |                                                                                                    |
|         | <pre>RP/0/RSP0/CPU0:router(config-ospf-ar-if)# exit</pre> |                                                                                                    |
| Step 12 | Use the <b>commit</b> or <b>end</b> command.              | <b>commit</b> —Saves the configuration changes and remains within the configuration session.                                                                                                    |
|         |                                                           | end —Prompts user to take one of these actions:                                                                                                    |
|         |                                                           | • Yes — Saves configuration changes and exits the configuration session.                                                                                                    |
|         |                                                           | • No —Exits the configuration session without committing the configuration changes.                                                                                                    |
|         |                                                           | • <b>Cancel</b> —Remains in the configuration session, without committing the configuration changes.                                                                                                    |

# **Configuring Authentication at Different Hierarchical Levels for OSPF Version 2**

This task explains how to configure MD5 (secure) authentication on the OSPF router process, configure one area with plain text authentication, and then apply one interface with clear text (null) authentication.

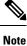

Authentication configured at the interface level overrides authentication configured at the area level and the router process level. If an interface does not have authentication specifically configured, the interface inherits the authentication parameter value from a higher hierarchical level.

#### Before you begin

If you choose to configure authentication, you must first decide whether to configure plain text or MD5 authentication, and whether the authentication applies to all interfaces in a process, an entire area, or specific interfaces. See Route Authentication Methods for OSPF, on page 583 for information about each type of authentication and when you should use a specific method for your network.

### **SUMMARY STEPS**

- 1. configure
- 2. router ospf process-name
- **3**. **router-id** { *router-id* }
- 4. authentication [message-digest | null ]
- 5. message-digest-key key-id md5 { key | clear key | encrypted key | LINE}
- 6. area area-id
- 7. interface type interface-path-id
- 8. Repeat Step 7 for each interface that must communicate, using the same authentication.
- 9. exit
- 10. area area-id
- **11.** authentication [message-digest | null ]
- **12.** interface type interface-path-id
- 13. Repeat Step 12 for each interface that must communicate, using the same authentication.
- **14.** interface type interface-path-id
- **15.** authentication [message-digest | null ]
- **16.** Use the **commit** or **end** command.

# **DETAILED STEPS**

|        | Command or Action                                                           | Purpose                                                                                                   |
|--------|-----------------------------------------------------------------------------|----------------------------------------------------------------------------------------------------|
| Step 1 | configure                                                                   | Enters global configuration mode.                                                                         |
|        | Example:                                                                    |                                                                                                    |
|        | RP/0/RSP0/CPU0:router# configure                                            |                                                                                                    |
| Step 2 | router ospf process-name                                                    | Enables OSPF routing for the specified routing process                                                    |
|        | Example:                                                                    | and places the router in router configuration mode.                                                       |
|        | RP/0/RSP0/CPU0:router(config)# router ospf 1                                | <b>Note</b><br>The <i>process-name</i> argument is any alphanumeric string no longer than 40 characters.  |
| Step 3 | router-id { router-id }                                                     | Configures a router ID for the OSPF process.                                                              |
|        | Example:                                                                    |                                                                                                    |
|        | RP/0/RSP0/CPU0:router(config-ospf)# router-id<br>192.168.4.3                |                                                                                                    |
| Step 4 | authentication [message-digest   null ]                                     | Enables MD5 authentication for the OSPF process.                                                          |
|        | Example:                                                                    | • This authentication type applies to the entire router process unless overridden by a lower hierarchical |
|        | <pre>RP/0/RSP0/CPU0:router(config-ospf)#authentication message-digest</pre> |                                                                                                    |

|         | Command or Action                                                                      | Purpose                                                                                                    |
|---------|----------------------------------------------------------------------------------------|----------------------------------------------------------------------------------------------------|
| Step 5  | message-digest-key key-id md5 { key   clear key  <br>encrypted key   LINE}             | Specifies the MD5 authentication key for the OSPF process.                                                                                                    |
|         | Example:                                                                               | • The neighbor routers must have the same key identifier.                                                                                                    |
|         | <pre>RP/0/RSP0/CPU0:router(config-ospf)#message-digest-key 4 md5 yourkey</pre>         | 7                                                                                                    |
| Step 6  | area area-id                                                                           | Enters area configuration mode and configures a backbone area for the OSPF process.                                                                                                    |
|         | Example:                                                                               | area for the OSFT process.                                                                                                    |
|         | <pre>RP/0/RSP0/CPU0:router(config-ospf)# area 0</pre>                                  |                                                                                                    |
| Step 7  | interface type interface-path-id                                                       | Enters interface configuration mode and associates one or                                                                                                    |
|         | Example:                                                                               | more interfaces to the backbone area.                                                                                                    |
|         | <pre>RP/0/RSP0/CPU0:router(config-ospf-ar)# interface GigabitEthernet 0/1/0/3</pre>    | • All interfaces inherit the authentication parameter values specified for the OSPF process (Step 4, Step 5, and Step 6).                                                                               |
| Step 8  | Repeat Step 7 for each interface that must communicate, using the same authentication. |                                                                                                    |
| Step 9  | exit                                                                                   | Enters area OSPF configuration mode.                                                                                                    |
|         | Example:                                                                               |                                                                                                    |
|         | <pre>RP/0/RSP0/CPU0:router(config-ospf-ar)# exit</pre>                                 |                                                                                                    |
| Step 10 | area area-id                                                                           | Enters area configuration mode and configures a                                                                                                    |
|         | Example:                                                                               | <ul><li>nonbackbone area 1 for the OSPF process.</li><li>The <i>area-id</i> argument can be entered in</li></ul>                                                                                        |
|         | RP/0/RSP0/CPU0:router(config-ospf)# area 1                                             | dotted-decimal or IPv4 address notation, such as area<br>1000 or area 0.0.3.232. However, you must choose<br>one form or the other for an area. We recommend<br>using the IPv4 address notation.        |
| Step 11 | authentication [message-digest   null ]                                                | Enables Type 1 (plain text) authentication that provides                                                                                                    |
|         | Example:                                                                               | no security.                                                                                                    |
|         | <pre>RP/0/RSP0/CPU0:router(config-ospf-ar)# authentication</pre>                       | • The example specifies plain text authentication (by<br>not specifying a keyword). Use the<br><b>authentication-key</b> command in interface<br>configuration mode to specify the plain text password. |
| Step 12 | interface type interface-path-id                                                       | Enters interface configuration mode and associates one or                                                                                                    |
|         | Example:                                                                               | more interfaces to the nonbackbone area 1 specified in Step 7.                                                                                                    |
|         | RP/0/RSP0/CPU0:router(config-ospf-ar)# interface<br>GigabitEthernet 0/1/0/0            | • All interfaces configured inherit the authentication parameter values configured for area 1.                                                                                                    |

L

|         | Command or Action                                                                       | Purpose                                                                                                    |
|---------|-----------------------------------------------------------------------------------------|----------------------------------------------------------------------------------------------------|
| Step 13 | Repeat Step 12 for each interface that must communicate, using the same authentication. |                                                                                                    |
| Step 14 | interface type interface-path-id<br>Example:                                            | Enters interface configuration mode and associates one of more interfaces to a different authentication type.                       |
|         | RP/0/RSP0/CPU0:router(config-ospf-ar)# interface<br>GigabitEthernet 0/3/0/0             |                                                                                                    |
| Step 15 | authentication [ message-digest   null ]<br>Example:                                    | Specifies no authentication on GigabitEthernet interface $0/3/0/0$ , overriding the plain text authentication specified for area 1. |
|         | <pre>RP/0/RSP0/CPU0:router(config-ospf-ar-if)# authentication null</pre>                | • By default, all of the interfaces configured in the same area inherit the same authentication parameter values of the area.       |
| Step 16 | Use the <b>commit</b> or <b>end</b> command.                                            | <b>commit</b> —Saves the configuration changes and remains within the configuration session.                                        |
|         |                                                                                         | end —Prompts user to take one of these actions:                                                                                     |
|         |                                                                                         | • Yes — Saves configuration changes and exits the configuration session.                                                            |
|         |                                                                                         | • No —Exits the configuration session without committing the configuration changes.                                                 |
|         |                                                                                         | • <b>Cancel</b> —Remains in the configuration session, without committing the configuration changes.                                |

# Controlling the Frequency That the Same LSA Is Originated or Accepted for OSPF

This task explains how to tune the convergence time of OSPF routes in the routing table when many LSAs need to be flooded in a very short time interval.

# **SUMMARY STEPS**

- **1**. configure
- **2.** Do one of the following:
  - router ospf process-name
  - router ospfv3 process-name
- **3.** router-id { router-id }
- 4. Perform Step 5 or Step 6 or both to control the frequency that the same LSA is originated or accepted.
- 5. timers lsa refresh seconds
- 6. timers lsa min-arrival seconds
- 7. timers lsa group-pacing seconds

8. Use the commit or end command.

## **DETAILED STEPS**

|        | Command or Action                                                                                      | Purpose                                                                                                    |
|--------|----------------------------------------------------------------------------------------------------|----------------------------------------------------------------------------------------------------|
| Step 1 | configure                                                                                              | Enters global configuration mode.                                                                                     |
|        | Example:                                                                                               |                                                                                                    |
|        | RP/0/RSP0/CPU0:router# configure                                                                       |                                                                                                    |
| Step 2 | Do one of the following:<br>• router ospf process-name                                                 | Enables OSPF routing for the specified routing process and places the router in router configuration mode.            |
|        | • router ospfv3 process-name                                                                           | or                                                                                                    |
|        | Example:                                                                                               | Enables OSPFv3 routing for the specified routing process<br>and places the router in router ospfv3 configuration mode |
|        | <pre>RP/0/RSP0/CPU0:router:router(config)# router ospf 1</pre>                                         |                                                                                                    |
|        | or                                                                                                    | no longer than 40 characters.                                                                                         |
|        | RP/0/RSP0/CPU0:router(config)# router ospfv3 1                                                         |                                                                                                    |
| Step 3 | router-id { router-id }                                                                                | Configures a router ID for the OSPF process.                                                                          |
|        | Example:                                                                                               | <b>Note</b><br>We recommend using a stable IP address as the router ID.                                               |
|        | <pre>RP/0/RSP0/CPU0:router(config-ospf)# router-id 192.168.4.3</pre>                                   |                                                                                                    |
| Step 4 | Perform Step 5 or Step 6 or both to control the frequency that the same LSA is originated or accepted. |                                                                                                    |
| Step 5 | timers lsa refresh seconds                                                                             | Sets how often self-originated LSAs should be refreshed,                                                              |
|        | Example:                                                                                               | in seconds.                                                                                                    |
|        | RP/0/RSP0/CPU0:router(config-ospf)# timers lsa<br>refresh 1800                                         | • The default is 1800 seconds for both OSPF and OSPFv3.                                                               |
| Step 6 | timers lsa min-arrival seconds                                                                         | Limits the frequency that new processes of any particular                                                             |
|        | Example:                                                                                               | OSPF Version 2 LSA can be accepted during flooding.                                                                   |
|        | RP/0/RSP0/CPU0:router(config-ospf)# timers lsa<br>min-arrival 2                                        | • The default is 1 second.                                                                                            |
| Step 7 | timers lsa group-pacing     seconds       Example:                                                     | Changes the interval at which OSPF link-state LSAs are collected into a group for flooding.                           |
|        | Example.                                                                                               | • The default is 240 seconds.                                                                                         |

|        | Command or Action                                                            | Purpose                                                                                              |
|--------|------------------------------------------------------------------------------|----------------------------------------------------------------------------------------------------|
|        | <pre>RP/0/RSP0 /CPU0:router(config-ospf)# timers lsa group-pacing 1000</pre> |                                                                                                    |
| Step 8 | Use the <b>commit</b> or <b>end</b> command.                                 | <b>commit</b> —Saves the configuration changes and remains within the configuration session.         |
|        |                                                                              | end —Prompts user to take one of these actions:                                                      |
|        |                                                                              | • Yes — Saves configuration changes and exits the configuration session.                             |
|        |                                                                              | • No —Exits the configuration session without committing the configuration changes.                  |
|        |                                                                              | • <b>Cancel</b> —Remains in the configuration session, without committing the configuration changes. |

# **Creating a Virtual Link with MD5 Authentication to Area 0 for OSPF**

This task explains how to create a virtual link to your backbone (area 0) and apply MD5 authentication. You must perform the steps described on both ABRs, one at each end of the virtual link. To understand virtual links, see Virtual Link and Transit Area for OSPF, on page 589.

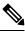

Note

After you explicitly configure area parameter values, they are inherited by all interfaces bound to that area—unless you override the values and configure them explicitly for the interface. An example is provided in Virtual Link Configured with MD5 Authentication for OSPF Version 2: Example, on page 697.

#### Before you begin

The following prerequisites must be met before creating a virtual link with MD5 authentication to area 0:

- You must have the router ID of the neighbor router at the opposite end of the link to configure the local router. You can execute the **show ospf** or **show ospfv3** command on the remote router to get its router ID.
- For a virtual link to be successful, you need a stable router ID at each end of the virtual link. You do not want them to be subject to change, which could happen if they are assigned by default. (See OSPF Process and Router ID, on page 582 for an explanation of how the router ID is determined.) Therefore, we recommend that you perform one of the following tasks before configuring a virtual link:
  - Use the router-id command to set the router ID. This strategy is preferable.
  - Configure a loopback interface so that the router has a stable router ID.
- Before configuring your virtual link for OSPF Version 2, you must decide whether to configure plain text authentication, MD5 authentication, or no authentication (which is the default). Your decision determines whether you need to perform additional tasks related to authentication.

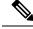

Note

If you decide to configure plain text authentication or no authentication, see the **authentication** command provided in *OSPF Commands on* Cisco ASR 9000 Series Router module in *Routing Command Reference for Cisco ASR 9000 Series Routers*.

### **SUMMARY STEPS**

- **1.** Do one of the following:
  - **show ospf** [ process-name ]
  - show ospfv3 [process-name]
- 2. configure
- **3.** Do one of the following:
  - router ospf process-name
  - router ospfv3 process-name
- 4. router-id { router-id }
- 5. area area-id
- 6. virtual-link router-id
- 7. authentication message-digest
- 8. message-digest-key key-id md5 { key | clear key | encrypted key }
- **9.** Repeat all of the steps in this task on the ABR that is at the other end of the virtual link. Specify the same key ID and key that you specified for the virtual link on this router.
- **10.** Use the **commit** or **end** command.
- **11.** Do one of the following:
  - show ospf [ process-name ] [ area-id ] virtual-links
  - show ospfv3 [process-name] virtual-links

# **DETAILED STEPS**

|        | Command or Action                                                                                                    | Purpose                                                                                                    |
|--------|----------------------------------------------------------------------------------------------------|----------------------------------------------------------------------------------------------------|
| Step 1 | Do one of the following:<br>• show ospf [process-name]<br>• show ospfv3 [process-name]<br>Example:<br>RP/0/RSP0/CPU0:router# show ospf<br>or<br>RP/0/RSP0/CPU0:router# show ospfv3 | <ul> <li>(Optional) Displays general information about OSPF routing processes.</li> <li>The output displays the router ID of the local router. You need this router ID to configure the other end of the link.</li> </ul> |

I

|        | Command or Action                                                            | Purpose                                                                                                    |
|--------|------------------------------------------------------------------------------|----------------------------------------------------------------------------------------------------|
| Step 2 | configure                                                                    | Enters global configuration mode.                                                                                                    |
|        | Example:                                                                     |                                                                                                    |
|        | RP/0/RSP0/CPU0:router# configure                                             |                                                                                                    |
| Step 3 | Do one of the following:                                                     | Enables OSPF routing for the specified routing process                                                                                                    |
|        | • router ospf process-name                                                   | and places the router in router configuration mode.                                                                                                    |
|        | • router ospfv3 process-name                                                 | or                                                                                                    |
|        | Example:                                                                     | Enables OSPFv3 routing for the specified routing process<br>and places the router in router ospfv3 configuration mode.                                                                                                    |
|        | RP/0/RSP0/CPU0:router(config)# router ospf 1                                 | Note                                                                                                    |
|        | or                                                                           | The <i>process-name</i> argument is any alphanumeric string no longer than 40 characters.                                                                                                    |
|        | RP/0/RSP0/CPU0:router(config)# router ospfv3 1                               |                                                                                                    |
| Step 4 | <pre>router-id { router-id }</pre>                                           | Configures a router ID for the OSPF process.                                                                                                    |
|        | Example:                                                                     | <b>Note</b><br>We recommend using a stable IPv4 address as the router                                                                                                    |
|        | RP/0/RSP0/CPU0:router(config-ospf)# router-id<br>192.168.4.3                 | ID.                                                                                                    |
| Step 5 | area area-id                                                                 | Enters area configuration mode and configures a nonbackbone area for the OSPF process.                                                                                                    |
|        | Example:                                                                     |                                                                                                    |
|        | RP/0/RSP0/CPU0:router(config-ospf)# area 1                                   | • The <i>area-id</i> argument can be entered in<br>dotted-decimal or IPv4 address notation, such as area<br>1000 or area 0.0.3.232. However, you must choose<br>one form or the other for an area. We recommend<br>using the IPv4 address notation. |
| Step 6 | virtual-link router-id                                                       | Defines an OSPF virtual link.                                                                                                    |
|        | Example:                                                                     | • See .                                                                                                    |
|        | <pre>RRP/0/RSP0/CPU0:router(config-ospf-ar)# virtual-link 10.3.4.5</pre>     |                                                                                                    |
| Step 7 | authentication message-digest                                                | Selects MD5 authentication for this virtual link.                                                                                                    |
|        | Example:                                                                     |                                                                                                    |
|        | RP/0/RSP0/CPU0:router(config-ospf-ar-vl)#authentication<br>message-digest    |                                                                                                    |
| Step 8 | message-digest-key key-id md5 { key   clear key                              | Defines an OSPF virtual link.                                                                                                    |
|        | encrypted key }                                                              | • See to understand a virtual link.                                                                                                    |
|        | Example:                                                                     | • The <i>key-id</i> argument is a number in the range from                                                                                                    |
|        | RP/0/RSP0/CPU0:router(config-ospf-ar-vl)#message-digest-key<br>4 md5 yourkey | 1 to 255. The key argument is an alphanumeric string                                                                                                    |

|         | Command or Action                                                                                                    | Purpose                                                                                                    |
|---------|----------------------------------------------------------------------------------------------------|----------------------------------------------------------------------------------------------------|
|         |                                                                                                    | <ul> <li>virtual link must have the same key identifier and key to be able to route OSPF traffic.</li> <li>The authentication-key <i>key</i> command is not supported for OSPFv3.</li> <li>Once the key is encrypted it must remain encrypted.</li> </ul>                                                                                                    |
| Step 9  | Repeat all of the steps in this task on the ABR that is at<br>the other end of the virtual link. Specify the same key ID<br>and key that you specified for the virtual link on this router.                                                               |                                                                                                    |
| Step 10 | Use the <b>commit</b> or <b>end</b> command.                                                                                                    | <ul> <li>commit —Saves the configuration changes and remains within the configuration session.</li> <li>end —Prompts user to take one of these actions:</li> <li>Yes — Saves configuration changes and exits the configuration session.</li> <li>No —Exits the configuration session without committing the configuration changes.</li> <li>Cancel —Remains in the configuration session, without committing the configuration changes.</li> </ul> |
| Step 11 | Do one of the following:<br>• show ospf [process-name][area-id] virtual-links<br>• show ospfv3 [process-name] virtual-links<br>Example:<br>RP/0/RSP0/CPU0:router# show ospf 1 2 virtual-links<br>or<br>RP/0/RSP0/CPU0:router# show ospfv3 1 virtual-links |                                                                                                    |

# **Examples**

#### **OSPFv3 virtual link verification**

In the following example, the **show ospfv3 virtual links** command executed in the EXEC configuration verifies that the OSPF\_VL0 virtual link to the OSPFv3 neighbor is up, the ID of the virtual link interface is 2, and the IPv6 address of the virtual link endpoint is 2003:3000::1.

```
show ospfv3 virtual-links
Virtual Links for OSPFv3 1
Virtual Link OSPF_VL0 to router 10.0.0.3 is up
Interface ID 2, IPv6 address 2003:3000::1
Run as demand circuit
DoNotAge LSA allowed.
```

```
Transit area 0.1.20.255, via interface GigabitEthernet 0/1/0/1, Cost of using 2
Transmit Delay is 5 sec, State POINT_TO_POINT,
Timer intervals configured, Hello 10, Dead 40, Wait 40, Retransmit 5
Hello due in 00:00:02
Adjacency State FULL (Hello suppressed)
Index 0/2/3, retransmission queue length 0, number of retransmission 1
First 0(0)/0(0)/0(0) Next 0(0)/0(0)
Last retransmission scan length is 1, maximum is 1
Last retransmission scan time is 0 msec, maximum is 0 msec
Check for lines:
Virtual Link OSPF_VL0 to router 10.0.0.3 is up
Adjacency State FULL (Hello suppressed)
State is up and Adjacency State is FULL
```

# Summarizing Subnetwork LSAs on an OSPF ABR

If you configured two or more subnetworks when you assigned your IP addresses to your interfaces, you might want the software to summarize (aggregate) into a single LSA all of the subnetworks that the local area advertises to another area. Such summarization would reduce the number of LSAs and thereby conserve network resources. This summarization is known as interarea route summarization. It applies to routes from within the autonomous system. It does not apply to external routes injected into OSPF by way of redistribution.

This task configures OSPF to summarize subnetworks into one LSA, by specifying that all subnetworks that fall into a range are advertised together. This task is performed on an ABR only.

#### SUMMARY STEPS

- 1. configure
- **2.** Do one of the following:
  - router ospf process-name
  - router ospfv3 process-name
- **3.** router-id { router-id }
- 4. area area-id
- **5.** Do one of the following:
  - range *ip-address mask* [ advertise | not-advertise ]
  - range *ipv6-prefix | prefix-length* [ advertise | not-advertise ]
- 6. interface type interface-path-id
- 7. Use the commit or end command.

#### **DETAILED STEPS**

|        | Command or Action | Purpose                           |
|--------|-------------------|-----------------------------------|
| Step 1 | configure         | Enters global configuration mode. |
|        | Example:          |                                   |

|        | Command or Action                                                                                                    | Purpose                                                                                                    |
|--------|----------------------------------------------------------------------------------------------------|----------------------------------------------------------------------------------------------------|
|        | RP/0/RSP0/CPU0:router# configure                                                                                                    |                                                                                                    |
| Step 2 | Do one of the following:<br>• router ospf process-name<br>• router ospfv3 process-name<br>Example:<br>RP/0/RSP0/CPU0:router(config) # router ospf 1<br>or<br>RP/0/RSP0/CPU0:router(config) # router ospfv3 1                                                                                                    | Enables OSPF routing for the specified routing process and<br>places the router in router configuration mode.<br>or<br>Enables OSPFv3 routing for the specified routing process<br>and places the router in router ospfv3 configuration mode<br><b>Note</b><br>The <i>process-name</i> argument is any alphanumeric string<br>no longer than 40 characters.                                                                                                    |
| Step 3 | <pre>router-id { router-id } Example: RP/0/RSP0/CPU0:router(config-ospf)# router-id 192.168.4.3</pre>                                                                                                    | Configures a router ID for the OSPF process.<br><b>Note</b><br>We recommend using a stable IPv4 address as the router<br>ID.                                                                                                    |
| Step 4 | <pre>area area-id Example: RP/0/RSP0/CPU0:router(config-ospf)# area 10</pre>                                                                                                    | <ul> <li>Enters area configuration mode and configures a nonbackbone area for the OSPF process.</li> <li>The <i>area-id</i> argument can be entered in dotted-decimal or IPv4 address notation, such as are 1000 or area 0.0.3.232. However, you must choose one form or the other for an area. We recommend using the IPv4 address notation.</li> </ul>                                                                                                    |
| Step 5 | <pre>Do one of the following:     • range ip-address mask [ advertise   not-advertise     ]     • range ipv6-prefix / prefix-length [ advertise       not-advertise ]     Example:     RP/0/RSP0/CPU0:router(config-ospf-ar)# range     192.168.0.0 255.255.0.0 advertise     or     RP/0/RSP0/CPU0:router(config-ospf-ar)# range     4004:f000::/32 advertise</pre> | <ul> <li>Consolidates and summarizes OSPF routes at an area boundary.</li> <li>The advertise keyword causes the software to advertise the address range of subnetworks in a Type 3 summary LSA.</li> <li>The not-advertise keyword causes the software to suppress the Type 3 summary LSA, and the subnetworks in the range remain hidden from other areas.</li> <li>In the first example, all subnetworks for network 192.168.0.0 are summarized and advertised by the ABR into areas outside the backbone.</li> <li>In the second example, two or more IPv4 interfaces are covered by a 192.<i>x.x</i> network.</li> </ul> |
| Step 6 | interface type interface-path-id Example:                                                                                                    | Enters interface configuration mode and associates one of<br>more interfaces to the area.                                                                                                    |

|  | Command or Action                                                                            | Purpose                                                                                              |
|--|----------------------------------------------------------------------------------------------|----------------------------------------------------------------------------------------------------|
|  | RP/0/RSP0/CPU0:router(config-ospf-ar)# interface<br>GigabitEthernet 0/2/0/3                  |                                                                                                    |
|  | <b>commit</b> —Saves the configuration changes and remains within the configuration session. |                                                                                                    |
|  |                                                                                              | end —Prompts user to take one of these actions:                                                      |
|  |                                                                                              | • Yes — Saves configuration changes and exits the configuration session.                             |
|  |                                                                                              | • No —Exits the configuration session without committing the configuration changes.                  |
|  |                                                                                              | • <b>Cancel</b> —Remains in the configuration session, without committing the configuration changes. |

# **Redistribute Routes into OSPF**

This task redistributes routes from an IGP (could be a different OSPF process) into OSPF.

#### Before you begin

For information about configuring routing policy, see *Implementing Routing Policy on Cisco ASR 9000* Series Router module in the Routing Configuration Guide for Cisco ASR 9000 Series Routers.

#### **SUMMARY STEPS**

- 1. configure
- **2.** Do one of the following:
  - router ospf process-name
  - router ospfv3 process-name
- **3.** router-id { router-id }
- **4.** redistribute *protocol* [*process-id*] { level-1 | level-1-2 | level-2 } [ metric *metric-value* ] [ metric-type type-value ] [ match { external [1 | 2]} [ tag tag-value ] [ route-policy *policy-name* ]
- **5.** Do one of the following:
  - summary-prefix address mask [not-advertise][tag tag]
  - summary-prefix ipv6-prefix | prefix-length [ not-advertise ] [ tag tag ]
- 6. Use the commit or end command.

# **DETAILED STEPS**

### Procedure

|        | Command or Action                                                                                                    | Purpose                                                                                                    |
|--------|----------------------------------------------------------------------------------------------------|----------------------------------------------------------------------------------------------------|
| Step 1 | configure                                                                                                    | Enters global configuration mode.                                                                                                    |
|        | Example:                                                                                                    |                                                                                                    |
|        | RP/0/RSP0/CPU0:router# configure                                                                                                    |                                                                                                    |
| Step 2 | Do one of the following:                                                                                                    | Enables OSPF routing for the specified routing process and places the router in router configuration mode.                                  |
|        | • router ospf process-name                                                                                                    | or                                                                                                    |
|        | router ospfv3 process-name                                                                                                    |                                                                                                    |
|        | Example:                                                                                                    | Enables OSPFv3 routing for the specified routing process<br>and places the router in router ospfv3 configuration mode.                      |
|        | RP/0/RSP0/CPU0:router(config)# router ospf 1                                                                                                    | Note                                                                                                    |
|        | or                                                                                                    | The <i>process-name</i> argument is any alphanumeric string no longer than 40 characters.                                                   |
|        | RP/0/RSP0/CPU0:router(config)# router ospfv3 1                                                                                                    |                                                                                                    |
| Step 3 | <pre>router-id { router-id }</pre>                                                                                                    | Configures a router ID for the OSPF process.                                                                                                |
|        | Example:                                                                                                    | Note                                                                                                    |
|        | <pre>RRP/0/RSP0/CPU0:router(config-ospf)# router-id 192.168.4.3</pre>                                                                                                    | We recommend using a stable IPv4 address as the router ID.                                                                                  |
| Step 4 | redistribute protocol [process-id] { level-1   level-1-2           level-2 } [metric metric-value ] [metric-type         type-value ] [match { external [1   2]} [ tag tag-value         ] [route-policy policy-name ] | Redistributes OSPF routes from one routing domain to<br>another routing domain.<br>or                                                       |
|        | Example:                                                                                                    | Redistributes OSPFv3 routes from one routing domain to another routing domain.                                                              |
|        | RP/0/RSP0/CPU0:router(config-ospf)# redistribute bgp 100                                                                                                    | • This command causes the router to become an ASBR by definition.                                                                           |
|        | or                                                                                                    | • OSPF tags all routes learned through redistribution as external.                                                                          |
|        | RP/0/RSP0/CPU0:router(config-router)#redistribute<br>bgp 110                                                                                                    | • The protocol and its process ID, if it has one, indicate the protocol being redistributed into OSPF.                                      |
|        |                                                                                                    | • The metric is the cost you assign to the external route.<br>The default is 20 for all protocols except BGP, whose<br>default metric is 1. |
|        |                                                                                                    | • The OSPF example redistributes BGP autonomous system 1, Level 1 routes into OSPF as Type 2 external routes.                               |

|        | Command or Action                                                                                                    | Purpose                                                                                                    |
|--------|----------------------------------------------------------------------------------------------------|----------------------------------------------------------------------------------------------------|
|        |                                                                                                    | • The OSPFv3 example redistributes BGP autonomous<br>system 1, Level 1 and 2 routes into OSPF. The external<br>link type associated with the default route advertised<br>into the OSPFv3 routing domain is the Type 1 external<br>route.                                                                                                    |
|        |                                                                                                    | <b>Note</b><br>RPL is not supported for OSPFv3.                                                                                                    |
| Step 5 | <pre>Do one of the following:     • summary-prefix address mask [not-advertise]     [tag tag]     • summary-prefix ipv6-prefix / prefix-length [     not-advertise][tag tag] Example:     RP/0/RSP0/CPU0:router(config-ospf) # summary-prefix     10.1.0.0 255.255.0.0     or     RP/0/RSP0/CPU0:router(config-router) #     summary-prefix 2010:11:22::/32</pre> | <ul> <li>(Optional) Creates aggregate addresses for OSPF.</li> <li>or</li> <li>(Optional) Creates aggregate addresses for OSPFv3.</li> <li>This command provides external route summarization of the non-OSPF routes.</li> <li>External ranges that are being summarized should be contiguous. Summarization of overlapping ranges from two different routers could cause packets to be sent to the wrong destination.</li> <li>This command is optional. If you do not specify it, each route is included in the link-state database and advertised in LSAs.</li> <li>In the OSPFv2 example, the summary address 10.1.0.0 includes address 10.1.0.0 is advertised in an external LSA.</li> <li>In the OSPFv3 example, the summary address 2010:11:22::/32 has addresses such as 2010:11:22::/32 has addresses such as 2010:11:22::/32 is advertised in the external LSA.</li> </ul> |
| Step 6 | Use the <b>commit</b> or <b>end</b> command.                                                                                                    | <b>commit</b> —Saves the configuration changes and remains within the configuration session.<br><b>end</b> —Prompts user to take one of these actions:                                                                                                    |
|        |                                                                                                    | <ul> <li>Yes — Saves configuration changes and exits the configuration session.</li> <li>No —Exits the configuration session without committing the configuration changes.</li> <li>Cancel —Remains in the configuration session, without committing the configuration changes.</li> </ul>                                                                                                    |

# **Configuring OSPF Shortest Path First Throttling**

This task explains how to configure SPF scheduling in millisecond intervals and potentially delay SPF calculations during times of network instability. This task is optional.

# **SUMMARY STEPS**

- 1. configure
- **2.** Do one of the following:
  - router ospf process-name
  - router ospfv3 process-name
- **3.** router-id { router-id }
- 4. timers throttle spf spf-start spf-hold spf-max-wait
- 5. area area-id
- **6. interface** *type interface-path-id*
- 7. Use the commit or end command.
- **8.** Do one of the following:
  - **show ospf** [ *process-name* ]
  - show ospfv3 [ process-name ]

#### **DETAILED STEPS**

|        | Command or Action                                                    | Purpose                                                                                                    |
|--------|----------------------------------------------------------------------|----------------------------------------------------------------------------------------------------|
| Step 1 | configure                                                            | Enters global configuration mode.                                                                                      |
|        | Example:                                                             |                                                                                                    |
|        | RP/0/RSP0/CPU0:router# configure                                     |                                                                                                    |
| Step 2 | Do one of the following:                                             | Enables OSPF routing for the specified routing process and                                                             |
|        | • router ospf process-name                                           | places the router in router configuration mode.                                                                        |
|        | • router ospfv3 process-name                                         | or                                                                                                    |
|        | Example:                                                             | Enables OSPFv3 routing for the specified routing process<br>and places the router in router ospfv3 configuration mode. |
|        | <pre>RP/0/RSP0/CPU0:router(config)# router ospf 1</pre>              | Note                                                                                                    |
|        | or                                                                   | The <i>process-name</i> argument is any alphanumeric string no longer than 40 characters.                              |
|        | <pre>RP/0/RSP0/CPU0:router(config)# router ospfv3 1</pre>            |                                                                                                    |
| Step 3 | <pre>router-id { router-id }</pre>                                   | Configures a router ID for the OSPF process.                                                                           |
|        | Example:                                                             | Note                                                                                                    |
|        |                                                                      | We recommend using a stable IPv4 address as the router                                                                 |
|        | <pre>RP/0/RSP0/CPU0:router(config-ospf)# router-id 192.168.4.3</pre> | ID.                                                                                                    |

|        | Command or Action                                                                    | Purpose                                                                                                    |
|--------|--------------------------------------------------------------------------------------|----------------------------------------------------------------------------------------------------|
| Step 4 | timers throttle spfspf-start spf-hold spf-max-waitExample:                           | Sets SPF throttling timers.                                                                                                    |
|        | RP/0/RSP0/CPU0:router(config-ospf)# timers throttle<br>spf 10 4800 90000             |                                                                                                    |
| Step 5 | area area-id                                                                         | Enters area configuration mode and configures a backbone                                                                                                    |
|        | Example:                                                                             | area.                                                                                                    |
|        | RP/0/RSP0/CPU0:router(config-ospf)# area 0                                           | • The <i>area-id</i> argument can be entered in dotted-decimal or IPv4 address notation, such as area 1000 or area 0.0.3.232. However, you must choose one form or the other for an area. We recommend using the IPv4 address notation. |
| Step 6 | interface type interface-path-id                                                     | Enters interface configuration mode and associates one or                                                                                                    |
|        | Example:                                                                             | more interfaces to the area.                                                                                                    |
|        | <pre>RP/0/RSP0/CPU0:router(config-ospf-ar)# interface GigabitEthernet 0/1/0/3</pre>  |                                                                                                    |
| Step 7 | Use the <b>commit</b> or <b>end</b> command.                                         | <b>commit</b> —Saves the configuration changes and remains within the configuration session.                                                                                                    |
|        |                                                                                      | end —Prompts user to take one of these actions:                                                                                                    |
|        |                                                                                      | • Yes — Saves configuration changes and exits the configuration session.                                                                                                    |
|        |                                                                                      | • No —Exits the configuration session without committing the configuration changes.                                                                                                    |
|        |                                                                                      | • <b>Cancel</b> —Remains in the configuration session, without committing the configuration changes.                                                                                                    |
| Step 8 | Do one of the following:                                                             | (Optional) Displays SPF throttling timers.                                                                                                    |
|        | <ul> <li>show ospf [ process-name ]</li> <li>show ospfv3 [ process-name ]</li> </ul> |                                                                                                    |
|        | Example:                                                                             |                                                                                                    |
|        | RP/0/RSP0/CPU0:router# show ospf 1                                                   |                                                                                                    |
|        | or                                                                                   |                                                                                                    |
|        | RP/0/RSP0/CPU0:router# RP/0/RP0/CPU0:router# show ospfv3 2                           |                                                                                                    |

# **Examples**

In the following example, the **show ospf** EXEC configuration command is used to verify that the initial SPF schedule delay time, minimum hold time, and maximum wait time are configured correctly. Additional details are displayed about the OSPF process, such as the router type and redistribution of routes.

show ospf 1

```
Routing Process "ospf 1" with ID 192.168.4.3
Supports only single TOS(TOS0) routes
Supports opaque LSA
It is an autonomous system boundary router
Redistributing External Routes from,
   ospf 2
Initial SPF schedule delay 5 msecs
Minimum hold time between two consecutive SPFs 100 msecs
Maximum wait time between two consecutive SPFs 1000 msecs
Minimum LSA interval 5 secs. Minimum LSA arrival 1 secs
Number of external LSA 0. Checksum Sum 00000000
Number of opague AS LSA 0. Checksum Sum 00000000
Number of DCbitless external and opaque AS LSA 0
Number of DoNotAge external and opaque AS LSA 0
Number of areas in this router is 1. 1 normal 0 stub 0 nssa
External flood list length 0
Non-Stop Forwarding enabled
```

Note

For a description of each output display field, see the **show ospf** command in the OSPF Commands on Cisco ASR 9000 Series Router module in Routing Command Reference for Cisco ASR 9000 Series Routers.

# **Configuring Nonstop Forwarding Specific to Cisco for OSPF Version 2**

This task explains how to configure OSPF NSF specific to Cisco on your NSF-capable router. This task is optional.

#### Before you begin

OSPF NSF requires that all neighbor networking devices be NSF aware, which happens automatically after you install the Cisco IOS XR software image on the router. If an NSF-capable router discovers that it has non-NSF-aware neighbors on a particular network segment, it disables NSF capabilities for that segment. Other network segments composed entirely of NSF-capable or NSF-aware routers continue to provide NSF capabilities.

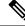

Note

- The following are restrictions when configuring nonstop forwarding:
  - OSPF Cisco NSF for virtual links is not supported.
  - Neighbors must be NSF aware.

# **SUMMARY STEPS**

- 1. configure
- 2. router ospf process-name
- **3.** router-id { router-id }
- **4.** Do one of the following:
  - nsf cisco
  - nsf cisco enforce global
- 5. nsf interval seconds
- 6. nsfflush-delay-timeseconds
- 7. nsflifetimeseconds
- 8. nsfietf
- **9.** Use the **commit** or **end** command.

### **DETAILED STEPS**

#### Procedure

|        | Command or Action                                                    | Purpose                                                                                                    |
|--------|----------------------------------------------------------------------|----------------------------------------------------------------------------------------------------|
| Step 1 | configure                                                            | Enters global configuration mode.                                                                                                    |
|        | Example:                                                             |                                                                                                    |
|        | RP/0/RSP0/CPU0:router# configure                                     |                                                                                                    |
| Step 2 | router ospf process-name                                             | Enables OSPF routing for the specified routing process and                                                                                                    |
|        | Example:                                                             | places the router in router configuration mode.                                                                                                    |
|        | RP/0/RSP0/CPU0:router(config)# router ospf 1                         | <b>Note</b><br>The <i>process-name</i> argument is any alphanumeric string no longer than 40 characters.                                                                         |
| Step 3 | <pre>router-id { router-id }</pre>                                   | Configures a router ID for the OSPF process.                                                                                                    |
|        | Example:                                                             | <b>Note</b><br>We recommend using a stable IPv4 address as the router                                                                                                    |
|        | <pre>RP/0/RSP0/CPU0:router(config-ospf)# router-id 192.168.4.3</pre> | ID.                                                                                                    |
| Step 4 | Do one of the following:                                             | Enables Cisco NSF operations for the OSPF process.                                                                                                    |
|        | <ul><li>nsf cisco</li><li>nsf cisco enforce global</li></ul>         | • Use the <b>nsf cisco</b> command without the optional<br><b>enforce</b> and <b>global</b> keywords to abort the NSF restart                                                    |
|        | Example:                                                             | mechanism on the interfaces of detected non-NSF<br>neighbors and allow NSF neighbors to function<br>properly.                                                                    |
|        | RP/0/RSP0/CPU0:router(config-ospf)# nsf cisco<br>enforce global      | <ul> <li>Use the nsf cisco command with the optional enforce<br/>and global keywords if the router is expected to<br/>perform NSF during restart. However, if non-NSF</li> </ul> |

|        | Command or Action                                                                | Purpose                                                                                                    |
|--------|----------------------------------------------------------------------------------|----------------------------------------------------------------------------------------------------|
|        |                                                                                  | neighbors are detected, NSF restart is canceled for the entire OSPF process.                                                                        |
| Step 5 | nsf interval seconds                                                             | Sets the minimum time between NSF restart attempts.                                                                                                 |
|        | <pre>Example:     RP/0/RSP0/CPU0:router(config-ospf)# nsf interval     120</pre> | <b>Note</b><br>When you use this command, the OSPF process must be<br>up for at least 90 seconds before OSPF attempts to perform<br>an NSF restart. |
| Step 6 | nsfflush-delay-timeseconds                                                       | Sets the maximum time allowed for external route learning                                                                                           |
|        | Example:                                                                         | in seconds.                                                                                                    |
|        | RP/0/RSP0/CPU0:router(config-ospf)#nsf<br>flush-delay-time 1000                  |                                                                                                    |
| Step 7 | nsflifetimeseconds                                                               | Sets the maximum route lifetime of NSF following a restart                                                                                          |
|        | Example:                                                                         | in seconds.                                                                                                    |
|        | RP/0/RSP0/CPU0:router(config-ospf)#nsf lifetime 90                               |                                                                                                    |
| Step 8 | nsfietf                                                                          | Enables ietf graceful restart.                                                                                                    |
|        | Example:                                                                         |                                                                                                    |
|        | RP/0/RSP0/CPU0:router(config-ospf)#nsf ietf                                      |                                                                                                    |
| Step 9 | Use the <b>commit</b> or <b>end</b> command.                                     | <b>commit</b> —Saves the configuration changes and remains within the configuration session.                                                        |
|        |                                                                                  | end —Prompts user to take one of these actions:                                                                                                    |
|        |                                                                                  | • Yes — Saves configuration changes and exits the configuration session.                                                                            |
|        |                                                                                  | • No —Exits the configuration session without committing the configuration changes.                                                                 |
|        |                                                                                  | • <b>Cancel</b> —Remains in the configuration session, without committing the configuration changes.                                                |

# **Configuring OSPF Version 2 for MPLS Traffic Engineering**

This task explains how to configure OSPF for MPLS TE. This task is optional.

For a description of the MPLS TE tasks and commands that allow you to configure the router to support tunnels, configure an MPLS tunnel that OSPF can use, and troubleshoot MPLS TE, see *Implementing MPLS Traffic Engineering* on *Cisco ASR 9000 Series Router* module of the *MPLS Configuration Guide for Cisco ASR 9000 Series Routers* 

L

#### Before you begin

Your network must support the following features before you enable MPLS TE for OSPF on your router:

- MPLS
- IP Cisco Express Forwarding (CEF)

**Note** You must enter the commands in the following task on every OSPF router in the traffic-engineered portion of your network.

#### **SUMMARY STEPS**

- 1. configure
- **2.** router ospf process-name
- **3.** router-id { router-id }
- 4. mpls traffic-eng router-id interface-type interface-instance
- 5. area area-id
- 6. mpls traffic-eng
- 7. interface type interface-path-id
- **8.** Use the **commit** or **end** command.
- **9.** show ospf [process-name][area-id] mpls traffic-eng { link | fragment }

#### **DETAILED STEPS**

|        | Command or Action                                            | Purpose                                                                                                  |
|--------|--------------------------------------------------------------|----------------------------------------------------------------------------------------------------|
| Step 1 | configure                                                    | Enters global configuration mode.                                                                        |
|        | Example:                                                     |                                                                                                    |
|        | RP/0/RSP0/CPU0:router# configure                             |                                                                                                    |
| Step 2 | router ospf process-name                                     | Enables OSPF routing for the specified routing process and                                               |
|        | Example:                                                     | places the router in router configuration mode.                                                          |
|        | RP/0/RSP0/CPU0:router(config)# router ospf 1                 | <b>Note</b><br>The <i>process-name</i> argument is any alphanumeric string no longer than 40 characters. |
| Step 3 | router-id { router-id }                                      | Configures a router ID for the OSPF process.                                                             |
|        | Example:                                                     | Note                                                                                                    |
|        | RP/0/RSP0/CPU0:router(config-ospf)# router-id<br>192.168.4.3 | We recommend using a stable IPv4 address as the router ID.                                               |

I

|        | Command or Action                                                                                                    | Purpose                                                                                                    |
|--------|----------------------------------------------------------------------------------------------------|----------------------------------------------------------------------------------------------------|
| Step 4 | <pre>mpls traffic-eng router-id interface-type interface-instance Example: RP/0/RSP0/CPU0:router(config-ospf)# mpls traffic-eng router-id loopback 0</pre> | <ul> <li>(Optional) Specifies that the traffic engineering router identifier for the node is the IP address associated with a given interface.</li> <li>This IP address is flooded to all nodes in TE LSAs.</li> <li>For all traffic engineering tunnels originating at other nodes and ending at this node, you must set the tunnel destination to the traffic engineering router identifier of the destination node because that is the address that the traffic engineering topology database at the tunnel head uses for its path calculation.</li> <li>We recommend that loopback interfaces be used for MPLS TE router ID because they are more stable than physical interfaces.</li> </ul> |
| Step 5 | <pre>area area-id Example: RP/0/RSP0/CPU0:router(config-ospf)# area 0</pre>                                                                                | <ul> <li>Enters area configuration mode and configures an area for the OSPF process.</li> <li>The <i>area-id</i> argument can be entered in dotted-decimal or IPv4 address notation, such as area 1000 or area 0.0.3.232. However, you must choose one form or the other for an area.</li> </ul>                                                                                                    |
| Step 6 | <pre>mpls traffic-eng Example:     RP/0/RSP0/CPU0:router(config-ospf)# mpls traffic-eng</pre>                                                              | Configures the MPLS TE under the OSPF area.                                                                                                    |
| Step 7 | <pre>interface type interface-path-id Example:     RP/0/RSP0/CPU0:router(config-ospf-ar)# interface     interface loopback0</pre>                          | Enters interface configuration mode and associates one or more interfaces to the area.                                                                                                    |
| Step 8 | Use the <b>commit</b> or <b>end</b> command.                                                                                                    | <ul> <li>commit —Saves the configuration changes and remains within the configuration session.</li> <li>end —Prompts user to take one of these actions: <ul> <li>Yes — Saves configuration changes and exits the configuration session.</li> <li>No —Exits the configuration session without committing the configuration changes.</li> <li>Cancel —Remains in the configuration session, without committing the configuration changes.</li> </ul> </li> </ul>                                                                                                    |

|        | Command or Action                                                                      | Purpose                                                                                                  |
|--------|----------------------------------------------------------------------------------------|----------------------------------------------------------------------------------------------------|
| Step 9 | <pre>show ospf [ process-name ] [ area-id ] mpls traffic-eng { link   fragment }</pre> | (Optional) Displays information about the links and fragments available on the local router for MPLS TE. |
|        | Example:                                                                               |                                                                                                    |
|        | RP/0/RSP0/CPU0:router# show ospf 1 0 mpls traffic-eng link                             |                                                                                                    |

# **Examples**

This section provides the following output examples:

#### Sample Output for the show ospf Command Before Configuring MPLS TE

In the following example, the **show route ospf** EXEC configuration command verifies that GigabitEthernet interface 0/3/0/0 exists and MPLS TE is not configured:

```
show route ospf 1
```

```
0 11.0.0.0/24 [110/15] via 0.0.0.0, 3d19h, tunnel-te1
0 192.168.0.12/32 [110/11] via 11.1.0.2, 3d19h, GigabitEthernet0/3/0/0
0 192.168.0.13/32 [110/6] via 0.0.0.0, 3d19h, tunnel-te1
```

#### Sample Output for the show ospf mpls traffic-eng Command

In the following example, the **show ospf mpls traffic-eng** EXEC configuration command verifies that the MPLS TE fragments are configured correctly:

```
show ospf 1 mpls traffic-eng fragment
OSPF Router with ID (192.168.4.3) (Process ID 1)
 Area 0 has 1 MPLS TE fragment. Area instance is 3.
 MPLS router address is 192.168.4.2
 Next fragment ID is 1
  Fragment 0 has 1 link. Fragment instance is 3.
  Fragment has 0 link the same as last update.
  Fragment advertise MPLS router address
   Link is associated with fragment 0. Link instance is 3
     Link connected to Point-to-Point network
     Link ID :55.55.55.55
     Interface Address :192.168.50.21
     Neighbor Address :192.168.4.1
     Admin Metric :0
     Maximum bandwidth :19440000
     Maximum global pool reservable bandwidth :25000000
     Maximum sub pool reservable bandwidth
                                            :3125000
     Number of Priority :8
     Global pool unreserved BW
     Priority 0 : 25000000 Priority 1 : 25000000
     Priority 2 : 25000000 Priority 3 : 25000000
     Priority 4 : 25000000 Priority 5 : 25000000
     Priority 6 : 25000000 Priority 7 : 25000000
     Sub pool unreserved BW
```

 Priority 0 :
 3125000
 Priority 1 :
 3125000

 Priority 2 :
 3125000
 Priority 3 :
 3125000

 Priority 4 :
 3125000
 Priority 5 :
 3125000

 Priority 6 :
 3125000
 Priority 7 :
 3125000

 Affinity Bit :0
 0
 0
 0

In the following example, the **show ospf mpls traffic-eng** EXEC configuration command verifies that the MPLS TE links on area instance 3 are configured correctly:

#### show ospf mpls traffic-eng link

OSPF Router with ID (192.168.4.1) (Process ID 1) Area 0 has 1 MPLS TE links. Area instance is 3. Links in hash bucket 53. Link is associated with fragment 0. Link instance is 3 Link connected to Point-to-Point network Link ID :192.168.50.20 Interface Address :192.168.20.50 Neighbor Address :192.168.4.1 Admin Metric :0 Maximum bandwidth :19440000 Maximum global pool reservable bandwidth :25000000 Maximum sub pool reservable bandwidth :3125000 Number of Priority :8 Global pool unreserved BW Priority 0 : 25000000 Priority 1 : 25000000 Priority 2 : 25000000 Priority 3 : Priority 4 : 25000000 Priority 5 : 25000000 25000000 Priority 6 : 25000000 Priority 7 : 2500000 Sub pool unreserved BW Priority 0 : 3125000 Priority 1 : 3125000 Priority 2 : 3125000 Priority 3 : 3125000 Priority 4 : 3125000 Priority 5 : 3125000 Priority 6 : 3125000 Priority 7 : 3125000 Affinity Bit :0

#### Sample Output for the show ospf Command After Configuring MPLS TE

In the following example, the **show route ospf** EXEC configuration command verifies that the MPLS TE tunnels replaced GigabitEthernet interface 0/3/0/0 and that configuration was performed correctly:

# **Configuring OSPFv3 Graceful Restart**

This task explains how to configure a graceful restart for an OSPFv3 process. This task is optional.

### **SUMMARY STEPS**

- 1. configure
- 2. router ospfv3 process-name
- 3. graceful-restart
- 4. graceful-restart lifetime
- 5. graceful-restart interval seconds
- 6. graceful-restart helper disable
- 7. Use the commit or end command.
- 8. show ospfv3 [process-name [area-id]] database grace

# **DETAILED STEPS**

|        | Command or Action                                                        | Purpose                                                                                                    |
|--------|--------------------------------------------------------------------------|----------------------------------------------------------------------------------------------------|
| Step 1 | configure                                                                | Enters global configuration mode.                                                                               |
|        | Example:                                                                 |                                                                                                    |
|        | RP/0/RSP0/CPU0:router# configure                                         |                                                                                                    |
| Step 2 | router ospfv3 process-name                                               | Enters router configuration mode for OSPFv3. The process                                                        |
|        | Example:                                                                 | name is a WORD that uniquely identifies an OSPF routing process. The process name is any alphanumeric string no |
|        | RP/0/RSP0/CPU0:router(config)# router ospfv3 test                        | longer than 40 characters without spaces.                                                                       |
| Step 3 | graceful-restart                                                         | Enables graceful restart on the current router.                                                                 |
|        | Example:                                                                 |                                                                                                    |
|        | RP/0/RSP0/CPU0:router(config-ospfv3)#graceful-restart                    |                                                                                                    |
| Step 4 | graceful-restart lifetime                                                | Specifies a maximum duration for a graceful restart.                                                            |
|        | Example:                                                                 | • The default lifetime is 95 seconds.                                                                           |
|        | RP/0/RSP0/CPU0:router(config-ospfv3)#<br>graceful-restart lifetime 120   | • The range is 90 to 3600 seconds.                                                                              |
| Step 5 | graceful-restart interval seconds                                        | Specifies the interval (minimal time) between graceful                                                          |
|        | Example:                                                                 | restarts on the current router.                                                                                 |
|        | RP/0/RSP0/CPU0:router(config-ospfv3)#                                    | • The default value for the interval is 90 seconds.                                                             |
|        | graceful-restart interval 120                                            | • The range is 90 to 3600 seconds.                                                                              |
| Step 6 | graceful-restart helper disable                                          | Disables the helper capability.                                                                                 |
|        | Example:                                                                 |                                                                                                    |
|        | RP/0/RSP0/CPU0:router(config-ospfv3)#<br>graceful-restart helper disable |                                                                                                    |

|        | Command or Action                                   | Purpose                                                                                              |
|--------|-----------------------------------------------------|----------------------------------------------------------------------------------------------------|
| Step 7 | Use the <b>commit</b> or <b>end</b> command.        | <b>commit</b> —Saves the configuration changes and remains within the configuration session.         |
|        |                                                     | end —Prompts user to take one of these actions:                                                      |
|        |                                                     | • Yes — Saves configuration changes and exits the configuration session.                             |
|        |                                                     | • No —Exits the configuration session without committing the configuration changes.                  |
|        |                                                     | • <b>Cancel</b> —Remains in the configuration session, without committing the configuration changes. |
| Step 8 | show ospfv3 [process-name [area-id]] database grace | Displays the state of the graceful restart link.                                                     |
|        | Example:                                            |                                                                                                    |
|        | RP/0/RSP0/CPU0:router# show ospfv3 1 database grace |                                                                                                    |

# **Displaying Information About Graceful Restart**

This section describes the tasks you can use to display information about a graceful restart.

• To see if the feature is enabled and when the last graceful restart ran, use the **show ospf** command. To see details for an OSPFv3 instance, use the **show ospfv3** *process-name* [*area-id*] **database grace** command.

#### **Displaying the State of the Graceful Restart Feature**

The following screen output shows the state of the graceful restart capability on the local router:

```
RP/0/RSP0/CPU0:router# show ospfv3 1
Routing Process "ospfv3 1" with ID 198.51.100.1
Initial SPF schedule delay 5000 msecs
Minimum hold time between two consecutive SPFs 10000 msecs
Maximum wait time between two consecutive SPFs 10000 msecs
Initial LSA throttle delay 0 msecs
Minimum hold time for LSA throttle 5000 msecs
Maximum wait time for LSA throttle 5000 msecs
Minimum LSA arrival 1000 msecs
LSA group pacing timer 240 secs
Interface flood pacing timer 33 msecs
Retransmission pacing timer 66 msecs
Maximum number of configured interfaces 255
Number of external LSA 0. Checksum Sum 0000000
Number of areas in this router is 1. 1 normal 0 stub 0 nssa
Graceful Restart enabled, last GR 11:12:26 ago (took 6 secs)
   Area BACKBONE(0)
       Number of interfaces in this area is 1
       SPF algorithm executed 1 times
       Number of LSA 6. Checksum Sum 0x0268a7
       Number of DCbitless LSA 0
       Number of indication LSA 0
```

Number of DoNotAge LSA 0 Flood list length 0

#### **Displaying Graceful Restart Information for an OSPFv3 Instance**

The following screen output shows the link state for an OSPFv3 instance:

```
RP/0/RSP0/CPU0:router# show ospfv3 1 database grace
```

```
OSPFv3 Router with ID (192.0.2.1) (Process ID 1)
Grace (Type-11) Link States (Area 0)
LS age: 2
LS Type: Grace Links
Link State ID: 34
Advertising Router: 192.0.2.1
LS Seq Number: 80000001
Checksum: 0x7a4a
Length: 36
Grace Period : 90
Graceful Restart Reason : Software reload/upgrade
```

# **Configuring an OSPFv2 Sham Link**

This task explains how to configure a provider edge (PE) router to establish an OSPFv2 sham link connection across a VPN backbone. This task is optional.

#### Before you begin

Before configuring a sham link in a Multiprotocol Label Switching (MPLS) VPN between

provider edge (PE) routers, OSPF must be enabled as follows:

- Create an OSPF routing process.
- Configure a loopback interface that belongs to VRF and assign a IPv4 address with the host mask to it.
- Configure the sham link under the area submode.

See Enabling OSPF, on page 617 for information on these OSPF configuration prerequisites.

#### **SUMMARY STEPS**

- 1. configure
- **2. interface** *type interface-path-id*
- 3. vrf vrf-name
- 4. ipv4 address ip-address mask
- **5.** end
- 6. router ospf instance-id
- 7. vrf vrf-name
- **8**. **router-id** { *router-id* }
- 9. redistribute bgp process-id

I

- 10. area area-id
- 11. sham-link source-address destination-address
- **12.** cost cost
- **13.** Use the **commit** or **end** command.

### **DETAILED STEPS**

|        | Command or Action                                                               | Purpose                                                                                                    |
|--------|---------------------------------------------------------------------------------|----------------------------------------------------------------------------------------------------|
| Step 1 | configure                                                                       | Enters global configuration mode.                                                                                                    |
|        | Example:                                                                        |                                                                                                    |
|        | RP/0/RSP0/CPU0:router# configure                                                |                                                                                                    |
| Step 2 | <b>interface</b> type interface-path-id                                         | Enters interface configuration mode.                                                                                                    |
|        | Example:                                                                        |                                                                                                    |
|        | <pre>RP/0/RSP0/CPU0:router(config)# interface loopback 3</pre>                  |                                                                                                    |
| Step 3 | vrf vrf-name                                                                    | Assigns an interface to the VPN routing and forwarding                                                                                                    |
|        | Example:                                                                        | (VRF) instance.                                                                                                    |
|        | RP/0/RSP0/CPU0:router(config-if)# vrf vrf1                                      |                                                                                                    |
| Step 4 | ipv4 address ip-address mask                                                    | Assigns an IP address and subnet mask to the interface.                                                                                                    |
|        | Example:                                                                        |                                                                                                    |
|        | RP/0/RSP0/CPU0:router(config-if)# ipv4 address<br>172.18.189.38 255.255.255.225 |                                                                                                    |
| Step 5 | end                                                                             | Saves configuration changes.                                                                                                    |
|        | Example:                                                                        | When you issue the <b>end</b> command, the system prompts                                                                                                  |
|        | RP/0/RSP0/CPU0:router(config-if)# end                                           | you to commit changes:                                                                                                    |
|        |                                                                                 | Uncommitted changes found, commit them before exiting(yes/no/cancel)?[cancel]:                                                                             |
|        |                                                                                 | • Entering <b>yes</b> saves configuration changes to the running configuration file, exits the configuration session, and returns the router to EXEC mode. |
|        |                                                                                 | • Entering <b>no</b> exits the configuration session and returns<br>the router to EXEC mode without committing the<br>configuration changes.               |

|         | Command or Action                                                         | Purpose                                                                                                    |
|---------|---------------------------------------------------------------------------|----------------------------------------------------------------------------------------------------|
|         |                                                                           | • Entering <b>cancel</b> leaves the router in the current configuration session without exiting or committing the configuration changes.                                                  |
| Step 6  | router ospf instance-id<br>Example:                                       | Enables OSPF routing for the specified routing process,<br>and places the router in router configuration mode. In this<br>example, the OSPF instance is called isp.                       |
|         | <pre>RP/0/RSP0/CPU0:router(config)# router ospf isp</pre>                 |                                                                                                    |
| Step 7  | vrf vrf-name                                                              | Creates a VRF instance and enters VRF configuration mode.                                                                                                    |
|         | Example:                                                                  |                                                                                                    |
|         | RP/0/RSP0/CPU0:router(config-ospf)# vrf vrf1                              |                                                                                                    |
| Step 8  | <pre>router-id { router-id }</pre>                                        | Configures a router ID for the OSPF process.                                                                                                    |
|         | Example:                                                                  | <b>Note</b><br>We recommend using a stable IPv4 address as the router                                                                                                    |
|         | RP/0/RSP0/CPU0:router(config-ospf-vrf)# router-id<br>192.168.4.3          | -                                                                                                    |
| Step 9  | redistribute bgp process-id                                               | Redistributes OSPF routes from the one routing domain                                                                                                    |
|         | Example:                                                                  | to another routing domain.                                                                                                    |
|         | RP/0/RSP0/CPU0:router(config-ospf-vrf)# redistribute<br>bgp 1             | • This command causes the router to become an ASBR by definition.                                                                                                    |
|         | 295 T                                                                     | • OSPF tags all routes learned through redistribution as external.                                                                                                    |
|         |                                                                           | • The protocol and its process ID, if it has one, indicate the protocol being redistributed into OSPF.                                                                                    |
|         |                                                                           | • The BGP MED value is copied to the LSA metric field when BGP VPN routes are redistributed to OSPF.                                                                                      |
| Step 10 | area area-id                                                              | Enters area configuration mode and configures an area for                                                                                                    |
|         | Example:                                                                  | the OSPF process.                                                                                                    |
|         | RP/0/RSP0/CPU0:router(config-ospf-vrf)# area 0                            | • The <i>area-id</i> argument can be entered in dotted-decimal or IPv4 address notation, such as area 1000 or area 0.0.3.232. However, you must choose one form or the other for an area. |
| Step 11 | sham-link source-address destination-address Example:                     | Configures a point-to-point unnumbered interface between two VPN sites.                                                                                                    |
|         | RP/0/RSP0/CPU0:router(config-ospf-vrf-ar)#<br>sham-link 10.0.0.1 10.0.0.3 |                                                                                                    |

|         | Command or Action                                                    | Purpose                                                                                                    |
|---------|----------------------------------------------------------------------|----------------------------------------------------------------------------------------------------|
| Step 12 | cost cost<br>Example:                                                | Explicitly specifies the cost of sending a packet on an OSPF interface. The specified cost overrides the auto-costing calculated default value for interfaces. |
|         | <pre>RP/0/RSP0/CPU0:router(config-ospf-vrf-ar-sl)# cost<br/>76</pre> |                                                                                                    |
| Step 13 | Use the <b>commit</b> or <b>end</b> command.                         | <b>commit</b> —Saves the configuration changes and remains within the configuration session.                                                                   |
|         |                                                                      | end —Prompts user to take one of these actions:                                                                                                    |
|         |                                                                      | • Yes — Saves configuration changes and exits the configuration session.                                                                                       |
|         |                                                                      | • No —Exits the configuration session without committing the configuration changes.                                                                            |
|         |                                                                      | • <b>Cancel</b> —Remains in the configuration session, without committing the configuration changes.                                                           |

# **Configuring OSPF SPF Prefix Prioritization**

Perform this task to configure OSPF SPF (shortest path first) prefix prioritization.

# **SUMMARY STEPS**

- 1. configure
- 2. prefix-set prefix-set name
- **3.** route-policy *route-policy name* if destination in *prefix-set name* then set spf-priority {critical | high | medium} endif
- **4.** Use one of these commands:
  - router ospf ospf-name
  - router ospfv3 ospfv3-name
- 5. spf prefix-priority route-policy route-policy name
- 6. Use the commit or end command.
- 7. show rpl route-policy route-policy name detail

## **DETAILED STEPS**

| Procedure |  |
|-----------|--|
|-----------|--|

|        | Command or Action                | Purpose                           |
|--------|----------------------------------|-----------------------------------|
| Step 1 | configure                        | Enters global configuration mode. |
|        | Example:                         |                                   |
|        | RP/0/RSP0/CPU0:router# configure |                                   |

|        | Command or Action                                                                                                    | Purpose                                                                                              |
|--------|----------------------------------------------------------------------------------------------------|----------------------------------------------------------------------------------------------------|
| Step 2 | prefix-set prefix-set name                                                                                                    | Configures the prefix set.                                                                           |
|        | Example:                                                                                                    |                                                                                                    |
|        | RP/0/RSP0/CPU0:router(config)#prefix-set<br>ospf-critical-prefixes<br>RP/0/RSP0/CPU0:router(config-pfx)#66.0.0.0/16<br>RP/0/RSP0/CPU0:router(config-pfx)#end-set                                                             |                                                                                                    |
| Step 3 | route-policy route-policy nameif destination inprefix-set namethen set spf-priority {critical   high  medium}endif                                                                                                    | Configures route policy and sets OSPF SPF priority.                                                  |
|        | Example:                                                                                                    |                                                                                                    |
|        | <pre>RP/0/RSP0/CPU0:router#route-policy ospf-spf-priority RP/0/RSP0/CPU0:router(config-rpl)#if destination in ospf-critical-prefixes then set spf-priority critical endif RP/0/RSP0/CPU0:router(config-rpl)#end-policy</pre> |                                                                                                    |
| Step 4 | Use one of these commands:                                                                                                    | Enters Router OSPF configuration mode.                                                               |
|        | <ul> <li>router ospf ospf-name</li> <li>router ospfv3 ospfv3-name</li> </ul>                                                                                                    |                                                                                                    |
|        | Example:                                                                                                    |                                                                                                    |
|        | RP/0/RSP0/CPU0:router# router ospf 1                                                                                                    |                                                                                                    |
|        | Or                                                                                                    |                                                                                                    |
|        | RP/0/RSP0/CPU0:router# router ospfv3 1                                                                                                    |                                                                                                    |
| Step 5 | spf prefix-priority route-policy route-policy name                                                                                                    | Configures SPF prefix-priority for the defined route policy                                          |
|        | Example:                                                                                                    | Note                                                                                                 |
|        | Or                                                                                                    | Configure the <b>spf prefix-priority</b> command under router OSPF.                                  |
|        | RP/0/RSP0/CPU0:router(config-ospfv3)#spf<br>prefix-priority route-policy ospf3-spf-priority                                                                                                    |                                                                                                    |
| Step 6 | Use the <b>commit</b> or <b>end</b> command.                                                                                                    | <b>commit</b> —Saves the configuration changes and remains within the configuration session.         |
|        |                                                                                                    | end —Prompts user to take one of these actions:                                                      |
|        |                                                                                                    | • Yes — Saves configuration changes and exits the configuration session.                             |
|        |                                                                                                    | • No —Exits the configuration session without committing the configuration changes.                  |
|        |                                                                                                    | • <b>Cancel</b> —Remains in the configuration session, without committing the configuration changes. |

|        | Command or Action                                                                                                    | Purpose                               |
|--------|----------------------------------------------------------------------------------------------------|---------------------------------------|
| Step 7 | show rpl route-policy route-policy name detail                                                                                                    | Displays the set SPF prefix priority. |
|        | Example:                                                                                                    |                                       |
|        | <pre>RP/0/RSP0/CPU0:router#show rpl route-policy ospf-spf-priority detail   prefix-set ospf-critical-prefixes      66.0.0.0/16   end-set   !   route-policy ospf-spf-priority     if destination in ospf-critical-prefixes then      set spf-priority critical     endif   end-policy   !</pre> |                                       |

# **Enabling Multicast-intact for OSPFv2**

This optional task describes how to enable multicast-intact for OSPFv2 routes that use IPv4 addresses.

# **SUMMARY STEPS**

- **1**. configure
- 2. router ospf instance-id
- 3. mpls traffic-eng multicast-intact
- 4. Use the commit or end command.

## **DETAILED STEPS**

|        | Command or Action                                                                | Purpose                                                                                              |
|--------|----------------------------------------------------------------------------------|----------------------------------------------------------------------------------------------------|
| Step 1 | configure                                                                        | Enters global configuration mode.                                                                    |
|        | Example:                                                                         |                                                                                                    |
|        | RP/0/RSP0/CPU0:router# configure                                                 |                                                                                                    |
| Step 2 | router ospf instance-id                                                          | Enables OSPF routing for the specified routing process,                                              |
|        | Example:                                                                         | and places the router in router configuration mode. In the example, the OSPF instance is called isp. |
|        | <pre>RP/0/RSP0/CPU0:router(config)# router ospf isp</pre>                        |                                                                                                    |
| Step 3 | mpls traffic-eng multicast-intact                                                | Enables multicast-intact.                                                                            |
|        | Example:                                                                         |                                                                                                    |
|        | <pre>RP/0/RSP0/CPU0:router(config-ospf)# mpls traffic-eng multicast-intact</pre> |                                                                                                    |

|        | Command or Action                            | Purpose                                                                                               |
|--------|----------------------------------------------|----------------------------------------------------------------------------------------------------|
| Step 4 | Use the <b>commit</b> or <b>end</b> command. | <b>commit</b> —Saves the configuration changes and remains within the configuration session.          |
|        |                                              | end —Prompts user to take one of these actions:                                                       |
|        |                                              | • Yes — Saves configuration changes and exits the configuration session.                              |
|        |                                              | • No —Exits the configuration session without committing the configuration changes.                   |
|        |                                              | • <b>Cancel</b> — Remains in the configuration session, without committing the configuration changes. |

# Associating Interfaces to a VRF

This task explains how to associate an interface with a VPN Routing and Forwarding (VRF) instance.

# **SUMMARY STEPS**

- 1. configure
- 2. router ospf process-name
- **3.** vrf vrf-name
- **4.** area area-id
- **5.** interface type interface-path-id
- 6. Use the commit or end command.

# **DETAILED STEPS**

|                                              | Command or Action                                                                                        | Purpose                                                    |
|----------------------------------------------|----------------------------------------------------------------------------------------------------|------------------------------------------------------------|
| Step 1                                       | configure                                                                                                | Enters global configuration mode.                          |
|                                              | Example:                                                                                                 |                                                            |
|                                              | RP/0/RSP0/CPU0:router# configure                                                                         |                                                            |
| Step 2                                       | router ospf process-name                                                                                 | Enables OSPF routing for the specified routing process and |
|                                              | <b>Example:</b> places the router in r                                                                   | places the router in router configuration mode.            |
| RP/0/RSP0/CPU0:router(config)# router ospf 1 | <b>Note</b><br>The <i>process-name</i> argument is any alphanumeric string no longer than 40 characters. |                                                            |
| Step 3                                       | vrf vrf-name                                                                                             | Creates a VRF instance and enters VRF configuration mode.  |
|                                              | Example:                                                                                                 |                                                            |

|        | Command or Action                                                                                                    | Purpose                                                                                                    |
|--------|----------------------------------------------------------------------------------------------------|----------------------------------------------------------------------------------------------------|
|        | RP/0/RSP0/CPU0:router(config-ospf)# vrf vrf1                                                                                              |                                                                                                    |
| Step 4 | <pre>area area-id Example:     RP/0/RSP0/CPU0:router(config-ospf-vrf)# area 0</pre>                                                       | <ul> <li>Enters area configuration mode and configures an area for the OSPF process.</li> <li>The <i>area-id</i> argument can be entered in dotted-decimal or IPv4 address notation, such as area 1000 or area 0.0.3.232. However, you must choose one form or the other for an area.</li> </ul>                                                                                                    |
| Step 5 | <pre>interface type interface-path-id Example:     RP/0/RSP0/CPU0:router(config-ospf-vrf-ar)#     interface GigabitEthernet 0/0/0/0</pre> | Enters interface configuration mode and associates one or more interfaces to the VRF.                                                                                                    |
| Step 6 | Use the <b>commit</b> or <b>end</b> command.                                                                                              | <ul> <li>commit —Saves the configuration changes and remains within the configuration session.</li> <li>end —Prompts user to take one of these actions:         <ul> <li>Yes — Saves configuration changes and exits the configuration session.</li> <li>No —Exits the configuration session without committing the configuration changes.</li> <li>Cancel —Remains in the configuration session, without committing the configuration changes.</li> </ul> </li> </ul> |

# **Configuring OSPF as a Provider Edge to Customer Edge (PE-CE) Protocol**

# **SUMMARY STEPS**

- 1. configure
- 2. router ospf process-name
- 3. vrf vrf-name
- 4. router-id { router-id }
- 5. redistribute protocol [process-id] { level-1 | level-2 } [ metric metric-value ] [ metric-type type-value ] [ match { external [1 | 2] }][ tag tag-value ] route-policy policy-name]
- 6. area area-id
- 7. interface type interface-path-id
- **8.** exit
- 9. domain-id [ secondary ] type { 0005 / 0105 / 0205 / 8005 } value value
- 10. domain-tag tag
- **11.** disable-dn-bit-check
- **12.** Use the **commit** or **end** command.

# **DETAILED STEPS**

# Procedure

|        | Command or Action                                                                                                    | Purpose                                                                                                    |
|--------|----------------------------------------------------------------------------------------------------|----------------------------------------------------------------------------------------------------|
| Step 1 | configure                                                                                                    | Enters global configuration mode.                                                                                                    |
|        | Example:                                                                                                    |                                                                                                    |
|        | RP/0/RSP0/CPU0:router# configure                                                                                                    |                                                                                                    |
| Step 2 | router ospf process-name                                                                                                    | Enables OSPF routing for the specified routing process<br>and places the router in router configuration mode.                              |
|        | Example:                                                                                                    |                                                                                                    |
|        | RP/0/RSP0/CPU0:router(config)# router ospf 1                                                                                                    | <b>Note</b><br>The <i>process-name</i> argument is any alphanumeric string<br>no longer than 40 characters.                                |
| Step 3 | vrf vrf-name                                                                                                    | Creates a VRF instance and enters VRF configuration                                                                                        |
|        | Example:                                                                                                    | mode.                                                                                                    |
|        | RP/0/RSP0/CPU0:router(config-ospf)# vrf vrf1                                                                                                    |                                                                                                    |
| Step 4 | router-id { router-id }                                                                                                    | Configures a router ID for the OSPF process.                                                                                               |
|        | Example:                                                                                                    | Note<br>We recommend using a stable IBv4 address as the router                                                                             |
|        | <pre>RP/0/RSP0/CPU0:router(config-ospf-vrf)# router-ic<br/>192.168.4.3</pre>                                                                                                   | We recommend using a stable IPv4 address as the router ID.                                                                                 |
| Step 5 | redistribute protocol [process-id] { level-1   level-1-2         level-2 } [ metric metric-value ] [ metric-type                                                               | Redistributes OSPF routes from one routing domain to another routing domain.                                                               |
|        | <pre>type-value ] [ match { external [1   2] } ] [ tag tag-value ] route-policy policy-name] Example: RP/0/RSP0/CPU0:router(config-ospf-vrf)# redistribute bgp 1 level-1</pre> | • This command causes the router to become an ASBR by definition.                                                                          |
|        |                                                                                                    | • OSPF tags all routes learned through redistribution as external.                                                                         |
|        |                                                                                                    | <ul> <li>The protocol and its process ID, if it has one, indicate<br/>the protocol being redistributed into OSPF.</li> </ul>               |
|        |                                                                                                    | • The metric is the cost you assign to the external route<br>The default is 20 for all protocols except BGP, whose<br>default metric is 1. |
|        |                                                                                                    | • The example shows the redistribution of BGP autonomous system 1, Level 1 routes into OSPF as Type 2 external routes.                     |
| Step 6 | area area-id                                                                                                    | Enters area configuration mode and configures an area for                                                                                  |
|        | Example:                                                                                                    | the OSPF process.                                                                                                    |

|         | Command or Action                                                                                                    | Purpose                                                                                                    |
|---------|----------------------------------------------------------------------------------------------------|----------------------------------------------------------------------------------------------------|
|         | RP/0/RSP0/CPU0:router(config-ospf-vrf)# area 0                                                                                                    | • The <i>area-id</i> argument can be entered in dotted-decimal or IPv4 address notation, such as area 1000 or area 0.0.3.232. However, you must choose one form or the other for an area.                                                                                                    |
| Step 7  | <pre>interface type interface-path-id Example:     RP/0/RSP0/CPU0:router(config-ospf-vrf)# interface     GigabitEthernet 0/0/0/0</pre>                               | Enters interface configuration mode and associates one or<br>more interfaces to the VRF.                                                                                                    |
| Step 8  | exit<br>Example:<br>RP/0/RSP0/CPU0:router(config-if)# exit                                                                                                    | Exits interface configuration mode.                                                                                                    |
| Step 9  | domain-id [ secondary ] type { 0005 / 0105 /<br>0205 / 8005 ] value value<br>Example:<br>RP/0/RSP0/CPU0:router(config-ospf-vrf)# domain-id<br>type 0105 value 1AF234 | <ul><li>Specifies the OSPF VRF domain ID.</li><li>The <i>value</i> argument is a six-octet hex number.</li></ul>                                                                                                    |
| Step 10 | domain-tag tag<br>Example:<br>RP/0/RSP0/CPU0:router(config-0spf-vrf)# domain-tag<br>234                                                                              | <ul><li>Specifies the OSPF VRF domain tag.</li><li>The valid range for <i>tag</i> is 0 to 4294967295.</li></ul>                                                                                                    |
| Step 11 | disable-dn-bit-check<br><b>Example:</b><br>RP/0/RSP0/CPU0:router(config-ospf-vrf)# disable-dn-bit-check                                                              | Specifies that down bits should be ignored.                                                                                                    |
| Step 12 | Use the <b>commit</b> or <b>end</b> command.                                                                                                    | <ul> <li>commit —Saves the configuration changes and remains within the configuration session.</li> <li>end —Prompts user to take one of these actions:</li> <li>Yes — Saves configuration changes and exits the configuration session.</li> <li>No —Exits the configuration session without committing the configuration changes.</li> <li>Cancel —Remains in the configuration session, without committing the configuration changes.</li> </ul> |

# **Creating Multiple OSPF Instances (OSPF Process and a VRF)**

This task explains how to create multiple OSPF instances. In this case, the instances are a normal OSPF instance and a VRF instance.

# **SUMMARY STEPS**

- 1. configure
- 2. router ospf process-name
- 3. area area-id
- 4. interface type interface-path-id
- 5. exit
- 6. vrf vrf-name
- 7. area area-id
- **8.** interface type interface-path-id
- 9. Use the commit or end command.

### **DETAILED STEPS**

|        | Command or Action                                                                   | Purpose                                                                                                    |
|--------|-------------------------------------------------------------------------------------|----------------------------------------------------------------------------------------------------|
| Step 1 | configure                                                                           | Enters global configuration mode.                                                                                                    |
|        | Example:                                                                            |                                                                                                    |
|        | RP/0/RSP0/CPU0:router# configure                                                    |                                                                                                    |
| Step 2 | router ospf process-name                                                            | Enables OSPF routing for the specified routing process and                                                                                                    |
|        | Example:                                                                            | places the router in router configuration mode.                                                                                                    |
|        | RP/0/RSP0/CPU0:router(config)# router ospf 1                                        | Note<br>The <i>process-name</i> argument is any alphanumeric string<br>no longer than 40 characters.                                                                                                    |
| Step 3 | area area-id                                                                        | Enters area configuration mode and configures a backbone                                                                                                    |
|        | Example:                                                                            | area.                                                                                                    |
|        | RP/0/RSP0/CPU0:router(config-ospf)# area 0                                          | • The <i>area-id</i> argument can be entered in<br>dotted-decimal or IPv4 address notation, such as area<br>1000 or area 0.0.3.232. However, you must choose<br>one form or the other for an area. We recommend using<br>the IPv4 address notation. |
| Step 4 | interface type interface-path-id                                                    | Enters interface configuration mode and associates one or                                                                                                    |
|        | Example:                                                                            | more interfaces to the area.                                                                                                    |
|        | <pre>RP/0/RSP0/CPU0:router(config-ospf-ar)# interface GigabitEthernet 0/1/0/3</pre> |                                                                                                    |

|        | Command or Action                                                            | Purpose                                                                                                    |
|--------|------------------------------------------------------------------------------|----------------------------------------------------------------------------------------------------|
| Step 5 | exit                                                                         | Enters OSPF configuration mode.                                                                                                    |
|        | Example:                                                                     |                                                                                                    |
|        | RP/0/RSP0/CPU0:router(config-ospf-ar)# exit                                  |                                                                                                    |
| Step 6 | vrf vrf-name                                                                 | Creates a VRF instance and enters VRF configuration mode.                                                                                                    |
|        | Example:                                                                     |                                                                                                    |
|        | RP/0/RSP0/CPU0:router(config-ospf)# vrf vrf1                                 |                                                                                                    |
| Step 7 | area area-id                                                                 | Enters area configuration mode and configures an area for                                                                                                    |
|        | Example:                                                                     | a VRF instance under the OSPF process.                                                                                                    |
|        | RP/0/RSP0/CPU0:router(config-ospf-vrf)# area 0                               | • The <i>area-id</i> argument can be entered in dotted-decimal or IPv4 address notation, such as area 1000 or area 0.0.3.232. However, you must choose one form or the other for an area. |
| Step 8 | interface type interface-path-id Example:                                    | Enters interface configuration mode and associates one or more interfaces to the VRF.                                                                                                    |
|        | RP/0/RSP0/CPU0:router(config-ospf-vrf)# interface<br>GigabitEthernet 0/0/0/0 |                                                                                                    |
| Step 9 | Use the <b>commit</b> or <b>end</b> command.                                 | <b>commit</b> —Saves the configuration changes and remains within the configuration session.                                                                                              |
|        |                                                                              | end —Prompts user to take one of these actions:                                                                                                    |
|        |                                                                              | • Yes — Saves configuration changes and exits the configuration session.                                                                                                    |
|        |                                                                              | • No —Exits the configuration session without committing the configuration changes.                                                                                                    |
|        |                                                                              | • <b>Cancel</b> —Remains in the configuration session, without committing the configuration changes.                                                                                      |

# **Configuring Multi-area Adjacency**

This task explains how to create multiple areas on an OSPF primary interface.

# Before you begin

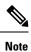

You can configure multi-area adjacency on any interface where only two OSF speakers are attached. In the case of native broadcast networks, the interface must be configured as an OPSF point-to-point type using the **network point-to-point** command to enable the interface for a multi-area adjacency.

# **SUMMARY STEPS**

- 1. configure
- **2.** router ospf process-name
- 3. area area-id
- 4. interface type interface-path-id
- 5. area area-id
- 6. multi-area-interface type interface-path-id
- 7. Use the commit or end command.

# **DETAILED STEPS**

# Procedure

|                                            | Command or Action                                                                                                    | Purpose                                                                                                    |
|--------------------------------------------|----------------------------------------------------------------------------------------------------|----------------------------------------------------------------------------------------------------|
| Step 1                                     | configure                                                                                                    | Enters global configuration mode.                                                                                                    |
|                                            | Example:                                                                                                    |                                                                                                    |
|                                            | RP/0/RSP0/CPU0:router# configure                                                                                                    |                                                                                                    |
| Step 2                                     | router ospf process-name                                                                                                    | Enables OSPF routing for the specified routing process and places the router in router configuration mode.                                                                                                    |
|                                            | Example:                                                                                                    | Note                                                                                                    |
|                                            | RP/0/RSP0/CPU0:router(config)# router ospf 1                                                                                                    | The <i>process-name</i> argument is any alphanumeric string no longer than 40 characters.                                                                                                    |
| Step 3                                     | area area-id                                                                                                    | Enters area configuration mode and configures a backbone                                                                                                    |
|                                            | Example:                                                                                                    | area.                                                                                                    |
| RP/0/RSP0/CPU0:router(config-ospf)# area 0 | • The <i>area-id</i> argument can be entered in<br>dotted-decimal or IPv4 address notation, such as area<br>1000 or area 0.0.3.232. However, you must choose<br>one form or the other for an area. We recommend using<br>the IPv4 address notation. |                                                                                                    |
| Step 4                                     | interface type interface-path-id                                                                                                    | Enters interface configuration mode and associates one or                                                                                                    |
|                                            | Example:                                                                                                    | more interfaces to the area.                                                                                                    |
|                                            | <pre>RP/0/RSP0/CPU0:router(config-ospf-ar)# interface Serial 0/1/0/3</pre>                                                                                                    |                                                                                                    |
| Step 5                                     | area area-id                                                                                                    | Enters area configuration mode and configures an area used                                                                                                    |
|                                            | Example:                                                                                                    | for multiple area adjacency.                                                                                                    |
|                                            | RP/0/RSP0/CPU0:router(config-ospf)# area 1                                                                                                    | • The <i>area-id</i> argument can be entered in<br>dotted-decimal or IPv4 address notation, such as area<br>1000 or area 0.0.3.232. However, you must choose<br>one form or the other for an area. We recommend using<br>the IPv4 address notation. |

|        | Command or Action                                                                  | Purpose                                                                                                    |
|--------|------------------------------------------------------------------------------------|----------------------------------------------------------------------------------------------------|
| Step 6 | <b>multi-area-interface</b> <i>type interface-path-id</i><br><b>Example:</b>       | Enables multiple adjacencies for different OSPF areas and<br>enters multi-area interface configuration mode |
|        | <pre>RP/0/RSP0/CPU0:router(config-ospf)# multi-area-interface Serial 0/1/0/3</pre> |                                                                                                    |
| Step 7 | Use the <b>commit</b> or <b>end</b> command.                                       | <b>commit</b> —Saves the configuration changes and remains within the configuration session.                |
|        |                                                                                    | end —Prompts user to take one of these actions:                                                             |
|        |                                                                                    | • Yes — Saves configuration changes and exits the configuration session.                                    |
|        |                                                                                    | • <b>No</b> —Exits the configuration session without committing the configuration changes.                  |
|        |                                                                                    | • <b>Cancel</b> —Remains in the configuration session, without committing the configuration changes.        |

# **Configuring Label Distribution Protocol IGP Auto-configuration for OSPF**

This task explains how to configure LDP auto-configuration for an OSPF instance.

Optionally, you can configure this feature for an area of an OSPF instance.

# **SUMMARY STEPS**

- 1. configure
- 2. router ospf process-name
- **3**. mpls ldp auto-config
- 4. Use the commit or end command.

# **DETAILED STEPS**

|        | Command or Action                            | Purpose                                                                                                  |
|--------|----------------------------------------------|----------------------------------------------------------------------------------------------------|
| Step 1 | configure                                    | Enters global configuration mode.                                                                        |
|        | Example:                                     |                                                                                                    |
|        | RP/0/RSP0/CPU0:router# configure             |                                                                                                    |
| Step 2 | router ospf process-name                     | Enables OSPF routing for the specified routing process and                                               |
|        | Example:                                     | places the router in router configuration mode.                                                          |
|        | RP/0/RSP0/CPU0:router(config)# router ospf 1 | <b>Note</b><br>The <i>process-name</i> argument is any alphanumeric string no longer than 40 characters. |

|        | Command or Action                                                                                             | Purpose                                                                                                    |
|--------|----------------------------------------------------------------------------------------------------|----------------------------------------------------------------------------------------------------|
| Step 3 | <pre>mpls ldp auto-config<br/>Example:<br/>RP/0/RSP0/CPU0:router(config-ospf)# mpls ldp<br/>auto-config</pre> | <ul> <li>Enables LDP IGP interface auto-configuration for an OSPF instance.</li> <li>Optionally, this command can be configured for an area of an OSPF instance.</li> </ul>                                                                                                    |
| Step 4 | Use the <b>commit</b> or <b>end</b> command.                                                                  | <ul> <li>commit —Saves the configuration changes and remains within the configuration session.</li> <li>end —Prompts user to take one of these actions:</li> <li>Yes — Saves configuration changes and exits the configuration session.</li> <li>No —Exits the configuration session without committing the configuration changes.</li> <li>Cancel —Remains in the configuration session, without committing the configuration changes.</li> </ul> |

# **Configuring LDP IGP Synchronization: OSPF**

Perform this task to configure LDP IGP Synchronization under OSPF.

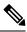

Note

By default, there is no synchronization between LDP and IGPs.

# **SUMMARY STEPS**

- **1**. configure
- 2. router ospf process-name
- **3.** Use one of the following commands:
  - mpls ldp sync
  - area area-id mpls ldp sync
  - area area-id interface name mpls ldp sync
- 4. commit

# **DETAILED STEPS**

|        | Command or Action | Purpose |
|--------|-------------------|---------|
| Step 1 | configure         |         |

|        | Command or Action                                         | Purpose                                             |
|--------|-----------------------------------------------------------|-----------------------------------------------------|
| Step 2 | router ospf process-name                                  | Identifies the OSPF routing process and enters OSPF |
|        | Example:                                                  | configuration mode.                                 |
|        | <pre>RP/0/RSP0/CPU0:router(config)# router ospf 100</pre> |                                                     |
| Step 3 | Use one of the following commands:                        | Enables LDP IGP synchronization on an interface.    |
|        | • mpls ldp sync                                           |                                                     |
|        | • area area-id mpls ldp sync                              |                                                     |
|        | • area area-id interface name mpls ldp sync               |                                                     |
|        | Example:                                                  |                                                     |
|        | RP/0/RSP0/CPU0:router(config-ospf)# mpls ldp sync         |                                                     |
| Step 4 | commit                                                    |                                                     |

# **Configuring Authentication Message Digest Management for OSPF**

This task explains how to manage authentication of a keychain on the OSPF interface.

## Before you begin

A valid keychain must be configured before this task can be attempted.

To learn how to configure a keychain and its associated attributes, see the *Implementing Key Chain Management* on Cisco ASR 9000 Series Router module of the System Security Configuration Guide for Cisco ASR 9000 Series Routers.

### SUMMARY STEPS

- 1. configure
- 2. router ospf process-name
- **3.** router-id { router-id }
- 4. area area-id
- **5.** interface type interface-path-id
- 6. authentication [ message-digest keychain | keychain keychain | null]
- 7. Use the commit or end command.

## **DETAILED STEPS**

|        | Command or Action | Purpose                           |
|--------|-------------------|-----------------------------------|
| Step 1 | configure         | Enters global configuration mode. |
|        | Example:          |                                   |

I

| Command or Action                                                                                                    | Purpose                                                                                                    |
|----------------------------------------------------------------------------------------------------|----------------------------------------------------------------------------------------------------|
| RP/0/RSP0/CPU0:router# configure                                                                                                    |                                                                                                    |
| <pre>router ospf process-name Example:     RP/0/RSP0/CPU0:router(config)# router ospf 1</pre>                                                                                                    | Enables OSPF routing for the specified routing process and places the router in router configuration mode.<br><b>Note</b><br>The <i>process-name</i> argument is any alphanumeric string                                                                                                    |
|                                                                                                    | no longer than 40 characters.                                                                                                    |
| <pre>router-id { router-id }</pre>                                                                                                    | Configures a router ID for the OSPF process.                                                                                                    |
| Example:                                                                                                    | <b>Note</b><br>We recommend using a stable IPv4 address as the router                                                                                                    |
| RP/0/RSP0/CPU0:router(config-ospf)# router id<br>192.168.4.3                                                                                                    | ID.                                                                                                    |
| area area-id                                                                                                    | Enters area configuration mode.                                                                                                    |
| Example:                                                                                                    | The <i>area-id</i> argument can be entered in dotted-decimal of IPv4 address notation, such as area 1000 or area 0.0.3.232                                                                                                    |
| RP/0/RSP0/CPU0:router(config-ospf)# area 1                                                                                                    | However, you must choose one form or the other for an area. We recommend using the IPv4 address notation.                                                                                                    |
| interface type interface-path-id                                                                                                    | Enters interface configuration mode and associates one or                                                                                                    |
| Example:                                                                                                    | more interfaces to the area.                                                                                                    |
| <pre>RP/0/RSP0/CPU0:router(config-ospf-ar)# interface GigabitEthernet0/4/0/1</pre>                                                                                                    |                                                                                                    |
| authentication [ message-digest keychain   keychain   keychain   null ]                                                                                                    | Configures an MD5 keychain. Keychains can be configured at the following three levels of authentication:                                                                                                    |
| Example:                                                                                                    | Router-level authentication                                                                                                    |
| The following example shows the configuration for                                                                                                    | Area-level authentication                                                                                                    |
| keychain authentication.                                                                                                    | • Interface-level authentication                                                                                                    |
| <pre>RP/0/RP0/CPU0:router(config-ospf)# authentication     keychain test_chain□ Router-level     authentication     RP/0/RP0/CPU0:router(config-ospf)# router-id     1.1.1.1     RP/0/RP0/CPU0:router(config-ospf)# address-family     ipv4 unicast     RP/0/RP0/CPU0:router(config-ospf)# area 1     RP/0/RP0/CPU0:router(config-ospf)# area 1     RP/0/RP0/CPU0:router(config-ospf-ar)#     authentication keychain test_chain□     Area-level authentication     RP/0/RP0/CPU0:router(config-ospf-ar)# interface     TenGigE 0/0/0/1     RP/0/RP0/CPU0:router(config-ospf-ar-if)#     authentication keychain test_chain□     Interface-level authentication     RP/0/RP0/CPU0:router(config-ospf-ar-if)# commit </pre> | <b>Note</b><br>In the example, the <i>ospf_intl</i> keychain must be configured before you attempt this step.                                                                                                    |
|                                                                                                    | <pre>router ospf process-name<br/>Example:<br/>RP/0/RSP0/CPU0:router(config)# router ospf 1<br/>router-id { router-id }<br/>Example:<br/>RP/0/RSP0/CPU0:router(config-ospf)# router id<br/>192.168.4.3<br/>area area-id<br/>Example:<br/>RP/0/RSP0/CPU0:router(config-ospf)# area 1<br/>interface type interface-path-id<br/>Example:<br/>RP/0/RSP0/CPU0:router(config-ospf-ar)# interface<br/>GigabitEthernet0/4/0/1<br/>authentication [ message-digest keychain   keychain<br/>keychain   null]<br/>Example:<br/>The following example shows the configuration for<br/>keychain uthentication.<br/>RP/0/RP0/CPU0:router(config-ospf)# authentication<br/>keychain test_chain Router-level<br/>authentication<br/>RP/0/RP0/CPU0:router(config-ospf)# router-id<br/>1.1.1.1<br/>RP/0/RP0/CPU0:router(config-ospf)# router-id<br/>1.1.1.1<br/>RP/0/RP0/CPU0:router(config-ospf)# area 1<br/>RP/0/RP0/CPU0:router(config-ospf)# area 1<br/>RP/0/RP0/CPU0:router(config-ospf)# area 1<br/>RP/0/RP0/CPU0:router(config-ospf)# area 1<br/>RP/0/RP0/CPU0:router(config-ospf)# area 1<br/>RP/0/RP0/CPU0:router(config-ospf)# area 1<br/>RP/0/RP0/CPU0:router(config-ospf)# area 1<br/>RP/0/RP0/CPU0:router(config-ospf)# area 1<br/>RP/0/RP0/CPU0:router(config-ospf)# area 1<br/>RP/0/RP0/CPU0:router(config-ospf-ar)#<br/>authentication keychain test_chain<br/>Area-level authentication<br/>RP/0/RP0/CPU0:router(config-ospf-ar)# interface<br/>TenGigE 0/0/01<br/>RP/0/RP0/CPU0:router(config-ospf-ar)# interface<br/>TenGigE 0/0/01<br/>RP/0/RP0/CPU0:router(config-ospf-ar)# interface<br/>TenGigE 0/0/01<br/>RP/0/RP0/CPU0:router(config-ospf-ar)# interface<br/>TenGigE 0/0/01<br/>RP/0/RP0/CPU0:router(config-ospf-ar)# interface<br/>TenGigE 0/0/01<br/>RP/0/RP0/CPU0:router(config-ospf-ar)# interface<br/>TenGigE 0/0/01<br/>RP/0/RP0/CPU0:router(config-ospf-ar)# interface<br/>TenGigE 0/0/01<br/>RP/0/RP0/CPU0:router(config-ospf-ar)# interface<br/>TenGigE 0/0/01<br/>RP/0/RP0/CPU0:router(config-ospf-ar)# interface<br/>TenGigE 0/0/01<br/>RP/0/RP0/CPU0:router(config-ospf-ar)# interface<br/>TenGigE 0/0/01<br/>RP/0/RP0/CPU0:router(config-ospf-ar)# interface<br/>TenGigE 0/0/01<br/>RP/0/RP0/CPU0:router(config-ospf-ar)# interface<br/>TenGigE 0/0/01<br/>RP/0/RP0/CPU0:router(config-ospf-ar)# interface<br/>TenGigE 0/0/01<br/>RP/0/RP0/CPU0:router(c</pre> |

|        | Command or Action                                                                                     | Purpose                                                                                              |
|--------|----------------------------------------------------------------------------------------------------|----------------------------------------------------------------------------------------------------|
|        | <pre>RP/0/RSP0/CPU0:router(config-ospf-ar-if)# authentication message-digest keychain ospf_int1</pre> |                                                                                                    |
| Step 7 | Use the <b>commit</b> or <b>end</b> command.                                                          | <b>commit</b> —Saves the configuration changes and remains within the configuration session.         |
|        |                                                                                                    | end —Prompts user to take one of these actions:                                                      |
|        |                                                                                                    | • Yes — Saves configuration changes and exits the configuration session.                             |
|        |                                                                                                    | • No —Exits the configuration session without committing the configuration changes.                  |
|        |                                                                                                    | • <b>Cancel</b> —Remains in the configuration session, without committing the configuration changes. |

# **Examples**

The following example shows how to configure the keychain *ospf\_intf\_1* that contains five key IDs. Each key ID is configured with different **send-lifetime** values; however, all key IDs specify the same text string for the key.

```
key chain ospf intf 1
key 1
send-lifetime 11:30:30 May 1 2007 duration 600
cryptographic-algorithm MD5T
key-string clear ospf intf 1
kev 2
send-lifetime 11:40:30 May 1 2007 duration 600
cryptographic-algorithm MD5
key-string clear ospf_intf_1
key 3
send-lifetime 11:50:30 May 1 2007 duration 600
cryptographic-algorithm MD5
key-string clear ospf_intf_1
key 4
send-lifetime 12:00:30 May 1 2007 duration 600
cryptographic-algorithm MD5
key-string clear ospf_intf_1
key 5
send-lifetime 12:10:30 May 1 2007 duration 600
cryptographic-algorithm MD5
key-string clear ospf_intf_1
```

The following example shows that keychain authentication is enabled on the Gigabit Ethernet 0/4/0/1 interface:

show ospf 1 interface GigabitEthernet0/4/0/1

```
GigabitEthernet0/4/0/1 is up, line protocol is up
Internet Address 100.10.10.2/24, Area 0
Process ID 1, Router ID 2.2.2.1, Network Type BROADCAST, Cost: 1
Transmit Delay is 1 sec, State DR, Priority 1
Designated Router (ID) 2.2.2.1, Interface address 100.10.10.2
Backup Designated router (ID) 1.1.1.1, Interface address 100.10.10.1
```

```
Timer intervals configured, Hello 10, Dead 40, Wait 40, Retransmit 5
Hello due in 00:00:02
Index 3/3, flood queue length 0
Next 0(0)/0(0)
Last flood scan length is 2, maximum is 16
Last flood scan time is 0 msec, maximum is 0 msec
Neighbor Count is 1, Adjacent neighbor count is 1
Adjacent with neighbor 1.1.1.1 (Backup Designated Router)
Suppress hello for 0 neighbor(s)
Keychain-based authentication enabled
Key id used is 3
Multi-area interface Count is 0
```

The following example shows output for configured keys that are active:

```
show key chain ospf intf 1
Key-chain: ospf intf 1/ -
Key 1 -- text "0700325C4836100B0314345D"
  cryptographic-algorithm -- MD5
  Send lifetime: 11:30:30, 01 May 2007 - (Duration) 600
  Accept lifetime: Not configured
Key 2 -- text "10411A0903281B051802157A"
  cryptographic-algorithm -- MD5
  Send lifetime: 11:40:30, 01 May 2007 - (Duration) 600
  Accept lifetime: Not configured
Key 3 -- text "06091C314A71001711112D5A"
  cryptographic-algorithm -- MD5
  Send lifetime: 11:50:30, 01 May 2007 - (Duration) 600 [Valid now]
  Accept lifetime: Not configured
Key 4 -- text "151D181C0215222A3C350A73"
  cryptographic-algorithm -- MD5
  Send lifetime: 12:00:30, 01 May 2007 - (Duration) 600
  Accept lifetime: Not configured
Key 5 -- text "151D181C0215222A3C350A73"
  cryptographic-algorithm -- MD5
  Send lifetime: 12:10:30, 01 May 2007 - (Duration) 600
  Accept lifetime: Not configured
```

# Configuring Generalized TTL Security Mechanism (GTSM) for OSPF

This task explains how to set the security time-to-live mechanism on an interface for GTSM.

### SUMMARY STEPS

- 1. configure
- 2. router ospf process-name
- **3**. **router-id** { *router-id* }
- 4. log adjacency changes [detail | disable ]
- 5. nsf { cisco [ enforce global ] | ietf [ helper disable ]}
- 6. timers throttle spf spf-start spf-hold spf-max-wait
- 7. area area-id
- **8.** interface type interface-path-id
- **9.** security ttl [disable | hops hop-count]

- **10.** Use the **commit** or **end** command.
- **11.** show ospf [process-name] [vrf vrf-name] [area-id] interface [type interface-path-id]

# **DETAILED STEPS**

|        | Command or Action                                                         | Purpose                                                                                                    |
|--------|---------------------------------------------------------------------------|----------------------------------------------------------------------------------------------------|
| Step 1 | configure                                                                 | Enters global configuration mode.                                                                                                    |
|        | Example:                                                                  |                                                                                                    |
|        | RP/0/RSP0/CPU0:router# configure                                          |                                                                                                    |
| Step 2 | router ospf process-name                                                  | Enables OSPF routing for the specified routing process                                                                                                    |
|        | Example:                                                                  | and places the router in router configuration mode. Note                                                                                                    |
|        | RP/0/RSP0/CPU0:router(config)# router ospf 1                              | The <i>process-name</i> argument is any alphanumeric string no longer than 40 characters.                                                                                                    |
| Step 3 | router-id { router-id }                                                   | Configures a router ID for the OSPF process.                                                                                                    |
|        | Example:                                                                  | <b>Note</b><br>We recommend using a stable IPv4 address as the router                                                                                                    |
|        | RP/0/RSP0/CPU0:router(config-ospf)# router id 10.10.10.100                | ID.                                                                                                    |
| Step 4 | log adjacency changes [ detail   disable ]                                | (Optional) Requests notification of neighbor changes.                                                                                                    |
|        | Example:                                                                  | • By default, this feature is enabled.                                                                                                    |
|        | RP/0/RSP0/CPU0:router(config-ospf-ar-if)# log<br>adjacency changes detail | • The messages generated by neighbor changes are<br>considered notifications, which are categorized as<br>severity Level 5 in the <b>logging console</b> command.<br>The <b>logging console</b> command controls which<br>severity level of messages are sent to the console. By<br>default, all severity level messages are sent. |
| Step 5 | nsf { cisco [ enforce global ]   ietf [ helper disable ]}                 | (Optional) Configures NSF OSPF protocol.                                                                                                    |
|        | Example:                                                                  | The example enables graceful restart.                                                                                                    |
|        | RP/0/RSP0/CPU0:router(config-ospf)# nsf ietf                              |                                                                                                    |
| Step 6 | timers throttle spf spf-start spf-hold spf-max-wait                       | (Optional) Sets SPF throttling timers.                                                                                                    |
|        | Example:                                                                  |                                                                                                    |
|        | RP/0/RSP0/CPU0:router(config-ospf)# timers<br>throttle spf 500 500 10000  |                                                                                                    |
| Step 7 | area area-id                                                              | Enters area configuration mode.                                                                                                    |
|        | Example:                                                                  |                                                                                                    |

|         | Command or Action                                                                                                    | Purpose                                                                                                    |
|---------|----------------------------------------------------------------------------------------------------|----------------------------------------------------------------------------------------------------|
|         | RP/0/RSP0/CPU0:router(config-ospf)# area 1                                                                                                    | The <i>area-id</i> argument can be entered in dotted-decimal<br>or IPv4 address notation, such as area 1000 or<br>area 0.0.3.232. However, you must choose one form or<br>the other for an area. We recommend using the IPv4<br>address notation.                                                                                                    |
| Step 8  | <pre>interface type interface-path-id Example:     RP/0/RSP0/CPU0:router(config-ospf-ar)# interface     GigabitEternet0/5/0/0</pre>                                        | Enters interface configuration mode and associates one of<br>more interfaces to the area.                                                                                                    |
| Step 9  | <pre>security ttl [ disable   hops hop-count ] Example: RP/0/RSP0/CPU0:router(config-ospf-ar-if)# security ttl hopes 2</pre>                                               | Sets the security TTL value in the IP header for OSPF packets.                                                                                                    |
| Step 10 | Use the <b>commit</b> or <b>end</b> command.                                                                                                    | <ul> <li>commit —Saves the configuration changes and remains within the configuration session.</li> <li>end —Prompts user to take one of these actions: <ul> <li>Yes — Saves configuration changes and exits the configuration session.</li> <li>No —Exits the configuration session without committing the configuration changes.</li> <li>Cancel —Remains in the configuration session, without committing the configuration changes.</li> </ul> </li> </ul> |
| Step 11 | <pre>show ospf [process-name][vrf vrf-name][area-id] interface [type interface-path-id] Example: RP/0/RSP0/CPU0:router# show ospf 1 interface GigabitEthernet0/5/0/0</pre> | Displays OSPF interface information.                                                                                                    |

# **Examples**

The following is sample output that displays the GTSM security TTL value configured on an OSPF interface:

#### show ospf 1 interface GigabitEthernet0/5/0/0

```
GigabitEthernet0/5/0/0 is up, line protocol is up
Internet Address 120.10.10.1/24, Area 0
Process ID 1, Router ID 100.100.100.100, Network Type BROADCAST, Cost: 1
Transmit Delay is 1 sec, State BDR, Priority 1
TTL security enabled, hop count 2
Designated Router (ID) 102.102.102.102, Interface address 120.10.10.3
Backup Designated router (ID) 100.100.100.100, Interface address 120.10.10.1
```

```
Flush timer for old DR LSA due in 00:02:36
Timer intervals configured, Hello 10, Dead 40, Wait 40, Retransmit 5
Hello due in 00:00:05
Index 1/1, flood queue length 0
Next 0(0)/0(0)
Last flood scan length is 1, maximum is 4
Last flood scan time is 0 msec, maximum is 0 msec
Neighbor Count is 1, Adjacent neighbor count is 1
Adjacent with neighbor 102.102.102 (Designated Router)
Suppress hello for 0 neighbor(s)
Multi-area interface Count is 0
```

# Verifying OSPF Configuration and Operation

This task explains how to verify the configuration and operation of OSPF.

## **SUMMARY STEPS**

- 1. **show** { **ospf** | **ospfv3** } [ *process-name* ]
- **2. show** { **ospf** | **ospfv3** } [ *process-name* ] **border-routers** [ *router-id* ]
- **3.** show { ospf | ospfv3 } [ process-name ] database
- 4. show { ospf | ospfv3 } [ process-name ] [ area-id ] flood-list interface type interface-path-id
- 5. show { ospf | ospfv3 } [ process-name ] [ vrf vrf-name ] [ area-id ] interface [ type interface-path-id ]
- 6. show { ospf | ospfv3 }[ process-name ] [ area-id ] neighbor [ t ype interface- path-id ] [ neighbor-id ] [ detail ]
- 7. clear { ospf | ospfv3 }[ process-name ] process
- 8. clear {ospf|ospfv3[ process-name ] redistribution
- 9. clear {ospf|ospfv3[ process-name ] routes
- **10.** clear {ospf|ospfv3[ *process-name* ] vrf [*vrf-name*|all] {process |redistribution|routes|statistics [interface *type interface-path-id*|message-queue|neighbor]}
- **11.** clear { ospf | ospfv3 }[ process-name ] statistics [ neighbor [ type interface-path-id ] [ ip-address ]]

## **DETAILED STEPS**

|        | Command or Action                                                               | Purpose                                                                         |
|--------|---------------------------------------------------------------------------------|---------------------------------------------------------------------------------|
| Step 1 | <pre>show { ospf   ospfv3 } [ process-name ]</pre>                              | (Optional) Displays general information about OSPF                              |
|        | Example:                                                                        | routing processes.                                                              |
|        | RP/0/RSP0/CPU0:router# show ospf group1                                         |                                                                                 |
| Step 2 | <pre>show { ospf   ospfv3 } [ process-name ] border-routers [ router-id ]</pre> | (Optional) Displays the internal OSPF routing table entries to an ABR and ASBR. |
|        | Example:                                                                        |                                                                                 |

|         | Command or Action                                                                                                    | Purpose                                                                                          |
|---------|----------------------------------------------------------------------------------------------------|--------------------------------------------------------------------------------------------------|
|         | RP/0/RSP0/CPU0:router# show ospf group1<br>border-routers                                                                                                    |                                                                                                  |
| Step 3  | <pre>show { ospf   ospfv3 } [ process-name ] database Example:</pre>                                                                                                   | (Optional) Displays the lists of information related to the OSPF database for a specific router. |
|         | RP/0/RSP0/CPU0:router# show ospf group2 database                                                                                                    | • The various forms of this command deliver information about different OSPF LSAs.               |
| Step 4  | <pre>show { ospf   ospfv3 } [ process-name ] [ area-id ] flood-list interface type interface-path-id</pre>                                                             | (Optional) Displays a list of OSPF LSAs waiting to be flooded over an interface.                 |
|         | Example:                                                                                                    |                                                                                                  |
|         | RP/0/RSP0/CPU0:router# show ospf 100 flood-list interface GigabitEthernet 0/3/0/0                                                                                      |                                                                                                  |
| Step 5  | <pre>show { ospf   ospfv3 } [ process-name ] [ vrf vrf-name ] [ area-id ] interface [ type interface-path-id ]</pre>                                                   | (Optional) Displays OSPF interface information.                                                  |
|         | Example:                                                                                                    |                                                                                                  |
|         | RP/0/RSP0/CPU0:router# show ospf 100 interface<br>GigabitEthernet 0/3/0/0                                                                                              |                                                                                                  |
| Step 6  | <pre>show { ospf   ospfv3 }[ process-name ] [ area-id ] neighbor [ t ype interface- path-id ] [ neighbor-id ] [ detail ]</pre>                                         | (Optional) Displays OSPF neighbor information on an individual interface basis.                  |
|         | Example:                                                                                                    |                                                                                                  |
|         | RP/0/RSP0/CPU0:router# show ospf 100 neighbor                                                                                                    |                                                                                                  |
| Step 7  | <pre>clear { ospf   ospfv3 }[ process-name ] process</pre>                                                                                                    | (Optional) Resets an OSPF router process without stopping                                        |
|         | Example:                                                                                                    | and restarting it.                                                                               |
|         | RP/0/RSP0<br>/CPU0:router# clear ospf 100 process                                                                                                    |                                                                                                  |
| Step 8  | <pre>clear {ospf ospfv3[ process-name ] redistribution</pre>                                                                                                    | Clears OSPF route redistribution.                                                                |
|         | Example:                                                                                                    |                                                                                                  |
|         | RP/0/RSP0/CPU0:router#clear ospf 100 redistribution                                                                                                    |                                                                                                  |
| Step 9  | <pre>clear {ospf ospfv3[ process-name ] routes</pre>                                                                                                    | Clears OSPF route table.                                                                         |
|         | Example:                                                                                                    |                                                                                                  |
|         | RP/0/RSP0/CPU0:router#clear ospf 100 routes                                                                                                    |                                                                                                  |
| Step 10 | <pre>clear {ospf ospfv3[ process-name ] vrf [vrf-name all] {process  redistribution routes statistics [interface type interface-path-id message-queue neighbor]}</pre> | Clears OSPF route table.                                                                         |

|         | Command or Action                                                                                                   | Purpose                                                              |
|---------|----------------------------------------------------------------------------------------------------|----------------------------------------------------------------------|
|         | Example:                                                                                                    |                                                                      |
|         | RP/0/RSP0/CPU0:router#clear ospf 100 vrf vrf_1<br>process                                                           |                                                                      |
| Step 11 | <pre>clear { ospf   ospfv3 }[ process-name ] statistics [ neighbor [ type interface-path-id ] [ ip-address ]]</pre> | (Optional) Clears the OSPF statistics of neighbor state transitions. |
|         | Example:                                                                                                    |                                                                      |
|         | RP/0/RSP0/CPU0:router# clear ospf 100 statistics                                                                    |                                                                      |

# **OSPF Link-State Database Overload Protection**

The OSPF Link-State Database Overload Protection feature allows you to protect the OSPF routing process from the large number of received link-state advertisements (LSAs) that can result from a misconfiguration on another router in the OSPF domain (for example, the redistribution of a large number of IP prefixes to OSPF). In this feature, the router monitors the count of all nonself-generated LSAs it receives. When the total number of LSAs reaches the value set as a threshold in the configuration, the router logs a warning message. When the total LSAs exceed the max number in configuration, the router stops accepting new LSAs. Therefore, the OSPF Link-State Database Overload Protection feature allows you to limit the number of nonself-generated LSAs for a given OSPF process. Excessive LSAs generated by other routers in the OSPF domain can substantially drain the CPU and memory resources of the router.

If the count of received LSAs is higher than the configured max number after one minute, the OSPF process disables all adjacencies in the given context and clears the OSPF database. This state is called the ignore state. In this state, the router ignores all OSPF packets received on all interfaces belonging to the OSPF instance and stops OSPF packet generation on its interfaces. The OSPF process remains in ignore state for the duration of the configured ignore time. When the ignore time expires, the OSPF process returns to a normal operation state and starts building adjacencies on all its interfaces.

To prevent the OSPF instance from endlessly oscillating between the normal state and ignore state, as a result of the LSA counts immediately exceeding the max number again after it returns from the ignore state, the OSPF instance keeps a count of how many times it has been in ignore state. This counter is called the ignore count. If the ignore count exceeds its configured value, the OSPF instance remains in ignore state permanently.

To return the OSPF instance to its normal state, use the **clear IP OSPF process** command. The ignore count is reset to zero if the LSA count doesn't exceed the max number again during the time configured by the reset-time keyword.

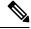

**Note** The are no default values for the **max-lsa** command. The router considers the max-lsa limits only if it's available in the configuration. After configuring the OSPF Link-State Database Overload Protection feature, the default values for other OSPF parameters are as follows:

- Default threshold percentage to log warning: 75%.
- Default ignore count value: 5
- Default ignore time in minutes: 5 minutes
- Default time to reset ignore count: 10 minutes

In the event of LSA count reaches or exceeds the configured threshold value, router displays the following logs:

Router:Oct 25 11:42:49.756 IST: ospf[1046]: %ROUTING-OSPF-4-MAX\_LSA\_THR : Threshold for maximum number of non self-generated LSAs has been reached "default" - 9000 LSAs Router:Oct 25 11:42:49.756 IST: ospf[1046]: %ROUTING-OSPF-4-MAX\_LSA : Maximum number of non self-generated LSAs has been exceeded "default" - 12001 LSAs

Router:Oct 25 11:42:49.756 IST: ospf[1046]: %ROUTING-OSPF-4-MAX\_LSA\_THR : Threshold for maximum number of non self-generated LSAs has been reached "V1" - 750 LSAs Router:Oct 25 11:42:49.756 IST: ospf[1046]: %ROUTING-OSPF-4-MAX\_LSA : Maximum number of non self-generated LSAs has been exceeded "V1" - 1001 LSA

#### **Configuration Example**

The following example shows how to configure the OSPF instance to accept 12000 nonself-generated LSAs in the global routing table and 1000 nonself-generated LSAs in VRF V1:

```
Router# configure
Router(config)# router ospf 0
Router(config-ospf)# max-lsa 12000
Router(config-ospf)# vrf V1
Router(config-ospf)# max-lsa 1000
```

#### **Running Configuration**

The following example shows how to display the current status of the OSPF instance:

```
Router# show ospf 0
 Routing Process "ospf 0" with ID 10.0.0.2
  NSR (Non-stop routing) is Disabled
  Supports only single TOS(TOS0) routes
  Supports opaque LSA
  It is an area border router
 Maximum number of non self-generated LSA allowed 12000
   Current number of non self-generated LSA 1
   Threshold for warning message 75%
   Ignore-time 5 minutes, reset-time 10 minutes
   Ignore-count allowed 5, current ignore-count 0
Router# show ospf vrf V1
VRF V1 active in Routing Process "ospf 0" with ID 10.0.0.2
Role: Primary Active
NSR (Non-stop routing) is Enabled
Supports only single TOS(TOS0) routes
Supports opaque LSA
 It is an area border router
Maximum number of non self-generated LSA allowed 1000
   Current number of non self-generated LSA 1
   Threshold for warning message 75%
   Ignore-time 5 minutes, reset-time 10 minutes
    Ignore-count allowed 5, current ignore-count 0
 Router is not originating router-LSAs with maximum metric
```

# **IGP** link state

#### IGP Link-State Database Distribution

A given BGP node may have connections to multiple, independent routing domains. IGP link-state database distribution into BGP-LS is supported for both OSPF and IS-IS protocols in order to distribute this information on to controllers or applications that desire to build paths spanning or including these multiple domains.

To distribute OSPFv2 link-state data using BGP-LS, use the **distribute link-state** command in router configuration mode.

```
Router# configure
Router(config)# router ospf 100
Router(config-ospf)# distribute link-state instance-id 32
```

## **OSPF Link State**

With OSPF link state configured (as given above), the entire link-state data is advertised by BGPLS to the controllers. But the controllers might not be interested in the bulk of LS information and unwanted information might be dropped by them. A selective filtering in this case would reduce their burden. You can now filter the unwanted summary LSAs by the LSLIB and selectively allow only some of the PE's prefixes to LSLIB consumers. This selective filtering helps in reducing the burden of the controllers.

There are several ways in which you can filter:

- Filtering based on a route policy at OSPF instance level.
  - Set of prefixes as destination attribute.
  - Route-type attribute
- Option to exclude all external LSAs at OSPF instance level.
- Option to disable link-state information from a selected OSPF area.
- Option to exclude all summary LSAs at OSPF area level.
- Option to exclude all NSSA LSAs at OSPF area level.

#### **Configuration Example**

You can use the distribute link state command to selectively filter the LSAs.

```
Router (config) #router ospf 1
Router (config-ospf) #distribute link-state ?
allow-prefix Selectively allow prefixes from route policy
excl-external Filter advertisement of external prefixes
instance-id Set distribution process instance identifier
throttle Throttle time between successive LSA updates
```

You can also filter based on a route policy at OSPF instance level.

```
Router(config-ospf)#distribute link-state allow-prefix ?
route-policy Specify the route-policy to allow a set of prefixes
```

Router(config-ospf)#distribute link-state allow-prefix route-policy ?

```
ospf-bgpls-rpl1 Name of the policy
ospf-bgpls-rpl2 Name of the policy
WORD Name of the policy
Router#distribute link-state allow-prefix route-policy ospf-bgpls-rpl1 ?
( Specify parameter values for the policy
excl-external Filter advertisement of external prefixes
instance-id Set distribution process instance identifier
throttle Throttle time between successive LSA updates
```

#### Filter option to exclude all external LSAs at OSPF instance level.

```
RP/0/0/CPU0:ios(config-ospf)#distribute link-state excl-external ?
   allow-prefix Selectively allow prefixes from route policy
   instance-id Set distribution process instance identifier
   throttle Throttle time between successive LSA updates
   <cr>
   RP/0/0/CPU0:ios(config-ospf)#
```

The following example shows how to filter syntax at OSPF area level:

```
Router(config-ospf)#area 1
Router(config-ospf-ar)#distribute link-state ?
disable Disable link-state advertisement of this area
excl-nssa Filter advertisement of NSSA prefixes
excl-summary Filter advertisement of summary prefixes
```

The following example shows the option to disable link-state information from a selected OSPF area.

```
Router(config-ospf-ar)#distribute link-state disable ?
excl-nssa Filter advertisement of NSSA prefixes
excl-summary Filter advertisement of summary prefixes
```

The following example shows option to exclude all summary LSAs at OSPF area level.

```
Router(config-ospf-ar)#distribute link-state excl-nssa ?
disable Disable link-state advertisement of this area
excl-summary Filter advertisement of summary prefixes
```

The following example shows option to exclude all NSSA LSAs at OSPF area level.

```
Router(config-ospf-ar)#distribute link-state excl-summary ?
disable Disable link-state advertisement of this area
excl-nssa Filter advertisement of NSSA prefixes
```

## Verification

The following example shows sample RPLs and prefix-set.

```
Router#do show running-config prefix-set pe_list
```

```
prefix-set pe_list
100.0.0/24 ge 24,
101.0.0.0/24 ge 24
end-set
!
Router#do show running-config route-policy ospf-bgpls-rpl1
route-policy ospf-bgpls-rpl1
if destination in pe_list then
pass
endif
end-policy
!
```

```
Router(config)#do show running-config route-policy ospf-bgpls-rpl2
route-policy ospf-bgpls-rpl2
if route-type is ospf-external-type-2 then
    drop
    else
        pass
    endif
end-policy
!
```

# **Configuring IP Fast Reroute Loop-free Alternate**

This task describes how to enable the IP fast reroute (IPFRR) per-link loop-free alternate (LFA) computation to converge traffic flows around link failures.

To enable protection on broadcast links, IPFRR and bidirectional forwarding detection (BFD) must be enabled on the interface under OSPF.

# **Enabling IPFRR LFA**

# **SUMMARY STEPS**

- 1. configure
- 2. router ospf process-name
- 3. area area-id
- 4. interface type interface-path-id
- 5. fast-reroute per-link { enable | disable }
- 6. Use the commit or end command.

### **DETAILED STEPS**

|        | Command or Action                          | Purpose                                                    |
|--------|--------------------------------------------|------------------------------------------------------------|
| Step 1 | configure                                  | Enters global configuration mode.                          |
|        | Example:                                   |                                                            |
|        | RP/0/RSP0/CPU0:router# configure           |                                                            |
| Step 2 | router ospf process-name                   | Enables OSPF routing for the specified routing process and |
|        | Example:                                   | places the router in router configuration mode.            |
|        | RP/0/RSP0/CPU0:router(config)# router ospf |                                                            |
| Step 3 | area area-id                               | Enters area configuration mode.                            |
|        | Example:                                   |                                                            |
|        | RP/0/RSP0/CPU0:router(config-ospf)#area 1  |                                                            |

|        | Command or Action                                                                 | Purpose                                                                                              |  |
|--------|-----------------------------------------------------------------------------------|----------------------------------------------------------------------------------------------------|--|
| Step 4 | interface type interface-path-id                                                  | Enters interface configuration mode and associates one of more interfaces to the area.               |  |
|        | Example:                                                                          |                                                                                                    |  |
|        | <pre>RP/0/RSP0/CPU0:router(config-ospf-ar)# interface GigabitEternet0/5/0/0</pre> |                                                                                                    |  |
| Step 5 | <pre>fast-reroute per-link { enable   disable }</pre>                             | Enables or disables per-link LFA computation for the                                                 |  |
|        | Example:                                                                          | interface.                                                                                           |  |
|        | <pre>RP/0/RSP0/CPU0:router(config-ospf-ar)#fast-reroute    per-link enable</pre>  |                                                                                                    |  |
| Step 6 | Use the <b>commit</b> or <b>end</b> command.                                      | <b>commit</b> —Saves the configuration changes and remains within the configuration session.         |  |
|        |                                                                                   | end —Prompts user to take one of these actions:                                                      |  |
|        |                                                                                   | • Yes — Saves configuration changes and exits the configuration session.                             |  |
|        |                                                                                   | • No —Exits the configuration session without committing the configuration changes.                  |  |
|        |                                                                                   | • <b>Cancel</b> —Remains in the configuration session, without committing the configuration changes. |  |

# **Excluding an Interface From IP Fast Reroute Per-link Computation**

# **SUMMARY STEPS**

- 1. configure
- 2. router ospf process-name
- 3. area area-id
- **4. interface** *type interface-path-id*
- 5. fast-reroute per-link exclude interface type interface-path-id
- **6.** Use the **commit** or **end** command.

## **DETAILED STEPS**

|        | Command or Action                | Purpose                           |
|--------|----------------------------------|-----------------------------------|
| Step 1 | configure                        | Enters global configuration mode. |
|        | Example:                         |                                   |
|        | RP/0/RSP0/CPU0:router# configure |                                   |

|        | Command or Action                                                                                                   | Purpose                                                                                                    |  |
|--------|----------------------------------------------------------------------------------------------------|----------------------------------------------------------------------------------------------------|--|
| Step 2 | router ospf process-name Example:                                                                                   | Enables the OSPF routing for the specified routing process<br>and places the router in router configuration mode. |  |
|        | RP/0/RSP0/CPU0:router(config)# router ospf                                                                          |                                                                                                    |  |
| Step 3 | area area-id                                                                                                    | Enters area configuration mode.                                                                                   |  |
|        | Example:                                                                                                    |                                                                                                    |  |
|        | RP/0/RSP0/CPU0:router(config)#area area-id                                                                          |                                                                                                    |  |
| Step 4 | interface type interface-path-id                                                                                    | Enters interface configuration mode and associates one or                                                         |  |
|        | Example:                                                                                                    | more interfaces to the area.                                                                                      |  |
|        | <pre>RP/0/RSP0/CPU0:router(config-ospf)#interface type<br/>interface-path-id</pre>                                  |                                                                                                    |  |
| Step 5 | <b>fast-reroute per-link exclude interface</b> type<br>interface-path-id                                            | Excludes an interface from IP fast reroute per-link computation.                                                  |  |
|        | Example:                                                                                                    |                                                                                                    |  |
|        | <pre>RP/0/RSP0/CPU0:router(config-ospf-ar)# fast-reroute     per-link exclude interface GigabitEternet0/5/0/1</pre> |                                                                                                    |  |
| Step 6 | Use the <b>commit</b> or <b>end</b> command.                                                                        | <b>commit</b> —Saves the configuration changes and remains within the configuration session.                      |  |
|        |                                                                                                    | end —Prompts user to take one of these actions:                                                                   |  |
|        |                                                                                                    | • Yes — Saves configuration changes and exits the configuration session.                                          |  |
|        |                                                                                                    | • No —Exits the configuration session without committing the configuration changes.                               |  |
|        |                                                                                                    | • <b>Cancel</b> —Remains in the configuration session, without committing the configuration changes.              |  |

# **Enabling OSPF Interaction with SRMS Server**

To enable OSPF interaction with SRMS server:

# **SUMMARY STEPS**

- 1. configure
- 2. router ospf instance-id
- 3. segment-routing mpls
- 4. segment-routing forwarding mpls
- 5. segment-routing prefix-sid-mapadvertise-local
- 6. segment-routing sr-preferprefix-list[acl-name]

# **DETAILED STEPS**

### Procedure

|        | Command or Action                                                                             | Purpose                                                                                                    |  |
|--------|-----------------------------------------------------------------------------------------------|----------------------------------------------------------------------------------------------------|--|
| Step 1 | configure                                                                                     | Enters global configuration mode.                                                                                    |  |
|        | Example:                                                                                      |                                                                                                    |  |
|        | RP/0/RSP0/CPU0:router# configure                                                              |                                                                                                    |  |
| Step 2 | router ospf instance-id                                                                       | Enables OSPF routing for the specified routing instance,                                                             |  |
|        | Example:                                                                                      | and places the router in router configuration mode.                                                                  |  |
|        | RP/0/RSP0/CPU0:router(config)# router ospf isp                                                |                                                                                                    |  |
| Step 3 | segment-routing mpls                                                                          |                                                                                                    |  |
|        | Example:                                                                                      |                                                                                                    |  |
|        | RP/0/RSP0/CPU0:router(config-ospf)# segment-routing mpls                                      |                                                                                                    |  |
| Step 4 | segment-routing forwarding mpls                                                               | Enables SR forwarding on all interfaces where this instance                                                          |  |
|        | Example:                                                                                      | OSPF is enabled.                                                                                                    |  |
|        | <pre>RP/0/RSP0/CPU0:router(config-ospf)# segment-routing forwarding mpls</pre>                |                                                                                                    |  |
| Step 5 | segment-routing prefix-sid-mapadvertise-local                                                 | Enables server functionality and allows OSPF to advertise                                                            |  |
|        | Example:                                                                                      | the local mapping entries using area-scope flooding. The flooding is limited to areas where segment-routing is       |  |
|        | <pre>RP/0/RSP0/CPU0:router(config-ospf)# segment-routing prefix-sid-map advertise local</pre> |                                                                                                    |  |
| Step 6 | <pre>segment-routing sr-preferprefix-list[acl-name]</pre>                                     | Enables OSPF to communicate to the routing information                                                               |  |
|        | Example:                                                                                      | base (RIB) that SR labels are preferred to LDP labels. If ACL is used, OSPF signals the preference of SR labels over |  |
|        | RP/0/RSP0/CPU0:router(config-ospf)# segment-routing                                           | LDP labels for prefixes that match ACL. If ACL is not used,                                                          |  |
|        | sr-prefer prefix-list foo                                                                     | OSPF signals the preference of SR labels for all prefixes.                                                           |  |

# Example

The following example shows how OSPF advertises local mapping entries using area-flooding scope.

```
ipv4 prefix-list foo
permit 2.2.2.2/32
!
router ospf 1
router-id 1.1.1.1
segment-routing mpls
segment-routing forwarding mpls
segment-routing prefix-sid-map receive
```

```
segment-routing prefix-sid-map advertise-local
segment-routing sr-prefer prefix-list foo
area 0
interface Loopback0
prefix-sid index 1
!
interface GigabitEthernet0/0/0/0
!
interface GigabitEthernet0/2/0/0
!
area 1
interface GigabitEthernet0/2/0/7
```

# **OSPF** Penalty for Link Delay Anomaly

# V

1

**Note** For information on configuring the link delay anomaly threshold values, refer to Link Anomaly Detection with IGP Penalty in the Segment Routing Configuration Guide.

When you configure link delay anomaly detection in SR-PM, PM sends an anomaly bit (A-bit) when the upper bound of the anomaly threshold is exceeded. When an anomaly is received for an interface, OSPF can increase the IGP metric or TE metric to make the link less attractive for traffic.

You can specify how to increase the metric in the following ways:

- As a factor by which the base metric is multiplied.
- As an increment that is added to the base metric.
- As a fixed high value (up to 0xFFFFFFF).

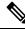

Note

Due to protocol limitations, there is a maximum value applied for the metric for all three options:

- IGP metric maximum value: 0xFFFF
- TE metric maximum value: 0xFFFFFFF

The configuration can be applied at the OSPF interface, area, and instance levels, and is applicable only to non-loopback interfaces. When the configuration is applied at the OSPF interface level, it is applicable to that interface only.

#### Examples

In the following examples, the base IGP metric and TE metric values are 10.

# Example 1

This example shows how to increase the IGP and TE metrics for an interface. The IGP metric will be increased by 10; the TE metric will be multiplied by 10. When an anomalous bit notification comes for interface GigabitEthernet0/2/0/0, the values advertised in the TLVs will be IGP metric 20 and TE metric 100.

```
RP/0/RSP0/CPU0:ios(config)# router ospf 1
RP/0/RSP0/CPU0:ios(config-ospf)# area 0
RP/0/RSP0/CPU0:ios(config-ospf-ar)# interface GigabitEthernet 0/2/0/0
RP/0/RSP0/CPU0:ios(config-ospf-ar-if)# cost-fallback anomaly delay igp-metric increment 25
```

#### Example 2

This example shows how to increase the IGP and TE metrics for non-loopback interfaces in an OSPF area. Interfaces GigabitEthernet0/2/0/0 and GigabitEthernet0/2/0/1 inherit the configuration.

```
Router(config)# router ospf 1
Router(config-ospf)# area 0
Router(config-ospf-ar)# cost-fallback anomaly delay igp-metric increment 10
Router(config-ospf-ar)# cost-fallback anomaly delay te-metric multiplier 10
Router(config-ospf-ar)# interface Loopback 0
Router(config-ospf-ar-if)# exit
Router(config-ospf-ar)# interface GigabitEthernet 0/2/0/0
Router(config-ospf-ar-if)# exit
Router(config-ospf-ar)# interface GigabitEthernet 0/2/0/1
```

#### Example 3

This example shows how to increase the IGP and TE metrics for non-loopback interfaces in an OSPF instance. Interfaces GigabitEthernet0/2/0/1 and GigabitEthernet0/2/0/2 inherit the configuration. The metric penalty is disabled on a specific interface (GigabitEthernet0/2/0/0).

```
Router(config)# router ospf 1
Router(config-ospf)# cost-fallback anomaly delay igp-metric increment 10
Router(config-ospf)# cost-fallback anomaly delay te-metric multiplier 10
Router(config-ospf)# area 0
Router(config-ospf-ar)# interface Loopback 0
Router(config-ospf-ar-if)# exit
Router(config-ospf-ar-if)# cost-fallback anomaly delay igp-metric disable
Router(config-ospf-ar-if)# cost-fallback anomaly delay te-metric disable
Router(config-ospf-ar-if)# exit
Router(config-ospf-ar-if)# exit
Router(config-ospf-ar-if)# exit
Router(config-ospf-ar-if)# exit
Router(config-ospf-ar-if)# exit
Router(config-ospf-ar-if)# interface GigabitEthernet 0/2/0/1
Router(config-ospf-ar-if)# interface GigabitEthernet 0/2/0/1
Router(config-ospf-ar-if)# exit
Router(config-ospf-ar-if)# exit
Router(config-ospf-ar-if)# exit
Router(config-ospf-ar-if)# exit
Router(config-ospf-ar-if)# exit
Router(config-ospf-ar-if)# exit
```

# Limiting LSA Numbers in a OSPF Link-State Database

#### Table 29: Feature History Table

| Feature Name                                          | Release       | Description                                                                                                    |
|-------------------------------------------------------|---------------|----------------------------------------------------------------------------------------------------|
| Limiting LSA numbers in a OSPF<br>Link-State Database | Release 7.9.1 | The nonself-generated link-state<br>advertisements (LSAs) for a given<br>Open Shortest Path First (OSPF)<br>process is limited to 500000. This<br> |

The OSPF Link-State Database Overload Protection feature allows you to protect the OSPF routing process by limiting the number of nonself-generated link-state advertisements (LSAs) for a given Open Shortest Path First (OSPF) process. When other routers in the network have been misconfigured, they may generate a high volume of LSAs. This mechanism prevents routers from receiving a large number of LSAs, thereby preventing CPU failure and memory shortages. With this feature, the router keeps a count of the number of nonself-generated LSAs it has received.

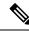

**Note** The max-lsa limit was not enabled by default before Release 7.9.1. Starting from Release 7.9.1, this command is enabled by default and the default limit of the nonself-generated LSA is set at 500000. If you have more than 500000 LSAs in a network, you must configure the **max-lsa** command with the expected LSA scale before upgrading to Release 7.9.1 or above.

## Restriction

This feature is supported only on OSPFv2 and not on OSPFv3.

#### System output messages

The range of nonself-generated LSA allowed is 1-4294967294. The threshold percentage to log warning is 75%. The system log message is generated every 5% above the default or configured threshold value until 100% is reached.

When the number of LSAs reaches or exceeds the threshold limit, the router displays the following logs:

#### When number of LSAs exceed threshold value

%ROUTING-OSPF-4-MAX\_LSA\_THR : Reached threshold (60% [configured: 60%])
for maximum number of non self-generated LSAs in vrf "default" - LSA (max:
1000 cur: 600)

#### When number of LSAs exceed maximum limit

%ROUTING-OSPF-1-MAX\_LSA : Maximum number of non self-generated LSAs exceeded in vrf "default" - LSA (max: 1000, cur: 1001)

When OSPF instance ignores all adjacencies for ignore-time period if the number of LSAs exceed the limit

%ROUTING-OSPF-2-MAX\_LSA\_IGNORE\_ENTER : Max LSA exceeded in vrf "default". Adjacencies will be kept down for 5 minutes

#### When OSPF instance tries to recover the adjacencies after ignore-time period

%ROUTING-OSPF-6-MAX\_LSA\_IGNORE\_EXIT : Max-lsa ignore timed out in vrf "default". Adjacencies will be brought up by accepting and sending hellos

#### When the ignore count is exceeded on the OSPF instance

%ROUTING-OSPF-1-MAX\_LSA\_PERM\_IGNORE : Max-lsa ignore count exceeded in vrf "default" - Staying in ignore state. Restart or Clear OSPF process to recover

# When number of LSAs exceed threshold or limit the top contributing routers information will be displayed

%ROUTING-OSPF-2-MAX\_LSA\_RTR\_INFO : Top 1 LSA contributor in vrf "default". RTR:192.168.0.4 Total:498 Type3:0 Type5:492 Type7:0 Type10:0 Type11:6 Others:0

The following commands displays the LSA counts:

• show ospf database database-summary detail command displays the number of LSA counts per router sorted by total LSA count.

#### Router 192.168.0.4 LSA summary LSA Type Count Delete Maxage 0 Router 0 0 0 0 Network 0 0 Summary Net 0 0 0 0 Summary ASBR 0 0 Type-5 Ext 697 0 Type-7 Ext 0 0 0 0 Opaque Link 0 0 Opaque Area 0 0 0 Opaque AS 6 0 0 703 Total 0 0 Router 192.168.0.1 LSA summary LSA Type Count Delete Maxage 0 Router 1 0 0 0 Network 0 0 Summary Net 0 0 Summary ASBR 0 0 0 Type-5 Ext 0 0 0 0 Type-7 Ext 0 Ο 0 0 0 0 Opaque Link 64 Opaque Area 0 0 Opaque AS 0 0 Total 65 0 0 Router 192.168.0.2 LSA summary LSA Type Count Delete Maxage Router 1 0 0 Network 0 0 0 Summary Net 21 0 0 0 0 0 Summary ASBR 2 0 Type-5 Ext 0 0 Type-7 Ext 0 0 Opaque Link 0 0 0 Opaque Area 21 0 0 0 Opaque AS 0 0 Total 45 0 0 Router 192.168.0.6 LSA summary LSA Type Count Delete Maxage Router 1 0 0 0 0 0 Network 0 0 Summary Net 21 0 Summary ASBR 2 0 0 0 Type-5 Ext 0 Type-7 Ext 0 0 0 0 Ω Opaque Link 0 0 Opaque Area 19 0 Opaque AS 0 0 0 0 Total 43 0 Router 192.168.0.3 LSA summary LSA Type Count Delete Maxage 0 0 Router 0 0 Network 0 0 Summary Net 0 0 Summary ASBR 0 0 0

#### Router#show ospf database database-summary detail

OSPF Router with ID (192.168.0.1) (Process ID 1)

| Type-5 | Ext  | 7  | 0 | 0 |
|--------|------|----|---|---|
| Type-7 | Ext  | 0  | 0 | 0 |
| Opaque | Link | 0  | 0 | 0 |
| Opaque | Area | 0  | 0 | 0 |
| Opaque | AS   | 6  | 0 | 0 |
| Total  |      | 13 | 0 | 0 |

• show ospf database database-summary adv-router *router ID* command displays the router information and the LSAs received from the particular router.

Router # show ospf database database-summary adv-router 192.168.0.4

| OSPI            | F Router                       | with ID | (192.168.0.1) | (Process ID 1) |  |  |
|-----------------|--------------------------------|---------|---------------|----------------|--|--|
| Router 192.168. | Router 192.168.0.4 LSA summary |         |               |                |  |  |
| LSA Type        | Count                          | Delete  | Maxage        |                |  |  |
| Router          | 0                              | 0       | 0             |                |  |  |
| Network         | 0                              | 0       | 0             |                |  |  |
| Summary Net     | 0                              | 0       | 0             |                |  |  |
| Summary ASBR    | 0                              | 0       | 0             |                |  |  |
| Type-5 Ext      | 697                            | 0       | 0             |                |  |  |
| Type-7 Ext      | 0                              | 0       | 0             |                |  |  |
| Opaque Link     | 0                              | 0       | 0             |                |  |  |
| Opaque Area     | 0                              | 0       | 0             |                |  |  |
| Opaque AS       | 6                              | 0       | 0             |                |  |  |
| Total           | 703                            | 0       | 0             |                |  |  |

# Limiting the Maximum Redistributed Type-3 LSA Prefixes in OSPF

| Feature Name                                                         | Release       | Description                                                                                                    |
|----------------------------------------------------------------------|---------------|----------------------------------------------------------------------------------------------------|
| Limiting the Maximum<br>Redistributed Type-3 LSA Prefixes<br>in OSPF | Release 7.9.1 | By default, the maximum<br>redistributed Type-3 LSA prefixes<br>for a given OSPF process is now<br>limited to 100000. This mechanism<br>prevents OSPF from redistributing<br>a large number of prefixes as<br>Type-3 LSAs and therefore<br>preventing high CPU utilization and<br>memory shortages. |
|                                                                      |               | Once the number of redistributed<br>prefixes is reached or exceeds the<br>threshold value, the system log<br>message is generated, and no more<br>prefixes are redistributed.                                                                                                    |
|                                                                      |               | Support was added to count only<br>the number of redistributed prefixes<br>instead of the number of LSAs.<br>Individual prefixes are counted<br>when multiple prefixes are<br>aggregated in an LSA using the<br>summary-prefix command.                                                             |

#### Table 30: Feature History Table

Redistribution allows different routing protocols to exchange routing information. This is used to allow connectivity to span multiple routing protocols. Open Shortest Path First (OSPF) supports a user-defined maximum number of prefixes (routes) that are allowed to be redistributed into OSPF from other protocols or other OSPF instances.

Prior to Release 7.9.1, the maximum redistributed-prefixes limit was applied only to those prefixes that are redistributed as Type-5 and Type-7 LSAs. Starting from Release 7.9.1, the maximum redistributed-prefixes limit is also applied to the prefixes that are redistributed as Type-3 LSAs. The maximum redistributed Type-3 LSA prefixes for a given OSPF process is limited to 100000.

If the router redistributes more than 10000 prefixes as Type 3, 5, or 7 LSAs, then you must configure a higher limit using the **maximum redistributed-prefixes** command.

Starting from Release 7.9.1, if the **redistribute protocol lsa-type summary** command is configured to redistribute the routes from particular protocol as Type-3 LSAs, then those Type-3 LSAs are accounted for maximum redistributed prefixes.

#### System output messages

The range of prefixes that are redistributed as Type-3 LSAs is 1-4294967295. The threshold percentage to log warning is 75%. The system log message is generated every 5% above the default or configured threshold value until 100% is reached.

When the number of LSAs reaches or exceeds the threshold limit, the router displays the following logs:

## The redistributed prefixes count reached the maximum limit

```
%ROUTING-OSPF-4-REDIST_THR_PFX : Reached Redistribution prefix threshold
in vrf "default", current (70%) 700 prefixes, limit 1000
```

#### The redistributed prefixes count exceeds the threshold percentage

```
%ROUTING-OSPF-1-REDIST_MAX_PFX : Redistribution prefix limit has been
reached in vrf "default" - current 1000 prefixes, limit 1000
```

#### The redistributed prefixes count falls below the threshold percentage

%ROUTING-OSPF-5-REDIST\_MAX\_PFX\_RECOVER : Recovered from Redistribution limit-hit scenario in vrf "default", prefix count less than threshold current (69%) 699 prefixes, limit 1000

The **show ospf** command displays the maximum number of redistributed prefixes, which is configured at 1000.

```
Router #show ospf
Thu Dec 8 18:16:48.332 IST
 Routing Process "ospf 1" with ID 192.168.0.1
Role: Primary Active
NSR (Non-stop routing) is Enabled
 Supports only single TOS(TOS0) routes
 Supports opaque LSA
 It is an autonomous system boundary router
Maximum number of non self-generated LSA allowed 1000
   Current number of non self-generated LSA 804
   Threshold for warning message 60%
   Ignore-time 1 minutes, reset-time 2 minutes
   Ignore-count allowed 2, current ignore-count 0
 Redistributing External Routes from,
   static
Maximum number of redistributed prefixes 1000
   Threshold for warning message 70%
   Current number of redistributed prefixes 100
```

# Autonomous System Boundary Router Isolation and Adjacency Control for LSA Overflows

## Table 31: Feature History Table

| Feature Name                                                                              | Release Name   | Description                                                                                                    |
|-------------------------------------------------------------------------------------------|----------------|----------------------------------------------------------------------------------------------------|
| Autonomous System Boundary<br>Router Isolation and Adjacency<br>Control for LSA Overflows | Release 7.10.1 | In a network employing an<br>Autonomous System Boundary<br>Router (ASBR) and other routers,<br>you are now assured of<br>uninterrupted traffic flow even if<br>the ASBR generates LSAs that<br>exceed the limit you configured.<br>This is made possible as you can<br>now isolate ASBRs and also control<br>the duration of adjacency in the<br>EXCHANGE or LOADING phase.<br>By isolating the ASBR from its<br>immediate neighbors, the remaining<br>network topology can continue to<br>function without disruption,<br>effectively preventing any adverse<br>impact on traffic flow. This<br>approach also simplifies the<br>recovery process, as manual<br>intervention is only necessary for<br>the immediate neighbors of the<br>ASBR routers. |
|                                                                                           |                | This feature introduces these changes:                                                                                                    |
|                                                                                           |                | CLI:                                                                                                    |
|                                                                                           |                | • max-external-lsa                                                                                                    |
|                                                                                           |                | • exchange-timer                                                                                                    |
|                                                                                           |                | YANG Data Model:                                                                                                    |
|                                                                                           |                | • Cisco-IOS-XR-ipv4-ospf-cfg.yang                                                                                                    |
|                                                                                           |                | • Cisco-IOS-XR-ipv4-ospf-oper.yang                                                                                                    |
|                                                                                           |                | • Cisco-IOS-XR-un-rauter-cspf-cfg.yarg                                                                                                    |
|                                                                                           |                | (see GitHub, YANG Data Models<br>Navigator)                                                                                                    |

#### **Overview**

The Autonomous System Boundary Routers (ASBR) Isolation and Adjacency Control for LSA Overflows feature prevents LSAs generated by a misbehaving ASBR from flooding the autonomous system. This, in turn, averts disruptions in the OSPF network. The feature accomplishes this by restricting external LSAs from immediate neighbors and by limiting the duration of adjacency in the EXCHANGE or LOADING phase.

The default BGP routing table is distributed in OSPF when there is a need to propagate the default route to OSPF routers. This occurs when OSPF routers are configured to advertise default routes to their OSPF neighbors or when the OSPF routers receive a default route from their BGP peers. The need for using ACL or RPL in OSPF arises when specific filtering, modification, or manipulation is required.

The misconfiguration of ASBR can occur in several scenarios. These include instances where a filter mechanism, such as an Access Control List (ACL) or Routing Policy Language (RPL) policy, is missing. Additionally, misconfiguration can arise when the configured filter mechanism fails due to reasons like human errors during rule creation or modification. Unintended overlaps or similar issues can also lead to ASBR misconfiguration.

The misconfiguration in the ASBR leads to the unintended redistribution of the default BGP routing table in OSPF. As a result, the ASBR generates millions of LSAs, of either Type 5 or Type 7, within the OSPF domain causing an unexpected flood of external LSAs. These LSAs flood throughout the entire autonomous system triggering route calculations on all routers causing the depletion of the available resources, such as high memory and CPU usage. This causes a strain on the system. The sustained strain ultimately results in the failure of the router. As a result, the entire OSPF domain may experience a shutdown, causing disruptions.

This feature facilitates the isolation of a misbehaving ASBR if the number of LSAs exceed a predetermined threshold. The immediate neighbors of the misbehaving ASBR isolate it from themselves. Hence, the rest of the network continues uninterrupted operation. The feature mitigates the potential loss of network traffic and ensure stability of the network. If another ASBR exists, which correctly leaks only relevant routes into the OSPF domain, it ensures uninterrupted connectivity. This feature simplifies the recovery process as manual interruption is limited to the immediate neighbors of the ASBR routers.

The neighboring routers constantly monitor the influx of type 5 and type 7 LSAs originating from the peer ASBR. Once the predetermined threshold is exceeded, the neighboring router proceeds to terminate the adjacency with the misbehaving ASBR. This action effectively halts the communication link between the neighboring router and the misbehaving ASBR, ensuring compliance with the imposed limit.

The neighbor maintains the adjacency in a deactivated state for a specified interval. After the interval elapses, the neighbor initiates the process of forming the adjacency again.

When the ASBR rectifies the issue with the origination of the external LSA, the neighbor establishes the adjacency successfully. Alternatively, if the neighbor disrupts the adjacency, user intervention is required to enable ASBR to rectify the redistribution issue. If the ASBR successfully rectifies the redistribution issue, the adjacency recovers automatically. If the ASBR fails to rectify the redistribution issue, it results in the repetition of the cycle. However, it's not recommended for the system to attempt retries indefinitely. Therefore, this feature incorporates a counter to monitor the number of times the adjacency towards the ASBR is unsuccessful due to reaching the configured maximum limit for external LSAs. Once the count reaches a specified number of attempts, the neighbor ceases further efforts to establish the adjacency, resulting in a permanent adjacency downtime.

After reaching the permanent adjacency downtime, manual intervention is necessary to restore the adjacency. This involves shutting down the interface and after bringing it back up by issuing the **no shutdown** command.

## **Restrictions for ASBR Isolation and Adjacency Control for LSA Overflows**

- All neighbors of the ASBR must support this feature for the protection mechanism to function effectively. If any neighbor fails to support this feature, that neighbor leaks external LSAs to the rest of the OSPF domain.
- To add a second level of protection, enable the max-lsa command on the routers within the OSPF domain.
   For more information on enabling a second level of protection, see "Limiting LSA numbers in a OSPF Link-State Database".

## Configure ASBR Isolation and Adjacency Control for LSA Overflows

#### **Configuration Example**

- Configure the timers value for the maximum limit for external LSAs.
- Configure the threshold percentage for maximum limit for external LSA using the exchange-timer command.
- Configure the redistribution of BGP into OSPF domain using the redistribute bgp command.

```
Router(config) # router ospf 1
Router(config-ospf) # log adjacency changes detail
Router(config-ospf) # router-id 203.0.113.1
Router(config-ospf) # maximum redistributed-prefixes 150 90
Router(config-ospf) # exchange-timer 3 hold-time 2 recovery-count 5
Router(config-ospf) # max-external-lsa 100 75
Router(config-ospf) # redistribute bgp 100
```

#### **Running Configuration**

```
router ospf 1
log adjacency changes detail
router-id 203.0.113.1
maximum redistributed-prefixes 150 90
exchange-timer 3 hold-time 2 recovery-count 5
max-external-lsa 100 75
redistribute bgp 100
```

#### Verification

Verify the configuration of the maximum number of external LSAs and the exchange timer. The output displays the list of ASBRs that went down because the number of LSAs exceeded the configured maximum number.

```
Router# show ospf
```

```
Routing Process "ospf 1" with ID 203.0.113.1
Role: Primary Active
NSR (Non-stop routing) is Enabled
Supports only single TOS(TOS0) routes
Supports opaque LSA
It is an area border and autonomous system boundary router
Redistributing External Routes from,
```

```
bgp 100
Maximum number of redistributed prefixes 150
Threshold for warning message 90%
Current number of redistributed prefixes 0
Maximum of external prefixes per router 100 (suppress-neighbor)
Warning threshold 75%
2 ASBR(s) have hit the limit now and links made down:
192.168.0.5
192.168.0.6
Maximum Exchange time 3 Hold time 2 Max Recovery count 5
Time remaining for suppressed-asbr stale-checker to expire: 00:03:48
```

Verify the state of the OSPF interface. The show output displays the status of adjacency hold timer and exchange timer. The output indicates that the exchange timer is recovering from being down due to exceeding the configured limit of maximum external LSAs.

```
Router# show ospf interface
```

```
TenGigE0/0/0/3.1 is up, line protocol is up
Internet Address 203.0.113.1/24, Area 0, SID 0, Strict-SPF SID 0
Adjacency hold timer expired last : Mar 28 10:44:28.510
Exchange timer expired last : Mar 28 10:47:38.077
Exchange timer status: Recovering after max external LSA
Exchange timer is running, time remaining: 00:08:29
Recovery count: 1
```

The show command output shows the ASBRs that went down because they exceeded the configured limit of maximum external LSAs.

```
Router# show ospf suppressed-asbrs
Suppressed ASBR(s) for ospf 1 with ID 203.0.113.1
ASBR : 209.165.200.254
 ASBR down since : Apr 9 18:32:07.257
  Interface(s):
   Area O
                         TenGigE0/0/0/3.3
     Adjacency hold timer expired last : Never
      Exchange timer expired last : Never
      Exchange timer status: Down due to max external LSA
     Hold timer is running, time remaining: 00:01:52
     Recovery count 0
                          TenGigE0/0/0/3.1
    Area 1
     Adjacency hold timer expired last : Never
     Exchange timer expired last : Never
     Exchange timer status: Down due to max external LSA
     Hold timer is running, time remaining: 00:01:52
      Recovery count 0
```

# **Configuration Examples for Implementing OSPF**

This section provides the following configuration examples:

## **Cisco IOS XR Software for OSPF Version 2 Configuration: Example**

The following example shows how an OSPF interface is configured for an area in Cisco IOS XR Software.

area 0 must be explicitly configured with the **area** command and all interfaces that are in the range from 10.1.2.0 to 10.1.2.255 are bound to area 0. Interfaces are configured with the **interface** command (while the router is in area configuration mode) and the **area** keyword is not included in the interface statement.

#### **Cisco IOS XR Software Configuration**

```
interface GigabitEthernet 0/3/0/0
ip address 10.1.2.1 255.255.255.255
negotiation auto
!
router ospf 1
router-id 10.2.3.4
area 0
interface GigabitEthernet 0/3/0/0
!
!
```

The following example shows how OSPF interface parameters are configured for an area in Cisco IOS XR software.

In Cisco IOS XR software, OSPF interface-specific parameters are configured in interface configuration mode and explicitly defined for area 0. In addition, the **ip ospf** keywords are no longer required.

#### **Cisco IOS XR Software Configuration**

```
interface GigabitEthernet 0/3/0/0
ip address 10.1.2.1 255.255.255.0
negotiation auto
!
router ospf 1
router-id 10.2.3.4
area 0
interface GigabitEthernet 0/3/0/0
cost 77
mtu-ignore
authentication message-digest
message-digest-key 1 md5 0 test
!
```

The following example shows the hierarchical CLI structure of Cisco IOS XR software:

In Cisco IOS XR software, OSPF areas must be explicitly configured, and interfaces configured under the area configuration mode are explicitly bound to that area. In this example, interface 10.1.2.0/24 is bound to area 0 and interface 10.1.3.0/24 is bound to area 1.

### **Cisco IOS XR Software Configuration**

```
interface GigabitEthernet 0/3/0/0
ip address 10.1.2.1 255.255.255.0
negotiation auto
!
interface GigabitEthernet 0/3/0/1
ip address 10.1.3.1 255.255.255.0
```

```
negotiation auto
!
router ospf 1
router-id 10.2.3.4
area 0
interface GigabitEthernet 0/3/0/0
!
area 1
interface GigabitEthernet 0/3/0/1
!
```

## **CLI Inheritance and Precedence for OSPF Version 2: Example**

The following example configures the cost parameter at different hierarchical levels of the OSPF topology, and illustrates how the parameter is inherited and how only one setting takes precedence. According to the precedence rule, the most explicit configuration is used.

The cost parameter is set to 5 in router configuration mode for the OSPF process. Area 1 sets the cost to 15 and area 6 sets the cost to 30. All interfaces in area 0 inherit a cost of 5 from the OSPF process because the cost was not set in area 0 or its interfaces.

In area 1, every interface has a cost of 15 because the cost is set in area 1 and 15 overrides the value 5 that was set in router configuration mode.

Area 4 does not set the cost, but GigabitEthernet interface 01/0/2 sets the cost to 20. The remaining interfaces in area 4 have a cost of 5 that is inherited from the OSPF process.

Area 6 sets the cost to 30, which is inherited by GigabitEthernet interfaces 0/1/0/3 and 0/2/0/3. GigabitEthernet interface 0/3/0/3 uses the cost of 1, which is set in interface configuration mode.

```
router ospf 1
router-id 10.5.4.3
cost 5
area O
 interface GigabitEthernet 0/1/0/0
  interface GigabitEthernet 0/2/0/0
  interface GigabitEthernet 0/3/0/0
 1
 !
area 1
 cost 15
 interface GigabitEthernet 0/1/0/1
  1
 interface GigabitEthernet 0/2/0/1
 interface GigabitEthernet 0/3/0/1
  1
 !
area 4
 interface GigabitEthernet 0/1/0/2
  cost 20
  1
 interface GigabitEthernet 0/2/0/2
  1
  interface GigabitEthernet 0/3/0/2
  1
 1
area 6
```

```
cost 30
interface GigabitEthernet 0/1/0/3
!
interface GigabitEthernet 0/2/0/3
!
interface GigabitEthernet 0/3/0/3
cost 1
!
!
```

## **MPLS TE for OSPF Version 2: Example**

The following example shows how to configure the OSPF portion of MPLS TE. However, you still need to build an MPLS TE topology and create an MPLS TE tunnel. See the *MPLS Configuration Guide for Cisco ASR 9000 Series Routers* for information.

In this example, loopback interface 0 is associated with area 0 and MPLS TE is configured within area 0.

```
interface Loopback 0
  address 10.10.10.10 255.255.255.0
!
interface GigabitEthernet 0/2/0/0
  address 10.1.2.2 255.255.255.0
!
router ospf 1
router-id 10.10.10.10
nsf
auto-cost reference-bandwidth 10000
mpls traffic-eng router-id Loopback 0
area 0
mpls traffic-eng
interface GigabitEthernet 0/2/0/0
interface Loopback 0
```

## ABR with Summarization for OSPFv3: Example

The following example shows the prefix range 2300::/16 summarized from area 1 into the backbone:

```
router ospfv3 1
router-id 192.168.0.217
area 0
interface GigabitEthernet 0/2/0/1
area 1
range 2300::/16
interface GigabitEthernet 0/2/0/0
```

### ABR Stub Area for OSPFv3: Example

The following example shows that area 1 is configured as a stub area:

```
router ospfv3 1
router-id 10.0.0.217
area 0
interface GigabitEthernet 0/2/0/1
area 1
stub
```

interface GigabitEthernet 0/2/0/0

## ABR Totally Stub Area for OSPFv3: Example

The following example shows that area 1 is configured as a totally stub area:

```
router ospfv3 1
router-id 10.0.0.217
area 0
interface GigabitEthernet 0/2/0/1
area 1
stub no-summary
interface GigabitEthernet 0/2/0/0
```

## **Configuring OSPF SPF Prefix Prioritization: Example**

This example shows how to configure /32 prefixes as medium-priority, in general, in addition to placing some /32 and /24 prefixes in critical-priority and high-priority queues:

```
prefix-set ospf-critical-prefixes
  192.41.5.41/32,
  11.1.3.0/24,
  192.168.0.44/32
  end-set
  prefix-set ospf-high-prefixes
  44.4.10.0/24,
  192.41.4.41/32,
  41.4.41.41/32
  end-set
  1
  prefix-set ospf-medium-prefixes
  0.0.0/0 ge 32
  end-set
  route-policy ospf-priority
    if destination in ospf-high-prefixes then
      set spf-priority high
    else
      if destination in ospf-critical-prefixes then
        set spf-priority critical
      else
       if destination in ospf-medium-prefixes then
         set spf-priority medium
        endif
      endif
    endif
  end-policy
```

### OSPFv2

```
router ospf 1
spf prefix-priority route-policy ospf-priority
area 0
interface GigabitEthernet0/3/0/0
!
```

```
!
area 3
interface GigabitEthernet0/2/0/0
!
!
area 8
interface GigabitEthernet0/2/0/0.590
```

#### **OSPFv3**

```
router ospfv3 1
spf prefix-priority route-policy ospf-priority
area 0
interface GigabitEthernet0/3/0/0
!
area 3
interface GigabitEthernet0/2/0/0
!
area 8
interface GigabitEthernet0/2/0/0.590
```

## **Route Redistribution for OSPFv3: Example**

The following example uses prefix lists to limit the routes redistributed from other protocols.

Only routes with 9898:1000 in the upper 32 bits and with prefix lengths from 32 to 64 are redistributed from BGP 42. Only routes *not* matching this pattern are redistributed from BGP 1956.

```
ipv6 prefix-list list1
seq 10 permit 9898:1000::/32 ge 32 le 64
ipv6 prefix-list list2
seq 10 deny 9898:1000::/32 ge 32 le 64
seq 20 permit ::/0 le 128
router ospfv3 1
router-id 10.0.0.217
redistribute bgp 42
redistribute bgp 1956
distribute-list prefix-list list1 out bgp 42
distribute-list prefix-list list2 out bgp 1956
area 1
interface GigabitEthernet 0/2/0/0
```

### Virtual Link Configured Through Area 1 for OSPFv3: Example

This example shows how to set up a virtual link to connect the backbone through area 1 for the OSPFv3 topology that consists of areas 0 and 1 and virtual links 10.0.0.217 and 10.0.0.212:

#### ABR 1 Configuration

```
router ospfv3 1
router-id 10.0.0.217
area 0
interface GigabitEthernet 0/2/0/1
area 1
```

```
virtual-link 10.0.0.212
interface GigabitEthernet 0/2/0/0
```

#### ABR 2 Configuration

```
router ospfv3 1
router-id 10.0.0.212
area 0
interface GigabitEthernet 0/3/0/1
area 1
virtual-link 10.0.0.217
interface GigabitEthernet 0/2/0/0
```

#### Check the virtual links:

show ospfv3 virtual-links Mon Dec 17 11:18:29.249 EST

```
Virtual Link OSPF_VL0 to router 192.168.0.4 is up
Interface ID 1000000, IPv6 address 13:13:13::4
Run as demand circuit
DoNotAge LSA allowed.
Transit area 1, via interface GigabitEthernet0/0/0/0, Cost of using 2
Transmit Delay is 1 sec, State POINT_TO_POINT,
Timer intervals configured, Hello 10, Dead 40, Wait 40, Retransmit 5
Hello due in 00:00:06
Adjacency State INIT (Hello suppressed)
Index 0/0/0, retransmission queue length 0, number of retransmission 0
First 0(0)/0(0)/0(0) Next 0(0)/0(0)
Last retransmission scan length is 0, maximum is 0
Last retransmission scan time is 0 msec, maximum is 0 msec
```

### Virtual Link Configured with MD5 Authentication for OSPF Version 2: Example

The following examples show how to configure a virtual link to your backbone and apply MD5 authentication. You must perform the steps described on both ABRs at each end of the virtual link.

After you explicitly configure the ABRs, the configuration is inherited by all interfaces bound to that area—unless you override the values and configure them explicitly for the interface.

To understand virtual links, see Virtual Link and Transit Area for OSPF, on page 589.

In this example, all interfaces on router ABR1 use MD5 authentication:

```
router ospf ABR1
router-id 10.10.10.10
authentication message-digest
message-digest-key 100 md5 0 cisco
area 0
interface GigabitEthernet 0/2/0/1
interface GigabitEthernet 0/3/0/0
area 1
interface GigabitEthernet 0/3/0/1
virtual-link 10.10.5.5
!
```

In this example, only area 1 interfaces on router ABR3 use MD5 authentication:

router ospf ABR2

I

```
router-id 10.10.5.5
area 0
area 1
authentication message-digest
message-digest-key 100 md5 0 cisco
interface GigabitEthernet 0/9/0/1
virtual-link 10.10.10.10
area 3
interface Loopback 0
interface GigabitEthernet 0/9/0/0
```

## VPN Backbone and Sham Link Configured for OSPF Version 2: Example

The following examples show how to configure a provider edge (PE) router to establish a VPN backbone and sham link connection:

```
logging console debugging
vrf vrf 1
 address-family ipv4 unicast
  import route-target
  100:1
   1
  export route-target
  100:1
   1
 ļ
!
  interface Loopback0
  ipv4 address 2.2.2.1 255.255.255.255
   1
  interface Loopback1
   vrf vrf 1
   ipv4 address 10.0.1.3 255.255.255
   1
  interface GigabitEthernet0/2/0/2
  vrf vrf 1
   ipv4 address 100.10.10.2 255.255.255.0
   interface GigabitEthernet0/2/0/3
   ipv4 address 100.20.10.2 255.255.255.0
   1
  !
route-policy pass-all
pass
end-policy
!
router ospf 1
log adjacency changes
router-id 2.2.2.2
vrf vrf 1
 router-id 22.22.22.2
 domain-id type 0005 value 111122223333
 domain-tag 140
 nsf ietf
 redistribute bgp 10
  area O
   sham-link 10.0.1.3 10.0.0.101
   1
   interface GigabitEthernet0/2/0/2
   1
  !
```

1

```
Т
router ospf 2
router-id 2.22.2.22
area O
 interface Loopback0
   1
  interface GigabitEthernet0/2/0/3
   !
   1
 1
router bgp 10
bgp router-id 2.2.2.1
bgp graceful-restart restart-time 300
bgp graceful-restart
 address-family ipv4 unicast
 redistribute connected
 address-family vpnv4 unicast
 .
neighbor 2.2.2.2
 remote-as 10
 update-source Loopback0
 address-family ipv4 unicast
 1
 address-family vpnv4 unicast
 1
 !
vrf vrf 1
 rd 100:1
  address-family ipv4 unicast
   redistribute connected route-policy pass-all
    redistribute ospf 1 match internal external
    !
   1
  !
mpls ldp
 router-id 2.2.2.1
  interface GigabitEthernet0/2/0/3
  1
 1
```

The show command for the configuration is as follows:

show ospf vrf all-inclusive sham-links

```
Mon Dec 17 10:27:41.815 EST
Sham Links for OSPF 1, VRF vrf1
Sham Link OSPF SL0 to address 3.3.3.3 is up
Area 1, source address 1.1.1.1
IfIndex = 3
Run as demand circuit
DoNotAge LSA allowed., Cost of using 2
Transmit Delay is 1 sec, State POINT TO POINT,
Timer intervals configured, Hello 10, Dead 40, Wait 40, Retransmit 5
Hello due in 00:00:08:911
Adjacency State FULL (Hello suppressed)
Number of DBD retrans during last exchange 0
Index 2/2, retransmission queue length 0, number of retransmission 1
First 0(0)/0(0) Next 0(0)/0(0)
Last retransmission scan length is 1, maximum is 1
Last retransmission scan time is 0 msec, maximum is 0 msec
Keychain-based authentication enabled
```

```
Keychain name key1
Key id used is 1
Cryptographic algorithm MD5 16
```

#### OSPF v3 Sham Links

The following example shows a configuration for ospfv3 sham links:

```
router ospfv3 1
vrf vrf1
auto-cost reference-bandwidth 1000
router-id 1.1.1.1
redistribute bgp 100 route-policy vrf1_rpl
area 1
sham-link 1111::1111 3333::3333
cost 2
!
```

The show command for the configuration is as follows:

```
show ospfv3 vrf all-inclusive sham-links
Mon Dec 17 11:06:05.192 EST
Sham Links for OSPFv3 1, VRF vrf1
Sham Link OSPF SLO to address 3333::3333 is up
Area 1, source address 1111::1111
IfIndex = 3
Run as demand circuit
DoNotAge LSA allowed., Cost of using 2
Transmit Delay is 1 sec, State POINT TO POINT,
Timer intervals configured, Hello 10, Dead 40, Wait 40, Retransmit 5
Hello due in 00:00:08
Adjacency State FULL (Hello suppressed)
Number of DBD retrans during last exchange 0
Index 2/2, retransmission queue length 0, number of retransmission 1
First 0(0)/0(0) Next 0(0)/0(0)
Last retransmission scan length is 1, maximum is 1
Last retransmission scan time is 0 msec, maximum is 0 msec
```

## Where to Go Next

To configure route maps through the RPL for OSPF Version 2, see *Implementing Routing Policy on Cisco* ASR 9000 Series Router module.

To build an MPLS TE topology, create tunnels, and configure forwarding over the tunnel for OSPF Version 2; see *MPLS Configuration Guide for Cisco ASR 9000 Series Routers*.

# **Additional References**

The following sections provide references related to implementing OSPF.

### **Related Documents**

| Related Topic                                                                                                    | Document Title                                                                                                    |
|----------------------------------------------------------------------------------------------------|----------------------------------------------------------------------------------------------------|
| OSPF Commands and OSPFv3 Commands:<br>complete command syntax, command modes,<br>command history, defaults, usage guidelines, and<br>examples | Routing Command Reference for Cisco ASR 9000 Series<br>Routers                                                                                   |
| MPLS TE feature information                                                                                                    | Implementing MPLS Traffic Engineering on Cisco ASR<br>9000 Series Router module in MPLS Configuration Guide<br>for Cisco ASR 9000 Series Routers |
| MIB Reference                                                                                                    | <i>Cisco ASR 9000 Series Aggregation Services Router MIB</i><br><i>Specification Guide</i>                                                       |

### **Standards**

| Standards                                      | Title                                                       |
|------------------------------------------------|-------------------------------------------------------------|
| draft-ietf-ospf-multi-area-adj-07.txt          | OSPF Multi-Area Adjacency                                   |
| draft-ietf-pce-disco-proto-ospf-08.txt         | OSPF Protocol Extensions for Path Computation Element (PCE) |
| draft-ietf-mpls-igp-sync-00.txt                | LDP IGP Synchronization                                     |
| draft-ietf-ospf-ospfv3-graceful-restart-07.txt | OSPFv3 Graceful Restart                                     |

### MIBs

| MIBs | MIBs Link                                                                                                    |
|------|----------------------------------------------------------------------------------------------------|
| _    | To locate and download MIBs for selected platforms, Cisco IOS releases, and feature sets, use Cisco MIB Locator found at the following URL: |
|      | http://www.cisco.com/go/mibs                                                                                                    |

### RFCs

| RFCs        | Title                                     |
|-------------|-------------------------------------------|
| RFC<br>1587 | The OSPF NSSA Option                      |
| RFC<br>1793 | Extending OSPF to Support Demand Circuits |
| RFC<br>2328 | OSPF Version 2                            |
| RFC<br>2370 | The OSPF Opaque LSA Option                |

| RFCs        | Title                                                                                                    |
|-------------|----------------------------------------------------------------------------------------------------|
| RFC<br>2740 | OSPF for IPv6                                                                                                    |
| RFC<br>3101 | The OSPF Not-So-Stubby Area (NSSA) Option                                                                                                    |
| RFC<br>3137 | OSPF Stub Router Advertisement                                                                                                    |
| RFC<br>3509 | Alternative Implementations of OSPF Area Border Routers                                                                                         |
| RFC<br>3623 | Graceful OSPF Restart                                                                                                    |
| RFC<br>3630 | Traffic Engineering (TE) Extensions to OSPF Version 2                                                                                           |
| RFC<br>3682 | The Generalized TTL Security Mechanism (GTSM)                                                                                                   |
| RFC<br>3906 | Calculating Interior Gateway Protocol (IGP) Routes Over Traffic Engineering Tunnels                                                             |
| RFC<br>4136 | OSPF Refresh and Flooding Reduction in Stable Topologies                                                                                        |
| RFC<br>4206 | Label Switched Paths (LSP) Hierarchy with Generalized Multi-Protocol Label Switching (GMPLS)<br>Traffic Engineering (TE)                        |
| RFC<br>4124 | Protocol Extensions for Support of Diffserv-aware MPLS Traffic Engineering                                                                      |
| RFC<br>4576 | Using a Link State Advertisement (LSA) Options Bit to Prevent Looping in BGP/MPLS IP Virtual Private Networks (VPNs) ownbit Extension for L3VPN |
| RFC<br>4577 | OSPF as the Provider/Customer Edge Protocol for BGP/MPLS IP Virtual Private Networks<br>(VPNs)                                                  |
| RFC<br>4750 | OSPF Version 2 Management Information Base                                                                                                    |
| RFC<br>4811 | OSPF Out-of-Band Link State Database (LSDB) Resynchronization                                                                                   |
| RFC<br>4812 | OSPF Restart Signaling                                                                                                    |
| RFC<br>4813 | OSPF Link-Local Signaling                                                                                                    |
| RFC<br>4970 | Extensions to OSPF for Advertising Optional Router Capabilities                                                                                 |

| RFCs        | Title                                        |
|-------------|----------------------------------------------|
| RFC<br>5643 | Management Information Base (MIB) for OSPFv3 |

### **Technical Assistance**

| Description                                                                                                    | Link                                 |
|----------------------------------------------------------------------------------------------------|--------------------------------------|
| The Cisco Technical Support website contains thousands of pages of<br>searchable technical content, including links to products, technologies,<br>solutions, technical tips, and tools. Registered Cisco.com users can log in<br>from this page to access even more content. | http://www.cisco.com/<br>techsupport |

I

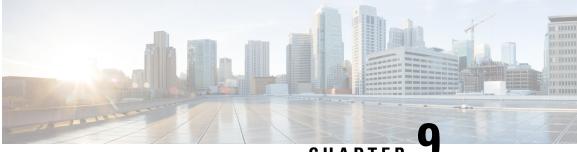

CHAPTER J

# Implementing IP Fast Reroute Loop-Free Alternate

IP Fast Reroute Loop-Free Alternate feature enables you to tunnel a packet around a failed link to a remote loop-free alternate that is more than one hop away.

- Prerequisites for IPv4/IPv6 Loop-Free Alternate Fast Reroute, on page 705
- Restrictions for Loop-Free Alternate Fast Reroute, on page 705
- IS-IS and IP FRR (Concept), on page 706
- Repair Paths, on page 706
- LFA Overview, on page 707
- LFA Calculation, on page 707
- Interaction Between RIB and Routing Protocols, on page 707
- Configuring Fast Reroute Support, on page 708
- Configuring IPv4 Loop-Free Alternate Fast Reroute Support: Example, on page 710
- Additional References, on page 710

# Prerequisites for IPv4/IPv6 Loop-Free Alternate Fast Reroute

- Loop-Free Alternate (LFA) Fast Reroute (FRR) can protect paths that are reachable through an interface only if the interface is a point-to-point interface.
- When a LAN interface is physically connected to a single neighbor, you should configure the LAN interface as a point-to-point interface so that it can be protected through LFA FRR.

# **Restrictions for Loop-Free Alternate Fast Reroute**

- Load balance support is available for FRR-protected prefixes, but the 50 ms cutover time is not guaranteed.
- A maximum of eight FRR-protected interfaces can simultaneously undergo a cutover.
- Only Layer 3 VPN is supported.
- The remote LFA backup path for MPLS traffic can be setup only using LDP.

- LFA calculations are restricted to interfaces or links belonging to the same level or area. Hence, excluding all neighbors on the same LAN when computing the backup LFA can result in repairs being unavailable in a subset of topologies.
- Only physical and physical port-channel interfaces are protected. Subinterfaces, tunnels, and virtual interfaces are not protected.
- Border Gateway Protocol (BGP) Prefix-Independent Convergence (PIC) and IP FRR can be configured on the same interface as long as they are not used for the same prefix.
- IPv6 LFA FRR not supported over TE tunnel.

# **IS-IS and IP FRR (Concept)**

When a local link fails in a network, IS-IS recomputes new primary next-hop routes for all affected prefixes. These prefixes are updated in the RIB and the Forwarding Information Base (FIB). Until the primary prefixes are updated in the forwarding plane, traffic directed towards the affected prefixes are discarded. This process can take hundreds of milliseconds.

In IP FRR, IS-IS computes LFA next-hop routes for the forwarding plane to use in case of primary path failures. LFA is computed per prefix.

When there are multiple LFAs for a given primary path, IS-IS uses a tiebreaking rule to pick a single LFA for a primary path. In case of a primary path with multiple LFA paths, prefixes are distributed equally among LFA paths.

# **Repair Paths**

Repair paths forward traffic during a routing transition. When a link or a router fails, due to the loss of a physical layer signal, initially, only the neighboring routers are aware of the failure. All other routers in the network are unaware of the nature and location of this failure until information about this failure is propagated through a routing protocol, which may take several hundred milliseconds. It is, therefore, necessary to arrange for packets affected by the network failure to be steered to their destinations.

A router adjacent to the failed link employs a set of repair paths for packets that would have used the failed link. These repair paths are used from the time the router detects the failure until the routing transition is complete. By the time the routing transition is complete, all routers in the network revise their forwarding data and the failed link is eliminated from the routing computation.

Repair paths are precomputed in anticipation of failures so that they can be activated the moment a failure is detected.

The LFA FRR feature uses the following repair paths:

- Equal Cost Multipath (ECMP) uses a link as a member of an equal cost path-split set for a destination. The other members of the set can provide an alternative path when the link fails.
- LFA is a next-hop route that delivers a packet to its destination without looping back. Downstream paths are a subset of LFAs.

## LFA Overview

LFA is a node other than the primary neighbor. Traffic is redirected to an LFA after a network failure. An LFA makes the forwarding decision without any knowledge of the failure.

An LFA must neither use a failed element nor use a protecting node to forward traffic. An LFA must not cause loops. By default, LFA is enabled on all supported interfaces as long as the interface can be used as a primary path.

Advantages of using per-prefix LFAs are as follows:

- The repair path forwards traffic during transition when the primary path link is down.
- All destinations having a per-prefix LFA are protected. This leaves only a subset (a node at the far side of the failure) unprotected.

# LFA Calculation

The general algorithms to compute per-prefix LFAs can be found in RFC 5286. IS-IS implements RFC 5286 with a small change to reduce memory usage. Instead of performing a Shortest Path First (SPF) calculation for all neighbors before examining prefixes for protection, IS-IS examines prefixes after SPF calculation is performed for each neighbor. Because IS-IS examines prefixes after SPF calculation is performed, IS-IS retains the best repair path after SPF calculation is performed for each neighbors. IS-IS does not have to save SPF results for all neighbors.

# Interaction Between RIB and Routing Protocols

A routing protocol computes repair paths for prefixes by implementing tiebreaking algorithms. The end result of the computation is a set of prefixes with primary paths, where some primary paths are associated with repair paths.

A tiebreaking algorithm considers LFAs that satisfy certain conditions or have certain attributes. When there is more than one LFA, configure the **fast-reroute per-prefix** command with the **tie-break** keyword. If a rule eliminates all candidate LFAs, then the rule is skipped.

A primary path can have multiple LFAs. A routing protocol is required to implement default tiebreaking rules and to allow you to modify these rules. The objective of the tiebreaking algorithm is to eliminate multiple candidate LFAs, select one LFA per primary path per prefix, and distribute the traffic over multiple candidate LFAs when the primary path fails.

Tiebreaking rules cannot eliminate all candidates.

The following attributes are used for tiebreaking:

- Downstream—Eliminates candidates whose metric to the protected destination is lower than the metric of the protecting node to the destination.
- Linecard-disjoint-Eliminates candidates sharing the same linecard with the protected path.
- Shared Risk Link Group (SRLG)—Eliminates candidates that belong to one of the protected path SRLGs.
- Load-sharing—Distributes remaining candidates among prefixes sharing the protected path.

- Lowest-repair-path-metric-Eliminates candidates whose metric to the protected prefix is higher.
- Node protecting-Eliminates candidates that are not node protected.
- Primary-path—Eliminates candidates that are not ECMPs.
- Secondary-path—Eliminates candidates that are ECMPs.

# **Configuring Fast Reroute Support**

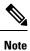

LFA computations are enabled for all routes and FRR is enabled for all supported interfaces.

#### **SUMMARY STEPS**

- 1. configure
- 2. router isis process-id
- **3**. is-type { level-1 | level-1-2 | level-2-only }
- 4. net net
- 5. address-family {ipv4 | ipv6} [unicast | multicast]
- 6. metric-style wide
- 7. exit
- **8.** interface *bundle bundle-id*
- 9. address-family {ipv4 | ipv6} [unicast | multicast]
- **10.** fast-reroute per-prefix

### **DETAILED STEPS**

|        | Command or Action                                                    | Purpose                                                                                                    |
|--------|----------------------------------------------------------------------|----------------------------------------------------------------------------------------------------|
| Step 1 | configure                                                            | Enters global configuration mode.                                                                                                    |
|        | Example:                                                             |                                                                                                    |
|        | RP/0/RP0/CPU0:router# configure                                      |                                                                                                    |
| Step 2 | router isis process-id                                               | Enables IS-IS routing for the specified routing instance,                                                                                                    |
|        | <b>Example:</b><br>RP/0/RP0/CPU0:router(config-if)# router isis core | and places the router in router configuration mode. By default, all IS-IS instances are automatically at Level 1 and Level 2. You can change this level by a particular routing instance using the is-type router configuration command. |
| Step 3 | is-type{ level-1   level-1-2   level-2-only }<br>Example:            | (Optional) Configures the system type (area or backbone router).                                                                                                    |
|        |                                                                      | By default, every IS-IS instance acts as a level-1-2 router.                                                                                                    |

|        | Command or Action                                                             | Purpose                                                                                                    |
|--------|-------------------------------------------------------------------------------|----------------------------------------------------------------------------------------------------|
|        | RP/0/RP0/CPU0:router(config-isis)#is-type<br>level-2-only                     | • The level-1 keyword configures the software to<br>perform only Level 1 (intra-area) routing. Only Level<br>1 adjacencies are established. The software only<br>detects destinations within its area. Packets containing<br>destinations outside the area if any, are sent to the<br>nearest level-1-2 router in the area. |
|        |                                                                               | • The level-2-only keyword configures the software to<br>perform Level 2 (backbone) routing only, the router<br>only establishes Level 2 adjacencies. It is established<br>either with other Level 2-only routers or with<br>level-1-2 routers.                                                                             |
|        |                                                                               | • The level-1-2 keyword configures the software to<br>perform both Level 1 and Level 2 routing. Both Level<br>1 and Level 2 adjacencies are established. The router<br>acts as a border router between the Level 2 backbone<br>and its Level 1 area.                                                                        |
| Step 4 | net net                                                                       | Configures an IS-IS network entity (NET) for a routing                                                                                                    |
|        | Example:                                                                      | process.                                                                                                    |
|        | <pre>RP/0/RP0/CPU0:router(config-isis)# net 47.0001.0000.0000.8888.00</pre>   |                                                                                                    |
| Step 5 | address-family {ipv4   ipv6} [unicast   multicast]<br>Example:                | Specifies the IPv4 or IPv6 address family, and enters the interface address family configuration mode.                                                                                                    |
|        | <pre>RP/0/RP0/CPU0:router(config-isis)# address-family<br/>ipv4 unicast</pre> | 7                                                                                                    |
| Step 6 | metric-style wide                                                             | Configures a router to generate and accept wide link                                                                                                    |
|        | Example:                                                                      | metrics only.                                                                                                    |
|        | <pre>RP/0/RP0/CPU0:router(config-isis-af)# metric-style wide</pre>            |                                                                                                    |
| Step 7 | exit                                                                          | Exits router address family configuration mode, and resets                                                                                                    |
|        | Example:                                                                      | the router to router configuration mode.                                                                                                    |
|        | <pre>RP/0/RP0/CPU0:router(config-isis-af) # exit</pre>                        |                                                                                                    |
| Step 8 | interface bundle bundle-id                                                    | Creates and names a new Ethernet link bundle.                                                                                                    |
|        | Example:                                                                      |                                                                                                    |
|        | <pre>RP/0/RP0/CPU0:router(config-isis)# interface Bundle-Ether 9</pre>        |                                                                                                    |
| Step 9 | address-family {ipv4   ipv6} [unicast   multicast]                            | Specifies the IPv4 or IPv6 address family, and enters                                                                                                    |
|        | Example:                                                                      | interface address family configuration mode.                                                                                                    |
|        | <pre>RP/0/RP0/CPU0:router(config-isis-if)# address-family ipv4 unicast</pre>  |                                                                                                    |

|         | Command or Action                                                           | Purpose                 |
|---------|-----------------------------------------------------------------------------|-------------------------|
| Step 10 | fast-reroute per-prefix                                                     | Enables per-prefix FRR. |
|         | Example:                                                                    |                         |
|         | <pre>RP/0/RP0/CPU0:router(config-isis-if-af)# fast-reroute per-prefix</pre> |                         |

# Configuring IPv4 Loop-Free Alternate Fast Reroute Support: Example

The following example shows how to configure IPv4 LFA FRR.

```
router isis core
is-type level-2-only
net 47.0001.0000.0000.8888.00
address-family ipv4 unicast
metric-style wide
exit
!
interface Bundle-Ether 9
point-to-point
address-family ipv4 unicast
fast-reroute per-prefix
!
!
```

# **Additional References**

The following sections provide references related to implementing IPv4/IPv6 Loop-Free Alternate Fast Reroute.

#### **Related Documents**

| Related Topic    | Document Title                                              |
|------------------|-------------------------------------------------------------|
| IS-IS commands   | Routing Command Reference for Cisco ASR 9000 Series Routers |
| MPLS<br>commands | Routing Command Reference for Cisco ASR 9000 Series Routers |

#### MIBs

| MIBs | MIBs Link                                                                                                    |
|------|----------------------------------------------------------------------------------------------------|
|      | To locate and download MIBs using Cisco IOS XR software, use the Cisco MIB Locator found at the following URL and choose a platform under the Cisco Access Products menu: https://mibs.cloudapps.cisco.com/ITDIT/MIBS/servlet/index |

### **Technical Assistance**

| Description | Link                                 |
|-------------|--------------------------------------|
| 11 10       | http://www.cisco.com/<br>techsupport |

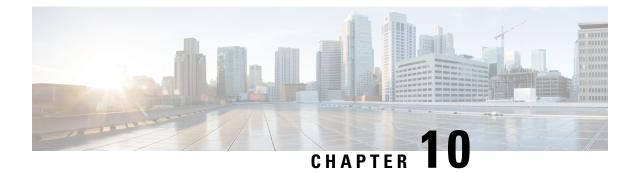

# **Implementing and Monitoring RIB**

Routing Information Base (RIB) is a distributed collection of information about routing connectivity among all nodes of a network. Each router maintains a RIB containing the routing information for that router. RIB stores the best routes from all routing protocols that are running on the system.

This module describes how to implement and monitor RIB on Cisco IOS XR network.

Note

For more information about RIB on the Cisco IOS XR software and complete descriptions of RIB commands listed in this module, see the Additional References section of this module.

To locate documentation for other commands that might appear during the execution of a configuration task, search online in the *Cisco ASR 9000 Series Aggregation Services Router Commands Master List*.

| Release       | Modification                                                          |
|---------------|-----------------------------------------------------------------------|
| Release 3.7.2 | This feature was introduced.                                          |
| Release 4.2.0 | The following features were added:                                    |
|               | Route and Label Consistency Checker (RCC and LCC)                     |
| Release 4.2.1 | BGP Prefix Independent Convergence for RIB and FIB support was added. |
| Release 4.3.0 | BGP-RIB Feedback Mechanism for Update Generation feature was added.   |

#### Feature History for Implementing and Monitoring RIB

- Prerequisites for Implementing RIB, on page 714
- Information About RIB Configuration, on page 714
- How to Deploy and Monitor RIB, on page 717
- Configuring RCC and LCC, on page 721
- BGP-RIB Feedback Mechanism for Update Generation, on page 724
- Configuration Examples for RIB Monitoring, on page 724
- Where to Go Next, on page 727
- Additional References, on page 727

# **Prerequisites for Implementing RIB**

- You must be in a user group associated with a task group that includes the proper task IDs. The command reference guides include the task IDs required for each command. If you suspect user group assignment is preventing you from using a command, contact your AAA administrator for assistance.
- RIB is distributed with the base Cisco IOS XR software; as such, it does not have any special requirements for installation. The following are the requirements for base software installation:
  - Router
  - Cisco IOS XR software
  - · Base package

# Information About RIB Configuration

To implement the Cisco RIB feature, you must understand the following concepts:

## **Overview of RIB**

Each routing protocol selects its own set of best routes and installs those routes and their attributes in RIB. RIB stores these routes and selects the best ones from among all routing protocols. Those routes are downloaded to the line cards for use in forwarding packets. The acronym RIB is used both to refer to RIB processes and the collection of route data contained within RIB.

Within a protocol, routes are selected based on the metrics in use by that protocol. A protocol downloads its best routes (lowest or tied metric) to RIB. RIB selects the best overall route by comparing the administrative distance of the associated protocol.

## **RIB Data Structures in BGP and Other Protocols**

RIB uses processes and maintains data structures distinct from other routing applications, such as Border Gateway Protocol (BGP) and other unicast routing protocols, or multicast protocols, such as Protocol Independent Multicast (PIM) or Multicast Source Discovery Protocol (MSDP). However, these routing protocols use internal data structures similar to what RIB uses, and may internally refer to the data structures as a RIB. For example, BGP routes are stored in the BGP RIB (BRIB), and multicast routes, computed by multicast routing protocols such as PIM and MSDP, are stored in the Multicast RIB (MRIB). RIB processes are not responsible for the BRIB and MRIB, which are handled by BGP and multicast processes, respectively.

The table used by the line cards and RP to forward packets is called the Forwarding Information Base (FIB). RIB processes do not build the FIBs. Instead, RIB downloads the set of selected best routes to the FIB processes, by the Bulk Content Downloader (BCDL) process, onto each line card. FIBs are then constructed.

## **RIB Administrative Distance**

Forwarding is done based on the longest prefix match. If you are forwarding a packet destined to 10.0.2.1, you prefer 10.0.2.0/24 over 10.0.0.0/16 because the mask /24 is longer (and more specific) than a /16.

Routes from different protocols that have the same prefix and length are chosen based on administrative distance. For instance, the Open Shortest Path First (OSPF) protocol has an administrative distance of 110, and the Intermediate System-to-Intermediate System (IS-IS) protocol has an administrative distance of 115. If IS-IS and OSPF both download 10.0.1.0/24 to RIB, RIB would prefer the OSPF route because OSPF has a lower administrative distance. Administrative distance is used only to choose between multiple routes of the same length.

This table lists default administrative distances for the common protocols.

Table 32: Default Administrative Distances

| Protocol                  | Administrative Distance Default |
|---------------------------|---------------------------------|
| Connected or local routes | 0                               |
| Static routes             | 1                               |
| External BGP routes       | 20                              |
| OSPF routes               | 110                             |
| IS-IS routes              | 115                             |
| Internal BGP routes       | 200                             |

The administrative distance for some routing protocols (for instance IS-IS, OSPF, and BGP) can be changed. See the protocol-specific documentation for the proper method to change the administrative distance of that protocol.

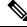

**Note** Changing the administrative distance of a protocol on some but not all routers can lead to routing loops and other undesirable behavior. Doing so is not recommended.

## **RIB Support for IPv4 and IPv6**

In Cisco IOS XR software, RIB tables support multicast and unicast routing.

The default routing tables for Cisco IOS XR software RIB are the unicast RIB tables for IPv4 routing and the multicast-unicast RIB tables for IPv6 routing. For multicast routing, routing protocols insert unicast routes into the multicast-unicast RIB table. Multicast protocols then use the information to build multicast routes (which in turn are stored in the MRIB). See the multicast documentation for more information on using and configuring multicast.

RIB processes ipv4\_rib and ipv6\_rib run on the RP card. If process placement functionality is available and supported by multiple RPs in the router, RIB processes can be placed on any available node.

### **RIB Statistics**

RIB supports statistics for messages (requests) flowing between the RIB and its clients. Protocol clients send messages to the RIB (for example, route add, route delete, and next-hop register, and so on). RIB also sends messages (for example, redistribute routes, advertisements, next-hop notifications, and so on). These statistics

are used to gather information about what messages have been sent and the number of messages that have been sent. These statistics provide counters for the various messages that flow between the RIB server and its clients. The statistics are displayed using the **show rib statistics** command.

RIB maintains counters for all requests sent from a client including:

- Route operations
- · Table registrations
- Next-hop registrations
- Redistribution registrations
- Attribute registrations
- Synchronization completion

RIB also maintains counters for all requests sent by the RIB. The configuration will disable the RIB next-hop dampening feature. As a result, RIB notifies client immediately when a next hop that client registered for is resolved or unresolved.

RIB also maintains the results of the requests.

### IPv6 Provider Edge IPv6 and IPv6 VPN Provider Edge Transport over MPLS

IPv6 Provider Edge (6PE) and IPv6 VPN Provider Edge (6VPE) leverages the existing Multiprotocol Label Switching (MPLS) IPv4 core infrastructure for IPv6 transport. 6PE and 6VPE enables IPv6 sites to communicate with each other over an MPLS IPv4 core network using MPLS label switched paths (LSPs).

RIB supports 6PE and 6VPE by providing 6VPE next hops. The next-hop information is stored in an opaque database in RIB, which is populated by protocol clients with data to be sent to the Forwarding Information Base (FIB).

For detailed information about configuring 6PE and 6VPE over MPLS, see *MPLS Configuration Guide for Cisco ASR 9000 Series Routers*.

## **RIB Quarantining**

RIB quarantining solves the problem in the interaction between routing protocols and the RIB. The problem is a persistent oscillation between the RIB and routing protocols that occurs when a route is continuously inserted and then withdrawn from the RIB, resulting in a spike in CPU use until the problem is resolved. If there is no damping on the oscillation, then both the protocol process and the RIB process have high CPU use, affecting the rest of the system as well as blocking out other protocol and RIB operations. This problem occurs when a particular combination of routes is received and installed in the RIB. This problem typically happens as a result of a network misconfiguration. However, because the misconfiguration is across the network, it is not possible to detect the problem at configuration time on any single router.

The quarantining mechanism detects mutually recursive routes and quarantines the last route that completes the mutual recursion. The quarantined route is periodically evaluated to see if the mutual recursion has gone away. If the recursion still exists, the route remains quarantined. If the recursion has gone away, the route is released from its quarantine.

The following steps are used to quarantine a route:

1. RIB detects when a particular problematic path is installed.

- 2. RIB sends a notification to the protocol that installed the path.
- **3.** When the protocol receives the quarantine notification about the problem route, it marks the route as being "quarantined." If it is a BGP route, BGP does not advertise reachability for the route to its neighbors.
- 4. Periodically, RIB tests all its quarantined paths to see if they can now safely be installed (moved from quarantined to "Ok to use" state). A notification is sent to the protocol to indicate that the path is now safe to use.

## **Route and Label Consistency Checker**

The Route Consistency Checker and Label Consistency Checker (RCC/LCC) are command-line tools that can be used to verify consistency between control plane and data plane route and label programming in IOS XR software.

Routers in production networks may end up in a state where the forwarding information does not match the control plane information. Possible causes of this include fabric or transport failures between the Route Processor (RP) and the line cards (LCs), or issues with the Forwarding Information Base (FIB). RCC/LCC can be used to identify and provide detailed information about resultant inconsistencies between the control plane and data plane. This information can be used to further investigate and diagnose the cause of forwarding problems and traffic loss.

RCC/LCC can be run in two modes. It can be triggered from EXEC mode as an on-demand, one-time scan (On-demand Scan), or be configured to run at defined intervals in the background during normal router operation (Background Scan). RCC compares the Routing Information Base (RIB) against the Forwarding Information Base (FIB) while LCC compares the Label Switching Database (LSD) against the FIB. When an inconsistency is detected, RCC/LCC output will identify the specific route or label and identify the type of inconsistency detected as well as provide additional data that will assist with further troubleshooting.

RCC runs on the Route Processor. FIB checks for errors on the line card and forwards first the 20 error reports to RCC. RCC receives error reports from all nodes, summarizes them (checks for exact match), and adds it to two queues, soft or hard. Each queue has a limit of 1000 error reports and there is no prioritization in the queue. RCC/LCC logs the same errors (exact match) from different nodes as one error. RCC/LCC compares the errors based on prefix/label, version number, type of error, etc.

#### **On-demand Scan**

In On-demand Scan, user requests scan through the command line interface on a particular prefix in a particular table or all the prefixes in the table. The scan is run immediately and the results are published right away. LCC performs on-demand scan on the LSD, where as RCC performs it per VRF.

#### **Background Scan**

In Background Scan, user configures the scan that is then left to run in the background. The configuration consists of the time period for the periodic scan. This scan can be configured on either a single table or multiple tables. LCC performs background scan on the LSD, where as RCC performs it either for default or other VRFs.

# How to Deploy and Monitor RIB

To deploy and monitor RIB, you must understand the following concepts:

## **Verifying RIB Configuration Using the Routing Table**

Perform this task to verify the RIB configuration to ensure that RIB is running on the RP and functioning properly by checking the routing table summary and details.

### **SUMMARY STEPS**

- 1. show route [vrf { vrf-name | all }] [ afi-all | ipv4 | ipv6 ] [ unicast | multicast | safi-all ] summary [ detail ] [ standby ]
- **2.** show route [vrf {vrf-name | all }] [ afi-all | ipv4 | ipv6 ] [ unicast | multicast | safi-all ] [ protocol [ instance ] | ip-address mask ] [ standby ] [ detail ]

### **DETAILED STEPS**

#### Procedure

|        | Command or Action                                                                                                    | Purpose                                                                                                    |
|--------|----------------------------------------------------------------------------------------------------|----------------------------------------------------------------------------------------------------|
| Step 1 | show route [vrf { vrf-name   all }] [ afi-all   ipv4           ipv6 ] [ unicast   multicast   safi-all ] summary [ detail         ] [ standby ]         Example:                                                      | <ul><li>Displays route summary information about the specified routing table.</li><li>The default table summarized is the IPv4 unicast routing table.</li></ul>                                                                                                    |
|        | RP/0/RSP0/CPU0:router# show route summary                                                                                                    |                                                                                                    |
| Step 2 | <pre>show route [vrf {vrf-name   all }][afi-all   ipv4   ipv6][unicast   multicast   safi-all ][protocol [ instance]  ip-address mask][standby][detail] Example: RP/0/RSP0/CPU0:router# show route ipv4 unicast</pre> | <ul> <li>Displays more detailed route information about the specified routing table.</li> <li>This command is usually issued with an IP address or other optional filters to limit its display. Otherwise, it displays all routes from the default IPv4 unicast routing table, which can result in an extensive list, depending on the configuration of the network.</li> </ul> |

## **Verifying Networking and Routing Problems**

Perform this task to verify the operation of routes between nodes.

#### **SUMMARY STEPS**

- 1. show route [vrf { vrf-name | all }][afi-all | ipv4 | ipv6][unicast | multicast | safi-all][protocol [instance]| ip-address mask][standby][detail]
- **2.** show route [vrf {vrf-name | all }][afi-all | ipv4 | ipv6][unicast | multicast | safi-all] backup [*ip-address*][standby]
- **3.** show route [vrf {vrf-name | all }][ipv4 | ipv6][unicast | multicast | safi-all] best-local *ip-address* [standby]
- 4. show route [vrf {vrf-name | all }][afi-all | ipv4 | ipv6][unicast | multicast | safi-all] connected [standby]

- **5.** show route [vrf {vrf-name | all }] [ afi-all | ipv4 | ipv6 ] [ unicast | multicast | safi-all ] local [ *interface* ] [ standby ]
- **6.** show route [vrf {vrf-name | all }][ipv4 + ipv6][unicast | multicast | safi-all ] longer-prefixes { *ip-address mask* | *ip-address / prefix-length* } [ standby ]
- 7. show route [vrf {vrf-name | all }] [ipv4 | ipv6 ] [unicast | multicast | safi-all ] next-hop *ip-address* [standby ]

#### **DETAILED STEPS**

|        | Command or Action                                                                                                    | Purpose                                                                               |
|--------|----------------------------------------------------------------------------------------------------|---------------------------------------------------------------------------------------|
| Step 1 | show route [ vrf { vrf-name   all }] [ afi-all   ipv4           ipv6 ] [ unicast   multicast   safi-all ] [ protocol [         instance ]   ip-address mask ] [ standby ] [ detail ] | Displays the current routes in RIB.                                                   |
|        | Example:                                                                                                    |                                                                                       |
|        | RP/0/RSP0/CPU0:router# show route ipv4 unicast 192.168.1.11/8                                                                                                    |                                                                                       |
| Step 2 | <pre>show route [ vrf { vrf-name   all }][ afi-all   ipv4   ipv6 ][ unicast   multicast   safi-all ] backup [ ip-address ][ standby ]</pre>                                          | Displays backup routes in RIB.                                                        |
|        | Example:                                                                                                    |                                                                                       |
|        | RP/0/RSP0/CPU0:router# show route ipv4 unicast backup 192.168.1.11/8                                                                                                    |                                                                                       |
| Step 3 | <pre>show route [ vrf { vrf-name   all }] [ ipv4   ipv6 ] [ unicast   multicast   safi-all ] best-local ip-address [ standby ]</pre>                                                 | Displays the best-local address to use for return packets from the given destination. |
|        | Example:                                                                                                    |                                                                                       |
|        | RP/0/RSP0/CPU0:router# show route ipv4 unicast<br>best-local 192.168.1.11/8                                                                                                    |                                                                                       |
| Step 4 | <pre>show route [ vrf { vrf-name   all }] [ afi-all   ipv4   ipv6 ] [ unicast   multicast   safi-all ] connected [ standby ]</pre>                                                   | Displays the current connected routes of the routing table.                           |
|        | Example:                                                                                                    |                                                                                       |
|        | RP/0/RSP0/CPU0:router# show route ipv4 unicast connected                                                                                                    |                                                                                       |
| Step 5 | <pre>show route [ vrf { vrf-name   all }] [ afi-all   ipv4   ipv6 ] [ unicast   multicast   safi-all ] local [ interface ] [ standby ]</pre>                                         | Displays local routes for receive entries in the routing table.                       |
|        | Example:                                                                                                    |                                                                                       |

|        | Command or Action                                                                                                    | Purpose                                                                                       |
|--------|----------------------------------------------------------------------------------------------------|-----------------------------------------------------------------------------------------------|
|        | RP/0/RSP0/CPU0:router# show route ipv4 unicast local                                                                                                    |                                                                                               |
| Step 6 | show route [vrf { vrf-name   all }] [ipv4   ipv6 ] [         unicast   multicast   safi-all ] longer-prefixes {         ip-address mask   ip-address / prefix-length } [ standby         ] | Displays the current routes in RIB that share a given number<br>of bits with a given network. |
|        | Example:                                                                                                    |                                                                                               |
|        | RP/0/RSP0/CPU0:router# show route ipv4 unicast<br>longer-prefixes 192.168.1.11/8                                                                                                    |                                                                                               |
| Step 7 | <pre>show route [ vrf { vrf-name   all }] [ ipv4   ipv6 ] [ unicast   multicast   safi-all ] next-hop ip-address [ standby ]</pre>                                                         | Displays the next-hop gateway or host to a destination address.                               |
|        | Example:                                                                                                    |                                                                                               |
|        | RP/0/RSP0/CPU0:router# show route ipv4 unicast<br>next-hop 192.168.1.34                                                                                                    |                                                                                               |

# **Disabling RIB Next-hop Dampening**

Perform this task to disable RIB next-hop dampening.

### **SUMMARY STEPS**

- 1. router rib
- 2. address-family  $\{ipv4 \mid ipv6\}$  next-hop dampening disable
- **3.** Use the **commit** or **end** command.

### **DETAILED STEPS**

|        | Command or Action                                                                    | Purpose                                                |
|--------|--------------------------------------------------------------------------------------|--------------------------------------------------------|
| Step 1 | router rib                                                                           | Enters RIB configuration mode.                         |
|        | Example:                                                                             |                                                        |
|        | RP/0/RSP0/CPU0:router# route rib                                                     |                                                        |
| Step 2 | address-family { ipv4   ipv6 } next-hop dampening disable                            | Disables next-hop dampening for IPv4 address families. |
|        | Example:                                                                             |                                                        |
|        | RP/0/RSP0/CPU0:router(config-rib)# address family<br>ipv4 next-hop dampening disable | 7                                                      |

|        | Command or Action                            | Purpose                                                                                              |
|--------|----------------------------------------------|----------------------------------------------------------------------------------------------------|
| Step 3 | Use the <b>commit</b> or <b>end</b> command. | <b>commit</b> —Saves the configuration changes and remains within the configuration session.         |
|        |                                              | end —Prompts user to take one of these actions:                                                      |
|        |                                              | • Yes — Saves configuration changes and exits the configuration session.                             |
|        |                                              | • No —Exits the configuration session without committing the configuration changes.                  |
|        |                                              | • <b>Cancel</b> —Remains in the configuration session, without committing the configuration changes. |

# **Configuring RCC and LCC**

## **Enabling RCC and LCC On-demand Scan**

Perform this task to trigger route consistency checker (RCC) and Label Consistency Checker (LCC) on-demand scan. The on-demand scan can be run on a particular address family (AFI), sub address family (SAFI), table and prefix, vrf, or all prefixes in the table.

### **SUMMARY STEPS**

- **1.** Use one of these commands.
  - show rcc {ipv4 | ipv6} unicast [all] [prefix/mask] [vrf vrf-name]
  - show lcc {ipv4 | ipv6} unicast [all] [prefix/mask] [vrf vrf-name]
- **2.** Use one of these commands.
  - clear rcc {ipv4 | ipv6} unicast [all] [prefix/mask] [vrf vrf-name] log
  - clear lcc {ipv4 | ipv6} unicast [all] [prefix/mask] [vrf vrf-name] log

### **DETAILED STEPS**

|        | Command or Action                                                                                                    | Purpose                                                                               |
|--------|----------------------------------------------------------------------------------------------------|---------------------------------------------------------------------------------------|
| Step 1 | Use one of these commands.<br>• show rcc {ipv4   ipv6} unicast [all] [prefix/mask]<br>[vrf vrf-name]<br>• show lcc {ipv4   ipv6} unicast [all] [prefix/mask]<br>[vrf vrf-name] | Runs on-demand Route Consistency Checker (RCC) or<br>Label Consistency Checker (LCC). |
|        | Example:                                                                                                    |                                                                                       |

|        | Command or Action                                                                                                    | Purpose                           |
|--------|----------------------------------------------------------------------------------------------------|-----------------------------------|
|        | RP/0/RSP0/CPU0:router#show rcc ipv6 unicast<br>2001:DB8::/32 vrf vrf_1                                                                                                    |                                   |
|        | Or                                                                                                    |                                   |
|        | RP/0/RSP0/CPU0:router#show lcc ipv6 unicast<br>2001:DB8::/32 vrf vrf_1                                                                                                    |                                   |
| Step 2 | Use one of these commands.                                                                                                    | Clears the log of previous scans. |
|        | <ul> <li>clear rcc {ipv4   ipv6} unicast [all] [prefix/mask] [vrf<br/>vrf-name] log</li> <li>clear lcc {ipv4   ipv6} unicast [all] [prefix/mask] [vrf<br/>vrf-name] log</li> </ul> |                                   |
|        | Example:                                                                                                    |                                   |
|        | RP/0/RSP0/CPU0:router#clear rcc ipv6 unicast log                                                                                                    |                                   |
|        | Or                                                                                                    |                                   |
|        | RP/0/RSP0/CPU0:router#show lcc ipv6 unicast log                                                                                                    |                                   |

# **Enabling RCC and LCC Background Scan**

Perform this task to run a background scan for Route Consistency Checker (RCC) and Label Consistency Checker (LCC).

### **SUMMARY STEPS**

### 1. configure

- **2.** Use one of these commands:
  - rcc {ipv4 | ipv6} unicast {enable | period milliseconds}
  - lcc {ipv4 | ipv6} unicast {enable | period milliseconds}
- **3.** Use the **commit** or **end** command.
- **4.** Use one of these commands.
  - show rcc {ipv4| ipv6} unicast [summary | scan-id scan-id-value]
  - show lcc {ipv4| ipv6} unicast [summary | scan-id scan-id-value]

### **DETAILED STEPS**

|        | Command or Action | Purpose                           |
|--------|-------------------|-----------------------------------|
| Step 1 | configure         | Enters global configuration mode. |
|        | Example:          |                                   |

|        | Command or Action                                                         | Purpose                                                                                                    |
|--------|---------------------------------------------------------------------------|----------------------------------------------------------------------------------------------------|
|        | RP/0/RSP0/CPU0:router# configure                                          |                                                                                                    |
| Step 2 | Use one of these commands:                                                | Triggers RCC or LCC background scan. Use the <b>period</b> option to control how often the verification be triggered. Each time the scan is triggered, verification is resumed from where it was left out and one buffer's worth of routes or labels are sent to the forwarding information base (FIB). |
|        | <pre>• rcc {ipv4   ipv6} unicast {enable   period     milliseconds}</pre> |                                                                                                    |
|        | <pre>• lcc {ipv4   ipv6} unicast {enable   period     milliseconds}</pre> |                                                                                                    |
|        | Example:                                                                  |                                                                                                    |
|        | RP/0/RSP0/CPU0:router(config)#rcc ipv6 unicast<br>enable                  |                                                                                                    |
|        | RP/0/RSP0/CPU0:router(config)#rcc ipv6 unicast<br>period 500              |                                                                                                    |
|        | Or                                                                        |                                                                                                    |
|        | RP/0/RSP0/CPU0:router(config)#lcc ipv6 unicast<br>enable                  |                                                                                                    |
|        | RP/0/RSP0/CPU0:router(config)#lcc ipv6 unicast period 500                 |                                                                                                    |
| Step 3 | Use the <b>commit</b> or <b>end</b> command.                              | <b>commit</b> —Saves the configuration changes and remains within the configuration session.                                                                                                    |
|        |                                                                           | <b>end</b> —Prompts user to take one of these actions:                                                                                                    |
|        |                                                                           | • Yes — Saves configuration changes and exits the configuration session.                                                                                                    |
|        |                                                                           | • No —Exits the configuration session without committing the configuration changes.                                                                                                    |
|        |                                                                           | • <b>Cancel</b> —Remains in the configuration session, without committing the configuration changes.                                                                                                    |
| Step 4 | Use one of these commands.                                                | Displays statistics about background scans.                                                                                                    |
|        | • show rcc {ipv4  ipv6} unicast [summary   scan-id<br>scan-id-value]      | • <b>summary</b> —Displays the current ongoing scan id and a summary of the previous few scans.                                                                                                    |
|        | • show lcc {ipv4  ipv6} unicast [summary   scan-id<br>scan-id-value]      | • <b>scan-id</b> <i>scan-id-value</i> —Displays details about a specific scan.                                                                                                    |
|        | Example:                                                                  |                                                                                                    |
|        | RP/0/RSP0/CPU0:router#show rcc ipv6 unicast statistics scan-id 120        |                                                                                                    |
|        | Or                                                                        |                                                                                                    |
|        | RP/0/RSP0/CPU0:router#show lcc ipv6 unicast<br>statistics scan-id 120     |                                                                                                    |

## **BGP-RIB** Feedback Mechanism for Update Generation

The Border Gateway Protocol-Routing Information Base (BGP-RIB) feedback mechanism for update generation feature avoids premature route advertisements and subsequent packet loss in a network. This mechanism ensures that routes are installed locally, before they are advertised to a neighbor.

BGP waits for feedback from RIB indicating that the routes that BGP installed in RIB are installed in forwarding information base (FIB) before BGP sends out updates to the neighbors. RIB uses the the BCDL feedback mechanism to determine which version of the routes have been consumed by FIB, and updates the BGP with that version. BGP will send out updates of only those routes that have versions up to the version that FIB has installed. This selective update ensures that BGP does not send out premature updates resulting in attracting traffic even before the data plane is programmed after router reload, LC OIR, or flap of a link where an alternate path is made available.

To configure BGP to wait for feedback from RIB indicating that the routes that BGP installed in RIB are installed in FIB, before BGP sends out updates to neighbors, use the **update wait-install** command in router address-family IPv4 or router address-family VPNv4 configuration mode. The **show bgp**, **show bgp neighbors**, and **show bgp process performance-statistics** commands display the information from update wait-install configuration.

# **Configuration Examples for RIB Monitoring**

RIB is not configured separately for the Cisco IOS XR system. RIB computes connectivity of the router with other nodes in the network based on input from the routing protocols. RIB may be used to monitor and troubleshoot the connections between RIB and its clients, but it is essentially used to monitor routing connectivity between the nodes in a network. This section contains displays from the **show** commands used to monitor that activity.

## **Output of show route Command: Example**

The following is sample output from the **show route** command when entered without an address:

#### show route

```
Codes: C - connected, S - static, R - RIP, M - mobile, B - BGP
       D - EIGRP, EX - EIGRP external, O - OSPF, IA - OSPF inter area
      N1 - OSPF NSSA external type 1, N2 - OSPF NSSA external type 2
      E1 - OSPF external type 1, E2 - OSPF external type 2, E - EGP
       i - ISIS, L1 - IS-IS level-1, L2 - IS-IS level-2
       ia - IS-IS inter area, su - IS-IS summary null, * - candidate default
      U - per-user static route, o - ODR, L - local
Gateway of last resort is 172.23.54.1 to network 0.0.0.0
С
     10.2.210.0/24 is directly connected, 1d21h, Ethernet0/1/0/0
    10.2.210.221/32 is directly connected, 1d21h, Ethernet0/1/1/0
Τ.
С
    172.20.16.0/24 is directly connected, 1d21h, ATM4/0.1
     172.20.16.1/32 is directly connected, 1d21h, ATM4/0.1
L
    10.6.100.0/24 is directly connected, 1d21h, Loopback1
C
L
    10.6.200.21/32 is directly connected, 1d21h, Loopback0
    192.168.40.0/24 [1/0] via 172.20.16.6, 1d21h
S
```

# **Output of show route backup Command: Example**

The following is sample output from the show route backup command:

### show route backup

```
Codes: C - connected, S - static, R - RIP, M - mobile, B - BGP
D - EIGRP, EX - EIGRP external, O - OSPF, IA - OSPF inter area
N1 - OSPF NSSA external type 1, N2 - OSPF NSSA external type 2
E1 - OSPF external type 1, E2 - OSPF external type 2, E - EGP
i - ISIS, L1 - IS-IS level-1, L2 - IS-IS level-2
ia - IS-IS inter area, su - IS-IS summary null, * - candidate default
U - per-user static route, o - ODR, L - local
S 172.73.51.0/24 is directly connected, 2d20h, GigabitEthernet 4/0/0/1
Backup O E2 [110/1] via 10.12.12.2, GigabitEthernet 3/0/0/1
```

# **Output of show route best-local Command: Example**

The following is sample output from the show route best-local command:

### show route best-local 10.12.12.1

```
Routing entry for 10.12.12.1/32

Known via "local", distance 0, metric 0 (connected)

Routing Descriptor Blocks

10.12.12.1 directly connected, via GigabitEthernet3/0

Route metric is 0
```

# **Output of show route connected Command: Example**

The following is sample output from the show route connected command:

#### show route connected

C 10.2.210.0/24 is directly connected, 1d21h, Ethernet0 C 172.20.16.0/24 is directly connected, 1d21h, ATM4/0.1 C 10.6.100.0/24 is directly connected, 1d21h, Loopback1

# **Output of show route local Command: Example**

The following is sample output from the show route local command:

#### show route local

| L | 10.10.10.1/32 is directly connected, 00:14:36, Loopback0            |
|---|---------------------------------------------------------------------|
| L | 10.91.36.98/32 is directly connected, 00:14:32, Ethernet0/0         |
| L | 172.22.12.1/32 is directly connected, 00:13:35, GigabitEthernet3/0  |
| L | 192.168.20.2/32 is directly connected, 00:13:27, GigabitEthernet2/0 |
| L | 10.254.254.1/32 is directly connected, 00:13:26, GigabitEthernet2/2 |

### **Output of show route longer-prefixes Command: Example**

The following is sample output from the show route longer-prefixes command:

```
show route ipv4 longer-prefixes 172.16.0.0/8
Codes: C - connected, S - static, I - IGRP, R - RIP, M - mobile, B - BGP
      O - OSPF, IA - OSPF inter area, N1 - OSPF NSSA external type 1
      N2 - OSPF NSSA external type 2, E1 - OSPF external type 1
      E2 - OSPF external type 2, E - EGP, i - ISIS, L1 - IS-IS level-1
      L2 - IS-IS level-2, ia - IS-IS inter area
      su - IS-IS summary null, * - candidate default
      U - per-user static route, o - ODR, L - local
Gateway of last resort is 172.23.54.1 to network 0.0.0.0
S
    172.16.2.0/32 is directly connected, 00:00:24, Loopback0
S
    172.16.3.0/32 is directly connected, 00:00:24, Loopback0
    172.16.4.0/32 is directly connected, 00:00:24, Loopback0
S
S
    172.16.5.0/32 is directly connected, 00:00:24, Loopback0
S
    172.16.6.0/32 is directly connected, 00:00:24, Loopback0
    172.16.7.0/32 is directly connected, 00:00:24, Loopback0
S
    172.16.8.0/32 is directly connected, 00:00:24, Loopback0
S
    172.16.9.0/32 is directly connected, 00:00:24, Loopback0
S
```

### **Output of show route next-hop Command: Example**

The following is sample output from the show route resolving-next-hop command:

```
show route resolving-next-hop 10.0.0.1
Nexthop matches 0.0.0.0/0
Known via "static", distance 200, metric 0, candidate default path
Installed Aug 18 00:59:04.448
Directly connected nexthops
172.29.52.1, via MgmtEth0/RSP0
/CPU0/0
Route metric is 0
172.29.52.1, via MgmtEth0/RP1/CPU0/0
Route metric is 0
```

# **Enabling RCC and LCC: Example**

### **Enabling RCC and LCC Background Scan: Example**

This example shows how to enable Route Consistency Checker (RCC) background scan with a period of 500 milliseconds between buffers in scans for IPv6 unicast tables:

```
rcc ipv6 unicast period 500
```

This example shows how to enable Label Consistency Checker (LCC) background scan with a period of 500 milliseconds between buffers in scans for IPv6 unicast tables:

```
lcc ipv6 unicast period 500
```

### **Enabling RCC and LCC On-demand Scan: Example**

This example shows how to run Route Consistency Checker (RCC) on-demand scan for subnet 10.10.0.0/16 in vrf1:

show rcc ipv4 unicast 10.10.0.0/16 vrf vrf 1

This example shows how to run Label Consistency Checker (LCC) on-demand scan on all labels for IPv6 prefixes:

show lcc ipv6 unicast all

# Where to Go Next

For additional information on the protocols that interact with RIB, you may want to see the following publications:

- Implementing MPLS Layer 3 VPNs in MPLS Configuration Guide for Cisco ASR 9000 Series Routers
- Implementing BGP in Routing Configuration Guide for Cisco ASR 9000 Series Routers
- Implementing EIGRP in Routing Configuration Guide for Cisco ASR 9000 Series Routers
- Implementing IS-IS in Routing Configuration Guide for Cisco ASR 9000 Series Routers
- Implementing OSPF in Routing Configuration Guide for Cisco ASR 9000 Series Routers
- Implementing RIP in Routing Configuration Guide for Cisco ASR 9000 Series Routers
- RIB Commands in Routing Command Reference for Cisco ASR 9000 Series Routers

# **Additional References**

#### **Related Documents**

| Related Topic                                   | Document Title                                      |
|-------------------------------------------------|-----------------------------------------------------|
| Routing Information Base commands: complete     | <i>RIB Commands on Cisco IOS XR Software</i> in     |
| command syntax, command modes, command history, | <i>Routing Command Reference for Cisco ASR 9000</i> |
| defaults, usage guidelines, and examples        | <i>Series Routers</i>                               |

### **Standards and RFCs**

| Standard/RFC                                                                                                    | Title                                                               |
|----------------------------------------------------------------------------------------------------|---------------------------------------------------------------------|
| Draft-ietf-rtgwg-ipfrr-framework-06.txt                                                                                     | <i>IP Fast Reroute Framework</i> , by M. Shand and S. Bryant        |
| Draft-ietf-rtgwg-lf-conv-frmwk-00.txt                                                                                       | A Framework for Loop-free Convergence, by<br>M. Shand and S. Bryant |
| No new or modified RFCs are supported by this feature, and support for existing RFCs has not been modified by this feature. |                                                                     |

### MIBs

# MB MIBs Link — To locate and download MIBs for selected platforms, Cisco IOS releases, and feature sets, use Cisco MIB Locator found at the following URL: http://www.cisco.com/go/mibs

### **Technical Assistance**

| Description                                                                                                    | Link                         |
|----------------------------------------------------------------------------------------------------|------------------------------|
| The Cisco Support website provides extensive online resources, including documentation and tools for troubleshooting and resolving technical issues with Cisco products and technologies.                                                                            | http://www.cisco.com/support |
| To receive security and technical information about your products, you can<br>subscribe to various services, such as the Product Alert Tool (accessed from<br>Field Notices), the Cisco Technical Services Newsletter, and Really Simple<br>Syndication (RSS) Feeds. |                              |
| Access to most tools on the Cisco Support website requires a Cisco.com user ID and password.                                                                                                    |                              |

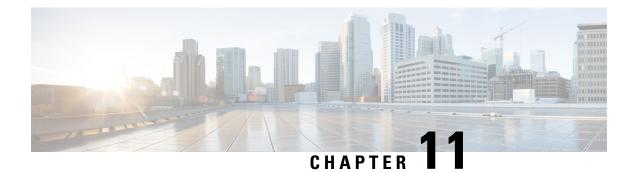

# **Implementing RIP**

The Routing Information Protocol (RIP) is a classic distance vector Interior Gateway Protocol (IGP) designed to exchange information within an autonomous system (AS) of a small network.

This module describes the concepts and tasks to implement basic RIP routing. Cisco IOS XR software supports a standard implementation of RIP Version 2 (RIPv2) that supports backward compatibility with RIP Version 1 (RIPv1) as specified by RFC 2453.

For RIP configuration information related to the following features, see the Related Documents, on page 750 section of this module.

- Multiprotocol Label Switching (MPLS) Layer 3 Virtual Private Network (VPN)
- Site of Origin (SoO) Support

Note

For more information about RIP on the Cisco IOS XR software and complete descriptions of the RIP commands listed in this module, see the Related Documents, on page 750 section of this module. To locate documentation for other commands that might appear while performing a configuration task, search online in the *Cisco ASR 9000 Series Aggregation Services Router Commands Master List.* 

### Feature History for Implementing RIP

| Release          | Modification                                         |
|------------------|------------------------------------------------------|
| Release 3.7.2    | This feature was introduced.                         |
| Release<br>4.0.0 | MD5 Authentication Using Keychain feature was added. |

- Prerequisites for Implementing RIP, on page 730
- Information About Implementing RIP, on page 730
- How to Implement RIP, on page 735
- Configuration Examples for Implementing RIP, on page 746
- Additional References, on page 750

# **Prerequisites for Implementing RIP**

You must be in a user group associated with a task group that includes the proper task IDs. The command reference guides include the task IDs required for each command. If you suspect user group assignment is preventing you from using a command, contact your AAA administrator for assistance.

# Information About Implementing RIP

# **RIP Functional Overview**

RIP Version 1 (RIP v1) is a classful, distance-vector protocol that is considered the easiest routing protocol to implement. Unlike OSPF, RIP broadcasts User Datagram Protocol (UDP) data packets to exchange routing information in internetworks that are flat rather than hierarchical. Network complexity and network management time is reduced. However, as a classful routing protocol, RIP v1 allows only contiguous blocks of hosts, subnets or networks to be represented by a single route, severely limiting its usefulness.

RIP v2 allows more information carried in RIP update packets, such as support for:

- Route summarization
- Classless interdomain routing (CIDR)
- Variable-length subnet masks (VLSMs)
- Autonomous systems and the use of redistribution
- Multicast address 224.0.0.9 for RIP advertisements

The metric that RIP uses to rate the value of different routes is *hop count*. The hop count is the number of routers that can be traversed in a route. A directly connected network has a metric of zero; an unreachable network has a metric of 16. This small range of metrics makes RIP an unsuitable routing protocol for large networks.

Routing information updates are advertised every 30 seconds by default, and new updates discovered from neighbor routers are stored in a routing table.

Only RIP Version 2 (RIP v2), as specified in RFC 2453, is supported on Cisco IOS XR software and, by default, the software only sends and receives RIP v2 packets. However, you can configure the software to send, or receive, or both, only Version 1 packets or only Version 2 packets or both version type packets per interface.

Here are some good reasons to use RIP:

- Compatible with diverse network devices
- Best for small networks, because there is very little overhead, in terms of bandwidth used, configuration, and management time
- Support for legacy host systems

Because of RIP's ease of use, it is implemented in networks worldwide.

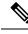

Note

VRF does not allow configuration of a group applied directly under router RIP. A group can be configured if it is applied globally or under VRF.

# Split Horizon for RIP

Normally, routers that are connected to broadcast-type IP networks and that use distance-vector routing protocols employ the *split horizon* mechanism to reduce the possibility of routing loops. Split horizon blocks information about routes from being advertised by a router out of any interface from which that information originated. This behavior usually optimizes communications among multiple routers, particularly when links are broken.

If an interface is configured with secondary IP addresses and split horizon is enabled, updates might not be sourced by every secondary address. One routing update is sourced per network number unless split horizon is disabled.

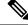

Note

The split horizon feature is enabled by default. In general, we recommend that you do not change the default state of split horizon unless you are certain that your operation requires the change in order to properly advertise routes.

# **Route Timers for RIP**

RIP uses several timers that determine such variables as the frequency of routing updates, the length of time before a route becomes invalid, and other parameters. You can adjust these timers to tune routing protocol performance to better suit your internetwork needs, by making the following timer adjustments to:

- The rate (time in seconds between updates) at which routing updates are sent
- The interval of time (in seconds) after which a route is declared invalid
- The interval (in seconds) during which routing information regarding better paths is suppressed
- The amount of time (in seconds) that must pass before a route is removed from the RIP topology table
- The amount of time delay between RIP update packets

The first four timer adjustments are configurable by the **timers basic** command. The **output-delay** command changes the amount of time delay between RIP update packets. See Customizing RIP, on page 737 for configuration details.

It also is possible to tune the IP routing support in the software to enable faster convergence of the various IP routing algorithms and quickly drop back to redundant routers, if necessary. The total result is to minimize disruptions to end users of the network in situations in which quick recovery is essential.

### **Route Redistribution for RIP**

Redistribution is a feature that allows different routing domains, to exchange routing information. Networking devices that route between different routing domains are called *boundary routers*, and it is these devices that

inject the routes from one routing protocol into another. Routers within a routing domain only have knowledge of routes internal to the domain unless route redistribution is implemented on the boundary routers.

When running RIP in your routing domain, you might find it necessary to use multiple routing protocols within your internetwork and redistribute routes between them. Some common reasons are:

- To advertise routes from other protocols into RIP, such as static, connected, OSPF, and BGP.
- To migrate from RIP to a new Interior Gateway Protocol (IGP) such as EIGRP.
- To retain routing protocol on some routers to support host systems, but upgrade routers for other department groups.
- To communicate among a mixed-router vendor environment. Basically, you might use a protocol specific to Cisco in one portion of your network and use RIP to communicate with devices other than Cisco devices.

Further, route redistribution gives a company the ability to run different routing protocols in work groups or areas in which each is particularly effective. By not restricting customers to using only a single routing protocol, Cisco IOS XR route redistribution is a powerful feature that minimizes cost, while maximizing technical advantage through diversity.

When it comes to implementing route redistribution in your internetwork, it can be very simple or very complex. An example of a simple one-way redistribution is to log into a router on which RIP is enabled and use the **redistribute static** command to advertise only the static connections to the backbone network to pass through the RIP network. For complex cases in which you must consider routing loops, incompatible routing information, and inconsistent convergence time, you must determine why these problems occur by examining how Cisco routers select the best path when more than one routing protocol is running administrative cost.

# **Default Administrative Distances for RIP**

Administrative distance is used as a measure of the trustworthiness of the source of the IP routing information. When a dynamic routing protocol such as RIP is configured, and you want to use the redistribution feature to exchange routing information, it is important to know the default administrative distances for other route sources so that you can set the appropriate distance weight.

This table lists the Default Administrative Distances of Routing Protocols.

| Routing Protocols             | Administrative Distance<br>Value |
|-------------------------------|----------------------------------|
| Connected interface           | 0                                |
| Static route out an interface | 0                                |
| Static route to next hop      | 1                                |
| EIGRP Summary Route           | 5                                |
| External BGP                  | 20                               |
| Internal EIGRP                | 90                               |

Table 33: Default Administrative Distances of Routing Protocols

| Routing Protocols   | Administrative Distance<br>Value |
|---------------------|----------------------------------|
| OSPF                | 110                              |
| IS-IS               | 115                              |
| RIP version 1 and 2 | 120                              |
| External EIGRP      | 170                              |
| Internal BGP        | 200                              |
| Unknown             | 255                              |

An administrative distance is an integer from 0 to 255. In general, the higher the value, the lower the trust rating. An administrative distance of 255 means the routing information source cannot be trusted at all and should be ignored. Administrative distance values are subjective; there is no quantitative method for choosing them.

# **Default-Information Originate**

The Default-Information Originate configuration allows the default route (0.0.0/0) to be advertised to peers in RIP. The receiving router accepts the default route, and then installs the route in the RIP database and the RIB table.

Starting from IOS XR Release 7.5.2, when a router is configured with the **default-information originate** command, the router ignores any received default routes from RIP peers. So, even if a default route is advertised to the router by a peer, the default route is not accepted or installed into the router's RIP database and the RIB table.

### Example

The following is a sample configuration:

```
router rip
interface GigabitEthernet0/2/0/0
!
default-information originate
!
```

# **Routing Policy Options for RIP**

Route policies comprise series of statements and expressions that are bracketed with the **route-policy** and **end-policy** keywords. Rather than a collection of individual commands (one for each line), the statements within a route policy have context relative to each other. Thus, instead of each line being an individual command, each policy or set is an independent configuration object that can be used, entered, and manipulated as a unit.

Each line of a policy configuration is a logical subunit. At least one new line must follow the **then**, **else**, and **end-policy** keywords. A new line must also follow the closing parenthesis of a parameter list and the name string in a reference to an AS path set, community set, extended community set, or prefix set. At least one new line must precede the definition of a route policy, AS path set, community set, extended community set, extended community set, or prefix set. At least set, or prefix set. One or more new lines can follow an action statement. One or more new lines can follow a

comma separator in a named AS path set, community set, extended community set, or prefix set. A new line must appear at the end of a logical unit of policy expression and may not appear anywhere else.

# Authentication Using Keychain in RIP

Authentication using keychain in Cisco IOS XR Routing Information Protocol (RIP) provides mechanism to authenticate all RIP protocol traffic on RIP interface, based keychain authentication. This mechanism uses the Cisco IOS XR security keychain infrastructure to store and retrieve secret keys and use it to authenticate in-bound and out-going traffic on per-interface basis.

Keychain management is a common method of authentication to configure shared secrets on all entities that exchange secrets such as keys, before establishing trust with each other. Routing protocols and network management applications on Cisco IOS XR software often use authentication to enhance security while communicating with peers.

### X

- **Tip** The Cisco IOS XR software system security component implements various system security features including keychain management. Refer these documents for detailed information on keychain management concepts, configuration tasks, examples, and command used to configure keychain management.
  - Implementing Keychain Management module in System Security Configuration Guide for Cisco ASR 9000 Series Routers
  - Keychain Management Commands module in System Security Command Reference for Cisco ASR 9000
     Series Routers

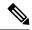

**Note** The keychain by itself has no relevance; therefore, it must be used by an application that needs to communicate by using the keys (for authentication) with its peers. The keychain provides a secure mechanism to handle the keys and rollover based on the lifetime. The Cisco IOS XR keychain infrastructure takes care of the hit-less rollover of the secret keys in the keychain.

Once you have configured a keychain in the IOS XR keychain database and if the same has been configured on a particular RIP interface, it will be used for authenticating all incoming and outgoing RIP traffic on that interface. Unless an authentication keychain is configured on a RIP interface (on the default VRF or a non-default VRF), all RIP traffic will be assumed to be authentic and authentication mechanisms for in-bound RIP traffic and out-bound RIP traffic will be not be employed to secure it.

RIP employs two modes of authentication: keyed message digest mode and clear text mode. Use the **authentication keychain** *keychain-name* **mode** {**md5** | **text**} command to configure authentication using the keychain mechanism.

In cases where a keychain has been configured on RIP interface but the keychain is actually not configured in the keychain database or keychain is not configured with MD5 cryptographic algorithm, all incoming RIP packets on the interface will be dropped. Outgoing packets will be sent without any authentication data.

### In-bound RIP Traffic on an Interface

These are the verification criteria for all in-bound RIP packets on a RIP interface when the interface is configured with a keychain.

L

| lf                                                                                                    | Then                                                                                                    |  |
|----------------------------------------------------------------------------------------------------|----------------------------------------------------------------------------------------------------|--|
| The keychain configured on the RIP interface does not exist in the keychain database                                                        | The packet is dropped. A RIP component-level debug message is be logged to provide the specific details of the authentication failure.      |  |
| The keychain is not configured with a MD5 cryptographic algorithm                                                                           | The packet is dropped. A RIP component-level debug message is be logged to provide the specific details of the authentication failure.      |  |
| The Address Family Identifier of the first (and only<br>the first) entry in the message is not 0xFFFF, then<br>authentication is not in use | The packet will be dropped. A RIP component-level debug message is be logged to provide the specific details of the authentication failure. |  |
| The MD5 digest in the 'Authentication Data' is found to be invalid                                                                          | The packet is dropped. A RIP component-level debug message is be logged to provide the specific details of the authentication failure.      |  |
| Else, the packet is forwarded for the rest of the processing.                                                                               |                                                                                                    |  |

### **Out-bound RIP Traffic on an Interface**

These are the verification criteria for all out-bound RIP packets on a RIP interface when the interface is configured with a keychain.

| If                                                                           | Then                                                                                                    |
|------------------------------------------------------------------------------|----------------------------------------------------------------------------------------------------|
| The keychain configured on the RIP interface exists in the keychain database | The RIP packet passes authentication check at the remote/peer end, provided the remote router is also configured to authenticate the packets using the same keychain. |
| The keychain is configured with a MD5 cryptographic algorithm                | The RIP packet passes authentication check at the remote/peer end, provided the remote router is also configured to authenticate the packets using the same keychain. |
| Else, RIP packets fail authentication check.                                 |                                                                                                    |

# How to Implement RIP

This section contains instructions for the following tasks:

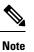

To save configuration changes, you must commit changes when the system prompts you.

# **Enabling RIP**

This task enables RIP routing and establishes a RIP routing process.

I

### Before you begin

Although you can configure RIP before you configure an IP address, no RIP routing occurs until at least one IP address is configured.

### **SUMMARY STEPS**

- 1. configure
- 2. router rip
- 3. neighbor ip-address
- 4. broadcast-for-v2
- **5.** interface type interface-path-id
- 6. receive version  $\{1 | 2 | 12\}$
- 7. send version  $\{1 \mid 2 \mid 12\}$
- 8. Use the commit or end command.

### **DETAILED STEPS**

### Procedure

|        | Command or Action                                                       | Purpose                                                                                                    |
|--------|-------------------------------------------------------------------------|----------------------------------------------------------------------------------------------------|
| Step 1 | configure                                                               | Enters global configuration mode.                                                                                                    |
|        | Example:                                                                |                                                                                                    |
|        | RP/0/RSP0/CPU0:router# configure                                        |                                                                                                    |
| Step 2 | router rip                                                              | Configures a RIP routing process.                                                                                                    |
|        | Example:                                                                |                                                                                                    |
|        | RP/0/RSP0/CPU0:router(config)# router rip                               |                                                                                                    |
| Step 3 | neighbor ip-address                                                     | (Optional) Defines a neighboring router with which to exchange RIP protocol information.                                                                                                    |
|        | Example:                                                                |                                                                                                    |
|        | RP/0/RSP0/CPU0:router(config-rip)# neighbor<br>172.160.1.2              |                                                                                                    |
| Step 4 | broadcast-for-v2                                                        | (Optional) Configures RIP to send only Version 2 packets<br>to the broadcast IP address rather than the RIP v2 multicast<br>address (224.0.0.9). This command can be applied at the<br>interface or global configuration level. |
|        | Example:                                                                |                                                                                                    |
|        | RP/0/RSP0/CPU0:router(config-rip)# broadcast-for-v2                     |                                                                                                    |
| Step 5 | interface type interface-path-id                                        | (Optional) Defines the interfaces on which the RIP routing protocol runs.                                                                                                    |
|        | Example:                                                                |                                                                                                    |
|        | RP/0/RSP0/CPU0:router(config-rip)# interface<br>GigabitEthernet 0/1/0/0 |                                                                                                    |

|        | Command or Action                                            | Purpose                                                                                              |
|--------|--------------------------------------------------------------|----------------------------------------------------------------------------------------------------|
| Step 6 | receive version { 1   2   1 2 }                              | (Optional) Configures an interface to accept packets that are:                                       |
|        | Example:                                                     | • Only RIP v1                                                                                        |
|        | RP/0/RSP0/CPU0:router(config-rip-if)# receive<br>version 1 2 | • Only RIP v2                                                                                        |
|        |                                                              | • Both RIP v1 and RIP v2                                                                             |
| Step 7 | send version { 1   2   1 2 }                                 | (Optional) Configures an interface to send packets that are                                          |
|        | Example:                                                     | • Only RIP v1                                                                                        |
|        | RP/0/RSP0/CPU0:router(config-rip-if)# send version<br>1 2    | • Only RIP v2                                                                                        |
|        |                                                              | • Both RIP v1 and RIP v2                                                                             |
| Step 8 | Use the <b>commit</b> or <b>end</b> command.                 | <b>commit</b> —Saves the configuration changes and remains within the configuration session.         |
|        |                                                              | end —Prompts user to take one of these actions:                                                      |
|        |                                                              | • Yes — Saves configuration changes and exits the configuration session.                             |
|        |                                                              | • No —Exits the configuration session without committing the configuration changes.                  |
|        |                                                              | • <b>Cancel</b> —Remains in the configuration session, without committing the configuration changes. |

# **Customizing RIP**

This task describes how to customize RIP for network timing and the acceptance of route entries.

### **SUMMARY STEPS**

- 1. configure
- 2. router rip
- 3. auto-summary
- 4. timers basic update invalid holddown flush
- 5. output-delay delay
- 6. nsf
- 7. interface type interface-path-id
- 8. metric-zero-accept
- 9. split-horizon disable
- **10**. poison-reverse
- **11.** Use the **commit** or **end** command.

### **DETAILED STEPS**

### Procedure

|        | Command or Action                                                               | Purpose                                                                                                    |  |
|--------|---------------------------------------------------------------------------------|----------------------------------------------------------------------------------------------------|--|
| Step 1 | configure                                                                       | Enters global configuration mode.                                                                                                    |  |
|        | Example:                                                                        |                                                                                                    |  |
|        | RP/0/RSP0/CPU0:router# configure                                                |                                                                                                    |  |
| Step 2 | router rip                                                                      | Configures a RIP routing process.                                                                                                    |  |
|        | Example:                                                                        |                                                                                                    |  |
|        | RP/0/RSP0/CPU0:router(config)# router rip                                       |                                                                                                    |  |
| Step 3 | auto-summary                                                                    | (Optional) Enables automatic route summarization of                                                                                                    |  |
|        | Example:                                                                        | subnet routes into network-level routes.                                                                                                    |  |
|        | RP/0/RSP0/CPU0:router(config-rip)# auto-summary                                 | • By default, auto-summary is disabled.                                                                                                    |  |
|        |                                                                                 | <b>Note</b><br>If you have disconnected subnets, use the <b>no</b> keyword<br>to disable automatic route summarization and permit<br>software to send subnet and host routing information<br>across classful network boundaries. |  |
| Step 4 | timers basic update invalid holddown flush                                      | (Optional) Adjusts RIP network timers.                                                                                                    |  |
|        | Example:                                                                        | <b>Note</b><br>To view the current and default timer values, view output<br>from the <b>show rip</b> command.                                                                                                    |  |
|        | RP/0/RSP0/CPU0:router(config-rip)# timers basic 5 15 15 30                      |                                                                                                    |  |
| Step 5 | output-delay delay                                                              | (Optional) Changes the interpacket delay for the RIP                                                                                                    |  |
|        | Example:                                                                        | updates sent.                                                                                                    |  |
|        | RP/0/RSP0/CPU0:router(config-rip)# output-delay<br>10                           | <b>Note</b><br>Use this command if you have a high-end router sending<br>at high speed to a low-speed router that might not be able<br>to receive at that fast a rate.                                                           |  |
| Step 6 | nsf                                                                             | (Optional) Configures NSF on RIP routes after a RIP                                                                                                    |  |
|        | Example:                                                                        | process shutdown or restart.                                                                                                    |  |
|        | RP/0/RSP0/CPU0:router(config-rip)# nsf                                          |                                                                                                    |  |
| Step 7 | interface type interface-path-id                                                | (Optional) Defines the interfaces on which the RIP routing                                                                                                    |  |
|        | Example:                                                                        | protocol runs.                                                                                                    |  |
|        | <pre>RP/0/RSP0/CPU0:router(config-rip)# interface GigabitEthernet 0/1/0/0</pre> |                                                                                                    |  |

|         | Command or Action                                                  | Purpose                                                                                                    |
|---------|--------------------------------------------------------------------|----------------------------------------------------------------------------------------------------|
| Step 8  | metric-zero-accept<br>Example:                                     | (Optional) Allows the networking device to accept route<br>entries received in update packets with a metric of zero<br>(0). The received route entry is set to a metric of one (1).                                                                                                    |
|         | <pre>RP/0/RSP0/CPU0:router(config-rip-if)# metro-zero-accept</pre> |                                                                                                    |
| Step 9  | split-horizon disable                                              | (Optional) Disables the split horizon mechanism.                                                                                                    |
|         | Example:                                                           | • By default, split horizon is enabled.                                                                                                    |
|         | RP/0/RSP0/CPU0:router(config-rip-if)#<br>split-horizon disable     | • In general, we do not recommend changing the state<br>of the default for the <b>split-horizon</b> command, unless<br>you are certain that your application requires a change<br>to properly advertise routes. If split horizon is disabled<br>on a serial interface (and that interface is attached to<br>a packet-switched network), you must disable split<br>horizon for all networking devices in any relevant<br>multicast groups on that network. |
| Step 10 | poison-reverse                                                     | Enables poison reverse processing of RIP router updates.                                                                                                    |
|         | Example:                                                           |                                                                                                    |
|         | RP/0/RSP0/CPU0:router(config-rip-if)#<br>poison-reverse            |                                                                                                    |
| Step 11 | Use the <b>commit</b> or <b>end</b> command.                       | <b>commit</b> —Saves the configuration changes and remains within the configuration session.                                                                                                    |
|         |                                                                    | end —Prompts user to take one of these actions:                                                                                                    |
|         |                                                                    | • Yes — Saves configuration changes and exits the configuration session.                                                                                                    |
|         |                                                                    | • <b>No</b> —Exits the configuration session without committing the configuration changes.                                                                                                    |
|         |                                                                    | • <b>Cancel</b> —Remains in the configuration session, without committing the configuration changes.                                                                                                    |

# **Control Routing Information**

This task describes how to control or prevent routing update exchange and propagation.

Some reasons to control or prevent routing updates are:

- To slow or stop the update traffic on a WAN link—If you do not control update traffic on an on-demand WAN link, the link remains up constantly. By default, RIP routing updates occur every 30 seconds.
- To prevent routing loops—If you have redundant paths or are redistributing routes into another routing domain, you may want to filter the propagation of one of the paths.

- To filter network received in updates If you do not want other routers from learning a particular device's interpretation of one or more routes, you can suppress that information.
- To prevent other routers from processing routes dynamically— If you do not want to process routing updates entering the interface, you can suppress that information.
- To preserve bandwidth—You can ensure maximum bandwidth availability for data traffic by reducing unnecessary routing update traffic.

### **SUMMARY STEPS**

- **1**. configure
- 2. router rip
- 3. neighbor ip-address
- **4.** interface type interface-path-id
- 5. passive-interface
- **6.** exit
- 7. interface type interface-path-id
- **8.** route-policy  $\{$  in | out  $\}$
- 9. Use the commit or end command.

### **DETAILED STEPS**

#### Procedure

|        | Command or Action                                                               | Purpose                                                    |
|--------|---------------------------------------------------------------------------------|------------------------------------------------------------|
| Step 1 | configure                                                                       | Enters global configuration mode.                          |
|        | Example:                                                                        |                                                            |
|        | RP/0/RSP0/CPU0:router# configure                                                |                                                            |
| Step 2 | router rip                                                                      | Configures a RIP routing process.                          |
|        | Example:                                                                        |                                                            |
|        | RP/0/RSP0/CPU0:router(config)# router rip                                       |                                                            |
| Step 3 | neighbor ip-address                                                             | (Optional) Defines a neighboring router with which to      |
|        | Example:                                                                        | exchange RIP protocol information.                         |
|        | <pre>RP/0/RSP0/CPU0:router(config-rip)# neighbor 172.160.1.2</pre>              |                                                            |
| Step 4 | interface type interface-path-id                                                | (Optional) Defines the interfaces on which the RIP routing |
|        | Example:                                                                        | protocol runs.                                             |
|        | <pre>RP/0/RSP0/CPU0:router(config-rip)# interface GigabitEthernet 0/1/0/0</pre> |                                                            |

|        | Command or Action                                                                                                    | Purpose                                                                                                    |
|--------|----------------------------------------------------------------------------------------------------|----------------------------------------------------------------------------------------------------|
| Step 5 | passive-interface<br>Example:                                                                                                    | (Optional) Suppresses the sending of RIP updates on an interface, but not to explicitly configured neighbors.                                                                                                    |
|        | <pre>RP/0/RSP0/CPU0:router(config-rip-if)# passive-interface</pre>                                                                |                                                                                                    |
| Step 6 | exit<br>Example:<br>RP/0/RSP0<br>/CPU0:router(config-rip-if)# exit                                                                | (Optional) Returns the router to the next higher configuration mode.                                                                                                    |
| Step 7 | <pre>interface type interface-path-id Example:     RP/0/RSP0/CPU0:router(config-rip)# interface     GigabitEthernet 0/2/0/0</pre> | (Optional) Defines the interfaces on which the RIP routing protocol runs.                                                                                                    |
| Step 8 | <pre>route-policy { in   out } Example: RP/0/RSP0/CPU0:router(config-rip-if) # route-policy out</pre>                             | (Optional) Applies a routing policy to updates advertised<br>to or received from a RIP neighbor.                                                                                                    |
| Step 9 | Use the <b>commit</b> or <b>end</b> command.                                                                                      | <ul> <li>commit —Saves the configuration changes and remains within the configuration session.</li> <li>end —Prompts user to take one of these actions: <ul> <li>Yes — Saves configuration changes and exits the configuration session.</li> <li>No —Exits the configuration session without committing the configuration changes.</li> <li>Cancel —Remains in the configuration session, without committing the configuration changes.</li> </ul> </li> </ul> |

# **Creating a Route Policy for RIP**

This task defines a route policy and shows how to attach it to an instance of a RIP process. Route policies can be used to:

- · Control routes sent and received
- Control which routes are redistributed
- Control origination of the default route

A route policy definition consists of the **route-policy** command and *name* argument followed by a sequence of optional policy statements, and then closes with the **end-policy** command.

A route policy is not useful until it is applied to routes of a routing protocol.

### **SUMMARY STEPS**

- 1. configure
- **2.** route-policy name
- **3.** set rip-metric *number*
- 4. end-policy
- 5. Use the commit or end command.
- 6. configure
- 7. router rip
- **8.** route-policy *route-policy-name* { in | out }
- 9. Use the commit or end command.

### **DETAILED STEPS**

#### Procedure

|        | Command or Action                                    | Purpose                                                                                      |
|--------|------------------------------------------------------|----------------------------------------------------------------------------------------------|
| Step 1 | configure                                            | Enters global configuration mode.                                                            |
|        | Example:                                             |                                                                                              |
|        | RP/0/RSP0/CPU0:router# configure                     |                                                                                              |
| Step 2 | route-policy name                                    | Defines a route policy and enters route-policy configuration mode.                           |
|        | Example:                                             |                                                                                              |
|        | RP/0/RSP0/CPU0:router(config)# route-policy IN-IPv4  |                                                                                              |
| Step 3 | set rip-metric number                                | (Optional) Sets the RIP metric attribute.                                                    |
|        | Example:                                             |                                                                                              |
|        | RP/0/RSP0/CPU0:router(config-rpl)# set rip metric 42 |                                                                                              |
| Step 4 | end-policy                                           | Ends the definition of a route policy and exits route-policy                                 |
|        | Example:                                             | configuration mode.                                                                          |
|        | RP/0/RSP0/CPU0:router(config-rpl)# end-policy        |                                                                                              |
| Step 5 | Use the <b>commit</b> or <b>end</b> command.         | <b>commit</b> —Saves the configuration changes and remains within the configuration session. |
|        |                                                      | end —Prompts user to take one of these actions:                                              |
|        |                                                      | • Yes — Saves configuration changes and exits the configuration session.                     |
|        |                                                      | • No —Exits the configuration session without committing the configuration changes.          |

L

|        | Command or Action                                                 | Purpose                                                                                               |
|--------|-------------------------------------------------------------------|----------------------------------------------------------------------------------------------------|
|        |                                                                   | • <b>Cancel</b> —Remains in the configuration session, without committing the configuration changes.  |
| Step 6 | configure                                                         | Enters global configuration mode.                                                                     |
|        | Example:                                                          |                                                                                                    |
|        | RP/0/RSP0/CPU0:router# configure                                  |                                                                                                    |
| Step 7 | router rip                                                        | Configures a RIP routing process.                                                                     |
|        | Example:                                                          |                                                                                                    |
|        | RP/0/RSP0/CPU0:router(config)# router rip                         |                                                                                                    |
| Step 8 | <pre>route-policy route-policy-name { in   out }</pre>            | Applies a routing policy to updates advertised to or received                                         |
|        | Example:                                                          | from an RIP neighbor.                                                                                 |
|        | <pre>RP/0/RSP0/CPU0:router(config-rip)# route-policy rp1 in</pre> |                                                                                                    |
| Step 9 | Use the <b>commit</b> or <b>end</b> command.                      | <b>commit</b> —Saves the configuration changes and remains within the configuration session.          |
|        |                                                                   | end —Prompts user to take one of these actions:                                                       |
|        |                                                                   | • Yes — Saves configuration changes and exits the configuration session.                              |
|        |                                                                   | • No —Exits the configuration session without committing the configuration changes.                   |
|        |                                                                   | • <b>Cancel</b> — Remains in the configuration session, without committing the configuration changes. |

# **Configuring RIP Authentication Keychain**

### **Configuring RIP Authentication Keychain for IPv4 Interface on a Non-default VRF**

Perform this task to configure a RIP authentication keychain for IPv4 interface on a non-default VRF.

### Before you begin

All keychains need to be configured in Cisco IOS XR keychain database using configuration commands described in *Implementing Keychain Management* module of *System Security Configuration Guide for Cisco ASR 9000 Series Routers* before they can be applied to a RIP interface/VRF.

The **authentication keychain** *keychain-name* and **mode md5** configurations will accept the name of a keychain that has not been configured yet in the IOS XR keychain database or a keychain that has been configured in IOS XR keychain database without MD5 cryptographic algorithm. However, in both these cases,

all incoming packets on the interface will be dropped and outgoing packets will be sent without authentication data.

### **SUMMARY STEPS**

- 1. configure
- **2**. router rip
- **3.** vrf\_name
- 4. interface type interface-path-id
- **5.** Use one of these commands:
  - authentication keychain keychain-name mode md5
  - authentication keychain keychain-name mode text
- 6. Use the commit or end command.

### **DETAILED STEPS**

### Procedure

|        | Command or Action                                                                                                    | Purpose                                                 |
|--------|----------------------------------------------------------------------------------------------------|---------------------------------------------------------|
| Step 1 | configure                                                                                                    | Enters global configuration mode.                       |
|        | Example:                                                                                                    |                                                         |
|        | RP/0/RSP0/CPU0:router# configure                                                                                            |                                                         |
| Step 2 | router rip                                                                                                    | Configures a RIP routing process.                       |
|        | Example:                                                                                                    |                                                         |
|        | RP/0/RSP0/CPU0:router(config)#router rip                                                                                    |                                                         |
| Step 3 | vrf vrf_name                                                                                                    | Configures a non-default VRF                            |
|        | Example:                                                                                                    |                                                         |
|        | <pre>RP/0/RSP0/CPU0:router(config-rip) #vrf vrf_rip_auth</pre>                                                              |                                                         |
| Step 4 | interface type interface-path-id                                                                                            | Defines the interface on which the RIP routing protocol |
|        | Example:                                                                                                    | runs.                                                   |
|        | <pre>RP/0/RSP0/CPU0:router(config-rip-vrf)#interface POS 0/6/0/0</pre>                                                      |                                                         |
| Step 5 | Use one of these commands:                                                                                                  | Configures an authentication keychain mode for RIP.     |
|        | <ul> <li>authentication keychain keychain-name mode md5</li> <li>authentication keychain keychain-name mode text</li> </ul> | • md5—Keyed message digest (md5) authentication mode    |
|        | Example:                                                                                                    | • text—Clear text authentication mode                   |
|        | <pre>RP/0/RSP0/CPU0:router(config-rip-if)#authentication     keychain key1 mode md5</pre>                                   |                                                         |
|        | Or                                                                                                    |                                                         |

|        | Command or Action                                                                          | Purpose                                                                                              |
|--------|--------------------------------------------------------------------------------------------|----------------------------------------------------------------------------------------------------|
|        | <pre>RP/0/RSP0/CPU0:router(config-rip-if)#authentication     keychain keyl mode text</pre> |                                                                                                    |
| Step 6 | Use the <b>commit</b> or <b>end</b> command.                                               | <b>commit</b> —Saves the configuration changes and remains within the configuration session.         |
|        |                                                                                            | end —Prompts user to take one of these actions:                                                      |
|        |                                                                                            | • Yes — Saves configuration changes and exits the configuration session.                             |
|        |                                                                                            | • No —Exits the configuration session without committing the configuration changes.                  |
|        |                                                                                            | • <b>Cancel</b> —Remains in the configuration session, without committing the configuration changes. |

### Configuring RIP Authentication Keychain for IPv4 Interface on Default VRF

Perform this task to configure a RIP authentication keychain for IPv4 interface (on the default VRF).

### Before you begin

All keychains need to be configured in Cisco IOS XR keychain database using configuration commands described in *Implementing Keychain Management* module of *System Security Configuration Guide for Cisco ASR 9000 Series Routers* before they can be applied to a RIP interface/VRF.

The **authentication keychain** *keychain-name* and **mode md5** configurations will accept the name of a keychain that has not been configured yet in the IOS XR keychain database or a keychain that has been configured in IOS XR keychain database without MD5 cryptographic algorithm. However, in both these cases, all incoming packets on the interface will be dropped and outgoing packets will be sent without authentication data.

### **SUMMARY STEPS**

- 1. configure
- 2. router rip
- **3.** interface type interface-path-id
- **4.** Use one of these commands:
  - authentication keychain keychain-name mode md5
  - authentication keychain keychain-name mode text
- 5. Use the commit or end command.

### **DETAILED STEPS**

### Procedure

|        | Command or Action                                                                                                    | Purpose                                                                                              |
|--------|----------------------------------------------------------------------------------------------------|----------------------------------------------------------------------------------------------------|
| Step 1 | configure                                                                                                    | Enters global configuration mode.                                                                    |
|        | Example:                                                                                                    |                                                                                                    |
|        | RP/0/RSP0/CPU0:router# configure                                                                                            |                                                                                                    |
| Step 2 | router rip                                                                                                    | Configures a RIP routing process.                                                                    |
|        | Example:                                                                                                    |                                                                                                    |
|        | RP/0/RSP0/CPU0:router(config)#router rip                                                                                    |                                                                                                    |
| Step 3 | interface type interface-path-id                                                                                            | Defines the interface on which the RIP routing protocol                                              |
|        | Example:                                                                                                    | runs.                                                                                                |
|        | <pre>RP/0/RSP0/CPU0:router(config-rip)#interface POS 0/6/0/0</pre>                                                          |                                                                                                    |
| Step 4 | Use one of these commands:                                                                                                  | Configures an authentication keychain mode for RIP.                                                  |
|        | <ul> <li>authentication keychain keychain-name mode md5</li> <li>authentication keychain keychain-name mode text</li> </ul> |                                                                                                    |
|        | Example:                                                                                                    | • <b>text</b> —Clear text authentication mode                                                        |
|        | RP/0/RSP0/CPU0:router(config-rip-if)#authentication<br>keychain key1 mode md5                                               | h                                                                                                    |
|        | Or                                                                                                    |                                                                                                    |
|        | <pre>RP/0/RSP0/CPU0:router(config-rip-if)#authentication     keychain key1 mode text</pre>                                  |                                                                                                    |
| Step 5 | Use the <b>commit</b> or <b>end</b> command.                                                                                | <b>commit</b> —Saves the configuration changes and remains within the configuration session.         |
|        |                                                                                                    | end —Prompts user to take one of these actions:                                                      |
|        |                                                                                                    | • Yes — Saves configuration changes and exits the configuration session.                             |
|        |                                                                                                    | • No —Exits the configuration session without committing the configuration changes.                  |
|        |                                                                                                    | • <b>Cancel</b> —Remains in the configuration session, without committing the configuration changes. |

# **Configuration Examples for Implementing RIP**

This section provides the following configuration examples:

# **Configuring a Basic RIP Configuration: Example**

The following example shows two Gigabit Ethernet interfaces configured with RIP.

```
interface GigabitEthernet0/6/0/0
ipv4 address 172.16.0.1 255.255.255.0
!
interface GigabitEthernet0/6/0/2
ipv4 address 172.16.2.12 255.255.255.0
!
router rip
interface GigabitEthernet0/6/0/0
!
interface GigabitEthernet0/6/0/2
!
!
```

### Configuring RIP on the Provider Edge: Example

The following example shows how to configure basic RIP on the PE with two VPN routing and forwarding (VRF) instances.

```
router rip
interface GigabitEthernet0/6/0/0
!
vrf vpn0
interface GigabitEthernet0/6/0/2
!
!
vrf vpn1
interface GigabitEthernet0/6/0/3
!
!
```

### Adjusting RIP Timers for each VRF Instance: Example

The following example shows how to adjust RIP timers for each VPN routing and forwarding (VRF) instance.

For VRF instance vpn0, the **timers basic** command sets updates to be broadcast every 10 seconds. If a router is not heard from in 30 seconds, the route is declared unusable. Further information is suppressed for an additional 30 seconds. At the end of the flush period (45 seconds), the route is flushed from the routing table.

For VRF instance vpn1, timers are adjusted differently: 20, 60, 60, and 70 seconds.

The **output-delay** command changes the interpacket delay for RIP updates to 10 milliseconds on vpn1. The default is that interpacket delay is turned off.

```
router rip
interface GigabitEthernet0/6/0/0
!
vrf vpn0
interface GigabitEthernet0/6/0/2
```

```
!
timers basic 10 30 30 45
!
vrf vpn1
interface GigabitEthernet0/6/0/3
!
timers basic 20 60 60 70
output-delay 10
!
```

# **Configuring Redistribution for RIP: Example**

The following example shows how to redistribute Border Gateway Protocol (BGP) and static routes into RIP.

The RIP metric used for redistributed routes is determined by the route policy. If a route policy is not configured or the route policy does not set RIP metric, the metric is determined based on the redistributed protocol. For VPNv4 routes redistributed by BGP, the RIP metric set at the remote PE router is used, if valid.

In all other cases (BGP, IS-IS, OSPF, EIGRP, connected, static), the metric set by the **default-metric** command is used. If a valid metric cannot be determined, then redistribution does not happen.

```
route-policy ripred
 set rip-metric 5
end-policy
1
router rip
vrf vpn0
 interface GigabitEthernet0/6/0/2
  1
 redistribute connected
 default-metric 3
 !
vrf vpn1
 interface GigabitEthernet0/6/0/3
 redistribute bgp 100 route-policy ripred
 redistribute static
  default-metric 3
 1
1
```

### **Configuring Route Policies for RIP: Example**

The following example shows how to configure inbound and outbound route policies that are used to control which route updates are received by a RIP interface or sent out from a RIP interface.

```
prefix-set pf1
   10.1.0.0/24
end-set
!
prefix-set pf2
   150.10.1.0/24
end-set
!
```

```
route-policy policy_in
 if destination in pf1 then
   pass
 endif
end-policy
T
route-policy pass-all
 pass
end-policy
!
route-policy infil
 if destination in pf2 then
   add rip-metric 2
   pass
 endif
end-policy
1
router rip
interface GigabitEthernet0/6/0/0
 route-policy policy in in
 Т
interface GigabitEthernet0/6/0/2
 1
route-policy infil in
route-policy pass-all out
```

# **Configuring Passive Interfaces and Explicit Neighbors for RIP: Example**

The following example shows how to configure passive interfaces and explicit neighbors. When an interface is passive, it only accepts routing updates. In other words, no updates are sent out of an interface except to neighbors configured explicitly.

```
router rip
interface GigabitEthernet0/6/0/0
passive-interface
!
interface GigabitEthernet0/6/0/2
!
neighbor 172.17.0.1
neighbor 172.18.0.5
!
```

# **Controlling RIP Routes: Example**

The following example shows how to use the **distance** command to install RIP routes in the Routing Information Base (RIB). The **maximum-paths** command controls the number of maximum paths allowed per RIP route.

```
router rip
interface GigabitEthernet0/6/0/0
route-policy polin in
!
distance 110
maximum-paths 8
```

!

# **Configuring RIP Authentication Keychain: Example**

This example shows how to apply an authentication keychain on a RIP default VRF interface:

```
router rip
interface POS0/6/0/0
authentication keychain key1 mode md5
!
!
end
```

This example shows how to apply an authentication keychain on a RIP non-default interface:

```
router rip
vrf rip_keychain_vrf
interface POSO/6/0/0
authentication keychain key1 mode md5
!
!
!
end
```

# **Additional References**

The following sections provide references related to implementing RIP.

### **Related Documents**

| Related Topic                                                                                                    | Document Title                                                                                                    |
|----------------------------------------------------------------------------------------------------|----------------------------------------------------------------------------------------------------|
| RIP commands: complete command syntax,<br>command modes, command history, defaults,<br>usage guidelines, and examples |                                                                                                    |
| MPLS VPN support for RIP feature information                                                                          | Implementing MPLS Traffic Engineering on Cisco ASR 9000<br>Series Router module in the MPLS Configuration Guide for<br>Cisco ASR 9000 Series Routers |
| Site of Origin (SoO) support for RIP feature information                                                              | Implementing MPLS Traffic Engineering on Cisco ASR 9000<br>Series Router module in the MPLS Configuration Guide for<br>Cisco ASR 9000 Series Routers |
| Cisco IOS XR getting started documentation                                                                            | Cisco ASR 9000 Series Aggregation Services Router Getting<br>Started Guide                                                                           |
| Information about user groups and task IDs                                                                            | Configuring AAA Services on Cisco ASR 9000 Series Router<br>module in the System Security Configuration Guide for Cisco<br>ASR 9000 Series Routers   |

### **Standards**

| Standards                                                                                                    | Title |
|----------------------------------------------------------------------------------------------------|-------|
| No new or modified standards are supported by this feature, and support for existing standards has not been modified by this feature. | —     |

### MIBs

| MIBs | MIBs Link                                                                                                    |
|------|----------------------------------------------------------------------------------------------------|
|      | To locate and download MIBs using Cisco IOS XR software, use the Cisco MIB Locator found at the following URL and choose a platform under the Cisco Access Products menu: |
|      | https://mibs.cloudapps.cisco.com/ITDIT/MIBS/servlet/index                                                                                                    |

### RFCs

| RFCs | Title       |
|------|-------------|
| RFC  | RIP Version |
| 2453 | 2           |

### **Technical Assistance**

| Description                                                                                                    | Link                                 |
|----------------------------------------------------------------------------------------------------|--------------------------------------|
| The Cisco Technical Support website contains thousands of pages of<br>searchable technical content, including links to products, technologies,<br>solutions, technical tips, and tools. Registered Cisco.com users can log in<br>from this page to access even more content. | http://www.cisco.com/<br>techsupport |

I

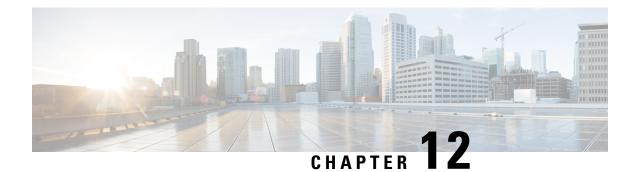

# **Implementing Routing Policy**

A routing policy instructs the router to inspect routes, filter them, and potentially modify their attributes as they are accepted from a peer, advertised to a peer, or redistributed from one routing protocol to another.

This module describes how routing protocols make decisions to advertise, aggregate, discard, distribute, export, hold, import, redistribute and modify the routes based on configured routing policy.

The routing policy language (RPL) provides a single, straightforward language in which all routing policy needs can be expressed. RPL was designed to support large-scale routing configurations. It greatly reduces the redundancy inherent in previous routing policy configuration methods. RPL streamlines the routing policy configuration, reduces system resources required to store and process these configurations, and simplifies troubleshooting.

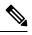

Note

For more information about routing policy on the Cisco IOS XR software and complete descriptions of the routing policy commands listed in this module, see the Related Documents, on page 844 section of this module. To locate documentation for other commands that might appear while performing a configuration task, search online in the *Cisco ASR 9000 Series Aggregation Services Router Commands Master List*.

| Release       | Modification                                         |
|---------------|------------------------------------------------------|
| Release 3.7.2 | This feature was introduced.                         |
| Release 3.9.0 | Parameterization was supported at all attach points. |
| Release 4.2.0 | The following features were added:                   |
|               | Hierarchical Conditions                              |
|               | Apply Condition Policies                             |

### **Feature History for Implementing Routing Policy**

| Modification                                                                                                |
|----------------------------------------------------------------------------------------------------|
| The following features were introduced:                                                                     |
| Enhanced Prefix-length Manipulation.                                                                        |
| Nested Wildcard Apply Policy.                                                                               |
| • Editing Routing Policy Language set elements Using XML.                                                   |
| • Support 'set' as a valid operator for the 'med' attribute at the bgp export and bgp import attach points. |
| The following features were introduced:                                                                     |
| VRF RPL Based Import Policy                                                                                 |
| Flexible L3VPN Label Allocation                                                                             |
|                                                                                                    |

- Prerequisites for Implementing Routing Policy, on page 754
- Restrictions for Implementing Routing Policy, on page 754
- Information About Implementing Routing Policy, on page 755
- How to Implement Routing Policy, on page 832
- Configuration Examples for Implementing Routing Policy, on page 836
- Additional References, on page 843

# **Prerequisites for Implementing Routing Policy**

The following are prerequisites for implementing Routing Policy on Cisco IOS XR Software:

- You must be in a user group associated with a task group that includes the proper task IDs. The command reference guides include the task IDs required for each command. If you suspect user group assignment is preventing you from using a command, contact your AAA administrator for assistance.
- Border Gateway Protocol (BGP), integrated Intermediate System-to-Intermediate System (IS-IS), or Open Shortest Path First (OSPF) must be configured in your network.

# **Restrictions for Implementing Routing Policy**

These restrictions apply when working with Routing Policy Language implementation on Cisco IOS XR software:

- An individual policy definition of up to 1000 statements are supported. The total number of statements within a policy can be extended to 4000 statements using hierarchical policy constructs. However, this limit is restricted with the use of **apply** statements.
- You cannot change the next hop address to an IPv6 address through RPL policy for a route that starts from an IPv4 peer.
- When a policy that is attached directly or indirectly to an attach point needs to be modified, a single **commit** operation cannot be performed when:

- Removing a set or policy referred by another policy that is attached to any attach point directly or indirectly.
- Modifying the policy to remove the reference to the same set or policy that is getting removed.

The **commit** must be performed in two steps:

- 1. Modify the policy to remove the reference to the policy or set and then commit.
- 2. Remove the policy or set and commit.
- Default number of lines of config (both policies and sets) to be configured in the system is 65536 (64000).
- Default number of policies to be configured in the system is 3500.
- Maximum number of policies to be configured in the system is 5000.
- Maximum number of lines of config (both policies and sets) to be configured in the system is 131072 (128000).
- Maximum number of conditions in a policy statement *[if conditions]* to be configured in the system is 16.
- Maximum depth of policy statements [if depth] to be configured in the system is 64.
- Maximum length of policy name is 66.
- Irrespective of the number of elements in a set, the length of a set as 3 is considered.

The **show rpl maximum** comamnd on the router or the device shows the number of policies configured, current limit and max limit.

#### Router#show rpl maximum

| Tue Aug 30 16:18:53.497 IST<br>Current<br>Total | Current<br>Limit | Max<br>Limit  |                |
|-------------------------------------------------|------------------|---------------|----------------|
| Lines of configuration<br>Policies              | 6<br>1           | 65536<br>3500 | 131072<br>5000 |
| Compiled policies size (kB)                     | 0                |               |                |

You can modify policy limit using the following CLI:

```
Router(config) #rpl maximum policies ?
<1-5000> Enter the number of policies limit.
```

# Information About Implementing Routing Policy

To implement RPL, you need to understand the following concepts:

# **Routing Policy Language**

This section contains the following information:

# **Routing Policy Language Overview**

RPL was developed to support large-scale routing configurations. RPL has several fundamental capabilities that differ from those present in configurations oriented to traditional route maps, access lists, and prefix lists. The first of these capabilities is the ability to build policies in a modular form. Common blocks of policy can be defined and maintained independently. These common blocks of policy can then be applied from other blocks of policy to build complete policies. This capability reduces the amount of configuration information that needs to be maintained. In addition, these common blocks of policy can be parameterized. This parameterization allows for policies that share the same structure but differ in the specific values that are set or matched against to be maintained as independent blocks of policy. For example, three policies that are identical in every way except for the local preference value they set can be represented as one common parameterized policy that takes the varying local preference value as a parameter to the policy.

The policy language introduces the notion of sets. Sets are containers of similar data that can be used in route attribute matching and setting operations. Four set types exist: prefix-sets, community-sets, as-path-sets, and extcommunity-sets. These sets hold groupings of IPv4 or IPv6 prefixes, community values, AS path regular expressions, and extended community values, respectively. Sets are simply containers of data. Most sets also have an inline variant. An inline set allows for small enumerations of values to be used directly in a policy rather than having to refer to a named set. Prefix lists, community lists, and AS path lists must be maintained even when only one or two items are in the list. An inline set in RPL allows the user to place small sets of values directly in the policy body without having to refer to a named set.

Decision making, such as accept and deny, is explicitly controlled by the policy definitions themselves. RPL combines matching operators, which may use set data, with the traditional Boolean logic operators AND, OR, and NOT into complex conditional expressions. All matching operations return a true or false result. The execution of these conditional expressions and their associated actions can then be controlled by using simple *if then, elseif*, and *else* structures, which allow the evaluation paths through the policy to be fully specified by the user.

User can use the command **show rpl regexp** to evaluate the performanceofios-regex and dfa-regex engines, which will display the execution time of both the engines.

#### **Examples:**

```
Router#show rpl regexp

'_(174|209|286|701|1239|1299|2828|2914|3257|3320|3356|3549|5511|6453|6461|6762|7018|12956)_'

'6461 6461 6461 6461 4637 4637 4637 1221$'

Regular Expression

_(174|209|286|701|1239|1299|2828|2914|3257|3320|3356|3549|5511|6453|6461|6762|7018|12956)_

Input string 6461 6461 6461 6461 4637 4637 4637 1221$
```

| Regex Engine | Match | Execution Time |
|--------------|-------|----------------|
|              |       |                |
| ios-regex    | PASS  | 7us            |
| dfa-regex    | PASS  | 37us           |

### **Routing Policy Language Structure**

This section describes the basic structure of RPL.

#### Names

The policy language provides two kinds of persistent, namable objects: sets and policies. Definition of these objects is bracketed by beginning and ending command lines. For example, to define a policy named test, the configuration syntax would look similar to the following:

```
route-policy test
[ . . . policy statements . . . ]
end-policy
```

Legal names for policy objects can be any sequence of the upper- and lowercase alphabetic characters; the numerals 0 to 9; and the punctuation characters period, hyphen, and underscore. A name must begin with a letter or numeral.

### Sets

In this context, the term set is used in its mathematical sense to mean an unordered collection of unique elements. The policy language provides sets as a container for groups of values for matching purposes. Sets are used in conditional expressions. The elements of the set are separated by commas. Null (empty) sets are allowed.

In the following example:

```
prefix-set backup-routes
    # currently no backup routes are defined
end-set
```

a condition such as:

```
if destination in backup-routes then
```

evaluates as FALSE for every route, because there is no match-condition in the prefix set that it satisfies.

Five kinds of sets exist: as-path-set, on page 758, community-set, on page 759, extcommunity-set, on page 760, prefix-set, on page 762, and rd-set, on page 763. You may want to perform comparisons against a small number of elements, such as two or three community values, for example. To allow for these comparisons, the user can enumerate these values directly. These enumerations are referred to as *inline sets*. Functionally, inline sets are equivalent to named sets, but allow for simple tests to be inline. Thus, comparisons do not require that a separate named set be maintained when only one or two elements are being compared. See the set types described in the following sections for the syntax. In general, the syntax for an inline set is a comma-separated list surrounded by parentheses as follows: (element-entry, element-entry, element-entry, ...element-entry), where element-entry is an entry of an item appropriate to the type of usage such as a prefix or a community value.

The following is an example using an inline community set:

```
route-policy sample-inline
if community matches-any ([10..15]:100) then
set local-preference 100
endif
end-policy
```

The following is an equivalent example using the named set test-communities:

```
community-set test-communities
10:100,
```

```
11:100,
12:100,
13:100,
14:100,
15:100
end-set
route-policy sample
if community matches-any test-communities then
set local-preference 100
endif
end-policy
```

Both of these policies are functionally equivalent, but the inline form does not require the configuration of the community set just to store the six values. You can choose the form appropriate to the configuration context. In the following sections, examples of both the named set version and the inline form are provided where appropriate.

#### as-path-set

An AS path set comprises operations for matching an AS path attribute. The only matching operation is a regular expression match.

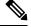

```
Note
```

**as-set** is faster than **as-path-set** if the only requirement is to check the origin of AS, see as-set.

#### Named Set Form

The named set form uses the **ios-regex** keyword to indicate the type of regular expression and requires single quotation marks around the regular expression.

The following is a sample definition of a named AS path set:

```
as-path-set aset1
ios-regex '_42$',
ios-regex '_127$'
end-set
```

This AS path set comprises two elements. When used in a matching operation, this AS path set matches any route whose AS path ends with either the autonomous system (AS) number 42 or 127.

To remove the named AS path set, use the **no as-path-set aset1** command-line interface (CLI) command.

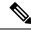

Note

Regular expression matching is CPU intensive. The policy performance can be substantially improved by either collapsing the regular expression patterns together to reduce the total number of regular expression invocations or by using equivalent native as-path match operations such as 'as-path neighbor-is', 'as-path originates-from' or 'as-path passes-through'.

### **Inline Set Form**

The inline set form is a parenthesized list of comma-separated expressions, as follows:

```
(ios-regex ' 42$', ios-regex ' 127$')
```

This set matches the same AS paths as the previously named set, but does not require the extra effort of creating a named set separate from the policy that uses it.

### community-set

A community-set holds community values for matching against the BGP community attribute. A community is a 32-bit quantity. Integer community values *must* be split in half and expressed as two unsigned decimal integers in the range from 0 to 65535, separated by a colon. Single 32-bit community values are not allowed. The following is the named set form:

#### Named Set Form

```
community-set cset1
12:34,
12:56,
12:78,
internet
end-set
```

### **Inline Set Form**

```
(12:34, 12:56, 12:78)
($as:34, $as:$tag1, 12:78, internet)
```

The inline form of a community-set also supports parameterization. Each 16-bit portion of the community may be parameterized. See the Parameterization, on page 768 for more information.

RPL provides symbolic names for the standard well-known community values: internet is 0:0, no-export is 65535:65281, no-advertise is 65535:65282, and local-as is 65535is-empty:65283.

RPL also provides a facility for using *wildcards* in community specifications. A wildcard is specified by inserting an asterisk (\*) in place of one of the 16-bit portions of the community specification; the wildcard indicates that any value for that portion of the community matches. Thus, the following policy matches all communities in which the autonomous system part of the community is 123:

```
community-set cset3
    123:*
end-set
```

A community set can either be empty, or contain one or more community values. When used with an empty community set, the **is-empty** operator will evaluate to TRUE and the **matches-any** and **matches-every** operators will evaluate to FALSE.

#### extcommunity-set

An extended community-set is analogous to a community-set except that it contains extended community values instead of regular community values. It also supports named forms and inline forms. As with community sets, the inline form supports parameterization within parameterized policies. Either portion of the extended community value can be parameterized.

Wildcards (\*) and regular expressions are allowed for extended community set elements.

Every extended community-set must contain at least one extended community value. Empty extended community-sets are invalid and rejected.

The extended communities attribute is a transitive optional BGP attribute, with the Type Code 16. Each extended community is encoded as an 8-octet quantity, as follows: - Type Field: 1 or 2 octets - Value Field: Remaining octets

For more information, see RFC4360.

The following types of extended community sets are supported:

 bandwidth—Advertises the bandwidth of an autonomous system exit link as an extended community for links between directly connected external BGP (eBGP) neighbors. The extended community is used with BGP multipath features to configure load balancing over links with unequal bandwidth. When this community set is enabled, the routes learned from the external neighbors are propagated through the internal BGP (iBGP) network with the bandwidth of the source external link.

```
extcommunity-set bandwidth extcomm-bw
100:25000
end-set
```

The demilitarized zone (DMZ) link-bandwidth value is configured using outbound route-policy using routing table or adding the *additive* keyword. If *additive* keyword is not added, other extended communities such as route targets are removed. Removal of route targets will lead to the routes-not-imported condition at the receiving end of the peer.

```
extcommunity-set bandwidth dmz_ext
  1:8000
end-set
!
route-policy dmz_rp_vpn
  set extcommunity bandwidth dmz_ext additive <<< 'additive' keyword.
  pass
end-policy</pre>
```

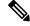

0

**Note** In the above example,

• 1:8000—The first number (1) indicates the ASN of the router sending the extended community. This ASN is a 16-bit decimal number. The second number (8000) indicates the bandwidth in bytes per second. The bandwidth is a 32-bit decimal number.

 cost—Allows to customize the BGP best path selection process for a local autonomous system or confederation. The cost community is a nontransitive, extended community attribute that is passed to iBGP and confederation peers, but not to eBGP peers. The cost community attribute is applied to internal routes in a route map. The cost community set clause is configured with a cost community ID number (0-255). The cost community ID number determines the preference for the path selection process. The path with the lowest cost community ID number is preferred.

```
extcommunity-set cost a_cost_set
    IGP:1:10
    end-set
```

• opaque-Configures the color extended community.

```
extcommunity-set opaque a_opaque_set
12345
end-set
```

 rt—Identifies a set of sites and VRFs that may receive routes tagged with the configured route target. Configuring the route target (RT) extended community attribute with a route allows that route to be placed in the per-site forwarding tables to route traffic that is received from corresponding sites. The attribute adds the route target extended community attributes to the VRF's list of import, export, or both (import and export) route-target extended communities. You can also specify route targets in the import and export statements under Global VRF configuration.

```
extcommunity-set rt a_rt_set
    1.2.3.4:666
    1234:666,
    1.2.3.4:777,
    4567:777
end-set
Inline Set Form for Extcommunity-set RT
    (1.2.3.4:666, 1234:666, 1.2.3.4:777, 4567:777)
    ($ipadrr:666, 1234:$tag, 1.2.3.4:777, $tag2:777)
```

 seg-nh—Indicates the Point-to-Multipoint (P2MP) segmented next-hop extended community to indicate LSPs should be segmented when the BGP MVPN I-PMSI or S-PMSI autodiscovery (AD) routes are advertised or propagated to signal inter-area P2MP service. This extended community must be included in the I-PMSI or S-PMSI AD route by the PE that originates such a route, or an ASBR that re-advertises such a route into its own AS.

```
extcommunity-set seg-nh seg_set
1.1.1.1
end-set
```

 soo—The site-of-origin (SoO) extended community is a BGP extended community attribute that is used to identify routes that have originated from a site so that the readvertisement of that prefix back to the source site can be prevented. The SoO extended community uniquely identifies the site from which a router has learned a route. BGP can use the SoO value associated with a route to prevent routing loops between CEs in the same site when AS-override is used.

The extended community value takes one of the following formats:

- 16-bit autonomous system number, a colon, and a 32-bit number
- 32-bit IP address, a colon, and a 16-bit number

```
extcommunity-set soo a_soo_set
1.1.1.2:51,
100:200
end-set
```

#### prefix-set

A prefix-set holds IPv4 or IPv6 prefix match specifications, each of which has four parts: an address, a mask length, a minimum matching length, and a maximum matching length. The address is required, but the other three parts are optional. The address is a standard dotted-decimal IPv4 or colon-separated hexadecimal IPv6 address. The mask length, if present, is a nonnegative decimal integer in the range from 0 to 32 (0 to 128 for IPv6) following the address and separated from it by a slash. The optional minimum matching length follows the address and optional mask length and is expressed as the keyword **ge** (mnemonic for **g**reater than or **e**qual to), followed by a nonnegative decimal integer in the range from 0 to 32 (0 to 128 for IPv6). The optional maximum matching length follows the rest and is expressed by the keyword **le** (mnemonic for **l**ess than or **e**qual to), followed by yet another nonnegative decimal integer in the range from 0 to 32 (0 to 128 for IPv6). A syntactic shortcut for specifying an exact length for prefixes to match is the **eq** keyword (mnemonic for **e**qual to).

If a prefix match specification has no mask length, then the default mask length is 32 for IPv4 and 128 for IPv6. The default minimum matching length is the mask length. If a minimum matching length is specified, then the default maximum matching length is 32 for IPv4 and 128 for IPv6. Otherwise, if neither minimum nor maximum is specified, the default maximum is the mask length.

The prefix-set itself is a comma-separated list of prefix match specifications. The following are examples:

```
prefix-set legal-ipv4-prefix-examples
  10.0.1.1,
   10.0.2.0/24,
  10.0.3.0/24 ge 28,
   10.0.4.0/24 le 28,
  10.0.5.0/24 ge 26 le 30,
   10.0.6.0/24 eq 28,
   10.0.7.2/32 ge 16 le 24,
   10.0.8.0/26 ge 8 le 16
end-set
prefix-set legal-ipv6-prefix-examples
 2001:0:0:1::/64,
  2001:0:0:2::/64 ge 96,
 2001:0:0:2::/64 ge 96 le 100,
 2001:0:0:2::/64 eq 100
end-set
```

The first element of the prefix-set matches only one possible value, 10.0.1.1/32 or the host address 10.0.1.1. The second element matches only one possible value, 10.0.2.0/24. The third element matches a range of prefix values, from 10.0.3.0/28 to 10.0.3.255/32. The fourth element matches a range of values, from 10.0.4.0/24 to 10.0.4.240/28. The fifth element matches prefixes in the range from 10.0.5.0/26 to 10.0.5.252/30. The sixth element matches any prefix of length 28 in the range from 10.0.6.0/28 through 10.0.6.240/28. The seventh element matches any prefix of length 32 in the range 10.0[0..255].2/32 (from 10.0.0.2/32 to 10.0.255.2). The eighth element matches any prefix of length 26 in the range 10.[0..255].8.0/26 (from 10.0.8.0/26 to 10.255.8.0/26).

The following prefix-set consists entirely of invalid prefix match specifications:

```
prefix-set ILLEGAL-PREFIX-EXAMPLES
    10.1.1.1 ge 16,
    10.1.2.1 le 16,
    10.1.3.0/24 le 23,
    10.1.4.0/24 ge 33,
    10.1.5.0/25 ge 29 le 28
end-set
```

Neither the minimum length nor maximum length is valid without a mask length. For IPv4, the minimum length must be less than 32, the maximum length of an IPv4 prefix. For IPv6, the minimum length must be less than 128, the maximum length of an IPv6 prefix. The maximum length must be equal to or greater than the minimum length.

## Enhanced Prefix-length Manipulation

The enhanced prefix-length manipulation support in a prefix-set enhances the prefix-range on using **ge** semantics in prefix match specifications. This caters to have a single entry that matches prefixes 0.0.0.0/0, 0.0.0.0/1, 0.0.0.0/2, ..., 0.0.0.0/32. The prefix-length can be manipulated with **ge** semantics as prefix-set (0.0.0.0/30 ge 0 le 32) that will match all prefixes in the range 0.0.0.0/0 to 0.0.0.3/32. With this, the single prefix-set entry 0.0.0.0/32 ge 0 le 32 will match prefixes 0.0.0.0/0, 0.0.0.0/1, 0.0.0.0/2, ..., 0.0.0.0/32.

These are prefix ranges with the IPv4 prefix syntax along with corresponding mask length ranges:

- <A.B.C.D>/<len> ge <G> le <L>
  - <A.B.C.D > / [< len > .. < G > ] (if < len > is lesser than < G > )
  - <A.B.C.D>/[<G>..<len>] (if <len> is greater than <G> )
- <A.B.C.D>/<len> ge <G>
  - <A.B.C.D>/[<len>..<G>] (if <len> is lesser than <G> )
  - <A.B.C.D>/[<G>..<len>] (if <len> is greater than <G> )
- <A.B.C.D>/<len> eq <E>
  - <A.B.C.D>/[<len>..<E>] (if <len> is lesser than <E> )
  - <A.B.C.D>/[<E>..<len>] (if <len> is greater than <E> )

#### ACL Support in RPL Prefix Sets

Access Control List (ACL) type prefix set entries holds IPv4 or IPv6 prefix match specifications, each of which has an address and a wildcard mask. The address and wildcard mask is a standard dotted-decimal IPv4 or colon-separated hexadecimal IPv6 address. The set of bits to be matched are provided in the form of wildcard also called as inverted mask in which a binary 0 means a mandatory match and binary 1 means a do not match condition. The prefix set allows to specify contiguous and non-contiguous set of bits that should be matched in any route.

#### rd-set

An rd-set is used to create a set with route distinguisher (RD) elements. An RD set is a 64-bit value prepended to an IPv4 address to create a globally unique Border Gateway Protocol (BGP) VPN IPv4 address.

You can define RD values with the following commands:

- a.b.c.d:m:\*—BGP VPN RD in IPv4 format with a wildcard character. For example, 10.0.0.2:255.255.0.0:\*.
- a.b.c.d/m:n—BGP VPN RD in IPv4 format with a mask. For example, 10.0.0.2:255.255.0.0:666.
- a.b.c.d:\*\* BGP VPN RD in IPv4 format with a wildcard character. For example, 10.0.0.2:255.255.0.0.
- a.b.c.d:n—BGP VPN RD in IPv4 format. For example, 10.0.0.2:666.
- asn:\*— BGP VPN RD in ASN format with a wildcard character. For example, 10002:255.255.0.0.
- asn:n-BGP VPN RD in ASN format. For example, 10002:666.

The following is an example of an rd-set:

```
rd-set rdset1

10.0.0.0/8:*,

10.0.0.0/8:777,

10.0.0.0:*,

10.0.0.0:777,

65000:*,

65000:777

end-set
```

## **Routing Policy Language Components**

Four main components in the routing policy language are involved in defining, modifying, and using policies: the configuration front end, policy repository, execution engine, and policy clients themselves.

The configuration front end (CLI) is the mechanism to define and modify policies. This configuration is then stored on the router using the normal storage means and can be displayed using the normal configuration **show** commands.

The second component of the policy infrastructure, the policy repository, has several responsibilities. First, it compiles the user-entered configuration into a form that the execution engine can understand. Second, it performs much of the verification of policies; and it ensures that defined policies can actually be executed properly. Third, it tracks which attach points are using which policies so that when policies are modified the appropriate clients are properly updated with the new policies relevant to them.

The third component is the execution engine. This component is the piece that actually runs policies as the clients request. The process can be thought of as receiving a route from one of the policy clients and then executing the actual policy against the specific route data.

The fourth component is the policy clients (the routing protocols). This component calls the execution engine at the appropriate times to have a given policy be applied to a given route, and then perform some number of actions. These actions may include deleting the route if policy indicated that it should be dropped, passing along the route to the protocol decision tree as a candidate for the best route, or advertising a policy modified route to a neighbor or peer as appropriate.

## **Routing Policy Language Usage**

This section provides basic routing policy language usage examples. See the How to Implement Routing Policy, on page 832 for detailed information on how to implement routing policy language.

#### Pass PolicyPass Policy

The following example shows how the policy accepts all presented routes without modifying the routes.

```
route-policy quickstart-pass
pass
end-policy
```

## **Drop Everything Policy**

The following example shows how the policy explicitly rejects all routes presented to it. This type of policy is used to ignore everything coming from a specific peer.

```
route-policy quickstart-drop
drop
end-policy
```

#### Ignore Routes with Specific AS Numbers in the Path

The following example shows the policy definition in three parts. First, the **as-path-set** command defines three regular expressions to match against an AS path. Second, the **route-policy** command applies the AS path set to a route. If the AS path attribute of the route matches the regular expression defined with the **as-path-set** command, the protocol refuses the route. Third, the route policy is attached to BGP neighbor 10.0.1.2. BGP consults the policy named ignore path as on routes received (imported) from neighbor 10.0.1.2.

```
as-path-set ignore_path
ios-regex '_11_',
ios-regex '_22_',
ios-regex '_33_'
end-set
route-policy ignore_path_as
if as-path in ignore_path then
drop
else
pass
endif
end-policy
router bgp 2
neighbor 10.0.1.2 address-family ipv4 unicast policy ignore_path_as in
```

#### Set Community Based on MED

The following example shows how the policy tests the MED of a route and modifies the community attribute of the route based on the value of the MED. If the MED value is 127, the policy adds the community 123:456 to the route. If the MED value is 63, the policy adds the value 123:789 to the community attribute of the route. Otherwise, the policy removes the community 123:123 from the route. In any case, the policy instructs the protocol to accept the route.

```
route-policy quickstart-med
if med eq 127 then
set community (123:456) additive
elseif med eq 63 then
```

```
set community (123:789) additive
else
delete community in (123:123)
endif
pass
end-policy
```

### Set Local Preference Based on Community

The following example shows how the community-set named quickstart-communities defines community values. The route policy named quickstart-localpref tests a route for the presence of the communities specified in the quickstart-communities community set. If any of the community values are present in the route, the route policy sets the local preference attribute of the route to 31. In any case, the policy instructs the protocol to accept the route.

```
community-set quickstart-communities
987:654,
987:543,
987:321,
987:210
end-set
route-policy quickstart-localpref
if community matches-any quickstart-communities then
set local-preference 31
endif
pass
end-policy
```

## **Persistent Remarks**

The following example shows how comments are placed in the policy to clarify the meaning of the entries in the set and the statements in the policy. The remarks are persistent, meaning they remain attached to the policy. For example, remarks are displayed in the output of the **show running-config** command. Adding remarks to the policy makes the policy easier to understand, modify at a later date, and troubleshoot if an unexpected behavior occurs.

```
prefix-set rfc1918
# These are the networks defined as private in RFC1918 (including
# all subnets thereof)
10.0.0.0/8 ge 8,
172.16.0.0/12 ge 12,
192.168.0.0/16 ge 16
end-set
route-policy quickstart-remarks
# Handle routes to RFC1918 networks
if destination in rfc1918 then
# Set the community such that we do not export the route
set community (no-export) additive
endif
end-policy
```

# **Routing Policy Configuration Basics**

Route policies comprise series of statements and expressions that are bracketed with the **route-policy** and **end-policy** keywords. Rather than a collection of individual commands (one for each line), the statements within a route policy have context relative to each other. Thus, instead of each line being an individual command, each policy or set is an independent configuration object that can be used, entered, and manipulated as a unit.

Each line of a policy configuration is a logical subunit. At least one new line must follow the **then**, **else**, and **end-policy** keywords. A new line must also follow the closing parenthesis of a parameter list and the name string in a reference to an AS path set, community set, extended community set, or prefix set. At least one new line must precede the definition of a route policy, AS path set, community set, extended community set, extended community set, or prefix set. At least comma separator in a named AS path set, community set, extended community set, or prefix set. A new line must appear at the end of a logical unit of policy expression and may not appear anywhere else.

# **Policy Definitions**

Policy definitions create named sequences of policy statements. A policy definition consists of the CLI **route-policy** keyword followed by a name, a sequence of policy statements, and the **end-policy** keyword. For example, the following policy drops any route it encounters:

```
route-policy drop-everything
drop
end-policy
```

The name serves as a handle for binding the policy to protocols. To remove a policy definition, issue the **no route-policy** *name* command.

Policies may also refer to other policies such that common blocks of policy can be reused. This reference to other policies is accomplished by using the **apply** statement, as shown in the following example:

```
route-policy check-as-1234
if as-path passes-through '1234.5' then
apply drop-everything
else
pass
endif
end-policy
```

The **apply** statement indicates that the policy drop-everything should be executed if the route under consideration passed through autonomous system 1234.5 before it is received. If a route that has autonomous system 1234.5 in its AS path is received, the route is dropped; otherwise, the route is accepted without modification. This policy is an example of a hierarchical policy. Thus, the semantics of the **apply** statement are just as if the applied policy were cut and pasted into the applying policy:

```
route-policy check-as-1234-prime
if as-path passes-through '1234.5' then
    drop
else
    pass
endif
```

end-policy

You may have as many levels of hierarchy as desired. However, many levels may be difficult to maintain and understand.

## Parameterization

In addition to supporting reuse of policies using the **apply** statement, policies can be defined that allow for parameterization of some of the attributes. The following example shows how to define a parameterized policy named param-example. In this case, the policy takes one parameter, \$mytag. Parameters always begin with a dollar sign and consist otherwise of any alphanumeric characters. Parameters can be substituted into any attribute that takes a parameter.

In the following example, a 16-bit community tag is used as a parameter:

```
route-policy param-example ($mytag)
set community (1234:$mytag) additive
end-policy
```

This parameterized policy can then be reused with different parameterization, as shown in the following example. In this manner, policies that share a common structure but use different values in some of their individual statements can be modularized. For details on which attributes can be parameterized, see the individual attribute sections.

```
route-policy origin-10
if as-path originates-from '10.5' then
apply param-example(10.5)
else
pass
endif
end-policy
route-policy origin-20
if as-path originates-from '20.5' then
apply param-example(20.5)
else
pass
endif
end-policy
```

The parameterized policy param-example provides a policy definition that is expanded with the values provided as the parameters in the apply statement. Note that the policy hierarchy is always maintained, Thus, if the definition of param-example changes, then the behavior of origin 10 and origin 20 changes to match.

The effect of the origin-10 policy is that it adds the community 1234:10 to all routes that pass through this policy and have an AS path indicating the route originated from autonomous system 10. The origin-20 policy is similar except that it adds to community 1234:20 for routes originating from autonomous system 20.

Routing Configuration Guide for Cisco ASR 9000 Series Routers, IOS XR Release 7.10.x

## **Parameterization at Attach Points**

In addition to supporting parameterization using the apply statement described in the Parameterization, on page 768, policies can also be defined that allow for parameterization the attributes at attach points. Parameterization is supported at all attach points.

In the following example, we define a parameterized policy "param-example". In this example, the policy takes two parameters "\$mymed" and "\$prefixset". Parameters always begin with a dollar sign, and consist otherwise of any alphanumeric characters. Parameters can be substituted into any attribute that takes a parameter. In this example we are passing a MED value and prefix set name as parameters.

```
route-policy param-example ($mymed, $prefixset)
  if destination in $prefixset then
  set med $mymed
  endif
end-policy
```

This parameterized policy can then be reused with different parameterizations as shown in the example below. In this manner, policies that share a common structure but use different values in some of their individual statements can be modularized. For details on which attributes can be parameterized, see the individual attributes for each protocol.

```
router bgp 2
neighbor 10.1.1.1
remote-as 3
address-family ipv4 unicast
route-policy param-example(10, prefix_set1)
route-policy param-example(20, prefix_set2)
```

The parameterized policy param-example provides a policy definition that is expanded with the values provided as the parameters in the neighbor route-policy in and out statement.

## **Global Parameterization**

RPL supports the definition of systemwide global parameters that can be used inside policy definition. Global parameters can be configured as follows:

```
Policy-global
glbpathtype 'ebgp'
glbtag '100'
end-global
```

The global parameter values can be used directly inside a policy definition similar to the local parameters of parameterized policy. In the following example, the *globalparam* argument, which makes use of the global parameters gbpathtype and glbtag, is defined for a nonparameterized policy.

```
route-policy globalparam
  if path-type is $glbpathtype then
    set tag $glbtag
  endif
end-policy
```

When a parameterized policy has a parameter name "collision" with a global parameter name, parameters local to policy definition take precedence, effectively masking off global parameters. In addition, a validation mechanism is in place to prevent the deletion of a particular global parameter if it is referred by any policy.

# **Semantics of Policy Application**

This section discusses how routing policies are evaluated and applied. The following concepts are discussed:

## **Boolean Operator Precedence**

Boolean expressions are evaluated in order of operator precedence, from left to right. The highest precedence operator is NOT, followed by AND, and then OR. The following expression:

med eq 10 and not destination in (10.1.3.0/24) or community matches-any ([10..25]:35)

if fully parenthesized to display the order of evaluation, would look like this:

(med eq 10 and (not destination in (10.1.3.0/24))) or community matches-any ([10..25]:35)

The inner NOT applies only to the destination test; the AND combines the result of the NOT expression with the Multi Exit Discriminator (MED) test; and the OR combines that result with the community test. If the order of operations are rearranged:

not med eq 10 and destination in (10.1.3.0/24) or community matches-any ([10..25]:35)

then the expression, fully parenthesized, would look like the following:

((not med eq 10) and destination in (10.1.3.0/24)) or community matches-any ([10..25]:35)

## Multiple Modifications of the Same Attribute

When a policy replaces the value of an attribute multiple times, the last assignment wins because all actions are executed. Because the MED attribute in BGP is one unique value, the last value to which it gets set to wins. Therefore, the following policy results in a route with a MED value of 12:

```
set med 9
set med 10
set med 11
set med 12
```

This example is trivial, but the feature is not. It is possible to write a policy that effectively changes the value for an attribute. For example:

```
set med 8
if community matches-any cs1 then
```

```
set local-preference 122
if community matches-any cs2 then
set med 12
endif
endif
```

The result is a route with a MED of 8, unless the community list of the route matches both cs1 and cs2, in which case the result is a route with a MED of 12.

In the case in which the attribute being modified can contain only one value, it is easy to think of this case as the last statement wins. However, a few attributes can contain multiple values and the result of multiple actions on the attribute is cumulative rather than as a replacement. The first of these cases is the use of the **additive** keyword on community and extended community evaluation. Consider a policy of the form:

```
route-policy community-add
set community (10:23)
set community (10:24) additive
set community (10:25) additive
end-policy
```

This policy sets the community string on the route to contain all three community values: 10:23, 10:24, and 10:25.

The second of these cases is AS path prepending. Consider a policy of the form:

```
route-policy prepend-example
prepend as-path 2.5 3
prepend as-path 666.5 2
end-policy
```

This policy prepends 666.5 666.5 2.5 2.5 2.5 to the AS path. This prepending is a result of all actions being taken and to the AS path being an attribute that contains an array of values rather than a simple scalar value.

## When Attributes Are Modified

A policy does not modify route attribute values until all tests have been completed. In other words, comparison operators always run on the initial data in the route. Intermediate modifications of the route attributes do not have a cascading effect on the evaluation of the policy. Take the following example:

```
ifmed eq 12 then
set med 42
if med eq 42 then
drop
endif
endif
```

This policy never executes the drop statement because the second test (med eq 42) sees the original, unmodified value of the MED in the route. Because the MED has to be 12 to get to the second test, the second test always returns false.

## **Default Drop Disposition**

All route policies have a default action to drop the route under evaluation unless the route has been modified by a policy action or explicitly passed. Applied (nested) policies implement this disposition as though the applied policy were pasted into the point where it is applied.

Consider a policy to allow all routes in the 10 network and set their local preference to 200 while dropping all other routes. You might write the policy as follows:

```
route-policy two
if destination in (10.0.0.0/8 ge 8 le 32) then
set local-preference 200
endif
end-policy
route-policy one
apply two
end-policy
```

It may appear that policy one drops all routes because it neither contains an explicit **pass** statement nor modifies a route attribute. However, the applied policy does set an attribute for some routes and this disposition is passed along to policy one. The result is that policy one passes routes with destinations in network 10, and drops all others.

## **Control Flow**

Policy statements are processed sequentially in the order in which they appear in the configuration. Policies that hierarchically reference other policy blocks are processed as if the referenced policy blocks had been directly substituted inline. For example, if the following policies are defined:

```
route-policy one
set weight 100
end-policy
route-policy two
set med 200
end-policy
route-policy three
apply two
set community (2:666) additive
end-policy
route-policy four
apply one
apply three
pass
end-policy
```

Policy four could be rewritten in an equivalent way as follows:

```
route-policy four-equivalent
set weight 100
set med 200
set community (2:666) additive
```

 pass

 end-policy

 Note

 The pass statement is not required and can be removed to represent the equivalent policy in another way.

## **Policy Verification**

Several different types of verification occur when policies are being defined and used.

## **Range Checking**

As policies are being defined, some simple verifications, such as range checking of values, is done. For example, the MED that is being set is checked to verify that it is in a proper range for the MED attribute. However, this range checking cannot cover parameter specifications because they may not have defined values yet. These parameter specifications are verified when a policy is attached to an attach point. The policy repository also verifies that there are no recursive definitions of policy, and that parameter numbers are correct. At attach time, all policies must be well formed. All sets and policies that they reference must be defined and have valid values. Likewise, any parameter values must also be in the proper ranges.

## **Incomplete Policy and Set References**

As long as a given policy is not attached at an attach point, the policy is allowed to refer to nonexistent sets and policies, which allows for freedom of workflow. You can build configurations that reference sets or policy blocks that are not yet defined, and then can later fill in those undefined policies and sets, thereby achieving much greater flexibility in policy definition. Every piece of policy you want to reference while defining a policy need not exist in the configuration. Thus, a user can define a policy sample that references the policy bar using an **apply** statement even if the policy bar does not exist. Similarly, a user can enter a policy statement that refers to a nonexistent set.

However, the existence of all referenced policies and sets is enforced when a policy is attached. If you attempt to attach the policy sample with the reference to an undefined policy bar at an inbound BGP policy using the **neighbor 1.2.3.4 address-family ipv4 unicast policy sample in** command, the configuration attempt is rejected because the policy bar does not exist.

Likewise, you cannot remove a route policy or set that is currently in use at an attach point because this removal would result in an undefined reference. An attempt to remove a route policy or set that is currently in use results in an error message to the user.

A condition exists that is referred to as a null policy in which the policy bar exists but has no statements, actions, or dispositions in it. In other words, the policy bar does exist as follows:

```
route-policy bar
end-policy
```

This is a valid policy block. It effectively forces all routes to be dropped because it is a policy block that never modifies a route, nor does it include the pass statement. Thus, the default action of drop for the policy block is followed.

## **Attached Policy Modification**

Policies that are in use do, on occasion, need to be modified. Traditionally, configuration changes are done by completely removing the relevant configuration and then re-entering it. However, this allows for a window of time in which no policy is attached and the default action takes place. RPL provides a mechanism for an atomic change so that if a policy is redeclared, or edited using a text editor, the new configuration is applied immediately—which allows for policies that are in use to be changed without having a window of time in which no policy is applied at the given attach point.

#### Verification of Attribute Comparisons and Actions

The policy repository knows which attributes, actions, and comparisons are valid at each attach point. When a policy is attached, these actions and comparisons are verified against the capabilities of that particular attach point. Take, for example, the following policy definition:

```
route-policy bad
set med 100
set level level-1-2
set ospf-metric 200
end-policy
```

This policy attempts to perform actions to set the BGP attribute med, IS-IS attribute level, and OSPF attribute cost. The system allows you to define such a policy, but it does not allow you to attach such a policy. If you had defined the policy bad and then attempted to attach it as an inbound BGP policy using the BGP configuration statement **neighbor 1.2.3.4 address-family ipv4 unicast route-policy bad in** the system would reject this configuration attempt. This rejection results from the verification process checking the policy and realizing that while BGP could set the MED, it has no way of setting the level or cost as the level and cost are attributes of IS-IS and OSPF, respectively. Instead of silently omitting the actions that cannot be done, the system generates an error to the user. Likewise, a valid policy in use at an attach point cannot be modified in such a way as to introduce an attempt to modify a nonexistent attribute or to compare against a nonexistent attribute. The verifiers test for nonexistent attributes and reject such a configuration attempt.

# **Policy Statements**

Four types of policy statements exist: remark, disposition (drop and pass), action (set), and if (comparator).

## Remark

A remark is text attached to policy configuration but otherwise ignored by the policy language parser. Remarks are useful for documenting parts of a policy. The syntax for a remark is text that has each line prepended with a pound sign (#):

```
# This is a simple one-line remark.
# This
# is a remark
# comprising multiple
# lines.
```

In general, remarks are used between complete statements or elements of a set. Remarks are not supported in the middle of statements or within an inline set definition.

Unlike traditional !-comments in the CLI, RPL remarks persist through reboots and when configurations are saved to disk or a TFTP server and then loaded back onto the router.

## Disposition

If a policy modifies a route, by default the policy accepts the route. RPL provides a statement to force the opposite—the **drop** statement. If a policy matches a route and executes a drop, the policy does not accept the route. If a policy does not modify the route, by default the route is dropped. To prevent the route from being dropped, the **pass** statement is used.

The **drop** statement indicates that the action to take is to discard the route. When a route is dropped, no further execution of policy occurs. For example, if after executing the first two statements of a policy the **drop** statement is encountered, the policy stops and the route is discarded.

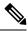

**Note** All policies have a default **drop** action at the end of execution.

The **pass** statement allows a policy to continue executing even though the route has not been modified. When a policy has finished executing, any route that has been modified in the policy or any route that has received a pass disposition in the policy, successfully passes the policy and completes the execution. If route policy B\_rp is applied within route policy A\_rp, execution continues from policy A\_rp to policy B\_rp and back to policy A\_rp provided prefix is not dropped by policy B\_rp.

```
route-policy A_rp
set community (10:10)
apply B_rp
end-policy
!
route-policy B_rp
if destination in (121.23.0.0/16 le 32, 155.12.0.0/16 le 32) then
set community (121:155) additive
endif
end-policy
!
```

By default, a route is **dropped** at the end of policy processing unless either the policy **modifies** a route attribute or it passes the route by means of an explicit **pass** statement. For example, if route-policy B is applied within route-policy A, then execution continues from policy A to policy B and back to policy A, provided the prefix is not dropped by policy B.

```
route-policy A
    if as-path neighbor-is '123' then
    apply B
    policy statement N
end-policy
```

Whereas the following policies pass all routes that they evaluate.

```
route-policy PASS-ALL
pass
end-policy
```

```
route-policy SET-LPREF
set local-preference 200
end-policy
```

In addition to being implicitly dropped, a route may be dropped by an **explicit drop** statement. **Drop** statements cause a route to be dropped immediately so that no further policy processing is done. Note also that a **drop** statement overrides any previously processed **pass** statements or attribute modifications. For example, the following policy drops all routes. The first **pass** statement is executed, but is then immediately overridden by the **drop** statement. The second **pass** statement never gets executed.

```
route-policy DROP-EXAMPLE
pass
drop
pass
end-policy
```

When one policy applies another, it is as if the applied policy were copied into the right place in the applying policy, and then the same drop-and-pass semantics are put into effect. For example, policies ONE and TWO are equivalent to policy ONE-PRIME:

```
route-policy ONE
apply two
  if as-path neighbor-is '123' then
    pass
  endif
end-policy
route-policy TWO
if destination in (10.0.0.0/16 le 32) then
 drop
endif
end-policy
route-policy ONE-PRIME
if destination in (10.0.0.0/16 le 32) then
 drop
endif
if as-path neighbor-is '123' then
 pass
endif
end-policy
```

Because the effect of an **explicit drop** statement is immediate, routes in 10.0.0.0/16 le 32 are dropped without any further policy processing. Other routes are then considered to see if they were advertised by autonomous system 123. If they were advertised, they are passed; otherwise, they are implicitly dropped at the end of all policy processing.

The **done** statement indicates that the action to take is to stop executing the policy and accept the route. When encountering a **done** statement, the route is passed and no further policy statements are executed. All modifications made to the route prior to the **done** statement are still valid.

## Action

An action is a sequence of primitive operations that modify a route. Most actions, but not all, are distinguished by the **set** keyword. In a route policy, actions can be grouped together. For example, the following is a route policy comprising three actions:

```
route-policy actions
set med 217
set community (12:34) additive
delete community in (12:56)
end-policy
```

## lf

In its simplest form, an **if** statement uses a conditional expression to decide which actions or dispositions should be taken for the given route. For example:

```
if as-path in as-path-set-1 then drop endif
```

The example indicates that any routes whose AS path is in the set as-path-set-1 are dropped. The contents of the **then** clause may be an arbitrary sequence of policy statements.

The following example contains two action statements:

```
if origin is igp then
set med 42
prepend as-path 73.5 5
endif
```

The CLI provides support for the **exit** command as an alternative to the **endif** command.

The **if** statement also permits an **else** clause, which is executed if the if condition is false:

```
if med eq 8 then
set community (12:34) additive
else
set community (12:56) additive
endif
```

The policy language also provides syntax, using the **elseif** keyword, to string together a sequence of tests:

```
if med eq 150 then
set local-preference 10
elseif med eq 200 then
set local-preference 60
elseif med eq 250 then
set local-preference 110
else
set local-preference 0
endif
```

The statements within an **if** statement may themselves be **if** statements, as shown in the following example:

```
if community matches-any (12:34,56:78) then
if med eq 150 then
drop
endif
set local-preference 100
endif
```

This policy example sets the value of the local preference attribute to 100 on any route that has a community value of 12:34 or 56:78 associated with it. However, if any of these routes has a MED value of 150, then these routes with either the community value of 12:34 or 56:78 and a MED of 150 are dropped.

## **Boolean Conditions**

In the previous section describing the **if** statement, all of the examples use simple Boolean conditions that evaluate to either true or false. RPL also provides a way to build compound conditions from simple conditions by means of Boolean operators.

Three Boolean operators exist: negation (**not**), conjunction (**and**), and disjunction (**or**). In the policy language, negation has the highest precedence, followed by conjunction, and then by disjunction. Parentheses may be used to group compound conditions to override precedence or to improve readability.

The following simple condition:

```
med eq 42
```

is true only if the value of the MED in the route is 42, otherwise it is false.

A simple condition may also be negated using the **not** operator:

```
not next-hop in (10.0.2.2)
```

Any Boolean condition enclosed in parentheses is itself a Boolean condition:

```
(destination in prefix-list-1)
```

A compound condition takes either of two forms. It can be a simple expression followed by the **and** operator, itself followed by a simple condition:

```
med eq 42 and next-hop in (10.0.2.2)
```

A compound condition may also be a simpler expression followed by the **or** operator and then another simple condition:

```
origin is igp or origin is incomplete
```

An entire compound condition may be enclosed in parentheses:

```
(med eq 42 and next-hop in (10.0.2.2))
```

The parentheses may serve to make the grouping of subconditions more readable, or they may force the evaluation of a subcondition as a unit.

In the following example, the highest-precedence **not** operator applies only to the destination test, the **and** operator combines the result of the **not** expression with the community test, and the **or** operator combines that result with the MED test.

med eq 10 or not destination in (10.1.3.0/24) and community matches-any ([12..34]:[56..78])

With a set of parentheses to express the precedence, the result is the following:

```
med eq 10 or ((not destination in (10.1.3.0/24)) and community matches-any ([12..34]:[56..78])
```

The following is another example of a complex expression:

(origin is igp or origin is incomplete or not med eq 42) and next-hop in (10.0.2.2)

The left conjunction is a compound condition enclosed in parentheses. The first simple condition of the inner compound condition tests the value of the origin attribute; if it is Interior Gateway Protocol (IGP), then the inner compound condition is true. Otherwise, the evaluation moves on to test the value of the origin attribute again, and if it is incomplete, then the inner compound condition is true. Otherwise, the evaluation moves to check the next component condition, which is a negation of a simple condition.

## apply

As discussed in the sections on policy definitions and parameterization of policies, the **apply** command executes another policy (either parameterized or unparameterized) from within another policy, which allows for the reuse of common blocks of policy. When combined with the ability to parameterize common blocks of policy, the **apply** command becomes a powerful tool for reducing repetitive configuration.

# **Attach Points**

Policies do not become useful until they are applied to routes, and for policies to be applied to routes they need to be made known to routing protocols. In BGP, for example, there are several situations where policies can be used, the most common of these is defining import and export policy. The policy attach point is the point in which an association is formed between a specific protocol entity, in this case a BGP neighbor, and a specific named policy. It is important to note that a verification step happens at this point. Each time a policy is attached, the given policy and any policies it may apply are checked to ensure that the policy can be validly used at that attach point. For example, if a user defines a policy that sets the IS-IS level attribute and then

attempts to attach this policy as an inbound BGP policy, the attempt would be rejected because BGP routes do not carry IS-IS attributes. Likewise, when policies are modified that are in use, the attempt to modify the policy is verified against all current uses of the policy to ensure that the modification is compatible with the current uses.

Each protocol has a distinct definition of the set of attributes (commands) that compose a route. For example, BGP routes may have a community attribute, which is undefined in OSPF. Routes in IS-IS have a level attribute, which is unknown to BGP. Routes carried internally in the RIB may have a tag attribute.

When a policy is attached to a protocol, the protocol checks the policy to ensure the policy operates using route attributes known to the protocol. If the protocol uses unknown attributes, then the protocol rejects the attachment. For example, OSPF rejects attachment of a policy that tests the values of BGP communities.

The situation is made more complex by the fact that each protocol has access to at least two distinct route types. In addition to native protocol routes, for example BGP or IS-IS, some protocol policy attach points operate on RIB routes, which is the common central representation. Using BGP as an example, the protocol provides an attach point to apply policy to routes redistributed from the RIB to BGP. An attach point dealing with two different kinds of routes permits a mix of operations: RIB attribute operations for matching and BGP attribute operations for setting.

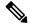

**Note** The protocol configuration rejects attempts to attach policies that perform unsupported operations.

The following sections describe the protocol attach points, including information on the attributes (commands) and operations that are valid for each attach point.

See *Routing Command Reference for Cisco ASR 9000 Series Routers* for more information on the attributes and operations.

New para for test

## **BGP Policy Attach Points**

This section describes each of the BGP policy attach points and provides a summary of the BGP attributes and operators.

## Additional-Path

The additional-path attach point provides increased control based on various attribute match operations. This attach point is used to decide whether a route-policy should be used to select additional-paths for a BGP speaker to be able to send multiple paths for the prefix.

The add path enables BGP prefix independent convergence (PIC) at the edge routers.

This example shows how to set a route-policy "add-path-policy" to be used for enabling selection of additional paths:

```
router bgp 100
address-family ipv4 unicast
additional-paths selection route-policy add-path-policy
```

#### Dampening

The dampening attach point controls the default route-dampening behavior within BGP. Unless overridden by a more specific policy on the associate peer, all routes in BGP apply the associated policy to set their dampening attributes.

The following policy sets dampening values for BGP IPv4 unicast routes. Those routes that are more specific than a /25 take longer to recover after they are dampened than the routes that are less specific than /25.

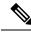

- **Note** When the dampening policy runs for a route, then the last "set dampening" statement that is encountered, takes effect.
  - If a "drop" statement is encountered, then the route is not dampened; even if the "set dampening" statement is encountered.
  - If a "pass" or "done" statement is encountered but not the "set dampening" statement, then the route is dampened using the default dampening parameters.

For example:

- When policy1 applies another policy that is called policy2 and if a "pass" statement is encountered in policy2, then policy2 exits and continues to execute policy1.
- If a "done" statement is encountered in policy2, then both policy1 and policy2 exits immediately.

```
route-policy sample_damp
if destination in (0.0.0.0/0 ge 25) then
set dampening halflife 30 others default
else
set dampening halflife 20 others default
endif
end-policy
router bgp 2
address-family ipv4 unicast
bgp dampening route-policy sample_damp
.
.
.
```

## **Default Originate**

The default originate attach point allows the default route (0.0.0.0/0) to be conditionally generated and advertised to a peer, based on the presence of other routes. It accomplishes this configuration by evaluating the associated policy against routes in the Routing Information Base (RIB). If any routes pass the policy, the default route is generated and sent to the relevant peer.

The following policy generates and sends a default-route to the BGP neighbor 10.0.0.1 if any routes that match 10.0.0.0/8 ge 8 le 32 are present in the RIB.

```
route-policy sample-originate
  if rib-has-route in (10.0.0.0/8 ge 8 le 32) then
    pass
  endif
end-policy
```

Dampening

```
router bgp 2
neighbor 10.0.0.1
remote-as 3
address-family ipv4 unicast
default-originate route-policy sample-originate
.
.
.
```

## **Neighbor Export**

The neighbor export attach point selects the BGP routes to send to a given peer or group of peers. The routes are selected by running the set of possible BGP routes through the associated policy. Any routes that pass the policy are then sent as updates to the peer or group of peers. The routes that are sent may have had their BGP attributes altered by the policy that has been applied.

The following policy sends all BGP routes to neighbor 10.0.0.5. Routes that are tagged with any community in the range 2:100 to 2:200 are sent with a MED of 100 and a community of 2:666. The rest of the routes are sent with a MED of 200 and a community of 2:200.

```
route-policy sample-export
 if community matches-any (2:[100-200]) then
   set med 100
   set community (2:666)
  else
   set med 200
   set community (2:200)
 endif
end-policy
router bgp 2
 neighbor 10.0.0.5
   remote-as 3
  address-family ipv4 unicast
   route-policy sample-export out
    •
    •
```

#### **Neighbor Import**

The neighbor import attach point controls the reception of routes from a specific peer. All routes that are received by a peer are run through the attached policy. Any routes that pass the attached policy are passed to the BGP Routing Information Base (BRIB) as possible candidates for selection as best path routes.

When a BGP import policy is modified, it is necessary to rerun all the routes that have been received from that peer against the new policy. The modified policy may now discard routes that were previously allowed through, allow through previously discarded routes, or change the way the routes are modified. A new configuration option in BGP (**bgp auto-policy-soft-reset**) that allows this modification to happen automatically in cases for which either soft reconfiguration is configured or the BGP route-refresh capability has been negotiated.

The following example shows how to receive routes from neighbor 10.0.0.1. Any routes received with the community 3:100 have their local preference set to 100 and their community tag set to 2:666. All other routes received from this peer have their local preference set to 200 and their community tag set to 2:200.

```
route-policy sample_import
if community matches-any (3:100) then
set local-preference 100
set community (2:666)
else
set local-preference 200
set community (2:200)
endif
end-policy
router bgp 2
neighbor 10.0.0.1
remote-as 3
address-family ipv4 unicast
route-policy sample_import in
.
```

## Network

The network attach point controls the injection of routes from the RIB into BGP. A route policy attached at this point is able to set any of the valid BGP attributes on the routes that are being injected.

The following example shows a route policy attached at the network attach point that sets the well-known community no-export for any routes more specific than /24:

```
route-policy NetworkControl
  if destination in (0.0.0.0/0 ge 25) then
    set community (no-export) additive
  endif
end-policy
router bgp 2
  address-family ipv4 unicast
    network 172.16.0.5/27 route-policy NetworkControl
```

## Redistribute

The redistribute attach point within OSPF injects routes from other routing protocol sources into the OSPF link-state database, which is done by selecting the routes it wants to import from each protocol. It then sets the OSPF parameters of cost and metric type. The policy can control how the routes are injected into OSPF by using the **set metric-type** or **set ospf-metric** command.

The following example shows how to redistribute routes from IS-IS instance instance\_10 into OSPF instance 1 using the policy OSPF-redist. The policy sets the metric type to type-2 for all redistributed routes. IS-IS routes with a tag of 10 have their cost set to 100, and IS-IS routes with a tag of 20 have their OSPF cost set to 200. Any IS-IS routes not carrying a tag of either 10 or 20 are not be redistributed into the OSPF link-state database.

```
route-policy OSPF-redist
set metric-type type-2
if tag eq 10 then
set ospf cost 100
elseif tag eq 20 then
set ospf cost 200
else
```

```
drop
endif
end-policy
router ospf 1
redistribute isis instance_10 policy OSPF-redist
.
.
.
```

#### Show BGP

The show bgp attach point allows the user to display selected BGP routes that pass the given policy. Any routes that are not dropped by the attached policy are displayed in a manner similar to the output of the **show bgp** command.

In the following example, the **show bgp route-policy** command is used to display any BGP routes carrying a MED of 5:

```
route-policy sample-display
  if med eq 5 then
    pass
    endif
end-policy
!
show bgp route-policy sample-display
```

A **show bgp policy route-policy** command also exists, which runs all routes in the RIB past the named policy as if the RIB were an outbound BGP policy. This command then displays what each route looked like before it was modified and after it was modified, as shown in the following example:

#### show rpl route-policy test2

```
route-policy test2
  if (destination in (10.0.0.0/8 ge 8 le 32)) then
    set med 333
  endif
end-policy
!
```

#### show bgp

```
BGP router identifier 10.0.0.1, local AS number 2
BGP main routing table version 11
BGP scan interval 60 secs
Status codes:s suppressed, d damped, h history, * valid, > best
           i - internal, S stale
Origin codes:i - IGP, e - EGP, ? - incomplete
 Network
               Next Hop
                               Metric LocPrf Weight Path
*> 10.0.0.0
                  10.0.1.2
                                       10
                                                      03?
                 10.0.1.2
*> 10.0.0.0/9
                                        10
                                                      03?
*> 10.0.0/10
                   10.0.1.2
                                        10
                                                      03?
                  10.0.1.2
*> 10.0.0/11
                                                      03?
                                        10
*> 10.1.0.0/16
                  10.0.1.2
                                        10
                                                     03?
*> 10.3.30.0/24
                  10.0.1.2
                                       10
                                                     03?
                                       10
*> 10.3.30.128/25
                  10.0.1.2
                                                      03?
*> 10.128.0.0/9
                   10.0.1.2
                                        10
                                                      03?
                                     1000
*> 10.255.0.0/24
                   10.0.101.2
                                             555
                                                      0 100 e
                                     1000 555
                                                    0 100 e
*> 10.255.64.0/24
                  10.0.101.2
```

. . . .

# show bgp policy route-policy test2

## **Table Policy**

The table policy feature in BGP allows you to configure traffic index values on routes as they are installed in the global routing table. This feature is enabled using the **table-policy** command and supports the BGP policy accounting feature.

BGP policy accounting uses traffic indices that are set on BGP routes to track various counters. See the *Implementing Routing Policy on Cisco ASR 9000 Series Router* module in the *Routing Configuration Guide* for Cisco ASR 9000 Series Routers for details on table policy use. See the Cisco Express Forwarding Commands on Cisco ASR 9000 Series Router module in the IP Addresses and Services Command Reference for Cisco ASR 9000 Series Routers for details on BGP policy accounting.

Table policy also provides the ability to drop routes from the RIB based on match criteria. This feature can be useful in certain applications and should be used with caution as it can easily create a routing 'black hole' where BGP advertises routes to neighbors that BGP does not install in its global routing table and forwarding table.

## Import

The import attach point provides control over the import of routes from the global VPN IPv4 table to a particular VPN routing and forwarding (VRF) instance.

For Layer 3 VPN networks, provider edge (PE) routers learn of VPN IPv4 routes through the Multiprotocol Internal Border Gateway Protocol (MP-iBGP) from other PE routers and automatically filters out route announcements that do not contain route targets that match any import route targets of its VRFs.

This automatic route filtering happens without RPL configuration; however, to provide more control over the import of routes in a VRF, you can configure a VRF import policy.

The following example shows how to perform matches based on a route target extended community and then sets the next hop. If the route has route target value 10:91, then the next hop is set to 172.16.0.1. If the route has route target value 11:92, then the next hop is set to 172.16.0.2. If the route has Site-of-Origin (SoO) value 10:111111 or 10:111222, then the route is dropped. All other non-matching routes are dropped.

When you configure import route policy for a particular VRF, you must define the import route-target values. Configuring **import route-policy** command does not take effect until you configure the **import route-target**  command with the route-target value. The import route target value acts as a first-level filter. The import policy that you configure using the **import route-policy** command acts as a second-level filter.

```
route-policy bqpvrf import
    if extcommunity rt matches-any (10:91) then
      set next-hop 172.16.0.1
    elseif extcommunity rt matches-every (11:92) then
      set next-hop 172.16.0.2
    elseif extcommunity soo matches-any (10:111111, 10:111222) then
      pass
    endif
  end-policy
  vrf vrf import
   address-family ipv4 unicast
  import route-policy bgpvrf_import
import route-target
          65001:2200
          1
          export route-target
           65001:2201
S.
```

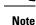

'Set' is a valid operator for the 'med' attribute at the bgp import attach point.

Export

The export attach point provides control over the export of routes from a particular VRF to a global VPN IPv4 table.

For Layer 3 VPN networks, export route targets are added to the VPN IPv4 routes when VRF IPv4 routes are converted into VPN IPv4 routes and advertised through the MP-iBGP to other PE routers (or flow from one VRF to another within a PE router).

A set of export route targets is configured with the VRF without RPL configuration; however, to set route targets conditionally, you can configure a VRF export policy.

The following example shows some match and set operations supported for the export route policy. If a route matches 172.16.1.0/24 then the route target extended community is set to 10:101, and the weight is set to 211. If the route does not match 172.16.1.0/24 but the origin of the route is egp, then the local preference is set to 212 and the route target extended community is set to 10:101. If the route does not match those specified criteria, then the route target extended community 10:111222 is added to the route. In addition, RT 10:111222 is added to the route that matches any of the previous conditions as well.

```
route-policy bgpvrf_export
    if destination in (172.16.1.0/24) then
        set extcommunity rt (10:101)
        set weight 211
    elseif origin is egp then
        set local-preference 212
        set extcommunity rt (10:101)
    endif
    set extcommunity rt (10:111222) additive
end-policy
vrf vrf-export
```

```
address-family ipv4 unicast
export route-policy bgpvrf-export
.
.
.
```

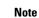

'Set' is a valid operator for the 'med' attribute at the bgp export attach point.

### **Allocate-Label**

The allocate-label attach point provides increased control based on various attribute match operations. This attach point is typically used in inter-AS option C to decide whether the label should be allocated or not when sending updates to the neighbor for the IPv4 labeled unicast address family. The attribute setting actions supported are for pass and drop.

The following example shows how to configure a route policy that passes the prefix 0.0.0.0 with prefix length 0. Label allocation happens only if prefix 0.0.0.0 exists.

```
route-policy label_policy
if destination in (0.0.0.0/0) then
   pass
endif
end-policy
router bgp 2
   vrf vrf1
   rd auto
   address-family ipv4 unicast
    allocate-label route-policy label-policy
   .
   .
```

#### **Retain Route-Target**

The retain route target attach point within BGP allows the specification of match criteria based only on route target extended community. The attach point is useful at the route reflector (RR) or at the Autonomous System Boundary Router (ASBR).

Typically, an RR has to retain all IPv4 VPN routes to peer with its PE routers. These PEs might require routers tagged with different route target IPv4 VPN routes resulting in non-scalable RRs. You can achieve scalability if you configure an RR to retain routes with a defined set of route target extended communities, and a specific set of VPNs to service.

Another reason to use this attach point is for an ASBR. ASBRs do not require that VRFs be configured, but need this configuration to retain the IPv4 VPN prefix information.

The following example shows how to configure the route policy retainer and apply it to the retain route target attach point. The route is accepted if the route contains route target extended communities 10:615, 10:6150, and 15.15.15.15.15.15.15.15. All other non-matching routes are dropped.

```
extcommunity-set rt rtset1
   0:615,
   10:6150,
```

```
15.15.15.15.15:15
end-set
route-policy retainer
if extcommunity rt matches-any rtset1 then
pass
endif
end-policy
router bgp 2
address-family vpnv4 unicast
retain route-target route-policy retainer
.
.
.
```

#### Label-Mode

The label-mode attachpoint provides facility to choose label mode based on arbitrary match criteria such as prefix value, community. This attach point is typically used to set the type of label mode to per-ce or per-vrf or per-prefix based on deployment preferences. The attribute setting actions supported are for pass and drop.

This example shows label mode selection at VPNv4 AF (address family) level and at VRF IPv4 AF level:

```
route-policy set label mode
  set label-mode per-prefix
end-policy
1
router bgp 100
address-family vpnv4 unicast
 vrf all
   label mode route-policy pass-all
  !
 Т
 vrf abc
 rd 1:1
 address-family ipv4 unicast
  label mode route-policy set label mode
  1
 !
!
end
```

## **Neighbor-ORF**

The neighbor-orf attach point provides the filtering of incoming BGP route updates using only prefix-based matching. In addition to using this as an inbound filter, the prefixes and disposition (drop or pass) are sent to upstream neighbors as an Outbound Route Filter (ORF) to allow them to perform filtering.

The following example shows how to configure a route policy orf-preset and apply it to the neighbor ORF attach point. The prefix of the route is dropped if it matches any prefix specified in orf-preset (172.16.1.0/24, 172.16.5.0/24, 172.16.11.0/24). In addition to this inbound filtering, BGP also sends these prefix entries to the upstream neighbor with a permit or deny so that the neighbor can filter updates before sending them on to their destination.

```
prefix-set orf-preset
    172.16.1.0/24,
    172.16.5.0/24,
    172.16.11.0/24
end-set
```

```
route-policy policy-orf
if orf prefix in orf-preset then
drop
endif
if orf prefix in (172.16.3.0/24, 172.16.7.0/24, 172.16.13.0/24) then
pass
endif
router bgp 2
neighbor 1.1.1.1
remote-as 3
address-family ipv4 unicast
orf route-policy policy-orf
.
.
```

### Next-hop

The next-hop attach point provides increased control based on protocol and prefix-based match operations. The attach point is typically used to decide whether to act on a next-hop notification (up or down) event.

Support for next-hop tracking allows BGP to monitor reachability for routes in the Routing Information Base (RIB) that can directly affect BGP prefixes. The route policy at the BGP next-hop attach point helps limit notifications delivered to BGP for specific prefixes. The route policy is applied on RIB routes. Typically, route policies are used in conjunction with next-hop tracking to monitor non-BGP routes.

The following example shows how to configure the BGP next-hop tracking feature using a route policy to monitor static or connected routes with the prefix 10.0.0 and prefix length 8.

```
route-policy nxthp_policy_A
    if destination in (10.0.0.0/8) and protocol in (static, connected) then
    pass
    endif
end-policy
router bgp 2
    address-family ipv4 unicast
    nexthop route-policy nxthp_policy_A
    .
    .
    .
```

**Clear-Policy** 

The clear-policy attach point provides increased control based on various AS path match operations when using a **clear bgp** command. This attach point is typically used to decide whether to clear BGP flap statistics based on AS-path-based match operations.

The following example shows how to configure a route policy where the in operator evaluates to true if one or more of the regular expression matches in the set my-as-set successfully match the AS path associated with the route. If it is a match, then the **clear** command clears the associated flap statistics.

```
as-path-set my-as-set
ios-regex '_12$',
ios-regex '_13$'
end-set
```

```
route-policy policy_a
    if as-path in my-as-set then
        pass
    else
        drop
    endif
end-policy
clear bgp ipv4 unicast flap-statistics route-policy policy_a
```

## Debug

The debug attach point provides increased control based on prefix-based match operations. This attach point is typically used to filter debug output for various BGP commands based on the prefix of the route.

The following example shows how to configure a route policy that will only pass the prefix 20.0.0 with prefix length 8; therefore, the debug output shows up only for that prefix.

```
route-policy policy_b
    if destination in (10.0.0.0/8) then
    pass
    else
        drop
    endif
end-policy
debug bgp update policy b
```

## **BGP Attributes and Operators**

| Feature Name                   | Release Information | Feature Description                                                                                                    |
|--------------------------------|---------------------|----------------------------------------------------------------------------------------------------|
| RIB Prefix Change Notification | Release 7.4.1       | This feature introduces an<br>event-based method to track the<br>prefixes in the RIB, so that if a<br>prefix is added or removed from<br>the RIB, BGP is notified and<br>returns the policy.<br>This feature introduces the <b>async</b><br>keyword to the <b>rib-has-route</b> BGP<br>command. |

This table summarizes the BGP attributes and operators per attach points.

## Table 34: BGP Attributes and Operators

| Attach Point     | Attribute             | Match           | Set            |
|------------------|-----------------------|-----------------|----------------|
| additional-paths | path-selection        | —               | set            |
|                  | community             | matches-every   |                |
|                  |                       | is-empty        |                |
|                  |                       | matches-any     |                |
| aggregation      | as-path               | in              |                |
|                  |                       | is-local        |                |
|                  |                       | length          |                |
|                  |                       | neighbor-is     |                |
|                  |                       | originates-from |                |
|                  |                       | passes-through  |                |
|                  |                       | unique-length   |                |
|                  | as-path-length        | is, ge, le, eq  | _              |
|                  | as-path-unique-length | is, ge, le, eq  | —              |
|                  | community             | is-empty        | set            |
|                  |                       | matches-any     | set additive   |
|                  |                       | matches-every   | delete in      |
|                  |                       |                 | delete not in  |
|                  |                       |                 | delete all     |
|                  | destination           | in              | —              |
|                  | extcommunity cost     |                 | set            |
|                  |                       |                 | set additive   |
|                  | local-preference      | is, ge, le, eq  | set            |
|                  | med                   | is, eg, ge, le  | setset +set -  |
|                  | next-hop              | in              | set            |
|                  | origin                | is              | set            |
|                  | source                | in              | _              |
|                  | suppress-route        |                 | suppress-route |
|                  | weight                | —               | set            |

| Attach Point   | Attribute             | Match           | Set |
|----------------|-----------------------|-----------------|-----|
| allocate-label | as-path               | in              |     |
|                |                       | is-local        |     |
|                |                       | length          |     |
|                |                       | neighbor-is     |     |
|                |                       | originates-from |     |
|                |                       | passes-through  |     |
|                |                       | unique-length   |     |
|                | as-path-length        | is, ge, le, eq  | —   |
|                | as-path-unique-length | is, ge, le, eq  | —   |
|                | community             | is-empty        | _   |
|                |                       | matches-any     |     |
|                |                       | matches-every   |     |
|                | destination           | in              | _   |
|                | label                 | —               | set |
|                | local-preference      | is, ge, le, eq  | _   |
|                | med                   | is, eg, ge, le  | _   |
|                | next-hop              | in              | _   |
|                | origin                | is              | _   |
|                | source                | in              | _   |
| clear-policy   | as-path               | in              | _   |
|                |                       | is-local        |     |
|                |                       | length          |     |
|                |                       | neighbor-is     |     |
|                |                       | originates-from |     |
|                |                       | passes-through  |     |
|                |                       | unique-length   |     |
|                | as-path-length        | is, ge, le, eq  |     |
|                | as-path-unique-length | is, ge, le, eq  |     |

| Attach Point | Attribute             | Match           | Set                                                                          |
|--------------|-----------------------|-----------------|------------------------------------------------------------------------------|
| dampening    | as-path               | in              | —                                                                            |
|              |                       | is-local        |                                                                              |
|              |                       | length          |                                                                              |
|              |                       | neighbor-is     |                                                                              |
|              |                       | originates-from |                                                                              |
|              |                       | passes-through  |                                                                              |
|              |                       | unique-length   |                                                                              |
|              | as-path-length        | is, ge, le, eq  | —                                                                            |
|              | as-path-unique-length | is, ge, le, eq  | —                                                                            |
|              | community             | is-empty        | —                                                                            |
|              |                       | matches-any     |                                                                              |
|              |                       | matches-every   |                                                                              |
|              | dampening             | _/              | set dampening                                                                |
|              |                       |                 | (to set values that control the<br>dampening, see Dampening, on page<br>781) |
|              | destination           | in              | —                                                                            |
|              | local-preference      | is, ge, le, eq  | —                                                                            |
|              | med                   | is, eg, ge, le  | —                                                                            |
|              | next-hop              | in              | _                                                                            |
|              | origin                | is              |                                                                              |
|              | source                | in              |                                                                              |
| debug        | destination           | in              |                                                                              |

| Attach Point      | Attribute               | Match | Set                 |
|-------------------|-------------------------|-------|---------------------|
| default-originate | as-path                 | N/A   | prepend             |
|                   | community               | N/A   | set                 |
|                   | community with `peeras' |       | set additive        |
|                   | extcommunity cost       | N/A   | set                 |
|                   |                         |       | set additive        |
|                   | extcommunity rt         | N/A   | set                 |
|                   | extcommunity soo        | N/A   | set                 |
|                   | local-preference        | N/A   | set                 |
|                   | med                     | N/A   | set                 |
|                   |                         |       | set +               |
|                   |                         |       | set-assign igp      |
|                   | next-hop                | N/A   | set                 |
|                   |                         |       | set-to-peer-address |
|                   |                         |       | set-to-self         |
|                   | origin                  | N/A   | set                 |
|                   | rib-has-route           | in    | N/A                 |
|                   | rib-has-route           | async | N/A                 |

| Attach Point | Attribute             | Match           | Set           |
|--------------|-----------------------|-----------------|---------------|
| export (VRF) | as-path               | in              | N/A           |
|              |                       | is-local        |               |
|              |                       | length          |               |
|              |                       | neighbor-is     |               |
|              |                       | originates-from |               |
|              |                       | passes-through  |               |
|              |                       | unique-length   |               |
|              | as-path-length        | is, ge, le, eq  | —             |
|              | as-path-unique-length | is, ge, le, eq  | —             |
|              | community             | is-empty        | set           |
|              |                       | matches-any     | set additive  |
|              |                       | matches-every   | delete in     |
|              |                       |                 | delete not in |
|              |                       |                 | delete all    |
|              | destination           | in              | —             |
|              | extcommunity rt       | is-empty        | set           |
|              |                       | matches-any     | additive      |
|              |                       | matches-every   | delete-in     |
|              |                       | matches-within  | delete-not-in |
|              |                       |                 | delete-all    |
|              | extcommunity soo      | is-empty        | —             |
|              |                       | matches-any     |               |
|              |                       | matches-every   |               |
|              |                       | matches-within  |               |
|              | local-preference      | is, ge, le, eq  | set           |
|              | med                   | is, eg, ge, le  | set           |
|              | next-hop              | in              | -             |
|              | origin                | is              |               |
|              | source                | in              |               |
|              | weight                |                 | set           |

| Attach Point | Attribute             | Match           | Set                                                                                                    |
|--------------|-----------------------|-----------------|----------------------------------------------------------------------------------------------------|
| import (VRF) | as-path               | in              | —                                                                                                    |
|              |                       | is-local        |                                                                                                    |
|              |                       | length          |                                                                                                    |
|              |                       | neighbor-is     |                                                                                                    |
|              |                       | originates-from |                                                                                                    |
|              |                       | passes-through  |                                                                                                    |
|              |                       | unique-length   |                                                                                                    |
|              | as-path-length        | is, ge, le, eq  | _                                                                                                    |
|              | as-path-unique-length | is, ge, le, eq  |                                                                                                    |
|              | weight                | —               | set                                                                                                    |
|              |                       |                 | Set, only if the RD with which the<br>remote route was received is different<br>from the locally configured RD for<br>the VRF. |
|              | community             | is-empty        | _                                                                                                    |
|              |                       | matches-any     |                                                                                                    |
|              |                       | matches-every   |                                                                                                    |
|              | destination           | in              | —                                                                                                    |
|              | extcommunity rt       | is-empty        | —                                                                                                    |
|              |                       | matches-any     |                                                                                                    |
|              |                       | matches-every   |                                                                                                    |
|              |                       | matches-within  |                                                                                                    |
|              | extcommunity soo      | is-empty        | —                                                                                                    |
|              |                       | matches-any     |                                                                                                    |
|              |                       | matches-every   |                                                                                                    |
|              |                       | matches-within  |                                                                                                    |
|              | local-preference      | is, ge, le, eq  | set                                                                                                    |
|              | med                   | is, eg, ge, le  | set                                                                                                    |
|              | next-hop              | in              | set                                                                                                    |
|              |                       |                 | set peer address                                                                                                    |
|              |                       |                 | set destination vrf                                                                                                    |
|              | origin                | is              | _                                                                                                    |

| Attach Point | Attribute             | Match           | Set |
|--------------|-----------------------|-----------------|-----|
|              | source                | in              | _   |
| label-mode   | as-path               | in              | _   |
|              |                       | is-local        |     |
|              |                       | length          |     |
|              |                       | neighbor-is     |     |
|              |                       | originates-from |     |
|              |                       | passes-through  |     |
|              |                       | unique-length   |     |
|              | as-path-length        | is, ge, le, eq  | —   |
|              | as-path-unique-length | is, ge, le, eq  | _   |
|              | community             | is-empty        |     |
|              |                       | matches-any     |     |
|              |                       | matches-every   |     |
|              | destination           | in              | _   |
|              | label                 |                 | set |
|              | local-preference      | is, ge, le, eq  | —   |
|              | med                   | is, eg, ge, le  | —   |
|              | next-hop              | in              | —   |
|              | origin                | is              | —   |
|              | source                | in              | _   |

I

| Attach Point | Attribute                        | Match           | Set                 |
|--------------|----------------------------------|-----------------|---------------------|
| neighbor-in  | as-path                          | in              | prepend             |
|              |                                  | is-local        | prepend most-recent |
|              |                                  | length          | replace             |
|              |                                  | neighbor-is     |                     |
|              |                                  | originates-from |                     |
|              |                                  | passes-through  |                     |
|              |                                  | unique-length   |                     |
|              | as-path-length                   | is, ge, le, eq  |                     |
|              | as-path-unique-length            | is, ge, le, eq  | —                   |
|              | communitycommunity with 'peeras' | is-empty        | set                 |
|              |                                  | matches-any     | set additive        |
|              |                                  | matches-every   | delete-in           |
|              |                                  |                 | delete-not-in       |
|              |                                  |                 | delete-all          |
|              | destination                      | in              | —                   |
|              | rd                               | in              | —                   |
|              | evpn-route-type                  | is              | —                   |
|              | esi                              | in              | yes                 |
|              | etag                             | in              | yes                 |
|              | mac                              | in              | yes                 |
|              | evpn-originator                  | in              | _                   |
|              | evpn-gateway                     | in              | —                   |
|              | extcommunity cost                | —               | set                 |
|              |                                  |                 | set additive        |
|              | extcommunity rt                  | is-empty        | set                 |
|              |                                  | matches-any     | additive            |
|              |                                  | matches-every   | delete-in           |
|              |                                  | matches-within  | delete-not-in       |
|              |                                  |                 | delete-all          |
|              | extcommunity soo                 |                 |                     |

| Attach Point | Attribute        | Match          | Set              |
|--------------|------------------|----------------|------------------|
|              |                  | is-empty       |                  |
|              |                  | matches-any    |                  |
|              |                  | matches-every  |                  |
|              |                  | matches-within |                  |
|              | local-preference | is, ge, le, eq | set              |
|              | med              | is, eg, ge, le | set              |
|              |                  |                | set +            |
|              |                  |                | set -            |
|              | next-hop         | in             | set              |
|              |                  |                | set peer address |
|              | origin           | is             | set              |
|              | source           | in             | —                |
|              | weight           |                | set              |
|              |                  | 1              |                  |

I

| Attach Point | Attribute                        | Match           | Set                 |
|--------------|----------------------------------|-----------------|---------------------|
| neighbor-out | as-path                          | in              | prepend             |
|              |                                  | is-local        | prepend most-recent |
|              |                                  | length          | replace             |
|              |                                  | neighbor-is     |                     |
|              |                                  | originates-from |                     |
|              |                                  | passes-through  |                     |
|              |                                  | unique-length   |                     |
|              | as-path-length                   | is, ge, le, eq  | —                   |
|              | as-path-unique-length            | is, ge, le, eq  | —                   |
|              | communitycommunity with 'peeras' | is-empty        | set                 |
|              |                                  | matches-any     | set additive        |
|              |                                  | matches-every   | delete-in           |
|              |                                  |                 | delete-not-in       |
|              |                                  |                 | delete-all          |
|              | destination                      | in              | —                   |
|              | rd                               | in              | —                   |
|              | evpn-route-type                  | is              | —                   |
|              | esi                              | in              | Yes                 |
|              | etag                             | in              | Yes                 |
|              | mac                              | in              | Yes                 |
|              | evpn-originator                  | in              | —                   |
|              | evpn-gateway                     | in              | —                   |
|              | extcommunity cost                | _               | set                 |
|              |                                  |                 | set additive        |
|              | extcommunity rt                  | is-empty        | set                 |
|              |                                  | matches-any     | additive            |
|              |                                  | matches-every   | delete-in           |
|              |                                  | matches-within  | delete-not-in       |
|              |                                  |                 | delete-all          |
|              | extcommunity soo                 |                 | —                   |

| Attribute         | Match                                                                                                    | Set                                                                                                    |
|-------------------|----------------------------------------------------------------------------------------------------|----------------------------------------------------------------------------------------------------|
|                   | is-empty                                                                                                    |                                                                                                    |
|                   | matches-any                                                                                                    |                                                                                                    |
|                   | matches-every                                                                                                    |                                                                                                    |
|                   | matches-within                                                                                                    |                                                                                                    |
| local-preference  | is, ge, le, eq                                                                                                    | set                                                                                                    |
| med               | is, eg, ge, le                                                                                                    | set                                                                                                    |
|                   |                                                                                                    | set +                                                                                                    |
|                   |                                                                                                    | set -                                                                                                    |
|                   |                                                                                                    | set max-unreachable                                                                                                    |
|                   |                                                                                                    | set igp-cost                                                                                                    |
| next-hop          | in                                                                                                    | set                                                                                                    |
|                   |                                                                                                    | set self                                                                                                    |
| origin            | is                                                                                                    | set                                                                                                    |
| path-type         | is                                                                                                    | —                                                                                                    |
| rd                | in                                                                                                    | _                                                                                                    |
| source            | in                                                                                                    | —                                                                                                    |
| unsuppress-route  |                                                                                                    | unsuppress-route                                                                                                    |
| vpn-distinguisher |                                                                                                    | set                                                                                                    |
| orf-prefix        | in                                                                                                    | n/a                                                                                                    |
|                   | local-preference<br>med<br>next-hop<br>origin<br>path-type<br>rd<br>source<br>unsuppress-route<br>vpn-distinguisher | is-empty<br>matches-any<br>matches-every<br>matches-withinlocal-preferenceis, ge, le, eqmedis, eg, ge, lemedis, eg, ge, lenext-hopinoriginispath-typeisrdinsourceinunsuppress-route—vpn-distinguisher— |

| Attach Point | Attribute         | Match           | Set           |
|--------------|-------------------|-----------------|---------------|
| network      | as-path           | _               | prepend       |
|              | community         |                 | set           |
|              |                   |                 | set additive  |
|              |                   |                 | delete-in     |
|              |                   |                 | delete-not-in |
|              |                   |                 | delete-all    |
|              | destination       | in              | —             |
|              | extcommunity cost |                 | set           |
|              |                   |                 | set additive  |
|              | mpls-label        | route-has-label | _             |
|              | local-preference  |                 | set           |
|              | med               |                 | set           |
|              |                   |                 | set+          |
|              |                   |                 | set-          |
|              | next-hop          | in              | set           |
|              | origin            | —               | set           |
|              | route-type        | is              | —             |
|              | tag               | is, ge, le, eq  | —             |
|              | weight            | —               | set           |
| next-hop     | destination       | in              | —             |
|              | protocol          | is,in           | _             |
|              | source            | in              | —             |

| Attach Point | Attribute         | Match           | Set             |
|--------------|-------------------|-----------------|-----------------|
| redistribute | as-path           |                 | prepend         |
|              | community         |                 | set             |
|              |                   |                 | set additive    |
|              |                   |                 | delete in       |
|              |                   |                 | delete not in   |
|              |                   |                 | delete all      |
|              | destination       | in              | —               |
|              | extcommunity cost | _               | setset additive |
|              | local-preference  | _               | set             |
|              | med               |                 | set             |
|              |                   |                 | set+            |
|              |                   |                 | set-            |
|              | next-hop          | in              | set             |
|              | origin            | —               | set             |
|              | mpls-label        | route-has-label | —               |
|              | route-type        | is              | —               |
|              | tag               | is, eq, ge, le  | —               |
|              | weight            | —               | set             |
| retain-rt    | extcommunity rt   | is-empty        | —               |
|              |                   | matches-any     |                 |
|              |                   | matches-every   |                 |
|              |                   | matches-within  |                 |

I

| Attach Point | Attribute             | Match           | Set |
|--------------|-----------------------|-----------------|-----|
| show         | as-path               | in              |     |
|              |                       | is-local        |     |
|              |                       | length          |     |
|              |                       | neighbor-is     |     |
|              |                       | originates-from |     |
|              |                       | passes-through  |     |
|              |                       | unique-length   |     |
|              | as-path-length        | is, ge, le, eq  | _   |
|              | as-path-unique-length | is, ge, le, eq  | —   |
|              | community             | is-empty        |     |
|              |                       | matches-any     |     |
|              |                       | matches-every   |     |
|              | destination           | in              | _   |
|              | extcommunity rt       | is-empty        | —   |
|              |                       | matches-any     |     |
|              |                       | matches-every   |     |
|              |                       | matches-within  |     |
|              | extcommunity soo      | is-empty        | —   |
|              |                       | matches-any     |     |
|              |                       | matches-every   |     |
|              |                       | matches-within  |     |
|              | med                   | is, eg, ge, le  | —   |
|              | next-hop              | in              | —   |
|              | origin                | is              | —   |
|              | source                | in              |     |

| Attach Point | Attribute             | Match           | Set |
|--------------|-----------------------|-----------------|-----|
| table-policy | as-path               | in              |     |
|              |                       | is-local        |     |
|              |                       | length          |     |
|              |                       | neighbor-is     |     |
|              |                       | originates-from |     |
|              |                       | passes-through  |     |
|              |                       | unique-length   |     |
|              | as-path-unique-length | is, ge, le, eq  | —   |
|              | community             | is-empty        | —   |
|              |                       | matches-any     |     |
|              |                       | matches-every   |     |
|              | local-preference      | is, ge, le, eq  | —   |
|              | destination           | in              | —   |
|              | med                   | is, eg, ge, le  | —   |
|              | next-hop              | in              | —   |
|              | origin                | is              | —   |
|              | rib-metric            | _               | set |
|              | source                | in              | —   |
|              | tag                   | —               | set |
|              | traffic-index         | —               | set |

Some BGP route attributes are inaccessible from some BGP attach points for various reasons. For example, the **set med igp-cost only** command makes sense when there is a configured igp-cost to provide a source value.

### **Default-Information Originate**

The default-information originate attach point allows the user to conditionally inject the default route 0.0.0/0 into the OSPF link-state database, which is done by evaluating the attached policy. If any routes in the local RIB pass the policy, then the default route is inserted into the link-state database.

The following example shows how to generate a default route if any of the routes that match 10.0.0.0/8 ge 8 le 25 are present in the RIB:

```
route-policy ospf-originate
  if rib-has-route in (10.0.0.0/8 ge 8 le 25) then
   pass
  endif
```

```
end-policy
router ospf 1
  default-information originate policy ospf-originate
  .
  .
```

### RPL - if prefix is-best-path/is-best-multipath

Border Gateway Protocol (BGP) routers receive multiple paths to the same destination. As a standard, by default the BGP best path algorithm decides the best path to install in IP routing table. This is used for traffic forwarding.

BGP assigns the first valid path as the current best path. It then compares the best path with the next in the list. This process continues, until BGP reaches the end of the list of valid paths. This contains all rules used to determine the best path. When there are multiple paths for a given address prefix, BGP:

- Selects one of the paths as the best path as per the best-path selection rules.
- Installs the best path in its forwarding table. Each BGP speaker advertises only the best-path to its peers.

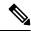

Note

The advertisement rule of sending only the best path does not convey the full routing state of a destination, present on a BGP speaker to its peers.

After the BGP speaker receives a path from one of its peers; the path is used by the peer for forwarding packets. All other peers receive the same path from this peer. This leads to a consistent routing in a BGP network. To improve the link bandwidth utilization, most BGP implementations choose additional paths satisfy certain conditions, as multi-path, and install them in the forwarding table. Incoming packets for such are load-balanced across the best-path and the multi-path(s). You can install the paths in the forwarding table that are not advertised to the peers. The RR route reflector finds out the best-path and multi-path. This way the route reflector uses different communities for best-path and multi-path. This feature allows BGP to signal the local decision done by RR or Border Router. With this new feature, selected by RR using community-string (if is-best-path then community 100:100). The controller checks which best path is sent to all R's. Border Gateway Protocol routers receive multiple paths to the same destination. While carrying out best path computation there will be one best path, sometimes equal and few non-equal paths. Thus, the requirement for a best-path and is-equal-best-path.

The BGP best path algorithm decides the best path in the IP routing table and used for forwarding traffic. This enhancement within the RPL allows creating policy to take decisions. Adding community-string for local selection of best path. With introduction of BGP Additional Path (Add Path), BGP now signals more than the best Path. BGP can signal the best path and the entire path equivalent to the best path. This is in accordance to the BGP multi-path rules and all backup paths.

### **OSPF** Policy Attach Points

This section describes each of the OSPF policy attach points and provides a summary of the OSPF attributes and operators.

### **Default-Information Originate**

The default-information originate attach point allows the user to conditionally inject the default route 0.0.0.0/0 into the OSPF link-state database, which is done by evaluating the attached policy. If any routes in the local RIB pass the policy, then the default route is inserted into the link-state database.

The following example shows how to generate a default route if any of the routes that match 10.0.0/8 ge 8 le 25 are present in the RIB:

```
route-policy ospf-originate
  if rib-has-route in (10.0.0.0/8 ge 8 le 25) then
    pass
  endif
end-policy
router ospf 1
  default-information originate policy ospf-originate
  .
  .
```

### Redistribute

The redistribute attach point within OSPF injects routes from other routing protocol sources into the OSPF link-state database, which is done by selecting the routes it wants to import from each protocol. It then sets the OSPF parameters of cost and metric type. The policy can control how the routes are injected into OSPF by using the **set metric-type** or **set ospf-metric** command.

The following example shows how to redistribute routes from IS-IS instance instance\_10 into OSPF instance 1 using the policy OSPF-redist. The policy sets the metric type to type-2 for all redistributed routes. IS-IS routes with a tag of 10 have their cost set to 100, and IS-IS routes with a tag of 20 have their OSPF cost set to 200. Any IS-IS routes not carrying a tag of either 10 or 20 are not be redistributed into the OSPF link-state database.

```
route-policy OSPF-redist
set metric-type type-2
if tag eq 10 then
set ospf cost 100
elseif tag eq 20 then
set ospf cost 200
else
drop
endif
end-policy
router ospf 1
redistribute isis instance_10 policy OSPF-redist
.
.
```

### Area-in

The area-in attach point within OSPF allows you to filter inbound OSPF type-3 summary link-state advertisements (LSAs). The attach point provides prefix-based matching and hence increased control for filtering type-3 summary LSAs.

The following example shows how to configure the prefix for OSPF summary LSAs. If the prefix matches any of 10.105.3.0/24, 10.105.7.0/24, 10.105.13.0/24, it is accepted. If the prefix matches any of 10.106.3.0/24, 10.106.13.0/24, it is dropped.

```
route-policy OSPF-area-in
   if destination in (10
.105.3.0/24, 10
.105.7.0/24, 10
.105.13.0/24) then
     drop
   endif
   if destination in (10
.106.3.0/24, 10
.106.7.0/24, 10
.106.13.0/24) then
     pass
   endif
 end-policy
 router ospf 1
   area 1
     route-policy OSPF-area-in in
```

### Area-out

The area-out attach point within OSPF allows you to filter outbound OSPF type-3 summary LSAs. The attach point provides prefix-based matching and, hence, increased control for filtering type-3 summary LSAs.

The following example shows how to configure the prefix for OSPF summary LSAs. If the prefix matches any of 10 .105.3.0/24, 10 .105.7.0/24, 10 .105.13.0/24, it is announced. If the prefix matches any of 10.105.3.0/24, 10 .105.7.0/24, 10 .105.13.0/24, it is dropped and not announced.

```
route-policy OSPF-area-out
   if destination in (10
.105.3.0/24, 10
.105.7.0/24, 10
.105.13.0/24) then
     drop
   endif
   if destination in (10
.105.3.0/24, 10
.105.7.0/24, 10
.105.13.0/24) then
     pass
   endif
 end-policy
 router ospf 1
   area 1
     route-policy OSPF-area-out out
```

### **SPF Prefix-priority**

The spf-prefix-priority attach point within OSPF allows you to define the route policy to apply to OSPFv2 prefix prioritization.

### **OSPF** Attributes and Operators

This table summarizes the OSPF attributes and operators per attach points.

### Table 35: OSPF Attributes and Operators

| Attach Point                 | Attribute     | Match           | Set |
|------------------------------|---------------|-----------------|-----|
| distribute-list-in-area      | destination   | in              | n⁄a |
|                              | rib-metric    | in              | n⁄a |
|                              | tag           | eq, ge, is, le  | n⁄a |
| distribute-list-in-instance  | destination   | in              | n⁄a |
|                              | rib-metric    | in              | n⁄a |
|                              | tag           | eq, ge, is, le  | n⁄a |
| distribute-list-in-interface | destination   | in              | n⁄a |
|                              | rib-metric    | in              | n⁄a |
|                              | tag           | eq, ge, is, le  | n⁄a |
| default-information          | ospf-metric   | _               | set |
| originate                    | metric-type   |                 | set |
|                              | tag           |                 | set |
|                              | rib-has-route | in              | —   |
| redistribute                 | destination   | in              | —   |
|                              | metric-type   |                 | set |
|                              | ospf-metric   |                 | set |
|                              | next-hop      | in              | —   |
|                              | mpls-label    | route-has-label | —   |
|                              | rib-metric    | is, le, ge, eq  | n⁄a |
|                              | route-type    | is              | —   |
|                              | tag           | is, eq, ge, le  | set |
| area-in                      | destination   | in              | —   |
| area-out                     | destination   | in              | —   |
| spf-prefix-priority          | destination   | in              | n⁄a |
|                              | spf-priority  | n/a             | set |
|                              | tag           | is, le, ge, eq  | n⁄a |

### **Distribute-list in**

The distribute-list in attach point within OSPF allows use of route policies to filter OSPF prefixes. The distribute-list in route-policy can be configured at OSPF instance, area, and interface levels. The route-policy used in the distribute-list in command supports match statements, "destination" and "rib-metric". The "set" commands are not supported in the route-policy.

These are examples of valid route-policies for "distribute-list in":

```
route-policy DEST
  if destination in (10.10.10.10/32) then
    drop
  else
    pass
  endif
end-policy
route-policy METRIC
  if rib-metric ge 10 and rib-metric le 19 then
    drop
  else
    pass
  endif
end-policy
prefix-set R-PFX
 10.10.10.30
end-set
route-policy R-SET
  if destination in R-PFX and rib-metric le 20 then
   pass
  else
    drop
  endif
end-policy
```

## **OSPFv3 Policy Attach Points**

This section describes each of the OSPFv3 policy attach points and provides a summary of the OSPFv3 attributes and operators.

### **Default-Information Originate**

The default-information originate attach point allows the user to conditionally inject the default route 0::/0 into the OSPFv3 link-state database, which is done by evaluating the attached policy. If any routes in the local RIB pass the policy, then the default route is inserted into the link-state database.

The following example shows how to generate a default route if any of the routes that match 2001::/96 are present in the RIB:

```
route-policy ospfv3-originate
  if rib-has-route in (2001::/96) then
   pass
  endif
end-policy
```

```
router ospfv3 1
  default-information originate policy ospfv3-originate
  .
.
```

Redistribute

The redistribute attach point within OSPFv3 injects routes from other routing protocol sources into the OSPFv3 link-state database, which is done by selecting the route types it wants to import from each protocol. It then sets the OSPFv3 parameters of cost and metric type. The policy can control how the routes are injected into OSPFv3 by using the **metric type** command.

The following example shows how to redistribute routes from BGP instance 15 into OSPF instance 1 using the policy OSPFv3-redist. The policy sets the metric type to type-2 for all redistributed routes. BGP routes with a tag of 10 have their cost set to 100, and BGP routes with a tag of 20 have their OSPFv3 cost set to 200. Any BGP routes not carrying a tag of either 10 or 20 are not be redistributed into the OSPFv3 link-state database.

```
route-policy OSPFv3-redist
set metric-type type-2
if tag eq 10 then
set extcommunity cost 100
elseif tag eq 20 then
set extcommunity cost 200
else
drop
endif
end-policy
router ospfv3 1
redistribute bgp 15 policy OSPFv3-redist
.
.
```

### **OSPFv3 Attributes and Operators**

This table summarizes the OSPFv3 attributes and operators per attach points.

Table 36: OSPFv3 Attributes and Operators

| Attach Point                  | Attribute     | Match | Set |
|-------------------------------|---------------|-------|-----|
| default-information originate | ospf-metric   | —     | set |
| originate                     | metric-type   |       | set |
|                               | tag           | —     | set |
|                               | rib-has-route | in    | —   |

| Attach Point | Attribute   | Match             | Set |
|--------------|-------------|-------------------|-----|
| redistribute | destination | in                | —   |
|              | ospf-metric | —                 | set |
|              | metric-type | —                 | set |
|              | route-type  | is                | _   |
|              | tag         | is, eq, ge,<br>le | _   |

## **IS-IS Policy Attach Points**

This section describes each of the IS-IS policy attach points and provides a summary of the IS-IS attributes and operators.

### Redistribute

The redistribute attach point within IS-IS allows routes from other protocols to be readvertised by IS-IS. The policy is a set of control structures for selecting the types of routes that a user wants to redistribute into IS-IS. The policy can also control which IS-IS level the routes are injected into and at what metric values.

The following describes an example. Here, routes from IS-IS instance 1 are redistributed into IS-IS instance instance\_10 using the policy ISIS-redist. This policy sets the level to level-1-2 for all redistributed routes. IS-IS routes with a tag of 10 have their metric set to 100, and IS-IS routes with a tag of 20 have their IS-IS metric set to 200. Any IS-IS routes not carrying a tag of either 10 or 20 are not be redistributed into the IS-IS database.

```
route-policy ISIS-redist
set level level-1-2
if tag eq 10 then
set isis-metric 100
elseif tag eq 20 then
set isis-metric 200
else
drop
endif
end-policy
router isis instance_10
address-family ipv4 unicast
redistribute isis 1 policy ISIS-redist
.
.
```

### **Default-Information Originate**

The default-information originate attach point within IS-IS allows the default route 0.0.0.0/0 to be conditionally injected into the IS-IS route database.

The following example shows how to generate an IPv4 unicast default route if any of the routes that match 10.0.0.0/8 ge 8 le 25 is present in the RIB. The cost of the IS-IS route is set to 100 and the level is set to level-1-2 on the default route that is injected into the IS-IS database.

```
route-policy isis-originate
  if rib-has-route in (10.0.0.0/8 ge 8 le 25) then
    set metric 100
    set level level-1-2
  endif
end-policy
router isis instance_10
  address-family ipv4 unicast
  default-information originate policy isis_originate
  .
```

### Inter-area-propagate

The inter-area-propagate attach point within IS-IS allows the prefixes to be conditionally propagated from one level to another level within the same IS-IS instance.

The following example shows how to allow prefixes to be leaked from the level 1 LSP into the level 2 LSP if any of the prefixes match 10.0.0.0/8 ge 8 le 25.

```
route-policy isis-propagate
  if destination in (10.0.0.0/8 ge 8 le 25) then
   pass
  endif
end-policy
router isis instance_10
  address-family ipv4 unicast
   propagate level 1 into level 2 policy isis-propagate
```

### **IS-IS Attributes and Operators**

This table summarizes the IS-IS attributes and operators per attach points.

| Table 37: | IS-IS | Attributes | and | <b>Operators</b> |
|-----------|-------|------------|-----|------------------|
|-----------|-------|------------|-----|------------------|

| Attach Point         | Attribute     | Match                                                                                                    | Set |
|----------------------|---------------|----------------------------------------------------------------------------------------------------|-----|
| redistribution       | tag           | is, eq, ge, le                                                                                                    | set |
|                      | route-type    | is<br><b>Note</b><br>The following route-type cannot be matched: <i>ospf-nssa-type-1</i> and<br><i>ospf-nssa-type-2</i> |     |
|                      | destination   | in                                                                                                    | -   |
|                      | next-hop      | in                                                                                                    | _   |
|                      | mpls-label    | route-has-label                                                                                                    | _   |
|                      | level         | _                                                                                                    | set |
|                      | isis-metric   | _                                                                                                    | set |
|                      | metric-type   | _                                                                                                    | set |
| default-information  | rib-has-route | in                                                                                                    | —   |
| originate            | level         | _                                                                                                    | set |
|                      | isis-metric   | —                                                                                                    | set |
|                      | tag           | _                                                                                                    | set |
| inter-area-propagate | destination   | in                                                                                                    | —   |

## **EIGRP Policy Attach Points**

This section describes each of the EIGRP policy attach points and provides a summary of the EIGRP attributes and operators.

### **Default-Accept-In**

The default-accept-in attach point allows you to set and reset the conditional default flag for EIGRP routes by evaluating the attached policy.

The following example shows a policy that sets the conditional default flag for all routes that match 10.0.0/8 and longer prefixes up to 10.0.0/25:

```
route-policy eigrp-cd-policy-in
  if destination in (10.0.0.0/8 ge 8 le 25) then
   pass
  endif
end-policy
```

```
!
router eigrp 100
address-family ipv4
default-information allowed in route-policy eigrp-cd-policy-in
.
.
.
```

#### **Default-Accept-Out**

The default-accept-out attach point allows you to set and reset the conditional default flag for EIGRP routes by evaluating the attached policy.

The following example shows a policy that sets the conditional default flag for all routes that match  $10 \cdot .10.0.0/16$ :

```
route-policy eigrp-cd-policy-out
if destination in (10
.10.0.0/16) then
    pass
    endif
end-policy
!
router eigrp 100
    address-family ipv4
    default-information allowed out route-policy eigrp-cd-policy-out
    .
.
```

### **Policy-In**

The policy-in attach point allows you to filter and modify inbound EIGRP routes. This policy is applied to all interfaces for which there is no interface inbound route policy.

The following example shows the command under EIGRP:

```
router eigrp 100
address-family ipv4
route-policy global-policy-in in
.
```

### **Policy-Out**

The policy-out attach point allows you to filter and modify outbound EIGRP routes. This policy is applied to all interfaces for which there is no interface outbound route policy.

The following example shows the command under EIGRP:

```
router eigrp 100
address-family ipv4
route-policy global-policy-out out
.
.
.
```

### **If-Policy-In**

The if-policy-in attach point allows you to filter routes received on a particular EIGRP interface. The following example shows an inbound policy for GigabitEthernet interface 0/2/0/3:

```
router eigrp 100
address-family ipv4
interface GigabitEthernet0/2/0/3
route-policy if-filter-policy-in in
.
.
.
```

### **If-Policy-Out**

The if-policy-out attach point allows you to filter routes sent out on a particular EIGRP interface. The following example shows an outbound policy for GigabitEthernet interface 0/2/0/3:

```
router eigrp 100
address-family ipv4
interface GigabitEthernet0/2/0/3
route-policy if-filter-policy-out out
.
.
.
.
```

### Redistribute

The redistribute attach point in EIGRP allows you to filter redistributed routes from other routing protocols and modify some routing parameters before installing the route in the EIGRP database. The following example shows a policy filter redistribution of RIP routes into EIGRP.

```
router-policy redistribute-rip
  if destination in (100.1.1.0/24) then
    set eigrp-metric 5000000 4000 150 30 2000
  else
    set tag 200
  endif
end-policy
router eigrp 100
  address-family ipv4
    redistribute rip route-policy redistribute-rip
  .
  .
```

### **EIGRP Attributes and Operators**

This table summarizes the EIGRP attributes and operators per attach points.

Table 38: EIGRP Attributes and Operators

| Attach Point      | Attribute   | Match | Set |
|-------------------|-------------|-------|-----|
| default-accept-in | destination | in    |     |

| Attach Point       | Attribute    | Match           | Set         |
|--------------------|--------------|-----------------|-------------|
| default-accept-out | destination  | in              | —           |
| if-policy-in       | destination  | in              | —           |
|                    | next-hop     | in              |             |
|                    | eigrp-metric |                 | add,<br>set |
|                    | tag          | is, eq, ge, le  | set         |
| if-policy-out      | destination  | in              | _           |
|                    | next-hop     | in              |             |
|                    | protocol     | is, in          |             |
|                    | eigrp-metric |                 | add,<br>set |
|                    | tag          | is, eq, ge, le  | set         |
| policy-in          | destination  | in              |             |
|                    | next-hop     | in              | _           |
|                    | eigrp-metric |                 | add,<br>set |
|                    | tag          | is, eq, ge, le  | set         |
| policy-out         | destination  | in              |             |
|                    | next-hop     | in              |             |
|                    | protocol     | is, in          | —           |
|                    | eigrp-metric | —               | add,<br>set |
|                    | tag          | is, eq, ge, le  | set         |
| redistribute       | destination  | in              | —           |
|                    | next-hop     | in              | —           |
|                    | mpls-label   | route-has-label |             |
|                    | eigrp-metric |                 | add,<br>set |
|                    | route-type   | is              | —           |
|                    | tag          | is, eq, ge, le  | set         |

### **RIP Policy Attach Points**

This section describes each of the RIP policy attach points and provides a summary of the RIP attributes and operators.

### **Default-Information Originate**

The default-information originate attach point allows you to conditionally inject the default route 0.0.0/0 into RIP updates by evaluating the attached policy. If any routes in the local RIB pass the policy, then the default route is inserted.

The following example shows how to generate a default route if any of the routes that match 10.0.0/8 ge 8 le 25 are present in the RIB:

```
route-policy rip-originate
  if rib-has-route in (10.0.0.0/8 ge 8 le 25) then
    pass
  endif
end-policy
router rip
  default-information originate route-policy rip-originate
```

### Redistribute

The redistribution attach point within RIP allows you to inject routes from other routing protocol sources into the RIP database.

The following example shows how to inject OSPF routes into RIP:

```
route-policy redist-ospf
set rip-metric 5
end-policy
router rip
redistribute ospf 1 route-policy redist-ospf
```

### **Global-Inbound**

The global-inbound attach point for RIP allows you to filter or update inbound RIP routes that match a route policy.

The following example shows how to filter the inbound RIP routes that match the route policy named rip-in:

```
router rip
route-policy rip-in in
```

### **Global-Outbound**

The global-outbound attach point for RIP allows you to filter or update outbound RIP routes that match a route-policy.

The following example shows how to filter the outbound RIP routes that match the route policy named rip-out:

router rip

L

route-policy rip-out out

### Interface-Inbound

The interface-inbound attach point allows you to filter or update inbound RIP routes that match a route policy for a specific interface.

The following example shows how to filter inbound RIP routes that match the route policy for interface 0/1/0/1:

```
router rip
interface GigabitEthernet0/1/0/1
route-policy rip-in in
```

### Interface-Outbound

The interface-outbound attach point allows you to filter or update outbound RIP routes that match a route policy for a specific interface.

The following example shows how to filter outbound RIP routes that match the route policy for interface 0/2/0/1:

```
router rip
interface GigabitEthernet0/2/0/1
route-policy rip-out out
```

### **RIP Attributes and Operators**

This table summarizes the RIP attributes and operators per attach points.

| Attach Point                  | Attribute     | Match  | Set |
|-------------------------------|---------------|--------|-----|
| default-information originate | next-hop      | na     | set |
| onginate                      | rip-metric    | na     | set |
|                               | rip-tag       | na     | set |
|                               | rib-has-route | in     | na  |
| global-inbound                | destination   | in     | na  |
|                               | next-hop      | in     | na  |
|                               | rip-metric    | na     | add |
| global-outbound               | destination   | in     | na  |
|                               | protocol      | is, in | na  |
|                               | rip-metric    | na     | add |

Table 39: RIP Attributes and Operators

| Attach Point       | Attribute   | Match           | Set |
|--------------------|-------------|-----------------|-----|
| interface-inbound  | destination | in              | na  |
|                    | next-hop    | in              | na  |
|                    | rip-metric  | na              | add |
| interface-outbound | destination | in              | na  |
|                    | protocol    | is, in          | na  |
|                    | rip-metric  | na              | add |
| redistribute       | destination | in              | na  |
|                    | next-hop    | in              | set |
|                    | rip-metric  | na              | set |
|                    | rip-tag     | na              | set |
|                    | mpls-label  | route-has-label | na  |
|                    | route-type  | is              | na  |
|                    | tag         | is, eq, ge, le  | set |

## **PIM Policy Attach Points**

This section describes the PIM policy **rpf-topology** attach point and provides a summary of the PIM attributes and operators.

## Nondestructive Editing of Routing Policy

The Nondestructive Editing of Routing Policy changes the default exit behavior under routing policy configuration mode to abort the configuration.

The default **exit** command acts as end-policy, end-set, or end-if. If the **exit** command is executed under route policy configuration mode, the changes are applied and configuration is updated. This destructs the existing policy. The **rpl set-exit-as-abort** command allows to overwrite the default behavior of the **exit** command under the route policy configuration mode.

## **Attached Policy Modification**

Policies that are in use do, on occasion, need to be modified. In the traditional configuration model, a policy modification would be done by completely removing the policy and reentering it. However, this model allows for a window of time in which no policy is attached and default actions to be used, which is an opportunity for inconsistencies to exist. To close this window of opportunity, you can modify a policy in use at an attach point by respecifying it, which allows for policies that are in use to be changed, without having a window of time in which no policy is applied at the given attach point.

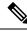

**Note** A route policy or set that is in use at an attach point cannot be removed because this removal would result in an undefined reference. An attempt to remove a route policy or set that is in use at an attach point results in an error message to the user.

## **Nonattached Policy Modification**

As long as a given policy is not attached at an attach point, the policy is allowed to refer to nonexistent sets and policies. Configurations can be built that reference sets or policy blocks that are not yet defined, and then later those undefined policies and sets can be filled in. This method of building configurations gives much greater flexibility in policy definition. Every piece of policy you want to reference while defining a policy need not exist in the configuration. Thus, you can define a policy sample1 that references a policy sample2 using an apply statement even if the policy sample2 does not exist. Similarly, you can enter a policy statement that refers to a nonexistent set.

However, the existence of all referenced policies and sets is enforced when a policy is attached. Thus, if a user attempts to attach the policy sample1 with the reference to an undefined policy sample2 at an inbound BGP policy using the statement **neighbor 1.2.3.4 address-family ipv4 unicast policy sample1 in**, the configuration attempt is rejected because the policy sample2 does not exist.

### Editing Routing Policy Configuration Elements

RPL is based on statements rather than on lines. That is, within the begin-end pair that brackets policy statements from the CLI, a new line is merely a separator, the same as a space character.

The CLI provides the means to enter and delete route policy statements. RPL provides a means to edit the contents of the policy between the begin-end brackets, using a text editor. The following text editors are available on Cisco IOS XR software for editing RPL policies:

- Nano
- Emacs

In RPL, you can use the **rpl editor vim** configuration to update the default editor.

```
Router(config) #rpl editor ?
emacs Set default RPL editor to Emacs
nano Set default RPL editor to nano
vim Set default RPL editor to Vim
```

#### **Editing Routing Policy Configuration Elements Using the Nano Editor**

To edit the contents of a routing policy using the Nano editor, use the following CLI command in EXEC mode:

edit route-policy

name

nano

A copy of the route policy is copied to a temporary file and the editor is launched. After editing, enter Ctrl-X to save the file and exit the editor. The available editor commands are displayed on screen.

Detailed information on using the Nano editor is available at this URL: http://www.nano-editor.org/.

Not all Nano editor features are supported on Cisco IOS XR software.

### **Editing Routing Policy Configuration Elements Using the Emacs Editor**

To edit the contents of a routing policy using the Emacs editor, use the following CLI command in EXEC mode:

edit route-policy name emacs

A copy of the route policy is copied to a temporary file and the editor is launched. After editing, save the editor buffer by using the Ctrl-X and Ctrl-S keystrokes. To save and exit the editor, use the Ctrl-X and Ctrl-C keystrokes. When you quit the editor, the buffer is committed. If there are no parse errors, the configuration is committed:

If there are parse errors, you are asked whether editing should continue:

```
RP/0/RSP0/CPU0:router#edit route-policy policy_B
== MicroEMACS 3.8b () == rpl_edit.141738
route-policy policy_B
set metric-type type_1
if destination in (2001::/8) then
```

```
drop
  endif
end-policy
!
== MicroEMACS 3.8b () == rpl edit.141738 ==
Parsing.
105 bytes parsed in 1 sec (103)bytes/sec
% Syntax/Authorization errors in one or more commands.!! CONFIGURATION
FAILED DUE TO SYNTAX/AUTHORIZATION ERRORS
set metric-type type 1
if destination in (2001::/8) then
   drop
 endif
end-policy
!
Continue editing? [no]:
```

If you answer **yes**, the editor continues on the text buffer from where you left off. If you answer **no**, the running configuration is not changed and the editing session is ended.

### **Editing Routing Policy Configuration Elements Using the Vim Editor**

Editing elements of a routing policy with Vim (Vi IMproved) is similar to editing them with Emacs except for some feature differences such as the keystrokes to save and quit. To write to a current file and exit, use the **:wq** or **:x** or **ZZ** keystrokes. To quit and confirm, use the **:q** keystrokes. To quit and discard changes, use the **:q**! keystrokes.

You can reference detailed online documentation for Vim at this URL: http://www.vim.org/

### Editing Routing Policy Configuration Elements Using CLI

The CLI allows you to enter and delete route policy statements. You can complete a policy configuration block by entering applicable commands such as **end-policy** or **end-set**. Alternatively, the CLI interpreter allows you to use the **exit** command to complete a policy configuration block. The **abort** command is used to discard the current policy configuration and return to global configuration mode.

#### Editing Routing Policy Language set elements Using XML

RPL supports editing set elements using XML. Entries can be appended, prepended, or deleted to an existing set without replacing it through XML.

## **Hierarchical Policy Conditions**

The Hierarchical Policy Conditions feature enables the ability to specify a route policy within the "if" statement of another route policy. This ability enables route-policies to be applied for configurations that are based on hierarchical policies.

With the Hierarchical Policy Conditions feature, Cisco IOS XR RPL supports Apply Condition policies that can be used with various types of Boolean operators along with various other matching statements.

### Apply Condition Policies

Apply Condition policies, which Cisco IOS XR RPL supports, allow usage of a route-policy within an "if" statement of another route-policy.

Consider route-policy configurations Parent, Child A, and Child B:

```
route-policy Child A
if destination in (10.10.0.0/16) then
 set local-pref 111
 endif
end-policy
Т
route-policy Child B
if as-path originates-from '222' then
 set community (333:222) additive
 endif
end-policy
T.
route-policy Parent
if apply Child A and apply Child B then
 set community (333:333) additive
 else
 set community (333:444) additive
endif
end-policy
1
```

In the above scenarios, whenever the policy *Parent* is executed, the decision of the "if" condition in that is selected based on the result of policies *Child A* and *Child B*. The policy *Parent* is equivalent to policy *merged* as given below:

```
route-policy merged
if destination in (10.10.0.0/16) and as-path originates-from '222' then
set local-pref 111
set community (333:222, 333:333) additive
elseif destination in (10.10.0.0/16) then /*Only Policy Child A is pass */
set local-pref 111
set community (333:444) additive /*From else block */
elseif as-path originates-from '222' then /*Only Policy Child B is pass */
set community (333:222, 333:444) additive /*From else block */
else
set community (333:444) additive /*From else block */
else
set community (333:444) additive /*From else block */
endif
end-policy
```

Apply Conditions can be used with parameters and are supported on all attach points and on all clients. Hierarchical Apply Conditions can be used without any constraints on a cascaded level.

Existing route policy semantics can be expanded to include this Apply Condition:

```
Route-policy policy_name

If apply policyA and apply policyB then

Set med 100

Else if not apply policyD then

Set med 200

Else

Set med 300

Endif

End-policy
```

### Behavior of pass/drop/done RPL Statements for Simple Hierarchical Policies

This table describes the behavior of **pass/drop/done** RPL statements, with a possible sequence for executing the **done** statement for Simple Hierarchical Policies.

| Route-policies with simple<br>hierarchical policies | Possible done statement execution sequence | Behavior                                                                                                    |
|-----------------------------------------------------|--------------------------------------------|----------------------------------------------------------------------------------------------------|
| pass                                                | <b>pass</b><br>Continue_list               | Marks the prefix as "acceptable"<br>and continues with execution of<br>continue_list statements.                                                                                                    |
| drop                                                | Stmts_list<br>drop                         | Rejects the route immediately on<br>hitting the <b>drop</b> statement and stops<br>policy execution.                                                                                                    |
| done                                                | Stmts_list done                            | Accepts the route immediately on hitting the <b>done</b> statement and stops policy execution.                                                                                                    |
| pass followed by done                               | pass<br>Statement_list<br>done             | Exits immediately at the <b>done</b> statement with "accept route".                                                                                                    |
| drop followed by done                               | drop<br>Statement list<br>done             | This is an invalid scenario at<br>execution point of time. Policy<br>terminates execution at the <b>drop</b><br>statement itself, without going<br>through the statement list or the<br><b>done</b> statement; the prefix will be<br>rejected or dropped. |

### Behavior of pass/drop/done RPL Statements for Hierarchical Policy Conditions

This section describes the behavior of **pass/drop/done** RPL statements, with a possible sequence for executing the **done** statement for Hierarchical Policy Conditions.

Terminology for policy execution: "true-path", "false-path", and "continue-path".

```
Route-policy parent

If apply hierarchical_policy_condition then

TRUE-PATH : if hierarchical_policy_condition returns TRUE then this path will

be executed.

Else

FALSE-PATH : if hierarchical_policy_condition returns FALSE then this path will

be executed.

End-if

CONTINUE-PATH : Irrespective of the TRUE/FALSE this path will be executed.

End-policy
```

| Hierarchical policy conditions | Possible done statement execution sequence                       | Behavior                                                                                                    |
|--------------------------------|------------------------------------------------------------------|----------------------------------------------------------------------------------------------------|
| pass                           | <b>pass</b><br>Continue_list                                     | Marks the return value as "true" and<br>continues execution within the<br>same policy condition.<br>If there is no statement after " <b>pass</b> ",<br>returns "true". |
| pass followed by done          | pass or set action statement         Stmt_list         done      | Marks the return value as "true" and<br>continues execution till the <b>done</b><br>statement. Returns "true" to the<br>apply policy condition to take<br>"true-path". |
| done                           | Stmt_list without <b>pass</b> or <b>set</b><br>operation<br>DONE | Returns " false". Condition takes<br>"false-path".                                                                                                    |
| drop                           | Stmt_list<br>drop<br>Stmt_list                                   | The prefix is dropped or rejected.                                                                                                    |

## **Nested Wildcard Apply Policy**

The hierarchical constructs of Routing Policy Language (RPL) allows one policy to refer to another policy. The referred or called policy is known as a child policy. The policy from which another policy is referred is called calling or parent policy. A calling or parent policy can nest multiple child policies for attachment to a common set of BGP neighbors. The nested wildcard apply policy allows wildcard (\*) based apply nesting. The wildcard operation permits declaration of a generic apply statement that calls all policies that contain a specific defined set of alphanumeric characters, defined on the router.

A wildcard is specified by placing an asterisk (\*) at the end of the policy name in an apply statement. Passing parameters to wildcard policy is not supported. The wildcard indicates that any value for that portion of the apply policy matches.

To illustrate nested wildcard apply policy, consider this policy hierarchy:

```
route-policy Nested_Wilcard
apply service_policy_customer*
end-policy
route-policy service_policy_customer_a
if destination in prfx_set_customer_a then
set extcommunity rt (1:1) additive
endif
end-policy
route-policy service_policy_customer_b
if destination in prfx_set_customer_b then
set extcommunity rt (1:1) additive
endif
end-policy
```

```
route-policy service_policy_customer_c
if destination in prfx_set_customer_c then
set extcommunity rt (1:1) additive
endif
end-policy
```

Here, a single parent apply statement (apply service\_policy\_customer\*) calls (inherits) all child polices that contain the identified character string "service\_policy\_customer". As each child policy is defined globally, the parent dynamically nests the child policies based on the policy name. The parent is configured once and inherits each child policy on demand. There is no direct association between the parent and the child policies beyond the wildcard match statement.

## Wildcards for Route Policy Sets

Route policies are defined in a modular form, and comprise of sets of comparative statements. Using wildcards to define a range of sets, significantly reduces the complexity of a policy.

Wildcards can be used to define a range of prefix sets, community sets, AS-path sets, or extended community sets. For information on using wildcards in policy sets, see Use Wildcards For Routing Policy Sets, on page 827.

## Use Wildcards For Routing Policy Sets

This section describes examples of configuring routing policy sets with wildcards.

### **Use Wildcards for Prefix Sets**

Use the following example to configure a routing policy with wildcards for prefix sets.

1. Configure the required prefix sets in the global configuration mode.

```
RP/0/RSP0/CPU0:router(config)# prefix-set pfx_set1
RP/0/RSP0/CPU0:router(config-pfx)# 1.2.3.4/32
RP/0/RSP0/CPU0:router(config-pfx)# end-set
RP/0/RSP0/CPU0:router(config)# prefix-set pfx_set2
RP/0/RSP0/CPU0:router(config-pfx)# 198.51.100.1/32
RP/0/RSP0/CPU0:router(config-pfx)# end-set
```

2. Configure a route policy with wildcards to refer to the prefix sets.

```
RP/0/RSP0/CPU0:router(config)# route-policy WILDCARD_PREFIX_SET
RP/0/RSP0/CPU0:router(config-rpl)# if destination in prefix-set* then pass else drop
endif
PP/0/CPU0(CPU0:router(config-rpl)# and reliev
```

RP/0/RSP0/CPU0:router(config-rpl)# end-policy

This route policy configuration accepts routes with the prefixes mentioned in the two prefix sets, and drops all other non-matching routes.

3. Commit your configuration.

RP/0/RSP0/CPU0:router(config) # commit

This completes the configuration of routing policy with wildcards for prefix sets. For detailed information on prefix sets, see prefix-set.

### **Use Wildcards for AS-Path Sets**

Use the following example to configure a routing policy with wildcards for AS-path sets.

1. Configure the required AS-path sets in the global configuration mode.

```
RP/0/RSP0/CPU0:router(config)# as-path-set AS_SET1
RP/0/RSP0/CPU0:router(config-as)# ios-regex '_22$',
RP/0/RSP0/CPU0:router(config-as)# ios-regex '_25$'
RP/0/RSP0/CPU0:router(config)# as-path-set AS_SET2
RP/0/RSP0/CPU0:router(config-as)# ios-regex '_42$',
RP/0/RSP0/CPU0:router(config-as)# ios-regex '_42$',
RP/0/RSP0/CPU0:router(config-as)# ios-regex '_47$'
RP/0/RSP0/CPU0:router(config-as)# end-set
```

2. Configure a route policy with wildcards to refer to the AS-path sets.

```
RP/0/RSP0/CPU0:router(config)# route-policy WILDCARD_AS_SET
RP/0/RSP0/CPU0:router(config-rpl)# if as-path in as-path-set* then pass else drop endif
RP/0/RSP0/CPU0:router(config-rpl)# end-policy
```

This route policy configuration accepts routes with AS-path attributes as mentioned in the two AS-path sets, and drops all other non-matching routes.

3. Commit your configuration.

RP/0/RSP0/CPU0:router(config)# commit

This completes the configuration of routing policy with wildcards for AS-path sets. For detailed information on AS-path sets, see as-path-set.

#### **Use Wildcards for Community Sets**

Use the following example to configure a routing policy with wildcards for community sets.

1. Configure the required community sets in the global configuration mode.

```
RP/0/RSP0/CPU0:router(config)# community-set CSET1
RP/0/RSP0/CPU0:router(config-comm)# 12:24,
RP/0/RSP0/CPU0:router(config-comm)# 12:36,
RP/0/RSP0/CPU0:router(config-comm)# 12:72
RP/0/RSP0/CPU0:router(config-comm)# end-set
RP/0/RSP0/CPU0:router(config)# community-set CSET2
RP/0/RSP0/CPU0:router(config-comm)# 24:12,
RP/0/RSP0/CPU0:router(config-comm)# 24:42,
RP/0/RSP0/CPU0:router(config-comm)# 24:64
RP/0/RSP0/CPU0:router(config-comm)# end-set
```

2. Configure a route policy with wildcards to refer to the community sets.

```
RP/0/RSP0/CPU0:router(config) # route-policy WILDCARD_COMMUNITY_SET
RP/0/RSP0/CPU0:router(config-rpl) # if community matches-any community-set* then pass
else drop endif
RP/0/RSP0/CPU0:router(config-rpl) # end-policy
```

This route policy configuration accepts routes with community set values as mentioned in the two community sets, and drops all other non-matching routes.

**3.** Commit your configuration.

```
RP/0/RSP0/CPU0:router(config) # commit
```

This completes the configuration of routing policy with wildcards for community sets. For detailed information on community path sets, see community-set.

#### Use Wildcards for Extended Community Sets

Use the following example to configure a routing policy with wildcards for extended community sets.

1. Configure the extended community sets in the global configuration mode.

```
RP/0/RSP0/CPU0:router(config) # extcommunity-set rt RT_SET1
RP/0/RSP0/CPU0:router(config-ext) # 1.2.3.4:555,
RP/0/RSP0/CPU0:router(config-ext) # 1234:555
RP/0/RSP0/CPU0:router(config-ext) # end-set
RP/0/RSP0/CPU0:router(config) # extcommunity-set rt RT_SET2
RP/0/RSP0/CPU0:router(config-ext) # 192.0.2.1:777,
RP/0/RSP0/CPU0:router(config-ext) # 1111:777
RP/0/RSP0/CPU0:router(config-ext) # end-set
```

2. Configure a route policy with wildcards to refer to the extended community sets.

```
RP/0/RSP0/CPU0:router(config) # route-policy WILDCARD_EXT_COMMUNITY_SET
RP/0/RSP0/CPU0:router(config-rpl) # if extcommunity rt matches-any extcommunity-set* then
pass else drop endif
RP/0/RSP0/CPU0:router(config-rpl) # end-policy
```

This route policy configuration accepts routes with extended community set values as mentioned in the two extended community sets, and drops all other non-matching routes.

3. Commit your configuration.

RP/0/RSP0/CPU0:router(config) # commit

This completes the configuration of routing policy with wildcards for extended community sets. For detailed information on extended community path sets, see extcommunity-set.

#### **Use Wildcards for Route Distinguisher Sets**

Use the following example to configure a routing policy with wildcards for route distinguisher sets.

1. Configure the route distinguisher sets in the global configuration mode.

```
RP/0/RSP0/CPU0:router(config)# rd-set rd_set_demo
RP/0/RSP0/CPU0:router(config-rd)# 10.0.0.1/8:77,
RP/0/RSP0/CPU0:router(config-rd)# 10.0.0.2:888,
RP/0/RSP0/CPU0:router(config-rd)# 65000:777
RP/0/RSP0/CPU0:router(config-rd)# end-set
RP/0/RSP0/CPU0:router(config)# rd-set rd_set_demo2
RP/0/RSP0/CPU0:router(config-rd)# 20.0.0.1/7:99,
RP/0/RSP0/CPU0:router(config-rd)# 4784:199
RP/0/RSP0/CPU0:router(config-rd)# end-set
```

2. Configure a route policy with wildcards to refer to the route distinguisher set.

```
RP/0/RSP0/CPU0:router(config)# route-policy use_rd_set
RP/0/RSP0/CPU0:router(config-rpl)# if rd in rd-set* then set local-preference 100
```

RP/0/RSP0/CPU0:router(config-rpl-if)# elseif rd in(10.0.0.2:888, 10.0.0.2:999)then set local-preference 300 RP/0/RSP0/CPU0:router(config-rpl-elseif)# endif RP/0/RSP0/CPU0:router(config-rpl)# end-policy

#### **3.** Commit your configuration.

RP/0/RSP0/CPU0:router(config)# commit

### **4.** (Optional) Verify your configuration.

```
RP/0/RSP0/CPU0:router(config) # show configuration
Building configuration...
!! IOS XR Configuration 0.0.0
rd-set rd set demo
 10.0.0.1/8:77,
 10.0.0.2:888,
 65000:777
end-set
1
rd-set rd set demo2
 20.0.0.1/7:99,
  4784:199
end-set
1
route-policy use rd set
 if rd in rd-set* then
   set local-preference 100
 elseif rd in (10.0.0.2:888, 10.0.0.2:999) then
   set local-preference 300
 endif
end-policy
1
end
```

This completes the configuration of routing policy with wildcards for route distinguisher sets. For more information on route distinguisher sets, see rd-set.

### **Use Wildcards for OSPF Area Sets**

Use the following example to configure a routing policy with wildcards for OSPF area sets.

1. Configure the OSPF area set in the global configuration mode.

```
RP/0/RSP0/CPU0:router(config)# ospf-area-set ospf_area_set_demo1
RP/0/RSP0/CPU0:router(config-ospf-area)# 10.0.0.1,
RP/0/RSP0/CPU0:router(config-ospf-area)# 3553
RP/0/RSP0/CPU0:router(config-ospf-area)# end-set
RP/0/RSP0/CPU0:router(config)# ospf-area-set ospf_area_set_demo2
RP/0/RSP0/CPU0:router(config-ospf-area)# 20.0.0.2,
RP/0/RSP0/CPU0:router(config-ospf-area)# 3673
RP/0/RSP0/CPU0:router(config-ospf-area)# end-set
```

2. Configure a route policy with wildcards to refer to the OSPF area set.

```
RP/0/RSP0/CPU0:router(config) # route-policy use_ospf_area_set
```

RP/0/RSP0/CPU0:router(config-rpl)# if ospf-area in ospf-area-set\* then set ospf-metric
200
RP/0/RSP0/CPU0:router(config-rpl-if)# elseif ospf-area in( 10.0.0.1, 10.0.0.2 )then set
ospf-metric 300
RP/0/RSP0/CPU0:router(config-rpl-elseif)# endif
RP/0/RSP0/CPU0:router(config-rpl)# end-policy

#### **3.** Commit your configuration.

RP/0/RSP0/CPU0:router(config) # commit

#### 4. (Optional) Verify your configuration.

```
RP/0/RSP0/CPU0:router(config)# show configuration
Building configuration ...
!! IOS XR Configuration 0.0.0
1
ospf-area-set ospf area set demol
 10.0.0.1,
 3553
end-set
1
ospf-area-set ospf area set demo2
 20.0.0.2,
 3673
end-set
1
route-policy use ospf area set
  if ospf-area in ospf-area-set* then
   set ospf-metric 200
  elseif ospf-area in (10.0.0.1, 10.0.0.2) then
   set ospf-metric 300
  endif
end-policy
1
end
```

This completes the configuration of routing policy with wildcards for OSPF area sets.

## VRF Import Policy Enhancement

The VRF RPL based import policy feature provides the ability to perform import operation based solely on import route-policy, by matching on route-targets (RTs) and other criteria specified within the policy. No need to explicitly configure import RTs under global VRF-address family configuration mode. If the import RTs and import route-policy are already defined, then the routes will be imported from RTs configured under import RT and then follows the route-policy attached at import route-policy. In other words, if the import RT is already defined, it will still add the RTs mentioned in the policy to the imported route-targets list but without the use of the **import** command.

Use the **source rt import-policy** command under VRF sub-mode of VPN address-family configuration mode to enable this feature.

### **Configuring VRF Import Policy**

```
/* Configure import policy */
/* The below task configures import policy. However, it does not enable importing of routes.
 */
```

```
Router(config) # route-policy VRF Import
Router(config-rpl)# if extcommunity rt matches-any (65500:1000) and destination in
(10.28.0.128/28) then
Router (config-rpl-if) # pass
Router(config-rpl-if) # endif
Router (config-rpl) # end-policy
/* Enable the import of routes */
The below task enables the import of routes. */
Router(config) # vrf vrf1
Router(config-vrf) # address-family ipv4 unicast
Router(config-vrf-af) # import route-policy VRF_Import
Router(config-vrf-af)# export route-target 65500:2000
/* Enable the import of routes using the source rt command */
/^{\star} The below task enables the route-targets to be imported from the import-policy.
There is no need to explicit configure the import command. If you configure the vrf vrf1
command, routes with RT 65500:1000 are imported. If you configure the import command, that
only adds to the list of route-targets to import. */
Router(config) # router bgp 1
Router(config-bgp)# address-family vpnv4 unicast
Router(config-bgp-af) # vrf all
Router (config-bgp-af-vrf-all) source rt import-policy
```

## Flexible L3VPN Label Allocation Mode

The flexible L3VPN label allocation feature provides the ability to set label allocation mode using a route-policy, where different allocation modes can be used for different sets of prefixes. Thus, label mode can be chosen based on arbitrary match criteria such as prefix value and community.

Use the **label mode** command to set the MPLS/VPN label mode based on prefix value. The Label-Mode attach point enables you to choose label mode based on any arbitrary criteria.

## Match Aggregated Route

The Match Aggregated Route feature helps to match BGP aggregated route from the non-aggregated route. BGP can aggregate a group of routes into a single prefix before sending updates to a neighbor. With Match Aggregated Route feature, route policy separates this aggregated route from other routes.

## **Set Administrative Distance**

The Set Administrative Distance modifies the administrative distance of each of the individual prefixes in BGP. When RIB has two routes to the same destination, RIB chooses the route with lower administrative distance for forwarding. The **set-administrative-distance** command sets the administrative distance of BGP route to a value such that RIB chooses the route which is required.

# How to Implement Routing Policy

This section contains the following procedures:

### **Defining a Route Policy**

This task explains how to define a route policy.

# Note

- If you want to modify an existing routing policy using the command-line interface (CLI), you must
  redefine the policy by completing this task.
  - Modifying the RPL scale configuration may take a long time.
  - BGP may crash either due to large scale RPL configuration changes, or during consecutive RPL changes. To avoid BGP crash, wait until there are no messages in the BGP In/Out queue before committing further changes.

### $\mathcal{P}$

**Tip** You can programmatically configure the route policy using <code>openconfig-routing-policy.yang</code> OpenConfig data model. To get started with using data models, see the *Programmability Configuration Guide for Cisco* ASR 9000 Series Routers.

### SUMMARY STEPS

- 1. configure
- **2.** route-policy name [parameter1, parameter2,..., parameterN]
- 3. end-policy
- 4. Use the commit or end command.

### **DETAILED STEPS**

|        | Command or Action                                                           | Purpose                                                                                                    |  |
|--------|-----------------------------------------------------------------------------|----------------------------------------------------------------------------------------------------|--|
| Step 1 | configure                                                                   | Enters global configuration mode.                                                                                                    |  |
|        | Example:                                                                    |                                                                                                    |  |
|        | RP/0/RSP0/CPU0:router# configure                                            |                                                                                                    |  |
| Step 2 | <pre>route-policy name [parameter1, parameter2,, parameterN] Example:</pre> | <ul><li>Enters route-policy configuration mode.</li><li>After the route-policy has been entered, a group of commands can be entered to define the route-policy.</li></ul> |  |
|        | RP/0/RSP0/CPU0:router(config)# route-policy sample1                         |                                                                                                    |  |
| Step 3 | end-policy                                                                  | Ends the definition of a route policy and exits route-policy                                                                                                    |  |
|        | Example:                                                                    | configuration mode.                                                                                                    |  |
|        | RP/0/RSP0/CPU0:router(config-rpl)# end-policy                               |                                                                                                    |  |

| Command or Action                            | Purpose                                                                                              |
|----------------------------------------------|----------------------------------------------------------------------------------------------------|
| Use the <b>commit</b> or <b>end</b> command. | <b>commit</b> —Saves the configuration changes and remains within the configuration session.         |
|                                              | end —Prompts user to take one of these actions:                                                      |
|                                              | • Yes — Saves configuration changes and exits the configuration session.                             |
|                                              | • No —Exits the configuration session without committing the configuration changes.                  |
|                                              | • <b>Cancel</b> —Remains in the configuration session, without committing the configuration changes. |
|                                              |                                                                                                    |

### **Attaching a Routing Policy to a BGP Neighbor**

This task explains how to attach a routing policy to a BGP neighbor.

### Before you begin

A routing policy must be preconfigured and well defined prior to it being applied at an attach point. If a policy is not predefined, an error message is generated stating that the policy is not defined.

### **SUMMARY STEPS**

- 1. configure
- 2. router bgp as-number
- 3. neighbor ip-address
- 4. address-family { ipv4 unicast | ipv4 multicast | ipv4 labeled-unicast | ipv4 tunnel | ipv4 mdt | ipv6 unicast | ipv6 multicast | ipv6 labeled-unicast | vpnv4 unicast | vpnv6 unicast }
- **5.** route-policy *policy-name* { in | out }
- 6. Use the commit or end command.

### **DETAILED STEPS**

|        | Command or Action                             | Purpose                                                                                                    |  |
|--------|-----------------------------------------------|----------------------------------------------------------------------------------------------------|--|
| Step 1 | configure                                     | Enters global configuration mode.                                                                              |  |
|        | Example:                                      |                                                                                                    |  |
|        | RP/0/RSP0/CPU0:router# configure              |                                                                                                    |  |
| Step 2 | router bgp as-number                          | Configures a BGP routing process and enters router configuration mode.                                         |  |
|        | Example:                                      |                                                                                                    |  |
|        | RP/0/RSP0/CPU0:router(config)# router bgp 125 | • The <i>as-number</i> argument identifies the autonomous system in which the router resides. Valid values are |  |

|        | Command or Action                                                                                                    | Purpose                                                                                                    |
|--------|----------------------------------------------------------------------------------------------------|----------------------------------------------------------------------------------------------------|
|        |                                                                                                    | from 0 to 65535. Private autonomous system numbers that can be used in internal networks range from 64512 to 65535. |
| Step 3 | neighbor <i>ip-address</i>                                                                                                    | Specifies a neighbor IP address.                                                                                    |
|        | Example:                                                                                                    |                                                                                                    |
|        | <pre>RP/0/RSP0/CPU0:router(config-bgp)# neighbor 10.0.0.20</pre>                                                                                                    |                                                                                                    |
| Step 4 | address-family { ipv4 unicast   ipv4 multicast   ipv4labeled-unicast   ipv4 tunnel   ipv4 mdt   ipv6 unicast  ipv6 multicast   ipv6 labeled-unicast   vpnv4 unicast  vpnv6 unicast } |                                                                                                    |
|        | Example:                                                                                                    |                                                                                                    |
|        | <pre>RP/0/RSP0/CPU0:router(config-bgp-nbr)# address-family ipv4 unicast</pre>                                                                                                    |                                                                                                    |
| Step 5 | <pre>route-policy policy-name { in   out } Example:</pre>                                                                                                    | Attaches the route-policy, which must be well formed and predefined.                                                |
|        | <pre>RP/0/RSP0/CPU0:router(config-bgp-nbr-af)# route-policy example1 in</pre>                                                                                                    |                                                                                                    |
| Step 6 | Use the <b>commit</b> or <b>end</b> command.                                                                                                    | <b>commit</b> —Saves the configuration changes and remains within the configuration session.                        |
|        |                                                                                                    | end —Prompts user to take one of these actions:                                                                     |
|        |                                                                                                    | • Yes — Saves configuration changes and exits the configuration session.                                            |
|        |                                                                                                    | • No —Exits the configuration session without committing the configuration changes.                                 |
|        |                                                                                                    | • <b>Cancel</b> —Remains in the configuration session, without committing the configuration changes.                |

## **Modifying a Routing Policy Using a Text Editor**

This task explains how to modify an existing routing policy using a text editor. See "Editing Routing Policy Configuration Elements" section for information on text editors.

### **SUMMARY STEPS**

- 1. edit { route-policy | prefix-set | as-path-set | community-set | extcommunity-set { rt | soo } | policy-global | rd-set } name [ nano | emacs | vim | inline { add | prepend | remove } set-element ]
- **2**. show rpl route-policy [name [detail] | states | brief]

**3.** show rpl prefix-set [ name | states | brief ]

### **DETAILED STEPS**

### Procedure

|        | Command or Action                                                                                                    | Purpose                                                                                                    |
|--------|----------------------------------------------------------------------------------------------------|----------------------------------------------------------------------------------------------------|
| Step 1 | <pre>edit { route-policy   prefix-set   as-path-set  <br/>community-set   extcommunity-set { rt   soo }  <br/>policy-global   rd-set } name [ nano   emacs   vim  <br/>inline { add   prepend   remove } set-element ]<br/>Example:<br/>RP/0/RSP0/CPU0:router# edit route-policy sample1</pre> | <ul> <li>Identifies the route policy, prefix set, AS path set, community set, or extended community set name to be modified.</li> <li>A copy of the route policy, prefix set, AS path set, community set, or extended community set is copied to a temporary file and the editor is launched.</li> <li>After editing with Nano, save the editor buffer and exit the editor by using the Ctrl-X keystroke.</li> <li>After editing with Emacs, save the editor buffer by using the Ctrl-X and Ctrl-S keystrokes. To save and exit the editor, use the Ctrl-X and Ctrl-C keystrokes.</li> <li>After editing with Vim, to write to a current file and exit, use the :wq or :x or ZZ keystrokes. To quit and confirm, use the :q! keystrokes.</li> </ul> |
| Step 2 | <pre>show rpl route-policy [ name [ detail ]   states   brief ]</pre>                                                                                                    | (Optional) Displays the configuration of a specific named route policy.                                                                                                    |
|        | Example:                                                                                                    | <ul> <li>Use the detail keyword to display all policies and<br/>sets that a policy uses.</li> </ul>                                                                                                    |
|        | RP/0/RSP0/CPU0:router# show rpl route-policy sample2                                                                                                    | • Use the <b>states</b> keyword to display all unused, inactive, and active states.                                                                                                    |
|        |                                                                                                    | • Use the <b>brief</b> keyword to list the names of all extended community sets without their configurations.                                                                                                    |
| Step 3 | show rpl prefix-set [ name   states   brief ]                                                                                                    | (Optional) Displays the contents of a named prefix set.                                                                                                    |
|        | <b>Example:</b><br>RP/0/RSP0/CPU0:router# show rpl prefix-set<br>prefixset1                                                                                                    | • To display the contents of a named AS path set,<br>community set, or extended community set, replace<br>the <b>prefix-set</b> keyword with <b>as-path-set</b> ,<br><b>community-set</b> , or <b>extcommunity-set</b> , respectively.                                                                                                    |

## **Configuration Examples for Implementing Routing Policy**

This section provides the following configuration examples:

### **Routing Policy Definition: Example**

In the following example, a BGP route policy named sample1 is defined using the **route-policy** *name* command. The policy compares the network layer reachability information (NLRI) to the elements in the prefix set test. If it evaluates to true, the policy performs the operations in the *then* clause. If it evaluates to false, the policy performs the operations in the *else* clause, that is, sets the MED value to 200 and adds the community 2:100 to the route. The final steps of the example commit the configuration to the router, exit configuration mode, and display the contents of route policy sample1.

```
configure
route-policy sample1
 if destination in test then
  drop
  else
  set med 200
  set community (2:100) additive
 endif
end-policy
end
show config running route-policy sample1
Building configuration ...
route-policy sample1
 if destination in test then
  drop
  else
  set med 200
  set community (2:100) additive
 endif
 end-policy
```

### Simple Inbound Policy: Example

The following policy discards any route whose network layer reachability information (NLRI) specifies a prefix longer than /24, and any route whose NLRI specifies a destination in the address space reserved by RFC 1918. For all remaining routes, it sets the MED and local preference, and adds a community to the list in the route.

For routes whose community lists include any values in the range from 101:202 to 106:202 that have a 16-bit tag portion containing the value 202, the policy prepends autonomous system number 2 twice, and adds the community 2:666 to the list in the route. Of these routes, if the MED is either 666 or 225, then the policy sets the origin of the route to incomplete, and otherwise sets the origin to IGP.

For routes whose community lists do not include any of the values in the range from 101:202 to 106:202, the policy adds the community 2:999 to the list in the route.

```
prefix-set too-specific
 0.0.0.0/0 ge 25 le 32
end-set
prefix-set rfc1918
 10.0.0.0/8 le 32,
 172.16.0.0/12 le 32,
 192.168.0.0/16 le 32
end-set
route-policy inbound-tx
 if destination in too-specific or destination in rfc1918 then
 drop
```

```
endif
set med 1000
set local-preference 90
set community (2:1001) additive
if community matches-any ([101..106]:202) then
 prepend as-path 2.30 2
 set community (2:666) additive
if med is 666 or med is 225 then
 set origin incomplete
 else
 set origin iqp
 endif
else
 set community (2:999) additive
 endif
end-policy
 router bgp 2
 neighbor 10.0.1.2 address-family ipv4 unicast route-policy inbound-tx in
```

### **Modular Inbound Policy: Example**

The following policy example shows how to build two inbound policies, in-100 and in-101, for two different peers. In building the specific policies for those peers, the policy reuses some common blocks of policy that may be common to multiple peers. It builds a few basic building blocks, the policies common-inbound, filter-bogons, and set-lpref-prepend.

The filter-bogons building block is a simple policy that filters all undesirable routes, such as those from the RFC 1918 address space. The policy set-lpref-prepend is a utility policy that can set the local preference and prepend the AS path according to parameterized values that are passed in. The common-inbound policy uses these filter-bogons building blocks to build a common block of inbound policy. The common-inbound policy is used as a building block in the construction of in-100 and in-101 along with the set-lpref-prepend building block.

This is a simple example that illustrates the modular capabilities of the policy language.

```
prefix-set bogon
 10.0.0/8 ge 8 le 32,
 0.0.0.0,
 0.0.0.0/0 ge 27 le 32,
 192.168.0.0/16 ge 16 le 32
end-set
route-policy in-100
 apply common-inbound
 if community matches-any ([100..120]:135) then
   apply set-lpref-prepend (100,100,2)
   set community (2:1234) additive
  else
   set local-preference 110
  endif
 if community matches-any ([100..666]:[100..999]) then
   set med 444
   set local-preference 200
   set community (no-export) additive
 endif
end-policy
route-policy in-101
 apply common-inbound
```

```
if community matches-any ([101..200]:201) then
    apply set-lpref-prepend(100,101,2)
    set community (2:1234) additive
  else
   set local-preference 125
  endif
end-policy
route-policy filter-bogons
 if destination in bogon then
drop
else
pass
 endif
end-policy
route-policy common-inbound
 apply filter-bogons
 set origin igp
 set community (2:333)
end-policy
route-policy set-lpref-prepend($lpref,$as,$prependcnt)
  set local-preference $lpref
 prepend as-path $as $prependent
end-policy
```

### **Use Wildcards For Routing Policy Sets**

This section describes examples of configuring routing policy sets with wildcards.

#### **Use Wildcards for Prefix Sets**

Use the following example to configure a routing policy with wildcards for prefix sets.

1. Configure the required prefix sets in the global configuration mode.

```
RP/0/RSP0/CPU0:router(config)# prefix-set pfx_set1
RP/0/RSP0/CPU0:router(config-pfx)# 1.2.3.4/32
RP/0/RSP0/CPU0:router(config-pfx)# end-set
RP/0/RSP0/CPU0:router(config)# prefix-set pfx_set2
RP/0/RSP0/CPU0:router(config-pfx)# 198.51.100.1/32
RP/0/RSP0/CPU0:router(config-pfx)# end-set
```

2. Configure a route policy with wildcards to refer to the prefix sets.

```
RP/0/RSP0/CPU0:router(config)# route-policy WILDCARD_PREFIX_SET
RP/0/RSP0/CPU0:router(config-rpl)# if destination in prefix-set* then pass else drop
endif
RP/0/RSP0/CPU0:router(config-rpl)# end-policy
```

This route policy configuration accepts routes with the prefixes mentioned in the two prefix sets, and drops all other non-matching routes.

3. Commit your configuration.

```
RP/0/RSP0/CPU0:router(config)# commit
```

This completes the configuration of routing policy with wildcards for prefix sets. For detailed information on prefix sets, see prefix-set.

#### **Use Wildcards for AS-Path Sets**

Use the following example to configure a routing policy with wildcards for AS-path sets.

1. Configure the required AS-path sets in the global configuration mode.

```
RP/0/RSP0/CPU0:router(config)# as-path-set AS_SET1
RP/0/RSP0/CPU0:router(config-as)# ios-regex '_22$',
RP/0/RSP0/CPU0:router(config-as)# ios-regex '_25$'
RP/0/RSP0/CPU0:router(config-as)# end-set
RP/0/RSP0/CPU0:router(config)# as-path-set AS_SET2
RP/0/RSP0/CPU0:router(config-as)# ios-regex '_42$',
RP/0/RSP0/CPU0:router(config-as)# ios-regex '_47$'
RP/0/RSP0/CPU0:router(config-as)# end-set
```

2. Configure a route policy with wildcards to refer to the AS-path sets.

```
RP/0/RSP0/CPU0:router(config)# route-policy WILDCARD_AS_SET
RP/0/RSP0/CPU0:router(config-rpl)# if as-path in as-path-set* then pass else drop endif
RP/0/RSP0/CPU0:router(config-rpl)# end-policy
```

This route policy configuration accepts routes with AS-path attributes as mentioned in the two AS-path sets, and drops all other non-matching routes.

3. Commit your configuration.

RP/0/RSP0/CPU0:router(config)# commit

This completes the configuration of routing policy with wildcards for AS-path sets. For detailed information on AS-path sets, see as-path-set.

#### **Use Wildcards for Community Sets**

Use the following example to configure a routing policy with wildcards for community sets.

1. Configure the required community sets in the global configuration mode.

```
RP/0/RSP0/CPU0:router(config)# community-set CSET1
RP/0/RSP0/CPU0:router(config-comm)# 12:24,
RP/0/RSP0/CPU0:router(config-comm)# 12:36,
RP/0/RSP0/CPU0:router(config-comm)# 12:72
RP/0/RSP0/CPU0:router(config-comm)# end-set
RP/0/RSP0/CPU0:router(config)# community-set CSET2
RP/0/RSP0/CPU0:router(config-comm)# 24:12,
RP/0/RSP0/CPU0:router(config-comm)# 24:42,
RP/0/RSP0/CPU0:router(config-comm)# 24:64
RP/0/RSP0/CPU0:router(config-comm)# end-set
```

2. Configure a route policy with wildcards to refer to the community sets.

```
RP/0/RSP0/CPU0:router(config)# route-policy WILDCARD_COMMUNITY_SET
RP/0/RSP0/CPU0:router(config-rpl)# if community matches-any community-set* then pass
else drop endif
RP/0/RSP0/CPU0:router(config-rpl)# end-policy
```

This route policy configuration accepts routes with community set values as mentioned in the two community sets, and drops all other non-matching routes.

3. Commit your configuration.

RP/0/RSP0/CPU0:router(config)# commit

This completes the configuration of routing policy with wildcards for community sets. For detailed information on community path sets, see community-set.

#### Use Wildcards for Extended Community Sets

Use the following example to configure a routing policy with wildcards for extended community sets.

1. Configure the extended community sets in the global configuration mode.

```
RP/0/RSP0/CPU0:router(config)# extcommunity-set rt RT_SET1
RP/0/RSP0/CPU0:router(config-ext)# 1.2.3.4:555,
RP/0/RSP0/CPU0:router(config-ext)# 1234:555
RP/0/RSP0/CPU0:router(config-ext)# end-set
RP/0/RSP0/CPU0:router(config)# extcommunity-set rt RT_SET2
RP/0/RSP0/CPU0:router(config-ext)# 192.0.2.1:777,
RP/0/RSP0/CPU0:router(config-ext)# 1111:777
RP/0/RSP0/CPU0:router(config-ext)# end-set
```

2. Configure a route policy with wildcards to refer to the extended community sets.

```
RP/0/RSP0/CPU0:router(config) # route-policy WILDCARD_EXT_COMMUNITY_SET
RP/0/RSP0/CPU0:router(config-rpl) # if extcommunity rt matches-any extcommunity-set* then
pass else drop endif
RP/0/RSP0/CPU0:router(config-rpl) # end-policy
```

This route policy configuration accepts routes with extended community set values as mentioned in the two extended community sets, and drops all other non-matching routes.

3. Commit your configuration.

RP/0/RSP0/CPU0:router(config) # commit

This completes the configuration of routing policy with wildcards for extended community sets. For detailed information on extended community path sets, see extcommunity-set.

#### **Use Wildcards for Route Distinguisher Sets**

Use the following example to configure a routing policy with wildcards for route distinguisher sets.

1. Configure the route distinguisher sets in the global configuration mode.

```
RP/0/RSP0/CPU0:router(config)# rd-set rd_set_demo
RP/0/RSP0/CPU0:router(config-rd)# 10.0.0.1/8:77,
RP/0/RSP0/CPU0:router(config-rd)# 10.0.0.2:888,
RP/0/RSP0/CPU0:router(config-rd)# 65000:777
RP/0/RSP0/CPU0:router(config-rd)# end-set
RP/0/RSP0/CPU0:router(config)# rd-set rd_set_demo2
RP/0/RSP0/CPU0:router(config-rd)# 20.0.0.1/7:99,
RP/0/RSP0/CPU0:router(config-rd)# 4784:199
RP/0/RSP0/CPU0:router(config-rd)# end-set
```

2. Configure a route policy with wildcards to refer to the route distinguisher set.

```
RP/0/RSP0/CPU0:router(config) # route-policy use_rd_set
RP/0/RSP0/CPU0:router(config-rpl) # if rd in rd-set* then set local-preference 100
RP/0/RSP0/CPU0:router(config-rpl-if) # elseif rd in(10.0.0.2:888, 10.0.0.2:999) then set
local-preference 300
RP/0/RSP0/CPU0:router(config-rpl-elseif) # endif
RP/0/RSP0/CPU0:router(config-rpl) # end-policy
```

#### 3. Commit your configuration.

RP/0/RSP0/CPU0:router(config) # commit

#### 4. (Optional) Verify your configuration.

```
RP/0/RSP0/CPU0:router(config) # show configuration
. . .
Building configuration ...
!! IOS XR Configuration 0.0.0
rd-set rd set demo
 10.0.0.1/8:77,
 10.0.0.2:888,
 65000:777
end-set
1
rd-set rd set demo2
 20.0.0.1/7:99,
 4784:199
end-set
route-policy use rd set
  if rd in rd-set* then
   set local-preference 100
  elseif rd in (10.0.0.2:888, 10.0.0.2:999) then
   set local-preference 300
 endif
end-policy
1
end
```

This completes the configuration of routing policy with wildcards for route distinguisher sets. For more information on route distinguisher sets, see rd-set.

#### **Use Wildcards for OSPF Area Sets**

Use the following example to configure a routing policy with wildcards for OSPF area sets.

1. Configure the OSPF area set in the global configuration mode.

```
RP/0/RSP0/CPU0:router(config)# ospf-area-set ospf_area_set_demol
RP/0/RSP0/CPU0:router(config-ospf-area)# 10.0.0.1,
RP/0/RSP0/CPU0:router(config-ospf-area)# 3553
RP/0/RSP0/CPU0:router(config-ospf-area)# end-set
RP/0/RSP0/CPU0:router(config)# ospf-area-set ospf_area_set_demo2
RP/0/RSP0/CPU0:router(config-ospf-area)# 20.0.0.2,
RP/0/RSP0/CPU0:router(config-ospf-area)# 3673
RP/0/RSP0/CPU0:router(config-ospf-area)# end-set
```

2. Configure a route policy with wildcards to refer to the OSPF area set.

```
RP/0/RSP0/CPU0:router(config) # route-policy use_ospf_area_set
RP/0/RSP0/CPU0:router(config-rpl) # if ospf-area in ospf-area-set* then set ospf-metric
200
RP/0/RSP0/CPU0:router(config-rpl-if) # elseif ospf-area in( 10.0.0.1, 10.0.0.2 ) then set
ospf-metric 300
RP/0/RSP0/CPU0:router(config-rpl-elseif) # endif
RP/0/RSP0/CPU0:router(config-rpl) # end-policy
```

#### **3.** Commit your configuration.

RP/0/RSP0/CPU0:router(config) # commit

4. (Optional) Verify your configuration.

```
RP/0/RSP0/CPU0:router(config) # show configuration
Building configuration ...
!! IOS XR Configuration 0.0.0
1
ospf-area-set ospf_area_set_demo1
 10.0.0.1,
 3553
end-set
!
I.
ospf-area-set ospf area set demo2
 20.0.0.2,
 3673
end-set
!
route-policy use ospf area set
 if ospf-area in ospf-area-set* then
   set ospf-metric 200
  elseif ospf-area in (10.0.0.1, 10.0.0.2) then
   set ospf-metric 300
 endif
end-policy
1
end
```

This completes the configuration of routing policy with wildcards for OSPF area sets.

### **VRF Import Policy Configuration: Example**

This is a sample configuration for VRF import policy.

```
router bgp 100
address-family vpnv4 unicast
vrf all
source rt import-policy
```

## **Additional References**

The following sections provide references related to implementing RPL.

I

### **Related Documents**

| Related Topic                                                                                                    | Document Title                                                                                                    |
|----------------------------------------------------------------------------------------------------|----------------------------------------------------------------------------------------------------|
| Routing policy language commands: complete<br>command syntax, command modes, command<br>history, defaults, usage guidelines, and<br>examples |                                                                                                    |
| Regular expression syntax                                                                                                    | Understanding Regular Expressions, Special Characters and<br>Patterns appendix in the Cisco ASR 9000 Series Aggregation<br>Services Router Getting Started Guide |

### **Standards**

| Standards                                                                                                    | Title |
|----------------------------------------------------------------------------------------------------|-------|
| No new or modified standards are supported by this feature, and support for existing standards has not been modified by this feature. | _     |

### MIBs

| MBs | MIBs Link                                                                                                    |
|-----|----------------------------------------------------------------------------------------------------|
|     | To locate and download MIBs using Cisco IOS XR software, use the Cisco MIB Locator found at the following URL and choose a platform under the Cisco Access Products menu:<br>https://mibs.cloudapps.cisco.com/ITDIT/MIBS/servlet/index |

### RFCs

| RFCs        | Title                               |
|-------------|-------------------------------------|
| RFC<br>1771 | A Border Gateway Protocol 4 (BGP-4) |
| RFC<br>4360 | BGP Extended Communities Attribute  |

### **Technical Assistance**

| Description                                                                                                    | Link                                 |
|----------------------------------------------------------------------------------------------------|--------------------------------------|
| The Cisco Technical Support website contains thousands of pages of<br>searchable technical content, including links to products, technologies,<br>solutions, technical tips, and tools. Registered Cisco.com users can log in<br>from this page to access even more content. | http://www.cisco.com/<br>techsupport |

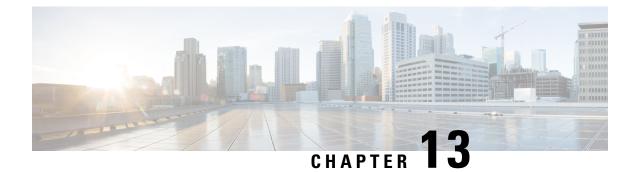

## **Implementing Static Routes**

This module describes how to implement static routes.

*Static routes* are user-defined routes that cause packets moving between a source and a destination to take a specified path. Static routes can be important if the Cisco IOS XR software cannot build a route to a particular destination. They are useful for specifying a gateway of last resort to which all unroutable packets are sent.

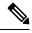

Note

For more information about static routes on the Cisco IOS XR software and complete descriptions of the static routes commands listed in this module, see the Related Documents, on page 859 section of this module. To locate documentation for other commands that might appear while performing a configuration task, search online in the *Cisco ASR 9000 Series Aggregation Services Router Commands Master List*.

### **Feature History for Implementing Static Routes**

| Release       | Modification                                                  |
|---------------|---------------------------------------------------------------|
| Release 3.7.2 | This feature was introduced.                                  |
| Release 4.0.1 | The Dynamic ECMP Support for IGP Prefixes feature was added.  |
| Release 4.2.1 | The Enhanced Object Tracking for IP Static feature was added. |

• Prerequisites for Implementing Static Routes, on page 845

- Restrictions for Implementing Static Routes, on page 846
- Information About Implementing Static Routes, on page 846
- How to Implement Static Routes, on page 849
- Configuration Examples, on page 857
- Additional References, on page 859

## **Prerequisites for Implementing Static Routes**

You must be in a user group associated with a task group that includes the proper task IDs. The command reference guides include the task IDs required for each command. If you suspect user group assignment is preventing you from using a command, contact your AAA administrator for assistance.

## **Restrictions for Implementing Static Routes**

These restrictions apply while implementing Static Routes:

- Static routing to an indirect next hop, (any prefix learnt through the RIB and may be more specific over the AIB), that is part of a local subnet requires configuring static routes in the global table indicating the egress interfaces as next hop. To avoid forward drop, configure static routes in the global table indicating the next-hop IP address to be the next hop.
- Generally, a route is learnt from the AIB in the global table and is installed in the FIB. However, this behavior will not be replicated to leaked prefixes. Because the AIB from the global table is not present in the VRF, the leaked FIB entry takes reference from the RIB rather than the same view as the global table, which also relies on the AIB. This could lead to inconsistencies in forwarding behavior.

## **Information About Implementing Static Routes**

To implement static routes you need to understand the following concepts:

### **Static Route Functional Overview**

Networking devices forward packets using route information that is either manually configured or dynamically learned using a routing protocol. Static routes are manually configured and define an explicit path between two networking devices. Unlike a dynamic routing protocol, static routes are not automatically updated and must be manually reconfigured if the network topology changes. The benefits of using static routes include security and resource efficiency. Static routes use less bandwidth than dynamic routing protocols, and no CPU cycles are used to calculate and communicate routes. The main disadvantage to using static routes is the lack of automatic reconfiguration if the network topology changes.

Static routes can be redistributed into dynamic routing protocols, but routes generated by dynamic routing protocols cannot be redistributed into the static routing table. No algorithm exists to prevent the configuration of routing loops that use static routes.

Static routes are useful for smaller networks with only one path to an outside network and to provide security for a larger network for certain types of traffic or links to other networks that need more control. In general, most networks use dynamic routing protocols to communicate between networking devices but may have one or two static routes configured for special cases.

### **Default Administrative Distance**

Static routes have a default administrative distance of 1. A low number indicates a preferred route. By default, static routes are preferred to routes learned by routing protocols. Therefore, you can configure an administrative distance with a static route if you want the static route to be overridden by dynamic routes. For example, you could have routes installed by the Open Shortest Path First (OSPF) protocol with an administrative distance of 120. To have a static route that would be overridden by an OSPF dynamic route, specify an administrative distance greater than 120.

### **Directly Connected Routes**

The routing table considers the static routes that point to an interface as "directly connected." Directly connected networks are advertised by IGP routing protocols if a corresponding **interface** command is contained under the router configuration stanza of that protocol.

In directly attached static routes, only the output interface is specified. The destination is assumed to be directly attached to this interface, so the packet destination is used as the next hop address. The following example shows how to specify that all destinations with address prefix 2001:0DB8::/32 are directly reachable through interface GigabitEthernet 0/5/0/0:

```
RP/0/RSP0/CPU0:router(config)# router static
RP/0/RSP0/CPU0:router(config-static)# address-family ipv6 unicast
RP/0/RSP0/CPU0:router(config-static-afi)# 2001:0DB8::/32 gigabitethernet 0/5/0/0
```

Directly attached static routes are candidates for insertion in the routing table only if they refer to a valid interface; that is, an interface that is both up and has IPv4 or IPv6 enabled on it.

### **Recursive Static Routes**

In a recursive static route, only the next hop is specified. The output interface is derived from the next hop. The following example shows how to specify that all destinations with address prefix 2001:0DB8::/32 are reachable through the host with address 2001:0DB8:3000::1:

```
RP/0/RSP0/CPU0:router(config)# router static
RP/0/RSP0/CPU0:router(config-static)# address-family ipv6 unicast
RP/0/RSP0/CPU0:router(config-static-afi)# 2001:0DB8::/32 2001:0DB8:3000::1
```

A recursive static route is valid (that is, it is a candidate for insertion in the routing table) only when the specified next hop resolves, either directly or indirectly, to a valid output interface, provided the route does not self-recurse, and the recursion depth does not exceed the maximum IPv6 forwarding recursion depth.

A route self-recurses if it is itself used to resolve its own next hop. If a static route becomes self-recursive, RIB sends a notification to static routes to withdraw the recursive route.

Assuming a BGP route 2001:0DB8:3000::0/16 with next hop of 2001:0DB8::0104, the following static route would not be inserted into the IPv6 RIB because the BGP route next hop resolves through the static route and the static route resolves through the BGP route making it self-recursive:

```
RP/0/RSP0/CPU0:router(config)# router static
RP/0/RSP0/CPU0:router(config-static)# address-family ipv6 unicast
RP/0/RSP0/CPU0:router(config-static-afi)# 001:0DB8::/32 2001:0DB8:3000::1
```

This static route is not inserted into the IPv6 routing table because it is self-recursive. The next hop of the static route, 2001:0DB8:3000:1, resolves through the BGP route 2001:0DB8:3000:0/16, which is itself a recursive route (that is, it only specifies a next hop). The next hop of the BGP route, 2001:0DB8::0104, resolves through the static route. Therefore, the static route would be used to resolve its own next hop.

It is not normally useful to manually configure a self-recursive static route, although it is not prohibited. However, a recursive static route that has been inserted in the routing table may become self-recursive as a result of some transient change in the network learned through a dynamic routing protocol. If this occurs, the fact that the static route has become self-recursive will be detected and it will be removed from the routing table, although not from the configuration. A subsequent network change may cause the static route to no longer be self-recursive, in which case it is re-inserted in the routing table.

### **Fully Specified Static Routes**

In a fully specified static route, both the output interface and next hop are specified. This form of static route is used when the output interface is multiaccess and it is necessary to explicitly identify the next hop. The next hop must be directly attached to the specified output interface. The following example shows a definition of a fully specified static route:

RP/0/RSP0/CPU0:router(config)# router static RP/0/RSP0/CPU0:router(config-static)# address-family ipv6 unicast RP/0/RSP0/CPU0:router(config-static-afi)# 2001:0DB8::/32 Gigethernet0/0/0/0 2001:0DB8:3000::1

A fully specified route is valid (that is, a candidate for insertion into the routing table) when the specified interface, IPv4 or IPv6, is enabled and up.

### **Floating Static Routes**

Floating static routes are static routes that are used to back up dynamic routes learned through configured routing protocols. A floating static route is configured with a higher administrative distance than the dynamic routing protocol it is backing up. As a result, the dynamic route learned through the routing protocol is always preferred to the floating static route. If the dynamic route learned through the routing protocol is lost, the floating static route is used in its place. The following example shows how to define a floating static route:

```
RP/0/RSP0/CPU0:router(config)# router static
RP/0/RSP0/CPU0:router(config-static)# address-family ipv6 unicast
RP/0/RSP0/CPU0:router(config-static-afi)# 2001:0DB8::/32 2001:0DB8:3000::1 210
```

Any of the three types of static routes can be used as a floating static route. A floating static route must be configured with an administrative distance that is greater than the administrative distance of the dynamic routing protocol because routes with smaller administrative distances are preferred.

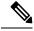

Note

By default, static routes have smaller administrative distances than dynamic routes, so static routes are preferred to dynamic routes.

### **Default VRF**

A static route is always associated with a VPN routing and forwarding (VRF) instance. The VRF can be the default VRF or a specified VRF. Specifying a VRF, using the **vrf** *vrf-name* command, allows you to enter VRF configuration mode for a specific VRF where you can configure a static route. If a VRF is not specified, a default VRF static route is configured.

### **IPv4 and IPv6 Static VRF Routes**

An IPv4 or IPv6 static VRF route is the same as a static route configured for the default VRF. The IPv4 and IPV6 address families are supported in each VRF.

### **Dynamic ECMP**

The dynamic ECMP (equal-cost multi-path) for IGP (Interior Gateway Protocol) prefixes feature supports dynamic selection of ECMP paths ranging from 1 to 64 IGP paths. ECMP for non-recursive prefixes is dynamic. ASR 9000 Enhanced Ethernet Line Card supports 64 ECMP paths for IGP prefixes.

This feature enables loadbalancing support in hardware among egress links.

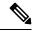

Note 8-32 ECMP paths are available for BGP recursive prefixes. The ASR 9000 Enhanced Ethernet Line Card supports 32 ECMP paths for BGP prefixes and the ASR 9000 Ethernet Line Card supports 8 ECMP paths for BGP prefixes.

## How to Implement Static Routes

This section contains the following procedures:

### **Configure Static Route**

Static routes are entirely user configurable and can point to a next-hop interface, next-hop IP address, or both. In the software, if an interface was specified, then the static route is installed in the Routing Information Base (RIB) if the interface is reachable. If an interface was not specified, the route is installed if the next-hop address is reachable. The only exception to this configuration is when a static route is configured with the permanent attribute, in which case it is installed in RIB regardless of reachability.

This task explains how to configure a static route.

### SUMMARY STEPS

- 1. configure
- **2**. router static
- 3. vrf vrf-name
- 4. address-family { ipv4 | ipv6 } { unicast | multicast }
- **5.** *prefix mask* [**vrf** *vrf-name*] { *ip-address* | *interface-type interface-instance* } [ *distance* ] [ **description** *text* ] [ **tag** *tag* ] [ **permanent** ]
- 6. Use the commit or end command.

#### **DETAILED STEPS**

### Procedure

Step 1 configure

#### Example:

RP/0/RSP0/CPU0:router# configure

Enters global configuration mode.

### Step 2 router static

### Example:

RP/0/RSP0/CPU0:router(config) # router static

Enters static route configuration mode.

### Step 3 vrf vrf-name

### **Example:**

RP/0/RSP0/CPU0:router(config-static)# vrf vrf A

(Optional) Enters VRF configuration mode.

If a VRF is not specified, the static route is configured under the default VRF.

### Step 4 address-family { ipv4 | ipv6 } { unicast | multicast } Example:

RP/0/RSP0/CPU0:router(config-static-vrf)# address-family ipv4 unicast

Enters address family mode.

**Step 5** *prefix mask* [**vrf** *vrf-name*] { *ip-address* | *interface-type interface-instance* } [ *distance* ] [ **description** *text* ] [ **tag** *tag* ] [ **permanent** ]

### Example:

RP/0/RSP0/CPU0:router(config-static-vrf-afi)# 10.0.0.0/8 172.20.16.6 110

Configures an administrative distance of 110.

- This example shows how to route packets for network 10.0.0.0 through to a next hop at 172.20.16.6 if dynamic information with administrative distance less than 110 is not available.
- **Step 6** Use the **commit** or **end** command.

commit —Saves the configuration changes and remains within the configuration session.

end —Prompts user to take one of these actions:

- Yes Saves configuration changes and exits the configuration session.
- No -- Exits the configuration session without committing the configuration changes.
- Cancel Remains in the configuration session, without committing the configuration changes.

A default static route is often used in simple router topologies. In the following example, a route is configured with an administrative distance of 110.

configure

```
router static
address-family ipv4 unicast
0.0.0.0/0 2.6.0.1 110
end
```

### **Configure Floating Static Route**

This task explains how to configure a floating static route.

### **SUMMARY STEPS**

- 1. configure
- 2. router static
- **3.** vrf vrf-name
- 4. address-family { ipv4 | ipv6 } { unicast | multicast }
- **5.** *prefix mask* [**vrf** *vrf-name*] { *ip-address* | *interface-type interface-instance* } [ *distance* ] [ **description** *text* ] [ **tag** *tag* ] [ **permanent** ]
- 6. Use the commit or end command.

### **DETAILED STEPS**

| Step 1 | configure                                                                        |
|--------|----------------------------------------------------------------------------------|
|        | Example:                                                                         |
|        | RP/0/RSP0/CPU0:router# configure                                                 |
|        | Enters global configuration mode.                                                |
| Step 2 | router static                                                                    |
|        | Example:                                                                         |
|        | RP/0/RSP0/CPU0:router(config)# router static                                     |
|        | Enters static route configuration mode.                                          |
| Step 3 | vrf vrf-name                                                                     |
|        | Example:                                                                         |
|        | RP/0/RSP0/CPU0:router(config-static)# vrf vrf_A                                  |
|        | (Optional) Enters VRF configuration mode.                                        |
|        | If a VRF is not specified, the static route is configured under the default VRF. |
| Step 4 | address-family { ipv4   ipv6 } { unicast   multicast }                           |
|        | Example:                                                                         |

RP/0/RSP0/CPU0:router(config-static-vrf)# address-family ipv6 unicast

Enters address family mode.

**Step 5** *prefix mask* [**vrf** *vrf-name*] { *ip-address* | *interface-type interface-instance* } [ *distance* ] [ **description** *text* ] [ **tag** *tag* ] [ **permanent** ]

Example:

RP/0/RSP0/CPU0:router(config-static-vrf-afi)# 2001:0DB8::/32 2001:0DB8:3000::1 201

Configures an administrative distance of 201.

**Step 6** Use the **commit** or **end** command.

commit ---Saves the configuration changes and remains within the configuration session.

end —Prompts user to take one of these actions:

- Yes Saves configuration changes and exits the configuration session.
- No —Exits the configuration session without committing the configuration changes.
- Cancel Remains in the configuration session, without committing the configuration changes.

A floating static route is often used to provide a backup path if connectivity fails. In the following example, a route is configured with an administrative distance of 201.

```
configure
router static
address-family ipv6 unicast
2001:0DB8::/32 2001:0DB8:3000::1 201
end
```

### **Configure Static Routes Between PE-CE Routers**

This task explains how to configure static routing between PE-CE routers.

Ø

Note VRF fallback is not supported with IPv6 VPN Provider Edge (6VPE).

### SUMMARY STEPS

- 1. configure
- 2. router static
- 3. vrf vrf-name
- 4. address-family { ipv4 | ipv6 } { unicast | multicast }
- **5.** *prefix mask* [**vrf** *vrf-name*] { *ip-address* | *interface-type interface- path-id* } [ *distance* ] [ **description** *text* ] [ **tag** *tag* ] [ **permanent** ]

**6.** Use the **commit** or **end** command.

### **DETAILED STEPS**

### Procedure

| 1 | configure                                                                                                    |
|---|----------------------------------------------------------------------------------------------------|
|   | Example:                                                                                                    |
|   | RP/0/RSP0/CPU0:router# configure                                                                                                    |
|   | Enters global configuration mode.                                                                                                    |
| 2 | router static                                                                                                    |
|   | Example:                                                                                                    |
|   | RP/0/RSP0/CPU0:router(config)# router static                                                                                                    |
|   | Enters static route configuration mode.                                                                                                    |
| 3 | vrf vrf-name                                                                                                    |
|   | Example:                                                                                                    |
|   | RP/0/RSP0/CPU0:router(config-static) # vrf vrf_A                                                                                                    |
|   | (Optional) Enters VRF configuration mode.                                                                                                    |
|   | If a VRF is not specified, the static route is configured under the default VRF.                                                                                                    |
| 4 | address-family { ipv4   ipv6 } { unicast   multicast }                                                                                                    |
|   | Example:                                                                                                    |
|   | RP/0/RSP0/CPU0:router(config-static-vrf)# address-family ipv6 unicast                                                                                                    |
|   | Enters address family mode.                                                                                                    |
| 5 | <i>prefix mask</i> [ <b>vrf</b> <i>vrf-name</i> ] { <i>ip-address</i>   <i>interface-type interface- path-id</i> } [ <i>distance</i> ] [ <b>description</b> <i>text</i> ] [ <b>tag</b> <i>tag</i> ] [ <b>permanent</b> ] |
|   | Example:                                                                                                    |
|   | RP/0/RSP0/CPU0:router(config-static-vrf-afi)# 2001:0DB8::/32 2001:0DB8:3000::1 201                                                                                                    |
|   | Configures an administrative distance of 201.                                                                                                    |
| 6 | Use the <b>commit</b> or <b>end</b> command.                                                                                                    |
|   | commit —Saves the configuration changes and remains within the configuration session.                                                                                                    |
|   | end —Prompts user to take one of these actions:                                                                                                    |
|   | • Yes — Saves configuration changes and exits the configuration session.                                                                                                    |
|   | • No —Exits the configuration session without committing the configuration changes.                                                                                                    |

• Cancel —Remains in the configuration session, without committing the configuration changes.

In the following example, a static route between PE and CE routers is configured, and a VRF is associated with the static route:

```
configure
router static
vrf vrf_A
address-family ipv4 unicast
0.0.0.0/0 2.6.0.2 120
end
```

### **Change Maximum Number of Allowable Static Routes**

This task explains how to change the maximum number of allowable static routes.

#### Before you begin

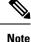

The number of static routes that can be configured on a router for a given address family is limited by default to 4000. The limit can be raised or lowered using the **maximum path** command. Note that if you use the **maximum path** command to reduce the configured maximum allowed number of static routes for a given address family below the number of static routes currently configured, the change is rejected. In addition, understand the following behavior: If you commit a batch of routes that would, when grouped, push the number of static routes configured above the maximum allowed, the first n routes in the batch are accepted. The number previously configured is accepted, and the remainder are rejected. The n argument is the difference between the maximum number allowed and number previously configured.

#### **SUMMARY STEPS**

- 1. configure
- 2. router static
- **3.** maximum path { ipv4 | ipv6 } value
- 4. Use the commit or end command.

#### **DETAILED STEPS**

#### Procedure

#### Step 1 configure

#### Example:

RP/0/RSP0/CPU0:router# configure

Enters global configuration mode.

### Step 2 router static

Example:

RP/0/RSP0/CPU0:router(config) # router static

Enters static route configuration mode.

Step 3 maximum path { ipv4 | ipv6 } value Example:

RP/0/RSP0/CPU0:router(config-static) # maximum path ipv4 10000

Changes the maximum number of allowable static routes.

- Specify IPv4 or IPv6 address prefixes.
- Specify the maximum number of static routes for the given address family. The range is from 1 to 140000.
- This example sets the maximum number of static IPv4 routes to 10000.
- **Step 4** Use the **commit** or **end** command.

commit —Saves the configuration changes and remains within the configuration session.

end —Prompts user to take one of these actions:

- Yes Saves configuration changes and exits the configuration session.
- No —Exits the configuration session without committing the configuration changes.
- Cancel Remains in the configuration session, without committing the configuration changes.

Configuring a static route to point at interface null 0 may be used for discarding traffic to a particular prefix. For example, if it is required to discard all traffic to prefix 2001:0DB8:42:1/64, the following static route would be defined:

```
configure
router static
address-family ipv6 unicast
2001:0DB8:42:1::/64 null 0
end
```

### **Associate VRF with a Static Route**

This task explains how to associate a VRF with a static route.

### **SUMMARY STEPS**

1. configure

- **2**. router static
- 3. vrf vrf-name
- 4. address-family { ipv4 | ipv6 } { unicast | multicast }
- **5.** *prefix mask* [**vrf** *vrf-name*] {**next-hop** *ip-address* | *interface-name* } {*path-id* } [ *distance* ] [ **description** *text* ] [ **tag** *tag* ] [ **permanent** ]
- 6. Use the commit or end command.

### **DETAILED STEPS**

| Step 1 | configure                                                                                                    |
|--------|----------------------------------------------------------------------------------------------------|
|        | Example:                                                                                                    |
|        | RP/0/RSP0/CPU0:router# configure                                                                                                    |
|        | Enters global configuration mode.                                                                                                    |
| Step 2 | router static                                                                                                    |
|        | Example:                                                                                                    |
|        | RP/0/RSP0<br>/CPU0:router(config)# router static                                                                                          |
|        | Enters static route configuration mode.                                                                                                   |
| Step 3 | vrf vrf-name                                                                                                    |
|        | Example:                                                                                                    |
|        | RP/0/RSP0/CPU0:router(config-static)# vrf vrf_A                                                                                           |
|        | Enters VRF configuration mode.                                                                                                    |
| Step 4 | address-family { ipv4   ipv6 } { unicast   multicast }                                                                                    |
|        | Example:                                                                                                    |
|        | RP/0/RSP0/CPU0:router(config-static-vrf)# address-family ipv6 unicast                                                                     |
|        | Enters address family mode.                                                                                                    |
| Step 5 | prefix mask [vrf vrf-name] {next-hop ip-address   interface-name } {path-id } [ distance ] [ description text ] [ tag tag ] [ permanent ] |
|        | Example:                                                                                                    |
|        | RP/0/RSP0/CPU0:router(config-static-vrf-afi)# 2001:0DB8::/32 2001:0DB8:3000::1 201                                                        |
|        | Configures an administrative distance of 201.                                                                                             |
| Step 6 | Use the <b>commit</b> or <b>end</b> command.                                                                                              |
|        | commit —Saves the configuration changes and remains within the configuration session.                                                     |
|        |                                                                                                    |

end — Prompts user to take one of these actions:

- Yes Saves configuration changes and exits the configuration session.
- No —Exits the configuration session without committing the configuration changes.
- Cancel Remains in the configuration session, without committing the configuration changes.

## **Configuration Examples**

This section provides the following configuration examples:

### **Configuring Traffic Discard: Example**

Configuring a static route to point at interface null 0 may be used for discarding traffic to a particular prefix. For example, if it is required to discard all traffic to prefix 2001:0DB8:42:1/64, the following static route would be defined:

```
configure
router static
address-family ipv6 unicast
2001:0DB8:42:1::/64 null 0
end
```

### **Configuring a Fixed Default Route: Example**

A default static route is often used in simple router topologies. In the following example, a route is configured with an administrative distance of 110.

```
configure
router static
address-family ipv4 unicast
0.0.0.0/0 2.6.0.1 110
end
```

### **Configuring a Floating Static Route: Example**

A floating static route is often used to provide a backup path if connectivity fails. In the following example, a route is configured with an administrative distance of 201.

```
configure
router static
address-family ipv6 unicast
2001:0DB8::/32 2001:0DB8:3000::1 201
end
```

### **Configure Native UCMP for Static Routing**

In a network where traffic is load balanced on two or more links, configuring equal metrics on the links would create Equal Cost Multipath (ECMP) next hops. Because the bandwidth of the links is not taken into consideration while load balancing, the higher bandwidth links are underutilized. To avoid this problem, you can configure Unequal Cost Multipath (UCMP), either locally (local UCMP), or natively (native UCMP) so that the higher bandwidth links carry traffic in proportion to the capacity of the links. UCMP supports IPv4 and IPv6 static VRF routes.

**Local UCMP**: All static routes are configured with the same link metrics. The static IGP calculates the load metric based on the bandwidth of the links and load balances the traffic across the links. However, local UCMP does not consider bandwidth while load balancing across links that are closer to the destination (multiple hops away).

**Native UCMP**: Static routes over higher bandwidth links are configured with lower link metrics so that they are preferred to routes over lower bandwidth links. The static IGP calculates the load metric based on the bandwidth of the links and determines the percentage of traffic going out of the higher and lower bandwidth links. By matching the configured link metrics with end-to-end available bandwidth, native UCMP is able to effectively load balance traffic across links that are closer to the destination (multiple hops away).

### **Configuration Example**

Consider the topology in the following figure. For load balancing traffic out of Router A1, if local UCMP is used, then both 10G and 100G links will have equal link metrics. The static IGP decides to send more traffic out of the 100G link because of the higher load metric. However, for load balancing traffic out of Router A2, local UCMP works only on links to Routers C1 and C2. For load balancing traffic from Router C1 to Router A1 and Router C2 to Router A1, native UCMP is preferred. As a result, local UCMP is used only on single hop destinations, and native UCMP is used for multi-hop destinations.

#### Figure 31: Unequal Cost Multipath for Static Routing

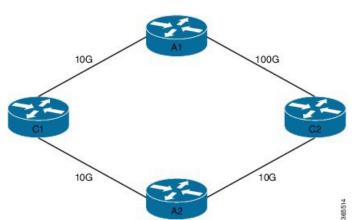

To configure UCMP for static routing, use the following steps:

1. Enter the global configuration mode.

RP/0/0/CPU0:Router# configure

**2.** Enter the static routing mode.

RP/0/0/CPU0:Router(config) # router static

3. Configure UCMP with load metric for IPv4 or IPv6 address family.

RP/0/0/CPU0:Router(config-static)# address-family ipv4 unicast RP/0/0/CPU0:Router(config-static-afi)# 10.10.10.1/32 GigabitEthernet 0/0/0/1 metric 10

In this example, we have configured UCMP for IPv4 address family. To configure UCMP for IPv6 address family, use the following sample configuration.

```
RP/0/0/CPU0:Router(config-static)# address-family ipv6 unicast
RP/0/0/CPU0:Router(config-static-afi)# 10:10::1/64 GigabitEthernet 0/0/0/1 metric 10
```

#### **4.** Exit the static configuration mode and commit your configuration.

```
RP/0/0/CPU0:Router(config-static-afi)# exit
RP/0/0/CPU0:Router(config-static)# exit
RP/0/0/CPU0:Router(config)# commit
Fri Feb 19 06:16:33.164 IST
RP/0/0/CPU0:Feb 19 06:16:34.273 : ipv4_static[1044]:
%ROUTING-IP_STATIC-4-CONFIG_NEXTHOP_ETHER_INTERFACE :
Route for 10.10.10.1 is configured via ethernet interface
```

Repeat this procedure on all routers that need to be configured with UCMP.

### Configuring a Static Route Between PE-CE Routers: Example

In the following example, a static route between PE and CE routers is configured, and a VRF is associated with the static route:

```
configure
router static
vrf vrf_A
address-family ipv4 unicast
0.0.0.0/0 2.6.0.2 120
end
```

## **Additional References**

The following sections provide references related to implementing Static Routes.

#### **Related Documents**

| Related Topic                                                                                                    | Document Title                                                                            |
|----------------------------------------------------------------------------------------------------|-------------------------------------------------------------------------------------------|
| Static routes commands: complete command syntax,<br>command modes, command history, defaults, usage<br>guidelines, and examples | Static Routing Commands in Routing Command<br>Reference for Cisco ASR 9000 Series Routers |
| MPLS Layer 3 VPN configuration: configuration concepts, task, and examples                                                      | MPLS Configuration Guide for Cisco ASR 9000<br>Series Routers                             |

#### Standards

| Standards                                                                                              | Title |  |
|----------------------------------------------------------------------------------------------------|-------|--|
| No new or modified standards are supported by this feature, and support for existing standards has not | NA    |  |
| been modified by this feature.                                                                         |       |  |

Title

### MIBs

| MIBs | MIBs Link                                                                                                    |
|------|----------------------------------------------------------------------------------------------------|
| All  | To locate and download MIBs using Cisco IOS XR software, use the Cisco MIB Locator tool found at the following URL and choose a platform under the Cisco Access Products menu. |

### **RFCs**

### RFCs

No new or modified RFCs are supported by this feature, and support for existing RFCs has not been MA modified by this feature.

#### **Technical Assistance**

| Description                                                                                                    | Link                             |
|----------------------------------------------------------------------------------------------------|----------------------------------|
| The Cisco Technical Support website contains thousands of pages of<br>searchable technical content, including links to products, technologies,<br>solutions, technical tips, and tools. Registered Cisco.com users can log<br>in from this page to access more content. | http://www.cisco.com/techsupport |

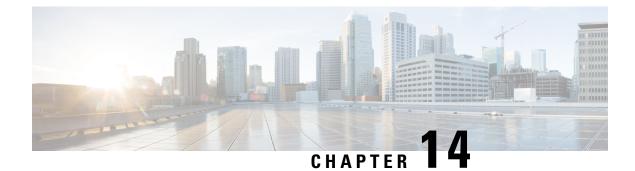

## **Implementing RCMD**

This module describes how to implement RCMD.

### Feature History for Implementing RCMD

| Release       | Modification                 |
|---------------|------------------------------|
| Release 4.2.0 | This feature was introduced. |

- Route Convergence Monitoring and Diagnostics, on page 861
- Configuring Route Convergence Monitoring and Diagnostics, on page 862
- Route Convergence Monitoring and Diagnostics Prefix Monitoring, on page 865
- Route Convergence Monitoring and Diagnostics OSPF Type 3/5/7 Link-state Advertisements Monitoring, on page 865
- Enabling RCMD Monitoring for IS-IS Prefixes, on page 865
- Enable RCMD Monitoring for OSPF Prefixes, on page 867
- Enabling RCMD Monitoring for Type 3/5/7 OSPF LSAs, on page 868
- Enabling RCMD Monitoring for IS-IS Prefixes: Example, on page 869
- Enabling RCMD Monitoring for OSPF Prefixes: Example, on page 869
- Enabling RCMD Monitoring for Type 3/5/7 OSPF LSAs: Example, on page 870

## **Route Convergence Monitoring and Diagnostics**

Route Convergence Monitoring and Diagnostics (RCMD) is a mechanism to monitor OSPF and ISIS convergence events, gather details about the SPF runs and time taken to provision routes and LDP labels across all LCs on the router.

RCMD is a tool that collects and reports data related to routing convergence. Highlights of the RCMD mechanism are:

- Lightweight and always-on using route flow markers across routing components (all nodes & MC).
- Tracks most convergence events and all routes affected by them.
- Provides within-router view with statistics and time-lines on per convergence event basis.
- Measurements against time-line/SLA and triggers specified EEM actions on excess.
- 'On the router' reports via CLI/XML interface.

• Each RCMD enabled router provides a digest of convergence data.

The events that are monitored and reported by RCMD are:

- OSPF and IS-IS SPF events (default VRF only).
- Add/delete of specific external or inter-area/level prefixes.
- IGP flooding propagation delays for LSA/LSP changes.

RCMD runs in two modes:

- · Monitoring-detecting events and measuring convergence.
- Diagnostics-additional (debug) information collection for 'abnormal' events.

## **Configuring Route Convergence Monitoring and Diagnostics**

Perform these tasks to configure route convergence monitoring and diagnostics:

### **SUMMARY STEPS**

- 1. configure
- 2. router-convergence
- 3. collect-diagnostics location
- 4. event-buffer-size number
- 5. max-events-stored number
- 6. monitoring-interval minutes
- 7. node node-name
- 8. protocol
- 9. priority
- 10. disable
- 11. leaf-network number
- 12. threshold value
- 13. storage-location
- 14. diagnostics directory-path-name
- 15. diagnostics-size
- **16.** reports *directory-path-name*
- 17. reports-size

### **DETAILED STEPS**

|        | Command or Action | Purpose                           |
|--------|-------------------|-----------------------------------|
| Step 1 | configure         | Enters global configuration mode. |
|        | Example:          |                                   |

I

|        | Command or Action                                                          | Purpose                                                                       |
|--------|----------------------------------------------------------------------------|-------------------------------------------------------------------------------|
|        | RP/0/RSP0/CPU0:router# configure                                           |                                                                               |
| Step 2 | router-convergence                                                         | Enters configure Router Convergence Monitoring and                            |
|        | Example:                                                                   | Diagnostics (rcmd) configuration mode.                                        |
|        | RP/0/RSP0/CPU0:router(config)#router-convergence                           |                                                                               |
| Step 3 | collect-diagnostics location                                               | Configures to collect diagnostics on specified node.                          |
|        | Example:                                                                   |                                                                               |
|        | <pre>RP/0/RSP0/CPU0:router(config-rcmd)#collect-diagnostics 0/3/CPU0</pre> |                                                                               |
| Step 4 | event-buffer-size number                                                   | Sets event buffer size 9as number of events) for storing                      |
|        | Example:                                                                   | event traces .                                                                |
|        | <pre>RP/0/RSP0/CPU0:router(config-rcmd)#event-buffer-size 100</pre>        |                                                                               |
| Step 5 | max-events-stored number                                                   | Sets maximum number of events to be stored in the server                      |
|        | Example:                                                                   |                                                                               |
|        | <pre>RP/0/RSP0/CPU0:router(config-rcmd)#max-events-stored 10</pre>         |                                                                               |
| Step 6 | monitoring-interval minutes                                                | Sets interval (in minutes) to collect logs.                                   |
|        | Example:                                                                   |                                                                               |
|        | <pre>RP/0/RSP0/CPU0:router(config-rcmd)#monitoring-interval 120</pre>      |                                                                               |
| Step 7 | node node-name                                                             | Configures parameters for a specified node.                                   |
|        |                                                                            | RP/0/RSP0/CPU0:router(config-rcmd)#node                                       |
| Step 8 | protocol                                                                   | Specifies the protocol for which to configure RCMD                            |
|        | Example:                                                                   | parameters.                                                                   |
|        | RP/0/RSP0/CPU0:router(config-rcmd)#protocol ISIS                           | • ISIS-Select ISIS to configure parameters related to ISIS protocol           |
|        | <pre>RP/0/RSP0/CPU0:router(config-rcmd-proto)#</pre>                       | • OSPF-Select OSPF to configure parameters related<br>OSPF protocol           |
| Step 9 | priority                                                                   | Sets priority for monitoring of route convergence for the specified protocol. |
|        | Example:                                                                   |                                                                               |
|        | RP/0/RSP0/CPU0:router(config-rcmd-proto)#priority<br>critical              | Critical-Set to monitor route convergence for critical priority routes        |
|        | RP/0/RSP0/CPU0:router(config-rcmd-proto-prio)#                             | High-Set to monitor route convergence for high<br>priority routes             |
|        |                                                                            | • Medium-Set to monitor route convergence for<br>medium priority routes       |

|         | Command or Action                                                                                                    | Purpose                                                                                                    |
|---------|----------------------------------------------------------------------------------------------------|----------------------------------------------------------------------------------------------------|
|         |                                                                                                    | • Low-Set to monitor route convergence for low priority routes                                                                                                    |
| Step 10 | disable<br>Example:<br>RP/0/RSP0/CPU0:router(config-rcmd-proto-prio)#disable                                                                      | Disables the monitoring of route convergence for specified priority.                                                                                                   |
| Step 11 | leaf-network number<br>Example:<br>RP/0/RSP0/CPU0:router(config-rcmd-proto-prio)#leaf-network                                                     | Enables leaf network monitoring. Specify a maximum number of leaf networks to be monitored. Range for maximum number is 10-100.                                        |
| Step 12 | 100<br>threshold value<br>Example:<br>RP/0/RSP0/CPU0:router(config-rcmd-proto-prio)#threshold<br>1000                                             | Specifies threshold value for convergence in milliseconds.<br>Select a threshold value from the range. Range is<br>0-4294967295 milliseconds                           |
| Step 13 | storage-location         Example:         RP/0/RSP0/CPU0:router(config-rcmd) #storage-location         RP/0/RSP0/CPU0:router(config-rcmd-store) # | Sets the absolute directory path for storing diagnostic reports.                                                                                                    |
| Step 14 | diagnostics directory-path-name<br>Example:<br>RP/0/RSP0/CPU0:router(config-rcmd-store)#diagnostics<br>/disk0:/rcmd                               | Specifies the absolute directory path for storing diagnostic<br>reports. Set a directory-path-name. Example: /disk0:/rcmd/<br>or <tftp-location>/rcmd/</tftp-location> |
| Step 15 | diagnostics-size<br>Example:<br>RP/0/RSP0/CPU0:router(config-rcmd-store)#<br>diagnostics-size 8                                                   | Specify a maximum size for the diagnostics directory. Set the size in %. Range is 5%-80%.                                                                              |
| Step 16 | reports directory-path-name         Example:         RP/0/RSP0/CPU0:router(config-rcmd-store) #reports         /disck0:/rcmd                      | Specifies the absolute directory path for storing reports.<br>Set a directory-path-name. Example: /disk0:/rcmd/ or<br><tftp-location>/rcmd/</tftp-location>            |
| Step 17 | reports-size         Example:         RP/0/RSP0/CPU0:router(config-rcmd-store)#reports-size         8                                             | Specify a maximum size for the reports directory. Set the size in %. Range is 5%-80%.                                                                                  |

## Route Convergence Monitoring and Diagnostics Prefix Monitoring

The Route Convergence Monitoring and Diagnostics (RCMD) prefix monitoring feature enables convergence monitoring for specific individual prefixes in Open Shortest Path First (OSPF) and Intermediate System-to-Intermediate System (IS-IS) Interior Gateway Protocols (IGP). In IGP, when the route information is created, the prefix is verified against the configured prefix-list. If the prefix is found to be monitored, it is marked for monitoring and information about each prefix change event is captured. The RCMD prefix monitoring individually monitors specific prefixes on each RCMD enabled router in the network. A maximum of 10 prefixes can be monitored. Individual prefix monitoring compliments the probes enabled at customer network edges to monitor connectivity and availability of specific service end-points.

The RCMD prefix monitoring for IS-IS prefixes is enabled by configuring the **prefix-list** command under Router IS-IS monitor-convergence configuration mode. The RCMD prefix monitoring for OSPF prefixes is enabled by configuring the **prefix-list** command under Router OSPF monitor-convergence configuration mode.

For individual prefix monitoring, the prefixes are marked before those appear for the route calculation so that the monitoring does not affect the convergence of OSPF or ISIS routes.

## **Route Convergence Monitoring and Diagnostics OSPF Type** 3/5/7 Link-state Advertisements Monitoring

The Route Convergence Monitoring and Diagnostics (RCMD) OSPF type 3/5/7 link-state advertisements (LSA) monitoring feature flags and differentiates the LSAs during the monitoring of LSAs. A change in route for type 3/5/7 LSAs has to be monitored. During the route calculation, if the route source appears to be type 3/5/7 LSAs and the route change is an add or delete action, then those prefixes have to be monitored. RCMD monitors all deletion of available paths (a purge operation) and addition of the first path (a restoration operation) for all type 3/5/7 LSAs. The OSPF type 3/5/7 LSAs are monitored and reported on a individual prefix basis. However, a modify operation that involves a change in paths not affecting reachability as a whole, is not monitored. Although all prefixes are logged for reporting, the convergence tracking is rate-limited for the first 10 prefixes that are affected in an SPF run.

The RCMD OSPF type 3/5/7 LSA monitoring is enabled by configuring the **track-external-routes** and **track-summary-routes** under Router OSPF monitor-convergence configuration mode.

## **Enabling RCMD Monitoring for IS-IS Prefixes**

Perform this task to enable individual prefix monitoring for IS-IS prefixes.

### Before you begin

To enable monitoring of individual prefixes, first configure a prefix-list using the **{ipv4 | ipv6} prefix-list** command. Then, use this prefix list with the **prefix-list** command.

### **SUMMARY STEPS**

- 1. configure
- 2. router isis instance-id
- 3. address-family {ipv4 | ipv6} [unicast | multicast]
- 4. monitor-convergence
- 5. prefix-list prefix-list-name
- 6. Use the commit or end command.

### **DETAILED STEPS**

|        | Command or Action                                                              | Purpose                                                                                              |
|--------|--------------------------------------------------------------------------------|----------------------------------------------------------------------------------------------------|
| Step 1 | configure                                                                      | Enters global configuration mode.                                                                    |
|        | Example:                                                                       |                                                                                                    |
|        | RP/0/RSP0/CPU0:router# configure                                               |                                                                                                    |
| Step 2 | router isis instance-id                                                        | Enables IS-IS routing for the specified routing instance,                                            |
|        | Example:                                                                       | and places the router in router configuration mode.                                                  |
|        | RP/0/RSP0/CPU0:router(config)#router isis isp                                  |                                                                                                    |
| Step 3 | address-family {ipv4   ipv6} [unicast   multicast]                             | Enter the IS-IS address-family configuration mode.                                                   |
|        | Example:                                                                       |                                                                                                    |
|        | <pre>RP/0/RSP0/CPU0:router(config-isis)#address-family ipv6 unicast</pre>      | 7                                                                                                    |
| Step 4 | monitor-convergence                                                            | Enables route convergence monitoring for IS-IS protocol                                              |
|        | Example:                                                                       |                                                                                                    |
|        | RP/0/RSP0/CPU0:router(config-isis-af)#monitor-convergence                      | 2                                                                                                    |
| Step 5 | prefix-list prefix-list-name                                                   | Enables individual prefix monitoring for IS-IS prefixes.                                             |
|        | Example:                                                                       |                                                                                                    |
|        | <pre>RP/0/RSP0/CPU0:router(config-isis-af-rcmd)#prefix-list isis_monitor</pre> |                                                                                                    |
| Step 6 | Use the <b>commit</b> or <b>end</b> command.                                   | <b>commit</b> —Saves the configuration changes and remains within the configuration session.         |
|        |                                                                                | end —Prompts user to take one of these actions:                                                      |
|        |                                                                                | • Yes — Saves configuration changes and exits the configuration session.                             |
|        |                                                                                | • No —Exits the configuration session without committing the configuration changes.                  |
|        |                                                                                | • <b>Cancel</b> —Remains in the configuration session, without committing the configuration changes. |

## **Enable RCMD Monitoring for OSPF Prefixes**

Perform this task to enable individual prefix monitoring for OSPF prefixes.

### Before you begin

To enable monitoring of individual prefixes, first configure a prefix-list using the **{ipv4 | ipv6} prefix-list** command. Then, use this prefix list with the **prefix-list** command.

### **SUMMARY STEPS**

- 1. configure
- 2. router ospf ospf-process-name
- 3. monitor-convergence
- 4. prefix-list prefix-list-name
- 5. Use the commit or end command.

### **DETAILED STEPS**

| Step 1 | configure                                                                                                  |
|--------|----------------------------------------------------------------------------------------------------|
|        | Example:                                                                                                   |
|        | RP/0/RSP0/CPU0:router# configure                                                                           |
|        | Enters global configuration mode.                                                                          |
| Step 2 | router ospf ospf-process-name                                                                              |
|        | Example:                                                                                                   |
|        | RP/0/RSP0/CPU0:router(config)#router ospf 1                                                                |
|        | Enables OSPF routing for the specified routing process and places the router in router configuration mode. |
| Step 3 | monitor-convergence                                                                                        |
|        | Example:                                                                                                   |
|        | RP/0/RSP0/CPU0:router(config-ospf)#monitor-convergence                                                     |
|        | Enables OSPF route convergence monitoring.                                                                 |
| Step 4 | prefix-list prefix-list-name                                                                               |
|        | Example:                                                                                                   |
|        | RP/0/RSP0/CPU0:router(config-ospf-af-rcmd)#prefix-list ospf_monitor                                        |
|        | Enables individual prefix monitoring for OSPF prefixes.                                                    |
| Step 5 | Use the <b>commit</b> or <b>end</b> command.                                                               |
|        | commit —Saves the configuration changes and remains within the configuration session.                      |

end —Prompts user to take one of these actions:

- Yes Saves configuration changes and exits the configuration session.
- No --Exits the configuration session without committing the configuration changes.
- Cancel Remains in the configuration session, without committing the configuration changes.

#### Enabling RCMD Monitoring for OSPF Prefixes: Example

This example shows how to enable RCMD monitoring for individual OSPF prefixes:

```
ipv6 prefix-list ospf_monitor
  10 permit 2001:db8::/32
!
router ospf 100
monitor-convergence
  prefix-list ospf monitor
```

## Enabling RCMD Monitoring for Type 3/5/7 OSPF LSAs

Perform this task to enable RCMD monitoring for type 3/5/7 OSPF LSAs.

#### SUMMARY STEPS

- 1. configure
- 2. router ospf 100
- 3. track-external-routes
- 4. track-summary-routes
- 5. Use the commit or end command.

### **DETAILED STEPS**

|        | Command or Action                             | Purpose                                                                                                    |
|--------|-----------------------------------------------|----------------------------------------------------------------------------------------------------|
| Step 1 | configure                                     | Enters global configuration mode.                                                                          |
|        | Example:                                      |                                                                                                    |
|        | RP/0/RSP0/CPU0:router# configure              |                                                                                                    |
| Step 2 | router ospf 100                               | Enables OSPF routing for the specified routing process and places the router in router configuration mode. |
|        | Example:                                      |                                                                                                    |
|        | RP/0/RSP0/CPU0:router(config)#router ospf 100 |                                                                                                    |

|        | Command or Action                                                | Purpose                                                                                              |  |
|--------|------------------------------------------------------------------|----------------------------------------------------------------------------------------------------|--|
| Step 3 | track-external-routes                                            | Enables tracking of external (Type-3/5/7) LSAs prefix                                                |  |
|        | Example:                                                         | monitoring.                                                                                          |  |
|        | RP/0/RSP0/CFU0:router(config-ospf-af-rond)#track-external-routes |                                                                                                    |  |
| Step 4 | track-summary-routes                                             | Enables tracking of summary (inter-area) routes monitoring                                           |  |
|        | Example:                                                         |                                                                                                    |  |
|        | RP/0/RSP0/CFU0:router(config-ospf-af-rond)#track-summary-routes  |                                                                                                    |  |
| Step 5 | Use the <b>commit</b> or <b>end</b> command.                     | <b>commit</b> —Saves the configuration changes and remains within the configuration session.         |  |
|        |                                                                  | end —Prompts user to take one of these actions:                                                      |  |
|        |                                                                  | • Yes — Saves configuration changes and exits the configuration session.                             |  |
|        |                                                                  | • No —Exits the configuration session without committing the configuration changes.                  |  |
|        |                                                                  | • <b>Cancel</b> —Remains in the configuration session, without committing the configuration changes. |  |

# **Enabling RCMD Monitoring for IS-IS Prefixes: Example**

This example shows how to monitor RCMD prefix monitoring for individual IS-IS prefixes:

```
ipv6 prefix-list isis_monitor
  10 permit 2001:db8::/32
!
router isis isp
  address-family ipv6 unicast
   monitor-convergence
   prefix-list isis_monitor
```

# **Enabling RCMD Monitoring for OSPF Prefixes: Example**

This example shows how to enable RCMD monitoring for individual OSPF prefixes:

```
ipv6 prefix-list ospf_monitor
10 permit 2001:db8::/32
!
router ospf 100
monitor-convergence
prefix-list ospf monitor
```

# Enabling RCMD Monitoring for Type 3/5/7 OSPF LSAs: Example

This example shows how to enable tracking of prefix monitoring for OSPF external LSAs and summary routes:

```
router ospf 100
monitor-convergence
track-external-routes
track-summary-routes
```

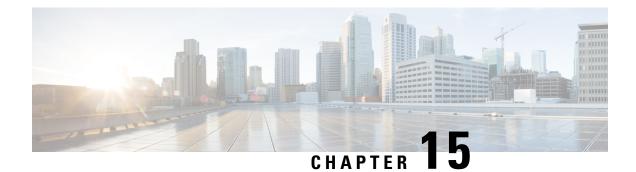

# Implementing UCMP

The unequal cost multipath (UCMP) load-balancing provides the capability to load balance traffic proportionally across multiple paths, with different cost. Generally, higher bandwidth paths have lower Interior Gateway Protocol (IGP) metrics configured, so that they form the shortest IGP paths.

With the UCMP load-balancing enabled, protocols can use even lower bandwidth paths or higher cost paths for traffic, and can install these paths to the forwarding information base (FIB). These protocols still install multiple paths to the same destination in FIB, but each path will have a 'load metric/weight' associated with it. FIB uses this load metric/weight to decide the amount of traffic that needs to be sent on a higher bandwidth path and the amount of traffic that needs to be sent on a lower bandwidth path.

In the following example, there are 3 paths to get to Network X as follows:

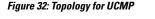

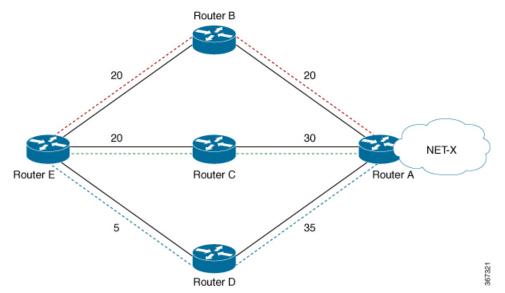

| Paths | Cost from Router E to Net -X |
|-------|------------------------------|
| E-B-A | 40                           |
| E-C-A | 50                           |
| E-D-A | 40                           |

IGP selects the lowest path links, i.e E-B-A and E-D-A. The path E-C-A is not considered for load balancing because of higher cost. The lowest path link E-D (5) is not a tie breaker, as the end to end cost to the Network X is considered.

More than 32 ECMP and UCMP paths are not supported for these features:

- LI
- GRE
- BVI
- NetFlow
- Satellite
- MCAST
- SPAN
- PWHE
- ABF
- P2MP
- MVPN
- VPLS
- L2TPv3
- LISP
- VIDMON
- PBR
- ECMP vs. UCMP Load Balancing, on page 872
- Managing Traffic with ECMP FEC in Network Environments, on page 873
- UCMP Minimum Integer Ratio, on page 873
- Configuring OSPF UCMP with Cost, on page 874
- Configuring OSPF UCMP with Cost Only for Certain Prefixes, on page 876
- Configuring IS-IS With Weight, on page 879
- Configuring IS-IS With Metric, on page 880
- Configuring BGP With Weights, on page 881
- Configuring TE Tunnel With Weights, on page 882
- Policy-Based Tunnel Selection, on page 883

# ECMP vs. UCMP Load Balancing

Load balancing is a forwarding mechanism that distributes traffic over multiple links based on certain parameters. Equal Cost Multi Path (ECMP) is a forwarding mechanism for routing packets along multiple paths of equal cost with the goal to achieve almost equally distributed link load sharing. This significantly impacts a router's next-hop (path) decision.

In ECMP, it is assumed that all links available are of similar speed which inherently means that the hash values that are computed are equally shared over the multiple paths available.

For instance, if we have two paths available, the buckets (which in the end identify the links to be chosen) will be assigned in a 50% / 50% loadsharing. This can be problematic when one path is say a 10G link and the other link is a 1G link. In this case, you probably want to assign a (near) 90/10 type deviation, but considering that BGP is not bandwidth aware, the 10G path is still chosen 50% of the time as much as the 1G link. In this scenario, not all paths are of equal cost path.

What UCMP does in this case is apply a *weight* to a path which means that we are giving more hash buckets to one path that has a higher weight. The weight applied is *static* in the sense that it is derived by the DMZ bandwidth extended community either assigned to a peer or as configured via the Route Policy Language (RPL) route manipulation functionality.

In general, a routing protocol decides a best path to a destination based on a metric. This metric is generally driven by the bandwidth of the circuit. When we have 3 paths available, say 1G/10G/100G, routing protocols generally discard the 1G/10G paths available. In defined cases, one may want to spread the load over the circuits based on the load they can carry. In this example, one may want to distribute traffic in a 1%/10%/89% fashion over the 1G/10G/100G paths available.

# **Managing Traffic with ECMP FEC in Network Environments**

In a network environment that uses multiple paths, the ECMP Forwarding Equivalence Class (FEC) helps balance traffic across paths that have the same cost. However, when the ECMP FEC reaches the Red threshold, it indicates that resources are depleted. At this point, new ECMP FEC will not be allocated to any newly advertised prefixes. Instead, it assigns a regular FEC, provided it is not in an Out of Resources (OOR) state.

A notable limitation you may encounter is that after the ECMP FEC reaches the Red threshold, and despite stopping the allocation of new ECMP FEC, some in-transit ECMP FEC processes might still get programmed. These processes can run into resource unavailability, resulting in no resource errors, which can ultimately lead to traffic being dropped.

# **UCMP Minimum Integer Ratio**

The UCMP Minimum Integer Ratio feature saves hardware resources when programming UCMP, by using optimized number of buckets.

To calculate the UCMP minimum integer ratio, find the greatest common divisor (GCD) and divide all the calculated normalized weights.

In the following Figure, we have three configured weights 40, 50, and 40, with GCD as 10. To calculate the normalized weight, divide the configured weight by GCD. In this example, we need to divide 40 by 10, 50 by 10, and 40 by 10, which is 4, 5, and 4 respectively. Therefore 4, 5, and 4 are the new normalized weights.

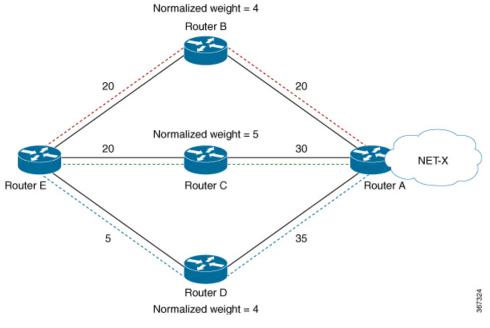

New normalized weights are: 40/10 = 4, 50/10 = 5, and 40/10 = 4

If GCD is 1, then Normalized Weight = (Path weight/Total weight) \* Maximum bucket size

# **Configuring OSPF UCMP with Cost**

The following example shows how to configure UCMP under OSPF default vrf with IPv4. The same can be done with IPv6.

R5 is advertising its two loopbacks with IP addresses 10.0.0.1 and 192.168.0.1 into OSPF. R1 learns these loopbacks through three directly connected next hops, R2, R3, and R4.

The metrics are as follows:

- Total link metric between R1 and R5 via R2 is 40.
- Total link metric between R1 and R5 via R3 is 50
- Total link metric between R1 and R5 via R4 is 40

### Before

Based on the metrics, R1 installs two ECMP paths via R2 and R4 only. Path via R5 is not installed due to higher cost.

```
Router #show route 10.0.0.1/32
Routing entry for 10.0.0.1/32
Known via "ospf 0", distance 110, metric 41, type intra area
Installed Aug 3 19:09:21.399 for 03:57:18
Routing Descriptor Blocks
10.1.2.2, from 10.0.0.1, via GigabitEthernet0/0/0/0
Route metric is 41
10.1.4.2, from 10.0.0.1, via GigabitEthernet0/0/0/2
```

```
Route metric is 41
No advertising protos.
Router #show route 192.168.0.1/32
Routing entry for 192.168.0.1/32
Known via "ospf 0", distance 110, metric 41, type intra area
Installed Aug 3 23:06:05.258 for 00:00:41
Routing Descriptor Blocks
10.1.2.2, from 10.0.0.1, via GigabitEthernet0/0/0/0
Route metric is 41
10.1.4.2, from 10.0.0.1, via GigabitEthernet0/0/0/2
Route metric is 41
```

### Configuration

router ospf Procl ucmp

#### Example

Router (config) **#router ospf 0** Router (config-ospf) **#ucmp** Router (config-ospf) **#commit** 

### Verification

Verify the installation of three paths by R1, to reach each of the R5 loopback IP addresses.

```
Router #show route 10.0.0.1/32
```

```
Routing entry for 10.0.0.1/32
Known via "ospf 0", distance 110, metric 41, type intra area
Installed Aug 3 23:15:13.495 for 00:02:01
Routing Descriptor Blocks
10.1.2.2, from 10.0.0.1, via GigabitEthernet0/0/0/0
Route metric is 41, Wt is 4294967295
10.1.4.2, from 10.0.0.1, via GigabitEthernet0/0/0/2
Route metric is 41, Wt is 4294967295
10.1.3.2, from 10.0.0.1, via GigabitEthernet0/0/0/1
Route metric is 41, Wt is 3452816845
No advertising protos.
Router #show ospf routes 10.0.0.1/32
Topology Table for ospf 0 with ID 172.16.0.1:
```

```
Codes: O - Intra area, O IA - Inter area
O E1 - External type 1, O E2 - External type 2
O N1 - NSSA external type 1, O N2 - NSSA external type 2
```

0 10.0.0.1/32, metric 41 10.1.4.2, from 10.0.0.1, via GigabitEthernet0/0/0/2, ifIndex 8, path-id 1 10.1.2.2, from 10.0.0.1, via GigabitEthernet0/0/0/0, ifIndex 6, path-id 2 10.1.3.2, from 10.0.0.1, via GigabitEthernet0/0/0/1, path-id 3, (UCMP, metric 51)

#### Router #show route 192.168.0.1/32

Routing entry for 192.168.0.1/32
Known via "ospf 0", distance 110, metric 41, type intra area
Installed Aug 3 23:15:13.495 for 00:02:06
Routing Descriptor Blocks
10.1.2.2, from 10.0.0.1, via GigabitEthernet0/0/0/0
Route metric is 41, Wt is 4294967295
10.1.4.2, from 10.0.0.1, via GigabitEthernet0/0/0/2

```
Route metric is 41, Wt is 4294967295
10.1.3.2, from 10.0.0.1, via GigabitEthernet0/0/0/1
Route metric is 41, Wt is 3452816845
No advertising protos.
Router #show ospf routes 192.168.0.1/32
Topology Table for ospf 0 with ID 172.16.0.1:
Codes: 0 - Intra area, 0 IA - Inter area
0 E1 - External type 1, 0 E2 - External type 2
0 N1 - NSSA external type 1, 0 N2 - NSSA external type 2
0 192.168.0.1/32, metric 41
10.1.4.2, from 10.0.0.1, via GigabitEthernet0/0/0/2, ifIndex 8, path-id 1
10.1.2.2, from 10.0.0.1, via GigabitEthernet0/0/0/0, ifIndex 6, path-id 2
10.1.3.2, from 10.0.0.1, via GigabitEthernet0/0/0/1, path-id 3, (UCMP, metric 51)
```

# **Configuring OSPF UCMP with Cost Only for Certain Prefixes**

The following example shows how to configure UCMP under OSPF default VRF with IPv4 only for prefixes that match an access list. Ensure to follow the same procedure with IPv6.

R5 is advertising its two loopbacks with IP addresses 10.0.0.1 and 192.168.0.1 into OSPF. R1 learns these loopbacks via three directly connected next hops, R2, R3, and R4.

The metrics are as follows:

- Total link metric between R1 and R5 via R2 is 40
- Total link metric between R1 and R5 via R3 is 50
- Total link metric between R1 and R5 via R4 is 40

### Before

Based on the metrics, R1 installs two ECMP paths via R2 and R4 only. Path via R5 is not installed due to higher cost.

```
Router #show route 10.0.0.1/32
```

```
Routing entry for 10.0.0.1/32
Known via "ospf 0", distance 110, metric 41, type intra area
Installed Aug 3 19:09:21.399 for 03:57:18
Routing Descriptor Blocks
10.1.2.2, from 10.0.0.1, via GigabitEthernet0/0/0/0
Route metric is 41
10.1.4.2, from 10.0.0.1, via GigabitEthernet0/0/0/2
Route metric is 41
No advertising protos.
```

Router #show route 192.168.0.1/32

```
Routing entry for 192.168.0.1/32
Known via "ospf 0", distance 110, metric 41, type intra area
Installed Aug 3 23:06:05.258 for 00:00:41
Routing Descriptor Blocks
10.1.2.2, from 10.0.0.1, via GigabitEthernet0/0/0/0
Route metric is 41
10.1.4.2, from 10.0.0.1, via GigabitEthernet0/0/0/2
Route metric is 41
```

### Configuration

```
router ospf Proc1
ucmp prefix-list Acl1
```

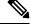

```
Note
```

OSPF UCMP prefix-list configuration should refer to an access list, not a prefix-set.

### Example

Install UCMP only for prefix 192.168.0.1/32. Other prefixes will not be affected by the UCMP change.

```
Router (config) #ipv4 access-list foo
Router (config-ipv4-acl) #10 permit ipv4 host 192.168.0.1 any
Router (config) #router ospf 0
Router (config-ospf) #ucmp prefix-list foo
Router (config-ospf) #commit
```

### Verification

Verify that R1 installs three paths to reach R5 loopback IP address 192.168.0.1/32.

```
Router #show route 192.168.0.1/32
Routing entry for 192.168.0.1/32
  Known via "ospf 0", distance 110, metric 41, type intra area
  Installed Aug 3 23:25:11.997 for 00:15:56
  Routing Descriptor Blocks
    10.1.2.2, from 10.0.0.1, via GigabitEthernet0/0/0/0
      Route metric is 41, Wt is 4294967295
    10.1.4.2, from 10.0.0.1, via GigabitEthernet0/0/0/2
      Route metric is 41, Wt is 4294967295
    10.1.3.2, from 10.0.0.1, via GigabitEthernet0/0/0/1
      Route metric is 41, Wt is 3452816845
  No advertising protos.
Router #show ospf routes 192.168.0.1/32
Topology Table for ospf 0 with ID 172.16.0.1:
Codes: O - Intra area, O IA - Inter area
       O E1 - External type 1, O E2 - External type 2
       O N1 - NSSA external type 1, O N2 - NSSA external type 2
0
     192.168.0.1/32, metric 41
       10.1.4.2, from 10.0.0.1, via GigabitEthernet0/0/0/2, ifIndex 8, path-id 1
       10.1.2.2, from 10.0.0.1, via GigabitEthernet0/0/0/0, ifIndex 6, path-id 2
       10.1.3.2, from 10.0.0.1, via GigabitEthernet0/0/0/1, path-id 3, (UCMP, metric 51)
Router #show cef 192.168.0.1/32
192.168.0.1/32, version 186, internal 0x1000001 0x10 (ptr 0xe2ecc50) [1], 0x400 (0xe489c30),
 0x0 (0x0)
Updated Aug 3 23:43:10.261
remote adjacency to GigabitEthernet0/0/0/0
Prefix Len 32, traffic index 0, precedence n/a, priority 1
  gateway array (0xe2f2060) reference count 2, flags 0x0, source rib (7), 0 backups
                [3 type 3 flags 0x8401 (0xe3a2ca8) ext 0x0 (0x0)]
 LW-LDI[type=3, refc=1, ptr=0xe489c30, sh-ldi=0xe3a2ca8]
 gateway array update type-time 1 Aug 3 23:43:10.261
LDI Update time Aug 3 23:43:10.261
LW-LDI-TS Aug 3 23:43:10.261
```

```
via 10.1.2.2/32, GigabitEthernet0/0/0/0, 6 dependencies, weight 4294967295, class 0
[flags 0x0]
   path-idx 0 NHID 0x0 [0xf4270b0 0x0]
   next hop 10.1.2.2/32
   remote adjacency
  via 10.1.4.2/32, GigabitEthernet0/0/0/2, 6 dependencies, weight 4294967295, class 0
[flags 0x0]
   path-idx 1 NHID 0x0 [0xf4271e0 0x0]
   next hop 10.1.4.2/32
   remote adjacency
  via 10.1.3.2/32, GigabitEthernet0/0/0/1, 6 dependencies, weight 3452816845, class 0
[flags 0x0]
   path-idx 2 NHID 0x0 [0xf427148 0x0]
   next hop 10.1.3.2/32
   remote adjacency
   Weight distribution:
   slot 0, weight 4294967295, normalized weight 11, class 0
   slot 1, weight 4294967295, normalized weight 11, class 0
   slot 2, weight 3452816845, normalized weight 9, class 0
   3)
   Hash OK Interface
                                       Address
             GigabitEthernet0/0/0/0
   0
         Υ
                                       remote
   1
         Y
             GigabitEthernet0/0/0/0
                                       remote
   2
             GigabitEthernet0/0/0/0
         Y
                                       remote
   3
         Υ
             GigabitEthernet0/0/0/0
                                       remote
   4
         Y
             GigabitEthernet0/0/0/0
                                       remote
   5
         Y
             GigabitEthernet0/0/0/0
                                       remote
   6
         Υ
             GigabitEthernet0/0/0/0
                                      remote
   7
         Y
             GigabitEthernet0/0/0/0
                                      remote
   8
         Y
             GigabitEthernet0/0/0/0
                                       remote
   9
         Y
             GigabitEthernet0/0/0/0
                                       remote
   10
         Υ
             GigabitEthernet0/0/0/0
                                       remote
   11
         Υ
             GigabitEthernet0/0/0/2
                                       remote
   12
         Υ
             GigabitEthernet0/0/0/2
                                       remote
   13
         Y
             GigabitEthernet0/0/0/2
                                       remote
   14
         Y
             GigabitEthernet0/0/0/2
                                       remote
   15
         Y
             GigabitEthernet0/0/0/2
                                       remote
   16
         Υ
             GigabitEthernet0/0/0/2
                                       remote
   17
         Υ
             GigabitEthernet0/0/0/2
                                       remote
   18
         Y
             GigabitEthernet0/0/0/2
                                       remote
   19
         Y
             GigabitEthernet0/0/0/2
                                       remote
   20
         Υ
             GigabitEthernet0/0/0/2
                                       remote
   21
         Y
             GigabitEthernet0/0/0/2
                                       remote
   22
         Υ
             GigabitEthernet0/0/0/1
                                       remote
   23
         Υ
             GigabitEthernet0/0/0/1
                                      remote
   2.4
         Y
             GigabitEthernet0/0/0/1
                                       remote
   25
         Υ
             GigabitEthernet0/0/0/1
                                       remote
   26
         Υ
             GigabitEthernet0/0/0/1
                                       remote
   27
         Υ
             GigabitEthernet0/0/0/1
                                       remote
   28
         Υ
             GigabitEthernet0/0/0/1
                                       remote
   29
         Y
             GigabitEthernet0/0/0/1
                                       remote
   30
         Υ
             GigabitEthernet0/0/0/1
                                       remote
Verify the installation of only two paths by R1, to reach R5 loopback IP address 10.0.0.1/32.
```

Router #show route 10.0.0.1/32

```
Routing entry for 10.0.0.1/32
Known via "ospf 0", distance 110, metric 41, type intra area
Installed Aug 3 23:25:11.897 for 00:16:11
Routing Descriptor Blocks
10.1.2.2, from 10.0.0.1, via GigabitEthernet0/0/0/0
```

```
Route metric is 41, Wt is 4294967295
    10.1.4.2, from 10.0.0.1, via GigabitEthernet0/0/0/2
      Route metric is 41, Wt is 4294967295
  No advertising protos.
Router #show ospf routes 10.0.0.1/32
Topology Table for ospf 0 with ID 172.16.0.1:
Codes: O - Intra area, O IA - Inter area
       O E1 - External type 1, O E2 - External type 2
       O N1 - NSSA external type 1, O N2 - NSSA external type 2
\cap
     10.0.0.1/32, metric 41
       10.1.4.2, from 10.0.0.1, via GigabitEthernet0/0/0/2, ifIndex 8, path-id 1
       10.1.2.2, from 10.0.0.1, via GigabitEthernet0/0/0/0, ifIndex 6, path-id 2
Router #show cef 10.0.0.1/32
10.0.0.1/32, version 199, internal 0x1000001 0x10 (ptr 0xe2ed3e8) [1], 0x400 (0xe4899f0),
0 \times 0 (0 \times 0)
Updated Aug 3 23:46:12.770
 remote adjacency to GigabitEthernet0/0/0/0
Prefix Len 32, traffic index 0, precedence n/a, priority 1
  gateway array (0xe2f1838) reference count 1, flags 0x0, source rib (7), 0 backups
                [2 type 3 flags 0x8401 (0xe3a2948) ext 0x0 (0x0)]
  LW-LDI[type=3, refc=1, ptr=0xe4899f0, sh-ldi=0xe3a2948]
  gateway array update type-time 1 Aug 3 23:46:12.770
LDI Update time Aug 3 23:46:12.779
LW-LDI-TS Aug 3 23:46:12.779
   via 10.1.2.2/32, GigabitEthernet0/0/0/0, 8 dependencies, weight 4294967295, class 0
[flags 0x0]
   path-idx 0 NHID 0x0 [0xf4270b0 0x0]
   next hop 10.1.2.2/32
   remote adjacency
   via 10.1.4.2/32, GigabitEthernet0/0/0/2, 8 dependencies, weight 4294967295, class 0
[flags 0x0]
   path-idx 1 NHID 0x0 [0xf4271e0 0x0]
   next hop 10.1.4.2/32
   remote adjacency
    Weight distribution:
    slot 0, weight 4294967295, normalized weight 1, class 0
    slot 1, weight 4294967295, normalized weight 1, class 0
    Load distribution: 0 1 (refcount 2)
    Hash OK Interface
                                        Address
              GigabitEthernet0/0/0/0
    Ω
          Y
                                         remote
    1
          Υ
              GigabitEthernet0/0/0/2
                                        remote
```

# **Configuring IS-IS With Weight**

The following example shows the IS-IS weight configuration with IPv4. The same can be done for IPv6, with or without SR.

```
CPU0:router(config) # router isis 1

RP/0/RSP0/CPU0:router(config-isis) # interface GigabitEthernet0/3/0/8

RP/0/RSP0/CPU0:router(config-isis-if) # address-family ipv4 unicast

RP/0/RSP0/CPU0:router(config-isis-if-af) # weight 200

RP/0/RSP0/CPU0:router(config-isis) # interface GigabitEthernet0/3/0/9

RP/0/RSP0/CPU0:router(config-isis-if) # address-family ipv4 unicast

RP/0/RSP0/CPU0:router(config-isis-if) # weight 300
```

### Verification

The following example verifies CEF entry. Then, for two paths with weights of 200 and 300 respectively, and GCD of 100; the expected normalized weights are 2 and 3.

```
Router# show cef ipv4 97.0.0.0 detail
```

```
97.0.0.0/24, version 537, internal 0x1000001 0x0 (ptr 0x71bcaee0) [1], 0x0 (0x71b98870),
0x0 (0x0)
Updated Oct 16 06:34:46.197
remote adjacency to GigabitEthernet0/3/0/8
 Prefix Len 24, traffic index 0, precedence n/a, priority 2
 gateway array (0x71a6de10) reference count 13, flags 0x0, source rib (7), 0 backups
               [14 type 3 flags 0x8401 (0x71b02d90) ext 0x0 (0x0)]
 LW-LDI[type=3, refc=1, ptr=0x71b98870, sh-ldi=0x71b02d90]
 gateway array update type-time 1 Oct 16 06:34:46.196
 LDI Update time Oct 16 06:34:46.197
LW-LDI-TS Oct 16 06:34:46.197
  via 1.0.0.2/32, GigabitEthernet0/3/0/8, 4 dependencies, weight 200, class 0 [flags 0x0]
   path-idx 0 NHID 0x0 [0x7244d2a4 0x0]
   next hop 1.0.0.2/32
   remote adjacency
  via 2.0.0.2/32, GigabitEthernet0/3/0/9, 4 dependencies, weight 300, class 0 [flags 0x0]
   path-idx 1 NHID 0x0 [0x7244d2f8 0x0]
   next hop 2.0.0.2/32
   remote adjacency
   Weight distribution:
   slot 0, weight 200, normalized weight 2, class 0
   slot 1, weight 300, normalized_weight 3, class 0
   Load distribution: 0 1 0 1 1 (refcount 14)
   Hash OK Interface
                                       Address
             GigabitEthernet0/3/0/8
   0
         Y
                                       remote
   1
         Y
            GigabitEthernet0/3/0/9
                                       remote
    2
         Y GigabitEthernet0/3/0/8 remote
    3
         Y GigabitEthernet0/3/0/9
                                     remote
         Y GigabitEthernet0/3/0/9
    4
                                       remote
```

## **Configuring IS-IS With Metric**

The following example shows IS-IS metric configuration with IPv4. The same can be done with IPv6.

```
Router# enable

RP/0/RSP0/CPU0:router(config)# router isis 1

RP/0/RSP0/CPU0:router(config-isis)# interface GigabitEthernet0/3/0/8

RP/0/RSP0/CPU0:router(config-isis-if)# address-family ipv4 unicast

RP/0/RSP0/CPU0:router(config-isis)# interface GigabitEthernet0/3/0/9

RP/0/RSP0/CPU0:router(config-isis-if)# address-family ipv4 unicast

RP/0/RSP0/CPU0:router(config-isis-if)# address-family ipv4 unicast

RP/0/RSP0/CPU0:router(config-isis-if)# metric 100
```

### Verification

The following example verifies CEF entry, and checks for the two paths with metric values of 1 and 100, respectively. In this example, the best path route metric is 21 and the UCMP path route metric is 120. Therefore, the calculation is as follows:

The best path route metric, 21 = (1 configured + 20 added by IS-IS), weight 0xFFFFFFF (4294967295)

The UCMP path route metric, 120 = (100 + 20), weight = (21/120) \* 4294967295 = 751619276GCD is one. So Normalized Weight is: (4294967295 \* 64) / (4294967295 + 751619276) = 54 (751619276 \* 64) / (4294967295 + 751619276) = 9Router# show cef ipv4 97.0.0.0 detail 97.0.0.0/24, version 773, internal 0x1000001 0x0 (ptr 0x71bcaee0) [1], 0x0 (0x71b98870), 0x0 (0x0) Updated Oct 16 06:36:08.632 remote adjacency to GigabitEthernet0/3/0/8 Prefix Len 24, traffic index 0, precedence n/a, priority 2 gateway array (0x71a6d9d0) reference count 2, flags 0x0, source rib (7), 0 backups [3 type 3 flags 0x8401 (0x71b02b90) ext 0x0 (0x0)] LW-LDI [type=3, refc=1, ptr=0x71b98870, sh-ldi=0x71b02b90] gateway array update type-time 1 Oct 16 06:36:08.632 LDI Update time Oct 16 06:36:08.632 LW-LDI-TS Oct 16 06:36:08.632 via 1.0.0.2/32, GigabitEthernet0/3/0/8, 14 dependencies, weight 4294967295, class 0 [flags 0x0] path-idx 0 NHID 0x0 [0x7244d2a4 0x0] next hop 1.0.0.2/32 remote adjacency via 2.0.0.2/32, GigabitEthernet0/3/0/9, 14 dependencies, weight 751619276, class 0 [flags 0x0] path-idx 1 NHID 0x0 [0x7244d2f8 0x0] next hop 2.0.0.2/32 remote adjacency Weight distribution: slot 0, weight 4294967295, normalized\_weight 54, class 0 slot 1, weight 751619276, normalized weight 9, class 0

# **Configuring BGP With Weights**

The following example shows BGP configuration with weights.

```
RP/0/RSP0/CPU0:router(config) # route-policy BW1
RP/0/RSP0/CPU0:router(config-rpl)# set extcommunity bandwidth (2906:45750000)
RP/0/RSP0/CPU0:router(config-rpl) # end-policy
RP/0/RSP0/CPU0:router(config)# !
RP/0/RSP0/CPU0:router(config) # route-policy BW2
RP/0/RSP0/CPU0:router(config-rpl)# set extcommunity bandwidth (2906:47250000)
RP/0/RSP0/CPU0:router(config-rpl)# end-policy
RP/0/RSP0/CPU0:router(config)# !
RP/0/RSP0/CPU0:router(config)# route-policy pass-all
RP/0/RSP0/CPU0:router(config-rpl)# pass
RP/0/RSP0/CPU0:router(config-rpl) # end-policy
RP/0/RSP0/CPU0:router(config)# !
RP/0/RSP0/CPU0:router(config)# router bgp 1
RP/0/RSP0/CPU0:router(config-bgp) # bgp bestpath as-path multipath-relax
RP/0/RSP0/CPU0:router(config-bgp)# address-family ipv4 unicast
RP/0/RSP0/CPU0:router(config-bgp-af) # maximum-paths eibgp 64
RP/0/RSP0/CPU0:router(config-bgp-af)# !
RP/0/RSP0/CPU0:router(config-bgp-af)# neighbor 1.0.0.2
RP/0/RSP0/CPU0:router(config-bgp-nbr)# remote-as 2
RP/0/RSP0/CPU0:router(config-bgp-nbr)# ebgp-multihop 255
```

```
RP/0/RSP0/CPU0:router(config-bgp-nbr)# dmz-link-bandwidth
RP/0/RSP0/CPU0:router(config-bgp-nbr)# address-family ipv4 unicast
RP/0/RSP0/CPU0:router(config-bgp-nbr-af)# multipath
RP/0/RSP0/CPU0:router(config-bgp-nbr-af)# route-policy BW1 in
RP/0/RSP0/CPU0:router(config-bgp-nbr-af)# is route-policy pass-all out
RP/0/RSP0/CPU0:router(config-bgp-nbr-af)# !
RP/0/RSP0/CPU0:router(config-bgp-nbr-af)# neighbor 2.0.0.2
RP/0/RSP0/CPU0:router(config-bgp-nbr)# meighbor 2.0.0.2
RP/0/RSP0/CPU0:router(config-bgp-nbr)# dmz-link-bandwidth
RP/0/RSP0/CPU0:router(config-bgp-nbr)# dmz-link-bandwidth
RP/0/RSP0/CPU0:router(config-bgp-nbr)# address-family ipv4 unicast
RP/0/RSP0/CPU0:router(config-bgp-nbr-af)# multipath
RP/0/RSP0/CPU0:router(config-bgp-nbr-af)# route-policy BW2 in
RP/0/RSP0/CPU0:router(config-bgp-nbr-af)# route-policy pass-all out
```

#### Verification

Step 1: Verify CEF entry:

Via 1.0.0.2: set extcommunity bandwidth (2906:45750000) – Weight = 45750000/125=366000 (125 ratio because baud)

Via 2.0.0.2: set extcommunity bandwidth (2906:47250000) - Weight = 47250000/125=378000

GCD is 6, so norm weight = 61 and 63. Though 61 + 63 > 64.

**Step 2:** GCD of weights 61 and 63 is 1. Therefore, Normalised Weight = (Path weight/Total weight) \* Maximum bucket size. The maximum bucket size value is 64. Total weight = 61+63 = 124.

norm weight 1 = (61/124) \* 64 = 31, norm weight 2 = (63/124) \* 64 = 32

You can verify the weight distribution in BGP, using the following command:

```
Router # show cef vrf default ipv4 97.0.0.0 detail
```

```
97.0.0.0/24, version 1965, internal 0x5000001 0x0 (ptr 0x71bcb620) [1], 0x0 (0x0), 0x0 (0x0)
   Updated Oct 16 08:15:02.958
    Prefix Len 24, traffic index 0, precedence n/a, priority 4
         gateway array (0x72a5e2f8) reference count 10, flags 0x2010, source rib (7), 0 backups
                                                                                [1 type 3 flags 0x48441 (0x71b02cd0) ext 0x0 (0x0)]
        LW-LDI[type=0, refc=0, ptr=0x0, sh-ldi=0x0]
         gateway array update type-time 1 Oct 16 08:15:02.958
    LDI Update time Oct 16 08:15:02.959
                  Weight distribution:
                   slot 0, weight 366000, normalized weight 31
                   slot 1, weight 378000, normalized weight 32
          Level 1 - Load distribution: 0 1 0 1 0 1 0
1 \hspace{0.1em} 0 \hspace{0.1em} 1 \hspace{0.1em} 0 \hspace{0.1em} 1 \hspace{0.1em} 1 \hspace{0.1em} 0 \hspace{0.1em} 1 \hspace{0.1em} 0 \hspace{0.1em} 1 \hspace{0.1em} 0 \hspace{0.1em} 1 \hspace{0.1em} 0 \hspace{0.1em} 1 \hspace{0.1em} 0 \hspace{0.1em} 1 \hspace{0.1em
0 1 0 1 0 1 0 1 0 1 1
          [0] via 1.0.0.2/32, recursive
           [1] via 2.0.0.2/32, recursive
```

# **Configuring TE Tunnel With Weights**

Use the **load-share** command on **tunnel-te** config to set weight.

```
RP/0/RSP0/CPU0:router(config)# interface tunnel-te1
RP/0/RSP0/CPU0:router(config-if)# load-share 8
```

### Verification

In the following example, the weight is distributed among the five TE tunnels.

```
Router# show cef ipv4 97.0.0.0 detail
(...)
  via 200.0.0.1/32, tunnel-te1, 3 dependencies, weight 8, class 0 [flags 0x0]
   path-idx 0 NHID 0x0 [0x7244d2f8 0x0]
   next hop 200.0.0.1/32
   local adjacency
  via 200.0.0.1/32, tunnel-te2, 3 dependencies, weight 4, class 0 [flags 0x0]
   path-idx 1 NHID 0x0 [0x7244e948 0x0]
   next hop 200.0.0.1/32
   local adjacency
  via 200.0.0.1/32, tunnel-te3, 3 dependencies, weight 1, class 0 [flags 0x0]
   path-idx 2 NHID 0x0 [0x7244d544 0x0]
   next hop 200.0.0.1/32
   local adjacency
   via 200.0.0.1/32, tunnel-te4, 3 dependencies, weight 1, class 0 [flags 0x0]
   path-idx 3 NHID 0x0 [0x7244d694 0x0]
   next hop 200.0.0.1/32
   local adjacency
   via 200.0.0.1/32, tunnel-te5, 3 dependencies, weight 1, class 0 [flags 0x0]
    path-idx 4 NHID 0x0 [0x7244d7e4 0x0]
   next hop 200.0.0.1/32
   local adjacency
   Weight distribution:
    slot 0, weight 8, normalized_weight 8, class 0
    slot 1, weight 4, normalized_weight 4, class 0
   slot 2, weight 1, normalized weight 1, class 0
   slot 3, weight 1, normalized weight 1, class 0
```

#### slot 4, weight 1, normalized\_weight 1, class 0

## Policy-Based Tunnel Selection

Policy-Based Tunnel Selection (PBTS) provides a mechanism that lets you direct traffic into specific TE tunnels based on different criteria.

PBTS is a special case in UCMP calculation. It uses load share command to configure weight. The UCMP algorithm normalizes each class independently and it uses max\_path from PD specific max\_tunnels\_per\_class, which is 64 for ASR9K. UCMP with PBTS can have more total\_paths (buckets) than the supported number of paths (buckets) for all Forwarding Classes (FCs), which is 64 for ASR9K.

All other XR platform sets 8 buckets per FC and 64 buckets for all 8 (0-7) FCs. After normalization, the total number buckets do not exceed platform limit.

### Example

The **show cef ipv6** command displays the PBTS class information in the following output.

Router# show cef ipv6 97:: detail

```
97::/64, version 88177, internal 0x1000001 0x0 (ptr 0x980eef7c) [1], 0x0 (0x974366b8), 0xa28 (0x988842c0)
Updated Mar 7 05:44:46.875
```

```
Prefix Len 64, traffic index 0, precedence n/a, priority 2
  gateway array (0x97e54770) reference count 11, flags 0x28, source rib (7), 0 backups
               [12 type 1 flags 0x200401 (0x9799a3f8) ext 0x0 (0x0)]
 LW-LDI[type=1, refc=1, ptr=0x974366b8, sh-ldi=0x9799a3f8]
  gateway array update type-time 4 Mar 7 05:46:11.118
 LDI Update time Mar 7 05:46:11.118
LW-LDI-TS Mar 7 05:46:11.118
   via ::ffff:200.0.0.1/128, tunnel-te45, 3 dependencies, weight 1, forward class 6 [flags
 0x0]
   path-idx 0 NHID 0x0 [0x97b51978 0x0]
   next hop VRF - 'default', table - 0xe000000
   next hop ::ffff:200.0.0.1/128
    local adjacency
    labels imposed {ExpNullv6}
   via ::ffff:200.0.0.1/128, tunnel-te46, 3 dependencies, weight 1, forward class 6 [flags
 0x01
    path-idx 1 NHID 0x0 [0x97b51648 0x0]
   next hop VRF - 'default', table - 0xe0000000
   next hop ::ffff:200.0.0.1/128
   local adjacency
    labels imposed {ExpNullv6}
   via ::ffff:200.0.0.1/128, tunnel-te47, 3 dependencies, weight 1, forward class 6 [flags
 0x0]
   path-idx 2 NHID 0x0 [0x97b51c20 0x0]
   next hop VRF - 'default', table - 0xe0000000
    next hop ::ffff:200.0.0.1/128
   local adjacency
    labels imposed {ExpNullv6}
   via ::ffff:200.0.0.1/128, tunnel-te48, 3 dependencies, weight 1, forward class 6 [flags
 0x01
   path-idx 3 NHID 0x0 [0x97b52308 0x0]
   next hop VRF - 'default', table - 0xe0000000
   next hop ::ffff:200.0.0.1/128
   local adjacency
     labels imposed {ExpNullv6}
   via ::ffff:200.0.0.1/128, tunnel-te49, 3 dependencies, weight 1, forward class 7 [flags
 0x0]
    path-idx 4 NHID 0x0 [0x97b518f0 0x0]
   next hop VRF - 'default', table - 0xe000000
   next hop ::ffff:200.0.0.1/128
   local adjacency
    labels imposed {ExpNullv6}
   via ::ffff:200.0.0.1/128, tunnel-te1, 3 dependencies, weight 3, forward class 1 [flags
0 \times 01
   path-idx 5 NHID 0x0 [0x97b4f338 0x0]
    next hop VRF - 'default', table - 0xe0000000
    next hop ::ffff:200.0.0.1/128
    local adjacency
    labels imposed {ExpNullv6}
```

```
via ::ffff:200.0.0.1/128, tunnel-te2, 3 dependencies, weight 500, forward class 1 [flags
 0x01
   path-idx 6 NHID 0x0 [0x97b50328 0x0]
   next hop VRF - 'default', table - 0xe0000000
    next hop ::ffff:200.0.0.1/128
    local adjacency
    labels imposed {ExpNullv6}
   via ::ffff:200.0.0.1/128, tunnel-te3, 3 dependencies, weight 1, forward class 1 [flags
0x0]
   path-idx 7 NHID 0x0 [0x97b4ede8 0x0]
   next hop VRF - 'default', table - 0xe0000000
   next hop ::ffff:200.0.0.1/128
   local adjacency
    labels imposed {ExpNullv6}
  via ::ffff:200.0.0.1/128, tunnel-te4, 3 dependencies, weight 1, forward class 1 [flags
0x0]
    path-idx 8 NHID 0x0 [0x97b4eb40 0x0]
    next hop VRF - 'default', table - 0xe0000000
   next hop ::ffff:200.0.0.1/128
   local adjacency
    labels imposed {ExpNullv6}
  via ::ffff:200.0.0.1/128, tunnel-te5, 3 dependencies, weight 1, forward class 1 [flags
0x0]
   path-idx 9 NHID 0x0 [0x97b4fff8 0x0]
   next hop VRF - 'default', table - 0xe0000000
   next hop ::ffff:200.0.0.1/128
    local adjacency
    labels imposed {ExpNullv6}
  via ::ffff:200.0.0.1/128, tunnel-te6, 3 dependencies, weight 1, forward class 1 [flags
0x01
    path-idx 10 NHID 0x0 [0x97b4f778 0x0]
   next hop VRF - 'default', table - 0xe0000000
   next hop ::ffff:200.0.0.1/128
   local adjacency
    labels imposed {ExpNullv6}
  via ::ffff:200.0.0.1/128, tunnel-te7, 3 dependencies, weight 1, forward class 1 [flags
0x0]
    path-idx 11 NHID 0x0 [0x97b4f118 0x0]
    next hop VRF - 'default', table - 0xe0000000
   next hop ::ffff:200.0.0.1/128
   local adjacency
    labels imposed {ExpNullv6}
   via ::ffff:200.0.0.1/128, tunnel-te8, 3 dependencies, weight 1, forward class 1 [flags
0x0]
   path-idx 12 NHID 0x0 [0x97b4ee70 0x0]
   next hop VRF - 'default', table - 0xe0000000
   next hop ::ffff:200.0.0.1/128
    local adjacency
     labels imposed {ExpNullv6}
   via ::ffff:200.0.0.1/128, tunnel-te9, 3 dependencies, weight 1, forward class 2 [flags
```

0x0] path-idx 13 NHID 0x0 [0x97b4f090 0x0] next hop VRF - 'default', table - 0xe0000000 next hop ::ffff:200.0.0.1/128 local adjacency labels imposed {ExpNullv6} via ::ffff:200.0.0.1/128, tunnel-te10, 3 dependencies, weight 1, forward class 2 [flags 0x01 path-idx 14 NHID 0x0 [0x97b4f448 0x0] next hop VRF - 'default', table - 0xe000000 next hop ::ffff:200.0.0.1/128 local adjacency labels imposed {ExpNullv6} via ::ffff:200.0.0.1/128, tunnel-tell, 3 dependencies, weight 1, forward class 2 [flags 0x01 path-idx 15 NHID 0x0 [0x97b4faa8 0x0] next hop VRF - 'default', table - 0xe0000000 next hop ::ffff:200.0.0.1/128 local adjacency labels imposed {ExpNullv6} via ::ffff:200.0.0.1/128, tunnel-te12, 3 dependencies, weight 1, forward class 2 [flags 0x01 path-idx 16 NHID 0x0 [0x97b4f008 0x0] next hop VRF - 'default', table - 0xe000000 next hop ::ffff:200.0.0.1/128 local adjacency labels imposed {ExpNullv6} via ::ffff:200.0.0.1/128, tunnel-te13, 3 dependencies, weight 1, forward class 2 [flags 0x0] path-idx 17 NHID 0x0 [0x97b50218 0x0] next hop VRF - 'default', table - 0xe000000 next hop ::ffff:200.0.0.1/128 local adjacency labels imposed {ExpNullv6} via ::ffff:200.0.0.1/128, tunnel-te14, 3 dependencies, weight 1, forward class 2 [flags 0x01 path-idx 18 NHID 0x0 [0x97b4fbb8 0x0] next hop VRF - 'default', table - 0xe000000 next hop ::ffff:200.0.0.1/128 local adjacency labels imposed {ExpNullv6} via ::ffff:200.0.0.1/128, tunnel-te15, 3 dependencies, weight 1, forward class 2 [flags 0x0] path-idx 19 NHID 0x0 [0x97b4ed60 0x0] next hop VRF - 'default', table - 0xe0000000 next hop ::ffff:200.0.0.1/128 local adjacency labels imposed {ExpNullv6} via ::ffff:200.0.0.1/128, tunnel-te16, 3 dependencies, weight 1, forward class 2 [flags 0x0]

```
path-idx 20 NHID 0x0 [0x97b4fcc8 0x0]
  next hop VRF - 'default', table - 0xe0000000
   next hop ::ffff:200.0.0.1/128
   local adjacency
   labels imposed {ExpNullv6}
 via ::ffff:200.0.0.1/128, tunnel-te17, 3 dependencies, weight 1, forward class 3 [flags
0x0]
   path-idx 21 NHID 0x0 [0x97b50190 0x0]
   next hop VRF - 'default', table - 0xe000000
  next hop ::ffff:200.0.0.1/128
   local adjacency
   labels imposed {ExpNullv6}
 via ::ffff:200.0.0.1/128, tunnel-te18, 3 dependencies, weight 1, forward class 3 [flags
0x0]
   path-idx 22 NHID 0x0 [0x97b4f998 0x0]
   next hop VRF - 'default', table - 0xe0000000
  next hop ::ffff:200.0.0.1/128
  local adjacency
   labels imposed {ExpNullv6}
 via ::ffff:200.0.0.1/128, tunnel-te19, 3 dependencies, weight 1, forward class 3 [flags
0x0]
   path-idx 23 NHID 0x0 [0x97b4fee8 0x0]
  next hop VRF - 'default', table - 0xe0000000
  next hop ::ffff:200.0.0.1/128
  local adjacency
   labels imposed {ExpNullv6}
 via ::ffff:200.0.0.1/128, tunnel-te20, 3 dependencies, weight 1, forward class 3 [flags
0x0]
   path-idx 24 NHID 0x0 [0x97b505d0 0x0]
   next hop VRF - 'default', table - 0xe0000000
  next hop ::ffff:200.0.0.1/128
  local adjacency
   labels imposed {ExpNullv6}
 via ::ffff:200.0.0.1/128, tunnel-te21, 3 dependencies, weight 1, forward class 3 [flags
0x0]
   path-idx 25 NHID 0x0 [0x97b4fc40 0x0]
   next hop VRF - 'default', table - 0xe0000000
   next hop ::ffff:200.0.0.1/128
   local adjacency
   labels imposed {ExpNullv6}
 via ::ffff:200.0.0.1/128, tunnel-te22, 3 dependencies, weight 1, forward class 3 [flags
0x0]
  path-idx 26 NHID 0x0 [0x97b50988 0x0]
```

```
next hop VRF - 'default', table - 0xe0000000
  next hop ::ffff:200.0.0.1/128
  local adjacency
   labels imposed {ExpNullv6}
 via ::ffff:200.0.0.1/128, tunnel-te23, 3 dependencies, weight 1, forward class 3 [flags
0x0]
  path-idx 27 NHID 0x0 [0x97b50080 0x0]
  next hop VRF - 'default', table - 0xe000000
  next hop ::ffff:200.0.0.1/128
  local adjacency
   labels imposed {ExpNullv6}
 via ::ffff:200.0.0.1/128, tunnel-te24, 3 dependencies, weight 1, forward class 3 [flags
0x0]
  path-idx 28 NHID 0x0 [0x97b4fd50 0x0]
  next hop VRF - 'default', table - 0xe000000
  next hop ::ffff:200.0.0.1/128
   local adjacency
   labels imposed {ExpNullv6}
 via ::ffff:200.0.0.1/128, tunnel-te25, 3 dependencies, weight 1, forward class 4 [flags
0x0]
  path-idx 29 NHID 0x0 [0x97b503b0 0x0]
  next hop VRF - 'default', table - 0xe0000000
  next hop ::ffff:200.0.0.1/128
   local adjacency
   labels imposed {ExpNullv6}
 via ::ffff:200.0.0.1/128, tunnel-te26, 3 dependencies, weight 1, forward class 4 [flags
0x01
  path-idx 30 NHID 0x0 [0x97b507f0 0x0]
  next hop VRF - 'default', table - 0xe0000000
  next hop ::ffff:200.0.0.1/128
   local adjacency
   labels imposed {ExpNullv6}
 via ::ffff:200.0.0.1/128, tunnel-te27, 3 dependencies, weight 1, forward class 4 [flags
0x0]
  path-idx 31 NHID 0x0 [0x97b4ff70 0x0]
  next hop VRF - 'default', table - 0xe0000000
  next hop ::ffff:200.0.0.1/128
  local adjacency
   labels imposed {ExpNullv6}
 via ::ffff:200.0.0.1/128, tunnel-te28, 3 dependencies, weight 1, forward class 4 [flags
0x0]
  path-idx 32 NHID 0x0 [0x97b50548 0x0]
  next hop VRF - 'default', table - 0xe0000000
```

```
next hop ::ffff:200.0.0.1/128
   local adjacency
   labels imposed {ExpNullv6}
 via ::ffff:200.0.0.1/128, tunnel-te29, 3 dependencies, weight 1, forward class 4 [flags
0x01
  path-idx 33 NHID 0x0 [0x97b4fb30 0x0]
   next hop VRF - 'default', table - 0xe0000000
   next hop ::ffff:200.0.0.1/128
   local adjacency
   labels imposed {ExpNullv6}
 via ::ffff:200.0.0.1/128, tunnel-te30, 3 dependencies, weight 1, forward class 4 [flags
0x01
   path-idx 34 NHID 0x0 [0x97b506e0 0x0]
  next hop VRF - 'default', table - 0xe0000000
   next hop ::ffff:200.0.0.1/128
  local adjacency
   labels imposed {ExpNullv6}
 via ::ffff:200.0.0.1/128, tunnel-te31, 3 dependencies, weight 1, forward class 4 [flags
0x0]
   path-idx 35 NHID 0x0 [0x97b51208 0x0]
   next hop VRF - 'default', table - 0xe0000000
  next hop ::ffff:200.0.0.1/128
   local adjacency
   labels imposed {ExpNullv6}
 via ::ffff:200.0.0.1/128, tunnel-te32, 3 dependencies, weight 1, forward class 4 [flags
0x0]
   path-idx 36 NHID 0x0 [0x97b502a0 0x0]
   next hop VRF - 'default', table - 0xe0000000
  next hop ::ffff:200.0.0.1/128
   local adjacency
   labels imposed {ExpNullv6}
 via ::ffff:200.0.0.1/128, tunnel-te33, 3 dependencies, weight 1, forward class 5 [flags
0x01
  path-idx 37 NHID 0x0 [0x97b514b0 0x0]
   next hop VRF - 'default', table - 0xe0000000
   next hop ::ffff:200.0.0.1/128
   local adjacency
   labels imposed {ExpNullv6}
 via ::ffff:200.0.0.1/128, tunnel-te34, 3 dependencies, weight 1, forward class 5 [flags
0x0]
  path-idx 38 NHID 0x0 [0x97b50c30 0x0]
   next hop VRF - 'default', table - 0xe0000000
  next hop ::ffff:200.0.0.1/128
   local adjacency
   labels imposed {ExpNullv6}
```

```
via ::ffff:200.0.0.1/128, tunnel-te35, 3 dependencies, weight 1, forward class 5 [flags
0x01
  path-idx 39 NHID 0x0 [0x97b50b20 0x0]
  next hop VRF - 'default', table - 0xe000000
  next hop ::ffff:200.0.0.1/128
  local adjacency
   labels imposed {ExpNullv6}
 via ::ffff:200.0.0.1/128, tunnel-te36, 3 dependencies, weight 1, forward class 5 [flags
0x0]
  path-idx 40 NHID 0x0 [0x97b50cb8 0x0]
  next hop VRF - 'default', table - 0xe000000
  next hop ::ffff:200.0.0.1/128
  local adjacency
   labels imposed {ExpNullv6}
 via ::ffff:200.0.0.1/128, tunnel-te37, 3 dependencies, weight 1, forward class 5 [flags
0x0]
  path-idx 41 NHID 0x0 [0x97b51180 0x0]
  next hop VRF - 'default', table - 0xe000000
  next hop ::ffff:200.0.0.1/128
  local adjacency
   labels imposed {ExpNullv6}
 via ::ffff:200.0.0.1/128, tunnel-te38, 3 dependencies, weight 1, forward class 5 [flags
0x0]
  path-idx 42 NHID 0x0 [0x97b51428 0x0]
  next hop VRF - 'default', table - 0xe0000000
  next hop ::ffff:200.0.0.1/128
  local adjacency
   labels imposed {ExpNullv6}
 via ::ffff:200.0.0.1/128, tunnel-te39, 3 dependencies, weight 1, forward class 5 [flags
0x0]
  path-idx 43 NHID 0x0 [0x97b51758 0x0]
  next hop VRF - 'default', table - 0xe0000000
  next hop ::ffff:200.0.0.1/128
  local adjacency
   labels imposed {ExpNullv6}
 via ::ffff:200.0.0.1/128, tunnel-te40, 3 dependencies, weight 1, forward class 5 [flags
0x0]
  path-idx 44 NHID 0x0 [0x97b520e8 0x0]
  next hop VRF - 'default', table - 0xe0000000
  next hop ::ffff:200.0.0.1/128
  local adjacency
   labels imposed {ExpNullv6}
 via ::ffff:200.0.0.1/128, tunnel-te41, 3 dependencies, weight 1, forward class 6 [flags
0x0]
```

```
path-idx 45 NHID 0x0 [0x97b51538 0x0]
  next hop VRF - 'default', table - 0xe0000000
   next hop ::ffff:200.0.0.1/128
   local adjacency
   labels imposed {ExpNullv6}
 via ::ffff:200.0.0.1/128, tunnel-te42, 3 dependencies, weight 1, forward class 6 [flags
0x01
   path-idx 46 NHID 0x0 [0x97b50dc8 0x0]
  next hop VRF - 'default', table - 0xe000000
  next hop ::ffff:200.0.0.1/128
   local adjacency
   labels imposed {ExpNullv6}
 via ::ffff:200.0.0.1/128, tunnel-te43, 3 dependencies, weight 1, forward class 6 [flags
0x0]
   path-idx 47 NHID 0x0 [0x97b51b10 0x0]
   next hop VRF - 'default', table - 0xe0000000
  next hop ::ffff:200.0.0.1/128
  local adjacency
   labels imposed {ExpNullv6}
 via ::ffff:200.0.0.1/128, tunnel-te44, 3 dependencies, weight 1, forward class 6 [flags
0x0]
   path-idx 48 NHID 0x0 [0x97b516d0 0x0]
  next hop VRF - 'default', table - 0xe000000
   next hop ::ffff:200.0.0.1/128
  local adjacency
   labels imposed {ExpNullv6}
 via ::ffff:200.0.0.1/128, tunnel-te50, 3 dependencies, weight 1, forward class 7 [flags
0x01
  path-idx 49 NHID 0x0 [0x97b525b0 0x0]
   next hop VRF - 'default', table - 0xe0000000
  next hop ::ffff:200.0.0.1/128
   local adjacency
   labels imposed {ExpNullv6}
 via ::ffff:200.0.0.1/128, tunnel-te51, 3 dependencies, weight 1, forward class 7 [flags
0x0]
   path-idx 50 NHID 0x0 [0x97b52638 0x0]
  next hop VRF - 'default', table - 0xe0000000
  next hop ::ffff:200.0.0.1/128
  local adjacency
   labels imposed {ExpNullv6}
 via ::ffff:200.0.0.1/128, tunnel-te52, 3 dependencies, weight 1, forward class 7 [flags
0x0]
   path-idx 51 NHID 0x0 [0x97b51f50 0x0]
   next hop VRF - 'default', table - 0xe0000000
  next hop ::ffff:200.0.0.1/128
   local adjacency
```

```
labels imposed {ExpNullv6}
 via ::ffff:200.0.0.1/128, tunnel-te53, 3 dependencies, weight 1, forward class 7 [flags
0x0]
  path-idx 52 NHID 0x0 [0x97b52060 0x0]
  next hop VRF - 'default', table - 0xe0000000
  next hop ::ffff:200.0.0.1/128
  local adjacency
   labels imposed {ExpNullv6}
 via ::ffff:200.0.0.1/128, tunnel-te54, 3 dependencies, weight 1, forward class 7 [flags
0x0]
  path-idx 53 NHID 0x0 [0x97b527d0 0x0]
  next hop VRF - 'default', table - 0xe000000
  next hop ::ffff:200.0.0.1/128
  local adjacency
   labels imposed {ExpNullv6}
 via ::ffff:200.0.0.1/128, tunnel-te55, 3 dependencies, weight 1, forward class 7 [flags
0x0]
  path-idx 54 NHID 0x0 [0x97b52280 0x0]
  next hop VRF - 'default', table - 0xe0000000
  next hop ::ffff:200.0.0.1/128
  local adjacency
   labels imposed {ExpNullv6}
 via ::ffff:200.0.0.1/128, tunnel-te56, 3 dependencies, weight 1, forward class 7 [flags
0x01
  path-idx 55 NHID 0x0 [0x97b52d20 0x0]
  next hop VRF - 'default', table - 0xe0000000
  next hop ::ffff:200.0.0.1/128
  local adjacency
   labels imposed {ExpNullv6}
 via ::ffff:200.0.0.1/128, tunnel-te57, 3 dependencies, weight 1, class 0 [flags 0x0]
  path-idx 56 NHID 0x0 [0x97b51ca8 0x0]
  next hop VRF - 'default', table - 0xe0000000
  next hop ::ffff:200.0.0.1/128
   local adjacency
   labels imposed {ExpNullv6}
 via ::ffff:200.0.0.1/128, tunnel-te58, 3 dependencies, weight 1, class 0 [flags 0x0]
  path-idx 57 NHID 0x0 [0x97b52858 0x0]
  next hop VRF - 'default', table - 0xe000000
  next hop ::ffff:200.0.0.1/128
  local adjacency
   labels imposed {ExpNullv6}
 via ::ffff:200.0.0.1/128, tunnel-te59, 3 dependencies, weight 1, class 0 [flags 0x0]
  path-idx 58 NHID 0x0 [0x97b52390 0x0]
  next hop VRF - 'default', table - 0xe0000000
  next hop ::ffff:200.0.0.1/128
  local adjacency
   labels imposed {ExpNullv6}
 via ::ffff:200.0.0.1/128, tunnel-te60, 3 dependencies, weight 1, class 0 [flags 0x0]
```

```
path-idx 59 NHID 0x0 [0x97b52a78 0x0]
next hop VRF - 'default', table - 0xe0000000
 next hop ::ffff:200.0.0.1/128
 local adjacency
  labels imposed {ExpNullv6}
via ::ffff:200.0.0.1/128, tunnel-te61, 3 dependencies, weight 1, class 0 [flags 0x0]
 path-idx 60 NHID 0x0 [0x97b52c10 0x0]
next hop VRF - 'default', table - 0xe0000000
 next hop ::ffff:200.0.0.1/128
 local adjacency
 labels imposed {ExpNullv6}
via ::ffff:200.0.0.1/128, tunnel-te62, 3 dependencies, weight 1, class 0 [flags 0x0]
 path-idx 61 NHID 0x0 [0x97b52da8 0x0]
next hop VRF - 'default', table - 0xe0000000
next hop ::ffff:200.0.0.1/128
local adjacency
 labels imposed {ExpNullv6}
via ::ffff:200.0.0.1/128, tunnel-te63, 3 dependencies, weight 1, class 0 [flags 0x0]
 path-idx 62 NHID 0x0 [0x97b52c98 0x0]
 next hop VRF - 'default', table - 0xe0000000
next hop ::ffff:200.0.0.1/128
 local adjacency
 labels imposed {ExpNullv6}
 Weight distribution:
 slot 0, weight 1, normalized weight 1, class 0
 slot 1, weight 1, normalized_weight 1, class 0
 slot 2, weight 1, normalized_weight 1, class 0
 slot 3, weight 1, normalized weight 1, class 0
 slot 4, weight 1, normalized weight 1, class 0
 slot 5, weight 1, normalized weight 1, class 0
 slot 6, weight 1, normalized weight 1, class 0
 slot 7, weight 1, normalized_weight 1, forward class 1
 slot 8, weight 3, normalized weight 1, forward class 1
 slot 9, weight 500, normalized weight 1, forward class 1
 slot 10, weight 1, normalized_weight 1, forward class 1
 slot 11, weight 1, normalized weight 1, forward class 1
 slot 12, weight 1, normalized weight 1, forward class 1
 slot 13, weight 1, normalized_weight 1, forward class 1
 slot 14, weight 1, normalized_weight 1, forward class 1
 slot 15, weight 1, normalized weight 1, forward class 2
 slot 16, weight 1, normalized weight 1, forward class 2
 slot 17, weight 1, normalized weight 1, forward class 2
 slot 18, weight 1, normalized_weight 1, forward class 2
 slot 19, weight 1, normalized_weight 1, forward class 2
 slot 20, weight 1, normalized weight 1, forward class 2
 slot 21, weight 1, normalized weight 1, forward class 2
 slot 22, weight 1, normalized weight 1, forward class 2
 slot 23, weight 1, normalized weight 1, forward class 3
 slot 24, weight 1, normalized_weight 1, forward class 3
 slot 25, weight 1, normalized_weight 1, forward class 3
 slot 26, weight 1, normalized weight 1, forward class 3
 slot 27, weight 1, normalized weight 1, forward class 3
 slot 28, weight 1, normalized weight 1, forward class 3
```

|      | ~ ~ |        | 1  |                   | 1  | c 1     | -     | 2 |
|------|-----|--------|----|-------------------|----|---------|-------|---|
| slot |     | weight |    | normalized_weight |    |         |       |   |
| slot |     | weight | 1, | _ ^               | 1, |         |       | 3 |
| slot |     | weight | 1, | normalized_weight | 1, | forward | class | 4 |
| slot | 32, | weight | 1, | normalized_weight | 1, | forward | class | 4 |
| slot | 33, | weight | 1, | normalized_weight | 1, | forward | class | 4 |
| slot | 34, | weight | 1, | normalized_weight | 1, | forward | class | 4 |
| slot | 35, | weight | 1, | normalized weight | 1, | forward | class | 4 |
| slot | 36, | weight | 1, | normalized weight | 1, | forward | class | 4 |
| slot | 37, | weight | 1, | normalized weight | 1, | forward | class | 4 |
| slot | 38, | weight | 1, | normalized weight | 1, | forward | class | 4 |
| slot | 39, | weight | 1, | normalized weight | 1, | forward | class | 5 |
| slot | 40, | weight | 1, | normalized weight | 1, | forward | class | 5 |
| slot | 41, | weight | 1, | normalized weight | 1, | forward | class | 5 |
| slot | 42, | weight | 1, | normalized weight | 1, | forward | class | 5 |
| slot | 43, | weight | 1, | normalized weight | 1, | forward | class | 5 |
| slot | 44, | weight | 1, | normalized weight | 1, | forward | class | 5 |
| slot | 45, | weight | 1, | normalized weight | 1, | forward | class | 5 |
| slot | 46, | weight | 1, | normalized weight | 1, | forward |       | 5 |
| slot | 47, | weight | 1, | normalized weight | 1, | forward | class | 6 |
| slot | 48, | weight | 1, | normalized weight | 1, | forward |       | 6 |
| slot |     | weight | 1, | normalized weight | 1, | forward |       | 6 |
| slot |     | weight | 1, |                   | 1, | forward |       | 6 |
| slot | ,   | weight | 1, |                   | 1, | forward |       | 6 |
| slot |     | weight | 1, | normalized weight | 1, | forward |       | 6 |
| slot |     | weight | 1, | normalized weight | 1, | forward |       | 6 |
| slot |     | weight | 1, | normalized weight | 1, | forward |       | 6 |
| slot |     | weight | 1, | normalized weight | 1, | forward |       | 7 |
| slot |     | weight | 1, |                   | 1, | forward |       | 7 |
| slot |     | weight | 1, | normalized weight | 1, | forward |       | 7 |
| slot |     | 2      |    |                   | 1, |         |       | 7 |
|      |     | weight | 1, | normalized_weight |    | forward |       | 7 |
| slot |     | weight | 1, | normalized_weight | 1, | forward |       |   |
| slot |     | weight | 1, | normalized_weight | 1, | forward |       | 7 |
| slot |     | weight | 1, |                   | 1, |         |       | 7 |
| s⊥ot | 62, | weight | 1, | normalized_weight | 1, | forward | class | 7 |
|      |     |        |    |                   |    |         |       |   |

PBTS class information:

class 0: 7 paths, offset 0

forward class 1: 8 paths, offset 7 forward class 2: 8 paths, offset 15 forward class 3: 8 paths, offset 23 forward class 4: 8 paths, offset 31 forward class 5: 8 paths, offset 39 forward class 6: 8 paths, offset 47 forward class 7: 8 paths, offset 55

Load distribution: 0 1 2 3 4 5 6 7 8 9 10 11 12 13 14 15 16 17 18 19 20 21 22 23 24 25 26 27 28 29 30 31 32 33 34 35 36 37 38 39 40 41 42 43 44 45 46 47 48 49 50 51 52 53 54 55 56 57 58 59 60 61 62 (refcount 12)

| Hash | OK | Interface   | Address     |
|------|----|-------------|-------------|
| 0    | Y  | tunnel-te57 | point2point |
| 1    | Y  | tunnel-te58 | point2point |
| 2    | Y  | tunnel-te59 | point2point |
| 3    | Y  | tunnel-te60 | point2point |
| 4    | Y  | tunnel-te61 | point2point |
| 5    | Y  | tunnel-te62 | point2point |
| 6    | Y  | tunnel-te63 | point2point |
| 7    | Y  | tunnel-te8  | point2point |
| 8    | Y  | tunnel-te1  | point2point |
| 9    | Y  | tunnel-te2  | point2point |

I

| 10 | Y | tunnel-te3  | point2point |
|----|---|-------------|-------------|
| 11 | Y | tunnel-te4  | point2point |
| 12 | Y | tunnel-te5  | point2point |
| 13 | Y | tunnel-te6  | point2point |
| 14 | Y | tunnel-te7  | point2point |
| 15 | Y | tunnel-te16 | point2point |
| 16 | Y | tunnel-te9  | point2point |
| 17 | Y | tunnel-te10 | point2point |
| 18 | Y | tunnel-te11 | point2point |
| 19 | Y | tunnel-te12 | point2point |
| 20 | Y | tunnel-te13 | point2point |
| 21 | Y | tunnel-te14 | point2point |
| 22 | Y | tunnel-te15 | point2point |
| 23 | Y | tunnel-te24 | point2point |
| 24 | Y | tunnel-te17 | point2point |
| 25 | Y | tunnel-te18 | point2point |
| 26 | Y | tunnel-te19 | point2point |
| 27 | Y | tunnel-te20 | point2point |
| 28 | Y | tunnel-te21 | point2point |
| 29 | Y | tunnel-te22 | point2point |
| 30 | Y | tunnel-te23 | point2point |
| 31 | Y | tunnel-te32 | point2point |
| 32 | Y | tunnel-te25 | point2point |
| 33 | Y | tunnel-te26 | point2point |
| 34 | Y | tunnel-te27 | point2point |
| 35 | Y | tunnel-te28 | point2point |
| 36 | Y | tunnel-te29 | point2point |
| 37 | Y | tunnel-te30 | point2point |
| 38 | Y | tunnel-te31 | point2point |
| 39 | Y | tunnel-te40 | point2point |
| 40 | Y | tunnel-te33 | point2point |
| 41 | Y | tunnel-te34 | point2point |
| 42 | Y | tunnel-te35 | point2point |
| 43 | Y | tunnel-te36 | point2point |
| 44 | Y | tunnel-te37 | point2point |
| 45 | Y | tunnel-te38 | point2point |
| 46 | Y | tunnel-te39 | point2point |
| 47 | Y | tunnel-te44 | point2point |
| 48 | Y | tunnel-te45 | point2point |
| 49 | Y | tunnel-te46 | point2point |
| 50 | Y | tunnel-te47 | point2point |
| 51 | Y | tunnel-te48 | point2point |
| 52 | Y | tunnel-te41 | point2point |
| 53 | Y | tunnel-te42 | point2point |
| 54 | Y | tunnel-te43 | point2point |
| 55 | Y | tunnel-te56 | point2point |
| 56 | Y | tunnel-te49 | point2point |
| 57 | Y | tunnel-te50 | point2point |
| 58 | Y | tunnel-te51 | point2point |
| 59 | Y | tunnel-te52 | point2point |
| 60 | Y | tunnel-te53 | point2point |
| 61 | Y | tunnel-te54 | point2point |
| 62 | Y | tunnel-te55 | point2point |

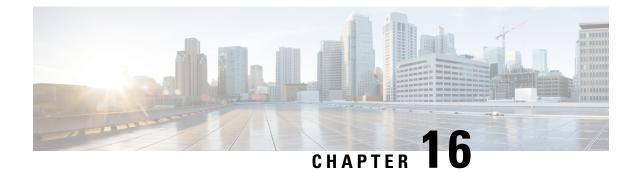

# **Implementing Data Plane Security**

The data plane security (DPSec) feature prevents traffic injection from external sources into a LISP VPN. DPSec relies on the integrity of the routing locator (RLOC) network which is built using unicast reverse path forwarding (URPF) support.

In order to enable LISP shared mode segmentation without incurring the overhead of authentication and encryption, the DPSec feature uses a mechanism called Source RLOC Decapsulation Filtering that enforces URPF on the network. The URPF configured on the network disseminates lists of acceptable RLOCs, traffic from which will already have been proofed by URPF. This makes it impossible to spoof the source RLOC address of LISP control and data packets. DPSec feature uses the list of valid encapsulation sources for each EID instance to filter LISP data packets during decapsulation at xTRs and PxTRs.

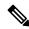

Note

 While LISP forwarding is supported on Cisco ASR 9000 High Density 100GE Ethernet line cards, LISP IPv6 RLOC and LISP data plane security features are not supported on these cards.

### **Feature History for Data Plane Security**

| Release | This feature was introduced. |
|---------|------------------------------|
| 5.3.0   |                              |

• Information about Data Plane Security, on page 897

• How to Implement Data Plane Security, on page 902

• Additional References, on page 912

# **Information about Data Plane Security**

The LISP Data Plane Security feature ensures that only traffic from within a LISP VPN can be decapsulated into the VPN. In order to understand data plane security you must be familiar with the following features and concepts it supports:

### **Source RLOC Decapsulation Filtering**

This illustration shows blue and black customer networks using LISP EID instance ID (IID) 100 and 200, respectively, over a shared common RLOC core. When decapsulating LISP data packets, the PxTR validates

that packets carrying instance ID 100 have a source (SRC) RLOC in the encapsulation header of either a1, a2 or a3. Similarly, for instance ID 200 the PxTR validates that the RLOC source is b1, b2 or b3.

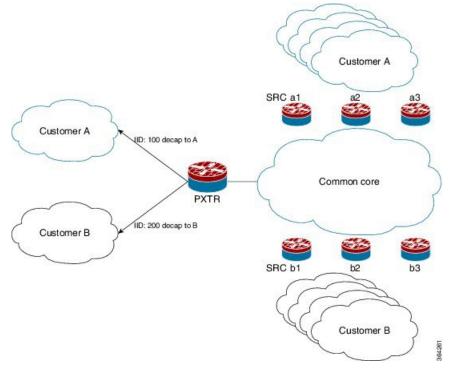

LISP encapsulated data packets that do not carry a valid source RLOC are dropped. The combination of RLOC space URPF enforcement and source RLOC-based decapsulation filtering ensures that it not possible for a source that is not member of a tenant VPN to inject traffic into the VPN.

### **EID Instance Membership Distribution**

To deploy the source RLOC filtering solution, an automated mechanism is required to push the list of valid RLOCs through the mapping system to the boxes performing decapsulation. This function is performed by the Map-Servers. The Map-Servers construct the EID instance ID RLOC membership list using the RLOC information in the received mapping records in Map-Register messages. The complete list is then pushed out to all the xTRs and PxTRs that must decapsulate packets for the VPN identified by the EID instance ID.

898

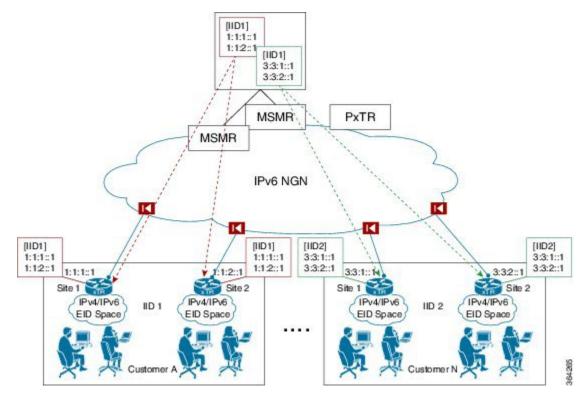

In the example, the Map-Servers build a separate VPN (EID instance) membership list for each customer and then push the contents of the list out. The two xTRs for customer A each register their site RLOCs. They each receive back from the Map-Server the complete list of RLOCs of all the xTRs for customer A. The received list is used to filter decapsulated traffic and enforce the data plane security.

When PxTRs are being used (for example to provide internet connectivity to the VPN) then the xTRs participating in the VPN must accept and decapsulate the LISP data packets sent by the PxTRs. The RLOC addresses used by the PxTRs have to be included in the EID instance membership list communicated to the xTRs by the Map-Server. The PxTRs do not register EID prefixes with the Map-Server that the Map-Server can use to discover the PxTR RLOCs. Those RLOCs will have to be manually configured on the Map-Server.

The EID instance membership lists built by Map-Servers are only useful to boxes participating in the VPN. As an added security measure, the Map-Server will only communicate the contents of the membership list for an EID instance to xTRs and PxTRs that are members of that VPN.

### **Map-Server Membership Gleaning and Distribution**

A LISP Map-Server is responsible for tracking the per EID instance membership and distributing it to (P)xTRs. Use the **map-server rloc members distribute** command to enable this functionality. The command configures the Map-Server to:

- Build a list of RLOC addresses using Map-Registrations and configuration from which to accept reliable transport sessions.
- Accept TCP connections from (P)xTRs in above list.
- Glean and maintain per EID instance RLOC membership from received Map-Register messages.

• Serve EID instance membership requests received over the reliable transport sessions from (P)xTRs and distribute membership information.

The per EID instance membership list that the MS gleans from received registrations can be extended or completely overriden through the **map-server rloc members {add | override}** configuration command. The command allows the user to extend the discovered xTR RLOC membership with PxTR RLOC addresses. The extended membership list is used to determine whether to allow a membership request that is received over a reliable transport session. Only requests from xTRs that have registrations in an EID instance are allowed. The extended membership list is then pushed to decapsulating devices implementing the data plane security feature that will then be able to accept encapsulated packets sent by both valid xTRs and PxTRs.

To prevent unauthorized attempts to establish TCP connections with the Map-Server, a list of allowed locators from which to accept connections is built. The list contains the RLOC addresses of the registering xTRs as well as the RLOC addresses configured in membership list extensions. Note that there is a single list from which to accept connections per RLOC address family (it is not EID instance specific).

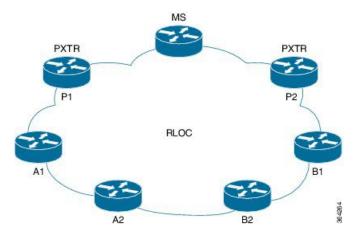

As an example consider the network in the above figure with two VPNs. VPNs A and B each have two xTRs A1/A2 and B1/B2 respectively. The membership of VPN A is extended on the MS through the "map-server rloc members add …" configuration to include PxTR RLOC address P1. The membership of VPN B is extended to include PxTR RLOC address P2. The resulting lists maintained by the MS are:

- EID instance 1 (VPN A) membership: A1, A2, P1
- EID instance 2 (VPN B) membership: B1, B2, P2
- Locators from which to accept TCP session: A1, A2, P1, B1, B2, P2

The Map-Server may receive an EID instance membership request for one or more EID instances through each established reliable transport session. PxTRs will typically request the membership of multiple instances through the single session that they establish with the MS. The Map-Server must provide full membership refreshes and incremental updates for each of the accepted requests.

When a membership request is received by an MS and the peer (P)xTR originating the request is not a member of the EID instance to which the request pertains, then the MS will reject the request and return a membership NACK message to the (P)xTR. Note that such an event may occur during normal operation as the TCP session and membership request from an xTR may be received before the corresponding Map-Register message that places it in the EID instance membership. If after an EID instance membership request has been accepted by an MS, the requesting (P)xTR is removed from the EID instance membership because of a registration expiration or configuration change, then the MS will send a Membership-NACK message to the (P)xTR to indicate that it is no longer receiving membership updates for that instance. When a Map-Server restarts, it must first discover and rebuild the EID instance membership lists before serving membership requests. Specifically the MS must hold off sending any membership refresh end messages for EID instances that do not have a complete membership list. On the MS the LISP control plane will wait to receive registrations before considering the membership list complete. The following conditions must be met:

- At least one registration period has elapsed (one minute) after the first registration was received and one of the following conditions holds:
  - No accept-more-specific site EID prefix configuration exists for the EID instance and registrations for all the configured EID prefixes have been received.
  - Three registration periods have elapsed from the time that the first registration was received.
  - No registrations have been received and three registration periods have elapsed from the time that the LISP control plane restarted.

You can manage membership distribution on the Map-Server using the **show lisp site rloc members** command in the EXEC configuration mode.

How to Implement Data Plane Security, on page 902 provides procedural details.

### **Decapsulation Filtering on (P)xTRs**

The source RLOC decapsulation RLOC filtering feature is enabled on a (P)xTR through the **decapsulation filter rloc source** command. After the feature is enabled, the (P)xTR only allows the decapsulation of LISP data packets carrying a source RLOC that is allowed by the filter. When the feature is first enabled, if the filter is based on the auto-discovery of the EID instance membership from the Map-Servers then traffic will be dropped until a reliable transport connection is established with the Map-Servers and the membership is received.

### (P)xTR Membership Discovery

A (P)xTR that is configured for data plane source RLOC filtering with membership auto-discovery for one or more EID instances through the **decapsulation filter rloc source members** configuration, attempt to establish a reliable transport session with each of the configured Map-Servers for those instances. A single reliable transport session is initiated with each Map-Server over which the membership for one or more EID instances is communicated. The auto-discovered membership lists is extended to form the source rloc filter through the **locator-set** option of the **decapsulation filter rloc source** command. The membership lists for an EID instance discovered through each of the Map-Servers are merged together with the contents of the configured locator-set and used to define the data plane source RLOC. The Map-Server only accepts incoming reliable transport connections from RLOC addresses that have first successfully registered an EID prefix. An xTR only attempts to establish a connection after it receives a Map-Notify acknowledging that its registration was successful. In order to request EID instance membership services for a specific instance ID at least one EID prefix for that instance must have been successfully registered.

Once the connection with a Map-Server is established the (P)xTR sends a Membership-Request message for each of the EID instances that have the Map-Server in their configuration. Received Membership-Add and Membership-Delete messages update the EID instance membership database on the (P)xTR.

To rebuild its EID instance membership database, the (P)xTR issues a Membership-Refresh-Request message as soon as the Map-Server indicates that it is willing to provide membership services through a Membership-ACK message. The (P)xTR maintains an epoch for each discovered membership entry. When a Membership-Refresh-Start message is received from a Map-Server, the (P)xTR increments the epoch it maintains for the Map-Server and EID instance combination, thus flagging the existing membership state as stale. Subsequent Membership-Add messages received during the refresh update the epoch of the corresponding entries. When the Membership-Refresh-End message is received, the (P)xTR sweeps the membership entries for the EID instance received from the Map-Server deleting the ones carrying an old epoch that have not been updated during the refresh.

### **Filter Communication to Forwarding**

The LISP control plane uses the RIB opaque facility for communicating information through the RIB, all the way to all FIB instances as part of table distribution. Messages are defined to:

- · Convey the filter enablement state on a per RLOC AF and EID instance granularity
- Convey RLOC filter entries

### **TCP-based Reliable Transport Sessions**

LISP uses TCP-based sessions between the xTRs and Map-Servers for EID instance membership distribution. The reliable transport session supports (using TCP port 4342) establishing of an active or passive session, with the xTR taking the active role and the Map-Server the passive role. Sessions are accepted only from valid RLOCs from the Map-Server side based on source RLOC filtering. The number of concurrent TCP connections that can be supported varies on a per OS and platform basis. Some security considerations that you must be take into account:

- The number of xTRs that a Map-Server can cater for is limited by the number of TCP sessions that a platform can establish and maintain. This will determine the number of VPN customers that a Map-Server can host. Horizontal scaling is achieved by dividing VPN customers between multiple Map-Servers.
- All the xTRs belonging to the same VPN must register with the same Map-Server. You cannot have VPNs with a larger number of xTRs than the Map-Server TCP session scale limit.
- Session authentication of the initial deliverable relies on the integrity of the RLOC network and only filters TCP sessions using the source address of packets.

For additional details on TCP-based reliable transport session such as Session Establishment, Reliable Transport Message Format, Keep-alive Message, Error Notification Message, see http:// tools.ietf.org /id/draft-kouvelas-lisp-reliable-transport-00.txt.

# How to Implement Data Plane Security

This section contains the following procedures:

# **Enable Source RLOC-based Decapsulation Filtering**

To configure an xTR or Proxy-xTR to download decapsulation filter lists for source validation when decapsulating LISP packets, use the **decapsulation filter source** command in the lisp configuration mode.

When an (P)ETR decapsulates LISP packets, this occurs without consideration of the LISP packet outer header source address. In networking environments where the source address can be trusted, it may be desired to consider the source address of the LISP packet prior to decapsulation. By configuring the decapsulation filter source command on (P)xTRs, a device will establish a TCP-based reliable transport session with its

Map-Server(s) and download and use filter list(s) when decapsulating LISP packets. Either or both of the **members** or **locator-set** keywords must be specified.

When the **members** keyword is specified the xTR will attempt to establish a reliable transport (TCP) sessions with the configured map-servers to automatically obtain the registered RLOC membership list. When a **locator-set** is specified the filtering will be performed against the locators that are configured within the locator-set. When both the locator-set and the "members" keyword are specified then the configured locators and the automatically discovered ones will be merged and the resulting list used to filter decapsulated packets.

Note

- A (P)xTR normally communicates with multiple Map-Servers. However, in the event that all reliable transport session goes down, any existing (possibly stale) filter list will remain in use during a small window of time (several minutes), during which time the (P)xTR tries to re-establish the session(s) with the MS and refresh its membership.
  - If no filter list can be downloaded, or the existing list times out, packets will be dropped. (fail closed.)
  - If the xTR changes RLOCs (via DHCP for example), as soon as the RLOC is changed, the registration with the Map-Server is updated and the new registered RLOC is pushed to all "members" of this IID/VPN (event-driven).

### Before you begin

Ensure that the following pre-requisites are met:

- On an xTR, the TCP-based reliable transport session is established only after the UDP-based (normal) Map-Registration process successfully completes.
- On a PxTR, since this device does not (normally) register with a Map-Server, a 'stub' (fake) Map-Registration configuration must be added to allow the establishment of the reliable transport session and the download of any filter lists. The Map-Server requires the PETR RLOC(s) to be included in a map-server rloc members modify-discovered add command to permit this session establishment.

### **SUMMARY STEPS**

- 1. configure
- 2. router lisp
- 3. exit
- 4. locator-set name IP\_address
- 5. eid-table { default | [ vrf vrf\_name] } instance-id instance\_id
- 6. address-family { ipv4 | ipv6 } unicast
- 7. etr map-server *IP\_address* { key [ clear | encrypted] LINE | proxy-reply }
- 8. itr map-resolver map-resolver-address
- **9.** map-cache destination-EID-prefix/prefix-length { action { drop | map-request | native-forward } | locator locator-address priority\_value | weight\_weight\_value
- **10.** database-mapping *EID-prefix/prefixlength locator* locator-set site priority priority weight weight
- 11. exit
- 12. decapsulation filter rloc source [locator-set locator\_set\_name ][members]
- **13.** locator-table name [default | vrf vrf\_name]

**14.** Use the **commit** or **end** command.

### **DETAILED STEPS**

### Procedure

|        | Command or Action                                                                           | Purpose                                                                                                    |  |  |
|--------|---------------------------------------------------------------------------------------------|----------------------------------------------------------------------------------------------------|--|--|
| Step 1 | configure                                                                                   | Enters global configuration mode.                                                                                                    |  |  |
|        | Example:                                                                                    |                                                                                                    |  |  |
|        | RP/0/RSP0/CPU0:router# configure                                                            |                                                                                                    |  |  |
| Step 2 | router lisp                                                                                 | Enables LISP for the specified routing instance, and places                                                                            |  |  |
|        | Example:                                                                                    | the router in Locator and ID Separation Protocol (LISP) configuration mode.                                                            |  |  |
|        | RP/0/RSP0/CPU0:router(config)# router lisp                                                  |                                                                                                    |  |  |
| Step 3 | exit                                                                                        | Returns the router to LISP configuration mode.                                                                                         |  |  |
|        | Example:                                                                                    |                                                                                                    |  |  |
|        | RP/0/RSP0/CPU0:routerRP/0/0/CPU0:ios(config-lisp-afi)#exit                                  |                                                                                                    |  |  |
| Step 4 | locator-set name IP_address                                                                 | Configure a named locator set site, and specifies the RLO<br>IP address of Loopback or other Egress Tunnel Router<br>(ETR) interfaces. |  |  |
| -      | Example:                                                                                    |                                                                                                    |  |  |
|        | RP/0/RSP0/CPU0:router(config-lisp)#locator-set<br>loc_sh1_vrf1 202.1.0.1                    |                                                                                                    |  |  |
| Step 5 | <pre>eid-table { default   [ vrf vrf_name]} instance-id instance_id</pre>                   | Selects the default (global) routing table or the specified VRF table for association with the configured instance ID                  |  |  |
|        | Example:                                                                                    |                                                                                                    |  |  |
|        | <pre>RP/0/RSP0/CPU0:router(config-lisp)#eid-table default instance-id <iid-a></iid-a></pre> |                                                                                                    |  |  |
| Step 6 | address-family { ipv4   ipv6 } unicast                                                      | Specifies the IPv4 or IPv6 address family, and enters                                                                                  |  |  |
|        | Example:                                                                                    | address family configuration mode.                                                                                                    |  |  |
|        | <pre>RP/0/RSP0/CPU0:router(config-lisp-afi)# address-family ipv4 unicast</pre>              | • This example specifies the unicast IPv4 address family.                                                                              |  |  |
| Step 7 | etr map-server <i>IP_address</i> { key [ clear   encrypted]<br>LINE   proxy-reply }         | Specifies the options related to the etr map-server (MS) such as locator and authentication key.                                       |  |  |
|        | Example:                                                                                    |                                                                                                    |  |  |
|        | RP/0/RSP0/CPU0:router(config-lisp-afi)#etr                                                  |                                                                                                    |  |  |

|         | Command or Action                                                                                                    | Purpose                                                                                                    |
|---------|----------------------------------------------------------------------------------------------------|----------------------------------------------------------------------------------------------------|
|         | <pre>map-server 204.1.0.1 key encrypted lisp</pre>                                                                                                    |                                                                                                    |
| Step 8  | <pre>itr map-resolver map-resolver-address Example:     RP/0/RSP0/CPU0:router(config-lisp-afi)#itr map-resolver 204.1.0.1</pre>                                                                                                    | Configures an IPv4 or IPv6 locator address of the LISP<br>Map-Resolver to be used by the ITR Map-Requests for<br>IPv4 EID-to-RLOC mapping resolution.                                                                                                    |
| Step 9  | map-cache destination-EID-prefix / prefix-length {         action { drop   map-request   native-forward}           locator locator-address priority priority_value   weight         weight_value         Example:                                           | Configures a static IPv4 EID-to-RLOC or static IPv6<br>EID-to-RLOC mapping relationship and its associated<br>traffic policy, or statically configure the packet handling<br>behavior associated with a destination IPv4 EID-prefix or<br>a destination IPv6 EID-prefix.                                                                                                    |
|         | <pre>RP/0/RSP0/CPU0:router(config-lisp-afi)#map-cache<br/>12.2.0.0/24 map-request<br/>RP/0/RSP0/CPU0:router(config-lisp-afi)#map-cache<br/>102.2.0.0/24 map-request<br/>RP/0/RSP0/CPU0:router(config-lisp-afi)#map-cache<br/>103.2.0.0/24 map-request</pre> |                                                                                                    |
| Step 10 | database-mapping EID-prefix/prefixlength locator<br>locator-set site priority priority weight weight                                                                                                    | Configures an EID-to-RLOC mapping relationship and its associated traffic policy for this LISP site.                                                                                                    |
|         | Example:<br>RP/0/RSP0/CPU0:router(config-lisp-afi)#database-mapping<br>11.2.0.0/24 201.1.0.1<br>priority 1 weight 100                                                                                                    | <b>Note</b><br>Repeat this step until all EID-to-RLOC mappings within<br>this eid-table vrf and instance ID for the LISP site are<br>configured.                                                                                                    |
| Step 11 | exit                                                                                                    | Returns the router to LISP configuration mode.                                                                                                    |
|         | <b>Example:</b><br>RP/0/RSP0/CPU0:router(config-lisp-afi)#exit                                                                                                    |                                                                                                    |
| Step 12 | decapsulation filter rloc source [locator-set<br>locator_set_name ][members]                                                                                                    | Enables the source RLOC based decapsulation filtering feature.                                                                                                    |
|         | Example:<br>RP/0/RSP0/CPU0:router(config-lisp)#decapsulation<br>filter rloc<br>source member locator-set loc_sh1_vrf1                                                                                                    | <ul> <li>The members keyword enables the establishment of a reliable transport (TCP) session with configured Map-Server(s), and the download of the decapsulation filer list maintained by the Map-Server(s) and the download of the decapsulation filer list maintained by the Map-Server(s)</li> <li>The locator-set keyword is used, the prefixes named in the locator-set are used, if included alone, or added to the (downloaded) dynamic list when used in conjunction with the member keyword.</li> </ul> |

|         | Command or Action                                                                                                    | Purpose                                                                                                    |  |
|---------|----------------------------------------------------------------------------------------------------|----------------------------------------------------------------------------------------------------|--|
| Step 13 | <pre>locator-table name [default   vrf vrf_name] Example: RP/0/RSP0/CPU0:router(config-lisp)#locator-table vrf 1</pre> | Associate a virtual routing and forwarding (VRF) table<br>through which the routing locator address space is<br>reachable to a router Locator ID Separation Protocol (LISP)<br>instantiation. |  |
| Step 14 | Use the <b>commit</b> or <b>end</b> command.                                                                           | <ul> <li>commit —Saves the configuration changes and remains within the configuration session.</li> <li>end —Prompts user to take one of these actions:</li> </ul>                            |  |
|         |                                                                                                    | • Yes — Saves configuration changes and exits the configuration session.                                                                                                    |  |
|         |                                                                                                    | • No —Exits the configuration session without committing the configuration changes.                                                                                                    |  |
|         |                                                                                                    | • <b>Cancel</b> —Remains in the configuration session, without committing the configuration changes.                                                                                          |  |

### Example

In this example, an xTR is configured to establish a reliable transport session with the Map-Server at 204.1.0.1, download the decapsulation filter list (in this case for IID 1002), and source-check all LISP-encapsulated packets using this filter list prior to decapsulation.

```
router lisp
address-family ipv4 unicast
 !
locator-set loc_sh1_vrf1
 202.1.0.1
 203.1.0.1
 Т
 eid-table vrf sh1_vrf2 instance-id 1002
 address-family ipv4 unicast
  etr map-server 204.1.0.1 key encrypted lisp
  etr
  itr map-resolver 204.1.0.1
  itr
  map-cache 12.2.0.0/24 map-request
  map-cache 102.2.0.0/24 map-request
  map-cache 103.2.0.0/24 map-request
  database-mapping 11.2.0.0/24 201.1.0.1 priority 1 weight 100
  database-mapping 101.2.0.0/24 201.1.0.1 priority 1 weight 100
  1
 decapsulation filter rloc source member locator-set
    loc sh1 vrf1
 1
 locator-table default
```

# **Create, Maintain and Distribute Decapsulation Filter Lists**

A Map-Server can be configured to dynamically create, maintain, and distribute decapsulation filter lists, on a per instance-ID basis, to appropriate LISP devices using the map-server rloc members distribute command in site configuration mode. When configured:

- The Map-Server allows the establishment of TCP-based LISP reliable transport sessions with appropriate xTRs
- The Map-Server creates/maintains lists (per-IID) of LISP site RLOCs (per-IID) based on RLOC addresses of registered LISP sites
- The Map-Server pushes/updates filters lists over the reliable transport mechanism to established devices

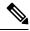

- Note
- Data plane security is enabled by the use of the "map-server roc members distribute" command. The
  optional command "map-server rloc members modified-discovered [add | override] is used to append to
  or override the dynamically maintained RLOC filter list.
  - This feature is used in conjunction with the decapsulation filter rloc source command, configured on (P)xTR devices which are performing the decapsulation

This example shows how you can configure the Map-Server to create reliable transport sessions with specific LISP sites, to dynamically create, maintain, and distribute decapsulation filter lists.

```
router lisp
locator-set PxTR_set
2001:DB8:E:F::2
exit
!
eid-table vrf 1001 instance-id 1001
map-server rloc members modify-discovered add locator-set PxTR_set
exit
!
---<skip>---
!
map-server rloc members distribute
!
```

# Add or Override Decapsulation Filter List

When a Map-Server is configured to dynamically create, maintain, and distribute a decapsulation filter list, the decapsulation filter list can be added to or overridden by using the map-server rloc members modify-discovered command in EID-table configuration mode. Uses may include:

- When a PxTR is included in the architecture, the PITR LISP-encapsulates packets to an ETR and the ETR must therefore include the PITR RLOC in its decapsulation filter list. Since PITRs do not register with Map-Servers, their RLOCs are not automatically included in the decapsulation filter list and must be added via configuration using this command.
- A PETR can also be configured to filter upon decapsulation, but again, because a PETR does not register with a Map-Server, it needs a way to obtain the decapsulation filter list. The **add** form of this command includes the mechanisms to establish the reliable transport session with the Map-Server for obtaining the decapsulation filter list on the PETR.

• For diagnostic/troubleshooting reasons, it may be useful to (temporarily) override the entire decapsulation filter list.

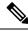

**Note** The add function must be included in order for a PETR to "fake registers" with the Map-Server to obtain the decapsulation filter list. The inclusion of the PETR RLOC in this command allows the PETR to establish the reliable transport session.

In this example, the Map-Server is configured to create reliable transport sessions with specific LISP sites, to dynamically create, maintain, and distribute decapsulation filter lists. It has also been configured to modify the dynamically created filter list (comprised of registered site RLOC addresses) with the statically configured PxTR IPv6 RLOC address of 2001:db8:e:f::2.

```
router lisp
locator-set PxTR_set
2001:DB8:E:F::2
exit
!
eid-table vrf 1001 instance-id 1001
map-server rloc members modify-discovered add locator-set PxTR_set
ipv4 route-export site-registration
exit
!
---<skip>---
!
map-server rloc members distribute
!
```

# **Reset LISP TCP Reliable Transport Session**

To reset the LISP TCP reliable transport session between an xTR and an MS use the **clear lisp vrf** command in the EXEC mode.

### **SUMMARY STEPS**

**1.** clear lisp vrf VRF\_name session {peer\_address | \*

### **DETAILED STEPS**

### Procedure

|        | Command or Action                                                                                                    | Purpose                                                                                                    |
|--------|----------------------------------------------------------------------------------------------------|----------------------------------------------------------------------------------------------------|
| Step 1 | clear lisp vrf VRF_name session {peer_address   *         Example:         RP/0/0/CFU0:ios#clear lisp vrf test session * | When a peer-address is specified the TCP connection to that peer will be cleared. When the "*" option is specified all LISP reliable transport sessions will be cleared. |

# Verify Data Plane Security Configurations

Perform this task to verify data plane security configurations:

### **SUMMARY STEPS**

- 1. show lisp session
- **2**. show lisp site [instance-id *EID instance-ID* ] rloc members [registrations [rloc-addr]]
- **3.** show lisp vrf vrf\_name session [peer\_address]
- 4. show lisp decapsulation filter
- **5.** show cef vrf [locator-vrf] address\_family lisp decapsulation [instance-id EID-instance-ID] detail location RLOC-facing LC
- **6.** show controllers np struct LISP-INSTANCE-HASH detail all-entries [all | np ] location *RLOC-facing LC*

### **DETAILED STEPS**

### Procedure

|        | <b>Command or Action</b>                                                                                                    |                                                                  |                                                                                          | Purpose                                                                                                    |  |
|--------|----------------------------------------------------------------------------------------------------|------------------------------------------------------------------|------------------------------------------------------------------------------------------|----------------------------------------------------------------------------------------------------|--|
| Step 1 | show lisp session                                                                                                    |                                                                  |                                                                                          | On a LISP device, to display a current list of reliable                                                                                                    |  |
|        | Example:                                                                                                    |                                                                  |                                                                                          | transport (TCP) sessions, use the <b>show lisp session</b>                                                                                                    |  |
|        | R11-MSMR#show lisp                                                                                                    | session                                                          |                                                                                          | command in the EXEC configuration mode. In this example                                                                                                    |  |
|        | Sessions for VRF de<br>7<br>Peer<br>In/Out Users<br>2001:DB8:A:1::2<br>2/7 2<br>2001:DB8:A:2::2<br>2/7 2<br>2001:DB8:A:3::2<br>2/7 2<br>2001:DB8:B:1::2<br>2/6 2<br>2001:DB8:C:1::2<br>2/6 2<br>2001:DB8:C:2::2<br>2/6 2 | fault, tota<br>State<br>Up<br>Up<br>Up<br>Up<br>Init<br>Up<br>Up | Up/Down<br>00:04:13<br>00:04:13<br>00:03:53<br>00:04:04<br>never<br>00:03:55<br>00:03:54 | reliable transport LISP sessions are displayed on the<br>Map-Server. In the output, seven sessions are established<br>and one session is in the Init state (the decapsulation filte<br>rloc source member command had not been applied at tha<br>site; the session was not established). |  |
|        | 2001:DB8:E:F::2<br>6/19 4<br>R11-MSMR#                                                                                                    | Up                                                               | 00:04:04                                                                                 |                                                                                                    |  |
| Step 2 | show lisp site [ instar<br>members [ registrati<br>Example:                                                                                                    | ons [rloc-ad                                                     | [dr]]                                                                                    | membership use the <b>show lisp site</b> command in the EXEC<br>configuration mode. The 'origin' column in the output show<br>whether the RLOC member has been manually configured                                                                                                    |  |
|        | R114-MSMR#show lisp<br>LISP RLOC membershi<br>0), 5 entries                                                                                                    |                                                                  |                                                                                          | automatically gleaned from received registrations, or both<br>The 'valid' column shows whether the RLOC is a valid<br>member that is distributed to (P)xTRs. A listed RLOC may                                                                                                    |  |
|        | RLOC<br>1.2.3.4<br>10.0.1.2<br>10.0.2.2<br>13:12::1<br>2001:DB8:2:3::2                                                                                                    | Origin<br>config<br>registra<br>config<br>config<br>registra     | ation<br>& registration                                                                  | Valid<br>Yes<br>Yes<br>Yes<br>Yes<br>Yes                                                                                                    |  |

|                                                                                                    | specified the command displays the list of registrations                                                                                                    |
|----------------------------------------------------------------------------------------------------|----------------------------------------------------------------------------------------------------|
|                                                                                                    | contributing to a membership entry.                                                                                                    |
| <pre>show lisp vrf vrf_name session [peer_address]</pre>                                                                             |                                                                                                    |
| Example:                                                                                                    |                                                                                                    |
| On xTR:<br>RP/0/RSP1/CPU0:VKG-1#sh lisp vrf default session                                                                          |                                                                                                    |
| Sessions for VRF default, total: 1, established:                                                                                     |                                                                                                    |
| Peer State Up/Down                                                                                                    |                                                                                                    |
| 204.1.0.1 Up 06:49:05<br>0/1 1<br>RP/0/RSP1/CPU0:VKG-1#                                                                              |                                                                                                    |
| On MSMR:<br>sh lisp vrf default session                                                                                              |                                                                                                    |
| Sessions for VRF default, total: 2, established:                                                                                     |                                                                                                    |
| Peer State Up/Down In/Out Users                                                                                                    |                                                                                                    |
| 201.1.0.1 Up 06:48:49<br>1/0 0                                                                                                    |                                                                                                    |
| 202.1.0.1 Up 06:48:36<br>2/0 0                                                                                                    |                                                                                                    |
|                                                                                                    |                                                                                                    |
|                                                                                                    | On a LISP device, to display decapsulation filter-related data for the selected source RLOCs, use the <b>show lisp</b>                                                                                                    |
| RP/0/RSP0/CPU0:lisp9-a9k-1#show lisp eid-table se2<br>decapsulation filter<br>LISP decapsulation filter for EID table vrf se2        | <b>decapsulation filter</b> command in the EXEC configuration<br>mode. In this example, decapsulation filter information<br>displayed on an (P)xTR for Instance-ID (IID 16777212<br>In this extent five source PLOC addresses are defined a                                                                                                    |
|                                                                                                    | In this output, five source RLOC addresses are defined, a<br>all members of this list were defined within the list provid<br>by the reliable transport session with the Map-Server.                                                                                                    |
| 190::190<br>33:33::20 MS                                                                                                    |                                                                                                    |
| 88:88::30 MS                                                                                                    |                                                                                                    |
| <b>99:99::30</b> MS 190::190                                                                                                    |                                                                                                    |
| 190::190<br>RP/0/RSP0/CPU0:lisp9-a9k-1#                                                                                              |                                                                                                    |
| show cef vrf [locator-vrf] address_family lisp         decapsulation [ instance-id EID-instance-ID ]         location RLOC-facing LC | In this example, decapsulation filter summary information is displayed on an (P)xTR.                                                                                                    |
| Example:                                                                                                    |                                                                                                    |
| RP/0/RSP0/CPU0:lisp9-a9k-1#show cef ipv6 lisp<br>decapsulation<br>instance-id 16777212 loc 0/0/cpu0                                  |                                                                                                    |
|                                                                                                    | Example:         On xTR:         RP/0/RSP1/CPU0:VKG-1#sh lisp vrf default session         Sessions for VRF default, total: 1, established:         1         Peer       State         Up/Down         In/Out       Users         204.1.0.1       Up         0/1       1         Peer       State         Up/ORSP1/CPU0:VKG-1#         On MSMR:         sh lisp vrf default session         Sessions for VRF default, total: 2, established:         2         Peer       State         Up/Down         In/Out       Users         201.1.0.1       Up         06:48:49         1/0       0         202.1.0.1       Up         0       0         RP/0/RSP0/CPU0:VKG-4#         show lisp decapsulation filter         Example:         RP/0/RSP0/CPU0:lisp9-a9k-1#show lisp eid-table se2         decapsulation filter for EID table vrf se2         (IID 16777212), 5 entries         Source RLOC       Added by         2:2:::10       MS         3::3::20       MS         3::3::20       MS         190:::190       MS |

I

| <br>Command or Action                                                                                                    |                                                                                                    |                                                                                                    |                                                                                          |
|----------------------------------------------------------------------------------------------------|----------------------------------------------------------------------------------------------------|----------------------------------------------------------------------------------------------------|------------------------------------------------------------------------------------------|
| in this table: 3                                                                                                    | }                                                                                                    |                                                                                                    |                                                                                          |
| Transport LISP ip                                                                                                    | ov6 packets 1                                                                                                    | received :                                                                                                    | in VRF:                                                                                  |
| default, Instance                                                                                                    |                                                                                                    |                                                                                                    |                                                                                          |
|                                                                                                    | Pv4 is                                                                                                    |                                                                                                    |                                                                                          |
|                                                                                                    | IPv6 is<br>witched in N                                                                                                    |                                                                                                    |                                                                                          |
| (0xe000001d/0xe08                                                                                                    |                                                                                                    |                                                                                                    |                                                                                          |
| H/W drive                                                                                                    | er signalled                                                                                                    | : act                                                                                                    | ive                                                                                      |
| Binding i                                                                                                    | n retry                                                                                                    | : no                                                                                                    |                                                                                          |
| Source RLOC Prefi                                                                                                    |                                                                                                    |                                                                                                    | bled                                                                                     |
| Lookup st<br>Misses                                                                                                    | atistics (s/                                                                                                    | /w) :<br>: 8                                                                                                    |                                                                                          |
| Misses                                                                                                    | (historic)                                                                                                    | : 0                                                                                                    |                                                                                          |
|                                                                                                    | er signalled                                                                                                    |                                                                                                    | ive                                                                                      |
| Binding i                                                                                                    | n retrv                                                                                                    | : no                                                                                                    | 1.0                                                                                      |
| Platform                                                                                                    | n retry<br>space                                                                                                    | : allo                                                                                                    | ocated                                                                                   |
| Len Prefix<br>Attributes                                                                                                    | Action                                                                                                    | Mate                                                                                                    | ches                                                                                     |
|                                                                                                    |                                                                                                    |                                                                                                    |                                                                                          |
| 128 22:22::10<br>[active, plt space                                                                                                    | accept                                                                                                    |                                                                                                    | 0 h/w                                                                                    |
|                                                                                                    | accept                                                                                                    |                                                                                                    | 0 h/w                                                                                    |
| [active, plt space                                                                                                    |                                                                                                    |                                                                                                    | 0.1.(                                                                                    |
| 128 88:88::30<br>[active, plt space                                                                                                    | accept                                                                                                    |                                                                                                    | 0 h/w                                                                                    |
| 128 <b>99:99::30</b> ac                                                                                                    |                                                                                                    | 0 h/w                                                                                                    | [active, pl                                                                              |
| space]                                                                                                    |                                                                                                    |                                                                                                    |                                                                                          |
| 128 110:110::40<br>[active, plt space                                                                                                    | -                                                                                                    |                                                                                                    | 0 h/w                                                                                    |
|                                                                                                    |                                                                                                    |                                                                                                    |                                                                                          |
| <br>show controllers nj                                                                                                    | p struct LISP                                                                                                    | INSTAN                                                                                                    | CE-HASH                                                                                  |
|                                                                                                    | -                                                                                                    |                                                                                                    |                                                                                          |
| <br>show controllers nj<br>detail all-entries [<br>LC                                                                                                    | -                                                                                                    |                                                                                                    |                                                                                          |
| <br>show controllers ng<br>detail all-entries [<br>LC<br>Example:                                                                                                    | all   np ] lo                                                                                                    | ocation R                                                                                                    | RLOC-facing                                                                              |
| show controllers nj<br>detail all-entries [<br>LC                                                                                                    | <b>all</b>   <i>np</i> ] <b>l</b> o                                                                                                 | ocation R                                                                                                    | RLOC-facing                                                                              |
| show controllers ng<br>detail all-entries [<br>LC<br>Example:<br>RP/0/RSP0/CPU0:1i                                                                                                    | <b>all</b>   <i>np</i> ] <b>k</b><br>sp9-a9k-1#sh<br>ANCE-HASH                                                                      | now contro                                                                                                    | RLOC-facing                                                                              |
| show controllers ng<br>detail all-entries [<br>LC<br>Example:<br>RP/0/RSP0/CPU0:li<br>struct LISP-INSTA<br>detail all-entrie                                                                                                    | <b>all</b>   <i>np</i> ] <b>k</b><br>sp9-a9k-1#sh<br>ANCE-HASH                                                                      | now contro                                                                                                    | RLOC-facing                                                                              |
| <br>show controllers ng<br>detail all-entries [<br>LC<br>Example:<br>RP/0/RSP0/CPU0:li<br>struct LISP-INSTA<br>detail all-entrie                                                                                                    | <b>all</b>   <i>np</i> ] <b>k</b><br>sp9-a9k-1#sh<br>ANCE-HASH<br>es np0 locati                                                     | now contro                                                                                                    | RLOC-facing                                                                              |
| show controllers ng<br>detail all-entries [<br>LC<br>Example:<br>RP/0/RSP0/CPU0:li<br>struct LISP-INSTA<br>detail all-entrie                                                                                                    | <b>all</b>   <i>np</i> ] <b>k</b><br>sp9-a9k-1#sh<br>ANCE-HASH<br>es np0 locati                                                     | now contro                                                                                                    | RLOC-facing                                                                              |
| <br>show controllers ng         detail all-entries [         LC         Example:         RP/0/RSP0/CPU0:1i         struct LISP-INSTA         detail all-entries         NP: 0         Struct 114: LISP_                                                                            | <b>all</b>   <i>np</i> ] <b>k</b><br>ance-HASH<br>ance-HASH<br>ance o/O/CPU                                                         | now contro<br>lon 0/0/cp                                                                                                    | RLOC-facing<br>ollers np<br>pu0                                                          |
| show controllers ng         detail all-entries [         LC         Example:         RP/0/RSP0/CPU0:li         struct LISP-INSTA         detail all-entrie         NP: 0                                                                                                    | all   np ] lo                                                                                                    | now contro<br>lon 0/0/cp<br>JO:<br>GH_STR (ma                                                                                                    | RLOC-facing<br>ollers np<br>pu0<br>aps to uCode                                          |
| show controllers ng         detail all-entries [         LC         Example:         RP/0/RSP0/CPU0:li         struct LISP-INSTA         detail all-entrie         N                                                                                                    | <b>all</b>   <i>np</i> ] <b>l</b><br>asp9-a9k-1#sh<br>ANCE-HASH<br>as np0 locati<br>Mode: 0/0/CPU<br>                               | Now contro<br>lon 0/0/cp<br>JO:<br>SH_STR (ma<br>side a sha                                                                                                    | RLOC-facing<br>ollers np<br>pu0<br>aps to uCode                                          |
| show controllers ng<br>detail all-entries [<br>LC<br>Example:<br>RP/0/RSP0/CPU0:li<br>struct LISP-INSTA<br>detail all-entrie<br>NP: 0<br>Struct 114: LISP_<br>Str=79)<br>Struct is a LOGICA<br>resource<br>Reserved Entries:                                                       | <b>all</b>   <i>np</i> ] <b>l</b><br>asp9-a9k-1#sh<br>ANCE-HASH<br>as np0 locati<br>Mode: 0/0/CPU<br>                               | Now contro<br>lon 0/0/cp<br>JO:<br>SH_STR (ma<br>side a sha                                                                                                    | RLOC-facing<br>ollers np<br>pu0<br>aps to uCode                                          |
| show controllers ng         detail all-entries [         LC         Example:         RP/0/RSP0/CPU0:li         struct LISP-INSTA         detail all-entrie         N                                                                                                    | all   np ] lo                                                                                                    | now contro<br>ton 0/0/cp<br>JO:<br>SH_STR (ma<br>side a sha<br>0,                                                                                                    | RLOC-facing<br>ollers np<br>pu0<br>aps to uCode<br>ared PHYSICAI<br>Physical             |
| show controllers ng<br>detail all-entries [<br>LC<br>Example:<br>RP/0/RSP0/CPU0:1i<br>struct LISP-INSTA<br>detail all-entries<br>NP: 0<br>Struct 114: LISP_<br>Str=79)<br>Struct is a LOGICA<br>resource<br>Reserved Entries:<br>0<br>Used Entries:                                | all   np ] lo<br>sp9-a9k-1#sh<br>ANCE-HASH<br>es np0 locati<br>Mode: 0/0/CPU<br>INSTANCE_HAS<br>AL entity ins<br>Logical<br>Logical | now contro<br>lon 0/0/cj<br>JO:<br>SH_STR (ma<br>side a sha<br>0,<br>79,                                                                                                    | RLOC-facing<br>ollers np<br>pu0<br>aps to uCode<br>ared PHYSICAN<br>Physical<br>Physical |
| show controllers ng<br>detail all-entries [<br>LC<br>Example:<br>RP/0/RSP0/CPU0:1i<br>struct LISP-INSTA<br>detail all-entries<br>NP: 0<br>Struct 114: LISP_<br>Str=79)<br>Struct is a LOGICA<br>resource<br>Reserved Entries:<br>0<br>Used Entries:<br>79<br>Max Entries:          | all   np ] lo                                                                                                    | Design of the second second | RLOC-facing<br>ollers np<br>pu0<br>aps to uCode<br>ared PHYSICAN<br>Physical<br>Physical |
| show controllers ng<br>detail all-entries [<br>LC<br>Example:<br>RP/0/RSP0/CPU0:1i<br>struct LISP-INSTA<br>detail all-entries<br>NP: 0<br>Struct 114: LISP_<br>Str=79)<br>Struct is a LOGICA<br>resource<br>Reserved Entries:<br>0<br>Used Entries:<br>79<br>Max Entries:<br>86016 | all   np ] lo                                                                                                    | Design of the second second | RLOC-facing<br>ollers np<br>pu0<br>aps to uCode<br>ared PHYSICAN<br>Physical<br>Physical |
| show controllers ng<br>detail all-entries [<br>LC<br>Example:<br>RP/0/RSP0/CPU0:1i<br>struct LISP-INSTA<br>detail all-entries<br>NP: 0<br>Struct 114: LISP_<br>Str=79)<br>Struct is a LOGICA<br>resource<br>Reserved Entries:<br>0<br>Used Entries:<br>79<br>Max Entries:<br>86016 | all   np ] lo                                                                                                    | Design of the second second | RLOC-facing<br>ollers np<br>pu0<br>aps to uCod<br>ared PHYSICA<br>Physical<br>Physical   |

I

|   | Command or Action                        |          |          | Purp | ose |
|---|------------------------------------------|----------|----------|------|-----|
|   | Key: 4afffffe 00000099 0                 | 0990000  | 00000000 |      |     |
|   | 00000000 0030 Size: 22                   |          |          |      |     |
| l | Mask: ffffffff fffffff f                 | Effffff  | fffffff  |      |     |
|   | ffffffff ffff Size: 22                   |          |          |      |     |
|   | Result: 51000000 1e000000                | Size:    | 8        |      |     |
|   | Entry 2: >>                              |          |          |      |     |
|   | Key: 4976adf1 1c005858 0                 | )e1e0000 | 00000000 |      |     |
|   | 00000000 0000 Size: 22                   |          |          |      |     |
|   | Mask: ffffffff fffffff f                 | Effffff  | fffffff  |      |     |
|   | ffffffff ffff Size: 22                   |          |          |      |     |
|   | Result: 51000000 1c000000                | Size:    | 8        |      |     |
|   | Entry 3: >>                              |          |          |      |     |
|   | Key: 4976adf1 1c006e6e 0                 | )e280000 | 00000000 |      |     |
|   | 00000000 0000 Size: 22                   |          |          |      |     |
|   | Mask: ffffffff fffffff f                 | Effffff  | fffffff  |      |     |
|   | ffffffff ffff Size: 22                   |          |          |      |     |
|   | Result: 51000000 1c000000                | Size:    | 8        |      |     |
|   | Entry 4: >>                              |          |          |      |     |
|   | Key: 41000000 20002121 C                 | )b140000 | 00000000 |      |     |
|   | 00000000 0000 Size: 22                   |          |          |      |     |
|   | Mask: ffffffff fffffff f                 | Effffff  | fffffff  |      |     |
|   | ffffffff ffff Size: 22                   |          |          |      |     |
|   | Result: 51000000 1f000000                | Size:    | 8        |      |     |
|   | Entry 5: >>                              |          |          |      |     |
|   | Key: 4 <b>afffffc</b> 0000 <b>0099 0</b> | 00990000 | 00000000 |      |     |
|   | 00000000 0030 Size: 22                   |          |          |      |     |
|   | Mask: ffffffff fffffff f                 | Effffff  | fffffff  |      |     |
|   | ffffffff ffff Size: 22                   |          |          |      |     |
|   | Result: 51000000 <b>1d</b> 000000        | Size:    | 8        |      |     |
|   | Entry 6: >>                              |          |          |      |     |
|   | Key: 4a0003e8 19000033 0                 | 00330003 | 00000000 |      |     |
|   | 00000000 0020 Size: 22                   |          |          |      |     |
|   | Mask: ffffffff fffffff f                 | Effffff  | fffffff  |      |     |
|   | ffffffff ffff Size: 22                   |          |          |      |     |
|   | Result: 51000000 19000000                | Size:    | 8        |      |     |
|   | Entry 7: >>                              |          |          |      |     |
|   | <snipped></snipped>                      |          |          |      |     |
|   | End NP Show Structure Displa             | ау       |          |      |     |
|   |                                          |          |          |      |     |
|   |                                          |          |          |      |     |

# **Additional References**

The following sections provide references related to implementing LISP data plane security:

### **Related Documents**

| Related Topic                                                                                                    | Document Title                                                   |
|----------------------------------------------------------------------------------------------------|------------------------------------------------------------------|
| LISP commands: complete command syntax, command<br>modes, command history, defaults, usage guidelines, and<br>examples | č <i>i i</i>                                                     |
| LISP Configuration Guide, Cisco IOS Release                                                                            | IP Routing: LISP Configuration Guide, Cisco IOS<br>Release 15M&T |

### Standards

| Standards                                     | Title                                                                            |
|-----------------------------------------------|----------------------------------------------------------------------------------|
| draft-kouvelas-lisp-reliable-transport-00.txt | LISP Reliable Transport by C. Cassar, I. Kouvelas and D. Lewis                   |
| RFC 6830                                      | Locator/ID Separation Protocol (LISP)                                            |
| RFC 6832                                      | Interworking between Locator/ID Separation Protocol (LISP)<br>and Non-LISP Sites |
| RFC 6833                                      | Locator/ID Separation Protocol (LISP) Map-Server Interface                       |

### **Technical Assistance**

| Description                                                                                                    | Link                                 |
|----------------------------------------------------------------------------------------------------|--------------------------------------|
| The Cisco Technical Support website contains thousands of pages of<br>searchable technical content, including links to products, technologies,<br>solutions, technical tips, and tools. Registered Cisco.com users can log in<br>from this page to access even more content. | http://www.cisco.com/<br>techsupport |

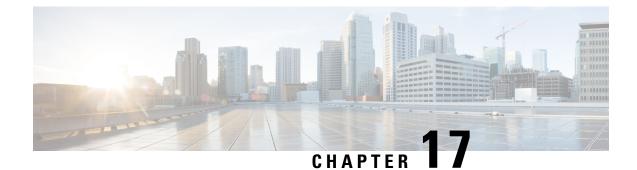

# **Enabling Flexible Algorithm in IP Networks**

- IGP Flexible Algorithm in IP Networks, on page 915
- Flexible Algorithm Configuration, on page 918
- Associating the IP Address to Flexible Algorithm, on page 919
- Example: Configuring IS-IS IP Flexible Algorithm, on page 920
- Verifying IP Flexible Algorithm, on page 921
- Protecting Flexible Algorithm IP Prefixes, on page 923
- Example: Enabling Flexible Algorithm Protection, on page 923
- Enabling Flexible-Algorithm Redistribution in IP Networks, on page 929

# **IGP Flexible Algorithm in IP Networks**

**Table 40: Feature History Table** 

| Feature Name | <b>Release Information</b> | Feature Description |
|--------------|----------------------------|---------------------|
|--------------|----------------------------|---------------------|

| IGP IP Flexible<br>Algorithm for<br>IS-IS Protocol | Release 7.6.1 | <ul> <li>With IS-IS protocol extensions supporting Interior<br/>Gateway Protocol (IGP) Flexible Algorithm</li> <li>(Flex-Algorithm) on the IP data plane, you can now use<br/>the Algorithm to calculate IGP paths in an IP network<br/>without running Segment Routing. The IGP</li> <li>Flex-Algorithm allows for user-defined algorithms where<br/>the IGP computes paths based on a user-defined<br/>combination of metric type and constraints.</li> <li>Earlier, you could calculate IGP only using the Shortest<br/>Path First (SPF), which meant that you didn't have any<br/>choice except to use the default IGPpath calculated based<br/>on a native IGP metric.</li> <li>The following command is introduced: <ul> <li>ipv4 address</li> <li>ipv6 address</li> <li>show isis topology</li> </ul> </li> </ul> |
|----------------------------------------------------|---------------|----------------------------------------------------------------------------------------------------|
|----------------------------------------------------|---------------|----------------------------------------------------------------------------------------------------|

Flexible Algorithm allows operators to customize IGP shortest path computation according to their own needs. The Flexible Algorithm allows Link State IGPs (OSPF, ISIS) to compute paths using various constraints. Each Flexible Algorithm represents the triplet (Calculation-Type, Metric-Type, Constraints) which all routers in the area consistently elect using the defined selection algorithm.

In IP networks, the router uses IGP Flexible Algorithm by computing the paths to the IPv4 address [RFC0791] and IPv6 address [RFCS8200].

Each interface may be associated with one or more IP addresses, and each IP address may be associated with one Flexible Algorithm.

- Packets sent to an address that is associated with a Flexible Algorithm follow the constraint-based path
  as calculated by the Flexible Algorithm.
- Packet sent to an address, that is *not* associated with a Flexible Algorithm, follow the IGP least-cost path to the egress node.

IGP IP Flexible Algorithm allows forwarding of the voice traffic and data traffic over different paths in the IP network. It can, for example, provide a low latency path for the voice traffic.

This document describes the IS-IS protocol extensions to support IGP Flexible Algorithm in IP networks.

# **Prerequisites for IP Flexible Algorithm**

Configure the **data-plane ip** command under IGP flex-algo sub-mode to enable participation of the router with the IP Flexible Algorithm.

# **Flexible Algorithm Definition**

The set consisting of (a) calculation-type, (b) metric-type and (c) a set of constraints is referred to as a Flexible-Algorithm Definition.

Flexible-Algorithm is a numeric identifier in the range 128-255 that is associated via provisioning with the Flexible-Algorithm Definition.

To guarantee the loop free forwarding for paths computed for a particular Flex-Algorithm, all routers that are configured to participate in a particular Flex-Algorithm, and in the same Flex-Algorithm definition advertisement scope must agree on the definition of the Flex-Algorithm as in ietf-lsr-flex-algo.

# Flexible Algorithm Definition Advertisement

To guarantee the loop free forwarding for paths computed for a particular Flexible Algorithm, all routers in the network must share the same definition of the Flexible Algorithm. This is achieved by dedicated router(s) advertising the definition of each Flexible Algorithm. Such advertisement is associated with the priority to make sure that all routers agree on a single and consistent definition for each Flexible Algorithm.

Definition of Flexible Algorithm includes:

- Metric type
- Affinity constraints
- Exclude SRLG constraints

To enable the router to advertise the definition for the particular Flexible Algorithm, **advertise-definition** command is used. At least one router in the area, preferably two for redundancy, must advertise the Flexible Algorithm definition. Without the valid definition being advertised, the Flexible Algorithm are not be functional.

# **IP Flexible Algorithm Prefix Advertisement**

The IPv4 and IPv6 Algorithm Prefix Reachability TLVs defined in draft-bonica-lsr-ip-flexalgo are used to advertise prefix reachability associated with a Flexible Algorithm.

# **IP Flexible Algorithm Participation**

Each application using the Flexible Algorithm must use its own participation signaling. IP Flexible Algorithm uses ISIS IP Algorithm Sub-TLV as specified in draft-bonica-lsr-ip-flexalgo.

# **Computing IP Flexible Algorithm Paths**

Each Flexible Algorithm maintains a separate set of paths—One set per each data-plane.

The IP Flexible Algorithm computation uses only the IP Flex-Algorithm prefixes that are advertised in IPv4 and IPv6 Algorithm Prefix Reachability TLV.

Note

The performance impact is proportional to the number of IP Flexible Algorithms in the participating router. Routers using the algorithm may use additional CPU cycles to:

- Process new TLVs.
- Calculate the primary and backup paths for the IP Flex-Algorithm prefixes.
- Advertise the IPv4 or IPv6 Algorithm Prefix Reachability TLVs.

# **IP Flexible Algorithm Forwarding**

IP Flexible Algorithm uses the base IPv4 and IPv6 packets for forwarding.

IP Flexible Algorithm prefixes are advertised in IGPs. The forwarding plane installs the IP Flex-Algorithm prefixes advertised by the receiving routers participating in the associated topology and algorithm.

The IP Flex-Algorithm prefixes can be protected by local LFA. When the prefix is associated with an algorithm, the LFA paths to such a prefix are calculated using the Flexible Algorithm in the associated topology. Thus, ensuring that the algorithm follows the same constraints as the calculation of the primary paths.

The IP Flex-Algorithm prefixes can be protected by TI-LFA. For more information on protecting the IP Flex-Algorithm prefixes, see Protecting Flexible Algorithm IP Prefixes, on page 923.

# Flexible Algorithm Configuration

The following workflow enables IP Flexible Algorithm:

- Configure the IP data-plane to participate in the Flexible Algorithm. See #unique\_962 unique\_962\_ Connect\_42\_section\_azj\_mnx\_lsb.
- 2. Define the parameters for FAD. See #unique\_962 unique\_962 Connect\_42 section\_s1x\_fdb\_jsb.
- 3. Advertise the definition. See #unique\_962 unique\_962\_Connect\_42\_section\_prk\_kmx\_lsb.
- 4. Define the admin groups. See #unique\_962 unique\_962\_Connect\_42\_section\_v1x\_fdb\_jsb.
- 5. Verify the Flexible Algorithm configuration.
- 6. Associate the IP address of the interface to the Flexible Algorithm. See Associating the IP Address to Flexible Algorithm, on page 919.

#### **Enabling the Flexible Algorithm Participation**

The following command in IS-IS flex-algo submode configuration enables Flexible Algorithm participation on the native IP data plane:

```
router isis instance
flex-algo algo
data-plane ip
```

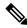

**Note** Segment Routing is the default data-plane. To use the IP data-plane, you must enable the **data-plane ip** command.

### **Flexible Algorithm Definitions**

The following commands configure the Flexible Algorithm definition under the flex-algo submode configuration:

```
router isis instance
flex-algo algo
metric-type {delay | te}
affinity {include-any | include-all | exclude-any} name1, name2, ...
name—Name of the affinity map.
```

```
• priority priority value
```

priority value—Priority used during the Flexible Algorithm definition election.

#### Flexible Algorithm Advertisement

The following command enables advertisement of the Flexible Algorithm definition in IS-IS:

```
router isis instance
flex-algo algo
advertise-definition
```

#### **Configuring Affinity**

The following command defines the affinity-map. Affinity-map associates the name with the particular Bit positions in the Extended Admin Group bitmask.

```
router isis instance
affinity-map name bit-position bit number
```

- Name—Name of the affinity-map.
- bit number-Bit position in the Extended Admin Group bitmask.

The following command associates the Flexible Algorithm-specific affinities with an interface:

```
router isis instance
interface type interface-path-id
affinity flex-algo name 1, name 2, ...
```

name—Name of the affinity-map.

# Associating the IP Address to Flexible Algorithm

To associate the Flexible Algorithm with the interface global IPv4 or IPv6 address, use the following commands:

- ipv4 address prefix-length [secondary | algorithm algo-no]
- ipv6 address prefix-length algorithm algo-no]

**Note** If you do not associate an algorithm, the default algorithm value (0) is associated.

The following example shows how to associate IPv4 address with a Flexible Algorithm for loopback interface 1:

```
Router(config)# interface loopback 1
Router(config-if#) ipv4 address 1.1.1.1/32
Router(config-if) #ipv4 address 1.1.1.1/32 algorithm 128 -----> adds the algo value
128
Router(config-if)#commit
```

The following example associates the IPv6 address with a Flexible Algorithm for loopback interface 0:

```
Router(config) # interface loopback 0
Router(config-if) # ipv6 address 1::1/64 -----> add ipv6 add without algo
Router(config-if) # ipv6 address 1::1/64 algorithm 128 ----> add algo value 128
Router(config-if) #commit
```

# Example: Configuring IS-IS IP Flexible Algorithm

The following figure is a six-node topology from R1 to R6 with configuration.

- Node R2 defines the FAD.
- IP Flexible Algorithm on node R2  $\triangleright$  R4  $\triangleright$  R3  $\triangleright$ R1.

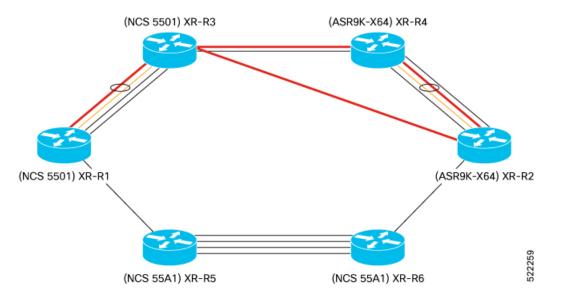

This example shows the Flexible Algorithm 151 associated to IPv4 address at Loopback interface 51.

```
RP/0/RSP0/CPU0:Router# show run router isis
router isis 1
is-type level-2-only
net 49.0000.0000.0012.00
affinity-map RED bit-position 4
flex-algo 151
data-plane ip
metric-type delay
```

```
advertise-definition
affinity include-any RED
!
interface Loopback51
passive
address-family ipv4 unicast
!
address-family ipv6 unicast
```

This example shows the IP address association with the Flexible Algorithm on Loopback interface 51.

```
RP/0/RSP0/CPU0:Router# show running interface Loopback 51
Mon Nov 15 14:02:09.832 IST
interface Loopback51
ipv4 address 2.2.2.51 255.255.255 algorithm 151
ipv6 address 2:2:2:51/128 algorithm 151
!
RP/0/RSP0/CPU0:Router# show running interface HundredGigE 0/1/0/0.301
Mon Nov 15 14:02:38.800 IST
interface HundredGigE0/1/0/0.301
ipv4 address 200.3.2.1 255.255.0 secondary algorithm 151
ipv6 address 200:3:2:1/112 algorithm 151
encapsulation dot1g 301
```

# Verifying IP Flexible Algorithm

Use the **show isis flex-algo** *algo-no* to verify data-plane used with Flexible Algorithm configuration.

```
RP/0/RSP0/CPU0:RouterR2# show isis flex-algo 151
Mon Nov 15 15:54:06.291 IST
```

IS-IS 1 Flex-Algo Database

```
Flex-Algo 151:
```

```
Level-2:
Definition Priority: 128
Definition Source: Router.00, (Local)
Definition Equal to Local: Yes
Definition Metric Type: Delay
Definition Flex-Algo Prefix Metric: No
Exclude Any Affinity Bit Positions:
Include Any Affinity Bit Positions: 4
Include All Affinity Bit Positions: 4
Include SRLGs:
Disabled: No
Local Priority: 128
```

FRR Disabled: No Microloop Avoidance Disabled: No

Data Plane Segemnt Routing: No Data Plane IP: Yes

This example verifies the IP Algo Prefix Advertisements in ISIS database on R2.

RP/0/RP0/CPU0:RouterR1# show isis database detail verbose RouterR2 Mon Nov 15 16:05:22.188 IST

IS-IS 1 (Level-2) Link State Database LSPID LSP Seq Num LSP Checksum LSP Holdtime/Rcvd ATT/P/OL RouterR2.00-00 0x0000004c 0xd97e 773 /1200 0/0/0 Area Address: 49.0000 IPv4 Algo Prefix: MT (Standard (IPv4 Unicast)) 2.2.2.31/32 D:0 Metric: 0 Algorithm: 131 Prefix Attribute Flags: X:0 R:0 N:0 E:0 A:0 Source Router ID: 2.2.2.2 IPv4 Algo Prefix: MT (Standard (IPv4 Unicast)) 2.2.2.51/32 D:0 Metric: 0 Algorithm: 151 Prefix Attribute Flags: X:0 R:0 N:0 E:0 A:0 Source Router ID: 2.2.2.2 IPv4 Algo Prefix: MT (Standard (IPv4 Unicast)) 200.3.1.0/24 D:0 Metric: 10 Algorithm: 131 Prefix Attribute Flags: X:0 R:0 N:0 E:0 A:0 IPv4 Algo Prefix: MT (Standard (IPv4 Unicast)) 200.3.2.0/24 D:0 Metric: 10 Algorithm: 151 Prefix Attribute Flags: X:0 R:0 N:0 E:0 A:0 IPv6 Algo Prefix: MT (IPv6 Unicast) 2:2:2::31/128 D:0 Metric: 0 Algorithm: 131 Prefix Attribute Flags: X:0 R:0 N:0 E:0 A:0 IPv6 Algo Prefix: MT (IPv6 Unicast) 2:2:2::51/128 D:0 Metric: 0 Algorithm: 151 Prefix Attribute Flags: X:0 R:0 N:0 E:0 A:0 NLPTD: 0xcc NLPID: 0x8e 2.2.2.2 IP Address: 2.2.2.2 Router ID: IP-Extended 2.2.2.2/32 Metric: 0 Prefix-SID Index: 2, Algorithm:0, R:0 N:1 P:0 E:0 V:0 L:0 Prefix-SID Index: 102, Algorithm:131, R:O N:1 P:O E:O V:O L:O Prefix Attribute Flags: X:0 R:0 N:1 E:0 A:0 Source Router ID: 2.2.2.2 MT (IPv6 Unicast) IPv6 2:2:2::2/128 Metric: 0 Prefix-SID Index: 12, Algorithm:0, R:0 N:1 P:0 E:0 V:0 L:0 Prefix-SID Index: 112, Algorithm:131, R:O N:1 P:O E:O V:O L:O

This example verifies Flexible Algorithm 151 is present in only the topology—IP data-plane

RP/0/RP0/CPU0:RouterR1# show isis topology flex-algo 151 data-plane segment-routing Mon Nov 15 16:20:23.553 IST

| IS-IS 1 paths to | IPv4 Unicast | (Level-2) | routers |           |      |
|------------------|--------------|-----------|---------|-----------|------|
| System Id        | Metric       | Next-Hop  |         | Interface | SNPA |
| RouterR1         |              |           |         |           |      |
| RouterR2         | * *          |           |         |           |      |
| RouterR3         | * *          |           |         |           |      |
| RouterR4         | * *          |           |         |           |      |
| RouterR5         | * *          |           |         |           |      |
| RouterR6         | * *          |           |         |           |      |
|                  |              |           |         |           |      |

RP/0/RP0/CPU0:RouterR1# show isis topology flex-algo 151 data-plane ip Mon Nov 15 16:20:30.097 IST

| IS-IS 1 paths to | IPv4 Unicas | t (Level-2) r | outers |             |           |
|------------------|-------------|---------------|--------|-------------|-----------|
| System Id        | Metric      | Next-Hop      |        | Interface   | SNPA      |
| RouterR1         |             |               |        |             |           |
| RouterR2         | 32          | RouterR3      |        | Te0/0/0/14. | .2 *PtoP* |
| RouterR3         | 20          | RouterR3      |        | BE1         | *PtoP*    |
| RouterR4         | 30          | RouterR3      |        | BE1         | *PtoP*    |
| RouterR5         | * *         | RouterR5      |        | Te0/0/0/14. | .2 *PtoP* |
| RouterR6         | * *         | RouterR5      |        | Te0/0/0/14. | .2 *PtoP* |

These examples verifies the flexible Algorithm 151 IP data-plane IP route.

RP/0/RP0/CPU0:RouterR3# show isis route flex-algo 151 2.2.2.51/32 detail Mon Nov 15 16:01:50.553 IST

```
L2 2.2.2.51/32 [32/115] Label: None, medium priority
Installed Nov 15 12:57:39.377 for 03:04:11
via 32.1.15.2, TenGigE0/0/0/14.2, RouterR4, SRGB Base: 17000, Weight: 0
```

```
src RouterR2.00-00, 2.2.2.2
RP/0/RP0/CPU0:RouterR3# show isis fast-reroute flex-algo 151 2.2.2.51/32 detail
Mon Nov 15 16:02:04.619 IST
L2 2.2.2.51/32 [32/115] Label: None, medium priority
   Installed Nov 15 12:57:39.377 for 03:04:25
     via 32.1.15.2, TenGigE0/0/0/14.2, RouterR4, SRGB Base: 17000, Weight: 0
      Backup path: LFA, via 32.1.13.2, Bundle-Ether1, RouterR2, SRGB Base: 17000, Weight:
 0, Metric: 40
       P: No, TM: 40, LC: No, NP: Yes, D: Yes, SRLG: No
     src RouterR2.00-00, 2.2.2.2
RP/0/RP0/CPU0:RouterR3# show isis ipv6 route flex-algo 151 2:2:2::51/128 detail
Mon Nov 15 16:02:50.749 IST
L2 2:2:2::51/128 [32/115] Label: None, medium priority
   Installed Nov 15 15:45:17.416 for 00:17:33
     via fe80::28a:96ff:fee7:f400, TenGigE0/0/0/14.2, RouterR4, SRGB Base: 17000, Weight:
0
     src RouterR2.00-00, 2:2:2:2
RP/0/RP0/CPU0:RouterR3# show isis ipv6 fast-reroute flex-algo 151 2:2:2::51/128 detail
Mon Nov 15 16:03:02.722 IST
L2 2:2:2::51/128 [32/115] Label: None, medium priority
  Installed Nov 15 15:45:17.416 for 00:17:45
     via fe80::28a:96ff:fee7:f400, TenGiqE0/0/0/14.2, RouterR4, SRGB Base: 17000, Weight:
0
       Backup path: LFA, via fe80::2bc:60ff:fe04:74dc, Bundle-Ether1, RouterR2, SRGB Base:
 17000, Weight: 0, Metric: 40
      P: No, TM: 40, LC: No, NP: Yes, D: Yes, SRLG: No
     src RouterR2.00-00, 2:2:2:2
```

# **Protecting Flexible Algorithm IP Prefixes**

Topology-Independent Loop-Free Alternate (TI-LFA) and Microloop avoidance features provide protection to link, node, and Shared Risk Link Groups (SRLG) using Segment Routing.

The IP Flexible Algorithm does not support TI-LFA and Microloop avoidance on its own. However, you can protect the IP Algorithm prefixes in the IP network by enabling Segment Routing in the network. With Segment Routing Flexible Algorithm, you can also protect the IP Flexible Algorithm traffic on its backup path.

Following conditions are required for TI-LFA protection and/or Microloop avoidance of the IP Flexible Algorithm traffic:

- Both Segment Routing and IP Flexible Algorithms data-planes must be enabled for a particular Flexible Algorithm X in an IS-IS area.
- The exact same set of reachable routers in the IS-IS area is participating in the Segment Routing and IP data-planes for Flexible Algorithm X.

# Example: Enabling Flexible Algorithm Protection

The following figure is a six-node topology from R1 to R6 with configurations.

• Node R2 is winning the FAD.

- IP Flexible Algorithm with Flexible Algorithm 151 on nodes R2  $\triangleright$  R4  $\triangleright$  R3  $\triangleright$  R1.
- Segment Routing Flexible Algorithm with Flexible Algorithm 131 on nodes R2  $\triangleright$  R6  $\triangleright$  R5  $\triangleright$  R1  $\triangleright$  R3  $\triangleright$  R4.
- Both Segment Routing and IP Algorithm with Flexible Algorithm 131 on node R1  $\triangleright$  R3  $\triangleright$  R4  $\triangleright$  R2.

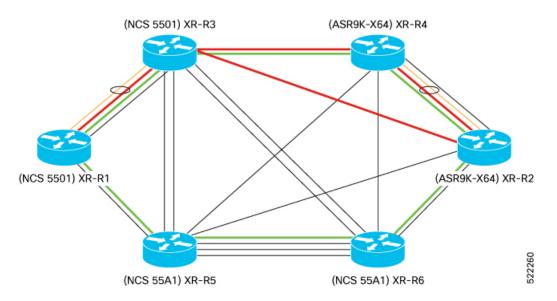

This example shows the Flexible Algorithm 131 and 151 configuration on R2.

```
RP/0/RSP0/CPU0:RouterR2# show run router isis
router isis 1
is-type level-2-only
net 49.0000.0000.0012.00
```

```
affinity-map GREEN bit-position 4
flex-algo 131
  data-plane segment-routing ip
  metric-type delay
 advertise-definition
  affinity include-any GREEN
 1
 flex-algo 151
  data-plane ip
 metric-type delay
  advertise-definition
 affinity include-any RED
 1
 address-family ipv4 unicast
 metric-style wide
  segment-routing mpls sr-prefer
  segment-routing mpls unlabeled protection route-policy ip fa
ļ
 address-family ipv6 unicast
 metric-style wide
  segment-routing mpls sr-prefer
  segment-routing mpls unlabeled protection route-policy ip_fa
interface Loopback0
 passive
  address-family ipv4 unicast
   prefix-sid index 2
```

prefix-sid algorithm 131 index 102

```
L
address-family ipv6 unicast
 prefix-sid index 12
 prefix-sid algorithm 131 index 112
1
1
interface Loopback31
passive
address-family ipv4 unicast
 1
address-family ipv6 unicast
1
interface Loopback32
passive
address-family ipv4 unicast
address-family ipv6 unicast
```

This example shows the Loopback interfaces 31 and 51 associated to Flexible Algorithms 131 and 151 respectively.

```
RP/0/RSP0/CPU0:RouterR2# show run int Loopback 31
Mon Nov 15 14:02:03.386 IST
interface Loopback31
ipv4 address 2.2.2.31 255.255.255.255 algorithm 131
ipv6 address 2:2:2::31/128 algorithm 131
!
RP/0/RSP0/CPU0:Router# show run int Loopback 51
Mon Nov 15 14:02:09.832 IST
interface Loopback51
ipv4 address 2.2.2.51 255.255.255 algorithm 151
ipv6 address 2:2:2::51/128 algorithm 151
```

This example shows the 100-Gigabit Ethernet interface associated to the Flexible Algorithms 131 and 151.

```
RP/0/RSP0/CPU0:Router# show run int HundredGigE 0/1/0/0.301
Mon Nov 15 14:02:38.800 IST
interface HundredGigE0/1/0/0.301
ipv4 address 200.3.1.1 255.255.255.0 algorithm 131
ipv4 address 200.3.2.1 255.255.255.0 secondary algorithm 151
ipv6 address 200::3:1:1/112 algorithm 131
ipv6 address 200::3:2:1/112 algorithm 151
encapsulation dot1q 301
```

### **Verification Examples**

Use the show isis flex-algo command to verify Flexible Algorithm configurations.

This example verifies Flexible Algorithm 131 configuration on both Segment Routing and IP data-planes.

```
RP/0/RSP0/CPU0:RouterR2# show isis flex-algo 131
Mon Nov 15 15:54:01.104 IST
```

IS-IS 1 Flex-Algo Database

#### Flex-Algo 131:

```
Level-2:
Definition Priority: 128
```

```
Definition Source: Router.00, (Local)
Definition Equal to Local: Yes
Definition Metric Type: Delay
Definition Flex-Algo Prefix Metric: No
Exclude Any Affinity Bit Positions:
Include Any Affinity Bit Positions: 4
Include All Affinity Bit Positions:
Exclude SRLGS:
Disabled: No
Local Priority: 128
FRR Disabled: No
Microloop Avoidance Disabled: No
```

```
Data Plane Segemnt Routing: Yes
Data Plane IP: Yes
```

This example verifies the Flexible Algorithm 151 configuration on the IP data-plane.

```
RP/0/RSP0/CPU0:RouterR2# show isis flex-algo 151
Mon Nov 15 15:54:06.291 IST
```

IS-IS 1 Flex-Algo Database

#### Flex-Algo 151:

```
Level-2:
Definition Priority: 128
Definition Source: Router.00, (Local)
Definition Equal to Local: Yes
Definition Metric Type: Delay
Definition Flex-Algo Prefix Metric: No
Exclude Any Affinity Bit Positions:
Include Any Affinity Bit Positions: 4
Include All Affinity Bit Positions:
Exclude SRLGS:
Disabled: No
Local Priority: 128
```

```
FRR Disabled: No
Microloop Avoidance Disabled: No
```

#### Data Plane Segemnt Routing: No Data Plane IP: Yes

This example verifies the Loopback interface 32 configuration.

| RP/0/RSP0/CPU0:RouterR2# <b>sho</b><br>INTERFACE<br>Mon Nov 15 16:42:30.819 IST | w isis interface Loopback 31        | VERIFY | ALGO | AND II | ? IN | ISIS |
|---------------------------------------------------------------------------------|-------------------------------------|--------|------|--------|------|------|
| Loopback31                                                                      | Enabled                             |        |      |        |      |      |
| Adjacency Formation:                                                            | Disabled (Passive in IS-IS cfg)     |        |      |        |      |      |
| Prefix Advertisement:                                                           | Enabled                             |        |      |        |      |      |
| !                                                                               |                                     |        |      |        |      |      |
| IPv4 Address Family:                                                            | Enabled                             |        |      |        |      |      |
| Protocol State:                                                                 | Up                                  |        |      |        |      |      |
| Forwarding Address(es):                                                         | Unknown (Intf passive in IS-IS cfg) |        |      |        |      |      |
| Global Prefix(es):                                                              | 2.2.2.31/32 (131)                   |        |      |        |      |      |
| IPv6 Address Family:                                                            | Enabled                             |        |      |        |      |      |
| Protocol State:                                                                 | Up                                  |        |      |        |      |      |
| Forwarding Address(es):                                                         | Unknown (Intf passive in IS-IS cfg) |        |      |        |      |      |
| Global Prefix(es):                                                              | 2:2:2::31/128 (131)                 |        |      |        |      |      |
| !                                                                               |                                     |        |      |        |      |      |

This example verifies the IP Algo Prefix Advertisements in ISIS database on R2.

RP/0/RP0/CPU0:RouterR1# show isis database detail verbose RouterR2 Mon Nov 15 16:05:22.188 IST IS-IS 1 (Level-2) Link State Database LSP Seg Num LSP Checksum LSP Holdtime/Rcvd ATT/P/OL LSPID RouterR2.00-00 0x0000004c 0xd97e 773 /1200 0/0/0 Area Address: 49.0000 IPv4 Algo Prefix: MT (Standard (IPv4 Unicast)) 2.2.2.31/32 D:0 Metric: 0 Algorithm: 131 Prefix Attribute Flags: X:0 R:0 N:0 E:0 A:0 Source Router ID: 2.2.2.2 IPv4 Algo Prefix: MT (Standard (IPv4 Unicast)) 2.2.2.51/32 D:0 Metric: 0 Algorithm: 151 Prefix Attribute Flags: X:0 R:0 N:0 E:0 A:0 Source Router ID: 2.2.2.2 IPv4 Algo Prefix: MT (Standard (IPv4 Unicast)) 200.3.1.0/24 D:0 Metric: 10 Algorithm: 131 Prefix Attribute Flags: X:0 R:0 N:0 E:0 A:0 IPv4 Algo Prefix: MT (Standard (IPv4 Unicast)) 200.3.2.0/24 D:0 Metric: 10 Algorithm: 151 Prefix Attribute Flags: X:0 R:0 N:0 E:0 A:0 IPv6 Algo Prefix: MT (IPv6 Unicast) 2:2:2::31/128 D:0 Metric: 0 Algorithm: 131 Prefix Attribute Flags: X:0 R:0 N:0 E:0 A:0 IPv6 Algo Prefix: MT (IPv6 Unicast) 2:2:2::51/128 D:0 Metric: 0 Algorithm: 151 Prefix Attribute Flags: X:0 R:0 N:0 E:0 A:0 NLPID: 0xcc NLPTD: 0x8e IP Address: 2.2.2.2 Router ID: 2.2.2.2 Metric: 0 IP-Extended 2.2.2.2/32 Prefix-SID Index: 2, Algorithm:0, R:0 N:1 P:0 E:0 V:0 L:0 Prefix-SID Index: 102, Algorithm:131, R:O N:1 P:O E:O V:O L:O Prefix Attribute Flags: X:0 R:0 N:1 E:0 A:0 Source Router ID: 2.2.2.2 Metric: 0 MT (IPv6 Unicast) IPv6 2:2:2::2/128 Prefix-SID Index: 12, Algorithm:0, R:0 N:1 P:0 E:0 V:0 L:0 Prefix-SID Index: 112, Algorithm:131, R:O N:1 P:O E:O V:O L:O

This example verifies the Flexible Algorithm participation in Segment Routing and IP data-plane in IS-IS database on R2.

```
RP/0/RP0/CPU0:RouterR1# show isis database detail verbose RouterR2
Mon Nov 15 16:05:22.188 IST
Router Cap:
                2.2.2.2 D:0 S:0
    Segment Routing: I:1 V:1, SRGB Base: 17000 Range: 7000
    SR Local Block: Base: 15000 Range: 1000
    Node Maximum SID Depth:
      Label Imposition: 10
    SR Algorithm:
      Algorithm: 0
      Algorithm: 131
    IP Algorithm:
      Algorithm: 131
      Algorithm: 151
    Flex-Algo Definition:
      Algorithm: 131 Metric-Type: 1 Alg-type: 0 Priority: 128
      Flex-Algo Include-Any Ext Admin Group:
        0x00000010
    Flex-Algo Definition:
      Algorithm: 151 Metric-Type: 1 Alg-type: 0 Priority: 128
      Flex-Algo Include-Any Ext Admin Group:
        0x00000010
```

This example verifies Flexible Algorithm 131 is present in both topologies-Segment Routing and IP data-plane

RP/0/RP0/CPU0:RouterR1# show isis topology flex-algo 131 data-plane segment-routing Mon Nov 15 16:20:05.271 IST

| IS-IS 1 paths t | o IPv4 Unicas | t (Level-2) | routers |           |      |        |
|-----------------|---------------|-------------|---------|-----------|------|--------|
| System Id       | Metric        | Next-Hop    |         | Interface | SN   | IPA    |
| RouterR1        |               |             |         |           |      |        |
| RouterR2        | 32            | RouterR5    |         | Te0/0/0/  | 14.2 | *PtoP* |
| RouterR3        | 20            | RouterR3    |         | BE1       |      | *PtoP* |
| RouterR4        | 30            | RouterR3    |         | BE1       |      | *PtoP* |
| RouterR5        | 12            | RouterR5    |         | Te0/0/0/  | 14.2 | *PtoP* |
| RouterR6        | 22            | RouterR5    |         | Te0/0/0/  | 14.2 | *PtoP* |

RP/0/RP0/CPU0:RouterR1# show isis topology flex-algo 131 data-plane ip Mon Nov 15 16:20:14.015 IST

| IS-IS 1 paths to | IPv4 Unica | st (Level-2) | routers |           |      |        |
|------------------|------------|--------------|---------|-----------|------|--------|
| System Id        | Metric     | Next-Hop     |         | Interface | SNE  | PA     |
| RouterR1         |            |              |         |           |      |        |
| RouterR2         | 32         | RouterR5     |         | Te0/0/0/  | 14.2 | *PtoP* |
| RouterR3         | 20         | RouterR3     |         | BE1       |      | *PtoP* |
| RouterR4         | 30         | RouterR3     |         | BE1       |      | *PtoP* |
| RouterR5         | 12         | RouterR5     |         | Te0/0/0/  | 14.2 | *PtoP* |
| RouterR6         | 22         | RouterR5     |         | Te0/0/0/  | 14.2 | *PtoP* |

#### This example shows Segment Routing Flexible Algorithm 131 prefix with Prefix SIDs.

RP/0/RSP0/CPU0:RouterR2# show isis route flex-algo 131 1.1.1.1/32 detail SR FA 131 PREFIX WITH PREFIX-SID Mon Nov 15 15:32:53.170 IST L2 1.1.1.1/32 [31/115] Label: 17101, medium priority Installed Nov 15 13:46:40.902 for 01:46:13 via 32.1.24.2, TenGigE0/1/0/3/6, Label: 17101, RouterR4, SRGB Base: 17000, Weight: 0 src RouterR1.00-00, 1.1.1.1, prefix-SID index 101, R:0 N:1 P:0 E:0 V:0 L:0, Alg:131 RP/0/RSP0/CPU0:Router# RP/0/RSP0/CPU0:Router2# show isis fast-reroute flex-algo 131 1.1.1/32 detail Mon Nov 15 15:32:58.794 IST L2 1.1.1.1/32 [31/115] Label: 17101, medium priority Installed Nov 15 13:46:40.902 for 01:46:19 via 32.1.24.2, TenGigE0/1/0/3/6, Label: 17101, RouterR4, SRGB Base: 17000, Weight: 0 Backup path: TI-LFA (link), via 32.1.26.2, TenGigE0/1/0/3/5.2 tb5-r6, SRGB Base: 17000, Weight: 0, Metric: 120 P node: RouterR6.00 [6.6.6.6], Label: ImpNull Q node: RouterR5.00 [5.5.5.5], Label: 25009 Prefix label: 17101 Backup-src: RouterR1.00 P: No, TM: 120, LC: No, NP: No, D: No, SRLG: No src RouterR1.00-00, 1.1.1.1, prefix-SID index 101, R:0 N:1 P:0 E:0 V:0 L:0, Alg:131

This example shows IP Flexible Algorithm 131 prefix with IP Prefixes.

```
RP/0/RSP0/CPU0:RouterR2#show isis route flex-algo 131 1.1.1.31/32 detail
Mon Nov 15 15:33:15.970 IST
L2 1.1.1.31/32 [31/115] Label: None, medium priority
Installed Nov 15 13:46:34.923 for 01:46:42
via 32.1.24.2, TenGigE0/1/0/3/6, tb5-r4, SRGB Base: 17000, Weight: 0
src RouterR1.00-00, 1.1.1.1
```

!!TI-LFA backup is seen only if both IP AND SR TOPOLOGY ARE CONGRUENT

| RP/0/RSP0/CPU0:RouterR2#show isis fast-reroute flex-algo 131 1.1.1.31/32 detail<br>Mon Nov 15 15:33:27.404 IST |
|----------------------------------------------------------------------------------------------------|
| MOII NOV 15 15.55.27.404 151                                                                                   |
| L2 1.1.1.31/32 [31/115] Label: None, medium priority                                                           |
| Installed Nov 15 13:46:34.923 for 01:46:54                                                                     |
| via 32.1.24.2, TenGigE0/1/0/3/6, tb5-r4, SRGB Base: 17000, Weight: 0                                           |
| Backup path: TI-LFA (link), via 32.1.26.2, TenGigE0/1/0/3/5.2 tb5-r6, SRGB Base:                               |
| 17000, Weight: 0, Metric: 120                                                                                  |
| P node: tb5-r6.00 [6.6.6.6], Label: ImpNull                                                                    |
| Q node: tb5-r5.00 [5.5.5.5], Label: 25009                                                                      |
| Prefix label: None                                                                                             |
| Backup-src: RouterR1.00                                                                                        |
| P: No, TM: 120, LC: No, NP: No, D: No, SRLG: No                                                                |
| src RouterR1.00-00, 1.1.1.1                                                                                    |

# **Enabling Flexible-Algorithm Redistribution in IP Networks**

| Feature Name                                                        | <b>Release Information</b> | Feature Description                                                                                                    |
|---------------------------------------------------------------------|----------------------------|----------------------------------------------------------------------------------------------------|
| Enabling Flexible<br>-Algorithm<br>Redistribution in<br>IP Networks | Release 7.9.1              | This feature allows you to specify the Flex-Algorithm<br>number during route redistribution via a route policy. You<br>can also select or filter the prefix-matching algorithm<br>number during route redistribution so that only the<br>Flex-Algorithms that you configured for specific addresses<br>are redistributed.<br>This feature introduces the <b>set algorithm</b> command. |

Table 41: Feature History Table

Earlier, there was no way to redistribute routers into a particular Flex-Algorithm from another domain. Due to this, when you were running IP Flex-Algorithms in a domain and you were redistributing Flex-Algorithms prefixes from another domain, all prefixes would go to base algorithm (algorithm 0). For more information on Flex-Algorithm and the algorithm numbers, refer to Flexible Algorithm in IP Networks.

Starting from Release 7.9.1, you can now redistribute prefixes into a particular Flex-Algorithm between 128-255. This allows Link State IGPs (OSPF, ISIS) to compute paths using various constraints.

This feature allows you to do the following:

- Set an algorithm in the prefixes
- Match the prefixes based on the algorithm

# Set an Algorithm

The set algorithm is added in the route policy mechanism. By using this **set algorithm** command, you can set algorithm for a set of prefixes. The prefix advertisement after route redistribution can be altered via **set algorithm** in the routing policy.

### Limitation:

- The Route Policy accepts algorithm number from 0 to 255.
- The IS-IS protocol only handles algorithm 0, 128-255.

• The algorithm number 1 through 127 in IS-IS protocol are misconfigured algorithms and treated as algorithm 0. Due to this, if you are redistributing Flex-Algorithms prefixes (1 through 127) from another domain, all prefixes would go to base algorithm (algorithm 0).

#### Use Set Algorithm in RPL

#### **Configuration Example**

1. Set the prefixes (that are redistributed into IS-IS protocol) into Flex-Algorithm 128 using the route-policy.

```
Router(config)#prefix-set PFX_ALGO128
Router(config-pfx)#44.44.44.128/32,
Router(config-pfx)#44:44:44::128/128
Router(config-pfx)#end-set
```

2. Define the route-policy using set algorithm to set Flex-Algorithm 128 for prefix-set *PFX\_ALGO128*.

```
Router(config)#route-policy BGP_TO_ISIS
Router(config-rpl)# if destination in PFX_ALGO128 then
Router(config-rpl-if)# set tag 200
Router(config-rpl-if)# set algorithm 128
Router(config-rpl-if)# pass
Router(config-rpl-if)# else
Router(config-rpl-else)# drop
Router(config-rpl-else)# endif
Router(config-rpl)#end-policy
Router(config)#commit
```

**3.** Use the route-policy while redistributing Flex-Algorithm 128 into IS-IS protocol.

```
Router(config)#router isis 100
Router(config-isis)#address-family ipv4 unicast
Router(config-isis-af)#redistribute bgp 100 route-policy BGP_TO_ISIS metric-type
rib-metric-as-external
Router(config-isis)#address-family ipv6 unicast
Router(config-isis-af)#redistribute bgp 100 route-policy BGP_TO_ISIS metric-type
rib-metric-as-external
Router(config-isis-af)#redistribute bgp 100 route-policy BGP_TO_ISIS metric-type
rib-metric-as-external
Router(config-isis-af)#redistribute bgp 100 route-policy BGP_TO_ISIS metric-type
rib-metric-as-external
Router(config-isis-af)#redistribute bgp 100 route-policy BGP_TO_ISIS metric-type
rib-metric-as-external
Router(config-isis-af)#redistribute bgp 100 route-policy BGP_TO_ISIS metric-type
rib-metric-as-external
Router(config-isis-af)#redistribute bgp 100 route-policy BGP_TO_ISIS metric-type
rib-metric-as-external
Router(config-isis-af)#redistribute bgp 100 route-policy BGP_TO_ISIS metric-type
rib-metric-as-external
Router(config-isis-af)#redistribute bgp 100 route-policy BGP_TO_ISIS metric-type
rib-metric-as-external
Router(config-isis-af)#redistribute bgp 100 route-policy BGP_TO_ISIS metric-type
rib-metric-as-external
Router(config-isis-af)#redistribute bgp 100 route-policy BGP_TO_ISIS metric-type
Router(config-isis-af)#redistribute bgp 100 route-policy BGP_TO_ISIS metric-type
Router(config-isis-af)#redistribute bgp 100 route-policy BGP_TO_ISIS metric-type
Router(config-isis-af)#redistribute bgp 100 route-policy BGP_TO_ISIS metric-type
Router(config-isis-af)#redistribute bgp 100 route-policy BGP_TO_ISIS metric-type
Router(config-isis-af)#redistribute bgp 100 route-policy BGP_TO_ISIS metric-type
Router(config-isis-af)#redistribute BGP_TO_ISIS metric-type
Router(config-isis-af)#redistribute BGP_TO_ISIS metric-type
Router(Config-isis-af)#redistribute
Router(Config-isis-af)#redistribute
Router(Config-isis-af)#redistribute
Router(Config-isis-af)#redistribute
Router(Config-isis-af)#redistribute
Router(Config-isis-af)#redistribute
Router(Config-isis-af)#redistribute
Router(Config-is
```

#### **Running Configuration**

```
prefix-set PFX_ALGO128
   44.44.44.128/32,
   44:44:44::128/128
end-set
!
route-policy BGP_TO_ISIS
   if destination in PFX_ALGO128 then
      set tag 200
      set algorithm 128
      pass
   else
      drop
   endif
end-policy
router isis 100
```

```
address-family ipv4 unicast
metric-style wide
redistribute bgp 100 route-policy BGP_TO_ISIS metric-type rib-metric-as-external
segment-routing mpls
!
router isis 100
address-family ipv6 unicast
metric-style wide
redistribute bgp 100 route-policy BGP_TO_ISIS metric-type rib-metric-as-external
segment-routing mpls
```

### Verification

Admin. Tag: 200

Run the **show isis database** command in IS-IS protocol database to check whether RPL is applied and redistributed prefixes has Flex-Algorithm 128 attached.

```
Router#show isis instance 100 database R4.00-01 verbose | begin 44.44.44.128/32
Tue Dec 13 09:12:41.395 UTC
  IPv4 Algo Prefix: MT (Standard (IPv4 Unicast)) 44.44.44.128/32 D:0 Metric: 2 Algorithm:
128
    Prefix Attribute Flags: X:1 R:0 N:0 E:0 A:0
     algo 128 due to RPL with set algo.
    Admin. Tag: 200
  IPv4 Algo Prefix: MT (Standard (IPv4 Unicast)) 44.44.44.128/32 D:0 Metric: 10 Algorithm:
 129
    Prefix Attribute Flags: X:1 R:0 N:0 E:0 A:0
   Admin. Tag: 200
  IPv4 Algo Prefix: MT (Standard (IPv4 Unicast)) 44.44.44.128/32 D:0 Metric: 10 Algorithm:
 130
   Prefix Attribute Flags: X:1 R:0 N:0 E:0 A:0
   Admin. Tag: 200
  IPv4 Algo Prefix: MT (Standard (IPv4 Unicast)) 44.44.44.128/32 D:0 Metric: 10 Algorithm:
 131
    Prefix Attribute Flags: X:1 R:0 N:0 E:0 A:0
   Admin. Tag: 200
 IPv4 Algo Prefix: MT (Standard (IPv4 Unicast)) 44.44.44.128/32 D:0 Metric: 10 Algorithm:
 132
    Prefix Attribute Flags: X:1 R:0 N:0 E:0 A:0
   Admin. Tag: 200
  Metric: 0
                     MT (IPv6 Unicast) IPv6-External 6:6:6:6::6/128
    Admin. Tag: 200
   Prefix Attribute Flags: X:0 R:0 N:0 E:0 A:0
  Metric: 10
                    MT (IPv6 Unicast) IPv6-External 7:7:7:7:7/128
   Admin. Tag: 200
    Prefix Attribute Flags: X:0 R:0 N:0 E:0 A:0
  IPv6 Algo Prefix: MT (IPv6 Unicast) 44:44:41:132/128 D:0 Metric: 0 Algorithm: 132
   Prefix Attribute Flags: X:0 R:0 N:0 E:0 A:0
  IPv6 Algo Prefix: MT (IPv6 Unicast) 66:66:66::128/128 D:0 Metric: 0 Algorithm: 128
   Prefix Attribute Flags: X:1 R:0 N:0 E:0 A:0
    Admin. Tag: 200
  IPv6 Algo Prefix: MT (IPv6 Unicast) 44:44:41:128/128 D:0 Metric: 2 Algorithm: 128
   Prefix Attribute Flags: X:1 R:0 N:0 E:0 A:0
   Admin. Tag: 200
  IPv6 Algo Prefix: MT (IPv6 Unicast) 44:44:44::129/128 D:0 Metric: 10 Algorithm: 129
   Prefix Attribute Flags: X:1 R:0 N:0 E:0 A:0
```

## Match an Algorithm

You can configure the match algorithms in RPL and use them to filter out based on algorithms during redistribution. This mechanism acts as a filter based on the algorithm number in the prefixes while redistributing.

#### **Use Match Algorithm in RPL**

You can use the match algorithm as a conditional expression to select or filter the prefix matching algorithm during route redistribution.

#### **Configuration Example**

1. Set a route-policy that is used to filter out Flex-Algorithm 128 and algorithm 0 prefixes.

```
Router(config)#route-policy ISIS_TO_BGP
Router(config-rpl)# if algorithm is 128 or algorithm is 0 then
Router(config-rpl-if)# pass
Router(config-rpl-if)# else
Router(config-rpl-else)# drop
Router(config-rpl-else)# endif
Router(config-rpl)#end-policy
Router(config)#commit
```

2. Apply the route-policy to filter out Flex-Algorithm 128 and algorithm 0 prefixes while redistributing IS-IS protocol into BGP.

```
Router(config)#router bgp 100
Router(config-bgp)#address-family ipv4 unicast
Router(config-bgp-af)# redistribute isis 100 route-policy ISIS_TO_BGP
Router(config-bgp-af)#exit
Router(config-bgp)#address-family ipv6 unicast
Router(config-bgp-af)# redistribute isis 100 route-policy ISIS_TO_BGP
Router(config-bgp-af)# redistribute isis 100 route-policy ISIS_TO_BGP
Router(config-bgp-af)# commit
```

### **Running Configuration**

```
route-policy ISIS TO BGP
  if algorithm is 128 or algorithm is 0 then
    pass
  else
    drop
  endif
end-policy
1
router bgp 100
address-family ipv4 unicast
 redistribute isis 100 route-policy ISIS TO BGP
 1
router bgp 100
 address-family ipv6 unicast
 redistribute isis 100 route-policy ISIS_TO_BGP
 1
```

### Verification

The **show isis route flex-algo** *(algorithm number)* command displays the routes available into Flex-Algorithm 128:

```
Router#show isis route flex-algo 128
Tue Dec 13 09:34:09.502 UTC
IS-IS 100 IPv4 Unicast routes Flex-Algo 128
Codes: L1 - level 1, L2 - level 2, ia - interarea (leaked into level 1)
       df - level 1 default (closest attached router), su - summary null
       C - connected, S - static, R - RIP, B - BGP, O - OSPF
       {\tt E} - EIGRP, A - access/subscriber, M - mobile, a - application
       i - IS-IS (redistributed from another instance)
Maximum parallel path count: 8
L2 11.11.11.128/32 [20/115]
     via 2.4.0.2, HundredGigE0/0/0/1, R2, SRGB Base: 16000, Weight: 0
L2 22.22.22.128/32 [10/115]
     via 2.4.0.2, HundredGigE0/0/0/1, R2, SRGB Base: 16000, Weight: 0
L2 33.33.33.128/32 [30/115]
     via 2.4.0.2, HundredGigE0/0/0/1, R2, SRGB Base: 16000, Weight: 0
  44.44.44.128/32
С
     is directly connected, Loopback129
L2 55.55.55.128/32 [40/115]
     via 2.4.0.2, HundredGigE0/0/0/1, R2, SRGB Base: 16000, Weight: 0
```

The **show route** *prefix* **detail** command displays the prefix 11.11.11.128/32 prefix belongs to Flex-Algorithm 128.

```
Router#show route 11.11.11.128/32 detail
Tue Dec 13 09:35:16.681 UTC
Routing entry for 11.11.11.128/32
 Known via "isis 100", distance 115, metric 4 (algo 128), type level-2
  Installed Dec 13 07:56:46.972 for 01:38:29
 Routing Descriptor Blocks
    4.5.0.5, from 1.1.1.1, via HundredGigE0/0/0/2, Backup (Local-LFA)
      Route metric is 54
      Label: None
      Tunnel ID: None
      Binding Label: None
      Extended communities count: 0
      Path id:65
                      Path ref count:1
      NHID:0x3(Ref:29)
    2.4.0.2, from 1.1.1.1, via HundredGigE0/0/0/1, Protected
      Route metric is 4
      Label: None
      Tunnel ID: None
      Binding Label: None
      Extended communities count: 0
                     Path ref count:0
      Path id:1
      NHID:0x2(Ref:32)
      Backup path id:65
  Route version is 0x2 (2)
  No local label
  IP Precedence: Not Set
  QoS Group ID: Not Set
  Flow-tag: Not Set
  Fwd-class: Not Set
  Route Priority: RIB PRIORITY NON RECURSIVE MEDIUM (7) SVD Type RIB SVD TYPE LOCAL
  Download Priority 1, Download Version 170
  No advertising protos.
```

Use the **show bpg ipv4 unicast advertised summary** command to verify RPL filtering.

to

| Router # snow bgp ipv4 unicast advertised summary |                                                                                                    |                                                                                                    |  |  |  |  |
|---------------------------------------------------|----------------------------------------------------------------------------------------------------|----------------------------------------------------------------------------------------------------|--|--|--|--|
| 7:53.596 UTC                                      |                                                                                                    |                                                                                                    |  |  |  |  |
| Next Hop                                          | From                                                                                                    | Advertised                                                                                                    |  |  |  |  |
| 4.6.0.4                                           | Local                                                                                                    | 4.6.0.6                                                                                                    |  |  |  |  |
| 4.6.0.4                                           | Local                                                                                                    | 4.6.0.6                                                                                                    |  |  |  |  |
| 4.6.0.4                                           | Local                                                                                                    | 4.6.0.6                                                                                                    |  |  |  |  |
| 4.6.0.4                                           | Local                                                                                                    | 4.6.0.6                                                                                                    |  |  |  |  |
| 4.6.0.4                                           | Local                                                                                                    | 4.6.0.6                                                                                                    |  |  |  |  |
| 4.6.0.4                                           | Local                                                                                                    | 4.6.0.6                                                                                                    |  |  |  |  |
| 4.6.0.4                                           | Local                                                                                                    | 4.6.0.6                                                                                                    |  |  |  |  |
| 4.6.0.4                                           | Local                                                                                                    | 4.6.0.6                                                                                                    |  |  |  |  |
| 4.6.0.4                                           | Local                                                                                                    | 4.6.0.6                                                                                                    |  |  |  |  |
| 4.6.0.4                                           | Local                                                                                                    | 4.6.0.6                                                                                                    |  |  |  |  |
| 4.6.0.4                                           | Local                                                                                                    | 4.6.0.6                                                                                                    |  |  |  |  |
| 4.6.0.4                                           | Local                                                                                                    | 4.6.0.6                                                                                                    |  |  |  |  |
| 4.6.0.4                                           | Local                                                                                                    | 4.6.0.6                                                                                                    |  |  |  |  |
| 4.6.0.4                                           | Local                                                                                                    | 4.6.0.6                                                                                                    |  |  |  |  |
| 4.6.0.4                                           | Local                                                                                                    | 4.6.0.6                                                                                                    |  |  |  |  |
| 4.6.0.4                                           | Local                                                                                                    | 4.6.0.6                                                                                                    |  |  |  |  |
| 4.6.0.4                                           | Local                                                                                                    | 4.6.0.6                                                                                                    |  |  |  |  |
| Processed 17 prefixes, 17 paths                   |                                                                                                    |                                                                                                    |  |  |  |  |
|                                                   | 7:53.596 UTC<br>Next Hop<br>4.6.0.4<br>4.6.0.4<br>4.6.0.4<br>4.6.0.4<br>4.6.0.4<br>4.6.0.4<br>4.6.0.4<br>4.6.0.4<br>4.6.0.4<br>4.6.0.4<br>4.6.0.4<br>4.6.0.4<br>4.6.0.4<br>4.6.0.4<br>4.6.0.4<br>4.6.0.4<br>4.6.0.4<br>4.6.0.4<br>4.6.0.4<br>4.6.0.4<br>4.6.0.4<br>4.6.0.4<br>4.6.0.4 | 7:53.596 UTC<br>Next Hop From<br>4.6.0.4 Local<br>4.6.0.4 Local<br>4.6.0.4 |  |  |  |  |

### Router#show bgp ipv4 unicast advertised summary

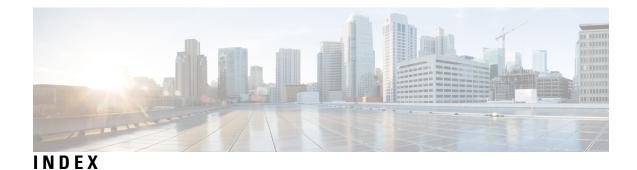

### A

ABRs (area border routers ) 581 ABRs (area border routers) 581 accumulated interior gateway protocol (aigp) 78 action 777 additional-path attach point 780 address family command 19, 491 address-family ipv4 command 389-390 adjacencies, tuning 534 adjacency 598 adjacency (OSPFv2) 584 admin configure command 260, 262 admin-config submode, See admin configure command administrative distance 714, 732, 846 administrative distance, static routes 846 originating prefixes 249 allocate label 787 apply command 779 Area Border Routers (ABRs) 581 area command (BFD) 385–388 area-in 807 area-out 808 as-path-set, inline set form **758** as-path-set, named set form 758 ASBRs (autonomous system boundary routers) 581 attached 820 attached bit on an instance 504 attached bit on an IS-IS instance 504 attaching to BGP neighbor 834 attributes **768**, **770** authentication 583, 624 configuring (OSPFv2) 624 MD5 (OSPFv2) 583 route, key rollover (OSPFv2) 583 strategies 583 authentication keychain configuration 475 authentication using keychain 458 authentication using keychain in RIP 734 authentication, configuring 528, 624 autonomous system number format 18 autonomous systems 580

## B

backbone area 581 bandwidth 739 benefits 730 bestpath algorithm 47 BFD 352, 355, 357, 364, 383-390, 404-407, 410-415 BFD configuration mode 404–407, 410–414 BGP configuration mode **383** counters 415 clearing 415 displaying 415 dampening, configuring **412** echo mode, disabling 410-411 echo mode, specifying source address 405-406, 410 enabling 383-384, 386, 388-390 fast detection 389-390 interface 384, 386 local device and peer, between 383-384 neighbor 383 static route 388 fast detection, configuring 385-388 IPv6 364 IPv6 checksum, enabling and disabling 413–414 ipv6 checksum, enabling or disabling 413–415 latency detection, configuring 407 OSPF 385 configuration mode 385 OSPFv3 configuration mode 387 overview 355 prerequisites 352 setting 383, 385, 387 BFD multiplier **383** minimum interval 383, 385, 387 multiplier 385, 387 source and destination ports 357 static routes, configuring **389** VLAN bundles 364 VPN VRF instance, specifying 389 bfd command 404–407, 410–414 bfd fast-detect command 383–388 bfd minimum-interval command 383, 385, 387 BFD multihop support for BGP **90** bfd multiplier command 383, 385, 387

BFD on BGP 430, 438 example 430, 438 BFD on OSPF 430 example 430 distance bgp command 175–176 weight command 154–155 password command 216-217, 220, 222 keychain command 226 timers command 216–217 timers bgp command 151 BGP (Border Gateway Protocol) 5, 8, 18–19, 24–26, 31, 36, 38, 47, 52, 66-68, 288, 781-790 autonomous system number format 18 bestpath algorithm 47 BGP keychains **68** bgp router submode 19 router bgp command 19 bidirectional forwarding detection 8 configuration 24, 26 grouping 24 inheriting 26 inheriting templates 26 default address family **66** description 5 functional overview 8 inheritance, monitoring 31 MPLS VPN carrier supporting carrier 67 multiprotocol 52 policy attach points 781-790 allocate label 787 clear policy 789 dampening 781 debug 790 default originate 781 export 786 import 785 neighbor export 782 neighbor import 782 neighbor-orf 788 network 783 next-hop 789 retain route target 787 show bgp 784 router bgp neighbor group address family configuration mode,address family command 25 router identifier 8 routing policy, enforcing 36 update groups 38, 288 description 38 example 288 bgp add path 73 retain route-target command 219 BGP configuration 39 bgp cost community 40 bgp dampening command 169 bgp dmz link bandwidth 90

table-policy command 174–175 aggregate-address command 159, 220–221 bgp global address family submode 19 address family command 19 BGP keychains 68 bgp multi-as 90 bgp multi-instance 90 update-source command 216–217 shutdown command 216–217, 227–228 next-hop-self command 186–187 route-policy (BGP) command 181–182 route-reflector-client command 180–181 soft-reconfiguration inbound command 193–194 bgp neighbor address family submode 20, 491 neighbor address family command 20 bgp neighbor command 24 bgp neighbor group submode 25 neighbor-group command 25 bgp neighbor submode 19, 24, 491 bgp neighbor command 24 neighbor command 19, 491 BGP Non-Stop Routing 242 configuring 242 BGP nonstop routing **71** bgp nsr configuration example 292 BGP Prefix Origin Validation 91 bgp bestpath as-path ignore command 156–157 bgp default local-preference command 152–153 bgp bestpath med missing-as-worst command 156 bgp confederation identifier command 149 bgp bestpath compare-routerid command 156–157 bgp confederation peers command 149–150 bgp bestpath med always command 156 bgp bestpath med confed command 156–157 bgp router submode 19 router bgp command 19 bgp router-id command 214-215, 220-221 bgp session group submode 25 BGP update generation 39 BGP update groups example 288 bgp VPNv4 address family submode 24 rd command 214-215 redistribute connected command 224–225 import route-targe command 212–213 maximum prefix command 212–213 import route-policy command 212–213 export route-policy command 212–213 bgp vrf address family submode 20 ebgp-multihop command 220, 222 site-of-origin command 220, 223 allowas-in command 220, 223 as-override command 220, 223 bgp VRF neighbor address family submode 24 bgp VRF neighbor submode 24 bgp vrf submode 20 label mode per-ce command 220–221

bidirectional forwarding detection 8 Boolean operator precedence 770 Boolean operators, types 778

## C

CIDR 730 Cisco IOS and Cisco IOS XR software differences, configuration 490 grouped 490 Cisco IOS XR OSPFv3 and OSPFv2 differences 579 clear policy 789 CLI (command-line interface) inheritance 579 CLI inheritance 579 community-set, inline set form 759 community-set, named set form 759 components 764 configuration 24, 26, 490, 503, 508, 510, 520, 621, 638, 642, 649 grouped configuration 490 grouping 24 inheriting 26 inheriting templates 26 Level 1 or Level 2 routing 508 MPLS TE 642 multitopology 520 neighbors, nonbroadcast networks 621 sham-links 649 single topology 510 SPF throttling 638 configuration and operation, verifying 670 configuration basics 767 configuration elements, editing 821 configuration, grouped 490 configurations (BGP) 26 configuring 242, 503, 520, 524, 635, 646, 660 graceful restart 646 configuring (OSPFv2) 624 configuring authentication 530 configuring bgp additional paths 246 connected 847 control or prevent routing updates 739 controlling 521 controlling frequency 627 controlling the frequency 627 cost community, BGP 40 creating 629 customizing (IS-IS) 538 customizing routes 538

### D

dampening dampening (BFD) command dampening, route data structures in BGP and other protocols debug **790**  default 503, 587 IS-IS 503 OSPFv2 587 default address family **36, 66** default drop disposition 772 default originate 781, 805, 807, 810, 812 default route 587 default routes 503 default-accept-in 814 default-accept-out 815 default-information originate 818 defining 833 definitions 767 deploying 717 description 5, 38, 575, 594–595, 713 designate router (DR) 586 Designate Router (DR) 586 designated router (DR) 586 Designated Router (DR) 586 displaying information 648 disposition 775 dynamic ECMP for IGP prefixes 849

## E

echo disable command 411 echo ipv4 source command 405–406, 410 echo latency detect command 407 EIGRP 458, 475 authentication keychain configuration 475 authentication using keychain 458 EIGRP () 814 policy attach points 814 default-accept-in 814 EIGRP (Enhanced Interior Gateway Routing Protocol) 446–447, 453– 455, 467, 814-816 features 447 hello interval and hold time 453 overview 446 policy attach points 815-816 default-accept-out 815 if-policy-in 816 if-policy-out 816 policy-in 815 policy-out 815 redistribute 816 policy attach points, default-accept-in 814 restrictions 467 routing policy options 455 split horizon 453 stub routing 454 elseif 777 enabling 508, 617 enabling multicast-intact 544, 654 enforcing, BGP 36

exaibgp multipath loadsharing configuration 292 show eigrp traffic command 473, 475 clear eigrp topology command 472, 474 show isis mpls command 532–533 clear eigrp neighbors command" 472, 474 show eigrp topology command 473–474 show eigrp interfaces command 472, 474 show rpl route-policy command 835–836 EXEC mode 31–34 show bgp af-group command 32 show bgp inheritance command **31** show bgp neighbor command 31 show bgp neighbor-group command 34 clear ospf command 670–671 show isis command 508, 510 show isis spf-log command 537–538 edit command 835–836 export 786 extended community set, inline form **760** extended community set, named form **760** 

## F

features 447 filter network updates 739 floating 848 functional overview 8, 577, 714

### G

Generalized TTL Security Mechanism (GTSM), TTL value 611 Generalized TTL Security Mechanism (GTSM),configuring virtual links 611 global parameters 769 global-inbound 818 global-inbound, policy attach points 818 graceful restart 596, 646 graceful-restart helper command 597 graceful-restart interval command 596 graceful-restart lifetime command 596 grouped 490 grouped configuration 490 grouping 24

### Η

hello interval and hold time **453** hop count **730** 

### I

ibgp multipath load sharing 248
iBGP Multipath Load Sharing 73
if 777
if-policy-in 816

if-policy-out 816 implementing 754 prerequisites 754 implementing in **754** prerequisites 754 import 785 inheritance 26, 31 configurations (BGP) 26 monitoring 31 inheritance, monitoring 31 inheriting 26 inheriting templates 26 instance and router ID 582 inter-area-propagate 813 interface attributes and limitations 610 interface command 459-460, 617-618, 736 interface-inbound **819** interface-outbound 819 interior routers 582 IP fast reroute 506, 548 IPv4 and IPv6 support 715 ipv4 bgp-policy accounting 78 IPv6 493, 715 IS-IS support 493 single-topology 493 RIB support 715 IPv6 and IPv6 VPN provider edge transport **716** IPv6 and IPv6 VPN provider edge transport over MPLS 716 ipv6 checksum command 413–415 IPv6 support 493 ipv6 unicast routing 79 ipv6 uRPF 79 IS-IS 503 IS-IS (Intermediate System-to-Intermediate System) 490, 493, 495, 501-504, 508, 510, 520-521, 524, 528, 530, 534, 537-538, 543-545, 547-548, 812-813 adjacencies, tuning 534 attached bit on an instance 504 authentication, configuring 528 Cisco IOS and Cisco IOS XR software differences, configuration 490 grouped 490 configuration 490, 508, 510, 520 grouped configuration 490 Level 1 or Level 2 routing 508 multitopology 520 single topology 510 configuration, grouped 490 configuring authentication 530 customizing routes 538 default routes 503 enabling 508 enabling multicast-intact 544 grouped configuration 490 IP fast reroute 548 Level 1 or Level 2 routing, configuration 508

IS-IS (Intermediate System-to-Intermediate System) (continued) LSP flooding 521 controlling 521 MPLS LDP IS-IS synchronization 543 multi-instance IS-IS 501 multitopology, configuring 520 nonstop forwarding 495, 524 configuring 524 overload bit 502-503 configuring 503 on router 502 policy attach points 812-813 default originate 812 inter-area-propagate 813 redistribute 812 priority for prefixes added to RIB 547 set SPF interval 537 single topology, configuring 510 single topology,IPv6 support 493 tagging IS-IS interface routes 545 IS-IS address family submode 491 IS-IS Overload Bit Avoidance 503 IS-IS support 493 single-topology 493

## K

key rollover 583 keychains 68

### L

label consistency checker 717 label-mode attachpoint **788** LDP IS-IS synchronization 543 Level 1 or Level 2 routing 508 Level 1 or Level 2 routing, configuration **508** line card roles and filters in selective vrf download 86 link-state advertisement (LSA) 587-588, 598 OSPFv2 587 OSPFv3 588, 598 load balancing 600 loop-free alternate 506 LSA 587-588, 627, 633 controlling frequency 627 controlling the frequency 627 on an OSPF ABR 633 types 587-588 LSP flooding 492, 521 controlling 521 on specific interfaces 492 lsp-check-interval command 521–522

### Μ

maximum path command 854-855 MD5 583 MD5 (OSPFv2) 583 MD5 authentication 583 Message Digest 5 (MD5) authentication 611 message statistics **715** metrics 730 modification 770 modifying 835 monitor 241 monitoring **31, 717** MPLS 716 IPv6 and IPv6 VPN provider edge transport **716** MPLS LDP IS-IS synchronization 543 MPLS TE 642 MPLS TE (Multiprotocol Label Switching traffic engineering) configuring 642 OSPFv2 642 MPLS TE (Multiprotocol Label Switching traffic engineering), configuring for OSPFv2 642 MPLS TE, configuring 642 MPLS VPN carrier supporting carrier 67 multi-area adjacency 610, 660 configuring 660 interface attributes and limitations 610 overview 610 multi-instance IS-IS 501 multicast topology 505 multicast-intact 504, 600 OSPFv2 600 multiprotocol 52 multiprotocol BGP 52 Multiprotocol Label Switching (MPLS) 543 LDP IS-IS synchronization 543 Multiprotocol Label Switching traffic engineering (MPLS TE), configuring fir IS-IS 531 multitopology 520, 562 (example) 562 configuring 520 multitopology routing 515 multitopology, configuring 520

### Ν

names **756** NBMA networks **582** neighbor address family command **20, 491** neighbor command **19, 491, 736** neighbor command (BFD) **383–384** neighbor command (OSPFv2 **621, 623** OSPFv3) **621, 623** neighbor export **782** neighbor import **782** neighbor-group command **25**  neighbor-orf neighbors adjacency (OSPFv2) neighbors, adjacency neighbors, configuring nonbroadcast networks neighbors, nonbroadcast networks neighbors, nonbroadcast networks neighbors, nonbroadcast networks network **783** next-hop **789** nonattached nonstop forwarding **495**, **524**, **595**, configuring description not-so-stubby area

### 0

on an OSPF ABR 633 on router 502 on specific interfaces 492 originating prefixes with AiGP: example 303 network command 621-622 virtual-link command 630-631 authentication message-digest command 630-631 hello-interval (OSPF) command 621, 623 default-cost command 619-620 nssa command 619–620 dead interval command 621–622 OSPFv2 504, 587, 600, 642 multicast-intact 504 OSPFv2 (Open Shortest Path First Version 2) 575, 577, 579, 582–584, 586-587, 589, 594-595, 617-618, 621, 624, 627, 629, 633, 635, 638, 640, 642, 649, 654, 670, 783, 805, 807-808, 811 authentication, configuring 624 Cisco IOS XR OSPFv3 and OSPFv2 differences 579 CLI (command-line interface) inheritance 579 configuration 621, 642, 649 MPLS TE 642 neighbors, nonbroadcast networks 621 sham-links 649 configuration and operation, verifying 670 default route 587 description 575 designate router (DR) 586 Designate Router (DR) 586 enabling 617 enabling multicast-intact 654 functional overview 577 instance and router ID 582 LSA 587, 627, 633 controlling the frequency 627 on an OSPF ABR 633 types 587 MD5 authentication 583 MPLS TE, configuring 642

OSPFv2 (Open Shortest Path First Version 2) (continued) neighbors, adjacency 584 neighbors, nonbroadcast networks, configuring 621 nonstop forwarding 595, 640 description 595 policy attach points 783, 805, 807-808, 811 area-in 807 area-out 808 default originate 805, 807 redistribute 783, 807, 811 route authentication methods **583** kev rollover 583 MD5 583 plain text 583 strategies 583 route redistribution 594, 635 configuring 635 description 594 sham-link 649 Shortest Path First (SPF) throttling 594 description 594 Shortest Path First (SPF) throttling, configuring 638 SPF throttling, configuring 638 stub and not-so-stubby area types, configuring 618 supported OSPF network types 582 NBMA networks 582 point to point networks 582 virtual link 589, 629 creating 629 transit area 589 OSPFv3 588, 596, 598 graceful restart 596 OSPFv3 (Open Shortest Path First Version 3) 575, 577, 579, 582, 587-589, 598, 600, 617-618, 621, 627, 633, 635, 638, 646, 670, 783, 807, 810-811 Cisco IOS XR OSPFv3 and OSPFv2 differences 579 CLI inheritance **579** configuration 638 SPF throttling 638 configuration and operation, verifying 670 configuring 646 graceful restart 646 default route 587 description 575 enabling 617 functional overview 577 instance and router ID 582 link-state advertisement (LSA) 598 load balancing 600 LSA 588, 627, 633 controlling frequency 627 on an OSPF ABR 633 types 588 neighbors, configuring nonbroadcast networks 621 policy attach points 783, 807, 810-811 default originate 810

OSPFv3 (Open Shortest Path First Version 3) (continued) policy attach points (continued) redistribute 783, 807, 811 routes, redistribute 635 SPF (Shortest Path First) throttling configuring 638 stub and not-so-stubby area types, configuring 618 virtual link. description 589 OSPFv3 Graceful Restart feature 596, 598, 648–649 adjacency 598 displaying information 648–649 OSPFv3 SPF 593 nsf command 525, 737–738 default-information originate command 539–540 nsf interval command 641-642 timers throttle spf command 638–639, 667–668 mpls traffic-eng router-id command 643–644 mpls traffic-eng area command 643–644 overload bit 502–503 configuration 503 configuring 503 on router **502** overview 446, 610, 756

## Ρ

parameterization 768 PCE extensions to OSPFv2 611 per ce label 78 per vrf lable 78 PIM 504 plain text 583 point to point networks 582 point-to-point networks 582 policy 767-768, 770, 772-774 attributes 768, 770 Boolean operator precedence 770 configuration basics 767 default drop disposition 772 definitions 767 statement processing 772 statements, types 774 verification 773 policy attach points 781–790, 805, 807–808, 810–816, 818–819 allocate label 787 area-in 807 area-out 808 clear policy 789 dampening 781 debug 790 default originate 781, 805, 807, 810, 812 default-accept-in 814 default-accept-out 815 default-information originate 818 export 786 global-inbound 818 if-policy-in 816

policy attach points (continued) if-policy-out 816 import 785 inter-area-propagate 813 interface-inbound 819 interface-outbound 819 neighbor export **782** neighbor import 782 neighbor-orf 788 network 783 next-hop 789 policy-in 815 policy-out 815 redistribute 783, 807, 811-812, 816, 818 retain route target **787** show bgp 784 policy attach points, default-accept-in 814 policy attributes 768, 770 modification 770 parameterization 768 policy-in 815 policy-out 815 policy, modifying 820-821 attached 820 nonattached 821 prefix prioritization 593 OSPFv2 SPF 593 prefix-set 762 prerequisites 714, 754 priority for prefixes added to RIB 547

## 0

quarantining 716

### R

redistribute 783, 807, 811–812, 816, 818 redistribute (OSPFv2, OSPFv3) 635 redistributing (OSPFv2, OSPFv3) 635 redistribution 731 remark 774 remote-as command (BFD) 383-384 remove private ASNs from BGP AS path 79 replace private ASNs from BGP AS path **79** restrictions 467 retain route target 787 RFC 2328, OSPF Version 2 578 RFC 2453, RIP Version 2 730 RFC 2740 OSPFv3 578 RFC 3682 611 Generalized TTL Security Mechanism (GTSM), TTL value 611 RIB 715-716 quarantining 716 statistics 715

RIB (Routing Information Base) 713–715, 717, 724 administrative distance **714** data structures in BGP and other protocols 714 deploying **717** description 713 examples 724 functional overview 714 IPv4 and IPv6 support 715 monitoring 717 prerequisites 714 RIB quarantining **716** RIB statistics 715 RIB support 715 RIP (Routing Information Protocol) 818 global-inbound, policy attach points 818 policy attach points 818 global-inbound 818 RIP (Routing Information Protocol) 730–733, 739, 741, 818–819 administrative distance 732 bandwidth 739 benefits 730 CIDR 730 control or prevent routing updates 739 filter network updates 739 hop count 730 metrics 730 policy attach points 818–819 default-information originate 818 global-inbound 818 interface-inbound 819 interface-outbound 819 redistribute 818 redistribution 731 route policy creation 741 route timers 731 routing loops 739 routing policy options 733 split horizon, enabling IP 731 VLSMs (variable-length subnet masks) 730 WAN link 739 RIP v2 supported features 730 route authentication methods 583 key rollover 583 MD5 583 plain text 583 strategies 583 route consistency checker 717 route dampening 54 end-policy command 145–146 route-policy command 145-146, 181-182, 216, 218, 220, 223, 462, 465, 740-742, 833 route policy creation 741 route redistribution 594, 635 configuring 635 description 594 route redistribution (OSPFv2, OSPFv3) 594

route reflectors 55 route timers 731 set eigrp-metric command 465 route-policy pass-all command 36 route, key rollover (OSPFv2) 583 range command 633–634 distance command 459–460 stub command 467-468, 619-620 net command 508-509 is-type command 508–509 area command 617–618 router bgp command 19, 383 router bgp neighbor group address family configuration mode, address family command **25** default-metric command 459–460 log-neighbor-changes command 472–473 redistribute command 463-464, 468-469, 471 log-neighbor-warnings command 472–473 redistribute maximum-prefix 463-464 maximum-prefix command 463-464 maximum paths command 463–464 timers nsf route-hold command 463–464 router eigrp command 459–460 holdtime command 459–460 summary-address command 462 bandwidth-percent command 459, 461 router identifier 8 redistribute isis command 539–540 single-topology command 511, 513 metric-style wide command 545-548 set-attached-bit command 539, 541 spf-interval command 537–538 mpls traffic-engineering multicast-intact command 544–545 mpls traffic-eng command 532–533 spf prefix-priority command 547–548 sp-refresh-interval command 521-522 lsp-mtu command 521–522 ignore-lsp-errors command 521–522 max-lsp-lifetime command 521–522 lsp-gen-interval command 521–522 address-family (IS-IS) command 511, 513, 556-557 nsf interface-timer command 525 nsf interface-expires command 525 lsp-password command 528–529 retransmit-interval command 521, 523 csnp-interval command 521, 523 hello-password command 528-529, 534, 536 hello-multiplier command 534, 536 mesh-group command 521, 523 hello-padding command 534–535 hello-interval (IS-IS) command 534–535 retransmit-throttle-interval command 521, 523 tag command 545–546 router isis interface configuration submode 511–512 router ospf command 617 router ospf command (BFD) 385

summary-prefix command 635, 637 See also router ospfv3 configuration submode message-digest-key command 625-626 authentication command (OSPFv2) 625 router-id command 617 log adjacency changes command 617–618, 667–668 timers lsa min-interval command 627–628 timers lsa group-pacing command 627–628 timers lsa refresh command 627–628 timers lsa gen-interval command 627–628 router ospfv3 command 617 router ospfv3 command (BFD) 387 router rib command 720 address-family command 720 router rip command 736 split-horizon disable command 737, 739 metric-zero-accept command 737, 739 output-delay command 737-738 auto-summary command 737–738 poison-reverse command 737, 739 broadcast-for-v2 command 736 receive version command 736–737 timers basic command 737–738 send version command 736–737 passive-interface command 740–741 router static command 854–855 router static command (BFD) 389 routes 503, 538, 563, 587, 635 customizing (IS-IS) 538 default 503, 587 IS-IS 503 OSPFv2 587 redistribute (OSPFv2, OSPFv3) 635 redistribute IS-IS routes (example) 563 redistribute IS-IS routes example 563 redistributing (OSPFv2, OSPFv3) 635 routes, redistribute 635 routing components 580–582, 586 ABRs (area border routers ) 581 Area Border Routers (ABRs) 581 ASBRs (autonomous system boundary routers) 581 autonomous systems 580 backbone area 581 designated router (DR) 586 Designated Router (DR) 586 interior routers **582** not-so-stubby area 581 stub area 581 routing domain confederation 55 routing loops 739 routing policy 36, 754, 774–775, 777, 821, 833–835, 837–838 attaching to BGP neighbor 834 configuration elements, editing 821 defining 833 defining (example) 837 enforcing, BGP 36

routing policy (continued) implementing 754 prerequisites 754 implementing in **754** prerequisites 754 inbound (example) 837 modifying 835 modular inbound (example) 838 statements 774-775, 777 action 777 disposition 775 elseif 777 if 777 remark 774 Routing Policy 754 restrictions, configuring routing policy 754 routing policy options 455, 733 routing policy, enforcing **36** RPL (routing policy language) 756–760, 762, 764, 767–768, 770, 772– 774, 778 Boolean operators, types 778 components 764 overview 756 policy 767-768, 770, 772-774 attributes 768, 770 Boolean operator precedence 770 configuration basics 767 default drop disposition 772 definitions 767 statement processing 772 statements, types 774 verification 773 policy attributes 768, 770 modification 770 parameterization 768 structure **756–760**, **762** as-path-set, inline set form **758** as-path-set, named set form 758 community-set, inline set form 759 community-set, named set form 759 extended community set, inline form 760 extended community set, named form 760 names 756 prefix-set 762 sets 757

## S

security ttl command 667, 669 selective vrf download 86 set SPF interval 537 set-overload-bit command 539 sets 757 sham-link 649 sham-links 649 Shortest Path First (SPF) throttling 594 description 594 Shortest Path First (SPF) throttling, configuring 638 show bgp 784 show bgp af-group command 32 show bgp cidr-only command 238 show bgp command 238–239 show bgp community command 238 show bgp inheritance command **31** show bgp ipv4 unicast summary command 240 show bgp neighbor command 31 show bgp neighbor-group command 34, 238–239 show bgp neighbors command 238–239 show bgp paths command 238–239 show bgp process command 240 show bgp process detail command 240 show bgp session-group command 33 show bgp summary command 238–241 show bgp vpnv4 unicast summary command 240 show bgp vrf command 240 show eigrp accounting command 472, 474 show eigrp neighbors command 467–468, 472, 474 show isis database command 521, 524 show isis database-log command 521, 524 show isis interface command 534, 536 show isis lsp-log command 521, 524 show isis mpls traffic-eng adjacency-log command 532, 534 show isis mpls traffic-eng advertisements command 532, 534 show isis neighbors command 535, 537 show isis topology command 511, 514 show ospf command 630 show ospfv3 command 630 show placement program bgp command 240–241 show placement program brib command 240–241 show protocols eigrp command 472, 474 show running-config command 525–526 single topology 510 single topology, configuring 510 single topology,IPv6 support 493 single-topology 493, 537, 562 configuring (example) 562 IPv6 support 493 set SPF interval 537 specified 848 SPF (Shortest Path First) throttling configuring 638 SPF throttling 638 SPF throttling, configuring 638 OSPFv2 (Open Shortest Path First Version 2) 638 split horizon 453 split horizon, enabling IP 731 statement processing 772 statements 774–775, 777 action 777 disposition 775 elseif 777 if 777

statements (continued) remark 774 statements, types 774 static routes 846–848 administrative distance 846 connected 847 floating 848 specified 848 statistics 715 strategies 583 structure 756-760, 762 as-path-set, inline set form **758** as-path-set, named set form 758 community-set, inline set form 759 community-set, named set form 759 extended community set, inline form 760 extended community set, named form 760 names 756 prefix-set 762 sets 757 stub and not-so-stubby area types, configuring 618 stub area 581 stub area types, configuring (OSPFv3) 618 stub routing 454 router isis address family submode 539–540 supported OSPF network types **582** NBMA networks 582 point to point networks 582

### T

tagging IS-IS interface routes 545 transit area 589 transit area (OSPFv2) 589 types 587–588

### U

unequal cost recursive load balancing 90 update groups 38–39, 241 BGP configuration 39 BGP update generation 39 description 38 monitor 241

### V

```
verification 773
virtual link 589, 629
creating 629
transit area 589
transit area (OSPFv2) 589
virtual link, description 589
VLSMs (variable-length subnet masks) 730
VPNv4 address family command 24
```

VRF address family command 20 export route-target command 212–213 VRF command 20 vrf command (BFD) 389 VRF neighbor address family command 24 VRF neighbor command 24

### W

WAN link 739

INDEX